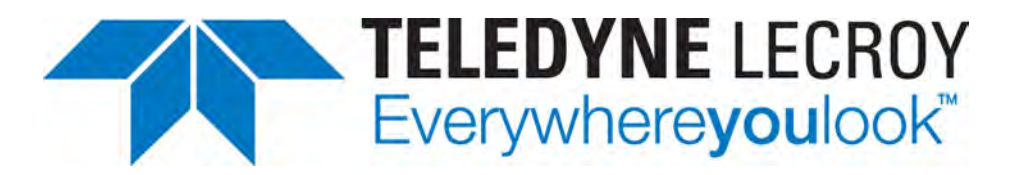

# **NET PROTOCOL SUITE USER MANUAL**

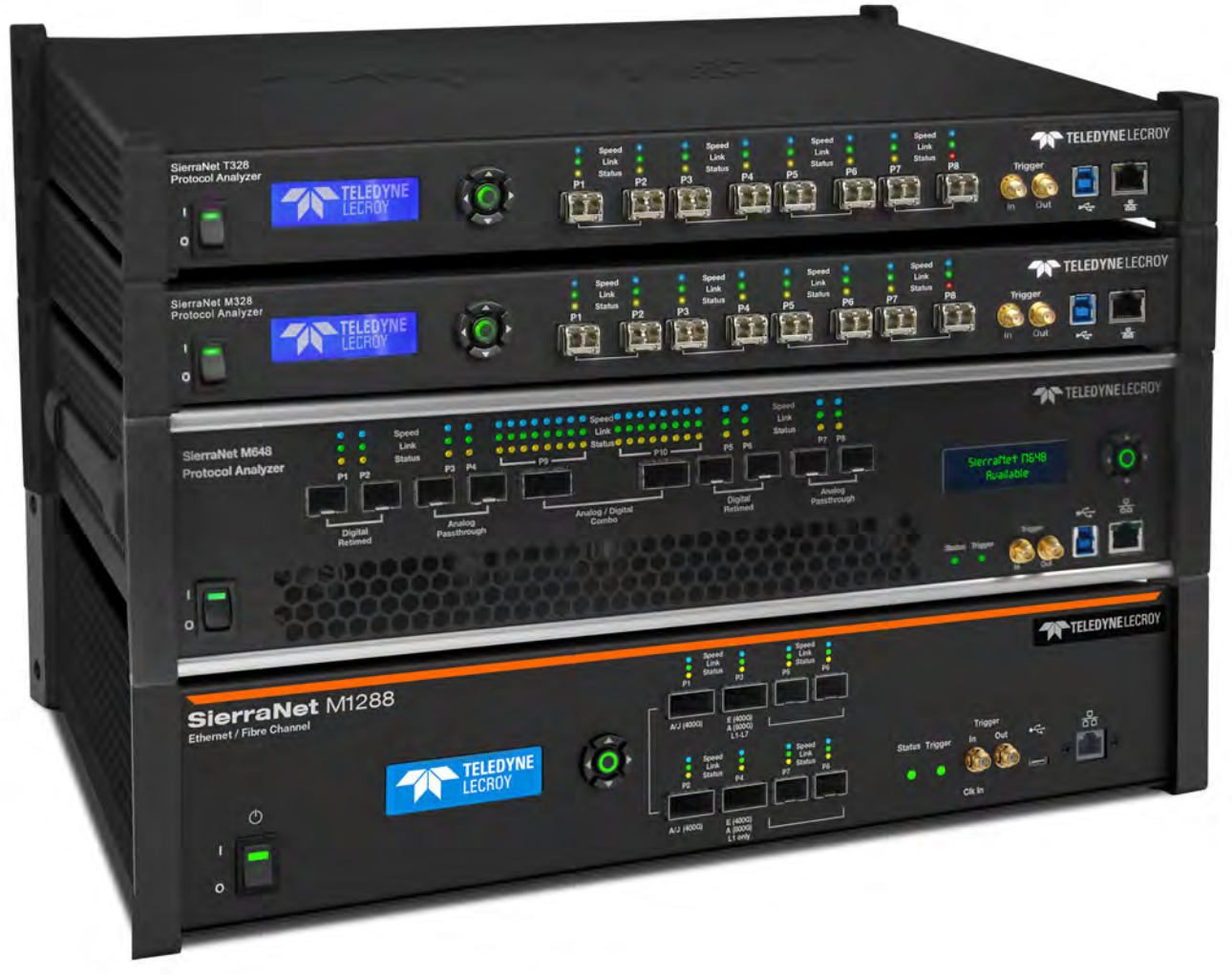

**Software Version 6.21**

Teledyne LeCroy Protocol Solutions Group

Trademarks and Servicemarks

Teledyne LeCroy, CATC Trace, SierraNet M1288, SierraNet M648, SierraNet T328, SierraNet M328Q, SierraNet M328, SierraNet M408, SierraNet M168, SierraFC M164, SierraFC M8-4 and Net Protocol Suite are trademarks of Teledyne LeCroy.

Microsoft and Windows are registered trademarks of Microsoft Corporation.

Intel and Pentium are registered trademarks of Intel Corporation.

All other trademarks and registered trademarks are property of their respective owners.

THE SPECIFICATIONS AND INFORMATION REGARDING THE PRODUCTS IN THIS MANUAL ARE SUBJECT TO CHANGE WITHOUT NOTICE. ALL INFORMATION, EXAMPLES AND RECOMMENDATIONS IN THIS MANUAL ARE BELIEVED TO BE ACCURATE BUT ARE REPRESENTED WITHOUT WARRANTY OF ANY KIND, EXPRESS OR IMPLIED. USERS ARE FULLY RESPONSIBLE FOR THEIR APPLICATION OF ANY PRODUCTS.

THE SOFTWARE LICENSE AND LIMITED WARRANTY FOR THE ACCOMPANYING PRODUCT ARE SET FORTH IN INFORMATION THAT SHIPPED WITH THE PRODUCT AND ARE INCORPORATED HEREIN BY THIS REFERENCE. IF YOU ARE UNABLE TO LOCATE THE SOFTWARE LICENSE OR LIMITED WARRANTY, CONTACT Teledyne LeCroy FOR A COPY.

© 2024 Teledyne LeCroy, Inc. All rights reserved.

This document may be printed and reproduced without additional permission, but all copies should contain this copyright notice.

#### WEEE Program

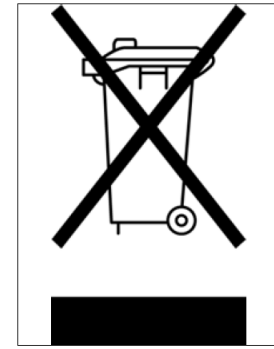

This electronic product is subject to disposal and recycling regulations that vary by country and region. Many countries prohibit the disposal of waste electronic equipment in standard waste receptacles. For more information about proper disposal and recycling of your Teledyne LeCroy product, please visit teledynelecroy.com/recycle.

Teledyne LeCroy [teledynelecroy.com](http://www.teledynelecroy.com/protocolanalyzer/)

# **Contents**

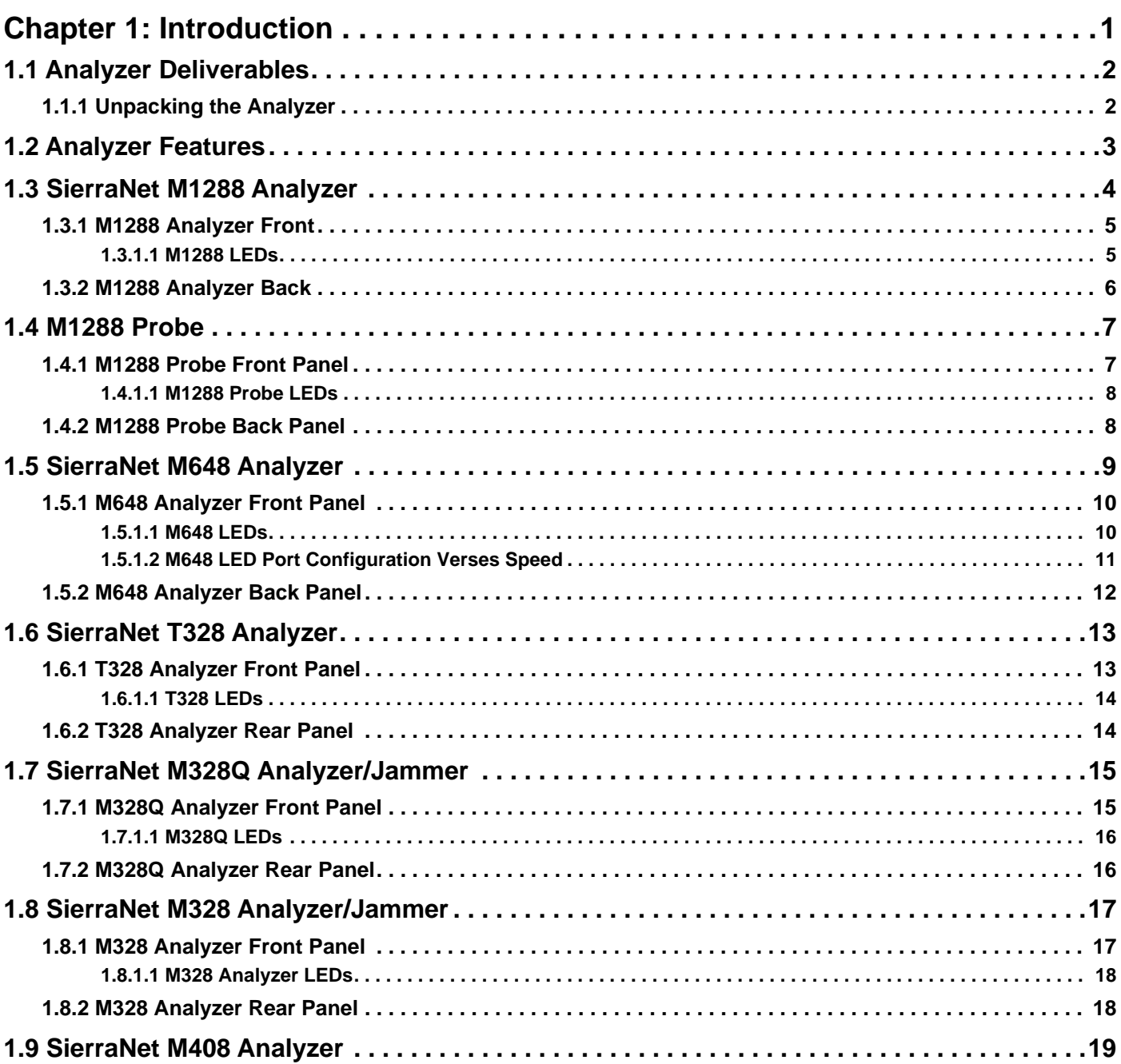

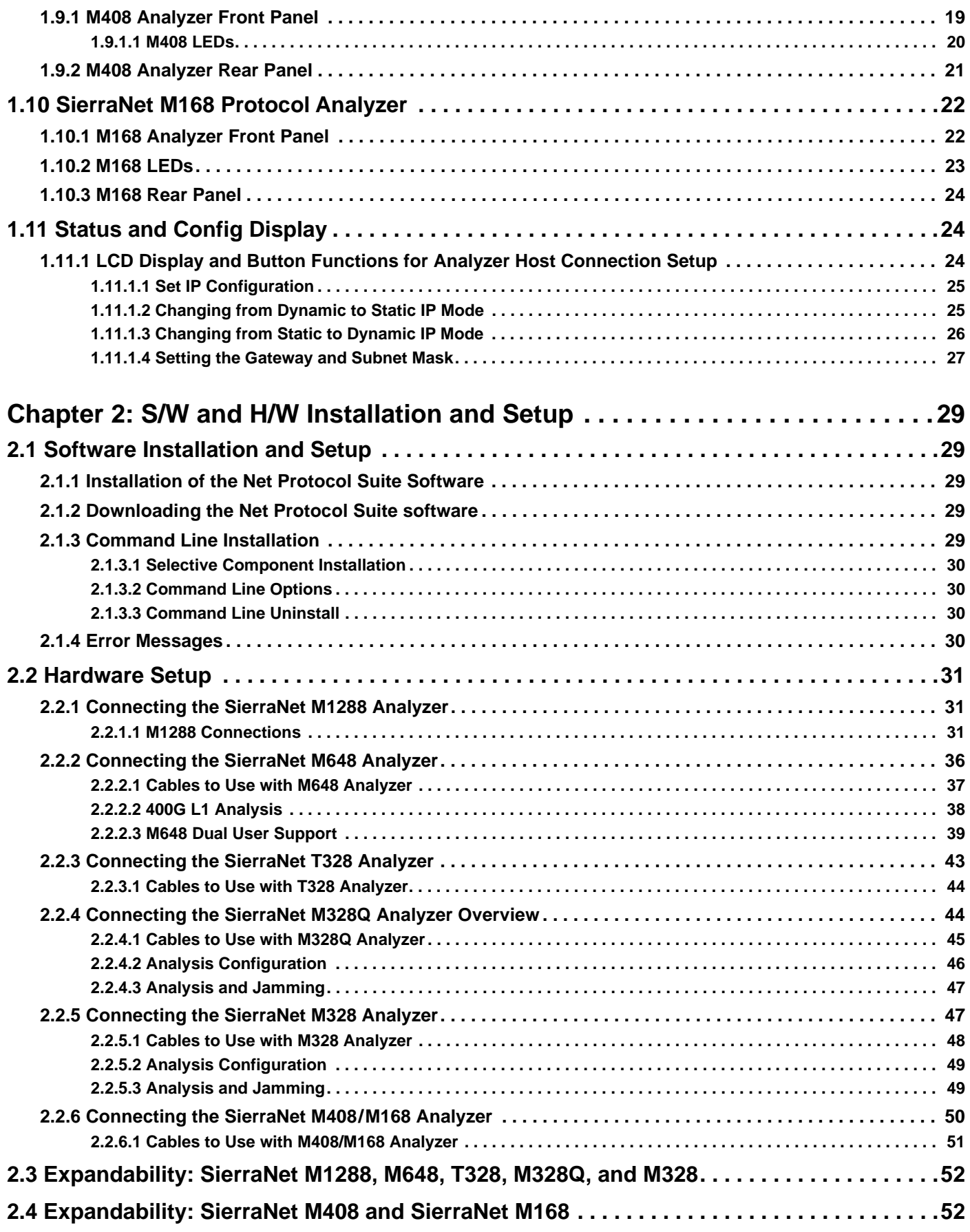

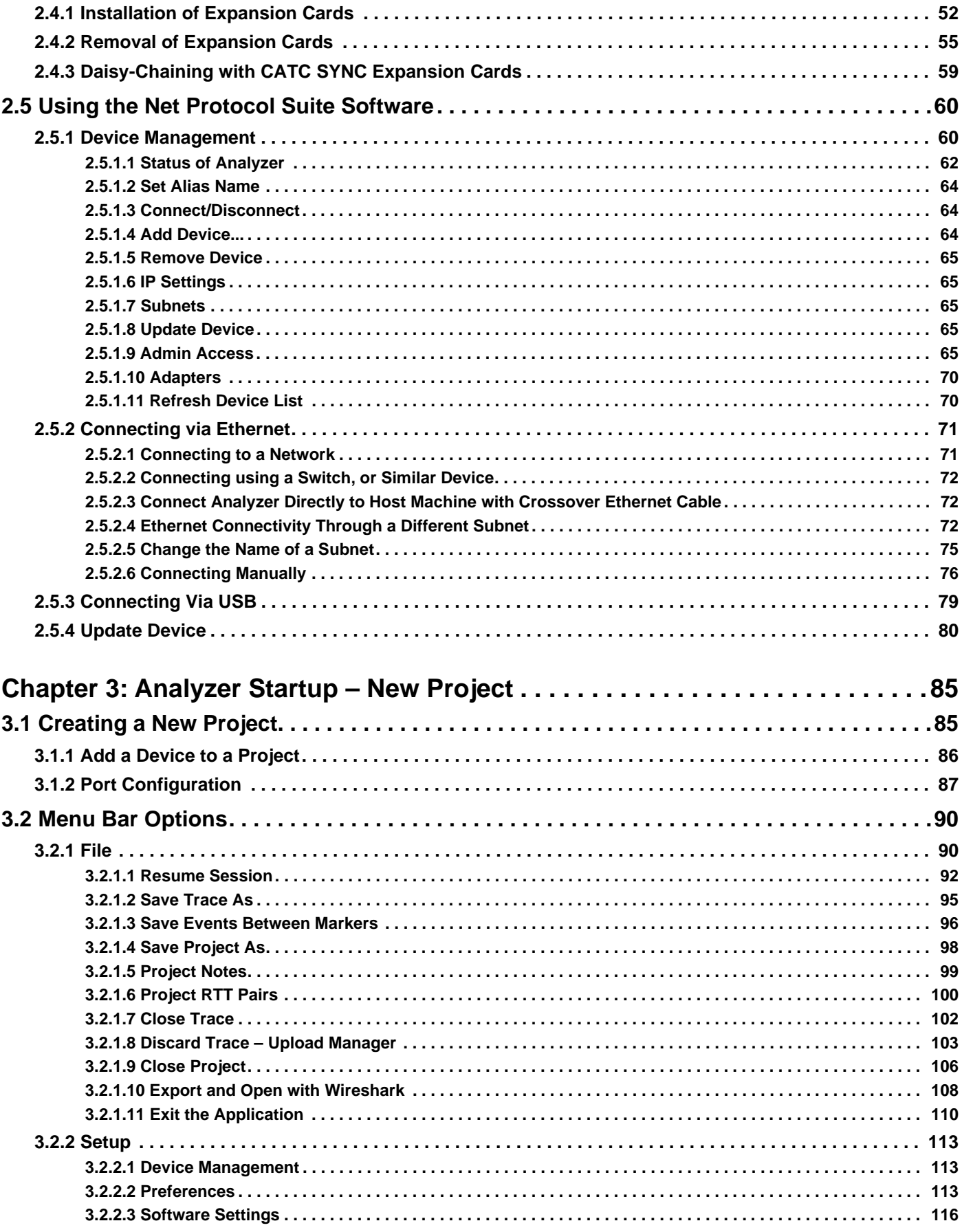

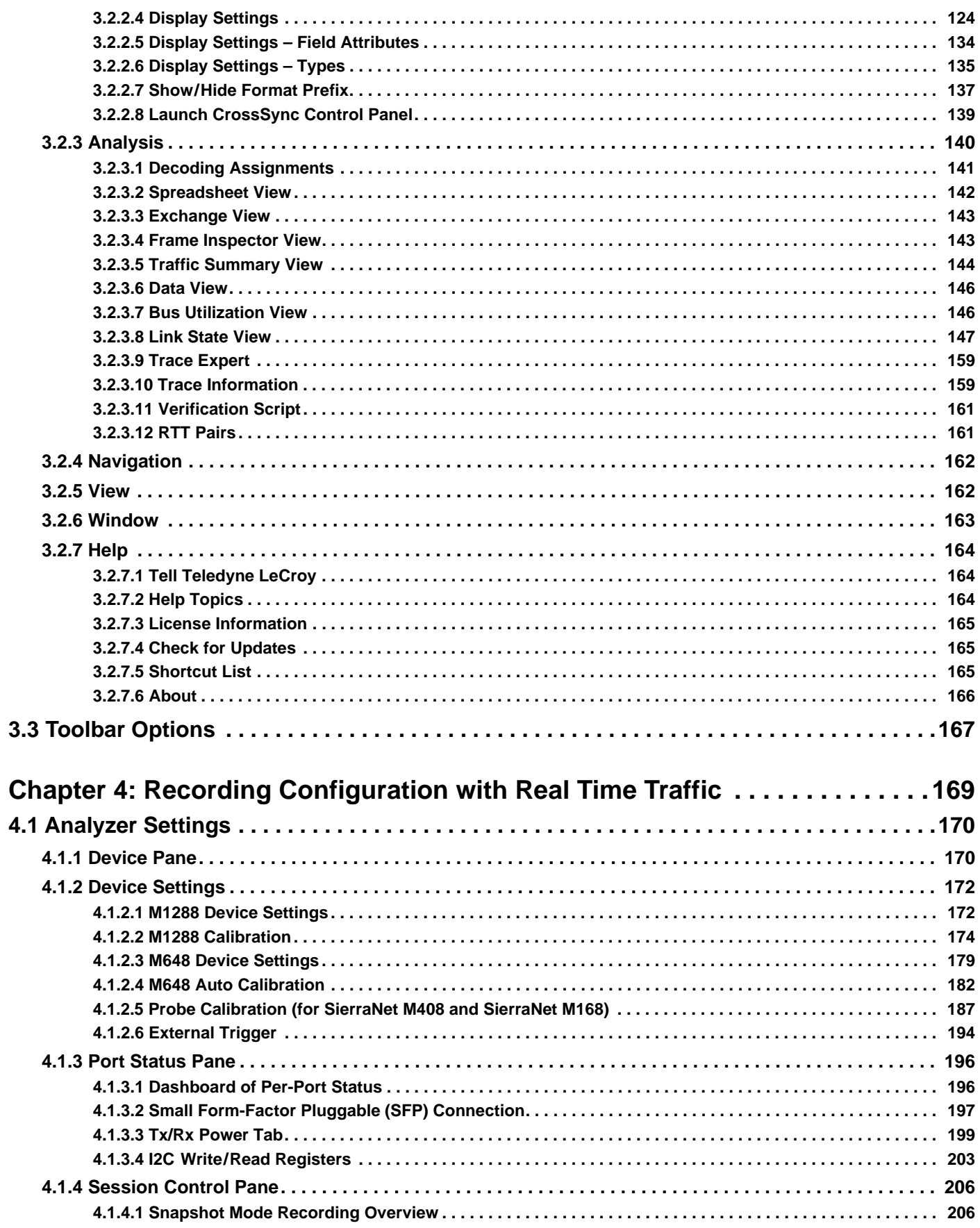

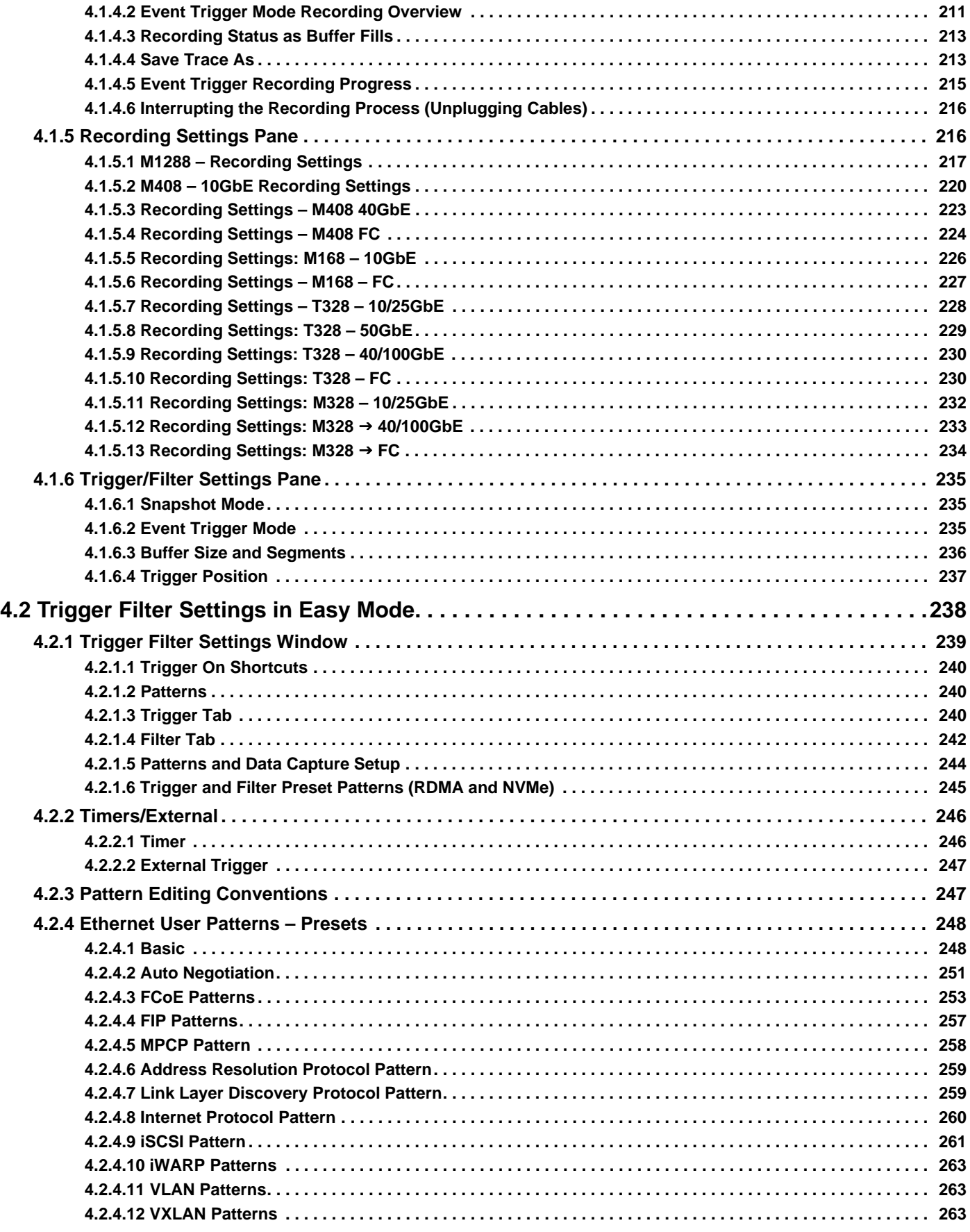

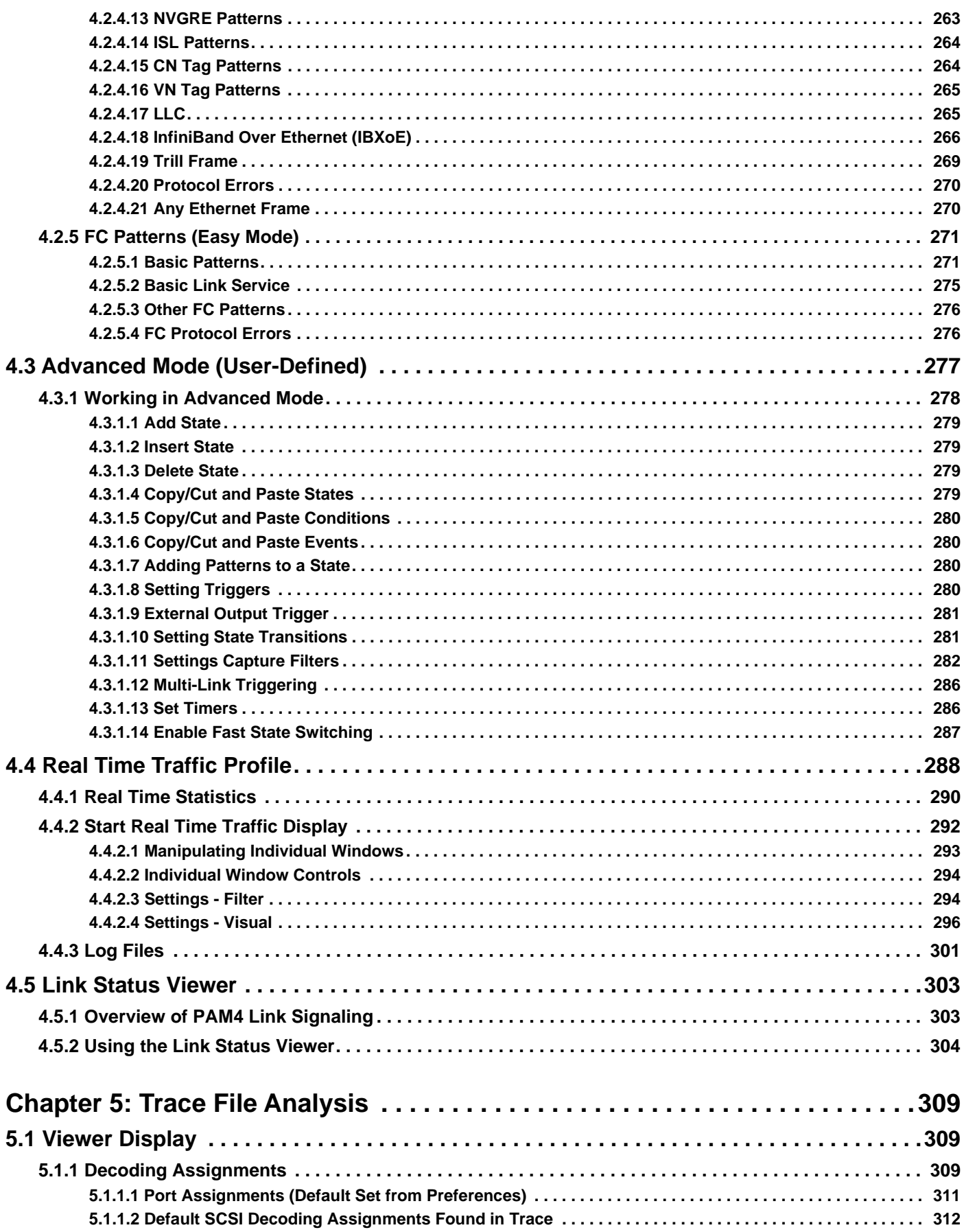

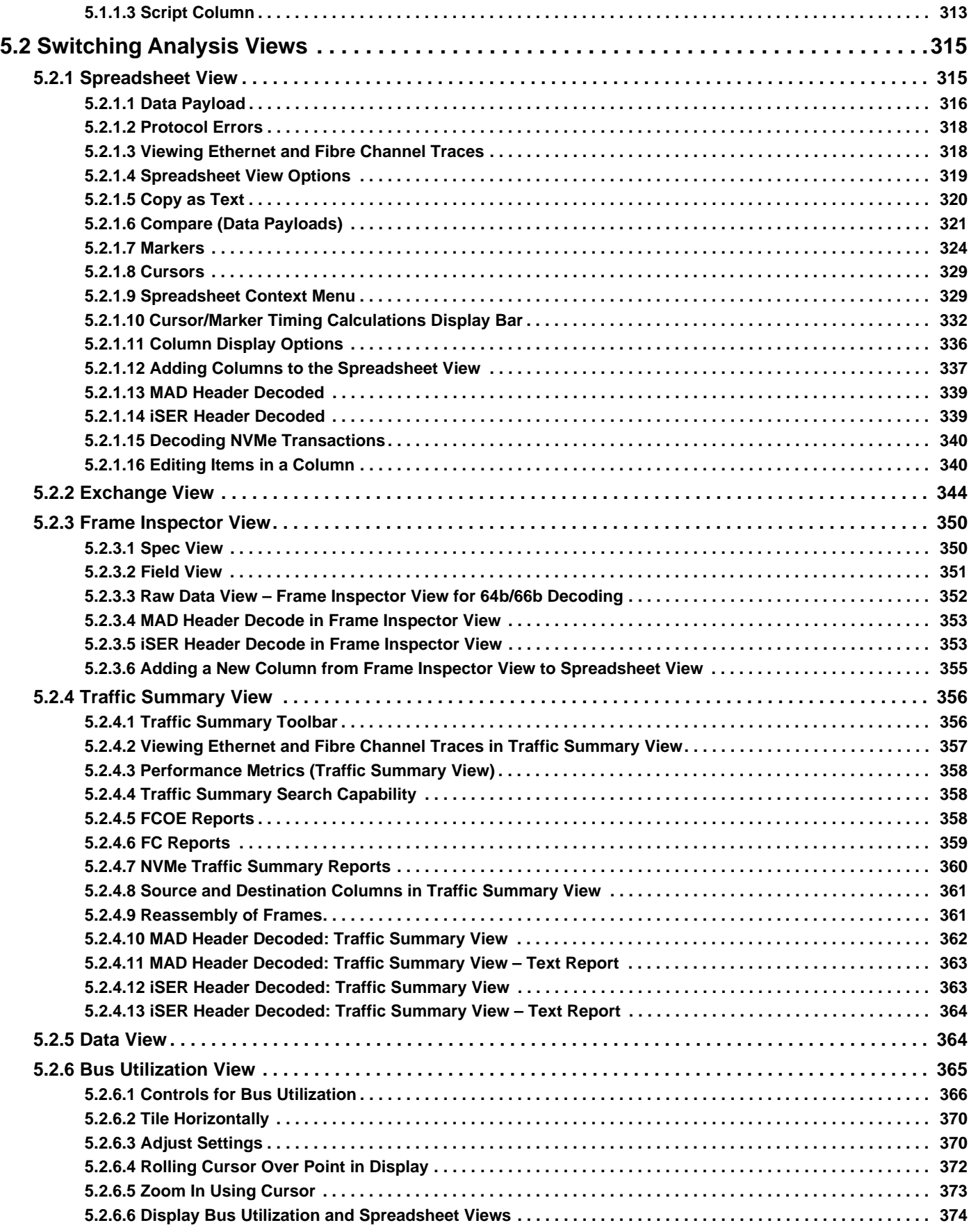

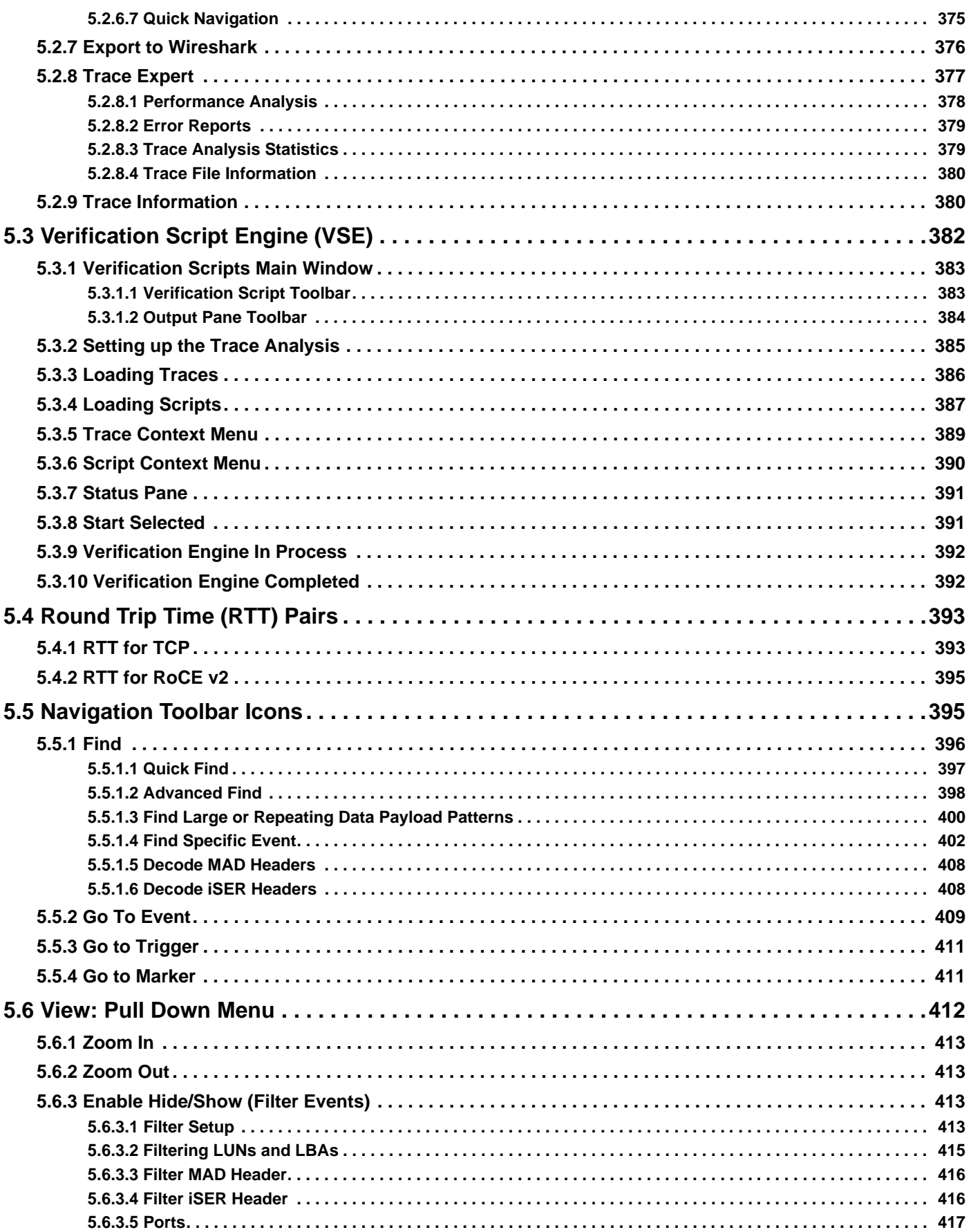

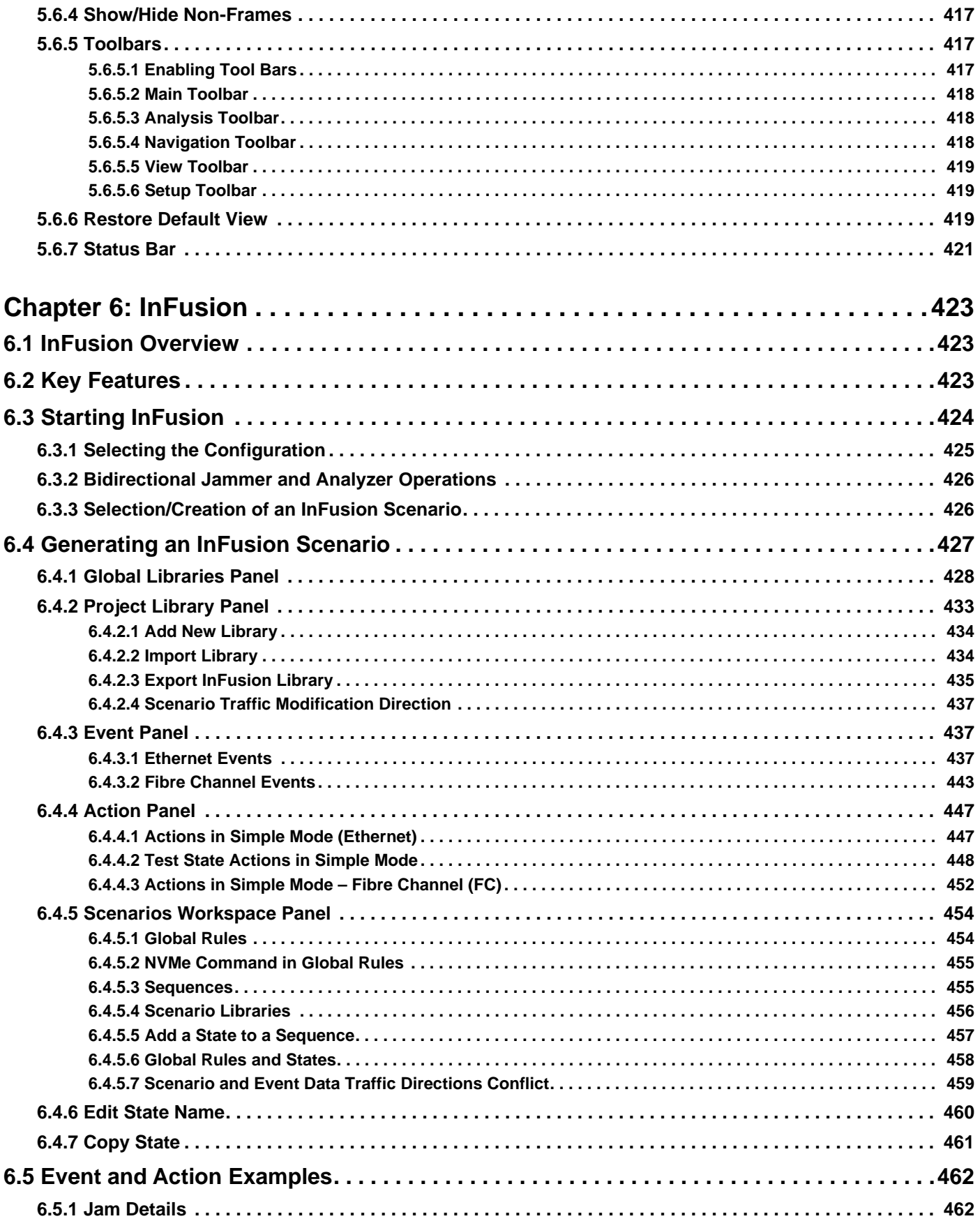

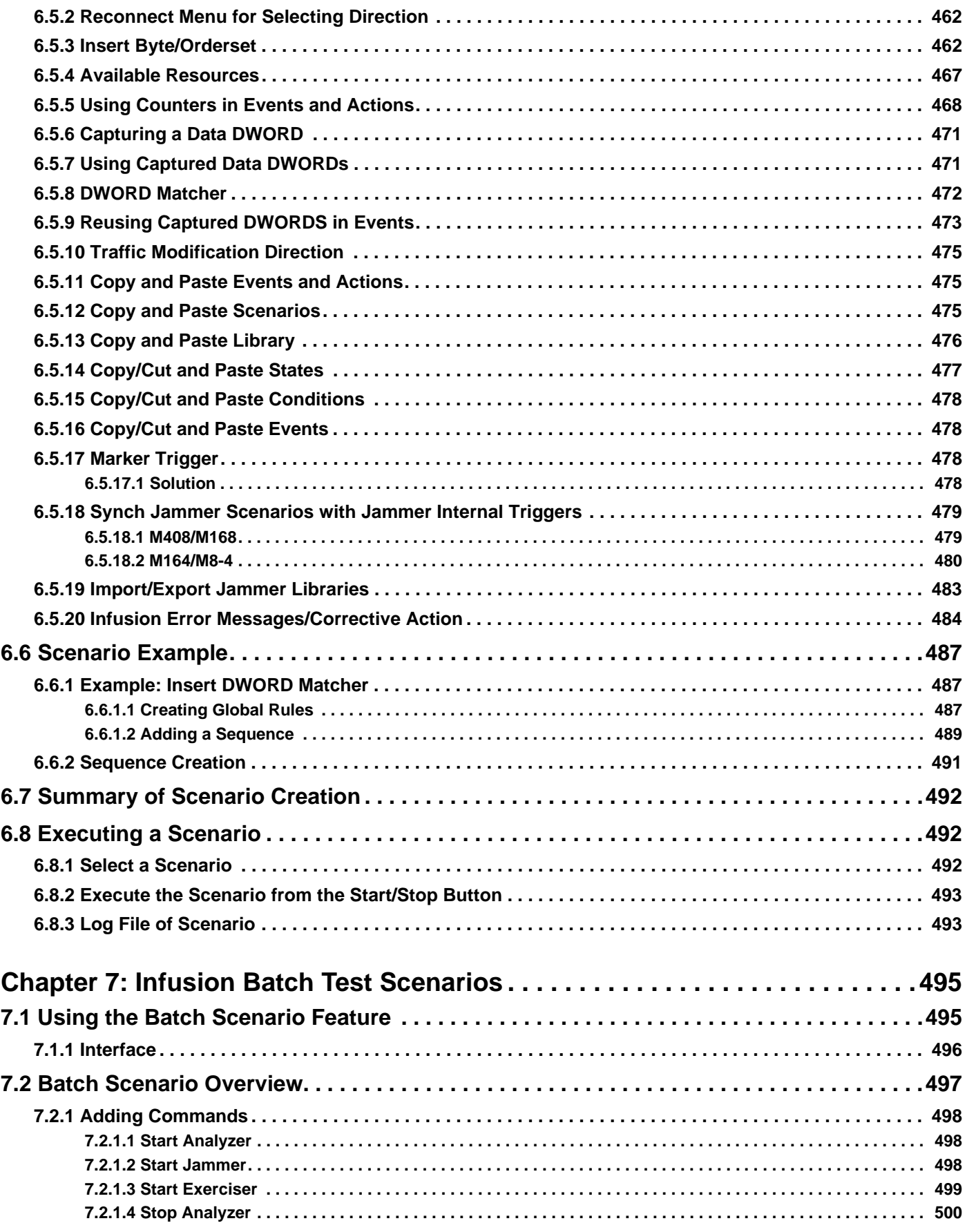

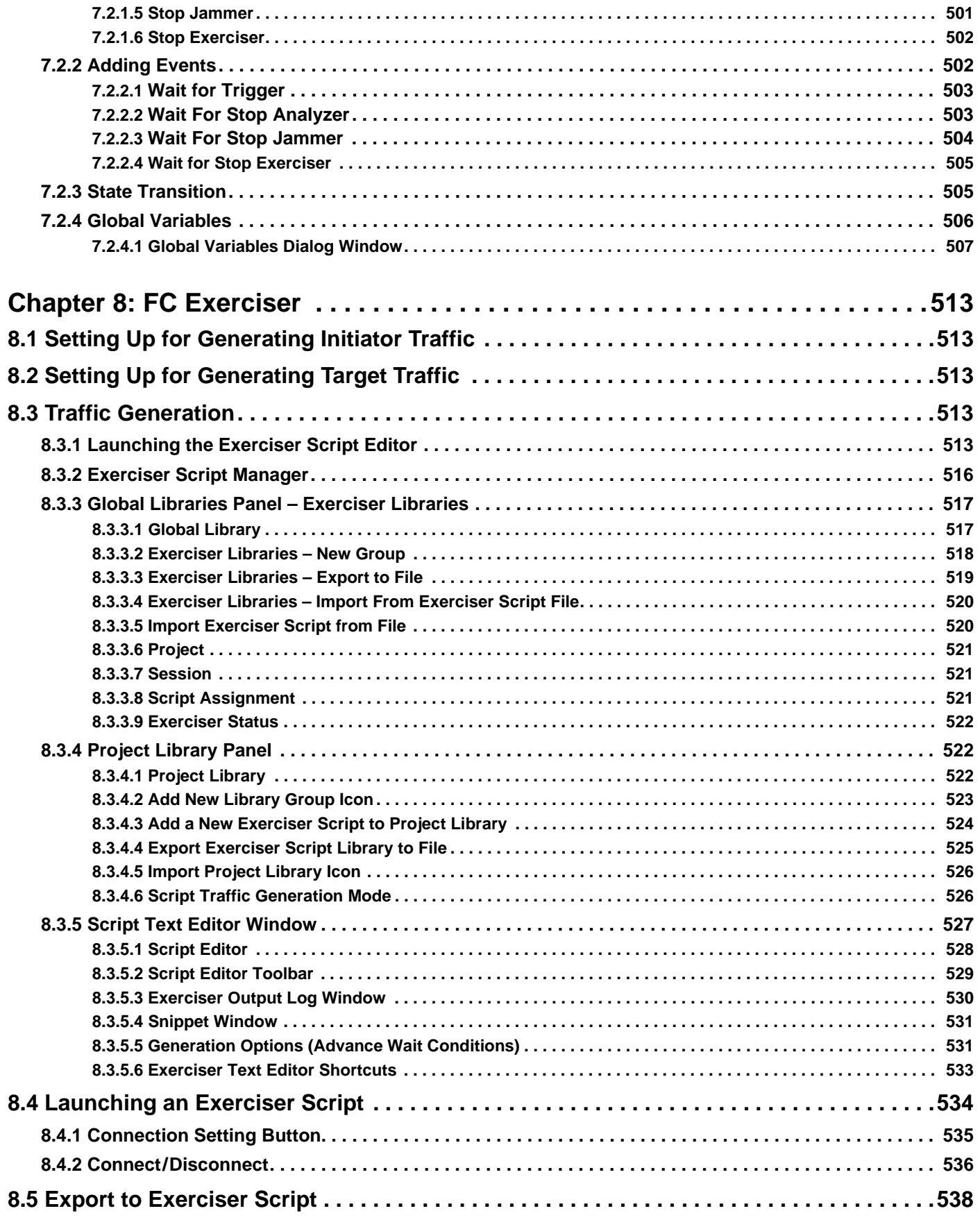

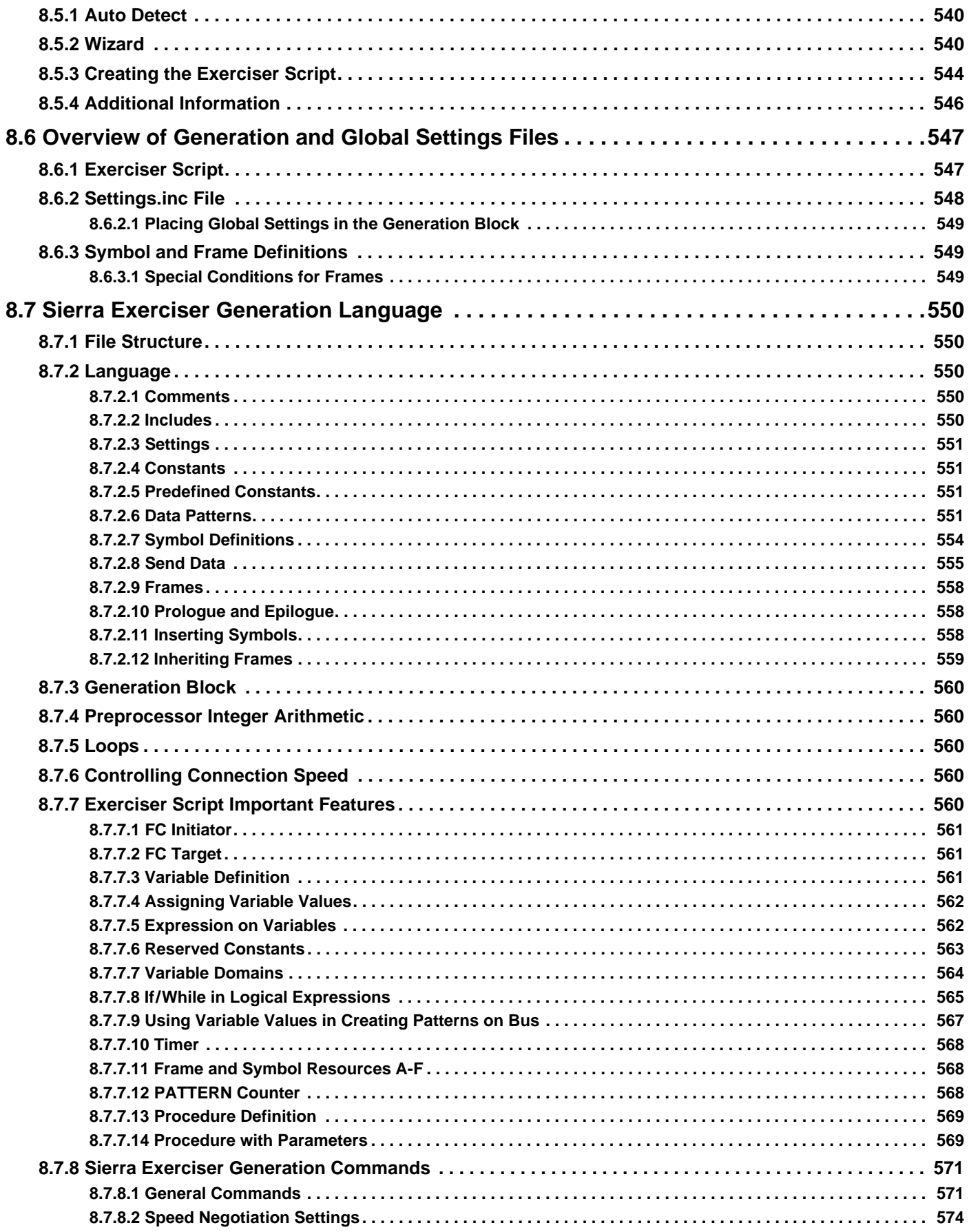

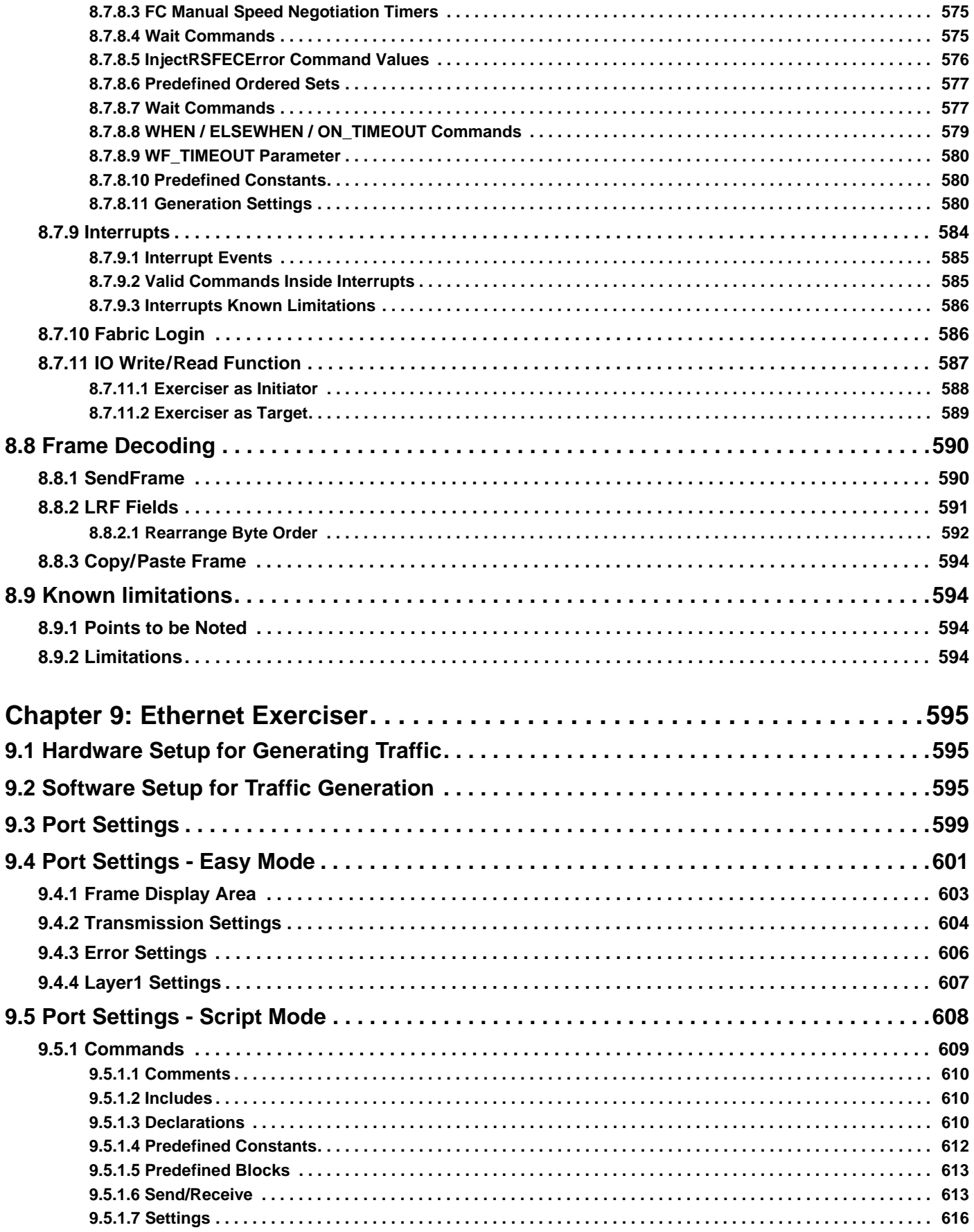

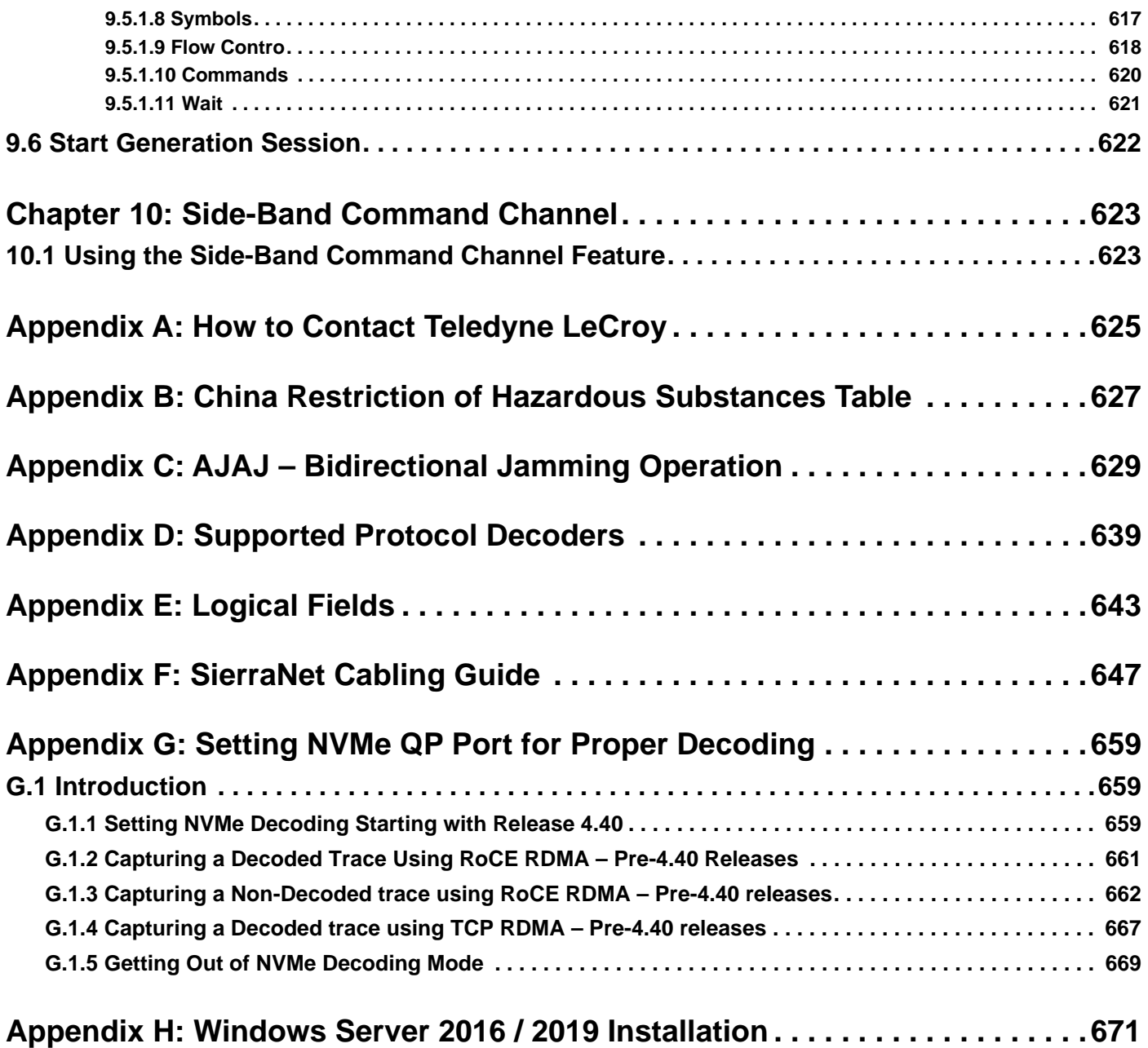

# **Chapter 1**

# <span id="page-16-1"></span><span id="page-16-0"></span>**Introduction**

This manual describes the installation and operation of the following Teledyne LeCroy devices:

- SierraNet M1288™ QSFP-DD 10/25/40/50/100/200/400/800G-L1/800\* Gigabit Ethernet (\*requires 2 SierraNet M1288 units and an M1288 Probe) and Gen7 Fibre Channel Analyzer platform (via the SFP112 connections)
- SierraNet M648™ SFP+ 10/25/40/50/100/200\* Gigabit Ethernet (\*via the QSPP-DD connections) and Gen6 Fibre Channel Analyzer platform
- SierraNet T328™ SFP+ 10/25/40/50/100 Gigabit Ethernet and Gen6 Fibre Channel Analyzer platform
- SierraNet M328Q™ QSFP+ 10/25/40/50/100 Gigabit Ethernet and Gen6 Fibre Channel Analyzer/Jammer platform
- SierraNet M328™ SFP+ 10/25/40/50/100 Gigabit Ethernet and Gen6 Fibre Channel Analyzer/Jammer platform
- SierraNet M408™ Fibre Channel and Ethernet Protocol Analyzer
- SierraNet M168™ Protocol Analyzer

# <span id="page-17-0"></span>**1.1 Analyzer Deliverables**

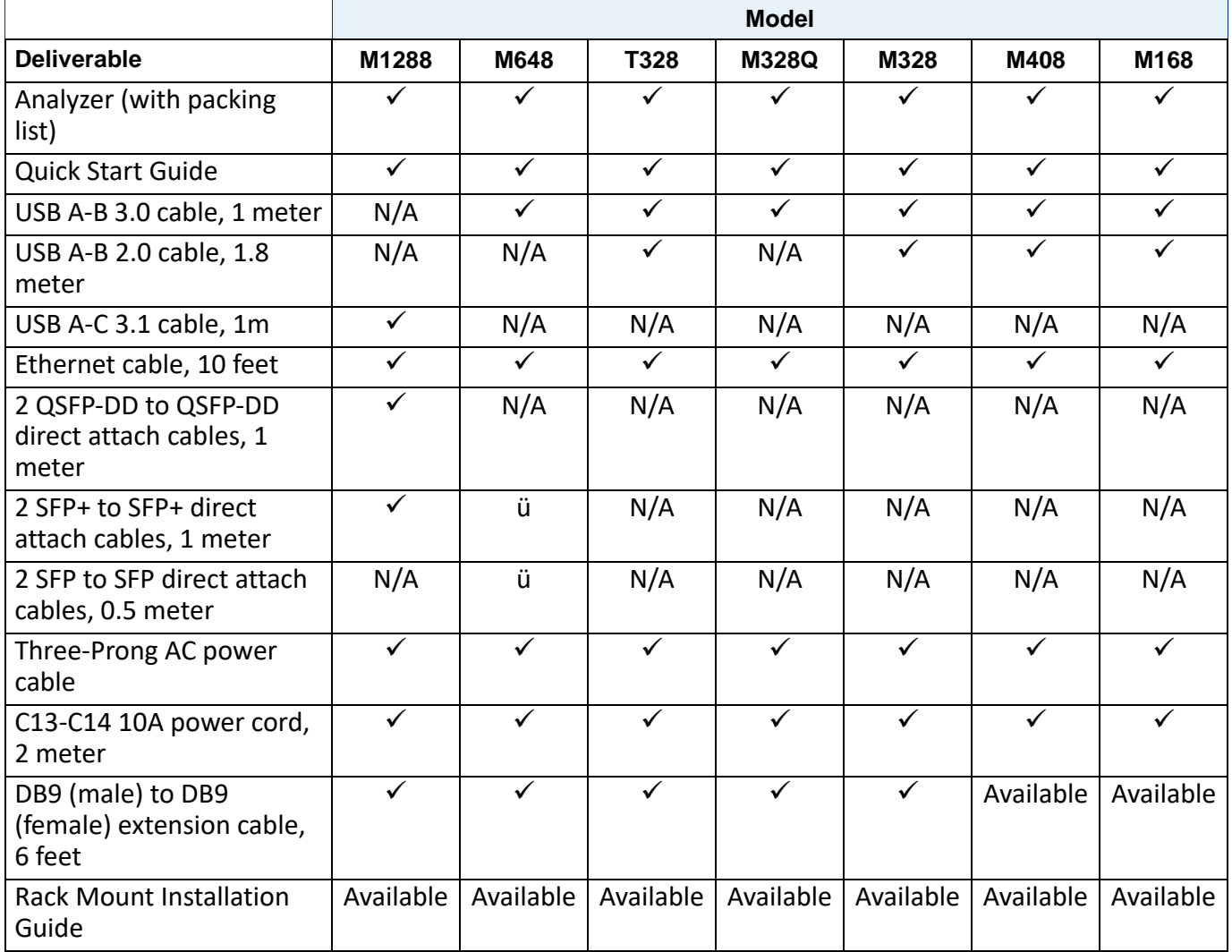

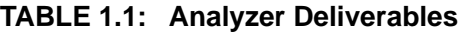

 $\checkmark$  = Included; N/A = Not Applicable

## <span id="page-17-1"></span>**1.1.1 Unpacking the Analyzer**

- 1. Inspect the received shipping container for any damage.
- 2. Unpack the container and account for each of the system components listed on the accompanying packing list.
- 3. Visually inspect each component for damage.

#### **NOTE:** In the event of damage, notify the shipper and Teledyne LeCroy. Retain all shipping materials for shipper's inspection.

# <span id="page-18-0"></span>**1.2 Analyzer Features**

|                                                                              | <b>Model</b> |              |              |              |              |              |              |  |
|------------------------------------------------------------------------------|--------------|--------------|--------------|--------------|--------------|--------------|--------------|--|
| <b>Feature</b>                                                               | M1288        | M648         | T328         | M328Q        | M328         | M408         | M168         |  |
| <b>QSFP-DD Port Pair</b><br>(digitally retimed, 4 lanes<br>only) (P1 and P2) | ✓            | N/A          | N/A          | N/A          | N/A          | N/A          | N/A          |  |
| QSFP-DD port pair<br>(analyzer only) (P3 and<br>P4)                          | $\checkmark$ | N/A          | N/A          | N/A          | N/A          | N/A          | N/A          |  |
| <b>QSFP-DD Port Pair</b><br>(P9 and P10)                                     | N/A          | $\checkmark$ | N/A          | N/A          | N/A          | N/A          | N/A          |  |
| <b>QSFP Port Pair</b><br>(P9 and P10)                                        | N/A          | N/A          | N/A          | N/A          | N/A          | $\checkmark$ | N/A          |  |
| <b>QSFP Port Pair</b><br>$(A \text{ and } B)$                                | N/A          | N/A          | N/A          | $\checkmark$ | N/A          | N/A          | N/A          |  |
| SFP Port Pair 1<br>$(P1$ and P2)                                             | N/A          | $\checkmark$ | $\checkmark$ | N/A          | $\checkmark$ | $\checkmark$ | $\checkmark$ |  |
| SFP Port Pair 2<br>$(P3$ and P4 $)$                                          | N/A          | $\checkmark$ | $\checkmark$ | N/A          | $\checkmark$ | $\checkmark$ | $\checkmark$ |  |
| SFP Port Pair 3<br>(P5 and P6)                                               | N/A          | $\checkmark$ | ✓            | N/A          | $\checkmark$ | $\checkmark$ | ✓            |  |
| SFP Port Pair 4<br>(P7 and P8)                                               | N/A          | $\checkmark$ | ✓            | N/A          | $\checkmark$ | $\checkmark$ | $\checkmark$ |  |
| SFP112 Port Pair 1 (P5<br>and $P6$ )                                         | $\checkmark$ | N/A          | N/A          | N/A          | N/A          | N/A          | N/A          |  |
| SFP112 Port Pair 2 (P7<br>and P8)                                            | $\checkmark$ | N/A          | N/A          | N/A          | N/A          | N/A          | N/A          |  |
| <b>Status and Configuration</b><br><b>LCD Display</b>                        | $\checkmark$ | $\checkmark$ | $\checkmark$ | $\checkmark$ | $\checkmark$ | $\checkmark$ | $\checkmark$ |  |
| <b>Front Panel</b><br><b>Configuration Buttons</b>                           | $\checkmark$ | $\checkmark$ | $\checkmark$ | $\checkmark$ | $\checkmark$ | $\checkmark$ | ✓            |  |
| <b>External Trigger (Input</b><br>and Output)                                | ✓            | ✓            | ✓            | ✓            | ✓            | ✓            |              |  |
| External Clock In (1588)<br>through Ext Trigger In<br>SMA                    | $\checkmark$ | N/A          | N/A          | N/A          | N/A          | N/A          | N/A          |  |
| Power Switch                                                                 | $\checkmark$ | $\checkmark$ | $\checkmark$ | $\checkmark$ | $\checkmark$ | $\checkmark$ | $\checkmark$ |  |
| <b>USB-C Port for Host</b><br>Connectivity                                   | $\checkmark$ | N/A          | N/A          | N/A          | N/A          | N/A          | N/A          |  |
| USB 3.0 Port for Host<br>Connectivity                                        | N/A          | $\checkmark$ | $\checkmark$ | $\checkmark$ | $\checkmark$ | $\checkmark$ | $\checkmark$ |  |

**TABLE 1.2: Analyzer Features**

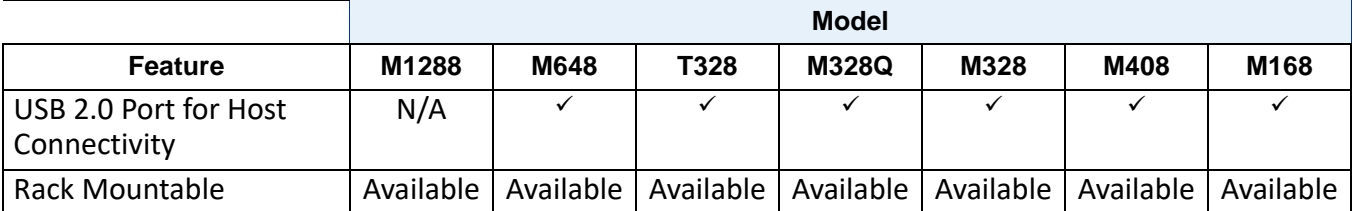

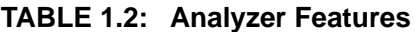

 $\checkmark$  = Included; N/A = Not Applicable

# <span id="page-19-0"></span>**1.3 SierraNet M1288 Analyzer**

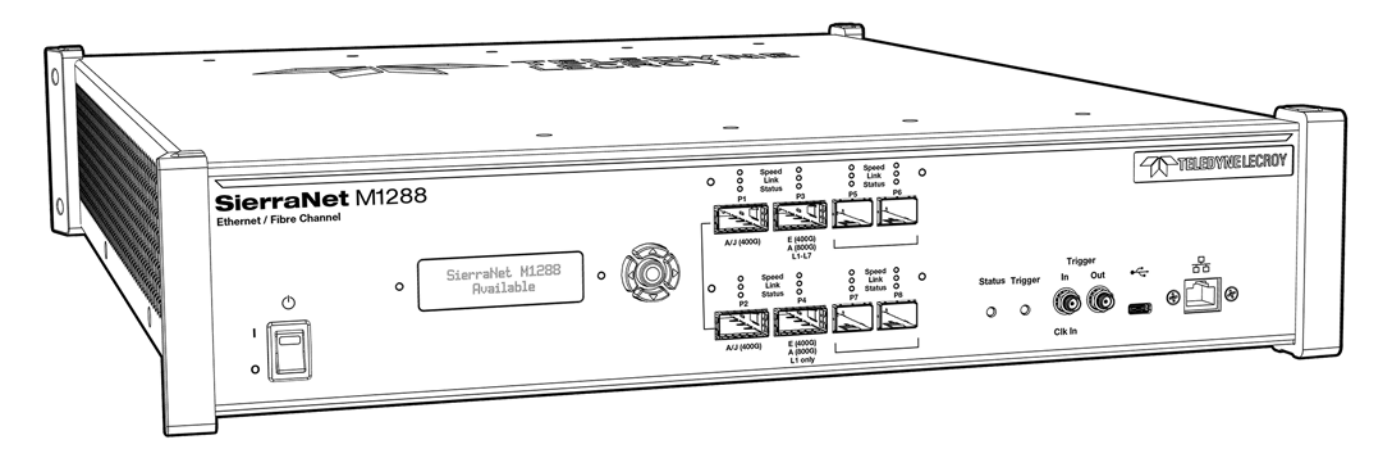

Figure 1.1: SierraNet M1288

The SierraNet M1288 analyzer is Teledyne LeCroy's QSFP-DD 10/25/40/50/100/200/400/800G-L1/ 800\* Gigabit Ethernet (\*requires 2 SierraNet M1288 units) and Gen7 Fibre Channel Analyzer platform (via the SFP112 connections). It has:

- two (2) Digitally Retimed QSFP-DD ports (P1, P2),
- two (2) Analysis-only ports (P3, P4, require the M1288 Probe, sold separately), and
- $\Box$  four (4) SFP112 ports.

Up to 256 GB of capture memory allows for capturing of extensive line-speed data. The SierraNet M1288 Probe employs Teledyne LeCroy's T.A.P.6 non-intrusive probing technology, which enables complete protocol capture, fast signal locking, and very little loss and jitter. The analyzer can be controlled either by using a one (1) Gigabit Ethernet connection to the local network, or a USB connection. The SierraNet M1288 provides the user with easy-to-understand control panel and LED indicators.

Major features of the M1288 include:

- $\Box$  triggering on back-to-back events,
- $\Box$  use of counters within trigger conditions, and

 multi-state (up to 24) triggering and filtering state machines with four transitions per state.

The Net Protocol Suite software for controlling the analyzer and displaying the captured data installs on the latest Microsoft® Windows® version.

See the ReadMe file for the latest information on host machine requirements.

## <span id="page-20-0"></span>**1.3.1 M1288 Analyzer Front**

The M1288 Analyzer has the following front features:

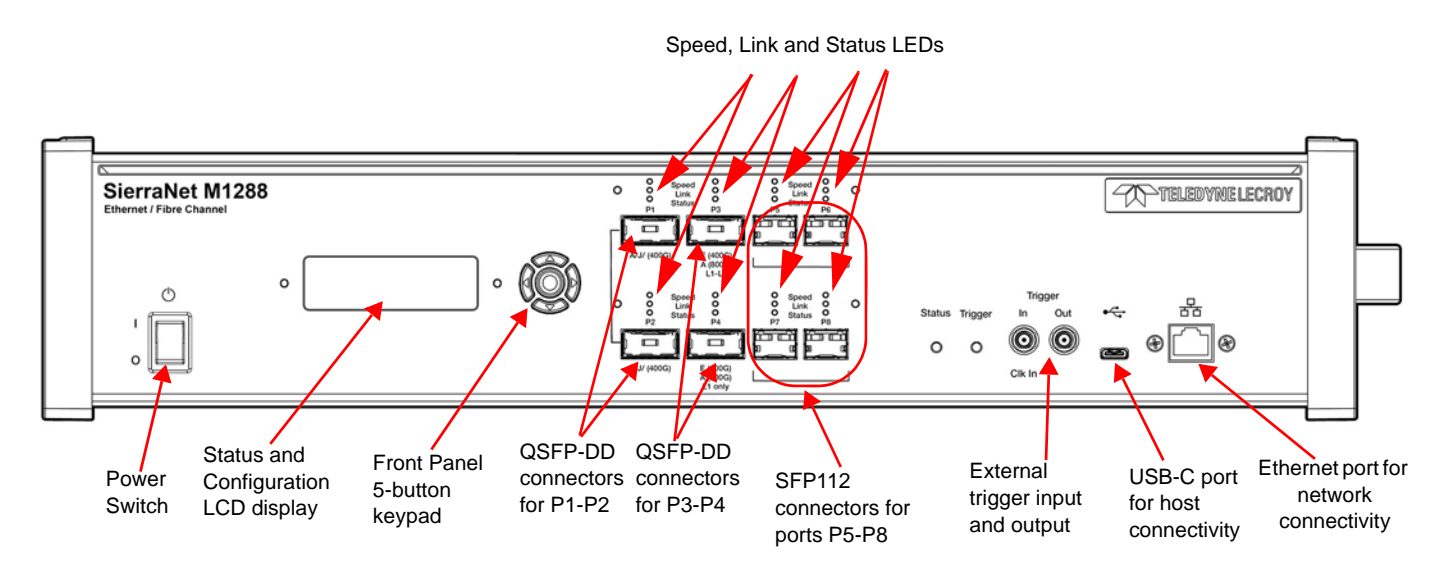

Figure 1.2: SierraNet M1288 Front Panel Features

#### <span id="page-20-1"></span>**1.3.1.1 M1288 LEDs**

LED Indicators for ports P1- P2, P3-P4, P5-P6, P7-P8 for Speed, Link and Status:

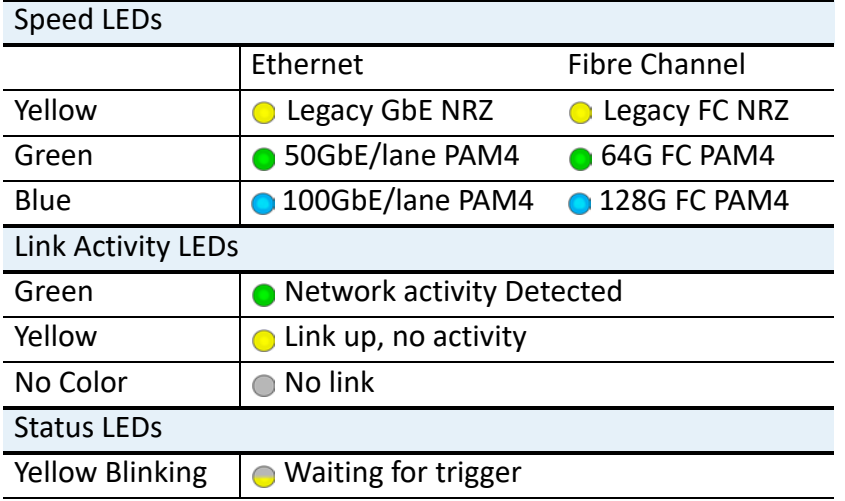

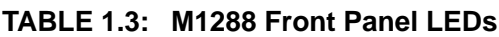

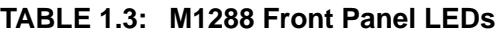

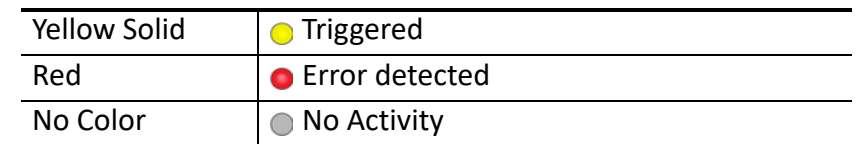

#### <span id="page-21-0"></span>**1.3.2 M1288 Analyzer Back**

On the back, the M1288 Analyzer has Power In and Sync Expansion Connectors.

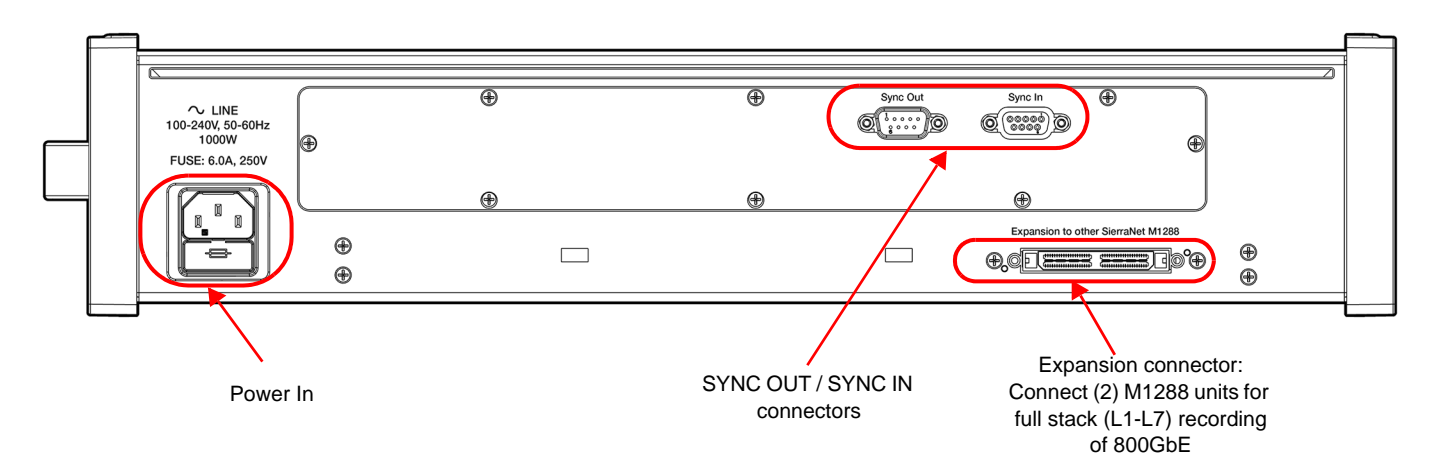

Figure 1.3: SierraNet M1288 Back Panel Features

# <span id="page-22-0"></span>**1.4 M1288 Probe**

The SierraNet M1288 Probe employs Teledyne LeCroy's T.A.P.6 non-intrusive probing technology, which enables complete protocol capture, fast signal locking, and very little loss and jitter. The M1288 Probe is used only with the M1288 Analyzer to capture data up to 800MB.

The M1288 Probe has two models available:

**TABLE 1.4: M1288 Probe Models**

| Model                 | Description              |
|-----------------------|--------------------------|
| HSF-M1288-QSFP        | SNET M1288 QSFP-DD Probe |
| <b>HSF-M1288-OSFP</b> | SNET M1288 OSFP Probe    |

The OSFP connectors on the OSFP probe cables can be swapped in the field, by the customer, between a 'Fin' configuration and a 'Flat' configuration. .

**NOTE:** To learn more about toggling the cables of the SNET M1288 Probe, please refer to the guide "OSFP 800G Cable Shell Replacement.pdf", which can be found under the Documents folder once you install Net Protocol Suite software.

# **1.4.1 M1288 Probe Front Panel**

<span id="page-22-1"></span>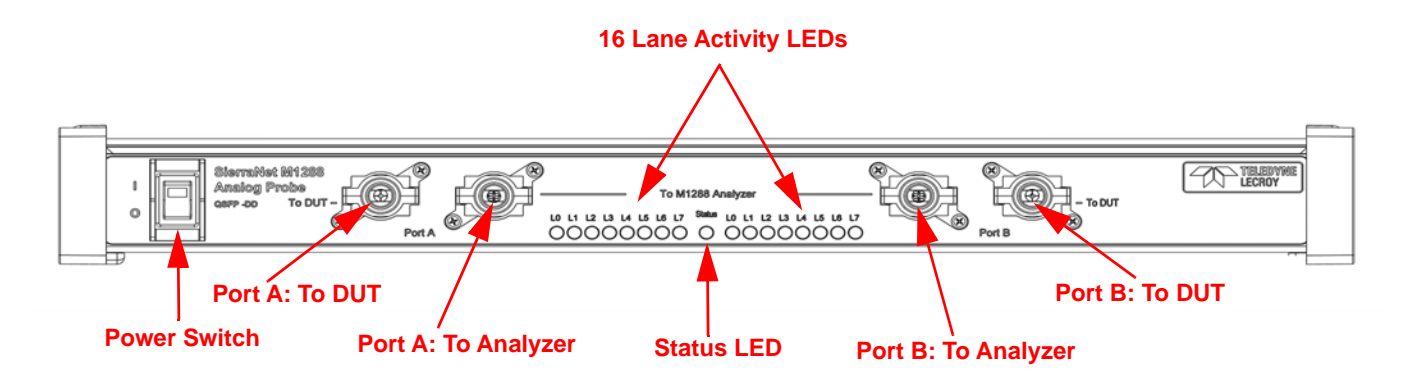

Figure 1.4: M1288 Probe Front Panel

The M1288 Probe has 4 connection cables:

- To DUT: The outer-most probe connection cables are labeled 'To-DUT'. These need to be connected to the Devices Under Test (DUT).
- To M1288 Analyzer: The inner-most probe connection cables are labeled as 'To M1288 Analyzer'. These need to be connected to ports P3 and P4 of the SierraNet M1288 Analyzer.
- **NOTE:** The 'captive' Probe cables (the inner most cables) are the only cables that need to be connected to the SierraNet M1288 Analyzer. The analyzer uses sideband signals in the cables to control the Probe.

Additionally, the left pair of Probe connections is labeled as 'A', and the right pair of connections is labeled as 'B':

- DUT traffic on the 'A' side will be recorded by the Analyzer port connected to the 'A' side, and
- DUT traffic on the 'B' side will be recorded by the Analyzer port connected on the 'B' side.

[See "M1288 Connections" on page 31](#page-46-3) and Figures [2.5](#page-49-0) and [2.6.](#page-50-0)

#### <span id="page-23-0"></span>**1.4.1.1 M1288 Probe LEDs**

The M1288 has the following LEDs:

- $\Box$  Status: The middle LED displays the connectivity status between the probe and the M1288 analyzer:
	- Red No(0) Analyzer cables connected to the M1288 Analyzer ports (P3/P4)
	- Blue One(1) Analyzer cable is connected to one of the M1288 Analyzer ports (P3/P4)
	- Blinking Green Both Analyzer cables are successfully connected to both M1288 Analyzer ports (P3/P4)
- $\Box$  Lane Activity: 16 Lane LEDs denote activity on the respective lane.

## <span id="page-23-1"></span>**1.4.2 M1288 Probe Back Panel**

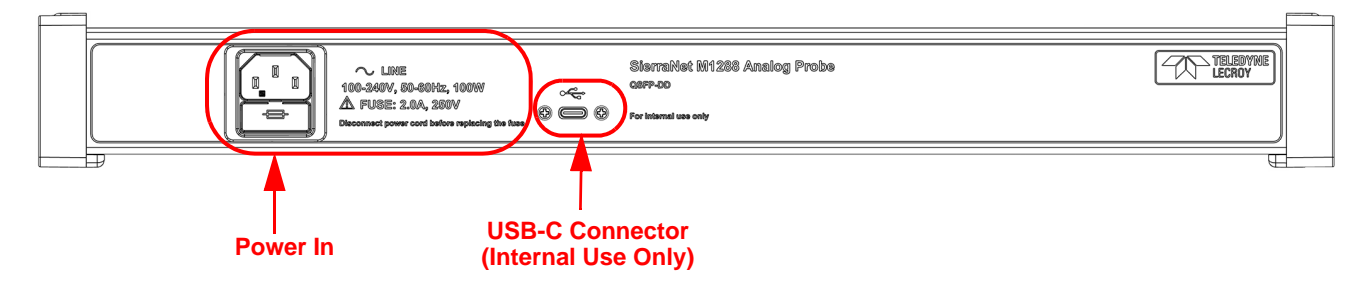

Figure 1.5: M1288 Probe Back Panel

On the back, the M1288 Probe has Power In and a single USB-C connector. .

**NOTE:** The USB-C connector is labeled 'For Internal use only' and customers should not use this connector.

# **1.5 SierraNet M648 Analyzer**

<span id="page-24-0"></span>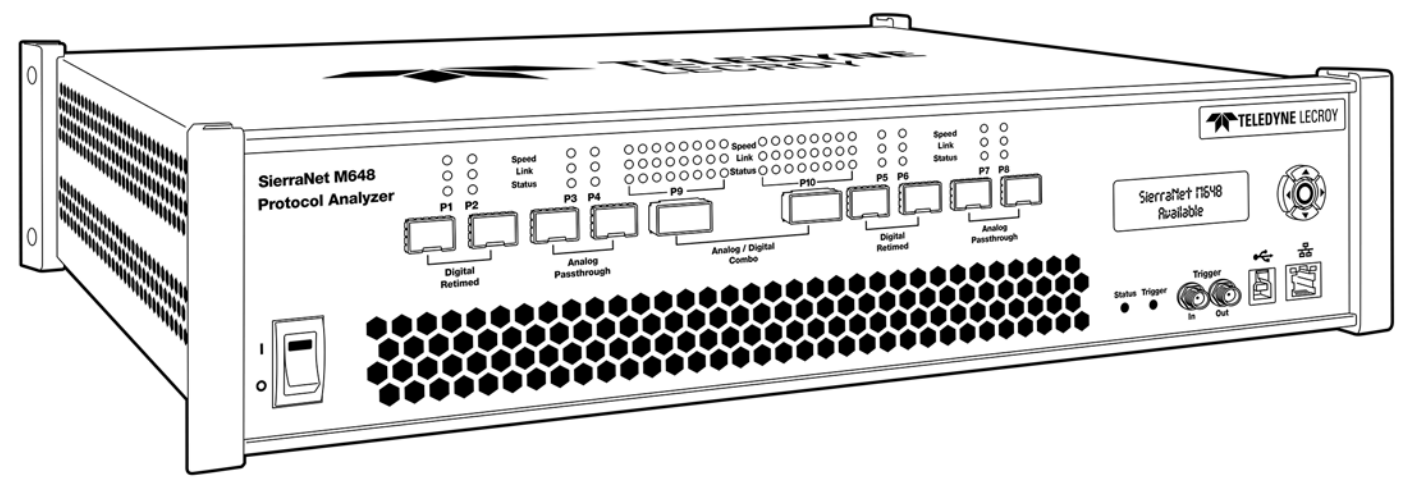

Figure 1.6: Teledyne LeCroy SierraNet M648 Protocol Analyzer

The SierraNet M648 analyzer is Teledyne LeCroy's SFP+ 10/25/40/50/100/200\* Gigabit Ethernet (\*via the QSFP-DD connections) and Gen6 Fibre Channel Analyzer platform. It has four (4) Analog Pass Through SFP-56 ports; four (4) Digitally Retimed SFP-56 ports and two (2) Analog Pass Through/Digitally Retimed QSFPDD-56 ports. Up to 64 GB of capture memory allows for capturing of extensive line-speed data. The SierraNet M648 employs Teledyne LeCroy's T.A.P.4 non-intrusive probing technology, which enables complete protocol capture, fast signal locking, and very little loss and jitter. The analyzer can be controlled either by using a one (1) Gigabit Ethernet connection to the local network, or a USB connection.

The SierraNet M648 provides the user with easy-to-understand control panel and LED indicators. Major features of the M648 include triggering on back-to-back events, use of counters within trigger conditions, and multi-state (up to 24) triggering and filtering state machines with four transitions per state and FlexPort, which allows concurrent Ethernet and FC analysis. The Net Protocol Suite software for controlling the analyzer and displaying the captured data installs on the latest Microsoft® Windows® version. See the *ReadMe* file for the latest information on hostmachine requirements.

# **1.5.1 M648 Analyzer Front Panel**

The M648 Analyzer has the following front panel features:

<span id="page-25-0"></span>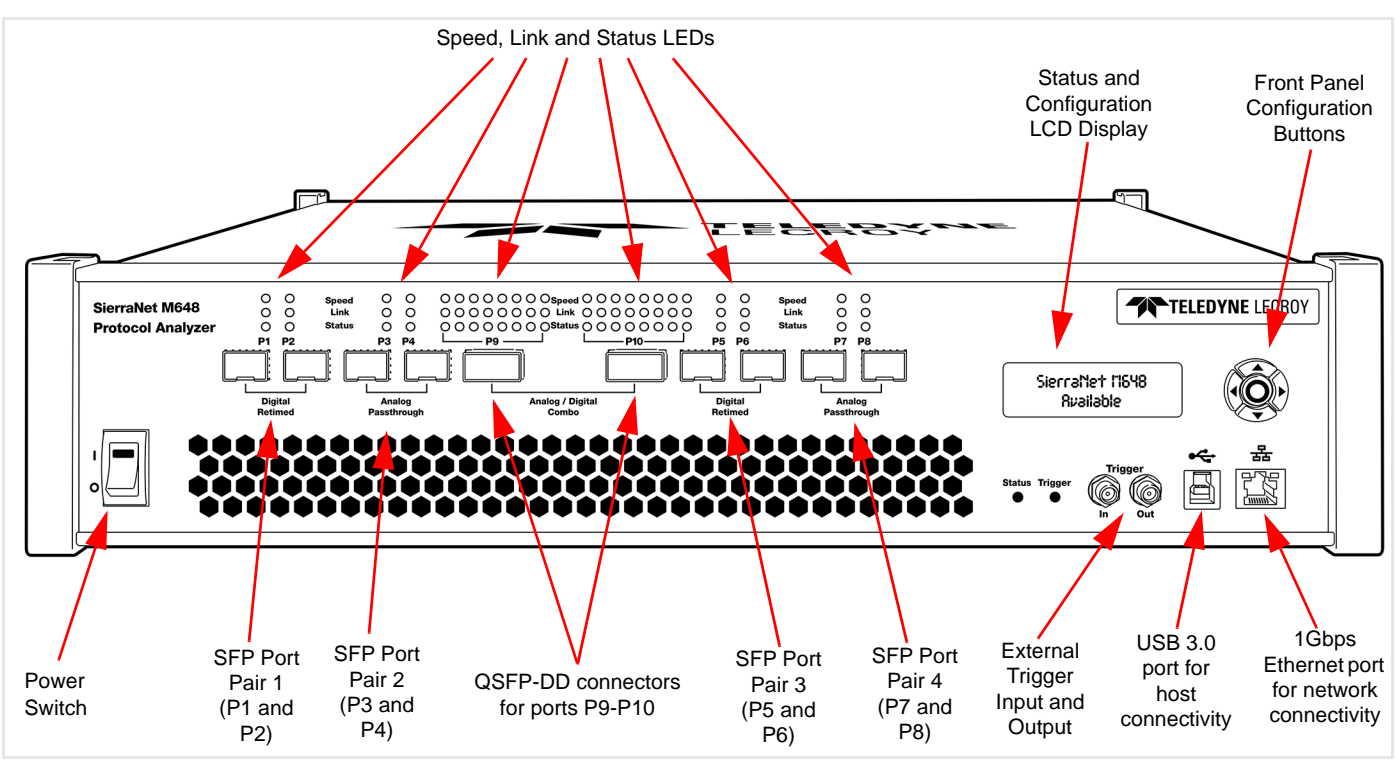

Figure 1.7: M648 Front Panel

#### <span id="page-25-1"></span>**1.5.1.1 M648 LEDs**

LED indicators support each port link pair (P1 - P2; P3 - P4; P5 - P6, P7 - P8 and P9 - P10) with the following functionality (see [Figure 1.8](#page-26-1), [Table 1.5](#page-27-1) and [Table 1.6](#page-27-2)).

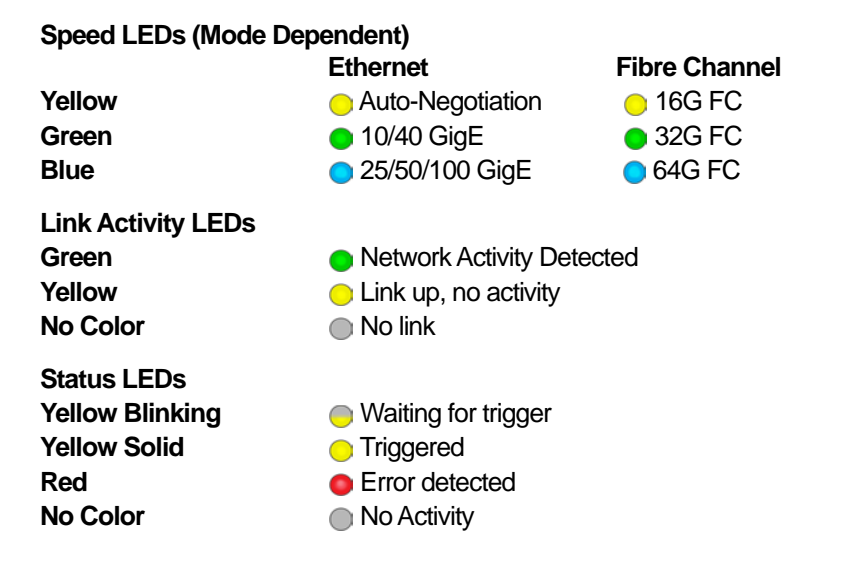

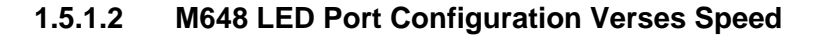

<span id="page-26-1"></span><span id="page-26-0"></span>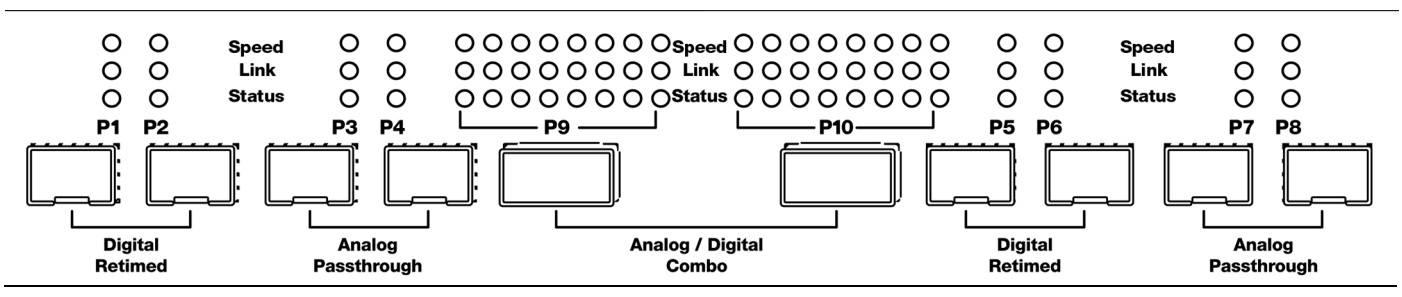

Figure 1.8: LEDs on the M648 Front Panel

<span id="page-27-1"></span>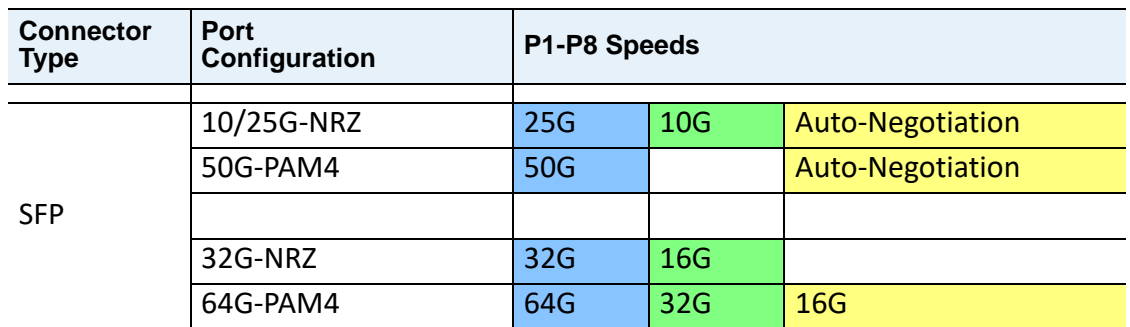

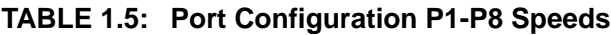

# **TABLE 1.6: Port Configuration P9-P10 Speeds**

<span id="page-27-2"></span>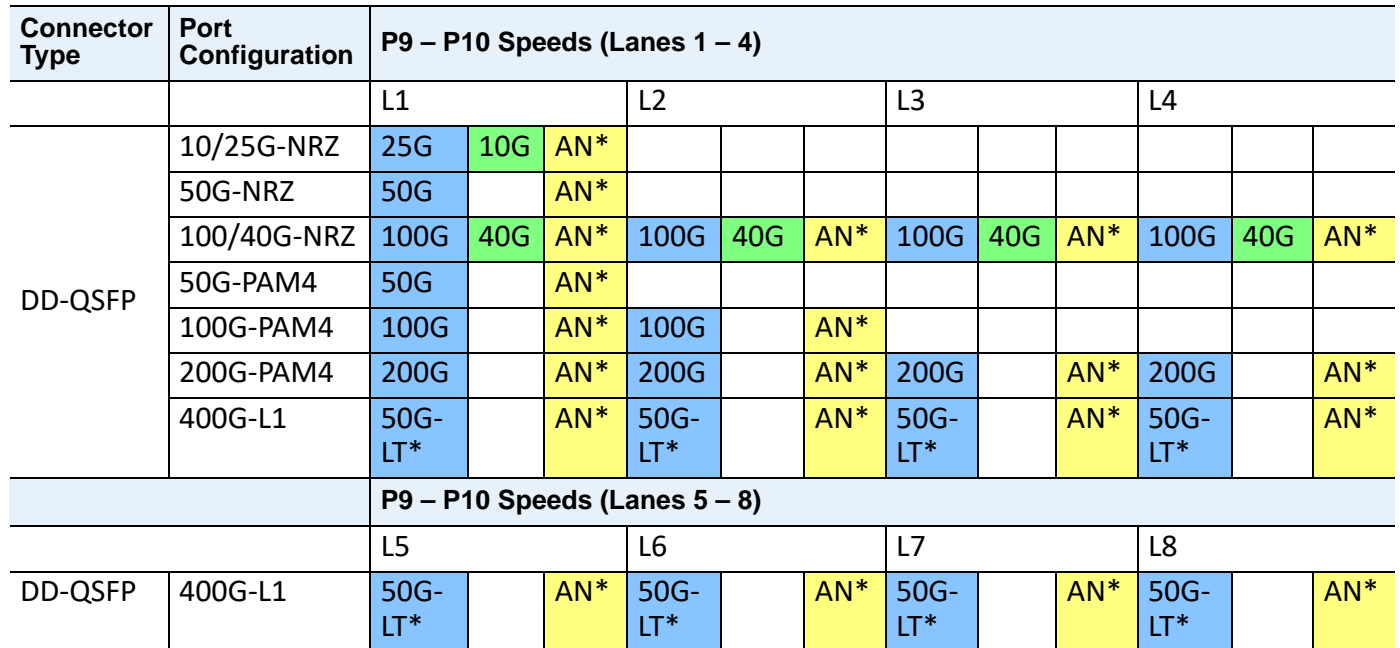

<span id="page-27-0"></span>AN\* = Auto-Negotiation; LT\* = Link Training

## **1.5.2 M648 Analyzer Back Panel**

On the back, the M648 Analyzer has Power In and Sync Expansion Connectors.

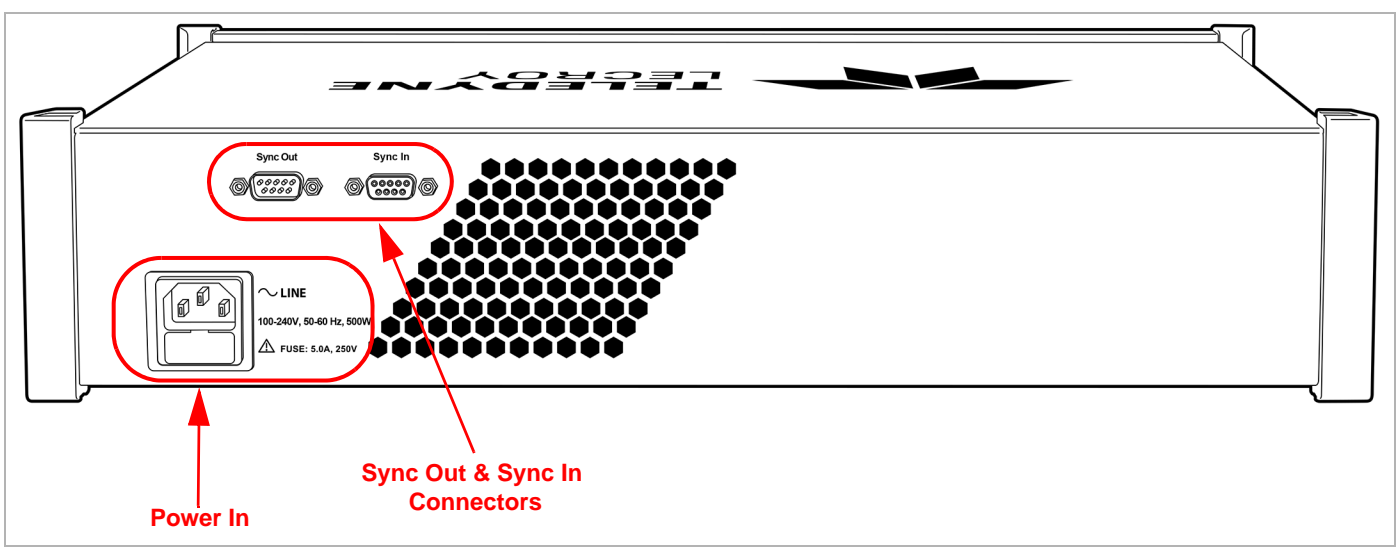

Figure 1.9: M648 Rear Panel

# **1.6 SierraNet T328 Analyzer**

<span id="page-28-0"></span>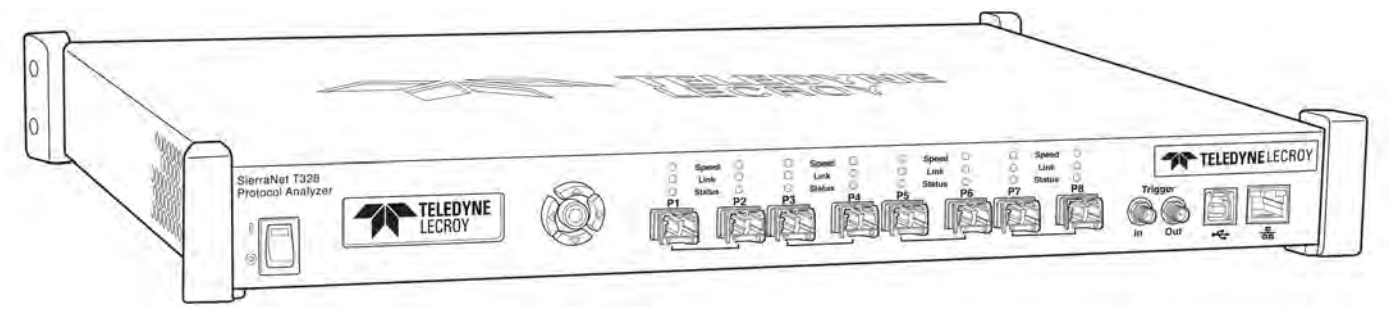

Figure 1.10: Teledyne LeCroy SierraNet T328 Protocol Analyzer

The SierraNet T328 analyzer is Teledyne LeCroy's SFP+ 10/25/40/50/100 Gigabit Ethernet and Gen6 Fibre Channel Analyzer platform. It has eight SFP+ ports. Up to 128 GB of capture memory allows for capturing extensive line-speed data. The SierraNet T328 employs Teledyne LeCroy's T.A.P.3 non-intrusive probing technology, which enables complete protocol capture, fast signal locking, and very little loss and jitter. The analyzer can be controlled with either a one (1) Gigabit Ethernet connection to the local network, or a USB connection.

The SierraNet T328 provides the user with easy-to-understand control panel and LED indicators. Major features of the T328 include triggering on back-to-back events, use of counters within trigger conditions, and multi-state (up to 24) triggering and filtering state machines with four transitions per state and FlexPort, which allows concurrent Ethernet and FC analysis. The Net Protocol Suite software for controlling the analyzer and displaying the captured data installs on the latest Microsoft® Windows® version. See the *ReadMe* file for the latest information on hostmachine requirements.

# <span id="page-28-1"></span>**1.6.1 T328 Analyzer Front Panel**

The T328 Analyzer has the following front panel features:

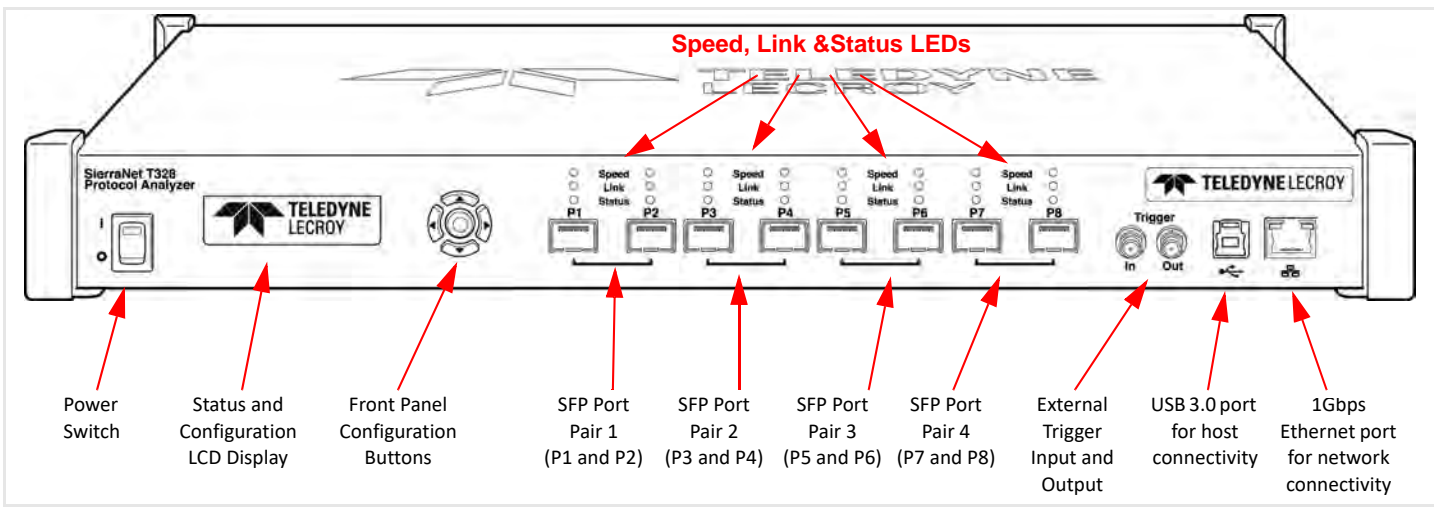

Figure 1.11: T328 Front Panel

#### <span id="page-29-0"></span>**1.6.1.1 T328 LEDs**

LEDs indicators support each port link pair (P1 - P2; P3 - P4; P5 - P6 and P7 - P8) with the following functionality (see [Figure 1.12](#page-29-2)).

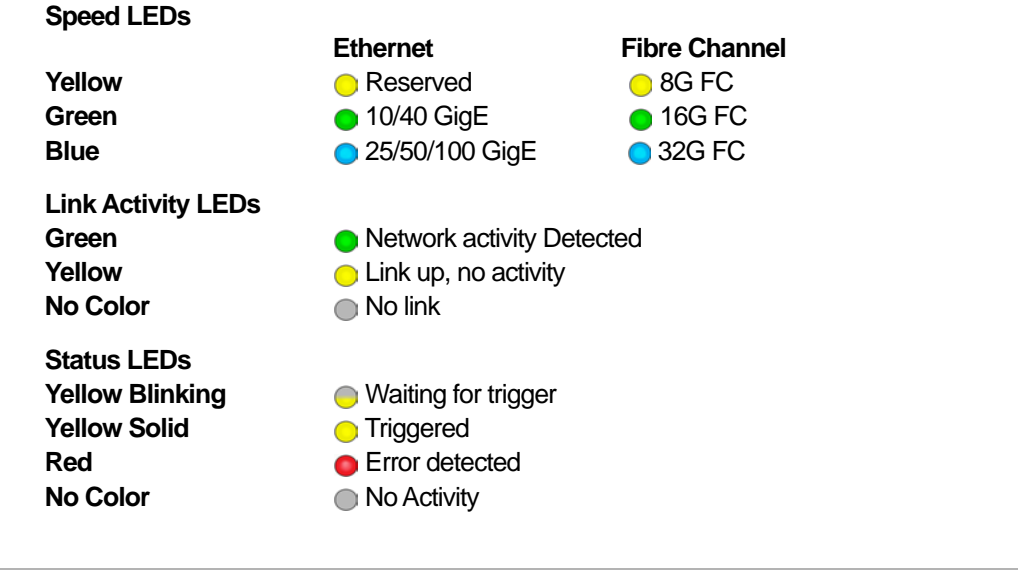

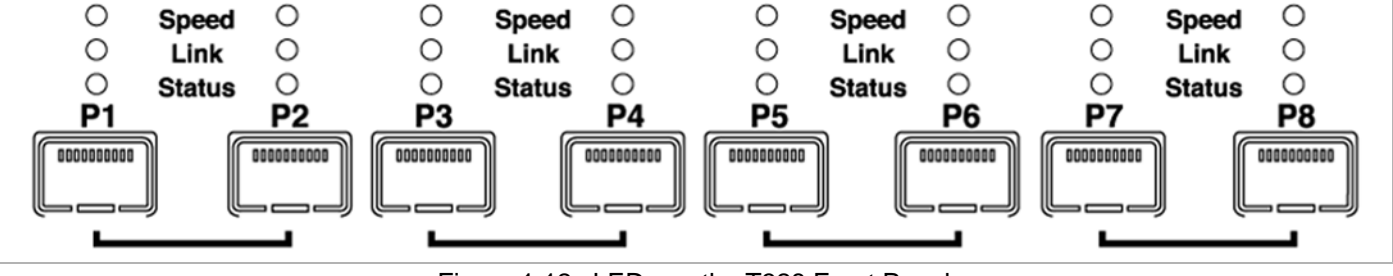

Figure 1.12: LEDs on the T328 Front Panel

## <span id="page-29-2"></span><span id="page-29-1"></span>**1.6.2 T328 Analyzer Rear Panel**

On the back, the T328 Analyzer has Power In and Sync Expansion Connectors.

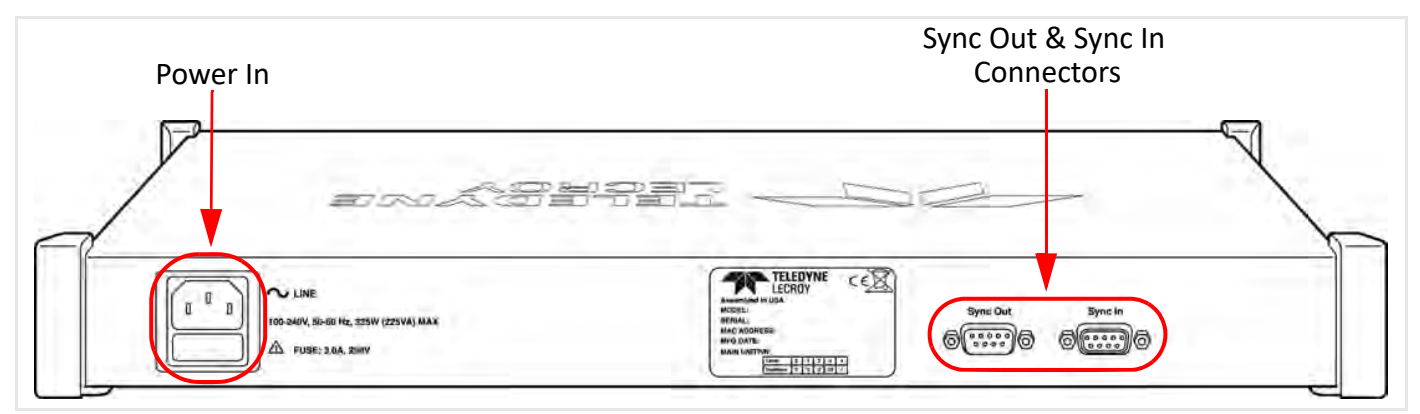

Figure 1.13: T328 Rear Panel

# **1.7 SierraNet M328Q Analyzer/Jammer**

<span id="page-30-0"></span>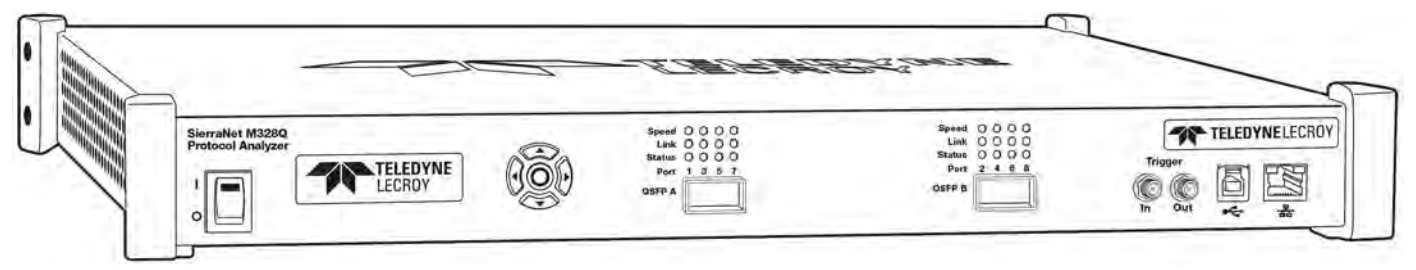

Figure 1.14: Teledyne LeCroy SierraNet M328Q Protocol Analyzer/Jammer

The SierraNet M328Q analyzer is Teledyne LeCroy's QSFP+ 10/25/40/50/100 Gigabit Ethernet and Gen6 Fibre Channel Analyzer/Jammer platform. It has two QSFP28 ports. Up to 128 GB of capture memory allows for capturing of extensive line-speed data. The analyzer can be controlled with either a one (1) Gigabit Ethernet connection to the local network, or a USB connection.

The SierraNet M328Q provides the user with easy-to-understand control panel and LED indicators. Major features of the M328Q include triggering on back-to-back events, use of counters within trigger conditions, and multi-state (up to 24) triggering and filtering state machines with four transitions per state and FlexPort, which allows concurrent Ethernet and FC analysis.

The Net Protocol Suite™ software for controlling the analyzer and displaying the captured data installs on the latest Microsoft® Windows® version. See the *ReadMe* file for the latest information on host-machine requirements.

## <span id="page-30-1"></span>**1.7.1 M328Q Analyzer Front Panel**

The M328Q Analyzer/Jammer has the following front panel features:

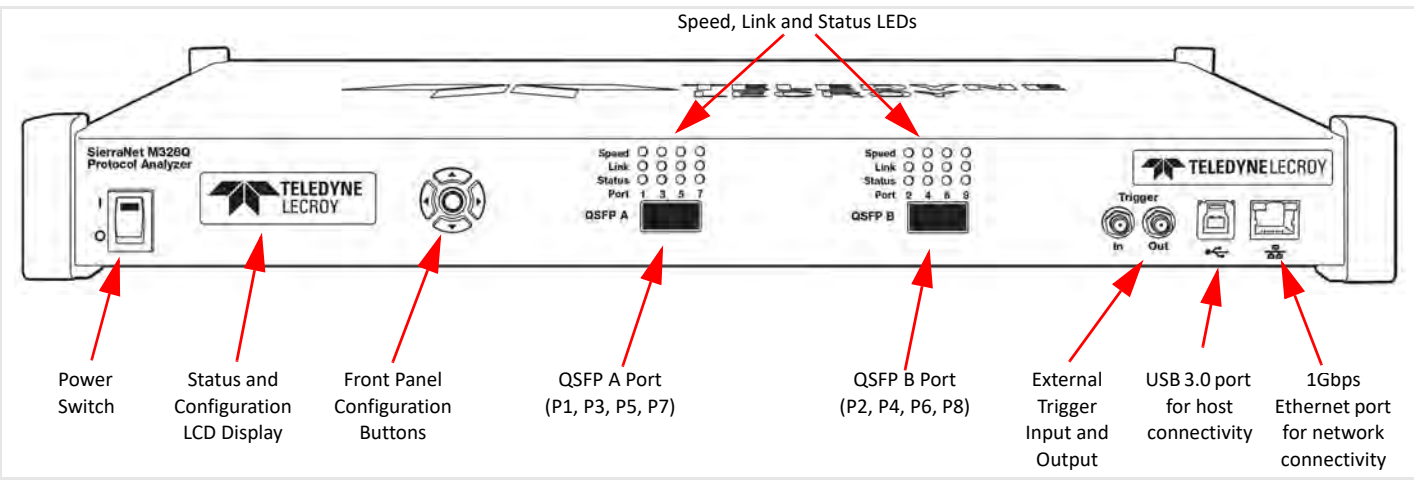

Figure 1.15: M328Q Front Panel

# <span id="page-31-0"></span>**1.7.1.1 M328Q LEDs**

LEDs indicators support each port link pair (A - B) with the following functionality (see [Figure 1.16](#page-31-2)).

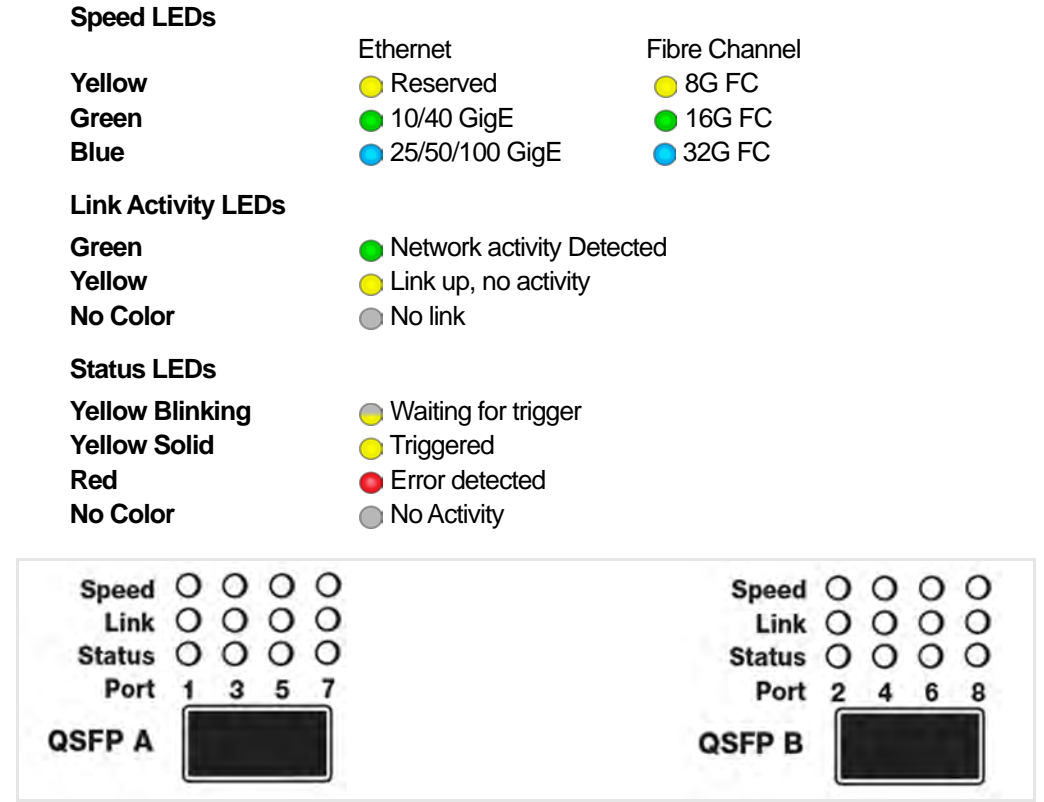

Figure 1.16: LEDs on the M328Q Front Panel

# <span id="page-31-2"></span><span id="page-31-1"></span>**1.7.2 M328Q Analyzer Rear Panel**

On the back, the M328Q Analyzer has Power In and Sync Expansion Connectors [\(Figure 1.8](#page-32-0)).

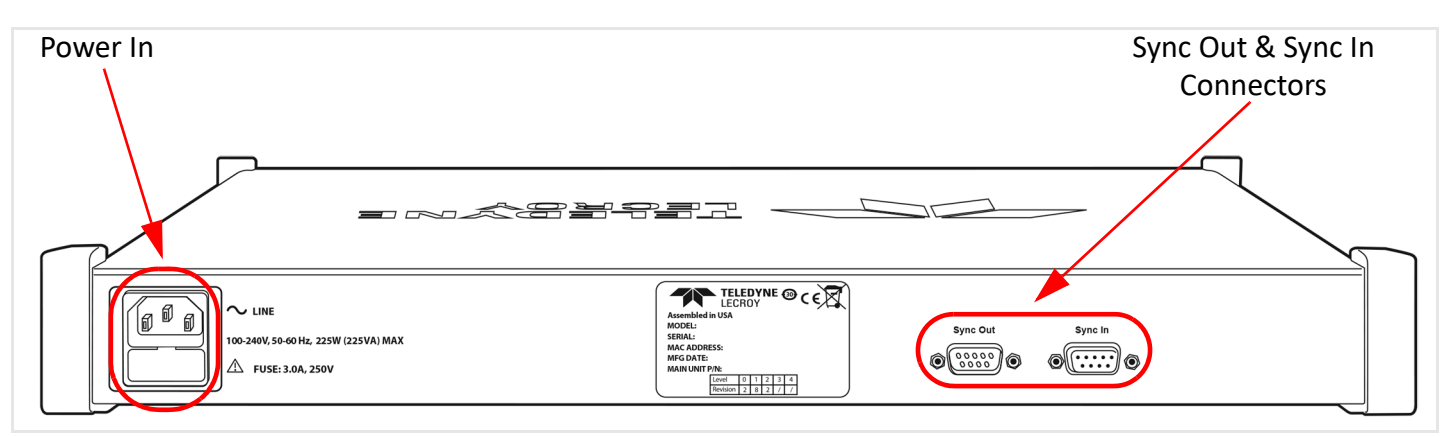

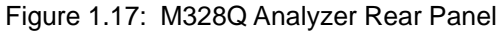

# **1.8 SierraNet M328 Analyzer/Jammer**

<span id="page-32-0"></span>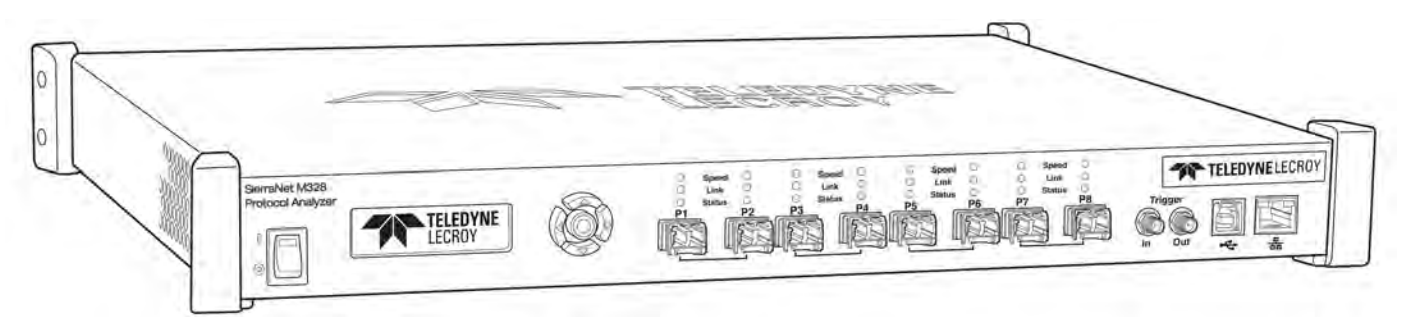

Figure 1.18: Teledyne LeCroy SierraNet M328 Protocol Analyzer/Jammer

The SierraNet M328 analyzer is Teledyne LeCroy's SFP+ 10/25/40/50/100 Gigabit Ethernet and Gen6 Fibre Channel Analyzer/Jammer platform. It has eight SFP+ ports. Up to 128 GB of capture memory allows for capturing of extensive line-speed data. The analyzer can be controlled with either a one (1) Gigabit Ethernet connection to the local network, or via a USB connection.

The SierraNet M328 provides the user with easy-to-understand control panel and LED indicators. Major features of the M328 include triggering on back-to-back events, use of counters within trigger conditions, and multi-state (up to 24) triggering and filtering state machines with four transitions per state and FlexPort, which allows concurrent Ethernet and FC analysis.

The Net Protocol Suite™ software for controlling the analyzer and displaying the captured data installs on the latest Microsoft® Windows® version. See the *ReadMe* file for the latest information on host-machine requirements.

# <span id="page-32-1"></span>**1.8.1 M328 Analyzer Front Panel**

The M328 Analyzer/Jammer has the following front panel features in [Figure 1.19:](#page-33-2)

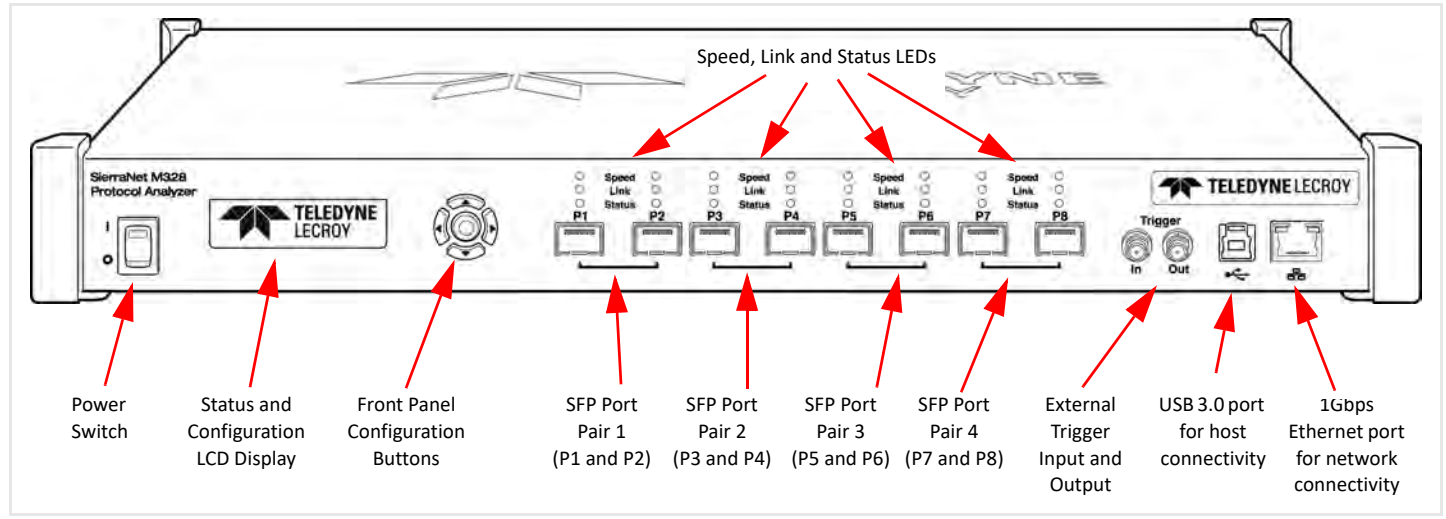

Figure 1.19: M328 Front Panel

# <span id="page-33-2"></span><span id="page-33-0"></span>**1.8.1.1 M328 Analyzer LEDs**

LEDs indicators support each port link pair (P1 - P2; P3 - P4; P5 - P6 and P7 - P8) with the following functionality (see [Figure 1.20](#page-33-3)).

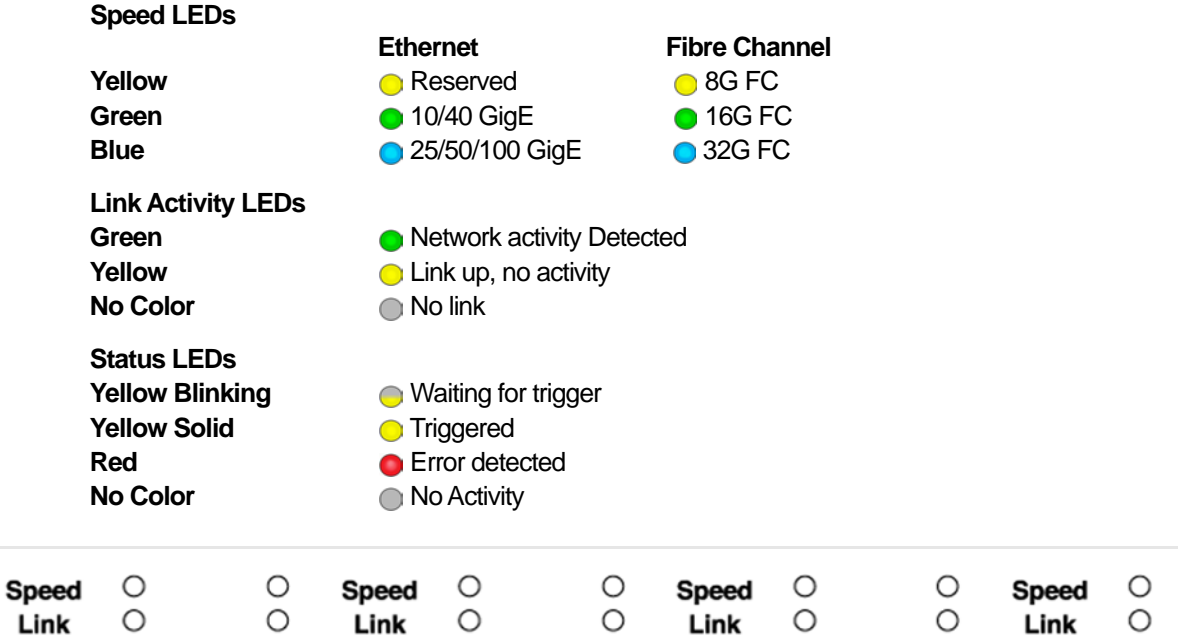

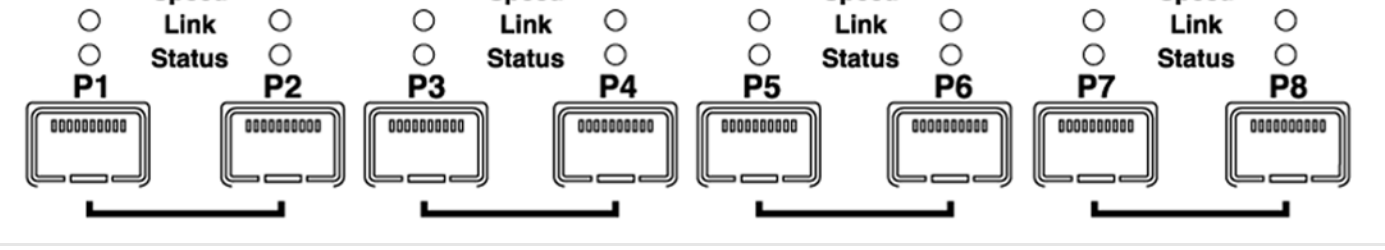

Figure 1.20: LEDs on the M328 Front Panel

# <span id="page-33-3"></span><span id="page-33-1"></span>**1.8.2 M328 Analyzer Rear Panel**

On the back, the M328 Analyzer has Power In and Sync Expansion Connectors.

 $\circ$ 

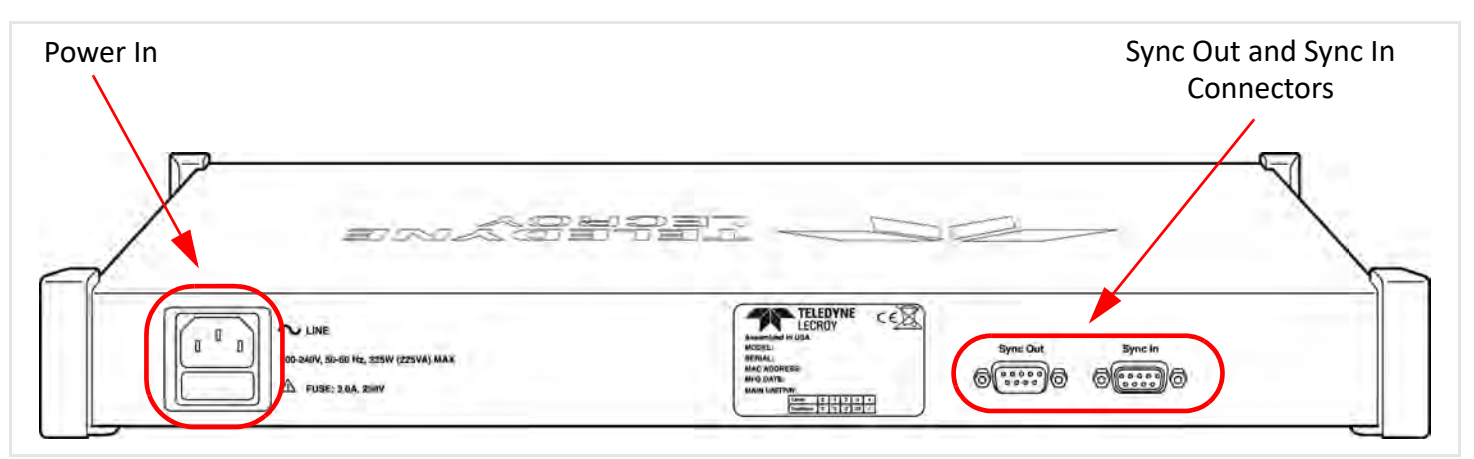

Figure 1.21: M328 Rear Panel

# **1.9 SierraNet M408 Analyzer**

<span id="page-34-0"></span>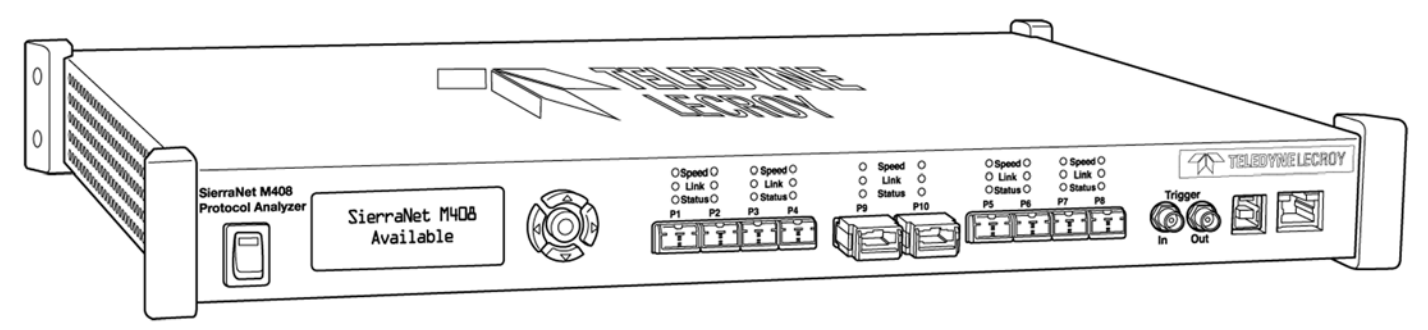

Figure 1.22: Teledyne LeCroy SierraNet M408 Protocol Analyzer

The SierraNet M408 analyzer is Teledyne LeCroy's 10 Gigabit Ethernet, 40 Gigabit Ethernet and 16 Gigabit Fibre Channel Analyzer and Jammer platform. The M408 has eight SFP+ 10GigE/16G FC and two QSFP 40GigE ports. The M408 is very portable and can also be rack mounted (1U formfactor). Up to 64 GB of capture memory allow extensive line-speed capturing.

Major features of the M408 include triggering on back-to-back events, use of counters within trigger conditions, and multi-state (up to 24) triggering and filtering state machines with four transitions per state. The analyzer supports "Super Jumbo" events up to 64K.

The M408 ports allow signals to pass through without re-timing, ensuring that the test platform is as transparent as possible.

The analyzer can be controlled with either a 1GbE connection to the local network, or a USB connection. The SierraNet M408 provides the user with an easy to understand control panel and LED indicators.

#### <span id="page-34-1"></span>**1.9.1 M408 Analyzer Front Panel**

The M408 Analyzer has the basic features shown in [Figure 1.23:](#page-35-1)

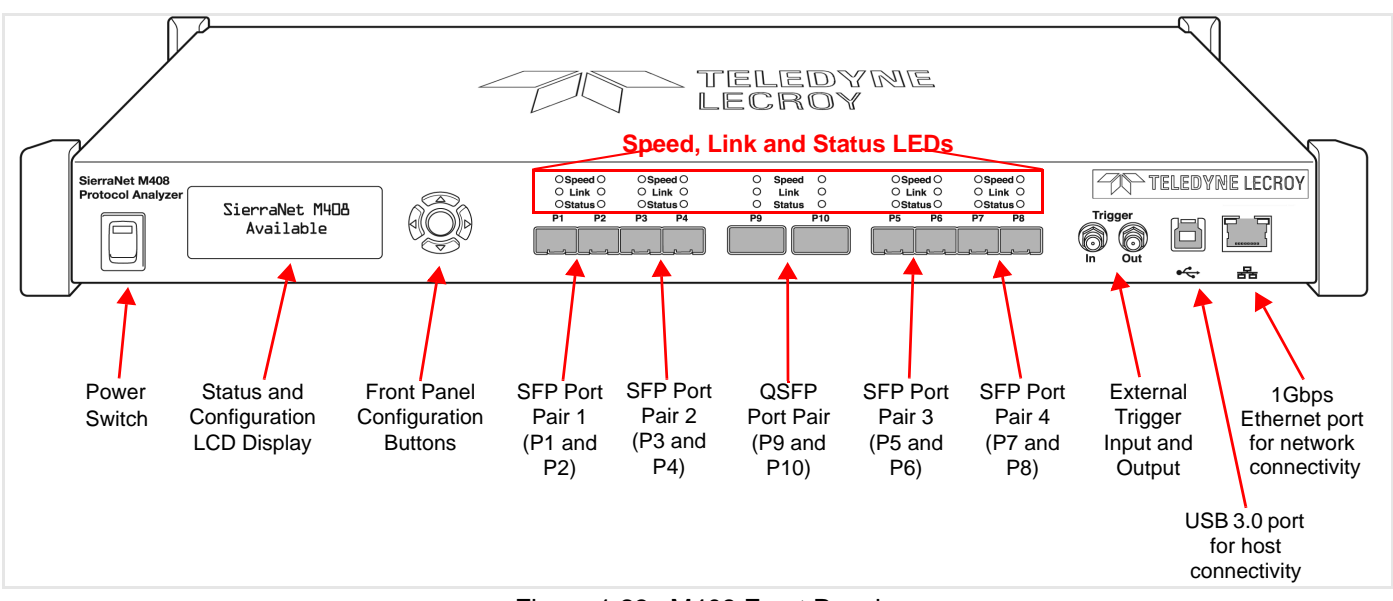

Figure 1.23: M408 Front Panel

#### <span id="page-35-1"></span><span id="page-35-0"></span>**1.9.1.1 M408 LEDs**

LEDs indicators support each port link pair (P1 - P2; P3 - P4; P5 - P6; P7 - P8 and P9 -10) with the following functionality (see [Figure 1.24](#page-35-2)):

#### **Speed LEDs**

The LEDs for SPEED illuminate as follows:

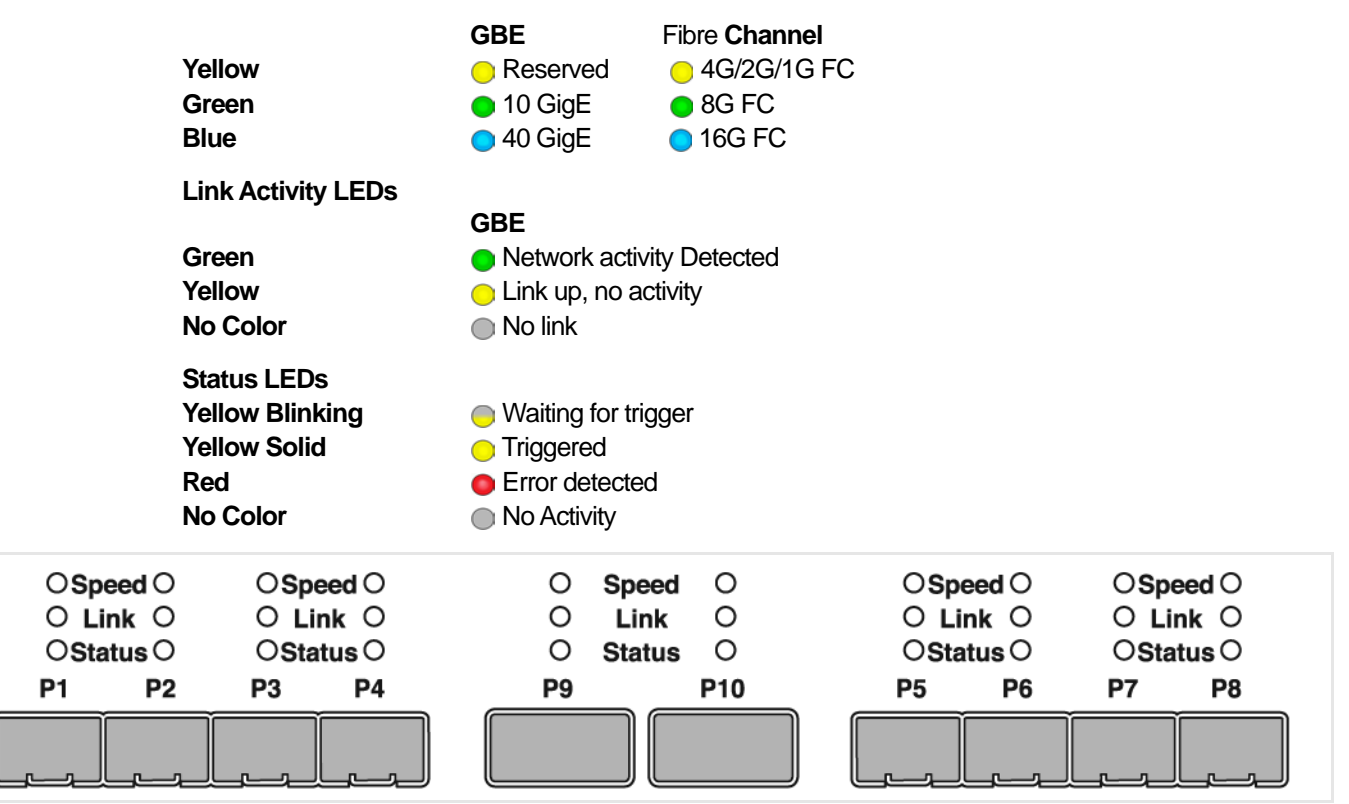

<span id="page-35-2"></span>Figure 1.24: LEDs on the M408 Front Panel
# **1.9.2 M408 Analyzer Rear Panel**

On the back, the M408 Analyzer has Power In and an Expansion Slot.

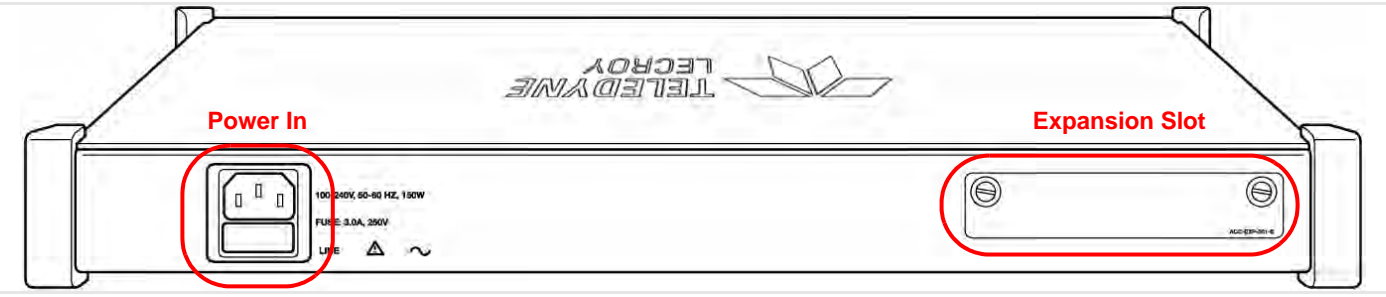

# **1.10 SierraNet M168 Protocol Analyzer**

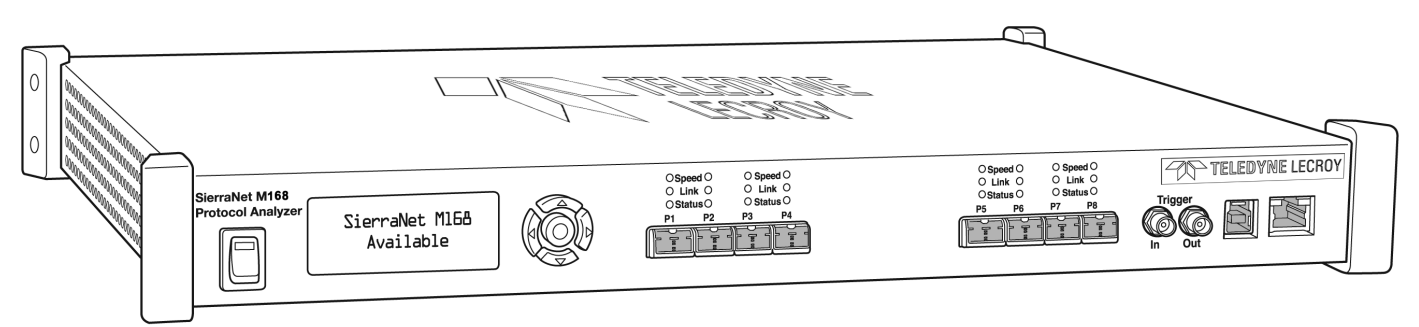

Figure 1.25: Teledyne LeCroy SierraNet M168 Protocol Analyzer

The SierraNet M168™analyzer is based on Teledyne LeCroy's 40 Gbps Analyzer platform. The M168 has eight SFP+ 10GigE/16G FC ports.

Major features of the M168 include triggering on back-to-back events, use of counters within trigger conditions, and multi-state (up to 24) triggering and filtering state machines with four transitions per state. The analyzer supports "Super Jumbo" events up to 64K. The M168 can also be used to capture and jam 40G Ethernet links using a dedicated "Octopus" cable (P/N 923694-00) and license (sold separately).

The M168 is very portable and can also be rack mounted (1U form-factor). Up to 64 GB of capture memory allow extensive line-speed capturing.

The M168 ports allow signals to pass through without re-timing, ensuring that the test platform is as transparent as possible.

The analyzer can be controlled with either a 1GbE connection to the local network, or a USB connection. The SierraNet M168™ provides the user with an easy to understand control panel and LED indicators.

# **1.10.1 M168 Analyzer Front Panel**

The M168 Analyzer has the following front panel features shown in [Figure 1.26:](#page-38-0)

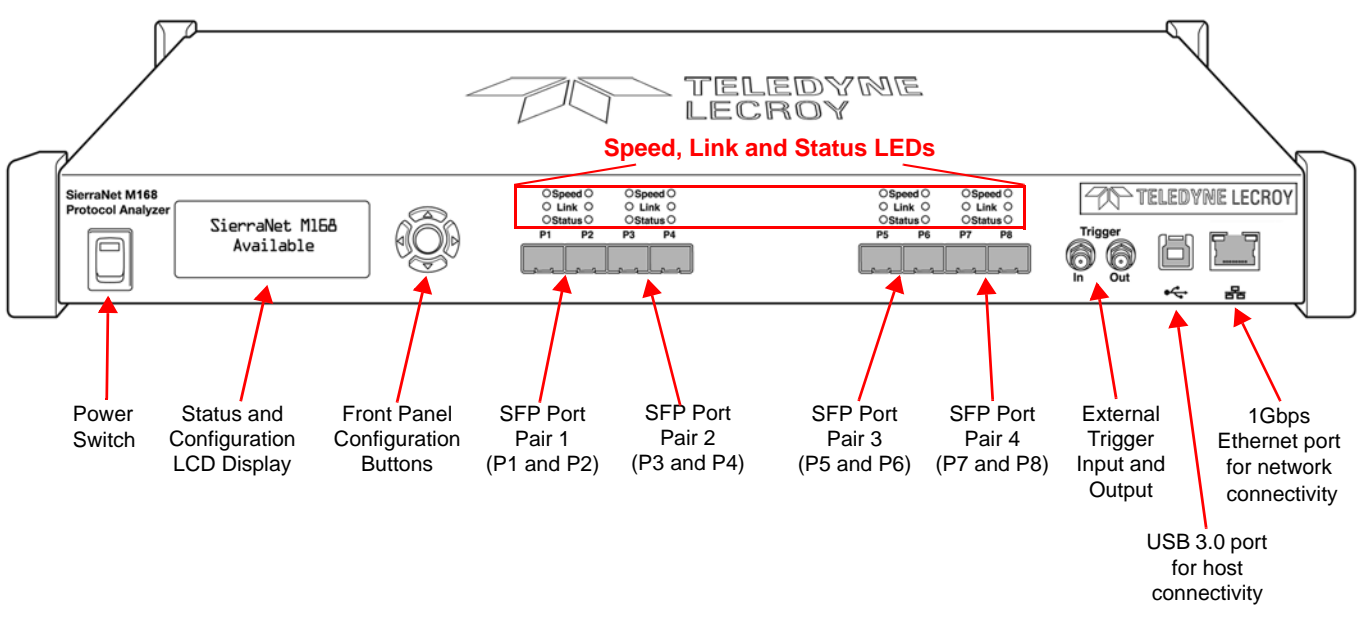

Figure 1.26: M168 Front Panel

# <span id="page-38-0"></span>**1.10.2 M168 LEDs**

LEDs indicators support each port link pair (P1 - P2; P3 - P4; P5 - P6 and P7 - P8) with the following functionality (see [Figure 1.27](#page-38-1)):

#### **Speed LEDs**

The LEDs for SPEED illuminate as follows:

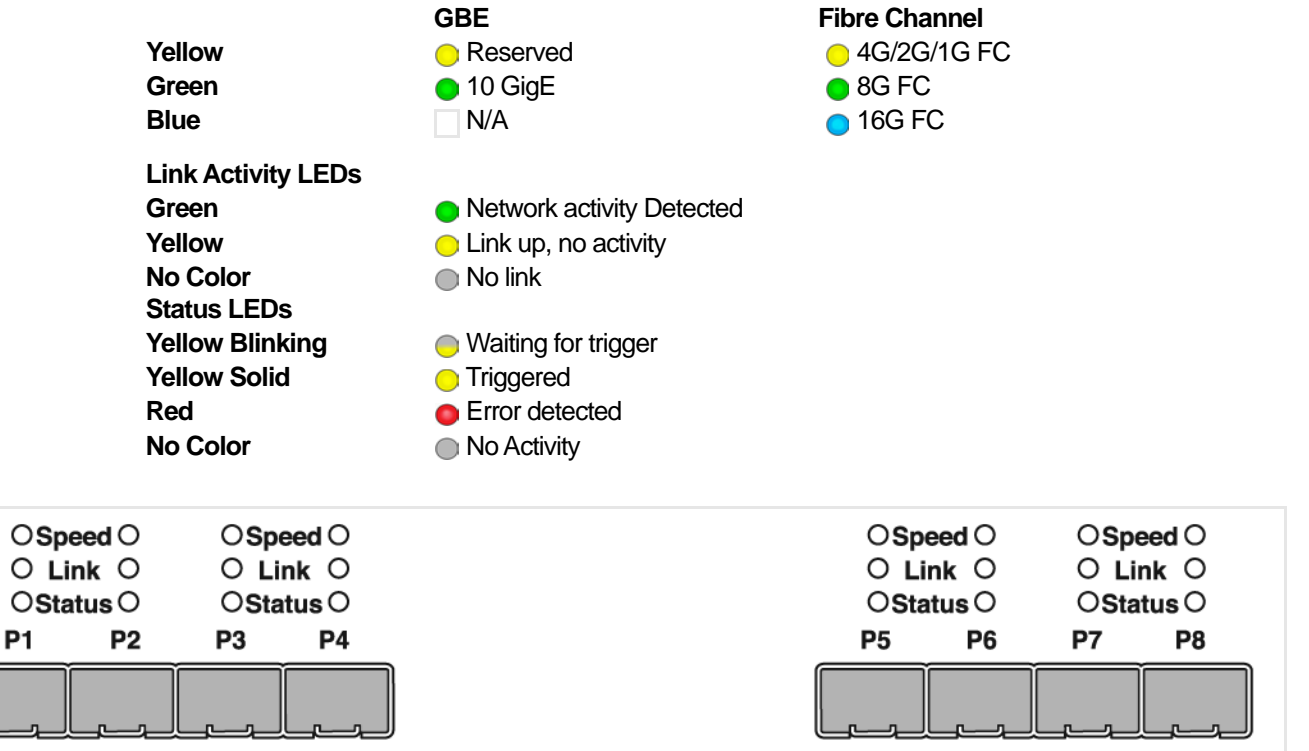

<span id="page-38-1"></span>Figure 1.27: LEDs on the M168 Front Panel

# **1.10.3 M168 Rear Panel**

On the back, the M168 Analyzer has Power In and an Expansion card slot [\(Figure 1.26](#page-38-0)).

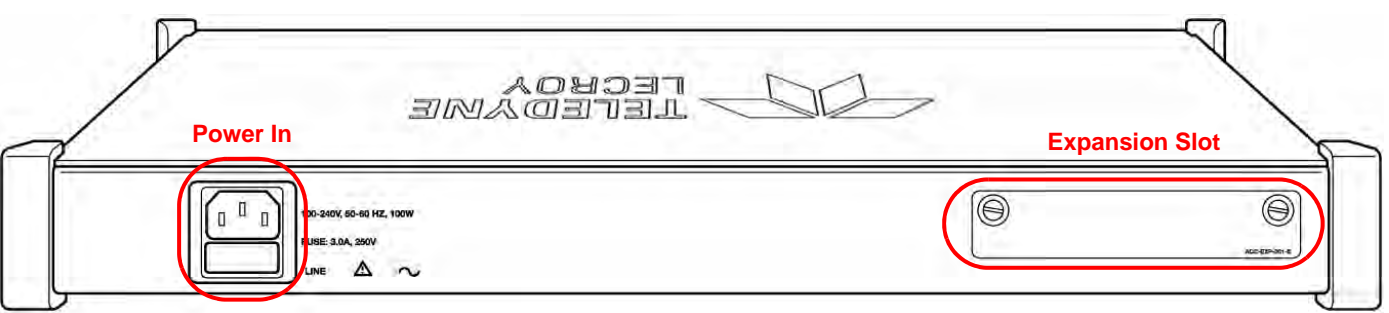

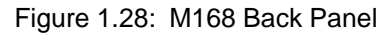

# **1.11 Status and Config Display**

The SierraNet Analyzer front LCD display indicates the configuration and status of the device. For example, during initialization, the LCD panel displays boot status messages. See [Figure 1.29](#page-39-0).

# **1.11.1 LCD Display and Button Functions for Analyzer Host Connection Setup**

The host connection settings of the SierraNet can be configured from the unit itself. Five buttons are provided to navigate menus and input settings presented on the LCD display. When you first turn on the Analyzer, after initialization, the LCD displays **SierraNet M1288/M648/T328/M328Q/ M328/M408/M168 Available** with two arrows pointing up and down as shown in the illustration below.

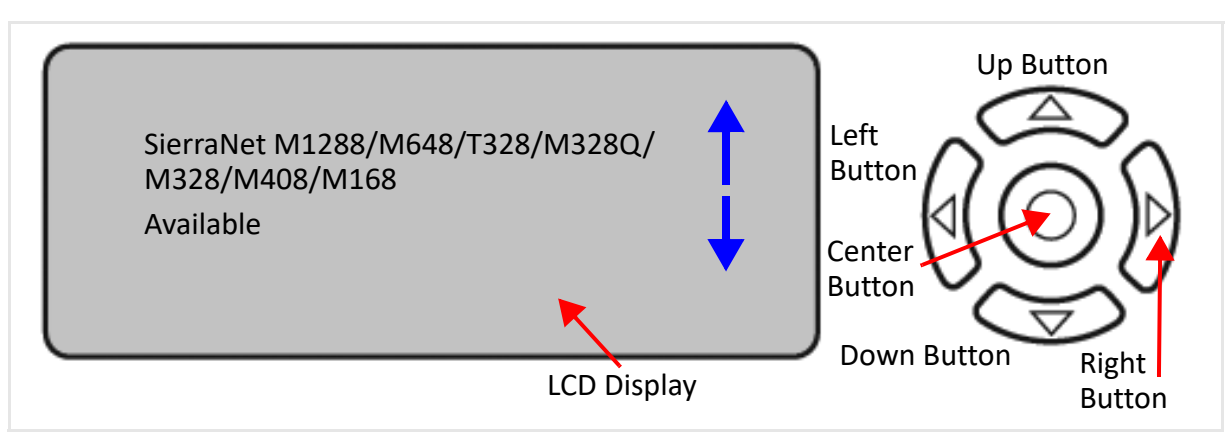

Figure 1.29: LCD Display and Button on the Front Panel

<span id="page-39-0"></span>Press the Up  $\triangle$  and Down  $\nabla$  buttons to navigate through the following menu items:

- Display current Static or Dynamic IP Address
- SierraNet M1288/M648/T328/M328Q/M328/M408/M168 SN (serial number)
- □ Connection
- Unit Name
- □ Set IP Configuration
- IP Mode Dynamic, or
- IP Mode Static

The Left  $\triangle$  and Right  $\triangleright$  buttons are used to change the configuration properties.

The LCD will display **Button Inactive In This Menu Item** if the button does not serve any purpose for that selection.

See sections [1.11.1.1](#page-40-1) through [1.11.1.4](#page-42-0) for instruction on setting the IP Configuration and Static on Dynamic IP using the buttons and the LCD display on the Analyzer.

#### <span id="page-40-1"></span>**1.11.1.1 Set IP Configuration**

- 1. Power on the Analyzer with the **TELEDYNE** LECROY logo displayed ( $\blacktriangleleft$ <sup>2</sup>TELEDYNELECROY). The unit begins initialization (**Initializing......**).
- 2. Once the Analyzer has finished initializing, press **Down**  $\nabla$  button to scroll through the LCD Menu display:

Main menu  $\rightarrow$  IP Address  $\rightarrow$  **Available** (Unit not in use by other user)

- 3. Press the **Down**  $\nabla$  button again to scroll through the other menus:
	- Main Menu → Product Name → Serial Number
	- $\bullet$  Main Menu  $\rightarrow$  IP Mode  $\rightarrow$  Dynamic

The display will show you the current IP Configuration mode of your product— Dynamic or Static. In this case, it is in Dynamic IP Address Mode.

**●** Main Menu → Set IP Configuration

From this menu you can change the IP Configuration from Dynamic to Static or from Static to Dynamic

- Main menu  $\rightarrow$  IP Address  $\rightarrow$  **Available** (Unit not in use by other user)
- **NOTE:** If Main Menu  $\rightarrow$  IP Address  $\rightarrow$  ENET Connected comes up when you are using the **Down**  $\nabla$  button to scroll through the menus, this means a user has already connected the unit to the network. You can bump the unit off the network by pressing the **Right** button and resetting the IP address as explained in [1.11.1.2,](#page-40-0)  *[Changing from Dynamic to Static IP Mode](#page-40-0)*, below.

#### <span id="page-40-0"></span>**1.11.1.2 Changing from Dynamic to Static IP Mode**

If the Analyzer is in Dynamic IP Mode, perform the following steps to change it to Static IP Mode and manually set the IP Address:

To set a Static IP Address:

- 1. After initialization, press the **Down**  $\nabla$  button to ensure your unit is in Dynamic IP Mode.
- 2. Press the **Down**  $\nabla$  button until you see *Set IP Configuration*.
- 3. Press the **Center**  $\odot$  button once to select **Set IP Configuration**. Set IP Mode  $\rightarrow$  Static appears in the LCD display.
- 4. Press the **Center** button once to select *Set IP Mode Static*. The Static IP address appears in the LCD display (e.g., 188.168.040.036).
- 5. Press the **Center**  $\odot$  button once to set the Static IP address.

The first numeral of the IP address will have an up arrow  $\dagger$  below it.

- 6. Use the Up  $\triangle$  or Down  $\nabla$  button to change the IP Address.
- 7. Press the **Right**  $\triangleright$  or  $\triangleleft$  Left button to move to the right or left to change each component of the static or dynamic IP address and change it using step 6.
- 8. Once the IP Address is selected, press the **Center**  $\odot$  button to set the new Static IP Address.
- 9. The new **Static IP Address** will be displayed.
- 10. Press the Up  $\triangle$  button once. Accept and Reboot is displayed.
- 11. Press the **Center**  $\odot$  button. **Center Button to Confirm Reboot** is displayed.
- 12. If you want the new Static IP Address to be stored and your unit to Reboot**,** press the **Center**  $\odot$  button. **Rebooting ......** will be displayed.

Press any other button and your changes will be canceled.

13. After **Rebooting** has completed, to check that you are in **Static IP Mode**, just scroll through the Main menu using the **Down**  $\nabla$  button.

# **1.11.1.3 Changing from Static to Dynamic IP Mode**

If your unit is in Static IP Mode you can change it to Dynamic IP Mode, the IP Address will be set automatically by the network using DHCP.

To change from a Static IP address to a Dynamic IP address follow the steps below:

- 1. Ensure your unit is in Static IP Mode by scrolling through the Menus displayed on the LCD by pressing the down button. Main Menu  $\rightarrow$  IP Mode  $\rightarrow$  Static.
- 2. Press the **Down**  $\nabla$  button one more time and **Set IP Configuration** should be displayed.
- 3. Press the **Center**  $\odot$  button once to select **Set IP Configuration**. **Set IP Mode**  $\rightarrow$ **Dynamic** should be displayed.
- 4. Press the **Center**  $\odot$  button once again to select **Set IP Mode Dynamic.**
- 5. **Accept and Reboot** should be displayed. Press the **Center**  $\odot$  button once.

**Center Button to Confirm Reboot** should be displayed.

6. If you want the new Dynamic IP Address to be stored and your unit to Reboot, press the **Center** button. **Rebooting ......** will be displayed.

Press any other button to chancel your changes.

- 7. To check that you are in Dynamic IP Mode, just scroll through the Main Menu using the **Down**  $\nabla$  button.
- **NOTE:** In case the device is often moved from one subnet to the other, it is recommended to set the IP Mode to Dynamic and to configure the DHCP server so that the device always receives the same (known) IP address. Many DHCP servers allow this type of static allocation based on the device MAC address.

#### <span id="page-42-0"></span>**1.11.1.4 Setting the Gateway and Subnet Mask**

**NOTE:** Setting the Gateway and Subnet Mask require a detailed knowledge of your network.

- 1. Ensure that you are in Static IP Mode by following the steps in [1.11.1.1,](#page-40-1) *Set IP [Configuration](#page-40-1)* and 1.11.1.2, *[Changing from Dynamic to Static IP Mode](#page-40-0)* if necessary.
- 2. Press the **Down**  $\nabla$  button to get to the **Set IP Configuration** menu.
- 3. Press the **Center**  $\odot$  button, then the **Down**  $\nabla$  button to get to the **Set IP Mode Static** menu.
- 4. Press the **Center**  $\odot$  button once, then press the **Down**  $\nabla$  button to get to the **Subnet Mask** menu.
- 5. To set the **Subnet Mask**, Press the **Center**  $\odot$  button. The first numeral of the **Subnet Mask** will have an up arrow **t** below it.
- <span id="page-42-1"></span>6. Use the Up  $\triangle$  or **Down**  $\nabla$  button to change the **Subnet Mask**.
- 7. Press the **Right**  $\triangleright$  or  $\triangleleft$  Left button to move to the right or left to change each component of the **Subnet Mask** and change it as described in [Step 6.](#page-42-1)
- 8. Once the **Subnet Mask** is selected, press the **Center** button to set and display the new **Subnet Mask**.
- 9. The press the **Down**  $\nabla$  button to get to the **Gateway Address** menu.
- 10. To set the **Gateway Address**, press the **Center** button. The first numeral of the Gateway Address will have an up arrow t below it.
- <span id="page-42-2"></span>11. Use the Up  $\triangle$  or Down  $\nabla$  button to change the **Gateway Address**.
- 12. Press the **Right**  $\triangleright$  or  $\triangleleft$  Left button to move to the right or left to change each component of the **Gateway Address** and as described in [Step 11](#page-42-2).
- 13. Once the **Gateway Address** is selected, press the **Center** button to set and display the new **Gateway Address**.
- 14. Press the Up  $\triangle$  button to confirm the Subnet Mask, then press the Up  $\triangle$  button again to confirm the **Static IP Address.**
- 15. Press the Up  $\triangle$  button one more time to display **Accept and Reboot**.
- 16. Press the **Center**  $\odot$  button once. The LCD display will read **Center Button to Confirm Reboot**.
- 17. If you want the new **Subnet Mask, Gateway Address**, and **Static IP Address** to be stored and your unit to Reboot, press the **Center** button. **Rebooting ......** will be displayed.
- 18. Press any other button and your changes will be canceled.

# **Chapter 2**

# **S/W and H/W Installation and Setup**

# **2.1 Software Installation and Setup**

#### **2.1.1 Installation of the Net Protocol Suite Software**

The Net Protocol Suite software is supported on systems using a **Microsoft Windows**®-based host machine running **Windows Server** 2016, **Windows Server** 2019, Windows 10 and Windows 11 64-bit operating systems and serves as the interface for the Analyzer.

#### **NOTE:** For Windows Server 2016/2019 users, please reference [Appendix H,](#page-686-1) *[Windows Server 2016 / 2019 Installation](#page-686-0)*. This appendix provides detailed instructions on how to add the firewall exceptions to ensure the application finds the Analyzers over the Ethernet network.

# **2.1.2 Downloading the Net Protocol Suite software**

You can download the latest version of the Net Protocol Suite software from the following site:

<https://teledynelecroy.com/sw/netprotocolsuite/>

**NOTE:** First-time user registration is required.

#### **2.1.3 Command Line Installation**

The default component installation includes the mandatory components:

- Net protocol Suite,
- □ Link Expert,
- □ CrossSync, and
- Documentation.

To install the Net software via command line (aka Silent Install), type the following:

<Installer directory in administrator mode> installer.exe in -c --am --al

#### **2.1.3.1 Selective Component Installation**

Selective component installation includes the mandatory components in , *The default component installation includes the mandatory components:* and the selected analyzer component(s):

To install via command line, type the following:

```
<Installer directory in administrator mode> installer.exe in 
component.SierraNetM1288Support component.SierraNetM648Support.. in -c --am -
-al
```
#### **2.1.3.2 Command Line Options**

Command Line Installation Options:

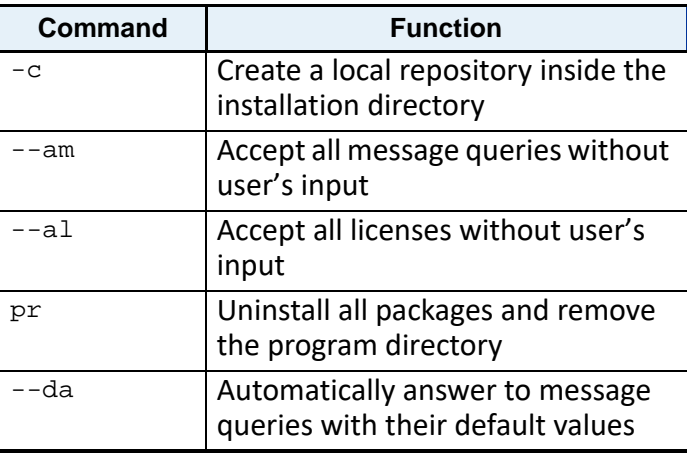

**NOTE:** For a full list of commands, refer to:

*<https://doc.qt.io/qtinstallerframework/ifw-cli.html>*

#### **2.1.3.3 Command Line Uninstall**

To uninstall the Net software via command line, type the following:

<C:\Program Files\LeCroy\Net Protocol Suite in administrator mode> maintenancetool.exe pr -c --da

#### **2.1.4 Error Messages**

If you get an error message during drivers installation for Windows, consult your system administrator. Your system may require only administrator-level users to copy driver files.

# **2.2 Hardware Setup**

**NOTE:** Follow standard optical cable cleaning procedures every time a cable is unplugged and replugged into an optical module.

#### **2.2.1 Connecting the SierraNet M1288 Analyzer**

**NOTE:** You must install the software before connecting the Analyzer to the host machine for the first time.

> Connect to and from devices using cables suitable for your setup. The M1288 supports single and multi-mode fiber, active copper, and passive copper cabling. See *[Chapter 1](#page-16-0) Introduction.*

- 1. Connect the Ethernet cable between the SierraNet M1288 Analyzer Ethernet Port and one of the following:
	- Ethernet Port on the host machine
	- Ethernet switch
	- Gigabit Ethernet interface

You can also connect a USB cable from the USB port on the Analyzer to the host machine.

- 2. Connect the Analyzer to a 100V–240V, 50Hz–60Hz power outlet and turn on the Power switch. The host machine detects the Analyzer, loads the driver files, then the Analyzer undergoes the initialization as shown on the LCD display.
- 3. Connect your devices under test using either optical modules and fiber cables or appropriate copper cabling, suitable for your configuration.
- 4. Connect your devices under test to port pairs P1-P2, P3-P4, or P5-P8. See [2.2.1.1,](#page-46-0)  *[M1288 Connections](#page-46-0)*.

#### <span id="page-46-0"></span>**2.2.1.1 M1288 Connections**

The SierraNet M1288 has 3 sets of connectors: P1-P2, P3-P4 and P5-P8. Each set has different characteristics and different capabilities.

#### **Ports P1-P2**

These ports are digitally re-timed, and are often called "the Jammer ports", though they can also act as analyzer ports. These ports use QSFP-DD cages, but only lanes 0 through 3 are connected. Traffic going to P1 is digitally re-timed in the M1288 and sent back out on P2, and vice-versa. As only 4 lanes are connected, these ports can be used to analyze, Jam or exercise GbE traffic up to 400Gbps on a single SierraNet M1288 unit. See [Figure 2.1](#page-47-0).

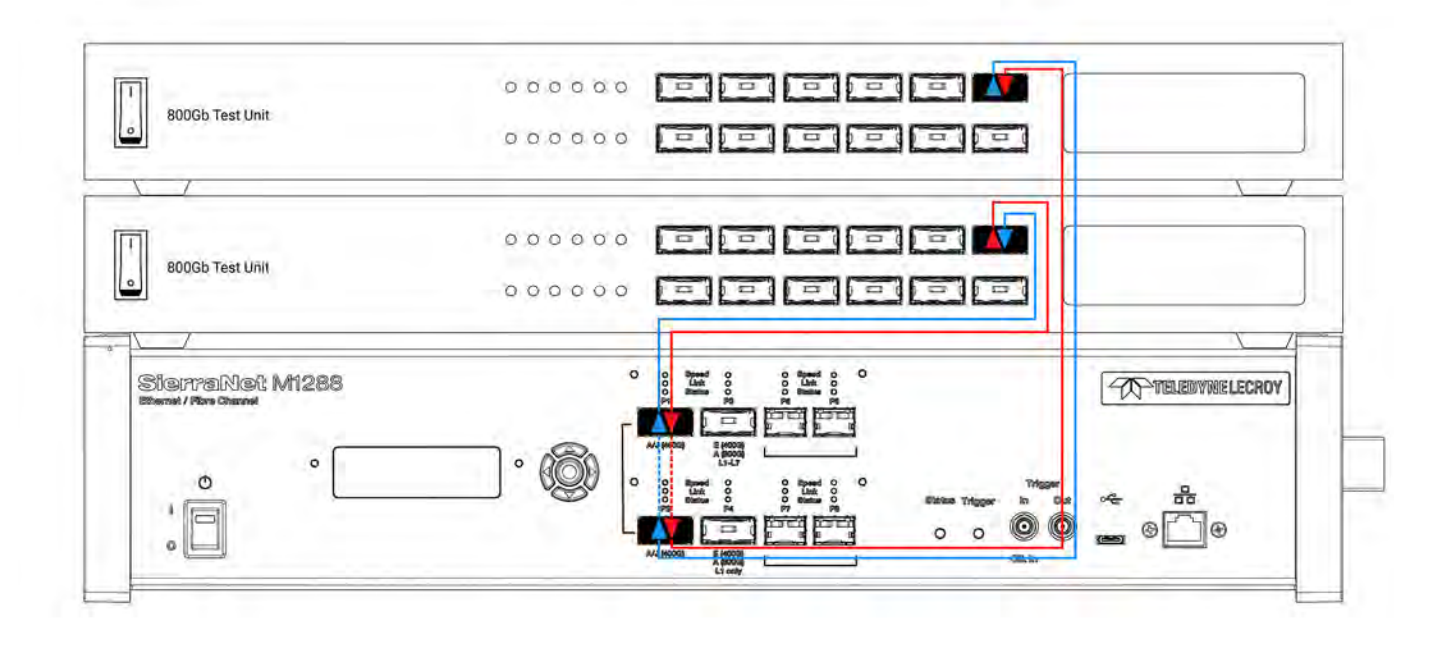

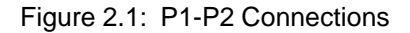

<span id="page-47-0"></span>The benefit of using ports P1-P2 is that it is not necessary to use a M1288 Probe.

In the Sierra Net Protocol Suite software, the port configuration options for P1-P2 connections are shown in [Figure 2.2,](#page-47-1) [Figure 2.3](#page-48-0), and [Figure 2.4](#page-48-1).

| Add Device to Project                                     |                                                                             |                                                                                                    |                                             |  |
|-----------------------------------------------------------|-----------------------------------------------------------------------------|----------------------------------------------------------------------------------------------------|---------------------------------------------|--|
| Device                                                    | Device Name                                                                 | Location                                                                                                    | Status                                      |  |
| SierraNet M408                                            |                                                                             |                                                                                                    | Off-line                                    |  |
| SierraNet M168                                            |                                                                             |                                                                                                    | Off-Ine                                     |  |
| SierraNet T328                                            |                                                                             |                                                                                                    | Off-Ine                                     |  |
| SierralVet M328                                           |                                                                             |                                                                                                    | Off-Ine                                     |  |
| SierraNet M328Q                                           |                                                                             |                                                                                                    | Off-line                                    |  |
| SierraNet M648                                            |                                                                             |                                                                                                    | Off-Ine                                     |  |
| Servatiet M1288                                           |                                                                             |                                                                                                    | Off-Ine                                     |  |
| Sierrallet M1288, SIt-<br>Device Name: Simulated<br>Reset |                                                                             |                                                                                                    |                                             |  |
|                                                           |                                                                             |                                                                                                    | <b>P5</b><br>P6                             |  |
| P1<br>P <sub>2</sub>                                      | ------------------------------------<br>,,,,,,,,,,,,,,,,,,,,,,,,,,,,,,,,,,, | P3<br>$\bullet$<br>-----------------------------------<br>P <sub>4</sub><br>,,,,,,,,,,,,,,,,,,,,,,,,,,,,,,,,,,, | п<br>m<br>P7<br>P8<br><b>College Street</b> |  |
|                                                           | GE-PAM4 100 G                                                               | <b>START OF</b>                                                                                                 | $n = 1$                                     |  |

<span id="page-47-1"></span>Figure 2.2: Net Protocol Suite GE-PAM4 100G Port Configuration

|                                                                            |                     |                     |                                                     | $\times$      |
|----------------------------------------------------------------------------|---------------------|---------------------|-----------------------------------------------------|---------------|
| <b>Device</b>                                                              | Device Name         | Location            | <b>Status</b>                                       |               |
| SierraNiet M408                                                            |                     |                     | Off-line                                            |               |
| SierraNet M168                                                             |                     |                     | Off-line                                            |               |
| SierraNet T328                                                             |                     |                     | Off-Ine                                             |               |
| SierraNet M328                                                             |                     |                     | Off-Ine                                             |               |
| SierraNet M328Q                                                            |                     |                     | Off-line                                            |               |
| Sierrafüet M648                                                            |                     |                     | Off-Ine                                             |               |
| SerraNet M1288                                                             |                     |                     | <b>Off-ine</b>                                      |               |
|                                                                            |                     |                     |                                                     |               |
| Sierraliet M1288, SN:<br>Device Name: Simulated<br>Reset<br>P <sub>1</sub> | A BLACK AND COMPANY | P <sub>3</sub><br>റ | P5<br>P6<br>п<br>GВ<br><b>CLARASSIC CORPORATION</b> | <b>County</b> |

Figure 2.3: Net Protocol Suite GE-PAM4 400G Port Configuration

<span id="page-48-0"></span>

| Device                           | Device Name                                                                                                    | Location                                                                                                    | <b>Status</b>                                                                                                    |  |
|----------------------------------|----------------------------------------------------------------------------------------------------|----------------------------------------------------------------------------------------------------|----------------------------------------------------------------------------------------------------|--|
| Sierrafüet M408                  |                                                                                                    |                                                                                                    | Off-line                                                                                                    |  |
| Sierralvet M168                  |                                                                                                    |                                                                                                    | Off-Ine                                                                                                    |  |
| SierraNet T328                   |                                                                                                    |                                                                                                    | <b>Off-line</b>                                                                                                    |  |
| SierralVet M328                  |                                                                                                    |                                                                                                    | Off-line                                                                                                    |  |
| SierraNet M328Q                  |                                                                                                    |                                                                                                    | Off-line                                                                                                    |  |
| Sierralviet M648                 |                                                                                                    |                                                                                                    | Off-line                                                                                                    |  |
| Senatet M1288                    |                                                                                                    |                                                                                                    | Off-Inc.                                                                                                    |  |
| Reset.                           | Sierrallet M1288, Stt:<br>Device Name: Simulated                                                                                              |                                                                                                    |                                                                                                    |  |
| P <sub>1</sub><br>P <sub>2</sub> | <b>TERESTOR</b><br><b>TERRITORY</b><br><br>ASSAULTERED IN ELECTROPHONE COMPANY<br>,,,,,,,,,,,,,,,,,,,,,,,,,,,,,,,,,,,<br><b>EE-PAM4 400 G</b> | --------<br>---------<br><b>TELEPHONE</b><br>P3<br>mmmm<br>$\bullet$<br>P4<br>$\frac{1}{2} \left( \frac{1}{2} \right) \left( \frac{1}{2} \right) \left( \frac{1}{2} \right)$ | <b>P6</b><br>PS.<br><u>anti-ministration of the second</u><br>ы<br>$\bullet$ $\bullet$<br>(04.4)<br>0 <sub>0</sub><br>(Analyzer P1 & P2)<br><b>Sec. 1</b><br>$\bullet$ $\bullet$<br>(Analyzer P3 & P4) |  |

Figure 2.4: Net Protocol Suite GE-PAM4 100G and 400G Port Configurations

#### <span id="page-48-1"></span>**Ports P3-P4**

These ports are purely analyzer ports, they only analyze the input traffic on them, and do not copy it over between them. Using these ports requires the use of the M1288 Probe unit (sold separately) . The M1288 Probe is used to 'close the loop' between the 2 DUTs by connecting traffic between the DUT ports and sending a copy to the P3-P4 ports. These ports use QSFP-DD cages, and all 8 lanes (0-7) are connected, allowing for up to 800Gbps traffic analysis:

- 1. For L1 analysis only in 800GbE (only Auto Negotiation (AN) and Link Training (LT)), these ports can be used on a single SierraNet M1288 unit and the M1288 Probe, as follows: See [Figure 2.5](#page-49-0).
- 2. For full stack (L1 through L7) analysis of 800GbE, these ports must be used on 2 stacked SierraNet M1288 units and one M1288 Probe. For this port configuration,

the 2 SierraNet M1288 units must be connected using the custom Expansion cable through the dedicated Expansion ports on the back panel. See [Figure 2.6.](#page-50-0)

**NOTE:** This port configuration is not yet available in version 6.00.

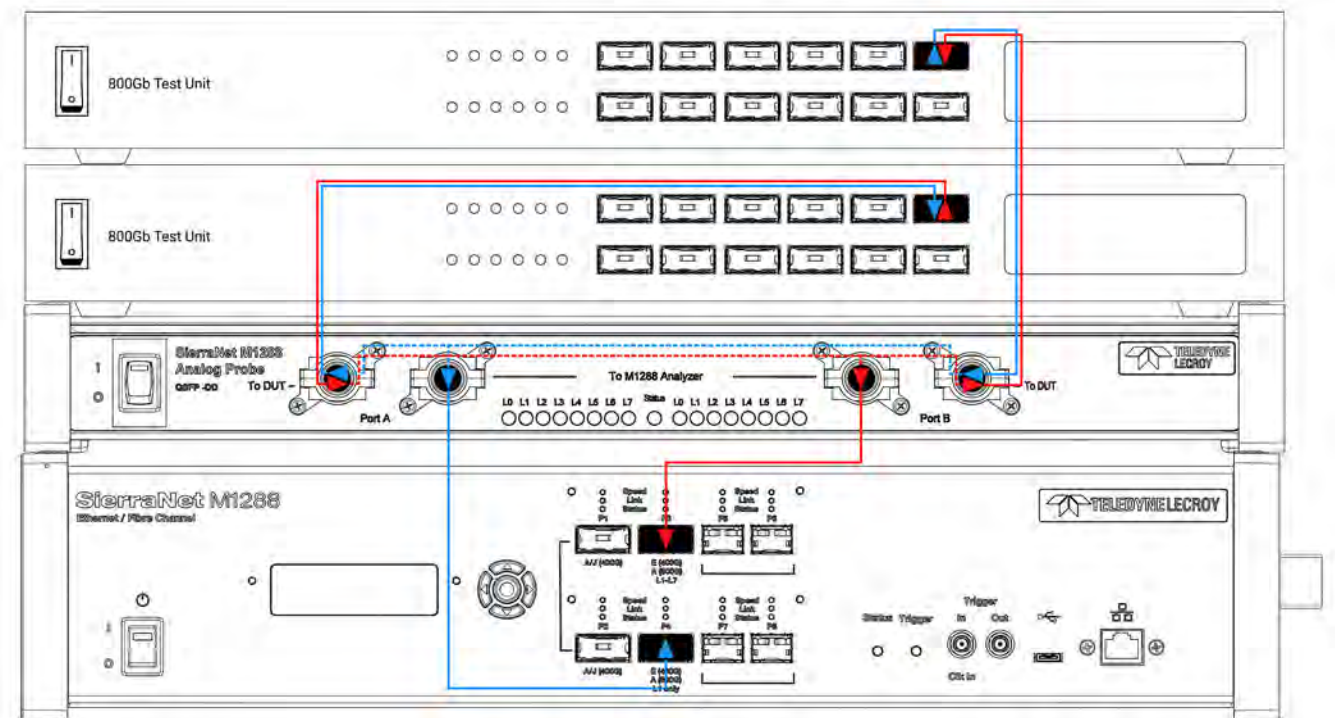

<span id="page-49-0"></span>Figure 2.5: L1 Analysis through Ports P3-P4 Connections

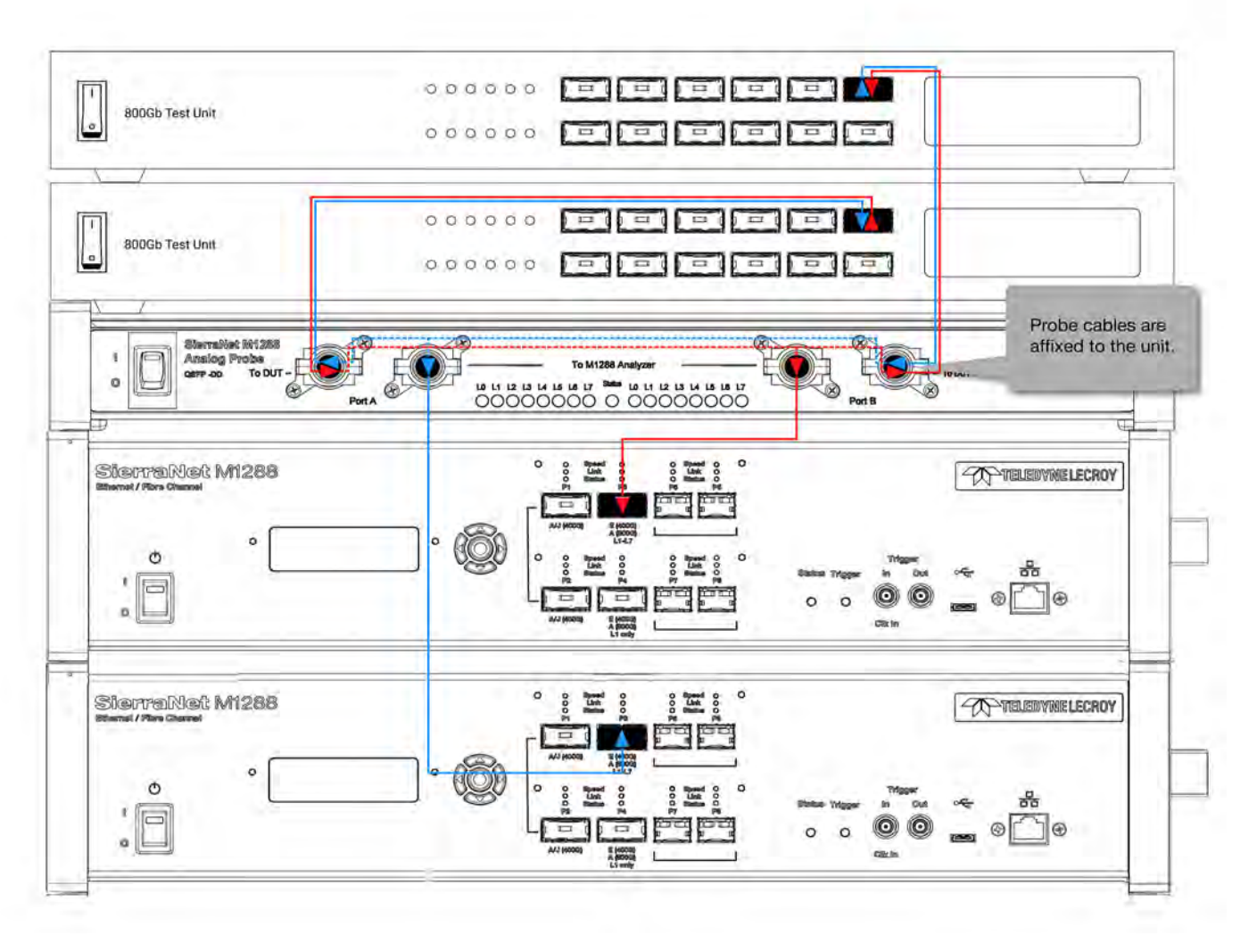

Figure 2.6: Full Stack 800 Gbe Connections

- <span id="page-50-0"></span>3. Once connected, the central Status light on the M1288 Analog probe will display the connection status:
	- RED: Both Analyzer QSFP cables are not connected
	- BLUE: One Analyzer QSFP cable is connected
	- Green, blinking: Both Analyzer QSFP cables are connected

In the Sierra Net Protocol Suite software, the port configuration options for P3-P4 connections are shown in [Figure 2.7.](#page-51-0)

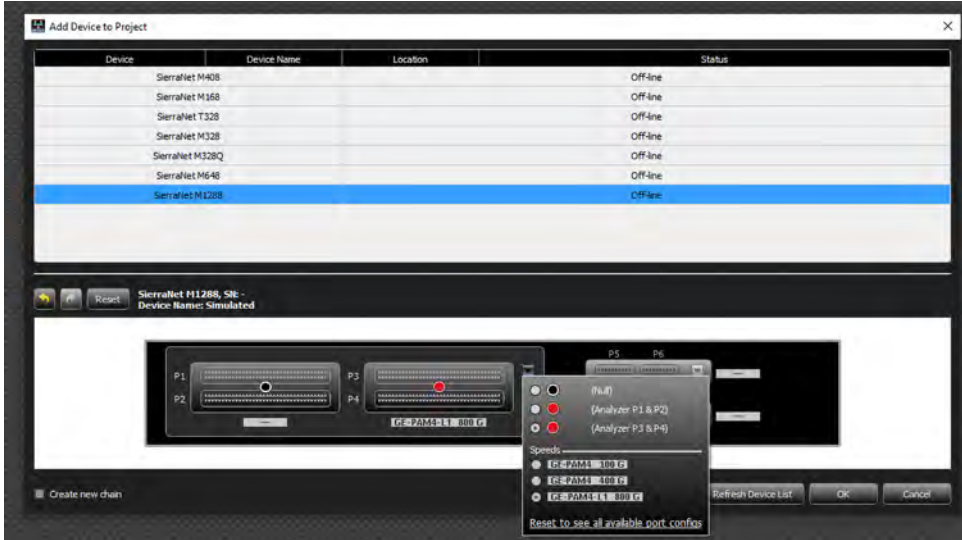

<span id="page-51-0"></span>Figure 2.7: Net Protocol Suite GE-PAM4 100G, GE-PAM4 400G and GE-PAM4-L1 800G Port Configurations

#### **Ports 5-8**

These SFP112 ports are digitally retimed and used for 128GFC.

**NOTE:** This is not yet supported in version 6.00.

#### **2.2.2 Connecting the SierraNet M648 Analyzer**

**NOTE:** You must install the software before connecting the Analyzer to the host machine for the first time.

- 1. Connect the Ethernet cable between the SierraNet M648 Analyzer Ethernet Port and one of the following:
	- Ethernet Port on the host machine
	- Ethernet switch
	- Gigabit Ethernet interface

You can also connect a USB cable from the USB port on the Analyzer to the host machine.

2. Connect the Analyzer to a 100V–240V, 50Hz–60Hz power outlet and turn on the Power switch.

Once the Analyzer is turned on, the host machine detects the Analyzer, loads the driver files, then the Analyzer undergoes the initialization as shown on the LCD display.

3. Connect your devices under test using either optical modules and fiber cables or appropriate copper cabling, suitable for your configuration.

- O  $\circ$  $\circ$  $\circ$ 00000000Speed 00000000 O  $\circ$  $\circ$  $\circ$ Speed Speed  $\overline{O}$  $\circ$ Link  $\circ$  $\circ$ 00000000 Link 00000000  $\circ$  $\circ$ Link  $\circ$  $\circ$ 00000000\$tatus00000000  $\rm\check{o}$  $\circ$ **Status**  $\circ$  $\circ$  $\circ$  $\circ$ **Status**  $\circ$ **P1** P3 **P5** P<sub>2</sub> **P4** P9 P10-P<sub>6</sub> **P7** P8 Analog / Digital **Digital** Analog Analog<br>Passthrough **Digital** Combo Retimed Retimed Passthrough 1 4 9 5 9 8 2 3 16 7 Half Hang **ATLANT Ban** nH.
- 4. Connect your devices under test to port pairs P1/P2, P3/P4, P5/P6, P7/P8 and/or P9/ P10. See [Figure 2.8.](#page-52-0)

Figure 2.8: M648 Analyzer with SFP+ and QSFP-DD Connections

#### <span id="page-52-0"></span>**2.2.2.1 Cables to Use with M648 Analyzer**

Connect to and from devices using optical modules and cables suitable for your setup. Single and multi-mode fiber, active copper, and passive copper cabling is supported. See figures [Figure 2.9](#page-52-1) and [Figure 2.10.](#page-53-0)

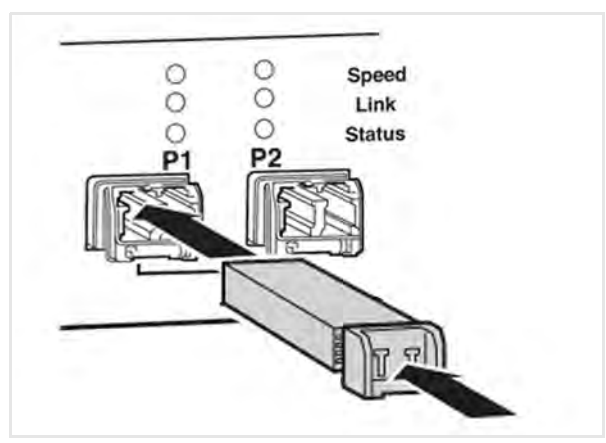

<span id="page-52-1"></span>Figure 2.9: M648 Analyzer SFP+ Connections

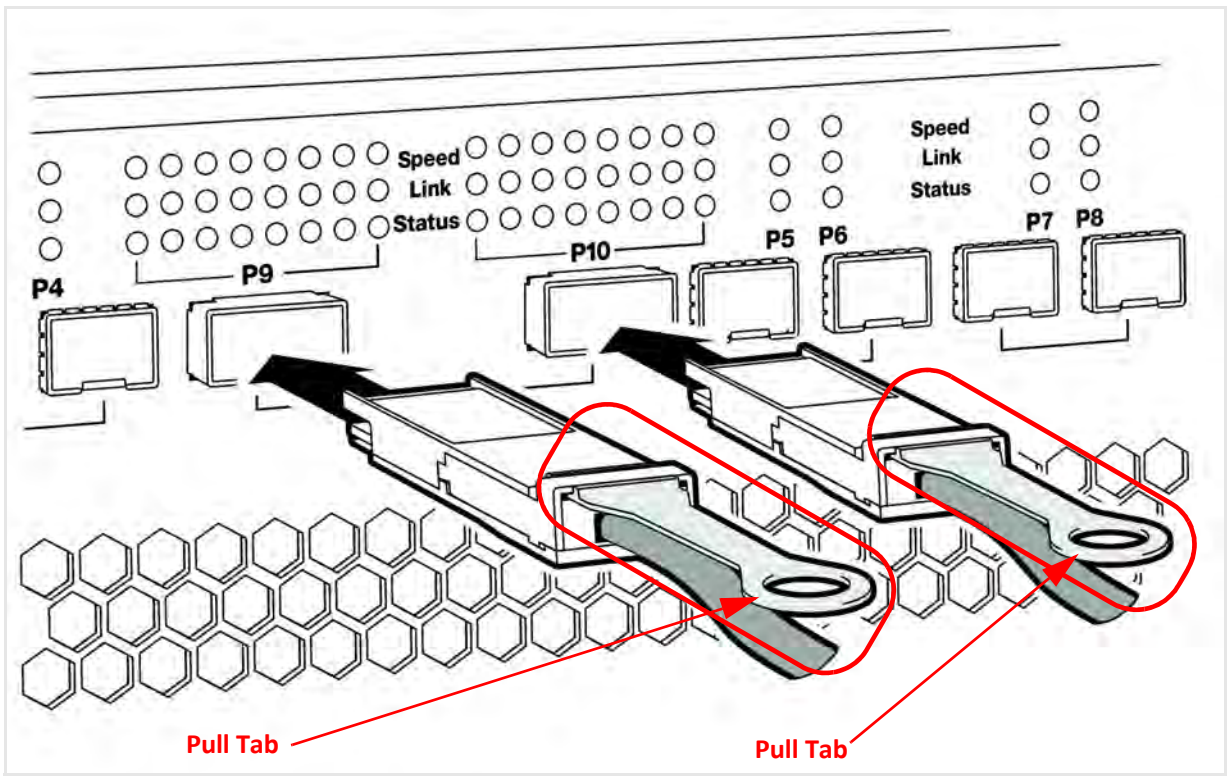

Figure 2.10: M648 Analyzer QSFP-DD Connections

#### <span id="page-53-0"></span>**2.2.2.2 400G L1 Analysis**

| Port Configuration, Device: M648 |                    |                    |                                                 |  |
|----------------------------------|--------------------|--------------------|-------------------------------------------------|--|
| <b>Configuration Filters</b>     |                    |                    |                                                 |  |
| Analyzer<br>ø                    | 10GbE              | 10/25GbE<br>۰      | 200 GbE<br>図                                    |  |
| Jammer                           | 40GbE              | 100GbE<br>國        | 400GbE<br>ы                                     |  |
| <b>Exerciser</b>                 | FC<br>v            | 50GbE<br>図         |                                                 |  |
| P1,P2                            | <b>P3,P4</b>       | <b>P5,P6</b>       | <b>P7, P8</b><br><b>P7, P8</b><br><b>P7, P8</b> |  |
| ÷                                | FC PAM4 /64/32/16G |                    | FC PAM4 /64/32/16G                              |  |
|                                  | FC PAM4 64/32/16G  | ×,                 |                                                 |  |
|                                  |                    | ×                  | FC PAM4 /64/32/16G                              |  |
| 50GPAM4 /25/10GbE                |                    | 50GPAM4 /25/10GbE  |                                                 |  |
| 50GPAM4 /25/10GbE                |                    |                    | J.                                              |  |
|                                  |                    | 50GPAM4 /25/10GbE  |                                                 |  |
| FC PAM4 /64/32/16G               |                    | FC PAM4 /64/32/16G |                                                 |  |
| FC PAM4 /64/32/16G               |                    |                    |                                                 |  |
|                                  |                    | FC PAM4 /64/32/16G |                                                 |  |
| QSFP-DD on P9,P10                |                    |                    |                                                 |  |
| 50GbE                            |                    |                    |                                                 |  |
| $50$ GbE                         | 50GbE              |                    |                                                 |  |
| 50GPAM4 / 25/10GbE               |                    |                    | ٠                                               |  |
| 50GPAM4 /25/10GbE                |                    | 50GPAM4 /25/10GbE  |                                                 |  |
| 100GbE   /40G                    |                    |                    | à,                                              |  |
| 100GPAM4                         |                    |                    |                                                 |  |
| 200 GbE                          |                    | ٠                  | ×                                               |  |
| 400GL3                           |                    |                    |                                                 |  |

Figure 2.11: Port Configuration – M648 Analysis

400G L1 Analysis is unique in that:

- There is no L2 and up support.
- 400G L1 port configuration only records the Auto Negotiation (AN) and Link Training (LT) phases of the link bring-up. Full speed data cannot be recorded; this includes any L2 or higher traffic, but also the full PRBS phases of the link bring-up. This affects the Link LED, which works in reverse; that is, during Link bring-up, the LED will be lit, but once the link is up, the Link LED will go dark.
- $\Box$  PRBS can only be recorded on one lane.
- Unpacked mode and the requirement to select the specific lane for showing PRBS.
- You cannot record actual 400G traffic; you can only record the sections of the link bring up such as Speed Negotiation (SN) and Link Training (LT).

#### **2.2.2.3 M648 Dual User Support**

The Sierra M648 now supports two users to simultaneously connect to a single unit, with both working independently on a different set of SFP ports.

This is easier to explain by defining "Hemispheres", as follows:

- Hemisphere 1: P1-P4
- Hemisphere 2: P5-P8

Each Hemisphere can be connected individually by a different user. A single user can still connect to both Hemispheres at once by reverting to the standard mode of operation.

#### **NOTE:** The QSFP-DD ports CANNOT be split/shared.

When the Dual User mode needs to be used, you can use either the Device Management dialog or by activating a unit on another project.

**NOTE:** In order to use the Dual User support, you must open the following TCP Ports on your network firewall: 5000 to 5003; 6000 to 6003.

Ask your IT department to add the above ports to your firewall exceptions.

#### **Using the Device Management Dialog for Dual User Support**

The first way you can use the Device Management dialog:

- 1. Select **Setup**  $\rightarrow$  **Device Management**. The Device Management window opens.
	- Units that support Dual User show a separator under the Status column, and each Hemisphere will report its status.
	- Under the Available Ports column, the drop-down allows you to select the desired set of ports to use (see the figure below).

#### Device Management

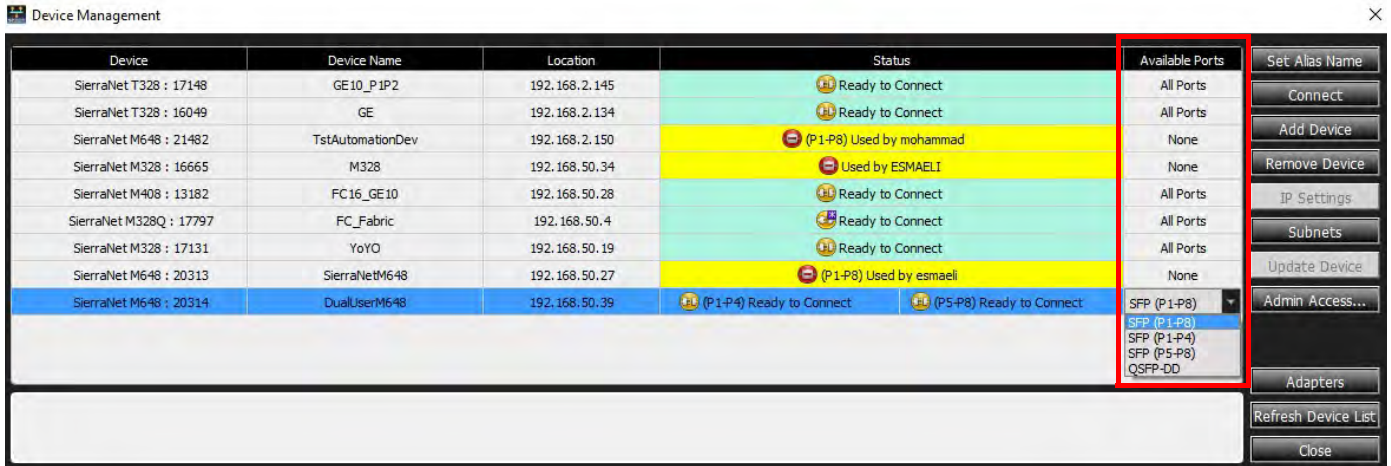

Figure 2.12: Port Selection

- When both Hemispheres are available, the options are:
	- $\blacklozenge$  SFP (P1-P8) Use all SFP ports (single user only).
	- ◆ SFP (P1-P4) Use only the first four SFP ports, allowing another to share the unit by only using the lower half of the ports.
	- SFP (P5-P8) Use only the last four SFP ports, allowing another to share the unit by only using the upper half of the ports.
	- ◆ QSFP-DD Use the QSFP-DD ports (single user only).
- 2. Choose the SFP (P1-P4) option above to connect to ports P1-P4 [\(Figure 2.13\)](#page-55-0).

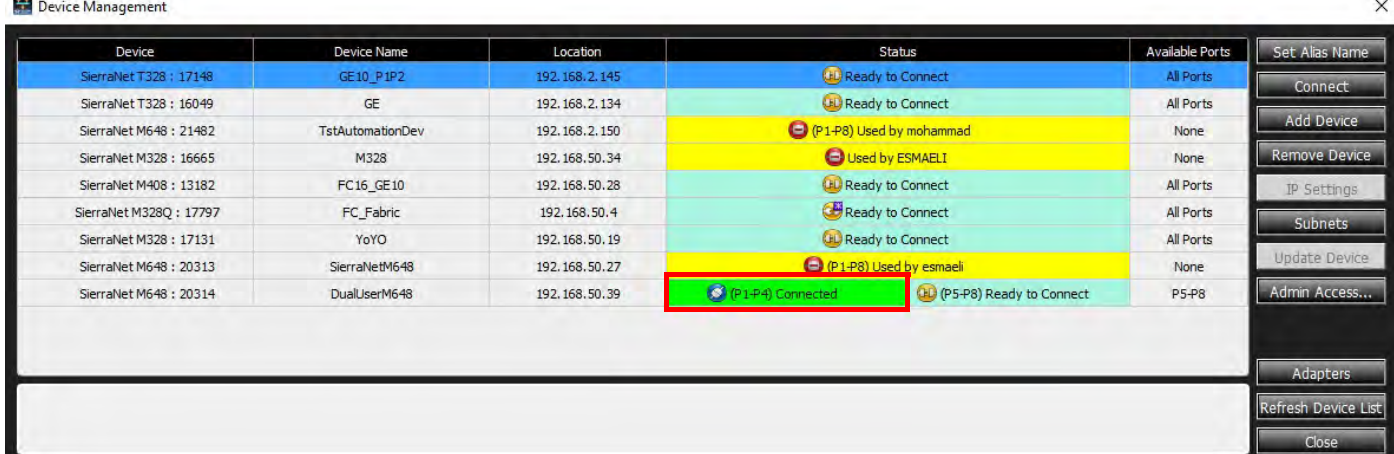

#### Figure 2.13: P1-P4 Connected

<span id="page-55-0"></span>3. Select the desired Port Configuration for ports P1-P4 ([Figure 2.14\)](#page-56-0). See *[Ethernet](#page-92-0)  [Configuration](#page-92-0)* for more information on Port Configurations.

At this point, another user can repeat the above process and connect to ports P5-P8 [\(Figure 2.14\)](#page-56-0).

| Device<br><b>Device Name</b><br>Location<br>Status<br>Av<br>- Configuration Filters -<br><b>OD</b> Ready to Connect<br>SierraNet T328: 16049<br>192.168.2.134<br>GE<br><b>EN 200 GHE</b><br><b>Z O</b> Analyzer<br>$\blacksquare$ 10GbE<br><b>TO ASSET</b><br>Used by ESMAELI<br>M328<br>SierraNet M328: 16665<br>192.168.50.34<br>$\blacksquare$ $\blacktriangledown$ Jammer<br>$\blacksquare$ 40GbE<br>100GbE<br>P (P1-P8) Used by mohammad<br>192.168.2.150<br>SierraNet M648: 21482<br>TstAutomationDev<br><b>M</b> FC<br><b>EX PEOCHE</b><br>$\blacksquare$ $\blacklozenge$ Exerciser<br><b>CHO</b> Ready to Connect<br>GE10_P1P2<br>SierraNet T328: 17148<br>192.168.2.145<br>P5,P6<br><b>P7,P8</b><br><b>CD</b> Ready to Connect<br>SierraNet M408: 13182<br>FC16_GE10<br>192.168.50.28<br>S0GPAM4 /25/10GbE<br>$\sim$<br>Ready to Connect<br>SierraNet M328Q: 17797<br>FC_Fabric<br>192.168.50.4<br><b>C</b> ECRAMA 64/32/16G<br>Ready to Connect<br>SierraNet M328: 17131<br>YoYO<br>192.168.50.19<br>50GPAM4 /25/10GbE<br>÷<br>(P1-P8) Used by ESMAELI<br>SierraNet M648: 20313<br>SierraNetM648<br>192.168.50.27<br>FC PAM4 /64/32/16G<br>(P5-P8) Connected<br>SOGPAMA /25/10GbE<br>P (P1-P4) Used by NETSWTEST<br>192.168.50.39<br>SierraNet M648: 20314<br>DualUserM648<br><b>WECRAM4</b> /64/32/16G<br>Off-line<br>SierraNet M408<br>Off-line<br>SierraNet M168<br>Create new chain<br>cel |  |  | Port Configuration, Device: 20314 |  | $\times$ |
|----------------------------------------------------------------------------------------------------|--|--|-----------------------------------|--|----------|
|                                                                                                    |  |  |                                   |  |          |
|                                                                                                    |  |  |                                   |  |          |
|                                                                                                    |  |  |                                   |  |          |
|                                                                                                    |  |  |                                   |  |          |
|                                                                                                    |  |  |                                   |  |          |
|                                                                                                    |  |  |                                   |  |          |
|                                                                                                    |  |  |                                   |  |          |
|                                                                                                    |  |  |                                   |  |          |
|                                                                                                    |  |  |                                   |  |          |
|                                                                                                    |  |  |                                   |  |          |
|                                                                                                    |  |  |                                   |  |          |
|                                                                                                    |  |  |                                   |  |          |
|                                                                                                    |  |  |                                   |  |          |

Figure 2.14: H2 Available Projects

The resulting state will look, to the first user, similar to [Figure 2.15,](#page-56-1) below.

At this point, each user connected to the unit can work with their half of the unit as a separate, small Analyzer.

<span id="page-56-0"></span>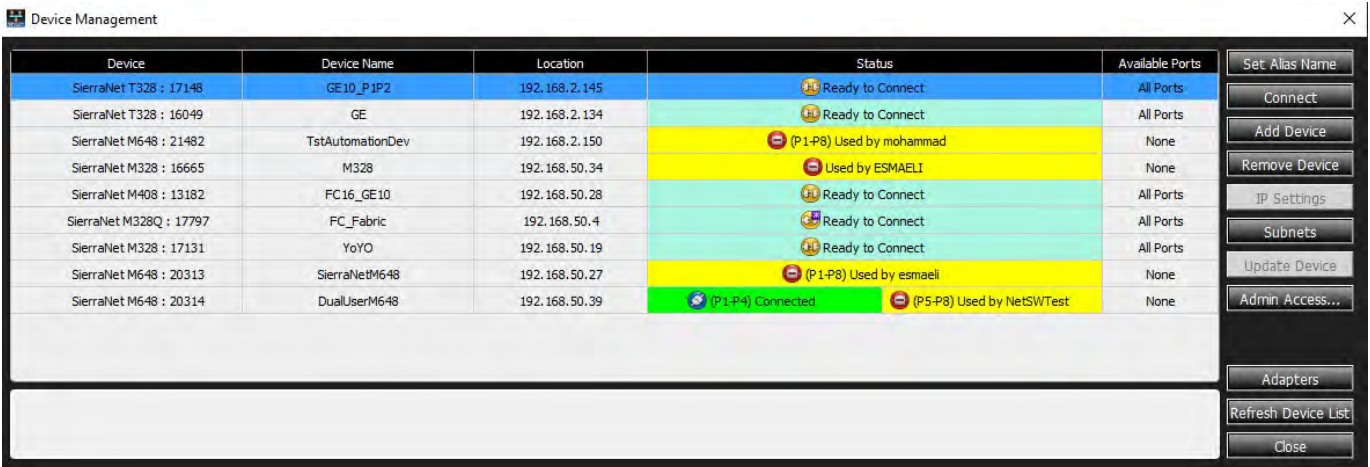

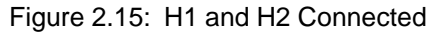

# <span id="page-56-1"></span>**Activating a Unit on an Existing Project for Dual User Support**

Alternately, you can activate a unit on an existing project. To do this, right-click on the device and select a unit from the drop-down list as shown in [Figure 2.16.](#page-57-0)

Teledyne LeCroy Net Protocol Suite

| File | Navigation<br>View<br><b>Setup</b><br>Analysis                                                                                                    | Window | Help              |          |  |  |                              |
|------|----------------------------------------------------------------------------------------------------|--------|-------------------|----------|--|--|------------------------------|
|      | I Spreadsheet , THE REE REE REE REE REE REE REGISTER TO BE REFLECT OF JUST A REFLECT A REFLECT A REFLECT A REFLECT A REFLECT A REFLECT A REFLECT A REFLECT A REFLECT A REFLECT A REFLECT A REFLECT A REFLECT A REFLECT A REFLE |        |                   |          |  |  |                              |
|      | <b>Trg</b><br>$\n  iii\n  LnK\n$<br><b>EffGPAM4 M648</b><br>Select a device below to activate                                                                                                    |        | $\bigcirc$ Record | "I I die |  |  |                              |
|      | SierraNet M648 SN: 20969 (B) Ready to Connect<br>SierraNet M648 SN: 20314 <b>C</b> Used by HASSAN-M                                                                                                    |        |                   |          |  |  | IN A WITH AN ARRANGEMENT WAS |
|      | SierraNet M648 SN: 21482<br>$\left( 01\right)$<br>Ready to Connect<br>SierraNet M648 SN: 20313<br>Used by 192, 168, 50, 24                                                                                                    |        |                   |          |  |  |                              |
|      |                                                                                                    |        |                   |          |  |  |                              |

Figure 2.16: Activating a Unit in a Project

<span id="page-57-0"></span>In the dual user mode, the above option is available to activate the unit, which follows the rules shown in [Table 2.1](#page-57-1), below.

<span id="page-57-1"></span>

| <b>Port Configuration</b><br>in Project | <b>Visible Units</b>                                                                                                    |
|-----------------------------------------|----------------------------------------------------------------------------------------------------|
| $0 - A - 0 - A$                         | Only units with all ports available will be listed in the menu.                                                                                                    |
| $A - 0 - A - 0$                         |                                                                                                    |
| $A_{U} - 0 - A_{U} - 0$                 |                                                                                                    |
| $AJ - 0 - 0 - A$                        |                                                                                                    |
| $AE-0-AE-0$                             |                                                                                                    |
| $0 - A - 0 - 0$                         | Only units with all ports available, and units with P1-P4                                                                                                    |
| $A - 0 - 0 - 0$                         | available will be listed in the menu.                                                                                                    |
| $A_{1}T - 0 - 0 - 0$                    | If all ports of a unit are available, then it will be listed as two                                                                                                    |
| $AE - 0 - 0 - 0$                        | items in the menu. This means that in this case you have two<br>options, one is to activate all ports on the project, and the<br>second is to activate only P1-P4 on the current project.                                                                        |
| $0 - 0 - 0 - A$                         | Only units with all ports available, and units with P5-P8<br>available will be listed in the menu.                                                                                                    |
|                                         | If all ports of a unit are available, then it will be listed as two<br>items in the menu. This means that in this case you have two<br>options, one is to activate all ports on the project, and the<br>second is to activate only P5-P8 on the current project. |

**TABLE 2.1: Dual User Mode Rules**

The following limitations are applicable:

- $\Box$  Global/shared resources, like external trigger in/out and cascading, may not function as expected if both users try to use them. For example:
	- If two users connect to the unit at the same time, and if User 1 sets the External Trigger Out and User 2 also does the same thing, then the output signal may not be what both users expect.
	- Also, if user 1 sets the External Trigger in the Jammer/Exerciser, and User 2 has an External Trigger In in their project, then the Analyzer will be triggered. So any shared hardware resource can be used only by one user.
	- Cascading (in general) and CrossSync (specifically) are not supported in Dual User mode.
- $\Box$  In Device Management, when a user connects to half of the unit, there are the following limitations:
	- Device update is disabled. It means the user can only update the device when connected to all ports.
	- IP settings is functional (enabled) only if the user is connected to all ports.

#### **2.2.3 Connecting the SierraNet T328 Analyzer**

**NOTE:** You must install the software before connecting the Analyzer to the host machine for the first time.

- 1. Connect the Ethernet cable between the SierraNet T328 Analyzer Ethernet Port and one of the following:
	- Ethernet Port on the host machine
	- Ethernet switch
	- Gigabit Ethernet interface

You can also connect a USB cable from the USB port on the Analyzer to the host machine.

2. Connect the Analyzer to a 100V–240V, 50Hz–60Hz power outlet and turn on the Power switch.

Once the Analyzer is turned on, the host machine detects the Analyzer, loads the driver files, then the Analyzer undergoes the initialization as shown on the LCD display.

- 3. Connect your devices under test using either optical modules and fiber cables, or appropriate copper cabling suitable for your configuration.
- 4. Connect your devices under test to port pairs P1/P2, P3/P4, P5/P6 and/or P7/P8. See [Figure 2.17.](#page-59-0)

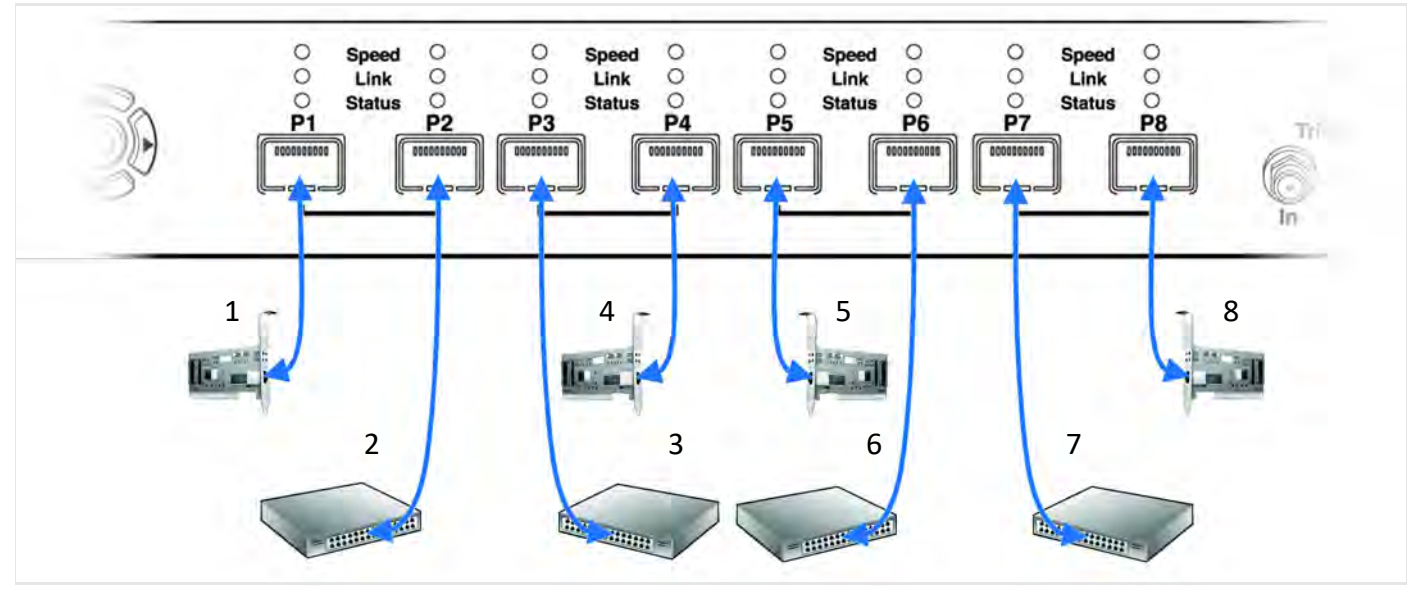

Figure 2.17: T328 Analyzer with SFP+ Connections

#### <span id="page-59-0"></span>**2.2.3.1 Cables to Use with T328 Analyzer**

Connect to and from devices using optical modules and cables suitable for your setup. Single and multi-mode fiber, active copper, and passive copper cabling are supported.

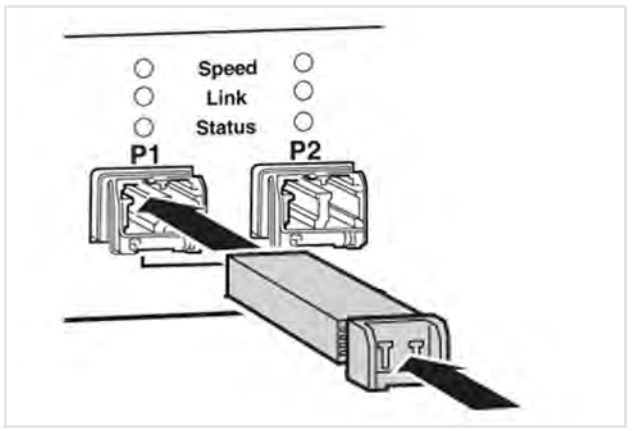

Figure 2.18: T328 Analyzer SFP+ Connections

# **2.2.4 Connecting the SierraNet M328Q Analyzer Overview**

**NOTE:** You must install the software before connecting the Analyzer to the host machine for the first time.

- 1. Connect the Ethernet cable between the SierraNet M328Q Analyzer Ethernet Port and one of the following:
	- Ethernet Port on the host machine
	- **•** Ethernet switch
	- Gigabit Ethernet interface

You can also connect a USB cable from the USB port on the Analyzer to the host machine.

2. Connect the Analyzer to a 100V–240V, 50Hz–60Hz, power outlet and turn on the Power switch.

Once the Analyzer is turned on, the host machine detects the Analyzer, loads the driver files, then the Analyzer undergoes the initialization as shown on the LCD display.

- 3. Connect the devices under test using either optical modules and fiber cables or appropriate copper cabling, suitable for the configuration.
- 4. Connect the devices under test to port pairs P1/P2, P3/P4, P5/P6 and/or P7/P8. See [Figure 2.19.](#page-60-0)

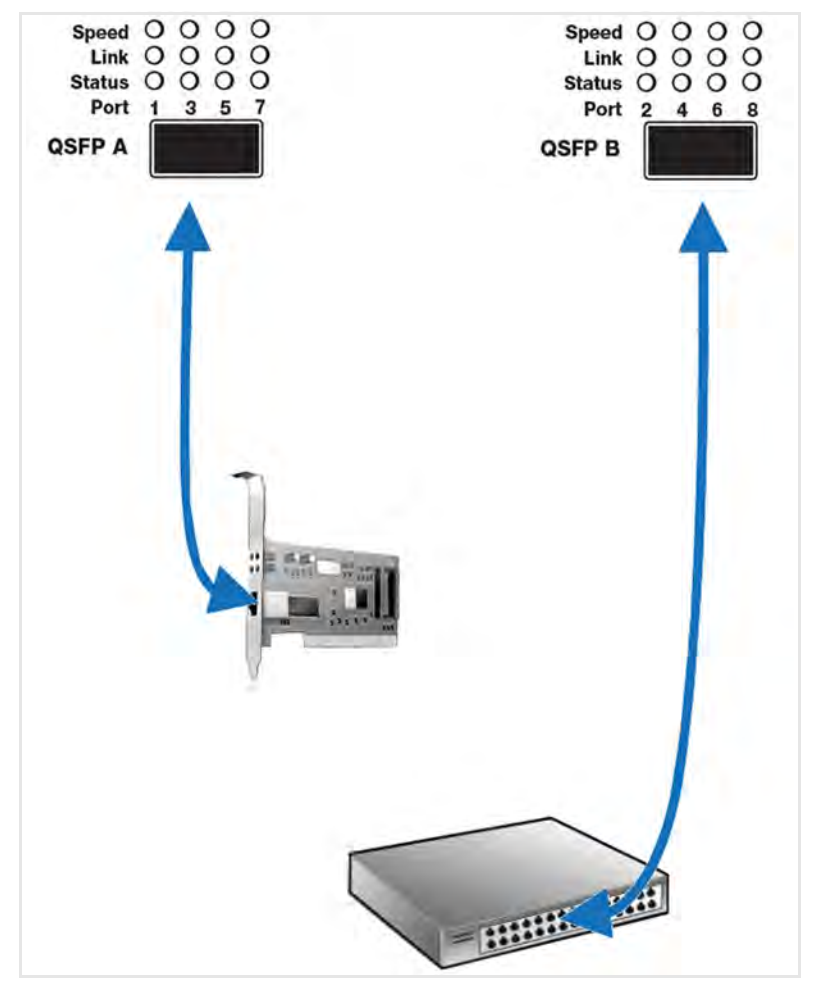

Figure 2.19: M328Q Analyzer with QSFP – 4XSFP Connections

#### <span id="page-60-0"></span>**2.2.4.1 Cables to Use with M328Q Analyzer**

Connect to and from devices using optical modules and cables suitable for your setup. Single and multi-mode fiber, active copper, and passive copper cabling is supported. See [Figure 2.20](#page-61-0).

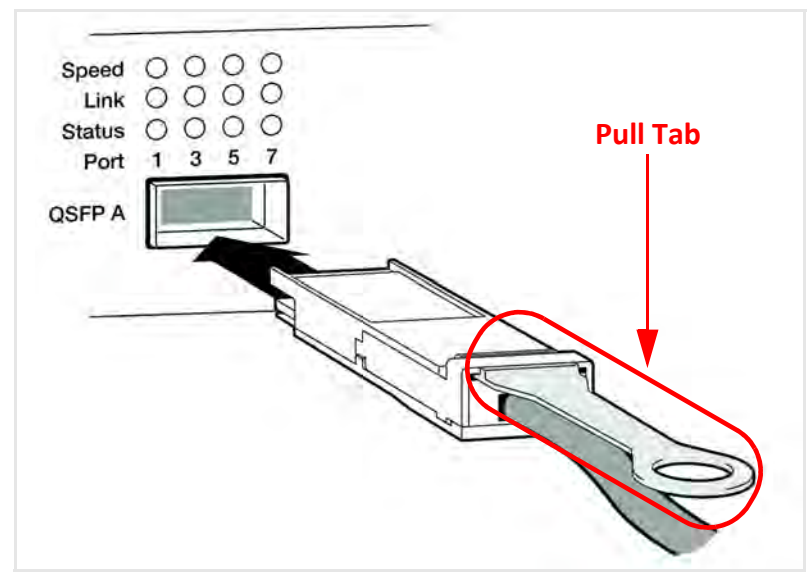

Figure 2.20: M328Q Analyzer QSFP+ Connections

#### <span id="page-61-0"></span>**NOTE:** To avoid putting undue stress on the connector and cable, use the plastic pull tab to disconnect the cable from the Analyzer.

#### **2.2.4.2 Analysis Configuration**

For analysis only, the supported port configurations are shown below:

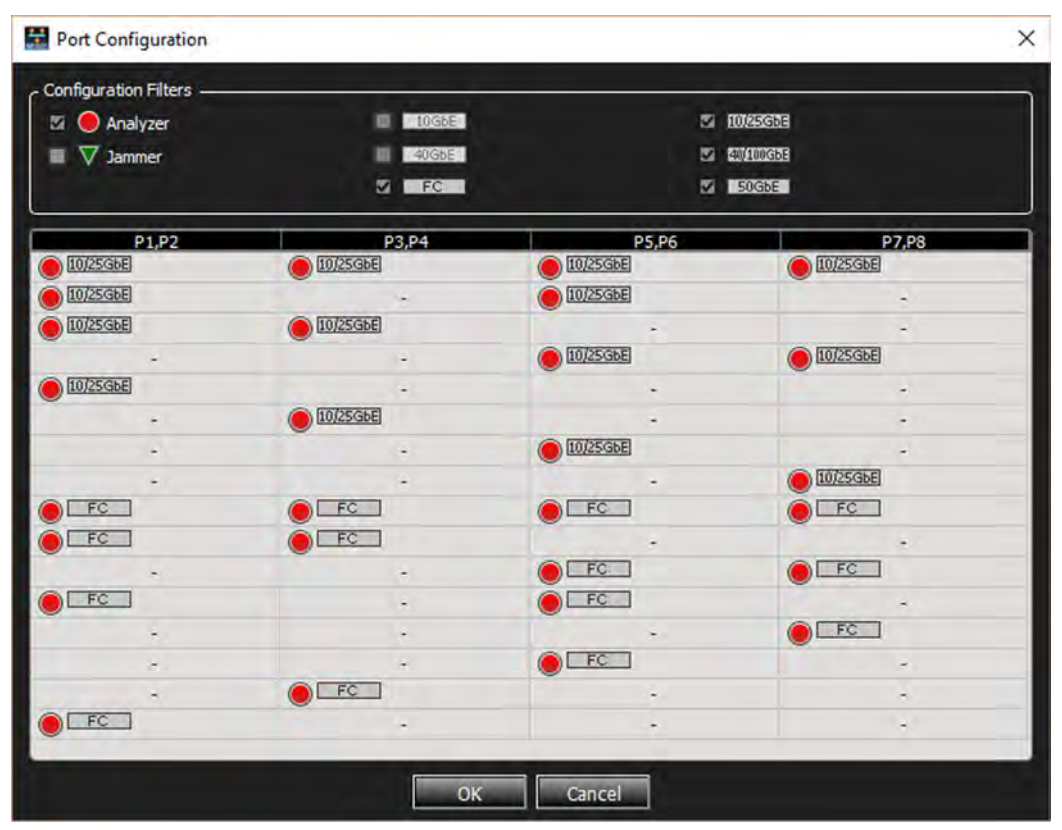

Figure 2.21: Port Configuration – M328Q Analysis

#### **2.2.4.3 Analysis and Jamming**

For analysis + jamming the supported jammer port configurations are shown below:

| <b>Configuration Filters</b>            |                      |                                  |                     |
|-----------------------------------------|----------------------|----------------------------------|---------------------|
| <b>27 O</b> Analyzer                    | $\blacksquare$ 10GbE |                                  | 2 1025658           |
| ⊠ V Jammer                              | $40$ GbE             |                                  | <b>37 40000066E</b> |
|                                         | $F = FC$             |                                  | <b>Z</b> SOGBE      |
| P1,P2                                   | P3, P4               | P5,P6                            | P7, P8              |
| $10/25$ GbE                             | $10/25$ GbE          | $\bigcirc$ 10/25GbE              | $10/25$ GbE         |
| $10/25$ GbE                             | ¥,                   | $10/25$ GbE                      |                     |
| $10/25$ GbE                             | $10/25$ GbE          |                                  |                     |
| $\overline{\phantom{a}}$                | ÷                    | $10/25$ GbE                      | 10/25GbE            |
| $10/25$ GbE                             |                      | ۰                                | ۰                   |
| ٠                                       | $10/25$ GbE          |                                  |                     |
|                                         |                      | $10/25$ GbE                      |                     |
|                                         |                      |                                  | $10/25$ GbE         |
| $\bigcirc$ FC                           | $\bigcirc$ FC        | $\bigcirc$ FC                    | $\bigcirc$ FC       |
| $O$ FC                                  | $\bigcirc$ FC        |                                  |                     |
| ٠                                       |                      | $C$ FC                           | $\bigcirc$ FC       |
| $O$ FC                                  | ÷                    | $O$ FC                           |                     |
| Ξ                                       | ۳                    |                                  | $\bigcirc$ FC       |
|                                         |                      | $\bigcirc$ FC                    |                     |
|                                         | $\bigcirc$ FC        |                                  | н                   |
| $\bigcirc$ FC                           |                      |                                  | ٠                   |
| <b>OVO</b> IOZSGE                       | ÷                    | <b>OVO IDIZSGBE</b>              | ÷                   |
| <b>OVO</b> IDZSGbE                      | ÷                    |                                  |                     |
|                                         |                      | OVO 10/25GbE                     |                     |
| OVOL <sub>FC</sub>                      |                      | $\odot\heartsuit\odot\heartsuit$ |                     |
| $\bullet$ $\bullet$ $\bullet$ $\bullet$ |                      |                                  |                     |
|                                         |                      | $\bullet$ $\bullet$ $\bullet$    |                     |
| $\nabla$ 50GbE                          |                      |                                  |                     |
| <b>V</b> 40/100GbE                      |                      |                                  |                     |
|                                         |                      |                                  |                     |
|                                         | OK                   |                                  |                     |

Figure 2.22: Port Configuration, M328Q Analysis + Jamming

- $\Box$  P1/P2 ports are used for connecting a DUT link. Before Jammer traffic can be assigned to P1/P2 in the trace and After Jammer traffic will be assigned to P3/P4 in the trace. The physical P3/P4 ports on the unit are not used, though their LEDs will reflect the After Jammer link state.
- P5/P6 ports are used for connecting another DUT link. Before Jammer traffic will be assigned to P5/P6 in the trace, and After Jammer traffic will be assigned to P7/P8 in the trace. The physical P7/P8 ports on the unit are not used, though their LEDs will reflect the After Jammer link state.

# **2.2.5 Connecting the SierraNet M328 Analyzer**

**NOTE:** You must install the software before connecting the Analyzer to the host machine for the first time.

- 1. Connect the Ethernet cable between the SierraNet M328 Analyzer and one of the following:
	- Ethernet Port on the host machine
	- **•** Ethernet switch
	- Gigabit Ethernet interface

You can also connect a USB cable from the USB port on the Analyzer to the host machine.

2. Connect the Analyzer to a 100V–240V, 50Hz–60Hz, power outlet and turn on the Power switch.

Once the Analyzer is turned on, the host machine detects the Analyzer, loads the driver files, then the Analyzer undergoes the initialization as shown on the LCD display.

- 3. Connect your devices under test using either optical modules and fiber cables or appropriate copper cabling, suitable for your configuration.
- 4. Connect your devices under test to port pairs P1/P2, P3/P4, P5/P6 and/or P7/P8. See [Figure 2.23.](#page-63-0)

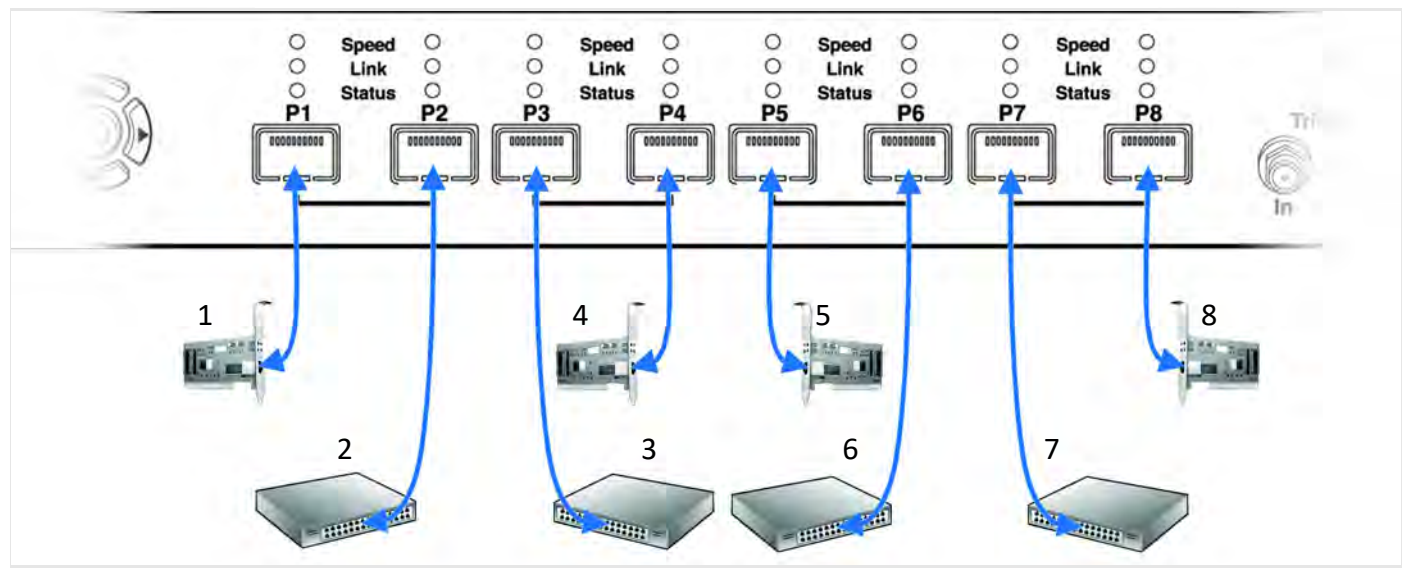

Figure 2.23: M328 Analyzer with SFP+ Connections

#### <span id="page-63-0"></span>**2.2.5.1 Cables to Use with M328 Analyzer**

Connect to and from devices using optical modules and cables suitable for your setup. Single and multi-mode fiber, active copper, and passive copper cabling is supported.

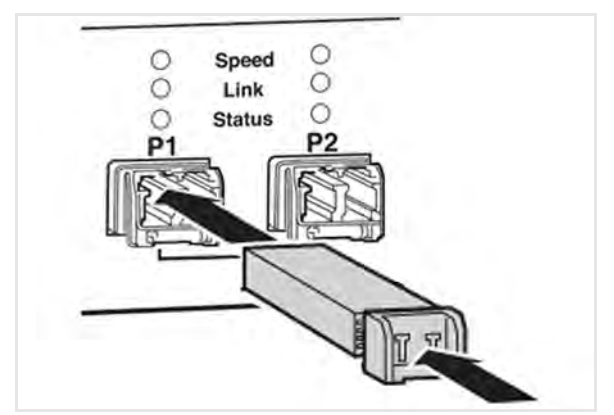

Figure 2.24: M328 Analyzer SFP+ Connections

#### **2.2.5.2 Analysis Configuration**

For analysis only, the supported port configurations are A\_0\_A\_0, A\_0\_0\_0 and 0\_0\_A\_0. These are shown in [Figure 2.25:](#page-64-0)

| Configuration Filters |               |                          |                              |
|-----------------------|---------------|--------------------------|------------------------------|
| <b>Z O</b> Analyzer   | $10$ GbE      | <b>ET HORSGNE</b>        |                              |
| V Jammer              | $40$ GbE<br>≖ | $\Box$ 100GbE            |                              |
|                       | $E = FC$      |                          |                              |
| P1, P2                | P3, P4        | P5, P6                   | P7,P8                        |
| $10/25$ GbE           | ۰             | $10/25$ GbE              | ۰                            |
| 10/25GbE              | ۰             | $\overline{\phantom{a}}$ | $\overline{\phantom{a}}$     |
| ×                     | ۰             | 10/25GbE                 | $\qquad \qquad \blacksquare$ |

Figure 2.25: Port Configuration, Analysis

#### <span id="page-64-0"></span>**2.2.5.3 Analysis and Jamming**

For analysis + jamming the supported jammer port configurations are AJA\_0\_AJA\_0, AJA\_0\_0\_0 and 0\_0\_AJA\_0. This is implemented as follows [\(Figure 2.26\)](#page-65-0):

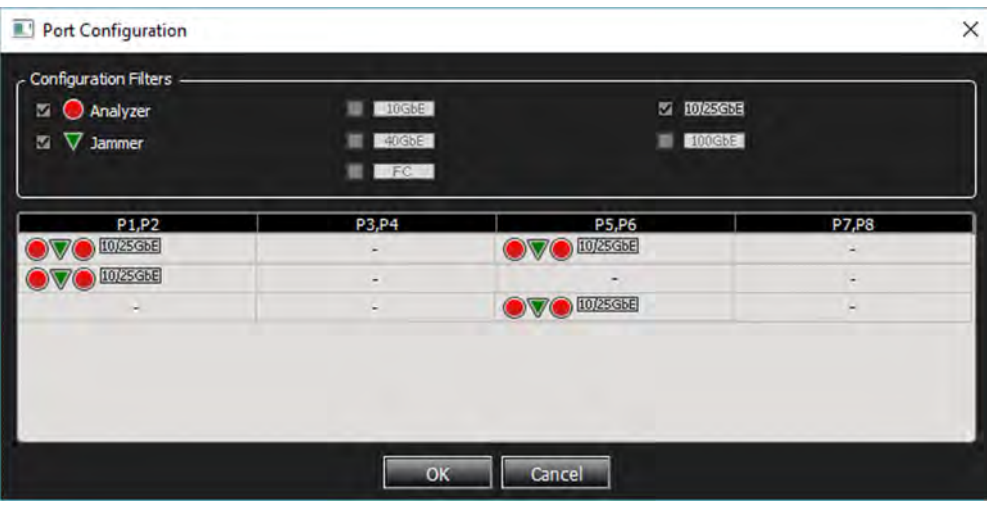

Figure 2.26: Port Configuration, Analysis + Jamming

- <span id="page-65-0"></span> $\Box$  P1/P2 ports are used for connecting a DUT link. Before-Jammer traffic is assigned to P1/P2 in the trace and After-Jammer traffic is assigned to P3/P4 in the trace. The physical P3/P4 ports on the unit are not used, though their LEDs will reflect the After-Jammer link state.
- P5/P6 ports are used for connecting another DUT link. Before-Jammer traffic is assigned to P5/P6 in the trace, and After-Jammer traffic is assigned to P7/P8 in the trace. The physical P7/P8 ports on the unit are not used, though their LEDs will reflect the After-Jammer link state.

#### **2.2.6 Connecting the SierraNet M408/M168 Analyzer**

**NOTE:** You must install the software before connecting the Analyzer to the host machine for the first time.

To set up the Analyzer:

1. Connect the Analyzer to a 100V–240V, 50Hz–60Hz power outlet and turn on the Power switch.

At power on, the Analyzer will go through initialization as shown on the LCD display.

2. Connect the USB cable between the SierraNet M408/M168 USB port and a USB port on the Host PC.

The host PC operating system detects the Analyzer and configures the drivers automatically. (See 2.5.2, *[Connecting via Ethernet](#page-86-0)* for Ethernet connectivity.)

- 3. Connect the Analyzer as shown in the following figure, which shows connections between Port-pairs P1-P2 to Device 1 and Device 2; P3-P4 to Device 3 and Device 4; and so on.
- 4. Bi-Directional data traffic flows through the Analyzer to/from Device 1 through Port 1 and to/from Device 2 through Port 2. Bi-Directional data traffic flows similarly between Devices/Ports 3 & 4, 5 & 6 and 7 & 8.

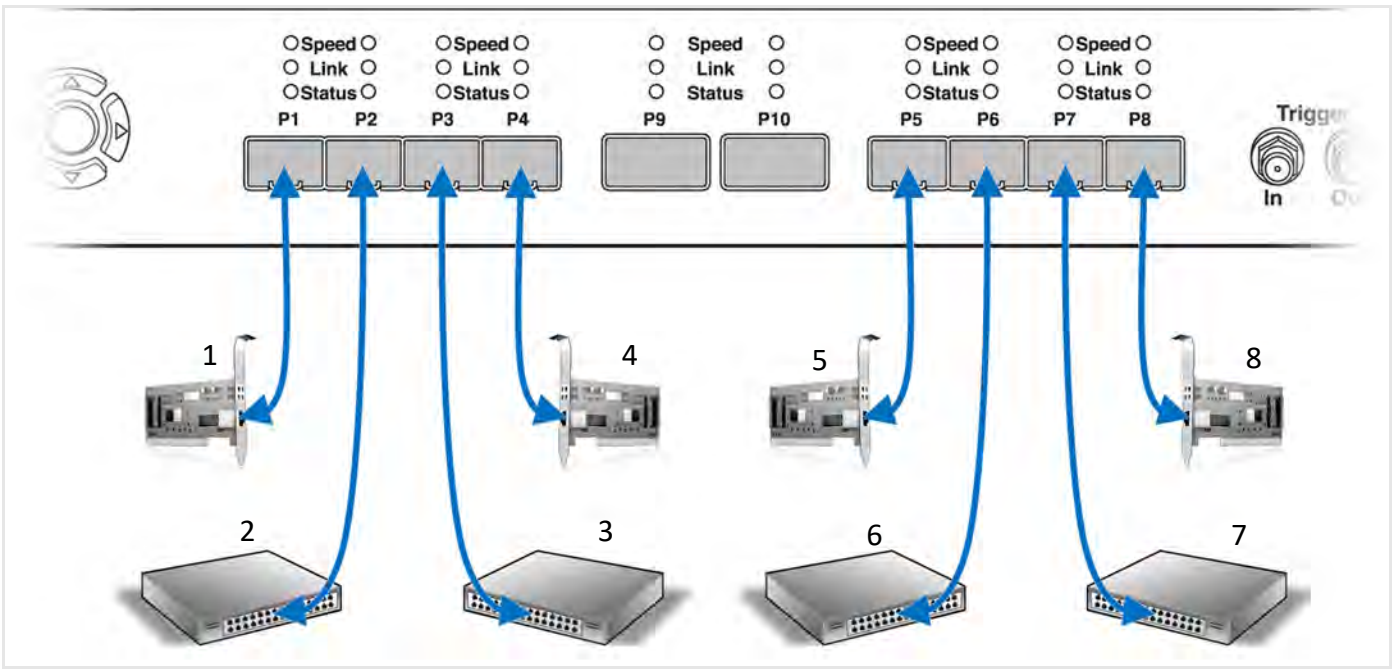

Figure 2.27: Analyzer M408/M168 SFP+ Connections

5. **M408 only** — For QSFP connections, Bi-Directional data traffic flows through the Analyzer to/from Device 9 through Port 9, and to/from Device 10 through Port 10.

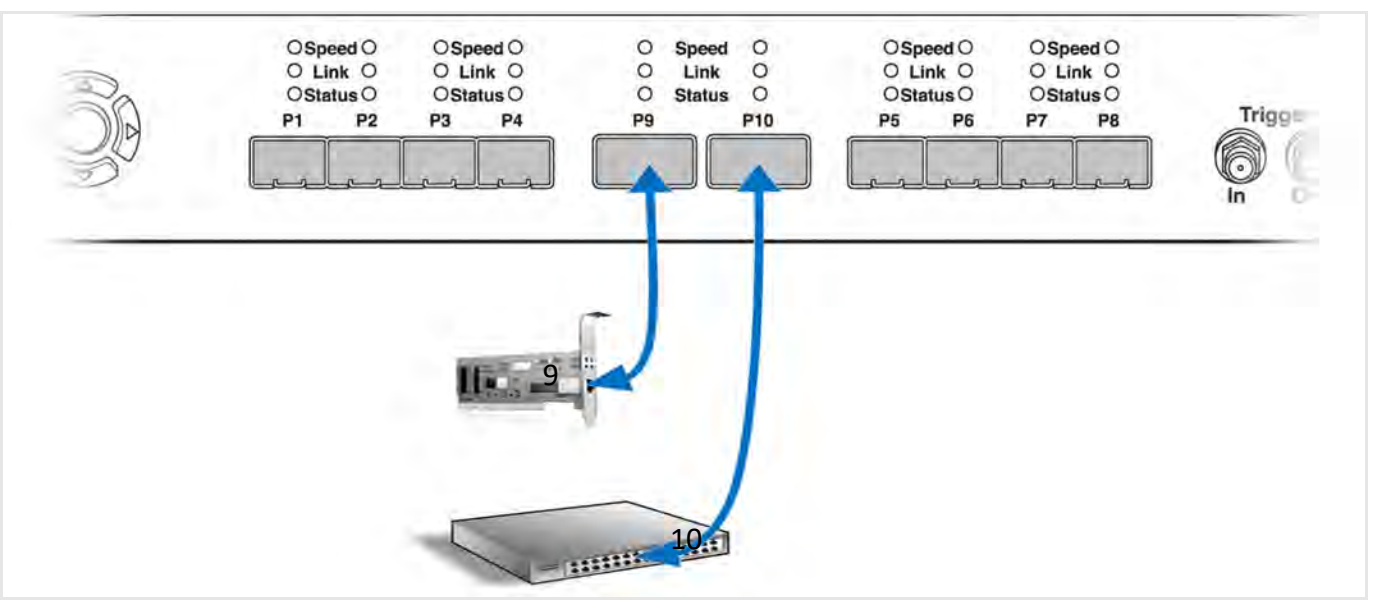

Figure 2.28: Analyzer QSFP Connections

#### **NOTE:** The P9/P10 ports are only available on the SierraNet M408.

#### **2.2.6.1 Cables to Use with M408/M168 Analyzer**

Connect to and from devices using SFP+/QSFP and a cable suitable for your setup. Single and multi-mode fiber, active copper, and passive copper cabling is supported.

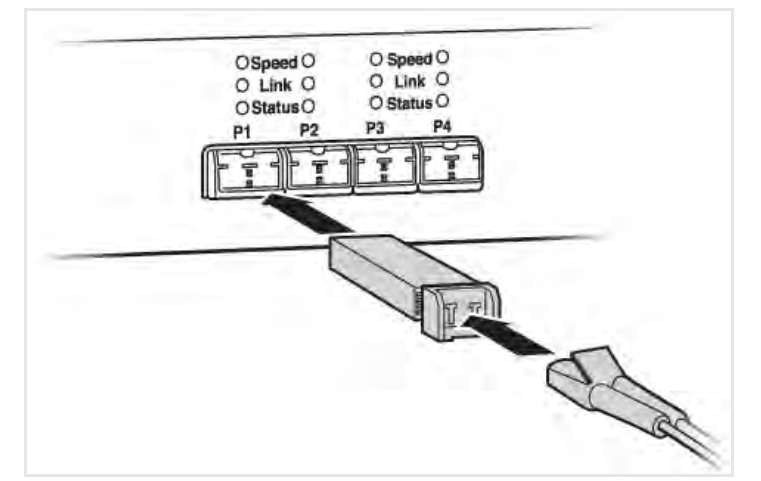

Figure 2.29: Analyzer Connections

For passive copper Ethernet cabling, the M408/M168 has been calibrated to work optimally with the following cables:

- 40 GigE cables (M408 only) Molex 74757-1101 (1 meter, 30 awg QSFP)
- 10 GigE cables Molex 74752-2101 (1 meter 28 awg SFP)

# **2.3 Expandability: SierraNet M1288, M648, T328, M328Q, and M328**

You can expand the capacity of the Analyzer by daisy-chaining multiple SierraNet M1288, SierraNet M648, SierraNet T328, SierraNet M328Q and SierraNet M328 Analyzers or connect to other Teledyne LeCroy protocol Analyzers with the CATC SYNC Expansion Cards. The sync ports are built into the SierraNet M1288, SierraNet M648, SierraNet T328, the SierraNet M328Q and the SierraNet328; however, other Analyzers must have CATC SYNC Expansion Cards installed (see below for installation and extraction instructions). See a typical example of 2.4.3, *[Daisy-Chaining](#page-74-0)  [with CATC SYNC Expansion Cards](#page-74-0)*.

# **2.4 Expandability: SierraNet M408 and SierraNet M168**

You can expand the capacity of the Analyzer by daisy-chaining multiple SierraNet M408 and SierraNet M168 Analyzers or connect to other Teledyne LeCroy protocol Analyzers with the CATC SYNC Expansion Cards (ACC-EXP-002-X).

You can remove expansion cards with two simple tools.

#### **2.4.1 Installation of Expansion Cards**

You can install expansion cards using a Standard (flat head) 3/16" screwdriver.

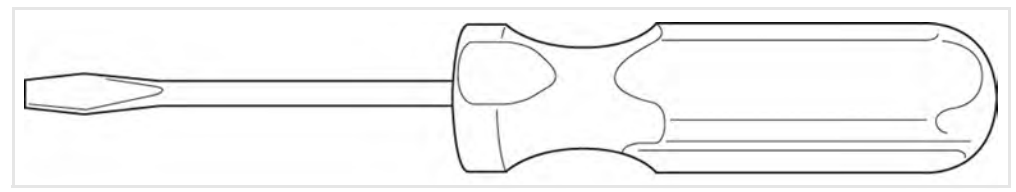

<span id="page-67-0"></span>Figure 2.30: Screwdriver needed to Install the CATC SYNC Expansion Cards

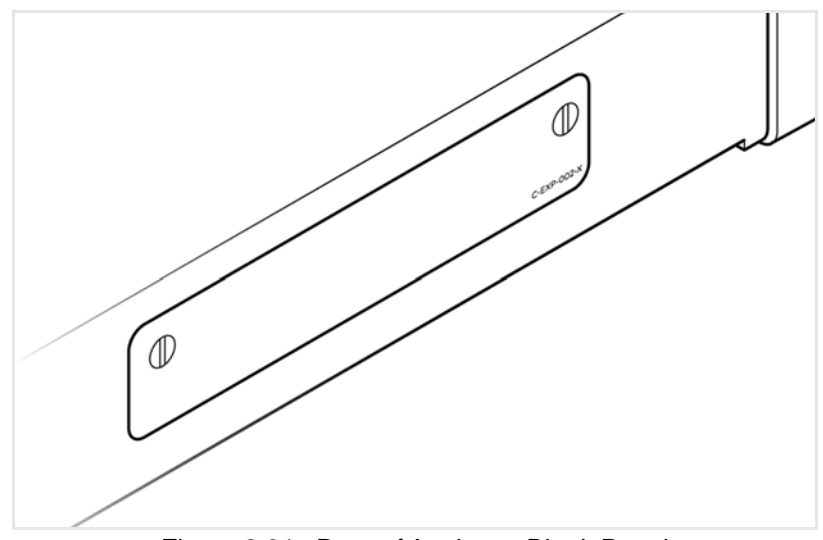

1. Find the blank panel on the rear of the Analyzer ([Figure 2.31\)](#page-68-0).

Figure 2.31: Rear of Analyzer: Blank Panel

<span id="page-68-0"></span>2. Using a flat-head screw driver ([Figure 2.30](#page-67-0)), loosen the two retaining screws.

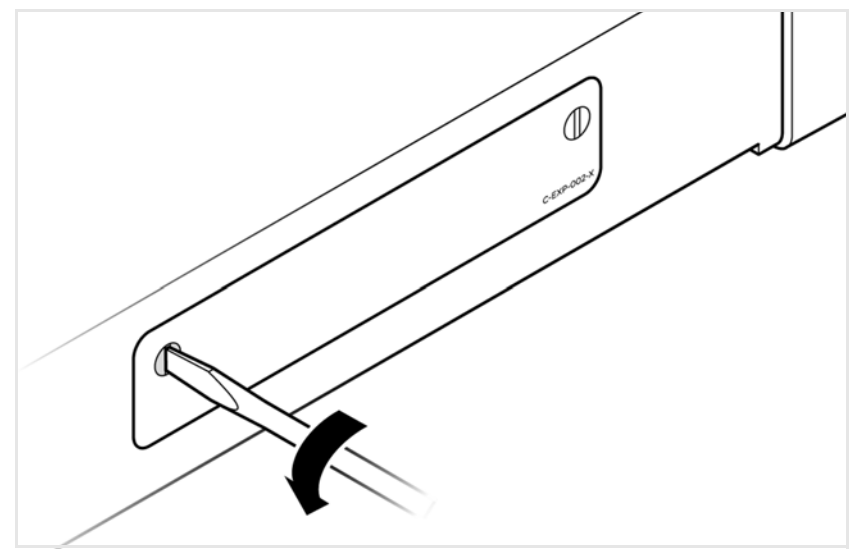

Figure 2.32: Loosen Retaining Screws from Blank Panel

3. Remove the retaining screws and blank panel, exposing the inside of the Analyzer.

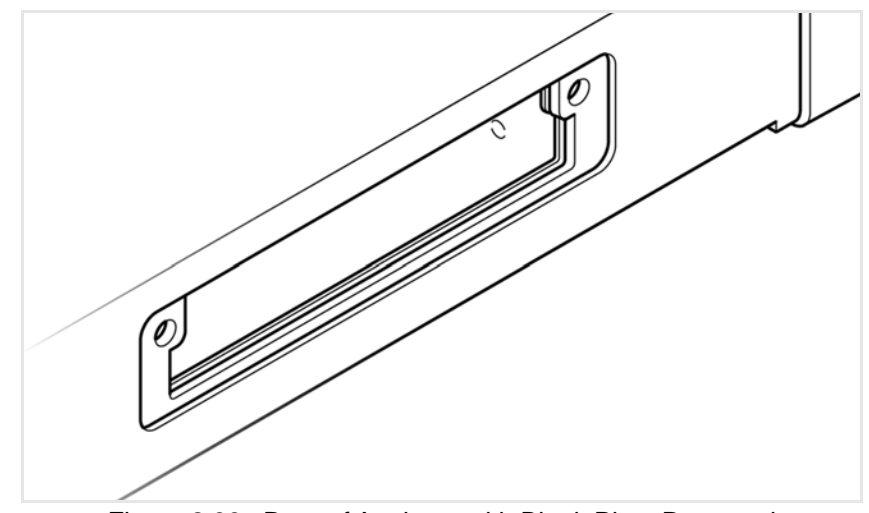

Figure 2.33: Rear of Analyzer with Blank Plate Removed

4. Insert the CATC card into the rear of the Analyzer. Gently push on the back panel of the card until you feel the card seat with the internal connector.

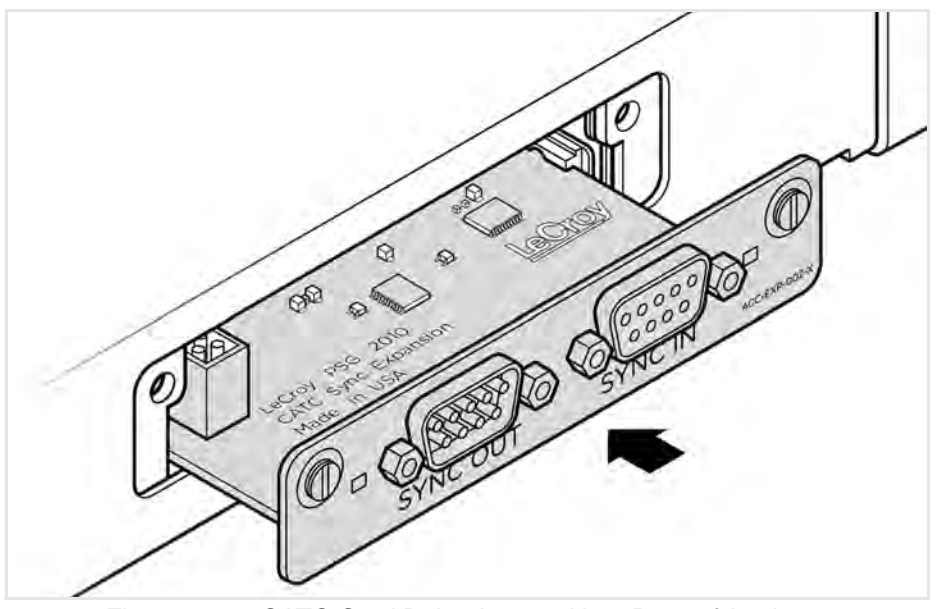

Figure 2.34: CATC Card Being Inserted into Rear of Analyzer

5. After the card is seated, tighten the retaining screws.

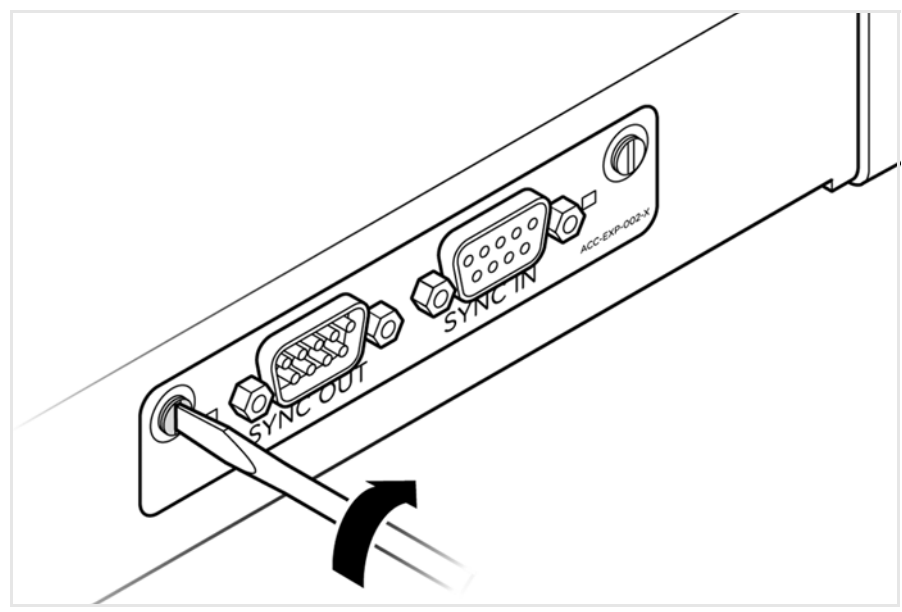

Figure 2.35: Tighten the Retaining Screws on the CATC Card

6. The CATC card can now be connected to other CATC cards in other Analyzers. As described in the next section (2.4.3, *[Daisy-Chaining with CATC SYNC Expansion](#page-74-0)  [Cards](#page-74-0)*).

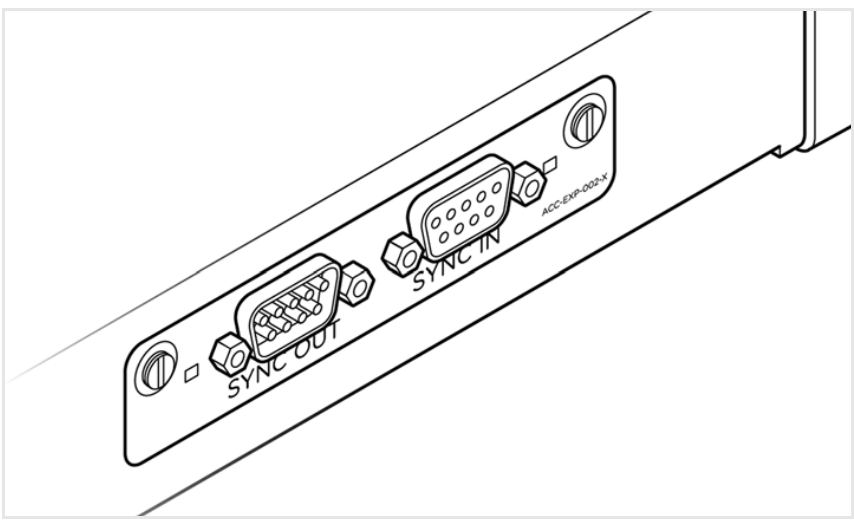

Figure 2.36: Analyzer with CATC Card Installed

# **2.4.2 Removal of Expansion Cards**

You can remove expansion cards using two tools:

- □ Standard (flat blade) 3/16" screwdriver
- Teledyne LeCroy Extraction Tool (part number 230-0160-00)

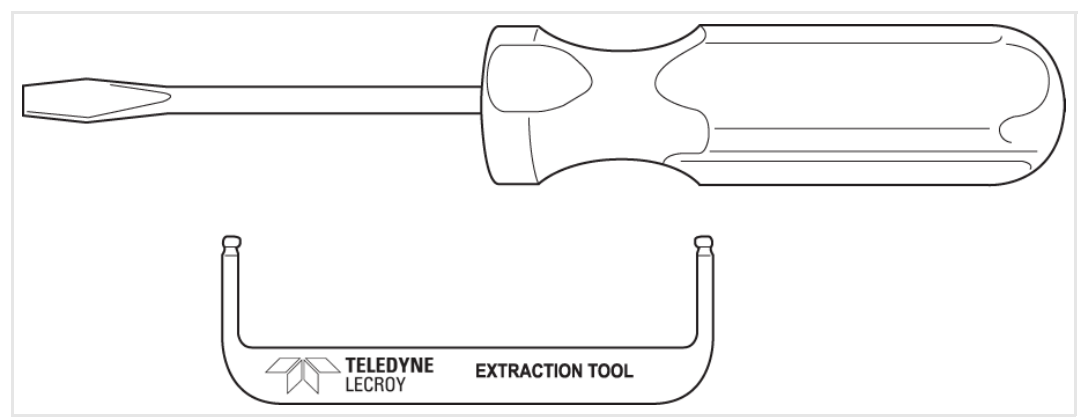

Figure 2.37: Tools needed to Remove the Expansion Cards

To remove an expansion card, follow these steps:

- 1. Unplug the system from power and turn the system so the expansion port is facing you.
- **NOTE:** There are two retaining screws and the holes for the extraction tool that are located on the panel of the expansion card. See figures [Figure 2.38](#page-71-0) and [Figure 2.39](#page-72-0).
	- 2. Using the screwdriver, loosen both retaining screws by rotating them counterclockwise approximately two full turns, until feeling slight resistance. **Do not force the retaining screws** after two turns.

<span id="page-71-0"></span>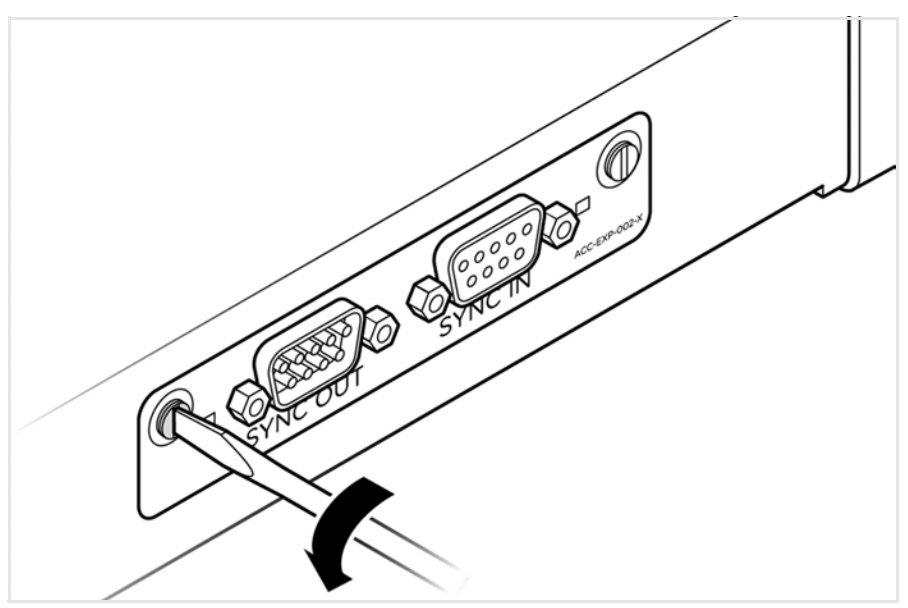

Figure 2.38: Loosen Retaining Screws on CATC Card
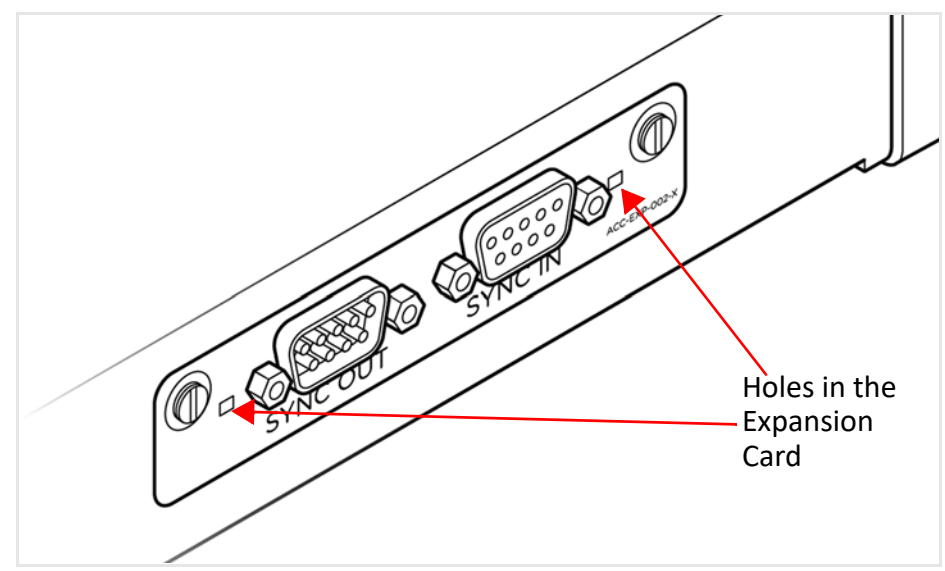

Figure 2.39: Holes in the Expansion Card Panel

3. Insert the extraction-tool prongs into the holes in the expansion card panel.

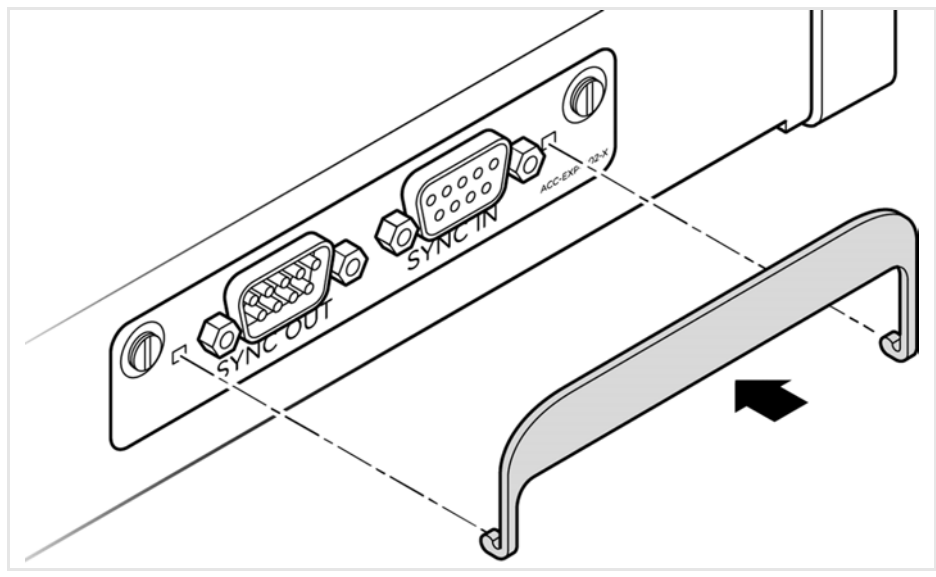

Figure 2.40: Insert Extraction Tool

- **NOTE:** If the prongs do not slip easily into the holes, use a small nail file or similar device to remove paint from the prongs.
- 4. Rotate the extraction tool to a horizontal position to lock the prongs into place and make a handle.

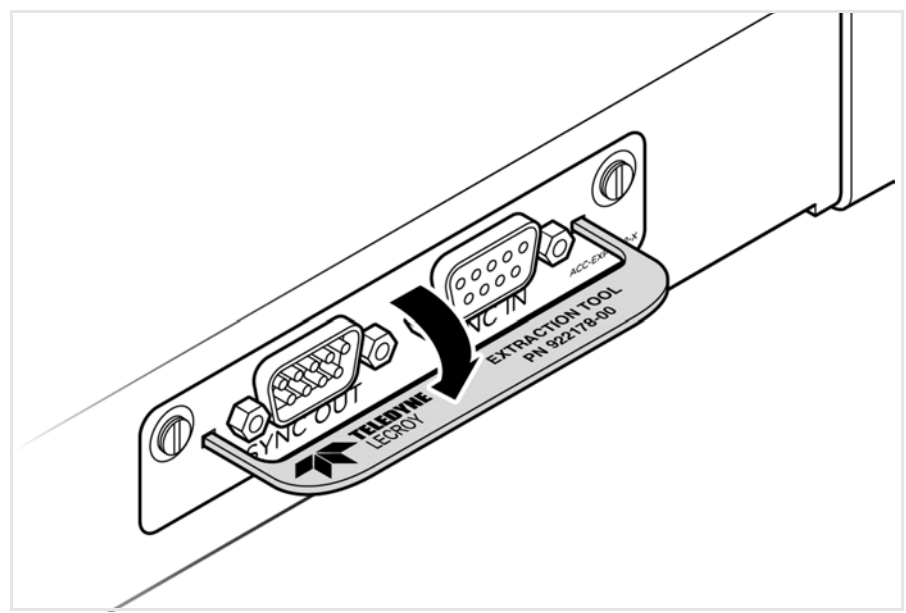

Figure 2.41: Insertion of Handle/Tool into Expansion Card Panel

5. Using the extraction tool as a handle, gently wriggle the expansion card forward, about 1/8" [\(Figure 2.42](#page-73-0)).

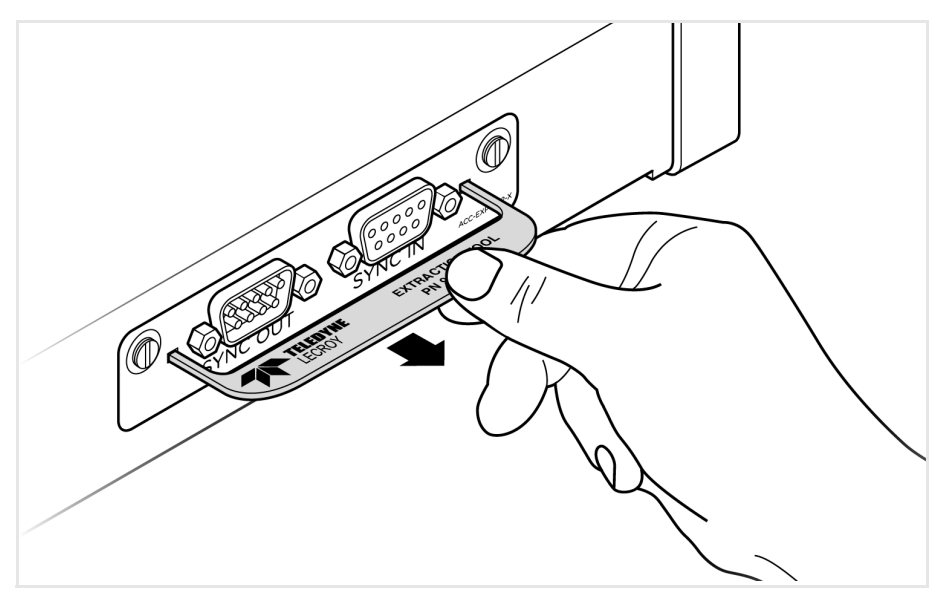

Figure 2.42: Use of Extraction Tool to Remove Card

- <span id="page-73-0"></span>6. Repeat step 5 approximately three times, until the card is free from the retaining screws and you can remove the card from the system.
- 7. Replace the CATC Expansion Card with a blank panel and tighten the retaining screws. See [Figure 2.43](#page-74-0).

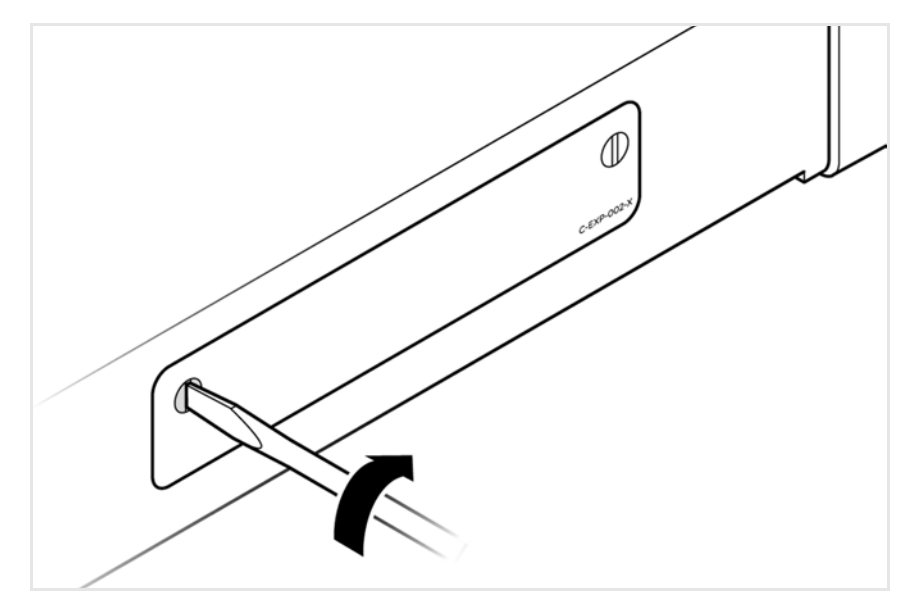

Figure 2.43: Replace Retaining Screws in Blank Panel and Tighten

#### <span id="page-74-0"></span>**2.4.3 Daisy-Chaining with CATC SYNC Expansion Cards**

You may daisy-chain up to eight Analyzer units for higher port count by connecting the units through the optional CATC SYNC Expansion Card on the Analyzer back.

Daisy-chained Analyzer units will have their time-stamping, recording, and triggering functions synchronized to +/- 100ns. You can daisy-chain any combination of the following Analyzers:

- SierraNet M1288
- □ SierraNet M648
- SierraNet T328
- SierraNet M328Q
- □ SierraNet M328
- SierraNet M408
- SierraNet M168

Perform the following steps to connect the CATC Sync ports between two or more Analyzers:

1. Make sure to stop any recordings in progress.

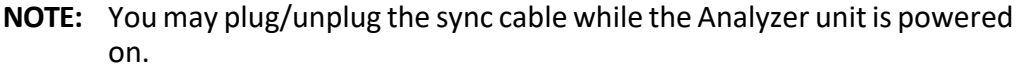

- 2. Connect the female end of the sync cable to the SYNC OUT port of one Analyzer.
- 3. Connect the male end of the sync cable to the SYNC IN port of the other Analyzer ([Figure 2.44](#page-75-0)).
- 4. Repeat steps 2-3 to connect additional units (up to eight total) as needed.

#### **WARNING:** DO NOT create a closed loop from the last unit back to the first unit.

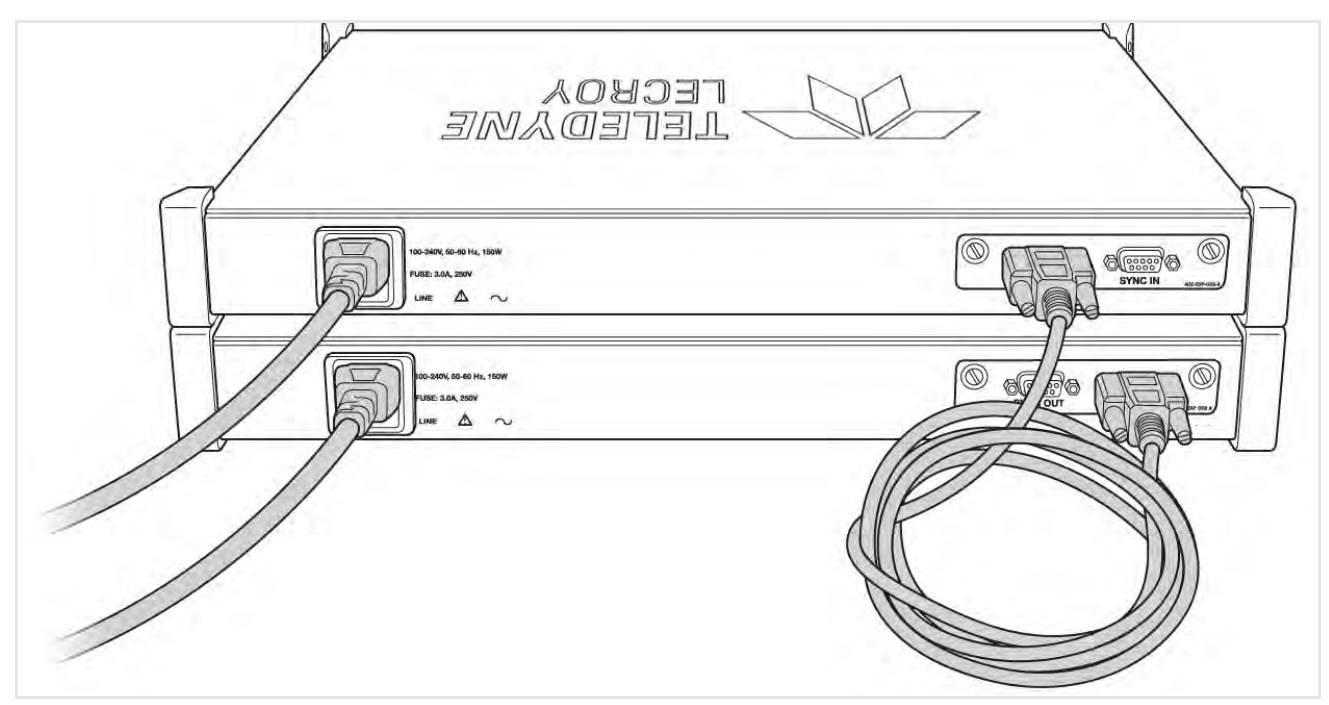

Figure 2.44: An Example of Connecting Two SierraNet M408 Analyzers

### <span id="page-75-0"></span>**2.5 Using the Net Protocol Suite Software**

The Net Protocol Suite software application has the following capabilities:

- Hardware Configuration (see 2.5.1, *[Device Management](#page-75-1)*).
- Defining a New Project (see Chapter 3, *[Analyzer Startup New Project](#page-100-0)*).
- Protocol Analysis (see Chapter 4, *[Recording Configuration with Real Time Traffic](#page-184-0)*).
- Display Manipulation (see Chapter 5, *[Trace File Analysis](#page-324-0)*).
- Error Injection and Traffic Modification (see [Chapter 6,](#page-438-0) *InFusion*).
- Running the Analyzer in Batch Mode (see Chapter 7, *[Infusion Batch Test Scenarios](#page-510-0)*).

**IMPORTANT!** Power up all units before starting the software.

#### <span id="page-75-1"></span>**2.5.1 Device Management**

To launch the software, perform the following steps:

1. Double-click the **Net Protocol Suite** Icon in the Program Manager Window.

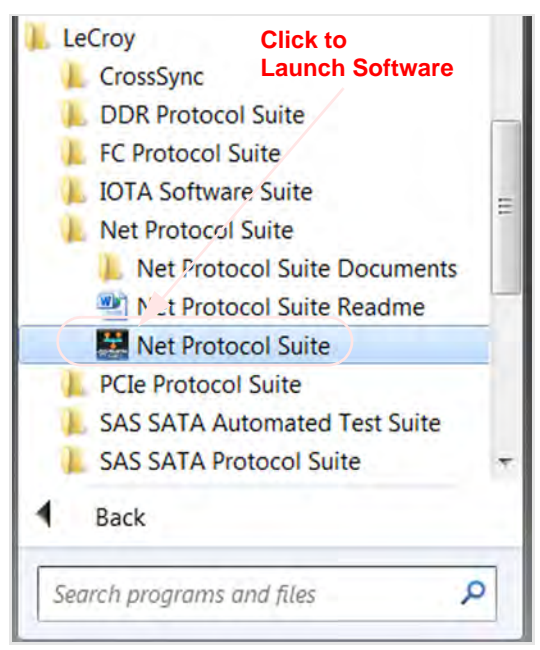

Figure 2.45: Net Protocol Suite Software

This brings up the main Toolbar for the Net Suite Protocol Software [\(Figure 2.46\)](#page-76-1).

<span id="page-76-1"></span>

|  | Teledyne LeCroy Net Protocol Suite              |  |  |  |  |                                                                                                    | <b>Income Color</b> |
|--|-------------------------------------------------|--|--|--|--|----------------------------------------------------------------------------------------------------|---------------------|
|  | File Setup Analysis Navigation View Window Help |  |  |  |  |                                                                                                    |                     |
|  |                                                 |  |  |  |  | <b>10 - 11 Ya   En</b> Spreadsheet <b>23 En fin 41 10 11 Find Max Max   4. 4.   0 0 T. oF. aF.</b> |                     |

Figure 2.46: Main Toolbar for Net Suite Protocol

<span id="page-76-0"></span>2. Click **Setup**  $\rightarrow$  **Device Management** [\(Figure 2.47](#page-76-0)). The Device Management dialog window opens (see [Figure 2.48](#page-77-0)).

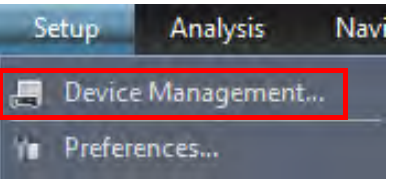

Figure 2.47: Connecting to Device(s).

| Device                                            | <b>Device Name</b> | Location       | <b>Status</b> | Set Alias Name      |
|---------------------------------------------------|--------------------|----------------|---------------|---------------------|
| Sierra Net M408 SN: 11948                         | M408-B             | 172.16.133.115 | Available     | <b>Connect</b>      |
|                                                   |                    |                |               | Add Device          |
|                                                   |                    |                |               | Remove Device       |
|                                                   |                    |                |               | <b>IP Settings</b>  |
|                                                   |                    |                |               | Subnets             |
|                                                   |                    |                |               | Update Device       |
|                                                   |                    |                |               | Admin Access        |
|                                                   |                    |                |               |                     |
|                                                   |                    |                |               | Adapters            |
| Selected Device ID/MAC Address :00:10:4C:00:2E:AC |                    |                |               | Refresh Device List |
|                                                   |                    |                |               | Close               |

Figure 2.48: Device Management Dialog Window

- <span id="page-77-0"></span>**Device:** Analyzer Model Number and Serial Number
- **Device Name**: Analyzer Model Number
- **Location**: IP Address of Analyzer
- **Status**: Ready, Ready to Connect (Available), Connected (connected to your machine), Used By (Being used by someone else – Unavailable)

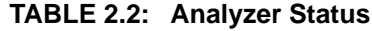

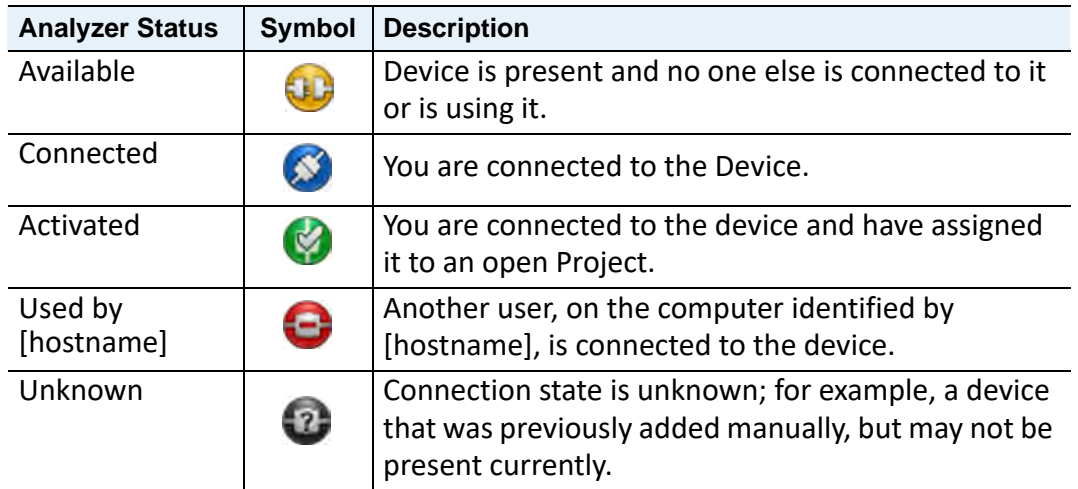

#### **2.5.1.1 Status of Analyzer**

The status of the Analyzer can be found through the Device Management dialog window or by right-clicking on the Analyzer Model Number in the Main Menu.

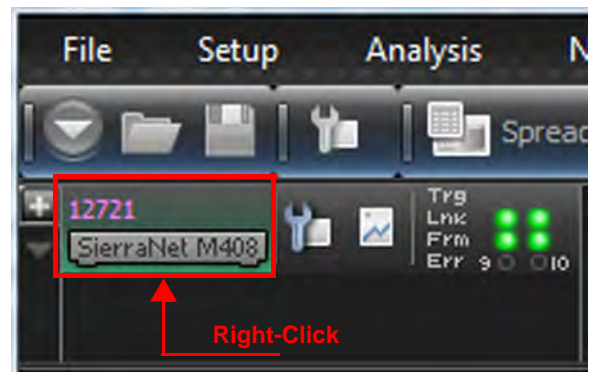

Figure 2.49: Analyzer Status

<span id="page-78-0"></span>Some examples of various Status modes are shown in figures [Figure 2.49](#page-78-0) through [Figure 2.52](#page-78-1):

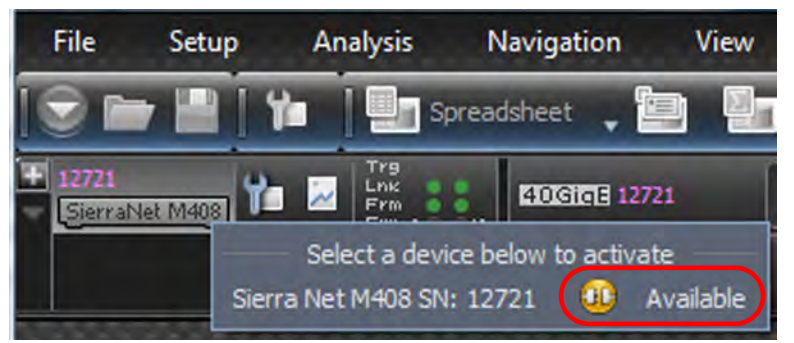

Figure 2.50: Analyzer Status – Available

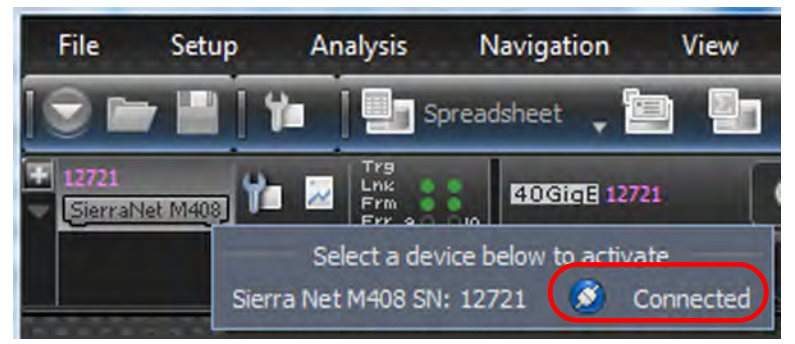

Figure 2.51: Analyzer Status – Connected

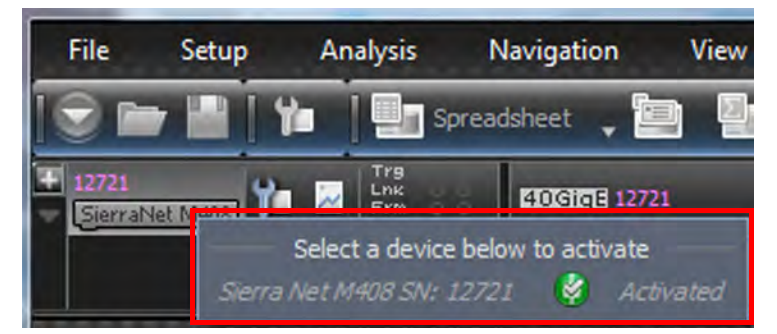

<span id="page-78-1"></span>Figure 2.52: Analyzer Status – Ready to be Activated

#### **2.5.1.2 Set Alias Name**

Address Alias allows you to assign a meaningful name to each address to assist in interpreting the results displayed in the trace view. To assign address names in an open trace view:

1. Select **Setup Device Management Set Device Alias Name** [\(Figure 2.53\)](#page-79-0).

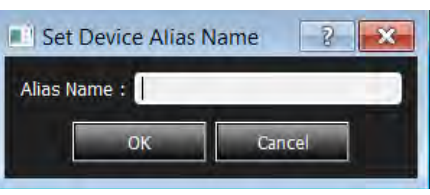

Figure 2.53: Assign Alias Name

<span id="page-79-0"></span>2. Assign a meaningful name to each address in use, then click **OK**. The assigned names replace the address in the Trace View, Search, Filter, and Statistical Report.

If you elect to save the captured trace file, the assigned address names are saved together with the result; therefore, when you open the trace file later, the assigned names are retained.

3. To set these address aliases for trace files that will be captured later, you can set them as Default. New traces will be opened by these default address aliases.

#### **2.5.1.3 Connect/Disconnect**

Click **Connect** to connect or click **Disconnect** to disconnect a device.

#### <span id="page-79-1"></span>**2.5.1.4 Add Device...**

Click **Add Device** to add a device with a static IP address.

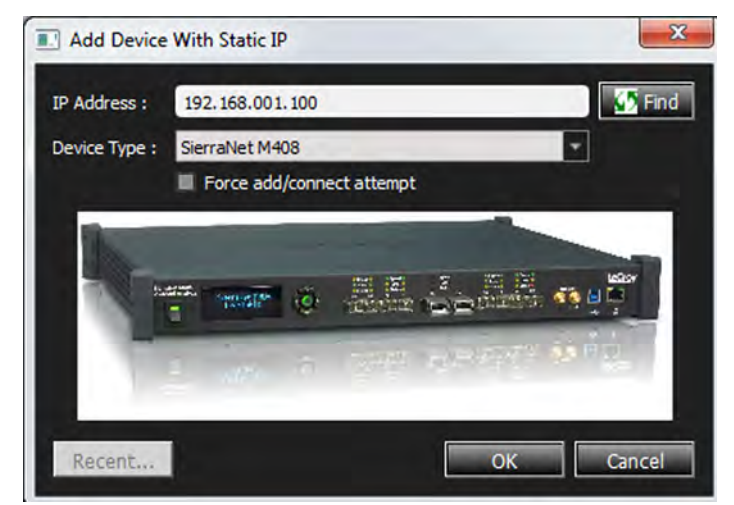

Figure 2.54: Add device

**NOTE:** When entering addresses, you must include the leading zeros. Use 003.010.195.006 as entering 3.10.195.6 will not work. This is also applicable for [Figure 2.76.](#page-92-0)

#### **Find**

Click the **Find** button to test if the device at the specified IP address can be located.

#### **Force Add/Connect Attempt**

Use this option if the **Find** function fails; however, you must be sure the address is correct to attempt the connection. This setting is stored in the device list database and is applied when attempting to connect to the device.

#### **2.5.1.5 Remove Device**

Click **Remove Device** to remove a previously added device.

#### <span id="page-80-1"></span>**2.5.1.6 IP Settings**

Click **IP Setting** to reset a device IP settings. The following IP Setting dialog box appears (see [Figure 2.55](#page-80-0)).

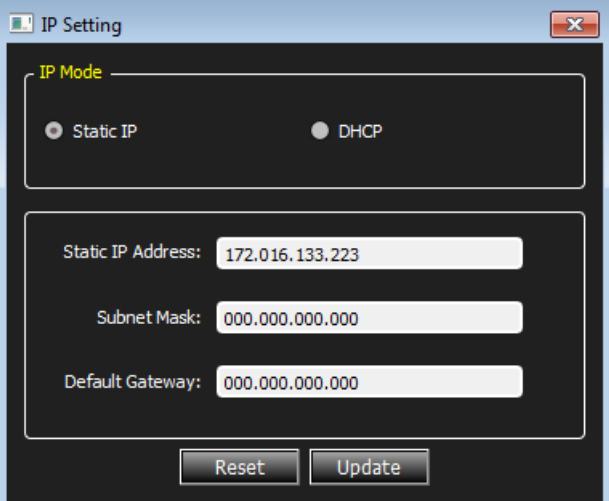

Figure 2.55: IP Setting Dialog Box

#### <span id="page-80-0"></span>**2.5.1.7 Subnets**

Refer to 2.5.2.4, *[Ethernet Connectivity Through a Different Subnet](#page-87-0)*.

#### **2.5.1.8 Update Device**

Click **Update** to update a device (see 2.5.4, *[Update Device](#page-95-0)*).

#### **2.5.1.9 Admin Access**

1. Click **Admin Access...** The Administration dialog window appears ([Figure 2.56\)](#page-81-0).

| Administration                              |                    |                                                 |               |
|---------------------------------------------|--------------------|-------------------------------------------------|---------------|
| <b>Device</b>                               | <b>Device Name</b> | Location                                        | <b>Status</b> |
| Sierra Net M408 SN: 11948                   | M408-B             | 172.16.133.115                                  | Connected     |
|                                             |                    |                                                 |               |
|                                             |                    |                                                 |               |
|                                             |                    |                                                 |               |
| Enter Device Location: 172 , 16 , 133 . 115 |                    | (Select from above or manualy enter IP address) |               |
|                                             |                    |                                                 | Login         |

Figure 2.56: Administration Dialog Window

<span id="page-81-0"></span>2. Click **Login**. The Administration Functions dialog box appears ([Figure 2.57](#page-81-1)), which allows you to take control of the Analyzer from its current user.

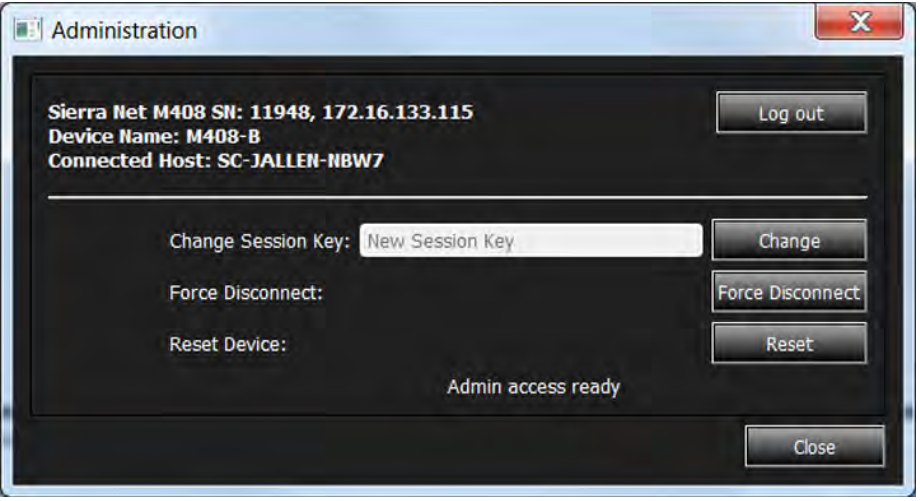

Figure 2.57: Administration Functions

<span id="page-81-1"></span>The Administration dialog box displays the Model, Serial Number, and IP address of the Analyzer to which you are connected. The Device Name and the name of the Connected Host (your computer) are also displayed.

Functions available in the Administration dialog box include:

- **Log out**—Takes you back to the Admin Access dialog ([Figure 2.56\)](#page-81-0)
- **Change**—Change the Session Key (*[Change Session Key](#page-82-0)*)
- **Force Disconnect**—Disconnect the Current User from the Analyzer (*[Force Dis](#page-82-1)[connect](#page-82-1)*)
- **Reset**—Reset the Analyzer (*[Reset Device](#page-84-0)*)
- **Close**—Close the Admin Access dialog and return to the Device Management dialog

#### <span id="page-82-0"></span>**Change Session Key**

Enter a new session key in the Change Session Key field and click **Change**. You can chose a combination of letters and numbers.

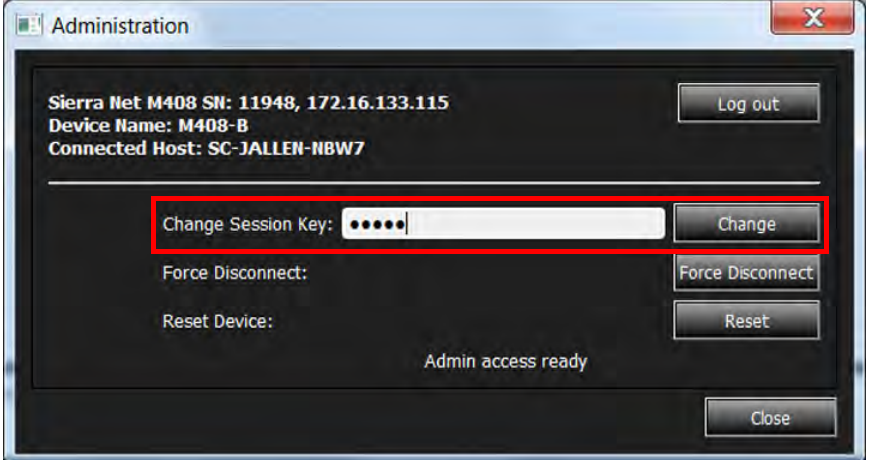

Figure 2.58: Change Session Key

If successful, the following confirmation pops up [\(Figure 2.59](#page-82-2)).

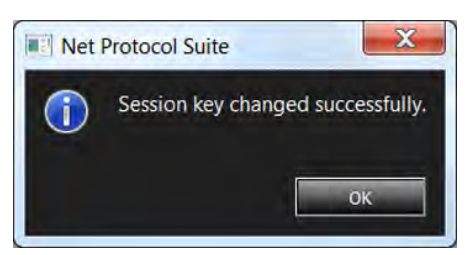

Figure 2.59: Confirmation of Successful Session Key Change

<span id="page-82-2"></span>See 3.2.1.1, *[Resume Session](#page-107-0)* for more details about continuing to record a session while not physically connected to the Analyzer.

#### <span id="page-82-1"></span>**Force Disconnect**

Click the **Force Disconnect** button to force the current user off of the Analyzer.

- $\Box$  A pop-up box appears confirming you were successful ([Figure 2.60](#page-83-0)).
- $\Box$  A confirmation pop-up box also appears if you successfully disconnected ([Figure 2.61](#page-83-1)).

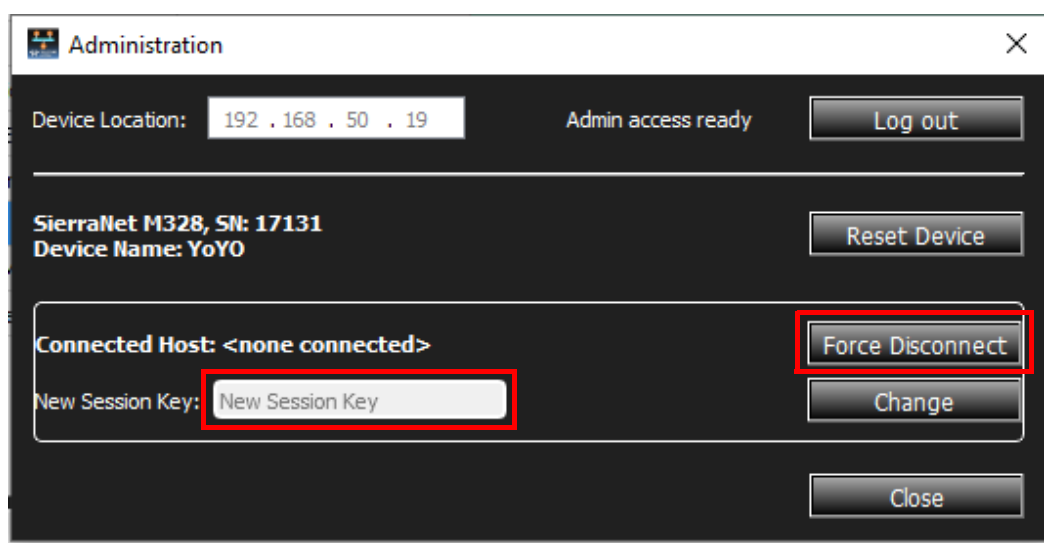

Figure 2.60: Administration Dialog Box – Forced Disconnect Successful

<span id="page-83-0"></span>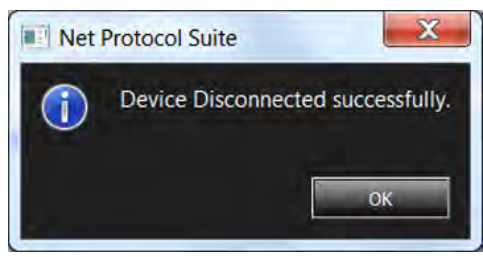

Figure 2.61: Device Disconnected Successfully Confirmation

The Device Management window will reflect the new status of the Analyzer (that it is now Available for someone else to use). See [Figure 2.62](#page-83-2).

<span id="page-83-1"></span>

|                                                   |                              |                            |                            | $\mathbf{x}$<br>$=$ $\boxed{2}$ |
|---------------------------------------------------|------------------------------|----------------------------|----------------------------|---------------------------------|
| Device<br>Sierra Net M408 SN: 11948               | <b>Device Name</b><br>M408-B | Location<br>172.16.133.115 | <b>Status</b><br>Available | Set Alas Name                   |
|                                                   |                              |                            |                            | <b>Connect</b>                  |
|                                                   |                              |                            |                            | Add Device                      |
|                                                   |                              |                            |                            | Remaye Device                   |
|                                                   |                              |                            |                            | IP Settings                     |
|                                                   |                              |                            |                            | <b>Subnets</b>                  |
|                                                   |                              |                            |                            | Update Device                   |
|                                                   |                              |                            |                            | Admin Access                    |
|                                                   |                              |                            |                            |                                 |
|                                                   |                              |                            |                            | Adapters                        |
| Selected Device ID/MAC Address :00:10:4C:00:2E:AC |                              |                            |                            | Refresh Device List             |
|                                                   |                              |                            |                            | Close                           |

<span id="page-83-2"></span>Figure 2.62: Device Status After Forced Disconnect

#### <span id="page-84-0"></span>**Reset Device**

Click the **Reset Device** button to reset the device. Initially, you will see the following Administration window. See [Figure 2.63.](#page-84-2)

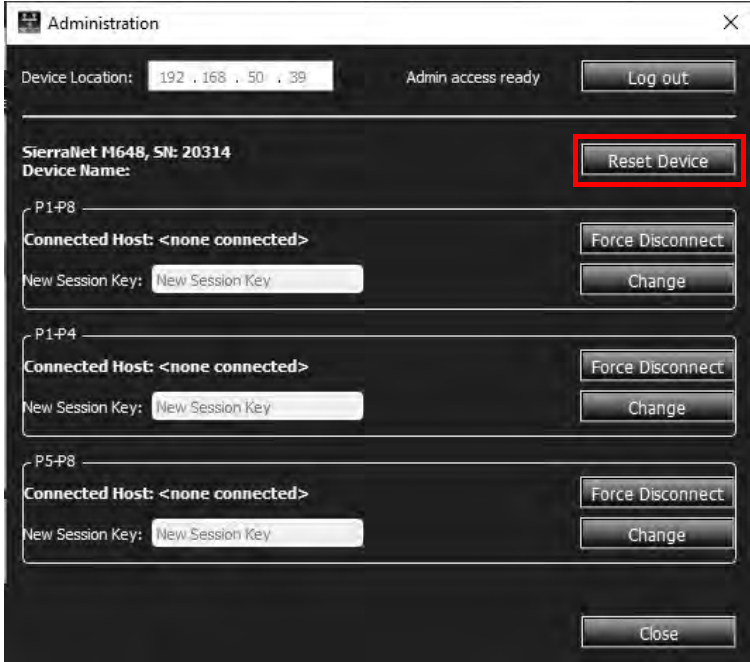

Figure 2.63: Administration Window – Reset Process

<span id="page-84-2"></span>Once the Reset cycle is complete, a pop-up box appears with a confirmation message [\(Figure 2.64\)](#page-84-1).

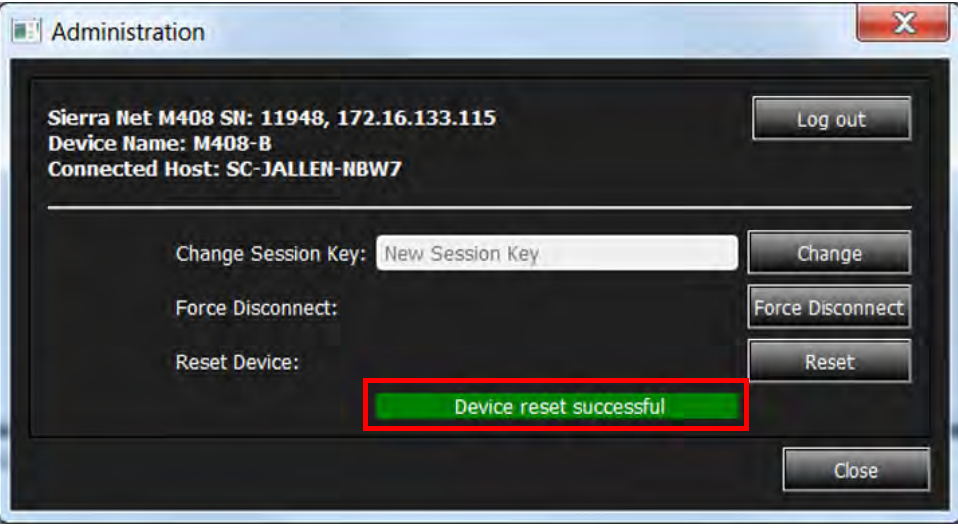

Figure 2.64: Device Reset Successful

#### <span id="page-84-1"></span>**Close**

The **Close** button simply closes the Administration dialog box and returns you to the Device Management window.

#### **2.5.1.10 Adapters**

Click **Adapters** to select the network adapter to use for connecting to Ethernet-connected devices. The Select Adapter dialog window appears [\(Figure 2.65](#page-85-0)).

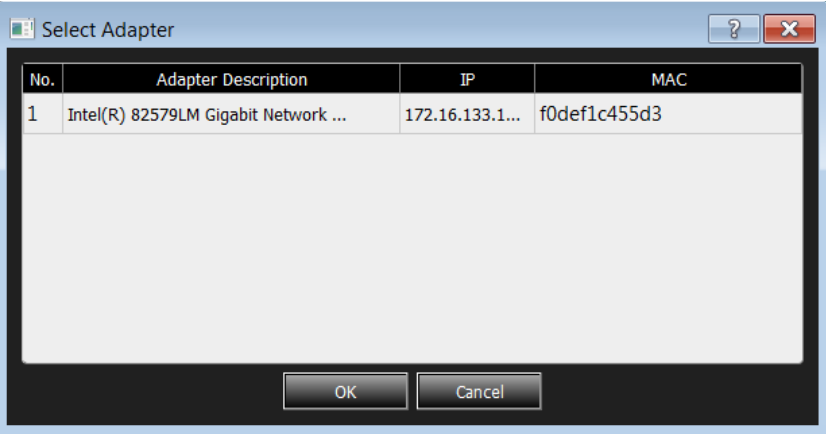

Figure 2.65: Select Adapter Dialog Window

<span id="page-85-0"></span>**NOTE:** Some PCs have multiple adapters for connecting to different networks; therefore, be sure to choose the one to which your desired device is connected.

#### **2.5.1.11 Refresh Device List**

- 1. From the Device Management window, click **Refresh Device List**.
- 2. To connect to a device, select a device that is Ready to Connect and click the **Connect** button on the right.

The Connection Properties pop-up box appears (see the following screen capture).

| Device                               | <b>Device Name</b>                                                                            | Location       | <b>Status</b>    | Set Alias Name      |
|--------------------------------------|-----------------------------------------------------------------------------------------------|----------------|------------------|---------------------|
| Sierra Net M408 SN: 10884            | SierraNetM408                                                                                 | 172.16.133.228 | Ready to connect |                     |
| Sierra Net M408 SN: 10148            | SierraNetM408                                                                                 | 172.16.133.225 | Ready            | Connect             |
|                                      | <b>Connection Properties</b>                                                                  |                | $\mathbf{x}$     | Add Device          |
|                                      |                                                                                               |                |                  | Remove Device       |
|                                      | Please, specify the appropriate action to take place when next time ' SN: 10884' is detected. |                |                  | IP Settings         |
|                                      |                                                                                               |                |                  |                     |
|                                      | Automatically connect to the device                                                           |                |                  | Update Device       |
|                                      | Ask if I want to connect to the device                                                        |                |                  |                     |
|                                      | Take no action                                                                                |                |                  |                     |
|                                      |                                                                                               |                | OK               |                     |
| Selected Device ID/MAC Address :00:1 |                                                                                               |                |                  | <b>Networks</b>     |
|                                      |                                                                                               |                |                  | Refresh Device List |

Figure 2.66: Connection Properties Dialog

- 3. Specify an action from the following:
	- Automatically connect to the device
	- Ask if I want to connect to the device
	- Take no action

If you select **Automatically connect to the device**, the next time the application opens, the device will be automatically connected.

In the Device Management window, daisy-chained units are displayed in the *Device* column with a **[** (square bracket) symbol. The sequence of units is shown in the *Order* column. See [Figure 2.67](#page-86-0).

| Select Device                      |               |                |                  |          | $\vert$ $\vert$ $\vert$ $\vert$ $\vert$ $\times$ |
|------------------------------------|---------------|----------------|------------------|----------|--------------------------------------------------|
| Device                             | Device Name   | Location       | <b>Status</b>    | Protocol | Set Alias Name                                   |
| Sierra Net M408 SN: 10148          | SierraNetM408 | 172.16.133.225 | Ready to connect | GE10     |                                                  |
| Sierra Net M408 SN: 11164          | SierraNetM408 | 172.16.133.147 | Ready to connect | GE10     | Connect                                          |
| Sierra Net M408 SN: 64955          | SierraGE_M168 | 172.16.133.148 | Ready to connect | GE10     | Add Device                                       |
|                                    |               |                |                  |          | Remove Device                                    |
|                                    |               |                |                  |          | IP Settings                                      |
|                                    |               |                |                  |          | Update Device                                    |
|                                    |               |                |                  |          |                                                  |
| Selected Device Id: 0x00104C0027A4 |               |                |                  |          | Networks.                                        |
|                                    |               |                |                  |          | Refresh Device List                              |
|                                    |               |                |                  |          |                                                  |

Figure 2.67: Device Management – Unit 1 & Unit 2 Daisy-Chained Together

**NOTE:** When using the CATC Sync cards, the order is automatically detected.

#### <span id="page-86-1"></span><span id="page-86-0"></span>**2.5.2 Connecting via Ethernet**

The Ethernet connection can have any of these configurations:

- $\Box$  Analyzer connected to the host computer (machine running the application software), using a switch, Gigabit Ethernet interface, or similar device.
- Analyzer connected directly to the host computer using an Ethernet crossover cable. To connect via USB refer to 2.5.3, *[Connecting Via USB](#page-94-0)*.

#### **2.5.2.1 Connecting to a Network**

When connected to a network, the Analyzer can communicate with the DHCP server to obtain its IP address configuration. The client needs to send a request to the DHCP server to obtain an IP. The server sends only one reply, but does not necessarily send the available IP address.

The SierraNet products use the following ports:

TCP Ports: 3999 – 4003

UDP Ports: 4033 – 4035

**NOTE:** To use the Dual User support, you must open the following TCP Ports on your network firewall: 5000 to 5003; 6000 to 6003.

> Ask your IT department to add the above ports to your firewall exceptions.

#### **2.5.2.2 Connecting using a Switch, or Similar Device**

If the Analyzer and the host PC on which the application is running are on the same Ethernet subnet, the application automatically detects the SierraNet M408 Analyzer. If the Analyzer and the host PC are located on different subnets, then the IP address of the Analyzer needs to be configured manually in the application.

To add the IP address to the Select Device dialog, use the **Add Device** button (refer to [2.5.1.4,](#page-79-1) *Add [Device...](#page-79-1)*). See [Figure 2.55](#page-80-0) to set the IP address.

#### **2.5.2.3 Connect Analyzer Directly to Host Machine with Crossover Ethernet Cable**

SierraNet M408 Systems are designed to connect to host PCs using a network connection, which allows the user to control the SierraNet M408 System from a local or remote host system. When connected to the host machine using a crossover Ethernet cable, the Analyzer must be given a static IP address such that it will reside on the same subnet as the Ethernet interface of the host computer. See [Figure 2.55](#page-80-0) to set the IP address.

#### <span id="page-87-0"></span>**2.5.2.4 Ethernet Connectivity Through a Different Subnet**

The default discovery mechanism relies on broadcast messaging, which typically does not traverse between different subnets. Thus, alternate mechanisms are required to discover devices on different subnets. This section describes two methods: *[Automatic Subnet Scanning](#page-87-1)* (below) and adding a device manually (refer to 2.5.2.6, *[Connecting Manually](#page-91-0)*).

#### <span id="page-87-1"></span>**Automatic Subnet Scanning**

The software can be configured to automatically discover devices on other subnets. This section describes how to add subnets so that the software will scan them for available devices. To do this, you must specify which subnets you would like the software to scan.

| E |                                                                  | <b>Device Management</b>                       |                                              |                                            | ×<br>E                                                                                                    |
|---|------------------------------------------------------------------|------------------------------------------------|----------------------------------------------|--------------------------------------------|----------------------------------------------------------------------------------------------------|
|   | Device<br>Sierra Net M408 SN: 11148<br>Sierra Net M408 SN: 11163 | Device Name<br>SierraNetM408<br>SierraNet_M408 | Location<br>192.168.211.59<br>192.168.211.68 | <b>Status</b><br>Ready<br>Ready to connect | Set Alas Name<br><b>Disconnect</b><br>Add Device<br>Remove Device<br>IP Settings<br><b>Subnets</b><br><b>Update Device</b><br><b>Reset Device</b> |
|   | Selected Device ID/MAC Address :00:10:4C:00:2B:8C                | ш                                              |                                              | HD.                                        | Adapters<br>Refresh Device List<br>Oose                                                                                                    |

Figure 2.68: Device Management Window

#### <span id="page-88-1"></span>**Manage Additional Subnets**

- 1. From the Main Toolbar ([Figure 2.46](#page-76-1)), select **Setup Device Management**. The Device Management window opens ([Figure 2.68](#page-88-1)).
- 2. Click the **Subnets** button.
	- The *Manage Additional Subnets* window appears ([Figure 2.69](#page-88-0)), which shows the existing subnets and allows you to add or remove them.

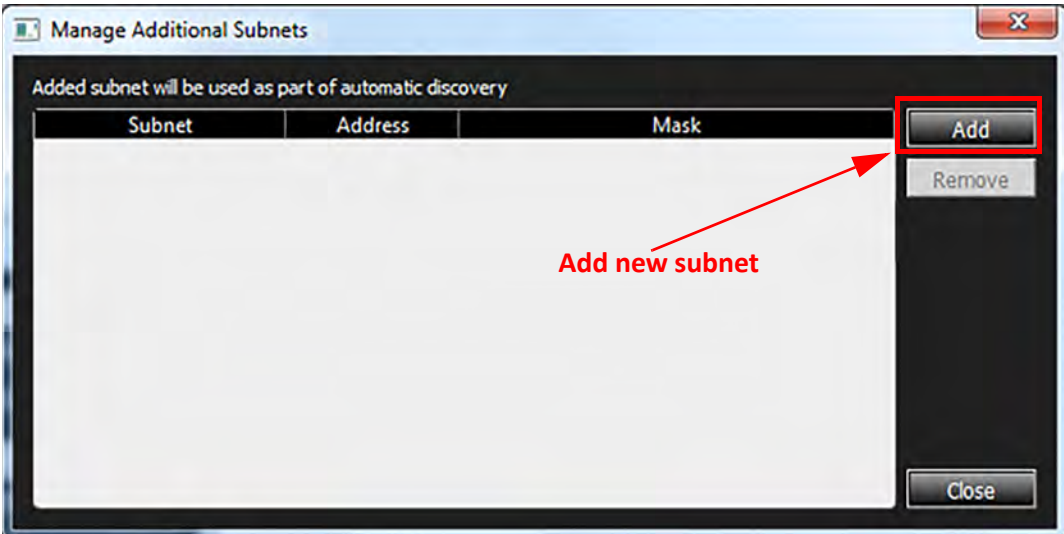

Figure 2.69: Manage Additional Subnets Dialog

- Subnets in this list will be saved (e.g., to the Windows registry).
- <span id="page-88-0"></span>3. Click the **Add** button to add another subnet.
- 4. Add a Meaningful Name to the Subnet:
	- a. Type the new name into the subnet Name field ([Figure 2.70](#page-89-0)).

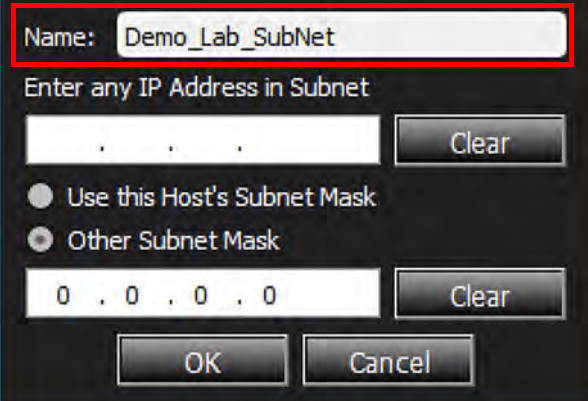

Figure 2.70: Adding a Meaningful Name to a Subnet

<span id="page-89-0"></span>b. Enter an IP Address for the Subnet [\(Figure 2.71](#page-89-1)).

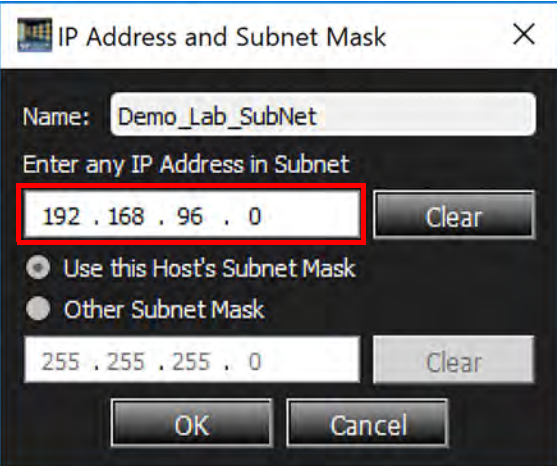

Figure 2.71: Adding a Subnet with Host Mask

<span id="page-89-1"></span>By default, the Host subnet mask is used since it is very likely that, in enterprise environments, different subnets will still have the same mask. However, the option to provide another subnet mask is provided. See [Figure 2.72.](#page-90-0)

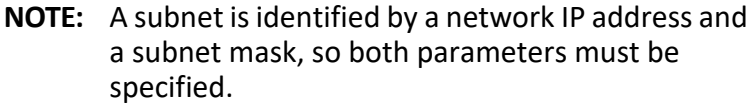

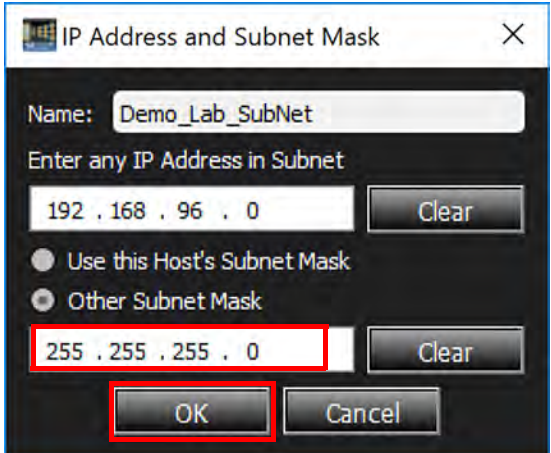

Figure 2.72: Adding a Subnet with a Different Mask

The software will validate the subnet to ensure it is not the same as the Host subnet.

3. Click **OK** to add the new Subnet to the network [\(Figure 2.73\)](#page-90-1).

<span id="page-90-0"></span>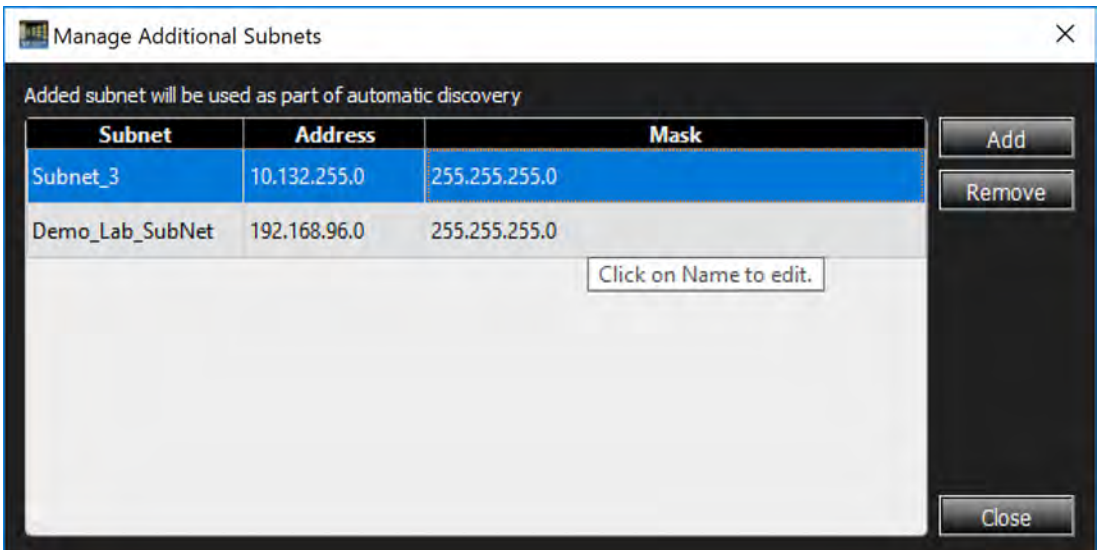

Figure 2.73: New Subnet Added to Network

#### <span id="page-90-1"></span>**2.5.2.5 Change the Name of a Subnet**

- 1. From the Main Toolbar ([Figure 2.46](#page-76-1)), select **Setup Device Management**. The Device Management window opens ([Figure 2.68](#page-88-1)).
- 2. Click the **Subnets** button to open the Manage Additional Subnets window.
- 3. To change the name of the Subnet, select the Subnet and type a new name.
- 4. To change the Address and Mask of the Subnet, select the Subnet you want to change, then do the following:
	- a. Click **Remove**.
	- b. Click **Add** and enter the new Name, Address, and Mask ([Figure 2.74](#page-91-1)).

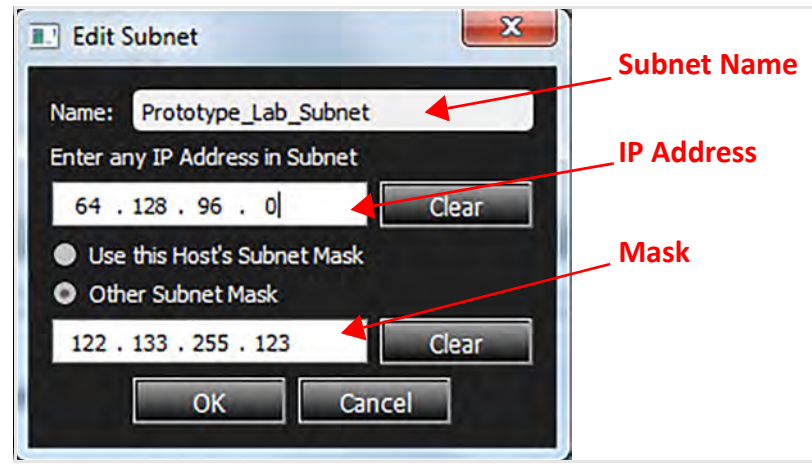

Figure 2.74: Update Subnet

c. Once you have completed the changes, click **OK**. An example of the changes can be seen in [Figure 2.75](#page-91-2).

<span id="page-91-1"></span>

| <b>Subnet</b>        | <b>Address</b> | <b>Mask</b>     | Add    |
|----------------------|----------------|-----------------|--------|
| Prototype_Lab_Subnet | 64.128.96.0    | 122.133.255.123 | Remove |
| Subnet_3             | 123.89.45.76   | 255.255.255.255 |        |
|                      |                |                 |        |
|                      |                |                 |        |
|                      |                |                 |        |
|                      |                |                 |        |

Figure 2.75: Updated Subnet Information

#### <span id="page-91-2"></span><span id="page-91-0"></span>**2.5.2.6 Connecting Manually**

If the device cannot be discovered through Automatic Discovery, you can find it directly if you know its IP address. In this case, the SierraNet M408 IP address must be added manually. To do this, perform the following steps:

- 1. From the Main Toolbar ([Figure 2.46](#page-76-1)), select **Setup Device Management Add Device**. The Add Device With Static IP dialog window appears.
- 2. Enter the IP address of the device you need to add.

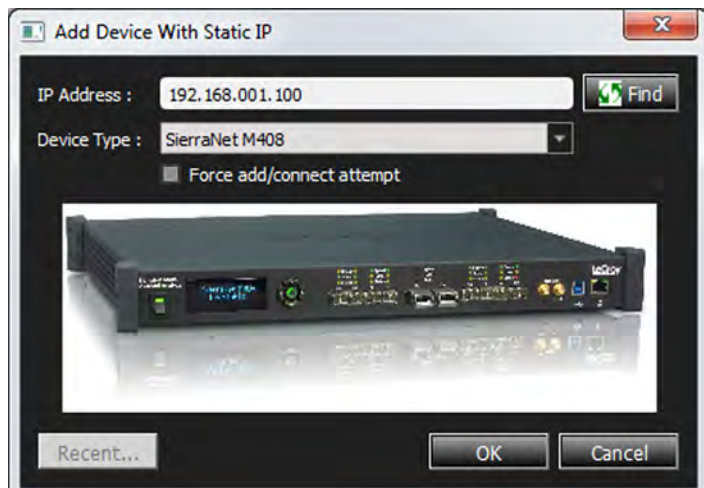

Figure 2.76: Add New Device with Static IP Address

<span id="page-92-0"></span>3. Click **OK**.

Once the IP address is added, the application will then send a connection request to that IP address to connect to the SierraNet M408 System.

#### **Set Up the IP**

This section describes how the SierraNet M408 System is connected (see 2.5.1.6, *[IP Settings](#page-80-1)*).

#### **Ethernet Configuration**

There are two ways to configure the SierraNet M408 for network connectivity:

- **DHCP** automatically assigns an IP address. DHCP is the default.
- **Static IP** prompts you to enter a specific IP address.

The SierraNet M408 can be configured from the unit itself using the five buttons and the LCD display on the front panel of the Analyzer. For additional information, see 1.11.1, *[LCD Display](#page-39-0)  [and Button Functions for Analyzer Host Connection Setup](#page-39-0)*.

#### **Dynamic Configurations**

Dynamic configuration uses DHCP (Dynamic Host Configuration Protocol).

Under DHCP, SierraNet M408 will issue a broadcast to any DHCP Server requesting configuration. If a DHCP server is present on the network, it will assign an IP address, Subnet Mask, and a default GATEWAY (a router port IP address) to the SierraNet M408. The Gateway port will be used by SierraNet M408 to forward events to IP addresses that do not reside within the same subnet.

When using the dynamic configuration, the front panel display will only update the IP address.

The subnet mask and gateway address will remain at the last values programmed.

(000.000.000.000 by default, or whatever was last programmed in the static configuration). While in dynamic mode, these parameters will have been programmed within the IP STACK inside the SierraNet M408, but are not displayed in the LCD.

To change from DHCP to Static IP, select **Setup All Connected Devices IP Settings** from the menu bar.

**NOTE:** If you are connected to the device using Ethernet, changing the IP Address will cause the connection to drop. You will need to reconnect using the new IP Address.

> If the gateway is not configured properly, you must manually change the setting with the front panel configuration buttons.

The IP Setting dialog box appears. For IP Mode, two radio buttons are available: **Static IP** and **DHCP**. DHCP is the default (see [Figure 2.77](#page-93-0)).

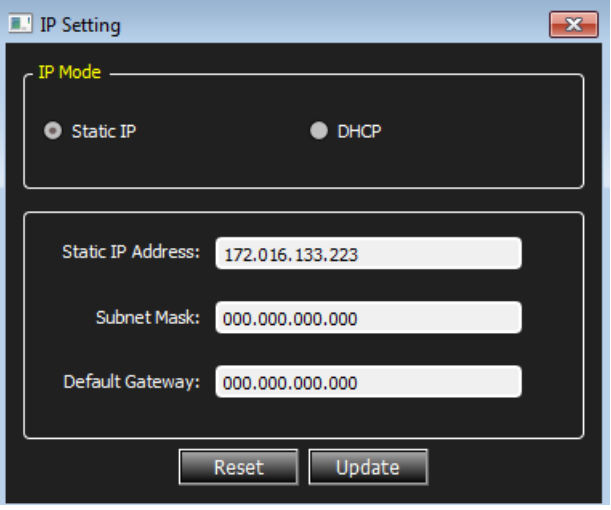

Figure 2.77: Static IP Setup Dialog Box

#### <span id="page-93-0"></span>**Static Configurations**

Within static configurations, SierraNet M408 must be manually programmed with an IP address, Subnet Mask, and a default Gateway.

Once SierraNet M408 has been programmed with the static network configuration, it will broadcast a UDP message on its own subnet stating that is on line and available for connection.

**NOTE:** This broadcast is only on the subnet that includes the SierraNet M408 System.

When the application is started on the host machine, it will broadcast a UDP message on its own subnet asking all SierraNet M408s available to identify themselves.

**NOTE:** This broadcast is only on the host machine subnet.

If the host machine and the SierraNet M408 System reside on the same subnet, they will see each others' broadcasts and the application will automatically populate the Select Device list.

To change to a Static IP:

- 1. In the IP Setting dialog box, click the **Static IP** radio button.
- 2. Enter the **Static IP Address**.
- 3. Enter the **Subnet Mask**.
- 4. Click **Update**. A pop-up box with a Warning Message appears.
- 5. Click **Yes**. If the change is successful, a confirmation pop-up message appears.
- 6. Click **OK**. The message closes and the device resets.
- 7. To return to DHCP, in the IP setup dialog, click the **DHCP** radio button, then click **Update**. The Warning pop-up box appears.

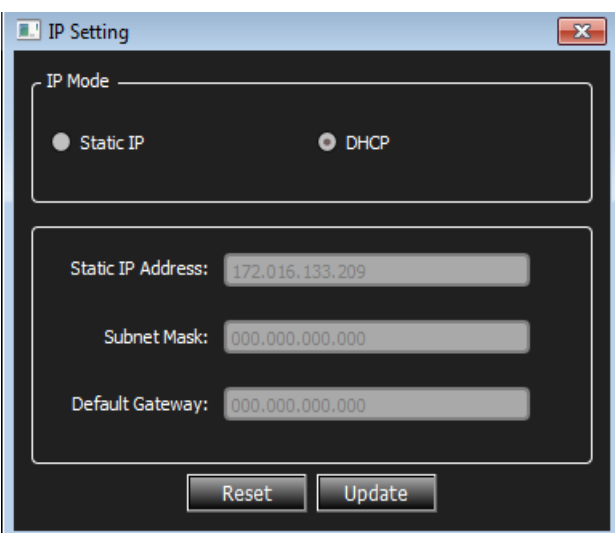

Figure 2.78: Dynamic IP Setup Success Message

- 8. To continue with changing back to DHCP, click **Yes**.
- 9. When the Success confirmation appears, click **OK**.

**NOTE:** You can also click **Reset**.

#### <span id="page-94-0"></span>**2.5.3 Connecting Via USB**

To set up the Analyzer using a USB for the first time, do the following:

- 1. Install the software. See 2.1, *[Software Installation and Setup](#page-44-0)*.
- 2. Connect the Analyzer to power.
- 3. Connect the USB cable.
- 4. Power on the Analyzer.
- 5. Follow the Windows device installation prompts, if any, to complete the driver installation.

**WARNING:** Do not change from USB to Ethernet, or back, without power cycling the Analyzer.

To connect the Analyzer to a host system via Ethernet, refer to 2.5.2, *[Connecting via Ethernet](#page-86-1)*.

#### <span id="page-95-0"></span>**2.5.4 Update Device**

For any Analyzer to be connected to the network and to work correctly, there are a variety of components that must match the correct version supported by the revision of the Net Protocol Suite software.

This section describes how to update the device. It uses the SierraNet M408 model as an example. Other SierraNet models will have different components; however, the procedure will be similar. The Update Device dialog allows you to update the following components of the Analyzer:

- □ Firmware
- Net10G Analyzer x2
- Net10G Infusion
- Net40G Analyzer x2
- Net FC Analyzer x2
- □ Net FC Infusion
- Net 10G\_FC Analyzer x2
- Net FC 10G Analyzer x2
- □ Net 10G FC Infusion
- NetFC\_10G Infusion
- IOHub BusEngine

See [Figure 2.79](#page-96-0) below.

| <b>Device</b><br><b>Device Name</b><br>Location<br>Sierra Net M408 SN: 11948<br>M408<br>172.16.133.152 | <b>Status</b>                                                                                                    |                                                                                                    |
|----------------------------------------------------------------------------------------------------|----------------------------------------------------------------------------------------------------|----------------------------------------------------------------------------------------------------|
|                                                                                                    |                                                                                                    | Set Alias Name                                                                                                    |
|                                                                                                    | - Firmware not latest<br>2.04<br><b>Current Version</b><br>: 2.05<br><b>Required Version</b><br>- Net10G Analyzer x2 not latest<br><b>Current Version</b><br>: 1.75<br><b>Required Version</b><br>: 1.80<br>- Net10G Infusion not latest<br><b>Current Version</b><br>: 1.75<br><b>Required Version</b><br>: 1.80<br>- Net40G Analyzer x2 not latest<br><b>Current Version</b><br>: 1.75<br><b>Required Version</b><br>: 1.80<br>- Net FC Analyzer x2 not latest<br><b>Current Version</b><br>: 1.70<br><b>Required Version</b><br>: 1.80<br>- Net FC Infusion not latest<br><b>Current Version</b><br>: 1.71<br><b>Required Version</b><br>:1.80<br>- Net 10G_FC Analyzer x2 not latest<br>Current Version<br>: 1.75<br><b>Required Version</b><br>: 1.80<br>- Net FC_10G Analyzer x2 not latest<br><b>Current Version</b><br>1.75<br><b>Required Version</b><br>1.80<br>- Net 10G FC Infusion not latest<br><b>Current Version</b><br>1.75<br>: 1.80<br><b>Required Version</b><br>- Net FC 10G Infusion not latest<br><b>Current Version</b><br>1.75<br>1.80<br><b>Required Version</b> | <b>Disconnect</b><br><b>Add Device</b><br>Remove Device<br><b>IP Settings</b><br><b>Subnets</b><br><b>Update Device</b><br><b>Reset Device</b> |

Figure 2.79: Components That Need to be Updated

<span id="page-96-0"></span>In this example, we have intentionally loaded each component to be a "down-rev" version that will need to be updated so that the current revision of the Net Protocol Suite Software will work correctly.

1. Click the **Update Device** button ([Figure 2.79](#page-96-0)). This produces the Update Device dialog window that shows which components need to be updated. See [Figure 2.80.](#page-96-1)

| Dev Name                                   | Type                   | <b>Cur Ver</b> | <b>Reg Ver</b> | <b>Status</b> | <b>File Name</b>                       | <b>Update Selected</b> |
|--------------------------------------------|------------------------|----------------|----------------|---------------|----------------------------------------|------------------------|
| SierraNet M408<br>VI                       | Firmware               | 2.04           | 2.05           | <b>BAD</b>    | C:/Users/Public/Documents/LeCroy/Net F |                        |
| SierraNet M408<br>$\blacktriangledown$     | Net10G Analyzer x2     | 11.75          | 11.80          | BAD.          | C:/Users/Public/Documents/LeCroy/Net F | <b>Update All</b>      |
| SierraNet M408<br>V                        | <b>Net10G</b> Infusion | 41.75          | 41.80          | <b>BAD</b>    | C:/Users/Public/Documents/LeCroy/Net F |                        |
| SierraNet M408<br>$\overline{\mathcal{A}}$ | Net40G Analyzer x2     | 21.75          | 21.80          | <b>BAD</b>    | C:/Users/Public/Documents/LeCroy/Net F |                        |
| SierraNet M408<br>V                        | Net FC Analyzer x2     | 51.70          | 51.80          | <b>BAD</b>    | C:/Users/Public/Documents/LeCroy/Net F |                        |
| $\overline{\mathsf{v}}$<br>SierraNet M408  | <b>Net FC Infusion</b> | 71.71          | 71.80          | BAD.          | C:/Users/Public/Documents/LeCroy/Net F |                        |
| SierraNet M408<br>V                        | Net 10G FC Analyzer x2 | 81.75          | 81.80          | BAD.          | C:/Users/Public/Documents/LeCroy/Net F |                        |
| SierraNet M408<br>$\overline{\mathbf{v}}$  | Net FC 10G Analyzer x2 | 91.75          | 91.80          | <b>BAD</b>    | C:/Users/Public/Documents/LeCroy/Net F |                        |
| $\blacktriangledown$<br>SierraNet M408     | Net 10G FC Infusion    | A1.75          | A1.80          | <b>BAD</b>    | C:/Users/Public/Documents/LeCroy/Net F |                        |
| SierraNet M408<br>$\blacktriangledown$     | Net FC 10G Infusion    | <b>B1.75</b>   | <b>B1.80</b>   | <b>BAD</b>    | C:/Users/Public/Documents/LeCroy/Net F |                        |
| SierraNet M408<br>$\blacktriangledown$     | <b>IOHub BusEngine</b> | 4.00           | 4.00           | ОΚ            | C:/Users/Public/Documents/LeCroy/Net F | <b>Close</b>           |

Figure 2.80: Components that need to be Updated

<span id="page-96-1"></span>In this case, "Update All" is selected since "down-rev" versions were loaded.

| Dev Name                                  | Type                   | Cur Ver      | <b>Req Ver</b> | <b>Status</b> | <b>File Name</b>                       | <b>Update Selected</b> |
|-------------------------------------------|------------------------|--------------|----------------|---------------|----------------------------------------|------------------------|
| SierraNet M408<br>V                       | Firmware               | 2.04         | 2.05           | Done          | prtFiles\Hardware\SierraNetFC40_fw.bin |                        |
| SierraNet M408<br>V                       | Net10G Analyzer x2     | 11.75        | 11.80          | Done          | C:/Users/Public/Documents/LeCroy/Net F | Update All             |
| SierraNet M408<br>✓                       | <b>Net10G</b> Infusion | 41.75        | 41.80          | Done          | C:/Users/Public/Documents/LeCroy/Net F |                        |
| SierraNet M408<br>V                       | Net40G Analyzer x2     | 21.75        | 21.80          | Done          | C:/Users/Public/Documents/LeCroy/Net F |                        |
| SierraNet M408<br>V                       | Net FC Analyzer x2     | 51.70        | 51.80          | Updating.     | C:/Users/Public/Documents/LeCroy/Net F |                        |
| SierraNet M408<br>V                       | <b>Net FC Infusion</b> | 71.71        | 71.80          | <b>BAD</b>    | C:/Users/Public/Documents/LeCroy/Net F |                        |
| SierraNet M408<br>V                       | Net 10G_FC Analyzer x2 | 81.75        | 81.80          | <b>BAD</b>    | C:/Users/Public/Documents/LeCroy/Net F |                        |
| $\overline{\mathbf{v}}$<br>SierraNet M408 | Net FC_10G Analyzer x2 | 91.75        | 91.80          | <b>BAD</b>    | C:/Users/Public/Documents/LeCroy/Net F |                        |
| SierraNet M408<br>✓                       | Net 10G FC Infusion    | A1.75        | A1.80          | <b>BAD</b>    | C:/Users/Public/Documents/LeCroy/Net F |                        |
| SierraNet M408<br>$\blacktriangledown$    | Net FC 10G Infusion    | <b>B1.75</b> | <b>B1.80</b>   | <b>BAD</b>    | C:/Users/Public/Documents/LeCroy/Net F |                        |
| SierraNet M408<br>V                       | <b>IOHub BusEngine</b> | 4.00         | 4.00           | OK.           | C:/Users/Public/Documents/LeCroy/Net F | Close                  |

2. Click the **Update All** button. Each component will be updated to the Required Version ([Figure 2.81](#page-97-0)).

Figure 2.81: Components Being Updated

<span id="page-97-0"></span>**NOTE:** You can click the ellipsis (...) at the end of a file path and name to display an Open dialog, in which you can browse for files.

> When the system is updating the last component, the screen should resemble [Figure 2.82.](#page-97-1)

|                          | Dev Name       | Type                   | Cur Ver      | <b>Reg Ver</b> | <b>Status</b> | <b>File Name</b>                       | Update Selected   |
|--------------------------|----------------|------------------------|--------------|----------------|---------------|----------------------------------------|-------------------|
| V                        | SierraNet M408 | Firmware               | 2.04         | 2.05           | Done          | prtFiles\Hardware\SierraNetFC40_fw.bin |                   |
| V                        | SierraNet M408 | Net10G Analyzer x2     | 11.75        | 11.80          | Done          | C:/Users/Public/Documents/LeCroy/Net F | <b>Update All</b> |
| V                        | SierraNet M408 | <b>Net10G</b> Infusion | 41.75        | 41.80          | Done          | C:/Users/Public/Documents/LeCroy/Net F |                   |
| $\overline{\mathsf{v}}$  | SierraNet M408 | Net40G Analyzer x2     | 21.75        | 21.80          | Done          | C:/Users/Public/Documents/LeCroy/Net F |                   |
| √                        | SierraNet M408 | Net FC Analyzer x2     | 51.70        | 51.80          | Done          | C:/Users/Public/Documents/LeCroy/Net F |                   |
| √                        | SierraNet M408 | <b>Net FC Infusion</b> | 71.71        | 71.80          | Done          | C:/Users/Public/Documents/LeCroy/Net F |                   |
| $\overline{\mathcal{L}}$ | SierraNet M408 | Net 10G_FC Analyzer x2 | 81.75        | 81.80          | Done          | C:/Users/Public/Documents/LeCroy/Net F |                   |
| √                        | SierraNet M408 | Net FC 10G Analyzer x2 | 91.75        | 91.80          | Done          | C:/Users/Public/Documents/LeCroy/Net F |                   |
| $\sqrt{ }$               | SierraNet M408 | Net 10G FC Infusion    | A1.75        | A1.80          | Done          | C:/Users/Public/Documents/LeCroy/Net F |                   |
| V                        | SierraNet M408 | Net FC 10G Infusion    | <b>B1.75</b> | <b>B1.80</b>   | Done          | C:/Users/Public/Documents/LeCroy/Net F |                   |
| $\sqrt{2}$               | SierraNet M408 | <b>IOHub BusEngine</b> | 4.00         | 4.00           | Updating      | C:/Users/Public/Documents/LeCroy/Net F | Close.            |

Figure 2.82: Last Component Being Updated

Once the update process is complete, the Analyzer may need to be power-cycled.

<span id="page-97-1"></span>3. Be sure to follow the on-screen prompts to complete the update process successfully. See [Figure 2.83.](#page-98-0)

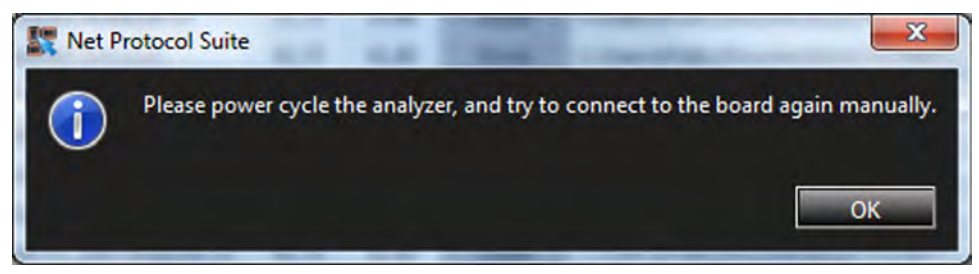

Figure 2.83: System Requesting Power Cycle

4. After power cycling, return to the Device Management dialog window. The Analyzer should be "Available". See [Figure 2.84.](#page-98-1)

<span id="page-98-0"></span>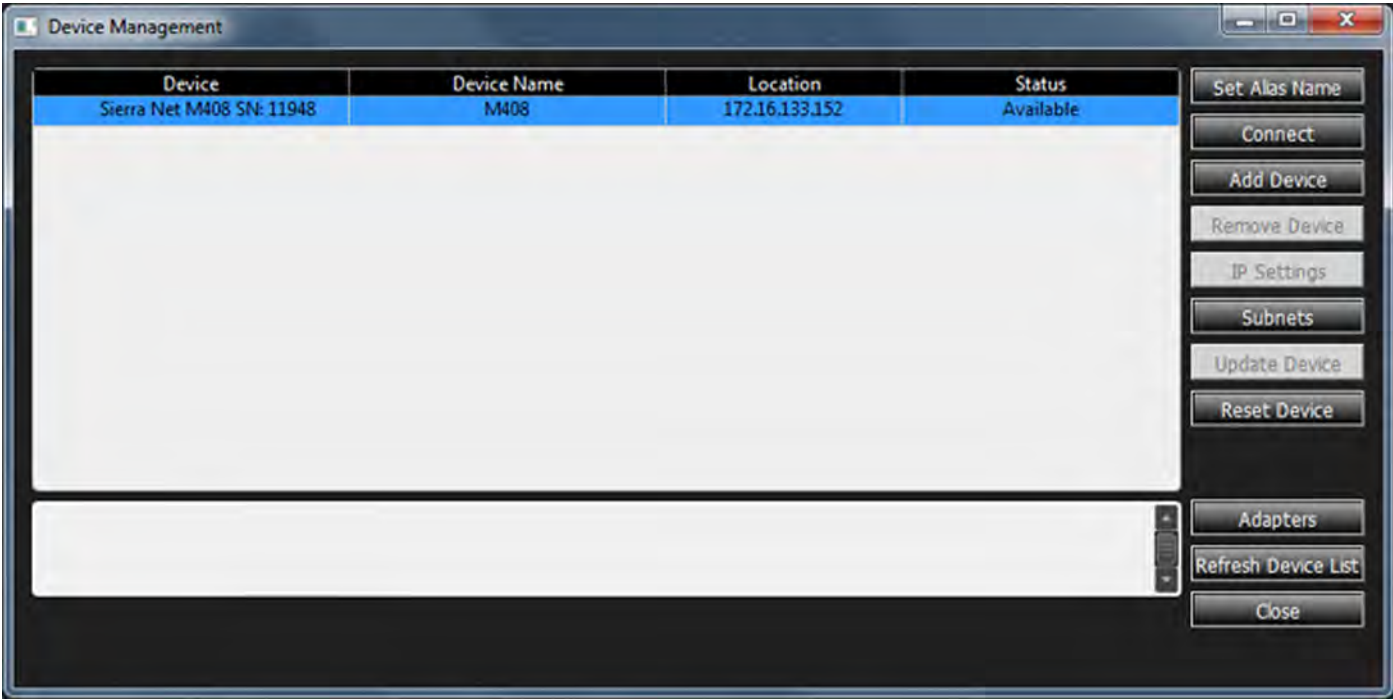

Figure 2.84: Analyzer Updated and Ready to be Connected

Once the components are updated, the system may prompt you to Connect ([Figure 2.85](#page-98-2)).

<span id="page-98-2"></span><span id="page-98-1"></span>5. Click **Yes** to connect the Analyzer.

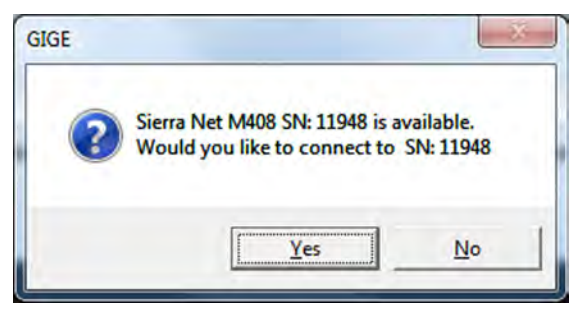

Figure 2.85: Ready to Connect Analyzer Dialog

#### 6. Once the Analyzer is connected, you can proceed with a New Project. See [Figure 2.86](#page-99-0) and *[Analyzer Startup – New Project](#page-100-0)*.

<span id="page-99-0"></span>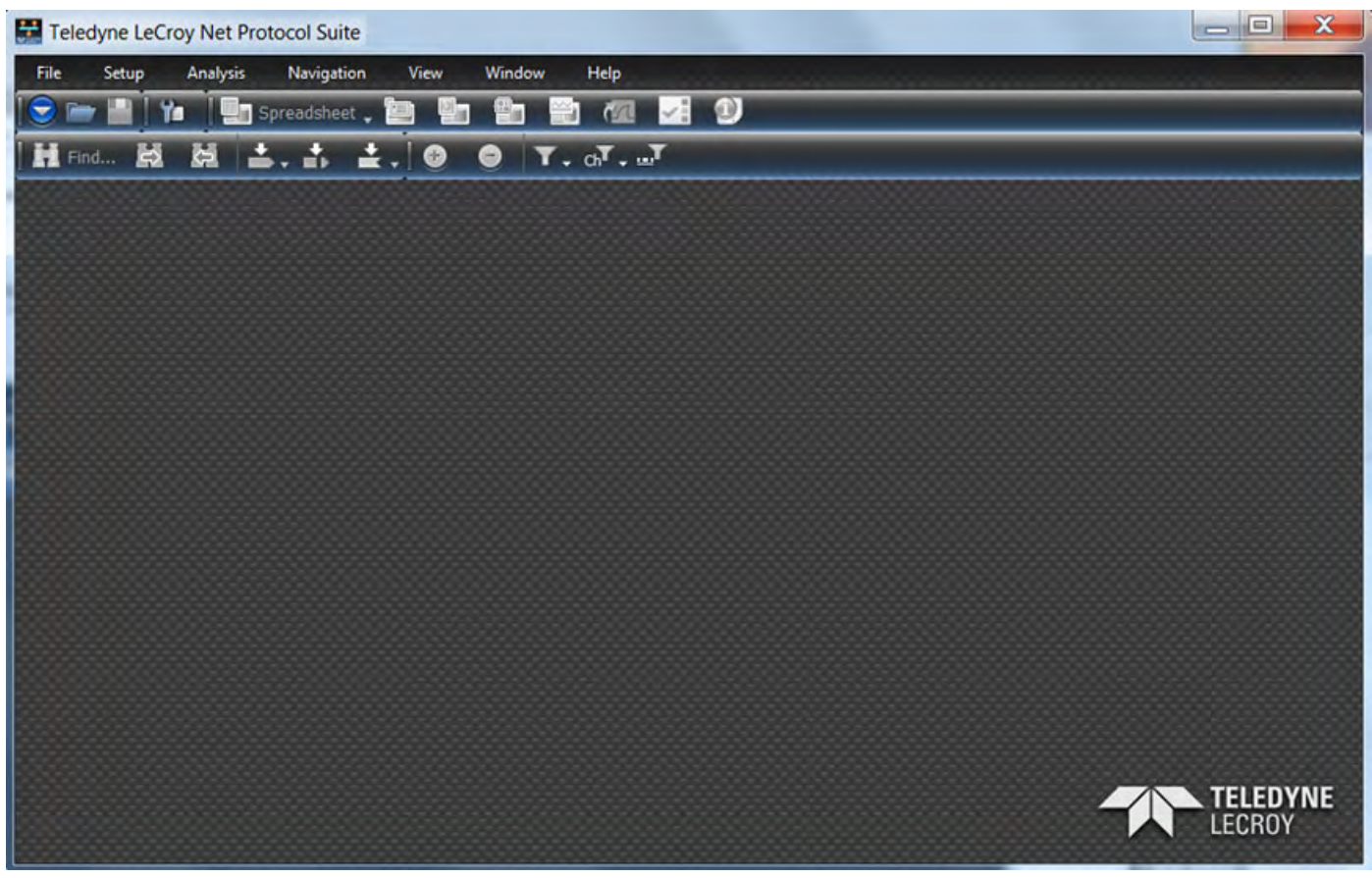

Figure 2.86: Net Protocol Suite Main Menu

# **Chapter 3**

# <span id="page-100-0"></span>**Analyzer Startup – New Project**

# **3.1 Creating a New Project**

You can create a new project either from the Application Menu Bar (see [Figure 3.1](#page-100-1)) or you can

click the **Hide Menu bar** icon **th** to bring up the Application Tool Bars. Either action allows you to select **File New Project** (see [Figure 3.1](#page-100-1) or [Figure 3.2](#page-101-0)). Clicking on **New Project** will display the **Add Device to Project** dialog (see [Figure 3.3](#page-102-0)).

**NOTE:** Click **Alt** to toggle between showing/hiding the Application menu bar. If all toolbars and icons have been hidden, clicking **Alt** will bring up the Application menu bar.

<span id="page-100-1"></span>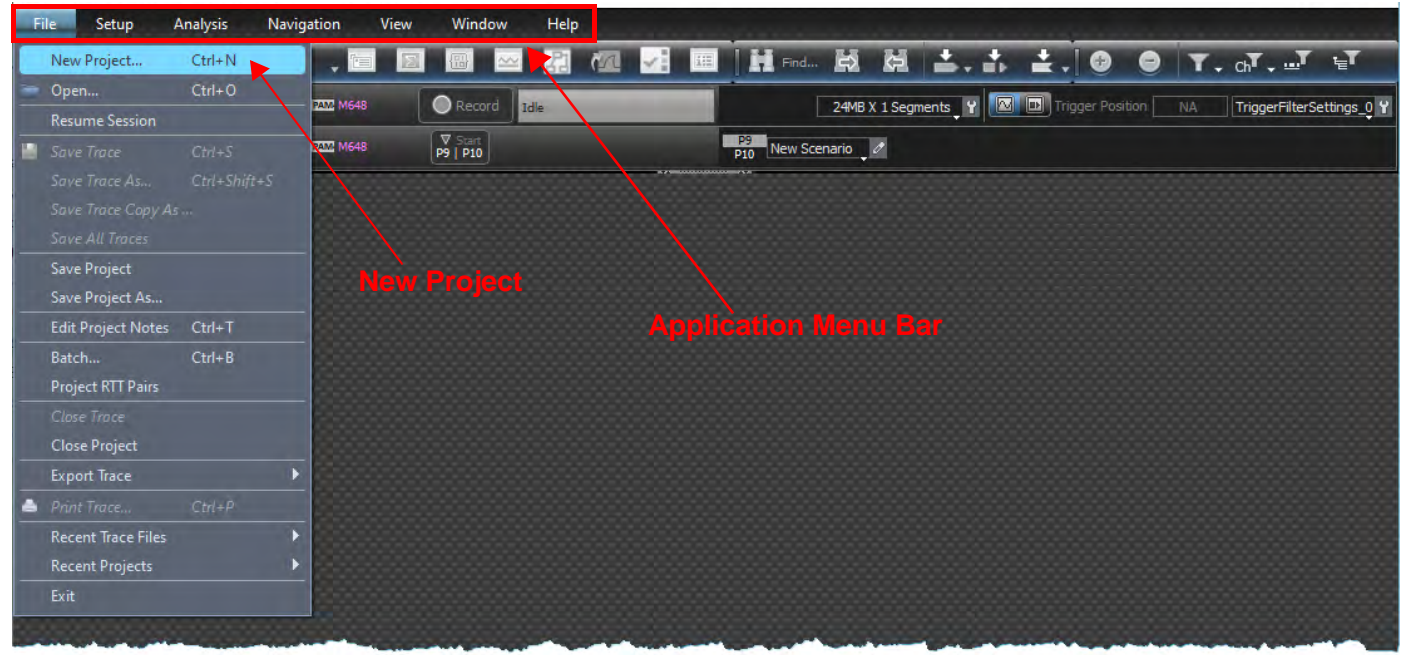

Figure 3.1: Starting a New Project from the Application Menu Bar

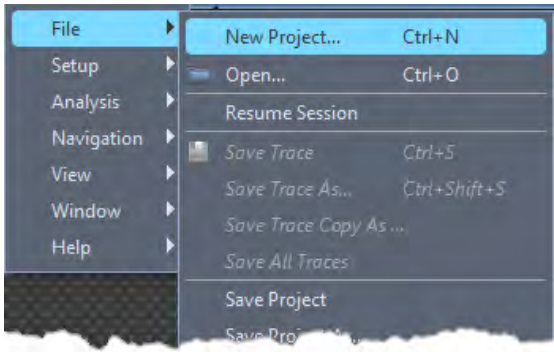

Figure 3.2: Start a New Project

#### <span id="page-101-0"></span>**3.1.1 Add a Device to a Project**

To add a device to a project, do the following:

- 1. If you have not already done so, launch *Teledyne LeCroy Net Protocol Suite*.
- 2. Select **File New Project**. The **Add Device to Project** dialog window opens ([Figure 3.3](#page-102-0)).

**NOTE:** You can click **Refresh Device List** to display all devices on the on the local Ethernet subnet and devices connected with USB cable. This may take a few seconds.

> All analyzers on the network and their status, by color, are displayed ([Figure 3.3](#page-102-0)). The colors in the *Status* column have the following meanings:

- **Red:** Device is not updated (firmware or one of bus engines is not updated).
- **Light Blue**: Ready to connect.
- **Yellow**: Device is manually added, but it is not connected; OR the device is locked.
- **Green**: Connected.
- 3. Select a device with "Ready to connect" status (light blue). The ports available to the selected device appear in the bottom pane of the dialog window.

| Add Device to Project                                                                                                    |                                                         | $\times$                                                                                                    |  |
|----------------------------------------------------------------------------------------------------|---------------------------------------------------------|----------------------------------------------------------------------------------------------------|--|
| <b>Device Name</b><br>Device                                                                                                    | Location                                                | Status                                                                                                    |  |
| SierraNet M408                                                                                                    |                                                         | Off-line                                                                                                    |  |
| SierraNet M168                                                                                                    |                                                         | Off line                                                                                                    |  |
| SierraNet T328                                                                                                    | Off-line                                                |                                                                                                    |  |
| SierraNet M328                                                                                                    |                                                         | Off-line                                                                                                    |  |
| SierraNet M328Q                                                                                                    | Off-line                                                |                                                                                                    |  |
| SierraNet M648                                                                                                    | Off-line                                                |                                                                                                    |  |
| SierraNet M408, SN: -                                                                                                    |                                                         |                                                                                                    |  |
| eset<br><b>Device Name: Simulated</b>                                                                                                    |                                                         |                                                                                                    |  |
| P <sub>2</sub><br>P3<br>P <sub>4</sub><br>P <sub>1</sub><br><b>EXECUTED</b><br><b>EREAD SHEET IN THE SECTION</b><br>$\overline{\mathbf{v}}$<br>$\overline{\phantom{a}}$ | P9<br><b>HHHHHHHHHHHHHHH</b>                            | P <sub>10</sub><br>P5<br>P <sub>6</sub><br>P7<br>P <sub>8</sub><br><b>EXTREM</b><br><b>EXECUTED</b><br>$\blacksquare$<br>$\equiv$<br>$\sim$ |  |
| Create new chain                                                                                                    | $F: A \otimes A$ , $A \cup B$ , $A \cup B$ , $A \cup B$ | Refresh Device List<br>Finding device(s)<br><b>Contract Contract</b><br>OK<br>Cancel                                                        |  |

Figure 3.3: Add Device to Project

#### <span id="page-102-0"></span>**3.1.2 Port Configuration**

- 1. Click the down arrow of the port group you need to configure and select the appropriate Function.
	- You can select a Function from the Analyzer, Jammer or Exerciser, as well as the protocols and speeds you want to work with, by selecting the port pair combinations.
	- Depending on the protocol and speeds you selected, additional ports and Functions may or may not be available.
	- Unavailable Ports are grayed out; unavailable Functions are not shown.
	- Null Ports are black. A link will not be established and traffic will not flow through the Port.

See examples for Configuration options in [Figure 3.4,](#page-103-0) and resulting Port Configurations in [Figure 3.5.](#page-104-0)

**NOTE:** The device must be configured before it can be added to a project.

<span id="page-103-0"></span>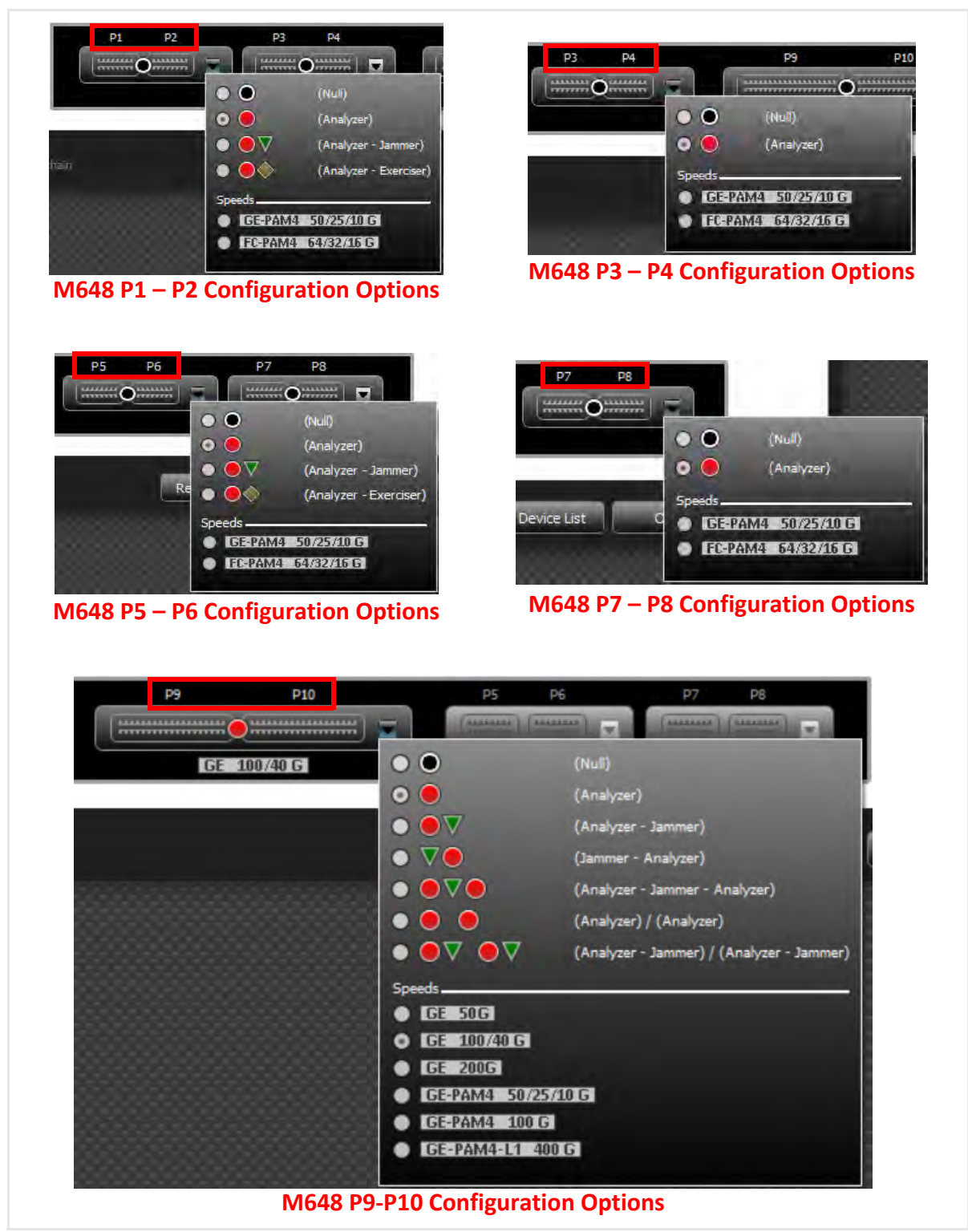

Figure 3.4: Configuration Options for SierraNet M648

| P1<br>P <sub>2</sub><br>P3<br>P <sub>4</sub><br><b>EXAMPLE</b><br>$\sim$<br><b>HALLY</b><br>o<br>l w l<br>$\lambda$ mm<br><b>FEEL</b><br>FC-PAM4 64/32/16 G                                             | P9<br>P <sub>10</sub><br><b>BARBARASARASARAS</b><br><b>BELLEVILLE ELECTRIC ST</b><br>læl<br>------------------<br><b>PERSONAL PROPERTY</b>         | P5<br>P6<br>P7<br>P8<br><b>EEO</b><br><b>EXAMPLE OF STREET</b><br>E<br>l w l<br>$\lambda$ mm<br>mm<br>FC-PAM4 64/32/16 G                                                                                   |
|----------------------------------------------------------------------------------------------------|----------------------------------------------------------------------------------------------------|----------------------------------------------------------------------------------------------------|
| P1<br>P <sub>2</sub><br>P3<br>P4<br>12222223<br><b>LEASERED</b><br><b>LEASERED</b><br><b>LEARNERS</b><br>lon.<br>l se l<br><b>CONTRACTOR</b><br><b>CONTRACTOR</b><br><b>STEELING</b><br><b>PERSONAL</b> | P9<br><b>P10</b><br><b>LEADERS AND REAL PROPERTY</b><br>⊑<br><del>,</del><br>,,,,,,,,,,,,,,,<br>GE-PAM4 100 G                                      | P5<br>P <sub>6</sub><br>P7<br>P8<br><b>LEARNING</b><br><b>LUANALE</b><br><b>LEARNING</b><br><b>LEASEAST</b><br>l wi<br><b>SE</b><br><b>PERSONAL</b><br><b>PERSONAL</b><br><b>STEERED</b><br><b>EXECUTE</b> |
| P1<br>P <sub>2</sub><br>P4<br>P3<br><b>HHHHOHHHH</b><br>$\frac{1}{2}$<br>▣<br>l vel<br>$J$ mmm<br>mm<br>50/25/10 G<br>GE-PAM4                                                                           | P9<br><b>P10</b><br><b>ARRESTS AND ARRESTS AND </b><br><b>BARBARASARASARASA</b><br><b>W</b><br><b>PERSONAL PROPERTY AND</b><br>------------------- | P5<br>P6<br>P7<br>P8<br><b>EXECUTED</b><br><b>THE COMMON COMMON</b><br>▣<br>l ve<br>$J$ mmm<br>mm'<br>FC-PAM4 64/32/16 G                                                                                   |

<span id="page-104-0"></span>Figure 3.5: Example SierraNet M648 Port Configurations

## **3.2 Menu Bar Options**

| Teledyne LeCroy Net Protocol Suite - NewTempProject.gep                                                                                                    | $\Box$<br>$\times$                     |
|----------------------------------------------------------------------------------------------------|----------------------------------------|
| Help<br><b>Analysis</b><br>Window<br>Setup<br>Navigation<br>View<br>File                                                                                                    |                                        |
| <b>KO G G G G G G (H</b> Frd. K) K  스, 스 스, O O (T. or . or ) ਦਾ<br>圖<br>$Ctrl + N$<br>New Project<br>图<br>$F = 1$                                                                                                    |                                        |
| $Ctrl + O$<br>Open<br>$\bigcirc$ Record<br>24MB X 1 Segments   Y   X   D   Trigger Position  <br>Idle<br><b>PAM M648</b><br><b>Resume Session</b>                                                                                           | TriggerFilterSettings_0 Y<br><b>NA</b> |
| $\frac{1}{\sqrt{2}}$ P10<br>$\begin{array}{ c c c c }\n\hline\n\text{P3} & \text{New Scenario} \end{array}$<br><b>RAM: M648</b><br>$Ctrl + S$<br>Save Trace<br>$Ctrl + Shift + S$<br>Save Trace As<br>Save Trace Copy As<br>Save All Traces |                                        |
| <b>Save Project</b><br><b>New Project</b><br>Save Project As<br><b>Application Menu Bar</b><br>$Ctrl+T$<br><b>Edit Project Notes</b>                                                                                                    |                                        |
| $Ctrl + B$<br>Batch<br>Project RTT Pairs                                                                                                    |                                        |
| Close Trace<br><b>Close Project</b>                                                                                                    |                                        |
| <b>Export Trace</b><br>$Ctrl + P$<br>Print Trace                                                                                                    |                                        |
| <b>Recent Trace Files</b><br><b>Recent Projects</b><br>Exit                                                                                                    |                                        |
|                                                                                                    |                                        |

Figure 3.6: Starting a New Project from the Application Menu Bar

The following menu Bar options are displayed in the main window:

- File (see [3.2.1,](#page-105-0) *File*)
- □ Setup (see [3.2.2,](#page-128-0) *Setup*)
- Analysis (see 3.2.3, *[Analysis](#page-155-0)*)
- Navigation (see 3.2.4, *[Navigation](#page-177-0)*)
- View (see [3.2.5,](#page-177-1) *View*)
- Window (see 3.2.6, *[Window](#page-178-0)*)
- Help (see [3.2.7,](#page-179-0) *Help*)

#### <span id="page-105-0"></span>**3.2.1 File**

The File menu has the standard menu options as shown [Figure 3.7](#page-106-0).

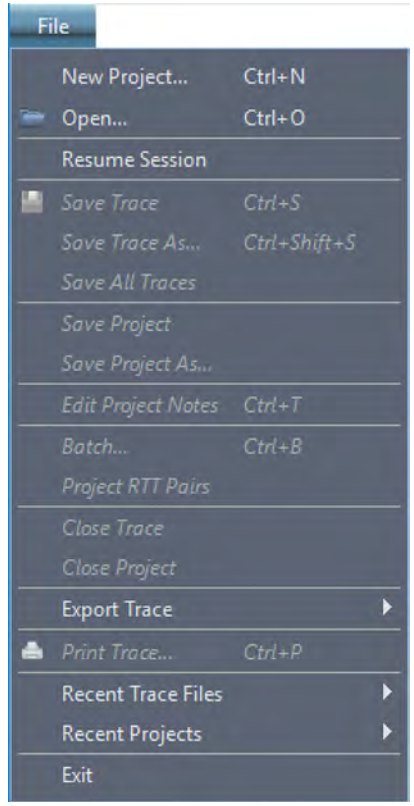

Figure 3.7: File Menu Options

The File Menu Options are defined in [Table 3.1](#page-106-1), below.

**Table 3.1: File Menu Options**

<span id="page-106-1"></span><span id="page-106-0"></span>

| <b>Menu Option</b>        | <b>Description</b>                                                                                                    |
|---------------------------|----------------------------------------------------------------------------------------------------|
| New Project               | Click to open a new project.                                                                                                    |
| Open                      | Click to open an existing trace or trace files.*                                                                                                    |
| <b>Resume Session</b>     | Click to Resume an Existing Session. (See 3.2.1.1, Resume<br>Session).*                                                                                                    |
| Save Trace                | Click to save an existing trace or trace files.*                                                                                                    |
| Save Trace As             | Click to save an existing trace or trace files with a different name<br>or directory. (See 3.2.1.2, Save Trace As).*                                                                                                    |
| Save All Traces           | Click to Save All Trace files.*                                                                                                    |
| Save Project              | Click to save the current project.*                                                                                                    |
| Save Project as           | Click to save the current project with a different name or<br>directory. (See 3.2.1.4, Save Project As).*                                                                                                    |
| <b>Edit Project Notes</b> | Click to open a Text window to save notes about a Project as a<br>device to remember what the primary purpose was or what the<br>status of the Project was at a certain point in time. (See 3.2.1.5,<br><b>Project Notes).*</b> |
| <b>Batch</b>              | Click to run batch scenarios. (See Chapter 7, Infusion Batch Test<br><i>Scenarios</i> ). Available only after a project is open.*                                                                                               |
| <b>Project RTT Pairs</b>  | See 3.2.1.6, Project RTT Pairs for details.                                                                                                    |

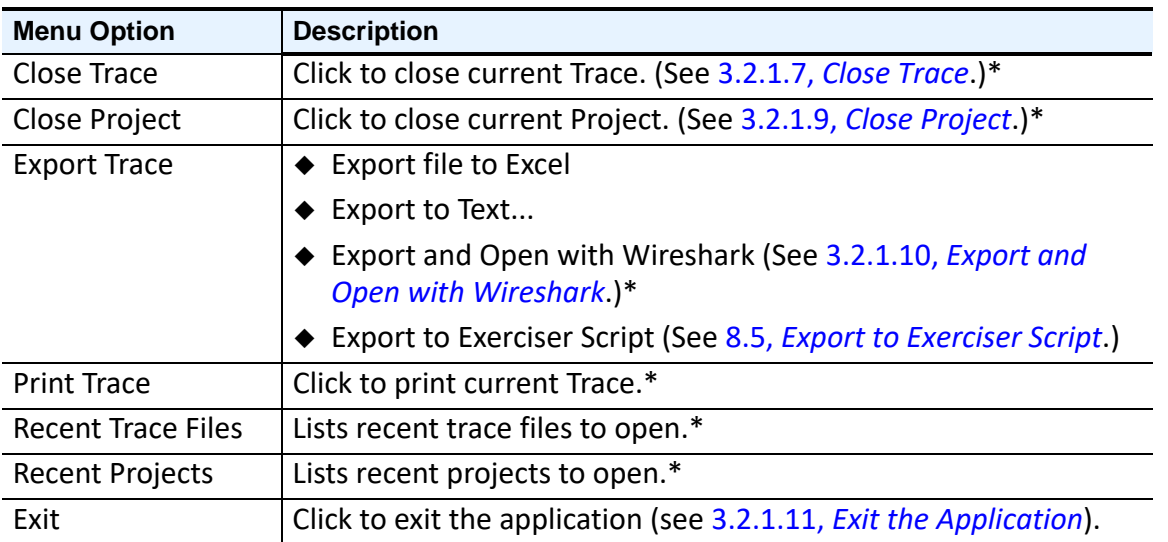

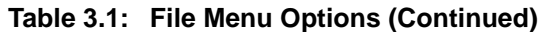

\* The functions of Opening, Saving or Closing a Project or Trace assumes that you have already connected to an analyzer and recorded a Trace (see Chapter 4, *[Recording Configuration with](#page-184-0)  [Real Time Traffic](#page-184-0)*). You can use these functions with Projects and Traces that ship with the analyzer as Examples to learn how to use the analyzer.

#### <span id="page-107-1"></span>**3.2.1.1 Resume Session**

<span id="page-107-0"></span>Use *Resume Session* when you want the analyzer to continue recording data traffic. At a later point in time, you may want to re-start the application, which is still recording data. To do this, select **Resume Session**. See [Figure 3.8.](#page-108-0)

Resuming a Session assumes the following:

- That you have already connected to an analyzer and started a Recording  $(4.1.5,$ *[Recording Settings Pane](#page-231-0)*)
- That you have Closed the Project (3.2.1.9, *[Close Project](#page-121-0)*)
- Or that you have Exited the Application (3.2.1.11, *[Exit the Application](#page-125-0)*)

To Resume a Session:

- 1. Select **File Resume Session**.
	- You will first be prompted for the analyzer you were using during your session. See [Figure 3.9.](#page-109-0)
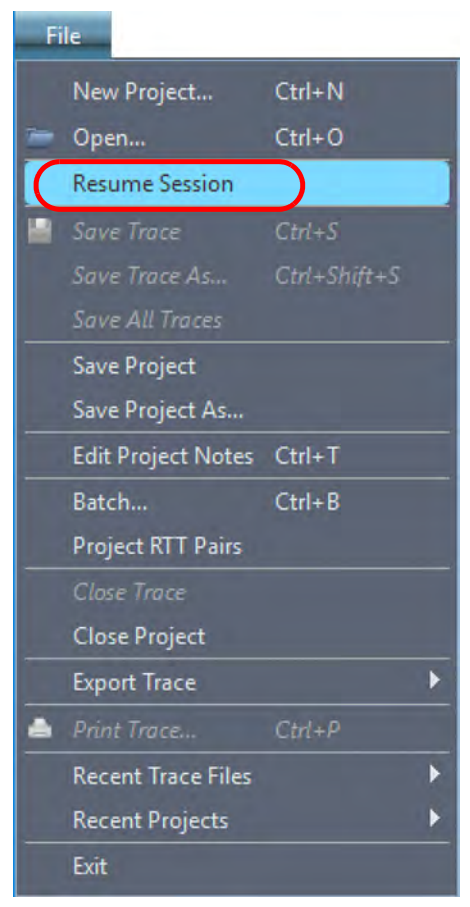

Figure 3.8: File, Resume Session

- If you changed host machines to open the application, you will be prompted for the Session Key that you entered when you Closed the Project or Exited the Application. See [Figure 3.9](#page-109-0).
- If you select **Resume** while you are still working on the same host machine, the application will remember the Session Key, so you will not be prompted to enter it.

| Device                    | <b>Device Name</b> | Location       | <b>Status</b> |
|---------------------------|--------------------|----------------|---------------|
| Sierra Net M408 SN: 11948 | M408-B             | 172.16.133.115 | Available     |
|                           |                    |                |               |
|                           |                    |                |               |
|                           |                    |                |               |
|                           |                    |                |               |
|                           |                    |                |               |
|                           |                    |                |               |
|                           |                    |                |               |
|                           |                    |                |               |
|                           |                    |                |               |
|                           |                    |                |               |
|                           |                    |                |               |
|                           |                    |                |               |

Figure 3.9: Analyzer Used During Previous Recording

<span id="page-109-0"></span>2. Enter the Session Key, if needed. The Session Key is stored in Preferences (see 3.2.2.2, *[Preferences](#page-128-0)*).

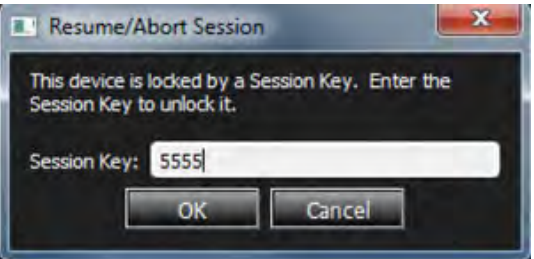

Figure 3.10: Prompt for Session Number

3. Click **OK** to continue your recording session. The following prompt appears ([Figure 3.11](#page-109-1)).

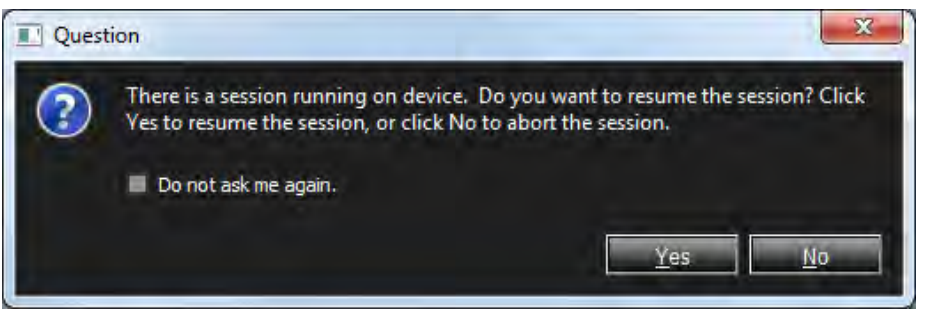

Figure 3.11: Prompt to Resume the Session or Not

<span id="page-109-1"></span>4. Click **Yes**. The Session you had been Recording pops up. See [Figure 3.12](#page-110-0) for an example. By default the Project is labeled *RecoveryProject*.

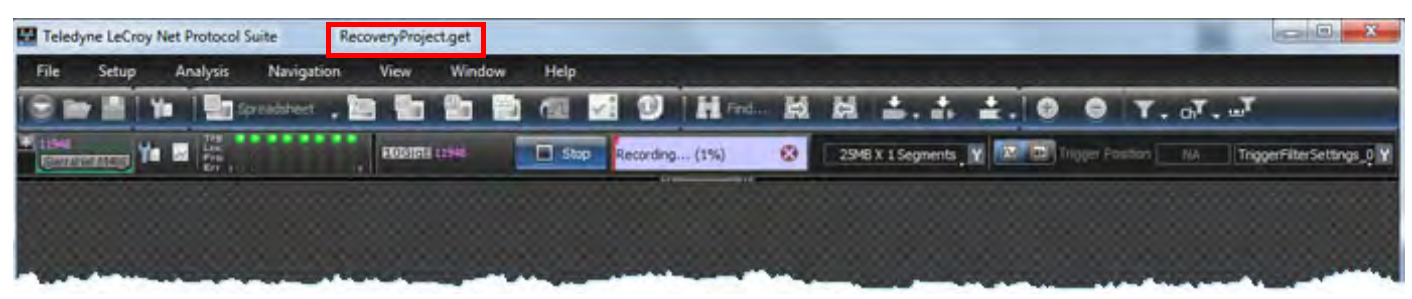

Figure 3.12: Example of Existing Session

Once the Session has Resumed, you can continue recording without losing any data traffic.

#### <span id="page-110-0"></span>**3.2.1.2 Save Trace As**

This function has several capabilities:

- □ Saving a Trace to a File
- □ Saving All events
- $\square$  Saving part of a Trace between two Markers
- □ Saving Displayed Events

[See figures 3.13,](#page-110-1) [3.14,](#page-111-0) and [3.15](#page-111-1).

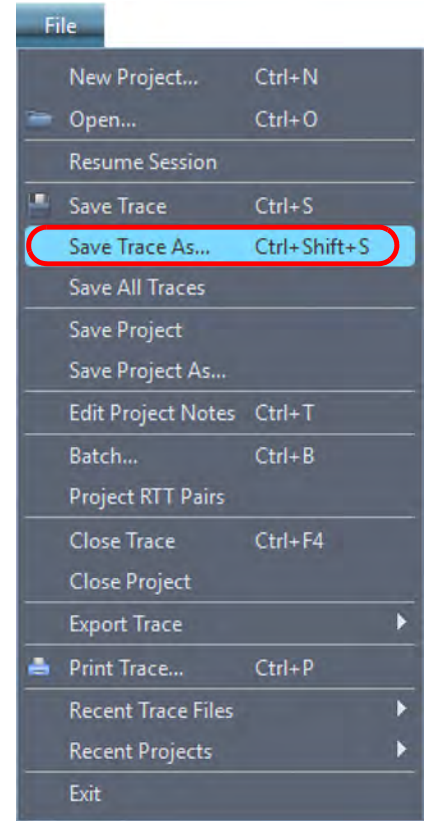

Figure 3.13: Save Trace As Option

<span id="page-110-1"></span>To save a Trace as one of the available options, do the following:

1. Click **Save Trace As**. The following window appears:

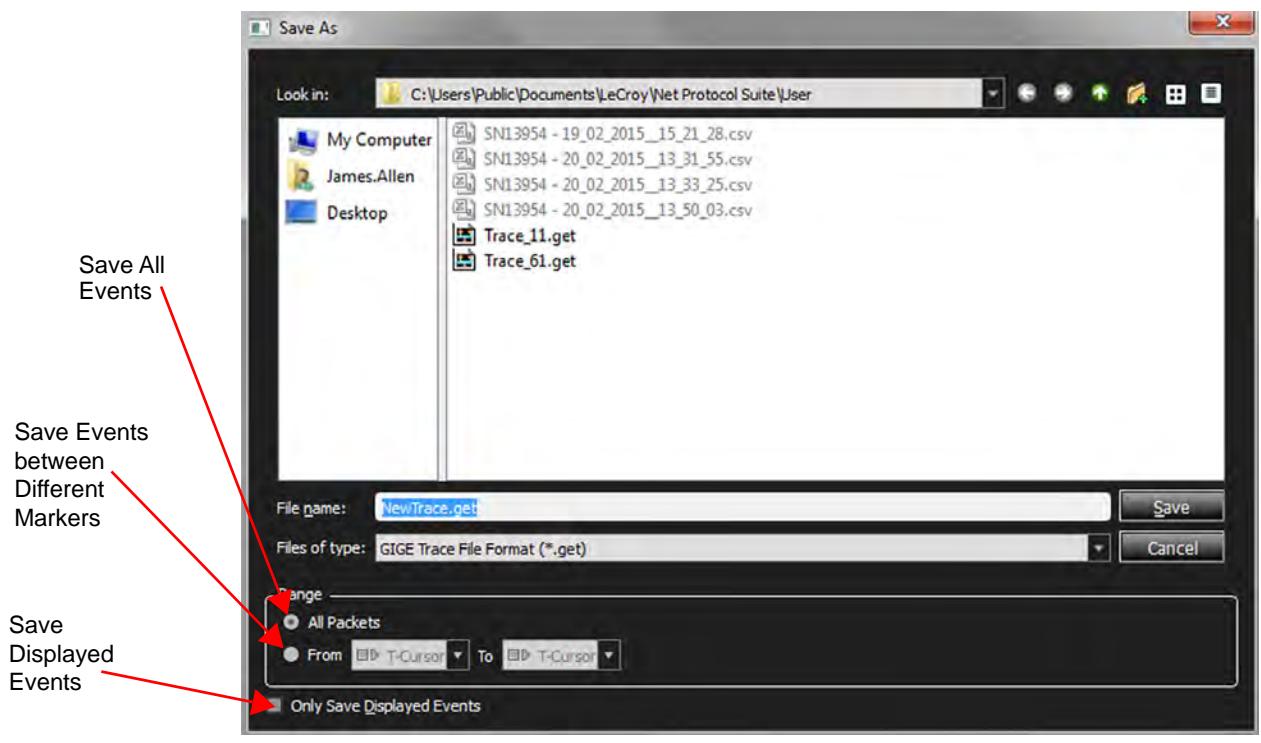

Figure 3.14: Save Trace As Window

- <span id="page-111-0"></span>2. Select the option you need, then select the range between Markers. For more information, see 5.2.1.7, *[Markers](#page-339-0)*.
- 3. Click **Save**.

#### **3.2.1.3 Save Events Between Markers**

<span id="page-111-1"></span>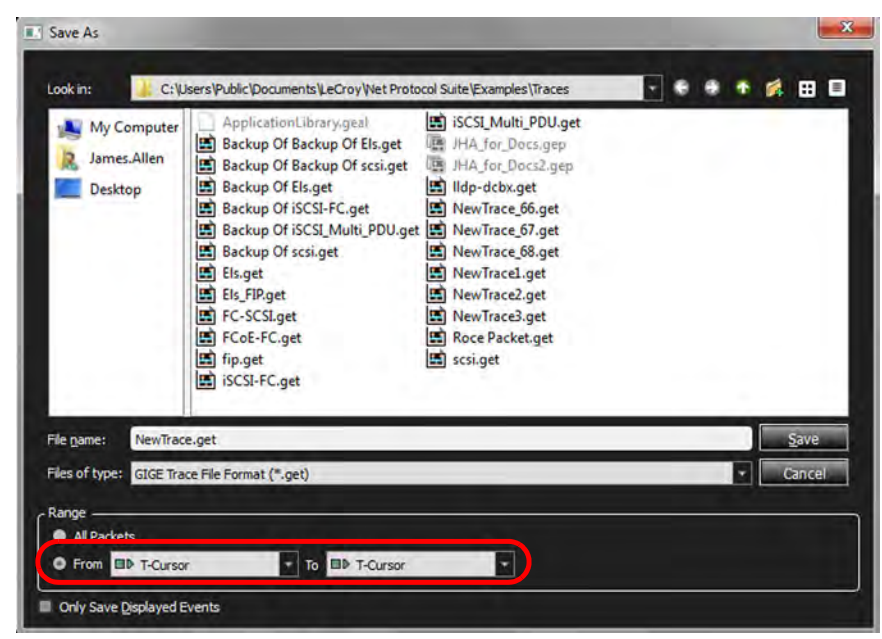

Figure 3.15: Save Markers in a Range

1. Click the arrows in the **From** and **To** boxes to select Markers (see 5.2.1.7, *[Markers](#page-339-0)* for definition and generation of Markers).

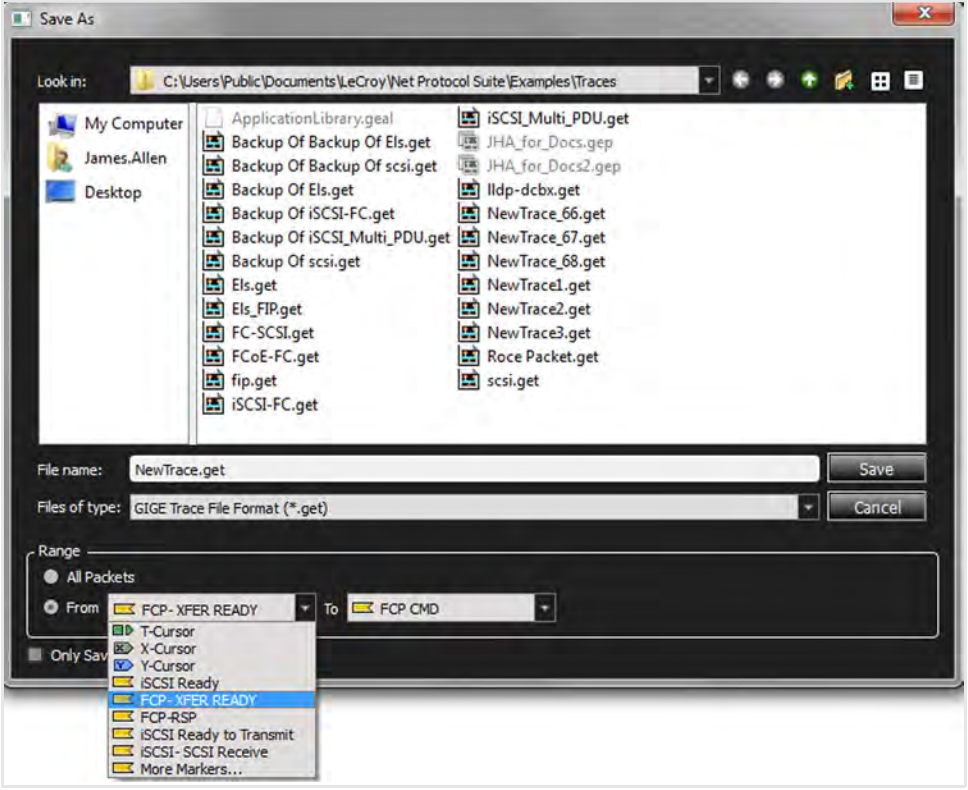

Figure 3.16: Choosing Markers

Figure 3.17: Selecting From and To Markers

2. After selecting **From** and **To** markers, **Save** the partial Trace. See [Figure 3.18](#page-113-0).

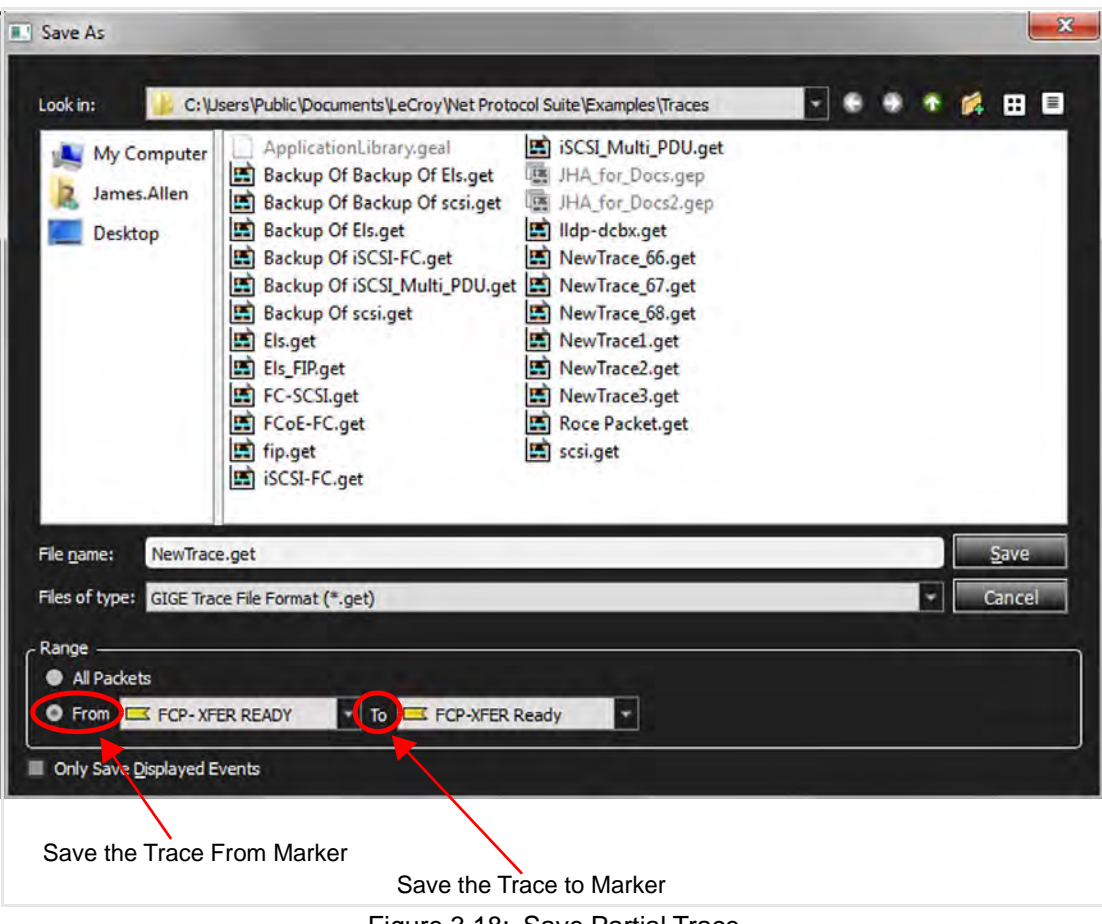

Figure 3.18: Save Partial Trace

### <span id="page-113-0"></span>**3.2.1.4 Save Project As**

Click on **Save Project As** to save a project with a different name. See [Figure 3.19](#page-114-0).

A window appears where you can save the Project in a specific location and with a specific name. See [Figure 3.20.](#page-114-1)

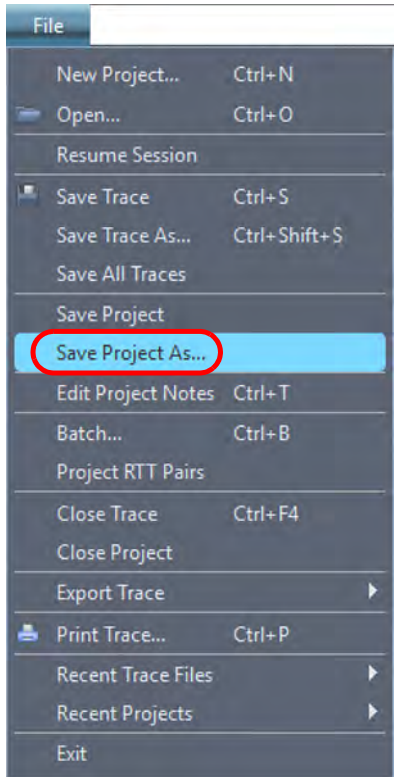

Figure 3.19: Save Project As

<span id="page-114-0"></span>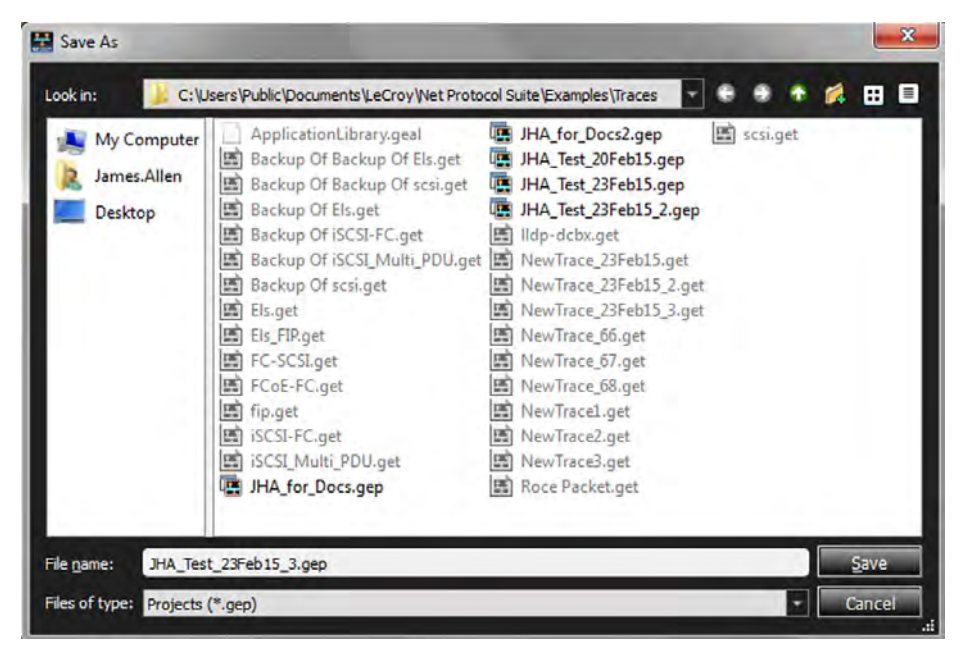

Figure 3.20: Save Project As with File Name and Path

# <span id="page-114-1"></span>**3.2.1.5 Project Notes**

To add notes to a Project, do the following:

1. Select **File Edit Project Notes**. A Text Window where you can added notes to the Project. [See figures 3.21](#page-115-0) and [3.22.](#page-115-1)

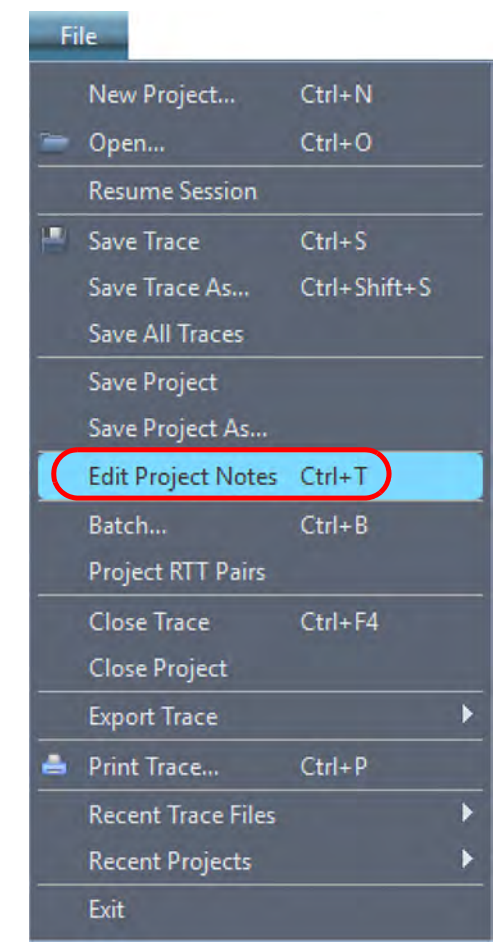

Figure 3.21: Edit Project Notes Button

<span id="page-115-0"></span>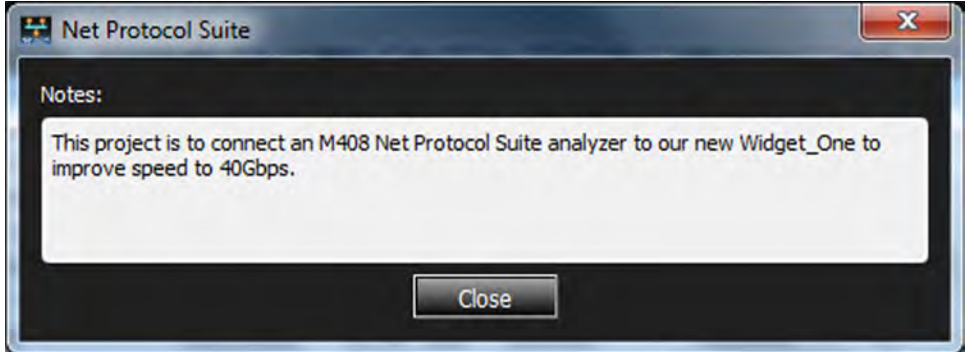

Figure 3.22: Project Notes

- 2. Enter the project note. When you are finished, click **Close**.
- 3. To continue adding notes, repeat steps 1 and 2.

# <span id="page-115-1"></span>**3.2.1.6 Project RTT Pairs**

"Project RTT Pairs" allows you to choose which ports pairs will be used to calculate the round trip time. See figures [3.24](#page-116-0), [3.25](#page-117-0), and [3.26.](#page-117-1)

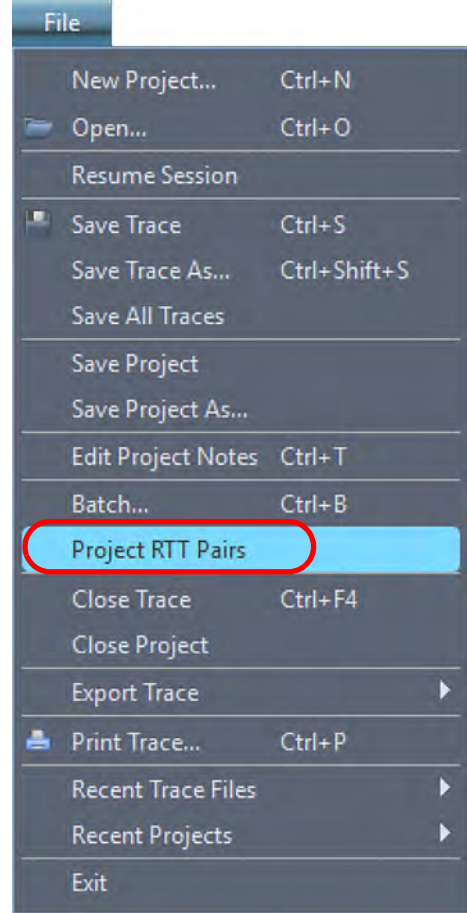

Figure 3.23: Project RTT Pairs

Round-trip time (RTT), also called round-trip delay, is the time required for a signal pulse or packet to travel from a specific source to a specific destination and back again. In this context, the source is the computer initiating the signal and the destination is a remote computer or system that receives the signal and retransmits it.

For a given project these assignments will remain in effect as long as you are in that project.

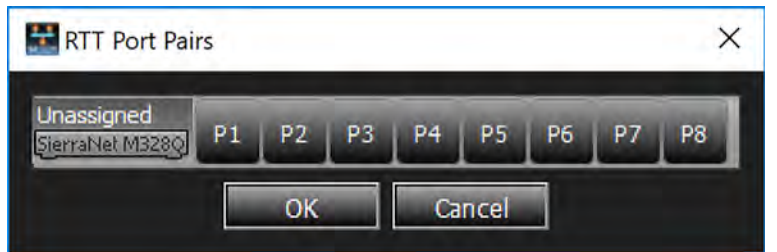

Figure 3.24: Choosing Project RTT Pairs: None Chosen

<span id="page-116-0"></span>In the following diagram adjacent ports have been "paired" for RTT analysis:

- Port1 and Port2
- □ Port3 and Port4
- □ Port5 and Port6
- Port7 and Port8

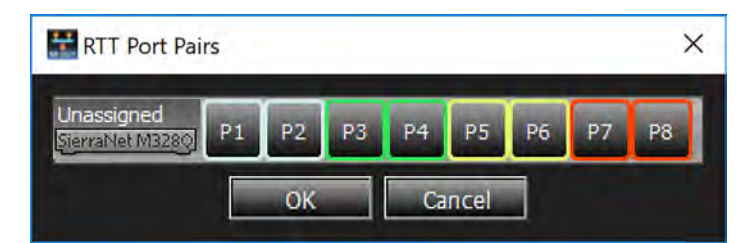

Figure 3.25: Choosing Project RTT Pairs, Adjacent Port Pairs Selected

<span id="page-117-0"></span>However, depending on the topology of your system, you can select any port to be "paired" with any other port for RTT analysis. An example diagram is shown in [Figure 3.26](#page-117-1).

- Port1 is paired with Port 5
- Port2 is paired with Port 6
- Port3 is paired with Port7
- □ Port4 is paired with Port8

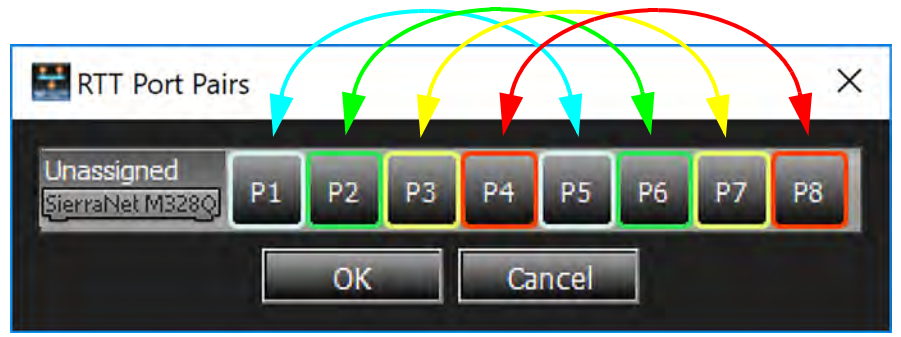

Figure 3.26: Choosing Project RTT Pairs: Mixed Port Pairs

For a more detailed description of how to use the RTT function see 5.4.1, *[RTT for TCP](#page-408-0)*.

### <span id="page-117-1"></span>**3.2.1.7 Close Trace**

To close a Trace, perform the following steps:

- 1. Select **File Close Trace** ([Figure 3.27](#page-118-0)). The warning dialog box appears ([Figure 3.28](#page-118-1)).
- 2. Choose whether to **Save**, **Discard**, or **Cancel**.

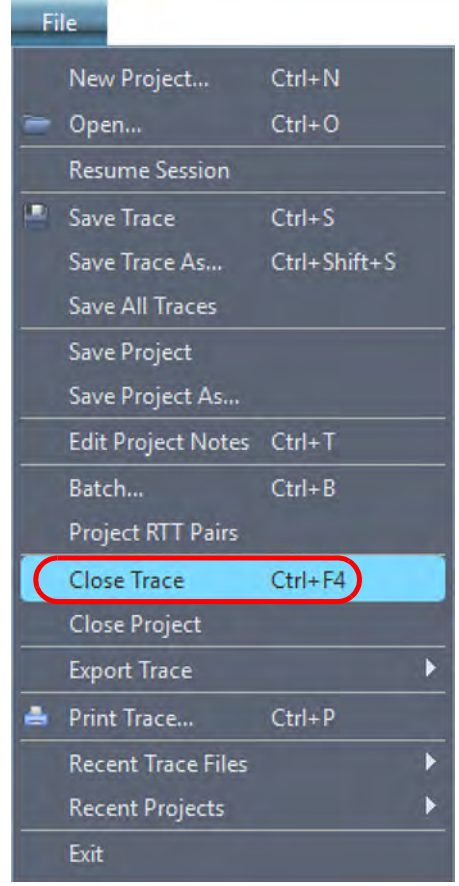

<span id="page-118-0"></span>Figure 3.27: Close Trace

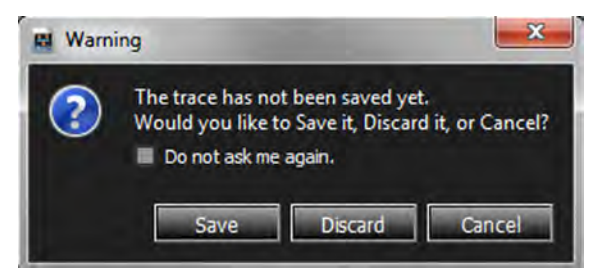

Figure 3.28: Close Trace Warning Prompt

# <span id="page-118-1"></span>**3.2.1.8 Discard Trace – Upload Manager**

If you choose to discard the Trace, but haven't closed the Project, you can still retrieve part or all of the Trace with Upload Manager. See [Figure 3.29](#page-118-2).

<span id="page-118-2"></span>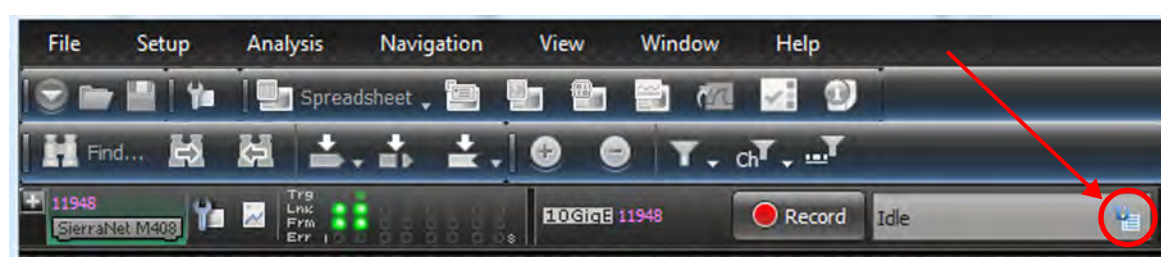

Figure 3.29: Upload Manager

1. Click on the text icon in the *Idle* window. The Upload Manager dialog box appears ([Figure 3.30](#page-119-0)).

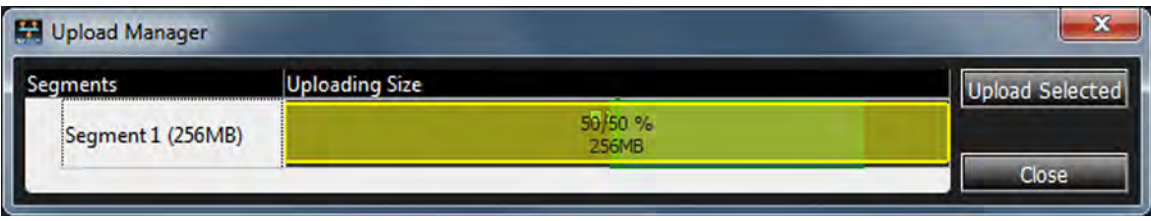

Figure 3.30: Upload Manager Dialog

2. To upload the entire Trace (in this case 256MB) or shrink the size of the Trace, place the cursor over the beginning or ending of the Trace and pull the edges toward the trigger point. See figures [3.31](#page-119-1) and [3.32.](#page-119-4)

<span id="page-119-0"></span>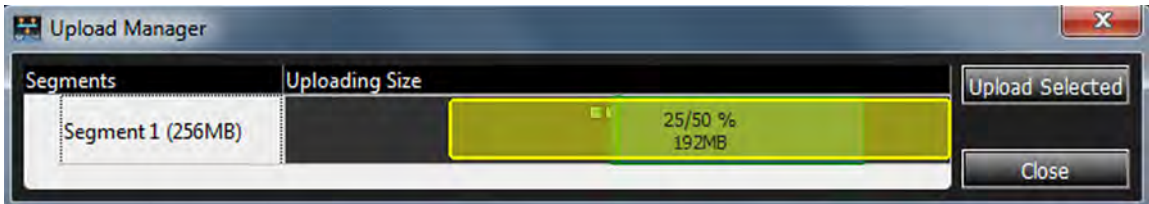

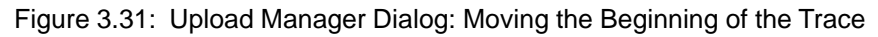

<span id="page-119-1"></span>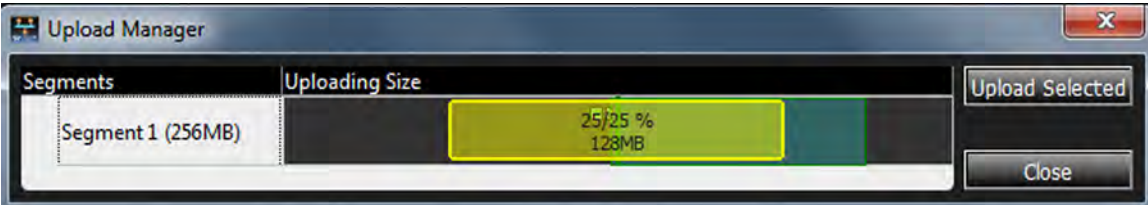

Figure 3.32: Upload Manager Dialog: Moving the Ending of the Trace

3. You can continue making the Trace smaller, so that it is concentrated around the trigger point (see [Figure 3.33\)](#page-119-2), or you can slide the section of the Trace you want to recover from the beginning to the end of the Trace. See [Figure 3.34.](#page-119-3)

<span id="page-119-4"></span>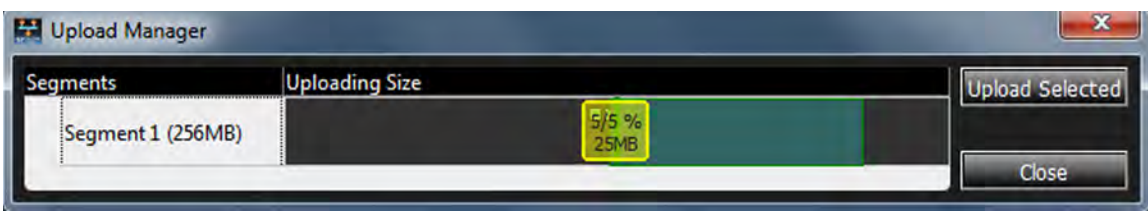

Figure 3.33: Shrinking the Trace Around the Trigger Point

<span id="page-119-3"></span><span id="page-119-2"></span>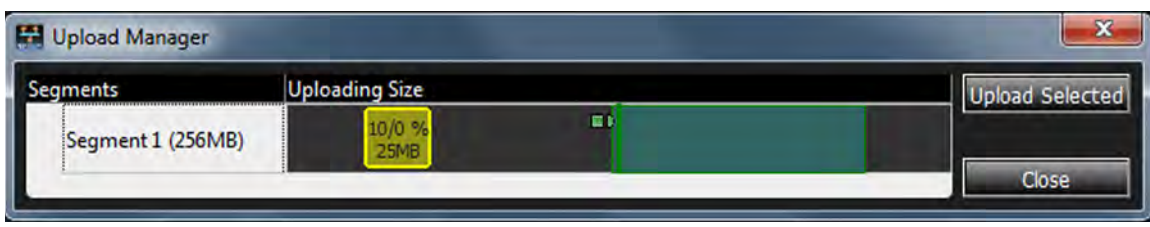

Figure 3.34: Upload a Section of the Trace

4. Click the **Upload Selected** button. The section of the original Trace you outlined is uploaded. See [Figure 3.35](#page-120-0).

| S- Minigh spreadsheet. <b>D. S. T. B. Minight Co. 21</b> |                                               |  |                     |                                                                               |                          |                               |                                                                              |                             |
|----------------------------------------------------------|-----------------------------------------------|--|---------------------|-------------------------------------------------------------------------------|--------------------------|-------------------------------|------------------------------------------------------------------------------|-----------------------------|
| Hi Find 战 超 三. ☆ ±.   ◎ ◎   T. cN. all                   |                                               |  |                     |                                                                               |                          |                               |                                                                              |                             |
| ¥ 11946<br>SierraNet M408                                | <b>To English</b>                             |  | <b>10GIGE 11948</b> | <b>O</b> Record                                                               | ace is not saved         |                               | 256MB X 1 Segm Y   X   D   Trigger Position   50/50%   TriggerFilterSettin Y |                             |
|                                                          |                                               |  |                     |                                                                               | <b>Spread Sheet View</b> |                               |                                                                              | 日文                          |
| No.                                                      |                                               |  |                     | Start Time   Port   Speed   Destination Addr.   Source Addr.   Protocol   Tag |                          | Frame                         | Frame                                                                        |                             |
| 3270                                                     | 006.094 338( P1 <sup>→</sup> 10G              |  |                     | 0x00:00:c9:e3:a2 0x00:00:c9:e3: 0800:IP                                       |                          | Reassembled iSCSI data        |                                                                              | <b>OCBC:iSCSI: SRC=AE94</b> |
| 3271                                                     | 006.095 558( P1 <sup>⇒</sup> 10G              |  |                     | 0x00:00:c9:e3:a2 0x00:00:c9:e3: 0800:IP                                       |                          | Reassembled iSCSI data        |                                                                              | OCBC:iSCSI: SRC=AE94        |
| 3272                                                     | 006.096 829( P1 <sup>⇒</sup> 10G              |  |                     | 0x00:00:c9:e3:a2 0x00:00:c9:e3: 0800:IP                                       |                          | <b>Reassembled iSCSI data</b> |                                                                              | OCBC:iSCSI: SRC=AE94        |
| 3273                                                     | 006.098 297( P1 ⇒ 10G                         |  |                     | 0x00:00:c9:e3:a2 0x00:00:c9:e3: 0800:IP                                       |                          | Reassembled iSCSI data        |                                                                              | <b>OCBC:iSCSI: SRC=AE94</b> |
| 3274                                                     | 006.099 588( P1 <sup>\$</sup> 10G             |  |                     | 0x00:00:c9:e3:a2 0x00:00:c9:e3: 0800:IP                                       |                          | Reassembled iSCSI data        |                                                                              | <b>OCBC:iSCSI: SRC=AE94</b> |
| 3275                                                     | 006.101 056( P1 = 10G                         |  |                     | 0x00:00:c9:e3:a2 0x00:00:c9:e3: 0800:IP                                       |                          | <b>iSCSI - SCSI Data-out</b>  |                                                                              | <b>OCBC:iSCSI: SRC=AE94</b> |
| 3276                                                     | 006.101 970( $\Leftrightarrow$ P2 10G         |  |                     | 0x00:00:c9:e3:b1 0x00:00:c9:e3: 0800:IP                                       |                          |                               | <b>TCP</b>                                                                   | DEST=AE94: 0CBC:iSCSI       |
| 3277                                                     | 006.102 550( $P1 \Rightarrow 10G$             |  |                     | 0x00:00:c9:e3:a2 0x00:00:c9:e3: 0800:IP                                       |                          | <b>Reassembled ISCSI data</b> |                                                                              | OCBC:iSCSI: SRC=AE94        |
| 3278                                                     | 006.103 816( P1 $\Rightarrow$ 10G             |  |                     | 0x00:00:c9:e3:a2 0x00:00:c9:e3: 0800:IP                                       |                          | Reassembled iSCSI data        |                                                                              | <b>OCBC:iSCSI: SRC=AE94</b> |
| 3279                                                     | 006.105 040( P1 = 10G                         |  |                     | 0x00:00:c9:e3:a2 0x00:00:c9:e3: 0800:IP                                       |                          | Reassembled iSCSI data        |                                                                              | OCBC:iSCSI: SRC=AE94        |
| 3280                                                     | 006.106 266( $P1 \Rightarrow 10G$             |  |                     | 0x00:00:c9:e3:a2 0x00:00:c9:e3: 0800:IP                                       |                          | Reassembled <b>iSCSI</b> data |                                                                              | OCBC:iSCSI: SRC=AE94        |
| 3281                                                     | 006.107 514( P1 = 10G                         |  |                     | 0x00:00:c9:e3:a2 0x00:00:c9:e3: 0800:IP                                       |                          | <b>Reassembled iSCSI data</b> |                                                                              | <b>OCBC:iSCSI: SRC=AE94</b> |
| 3282                                                     | 006.108 740( P1 <sup>⇒</sup> 10G              |  |                     | 0x00:00:c9:e3:a2 0x00:00:c9:e3: 0800:IP                                       |                          | Reassembled iSCSI data        |                                                                              | <b>OCBC:iSCSI: SRC=AE94</b> |
| 3283                                                     | 006.108 746( + P2 10G                         |  |                     | 0x00:00:c9:e3:b1 0x00:00:c9:e3: 0800:IP                                       |                          |                               | <b>TCP</b>                                                                   | DEST=AE94 ; OCBC:iSCSI      |
| 3284                                                     | 006.109 576( P1 → 10G                         |  |                     | 0x00:00:c9:e3:a2 0x00:00:c9:e3: 0800:IP                                       |                          | <b>SCSI - SCSI Command</b>    |                                                                              | OCBC:iSCSI: SRC=EBB7: 2A:   |
| 3285                                                     | 006.110 802( P1 $\Rightarrow$ 10G             |  |                     | 0x00:00:c9:e3:a2 0x00:00:c9:e3: 0800:IP                                       |                          | Reassembled iSCSI data        |                                                                              | <b>OCBC:iSCSI: SRC=EBB7</b> |
| 3286                                                     | 006.111 408( + P2 10G                         |  |                     | 0x00:00:c9:e3:b1 0x00:00:c9:e3: 0800:IP                                       |                          |                               | <b>ISCSI - Ready To Transfer</b>                                             | DEST=EA0F; OCBC:iSCSI       |
| 3287                                                     | 006.112 020( P1 <sup>⇒</sup> 10G              |  |                     | 0x00:00:c9:e3:a2 0x00:00:c9:e3: 0800:IP                                       |                          | Reassembled iSCSI data        |                                                                              | <b>OCBC:iSCSI: SRC=EBB7</b> |
| <b>ED</b><br>3288                                        | $006.112.942$ $\leftarrow$ P <sub>2</sub> 10G |  |                     | 0x00:00:c9:e3:b1 0x00:00:c9:e3: 0800:IP                                       |                          |                               | <b>iSCSI - Ready To Transfer</b>                                             | DEST=6C55: 0CBC:iSCSI       |
| 3289                                                     | 006.113 242( $P1 \Rightarrow 10G$             |  |                     | 0x00:00:c9:e3:a2 0x00:00:c9:e3: 0800:IP                                       |                          | Reassembled iSCSI data        |                                                                              | <b>OCBC:iSCSI: SRC=EBB7</b> |
| 3290                                                     | 006.114 468( P1 <sup>=</sup> 10G              |  |                     | 0x00:00:c9:e3:a2 0x00:00:c9:e3: 0800:IP                                       |                          | Reassembled iSCSI data        |                                                                              | OCBC:iSCSI: SRC=EBB7        |
| 3291                                                     | 006.115 688( P1 <sup>⇒</sup> 10G              |  |                     | 0x00:00:c9:e3:a2 0x00:00:c9:e3: 0800:IP                                       |                          | Reassembled iSCSI data        |                                                                              | <b>OCBC:iSCSI: SRC=EBB7</b> |
| 3292                                                     | 006.116 345( $\blacklozenge$ P2 10G           |  |                     | 0x00:00:c9:e3:b1 0x00:00:c9:e3: 0800:IP                                       |                          |                               | <b>TCP</b>                                                                   | DEST=AE94 ; OCBC:iSCSI      |
| 3293                                                     | 006.125 612( $\Leftrightarrow$ P2 10G         |  |                     | 0x00:00:c9:e3:b1 0x00:00:c9:e3: 0800:IP                                       |                          |                               | <b>TCP</b>                                                                   | DEST=EBB7 ; OCBC:iSCSI      |
| 3294                                                     | 006.135 018( $P1 \Rightarrow 10G$             |  |                     | 0x00:00:c9:e3:a2 0x00:00:c9:e3: 0800:IP                                       |                          | <b>ISCSI - SCSI Data-out</b>  |                                                                              | <b>OCBC:iSCSI: SRC=EA0F</b> |
| 3295                                                     | 006.136 482( P1 ⇒ 10G                         |  |                     | 0x00:00:c9:e3:a2 0x00:00:c9:e3: 0800:IP                                       |                          | <b>Reassembled iSCSI data</b> |                                                                              | <b>OCBC:iSCSI: SRC=EA0F</b> |
| 3296                                                     | 006.137 728( P1 → 10G                         |  |                     | 0x00:00:c9:e3:a2 0x00:00:c9:e3: 0800:IP                                       |                          | Reassembled iSCSI data        |                                                                              | <b>OCBC:iSCSI: SRC=EA0F</b> |
| 3297                                                     | 006.138 954( P1 <sup>⇒</sup> 10G              |  |                     | 0x00:00:c9:e3:a2 0x00:00:c9:e3:                                               | 0800:IP                  | Reassembled iSCSI data        |                                                                              | <b>OCBC:iSCSI: SRC=EA0F</b> |
| 3298                                                     | 006.140 178( P1 $\Rightarrow$ 10G             |  |                     | 0x00:00:c9:e3:a2 0x00:00:c9:e3: 0800:IP                                       |                          | Reassembled iSCSI data        |                                                                              | <b>OCBC:iSCSI: SRC=EA0F</b> |
| 3299                                                     | 006.141 406( P1 $\Rightarrow$ 10G             |  |                     | 0x00:00:c9:e3:a2 0x00:00:c9:e3:                                               | 0800:IP                  | <b>Reassembled iSCSI data</b> |                                                                              | <b>OCBC:iSCSI; SRC=EA0F</b> |
| 3300                                                     | 006.142 676( P1 $\Rightarrow$ 10G             |  |                     | 0x00:00:c9:e3:a2 0x00:00:c9:e3: 0800:IP                                       |                          | <b>Reassembled ISCSI data</b> |                                                                              | <b>OCBC:iSCSI: SRC=EA0F</b> |
| 3301                                                     | 006.144 138( P1 = 10G                         |  |                     | 0x00:00:c9:e3:a2 0x00:00:c9:e3: 0800:IP                                       |                          | Reassembled iSCSI data        |                                                                              | <b>OCBC:iSCSI: SRC=EA0F</b> |
| 3302                                                     | 006.148 988( P1 <sup>+</sup> 10G              |  |                     | 0x00:00:c9:e3:a2 0x00:00:c9:e3: 0800:IP                                       |                          | <b>iSCSI - SCSI Data-out</b>  |                                                                              | OCBC:iSCSI: SRC=6C55        |
| 3303                                                     | 006.149 926( $\Leftrightarrow$ P2 10G         |  |                     | 0x00:00:c9:e3:b1 0x00:00:c9:e3: 0800:IP                                       |                          |                               | <b>TCP</b>                                                                   | DEST=EA0F: OCBC:iSCSI       |
| 3304                                                     | 006.155 654( $P1 \Rightarrow 10G$             |  |                     | 0x00:00:c9:e3:a2 0x00:00:c9:e3: 0800:IP                                       |                          | Reassembled iSCSI data        |                                                                              | <b>OCBC:iSCSI: SRC=EA0F</b> |
| 3305                                                     | 006.156 815( $\Leftrightarrow$ P2 10G         |  |                     | 0x00:00:c9:e3:b1 0x00:00:c9:e3: 0800:IP                                       |                          |                               | <b>TCP</b>                                                                   | DEST=EA0F: 0CBC:iSCSI       |
| 3306                                                     | 006.156 880( P1 <sup>+</sup> 10G              |  |                     | 0x00:00:c9:e3:a2 0x00:00:c9:e3: 0800:IP                                       |                          | Reassembled iSCSI data        |                                                                              | <b>OCBC:iSCSI: SRC=EA0F</b> |
| 3307                                                     | 006.158 098( P1 <sup>⇒</sup> 10G              |  |                     | 0x00:00:c9:e3:a2 0x00:00:c9:e3: 0800:IP                                       |                          | Reassembled iSCSI data        |                                                                              | <b>OCBC:iSCSI: SRC=EA0F</b> |
|                                                          |                                               |  |                     |                                                                               |                          |                               |                                                                              |                             |

<span id="page-120-0"></span>Figure 3.35: Uploaded Trace

### **3.2.1.9 Close Project**

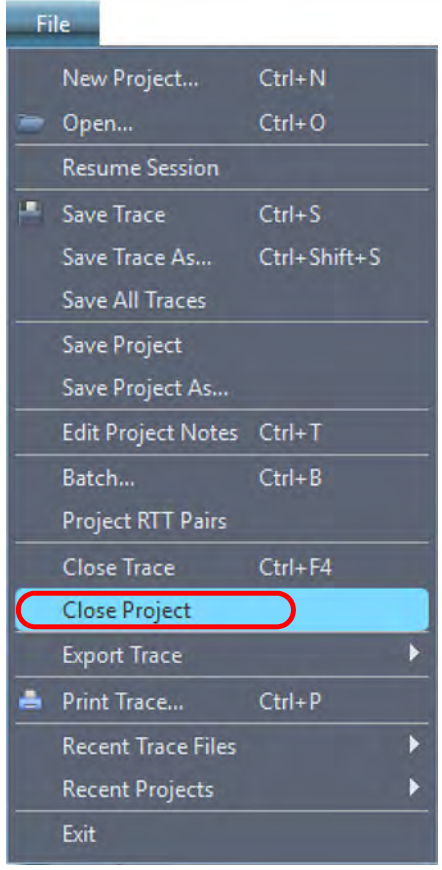

Figure 3.36: Close Project

If you decide to Close the Project, one of three different events will occur:

□ No Changes to the Project have Occurred since it was last Saved.

If you haven't made any changes to the Project since it was last Saved, the Project will simply close and the Application will remain Open.

- Not Recording Data Traffic.
	- If you are not actively recording data traffic, but have modified the Project, the following warning message will pop up:

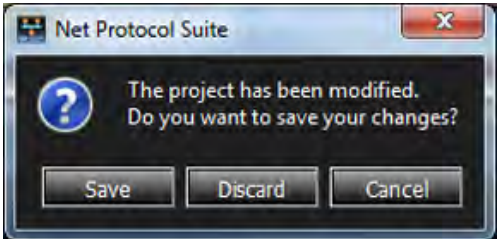

Figure 3.37: Close Project (but not Record Data)

 You can then decide to **Save** or **Discard** any changes you've made to the Project. In either case the Application remains Open.

- Actively Recording Data Traffic
	- If you are Recording Data Traffic, the *Abort/Pause Session* dialog pops up.
	- At this point you can decide to either:
		- Close the Project but continue Recording Data Traffic and return to the Session in the future. See [Figure 3.38.](#page-122-0)

OR

 Close the Project, Abort the Recording of Data Traffic entirely, and lose any Data Traffic that has not already been saved. See [Figure 3.39](#page-123-0).

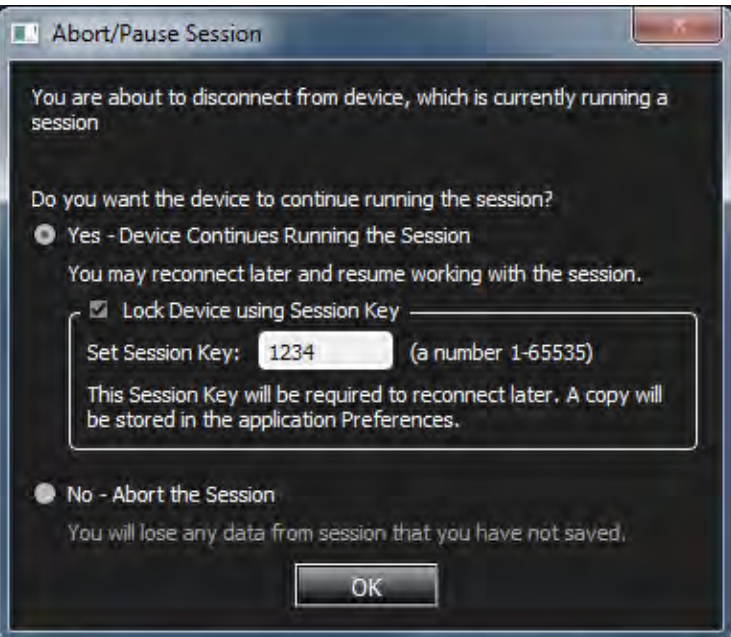

Figure 3.38: Continue the Recording Session

<span id="page-122-0"></span> If you click **Yes** in the context of "Close Project", the project closes, but data traffic will continue to be recorded. The Application continues to be Open and the Project can be Recovered. See 3.2.1.1, *[Resume Session](#page-107-0)*.

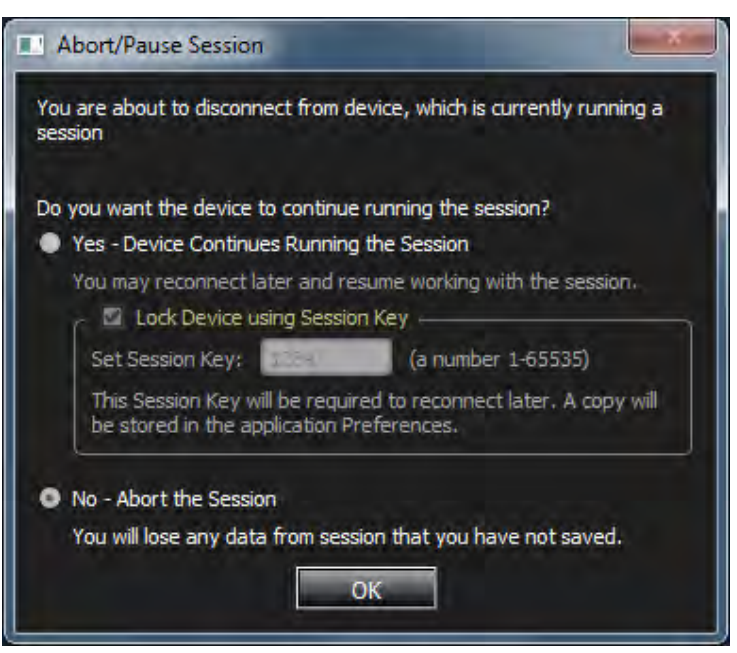

Figure 3.39: Abort the Recording Session

 If you click **No** in the context of "Close Project", the project is closed and any data traffic not already saved will be lost. The Application continues to be Open, but the Project cannot be Recovered.

### <span id="page-123-0"></span>**3.2.1.10 Export and Open with Wireshark**

To Export and Open with Wireshark, do one of the following:

- Select **File Export Export and Open with Wireshark** OR
- □ Click the **Export to Wireshark** icon (7 | [\(Figure 3.40](#page-124-0)).

The *Export to Wireshark* window appears [\(Figure 3.41\)](#page-125-0).

| 포 | File | Setup                     | Analysis                    | <b>Navigation</b> |            | <b>View</b>                       | Window                          | <b>Help</b> |                    |
|---|------|---------------------------|-----------------------------|-------------------|------------|-----------------------------------|---------------------------------|-------------|--------------------|
|   |      | New Project               | Ctrl+N                      |                   | ħ          | 圖                                 |                                 |             |                    |
|   |      | Open                      | $Ctrl + O$                  |                   |            | 10GbE M168                        |                                 | Record      |                    |
|   |      | <b>Resume Session</b>     |                             |                   | 08         |                                   |                                 |             | Idle               |
|   | ш    | Save Trace                | $Ctrl + S$                  |                   |            |                                   |                                 |             |                    |
|   |      | Save Trace As             | Ctrl+Shift+S                |                   | Speed      |                                   | Source Addr                     |             | Dε                 |
|   |      | Save Trace Copy As        |                             |                   | P6 16G     | 000001                            |                                 |             | 000002             |
|   |      | Save All Traces           |                             |                   | <b>10G</b> |                                   | 0e:fc:00:00:00:01; 000001       |             | Intel C            |
|   |      |                           |                             |                   | <b>16G</b> |                                   |                                 |             |                    |
|   |      | Save Project              |                             |                   | <b>16G</b> |                                   | <b>Export to Wireshark Icon</b> |             |                    |
|   |      | Save Project As           |                             |                   | P6 16G     | 000001                            |                                 |             | 000002             |
|   |      | <b>Edit Project Notes</b> | $Ctrl+T$                    |                   | <b>16G</b> | 000002                            |                                 |             | 000001             |
|   |      | Batch                     | $Ctrl + B$                  | P2.               | 10G        |                                   | 0e:fc:00:00:00:02; 000002       |             | Intel C            |
|   |      | <b>Project RTT Pairs</b>  |                             |                   | P2 10G     |                                   | 0e:fc:00:00:00:02 ; 000002      |             | Intel C            |
|   |      | Close Trace               | Ctrl+F4                     | P6                | <b>16G</b> |                                   |                                 |             |                    |
|   |      |                           |                             |                   | <b>10G</b> |                                   | 0e:fc:00:00:00:01; 000001       |             | Intel C            |
|   |      | Close Project             |                             |                   | 16G        |                                   |                                 |             |                    |
|   |      | <b>Export Trace</b>       |                             |                   |            | Export to Excel                   |                                 |             |                    |
|   | ē    | Print Trace               | $Ctrl + P$                  |                   |            | Export to Text                    |                                 |             | ioo:               |
|   |      | <b>Recent Trace Files</b> |                             |                   |            |                                   | Export and Open with Wireshark  |             | ШC                 |
|   |      | <b>Recent Projects</b>    |                             |                   |            | <b>Export to Exerciser Script</b> |                                 |             | ШC                 |
|   | Exit |                           |                             |                   | ruu        | <b>UUUUT</b>                      |                                 |             | <del>uuJ</del> 002 |
|   | ᠃    |                           | <b><i>URRECEPTORTER</i></b> |                   | 16G        |                                   |                                 |             |                    |

Figure 3.40: Export and Open with Wireshark

- <span id="page-124-0"></span>• The Export to Wireshark window (see [Figure 3.41\)](#page-125-0) has an option to choose between Ethernet and FC export. This option is only available if the trace contains both protocols. Only the selected protocol frames will be exported
- To get both types exported, the you must perform the export twice, choosing a different protocol each time.

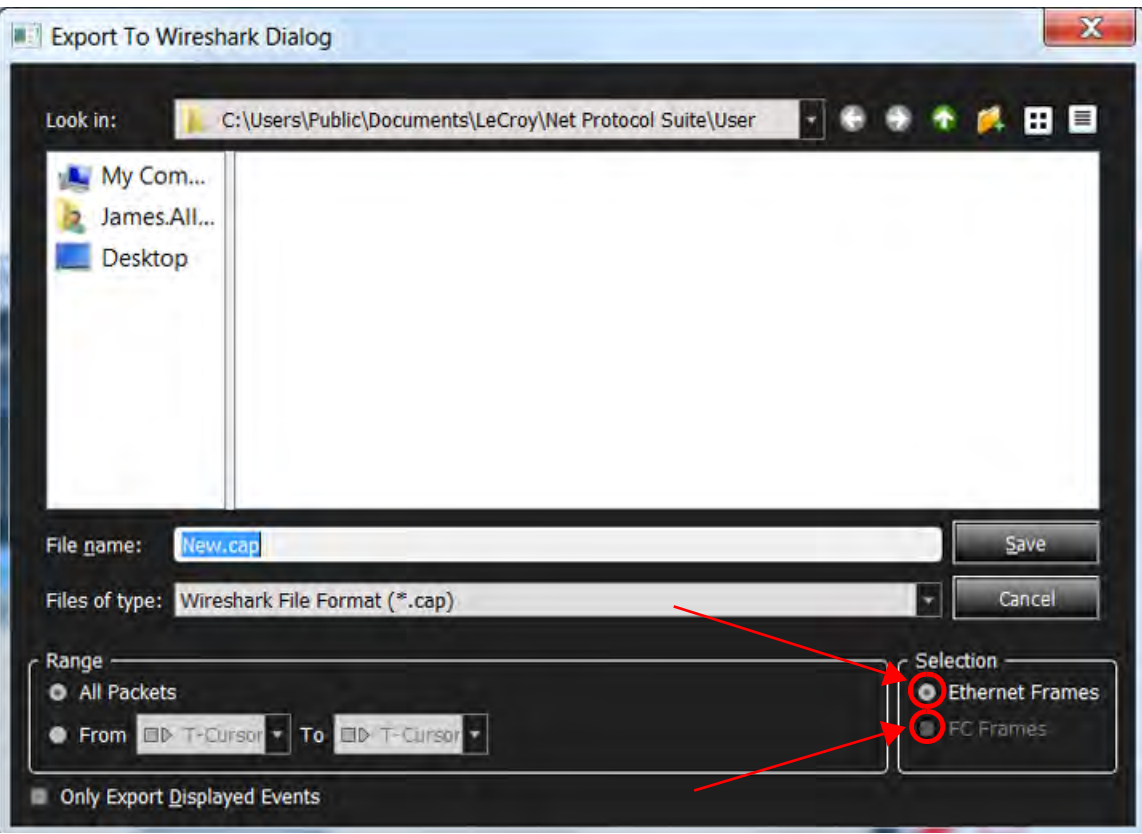

Figure 3.41: Export to Wireshark Window

#### <span id="page-125-0"></span>**3.2.1.11 Exit the Application**

If you decide to Exit the Application, you can do this one of two ways ([Figure 3.42\)](#page-126-0):

Selecting **File Exit**

OR

Clicking the **X** in the upper right corner of the Main Menu

Several different sequences can occur, depending on what had been Opened (Project or Trace) and whether you want to continue recording or not. A few of those sequences are described in more detail below.

|       | Teledyne LeCroy Net Protocol Suite                      |                            |            |                     | SCSI_Trace_with_Markers_18_5.gep |             |                |         |                                         |  | $\equiv$ |                           |
|-------|---------------------------------------------------------|----------------------------|------------|---------------------|----------------------------------|-------------|----------------|---------|-----------------------------------------|--|----------|---------------------------|
| File: | <b>Setup</b>                                            | <b>Analysis</b>            | Navigation | <b>View</b>         | Window                           | Help        |                |         |                                         |  |          |                           |
|       | New Project                                             | $Ctrl + N$                 | $\cdot$ 23 | <b>Sea</b>          | 窗窗                               |             |                |         | 個 图 9   Hm. K M L. L L. L   0 0 T. J. J |  |          |                           |
|       | Open<br><b>Resume Session</b>                           | $Ctrl + O$                 | $\cdots$   | <b>FOREST 11948</b> |                                  | $\Box$ Stop | Recording (1%) | $\circ$ | 29/8X1Segments W 22 C Trigger Poston V  |  |          | TriggerFilterSettings_0 Y |
|       | Save Trace<br>Save Trace As<br><b>Save All Traces</b>   | $Ctrl + S$<br>Ctrl+Shift+S |            |                     |                                  |             |                |         |                                         |  |          |                           |
|       | <b>Save Project</b><br>Save Project As                  |                            |            |                     |                                  |             |                |         |                                         |  |          |                           |
|       | Edit Project Notes Ctrl+T<br>Batch<br>Project RTT Pairs | $Ctrl + B$                 |            |                     |                                  |             |                |         | <b>Exit the Application</b>             |  |          |                           |
|       | <b>Close Trace</b><br><b>Close Project</b>              | $Ctrl + F4$                |            |                     |                                  |             |                |         |                                         |  |          |                           |
|       | <b>Export Trace</b>                                     |                            |            |                     |                                  |             |                |         |                                         |  |          |                           |
|       | Print Trace                                             | $Ctrl + P$                 |            |                     |                                  |             |                |         |                                         |  |          |                           |
|       | <b>Recent Trace Files</b>                               |                            |            |                     |                                  |             |                |         |                                         |  |          |                           |
|       | <b>Recent Projects</b>                                  |                            |            |                     |                                  |             |                |         |                                         |  |          |                           |
| Exit  |                                                         |                            |            |                     |                                  |             |                |         |                                         |  |          |                           |

Figure 3.42: Exiting the Application

### <span id="page-126-0"></span>**Not Recording Data Traffic**

- If the Project has not been modified and Exit the Application, the Application will simply close.
- If the Project has been modified and you want to Exit the Application, the following message dialog will pop up:

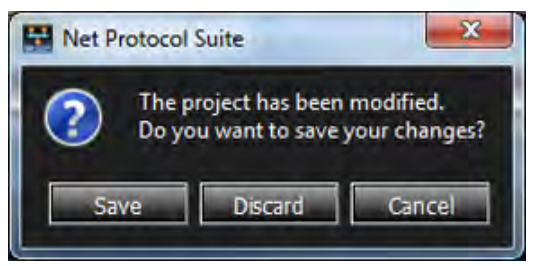

Figure 3.43: Exit the Application (not Record Data)

 You can decide to Save or Discard any changes made the Project. Once you make your selection, the Application will Exit.

#### **Actively Recording Data Traffic**

The process below illustrates Exiting the Application while still recording data traffic.

- 1. Select **File**  $\rightarrow$  **Exit** or click the **x** in the upper right corner of the Main Menu ([Figure 3.42](#page-126-0)). The the Abort/Pause Session dialog box appears.
- 2. At this point you can decide to either:
	- Exit the Application, continue Recording Data Traffic, and return to the Session in the future ([Figure 3.44\)](#page-127-0).

OR

 Exit the Application, Abort the Recording of Data Traffic entirely, and lose any Data Traffic that has not already been saved ([Figure 3.45\)](#page-127-1).

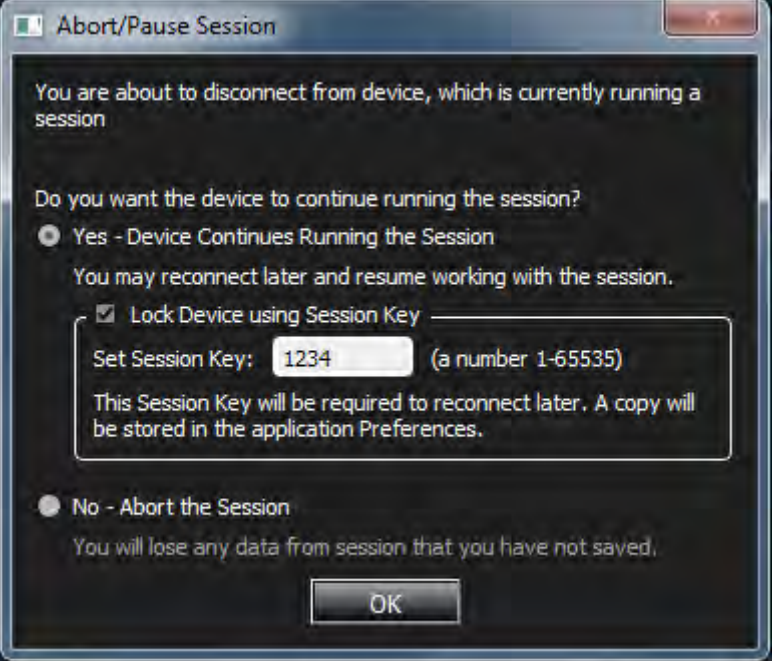

Figure 3.44: Continue the Recording Session

<span id="page-127-0"></span> Click **Yes**. The Application Exits, but data traffic will continue to be recorded and the Project can be Recovered. See 3.2.1.1, *[Resume Session](#page-107-0)*.

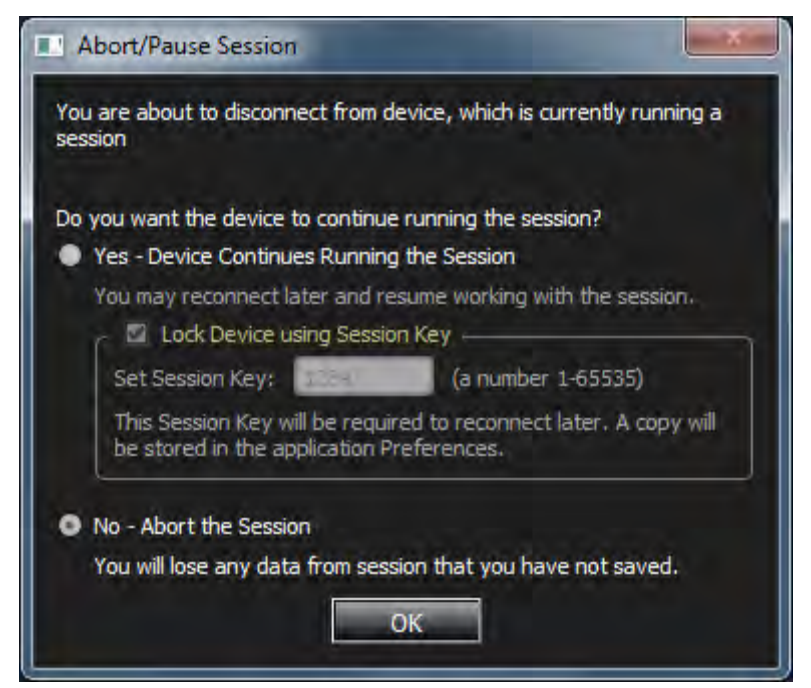

Figure 3.45: Abort the Recording Session

<span id="page-127-1"></span> Click **No**. The Application Exits and any data traffic not already saved will be lost. The Application closes and the Project cannot be Recovered.

# **3.2.2 Setup**

The Setup menu has the following options to setup and configure the device:

- Device Management
- □ Preferences
- Launch CrossSync Control Panel

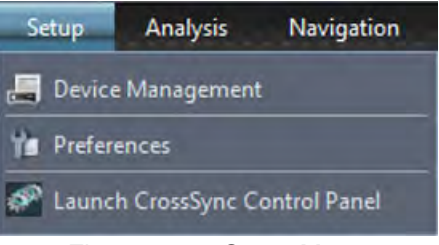

Figure 3.46: Setup Menu

### **3.2.2.1 Device Management**

Click **Device Management** to display the Device Management dialog. Refer to 2.5.1, *[Device](#page-75-0)  [Management](#page-75-0)* for more information.

### <span id="page-128-0"></span>**3.2.2.2 Preferences**

The Preferences option allows you to set the software and display settings.

Click on **Setup**  $\rightarrow$  **Preferences** or click **in the late of our to display the Preferences dialog (see figures [3.47](#page-129-0)** and [3.48\)](#page-130-0).

<span id="page-129-0"></span>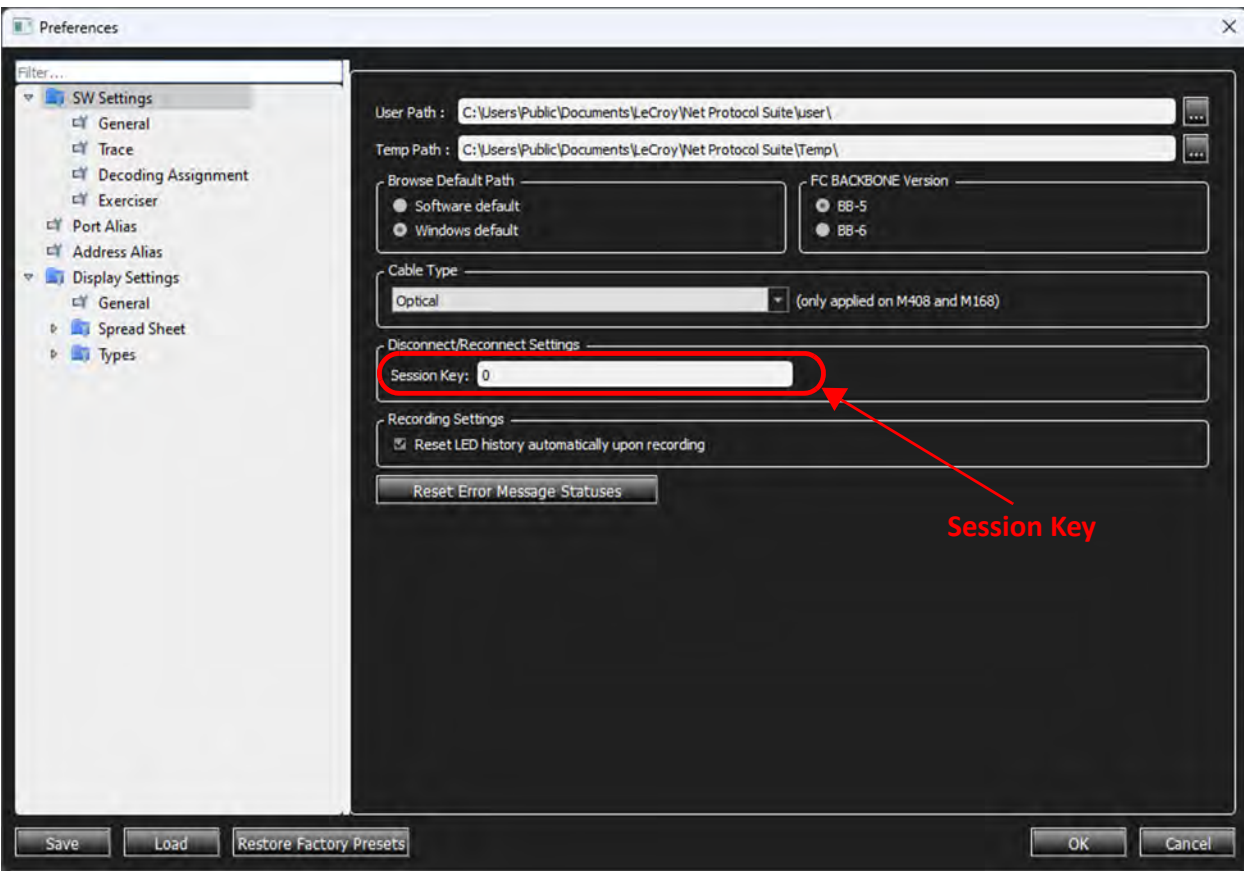

Figure 3.47: Preferences Showing Session Key

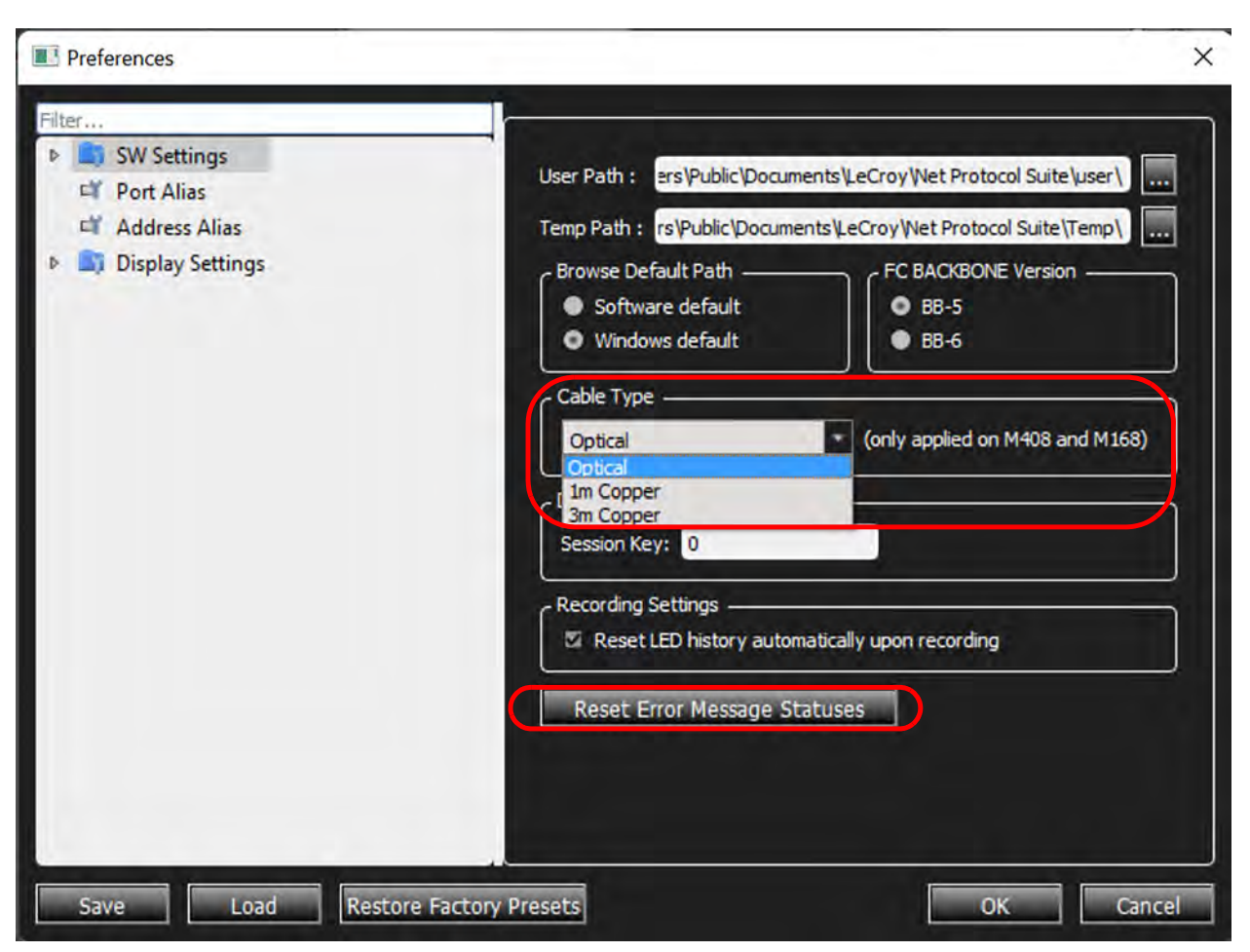

Figure 3.48: Preferences – Cable Type and Reset Error Message Statuses

<span id="page-130-0"></span>The following can be configured in Preferences:

- □ Software Settings
	- General
	- **Trace**
	- Decoding Assignment
- □ Port Alias
- Address Alias
- $\square$  Display settings
- □ User Path
- □ Temp Path
- □ Browse Default Path
	- Software default
	- Windows<sup>®</sup> default
- □ FC Backbone Version
	- $\blacksquare$  BB-5
	- $\blacksquare$  BB-6
- □ Cable Type
	- Optical
	- 1 Meter Copper
	- 3 Meter Copper
- □ Recording Settings

Reset the LED history automatically upon recording (set by default)

□ Reset Error Message Statuses

Reset message window pops up when successful [\(Figure 3.49\)](#page-131-0)

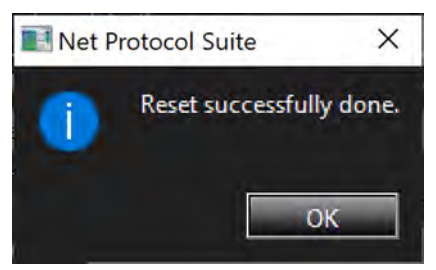

Figure 3.49: Successful Reset Prompt

### <span id="page-131-0"></span>**3.2.2.3 Software Settings**

Software Settings allow you to define template files for new Analyzer projects, to specify how trace files appear when opened, and to set Spec Assignment.

### **General Settings**

In General Settings you can select the User Path and Temp path by clicking the  $\Box$  icon, or you can browse to one of the default paths that are Software default and **Windows** default.

- □ Select BB-5 or BB-6 for the FC BACKBONE Version.
- □ Select Cable Type from the drop-down list. See [Figure 3.50](#page-132-0).

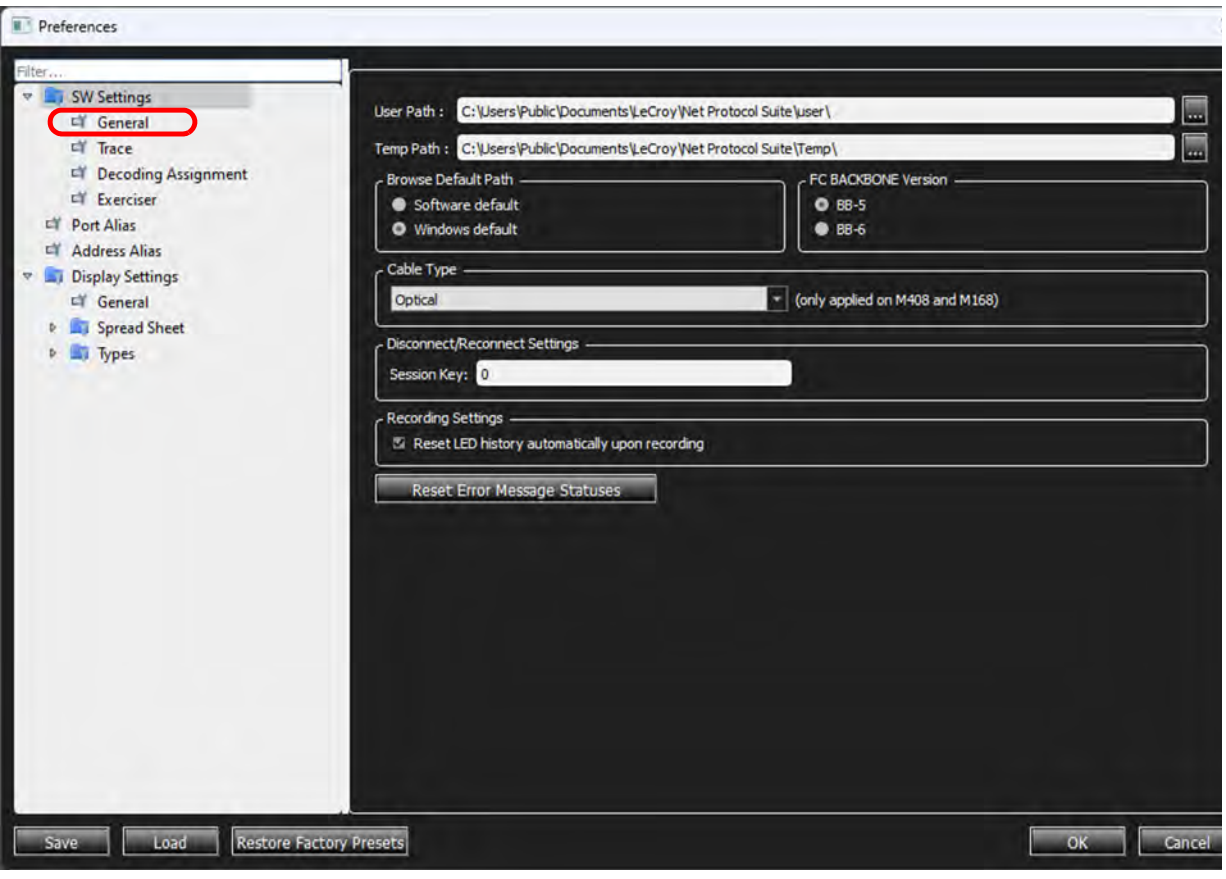

Figure 3.50: Software Settings General Options

### <span id="page-132-0"></span>**Trace View**

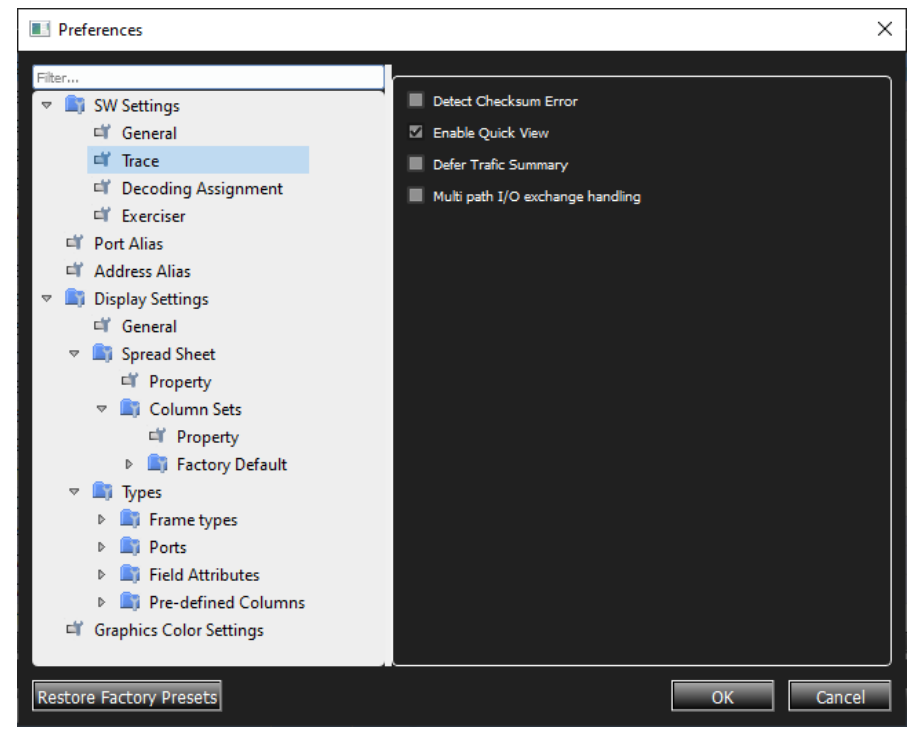

Figure 3.51: Trace View Dialog Box

By default, the Software Settings enable **Quick View**. Quick View allows full access to the whole trace more quickly, especially when using a Gigabit Ethernet connection. However, the trace is NOT written to the host machine hard drive. To save the trace, you must manually select **Save** or **Save As**.

- If you select **Save**, the application saves the entire trace to a default file name. The trace remains open and its name is updated to reflect the saved location.
- If you select **Save As**, the application saves the trace to the specified location, and opens that trace from the new location. The original Quick View mode trace remains open as well.
- If you de-select (disable) **Quick View** in the Software Settings, the trace loads more slowly, but is automatically saved to the host machine hard drive. When Quick View is **Enabled**, the Viewer displays successive parts of trace data as they upload. As soon as a trace part uploads, it is available in all trace views.
- If you only need quick successive traces, and do not need to save them, keep the default setting to enable Quick View.
- If you need to save all captured traces, de-selecting **Quick View** loads the traces faster, especially for larger traces and slower connections.
- $\Box$  To refresh the viewer display with more uploaded data, scroll to the end of the trace, using scroll bars, page down, arrow down, or CTRL-End. Newly uploaded data then appears there.

**NOTE:** High-level decoding and statistics are available only after the whole trace has uploaded.

- $\Box$  After the trace finishes uploading, the software automatically switches to full trace view.
- To go to the beginning of an uploaded trace, press CTRL Home, or CTRL End to go to the end of an uploaded trace.

#### **Decoding Assignments**

In the **Preferences** dialog you can see the default decoders available. These settings enable you to customize which protocol decoders are applied to new traces or when displaying previously captured traces. You can add different port numbers or SCSI spec assignments. There is also a **Decoding Script Path** you can use to load a custom decoding script. Any changes you make will become the default decoding assignments for all traces. The final section allows you to add a custom script to different Protocols and traffic types. See [Figure 3.52.](#page-134-0)

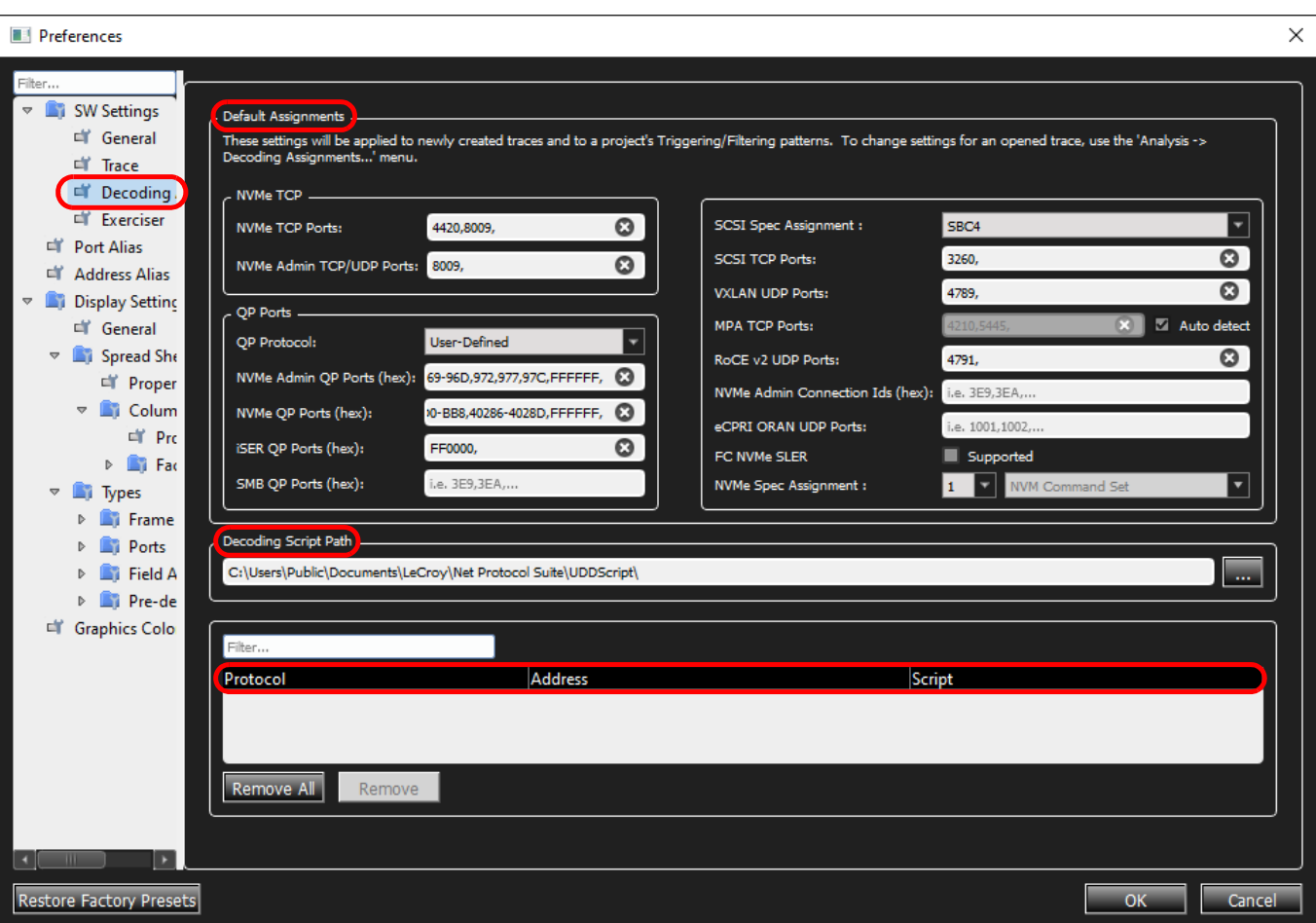

Figure 3.52: Decoding Assignments

#### <span id="page-134-0"></span>**Description of Settings: Default Assignments**

- SCSI Spec Assignment: Select which SCSI command set to apply for decoding of SCSI commands.
- □ SCSI TCP Ports: Set which TCP ports are assigned for the iSCSI protocol.
- VXLAN UDP Ports: Set which UDP ports are assigned for the VXLAN protocol.
- □ MPA TCP Ports: Set which TCP ports are assigned for the MPA protocol on specific ports or selecting Automatic MPA Detection.
- □ IB BTH UDP Ports: Set which IB BTH UDP ports are assigned for the IB BTH protocol.
- $\Box$  NVMe QP Ports: Set which aligned port pairs (QP) are assigned for the NVMe protocol.
- $\Box$  iSER QP Ports: Set which aligned port pairs (QP) are assigned for the iSER protocol.

#### **Description of Settings: Decoding Script Path**

Script Path: Set the base script directory used for looking up user-defined decoding scripts. Refer to 5.1.1, *[Decoding Assignments](#page-324-0)* for details on assigning script decoders.

#### **Description of Settings: Protocol, Address and Script**

You can selectively Remove a single protocol or Remove All.

- □ Ethernet: ARP
- Ethernet: LLDP
- IP: UDP
- IP: LLDP
- IP: HOPORT
- □ RROCE
- MAD over RROCE

These settings can also be controlled from the Main Toolbar: 5.1.1, *[Decoding Assignments](#page-324-0)* on a trace by trace basis.

#### **SCSI Spec Assignment**

The Decoding Assignments allow the user to configure SCSI command set assignments (see [3.53,](#page-135-0)  *[SCSI Spec Assignments](#page-135-0)*), well-known port numbers assignments, and decoding script assignments.

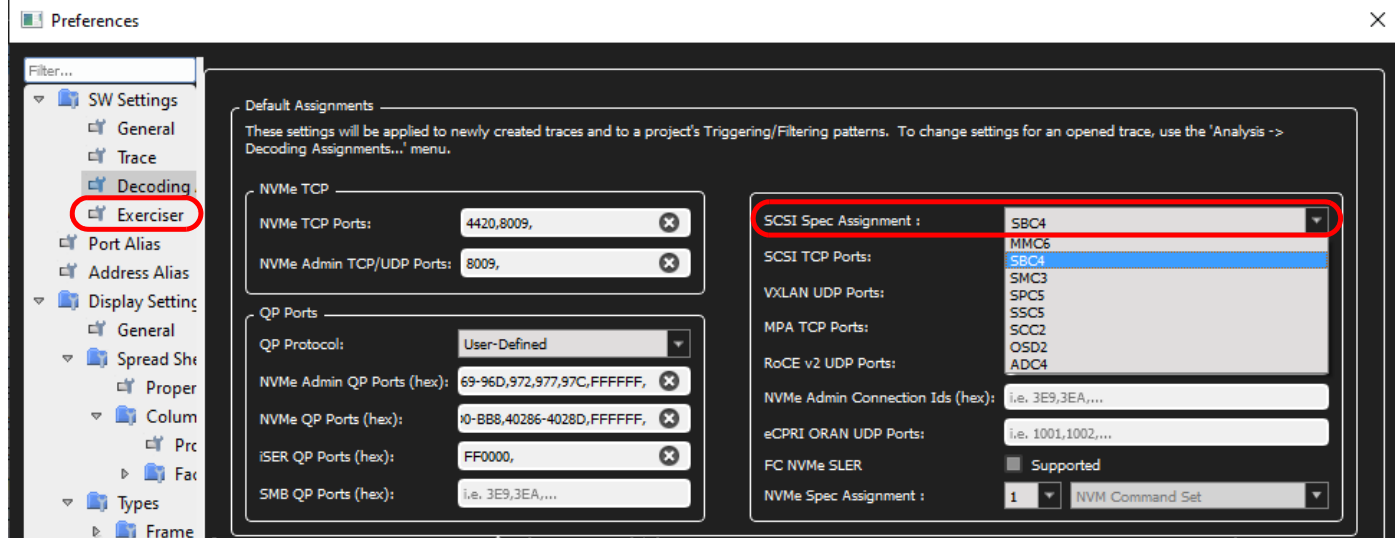

Figure 3.53: SCSI Spec Assignments

### <span id="page-135-0"></span>**Automatic MPA Detection**

The MPA TCP Ports can be set to the default ports of 4210 and 5445 or Automatic MPA Detection, which changes the MPA TCP ports from the assigned ports to any port.

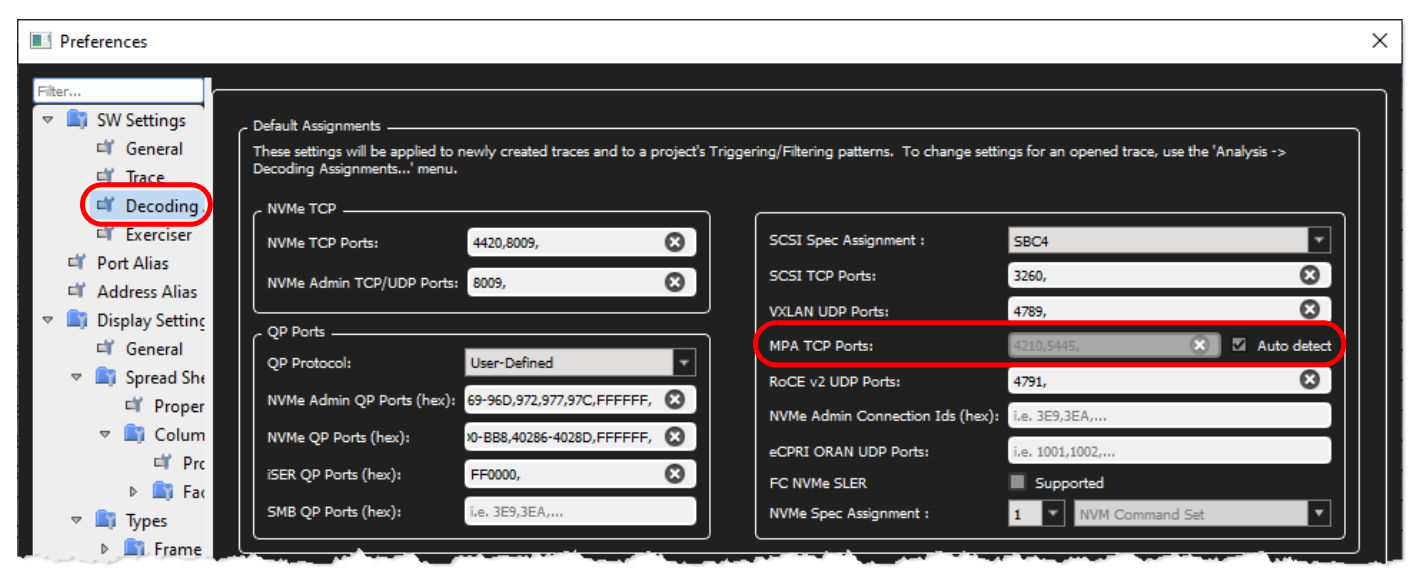

Figure 3.54: Automatic MPA Detection

### **NVMe Spec Assignment**

Decoding Assignments allows you to configure which NVMe QP ports are detectable and to select the NVMe Spec Assignment. You can select to decode per NVMe spec 1 or NVMe spec 2, which allows you to choose the NVM Command Set, Key Value Command Set, or Zoned Namespace Command Set. See [Figure 3.55](#page-137-0).

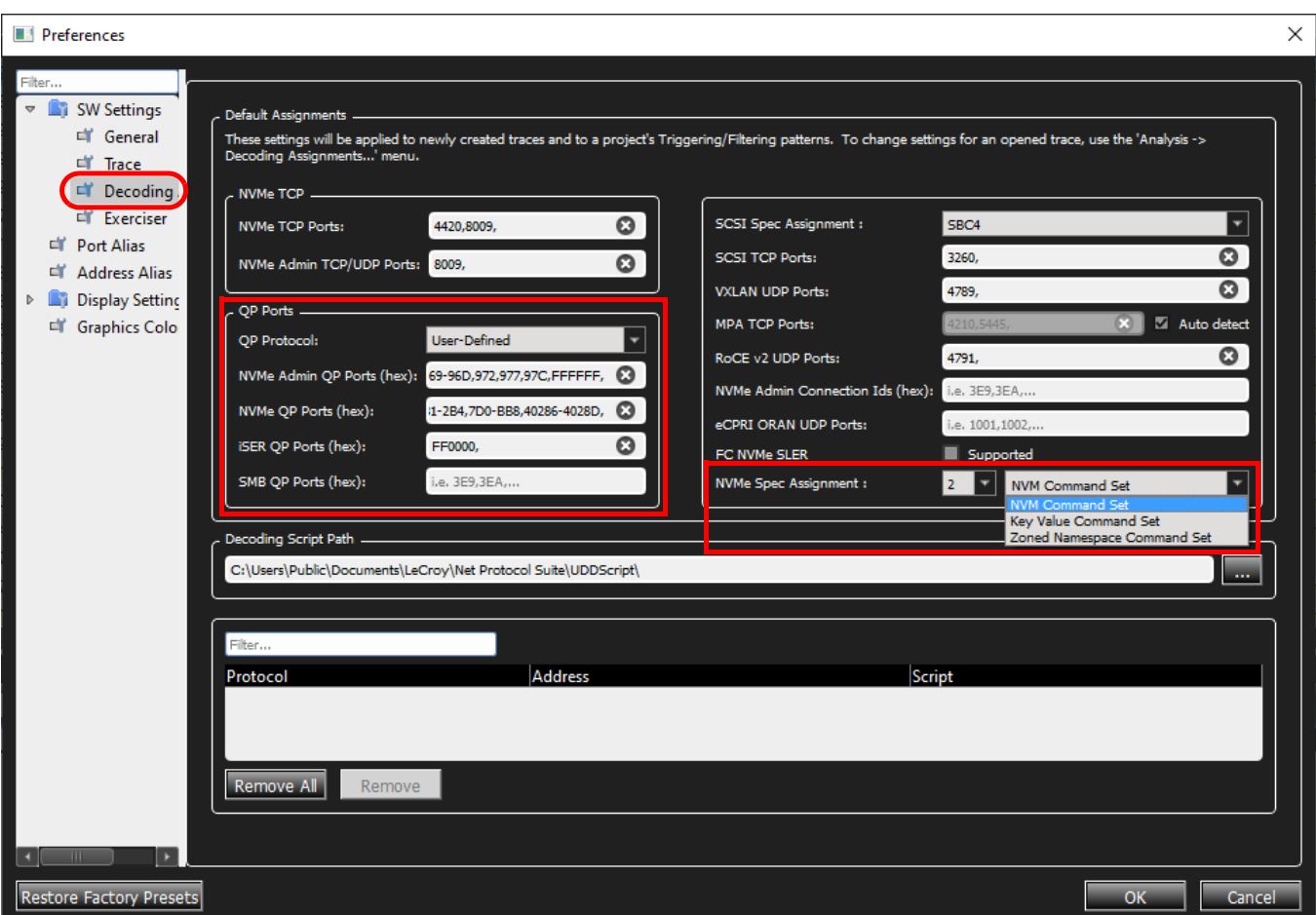

Figure 3.55: Preferences – NVMe QP Ports

### <span id="page-137-0"></span>**Port Alias**

Port Alias allows you to assign a meaningful name to each port to assist in interpreting the results displayed in the trace view. You can set the alias name for each port. Double click an Alias Name then enter a preferred name. See [Figure 3.56,](#page-138-0) below.

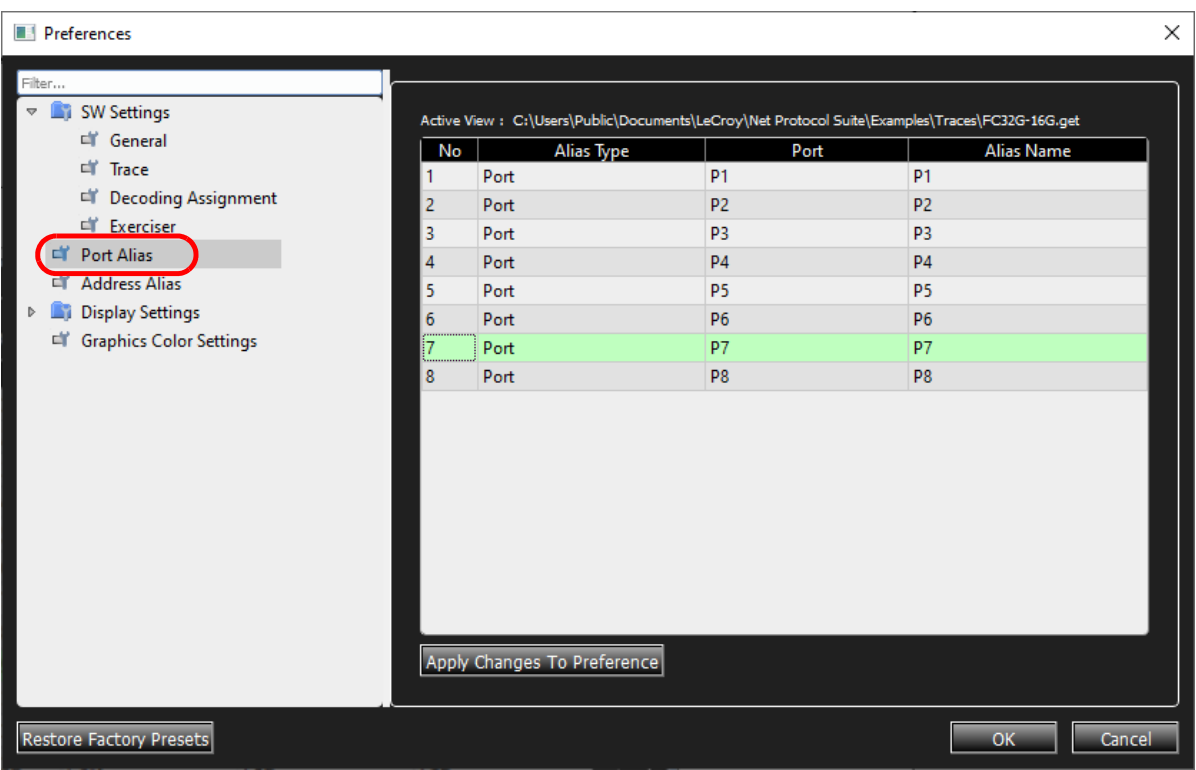

#### Figure 3.56: Port Alias Window

#### <span id="page-138-0"></span>**Address Alias**

Address Alias allows you to assign a meaningful name to each address to assist in interpreting the results displayed in the trace view You can set the alias name for each address. Double click an Alias Name and enter a new name. See [Figure 3.57.](#page-139-0)

| Filter<br><b>SW Settings</b><br>脳 |    |                 |                   | Active View : C:/Users/Public/Documents/LeCroy/Net Protocol Suite/User/NewT |
|-----------------------------------|----|-----------------|-------------------|-----------------------------------------------------------------------------|
| Cit General<br>Trace              | No | Alias Type      | Address           | <b>Alias Name</b>                                                           |
| <b>ET</b> Decoding Assignment     |    | <b>Ethernet</b> | 00:00:c9:e3:b1:03 | 00:00:c9:e3:b1:03                                                           |
| Port Alias                        | 2  | Ethernet        | 00:00:c9:e3:a2:5b | 00:00:c9:e3:a2:5b                                                           |
| <b>Address Alias</b>              | 3  | IPv4            | 10.10.10.15       | 10.10.10.15                                                                 |
| <b>Display Settings</b>           | 4  | IPv4            | 10.10.10.21       | 10.10.10.21                                                                 |
|                                   |    |                 |                   |                                                                             |
|                                   | o  |                 |                   |                                                                             |

Figure 3.57: Address Alias Window

# <span id="page-139-0"></span>**3.2.2.4 Display Settings**

#### **General**

In *General* you can select the Time options and the Data Payload options from the drop-down lists. See [Figure 3.58.](#page-140-0)

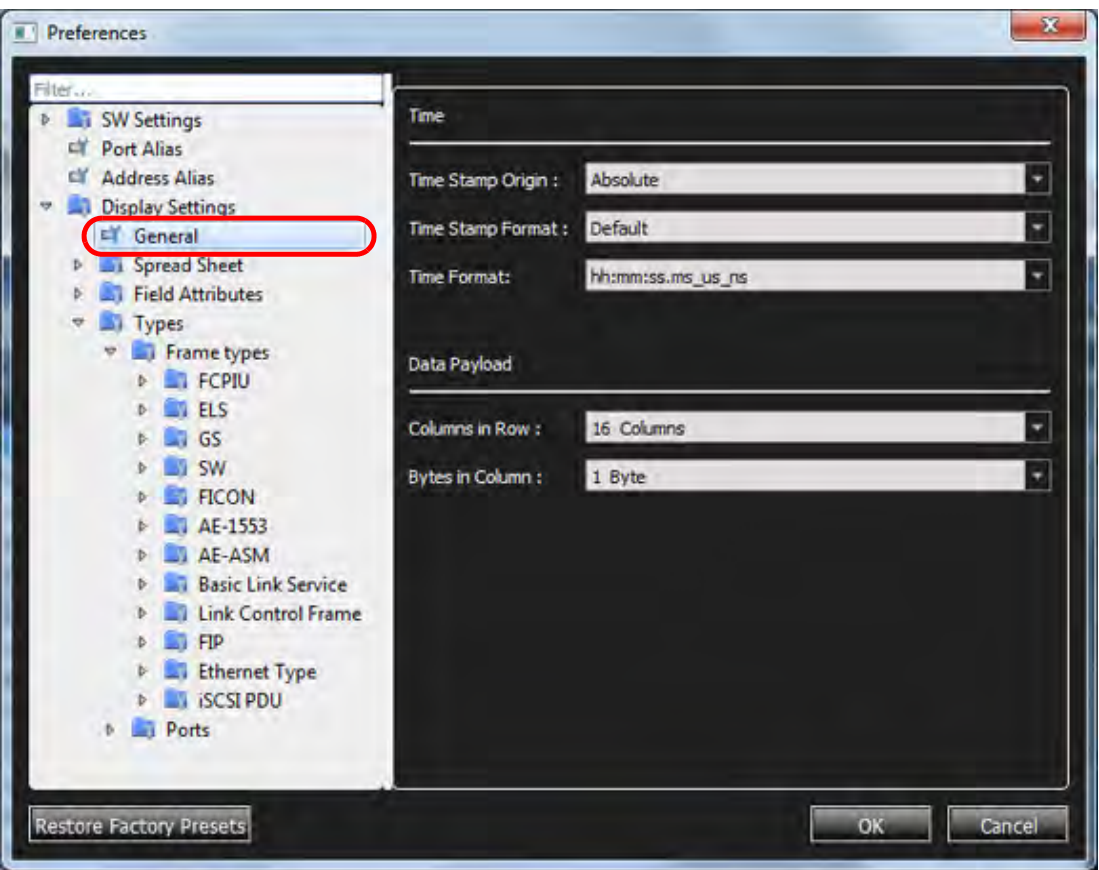

Figure 3.58: General Display Settings Window

# <span id="page-140-0"></span>**Spreadsheet Property Settings**

Under *Spreadsheet*, click **Property** and select a **Color Setting** option for row and column from the list. See [Figure 3.59,](#page-141-0) below.

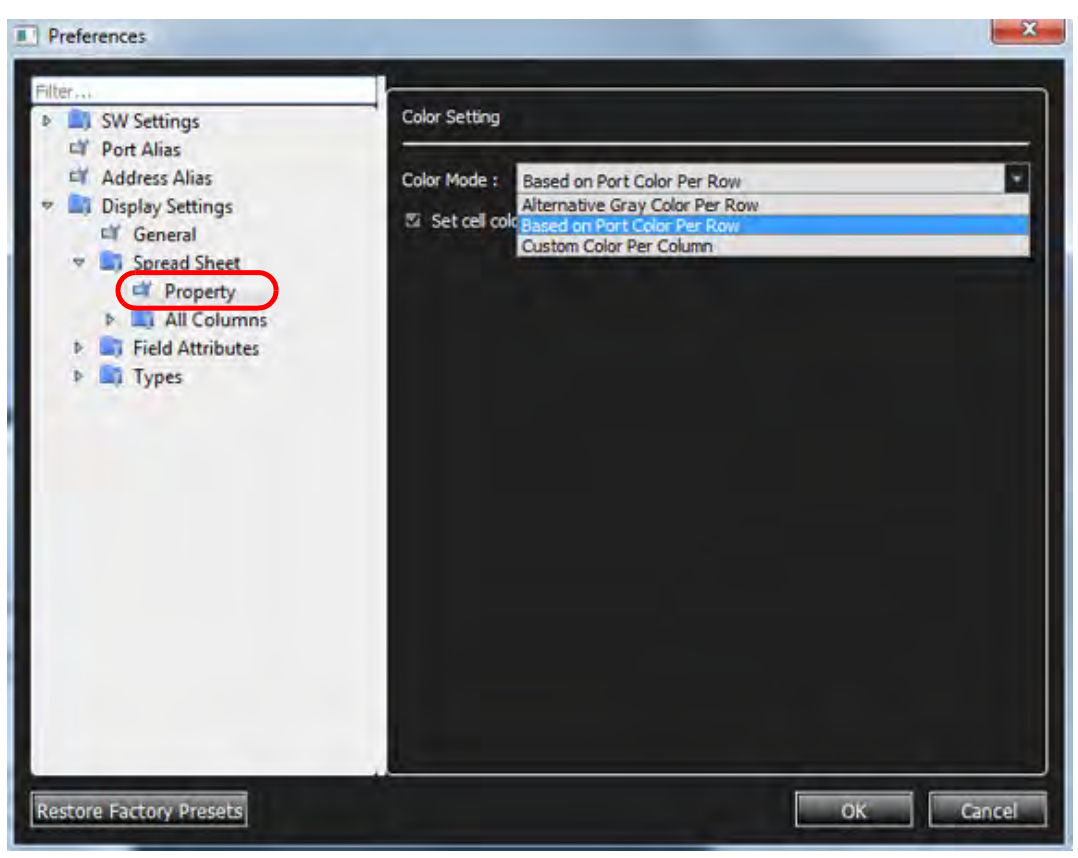

Figure 3.59: Display Settings Spreadsheet Property Window

<span id="page-141-0"></span>**NOTE:** From S/W version 1.85 onward the default color setting for the entire row is based on the port color. See [Figure 3.60](#page-141-1) as an example.

|       |                   |                         |                                               |                | <b>Spread Sheet View</b> |                     |                    |                        | 宿民      |
|-------|-------------------|-------------------------|-----------------------------------------------|----------------|--------------------------|---------------------|--------------------|------------------------|---------|
| No.   | <b>Start Time</b> | Port Speed              | Destination Addr.   Source Addr.              |                | Tag<br>Protocol          | Frame               | Frame              |                        | Summary |
| 58281 | 455.215(us)       | P5 10G                  | Oxfc:fc:fc:6a:06:0                            | Oxferferfedia: | 8906:FCOE                | ELS_RE B            |                    | <b>14:SRR</b>          |         |
| 58282 | 455.215(us)       | P6 10G                  | Oxfc:fc:fc:6a:06:0                            | Oxfc:fc:fc:6a: | 8906:FCOE                |                     | <b>ELS REQUEST</b> | $\frac{11}{14}$ 14:SRR |         |
| 58283 | 455.215(us)       | $p7$ 10G                | Oxfc:fc:fc:6a:06:0                            | Oxfc:fc:fc:6a: | 8906:FCOE                | ELS_RE <sup>0</sup> |                    | 14:SRR                 |         |
| 58284 | 455.215(us)       | P8 10G                  | Oxfc:fc:fc:6a:06:0                            | Oxfc:fc:fc:6a: | 8906:FCOE                |                     | <b>ELS REQUEST</b> | 14:SRR                 |         |
| 58289 | 455.287(us)       | $p_1$ $\rightarrow$ 10G | Oxfc:fc:fc:6a:06:0                            | Oxfc:fc:fc:6a: | 8906:FCOE                | ELS_RE <b>H</b>     |                    | 14:SRR                 |         |
| 58290 | 455.287(us)       | P210G                   | Oxfc:fc:fc:6a:06:0                            | Oxfc:fc:fc:6a: | 8906:FCOE                |                     | <b>ELS REQUEST</b> | <b>LE 14:SRR</b>       |         |
| 58291 | 455.287(us)       | P3 10G                  | Oxference6a:06:0 Oxference6a:                 |                | 8906:FCOE                | ELS_RE <b>H</b>     |                    | <b>14:SRR</b>          |         |
| 58202 | 455, 397/100      | $D_A$ 10G               | Outrite-frisanship Outrite-frisan             |                | 8006-FCOE                |                     | ELE DEOLIEST       | $  $ 14-CPP            |         |
| 58297 | 455.326(us)       | $PS$ <sup>#</sup> 10G   | Oxfic:fc:fc:6a:03:0 Oxfic:fc:fc:6a: 8906:FCOE |                |                          | н<br>FCP_C          |                    |                        |         |
| 58298 | 455.326(us)       | P6 10G                  | Oxfc:fc:fc:6a:03:0                            | Oxfc:fc:fc:6a: | 8906:FCOE                |                     | FCP_CONFIRM        | ш                      |         |
| 58299 | 455.326(us)       | $p7 - 10G$              | Oxferferfeda:03:0 Oxferfedactions             |                | 8906:FCOE                | FCP <sub>C</sub> _U |                    |                        |         |
| 58300 | 455.326(us)       | P8 10G                  | Oxfc:fc:fc:6a:03:0                            | Oxfc:fc:fc:6a: | 8906:FCOE                |                     | FCP CONFIRM        | н                      |         |
| 58305 | 455.398(us)       | $P1 = 10G$              | 0xfc:fc:fc:6a:03:0                            | Oxference 6a:  | 8906:FCOE                | FCP_C B             |                    |                        |         |
| 58306 | 455.398(us)       | P2 10G                  | Oxfc:fc:fc:6a:03:0                            | Oxfc:fc:fc:6a: | 8906:FCOE                |                     | FCP CONFIRM        | ш                      |         |
| 58307 | 455.398(us)       | P3 10G                  | Oxferfer6a:03:0 Oxferferfeda:                 |                | 8906:FCOE                | ш<br>FCPC           |                    |                        |         |

<span id="page-141-1"></span>Figure 3.60: Row Color Based on Port Number

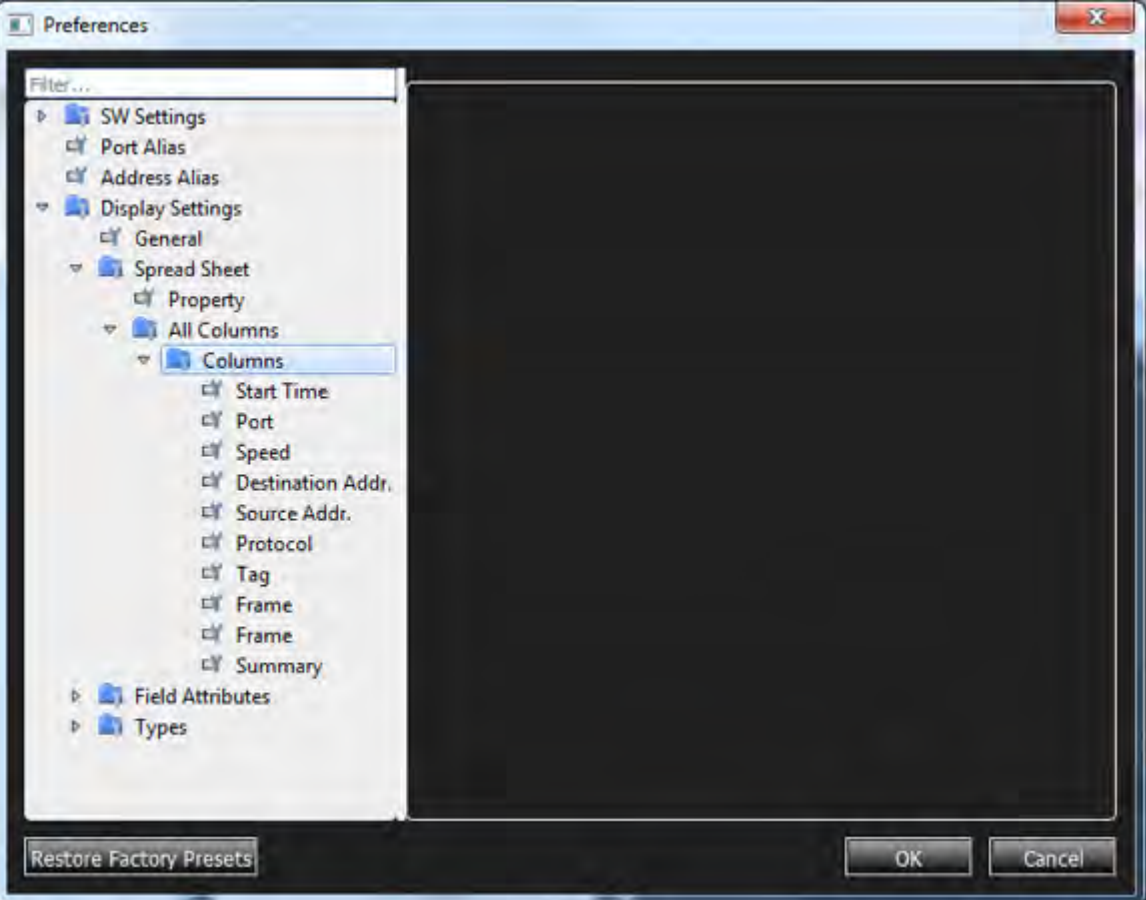

To see all of the default column headings, select **All Columns Columns** for a Trace opened in Spreadsheet View. See [Figure 3.61](#page-142-0).

Figure 3.61: Preferences, Display Settings

<span id="page-142-0"></span>If you load a previously saved Trace, you will see the following Spreadsheet View [\(Figure 3.62\)](#page-143-0):

| <b>E. Find</b><br>No. | <b>M</b><br>M     | $-1 - 2 - 0$         |                                            |                                                         |                   |              |                |                                                                       |
|-----------------------|-------------------|----------------------|--------------------------------------------|---------------------------------------------------------|-------------------|--------------|----------------|-----------------------------------------------------------------------|
|                       |                   |                      | $\bullet$<br>$\mathbf{T}$ and $\mathbf{T}$ |                                                         |                   |              |                |                                                                       |
|                       |                   |                      |                                            |                                                         | Spread Sheet View |              |                | 同义                                                                    |
|                       | <b>Start Time</b> | Port Speed           | <b>Destination Addr.</b>                   | Source Addr.                                            | Protocol          | Frame<br>Tag | Frame          | Summary                                                               |
| 32715                 | 255.700(us)       | P7 <sup>→</sup> 10G  |                                            | Oxferferfer6ar03r00: 0x6a0 0xferferfer6ar06r00: 0x6a0   | 8906:FCOE         | FOP RSP      | П              | 00:Good                                                               |
| 32716                 | 255.700(us)       | <b>← P8 10G</b>      |                                            | Oxferferfer6a:03:00 ; 0x6a0 Oxferferfer6a:06:00 ; 0x6a0 | 8906:FCOE         |              | FOP-RSP        | <b>1</b> 00:Good                                                      |
| 32717                 | 255.717(us)       | <b>P5 → 10G</b>      |                                            |                                                         | <b>Ethernet</b>   | $30$ - Idle  |                |                                                                       |
| 32718                 | 255.717(us)       | P610G                |                                            |                                                         | <b>Ethernet</b>   |              | $30 -$ Idle    |                                                                       |
| 32719                 | 255.717(us)       | $P7 = 10G$           |                                            |                                                         | <b>Ethernet</b>   | $30 -$ Idle  |                |                                                                       |
| 32720                 | 255.717(us)       | <b>← P8 10G</b>      |                                            |                                                         | <b>Ethernet</b>   |              | 30 - Idle      |                                                                       |
| 32721                 | 255.761(us)       | P5 = 10G             | Oxferferfer6a:06:00 ; 0x6a0                | Oxfc:fc:fc:6a:03:00 ; Ox6a0                             | 8906:FCOE         | FOP-OND      | п              | 00:None ; FCP LUN=0000 ; FCP_DL= ; 08:Read (6) ; Transfer Length=00   |
| 32722                 | 255.761(us)       | <b>C</b> P6 10G      | Oxfc:fc:fc:6a:06:00 ; Ox6a0                | Oxferferfer6a:03:00 ; Ox6a0                             | 8906:FCOE         |              | FOP-CMD        | 1 00:None ; FCP LUN=0000 ; FCP_DL= ; 08:Read (6) ; Transfer Length=00 |
| 32723                 | 255.761(us)       | P7 = 10G             | 0xfc:fc:fc:6a:06:00 ; 0x6a0                | Oxferferfer6a:03:00 ; Ox6a0                             | 8906:FCOE         | FCP-CMD      | п              | 00:None : FCP LUN=0000 : FCP. DL= : 08:Read (6) : Transfer Length=00  |
| 32724                 | 255.761(us)       | <b>PS 10G</b>        | 0xfc:fc:fc:6a:06:00;0x6a0                  | Oxferferfer6a:03:00 : 0x6a0                             | 8906:FCOE         |              | FOR-OND        | : 00:None ; FCP LUN=0000 ; FCP_DL= ; 08:Read (6) ; Transfer Length=00 |
| 32725                 | 255.772(us)       | $P1 \Rightarrow 10G$ | Oxfic:fc:fc:6a:03:00 ; Ox6a0               | Oxfc:fc:fc:6a:06:00 ; Ox6a0                             | 8906:FCOE         | FOP-RSP      |                | 00:Good                                                               |
| 32726                 | 255.772(us)       | <b>← P2 10G</b>      | Oxferferfer6a:03:00 ; 0x6a0                | Oxfc:fc:fc:6a:06:00 ; 0x6a0                             | 8906:FCOE         |              | FOP RSP        | <b>! 00:Good</b>                                                      |
| 32727                 | 255.772(us)       | P3 <sup>→</sup> 10G  | Oxferfer6a:03:00 ; 0x6a0                   | Oxferfer6a:06:00 ; Ox6a0                                | 8906:FCOE         | FOP RSP      |                | 00:Good                                                               |
| 32728                 | 255.772(us)       | <b>← P4 10G</b>      |                                            | Oxferfer6a:03:00 ; Ox6a0 Oxferferfer6a:06:00 ; Ox6a0    | 8906:FCOE         |              | <b>FOP RSP</b> | <b>1</b> 00:Good                                                      |
| 32729                 | 255.779(us)       | P5 <sup>→</sup> 10G  |                                            |                                                         | <b>Ethernet</b>   | $67$ - Idle  |                |                                                                       |
| 32730                 | 255.779(us)       | P610G                |                                            |                                                         | <b>Ethernet</b>   |              | $67$ - Idle    |                                                                       |
| 32731                 | 255.779(us)       | $p7 = 10G$           |                                            |                                                         | <b>Ethernet</b>   | $67$ - Idle  |                |                                                                       |
| 32732                 | 255.779(us)       | <b>← P8 10G</b>      |                                            |                                                         | <b>Ethernet</b>   |              | $67 -$ Idle    |                                                                       |
| 32733                 | 255.789(us)       | $P1 = 10G$           |                                            |                                                         | <b>Ethernet</b>   | $30 -$ Idle  |                |                                                                       |
| 32734                 | 255.789(us)       | <b> P2 10G</b>       |                                            |                                                         | Ethernet          |              | $30 -$ Idle    |                                                                       |
| 32735                 | 255.789(us)       | P3 = 10G             |                                            |                                                         | Ethernet          | $30 -$ Idle  |                |                                                                       |
| 32736                 | 255.789(us)       | <b>← P4 10G</b>      |                                            |                                                         | Ethernet          |              | $30 -$ Idle    |                                                                       |
| 32737                 | 255.831 (us)      | $P1 \Rightarrow 10G$ |                                            | 0xfc:fc:fc:6a:06:00 ; 0x6a0 0xfc:fc:fc:6a:03:00 ; 0x6a0 | 8906:FCOE         | FCP-CMD      | H              | 00:None : FCP LUN=0000 : FCP_DL= : 08:Read (6) : Transfer Length=00   |
|                       |                   |                      |                                            |                                                         |                   |              |                | lo E                                                                  |

Figure 3.62: Spreadsheet View: Default Column Settings

# <span id="page-143-0"></span>**Change Column Headings**

1. To modify column headings and widths, navigate to the *Preferences* window ([Figure 3.63](#page-143-1)).

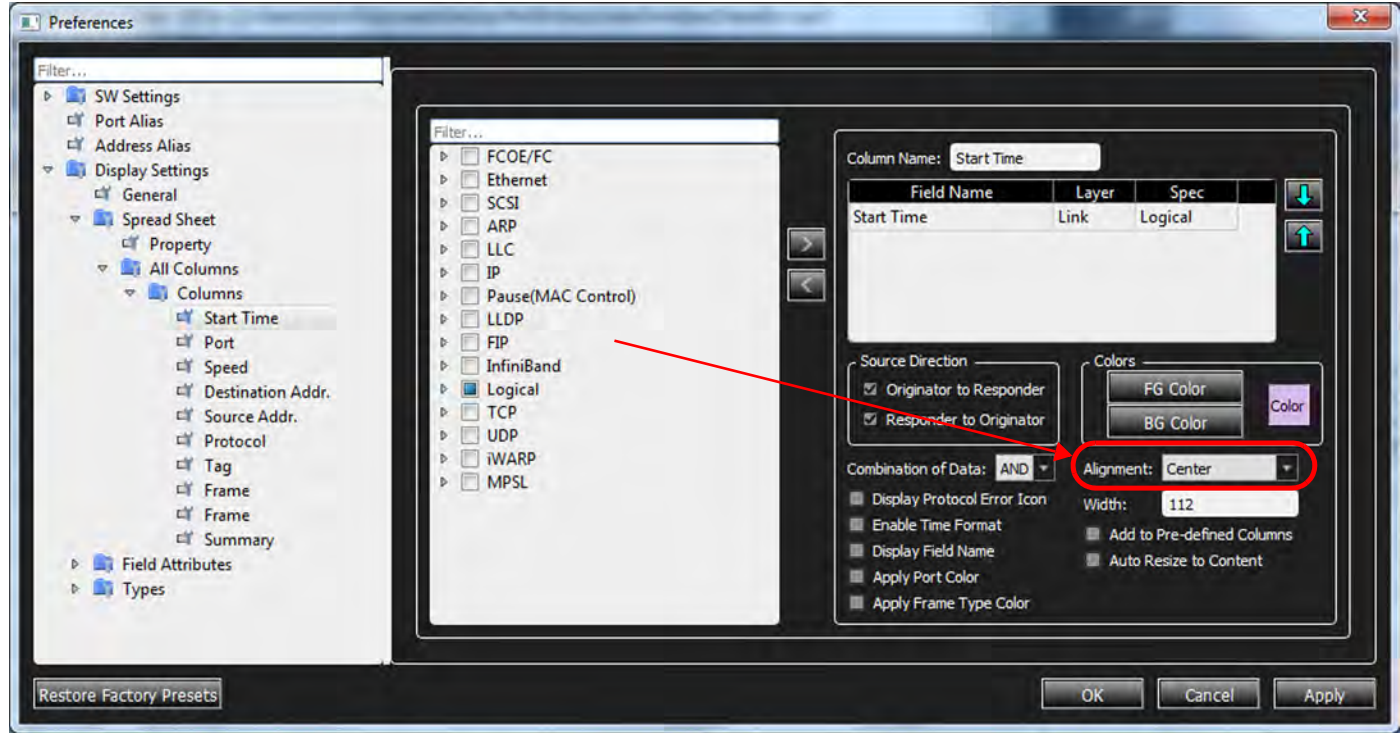

Figure 3.63: Preferences Window

<span id="page-143-1"></span>In this example, only the Alignment to Center from Left was changed; however, you can select any of the Columns in the Preferences window pane and change their characteristics.
- Column Name
- Filter
- **•** Source Direction
- Colors
- Combination of Data
- Alignment
- Width
- 2. Once you have changed the Columns, open a Trace and see the results.

| <b>Ell</b> Find | ۲g<br>闧<br>Тe     | Spreadsheet          | п<br>41<br>щ<br>$2.52000$ T.J.J | Đ<br>vil                                                 |                 |                          |               |                                                                       |
|-----------------|-------------------|----------------------|---------------------------------|----------------------------------------------------------|-----------------|--------------------------|---------------|-----------------------------------------------------------------------|
|                 |                   |                      |                                 |                                                          |                 | <b>Spread Sheet View</b> |               |                                                                       |
| No.             | <b>Start Time</b> | Port Speed           | <b>Destination Addr.</b>        | Source Addr.                                             | Protocol        | Frame<br>Tag             | Frame         | Summary                                                               |
| 32715           | 255.700(us)       | P7 = 10G             | 0xfc:fc:fc:6a:03:00 : 0x6a0     | 0xfc:fc:fc:6a:06:00 : 0x6a0                              | 8906:FCOE       | FOP RSP                  | П             | 00:Good                                                               |
| 32716           | 255.700(us)       | <b>C</b> P8 10G      | Oxferfer6a:03:00 ; 0x6a0        | Oxferferfer6a:06:00 ; 0x6a0                              | 8906:FCOE       |                          | FCP-RSP       | <b>1</b> 00:Good                                                      |
| 32717           | 255.717(us)       | P5 = 10G             |                                 |                                                          | <b>Ethernet</b> | $30 -$ Idle              |               |                                                                       |
| 32718           | 255.717(us)       | <b>D</b> P6 10G      |                                 |                                                          | Ethernet        |                          | $30 -$ Idle   |                                                                       |
| 32719           | 255.717(us)       | P7 <sup>→</sup> 10G  |                                 |                                                          | <b>Ethernet</b> | 30 - Idle                |               |                                                                       |
| 32720           | 255.717(us)       | <b>D</b> P8 10G      |                                 |                                                          | Ethernet        |                          | $30 -$ Idle   |                                                                       |
| 32721           | 255.761(us)       | P5 → 10G             | 0xfc:fc:fc:6a:06:00 : 0x6a0     | 0xfc:fc:fc:6a:03:00; 0x6a0                               | 8906:FCOE       | FOP-CMD                  | п             | 00:None: FCP LUN=0000 : FCP DL= : 08:Read (6) : Transfer Length=00    |
| 32722           | 255.761(us)       | P610G                | 0xfc:fc:fc:6a:06:00 : 0x6a0     | 0xfc:fc:fc:6a:03:00 : 0x6a0                              | 8906:FCOE       |                          | FCP-CMD       | 1 00:None; FCP LUN=0000; FCP_DL=; 08:Read (6); Transfer Length=00     |
| 32723           | 255.761(us)       | P7 = 10G             | 0xfc:fc:fc:6a:06:00 ; 0x6a0     | 0xfc:fc:fc:6a:03:00 : 0x6a0                              | 8906:FCOE       | FOP-CMD                  |               | 00:None ; FCP LUN=0000 ; FCP_DL= ; 08:Read (6) ; Transfer Length=00   |
| 32724           | 255.761(us)       | <b>C</b> P8 10G      | Oxfc:fc:fc:6a:06:00 : 0x6a0     | Oxfc:fc:fc:6a:03:00 : 0x6a0                              | 8906:FCOE       |                          | <b>CP-CMD</b> | 1 00:None ; FCP LUN=0000 ; FCP_DL= ; 08:Read (6) ; Transfer Length=00 |
| 32725           | 255.772(us)       | $P1 \Rightarrow 10G$ | 0xfc:fc:fc:6a:03:00 ; 0x6a0     | Oxfic:fic:fic:6a:06:00 : 0x6a0                           | 8906:FCOE       | FOP-RSP                  |               | 00:Good                                                               |
| 32726           | 255.772(us)       | P210G                | Oxfic:fc:fc:6a:03:00; Ox6a0     | Oxfic:fc:fc:6a:06:00 ; Ox6a0                             | 8906:FCOE       |                          | FCP-RSP       | <b>!</b> 00:Good                                                      |
| 32727           | 255.772(us)       | P3 = 10G             | Oxfc:fc:fc:6a:03:00 ; 0x6a0     | Oxfic:fc:fc:6a:06:00 ; Ox6a0                             | 8906:FCOE       | FOP-RSP                  | н             | 00:Good                                                               |
| 32728           | 255.772(us)       | <b>← P4 10G</b>      | Oxfc:fc:fc:6a:03:00 ; Ox6a0     | Oxfc:fc:fc:6a:06:00 ; 0x6a0                              | 8906:FCOE       |                          | FCP-RSP       | <b>1</b> 00:Good                                                      |
| 32729           | 255.779(us)       | P5 → 10G             |                                 |                                                          | Ethernet        | $67 -$ Idle              |               |                                                                       |
| 32730           | 255.779(us)       | <b>← P6 10G</b>      |                                 |                                                          | Ethernet        |                          | $67 -$ Idle   |                                                                       |
| 32731           | 255.779(us)       | P7 <sup>→</sup> 10G  |                                 |                                                          | Ethernet        | $67 -$ Idle              |               |                                                                       |
| 32732           | 255.779(us)       | <b>← P8 10G</b>      |                                 |                                                          | Ethernet        |                          | $67 -$ Idle   |                                                                       |
| 32733           | 255.789(us)       | $P1 \Rightarrow 10G$ |                                 |                                                          | Ethernet        | 30 - Idle                |               |                                                                       |
| 32734           | 255.789(us)       | <b>← P2 10G</b>      |                                 |                                                          | Ethernet        |                          | $30 -$ Idle   |                                                                       |
| 32735           | 255.789(us)       | P3 <sup>→</sup> 10G  |                                 |                                                          | Ethernet        | $30 -$ Idle              |               |                                                                       |
| 32736           | 255.789(us)       | <b>← P4 10G</b>      |                                 |                                                          | Ethernet        |                          | $30 -$ Idle   |                                                                       |
| 32737           | 255.831(us)       | $P1 \Rightarrow 10G$ |                                 | Oxferferfer6a:06:00 ; Ox6a0  Oxferferfer6a:03:00 ; Ox6a0 | 8906:FCOE       | FOP-CMD                  | п             | 00:None : FCP LUN=0000 : FCP DL= : 08:Read (6) : Transfer Length=00   |

Figure 3.64: Start Time Display is Changed through Preferences

[Figure 3.65](#page-144-0) is a very simple example of what you can do. It shows changed column widths, column titles, and the filters used for the displayed column information.

| <b>EL</b> Frd | kā.<br>蒽          |   |                                 |           |            | $\pm$ , $\pm$ , $\pm$ , $\pm$ , $\pm$ , $\pm$ , $\pm$ , $\pm$ , $\pm$ , $\pm$ , $\pm$ |                                |                                       |                                  |                 |                         |                                |
|---------------|-------------------|---|---------------------------------|-----------|------------|---------------------------------------------------------------------------------------|--------------------------------|---------------------------------------|----------------------------------|-----------------|-------------------------|--------------------------------|
|               |                   |   |                                 |           |            |                                                                                       |                                | Spread Sheet View                     |                                  |                 |                         | 罗安                             |
| No.           | <b>Start Time</b> |   | Port No./ SCSI Cmd Status Speed |           |            | <b>Destination Addr. (MFG)</b>                                                        | Source Addr. (MFG)             | Protocol: Ethernet Type/Protocol Type | <b>Tag: Ethernet Tag Logical</b> | Frame: O -- > R | Frame: $R \leftarrow 0$ |                                |
| 32715         | 255.700(us)       |   | P7                              | 吟         | 10G        | 0xfc:fc:fc:6a:03:00 ; 0x6a0300                                                        | Oxferfer6a:06:00 : 0x6a0600    | 8906:FCOE                             |                                  | FOR SP<br>ш     |                         | 00:Good                        |
| 32716         | 255.700(us)       | ÷ | P <sub>8</sub>                  |           | 10G        | Oxferfer6a:03:00 : 0x6a0300                                                           | Oxferfer6a:06:00 ; 0x6a0600    | 8906:FCOE                             |                                  |                 | FOP RSP                 | <b>1</b> 00:Good               |
| 32717         | 255.717(us)       |   | P <sub>5</sub>                  | ob-       | 10G        |                                                                                       |                                | Ethernet                              |                                  | $30 -$ Idle     |                         |                                |
| 32718         | 255.717(us)       | ٠ | P6                              |           | 10G        |                                                                                       |                                | Ethernet                              |                                  |                 | $30 -$ Idle             |                                |
| 32719         | 255.717(us)       |   | P7                              | <b>up</b> | 10G        |                                                                                       |                                | Ethernet                              |                                  | $30 -$ Idle     |                         |                                |
| 32720         | 255.717(us)       | ÷ | P8                              |           | 10G        |                                                                                       |                                | Ethernet                              |                                  |                 | $30 -$ Idle             |                                |
| 32721         | 255.761(us)       |   | P <sub>5</sub>                  | 吟         | 10G        | Oxferfer6a:06:00 ; 0x6a0600                                                           | Oxfe:fc:fc:6a:03:00 ; 0x6a0300 | 8906:FCOE                             |                                  | FOR-OND B       |                         | 00:None: FCP LUN=              |
| 32722         | 255.761(us)       | ٠ | <b>P6</b>                       |           | 10G        | Oxferfer6a:06:00 : 0x6a0600                                                           | Oxfcfcfc6a:03:00 : 0x6a0300    | 8906:FCOE                             |                                  |                 | FOR OND                 | <b>E</b> 00:None: FCP LUN=     |
| 32723         | 255.761(us)       |   | P7                              |           | 10G        | 0xfc:fc:6a:06:00 : 0x6a0600                                                           | Oxfc:fc:fc:6a:03:00 : 0x6a0300 | 8906:FCOE                             |                                  | FOR-OND<br>-91  |                         | 00:None: FCP LUN=              |
| 32724         | 255.761(us)       | ٠ | P8                              |           | 10G        | Oxferfer6a:06:00 : 0x6a0600                                                           | Oxferfer6ar03:00 : 0x6a0300    | 8906:FCOE                             |                                  |                 | FOP-CMD.                | <b>1</b> 00:None: FCP LUN=     |
| 32725         | 255.772(us)       |   | P1                              | nt-       | 10G        | Oxferfer6a:03:00 ; 0x6a0300                                                           | Oxfe:fe:fe:6a:06:00 ; 0x6a0600 | 8906:FCOE                             |                                  | FORSP <b>H</b>  |                         | 00:Good                        |
| 32726         | 255.772(us)       | ÷ | P <sub>2</sub>                  |           | 10G        | Oxferfer6a:03:00 ; 0x6a0300                                                           | Oxferfer6a:06:00 ; 0x6a0600    | 8906:FCOE                             |                                  |                 | FOP RSP                 | $\left  \cdot \right $ 00:Good |
| 32727         | 255.772(us)       |   | P <sub>3</sub>                  |           | <b>10G</b> | Oxferfer6a:03:00 ; 0x6a0300                                                           | Oxferfer6a:06:00 ; 0x6a0600    | 8906:FCOE                             |                                  | FOP-RSP<br>п    |                         | 00:Good                        |
| 32728         | 255.772(us)       | ÷ | P4                              |           | 106        | 0xfc:fc:fc:6a:03:00 : 0x6a0300                                                        | 0xfc:fc:fc:6a:06:00 : 0x6a0600 | 8906:FCOE                             |                                  |                 | FOP RSP                 | <b>1</b> 00:Good               |
| 32729         | 255.779(us)       |   | P5                              |           | 10G        |                                                                                       |                                | Ethernet                              |                                  | $67$ - Idle     |                         |                                |
| 32730         | 255.779(us)       | ÷ | <b>P6</b>                       |           | 10G        |                                                                                       |                                | <b>Ethernet</b>                       |                                  |                 | $67 -$ Idle             |                                |
| 32731         | 255.779(us)       |   | P7                              |           | 10G        |                                                                                       |                                | Ethernet                              |                                  | $67$ - Idle     |                         |                                |
| 32732         | 255.779(us)       | ÷ | P8                              |           | 10G        |                                                                                       |                                | Ethernet                              |                                  |                 | $67 -$ Idle             |                                |
| 32733         | 255.789(us)       |   | P1                              | 吟         | <b>10G</b> |                                                                                       |                                | Ethernet                              |                                  | $30 -$ Idle     |                         |                                |
| 32734         | 255.789(us)       | ÷ | P <sub>2</sub>                  |           | <b>10G</b> |                                                                                       |                                | Ethernet                              |                                  |                 | $30 -$ Idle             |                                |
| 32735         | 255.789(us)       |   | P <sub>3</sub>                  |           | <b>10G</b> |                                                                                       |                                | Ethernet                              |                                  | $30 -$ Idle     |                         |                                |
| 32736         | 255.789(us)       | ÷ | P4                              |           | 10G        |                                                                                       |                                | Ethernet                              |                                  |                 | $30 -$ Idle             |                                |
| 32737         | 255.831(us)       |   | P1                              | 峥         | 10G        | Oxferfer6a:06:00 ; 0x6a0600                                                           | Oxfc:fc:fc:6a:03:00 ; 0x6a0300 | 8906:FCOE                             |                                  | u<br>FOR-CND    |                         | 00:None : FCP LUN=             |

<span id="page-144-0"></span>Figure 3.65: Many Changes Made to Column Headings

3. To Save the changes made to the Column Headings, delete the Trace and the Project panes, so that only NetSuite Protocol Tool is open. See figures [3.66](#page-145-1) and [3.67](#page-145-0).

|              |                   | Spreadsheet | 酄                               | 勖             | 背門         | (四 年 10)                       |                                |                                       |                                  |                        |                | $\triangle$                           |
|--------------|-------------------|-------------|---------------------------------|---------------|------------|--------------------------------|--------------------------------|---------------------------------------|----------------------------------|------------------------|----------------|---------------------------------------|
| <b>H</b> Frd | 真<br><b>ki</b>    |             | $\pm 1.00$                      |               |            | T. of J                        |                                |                                       |                                  |                        |                |                                       |
|              |                   |             |                                 |               |            |                                |                                | <b>Spread Sheet View</b>              |                                  |                        |                |                                       |
| No.          | <b>Start Time</b> |             | Port No./ SCSI Cmd Status Speed |               |            | <b>Destination Addr. (MFG)</b> | Source Addr. (MFG)             | Protocol: Ethernet Type/Protocol Type | <b>Tag: Ethernet Tag Logical</b> | Frame: O -- > R        | Frame: R <-- O |                                       |
| 32715        | 255.700(us)       |             | P7                              | 吟             | 10G        | 0xfc:fc:fc:6a:03:00 ; 0x6a0300 | Oxfc:fc:fc:6a:06:00 : 0x6a0600 | 8906:FCOE                             |                                  | FOR SP<br>ш            |                | 00:Good                               |
| 32716        | 255.700(us)       | ÷           | <b>P8</b>                       |               | 10G        | 0xfc:fc:fc:6a:03:00 : 0x6a0300 | 0xfc:fc:fc:6a:06:00 : 0x6a0600 | 8906:FCOE                             |                                  |                        | FOP RSP        | <b>1</b> 00:Good                      |
| 32717        | 255.717(us)       |             | P <sub>5</sub>                  | 吟             | 10G        |                                |                                | Ethernet                              |                                  | $30 -$ Idle            |                |                                       |
| 32718        | 255.717(us)       | ÷           | P6                              |               | 10G        |                                |                                | Ethernet                              |                                  |                        | $30 -$ Idle    |                                       |
| 32719        | 255.717(us)       |             | P7                              | 吟             | 10G        |                                |                                | <b>Ethernet</b>                       |                                  | $30 -$ Idle            |                |                                       |
| 32720        | 255.717(us)       | ÷           | P8                              |               | 10G        |                                |                                | Ethernet                              |                                  |                        | $30 -$ Idle    |                                       |
| 32721        | 255.761(us)       |             | P5                              | $\Rightarrow$ | <b>10G</b> | 0xfc:fc:fc:6a:06:00 : 0x6a0600 | Oxfe:fe:fe:6a:03:00 : 0x6a0300 | 8906:FCOE                             |                                  | FOR-CMD<br>w           |                | 00:None: FCP LUN=                     |
| 32722        | 255.761(us)       | ÷           | <b>P6</b>                       |               | 10G        | Oxferfer6a:06:00 : 0x6a0600    | Oxfcfcfc6a:03:00 : 0x6a0300    | 8906:FCOE                             |                                  |                        | FOR OND        | <b>1 00:None: FCP LUN=</b>            |
| 32723        | 255.761(us)       |             | P7                              | nb.           | 10G        | Oxferfer6a:06:00 : 0x6a0600    | Oxfc:fc:fc:6a:03:00 : 0x6a0300 | 8906:FCOE                             |                                  | FOR-CND<br>- 91        |                | 00:None: FCP LUN=                     |
| 32724        | 255.761(us)       | ÷           | P8                              |               | 10G        | Oxferfer6a:06:00:06a0600       | 0xfc:fc:fc:6a:03:00 : 0x6a0300 | 8906:FCOE                             |                                  |                        | FOP-CMD        | <b>1</b> 00:None: FCP LUN=            |
| 32725        | 255.772(us)       |             | P1                              | nt-           | 10G        | Oxferfer6ar03:00 ; 0x6a0300    | Oxfc:fc:fc:6a:06:00 ; 0x6a0600 | 8906:FCOE                             |                                  | <b>FOP RSP</b><br>-91  |                | 00:Good                               |
| 32726        | 255.772(us)       | ÷           | P <sub>2</sub>                  |               | 10G        | Oxferfer6ar03:00 : 0x6a0300    | 0xfc:fc:fc:6a:06:00 : 0x6a0600 | 8906:FCOE                             |                                  |                        | FOP-RSP        | $\blacksquare$ $\blacksquare$ 00:Good |
| 32727        | 255.772(us)       |             | P <sub>3</sub>                  | eğ.           | <b>10G</b> | Oxferfer6a:03:00 ; 0x6a0300    | Oxfc:fc:fc:6a:06:00 ; 0x6a0600 | 8906:FCOE                             |                                  | <b>FCP RSP</b><br>- 13 |                | 00:Good                               |
| 32728        | 255.772(us)       | ÷           | P4                              |               | 10G        | Oxfe:fe:fe:6a:03:00 ; 0x6a0300 | Oxfc:fc:fc:6a:06:00 ; 0x6a0600 | 8906:FCOE                             |                                  |                        | FOP RSP        | <b>1</b> 00:Good                      |
| 32729        | 255.779(us)       |             | P5                              | ağ-           | 10G        |                                |                                | Ethernet                              |                                  | $67 -$ Idle            |                |                                       |
| 32730        | 255.779(us)       | ÷           | <b>P6</b>                       |               | 10G        |                                |                                | <b>Ethernet</b>                       |                                  |                        | $67 -$ Idle    |                                       |
| 32731        | 255.779(us)       |             | P7                              | 晔             | 10G        |                                |                                | Ethernet                              |                                  | $67 -$ Idle            |                |                                       |
| 32732        | 255.779(us)       | ÷           | P8                              |               | 10G        |                                |                                | Ethernet                              |                                  |                        | $67 -$ Idle    |                                       |
| 32733        | 255.789(us)       |             | P1                              | 吟             | <b>10G</b> |                                |                                | Ethernet                              |                                  | $30 -$ Idle            |                |                                       |
| 32734        | 255.789(us)       | ÷           | P2                              |               | 10G        |                                |                                | Ethernet                              |                                  |                        | $30 -$ Idle    |                                       |
| 32735        | 255.789(us)       |             | P <sub>3</sub>                  | m.            | <b>10G</b> |                                |                                | Ethernet                              |                                  | $30 -$ Idle            |                |                                       |
| 32736        | 255.789(us)       | G           | P4                              |               | 10G        |                                |                                | Ethernet                              |                                  |                        | $30 -$ Idle    |                                       |
| 32737        | 255.831(us)       |             | P1                              | 唤             | 10G        | 0xfc:fc:fc:6a:06:00 : 0x6a0600 | 0xfc:fc:fc:6a:03:00 : 0x6a0300 | 8906:FCOE                             |                                  | FOR-CND<br>ш           |                | 00:None: FCP LUN=                     |

Figure 3.66: Deleting Trace and Project Windows

This leaves only the Net Suite Protocol tool running. See [Figure 3.67](#page-145-0).

<span id="page-145-1"></span>**Save a Set of Column Settings**

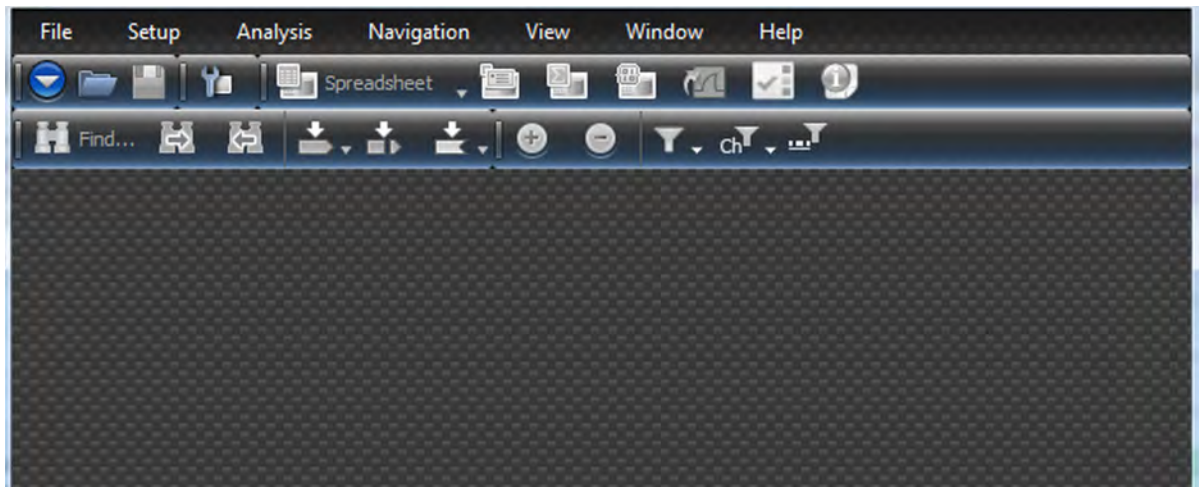

Figure 3.67: Trace and Project Deleted from Net Suite Protocol Dialog

<span id="page-145-0"></span>1. Select **Preferences Display Settings All Columns Columns**.

The dialog window appears containing the **Save** and **Load** buttons ([Figure 3.68](#page-146-0)). Use these buttons to save a set of column changes or load a previously saved set of Column changes.

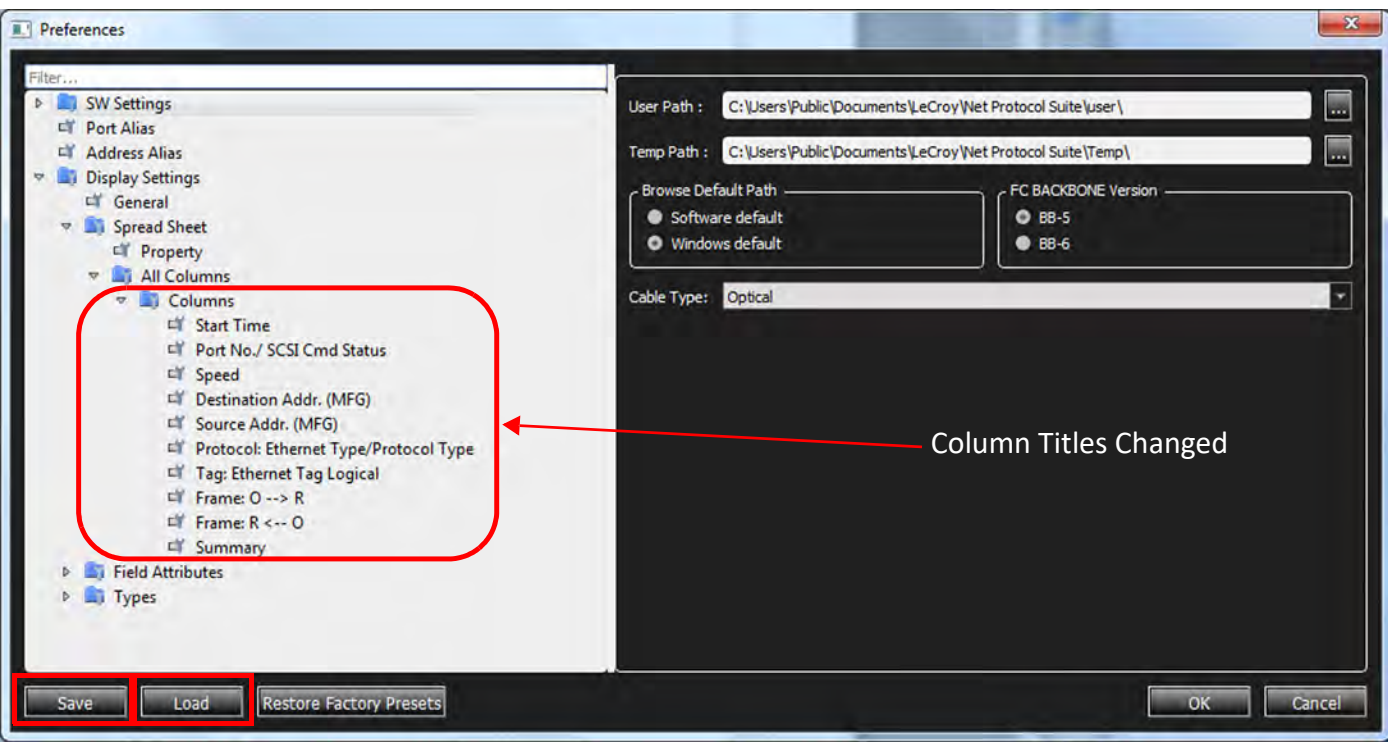

<span id="page-146-0"></span>Figure 3.68: Save and Load a Set of Column Settings

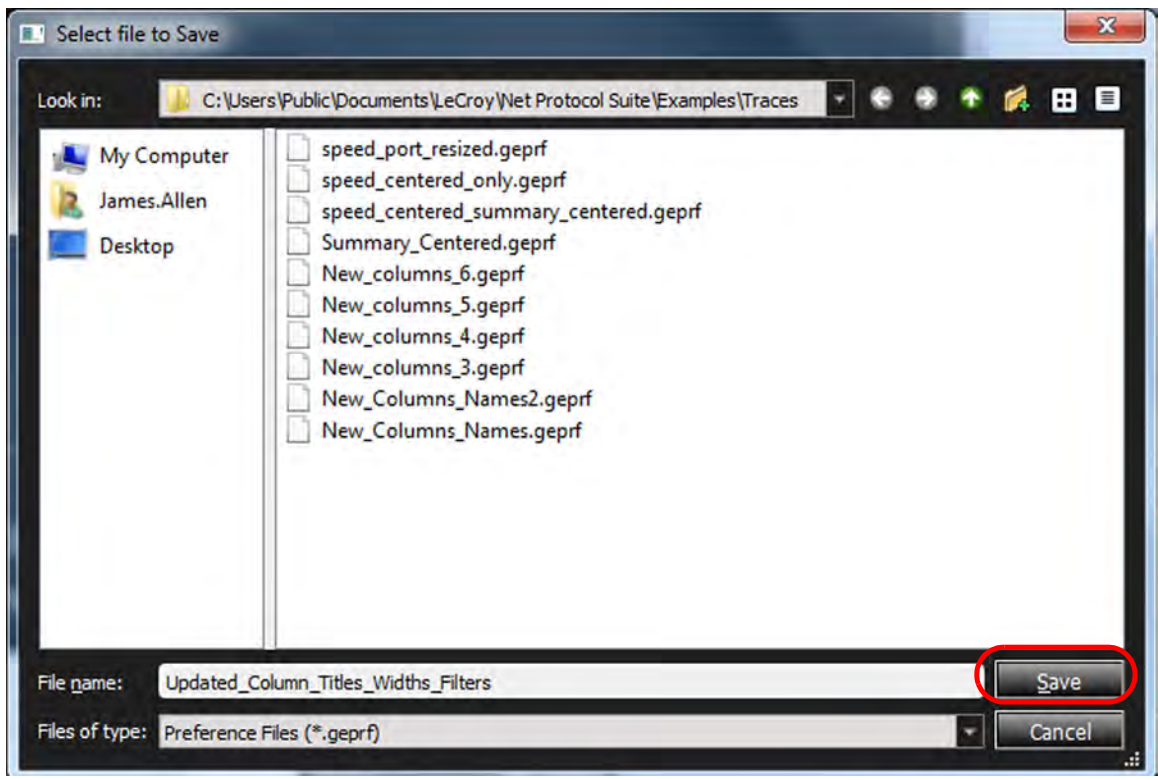

Figure 3.69: Saved Sets of Column Settings

2. To store the set of Column settings, select **Save**.

The following dialog box pops up [\(Figure 3.70\)](#page-147-0), which verifies the Column Settings have been Saved.

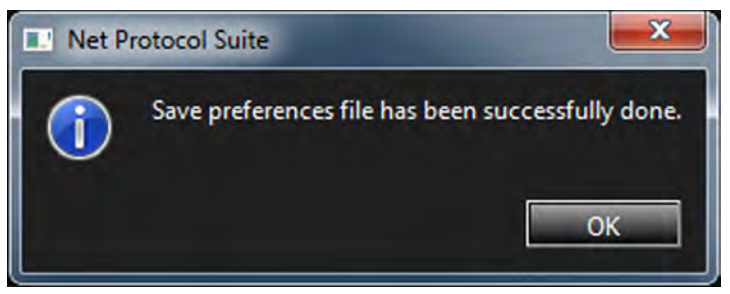

Figure 3.70: Confirmation of Column Settings

#### <span id="page-147-0"></span>**Load a Set of Column Settings**

- 1. Launch the Net Protocol Suite tool [\(Figure 3.67\)](#page-145-0).
- 2. Select **Preferences Display Settings All Columns Columns**. A dialog box appears with **Save** and **Load** buttons.
- 3. Use the **Save** and **Load** buttons to Load a previously Saved set of Column changes. See [Figure 3.68.](#page-146-0)

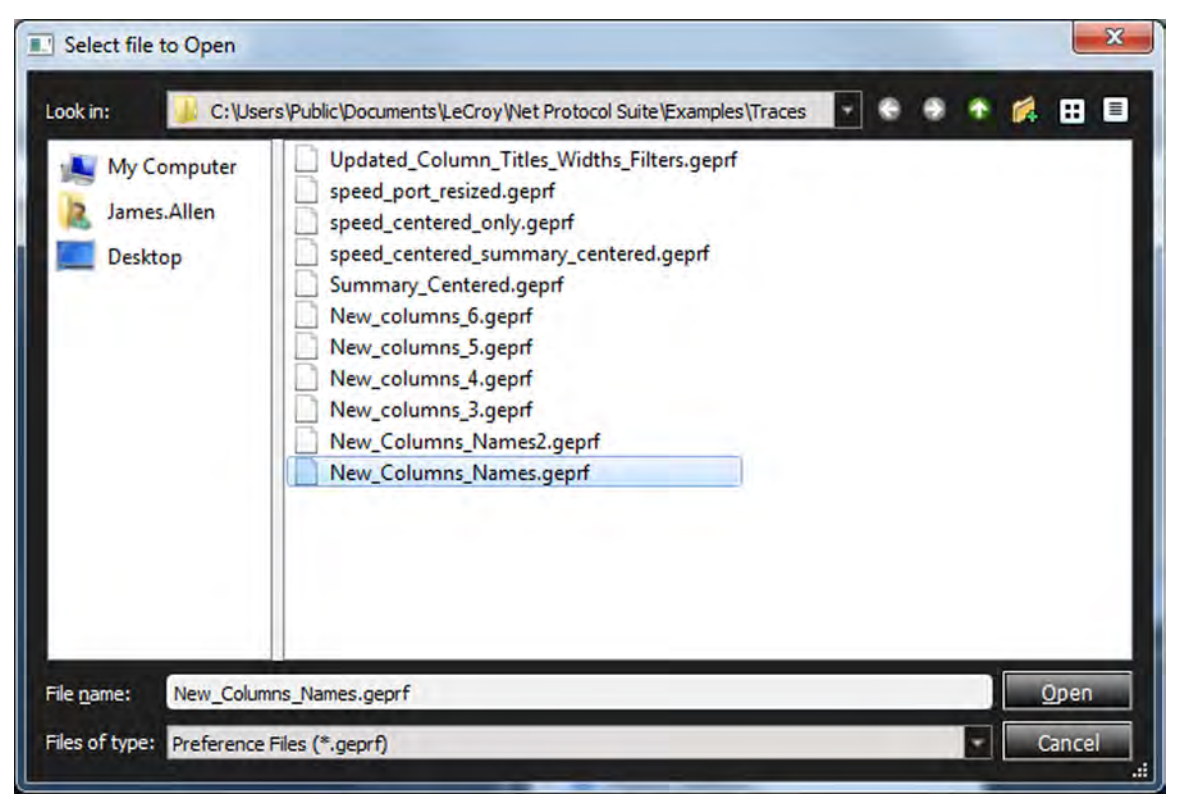

Figure 3.71: Sets of Columns Settings Available to Load

 When the set of Columns settings is successfully loaded, the following pop-up box appears ([Figure 3.72\)](#page-148-0).

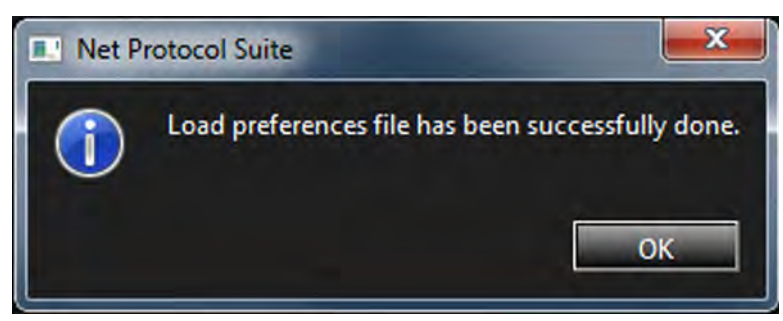

Figure 3.72: Set of Column Changes Loaded Successfully

 When you load a Trace, the set of Columns settings you selected is displayed ([Figure 3.73](#page-148-1)).

<span id="page-148-0"></span>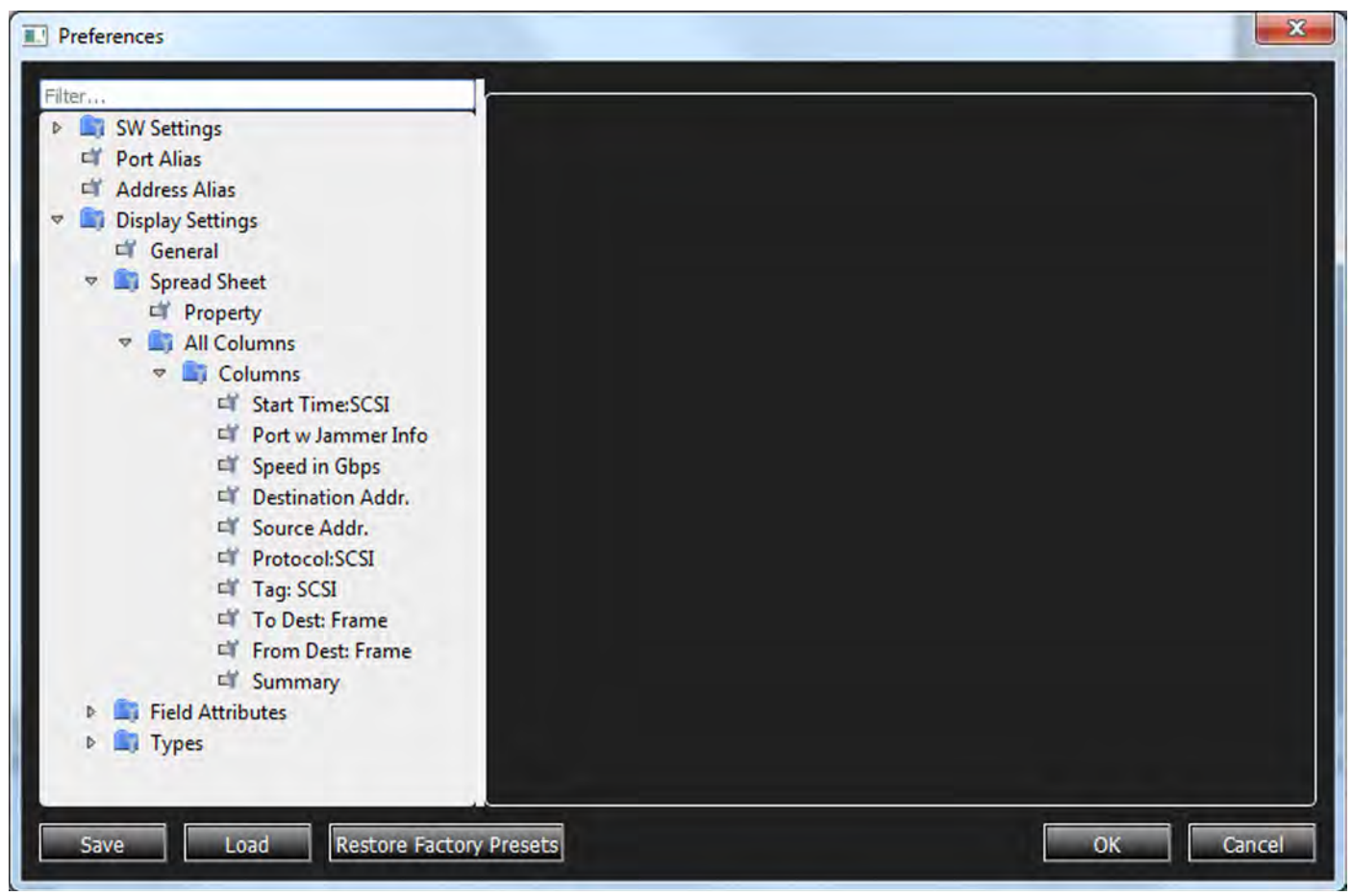

Figure 3.73: New Set of Columns Loaded

<span id="page-148-1"></span>When you load a Trace, a new set of Columns is displayed ([Figure 3.74](#page-149-0)).

| <b>Ed Find</b><br>k. | 嵐                                                   |                |                   | 2.520007.57.7                       |                                |                      |               |                        |                       |                         |                            |
|----------------------|-----------------------------------------------------|----------------|-------------------|-------------------------------------|--------------------------------|----------------------|---------------|------------------------|-----------------------|-------------------------|----------------------------|
|                      |                                                     |                |                   |                                     | Spread Sheet View              |                      |               |                        |                       |                         | 罗文                         |
| No.                  | Start Time: SCSI Port w Jammer Info   Speed in Gbps |                |                   | <b>Destination Addr.</b>            | <b>Source Addr.</b>            | <b>Protocol:SCSI</b> |               | Tag: SCSI              | <b>To Dest: Frame</b> | <b>From Dest: Frame</b> |                            |
| 32715                | 255.700(us)                                         | P7             | $\Rightarrow$ 10G | 0xfc:fc:fc:6a:03:00 : 0x6a0300      | Oxfc:fc:fc:6a:06:00 : 0x6a0600 | 8906:FCOE            | 吟             |                        | <b>CP-RSP</b>         |                         | 00:Good                    |
| 32716                | 255.700(us)                                         | P8             | 10G               | Oxferfer6a:03:00 ; 0x6a0300         | 0xfc:fc:fc:6a:06:00 ; 0x6a0600 | <b>← 8906:FCOE</b>   |               |                        |                       | FOP-RSP                 | <b>1</b> 00:Good           |
| 32717                | 255.717(us)                                         | PS.            | $\Rightarrow$ 10G |                                     |                                | Ethernet             | 吟             |                        | 30 - Idle             |                         |                            |
| 32718                | 255.717(us)                                         | 0.96           | <b>10G</b>        |                                     |                                | <b>C</b> Ethernet    |               |                        |                       | $30 - 1$ dle            |                            |
| 32719                | 255.717(us)                                         | <b>P7</b>      | $+ 10G$           |                                     |                                | Ethernet             | m             |                        | 30 - Idle             |                         |                            |
| 32720                | 255.717(us)                                         | P <sub>8</sub> | 10G               |                                     |                                | <b>C</b> Ethernet    |               |                        |                       | $30 -$ Idle             |                            |
| 32721                | $255.761(us):$ P5                                   |                | $+ 10G$           | 0xfc:fc:fc:6a:06:00 ; 0x6a0600 ; 00 | Oxferfer6a:03:00 ; 0x6a0300    | 8906:FCOE            | $\Rightarrow$ | 0000000000000          | FOP-OND               |                         | 00:None: FCP LUM           |
| 32722                | $255.761(us)$ : $  P6$                              |                | 10G               | Oxferfer6a:06:00 : 0x6a0600 : 00    | 0xfc:fc:fc:6a:03:00 : 0x6a0300 | <b>← 8906:FCOE</b>   |               | 0000000000000.         |                       | FCP-CND                 | <b>1</b> 00:None: FCP LUN  |
| 32723                | $255.761(us)$ : $- P7$                              |                | $\Rightarrow$ 10G | Oxfc:fc:fc:6a:06:00 : 0x6a0600 : 00 | 0xfcfcfc6a:03:00:0x6a0300      | 8906:FCOE            | ⋫             | 0000000000000          | FOP-CMD               |                         | 00:None; FCP LUN           |
| 32724                | $255.761(us):$ $\rightarrow$ P8                     |                | 10G               | Oxferfer6a:06:00 ; 0x6a0600 ; 00    | Oxferferfedua:03:00 : 0x6a0300 | <b>+ 8906:FCOE</b>   |               | 0000000000000          |                       | <b>CP-CND</b>           | <b>E</b> 00:None ; FCP LUN |
| 32725                | 255.772(us)                                         | P1             | $+ 10G$           | Oxforfor6a:03:00 : 0x6a0300         | Oxfe:fc:fc:6a:06:00 ; 0x6a0600 | 8906:FCOE            | 峥             |                        | <b>FCP-RSP</b>        |                         | 00:Good                    |
| 32726                | 255.772(us)                                         | P2             | 10G               | 0xfc:fc:fc:6a:03:00:0x6a0300        | Oxfc:fc:fc:6a:06:00 : 0x6a0600 | <b>← 8906:FCOE</b>   |               |                        |                       | <b>FCP-RSP</b>          | <b>1</b> 00:Good           |
| 32727                | 255.772(us)                                         | P3             | $+ 10G$           | 0xfc:fc:fc:6a:03:00 : 0x6a0300      | 0xfc:fc:fc:6a:06:00 : 0x6a0600 | 8906:FCOE            | $\Rightarrow$ |                        | <b>CP-RSP</b>         | ш                       | 00:Good                    |
| 32728                | 255.772(us)                                         | $Q = PA$       | 10G               | Oxferferfer6ar03:00 ; 0x6a0300      | 0xfc:fc:fc:6a:06:00 ; 0x6a0600 | + 8906:FCOE          |               |                        |                       | FCP-RSP                 | <b>1</b> 00:Good           |
| 32729                | 255.779(us)                                         | P5.            | $\Rightarrow$ 10G |                                     |                                | Ethernet             | ₩             |                        | $67 -$ Idle           |                         |                            |
| 32730                | 255.779(us)                                         | P6             | 10G               |                                     |                                | <b>C</b> Ethernet    |               |                        |                       | $67 -$ Idle             |                            |
| 32731                | 255.779(us)                                         | P <sub>7</sub> | $+ 10G$           |                                     |                                | Ethernet             |               |                        | $67 -$ Idle           |                         |                            |
| 32732                | 255.779(us)                                         | P8             | 10G               |                                     |                                | <b>D</b> Ethernet    |               |                        |                       | $67 -$ Idle             |                            |
| 32733                | 255.789(us)                                         | P1             | $+ 10G$           |                                     |                                | Ethernet             |               |                        | 30 - Idle             |                         |                            |
| 32734                | 255.789(us)                                         | P2             | 10G               |                                     |                                | <b>C</b> Ethernet    |               |                        |                       | $30 - 1$ die            |                            |
| 32735                | 255.789(us)                                         | P3             | $+ 10G$           |                                     |                                | Ethernet             | иþ            |                        | $30 -$ Idle           |                         |                            |
| 32736                | 255.789(us)                                         | $P = P - P$    | 10G               |                                     |                                | <b>Chemet</b>        |               |                        |                       | 30 - Idle               |                            |
| 32737                | $255.831(us):$ $P1$                                 |                | $+ 10G$           | 0xfc:fc:fc:6a:06:00 ; 0x6a0600 ; 00 | Oxferferfedar03r00 ; 0x6a0300  | 8906:FCOE            |               | - 0000000000000 Есению |                       | ш                       | 00:None: FCP LUN           |

Figure 3.74: Trace Loaded with New Set of Column Headings

## <span id="page-149-0"></span>**3.2.2.5 Display Settings – Field Attributes**

In Field Attributes you can click a **Trigger Pattern** and choose the following:

- □ Format
	- **Hexidecimal**
	- Decimal
	- **Binary**
	- **ASCII**
	- $IP$
	- Reverse DWORD
	- MAC
	- OUI
- □ Byte Order
	- Right Align
	- Left Align
- □ Time Format
	- TBD
	- $\blacksquare$  [Zulu]
- □ Bit Order
	- LSB-->MSB
	- MSB-->LSB
- Field Header Setting (Preferred Name)
	- In Frame Inspector View
	- **In Spreadsheet View**

**Field Setting**, **Color Setting**, and **Field Header Setting** options from the drop-down lists. See the figure below.

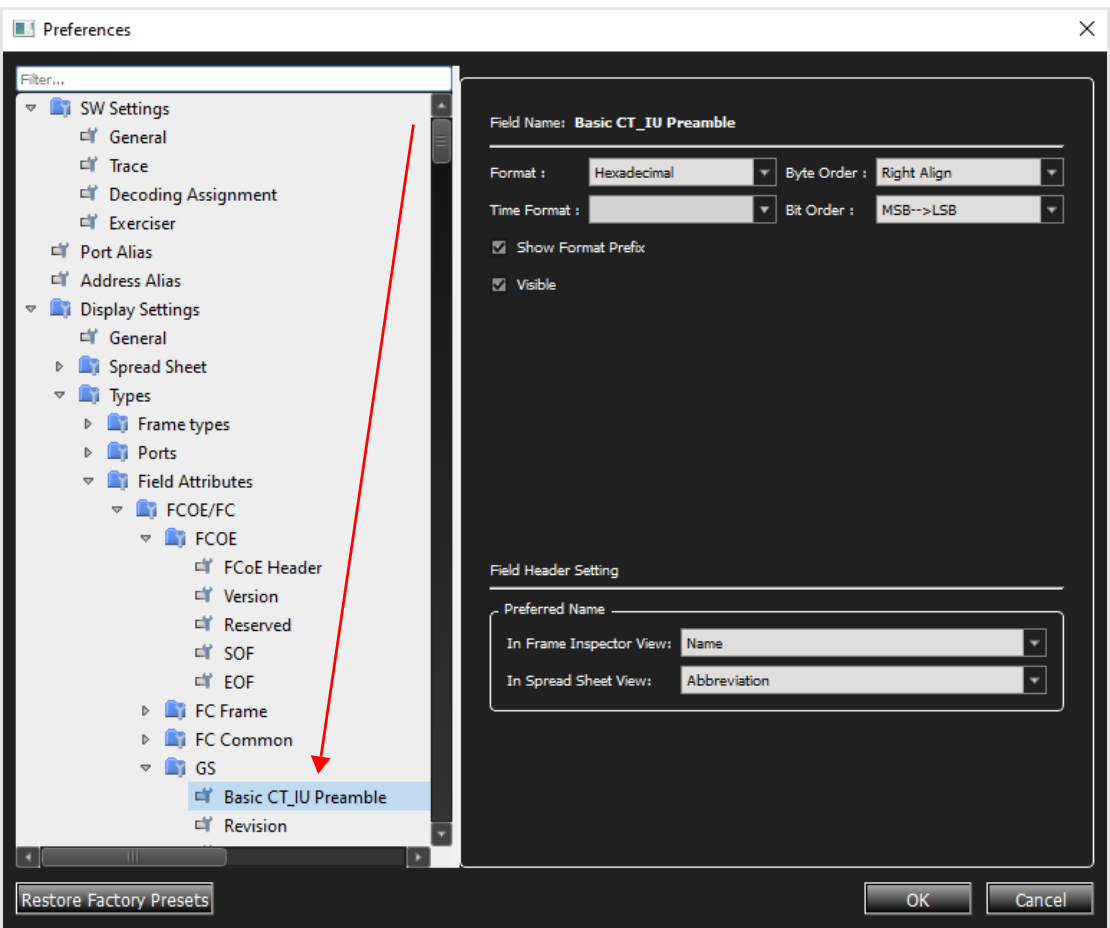

Figure 3.75: Display Settings Field Attributes Window

#### **3.2.2.6 Display Settings – Types**

In Frame types you can select the foreground and background Color Setting by clicking on the relevant button. See [Figure 3.76](#page-151-0) below.

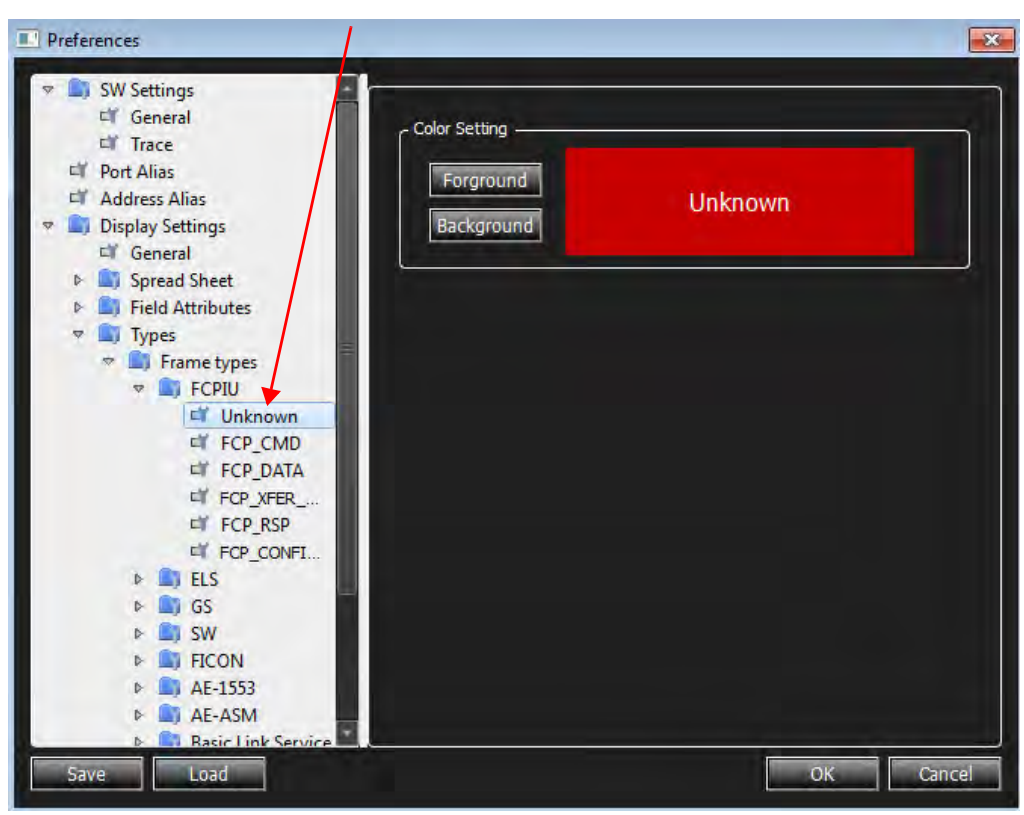

<span id="page-151-0"></span>Figure 3.76: Display Settings Frame Types

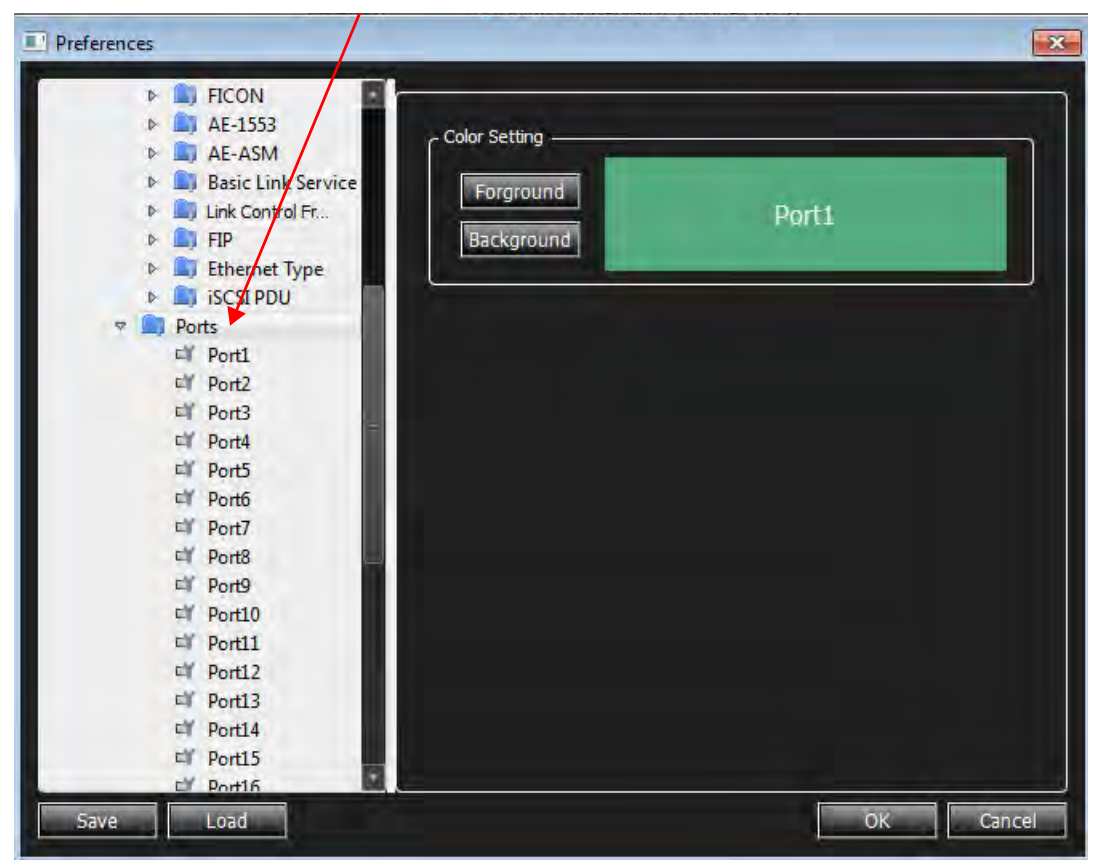

In Ports you can select the foreground and background Color Setting by clicking on the relevant button. See [Figure 3.76.](#page-151-0)

Figure 3.77: Display Settings Ports

## **3.2.2.7 Show/Hide Format Prefix**

In the Spreadsheet View, you can Show or Hide Format Prefixes such as Hexadecimal, Decimal, Binary, ASCII or IP. The following provide and example for using this feature.

<span id="page-152-0"></span>1. From Spreadsheet View, click the preferences icon  $\Box$  to the left of the Spreadsheet View button in the main tool bar [\(Figure 3.78\)](#page-152-0). The Preferences dialog window opens ([Figure 3.79\)](#page-153-0).

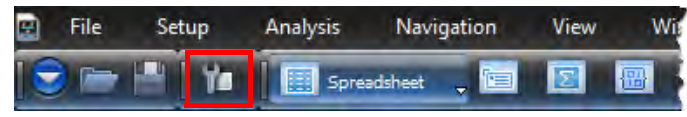

Figure 3.78: Select Preferences for Spreadsheet View

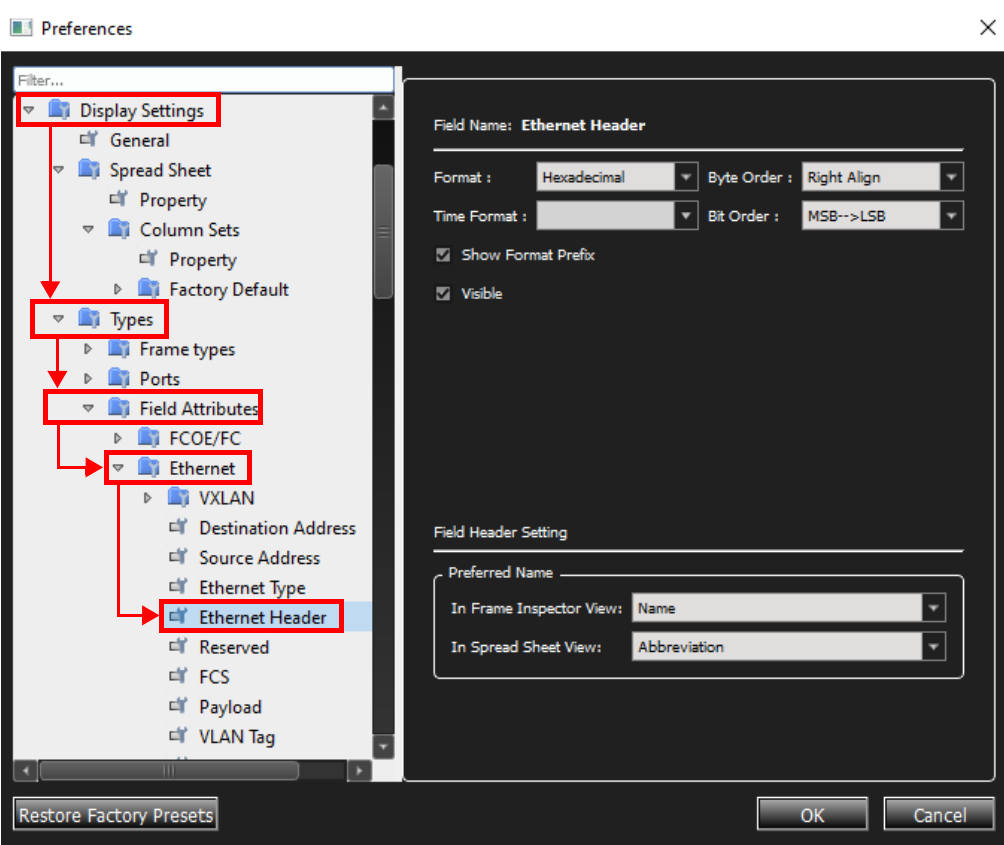

Figure 3.79: Preferences Dialog Window – Spreadsheet View

- <span id="page-153-0"></span>2. If needed, expand the filter. For example, **Display Settings Types Field Attributes Ethernet** ([Figure 3.79](#page-153-0)).
- 3. Select **Ethernet Header**, then select the desired **Format** (e.g., **Hexidecimal**) from the Format drop-down list [\(Figure 3.80\)](#page-153-1).

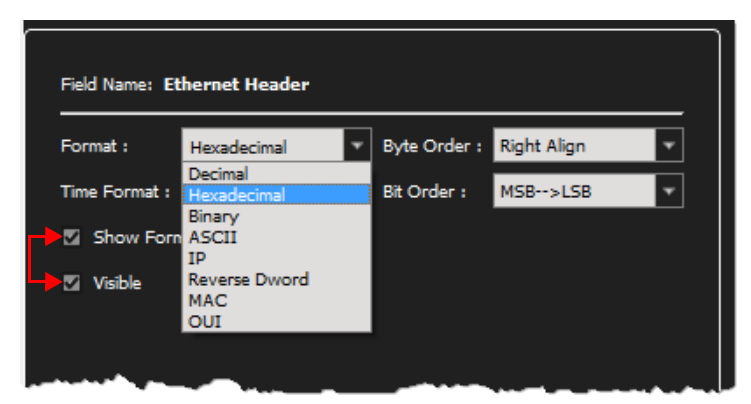

Figure 3.80: Preferences – Format Drop-Down List

- <span id="page-153-1"></span>4. To display this format, check the boxes for **Show Format** and **Visible**.
	- For Show Hexadecimal Format Prefix, "0x" is pre-pended to the data ([Figure 3.81](#page-154-0)).

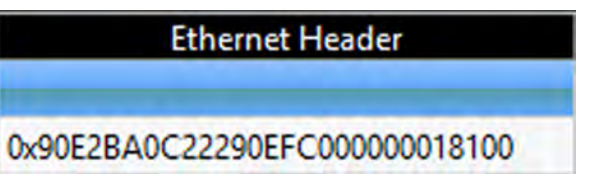

Figure 3.81: Example – Show Hexadecimal Prefix

- If you uncheck the Show Format Prefix box, the Hexadecimal Format Prefix will be removed. See figures [3.81](#page-154-0) and [3.82.](#page-154-1)
- <span id="page-154-0"></span>5. When you are satisfied with your settings, click **OK**.

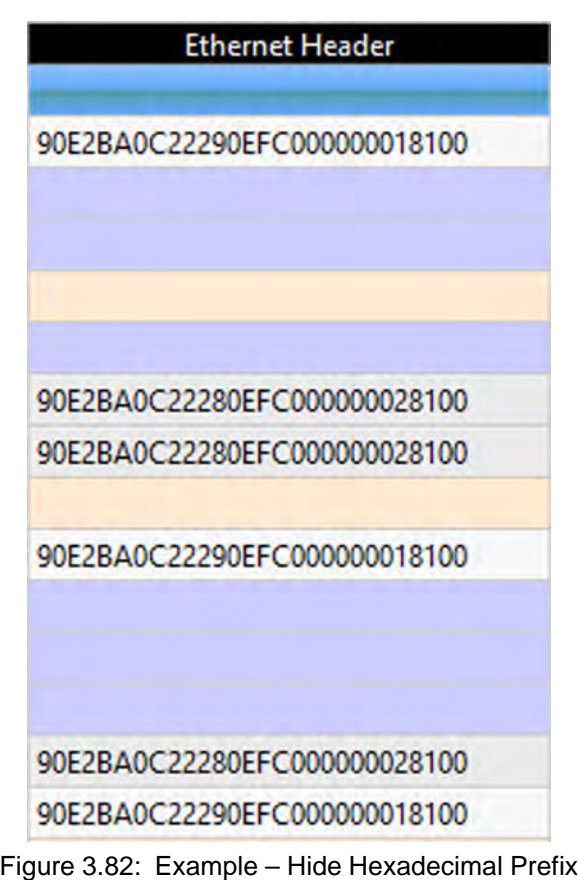

## <span id="page-154-1"></span>**3.2.2.8 Launch CrossSync Control Panel**

Click on Launch CrossSync Control Panel to bring up the CrossSync Control Panel allows you to select analyzers for synchronization and manage the recording process. It supports a wide combination of Teledyne LeCroy's flagship analyzers including PCI Express, USB, DDR, Serial ATA (SATA), Serial Attached SCSI (SAS), Fibre Channel (FC) and Ethernet.

CrossSync is Teledyne LeCroy's analyzer synchronization solution that enables time-aligned display of protocol traffic from multiple daisy-chained analyzers showing event traffic from multiple highspeed serial busses. A lightweight software control panel allows users to select analyzers for synchronization and manage the recording process. Captured traffic is displayed using the latest

**NOTE:** This functionality applies to every column with appropriate data.

analyzer software (in separate windows) with all the protocol specific search and reporting features.

Captured events are displayed in separate windows that share a common time scale. Navigating the traffic in either direction will scroll to the same timestamp in a synchronized window. When using the CrossSync option, users can access the full complement of analysis capabilities available within the individual Teledyne LeCroy software. Search, reporting, and decoding all operate normally.

This feature is available with the Teledyne LeCroy Net Protocol Suite software application.

Please refer to the *CrossSync Control Panel User Manual* for more information.

See [Figure 3.83.](#page-155-0)

| $G = 5$                                   |                                                       |                             | ●book 国 # Ⅱ V B, 为 V V K B th + + - # + D, 用原型国 M 标曲系统,目 岁 B + 中 + + 四图型 D 。 |                                                                               |
|-------------------------------------------|-------------------------------------------------------|-----------------------------|------------------------------------------------------------------------------|-------------------------------------------------------------------------------|
| Soread Sheet View                         |                                                       |                             |                                                                              |                                                                               |
|                                           |                                                       |                             | ALTOWER ALTOWER                                                              |                                                                               |
| (4) 847 588 788 (4)<br>18.647.988.790 (s) | 10 (PE)<br>$-4.19$<br>85<br>80<br>$2$ (ha)<br>$-4.92$ | 巖<br>Lifes<br><b>COL</b>    |                                                                              |                                                                               |
| 18-847-948.081 (a)                        | $-4.73$<br>18.07<br>TO /mg)                           | LPys<br>в                   | AL FORDER AL REVOLUE                                                         |                                                                               |
| 10.647.988.074 (N)<br>10.647.689.137.063  | $-6.93$<br>12 blai<br>看護<br>283 ENG<br>$-1.11$<br>99  | 國                           | <b>VC D-Suit</b>                                                             |                                                                               |
| 18.847.989.144 (b)                        | 80<br>$+12$<br>95 (mm)                                | л.<br>3.142<br><b>BB</b>    |                                                                              |                                                                               |
| 10.647.909.582 (N)                        | 59<br>$-0.02$<br><b>447 Inst</b>                      | Line<br>в                   | AL RIVOLET AL PS-DIDS                                                        |                                                                               |
| (a) DOL KNS TAS TO                        | $-6.19$<br>16.02<br>Witness                           | <b>Section</b>              |                                                                              |                                                                               |
| 18.847 NAB 956 (b)<br>15.647.989.962.767  | $-4.12$<br>367 (mg)<br>39<br>89<br>$-4.72$<br>:6 that | <b>LP'ss</b>                | AL FO-OUSE AL PEADLES                                                        |                                                                               |
| 12-047-990-100 (a)                        | $-1.171$<br>55<br>143 (ms)                            | LiPex                       | AL RIVOLET AL RIVOLET                                                        |                                                                               |
| 18.847.990.115 (a)                        | 39<br>$-0.72$<br><b>EDAL</b>                          | E1-19-                      |                                                                              |                                                                               |
| 18.647.000.575.00<br>10:047.990.577 (8)   | $-4.89$<br>80<br>A50 (Fe)<br>$+12$<br>88<br>2.040     | Uhn<br><b>NOS</b>           | AL RIVOLET AL REVOLET                                                        |                                                                               |
| IE 647.990.564 (a)                        | $-1.72$<br>39<br>Sites                                | <b>COMPA</b>                | VE D-D-BF                                                                    |                                                                               |
| (4) 082,096 559 (4)                       | 80<br>2(8k)<br>$-6$ $P$ <sup>T</sup>                  | 纛<br>12.100                 |                                                                              |                                                                               |
| 18 647 993 873 (e)                        | 30<br>$-4.93$<br>E3 (Ma)                              | <b>Littles</b><br>峵         | AL POHOVER AL POHOVER                                                        |                                                                               |
| 18.847.990.673.965<br>(4) 195.100.124 BL  | $-1.02$<br>80.<br>0 (hs)<br>$-4.72$<br>612 (ma)<br>86 | 14.60<br><b>U</b> -         | AL RINGHE AL PSAGNS                                                          |                                                                               |
| 18.647.991.293 (M)                        | $\rightarrow$ P3<br>2(96)<br>89.                      | <b>KG</b><br>3.100          |                                                                              |                                                                               |
| (a) 084 799 748 91                        | $-4.75$<br>9Q<br>197 Inc.                             | Uhr<br>53                   | & RHOLE & Michael                                                            |                                                                               |
| 12 847 991 497 (b)                        | $+ 12$<br>88<br>4380                                  | <b>BG</b><br>(2.10)         |                                                                              |                                                                               |
| 18.647.991.229.941<br>(4) 803,1997,988    | 80<br>$-1.93$<br>332 Inch<br>49<br>19 (Na)            | UPp<br>m.                   | AL RO-DATE AL PS-DATE                                                        |                                                                               |
| 18.847.991.962.06                         | $-4.92$<br>$-4.193$<br>82.<br>T28 (H4)                | <b>KG</b><br><b>Materia</b> | MK TPHOVER UC DHOVER                                                         |                                                                               |
| TE 647 091 965 (s)                        | 14.72<br>89<br>8 (ful)                                | <b>KS</b>                   |                                                                              |                                                                               |
| 18.847.992.150 (a)                        | 0.01<br>$-1.73$<br>182 year                           | <b>LiPyrs</b><br>в          | AL FORDER AL PS-date                                                         |                                                                               |
| 16.647.993.157 (w)                        | 源版<br>$\rightarrow$ P3<br><b>K1961</b>                | <b>MA</b><br><b>TEST</b>    |                                                                              |                                                                               |
| 10.647.992.772.1M2                        | 4.9<br>$\rightarrow$ RL<br>WILLIAM                    |                             | AL FONDATE AL REVOLUT                                                        |                                                                               |
| $-101$                                    |                                                       |                             |                                                                              |                                                                               |
| Frame Inspector View                      |                                                       |                             |                                                                              |                                                                               |
| Frame Length<br>$-16$                     | <b>Dynes</b>                                          |                             |                                                                              |                                                                               |
| Spec View Field View Raw Data View        |                                                       |                             |                                                                              |                                                                               |
| <b>Hara</b><br><b>Indian</b>              | <b>DA</b>                                             | $\mathbb{R}^q$              | $\blacksquare$<br><b>ES</b>                                                  | $-1$<br>Port status                                                           |
| 00000 BC 15 BF 45                         |                                                       | DUBC 150000                 |                                                                              |                                                                               |
|                                           |                                                       |                             |                                                                              | SpeecFunction Link "rams Error hrpt MB/(Trigger Buffer indicator<br>同<br>Port |
|                                           |                                                       |                             |                                                                              | PI                                                                            |
|                                           |                                                       |                             |                                                                              | 111111<br>980<br>Pt<br><b>TREE</b>                                            |
|                                           |                                                       |                             |                                                                              | 一十四節<br>USC.<br>P3                                                            |
|                                           |                                                       |                             |                                                                              | $400$ , $1222$<br><b>P4</b>                                                   |
|                                           |                                                       |                             |                                                                              | 89.888                                                                        |

Figure 3.83: CrossSync Control Panel

# <span id="page-155-0"></span>**3.2.3 Analysis**

The Analysis menu has the following options to view trace files and specify SCSI decoding assignments:

- Decoding Assignments (see 3.2.3.1, *[Decoding Assignments](#page-156-0)*)
- Spreadsheet View (see 3.2.3.2, *[Spreadsheet View](#page-157-0)*)
- Exchange View (see 3.2.3.3, *[Exchange View](#page-158-0)*)
- Frame Inspector View (see 3.2.3.4, *[Frame Inspector View](#page-158-1)*)
- Traffic Summary View (see 3.2.3.5, *[Traffic Summary View](#page-159-0)*)
- Data View (see 3.2.3.6, *[Data View](#page-161-0)*)
- Bus Utilization (see 3.2.3.7, *[Bus Utilization View](#page-161-1)*)
- Link State View (see 3.2.3.8, *[Link State View](#page-162-0)*)
- Trace Expert (see 3.2.3.8, *[Link State View](#page-162-0)*)
- Trace Information (see 3.2.3.10, *[Trace Information](#page-174-0)*)
- Verification Script (see 3.2.3.11, *[Verification Script](#page-176-0)*)
- RTT Pairs (see [3.2.3.12,](#page-176-1) *RTT Pairs*)

See [Figure 3.84.](#page-156-1)

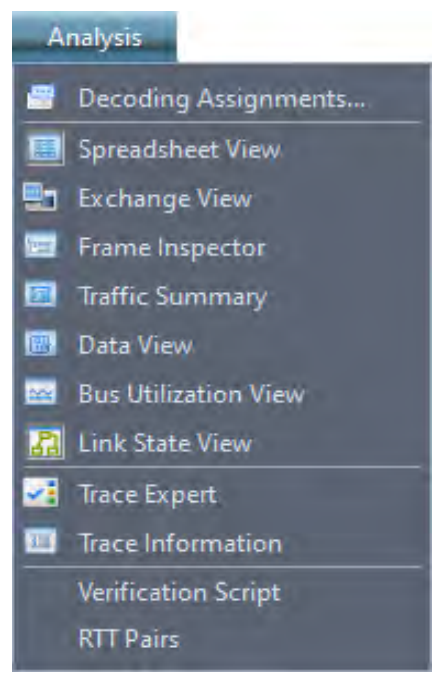

Figure 3.84: Analysis Menu

### <span id="page-156-1"></span><span id="page-156-0"></span>**3.2.3.1 Decoding Assignments**

Click on **Analysis** and select **Decoding Assignments** to display the **Decoding Assignments** dialog.

|                     | Decoding Assignments        |                 |                       | X     |
|---------------------|-----------------------------|-----------------|-----------------------|-------|
|                     | Filter                      |                 |                       |       |
|                     | Protocol                    | <b>Address</b>  | Script                |       |
|                     | $P$ FC                      | Assign          |                       |       |
|                     | FCP-IU                      | 000001, 000002, | <built-in></built-in> |       |
| $\overline{\nabla}$ | SCSI                        | Assign          |                       |       |
|                     | SSC <sub>2</sub>            | 000002, 000001, | <built-in></built-in> |       |
|                     | Ethernet:LLDP               | All             | <built-in></built-in> |       |
|                     | Ethernet: ARP               | All             | <built-in></built-in> |       |
|                     | Ethernet:IP v6              | All             | <built-in></built-in> |       |
|                     | <b>ELS</b>                  | All             | <built-in></built-in> |       |
|                     |                             |                 |                       |       |
|                     |                             |                 |                       |       |
|                     | Apply Changes to Preference |                 |                       | Close |

Figure 3.85: Decoding Assignments Dialog

For more details on Decoding Assignments see 5.1.1, *[Decoding Assignments](#page-324-0)*.

## <span id="page-157-0"></span>**3.2.3.2 Spreadsheet View**

Click on **Analysis** and select **Spreadsheet View** or click the **interpolate and in the control of splay** the Spreadsheet View.

|     |                               |                  |                   |                  |                  |                              | <b>Spread Sheet View</b>    |              |
|-----|-------------------------------|------------------|-------------------|------------------|------------------|------------------------------|-----------------------------|--------------|
| No. | <b>Start Time</b>             | Port             | Destination Addr. | Source Addr.     | <b>EtherType</b> | Frame                        | Frame                       | Summary      |
|     | $2.004$ (us)                  | $E = 6$          | E0CC6C159         | 17A43E348C       | 0x8914:FIP       |                              | 0x0003:FIP Keep Alive       |              |
|     | $2.010$ (us)                  | P2               | E0CC6C159         | 17A43E348C       | 0x8914:FIP       |                              | 0x0003:FIP Keep Alive       |              |
| 3   | $2.010$ (us)                  | P4               | E0CC6C159         | 17A43E348C       | 0x8914:FIP       |                              | 0x0003:FIP Keep Alive       |              |
|     | $2.016$ (us)                  | P8               | E0CC6C159         | 17A43E348C       | 0x8914:FIP       |                              | 0x0003:FIP Keep Alive       |              |
| 5   | $2.124$ (us)                  | P6               |                   |                  |                  |                              | $10 -$ Idle                 | $Count = 10$ |
| 6   | $2.130$ (us)                  | P <sub>2</sub>   |                   |                  |                  |                              | $10 -$ Idle                 | $Count = 10$ |
|     | $2.130$ (us)                  | P4               |                   |                  |                  |                              | $10 -$ Idle                 | $Count = 10$ |
| 8   | $2.136$ (us)                  | P8               |                   |                  |                  |                              | $10 -$ Idle                 | $Count = 10$ |
| 9   | $2.208$ (us)                  | $\Rightarrow$ P1 | 11018010001       | E0CC6C159        | 0x8914:FIP       | 0x0001:Discovery Advertiseme |                             |              |
|     | $10$ 2.208 (us)               | P3               | 11018010001       | E0CC6C159        | 0x8914:FIP       | 0x0001:Discovery Advertiseme |                             |              |
|     | $11 \quad 2.214 \text{ (us)}$ | P2               | 11018010001       | E0CC6C159        | 0x8914:FIP       |                              | 0x0001:Discovery Advertisem |              |
|     | $12 \quad 2.214 \text{ (us)}$ | P4               | 11018010001       | E0CC6C159        | 0x8914:FIP       |                              | 0x0001:Discovery Advertisem |              |
|     | $13$ 2.214 (us)               | P5               | 11018010001       | <b>EOCC6C159</b> | 0x8914:FIP       | 0x0001:Discovery Advertiseme |                             |              |
|     | $14$ 2.214 (us)               | P6               | 11018010001       | E0CC6C159        | 0x8914:FIP       |                              | 0x0001:Discovery Advertisem |              |
|     | $15$ 2.214 (us)               | $\Rightarrow$ P7 | 11018010001       | E0CC6C159        | 0x8914:FIP       | 0x0001:Discovery Advertiseme |                             |              |
|     | $16$ 2.220 (us)               | P8               | 11018010001       | E0CC6C159        | 0x8914:FIP       |                              | 0x0001:Discovery Advertisem |              |
|     | 17 2.298 (us)                 | P1               |                   |                  |                  | $10 -$ Idle                  |                             | $Count = 10$ |
|     | 18 2.298 (us)                 | P3               |                   |                  |                  | $10 -$ Idle                  |                             | $Count = 10$ |
|     | $19$ 2.304 (us)               | P5               |                   |                  |                  | $10 -$ Idle                  |                             | $Count = 10$ |
|     | $20$ 2.304 (us)               | P6               |                   |                  |                  |                              | $10 -$ Idle                 | $Count=10$   |
|     | $21 \quad 2.304 \text{ (us)}$ | P7               |                   |                  |                  | $10 -$ Idle                  |                             | $Count = 10$ |
|     | 22 2.310 (us)                 | P2               |                   |                  |                  |                              | $10 -$ Idle                 | $Count = 10$ |
| 23  | $2.310$ (us)                  | P4               |                   |                  |                  |                              | $10 -$ Idle                 | $Count = 10$ |
|     | 24 2.316 (us)                 | P8               |                   |                  |                  |                              | $10 -$ Idle                 | $Count = 10$ |
| 25  | $2.388$ (us)                  | P1               | E0CC6C159         | 17A43E348C       | 0x8914:FIP       | 0x0003:FIP Keep Alive        |                             |              |
|     | 26 2.388 (us)                 | P3               | E0CC6C159         | 17A43E348C       | 0x8914:FIP       | 0x0003:FIP Keep Alive        |                             |              |
|     | 27 2.394 (us)                 | P2               | E0CC6C159         | 17A43E348C       | 0x8914:FIP       |                              | 0x0003:FIP Keep Alive       |              |
|     |                               |                  |                   |                  |                  |                              |                             |              |

Figure 3.86: Spreadsheet View

Spreadsheet View displays Protocol Fields and Frames by time. Refer to 5.2.1, *[Spreadsheet View](#page-330-0)* for more information.

#### <span id="page-158-0"></span>**3.2.3.3 Exchange View**

In Exchange View the elements of a event are grouped together hierarchically rather than sequentially. See [Figure 3.87](#page-158-2).

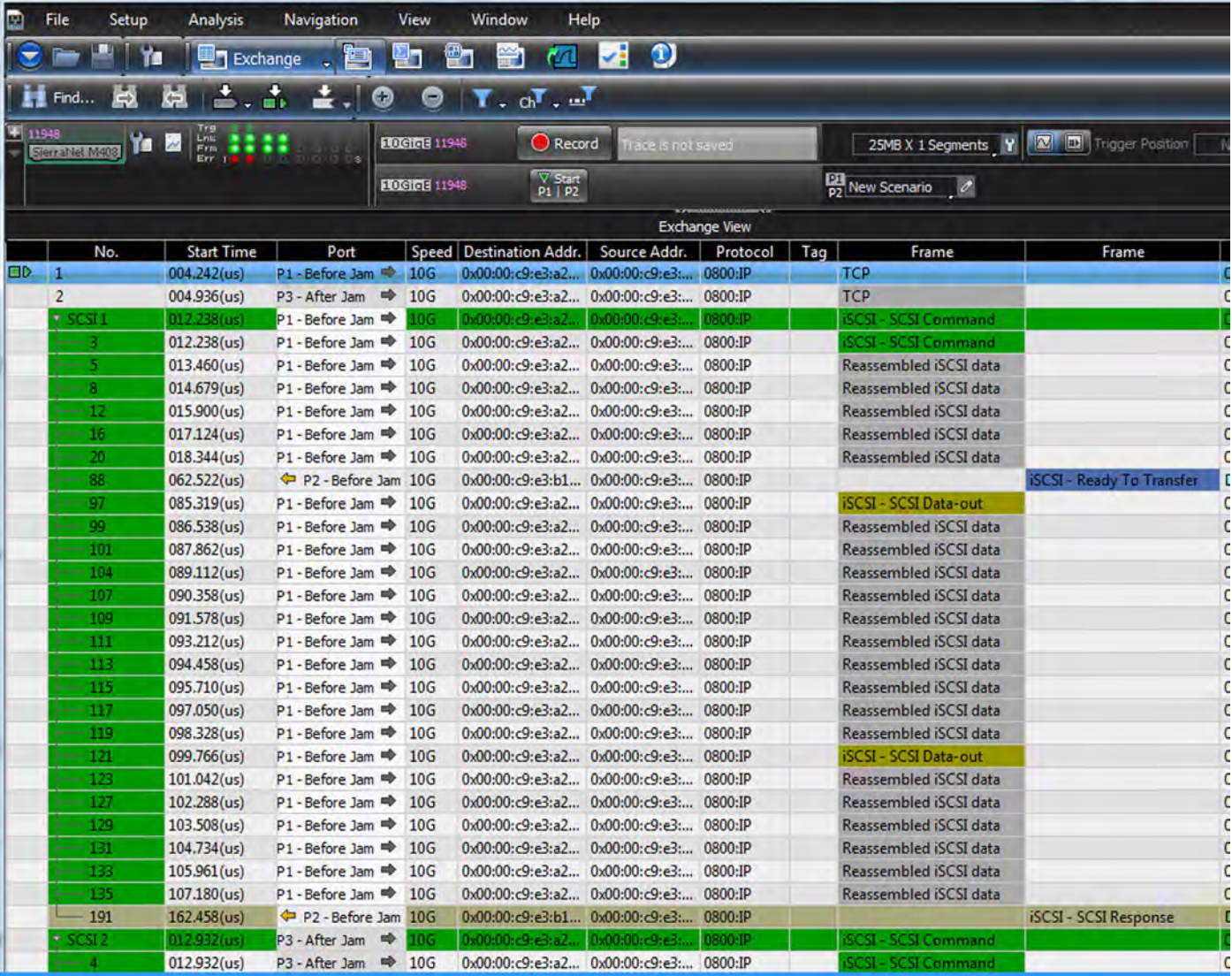

<span id="page-158-2"></span>Figure 3.87: Exchange View, Events Arranged Hierarchically vs. Sequentially SCSI CMMD #1

#### **NOTE:** Exchange View only works when both sides of a link are captured on a single port pair.

For more details on Exchange View see 5.2.2, *[Exchange View](#page-359-0)*.

### <span id="page-158-1"></span>**3.2.3.4 Frame Inspector View**

Click on **Analysis** and select **Frame Inspector View** or click the icon to display the Frame Inspector View.

|                                                                   | Frame Inspector View                                           |
|-------------------------------------------------------------------|----------------------------------------------------------------|
| <b>E</b> Hide Reserved Fields<br>ength: 768<br><b>Bytes</b>       |                                                                |
| <b>Example 1996</b><br><b>Example 1999</b><br><b>Example 1999</b> | Value                                                          |
| <b>Ether Header</b>                                               | 000E0CC6C1590017A43E348C8914                                   |
| Destination Add.                                                  | 000E0CC6C159                                                   |
| Source Add.                                                       | 0017A43E348C                                                   |
| EtherType/Len                                                     | 0x8914 : FIP                                                   |
| E-FIP Header                                                      | 1000000300010007800002020017A43E348C0B050EFC001304000013040000 |
| Version                                                           |                                                                |
| <b>Protocol Code</b>                                              | 0x0003 : FIP Keep Alive                                        |
| SubCode                                                           | 01                                                             |
| Raw Data View<br>Descriptor List Length                           | 0007                                                           |
| <b>FP</b>                                                         |                                                                |
| <b>SP</b>                                                         | $\mathbf{0}$                                                   |
| A                                                                 | $\Omega$                                                       |
| s                                                                 | 0                                                              |
|                                                                   | $\bf{0}$                                                       |
| <b>E-FIP Descriptor</b>                                           | 02020017A43E348C                                               |
| Type                                                              | 0x02: MAC address                                              |
| Length                                                            | 02                                                             |
| <b>MAC address</b>                                                | 0017A43E348C                                                   |
| E-FIP Descriptor                                                  | 0B050EFC001304000013040000000000000000000                      |
| Type                                                              | OxOB: Vx_Port Identification                                   |
| Length                                                            | 05                                                             |
| <b>MAC</b> address                                                | 0EFC00130400                                                   |
| <b>Address Identifier</b>                                         | 130400                                                         |
| Port_Name                                                         | 0000000000000000                                               |
| Paylod                                                            |                                                                |
| <b>FCS</b>                                                        | 00000000                                                       |

Figure 3.88: Frame Inspector View

Frame Inspector View displays detail information about a frame highlighted in Spreadsheet view. Refer to 5.2.3, *[Frame Inspector View](#page-365-0)* for more information.

#### <span id="page-159-0"></span>**3.2.3.5 Traffic Summary View**

Click on **Analysis** and select **Traffic Summary View** or click the **interpret is a** icon to display the Traffic Summary View.

|                                                                                                    | Setup<br><b>Analysis</b> |                       | Navigation | Window<br>View           | Help                 |                                        |                                        |                             |                                                  |                  |                                                                                                    |                          |                              |              |
|----------------------------------------------------------------------------------------------------|--------------------------|-----------------------|------------|--------------------------|----------------------|----------------------------------------|----------------------------------------|-----------------------------|--------------------------------------------------|------------------|----------------------------------------------------------------------------------------------------|--------------------------|------------------------------|--------------|
|                                                                                                    | ۲s                       | Spreadsheet           |            | h<br>٣.<br>m             | О                    | Hirmd Ka Ka   스 . 스 스 . O O T . oT . J |                                        |                             |                                                  |                  |                                                                                                    |                          |                              |              |
|                                                                                                    |                          |                       |            |                          |                      |                                        |                                        | Spread Sheet View           |                                                  |                  |                                                                                                    |                          |                              |              |
| No.                                                                                                    | <b>Start Time</b>        |                       | Port Speed | <b>Destination Addr.</b> |                      | Source Addr.                           | Protocol                               | Tag                         | Frame                                            |                  | Frame                                                                                              |                          |                              |              |
| 4726                                                                                                    | 064.824(us)              | P1 m                  | 40G        | e8:49:ac:dc:1c:b7        |                      | ac:d2:1b:bd:bf:db                      | 0x86DD:IP.                             | VLAN-VLA                    | IP v6                                            |                  |                                                                                                    | VLAN ID=0xE69            |                              |              |
| 4727                                                                                                    | 064.848(us)              | <b>← P2 40G</b>       |            | e4:38:85:fe:75:32        |                      | 29:f5:9a:a7:ad:40                      | 0x86DD:IP                              | VLAN-VLA                    |                                                  | IPv6             |                                                                                                    | VLAN ID=0x8B7            |                              |              |
| 4728                                                                                                    | 064.850(us)              | $P1 \Rightarrow 40G$  |            | 02:13:47:3c:45:36        |                      | 0e:31:54:cf:08:4f                      | 0x86DD:IP                              | <b>VLAN-VLA</b>             | IP <sub>v6</sub>                                 |                  |                                                                                                    | VLAN ID=0x43F            |                              |              |
| 4729                                                                                                    | 064.874(us)              | <b>← P2 40G</b>       |            | 5f:5a:46:0d:4f:7d        |                      | 62:de:ad:40:81:e1                      | 0x86DD:IP                              | <b>VLAN-VLA</b>             |                                                  | IP <sub>v6</sub> |                                                                                                    | VLAN ID=0xD47            |                              |              |
| 4730                                                                                                    | 064.875(us)              | $p_1 \Rightarrow 40G$ |            | 1f:14:bd:77:4e:fe        |                      | 0e:cf:b7:13:95:c0                      | $0x86DD$ :IP                           | <b>VLAN-VLA</b>             | IPv6                                             |                  |                                                                                                    | VLAN ID=0x0B0            |                              |              |
| 4731                                                                                                    | 064.899(us)              | ← P2 40G              |            | 0c:27:29:16:a2:dd        |                      | 25:c8:33:6d:0d:9b                      | 0x86DD:IP                              | VLAN-VLA                    |                                                  | IP <sub>V6</sub> |                                                                                                    | VLAN ID=0xAB2            |                              |              |
| 4732                                                                                                    | 064.907(us)              | $P1 \Rightarrow 40G$  |            | 26:17:89:70:c7:30        |                      | 97:fc:a8:61:4d:04                      | 0x86DD:IP                              | <b>VLAN-VLA</b>             | IP <sub>V6</sub>                                 |                  |                                                                                                    | $VLAN ID=0xB6B$          |                              |              |
| 4733                                                                                                    | 064.924(us)              | $P2$ 40G              |            | 9d:4f:a4:44:45:a4        |                      | 94:48:3d:ee:1f:99                      | $0x86DD$ :IP                           | <b>VLAN-VLA</b>             |                                                  | IP <sub>1</sub>  |                                                                                                    | $VLAN ID=0x18D$          |                              |              |
| 4734                                                                                                    | 064.933(us)              | $P1 \Rightarrow 40G$  |            | f1:3f:81:f9:ce:07        |                      | 34:45:41:32:5c:03                      | 0x86DD:IP                              | <b>VLAN-VLA</b>             | IPv6                                             |                  |                                                                                                    | $VLAN ID=0x63F$          |                              |              |
| 4735                                                                                                    | 064.950(us)              | <b>← P2 40G</b>       |            | 76:8d:b4:5d:d4:19        |                      | 79:fc:15:66:74:22                      | 0x86DD:IP                              | <b>VLAN-VLA</b>             |                                                  | IP <sub>v6</sub> |                                                                                                    | VLAN ID=0xCDC            |                              |              |
| 4736                                                                                                    | 064.958(us)              | $P1 \Rightarrow 40G$  |            | 8a:92:2d:58:70:ee        |                      | fb:d6:4b:15:4e:71                      | 0x86DD:IP                              | VLAN-VLA IP v6              |                                                  |                  |                                                                                                    | VLAN ID=0x81F            |                              |              |
| 4737                                                                                                    | 064.976(us)              | $P2$ 40G              |            | 3f:af:2f:17:9e:e2        |                      | 79:5d:17:19:97:e9                      | $0x86DD$ :IP                           | VLAN-VLA                    |                                                  | IP <sub>v6</sub> |                                                                                                    | $VLAN ID=0x5B2$          |                              |              |
| 4738                                                                                                    | 064.990(us)              | $P1 \Rightarrow 40G$  |            | 9d:22:11:fb:8a:14        |                      | 56:2e:53:47:6a:c0                      | 0x86DD:IP                              | VLAN-VLA                    | IPv6                                             |                  |                                                                                                    | VLAN ID=0xCD4            |                              |              |
| 4739                                                                                                    | 065.000(us)              | ← P2 40G              |            | 9f:c3:69:05:5b:98        |                      | c1:77:26:53:7a:8d                      | 0x86DD:IP                              | VLAN-VLA                    |                                                  | IP <sub>v6</sub> |                                                                                                    | $VLAN ID=0x663$          |                              |              |
| 4740                                                                                                    | 065.014(us)              | $P1 \Rightarrow 40G$  |            | 05:f3:03:e8:94:c9        |                      | c8:09:62:a6:92:94                      | $0x86DD$ :IP                           | VLAN-VLA IP v6              |                                                  |                  |                                                                                                    | VLAN ID=0xABA            |                              |              |
| 4741                                                                                                    | 065.025(us)              | ← P2 40G              |            | 2b:ee:12:6a:de:95        |                      | 8f:6e:3a:d3:ea:bf                      | 0x86DD:IP                              | VLAN-VLA                    |                                                  | IP <sub>v6</sub> |                                                                                                    | VLAN ID=0xA2E            |                              |              |
| 4742                                                                                                    | 065.040(us)              | $P1 \Rightarrow 40G$  |            | b4:60:4e:d4:a6:98        |                      | f8:be:e7:c3:5f:5c                      | 0x86DD:IP                              | VLAN-VLA                    | IP <sub>V6</sub>                                 |                  |                                                                                                    | VLAN ID=0x22A            |                              |              |
| 4743                                                                                                    | 065.051(us)              | <b>P2 40G</b>         |            | 8b:3b:6c:3b:01:68        |                      | 5b:60:85:09:44:4a                      | 0x86DD:IP                              | <b>VLAN-VLA</b>             |                                                  | IP <sub>v6</sub> |                                                                                                    | $VLAN ID=0x17D$          |                              |              |
| 4744                                                                                                    | 065.072(us)              | P1                    | 40G        | 55:a8:f1:35:4c:a6        |                      | 89:de:1d:8b:74:77                      | 0x86DD:IP                              | VLAN-VLA IP v6              |                                                  |                  |                                                                                                    | VLAN ID=0x9B7            |                              |              |
| 4745                                                                                                    | 065.076(us)              | $P2$ 40G              |            | c2:3b:59:ac:8d:04        |                      | 12:a2:c6:97:40:12                      | 0x86DD:IP                              | <b>VLAN-VLA</b>             |                                                  | IP <sub>v6</sub> |                                                                                                    | $VLAN ID=0x621$          |                              |              |
| 4746                                                                                                    | 065.097(us)              | $P1 \Rightarrow 40G$  |            | a3:ba:b7:cd:51:3c        |                      | b8:92:ce:8d:1a:ef                      | 0x86DD:IP                              | VLAN-VLA IP v6              |                                                  |                  |                                                                                                    | VLAN ID=0x1E7            |                              |              |
| 4747                                                                                                    | 065.102(us)              | $P2$ 40G              |            | fd:99:b9:0b:98:a2        |                      | c9:23:ba:ba:29:6e                      | 0x86DD:IP VLAN-VLA                     |                             |                                                  | IP <sub>v6</sub> |                                                                                                    | VLAN ID=0x55E            |                              |              |
|                                                                                                    |                          |                       |            |                          |                      |                                        |                                        |                             |                                                  |                  |                                                                                                    |                          |                              |              |
|                                                                                                    |                          |                       |            |                          |                      |                                        |                                        |                             |                                                  |                  |                                                                                                    |                          |                              |              |
|                                                                                                    |                          |                       |            |                          |                      |                                        |                                        |                             |                                                  |                  |                                                                                                    |                          |                              |              |
|                                                                                                    |                          |                       |            |                          |                      |                                        |                                        | <b>Traffic Summary View</b> |                                                  |                  |                                                                                                    |                          |                              |              |
|                                                                                                    | $\frac{1}{\sigma}$       |                       |            | 国家香画歌                    |                      |                                        |                                        |                             |                                                  |                  |                                                                                                    |                          |                              |              |
|                                                                                                    | <b>All Reports</b>       |                       |            |                          |                      | Source MAC                             | <b>Destination MAC</b>                 |                             | Source IP                                        |                  | <b>Destination IP</b>                                                                              | <b>IP Protocol</b>       | Count                        | %            |
|                                                                                                    | $=$ FCOE                 |                       |            |                          | Port No              | ac:d2:Lh:bd:bt:db                      | en:49:ac:dc:Lc:b/                      |                             | te80::200:tt:te31:bebc                           |                  | 5555:5555:0000:0000:///////////38883:8888                                                          | ТC                       |                              | 0.00         |
|                                                                                                    |                          |                       |            |                          | P <sub>2</sub>       |                                        |                                        |                             |                                                  |                  | df:5d:a2:7f:b0:6e 7f:68:db:ed:93:0c fe80::200:ff:fe31:6e6c 3555:5555:6666:6666:7777:7777:8888:8888 | <b>UDP</b>               | $\mathbf{1}$                 | 0.00         |
| FIP                                                                                                    |                          |                       |            |                          | P <sub>2</sub>       | 58:e4:4a:78:87:7b                      | 4f:fc:a1:2a:ee:33                      |                             | fe80::200:ff:fe31:6e6c                           |                  | 3555:5555:6666:6666:7777:7777:8888:8888                                                            | <b>UDP</b>               | $\mathbf{1}$                 | 0.00         |
| IP                                                                                                    |                          |                       |            |                          | P <sub>1</sub>       | 12:8b:5f:14:af:d6                      | 91:e4:03:d2:a3:c2                      |                             | fe80::200:ff:fe31:6e6c                           |                  | 3555:5555:6666:6666:7777:7777:8888:8888                                                            | <b>TCP</b>               | $\mathbf{1}$                 | 0.00         |
|                                                                                                    |                          |                       |            |                          | P <sub>2</sub>       | 55:5e:a2:22:f0:de                      | 91:79:9c:a0:cd:d2                      |                             | fe80::200:ff:fe31:6e6c                           |                  | 3555:5555:6666:6666:7777:7777:8888:8888                                                            | <b>UDP</b>               | $\mathbf{1}$                 | 0.00         |
|                                                                                                    |                          |                       |            |                          | P <sub>2</sub>       | 7a:e6:de:96:4b:67                      | 85:2a:30:6a:61:05                      |                             | fe80::200:ff:fe31:6e6c                           |                  | 3555:5555:6666:6666:7777:7777:8888:8888                                                            | <b>UDP</b>               | $\mathbf{1}$                 | 0.00         |
|                                                                                                    |                          |                       |            |                          | P <sub>2</sub>       | 92:4e:7d:a2:f1:5d                      | f8:47:16:05:3a:30                      |                             | fe80::200:ff:fe31:6e6c                           |                  | 3555:5555:6666:6666:7777:7777:8888:8888                                                            | <b>UDP</b>               | $\mathbf{1}$                 | 0.00         |
| E                                                                                                    | <b>IEEE 802.1D</b>       |                       |            |                          | P <sub>2</sub>       | d0:2d:17:5a:b9:b0                      | f0:cd:0c:4c:84:91                      |                             | fe80::200:ff:fe31:6e6c                           |                  | 3555:5555:6666:6666:7777:7777:8888:8888                                                            | <b>UDP</b>               | $\mathbf{1}$                 | 0.00         |
| Ξ                                                                                                    | SNAP                     |                       |            |                          | P1                   | e1:0e:8b:37:12:00                      | 7d:9e:15:5c:db:23                      |                             | fe80::200:ff:fe31:6e6c                           |                  | 3555:5555:6666:6666:7777:7777:8888:8888                                                            | <b>TCP</b>               | $\mathbf{1}$                 | 0.00         |
|                                                                                                    | $=$ LLDP                 |                       |            |                          | P1<br>P <sub>2</sub> | fc:f8:63:df:33:aa<br>74:ea:65:90:e7:65 | d1:fa:d9:ab:bf:76                      |                             | fe80::200:ff:fe31:6e6c                           |                  | 3555:5555:6666:6666:7777:7777:8888:8888<br>3555:5555:6666:6666:7777:7777:8888:8888                 | <b>TCP</b><br><b>UDP</b> | $\mathbf{1}$<br>$\mathbf{1}$ | 0.00         |
|                                                                                                    | InfiniBand               |                       |            |                          | P <sub>2</sub>       | a3:f5:9b:e8:a4:12                      | 7b:00:77:51:97:ff<br>a1:1c:0a:2d:b3:14 |                             | fe80::200:ff:fe31:6e6c<br>fe80::200:ff:fe31:6e6c |                  | 3555:5555:6666:6666:7777:7777:8888:8888                                                            | <b>UDP</b>               | $\mathbf{1}$                 | 0.00<br>0.00 |
|                                                                                                    | <b>MPCP</b>              |                       |            |                          | P <sub>2</sub>       | d1:94:f3:10:06:c4                      | 5b:9f:9a:0a:aa:94                      |                             | fe80::200:ff:fe31:6e6c                           |                  | 3555:5555:6666:6666:7777:7777:8888:8888                                                            | <b>UDP</b>               | $\mathbf{1}$                 | 0.00         |
|                                                                                                    | SCSI                     |                       |            |                          | P <sub>2</sub>       | fd:c3:83:5f:83:bd                      | df:66:61:8e:08:a4                      |                             | fe80::200:ff:fe31:6e6c                           |                  | 3555:5555:6666:6666:7777:7777:8888:8888                                                            | <b>UDP</b>               | $\mathbf{1}$                 | 0.00         |
|                                                                                                    | $=$ iSCSI                |                       |            |                          | P <sub>2</sub>       | ad:0d:20:e7:35:d7                      | 53:f4:ff:5f:8f:6c                      |                             | fe80::200:ff:fe31:6e6c                           |                  | 3555:5555:6666:6666:7777:7777:8888:8888                                                            | <b>UDP</b>               | $\mathbf{1}$                 | 0.00         |
|                                                                                                    | <b>iSCSI-PDU</b>         |                       |            |                          | P <sub>2</sub>       | 3e:5c:da:81:50:01                      | c0:a9:5a:cd:dc:4b                      |                             | fe80::200:ff:fe31:6e6c                           |                  | 3555:5555:6666:6666:7777:7777:8888:8888                                                            | <b>UDP</b>               | $\mathbf{1}$                 | 0.00         |
|                                                                                                    |                          |                       |            |                          | P1                   | c0:ac:52:ef:1d:20                      | b5:c2:a8:bd:3d:7a                      |                             | fe80::200:ff:fe31:6e6c                           |                  | 3555:5555:6666:6666:7777:7777:8888:8888                                                            | <b>TCP</b>               | $\mathbf{1}$                 | 0.00         |
|                                                                                                    |                          |                       |            |                          | P <sub>1</sub>       | 71:4e:7b:2f:d5:ef                      | 07:5b:e7:b2:97:10                      |                             | fe80::200:ff:fe31:6e6c                           |                  | 3555:5555:6666:6666:7777:7777:8888:8888                                                            | <b>TCP</b>               | $\overline{1}$               | 0.00         |
|                                                                                                    | <b>Basic</b>             |                       |            |                          | P1                   | 55:d6:4f:67:0d:2e                      | 80:bf:ee:a7:fe:4c                      |                             | fe80::200:ff:fe31:6e6c                           |                  | 3555:5555:6666:6666:7777:7777:8888:8888                                                            | <b>TCP</b>               | $\mathbf{1}$                 | 0.00         |
|                                                                                                    | Protocol Error           |                       |            |                          | P <sub>2</sub>       | de:bc:86:33:fb:d0                      | 29:ee:fd:7f:1e:db                      |                             | fe80::200:ff:fe31:6e6c                           |                  | 3555:5555:6666:6666:7777:7777:8888:8888                                                            | <b>UDP</b>               | $\mathbf{1}$                 | 0.00         |
|                                                                                                    |                          |                       |            |                          | P <sub>1</sub>       | a4:40:20:b9:9b:9a                      | 40:3c:69:9e:5b:f8                      |                             | fe80::200:ff:fe31:6e6c                           |                  | 3555:5555:6666:6666:7777:7777:8888:8888                                                            | <b>TCP</b>               | $\mathbf{1}$                 | 0.00         |
| $=$ FC<br>Ħ<br>$\equiv$ TCP<br>$\equiv$ UDP<br>$\overline{\triangledown}$ $\overline{\blacksquare}$ LLC<br>≣<br>E<br>≣<br>E<br>$\equiv$ Tags<br>E |                          |                       |            |                          |                      | Others Others                          | Others                                 | Others                      |                                                  | Others           |                                                                                                    | Others                   | 5439858<br>Total: 5449859    | 99.          |

Figure 3.89: Traffic Summary View

<span id="page-160-0"></span>The Traffic Summary View for each captured signal can be viewed. This Summary View displays the statistics of commands, the type of command and the total count. For each command it displays the percent of the total count. See 5.2.4, *[Traffic Summary View](#page-371-0)* for more information.

The software collects up to 10,000 unique pairs for the reports. Anything beyond that is grouped into the *Others* category as shown in [Figure 3.89](#page-160-0) above.

#### **Multi-Column Sorting**

In order to address multi column sorting in traffic summary, the Shift key must be pressed. This is done by pressing the shift key while clicking on the header section, this will sort the columns oneby-one in the priority order.

In the case of multi-column sorting, the sort priority order will be shown in the form of indexes as part of the header title.

#### <span id="page-161-0"></span>**3.2.3.6 Data View**

Click on **Analysis** and select **Data View** or click the icon to display the Data View (see [Figure 3.90](#page-161-2)).

| <b>Data View</b>                 |                    |    |    |    |    |    |    |     |             |    |        |        |        |        |          |                                                          |  |  |  |  |              |  |  |  | <b>B</b> |
|----------------------------------|--------------------|----|----|----|----|----|----|-----|-------------|----|--------|--------|--------|--------|----------|----------------------------------------------------------|--|--|--|--|--------------|--|--|--|----------|
| Search: H v                      |                    |    |    |    |    | н  |    |     |             |    |        |        |        |        |          | 16 Columns $\mathbf{v}$ 1 Byte $\mathbf{v}$ $\mathbf{d}$ |  |  |  |  |              |  |  |  |          |
|                                  |                    |    |    |    |    |    |    |     | Hexadecimal |    |        |        |        |        |          |                                                          |  |  |  |  | <b>ASCII</b> |  |  |  |          |
| 10000                            | FF                 | FF | FF | FF | FF | FF | FF | FF. | FF          | FF | FF     | FF     | FF     | FF     | FF       | FF                                                       |  |  |  |  |              |  |  |  |          |
| 0010                             | FF                 | FF |    |    |    |    |    |     |             |    | F      |        |        |        | FF       | FF                                                       |  |  |  |  |              |  |  |  |          |
| 10020                            | FF                 |    |    |    |    |    |    |     |             |    | F      |        |        |        | FF       | FF                                                       |  |  |  |  |              |  |  |  |          |
| 0030                             | FF                 |    |    |    |    |    |    |     |             |    | F      | Ŧ      |        |        | FF       | FF                                                       |  |  |  |  |              |  |  |  |          |
| 10040                            | FF                 |    |    |    |    |    |    |     |             |    | F<br>F | F      | F      | F<br>F | FF       | FF                                                       |  |  |  |  |              |  |  |  |          |
| 0050                             | FF                 |    |    |    |    |    |    |     |             |    | FF     |        |        |        | FF       | ЕF                                                       |  |  |  |  |              |  |  |  |          |
| 10060                            | FF                 |    |    |    |    |    |    |     |             |    | FF     | F      | F      | FF     | FF       | FF                                                       |  |  |  |  |              |  |  |  |          |
| 0070                             | FF                 |    |    |    |    |    |    |     |             |    | FF     | Е<br>т | F      | FF     | FF       | FF                                                       |  |  |  |  |              |  |  |  |          |
| llooso                           | FF                 |    |    |    |    |    |    |     |             |    | F      |        |        |        | FF       | FF                                                       |  |  |  |  |              |  |  |  |          |
| 10090                            | FF                 |    |    |    |    |    |    |     |             |    | F      | F      |        |        | FF       | FF                                                       |  |  |  |  |              |  |  |  |          |
| looao.<br>100ь0                  | FF<br>FF           |    |    |    |    |    |    |     |             |    | F<br>F | F      |        |        | FF<br>FF | FF<br>FF                                                 |  |  |  |  |              |  |  |  |          |
| looco.                           | FF                 |    |    |    |    |    |    |     |             |    | F      |        | F<br>Е |        | FF       | ЕF                                                       |  |  |  |  |              |  |  |  |          |
| loodo                            | FF                 |    |    |    |    | F  |    |     |             |    | F      | F      | F      | FF     | FF       | FF                                                       |  |  |  |  |              |  |  |  |          |
| looeol                           | FF                 |    |    |    |    |    |    |     |             |    | F      |        |        |        | FF       | FF                                                       |  |  |  |  |              |  |  |  |          |
| loofo                            | FF                 |    |    |    |    |    |    |     |             |    | F      | F      |        |        | FF       | FF                                                       |  |  |  |  |              |  |  |  |          |
| 0100                             | FF                 |    |    |    |    |    |    |     |             |    | F<br>F | F      |        | F      | FF       | FF                                                       |  |  |  |  |              |  |  |  |          |
| 0110                             | FF                 |    |    |    |    |    |    |     |             |    | F      |        |        | F<br>т | Ŧ        | FF                                                       |  |  |  |  |              |  |  |  |          |
| 0120                             | FF                 |    |    |    |    |    |    |     |             |    | F      |        |        |        | F        | FF                                                       |  |  |  |  |              |  |  |  |          |
| 0130                             | FF                 |    |    |    |    |    |    |     |             |    | F      |        |        |        | FF       | FF                                                       |  |  |  |  |              |  |  |  |          |
| 0140                             | FF                 |    |    |    |    |    |    |     |             |    |        |        |        |        |          | FF                                                       |  |  |  |  |              |  |  |  |          |
| 0150                             | FF                 |    |    |    |    |    |    |     |             |    |        |        |        |        | FF       | FF                                                       |  |  |  |  |              |  |  |  |          |
| 0160                             | FF                 |    |    |    |    |    |    |     |             |    | F      |        |        |        | FF       | FF                                                       |  |  |  |  |              |  |  |  |          |
| 0170                             | FF                 |    |    |    |    |    |    |     |             |    |        |        |        |        |          | FF                                                       |  |  |  |  |              |  |  |  |          |
| 0180                             | FF                 |    |    |    |    |    |    |     |             |    | F      |        | F      |        | FF       | FF                                                       |  |  |  |  |              |  |  |  |          |
| 0190                             | FF                 |    |    |    |    |    |    |     |             |    | F      |        | F      |        | FF       | FF                                                       |  |  |  |  |              |  |  |  |          |
| 01a0                             | FF                 |    |    |    |    |    |    |     |             |    | F      | F      | F      | FF     | FF       | FF                                                       |  |  |  |  |              |  |  |  |          |
| 01 <sub>b0</sub>                 | FF                 | FF |    |    |    |    |    |     |             |    | F      | FF     | FF     |        | FF       | FF                                                       |  |  |  |  |              |  |  |  |          |
| 01c0                             | FF                 | FF |    |    |    |    |    |     |             |    | FF     | F<br>Ŧ | FF     | FF     | FF       | FF                                                       |  |  |  |  |              |  |  |  |          |
| 01d0                             | FF<br><b>Table</b> |    |    |    |    |    |    |     |             |    | FF     | FF     | F      | FF     |          | FF                                                       |  |  |  |  |              |  |  |  |          |
| $01 - 0$<br>Length: 2112 (Bytes) |                    |    |    |    |    |    |    |     |             |    |        |        |        |        |          |                                                          |  |  |  |  |              |  |  |  |          |

Figure 3.90: Data View

The Data View displays information in Hexadecimal and ASCII format. Refer to 5.2.5, *[Data View](#page-379-0)* for more information.

#### <span id="page-161-2"></span><span id="page-161-1"></span>**3.2.3.7 Bus Utilization View**

The Bus Utilization View displays both an Error Count and Link Utilization over a specific time frame. See [Figure 3.91](#page-162-1).

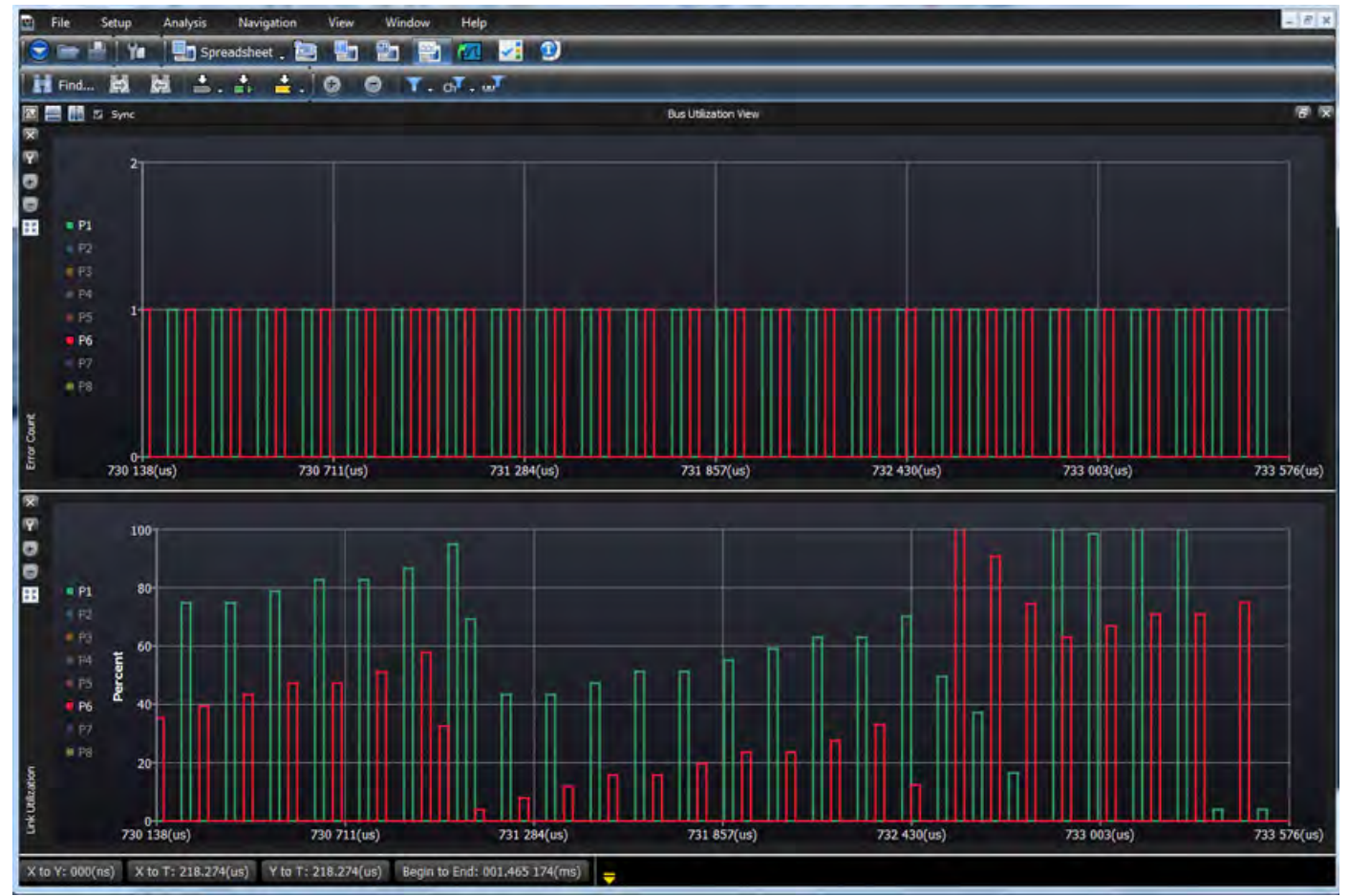

Figure 3.91: Typical Bus Utilization View (Ports P1 and P6 Showing)

For a more detailed explanation of Bus Utilization see 5.2.6, *[Bus Utilization View](#page-380-0)*.

#### <span id="page-162-1"></span><span id="page-162-0"></span>**3.2.3.8 Link State View**

Link State View is used for debugging Auto Negotiation and Link Training in Ethernet, and Speed Negotiation and TX Training in Fibre Channel. The Link Viewer is intended to show events chronologically. Transitions will not be shown on this view. All the errors that occur in the Trace will be shown in the Event Viewer.

Link State View can be enabled by selecting the Link State View  $\left| \frac{1}{2} \right|$  icon in the main toolbar (between Bus Utilization and Export to Wireshark). It has four main views:

- □ Timeline View
- Listing/State Diagram View
- □ Navigation View

See [Figure 3.92.](#page-163-0)

| e.<br>File<br><b>Analysis</b><br><b>Navigation</b><br><b>Window</b><br>He<br>Setup.<br>View<br>M<br>凮<br>囲<br>Υm<br>$\alpha$<br>Soreadsheet<br><b>SOGPAMA</b><br>24MB X 1 Segments Y <b>12 13</b> Trigger Position NA<br>Υ.<br>Lnk<br>Frm<br>Err<br>Record didle<br>$\overline{\mathscr{M}}$<br><b>M648</b><br>SierraNet M648<br>Spreadsheet View<br>Source Addr.<br>Port No Speed<br><b>Destination Addr.</b><br>Frame<br><b>Start Time</b><br>Protocol<br>Tag<br>Frame<br>No.<br><b>ED</b><br>19.071 688 748 00 <b>P10 AN</b><br>Ethernet<br>9580385 - Auto-Ne Lane No=0; 0x10:IEEE Std 802.3; Acknowledge=0x0; Next Page=0x1<br>-14<br>$P10$ 400<br>$\overline{2}$<br>19.086 784 656 00<br>58814 - Training Se Lane No=1<br>Ethernet<br>$P10$ 400<br>19.091 438 277 00<br>R<br>Ethernet<br>61249 - Training Se Lane No=2<br>$P10$ 400<br>19.096 180 944 00<br>Ethernet<br>56880 - Training Se Lane No=3 | $ \theta$ $\times$<br>TriggerFilterSettings_0 Y<br>日 <b>区</b><br>Summary |
|----------------------------------------------------------------------------------------------------|--------------------------------------------------------------------------|
|                                                                                                    |                                                                          |
|                                                                                                    |                                                                          |
|                                                                                                    |                                                                          |
|                                                                                                    |                                                                          |
|                                                                                                    |                                                                          |
|                                                                                                    |                                                                          |
|                                                                                                    |                                                                          |
|                                                                                                    |                                                                          |
|                                                                                                    |                                                                          |
| 400.<br>pg<br>19.107 660 887 00<br>Ethernet<br>5<br>4937901 - Training Sequence<br>Lane No=0                                                                                                    |                                                                          |
|                                                                                                    | $\mathbf{F}$                                                             |
| Link State View                                                                                                    | 日文                                                                       |
| Go to Iteration: 1                                                                                                    |                                                                          |
| <b>Timeline View</b>                                                                                                    | 日<br>区                                                                   |
| P9 Lane 3                                                                                                    |                                                                          |
| $C(-1)$ Inc 6<br>P10 Lane 3                                                                                                    |                                                                          |
| P9 Lane 4                                                                                                    |                                                                          |
| P10 Lane 4                                                                                                    |                                                                          |
| $C(+1)$ Upd 0<br>$C(+1)$ Inc 0<br>P9 Lane 5                                                                                                    |                                                                          |
| $C(+1)$ Inc 0<br>P10 Lane 5<br>$C(-1)$ Min 11<br>P9 Lane 6                                                                                                    | $C(+1)U$                                                                 |
| $C(-1)$ Min 11<br>$C(-1)$ Inc 11<br>P10 Lane 6                                                                                                    |                                                                          |
| $C(-1)$ Upd 5<br>$C(-1)$ Inc 5<br>P9 Lane 7                                                                                                    |                                                                          |
| $C(-1)$ Upd 6<br>P10 Lane 7                                                                                                    |                                                                          |
| $  \cdot   \cdot  $                                                                                                    |                                                                          |
| $\overline{B} \overline{X}$                                                                                                    | 同区                                                                       |
| Listing/State Diagram View<br><b>Navigation View</b><br>Lane 1 Lane 2 Lane 3 Lane 4 Lane 5 Lane 6 Lane 7                                                                                                    |                                                                          |
| <b>O</b> P9-P10<br>AN<br><b>TS</b><br>AN<br>Sta ∸<br>Port<br><b>Event</b>                                                                                                    |                                                                          |
| <b>Auto Negotiation</b><br>19.086 784<br>0 P10 Auto Negotiation                                                                                                    |                                                                          |
| Auto Negotiation Enable<br>P <sub>10</sub><br>19.086 784                                                                                                    |                                                                          |
| 19.086 784 656 000(s)<br><b>AN Good Check</b><br>19.123 699 252 000(s)                                                                                                    |                                                                          |
| Transition to "AN Good Check" occurred<br>19.086 784<br>Duration: 036.914 596 000(ms)<br>P <sub>10</sub><br>while in state ""                                                                                                    |                                                                          |
| 日<br>Reason: Training Sequence detected                                                                                                    |                                                                          |
| Transmit Disable<br>19.086 784<br>P <sub>10</sub>                                                                                                    |                                                                          |
| 4 P <sub>10</sub><br>Ability Detect<br>19.086 784                                                                                                    |                                                                          |
| 19.111 279<br><b>5 P9</b><br>$\Box$ Auto Negotiation                                                                                                    |                                                                          |
| 19.111 279<br>6 P9<br>Auto Negotiation Enable<br><b>Transmitter Training</b>                                                                                                    |                                                                          |
| <b>AN Good Check</b>                                                                                                    |                                                                          |
| Transition to "AN Good Check" occurred<br>∏ ▶ ∏ ⊀ ∏<br>$\mathbf{F}$ . The set of $\mathbf{F}$                                                                                                    |                                                                          |
|                                                                                                    |                                                                          |

<span id="page-163-0"></span>Figure 3.92: Link State Views

### **Link State View Toolbar**

The Link State View also has its own toolbar of functions [\(Figure 3.93](#page-164-0)).

<span id="page-164-0"></span>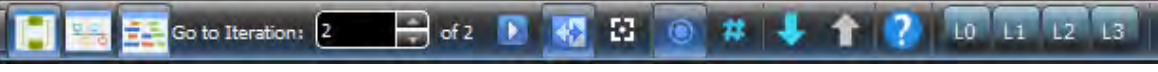

Figure 3.93: Link State View Toolbar

Table 3.2 describes the buttons and icons for the Link State View toolbar.

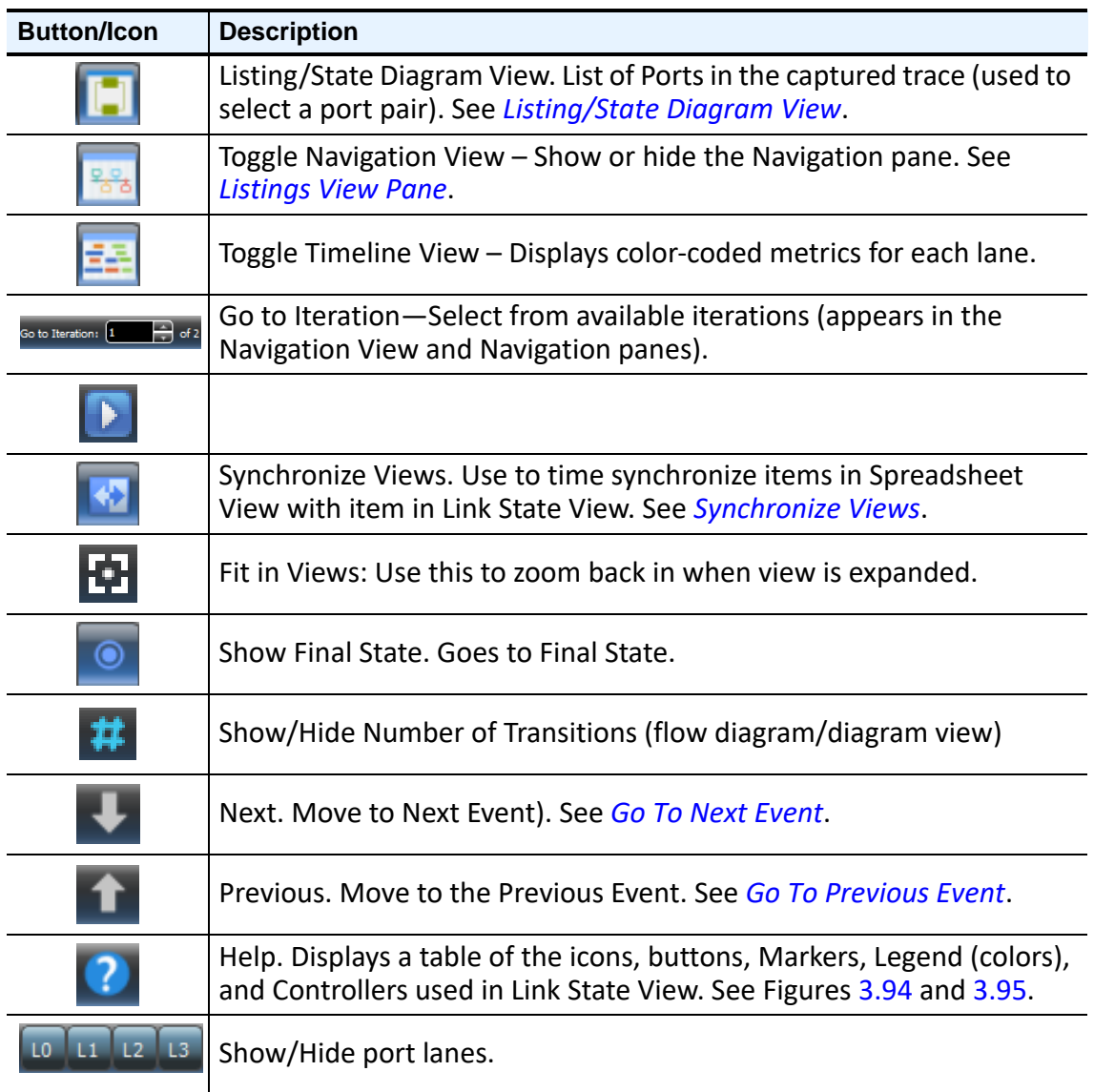

#### **Table 3.2: Toolbar Buttons & Icons for Link State View**

| <b>Toolbar</b><br>Toggle Listing/State Diagram View<br><b>Toggle Navigation View</b><br>턃<br>蟲<br><b>Toggle Timeline View</b><br>7<br>Show this dialog<br>Œ<br>If checked, the LSV will be synchronize with other views<br>If not checked, the graphics view will not show states after current state<br>If checked, the graphics view will show number of transitions<br>Go to next event<br>Go to previous event<br>Go to next error event<br>Go to previous error event<br><b>Fit in view</b><br><b>Listing View</b><br>The LV is responsible to show events chronologically. Transitions will not be shown on this view. All the errors that happens in the trace will be shown in the<br><b>State Diagram View</b><br>The SDV is responsible to show the state diagram or chart of the state machine.<br><b>Controllers</b><br>D*<br>Toggle port state diagram<br>Current diagram is pinned and is not switched by changing the current event<br>Current diagram is not pinned and is switched by changing the current event<br>Enter to the sub-state machine diagram. LSV must not be pinned<br>Exit to the supper state machine diagram. LSV must not be pinned<br>(Left Click) Go to the next event of type of the state under the mouse<br>(Right Click) Open the context menu the state under the mouse<br>đ<br>(Ctrl+Left Click) Go to the previous event of type of the state under the mouse<br>Ħ<br>(Ctrl+Wheel) Zoom in/out |     | 图 Link State View Help | × |
|----------------------------------------------------------------------------------------------------|-----|------------------------|---|
|                                                                                                    |     |                        |   |
|                                                                                                    |     |                        |   |
|                                                                                                    |     |                        |   |
|                                                                                                    |     |                        |   |
|                                                                                                    |     |                        |   |
|                                                                                                    |     |                        |   |
|                                                                                                    |     |                        |   |
|                                                                                                    |     |                        |   |
|                                                                                                    |     |                        |   |
|                                                                                                    |     |                        |   |
|                                                                                                    |     |                        |   |
|                                                                                                    |     |                        |   |
|                                                                                                    |     |                        |   |
|                                                                                                    | EV. |                        |   |
|                                                                                                    |     |                        |   |
|                                                                                                    |     |                        |   |
|                                                                                                    |     |                        |   |
|                                                                                                    |     |                        |   |
|                                                                                                    |     |                        |   |
|                                                                                                    |     |                        |   |
|                                                                                                    |     |                        |   |
|                                                                                                    |     |                        |   |
|                                                                                                    |     |                        |   |
|                                                                                                    |     |                        |   |
|                                                                                                    |     |                        |   |

<span id="page-165-0"></span>Figure 3.94: Link State View Help Table-1

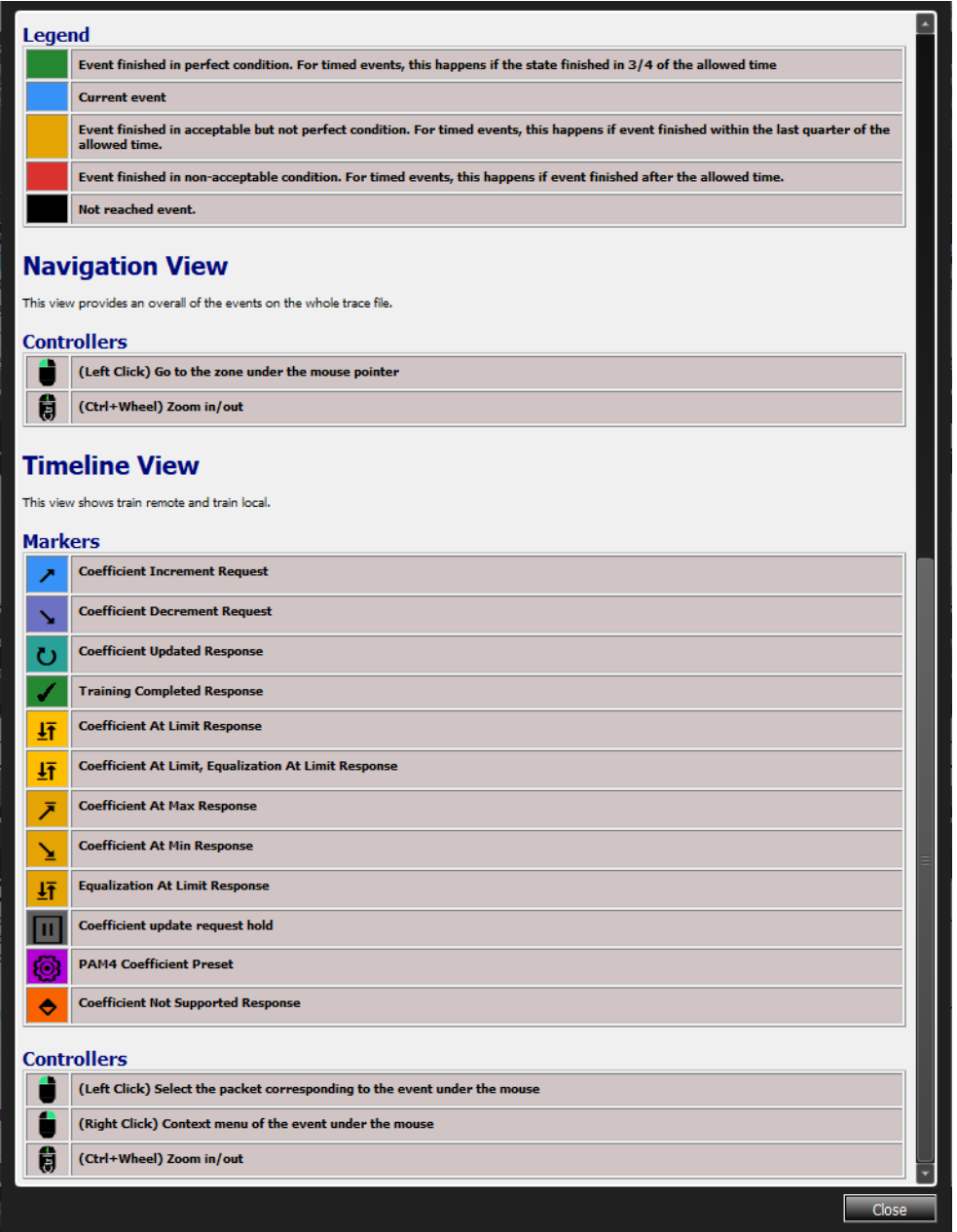

Figure 3.95: Link State View Help Table-2

## <span id="page-166-0"></span>**Listing/State Diagram View**

Displays the list of active ports captured in the current trace, Event, Start and Stop, and the Duration; and the current State diagram ([Figure 3.96\)](#page-167-1).

| Listing/State Diagram View |                                                                                                    |              |                                                                 |                 |  |                                                                                 |  |
|----------------------------|----------------------------------------------------------------------------------------------------|--------------|-----------------------------------------------------------------|-----------------|--|---------------------------------------------------------------------------------|--|
|                            | Lane 3 Lane 4 Lane 5 Lane 6 Lane 7<br>Lane 2                                                                              |              |                                                                 |                 |  |                                                                                 |  |
| Port                       | <b>Event</b>                                                                                                    | <b>Start</b> | <b>Stop</b>                                                     | <b>Duration</b> |  | <b>Auto Negotiation</b>                                                         |  |
| P <sub>10</sub><br>10      | <b>Auto Negotiation</b>                                                                                                   |              | 19.086 784 656 000(s) 19.123 699 252 000(s) 036.914 596 000(ms) |                 |  |                                                                                 |  |
| P <sub>10</sub>            | Auto Negotiation Enable                                                                                                   |              | 19.086 784 656 000(s) 19.086 784 656 000(s) NA                  |                 |  |                                                                                 |  |
| P <sub>10</sub><br>12      | AN Good Check<br>Transition to "AN Good Check" occurred<br>while in state ""<br>Reason: Training Sequence detected        |              | 19.086 784 656 000(s) 19.086 784 656 000(s) NA                  |                 |  | 19.086 784 656 000(s)<br>19.123 699 252 000(s)<br>Duration: 036.914 596 000(ms) |  |
| P <sub>10</sub>            | $\Box$ Transmit Disable                                                                                                   |              | 19.086 784 656 000(s) 19.086 784 656 000(s) NA                  |                 |  |                                                                                 |  |
| P <sub>10</sub>            | $\Box$ Ability Detect                                                                                                    |              | 19.086 784 656 000(s) 19.123 699 252 000(s) 036.914 596 000(ms) |                 |  |                                                                                 |  |
| P <sub>9</sub>             | $\Box$ Auto Negotiation                                                                                                   |              | 19.111 279 136 000(s) 19.131 304 966 000(s) 020.025 830 000(ms) |                 |  |                                                                                 |  |
| P <sub>9</sub>             | Auto Negotiation Enable                                                                                                   |              | 19.111 279 136 000(s) 19.111 279 136 000(s) NA                  |                 |  |                                                                                 |  |
| P <sub>9</sub>             | <b>AN Good Check</b><br>Transition to "AN Good Check" occurred<br>while in state ""<br>Reason: Training Sequence detected |              | 19.111 279 136 000(s) 19.111 279 136 000(s) NA                  |                 |  | <b>Transmitter Training</b><br>19.123 699 252 000(s)<br>19.390 669 138 000(s)   |  |
| P <sub>9</sub><br>18       | $\Box$ Transmit Disable                                                                                                   |              | 19.111 279 136 000(s) 19.111 279 136 000(s) NA                  |                 |  | Duration: 266.969 886 000(ms)                                                   |  |
| P <sub>9</sub><br>19       | $\Box$ Ability Detect                                                                                                    |              | 19.111 279 136 000(s) 19.131 304 966 000(s) 020.025 830 000(ms) |                 |  |                                                                                 |  |
|                            | AND Consul Character                                                                                                    | ш            |                                                                 |                 |  |                                                                                 |  |

Figure 3.96: Listing/State Diagram View

#### <span id="page-167-1"></span><span id="page-167-0"></span>**Listings View Pane**

The Listings View pane displays the port number, Event, Start and Stop time, Duration, and tabs for each lane [\(Figure 3.97](#page-167-2)).

|                      |                                                                                           | Lane 1   Lane 2   Lane 3   Lane 4   Lane 5   Lane 6   Lane 7                                                              |              |                                                                 |                 |  |
|----------------------|-------------------------------------------------------------------------------------------|----------------------------------------------------------------------------------------------------|--------------|-----------------------------------------------------------------|-----------------|--|
|                      | Port                                                                                      | <b>Event</b>                                                                                                    | <b>Start</b> | <b>Stop</b>                                                     | <b>Duration</b> |  |
| P <sub>10</sub>      |                                                                                           | Auto Negotiation                                                                                                    |              | 19.086 784 656 000(s) 19.123 699 252 000(s) 036.914 596 000(ms) |                 |  |
| P <sub>10</sub>      |                                                                                           | Auto Negotiation Enable                                                                                                   |              | 19,086 784 656 000(s) 19,086 784 656 000(s) NA                  |                 |  |
| P <sub>10</sub>      |                                                                                           | <b>AN Good Check</b><br>Transition to "AN Good Check" occurred<br>while in state ""<br>Reason: Training Sequence detected |              | 19.086 784 656 000(s) 19.086 784 656 000(s) NA                  |                 |  |
| в<br>P <sub>10</sub> |                                                                                           | $\Box$ Transmit Disable                                                                                                   |              | 19.086 784 656 000(s) 19.086 784 656 000(s) NA                  |                 |  |
| P <sub>10</sub>      |                                                                                           | $\Box$ Ability Detect                                                                                                    |              | 19.086 784 656 000(s) 19.123 699 252 000(s) 036.914 596 000(ms) |                 |  |
| P <sub>9</sub>       |                                                                                           | $\Box$ Auto Negotiation                                                                                                   |              | 19.111 279 136 000(s) 19.131 304 966 000(s) 020.025 830 000(ms) |                 |  |
| P <sub>9</sub><br>6  | ▭.                                                                                        | <b>Auto Negotiation Enable</b>                                                                                            |              | 19.111 279 136 000(s) 19.111 279 136 000(s) NA                  |                 |  |
| P9                   | □                                                                                         | AN Good Check<br>Transition to "AN Good Check" occurred<br>while in state ""<br>Reason: Training Sequence detected        |              | 19.111 279 136 000(s) 19.111 279 136 000(s) NA                  |                 |  |
| pg<br>8              |                                                                                           | <b>Transmit Disable</b>                                                                                                   |              | 19.111 279 136 000(s) 19.111 279 136 000(s) NA                  |                 |  |
| P <sub>9</sub>       |                                                                                           | $\Box$ Ability Detect                                                                                                    |              | 19.111 279 136 000(s) 19.131 304 966 000(s) 020.025 830 000(ms) |                 |  |
|                      |                                                                                           | AND Concell Character                                                                                                    | m            |                                                                 |                 |  |
|                      | X to Y: Undefined X to T: Undefined Y to T: Undefined Begin to End: 03.544 227 699 000(s) |                                                                                                    |              |                                                                 |                 |  |

Figure 3.97: Listings View Pane

- <span id="page-167-2"></span> $\Box$  The tabs for lanes 1 through 7 display the current-state diagram view for the selected port ([Figure 3.97\)](#page-167-2).
- Click the  $\overline{\div}$  icon for Auto Negotiation or Transmitter Training to a detailed diagram for the selected activity ([Figure 3.99](#page-169-0)).
- $\Box$  Click the  $\Box$  icon to collapse the detail view.

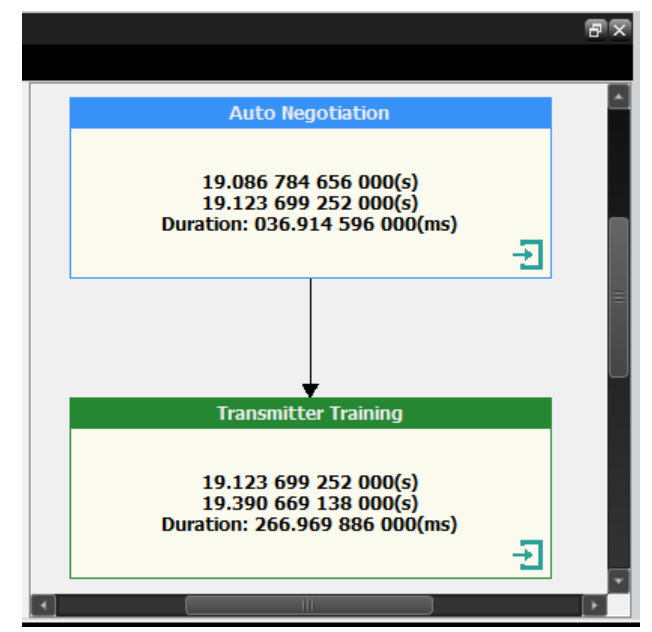

Figure 3.98: High-Level State Diagram for Selected Port

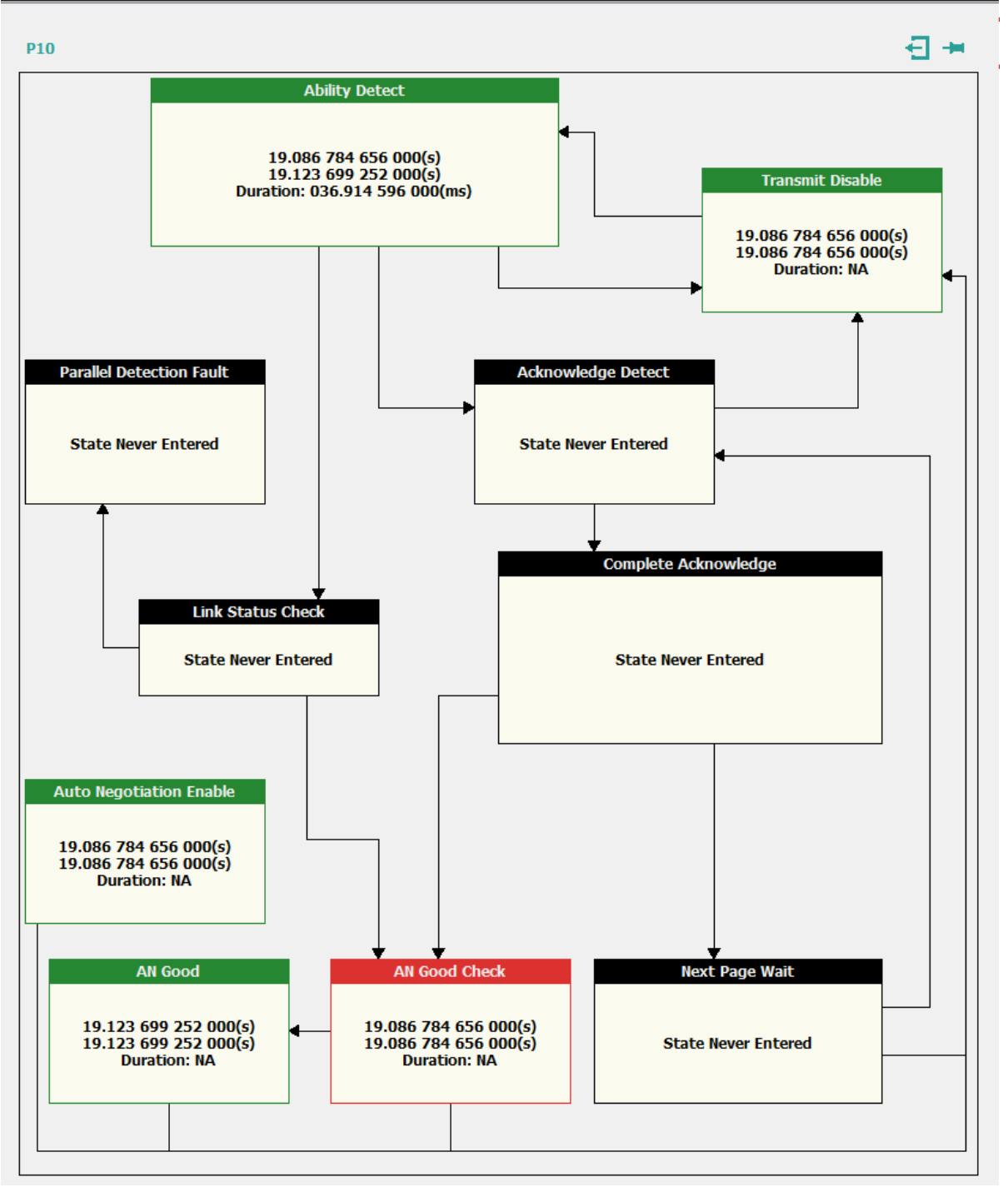

Figure 3.99: State Diagram Detail View for Selected Activity

# <span id="page-169-0"></span>**Timeline View Pane**

Shows Training transactions for each lane [\(Figure 3.100](#page-170-1)). To view the metrics within the color blocks, you must zoom in. To do this, hold down the **Ctrl** key and turn the mouse scroll wheel.

**NOTE:** When multiple consecutive increment or decrement requests are found, the accumulated distance from the starting point (either positive or negative) will be reported.

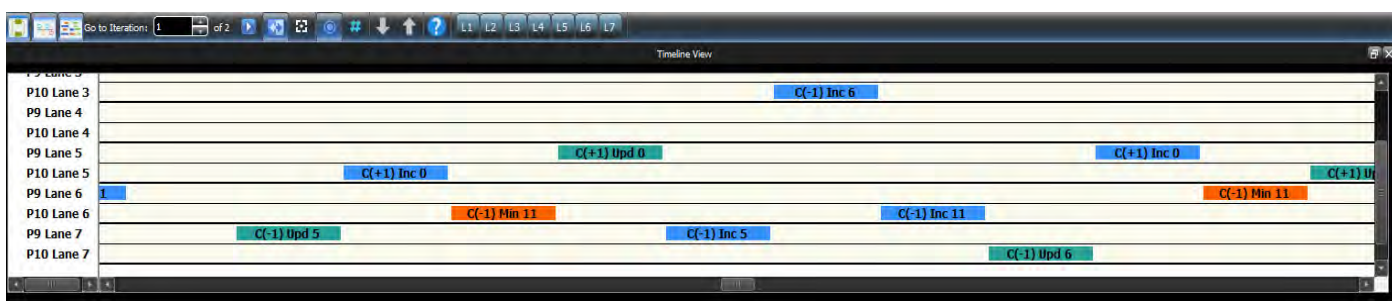

Figure 3.100: Timeline View

## <span id="page-170-1"></span>**Navigation View Pane**

This shows Negotiation activity of the ports for the captured trace: Auto-Negotiation, Training Sequence, and PCS [\(Figure 3.101\)](#page-170-2).

Selecting one of the ports causes the Navigation View and State Diagram panes to shift to display that particular event. See [Figure 3.102](#page-170-3).

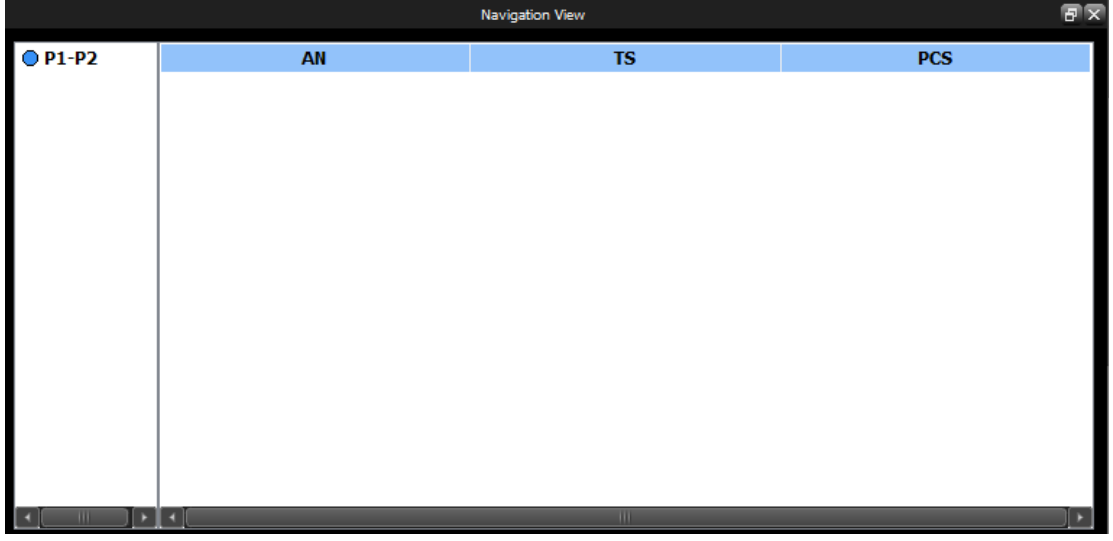

Figure 3.101: Navigation View Pane

<span id="page-170-2"></span>

| <b>OP2</b> D Send Training                                   | 55.310 001 464(s) 55.310 001 464(s)                                                 |                                          |                                                |                    |                                                         |
|--------------------------------------------------------------|-------------------------------------------------------------------------------------|------------------------------------------|------------------------------------------------|--------------------|---------------------------------------------------------|
|                                                              |                                                                                     |                                          |                                                |                    | AN Good Check                                           |
| Send Training<br>42 中P2                                      | 55.310 001 464(s) 55.310 001 464(s)                                                 | <b>AN Good</b>                           | <b>AN Good Check</b>                           | <b>Next Page W</b> | <b>AN Good Check</b><br>AN Good<br>Start: 55.310.001.46 |
| Train Local<br>C(1) incremented 46<br>Cf-fl decremented 3    | 55,310 001-464(s) 55,409 669 861(s)                                                 | $-80.001464(s)$<br><b>PERSONAL</b>       | Start: 55.310 001 464(s)                       |                    | Stop:55.310 001 464<br>Tran Inc.<br>Duration:NA         |
| Train Local<br>₩ ÷ P2 →<br><b>Train Remote</b>               | 55.409 669 861(s) 55.409 669 861(s)                                                 | 55.310 001 40 457<br><b>Juration: NA</b> | Stop: 55.310 001 464(s)<br><b>Duration: NA</b> |                    | Send Training<br>Train Local                            |
| P2 Train Remote                                              | 55.409 669 861(s) 55.409 669 861(s)                                                 |                                          |                                                |                    |                                                         |
| <b>Train Remote</b><br>$46 \Leftrightarrow P2$<br>Link Ready | 55.409 669 861(s) 55.409 669 861(s)                                                 |                                          |                                                |                    | <b>Train Remote</b><br><b>Link Ready</b>                |
| → P2 □ Link Ready                                            | 55.409 669 861(s) 55.409 669 861(s)                                                 |                                          |                                                |                    |                                                         |
|                                                              |                                                                                     |                                          |                                                |                    |                                                         |
|                                                              | X to Y: Undefined X to T: Undefined Y to T: Undefined Begin to End: 201.408 201(ms) |                                          |                                                |                    |                                                         |

Figure 3.102: One Specific Block in the Interaction Pane

# <span id="page-170-3"></span><span id="page-170-0"></span>**Synchronize Views**

Synchronized all Views: Trace, Event, State Diagram and Interactions ([Figure 3.103\)](#page-171-0).

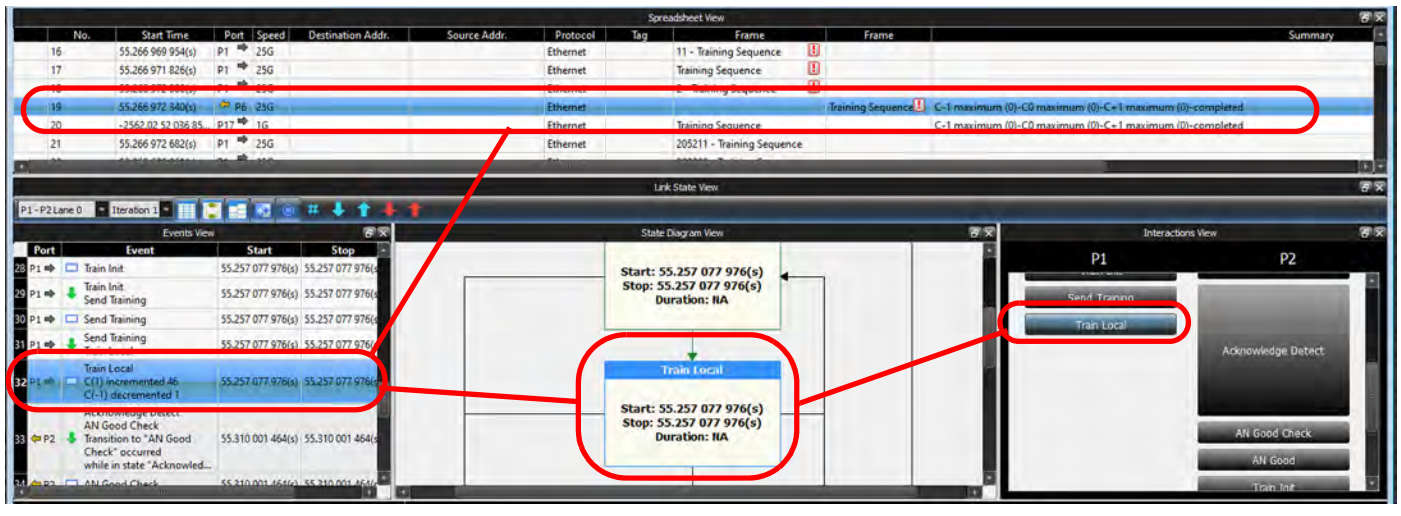

Figure 3.103: Synchronize Views—Trace, Listings, State, and Timeline

## **Go to Final State in Selected Event**

Displays Final State in the selected Event. See [Figure 3.104.](#page-171-1)

<span id="page-171-0"></span>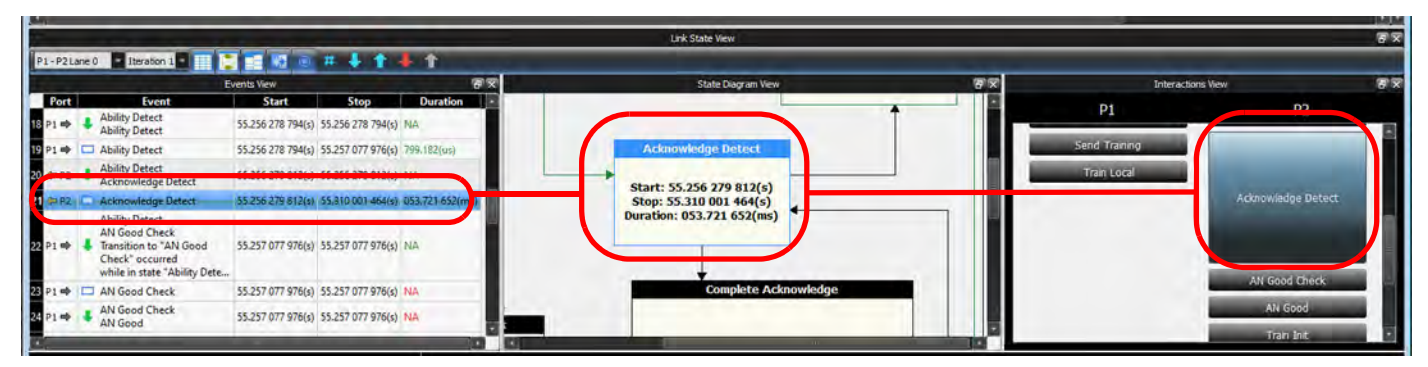

Figure 3.104: Final State in Selected Event

# **Show/Hide Number of Transitions**

Show/Hide the number of Transitions in the State Diagram. See [Figure 3.105](#page-171-2).

<span id="page-171-1"></span>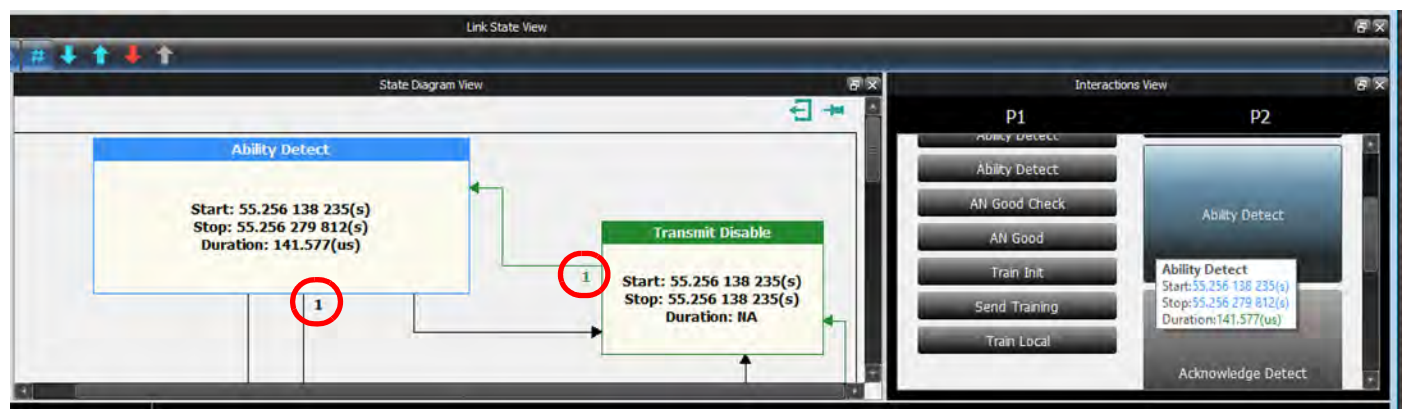

<span id="page-171-2"></span>Figure 3.105: Show/Hide Number of Transitions in State Diagram

### **Go To Next Event**

Display moves to Next Event. See [Figure 3.106](#page-172-2).

<span id="page-172-0"></span>

|                        |                                                           | <b>Events View</b> | Next                                            |                 | $F \times$ |
|------------------------|-----------------------------------------------------------|--------------------|-------------------------------------------------|-----------------|------------|
| Port                   | <b>Event</b>                                              | <b>Start</b>       | <b>Stop</b>                                     | <b>Duration</b> |            |
| P2                     | <b>Ability Detect</b>                                     |                    | 55.256 138 235(s) 55.256 279 812(s) 141.577(us) |                 |            |
| 10<br>$P1 \Rightarrow$ | <b>Auto Negotiation</b>                                   |                    | 55.256 278 794(s) 55.257 077 976(s) 799.182(us) |                 |            |
| $P1 \Rightarrow$       | <b>Auto Negotiation Enable</b>                            |                    | 55.256 278 794(s) 55.256 278 794(s) NA          |                 |            |
| $P1 \Rightarrow$       | <b>Auto Negotiation Enable</b><br><b>Transmit Disable</b> |                    | 55.256 278 794(s) 55.256 278 794(s) NA          |                 |            |
| 13 P1 →                | <b>Transmit Disable</b>                                   |                    | 55.256 278 794(s) 55.256 278 794(s) NA          |                 |            |
| 14 P1 ⇒                | <b>Transmit Disable</b><br><b>Transmit Disable</b>        |                    | 55.256 278 794(s) 55.256 278 794(s) NA          |                 |            |
| $15P1 \Rightarrow$     | <b>Transmit Disable</b>                                   |                    | 55.256 278 794(s) 55.256 278 794(s) NA          |                 |            |
| $16P1 \Rightarrow$     | <b>Transmit Disable</b><br><b>Ability Detect</b>          |                    | 55.256 278 794(s) 55.256 278 794(s) NA          |                 |            |
| $P1 \Rightarrow$<br>17 | <b>Ability Detect</b>                                     |                    | 55.256 278 794(s) 55.256 278 794(s) NA          |                 |            |

Figure 3.106: Go to Next Event

## <span id="page-172-2"></span>**Go To Previous Event**

Display goes to Previous Event. See [Figure 3.107.](#page-172-3)

<span id="page-172-1"></span>

|                               |                                                           | <b>Events View</b> |                                                 | Previous        | 日区 |  |
|-------------------------------|-----------------------------------------------------------|--------------------|-------------------------------------------------|-----------------|----|--|
| Port                          | <b>Event</b>                                              | <b>Start</b>       | <b>Stop</b>                                     | <b>Duration</b> |    |  |
| P2<br>9                       | <b>Ability Detect</b><br>▭                                |                    | 55.256 138 235(s) 55.256 279 812(s) 141.577(us) |                 |    |  |
| $10P1 \Rightarrow$            | <b>Auto Negotiation</b>                                   |                    | 55.256 278 794(s) 55.257 077 976(s) 799.182(us) |                 |    |  |
| $\mathbf{H}$ P1 $\Rightarrow$ | <b>Auto Negotiation Enable</b><br><b>Contract</b>         |                    | 55.256 278 794(s) 55.256 278 794(s) NA          |                 |    |  |
| $12P1 \Rightarrow$            | <b>Auto Negotiation Enable</b><br><b>Transmit Disable</b> |                    | 55,256 278 794(s) 55,256 278 794(s) NA          |                 |    |  |
| $B$ P1 $\Rightarrow$          | <b>Transmit Disable</b>                                   |                    | 55.256 278 794(s) 55.256 278 794(s)             | <b>NA</b>       |    |  |
| $14P1 \Rightarrow$            | <b>Transmit Disable</b><br><b>Transmit Disable</b>        |                    | 55.256 278 794(s) 55.256 278 794(s) NA          |                 |    |  |
| $15P1 \Rightarrow$            | <b>Transmit Disable</b>                                   |                    | 55.256 278 794(s) 55.256 278 794(s) NA          |                 |    |  |
| $16P1 \Rightarrow$            | <b>Transmit Disable</b><br><b>Ability Detect</b>          |                    | 55.256 278 794(s) 55.256 278 794(s) NA          |                 |    |  |
| $P1 \Rightarrow$              | <b>Ability Detect</b>                                     |                    | 55.256 278 794(s) 55.256 278 794(s) NA          |                 |    |  |

<span id="page-172-3"></span>Figure 3.107: Go to Previous Event

## **Go To Next Error**

Display moves to Next Error. See [Figure 3.108.](#page-173-0)

|                           |                                                                                                    | <b>Events View</b> |                                                     | 同<br><b>Next Error</b> |
|---------------------------|----------------------------------------------------------------------------------------------------|--------------------|-----------------------------------------------------|------------------------|
| Port                      | <b>Event</b>                                                                                                    | <b>Start</b>       | <b>Stop</b>                                         | Duration               |
| $18P1 \Rightarrow$        | <b>Ability Detect</b><br><b>Ability Detect</b>                                                                                     |                    | 55.256 278 794(s) 55.256 278 794(s) NA              |                        |
| 19 P1 →                   | <b>Ability Detect</b>                                                                                                    |                    | 55.256 278 794(s) 55.257 077 976(s) 799.182(us)     |                        |
| 20 + P2                   | <b>Ability Detect</b><br><b>Acknowledge Detect</b>                                                                                 |                    | 55.256 279 812(s) 55.256 279 812(s) NA              |                        |
| $21$ $\Leftrightarrow$ P2 | Acknowledge Detect                                                                                                    |                    | 55.256 279 812(s) 55.310 001 464(s) 053.721 652(ms) |                        |
| 22 P1 ⇒                   | <b>Ability Detect</b><br><b>AN Good Check</b><br><b>Transition to "AN Good"</b><br>Check" occurred<br>while in state "Ability Dete |                    | 55.257 077 976(s) 55.257 077 976(s) NA              |                        |
| 23 P1 →                   | <b>AN Good Check</b><br>π.                                                                                                    |                    | 55.257 077 976(s) 55.257 077 976(s) NA              |                        |
| 24P1                      | <b>AN Good Check</b>                                                                                                    |                    | 55.257 077 976(s) 55.257 077 976(s) NA              |                        |

Figure 3.108: Display moves to Next Error

# <span id="page-173-0"></span>**Go To Previous Error**

Display moves to Previous Error. See [Figure 3.109.](#page-173-1)

|                    |                                                                                                    | <b>Events View</b> |                                        | Previous Error  |
|--------------------|----------------------------------------------------------------------------------------------------|--------------------|----------------------------------------|-----------------|
| Port               | <b>Event</b>                                                                                                    | <b>Start</b>       | <b>Stop</b>                            | <b>Duration</b> |
| 22 P1 ⇒            | <b>Ability Detect</b><br><b>AN Good Check</b><br><b>Transition to "AN Good</b><br>Check" occurred<br>while in state "Ability Dete |                    | 55.257 077 976(s) 55.257 077 976(s) NA |                 |
| 23 P1 →            | <b>AN Good Check</b>                                                                                                    |                    | 55.257 077 976(s) 55.257 077 976(s) NA |                 |
| $24P1 \Rightarrow$ | <b>AN Good Check</b><br><b>AN Good</b>                                                                                            |                    | 55.257 077 976(s) 55.257 077 976(s) NA |                 |
| 25 P1 →            | <b>AN</b> Good                                                                                                    |                    | 55.257 077 976(s) 55.257 077 976(s) NA |                 |
| 26 P1 ⇒            | <b>Auto Negotiation</b><br><b>Transmitter Training</b>                                                                            |                    | 55.257 077 976(s) 55.257 077 976(s) NA |                 |
| $27P1 \Rightarrow$ | <b>Transmitter Training</b>                                                                                                    |                    | 55.257 077 976(s) 55.257 077 976(s) NA |                 |
| 28 P1 ⇒            | <b>Train Init</b>                                                                                                    |                    | 55.257 077 976(s) 55.257 077 976(s) NA |                 |

<span id="page-173-1"></span>Figure 3.109: Display moves to Previous Error

### **3.2.3.9 Trace Expert**

Trace Expert generates the following reports and analysis for the currently loaded trace:

- □ Performance Analysis
- □ Error Reports
- □ Trace Analysis Statistics
- □ Trace Information

For more details about Trace Expert see 5.2.8, *[Trace Expert](#page-392-0)*.

#### <span id="page-174-0"></span>**3.2.3.10 Trace Information**

Click on **Analysis** and select **Trace Information** or click the **interpret in the state of the trace** Information dialog (see figures [3.110](#page-175-0) and [3.111\)](#page-176-2). You can click on the hyperlinks—**File info**, **Hardware info**, **Project info** or **License info**—to navigate to that section. Click **Open Trace Project**  to open the project in which the trace was captured.

<span id="page-175-0"></span>Build Number :

#### **T** Trace Information **Trace Information** + File Info W Hardware Info + Project Info License Info File Info File Name: C:/Users/Public/Documents/LeCroy/Net Protocol Suite/Examples/Traces/FCoE-FC.get Conversion Info: Net PS Version 1.40 Build 420 2013/7/401:27:01.000 Trace File Recording Date And Time : Trace File Creation Date And Time : 2013/9/30 00:47:29.000 Number Of Frames: 5769 E Trigger packet Number: [NONE] Trigger Time Stamp: 0:00:00.000\_000\_520 (hr) Recorded With : Net PS Version 1.30 Build 373 [NONE] Number Of Markers: ▲ Hardware Info **Hardware Setting** Recorded On: SierraNet M408 Serial Number : 11161 FPGA Board: [NONE] Firmware Version : [NONE] **Build Number:** [NONE] Bus Engine Version : [NONE]

Figure 3.110: Trace Information Window 1

[NONE]

# ▲ Project Info

Open Trace Project

#### **General**

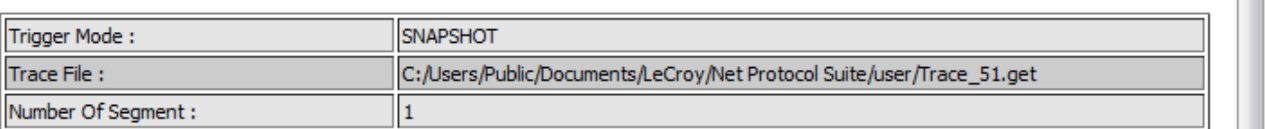

#### **Project Setting**

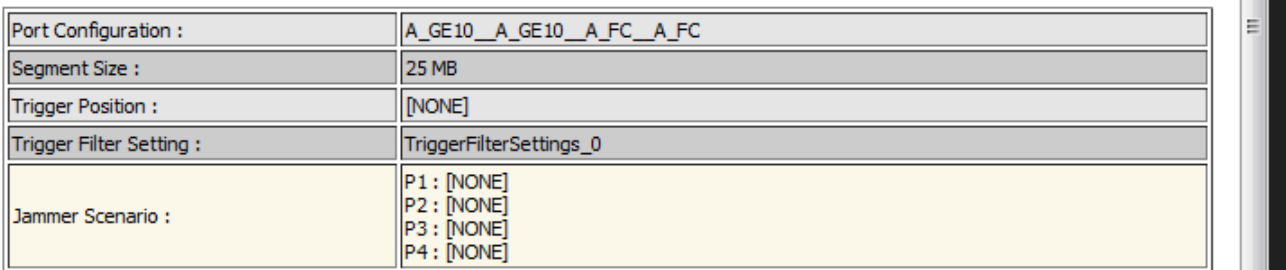

# ▲ License Info

#### No License Available

#### **Available Features**

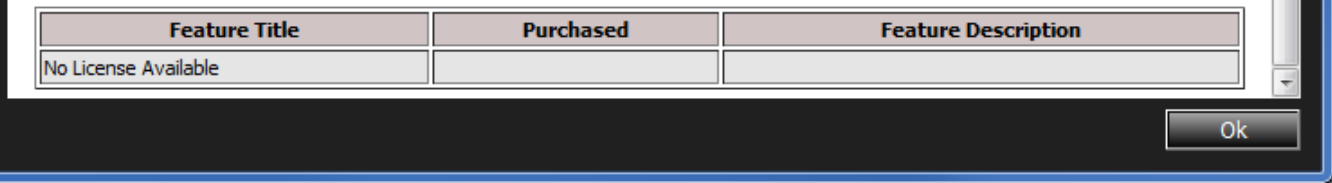

Figure 3.111: Trace Information Window 2

#### <span id="page-176-2"></span><span id="page-176-0"></span>**3.2.3.11 Verification Script**

The Verification Script Engine allows you to select from available traces and execute verification scripts on them.

For more details see 5.3, *[Verification Script Engine \(VSE\)](#page-397-0)*.

#### <span id="page-176-1"></span>**3.2.3.12 RTT Pairs**

Round-trip time (RTT), also called round-trip delay, is the time required for a signal pulse or packet to travel from a specific source to a specific destination and back again. In this context, the source is the computer initiating the signal and the destination is a remote computer or system that receives the signal and retransmits it.

For more detail see 5.4, *[Round Trip Time \(RTT\) Pairs](#page-408-0)*.

# **3.2.4 Navigation**

The Navigation menu option enables the user to navigate the application (see [Figure 3.112\)](#page-177-0). You can go to the trigger, marker or where the cursor is located. Markers can also be added and removed. Find menu options are available as shown in the screen capture below.

**NOTE:** The menu options listed in the Navigation menu can also be selected when you right-click anywhere on the screen, see 5.2.1.7, *[Markers](#page-339-0)*.

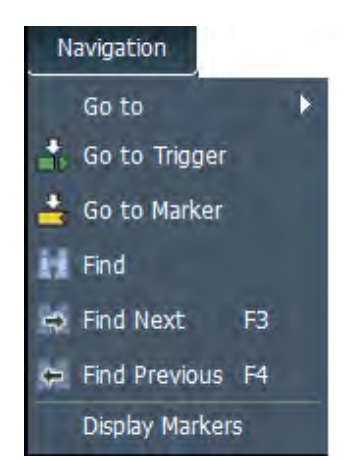

Figure 3.112: Navigation Menu Option

For more details on the Navigation Options see 5.5, *[Navigation Toolbar Icons](#page-410-0)*.

## <span id="page-177-0"></span>**3.2.5 View**

The View menu has the following options:

- $\Box$  Zoom in Allows you to zoom in the view.
- $\Box$  Zoom out Allows you to zoom out the view.
- $\Box$  Hide/Show Displays the Filter dialog box enabling you to configure filters applied to the trace view.
- $\Box$  Hide/Show non-Frames Shows/Hides the Idles in the trace view.
- $\Box$  Toolbars Allows you to customize the toolbar display (see [Figure 3.113\)](#page-178-0).
- Menu Bar-Selecting and deselecting this option toggles between showing and hiding the menu bar. Press the Alt key to do the same. See 3.2, *[Menu Bar Options](#page-105-0)*.
- Restore Default View Restores view so only Spreadsheet View and Frame Inspector View are displayed.

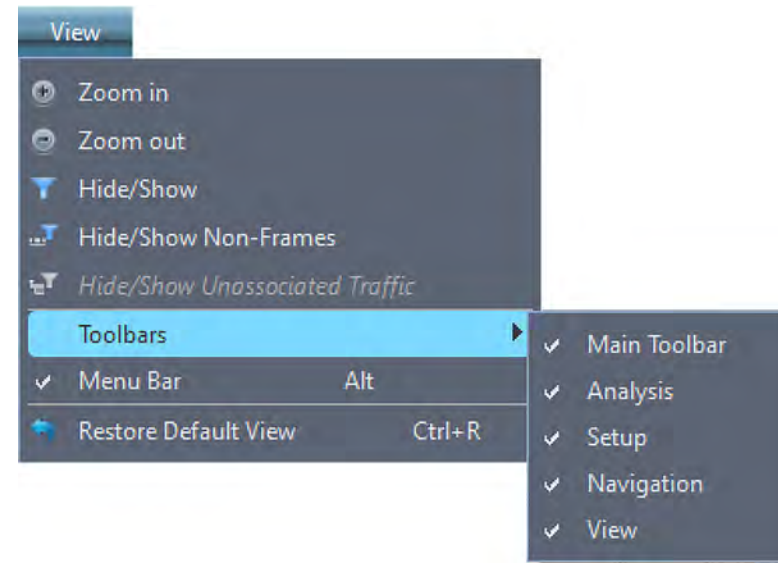

Figure 3.113: View Menu Options

For more details abut the View tab see 5.6, *[View: Pull Down Menu](#page-427-0)*.

## <span id="page-178-0"></span>**3.2.6 Window**

See [Figure 3.114.](#page-178-1)

| <b>Window</b>                                                                  |              |
|--------------------------------------------------------------------------------|--------------|
| <b>Window Cascade</b>                                                          |              |
| <b>Window Tile</b>                                                             |              |
| <b>Close All Traces</b>                                                        | Ctrl+Shift+W |
| 1 C:/Users/Public/Documents/LeCroy/Net Protocol Suite/Examples/Traces/scsi.get |              |

Figure 3.114: Window Tab

<span id="page-178-1"></span>Window – Allows you to configure your display. It has the following options:

- Window Cascade: Displays open Views in available Main Display window.
- Window Tile: Displays open Views in Full Size Main Display window.
- Close All Traces closes all open traces, see [Figure 3.115.](#page-179-0)

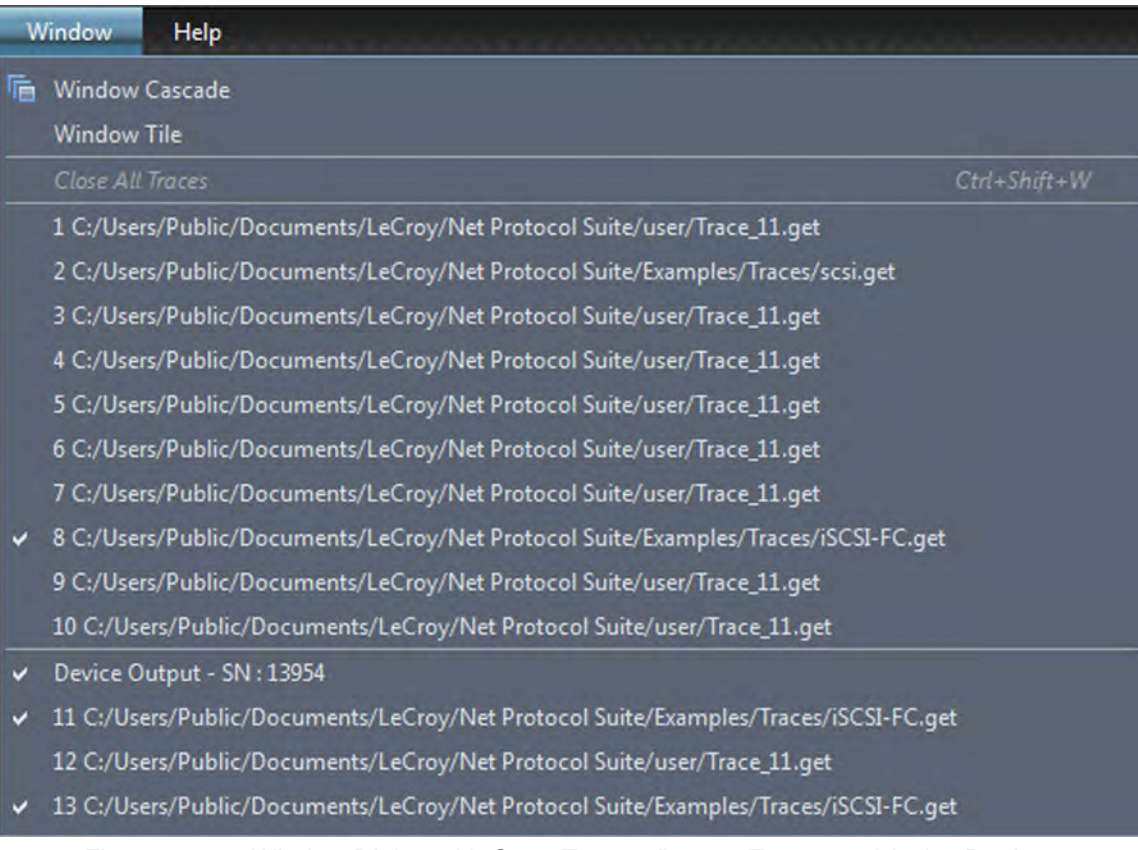

Figure 3.115: Window Dialog with Open Traces, Recent Traces and Active Devices

## <span id="page-179-0"></span>**3.2.7 Help**

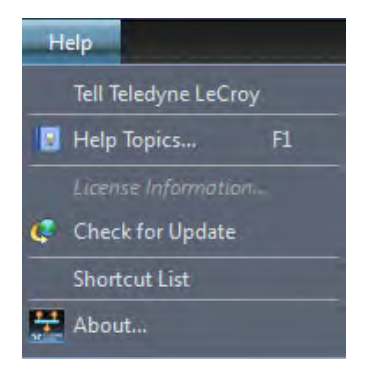

Figure 3.116: Help Menu Option

#### **3.2.7.1 Tell Teledyne LeCroy**

To report a problem to Teledyne LeCroy Support via e-mail, select **Help Tell Teledyne LeCroy** from the application toolbar. This requires that an e-mail client be installed and configured on the host machine.

## **3.2.7.2 Help Topics**

Displays online help. You can also select F1.
#### **3.2.7.3 License Information**

Open the license information dialog (see [Figure 3.117](#page-180-0)) to display a list of named features supported by the current software version. Named features that are not enabled on your system are indicated by No in the Purchased column. Whether or not named features are enabled depends on the license key stored in your analyzer. If you try to use a feature for which you do not yet have a license, the program displays the License Protection Message. To use the feature, you must purchase a license.

| <b>E.</b> License Information                                         | $\mathbf{x}$ |
|-----------------------------------------------------------------------|--------------|
| SierraNetM408 S/N: 10219                                              |              |
|                                                                       |              |
|                                                                       |              |
| License information for the product,<br>Serial Number: 10219 (0x27eb) |              |
|                                                                       |              |
| <b>Available Features</b>                                             |              |
| <b>Feature Title</b><br>Purchased<br><b>Feature Description</b>       |              |
| Platform: 10G<br>Platform: 10G<br>Yes                                 |              |
| Platform: 40G<br>Platform: 40G<br>Yes                                 |              |
| <b>Platform: FC</b><br><b>Platform: FC</b><br>No                      |              |
| <b>Memory Size: 16GB</b><br>Yes<br><b>Memory Size: 16GB</b>           |              |
| <b>Memory Size: 32GB</b><br><b>Memory Size: 32GB</b><br>Yes           |              |
| <b>Memory Size: 64GB</b><br><b>Memory Size: 64GB</b><br>No            |              |
| <b>Analysis port: 2</b><br>Yes<br><b>Analysis port: 2</b>             |              |
| Analysis port: 4<br>Analysis port: 4<br>Yes                           |              |
|                                                                       |              |
|                                                                       |              |
|                                                                       |              |
|                                                                       |              |
| Install License File<br>Save As                                       |              |
|                                                                       |              |
| Close                                                                 |              |

Figure 3.117: Typical License Information Window

<span id="page-180-0"></span>A current license agreement with Teledyne LeCroy entitles the Analyzer owner to continued technical support and access to software updates as they are published on the Teledyne LeCroy website [\(https://teledynelecroy.com/sw/netprotocolsuite/\)](https://teledynelecroy.com/sw/netprotocolsuite/). When you obtain a license key, from the Help menu in the License Information dialog, select **Install License File** to display the Open License dialog. Enter the path and filename for the license key, or browse to the directory that contains the license key and select the \*.lic file. Click Open.

#### **3.2.7.4 Check for Updates**

Check whether a new software version is available. If so, you can download from the Teledyne LeCroy web site:<https://teledynelecroy.com/sw/netprotocolsuite/>

You can check for updates at application startup.

#### **3.2.7.5 Shortcut List**

Displays a list of keyboard shortcuts. See [Figure 3.118.](#page-181-0)

 $\mathbf x$ 

#### Shortcuts List

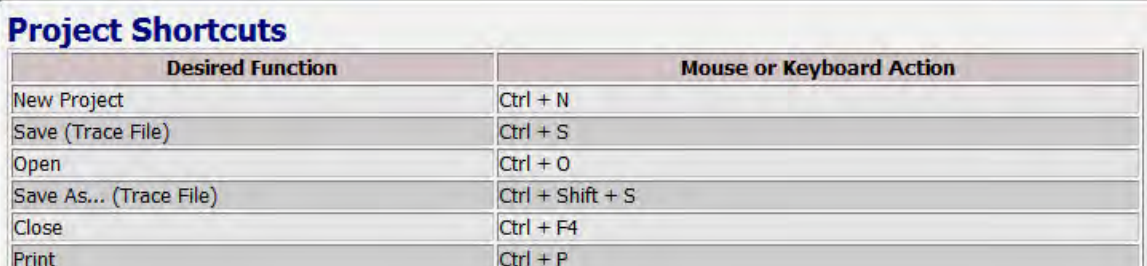

#### **Spreadsheet Shortcuts**

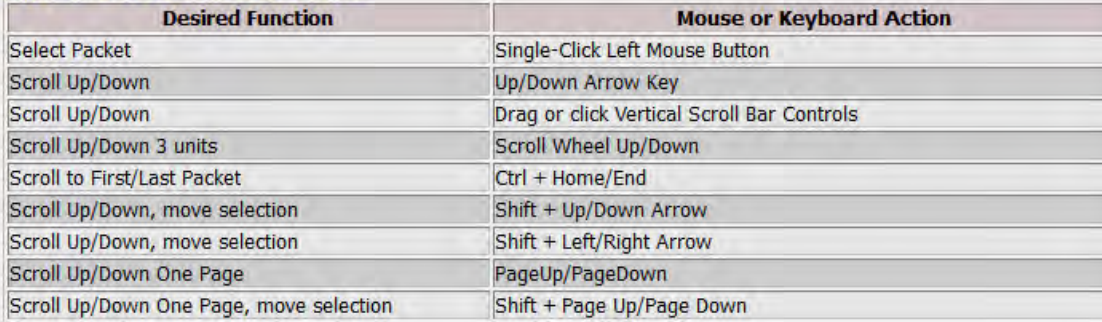

## **Search Shortcuts**

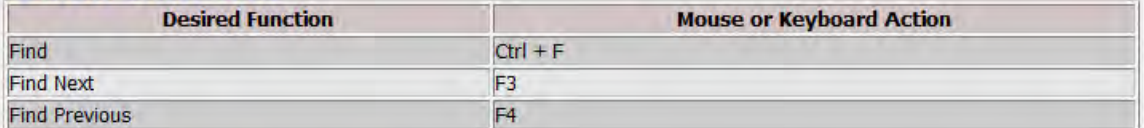

## **Miscellaneous Shortcuts**

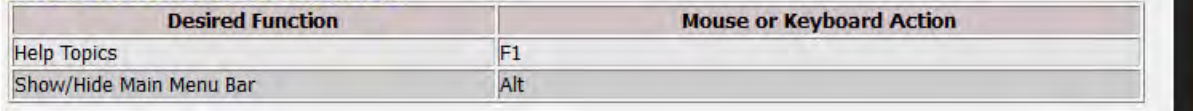

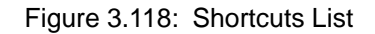

#### <span id="page-181-0"></span>**3.2.7.6 About**

Displays Teledyne LeCroy SierraNet Protocol Suite software version information.

Close

# **3.3 Toolbar Options**

| <b>Toolbar</b>      | <b>Icon</b> | <b>Description</b>                                                                                                    |
|---------------------|-------------|----------------------------------------------------------------------------------------------------|
|                     |             | Hide/Display Menu Bar. Click to hide or display the Menu Bar.<br>See 3.2, Menu Bar Options.                                                                                                    |
| Main Toolbar        |             | Open file icon. Click to open a file. See 3.2.1, File.                                                                                                    |
|                     | ш           | Save trace icon. Click to save a trace. See 3.2.1, File.                                                                                                    |
| Setup Toolbar       | Ϋ.          | Preferences icon. Click to set the software and display settings.<br>See 3.2.2.2, Preferences.                                                                                                    |
|                     | Spreadsheet | Spreadsheet View icon. See 5.2.1, Spreadsheet View.                                                                                                    |
|                     |             | Frame Inspector View icon. See 5.2.3, Frame Inspector View.                                                                                                    |
|                     |             | Traffic Summary icon. 5.2.4, Traffic Summary View                                                                                                    |
|                     |             | Data View icon. 5.2.5, Data View                                                                                                    |
| Analysis<br>Toolbar |             | Bus Utilization icon. See 5.2.6, Bus Utilization View.                                                                                                    |
|                     |             | Export to Wireshark. Click to export trace to Wireshark and<br>launch the Wireshark application. Wireshark must be installed<br>on the PC. Wireshark is a free application available at<br>www.wireshark.org. (see 5.2.7, Export to Wireshark). |
|                     |             | Trace Expert icon. Click to generate a variety of reports about<br>the loaded Trace. See 5.2.8, Trace Expert for more details.                                                                                                    |
|                     |             | Displays the Trace information dialog. (see 5.2.9, Trace<br>Information).                                                                                                    |

**Table 3.3: Toolbars & Options (Sheet 1 of 2)**

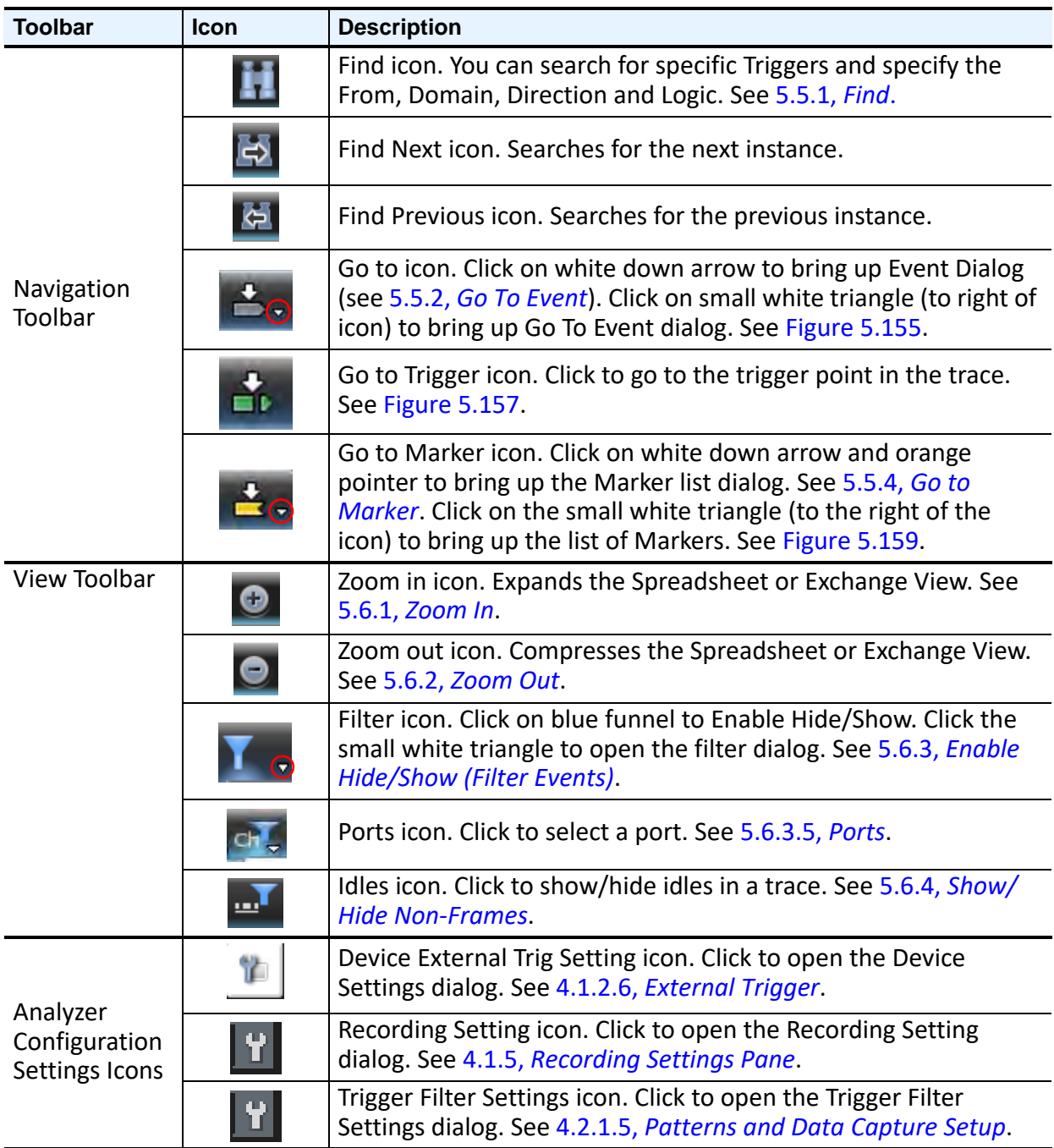

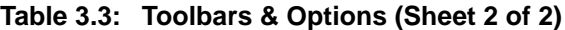

# **Chapter 4**

# **Recording Configuration with Real Time Traffic**

To perform Protocol Analysis, the system defines and runs an analysis project for either Ethernet or Fibre Channel (FC), depending on the licensed features of the Analyzer to which you are connected. An analysis project defines what to capture, what the analyzer triggers on, and the memory settings. You can save defined projects as project **\*.gep** files for later use. A captured trace is saved in a file with the **.get** extension.

After you install the Analyzer software (see 2.1.1, *[Installation of the Net Protocol Suite](#page-44-0)  [Software](#page-44-0)*) and set up the Analyzer (see 2.2, *[Hardware Setup](#page-46-0)*):

- 1. Launch the software (see 2.5, *[Using the Net Protocol Suite Software](#page-75-0)*) to display the main window.
- 2. Configure the analyzer (see *[Analyzer Startup New Project](#page-100-0)*).

The Main Menu displays the Menu Bar, the Tool Bars and the selected analyzer configuration [\(Figure 4.1\)](#page-184-0).

<span id="page-184-0"></span>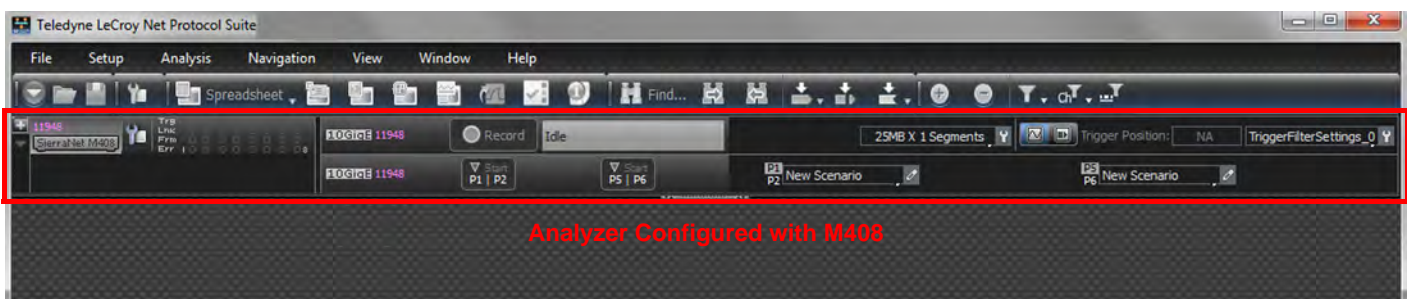

Figure 4.1: Teledyne LeCroy Net Protocol Suite Main Window

# **4.1 Analyzer Settings**

The Teledyne LeCroy Net Protocol Suite Analyzer Settings panel in the application has five functional sections as shown below. The application is designed such that the user starts from the left pane and moves to the right pane to connect to a device and record a capture as listed below.

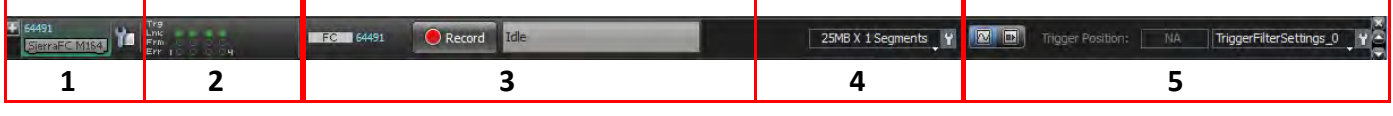

Figure 4.2: Analyzer Settings Panel

- *[Device Pane](#page-185-0)*: Enables adding and assigning a device
- *[Port Status Pane](#page-211-0)*: View the port status
- *[Session Control Pane](#page-221-0)*: Starts and stops recording
- *[Recording Settings Pane](#page-231-1)*: Manages the recording settings such as Number of Segments and Segment Size
- *[Trigger/Filter Settings Pane](#page-250-0)*: Enables Trigger Filter settings

#### <span id="page-185-0"></span>**4.1.1 Device Pane**

The Device pane allows you to add or remove a device in the chain of attached devices and assign each device to a different project ([Figure 4.3](#page-186-0)). First, add a device before activating it:

- 1. Click **Setup Device Management.**
- 2. To select a device, drag-and-drop it onto a device in the Project Device Pane.

You can have multiple projects assigned to different devices. A single project will automatically connect to an active device. Right-click on a device and select **Activate** to start the device. Click the **X** icon to disconnect the device.

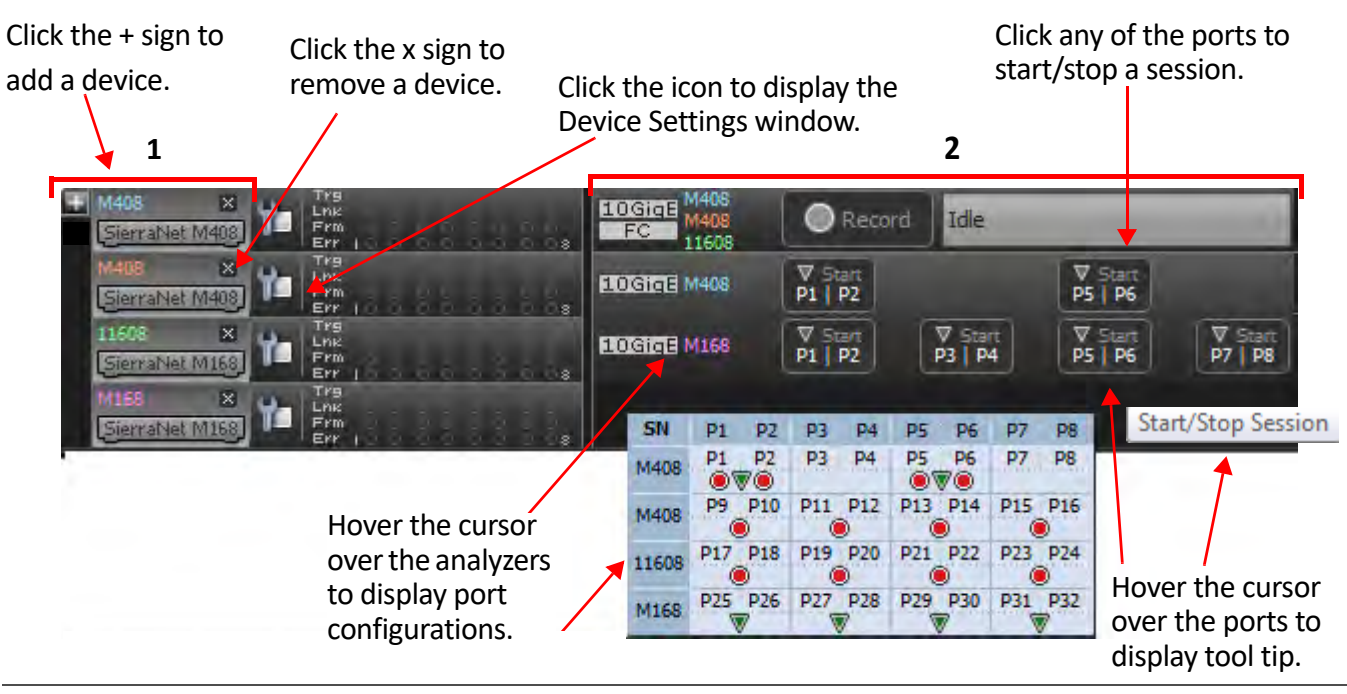

Figure 4.3: Device Pane Displaying Multiple Devices

- <span id="page-186-0"></span>Presents a physical representation of the analyzers
- Presents a logical representation of the analyzers

Perform the following steps to add a device.

1. Click **Setup Device Management.**

The **Device Management** window appears [\(Figure 4.4](#page-186-1)).

| Device Management                                 |                                     |                            |                                   | $\Box$ $\Box$       |
|---------------------------------------------------|-------------------------------------|----------------------------|-----------------------------------|---------------------|
| Device<br>Sierra Net M408 SN: 10884               | <b>Device Name</b><br>SierraNetM408 | Location<br>172.16.133.228 | <b>Status</b><br>Ready to connect | Set Alias Name      |
|                                                   |                                     |                            |                                   | <b>Connect</b>      |
|                                                   |                                     |                            |                                   | Add Device          |
|                                                   |                                     |                            |                                   | Remove Device       |
|                                                   |                                     |                            |                                   | IP Settings         |
|                                                   |                                     |                            |                                   | Update Device       |
|                                                   |                                     |                            |                                   |                     |
| Selected Device ID/MAC Address :00:10:4C:00:2A:84 |                                     |                            |                                   | <b>Networks</b>     |
|                                                   |                                     |                            |                                   | Refresh Device List |
|                                                   |                                     |                            |                                   | <b>Close</b>        |

Figure 4.4: Device Management Window

<span id="page-186-1"></span>2. Click on the selected Device, then click **Connect**.

#### **4.1.2 Device Settings**

The Device Settings window configures the External Trigger and Probe Calibration settings for each device supported by the Net Protocol Suite. For the M648, you can also set up the FEC counter, See 4.1.2.2, *[M1288 Calibration](#page-189-0)*, 4.1.2.4, *[M648 Auto Calibration](#page-197-0)* and [4.1.2.6,](#page-209-1)  *[External Trigger](#page-209-1)* for more information.

#### **4.1.2.1 M1288 Device Settings**

The Device Settings window configures the following:

- External Trigger settings (see [Figure 4.5](#page-187-0))
- □ Probe/Transceiver settings (see [Figure 4.6](#page-188-0) and [Figure 4.7](#page-189-1))

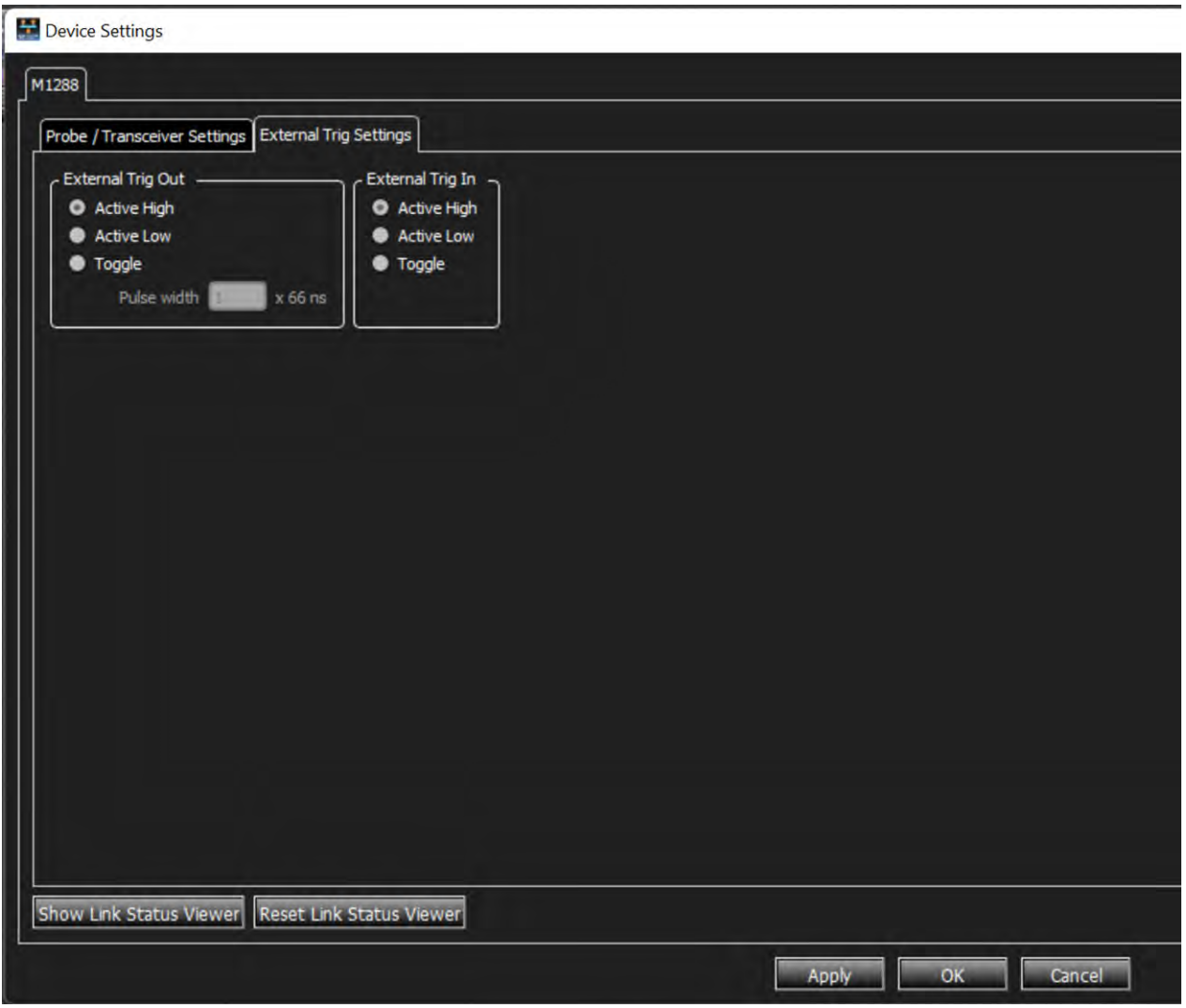

Figure 4.5: External Trigger Settings

<span id="page-187-0"></span>For the M1288, you can set the following parameters per Port and per Lane[\(Figure 4.6\)](#page-188-0):

- □ To Analyzer:
	- DC Gain
- EQ Gain
- To DUT:
	- DC Gain
	- EQ Gain

| Probe / Transceiver Settings External Trig Settings<br>Probe Calibration Settings Transceiver Settings<br>To DUT<br><b>To Analyzer</b><br>Port # Lane #<br>EQ Gain<br><b>EQ Gain</b><br>DC Gain<br>DC Gain<br>$\bullet$ 6<br>0 dB<br>$\mathbf{z}$ 6<br>at 0 dB<br>$\blacksquare$<br>76<br>$\Box$ 0 dB<br>$\overline{z}$<br>O dB<br>$\overline{z}$<br>$\blacksquare$<br>56<br>0 d8<br>$\frac{1}{2}$<br>3<br>0 <sub>dB</sub><br>$\blacksquare$<br>56<br>0 d<br>4<br>O dB<br>DUT A<br>$\blacksquare$<br>$\frac{1}{x}$<br>$\blacksquare$ 6<br>0 d<br>5<br>O dB<br>56<br>$-6$<br>100B<br>6<br>0 dB<br>$\frac{1}{2}$ 6<br>$\frac{1}{2}$<br>$\mathbf{z}$ 6<br>o dB<br>0 <sub>dB</sub><br><b>E</b><br>56<br>$\sqrt{0}$ 0 dB<br>8<br>O dB<br>$\blacksquare$ 6<br>76<br>10dB<br>E<br>-1<br>0 <sub>dB</sub><br>$\blacksquare$ 6<br>$-6$<br><b>M</b> O <sub>dB</sub><br>$\overline{2}$<br>Ξ<br>O dB<br>$\blacksquare$ 6<br>$\sim 6$<br>$\overline{ }$<br>O <sub>dB</sub><br>3<br>0 <sub>dB</sub><br>$\blacksquare$ 6<br>56<br>0 d<br>$\overline{\cdot}$<br>$\boldsymbol{A}$<br>0 <sub>dB</sub><br>DUT <sub>B</sub><br>$\blacksquare$<br>$\frac{1}{2}$ 6<br>$\Box$ 0 dB<br>5<br>E<br>0 <sub>dB</sub><br>$\blacksquare$ 6<br>$\frac{1}{\tau}$<br>$\blacksquare$ 6<br><b>D</b> odB<br>6<br>O dB<br>$\mathbf{v}$ 6<br>$\overline{u}$ 6<br>$\sqrt{0}$ 0 dB<br>0 <sub>dB</sub><br>$\frac{1}{2}$ 6<br>$\mathbf{E}$ 6<br>$\Box$ o dB<br>8<br>O <sub>dB</sub><br>× | SN: 24526 |  |  |  |
|----------------------------------------------------------------------------------------------------|-----------|--|--|--|
|                                                                                                    |           |  |  |  |
|                                                                                                    |           |  |  |  |
|                                                                                                    |           |  |  |  |
|                                                                                                    |           |  |  |  |
|                                                                                                    |           |  |  |  |
|                                                                                                    |           |  |  |  |
|                                                                                                    |           |  |  |  |
|                                                                                                    |           |  |  |  |
|                                                                                                    |           |  |  |  |
|                                                                                                    |           |  |  |  |
|                                                                                                    |           |  |  |  |
|                                                                                                    |           |  |  |  |
|                                                                                                    |           |  |  |  |
|                                                                                                    |           |  |  |  |
|                                                                                                    |           |  |  |  |
|                                                                                                    |           |  |  |  |
|                                                                                                    |           |  |  |  |
|                                                                                                    |           |  |  |  |
|                                                                                                    |           |  |  |  |
|                                                                                                    |           |  |  |  |
|                                                                                                    |           |  |  |  |
|                                                                                                    |           |  |  |  |
| <b>Import</b>                                                                                                    |           |  |  |  |

Figure 4.6: M1288 Probe Calibration Settings

<span id="page-188-0"></span>The following options are available for each lane of the M1288 (See [Figure 4.7](#page-189-1)):

- TX Drv Amp: 585 to 998
- TX Emp Pre: 0 to -18.69
- TX Emp Pre2: 0 to -7.09
- TX Emp Pre3: 0 to -7.09
- TX EMP Post: 0 to -18.69
- TX Inhibit: On or Off
- TX Polarity: Pos or Neg
- RX CDR Hold: On or Off
- RX Polarity: Pos or Neg
- GTM RST: Reset
- □ PCS Loopback: On or Off
- Xcvr Rate Select: Default

The options are:

- $\Box$  Apply the selected settings to all lanes,
- $\Box$  Import settings from a stored file,
- $\Box$  Export the current settings to a saved file for use in the future, or
- $\Box$  Restore to the Factory Settings.

|                | Probe / Transceiver Settings      | <b>External Trig Settings</b> |                                                |                            |              |                   |                    |                                |        |                |                     |                         |  |
|----------------|-----------------------------------|-------------------------------|------------------------------------------------|----------------------------|--------------|-------------------|--------------------|--------------------------------|--------|----------------|---------------------|-------------------------|--|
|                | <b>Probe Calibration Settings</b> | <b>Transceiver Settings</b>   |                                                |                            |              |                   |                    |                                |        |                |                     |                         |  |
|                | Port Lane # TX Drv Amp            |                               | TX Emp Pre TX Emp Pre2 TX Emp Pre3 TX Emp Post |                            |              | <b>TX Inhibit</b> | <b>TX Polarity</b> | <b>RX CDR Hold RX Polarity</b> |        | <b>GTM RST</b> | <b>PCS</b> Loopback | <b>Xcvr Rate Select</b> |  |
|                | 802                               | $\blacksquare$                | E O                                            | $\overline{a}$ o           | $-2.04$<br>۰ | ⊠                 | $\Box$             | ο                              | □      | Reset.         | □                   |                         |  |
| $\overline{2}$ | 802                               | $\blacksquare$                | $\frac{1}{2}$ 0                                | $\overline{u}$ 0           | ×<br>$-2.04$ | ☑                 | □                  | □                              | O      | Reset          | □                   |                         |  |
| 3              | 802                               | $\blacksquare$                | $\Box$                                         | $\blacksquare$             | Е<br>$-2.04$ | ☑                 | □                  | $\Box$                         | □      | Reset          | □                   |                         |  |
| $\frac{1}{2}$  | 802                               | $\bullet$                     | $\blacksquare$                                 | $\overline{a}$ 0           | ×<br>$-2.04$ | Ø                 | □                  | □                              | $\Box$ | Reset          | Ο                   | <b>Dollaut</b>          |  |
|                | 802                               | $\mathbf{z}$ o                | $\Box$ 0                                       | $\blacksquare$ 0           | F<br>$-2.04$ | Ø                 | □                  | □                              | □      | Reset          | $\Box$              |                         |  |
| 6              | 802                               | $\blacksquare$                | $\Box$ o                                       | $\Box$ o                   | Е<br>$-2.04$ |                   | $\Box$             | $\Box$                         | $\Box$ | Reset          | O                   |                         |  |
| $\overline{7}$ | 802                               | $\mathbf{z}$ $\mathbf{0}$     | $\blacksquare$                                 | $\frac{1}{2}$ 0            | н<br>$-2.04$ | 888               | $\Box$             | $\Box$                         | $\Box$ | Reset          | $\Box$              |                         |  |
| 8              | 802                               | $\blacksquare$                | $\sqrt{2}$                                     | $\Box$ 0                   | Ē<br>$-2.04$ |                   | $\Box$             | □                              | $\Box$ | Reset          | $\Box$              |                         |  |
|                | 802                               | ■○                            | $\Box$ o                                       | $\blacksquare$             | Е<br>$-2.04$ | ☑                 | $\Box$             | □                              | $\Box$ | Reset          | $\Box$              |                         |  |
| $\overline{c}$ | 802                               | $\sqrt{0}$                    | $\blacksquare$                                 | $\bullet$ 0                | ø<br>$-2.04$ | ☑                 | □                  | □                              | О      | Reset          | □                   |                         |  |
| 3              | 802                               | $\Box$ 0                      | $\Box$ o                                       | $\overline{\phantom{a}}$ 0 | Е<br>$-2.04$ | ☑                 | $\Box$             | □                              | О      | Reset          | $\Box$              |                         |  |
| 4              | 802                               | $\blacksquare$                | $\Box$ o                                       | $\Box$ 0                   | Е<br>$-2.04$ |                   | $\Box$             | $\Box$                         | $\Box$ | Reset          | $\Box$              | Default                 |  |
| 5              | 802                               | $\blacksquare$                | $\Box$ 0                                       | $-0$                       | Е<br>$-2.04$ | ☑<br>☑            |                    | □                              | $\Box$ | □              | Reset               | O                       |  |
| 6              | 802                               | $\Box$ o                      | $\blacksquare$                                 | $\Box$ o                   | ы<br>$-2.04$ | ☑                 | $\Box$             | $\Box$                         | $\Box$ | Reset          | O                   |                         |  |
|                | 802                               | $\blacksquare$                | $\Box$ 0                                       | $\Box$ 0                   | Е<br>$-2.04$ | ⊠                 | □                  | □                              | □      | Reset          | □                   |                         |  |
| 8              | 802                               | $\sqrt{0}$                    | ■○                                             | $\overline{\phantom{a}}$ 0 | в<br>$-2.04$ | ☑                 | $\Box$             | $\Box$                         | ο      | Resa           | $\Box$              |                         |  |

Figure 4.7: M1288 Transceiver Settings

#### <span id="page-189-1"></span><span id="page-189-0"></span>**4.1.2.2 M1288 Calibration**

The M1288 probes come pre-calibrated and, in many cases, will not need additional field calibration. Following these instructions, along with using a worksheet to track the calibration settings, will help perform the field calibration. There are two calibrations possible:

- 1. DUT path calibration. This should be performed first, if necessary.
- 2. Analyzer path calibration.

#### <span id="page-189-2"></span>**M1288 DUT Path Calibration**

Calibrate the DUT path first before proceeding to calibrating the Analyzer side of the probe.

- 1. To perform the DUT path calibration, you will need a SierraNet M1288 analyzer, the Net Protocol Suite software, and the M1288 Calibration spreadsheet.
- 2. Connect and add the M1288 probe to the Net Protocol Suite software (see [Figure 4.3](#page-186-0) for more information). The Add Device to Project window displays ([Figure 4.8](#page-190-0)).

|                     |       |                       | Teledyne LeCroy Net Protocol Suite - NewTempProject.gep |                                                         |                                               |             |          |                   |                                        |                                                                                                    |                                              |                                                      | Ō<br>×                       |
|---------------------|-------|-----------------------|---------------------------------------------------------|---------------------------------------------------------|-----------------------------------------------|-------------|----------|-------------------|----------------------------------------|----------------------------------------------------------------------------------------------------|----------------------------------------------|------------------------------------------------------|------------------------------|
| File<br>Spreadsheet | Setup | Analysis              | Navigation                                              | View                                                    | Window                                        | Help<br>IE. |          |                   |                                        |                                                                                                    |                                              |                                                      |                              |
| Ŧ                   |       | <b>You Bit Co</b>     |                                                         |                                                         |                                               |             |          |                   |                                        |                                                                                                    | 2.848 Y 1 Comments W X TT Trining Dollars VL |                                                      |                              |
| Serrate Miles       |       | Add Device to Project |                                                         |                                                         |                                               |             |          |                   |                                        |                                                                                                    |                                              |                                                      | TrinnerFilterSettings_0<br>× |
|                     |       |                       | Device                                                  |                                                         | Device Name                                   |             | Location |                   |                                        |                                                                                                    | <b>Status</b>                                |                                                      |                              |
|                     |       |                       |                                                         | SierraNet M408                                          |                                               |             |          |                   |                                        | Off-line                                                                                                    |                                              |                                                      |                              |
|                     |       |                       |                                                         | SierraNet M168                                          |                                               |             |          |                   |                                        | Off-line                                                                                                    |                                              |                                                      |                              |
|                     |       |                       |                                                         | SierraNet T328                                          |                                               |             |          |                   |                                        | Off-line                                                                                                    |                                              |                                                      |                              |
|                     |       |                       |                                                         | SierraNet M328                                          |                                               |             |          |                   |                                        | Off-line                                                                                                    |                                              |                                                      |                              |
|                     |       |                       |                                                         | SierraNet M328Q                                         |                                               |             |          |                   |                                        | Off-line                                                                                                    |                                              |                                                      |                              |
|                     |       |                       |                                                         | SierraNet M648                                          |                                               |             |          |                   |                                        | Off-line                                                                                                    |                                              |                                                      |                              |
|                     |       |                       |                                                         | SerraNet M1288                                          |                                               |             |          |                   |                                        | Off-Ine                                                                                                    |                                              |                                                      |                              |
|                     |       | Reset                 |                                                         | SierraNet M1288, SN: -<br><b>Device Name: Simulated</b> |                                               |             |          |                   |                                        |                                                                                                    |                                              |                                                      |                              |
|                     |       |                       | P1                                                      |                                                         | $\bullet$                                     |             | P3       |                   | $\bullet$                              | P5<br>P6<br>(Null)                                                                                              |                                              |                                                      |                              |
|                     |       |                       | P <sub>2</sub>                                          |                                                         | --------------------------------------<br>$-$ |             | P4       | GE-PAM4 800 G CRS | $\circ$ $\circ$<br>$\bullet$ $\bullet$ | (Analyzer P3 & P4)<br>(Analyzer P1 & P2)                                                                        |                                              |                                                      |                              |
|                     |       |                       |                                                         |                                                         |                                               |             |          |                   | $\bullet$ $\bullet$<br>Speeds-         | (Analyzer - Jammer P1 & P2)                                                                                     |                                              |                                                      |                              |
|                     |       | Create new chain      |                                                         |                                                         |                                               |             |          |                   |                                        | <b>C</b> IGE-PAMA 50G CR1<br>$\bullet$ IGE-PAMA 100 G CR1<br>$\bullet$ IGE-PAM4 100 G GR2                       | esh Device List                              | $\alpha$<br>Cancel .                                 |                              |
|                     |       |                       |                                                         |                                                         |                                               |             |          |                   |                                        | <b>C GE-PAM4</b> 200G CR4<br>$\bullet$ IGE-PAM4 400G CR4<br>C IGE-PAM4 400 G CRB<br><b>O IGE-PAM4 800 G CR8</b> |                                              |                                                      | <b>TELEDYNE</b><br>LECROY    |
| <b>D</b> 60°F       | Sunny |                       |                                                         |                                                         | $O$ Search                                    |             |          | m.<br>Æ           |                                        | Reset to see all available port configs                                                                         | 囓                                            | $\wedge$ $\Rightarrow$ $\circledcirc$ $\circledcirc$ | 2:54 PM<br>B<br>1/12/2024    |

Figure 4.8: M1288 Configure Ports P3 and P4

- <span id="page-190-0"></span>3. Configure ports P3 and P4 in 8x100G mode (if supported). This enables each lane to be calibrated independently. This also assumes that:
	- a. The DUT has a mechanism to read the BER values, OR
	- b. The DUT path doesn't need calibration, just the analyzer path. If the DUT path doesn't need calibration, skip to the *[M1288 Analyzer Path Calibration](#page-191-0)* section.

**NOTE:** If one or more of the DUTs do not support a BER reading, then contact psgsupport@teledyne.com for assistance using the analyzer to assess the link quality.

- 4. Verify the probe middle ('Status') LED is flashing (you are connected to the probe). If the Status LED is Blue or Red, please contact Support at psgsupport@teledyne.com.
- 5. Open the Device Settings window by clicking the wrench icon next to the device.

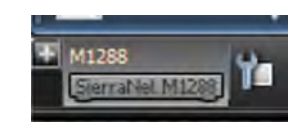

- 6. To find the quickest calibration setting, test the values in this order:
	- a. For 100G Base speeds: (0/8, 0/10, 0/12, -2/8, -2/10, -2/12) and
	- b. For 50G Base speeds: (0/16, 0/18, 0/20, -2/16, -2/18, -2/20) .
	- c. If the goal is to find the best calibration settings, then run through more settings (possibly skipping the -4 setting).
	- d. Change one value at a time, so in a thorough search, start with 0/6 and move up to 0/24, once at 0/24, the process can begin again at either -2/24 and work down or -2/6 and work up.
- 7. Enter the BER reading in the spreadsheet for any lanes that come up with a BER reading. Once the calibration is complete, the table automatically marks the lowest BER in each row as green, therefore identifying the best setting .
- 8. By changing all lanes to the same setting, all the values can be quickly tested and then the spreadsheet will show the best setting for each individual value. The DUT Calibration - Example tab in the Calibration Workbook should help make it clearer how the process works.
- 9. For lanes that don't come up, leave the field blank.

#### <span id="page-191-0"></span>**M1288 Analyzer Path Calibration**

Once the lanes are showing good at the DUT side and the links are up (with valid PCS traffic running), calibrate the Analyzer path, as needed. The Link Status dialog makes this easy:

1. Click the Show Link Status Viewer button in the Device Status window. See [Figure 4.9](#page-192-0).

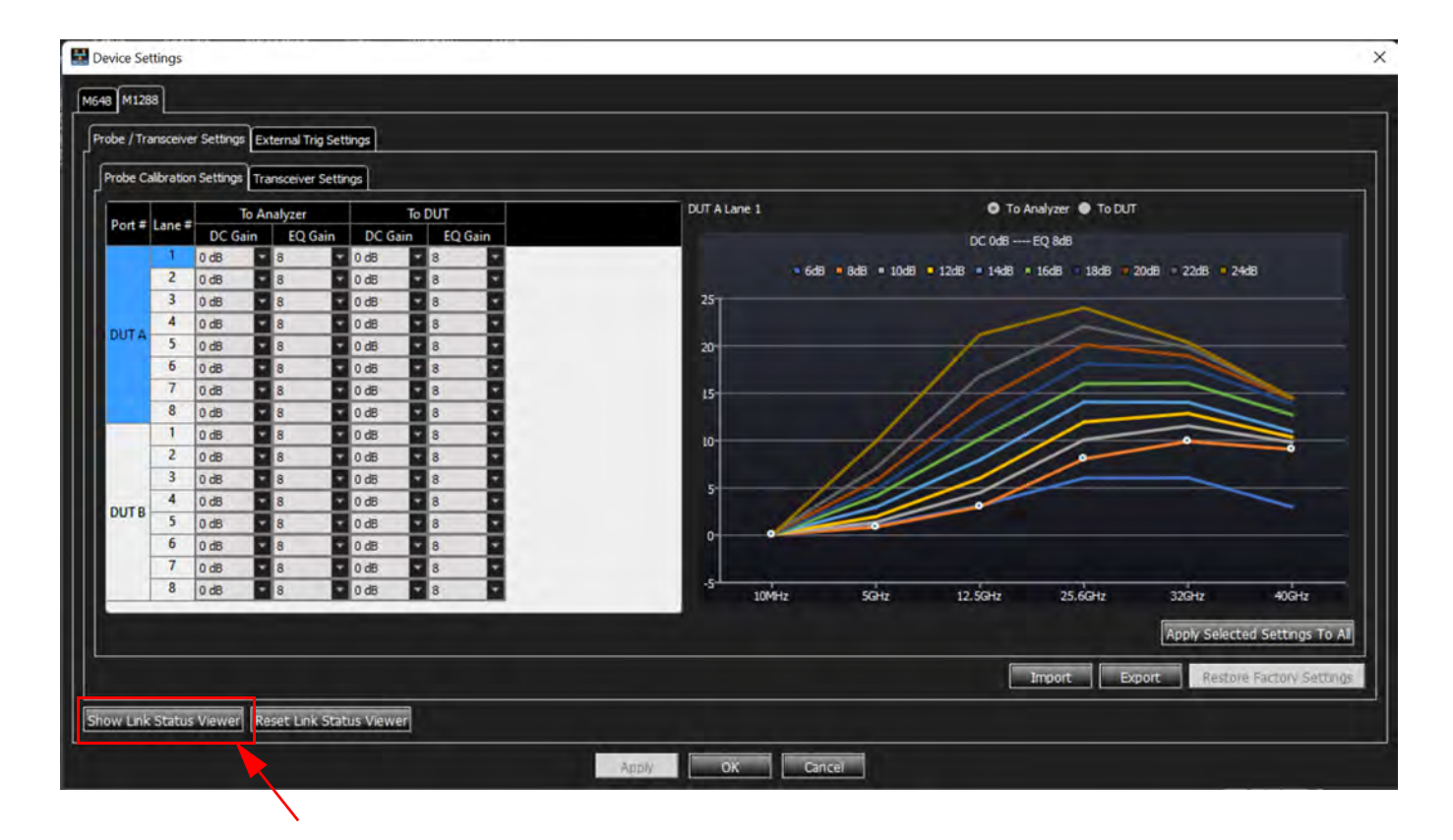

<span id="page-192-0"></span>Figure 4.9: M1288 Device Settings: Show Link Status Viewer

2. The Link Status window displays on the main Net Protocol Suite window, as shown in [Figure 4.10](#page-193-0).

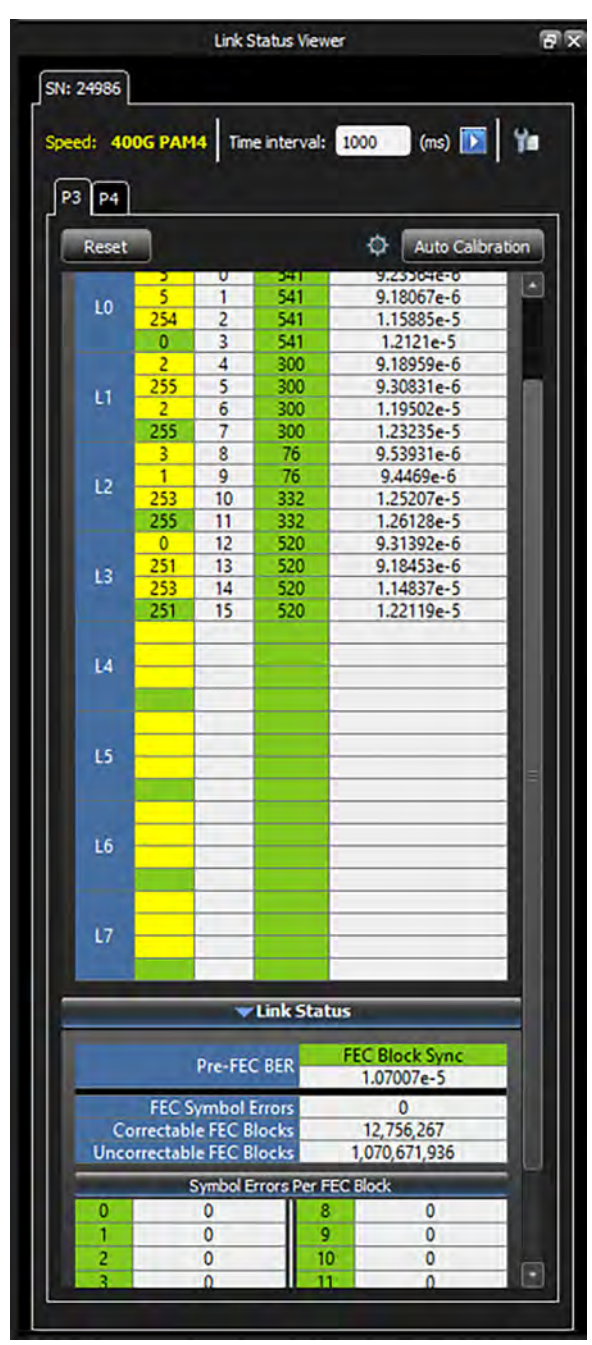

Figure 4.10: Link Status Window

<span id="page-193-0"></span>3. For calibrating the analyzer path, detect lanes that have higher BER, and manipulate them one by one, in a similar manner to the DUT path described above in *[M1288](#page-189-2)  [DUT Path Calibration](#page-189-2)*.

#### **4.1.2.3 M648 Device Settings**

The Device Settings window configures the following:

- □ External Trigger settings (see [Figure 4.11](#page-194-0))
- Probe/PHY settings (see [Figure 4.12](#page-194-1) and [Figure 4.13](#page-195-0))
- Forward Error Correction (FEC) Counter settings

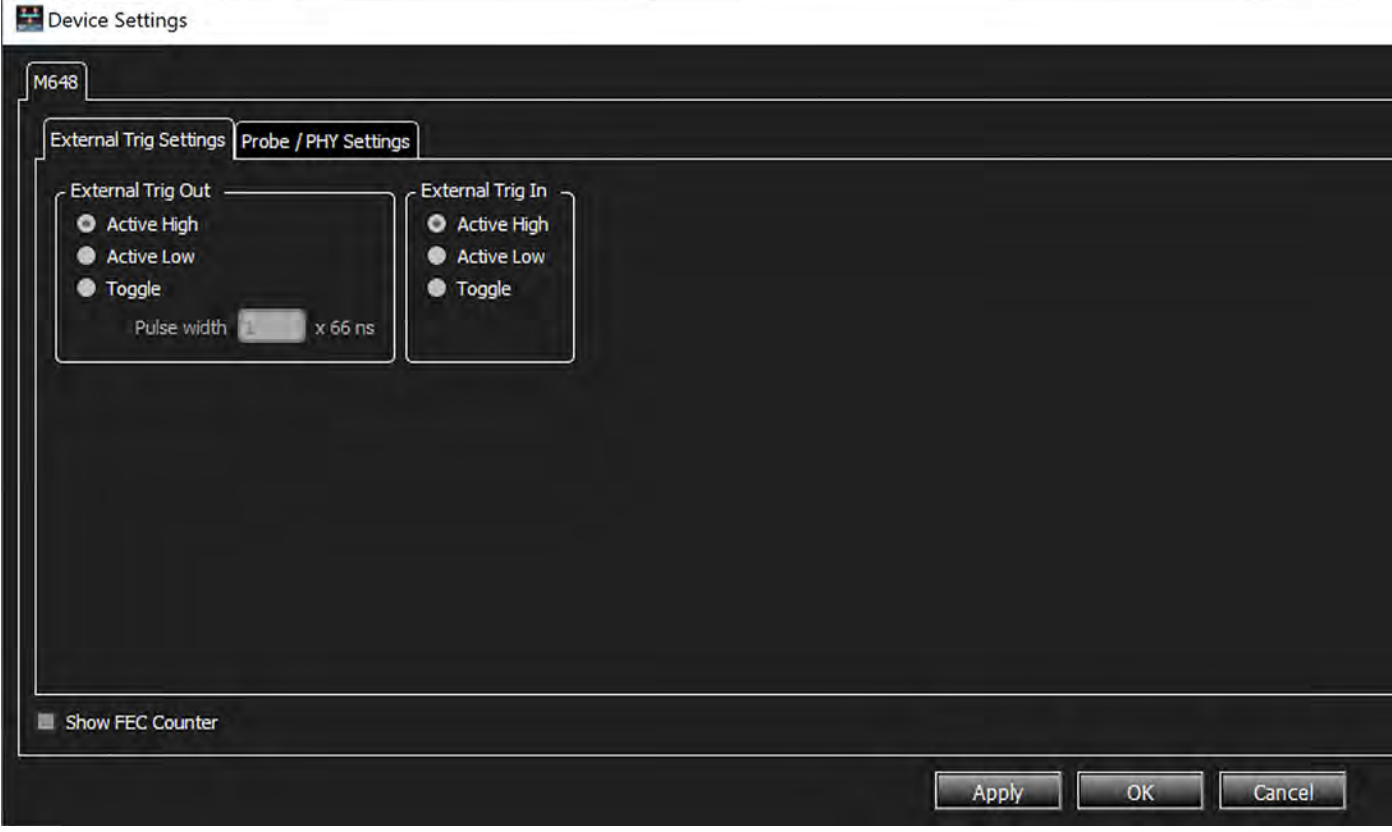

Figure 4.11: M648: External Trigger Settings

<span id="page-194-0"></span>

| Device Settings         |            |                                             |                   |                            |                                     |                   |                    |                |                                |        |                |                                                                         |        |        |                                |                                 | X |
|-------------------------|------------|---------------------------------------------|-------------------|----------------------------|-------------------------------------|-------------------|--------------------|----------------|--------------------------------|--------|----------------|-------------------------------------------------------------------------|--------|--------|--------------------------------|---------------------------------|---|
| M648                    |            |                                             |                   |                            |                                     |                   |                    |                |                                |        |                |                                                                         |        |        |                                |                                 |   |
|                         |            |                                             |                   |                            |                                     |                   |                    |                |                                |        |                |                                                                         |        |        |                                |                                 |   |
|                         |            | External Trig Settings Probe / PHY Settings |                   |                            |                                     |                   |                    |                |                                |        |                |                                                                         |        |        |                                |                                 |   |
|                         |            |                                             |                   |                            |                                     |                   |                    |                |                                |        |                |                                                                         |        |        |                                |                                 |   |
|                         |            | Probe Calibration Settings   PHY Settings   |                   |                            |                                     |                   |                    |                |                                |        |                |                                                                         |        |        |                                |                                 |   |
|                         | Port Lane# | <b>TX Drv Amp</b>                           | <b>TX Emp Pre</b> | <b>TX Emp Pre2</b>         | <b>TX Emp Post</b>                  | <b>TX Inhibit</b> | <b>TX Polarity</b> | <b>TX Xcvr</b> | <b>RX CDR Hold RX Polarity</b> |        | <b>RX Xcvr</b> | GTY RX CDR Hold GTY RX Polarity GTY RX LPM GTY RX Xcvr Xcvr Rate Select |        |        |                                |                                 |   |
|                         |            | 800<br>$\overline{\phantom{a}}$ 0           |                   | $\overline{\phantom{a}}$ 0 | $\vert$ $\vert$ -3.2                | ⊡                 | о                  | Reset          | о                              | о      | <b>Reset</b>   | ◻                                                                       | о      | 0      | <b>Reset</b>                   |                                 |   |
| pq                      |            | $\mathbf{v}$ o<br>800                       |                   | $\mathbf{v}$ o             | $\vert$ $\vert$ $\vert$ -3.2<br>l v | о                 | О                  | Reset          | $\Box$                         | $\Box$ | Reset          | О                                                                       | $\Box$ | $\Box$ | Reset                          | Default                         |   |
|                         |            | $\mathbf{v}$ o<br>800                       |                   | $\mathbf{v}$ o             | $\vert$ $\vert$ $\vert$ -3.2<br>E   | о                 | Ο                  | Reset          | $\Box$                         | $\Box$ | Reset          | $\Box$                                                                  | $\Box$ | о      | Reset                          |                                 |   |
|                         | 4          | $\mathbf{v}$ o<br>800                       |                   | ◘                          | $\vert$ $\vert$ $\vert$ -3.2<br>۱.  | □                 | $\Box$             | Reset          | $\Box$                         | $\Box$ | Reset          | □                                                                       | $\Box$ | □      | Reset                          |                                 |   |
|                         |            | $\mathbf{v}$ o<br>800                       |                   | $\mathbf{v}$ o             | $\triangledown$ -3.2                | α                 | о                  | Reset          | □                              | □      | Reset          | $\Box$                                                                  | $\Box$ | □      | Reset                          |                                 |   |
| P <sub>10</sub>         |            | $\mathbf{v}$ o<br>800                       |                   | −∣∘                        | $\vert$ $\vert$ -3.2<br>ı.          | О                 | $\Box$             | Reset          | □                              | $\Box$ | Reset          | о                                                                       | $\Box$ | □      | Reset                          | Default                         |   |
|                         |            | $\overline{\mathbf{v}}$ o<br>800            |                   | ◘                          | $\vert$ $\vert$ -3.2<br>lv          | о                 | о                  | Reset          | □                              | О      | <b>Reset</b>   | О                                                                       | Ο      | о      | Reset                          |                                 |   |
|                         | 4          | $\mathbf{v}$ o<br>800                       |                   | $\mathbf{r}$ o             | $\vert$ $\vert$ -3.2<br>l v         | о                 | О                  | Reset          | О                              | $\Box$ | Reset          | О                                                                       | $\Box$ | О      | Reset                          |                                 |   |
|                         |            |                                             |                   |                            |                                     |                   |                    |                |                                |        |                |                                                                         |        |        |                                |                                 |   |
|                         |            |                                             |                   |                            |                                     |                   |                    |                |                                |        |                |                                                                         |        |        | Apply Selected Settings to All |                                 |   |
|                         |            |                                             |                   |                            |                                     |                   |                    |                |                                |        |                |                                                                         |        |        |                                |                                 |   |
| Devices:                | Preset3    |                                             | l v               |                            |                                     |                   |                    |                |                                |        |                |                                                                         | Import | Export |                                | <b>Restore Factory Settings</b> |   |
|                         |            |                                             |                   |                            |                                     |                   |                    |                |                                |        |                |                                                                         |        |        |                                |                                 |   |
| Show Link Status Viewer |            |                                             |                   |                            |                                     |                   |                    |                |                                |        |                |                                                                         |        |        |                                |                                 |   |

<span id="page-194-1"></span>Figure 4.12: M648 Probe Calibration Settings

For the M648 Probe Calibration you can set the following options for each lane:

- TX Drv Amp: 250 to 1025
- $\Box$  TX Emp Pre: 0 to -9.2
- TX Emp Pre2: 0 to -2.7
- TX EMP Post: 0 to -9.2
- TX Inhibit: On or Off
- TX Polarity: Pos or Neg
- TX Xcvr: Reset
- RX CDR Hold: On or Off
- RX Polarity: Pos or Neg
- RX Xcvr: Reset
- GTY RX CDR Hold: On or Off
- GTY RX Polarity: Pos or Neg
- GTY RX LPM: On or Off
- GTY RX Xcvr: Reset

You can apply the selected settings to all lanes, Import settings from a stored file, Export the current settings to a saved file for use in the future or Restore the Factory Settings.

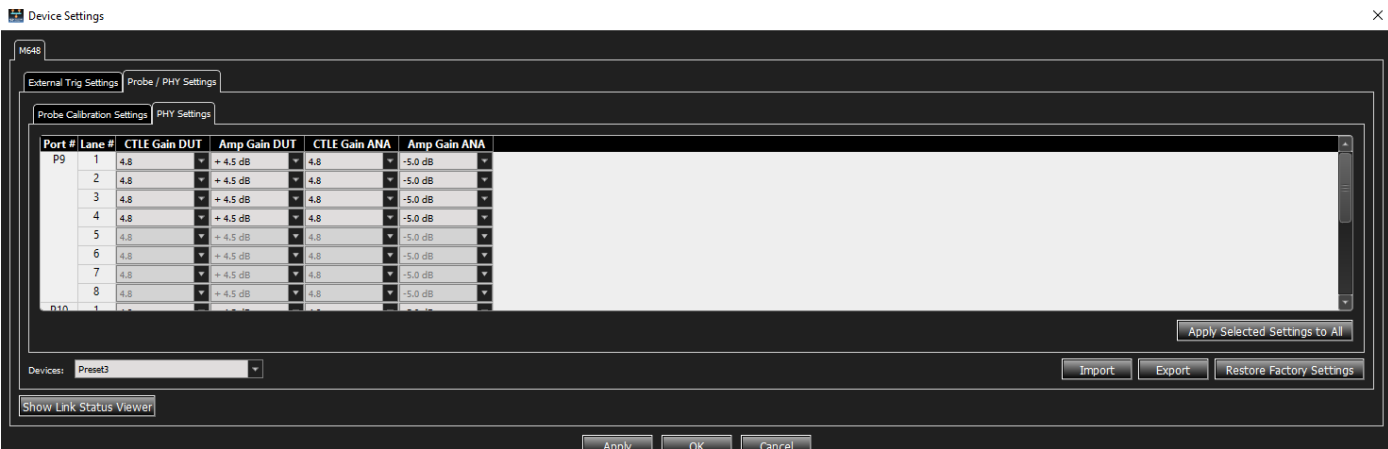

Figure 4.13: M648 PHY Calibration Settings

<span id="page-195-0"></span>For the M648 you can set the following parameters per Port and per Lane:

- CTLE Gain DUT
- Amp Gain DUT
- CTLE Gain ANA
- Amp Gain ANA

For the M648 Probe and PHY Calibration settings, you can select Presets from the Devices drop-down list [\(Figure 4.14\)](#page-196-0). You can also click the edit button to rename a selected Preset.

|      |                | PHY / Probe Settings   External Trig Settings<br>PHY Settings   Probe Calibration Settings |                |                      |                |
|------|----------------|--------------------------------------------------------------------------------------------|----------------|----------------------|----------------|
|      |                | Port # Lane # CTLE Gain DUT                                                                | Amp Gain DUT   | <b>CTLE Gain ANA</b> | Amp Gain ANA   |
| P9   | 1              | 2.4                                                                                        | $-2.6$ dB      | 3,5                  | $+1.1$ dB      |
|      | 2              | 2.4                                                                                        | 2.6dB          | 3,5                  | $+1.1$ dB      |
|      | 3              | 2.4                                                                                        | 2.6dB          | 3,5                  | $+1.1$ dB      |
|      | $\overline{4}$ | 2.4                                                                                        | 2.6dB          | 3,5                  | $+1.1$ dB<br>▼ |
|      | 5              | 2.4                                                                                        | 2.6dB          | 3,5                  | $+1.1$ dB      |
|      | 6              | 2.4                                                                                        | 2.6dB          | 3,5                  | $+1.1$ dB<br>٠ |
|      | 7              | 2.4                                                                                        | 2.6dB          | 3,5                  | $+1.1$ dB      |
|      | 8              | 2.4                                                                                        | 2.6dB          | 3,5                  | $+1.1$ dB      |
| D10. | $\overline{1}$ |                                                                                            | $\overline{a}$ |                      |                |
|      |                |                                                                                            |                |                      |                |
|      |                |                                                                                            |                |                      |                |

<span id="page-196-0"></span>Figure 4.14: M648 Probe/PHY Calibration Device Presets

#### <span id="page-197-0"></span>**4.1.2.4 M648 Auto Calibration**

If you need to ease the process of finding a combination of Probe Settings that will result in a clean link, you can use the Auto Calibration option. his process first goes through all available known Presets to determine if one of them results in a clean link. If not, it will then loop through all possible combinations of Probe Settings, until it finds a setting that does.

This is found by clicking the **Show Link Status Viewer** button on the Device Settings window, shown in [Figure 4.12](#page-194-1). To use Auto Calibration, click **Auto Calibration** ([Figure 4.15](#page-197-1)). The icon to the left of the Auto Calibration button changes to yellow when the first possible calibration value is found, then changes to green when the best calibration value is found.

This process can be lengthy, as there are 73 x  $8 \times 8 = 4672$  potential cases to try. The time each case takes is configurable; that is, the longer the Analyzer 'dwells' on each case, better results are produced. With the default dwell time, the worst-case Auto Calibration run could take up to 30 hours. However, in practice, most runs find adequate settings in between 30 minutes to 2 hours.

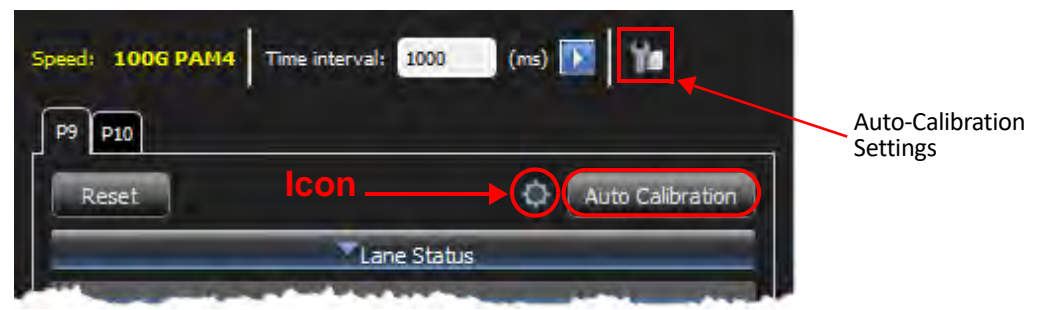

Figure 4.15: Link Status Window – Auto Calibration Option

<span id="page-197-2"></span><span id="page-197-1"></span>To change the settings of the Auto Calibration, click the  $\mathbb{T}$  icon located next to the Time Interval. [Figure 4.16](#page-197-2) displays.

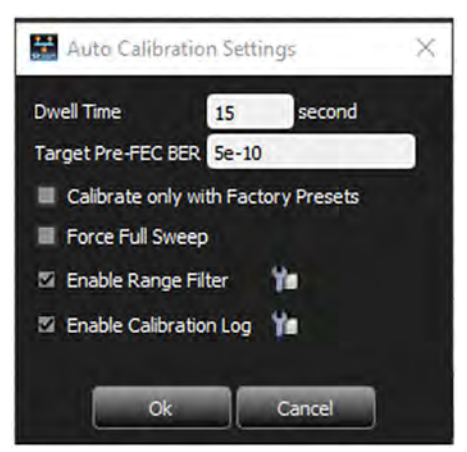

Figure 4.16: Auto Calibration Settings

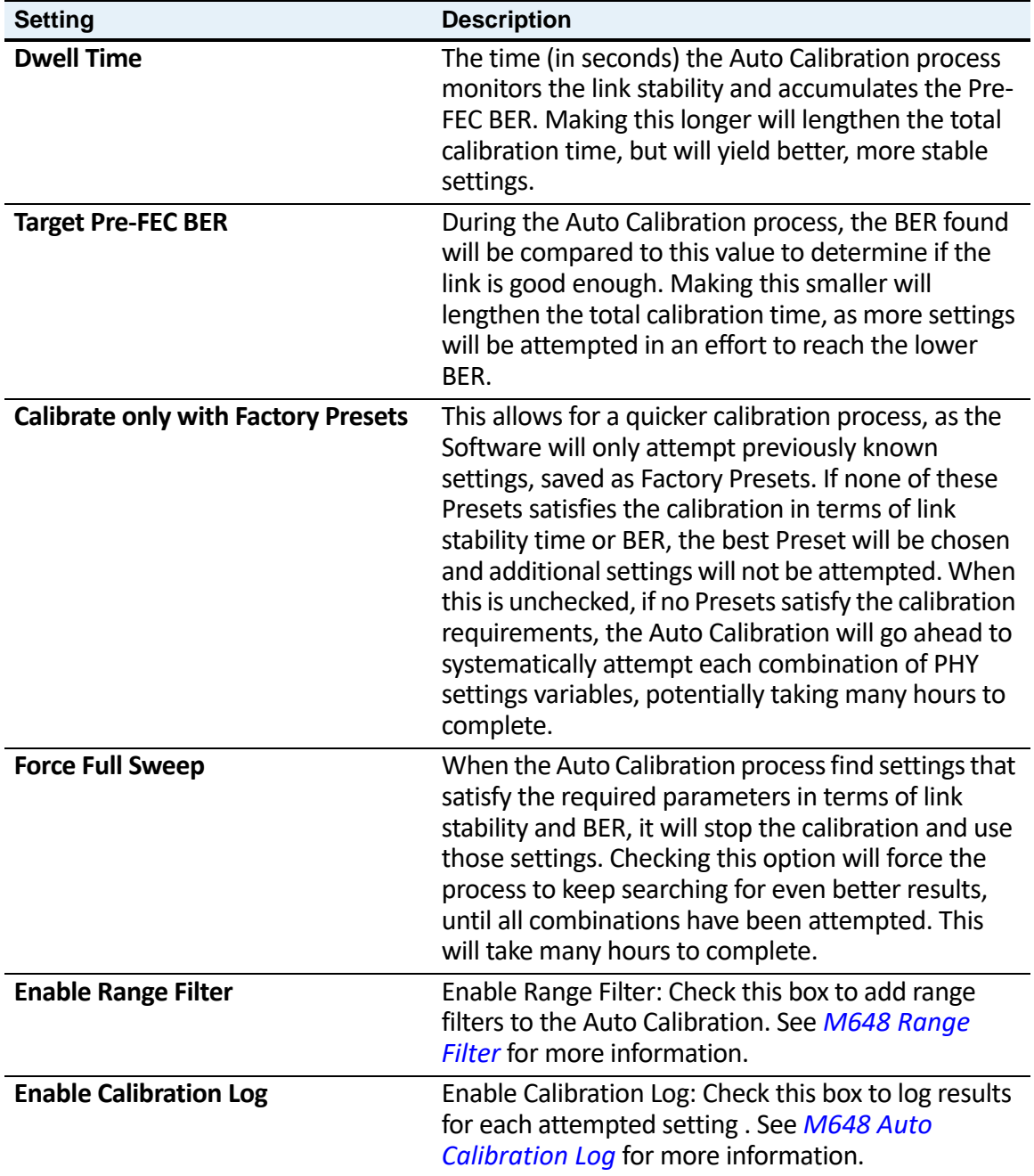

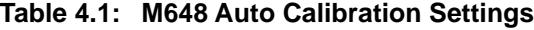

Table 4.2 shows how to use the various settings together. There are only certain combinations you can use to search for the best BER.

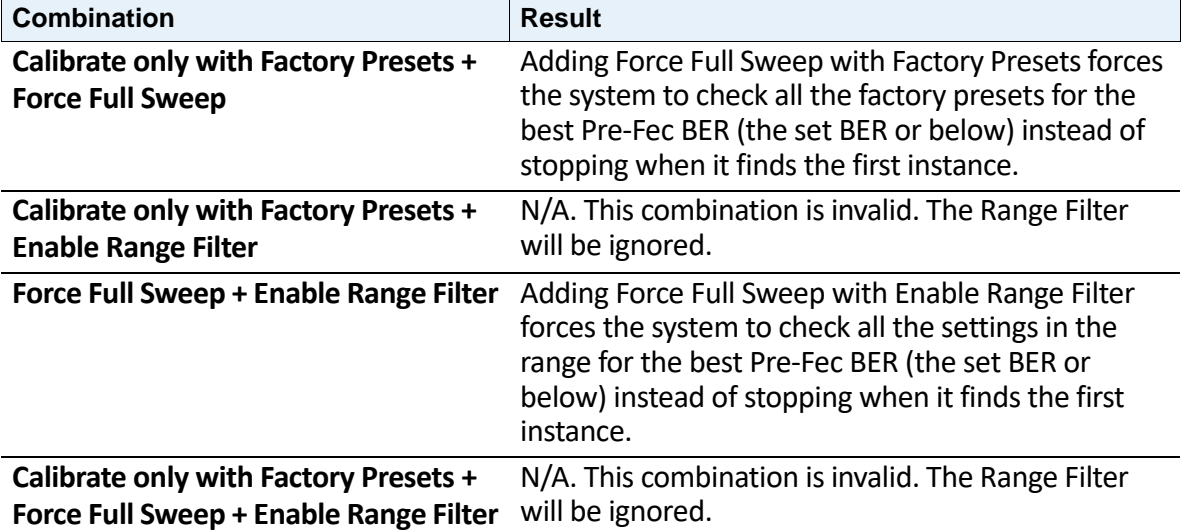

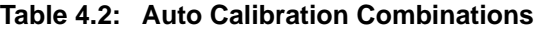

#### <span id="page-199-0"></span>**M648 Range Filter**

The Range Filter option allows you to choose a specific range in which to search for the Target Pre-Fec BER. You can select a range of the following:

- □ Amp Gain DUT
- □ Amp Gain ANA
- CTLE Gain DUT

To enable range filtering:

- 1. In the Auto Calibration Setting dialog, check the box next to **Enable Range Filter.**
- 2. To edit the range filter values, click the  $\mathbf{f}$  icon to the right of Enable Range Filter. The Range Filter Settings dialog displays, as shown in [Figure 4.17](#page-200-1).
- 3. Change the lower and upper limits. Click **OK**.

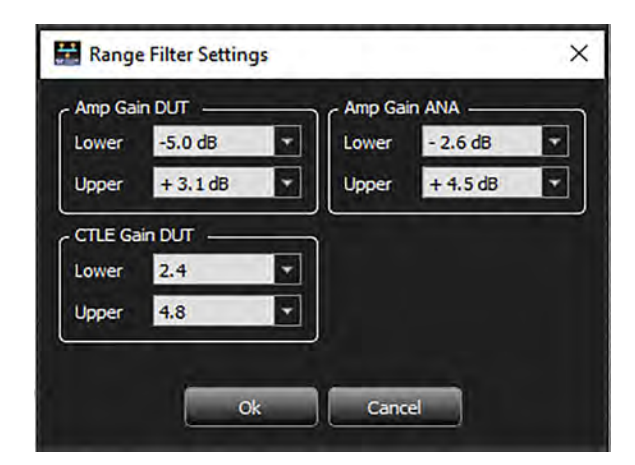

Figure 4.17: Range Filter Settings

<span id="page-200-1"></span>**NOTE:** Range Filter does not work if you also select **Use Factory Presets**.

#### <span id="page-200-0"></span>**M648 Auto Calibration Log**

You can change the default path for the log file and append a new file to prevent overwriting the previous file.

1. From the Auto Calibration settings dialog, click the check box for **Enable Calibration**  Log, then click the wrench icon to the right. See [Figure 4.18](#page-200-2).

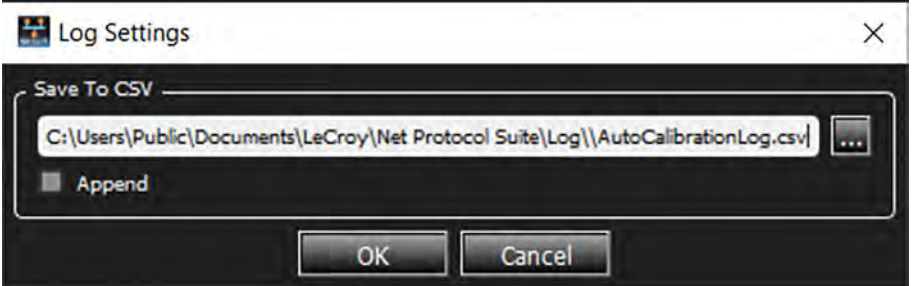

Figure 4.18: Log Settings for Auto Calibration

- <span id="page-200-2"></span>2. To change the default path, enter a new path or click  $\mathbf{a}$  and browse for a file location.
- 3. To prevent overwriting the previous file, click the **Append** check box.
	- **NOTE:** When using Append, you can distinguish between new and old data; the software enters a timestamp at the beginning of each new set of data.
- 4. Once you are satisfied with your changes, click **OK**. The Link Status window reappears.
- 5. Click **Auto Calibration** to start the Auto Calibration.

The following is a snippet from the end of an actual log file. It shows auto-calibration attempting different Presets and reaching status OK when BER is adequate. See [Table 4.3](#page-202-1) for an explanation of result codes.

```
Preset10,_1-5-1-2,SAMPLING,size 13,5e-4
Preset10,_1-5-1-2,SAMPLING,size 14,5e-4
Preset10, _1-5-1-2, UNSTABLE_LINK, BestStableTime 0ms, 5e-4
Preset10, 1-5-1-2, UNSTABLE_LINK, BestStableTime 0ms, 5e-4
Preset10, _1-5-1-2, UNSTABLE_LINK, BestStableTime 0ms, 5e-4
Preset10, 1-5-1-2, UNSTABLE_LINK, BestStableTime 0ms, 5e-4
Preset10, _1-5-1-2, UNSTABLE_LINK, BestStableTime 0ms, 5e-4
Preset10, _1-5-1-2, UNSTABLE_LINK, BestStableTime 0ms, 5e-4
Preset11,_1-6-1-2,SAMPLING,size 1,0e+0
Preset11,_1-6-1-2,SAMPLING,size 2,2e-8
Preset11,_1-6-1-2,SAMPLING,size 3,0e+0
Preset11, _1-6-1-2, SAMPLING, size 4, 1e-8
Preset11,_1-6-1-2,SAMPLING,size 5,0e+0
Preset11,_1-6-1-2,SAMPLING,size 6,3e-8
Preset11,_1-6-1-2,SAMPLING,size 7,0e+0
Preset11,_1-6-1-2,SAMPLING,size 8,2e-8
Preset11,_1-6-1-2,SAMPLING,size 9,0e+0
Preset11,_1-6-1-2,SAMPLING,size 10,3e-9
Preset11,_1-6-1-2,SAMPLING,size 11,0e+0
Preset11,_1-6-1-2,SAMPLING,size 12,1e-8
Preset11,_1-6-1-2,SAMPLING,size 13,0e+0
Preset11,_1-6-1-2,SAMPLING,size 14,2e-8
Preset11,_1-6-1-2,OK,,1e-9
Preset11,_1-6-1-2,OK,,3e-8
```
[Figure 4.19](#page-202-0) is an example of a log output in Excel. The log is filtered to only show results that were OK and sorted by the Pre-FEC BER. This combination produces the following results:

- $\Box$  Results = OK for Presets 3, 8, 9, and 11.
- **Preset 11 shows the lowest Pre-FEC BER.**

Therefore, Preset 11 was chosen as optimal.

|                |                     |                                                |                                      |                 |   | <b>ADM</b>        |   |
|----------------|---------------------|------------------------------------------------|--------------------------------------|-----------------|---|-------------------|---|
| C <sub>2</sub> |                     | $\ddot{\tau}$<br>$\infty$ .<br>$\gg$<br>$\sim$ | $f_x$<br>Result                      |                 |   |                   |   |
|                | $\mathsf{A}$        |                                                | В                                    | $\mathbb{C}$    | D | E                 | Æ |
| 1              |                     |                                                |                                      |                 |   |                   |   |
| $\overline{2}$ | Label               | $=$ ID                                         |                                      | * Result T Info |   | Pre-FEC-TER<br>v. |   |
|                | 56 Preset11 1-6-1-2 |                                                | $\frac{A}{Z}$ Sort A to Z            |                 |   | 1.00E-09          |   |
|                | 57 Preset8          | $0 - 6 - 0 - 0$                                | $\frac{Z}{A}$ Sort Z to A            |                 |   | 3.00E-09          |   |
|                | 58 Preset8          | $0 - 6 - 0 - 0$                                |                                      |                 |   | 8,00E-09          |   |
|                | 59 Preset8          | $0 - 6 - 0 - 0$                                | Sort by Color                        | $\rightarrow$   |   | 1.00E-08          |   |
|                | 60 Preset9          | $0 - 6 - 0 - 2$                                | Sheet View                           | ×               |   | 1.00E-08          |   |
|                | 61 Preset9          | $0 - 6 - 0 - 2$                                |                                      |                 |   | 1.00E-08          |   |
|                | 156 Preset9         | $0 - 6 - 0 - 2$                                | Clear Filter From "Result"<br>$\sim$ |                 |   | 1.00E-08          |   |
|                | 157 Preset9         | $0 - 6 - 0 - 2$                                | Filter by Color                      | $\!>$           |   | 3.00E-08          |   |
|                | 158 Preset11        | $1 - 6 - 1 - 2$                                | <b>Text Filters</b>                  | $\rightarrow$   |   | 3.00E-08          |   |
|                | 159 Preset3         | $9 - 6 - 9 - 0$                                |                                      |                 |   | 5.00E-08          |   |
|                | 160 Preset3         | $9 - 6 - 9 - 0$                                | Search                               | $\varphi$       |   | 6.00E-08          |   |
|                | 161 Preset3         | $9 - 6 - 9 - 0$                                | $\checkmark$<br>-■ (Select All)      |                 |   | 6.00E-08          |   |
|                | 176 Preset8         | $0 - 6 - 0 - 0$                                | √ OK                                 |                 |   | $6.00E - 08$      |   |
|                | 177 Preset9         | $0 - 6 - 0 - 2$                                | $\Box$ SAMPLING                      |                 |   | 6.00E-08          |   |
|                | 178 Preset9         | $0 - 6 - 0 - 2$                                | <b>LID UNSTABLE LINK</b>             |                 |   | 8,00E-08          |   |
|                | 179 Preset8         | $0 - 6 - 0 - 0$                                |                                      |                 |   | $9.00E - 08$      |   |
|                | 180 Preset8         | $0 - 6 - 0 - 0$                                |                                      |                 |   | 1.00E-07          |   |
|                | 181 Preset3         | $9 - 6 - 9 - 0$                                |                                      |                 |   | 4.00E-07          |   |
|                | 216 Preset3         | $9 - 6 - 9 - 0$                                |                                      |                 |   | 4.00E-07          |   |
|                | 217 Preset3         | $9 - 6 - 9 - 0$                                |                                      |                 |   | 5.00E-07          |   |
| 218            |                     |                                                | OK                                   | Cancel          |   |                   |   |
| 219            |                     |                                                |                                      | už.             |   |                   |   |

Figure 4.19: M648 Auto Calibration Results Log

<span id="page-202-1"></span><span id="page-202-0"></span>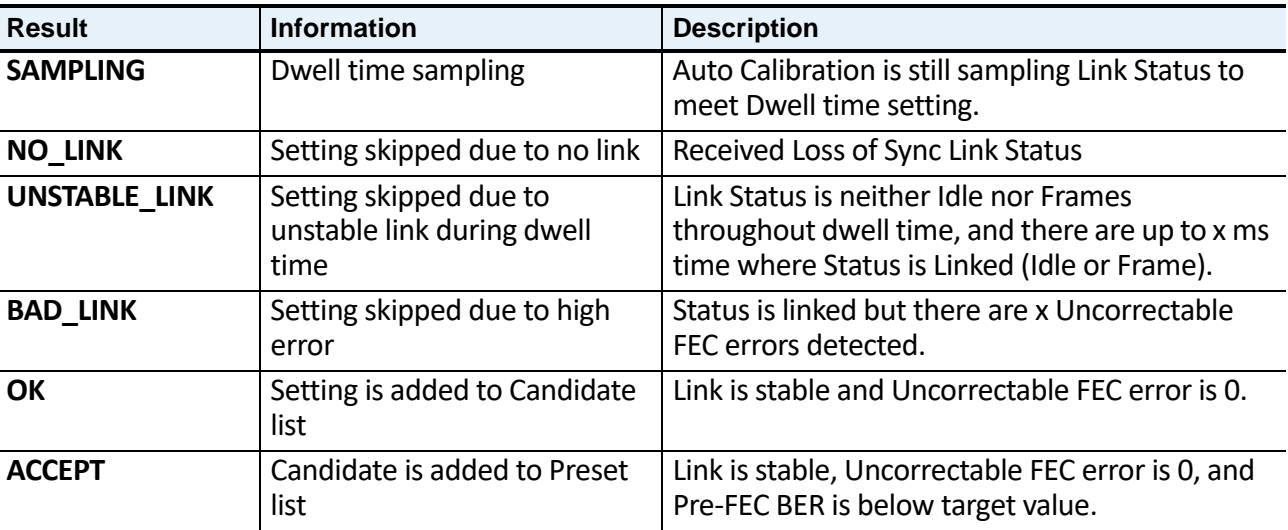

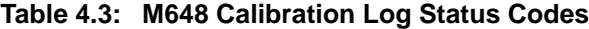

#### **4.1.2.5 Probe Calibration (for SierraNet M408 and SierraNet M168)**

In the Device Settings window, select the **Probe Calibration Settings** tab. Depending on the project's protocol configuration, the Device Settings tab appears slightly different.

These settings are meant for advanced users to tune the performance of the Analyzer receiver ports, the Jammer receiver and transmitter ports, and the Analyzer DUT link passthrough path. In most cases, the default settings will perform well and should be used as-is.

#### **40 GigE Configurations**

| $\frac{11}{2}$ Device Settings |                                                   |               |                      |                 | $\mathbf{x}$             |
|--------------------------------|---------------------------------------------------|---------------|----------------------|-----------------|--------------------------|
| M408                           |                                                   |               |                      |                 |                          |
|                                | Probe Calibration Settings External Trig Settings |               |                      |                 |                          |
|                                |                                                   |               |                      |                 |                          |
| Lane #                         | <b>Cable Type</b>                                 | RX Eq DC gain | <b>RX Eq Control</b> | <b>Advanced</b> | <b>Splitter</b>          |
|                                | Optical                                           | 4<br>٠        | $\overline{4}$       | $\cdots$        | $\cdots$                 |
| $\overline{2}$                 | 1m Copper<br>3m Copper                            | 4<br>٠        | $\overline{4}$<br>٠  | $\cdots$        | 1000                     |
| 3                              |                                                   | 4<br>٠        | $\overline{4}$<br>۰  | $\cdots$        | $\cdots$                 |
| 4                              |                                                   | 4<br>٠        | $\overline{4}$<br>۰  | $\cdots$        | $\cdots$                 |
| 5                              | Optical                                           | 4<br>٠        | 4<br>۰               | $\cdots$        | $\cdots$                 |
| 6                              | 1m Copper<br>3m Copper                            | 4<br>٠        | 4<br>۰               | $\cdots$        | $\cdots$                 |
| $\overline{7}$                 |                                                   | 4<br>٠        | 4                    | $\cdots$        | $\cdots$                 |
| 8                              |                                                   | 4<br>۰        | $\overline{4}$       | $\cdots$        | $\cdots$                 |
|                                |                                                   |               |                      |                 |                          |
|                                | Apply Selected Settings to All                    | <b>Import</b> | <b>Export</b>        | Set as Bootup   | Restore Factory Settings |
|                                |                                                   |               |                      |                 |                          |
|                                |                                                   |               |                      |                 |                          |
|                                |                                                   | Apply         | <b>OK</b><br>Cancel  |                 |                          |

Figure 4.20: Device Settings Window for 40 GigE Device

You can manually calibrate the probe settings. Set the parameters for the following:

- Cable Type: Select Optical, 1m, 2m, 3m, or 5 meter Copper. (See 2.2.6.1, *[Cables to Use](#page-66-0)  [with M408/M168 Analyzer](#page-66-0)*).
- □ RX Eq DC gain: Select a value from the drop-down list.
- RX Eq Control: Select a value from the drop-down list.
- Advanced: Displays the Advanced Probe Setting window [\(Figure 4.21\)](#page-204-0). Enter the desired values for each of the parameters.
- $\Box$  Splitter: Displays the Splitter Settings window [\(Figure 4.22](#page-204-1)).
- □ Apply Selected Settings to All: Applies the settings selected in the currently selected port to all ports in the list.
- $\Box$  Import: Loads calibration settings from  $*$ .csv file.
- Export: Creates a new \*.csv file.
- $\Box$  Set as Bootup: Loads these settings into memory; rebooting will automatically load these values.
- □ Restore Factory Settings: Restores factory settings.

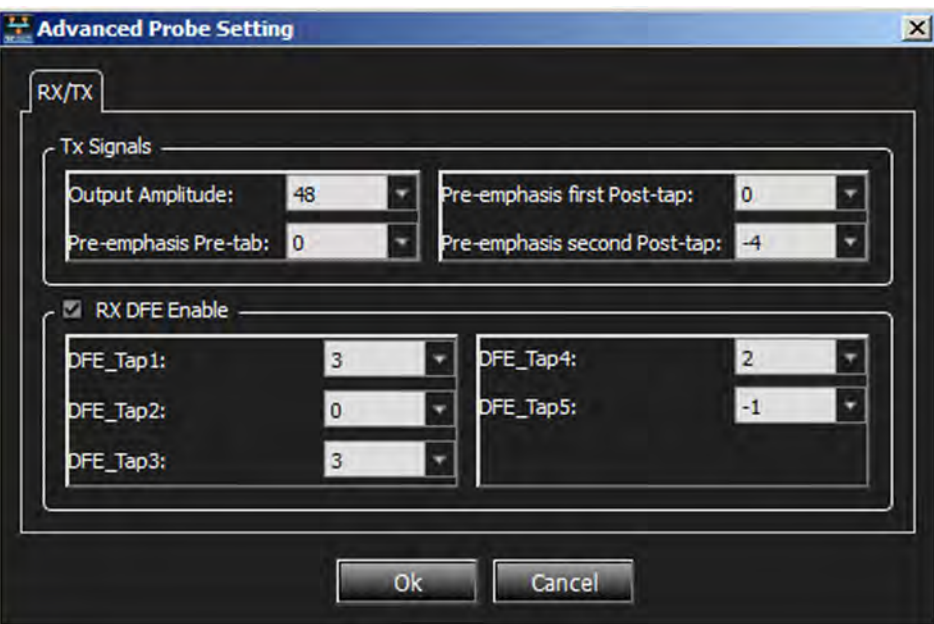

Figure 4.21: Advanced Probe Setting Window for 40 GigE Device

<span id="page-204-0"></span>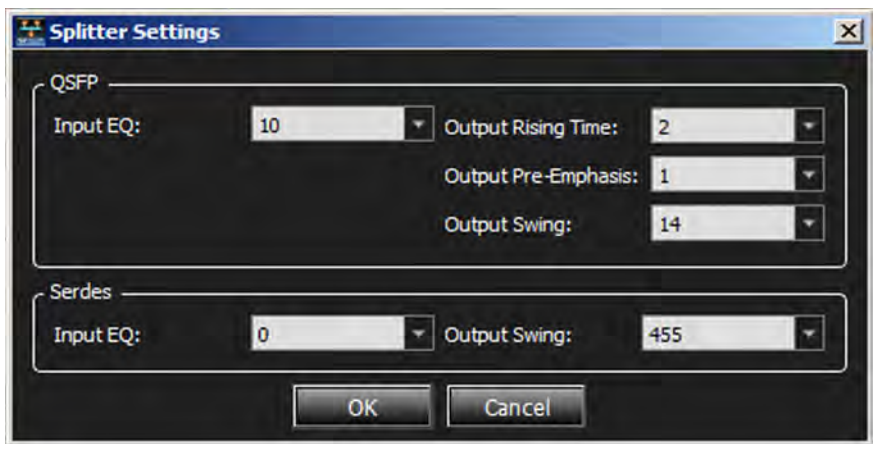

<span id="page-204-1"></span>Figure 4.22: Splitter Settings Window for 40 GigE Device

#### **10 GigE Configurations**

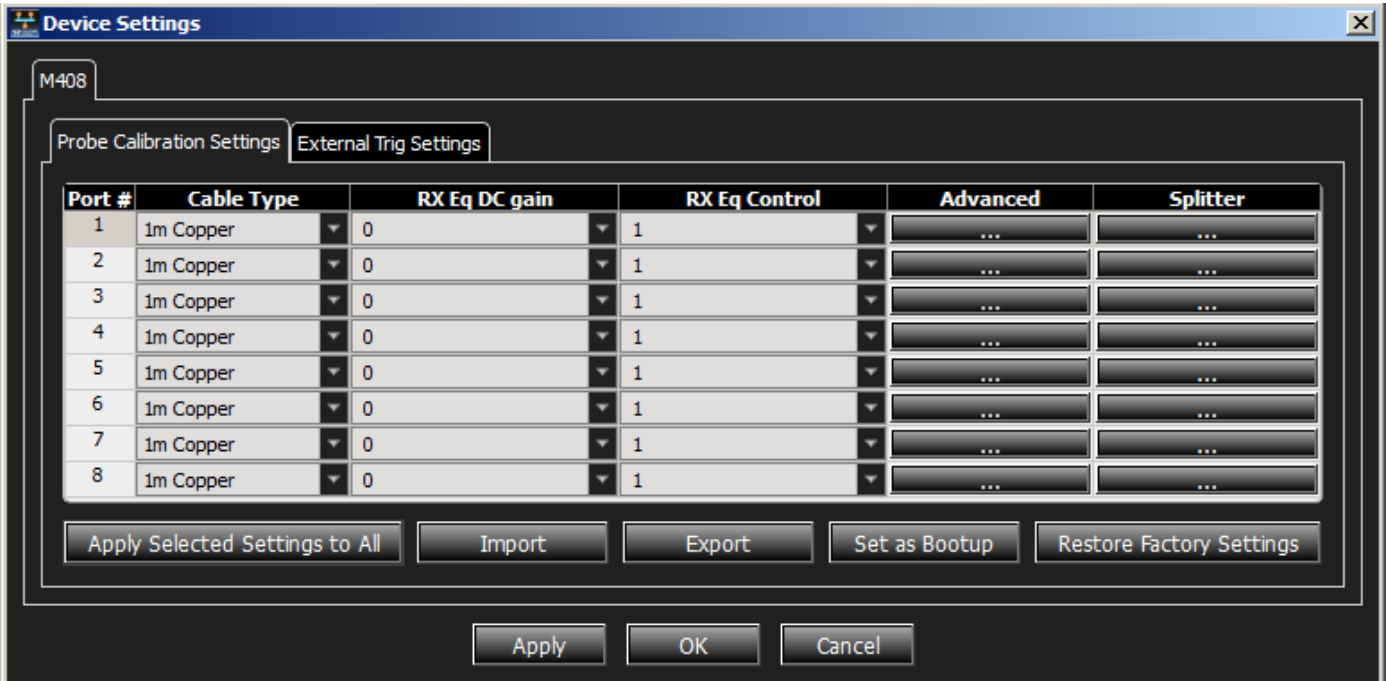

Figure 4.23: Device Settings Window for 10 GigE Device

You can manually calibrate the probe settings. To do this, set the parameters for the following:

- Cable Type: Select 1m, 3m, or 5m Copper. (See 2.2.6.1, *[Cables to Use with M408/](#page-66-0) [M168 Analyzer](#page-66-0)*).
- RX Eq DC gain: Select a value from the drop-down list.
- RX Eq Control: Select a value from the drop-down list.
- □ Advanced: Displays the Advanced Probe Setting window [\(Figure 4.24\)](#page-206-0). Enter the desired values for each of the parameters.
- $\Box$  Splitter: Displays the Splitter Settings window [\(Figure 4.25](#page-206-1)).
- $\Box$  Apply Selected Settings to All: Applies the settings selected in the currently selected port to all ports in the list.
- $\Box$  Import: Loads calibration settings from \*.csv file.
- Export: Creates a new \*.csv file.
- $\Box$  Set as Bootup: Loads these settings into memory; rebooting will automatically load these values.
- □ Restore Factory Settings: Restores factory settings.

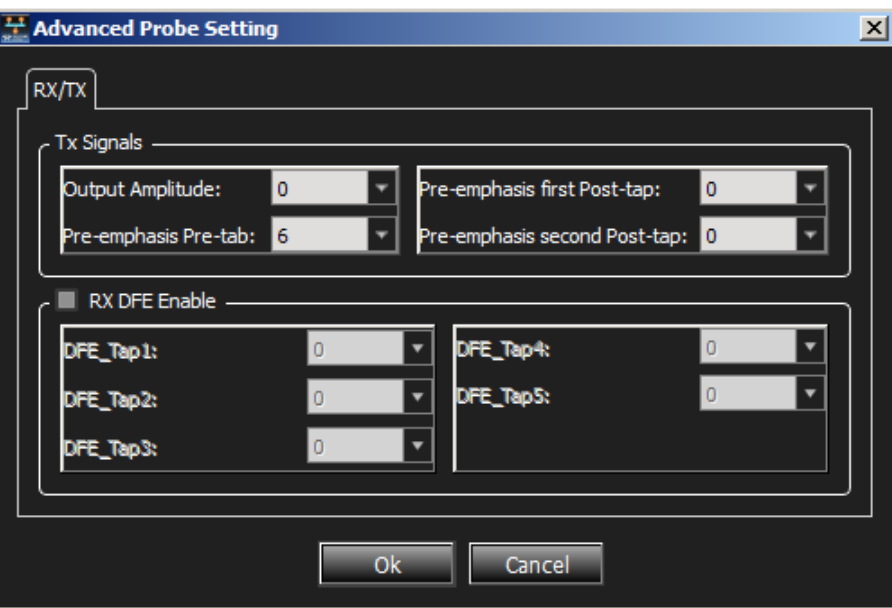

<span id="page-206-0"></span>Figure 4.24: Advanced Probe Setting Window for 10 GigE Device

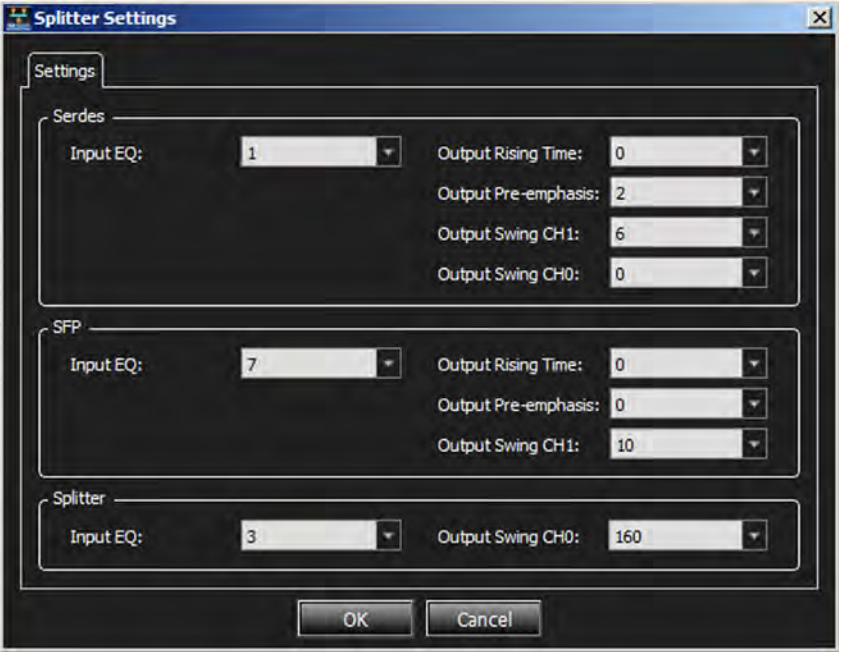

<span id="page-206-1"></span>Figure 4.25: Splitter Settings Window for 10 GigE Device

#### **FC Configurations**

| $\frac{11}{26}$ Device Settings |                                                     |               |                                |               |                                  |                          | $\mathbf{x}$    |
|---------------------------------|-----------------------------------------------------|---------------|--------------------------------|---------------|----------------------------------|--------------------------|-----------------|
| M408                            |                                                     |               |                                |               |                                  |                          |                 |
|                                 |                                                     |               |                                |               |                                  |                          |                 |
|                                 | Probe Calibration Settings   External Trig Settings |               |                                |               |                                  |                          |                 |
| Port #                          | <b>Cable Type</b>                                   | RX Eq DC gain | RX-8G Eq DC gain RX Eq Control |               | <b>RX-8G Eq Control Advanced</b> |                          | <b>Splitter</b> |
|                                 | Optical                                             |               | o                              |               | ۰                                | $\cdots$                 | $\cdots$        |
| 2                               | Optical                                             | Ω             | n                              |               |                                  | $\cdots$                 | $\cdots$        |
| 3                               | Optical                                             | n             | n                              |               |                                  | $\cdots$                 | $\cdots$        |
| 4                               | Optical                                             | n             | n                              |               |                                  | $\cdots$                 | $\cdots$        |
| 5                               | Optical                                             | n             | n<br>٠                         |               | ۰                                | $\cdots$                 | $\cdots$        |
| 6                               | Optical                                             | n             | n                              |               |                                  | $\cdots$                 | $\cdots$        |
| 7                               | Optical                                             |               | n                              |               |                                  | $\cdots$                 | $\cdots$        |
| 8                               | Optical                                             | n             | n                              |               |                                  | $\cdots$                 | $\cdots$        |
|                                 | Apply Selected Settings to All                      |               |                                |               | Set as Bootup                    |                          |                 |
|                                 |                                                     | Import        |                                | <b>Export</b> |                                  | Restore Factory Settings |                 |
|                                 |                                                     |               |                                |               |                                  |                          |                 |
|                                 |                                                     |               | OK<br>Apply                    | Cancel        |                                  |                          |                 |

Figure 4.26: Device Settings Window for FC Devices

You can manually calibrate the probe settings. Set the parameters for the following:

- □ Cable Type
- □ RX Eq DC gain: Select value from the drop-down list.
- □ RX-8G Eq DC gain: Select value from the drop-down list.
- □ RX Eq Control: Select value from the drop-down list.
- □ RX-8G Eq Control: Select value from the drop-down list.
- $\Box$  Advanced: Displays the Advanced Probe Setting window with the RX/TX tab selected [\(Figure 4.27](#page-208-0)). Enter the desired values for each of the parameters. Select the RX/TX 8G tab (see [Figure 4.28](#page-208-1)) and enter the desired values for each of the parameters.
- Splitter: Selecting **Splitter** displays the Splitter Settings window. (See [Figure 4.29.](#page-209-2)) Enter the desired values for each of the parameters. Select the 8G tab (see [Figure 4.30\)](#page-209-3) and enter the desired values for each of the parameters.
- $\Box$  Apply Selected Settings to All: Applies the settings selected in the currently selected port to all ports in the list.
- $\Box$  Import: Loads calibration settings from  $*$ .csv file.
- Export: Creates a new \*.csv file.
- $\Box$  Set as Bootup: Loads these settings into memory; rebooting will automatically load these values.
- □ Restore Factory Settings: Restores factory settings.

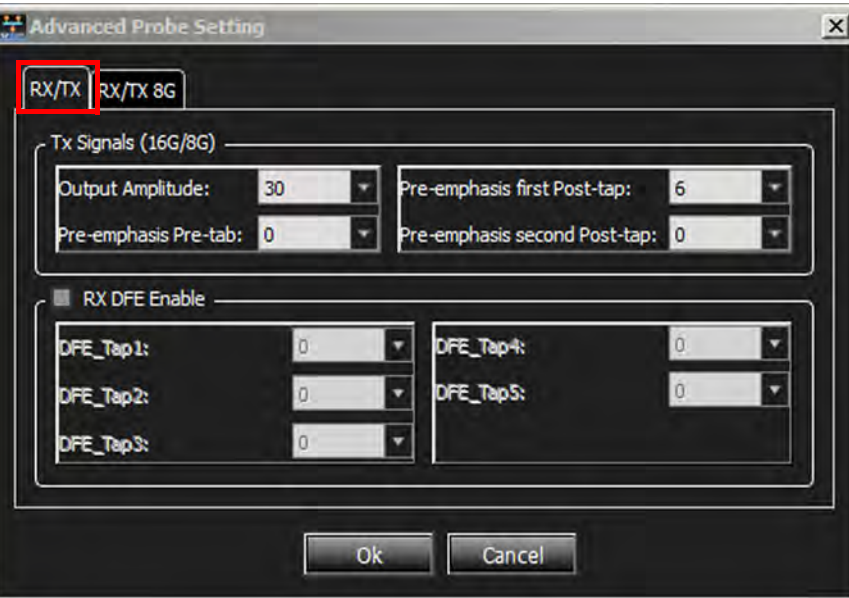

<span id="page-208-0"></span>Figure 4.27: Advanced Probe Setting Window for FC Device – RX/TX

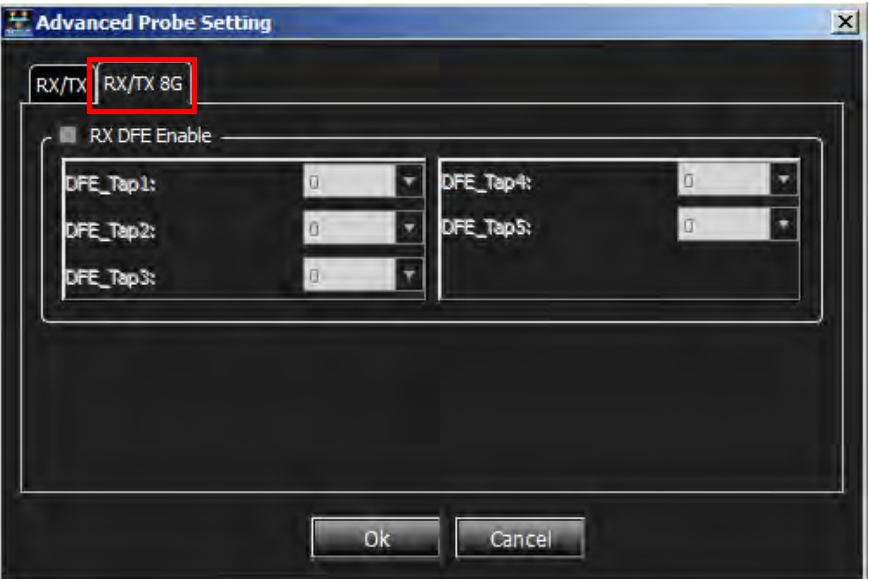

<span id="page-208-1"></span>Figure 4.28: Advanced Probe Setting Window for FC Device – RX/TX 8G

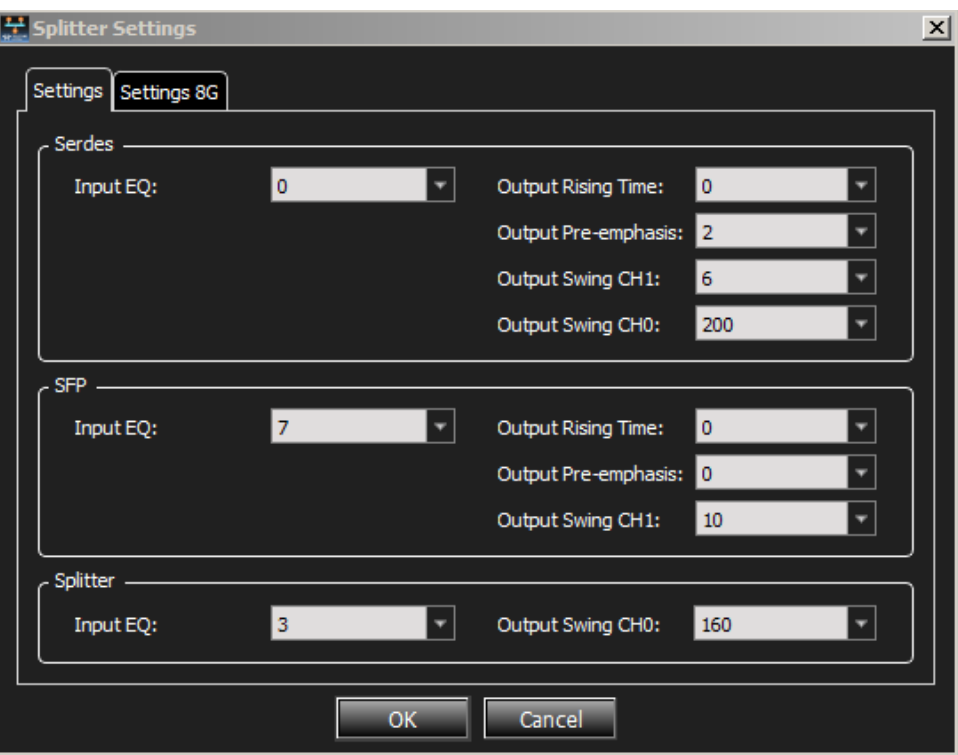

Figure 4.29: Splitter Settings Window for FC Device

<span id="page-209-2"></span>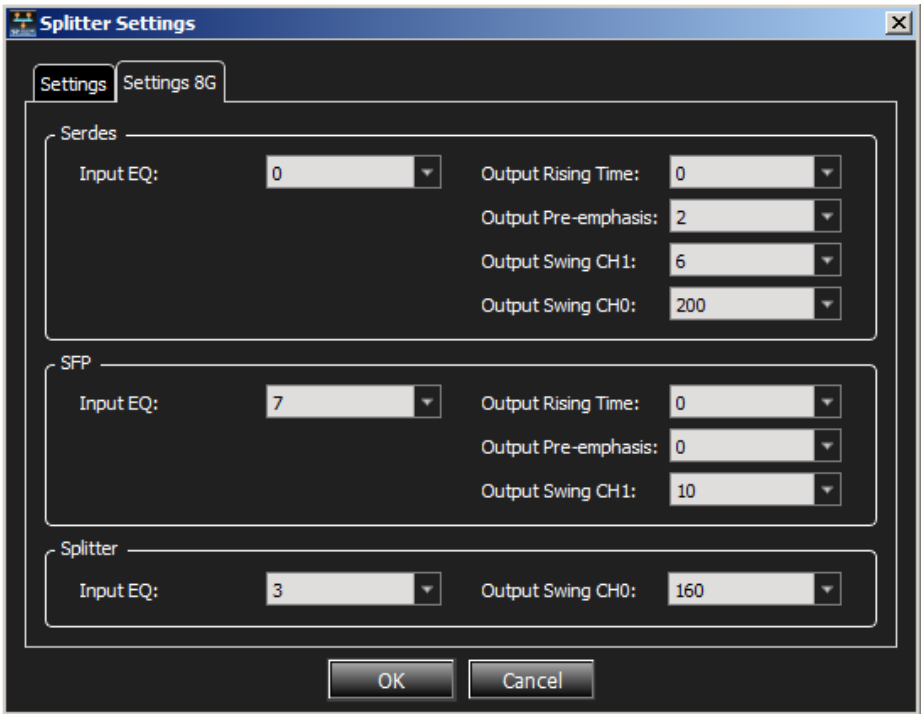

Figure 4.30: Splitter Settings window for FC Device – 8G Tab

#### <span id="page-209-3"></span><span id="page-209-1"></span>**4.1.2.6 External Trigger**

<span id="page-209-0"></span>External Trigger In and Out connectors appear on the front panel.

- Use *External Trigger In* to trigger the analyzer from an external source, such as a scope or other test equipment: Attach the source to the input for *External Trigger In*, then set up the analyzer to trigger on the *External Trigger In* signal, as described below.
- The *External Trigger Out* can be used to trigger other equipment when the analyzer detects a specified sequence of events on the probed links.

**NOTE:** This window applies to all configurations.

In Device Settings, select the **External Trig Settings** tab.

This shows the External Trig Out Setting and External Trig In Setting as Active, Active Low, or Toggle ([Figure 4.31](#page-210-0)).

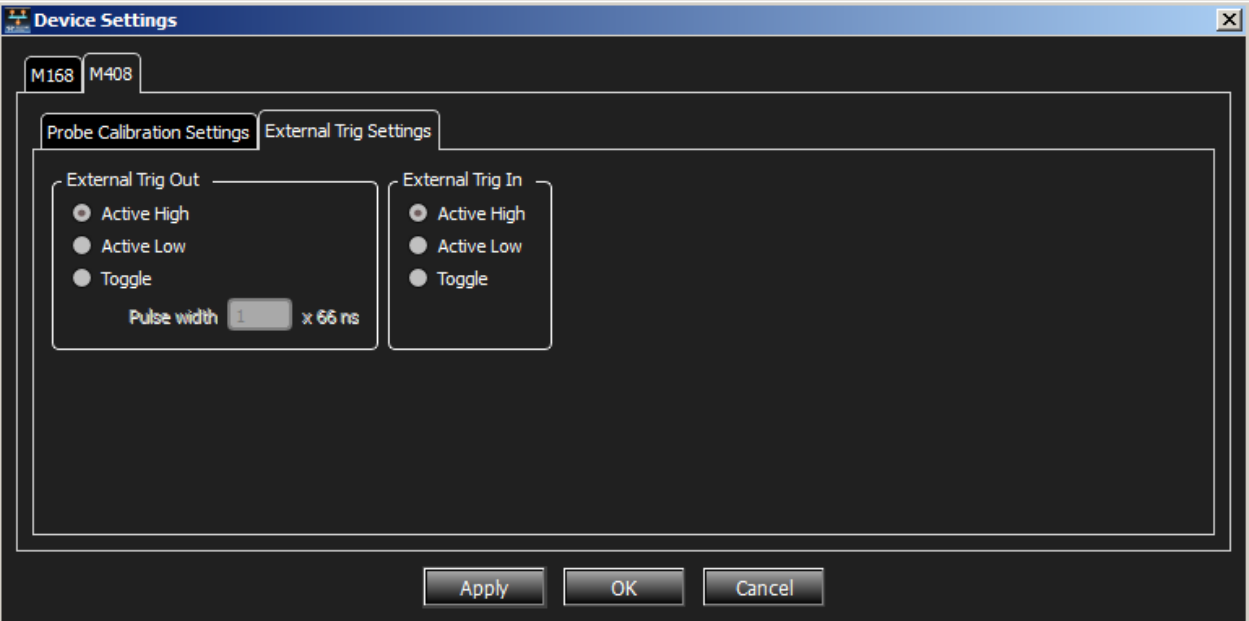

Figure 4.31: External Trigger Settings Window

#### <span id="page-210-0"></span>**External Trig Out Setting**

The Analyzer can send a Low or High external signal any time a trigger occurs.

Select the External Trig Out Setting: **High Active**, **Low Active**, or **Toggle** from High to Low or Low to High once (3.3 V output).

Enter the External TrigOut pulse width.

#### **External Trig In Setting**

An external Low or High input signal can cause triggering.

Select the External Trig In Setting: **Active High**, **Active Low**, or **Toggle** from High to Low or Low to High once (3.3 V input).

The nominal External Trigger voltage is 0.818 volts. Trigger In can work with 1 volt to 5 volts input voltage.

#### **Range Filter Settings**

#### <span id="page-211-0"></span>**4.1.3 Port Status Pane**

The Port Status pane [\(Figure 4.32\)](#page-211-1) displays the status of the link on each port (Trigger, Link, Frame, and Error).

<span id="page-211-1"></span>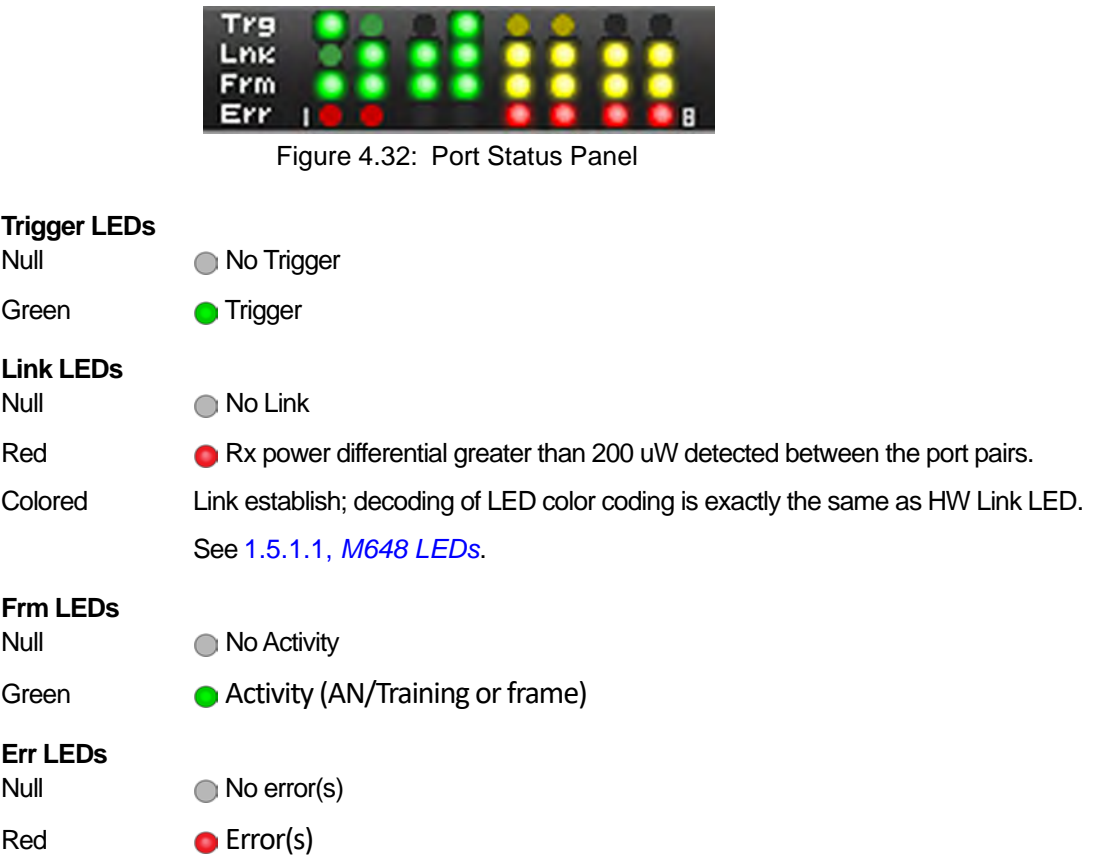

#### **4.1.3.1 Dashboard of Per-Port Status**

If you roll your cursor over the Port Status panel, additional information appears [\(Figure 4.33\)](#page-212-0). You will see the serial number of the product as well as the Status of the following functions per port:

- □ Trigger
- $\square$  Link
- □ Speed
- □ Frame
- □ Error
- □ Forward Error Correction (FEC)
- □ Function

| <b>Device: 17059</b> |    |                      |   |    |    |    | 闼  | Σ  |
|----------------------|----|----------------------|---|----|----|----|----|----|
|                      | P1 | P2 P3 P4 P5 P6 P7 P8 |   |    |    |    |    |    |
| Trigger              |    |                      |   |    |    |    |    |    |
| Link                 |    |                      |   |    |    |    |    |    |
| <b>Speed</b>         |    |                      |   |    |    |    |    |    |
| Frame                | Θ  | ō                    | Θ | o. | o  | ö  | o  | о. |
| Error                | ö  | O.                   | ö | ö. | o. | O. | öl | ö  |
| <b>FEC</b>           |    |                      |   |    |    |    |    |    |
| Function             | Ο  |                      | ∩ |    |    |    |    |    |

Figure 4.33: Detailed Per Port Status of Current Device

If you right click in the Port Status Pane the following menu pops up (see [Figure 4.34](#page-212-2)).

<span id="page-212-0"></span>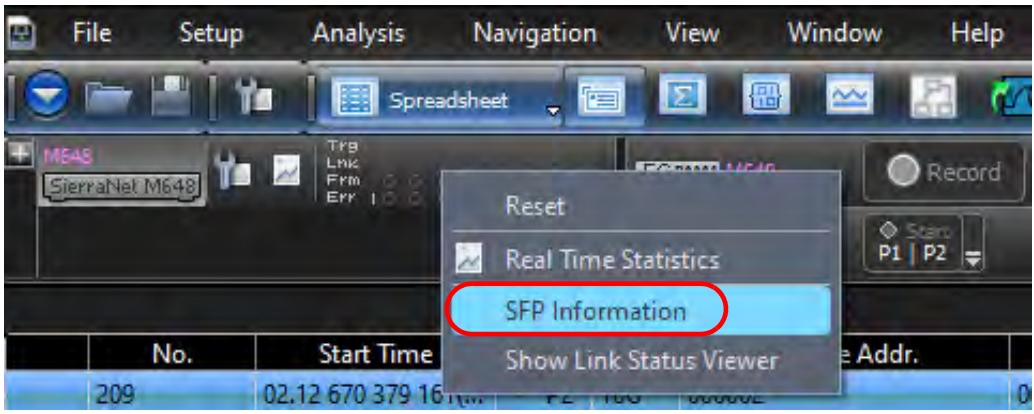

Figure 4.34: Port Status Menu

<span id="page-212-2"></span>Select one of the four following options:

- Click **Reset** to reset the LED history.
- Click **Real Time Statistics** to bring up the Real Time Statistics window (see [4.4.1,](#page-305-0) *Real [Time Statistics](#page-305-0)*).
- Click **SFP Information** to check both the information about the "Small Form-Factor Pluggable" connection (see 4.1.3.2, *[Small Form-Factor Pluggable \(SFP\) Connection](#page-212-1)*) and the Rx and Tx Power Levels per Port (see 4.1.3.3, *[Tx/Rx Power Tab](#page-214-0)*).
- Click **Show Link Status Viewer** to display the Link Status of the connected ports.

#### <span id="page-212-1"></span>**4.1.3.2 Small Form-Factor Pluggable (SFP) Connection**

When you select **SFP Information**, the following window appears (see [Figure 4.35\)](#page-213-0).

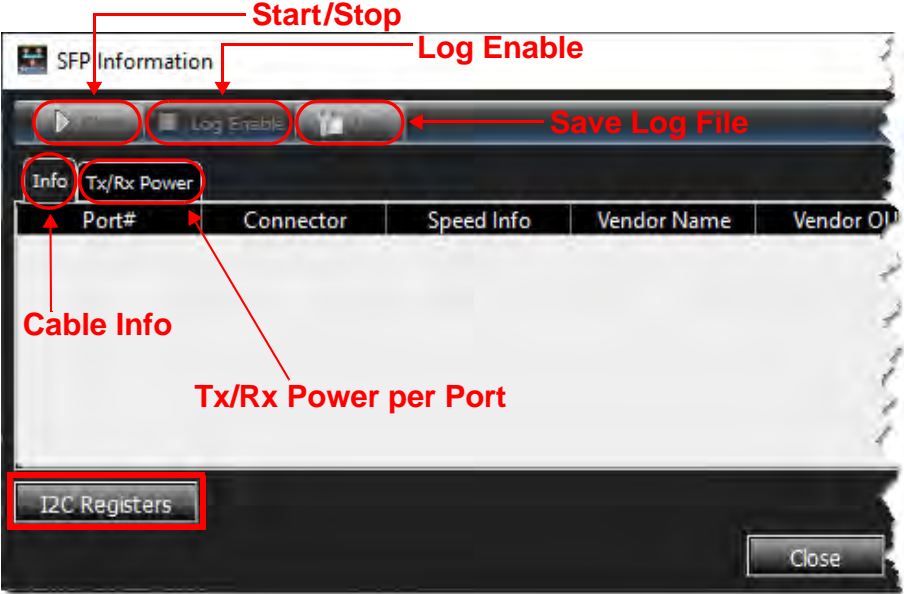

Figure 4.35: Blank SFP Information Window

<span id="page-213-0"></span>When connected to a unit with cables plugged in [\(Figure 4.36\)](#page-213-1), you can click the **Start** button to *Read* the information from the cables.

To view the cable information, select the **Info** tab and **Start** [\(Figure 4.36\)](#page-213-1):

- Port #
- □ Connector
- Vendor Name
- Vendor OUI
- □ PartNum
- □ SerialNum
- □ Compliance

| $\label{eq:2.1} \mathcal{L}_{\text{max}}(\mathcal{L}_{\text{max}}) = \mathcal{L}_{\text{max}}(\mathcal{L}_{\text{max}})$<br>Stop <b>NET Lag Enable</b><br>Info Tx/Rx Power |                                                    |  |  |        |            |            |                                                        |  |
|----------------------------------------------------------------------------------------------------|----------------------------------------------------|--|--|--------|------------|------------|--------------------------------------------------------|--|
|                                                                                                    |                                                    |  |  |        |            |            |                                                        |  |
| QSFP1                                                                                                    | $ID = 0x18$ (QSFPDD); Type = Speed = 3G; Enc Molex |  |  | 0x093A | 2015911005 | 1923930075 | Media Interface Technology = Copper cable unequalized; |  |
| QSFP2                                                                                                    | $ID = 0x18$ (QSFPDD); Type = Speed = 3G; Enc Molex |  |  | 0x093A | 2015911005 | 1923930075 | Media Interface Technology = Copper cable unequalized; |  |
|                                                                                                    |                                                    |  |  |        |            |            |                                                        |  |
|                                                                                                    |                                                    |  |  |        |            |            |                                                        |  |
|                                                                                                    |                                                    |  |  |        |            |            |                                                        |  |
|                                                                                                    |                                                    |  |  |        |            |            |                                                        |  |

Figure 4.36: SFP Information Window

<span id="page-213-1"></span>To view the Tx and Rx power per port, select the **Tx/Rx Power** tab and **Start** ([Figure 4.37\)](#page-214-1).

#### <span id="page-214-0"></span>**4.1.3.3 Tx/Rx Power Tab**

There are three functions in the window:

- Port #
- □ Rx Power
- □ Tx Power

[Figure 4.37](#page-214-1) shows six ports are active.

| SFP Information     | Start   Log Enable     Log | <b>Save Log File</b> |
|---------------------|----------------------------|----------------------|
| Tx/Rx Power<br>Info |                            |                      |
| Port#               | <b>Rx Power</b>            | <b>Tx Power</b>      |
|                     | N/A                        | N/A                  |
| 2                   | N/A                        | N/A                  |
| 3                   | 300 uW                     | 318 uW               |
| 4                   | 550 uW                     | 322 uW               |
| 5                   | 610 uW                     | 291 uW               |
| 6                   | 0 uW                       | 321 uW               |
| 7                   | 380 uW                     | 50120 uW             |
| 8                   | 350 uW                     | 62160 uW             |

Figure 4.37: Start Viewing Active Ports

<span id="page-214-1"></span>1. To set up a Log file to keep a record of the power readings, check **Log Enable** and click **Start**.

| -Log Enable<br>SFP Information<br><b>Save Log File</b><br>Start   M Log Enable   19 Log |                 |                 |  |  |  |
|-----------------------------------------------------------------------------------------|-----------------|-----------------|--|--|--|
| Info<br>Tx/Rx Power                                                                     |                 |                 |  |  |  |
| Port#                                                                                   | <b>Rx Power</b> | <b>Tx Power</b> |  |  |  |
|                                                                                         | N/A             | N/A             |  |  |  |
| 2                                                                                       | N/A             | N/A             |  |  |  |
| 3                                                                                       | 300 uW          | 332 uW          |  |  |  |
| 4                                                                                       | 410 uW          | 326 uW          |  |  |  |
| 5                                                                                       | 520 uW          | 291 uW          |  |  |  |
| 6                                                                                       | 80 uW           | 320 uW          |  |  |  |
| 7                                                                                       | 380 uW          | 49720 uW        |  |  |  |
| 8                                                                                       | 350 uW          | 62010 uW        |  |  |  |

Figure 4.38: Enable Log File/Save Log File

2. To save your log file, select the **Log** tab **. A** dialog box appears where you can navigate to the Log File folder for Net Protocol Suite software ([Figure 4.39](#page-215-0)).

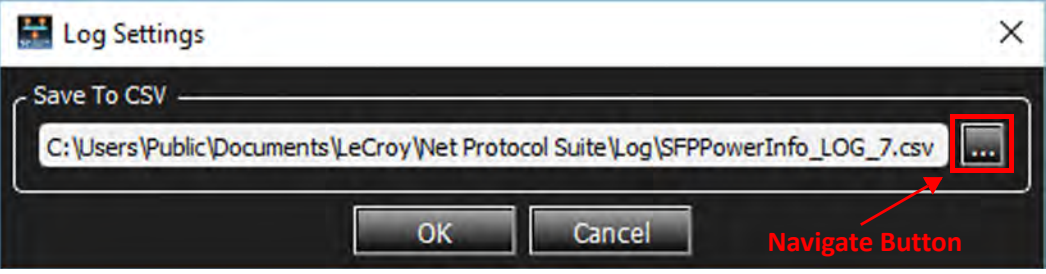

Figure 4.39: Path to Log Files for Net Protocol Suite

<span id="page-215-0"></span>3. Click the **Navigate Button ...** The Log Settings window appears [\(Figure 4.40\)](#page-216-0).
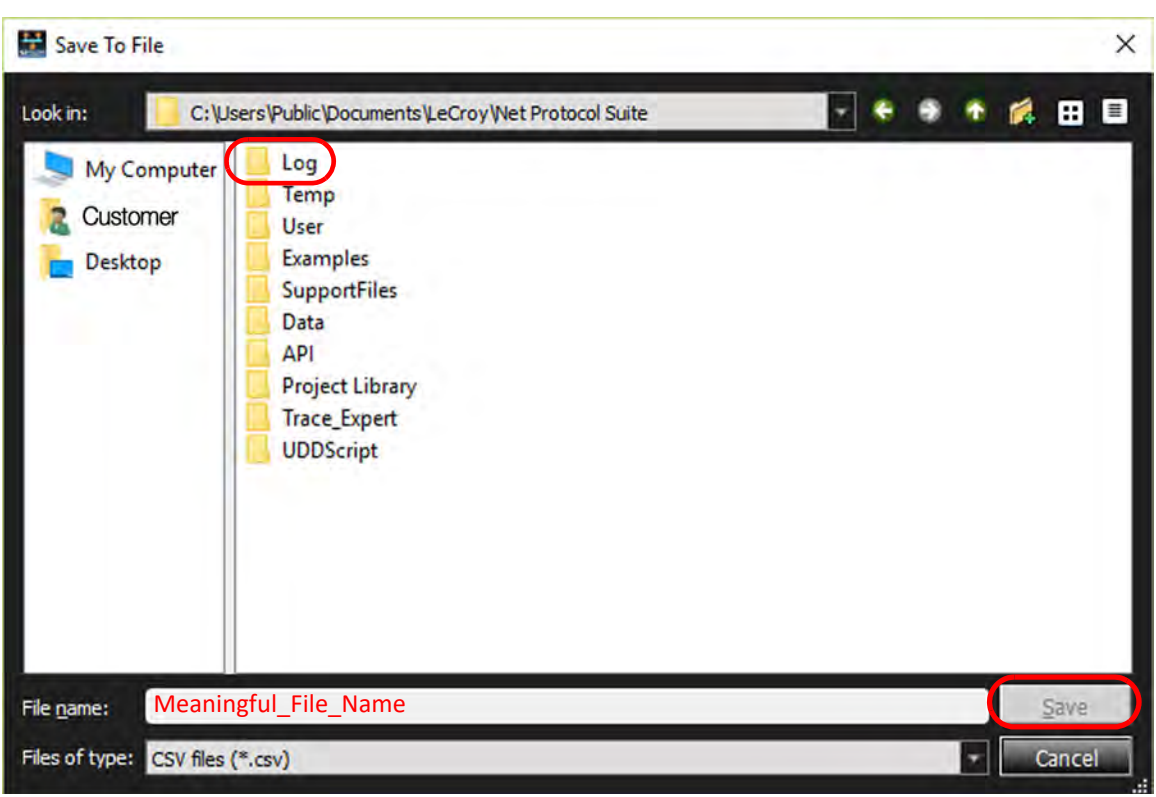

Figure 4.40: Save to File Window – Path to Log Folder

- 4. Enter a meaningful file name, then click **Save**.
- 5. Once you have created the log file, return to the original **Rx/Tx Power** window and click **Start**.
	- With the **Log Enabled**, the power readings are saved [\(Figure 4.41](#page-216-0)).

<span id="page-216-0"></span>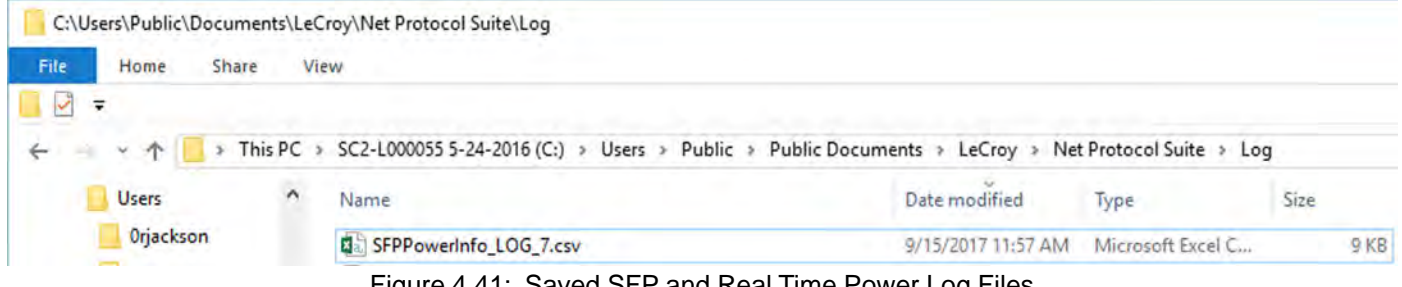

Figure 4.41: Saved SFP and Real Time Power Log Files

• The data is stored in comma separated value (CSV) format. An example log file is shown in [Figure 4.42](#page-217-0).

| $\mathsf{A}$               | в                                                                                                    | C                                                                                                    | D                                                                                                    | Ε                                                                                                    | F                                                                                                    | G                                                                  | н                                                                                      | $\sim$ $\sim$ $\sim$ $\sim$ $\sim$ $\sim$                                                                                                    | ┚                                                                                                    | K                                                                  | L                                                                                                    | M                                                                                                    | N                                    | $\circ$                                                                                                    | Q                             |                                                                                                    |
|----------------------------|----------------------------------------------------------------------------------------------------|----------------------------------------------------------------------------------------------------|----------------------------------------------------------------------------------------------------|----------------------------------------------------------------------------------------------------|----------------------------------------------------------------------------------------------------|--------------------------------------------------------------------|----------------------------------------------------------------------------------------|----------------------------------------------------------------------------------------------------|----------------------------------------------------------------------------------------------------|--------------------------------------------------------------------|----------------------------------------------------------------------------------------------------|----------------------------------------------------------------------------------------------------|--------------------------------------|----------------------------------------------------------------------------------------------------|-------------------------------|----------------------------------------------------------------------------------------------------|
| Port#                      |                                                                                                    |                                                                                                    |                                                                                                    |                                                                                                    |                                                                                                    |                                                                    |                                                                                        |                                                                                                    |                                                                                                    |                                                                    |                                                                                                    |                                                                                                    |                                      |                                                                                                    |                               |                                                                                                    |
|                            |                                                                                                    |                                                                                                    |                                                                                                    |                                                                                                    |                                                                                                    |                                                                    |                                                                                        |                                                                                                    |                                                                                                    |                                                                    |                                                                                                    |                                                                                                    |                                      |                                                                                                    |                               |                                                                                                    |
|                            |                                                                                                    |                                                                                                    |                                                                                                    |                                                                                                    |                                                                                                    |                                                                    |                                                                                        |                                                                                                    |                                                                                                    |                                                                    |                                                                                                    |                                                                                                    |                                      |                                                                                                    |                               |                                                                                                    |
|                            |                                                                                                    |                                                                                                    |                                                                                                    |                                                                                                    |                                                                                                    |                                                                    |                                                                                        |                                                                                                    |                                                                                                    |                                                                    |                                                                                                    |                                                                                                    |                                      |                                                                                                    |                               |                                                                                                    |
|                            |                                                                                                    |                                                                                                    |                                                                                                    |                                                                                                    |                                                                                                    |                                                                    |                                                                                        |                                                                                                    |                                                                                                    |                                                                    |                                                                                                    |                                                                                                    |                                      |                                                                                                    |                               |                                                                                                    |
|                            |                                                                                                    |                                                                                                    |                                                                                                    |                                                                                                    |                                                                                                    |                                                                    |                                                                                        |                                                                                                    |                                                                                                    |                                                                    |                                                                                                    |                                                                                                    |                                      |                                                                                                    |                               |                                                                                                    |
|                            |                                                                                                    |                                                                                                    |                                                                                                    |                                                                                                    |                                                                                                    |                                                                    |                                                                                        |                                                                                                    |                                                                                                    |                                                                    |                                                                                                    |                                                                                                    |                                      |                                                                                                    |                               |                                                                                                    |
|                            |                                                                                                    |                                                                                                    |                                                                                                    |                                                                                                    |                                                                                                    |                                                                    |                                                                                        |                                                                                                    |                                                                                                    |                                                                    |                                                                                                    |                                                                                                    |                                      |                                                                                                    |                               |                                                                                                    |
|                            |                                                                                                    |                                                                                                    |                                                                                                    |                                                                                                    |                                                                                                    |                                                                    |                                                                                        |                                                                                                    |                                                                                                    |                                                                    |                                                                                                    |                                                                                                    |                                      |                                                                                                    |                               |                                                                                                    |
| Time                       |                                                                                                    |                                                                                                    |                                                                                                    |                                                                                                    |                                                                                                    |                                                                    |                                                                                        |                                                                                                    |                                                                                                    |                                                                    |                                                                                                    |                                                                                                    |                                      |                                                                                                    |                               |                                                                                                    |
| 15.09.2017 11:55:28.738    |                                                                                                    |                                                                                                    |                                                                                                    |                                                                                                    | 300 uW                                                                                                    | 318 uW                                                             | 580 uW                                                                                 | 318 uW                                                                                                    | 590 uW                                                                                                    | 291 uW                                                             | 0 uW                                                                                                    | 318 uW                                                                                                    | 380 uW                               |                                                                                                    | 62290 uW                      |                                                                                                    |
|                            |                                                                                                    |                                                                                                    |                                                                                                    |                                                                                                    | 300 uW                                                                                                    |                                                                    |                                                                                        |                                                                                                    |                                                                                                    |                                                                    |                                                                                                    |                                                                                                    |                                      |                                                                                                    |                               |                                                                                                    |
| 13 15.09.2017 11:55:31.788 |                                                                                                    |                                                                                                    |                                                                                                    |                                                                                                    | 250 uW                                                                                                    | 322 uW                                                             | 490 uW                                                                                 | 319 uW                                                                                                    | 590 uW                                                                                                    | 291 uW                                                             | 20 uW                                                                                                    | 322 uW                                                                                                    | 380 uW                               |                                                                                                    | 62290 uW                      |                                                                                                    |
|                            |                                                                                                    |                                                                                                    |                                                                                                    |                                                                                                    | 260 uW                                                                                                    | 321 uW                                                             |                                                                                        | 319 uW                                                                                                    | 580 uW                                                                                                    |                                                                    |                                                                                                    | 318 uW                                                                                                    |                                      |                                                                                                    |                               |                                                                                                    |
|                            |                                                                                                    |                                                                                                    |                                                                                                    |                                                                                                    |                                                                                                    | 321 uW                                                             | 610 uW                                                                                 |                                                                                                    | 510 uW                                                                                                    |                                                                    | 20 uW                                                                                                    | 318 uW                                                                                                    |                                      |                                                                                                    |                               |                                                                                                    |
|                            |                                                                                                    |                                                                                                    |                                                                                                    |                                                                                                    | 290 uW                                                                                                    |                                                                    | 610 uW                                                                                 |                                                                                                    | 610 uW                                                                                                    |                                                                    | 10 uW                                                                                                    | 320 uW                                                                                                    |                                      |                                                                                                    |                               |                                                                                                    |
|                            |                                                                                                    |                                                                                                    |                                                                                                    |                                                                                                    |                                                                                                    |                                                                    |                                                                                        |                                                                                                    |                                                                                                    |                                                                    |                                                                                                    | 320 uW                                                                                                    |                                      |                                                                                                    |                               |                                                                                                    |
|                            |                                                                                                    |                                                                                                    |                                                                                                    |                                                                                                    |                                                                                                    |                                                                    |                                                                                        |                                                                                                    |                                                                                                    |                                                                    | 40 uW                                                                                                    | 321 uW                                                                                                    |                                      |                                                                                                    |                               |                                                                                                    |
| 19 15.09.2017 11:55:43.488 |                                                                                                    |                                                                                                    |                                                                                                    |                                                                                                    | 300 uW                                                                                                    |                                                                    |                                                                                        |                                                                                                    | 530 uW                                                                                                    | 290 uW                                                             | 40 uW                                                                                                    | 321 uW                                                                                                    | 380 uW                               |                                                                                                    |                               |                                                                                                    |
|                            |                                                                                                    |                                                                                                    |                                                                                                    |                                                                                                    | 300 uW                                                                                                    | 321 uW                                                             |                                                                                        | 322 uW                                                                                                    | 600 uW                                                                                                    | 300 uW                                                             | 40 uW                                                                                                    | 321 uW                                                                                                    |                                      |                                                                                                    |                               |                                                                                                    |
|                            |                                                                                                    |                                                                                                    |                                                                                                    |                                                                                                    | 310 uW                                                                                                    |                                                                    |                                                                                        |                                                                                                    |                                                                                                    |                                                                    |                                                                                                    |                                                                                                    |                                      |                                                                                                    |                               |                                                                                                    |
|                            |                                                                                                    |                                                                                                    |                                                                                                    |                                                                                                    |                                                                                                    |                                                                    |                                                                                        |                                                                                                    |                                                                                                    |                                                                    |                                                                                                    |                                                                                                    |                                      |                                                                                                    |                               |                                                                                                    |
|                            |                                                                                                    |                                                                                                    |                                                                                                    |                                                                                                    |                                                                                                    | 313 uW                                                             | 600 uW                                                                                 |                                                                                                    | 610 uW                                                                                                    | 294 uW                                                             | 40 uW                                                                                                    | 321 uW                                                                                                    | 380 uW                               |                                                                                                    |                               |                                                                                                    |
|                            |                                                                                                    |                                                                                                    |                                                                                                    |                                                                                                    |                                                                                                    |                                                                    |                                                                                        |                                                                                                    |                                                                                                    |                                                                    |                                                                                                    |                                                                                                    |                                      |                                                                                                    |                               |                                                                                                    |
| 25 15.09.2017 11:55:53.389 |                                                                                                    |                                                                                                    |                                                                                                    |                                                                                                    | 280 uW                                                                                                    | 313 uW                                                             | 530 uW                                                                                 | 314 uW                                                                                                    | 570 uW                                                                                                    | 287 uW                                                             | 20 uW                                                                                                    | 321 uW                                                                                                    |                                      |                                                                                                    |                               |                                                                                                    |
|                            |                                                                                                    |                                                                                                    |                                                                                                    |                                                                                                    |                                                                                                    |                                                                    |                                                                                        |                                                                                                    |                                                                                                    |                                                                    |                                                                                                    | 321 uW                                                                                                    |                                      |                                                                                                    |                               |                                                                                                    |
| 27 15.09.2017 11:55:57.189 | N/A                                                                                                    |                                                                                                    |                                                                                                    |                                                                                                    | 300 uW                                                                                                    | 316 uW                                                             | 600 uW                                                                                 | 323 uW                                                                                                    | 590 uW                                                                                                    | 299 uW                                                             | 20 uW                                                                                                    | 316 uW                                                                                                    | 380 uW                               |                                                                                                    | 62220 uW                      |                                                                                                    |
| 28 15.09.2017 11:55:58.831 |                                                                                                    |                                                                                                    |                                                                                                    |                                                                                                    | 300 uW                                                                                                    | 321 uW                                                             | 600 uW                                                                                 | 323 uW                                                                                                    | 610 uW                                                                                                    |                                                                    |                                                                                                    | 316 uW                                                                                                    |                                      |                                                                                                    | 61770 uW                      |                                                                                                    |
| 29 15.09.2017 11:56:00.240 | N/A                                                                                                    |                                                                                                    |                                                                                                    |                                                                                                    | 300 uW                                                                                                    | 317 uW                                                             | 600 uW                                                                                 | 323 uW                                                                                                    | 510 uW                                                                                                    | 290 uW                                                             | 20 uW                                                                                                    | 316 uW                                                                                                    | 380 uW                               |                                                                                                    | 61770 uW                      |                                                                                                    |
| 15.09.2017 11:56:01.632    |                                                                                                    |                                                                                                    | N/A                                                                                                    |                                                                                                    | 300 uW                                                                                                    | 317 uW                                                             | 490 uW                                                                                 | 320 uW                                                                                                    | 510 uW                                                                                                    | 290 uW                                                             | 20 uW                                                                                                    | 316 uW                                                                                                    | 380 uW                               |                                                                                                    | 62070 uW                      |                                                                                                    |
|                            | 12 15.09.2017 11:55:30.129<br>14 15.09.2017 11:55:33.930<br>15 15.09.2017 11:55:36.136<br>16 15.09.2017 11:55:38.043<br>17 15.09.2017 11:55:39.686<br>18 15.09.2017 11:55:41.829<br>20 15.09.2017 11:55:44.879<br>21 15.09.2017 11:55:46.788<br>22 15.09.2017 11:55:48.430<br>23 15.09.2017 11:55:50.338<br>24 15.09.2017 11:55:51.743<br>26 15.09.2017 11:55:55.031 | N/A<br>N/A<br>N/A<br>N/A<br>N/A<br>N/A<br>N/A<br>N/A<br>N/A<br>N/A<br>N/A<br>N/A<br>N/A<br>N/A<br>N/A<br>N/A<br>N/A<br>N/A | N/A<br>N/A<br>N/A<br>N/A<br>N/A<br>N/A<br>N/A<br>N/A<br>N/A<br>N/A<br>N/A<br>N/A<br>N/A<br>N/A<br>N/A<br>N/A<br>N/A<br>N/A<br>N/A<br>N/A | 3 ID = 0x3; T\FINISAR C 0x09065<br>4 ID = 0x3; T\FINISAR C 0x09065<br>5 ID = 0x3; T\FINISAR C 0x09065<br>6 ID = 0x3; T\FINISAR C 0x09065<br>7 ID = 0x3; TV FINISAR C 0x09065<br>$8$ ID = 0x3; T\FINISAR C 0x09065<br>N/A<br>N/A<br>N/A<br>N/A<br>N/A<br>N/A<br>N/A<br>N/A<br>N/A<br>N/A<br>N/A<br>N/A<br>N/A<br>N/A<br>N/A<br>N/A<br>N/A<br>N/A<br>N/A | N/A<br>N/A<br>N/A<br>N/A<br>N/A<br>N/A<br>N/A<br>N/A<br>N/A<br>N/A<br>N/A<br>N/A<br>N/A<br>N/A<br>N/A<br>N/A<br>N/A<br>N/A<br>N/A<br>N/A | 260 uW<br>290 uW<br>300 uW<br>300 uW<br>280 uW<br>280 uW<br>300 uW | 318 uW<br>320 uW<br>320 uW<br>316 uW<br>321 uW<br>317 uW<br>318 uW<br>313 uW<br>315 uW | Connectoi Vendor N. Vendor Ol PartNum SerialNum Compliance<br>470 uW<br>490 uW<br>500 uW<br>580 uW<br>570 uW<br>570 uW<br>590 uW<br>590 uW<br>580 uW<br>530 uW | FTLF8536F UWB0WA(SFF-8431 Compliance:<br>FTLF8536F UWF193Z SFF-8431 Compliance;<br>FTLF8532FUVR1KP3 SFF-8431 Compliance;<br>FTLF8532F UTM1C07 SFF-8431 Compliance;<br>321 uW<br>323 uW<br>323 uW<br>321 uW<br>328 uW<br>322 uW<br>310 uW<br>326 uW<br>319 uW<br>324 uW<br>314 uW | 590 uW<br>610 uW<br>530 uW<br>580 uW<br>580 uW<br>610 uW<br>520 uW | FTLF8529F UKN0482 SFF-8431 Compliance: SFF-8472: Rev 11.0:<br>FTLF8529F UP10373 SFF-8431 Compliance; SFF-8472 : Rev 11.0;<br>291 uW<br>286 uW<br>282 uW<br>289 uW<br>289 uW<br>283 uW<br>286 uW<br>286 uW<br>294 uW<br>289 uW<br>290 uW | 1 ID = 0x3;TyAmpheno 0x78A714 NDCCGF-CAPF16070(Gigabit Ethernet = 1000BASE-SX;SFF-8431 Compliance;<br>2 ID = 0x3;T\Ampheno 0x78A714 NDCCGF-CAPF16070(Gigabit Ethernet = 1000BASE-SX;SFF-8431 Compliance;<br>0 uW<br>40 uW<br>10 uW<br>40 uW<br>40 uW<br>40 uW<br>20 uW<br>20 uW | 318 uW<br>321 uW<br>321 uW<br>321 uW | <b>Cable Info</b><br>380 uW<br>380 uW<br>380 uW<br>380 uW<br>380 uW<br>380 uW<br>380 uW<br>380 uW<br>380 uW<br>380 uW<br>380 uW<br>380 uW<br>380 uW | <b>Power Info</b><br>per Port | P<br>Port1-RxP Port1-TxP Port2-RxP Port2-TxP Port3-RxP Port3-TxP Port4-RxP Port4-RxP Port5-RxP Port5-TxP Port6-RxP Port6-TxP Port7-TxP Port7-TxP Port8-RxP Port3-TxP Port8-RxP Port3-TxP Port8-RxP Port8-RxP Port8-TxP Port8-RxP Po<br>50430 uW 350 uW<br>62290 uW<br>49540 uW 350 uW<br>49540 uW 350 uW<br>61970 uW<br>49990 uW 350 uW<br>62000 uW<br>49560 uW 350 uW<br>62000 uW<br>49610 uW 350 uW<br>62280 uW<br>50220 uW 350 uW<br>62280 uW<br>49970 uW 350 uW<br>62280 uW<br>49970 uW 350 uW<br>62280 uW<br>49580 uW 350 uW<br>62280 uW<br>49990 uW 350 uW<br>62280 uW<br>49280 uW 350 uW<br>49890 uW 350 uW<br>62280 uW<br>62280 uW<br>50220 uW 350 uW<br>62280 uW<br>50220 uW 350 uW<br>62280 uW<br>49570 uW 350 uW<br>49570 uW 350 uW<br>49570 uW 350 uW<br>49570 uW 350 uW<br>49570 uW 350 uW |

Figure 4.42: Example Log File

- <span id="page-217-0"></span> This example shows the time each reading was taken and the active ports, as well as the cables attached to the analyzer.
- Power readings were taken about every 1.5 seconds and will continue until you **Stop** the logging. See [Figure 4.43.](#page-217-1)

| $\Box$ Stop                | <b>M</b> Log Enable |                 |
|----------------------------|---------------------|-----------------|
| <b>Tx/Rx Power</b><br>Info |                     |                 |
| Port#                      | <b>Rx Power</b>     | <b>Tx Power</b> |
|                            | N/A                 | N/A             |
| 2                          | N/A                 | N/A             |
| 3                          | 290 uW              | 317 uW          |
| 4                          | 610 uW              | 321 uW          |
| 5                          | 580 uW              | 287 uW          |
| 6                          | 20 uW               | 316 uW          |
| 7                          | 380 uW              | 49980 uW        |
| 8                          | 350 uW              | 62000 uW        |

<span id="page-217-1"></span>Figure 4.43: **Tx/Rx Power** Being Logged

6. Click **Close** to close the window. The power data remains logged until you reopen the **Tx/Rx Power** and click the **Stop** button.

## **4.1.3.4 I2C Write/Read Registers**

This feature allows you to manually Add, Edit, and Delete I2C Registers. When new I2C settings get programmed manually for specific modules (whether Optic or DAC), the software logs these and automatically programs them the next time the same module (i.e., same part number) is detected, so that the link comes up automatically.

To create a new I2C Register, do the following:

1. From the main screen, right-click on the Port Status area  $\frac{1}{2}$ , then select **SFP Information** from the drop-down menu. The SFP Information window appears ([Figure 4.44](#page-218-0)).

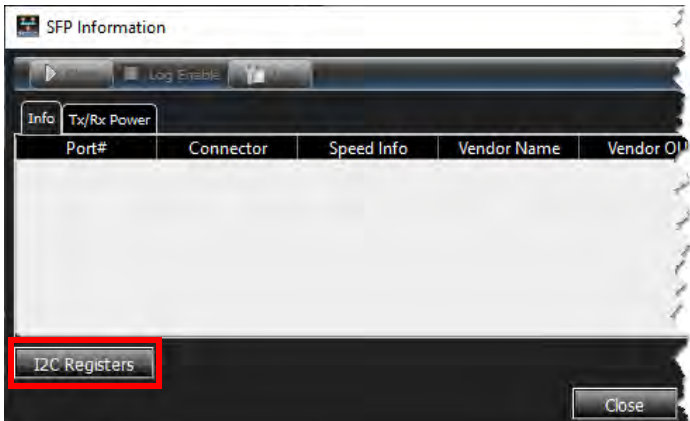

Figure 4.44: SFP Information Window

<span id="page-218-0"></span>2. Click the **I2C** button at the bottom left corner of the SFP Information window. The Transceiver Modules I2C Write/Read dialog window appears ([Figure 4.45](#page-219-0)).

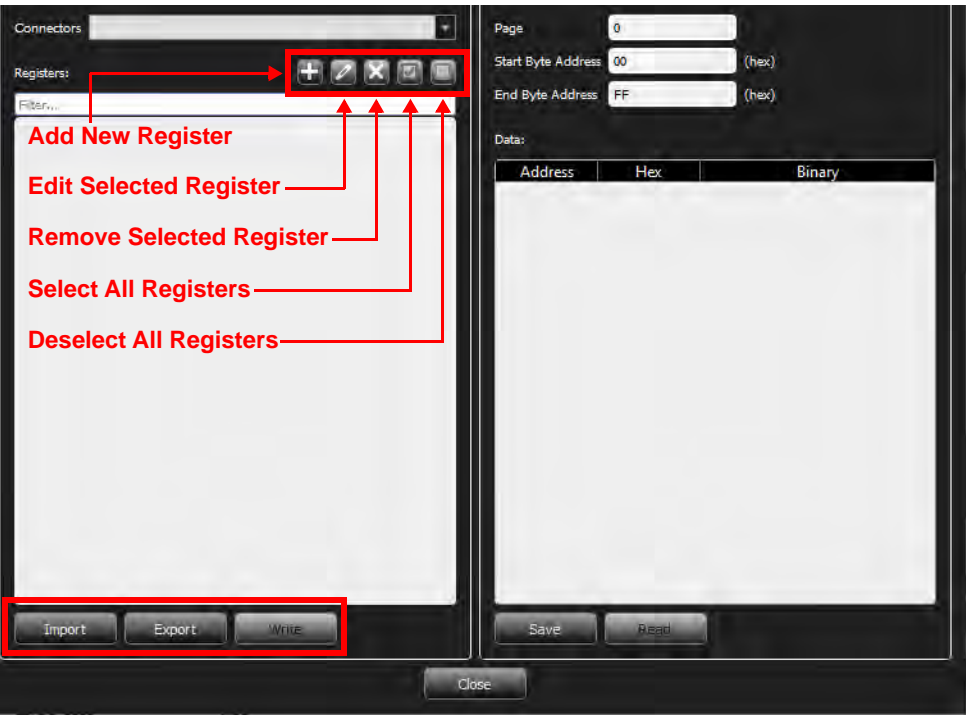

Figure 4.45: Transceiver Modules I2C Write/Read Dialog Window

<span id="page-219-0"></span>3. Click **Add H**. The Add New Register dialog box appears [\(Figure 4.46\)](#page-219-1).

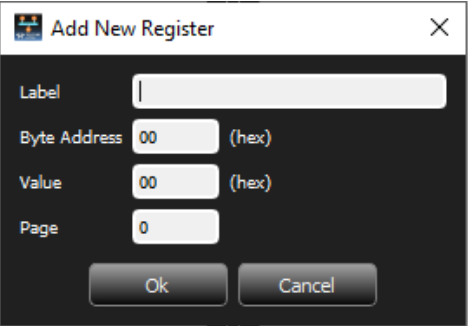

Figure 4.46: Add New Register Dialog Box

- <span id="page-219-1"></span>4. Enter a **Label**, **Byte Address**, **Value**, and **Page** for the New Register.
- 5. Repeat steps 1 through 4 as needed.
- 6. When you are satisfied with your entries, click **OK**.

You can click **Cancel** at any time to close the New Register dialog box and return to the Write/Read dialog window.

**NOTE:** When different modules are used, the unit must be deactivated and reactivated so that the changes will be detected and the proper settings applied.

7. If you need to delete a Register, highlight it and click the **Delete** button.

- 8. To modify a Register, do the following:
	- a. Highlight the Register you need to modify and click the **Edit Selected Register** button.
	- b. Make the necessary corrections in the Edit Register dialog box and click **OK**.
- 9. To Export a Register, do the following:
	- a. Highlight a Register and click **Export**. The Export Connector Registers window appears [\(Figure 4.47\)](#page-220-0).

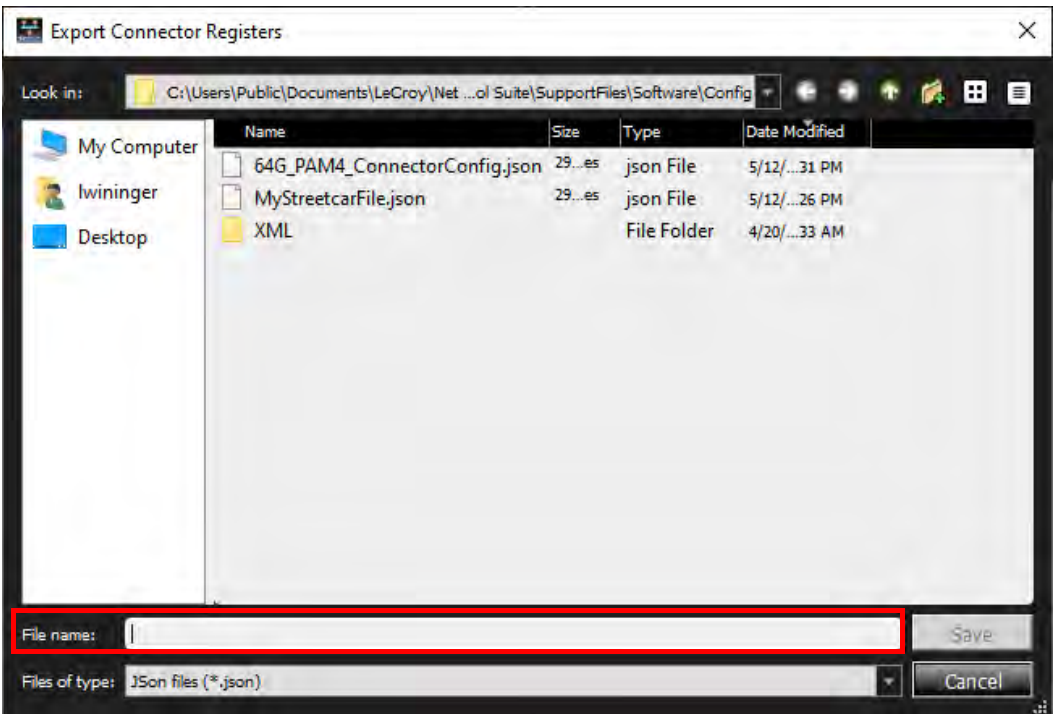

Figure 4.47: Export Connector Registers Window

- <span id="page-220-0"></span>b. Enter a path and file name in the **File name** field, then click **Save**. The register is saved as a JSON file.
- c. To overwrite an existing file, highlight it and click **Save**. A confirmation prompt appears [\(Figure 4.48\)](#page-220-1). If you are sure you wish to overwrite the file, click **Yes**.

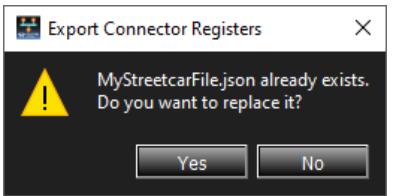

Figure 4.48: Overwrite File Confirmation

### <span id="page-220-1"></span>**Write a Register to the Transceiver Modules**

To Write to the Transceiver Modules, click the **Write** button at the bottom of the left pane.

**NOTE:** *Write* writes the values, one by one, for checked Registers.

### **Read any Register or range from the Transceiver Modules**

To Read any Register or range:

- 1. From the Transceiver Modules in the right pane, enter the **Page**, **Start Byte Address**, and **End Byte Address**.
- 2. Click the **Read** button at the bottom of the right pane.

**NOTE:** You can also click **Save** to save the read results to a file.

## **4.1.4 Session Control Pane**

Use the Session Control pane to start and stop a recording. There is also a session status pane that shows the current status of the session. See [Figure 4.49](#page-221-1).

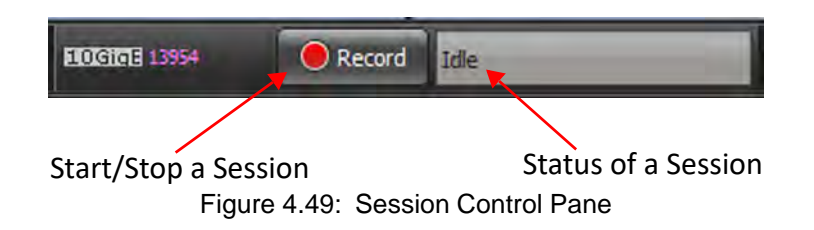

<span id="page-221-1"></span>Snapshot mode is the default mode of operation of the analyzer see 4.1.6.1, *[Snapshot](#page-250-1)  [Mode](#page-250-1)*, but Event Trigger mode allows the user to set an Event Trigger and allows control over the timing of the recording of data. See 4.1.6.2, *[Event Trigger Mode](#page-250-0)*.

### **4.1.4.1 Snapshot Mode Recording Overview**

When "Idle" is displayed in the Session Status Pane (SSP), this means the analyzer is idle and not recording or saving data [\(Figure 4.50\)](#page-221-0). The analyzer is waiting to start recording.

<span id="page-221-0"></span>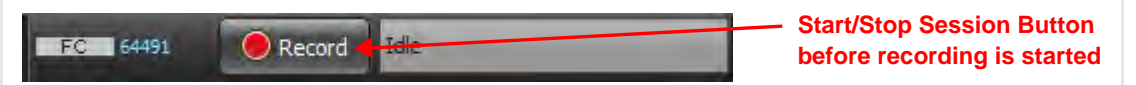

Figure 4.50: Session Status Pane Before Recording Starts

- Click the **Record** button.
	- You may receive a pop-up Warning message depending on the state of the analyzer.

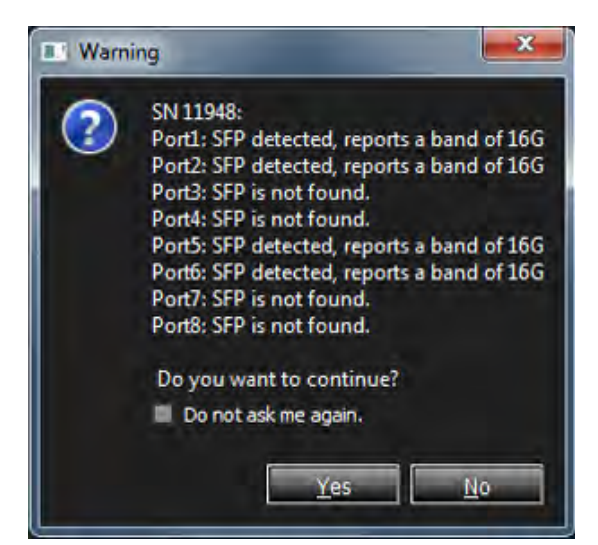

Figure 4.51: Warning Message

- Click **Yes** to Start Recording a Trace.
- $\Box$  Wait for the buffer to fill with raw data (Recording)

In the default Snapshot mode, when the Record button is clicked, the analyzer is automatically triggered, the "Record" button turns into a "Stop" button and the status is "Recording" (the analyzer is storing the data in a local buffer). See [Figure 4.52.](#page-222-0)

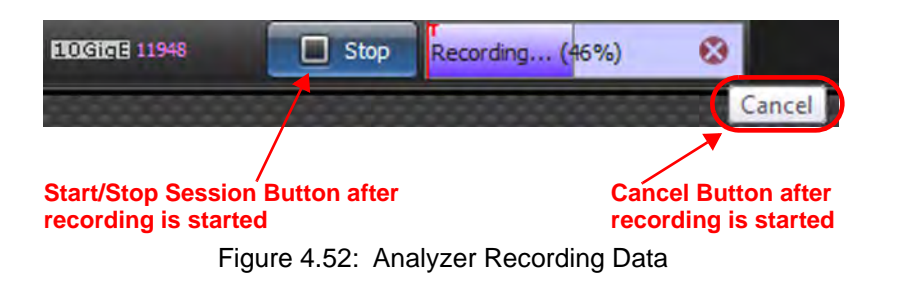

<span id="page-222-0"></span>**NOTE:** The Cancel button terminates Recording and no Trace data is stored.

If the **Stop** button is clicked, the analyzer will stop recording data and move automatically to the next step in the sequence (Indexing). See [Figure 4.53](#page-223-0).

 $\Box$  When the buffer is full, the analyzer processes the data (Indexing).

Recording continues within the limits set by the buffer size. When the buffer is full, recording stops and the analyzer starts turning the raw data into a meaningful database. See [Figure 4.53.](#page-223-0)

When "Indexing" is displayed, it means the application is creating an index of the captured Trace data while it still resides in the recording memory buffer. This functionality is a necessary preparation stage for opening the Trace in Quick View mode.

| + 13733   | Sierral let M408 | 179<br><b>LAR</b><br>Err <sub>1</sub> |                      |            | $\Box$ Stop<br><b>HUGINE 13733</b>                   | Indexing (64%)            |                  |              |                          |                 |                              |
|-----------|------------------|---------------------------------------|----------------------|------------|------------------------------------------------------|---------------------------|------------------|--------------|--------------------------|-----------------|------------------------------|
|           |                  |                                       |                      |            |                                                      |                           |                  |              | <b>Spread Sheet View</b> |                 |                              |
|           | No.              | <b>Start Time</b>                     |                      | Part Speed | <b>Destination Addr.</b>                             | Source Addr.              | Protocol         | Tag          | Frame                    | Frame           |                              |
| <b>CD</b> |                  | 001.397(us)                           | P210G                |            | 90:e2:ba:0d:41:e5(Intel Co                           | 90:e2:ba:0d:41:e4(Intel C | 0x8906:FC VLAN   |              |                          | <b>FCP-DATA</b> | Data Length=2112 Byte(s); N  |
|           | $\overline{2}$   | 001.442(us)                           | $P1 \Rightarrow 10G$ |            | 90:e2:ba:0d:41:e4(Intel Co 90:e2:ba:0d:41:e5(Intel C |                           | 0x8906:FC VLAN   |              | <b>FCP-DATA</b>          |                 | Data Length=2112 Byte(s); V  |
|           | 3                | 003.554(us)                           | <b>← P2 10G</b>      |            | 90:e2:ba:0d:41:e5(Intel Co 90:e2:ba:0d:41:e4(Intel C |                           | 0x8906:FC VLAN   |              |                          | <b>FCP-DATA</b> | Data Length=2112 Byte(s) ; V |
|           | 4                | 003.644(us)                           | $P1 \Rightarrow 10G$ |            | 90:e2:ba:0d:41:e4(Intel Co 90:e2:ba:0d:41:e5(Intel C |                           | 0x8906:FC VLAN   |              | <b>FCP-DATA</b>          |                 | Data Length=2112 Byte(s); V  |
|           | 5                | 005.316(us)                           | P210G                |            | 90:e2:ba:0d:41:e5(Intel Co 90:e2:ba:0d:41:e4(Intel C |                           | 0x8906:FC VLAN   |              |                          | FCP-DATA        | Data Length=2112 Byte(s); V  |
|           | 6                | 005.407(us)                           | $P1 \Rightarrow 10G$ |            | 90:e2:ba:0d:41:e4(Intel Co 90:e2:ba:0d:41:e5(Intel C |                           | 0x8906:FC VLAN   |              | <b>FCP-DATA</b>          |                 | Data Length=2112 Byte(s) ; V |
|           | 7                | 007.073(us)                           | <b>← P2 10G</b>      |            | 90:e2:ba:0d:41:e5(Intel Co 90:e2:ba:0d:41:e4(Intel C |                           | 0x8906:FC VLAN   |              |                          | <b>FCP-DATA</b> | Data Length=2112 Byte(s); V  |
|           | 8                | 007.164(us)                           | $P1 \Rightarrow$     | 10G        | 90:e2:ba:0d:41:e4(Intel Co 90:e2:ba:0d:41:e5(Intel C |                           | 0x8906:FC VLAN   |              | FCP-DATA                 |                 | Data Length=2112 Byte(s); V  |
|           | 9                | 008.836(us)                           | P210G                |            | 90:e2:ba:0d:41:e5(Intel Co 90:e2:ba:0d:41:e4(Intel C |                           | 0x8906:FC VLAN   |              |                          | <b>FCP-DATA</b> | Data Length=2112 Byte(s); V  |
|           | 10               | 008.926(us)                           | $P1 \Rightarrow$     | 10G        | 90:e2:ba:0d:41:e4(Intel Co 90:e2:ba:0d:41:e5(Intel C |                           | 0x8906:FC VLAN   |              | <b>FCP-DATA</b>          |                 | Data Length=2112 Byte(s) ; V |
|           | 11               | 010.593(us)                           | ← P2 10G             |            | 90:e2:ba:0d:41:e5(Intel Co 90:e2:ba:0d:41:e4(Intel C |                           | 0x8906:FC VLAN   |              |                          | <b>FCP-DATA</b> | Data Length=2112 Byte(s); V  |
|           | 12               | 010.683(us)                           | $P1 = 10G$           |            | 90:e2:ba:0d:41:e4(Intel Co 90:e2:ba:0d:41:e5(Intel C |                           | 0x8906:FC VLAN   |              | FCP-DATA                 |                 | Data Length=2112 Byte(s) ; V |
|           | 13               | 012.355(us)                           | ← P2 10G             |            | 90:e2:ba:0d:41:e5(Intel Co 90:e2:ba:0d:41:e4(Intel C |                           | 0x8906:FC VLAN   |              |                          | <b>FCP-DATA</b> | Data Length=2112 Byte(s); V  |
|           | 14               | 012.444(us)                           | $P1 \Rightarrow 10G$ |            | 90:e2:ba:0d:41:e4(Intel Co 90:e2:ba:0d:41:e5(Intel C |                           | 0x8906:FC VLAN   |              | <b>FCP-DATA</b>          |                 | Data Length=2112 Byte(s); V  |
|           | 15               | 014.116(us)                           | <b>← P2 10G</b>      |            | 90:e2:ba:0d:41:e5(Intel Co 90:e2:ba:0d:41:e4(Intel C |                           | 0x8906:FC VLAN   |              |                          | FCP-DATA        | Data Length=2112 Byte(s); V  |
|           | 16               | 014.207(us)                           | $P1 \Rightarrow 10G$ |            | 90:e2:ba:0d:41:e4(Intel Co 90:e2:ba:0d:41:e5(Intel C |                           | 0x8906:FC VLAN   |              | <b>FCP-DATA</b>          |                 | Data Length=2112 Byte(s); V  |
|           | 17               | 015.875(us)                           | P210G                |            | 90:e2:ba:0d:41:e5(Intel Co 90:e2:ba:0d:41:e4(Intel C |                           | 0x8906:FC VLAN   |              |                          | FCP-DATA        | Data Length=2112 Byte(s) ; V |
|           | 18               | 015.965(uc)                           | D1 BB                | 10G        | 90-e2-ha-0-l-41-e4/Intel Co.                         | On-o2-ha-0d-41-o5/Intel C | <b>O-8906-FC</b> | <b>VI AN</b> | <b>FCP-DATA</b>          |                 | Data Length-2112 Ryte(c) - M |

<span id="page-223-0"></span>Figure 4.53: SSP While Host is Indexing Recorded Data from the Analyzer's Memory

 After the data is Indexed, the Record button turns on, but the Session Status Panel says Trace is not Saved [\(Figure 4.54\)](#page-223-1). When "Trace is Not Saved" is displayed, this means that the trace is opened for viewing in Quick View mode, but it has not been saved to disk.

| $\begin{array}{c}\n\text{Trg} \\ \text{Lnk} \\ \text{Err} \\ \text{Err}\n\end{array}$ | 0.0.0.0<br>0000008   |            | ELOGioE 13733<br>Record                                    | frace is not saved |                |          |                                                                                 |                 |                      |
|---------------------------------------------------------------------------------------|----------------------|------------|------------------------------------------------------------|--------------------|----------------|----------|---------------------------------------------------------------------------------|-----------------|----------------------|
|                                                                                       |                      |            |                                                            |                    |                |          | <b>B.A. DIREKSAN PARTY AND ARTICLES AND INCOME.</b><br><b>Spread Sheet View</b> |                 |                      |
| art Time                                                                              |                      | Port Speed | <b>Destination Addr.</b>                                   | Source Addr.       | Protocol       | Tag      | Frame                                                                           | Frame           |                      |
| (ius)                                                                                 | P210G                |            | 90:e2:ba:0d:41:e5(Intel Co 90:e2:ba:0d:41:e4(Intel C       |                    | 0x8906:FC VLAN |          |                                                                                 | <b>FCP-DATA</b> | Data Length=2112 By  |
| S(us)                                                                                 | $P1 \Rightarrow 10G$ |            | 90:e2:ba:0d:41:e4(Intel Co 90:e2:ba:0d:41:e5(Intel C       |                    | 0x8906:FC VLAN |          | <b>FCP-DATA</b>                                                                 |                 | Data Length=2112 By  |
| $^{\prime}$ (us)                                                                      | P2 10G               |            | 90:e2:ba:0d:41:e5(Intel Co.,, 90:e2:ba:0d:41:e4(Intel C.,, |                    | 0x8906:FC VLAN |          |                                                                                 | <b>FCP-DATA</b> | Data Length=2112 By  |
| (u)                                                                                   | $P1 \Rightarrow 10G$ |            | 90:e2:ba:0d:41:e4(Intel Co 90:e2:ba:0d:41:e5(Intel C       |                    | 0x8906:FC VLAN |          | <b>FCP-DATA</b>                                                                 |                 | Data Length=2112 By  |
| 3(us)                                                                                 | $P2$ 10G             |            | 90:e2:ba:0d:41:e5(Intel Co 90:e2:ba:0d:41:e4(Intel C       |                    | 0x8906:FC VLAN |          |                                                                                 | <b>FCP-DATA</b> | Data Length=2112 By  |
| S(us)                                                                                 | $P1 \Rightarrow 10G$ |            | 90:e2:ba:0d:41:e4(Intel Co 90:e2:ba:0d:41:e5(Intel C       |                    | 0x8906:FC VLAN |          | <b>FCP-DATA</b>                                                                 |                 | Data Length=2112 By  |
| $^{\prime}$ (us)                                                                      | $P2$ 10G             |            | 90:e2:ba:0d:41:e5(Intel Co 90:e2:ba:0d:41:e4(Intel C       |                    | 0x8906:FC VLAN |          |                                                                                 | <b>FCP-DATA</b> | Data Length=2112 By  |
| (y)                                                                                   | $P1 \Rightarrow 10G$ |            | 90:e2:ba:0d:41:e4(Intel Co 90:e2:ba:0d:41:e5(Intel C       |                    | 0x8906:FC VLAN |          | <b>FCP-DATA</b>                                                                 |                 | Data Length=2112 By  |
| I(us)                                                                                 | P2 10G               |            | 90:e2:ba:0d:41:e5(Intel Co 90:e2:ba:0d:41:e4(Intel C       |                    | 0x8906:FC VLAN |          |                                                                                 | <b>FCP-DATA</b> | Data Length=2112 By  |
| $x - x$                                                                               | $-1.10$              |            | $00-21-0.133-10.16$                                        | 00.01.0149.00.10   | A COOC CC.     | 1171.431 | <b>FOR DATA</b>                                                                 |                 | 11.211222<br>$R + 1$ |

Figure 4.54: SSP Trace Data has not been Saved to Host Memory

<span id="page-223-1"></span>□ You can choose to store the processed data for later use (Save Trace As), or to discard the trace by starting a new recording.

To save the trace:

1. Select **File Save Trace As**. See [Figure 4.55.](#page-224-0)

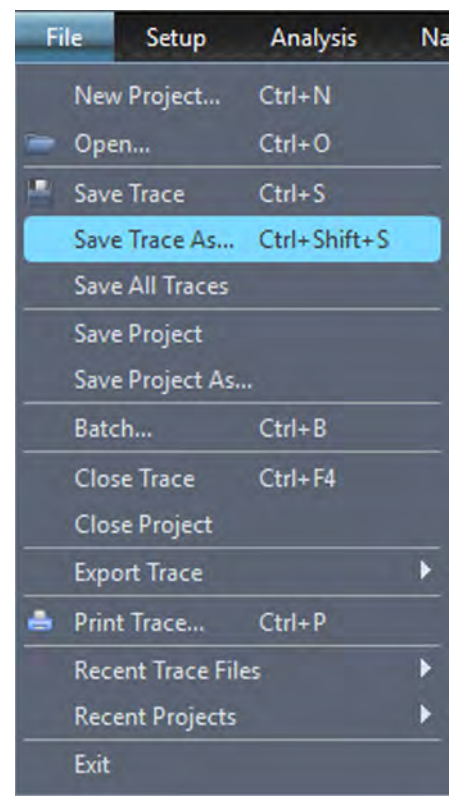

Figure 4.55: Save Trace As

- <span id="page-224-0"></span>2. Click **Save Trace As**.
	- A window appears showing a path to the location of the Saved Trace ([Figure 4.56](#page-225-0)). There is a default label for the Trace, but you can change it if needed.

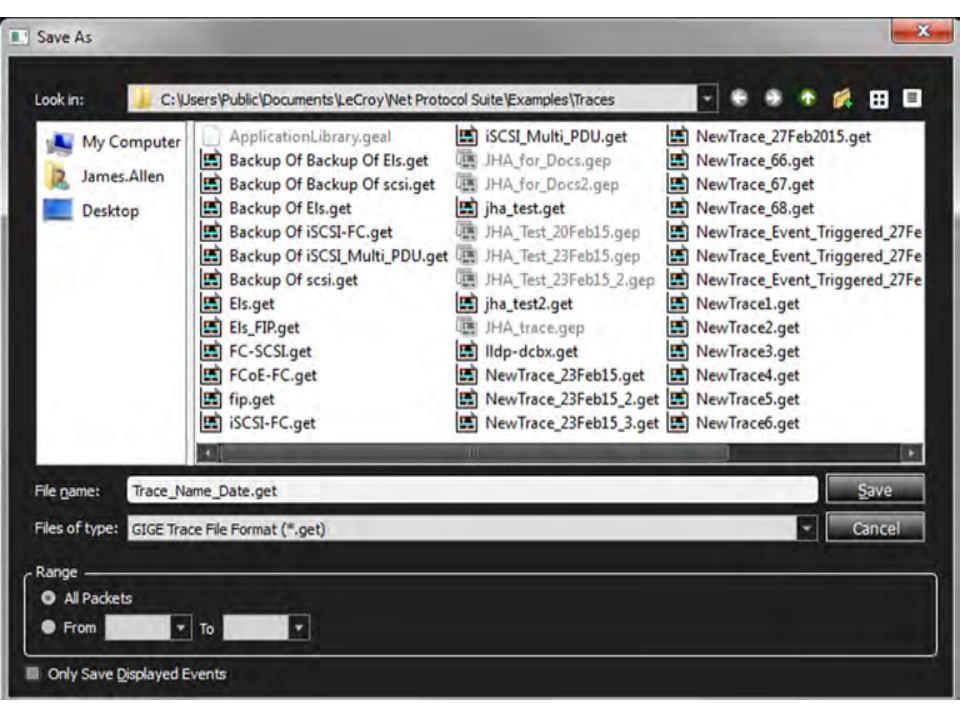

Figure 4.56: Saving a Trace File on Host Computer

• The analyzer saves Trace data to the Host Computer ([Figure 4.57](#page-225-1)). When "Saving" is displayed, this means the Trace has been captured and is being saved from the analyzer recording memory buffer to a file on the host PC.

<span id="page-225-0"></span>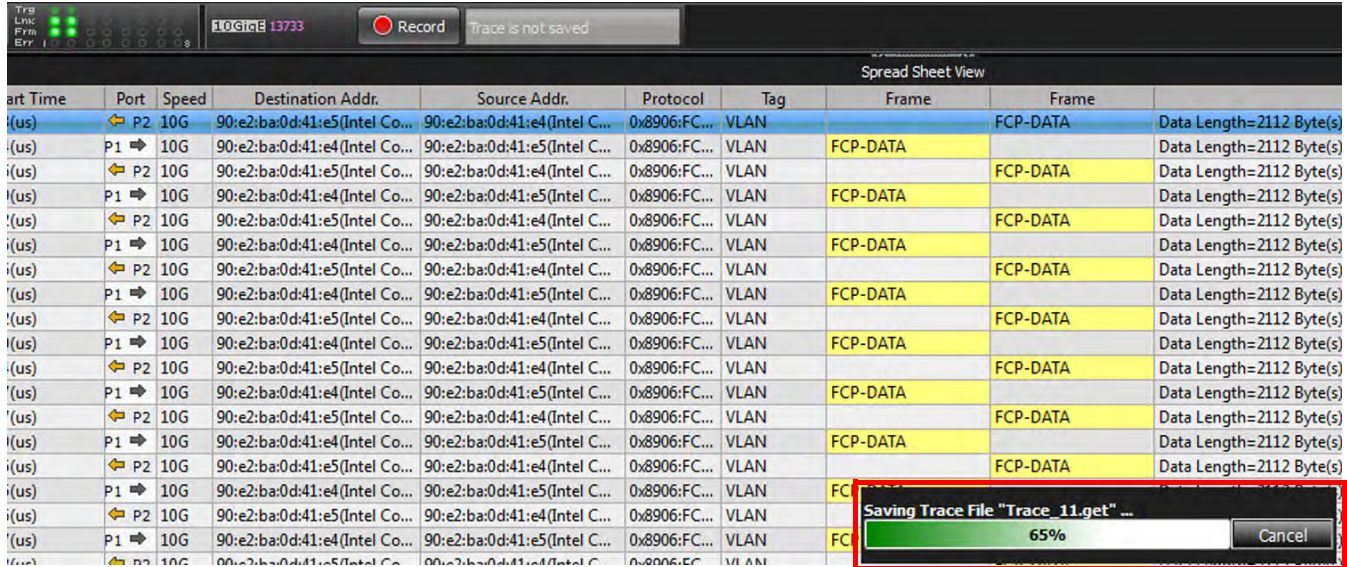

Figure 4.57: Analyzer Saving Data Trace to Host Computer

<span id="page-225-1"></span>• Once the Trace is Saved, you can start the process over again. See [Figure 4.58](#page-226-0).

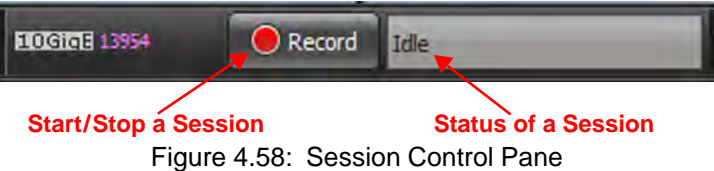

## <span id="page-226-0"></span>**4.1.4.2 Event Trigger Mode Recording Overview**

The sequence for Event Trigger Mode is:

 Define an Event Trigger (define an Event and define where in the buffer memory it will occur).

Recording continues in a circular manner within the limits set by the buffer size until an Event Trigger is detected that meets the Trigger conditions specified in the Triggering Options and the defined amount of data has been recorded after the Event Trigger.

 $\Box$  The analyzer is waiting to start recording (Idle). See [Figure 4.59.](#page-226-1)

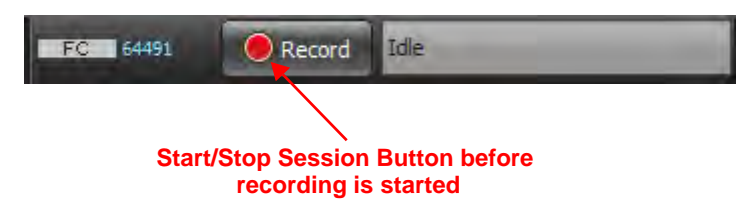

Figure 4.59: Session Status Pane Before Recording Starts

- <span id="page-226-1"></span>□ Click the Record button.
- $\Box$  Wait for the Event Trigger to occur. While it is waiting for the Event Trigger, the analyzer is recording raw data and the Status Pane displays "Waiting for Trigger". See [Figure 4.60.](#page-226-2)
- **NOTE:** ◆ If the "Stop" button is clicked, the analyzer will ignore the Event Trigger, stop recording data and move automatically to the next step in the sequence (Indexing). See Figure 4.44: .
	- If the "Cancel" button is clicked, the analyzer will terminate the recording and no data will be stored.

<span id="page-226-2"></span>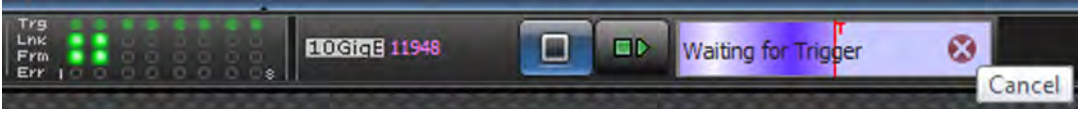

Figure 4.60: SSP While Analyzer is Waiting for Trigger

□ The Event Trigger occurs.

Trigger LEDS are turned on and the analyzer records data after the trigger. The analyzer continues recording raw data until the buffer is full (Recording). see [Figure 4.61.](#page-227-0)

<span id="page-227-0"></span>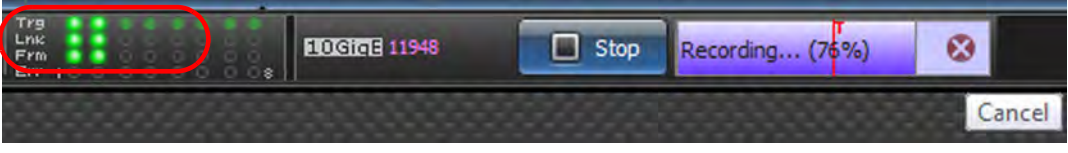

Figure 4.61: SSP While Analyzer is Recording Data After an Event Trigger

 $\Box$  When the buffer is full the analyzer will process the data (Indexing). See [Figure 4.62.](#page-227-1) When "Indexing" is displayed, this means the application is creating an index of the captured trace data while it still resides in the analyzer's recording memory buffer. This functionality is a necessary preparation stage for opening the trace in Quick View mode.

| F 11948   | SierraNet M408 | i in              | <b>Trs</b><br>LINK<br>Frm<br>Err. |            | 10GidE 11948                                         | $\Box$ Stop               |                | Indexing (59%) | $\boldsymbol{\omega}$ |                 |                               |
|-----------|----------------|-------------------|-----------------------------------|------------|------------------------------------------------------|---------------------------|----------------|----------------|-----------------------|-----------------|-------------------------------|
|           |                |                   |                                   |            |                                                      |                           |                |                | Cancel                |                 | <b>Spread Sheet View</b>      |
|           | No.            | <b>Start Time</b> |                                   | Port Speed | <b>Destination Addr.</b>                             | Source Addr.              | Protocol       | Tag            | <b>Frame</b>          | Frame           |                               |
| <b>ED</b> |                | 001.397(us)       | <b>← P2 10G</b>                   |            | 90:e2:ba:0d:41:e5(Intel Co                           | 90:e2:ba:0d:41:e4(Intel C | 0x8906:FC VLAN |                |                       | <b>FCP-DATA</b> | Data Length=2112 Byte(s);     |
|           | 2              | 001.442(us)       | $P1 \Rightarrow 10G$              |            | 90:e2:ba:0d:41:e4(Intel Co 90:e2:ba:0d:41:e5(Intel C |                           | 0x8906:FC VLAN |                | <b>FCP-DATA</b>       |                 | Data Length=2112 Byte(s); V   |
|           | 3              | 003.554(us)       | <b>← P2 10G</b>                   |            | 90:e2:ba:0d:41:e5(Intel Co                           | 90:e2:ba:0d:41:e4(Intel C | 0x8906:FC      | <b>VLAN</b>    |                       | FCP-DATA        | Data Length=2112 Byte(s); V   |
|           |                | 003.644(us)       | $P1 \Rightarrow 10G$              |            | 90:e2:ba:0d:41:e4(Intel Co 90:e2:ba:0d:41:e5(Intel C |                           | 0x8906:FC VLAN |                | FCP-DATA              |                 | Data Length=2112 Byte(s); V   |
|           | 5              | 005.316(us)       | P210G                             |            | 90:e2:ba:0d:41:e5(Intel Co 90:e2:ba:0d:41:e4(Intel C |                           | 0x8906:FC VLAN |                |                       | <b>FCP-DATA</b> | Data Length=2112 Byte(s); V   |
|           | 6              | 005.407(us)       | $P1 \Rightarrow 10G$              |            | 90:e2:ba:0d:41:e4(Intel Co 90:e2:ba:0d:41:e5(Intel C |                           | 0x8906:FC VLAN |                | <b>FCP-DATA</b>       |                 | Data Length=2112 Byte(s) ; V  |
|           |                | 007.073(us)       | P210G                             |            | 90:e2:ba:0d:41:e5(Intel Co 90:e2:ba:0d:41:e4(Intel C |                           | 0x8906:FC VLAN |                |                       | <b>FCP-DATA</b> | Data Length=2112 Byte(s); V   |
|           | 8              | 007.164(us)       | $P1 \Rightarrow 10G$              |            | 90:e2:ba:0d:41:e4(Intel Co 90:e2:ba:0d:41:e5(Intel C |                           | 0x8906:FC VLAN |                | FCP-DATA              |                 | Data Length=2112 Byte(s); V   |
|           | 9              | 008.836(us)       | <b>← P2 10G</b>                   |            | 90:e2:ba:0d:41:e5(Intel Co 90:e2:ba:0d:41:e4(Intel C |                           | 0x8906:FC VLAN |                |                       | <b>FCP-DATA</b> | Data Length=2112 Byte(s); V   |
|           | 10             | 008.926(us)       | $P1 \Rightarrow 10G$              |            | 90:e2:ba:0d:41:e4(Intel Co 90:e2:ba:0d:41:e5(Intel C |                           | 0x8906:FC VLAN |                | FCP-DATA              |                 | Data Length=2112 Byte(s); V   |
|           | 11             | 010.593(us)       | P210G                             |            | 90:e2:ba:0d:41:e5(Intel Co 90:e2:ba:0d:41:e4(Intel C |                           | 0x8906:FC VLAN |                |                       | <b>FCP-DATA</b> | Data Length=2112 Byte(s) ; V  |
|           | 12             | 010.683(us)       | $P1 \Rightarrow 10G$              |            | 90:e2:ba:0d:41:e4(Intel Co 90:e2:ba:0d:41:e5(Intel C |                           | 0x8906:FC VLAN |                | <b>FCP-DATA</b>       |                 | Data Length=2112 Byte(s); V   |
|           | 13             | 012.355(us)       | P210G                             |            | 90:e2:ba:0d:41:e5(Intel Co 90:e2:ba:0d:41:e4(Intel C |                           | 0x8906:FC      | <b>VLAN</b>    |                       | <b>FCP-DATA</b> | Data Length=2112 Byte(s); V   |
|           | 14             | 012.444(us)       | $P1 \Rightarrow 10G$              |            | 90:e2:ba:0d:41:e4(Intel Co 90:e2:ba:0d:41:e5(Intel C |                           | 0x8906:FC VLAN |                | FCP-DATA              |                 | Data Length=2112 Byte(s) ; V  |
|           | 15             | 014.116(us)       | P210G                             |            | 90:e2:ba:0d:41:e5(Intel Co 90:e2:ba:0d:41:e4(Intel C |                           | 0x8906:FC VLAN |                |                       | <b>FCP-DATA</b> | Data Length=2112 Byte(s); V   |
|           | 16             | 014.207(us)       | $P1 \Rightarrow 10G$              |            | 90:e2:ba:0d:41:e4(Intel Co 90:e2:ba:0d:41:e5(Intel C |                           | 0x8906:FC      | <b>VLAN</b>    | FCP-DATA              |                 | Data Length=2112 Byte(s); V   |
|           | 17             | 015.875(us)       | $P2$ 10G                          |            | 90:e2:ba:0d:41:e5(Intel Co 90:e2:ba:0d:41:e4(Intel C |                           | $0x8906$ :FC   | <b>VLAN</b>    |                       | <b>FCP-DATA</b> | Data Length=2112 Byte(s) ; V  |
|           | 10             | ME ACEL           | <b>BE MADE LAP</b>                |            | AND ALL ARRESTS MILLER COMMUNICATIONS CONTRACT AT    |                           | <b>BODGER</b>  | <b>AFLANT</b>  | <b>CCB BATA</b>       |                 | <b>But all and MARBALLING</b> |

Figure 4.62: SSP While Host is Indexing Recorded Data from Analyzer Memory

 $\Box$  After the data is Indexed, the Record button turns back on, but the Session Status Panel shows "Trace is not Saved". See [Figure 4.63.](#page-227-2) "Trace is Not Saved" means that the trace is opened for viewing in Quick View mode, but it has not been saved to disk.

<span id="page-227-1"></span>

| $\begin{array}{c}\n\text{Trg} \\ \text{Ln} \\ \text{Frm}\n\end{array}$<br>Err 1 | 000008               |            | <b>ELOGIOE 13733</b><br>Record                       | frace is not saved |                |     |                                                               |                 |                     |
|---------------------------------------------------------------------------------|----------------------|------------|------------------------------------------------------|--------------------|----------------|-----|---------------------------------------------------------------|-----------------|---------------------|
|                                                                                 |                      |            |                                                      |                    |                |     | IN A WIRELESS FASCASSION FOR N.W.<br><b>Spread Sheet View</b> |                 |                     |
| art Time                                                                        |                      | Port Speed | <b>Destination Addr.</b>                             | Source Addr.       | Protocol       | Tag | Frame                                                         | Frame           |                     |
| (ius)                                                                           | ← P2 10G             |            | 90:e2:ba:0d:41:e5(Intel Co 90:e2:ba:0d:41:e4(Intel C |                    | 0x8906:FC VLAN |     |                                                               | <b>FCP-DATA</b> | Data Length=2112 By |
| S(US)                                                                           | $P1 \Rightarrow 10G$ |            | 90:e2:ba:0d:41:e4(Intel Co 90:e2:ba:0d:41:e5(Intel C |                    | 0x8906:FC VLAN |     | <b>FCP-DATA</b>                                               |                 | Data Length=2112 By |
| $^{\prime}$ (us)                                                                | P2 10G               |            | 90:e2:ba:0d:41:e5(Intel Co 90:e2:ba:0d:41:e4(Intel C |                    | 0x8906:FC VLAN |     |                                                               | <b>FCP-DATA</b> | Data Length=2112 By |
| $L($ us $)$                                                                     | $P1 \Rightarrow 10G$ |            | 90:e2:ba:0d:41:e4(Intel Co 90:e2:ba:0d:41:e5(Intel C |                    | 0x8906:FC VLAN |     | <b>FCP-DATA</b>                                               |                 | Data Length=2112 By |
| 3(us)                                                                           | $P2$ 10G             |            | 90:e2:ba:0d:41:e5(Intel Co 90:e2:ba:0d:41:e4(Intel C |                    | 0x8906:FC VLAN |     |                                                               | <b>FCP-DATA</b> | Data Length=2112 By |
| 3(us)                                                                           | $P1 \Rightarrow 10G$ |            | 90:e2:ba:0d:41:e4(Intel Co 90:e2:ba:0d:41:e5(Intel C |                    | 0x8906:FC VLAN |     | <b>FCP-DATA</b>                                               |                 | Data Length=2112 By |
| $^{\prime}$ (us)                                                                | $P2$ 10G             |            | 90:e2:ba:0d:41:e5(Intel Co 90:e2:ba:0d:41:e4(Intel C |                    | 0x8906:FC VLAN |     |                                                               | <b>FCP-DATA</b> | Data Length=2112 By |
| (y)                                                                             | $P1 \Rightarrow 10G$ |            | 90:e2:ba:0d:41:e4(Intel Co 90:e2:ba:0d:41:e5(Intel C |                    | 0x8906:FC VLAN |     | <b>FCP-DATA</b>                                               |                 | Data Length=2112 By |
| I(us)                                                                           | $P2$ 10G             |            | 90:e2:ba:0d:41:e5(Intel Co 90:e2:ba:0d:41:e4(Intel C |                    | 0x8906:FC VLAN |     |                                                               | <b>FCP-DATA</b> | Data Length=2112 By |

Figure 4.63: SSP Trace Data has not been Saved to Host Memory

<span id="page-227-2"></span> You can choose to store the processed data for later use (Save Trace As), or discard the Trace by starting a new recording.

## **4.1.4.3 Recording Status as Buffer Fills**

You can see the buffer being filled in the following set of sequential images (see [Figure 4.64](#page-228-0) through [Figure 4.67:](#page-228-1)

<span id="page-228-0"></span>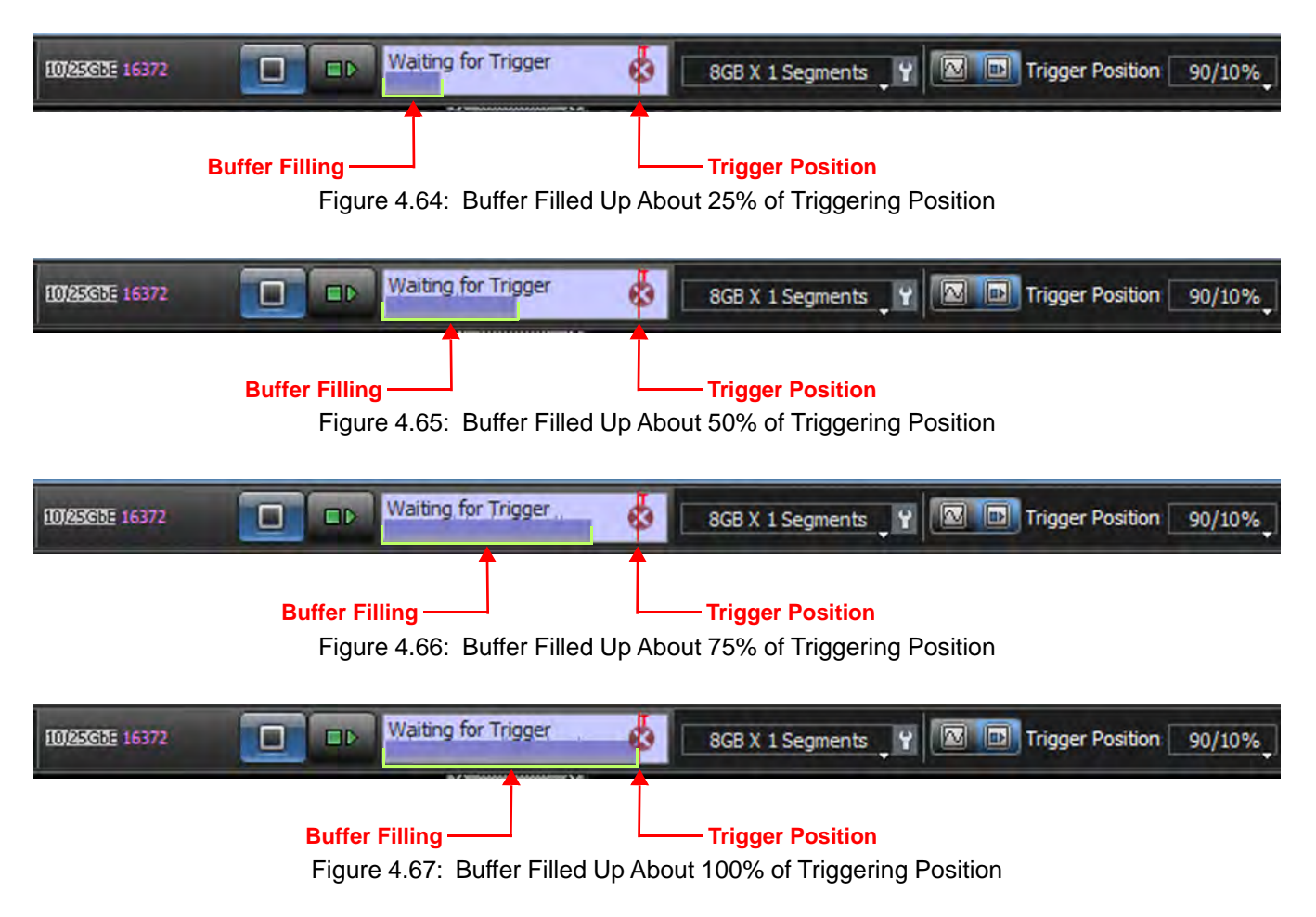

## <span id="page-228-1"></span>**4.1.4.4 Save Trace As**

1. To save the Trace, click **File Save Trace As**. See [Figure 4.68](#page-229-0).

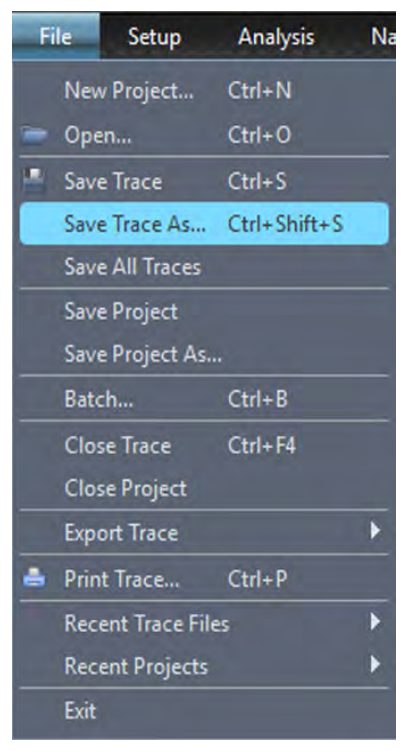

Figure 4.68: Save Trace As

A window appears showing a path to the location of the Saved Trace [\(Figure 4.69\)](#page-229-1). There is a default label for the Trace, but you have the option to change it.

- <span id="page-229-0"></span>2. If needed, enter an appropriate path.
- 3. When you are finished, click **Save**.

<span id="page-229-1"></span>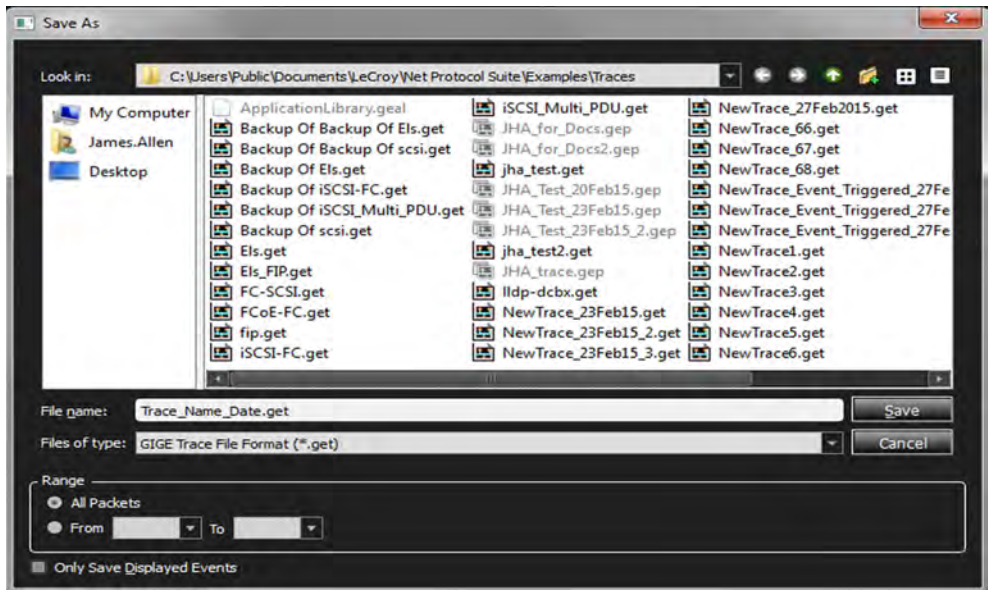

Figure 4.69: Saving a Trace File on Host Computer

Lni<br>Fri

art  $(u<sub>s</sub>)$ i(us (us '(us i(us i(us (us '(us (us  $(u<sub>s</sub>)$ (us  $(u<sub>s</sub>)$ (us i(us

<span id="page-230-0"></span>i(us  $^{\prime}$ (us

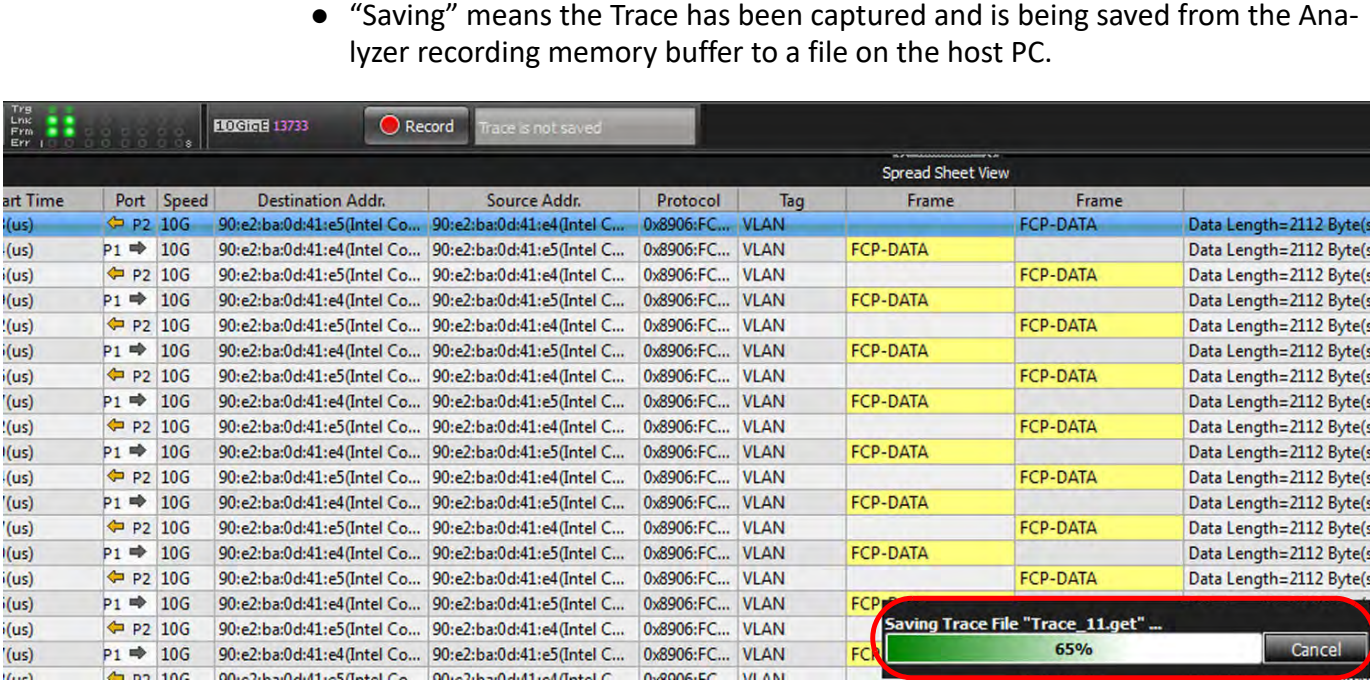

- The analyzer saves Trace data to the Host Computer. See [Figure 4.70](#page-230-0).
- 

Figure 4.70: SSP While Analyzer is Saving Data from a Trace to a File in Host Memory

● You can then start the process over again. See [Figure 4.71.](#page-230-1)

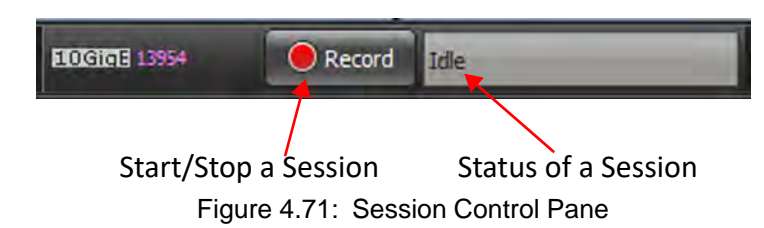

## <span id="page-230-1"></span>**4.1.4.5 Event Trigger Recording Progress**

A red vertical line illustrates the location of the Trigger Position you have selected in Trigger and Filter Settings.

 Pre-Trigger progress is indicated by **Waiting for Trigger** in the field to the left of the Trigger Position.

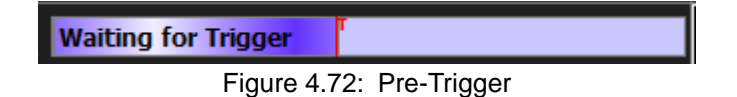

 After the trigger occurs **Recording** is displayed in the field to the left of the Trigger Position indicating the progress of the recording.

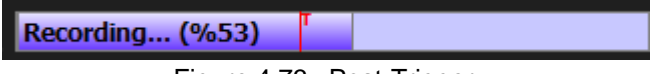

Figure 4.73: Post-Trigger.

To save the file for later use, select **File Save**

# **4.1.4.6 Interrupting the Recording Process (Unplugging Cables)**

When a captured trace is not saved and the USB cable is removed, the software displays an error message that unsaved traces will be closed. If you ignore the message and again plug in and unplug the USB cable, the software might get into an unstable state.

When the Ethernet cable is removed, the application detects the event after a delay of approximately 2.5 to 3 minutes. During this delay the device status remains ready and an attempt to capture a trace might result in error messages such as: "PCI configuration failed", or "HAL error". If this occurs, you need to power cycle the analyzer to allow detecting the device in the device list and continue capturing.

# **4.1.5 Recording Settings Pane**

Use the Recording Settings [\(Figure 4.74\)](#page-231-0) pane to select and set the number and size of segments and save a new trace file. (See 4.1.6.3, *[Buffer Size and Segments](#page-251-0)*.)

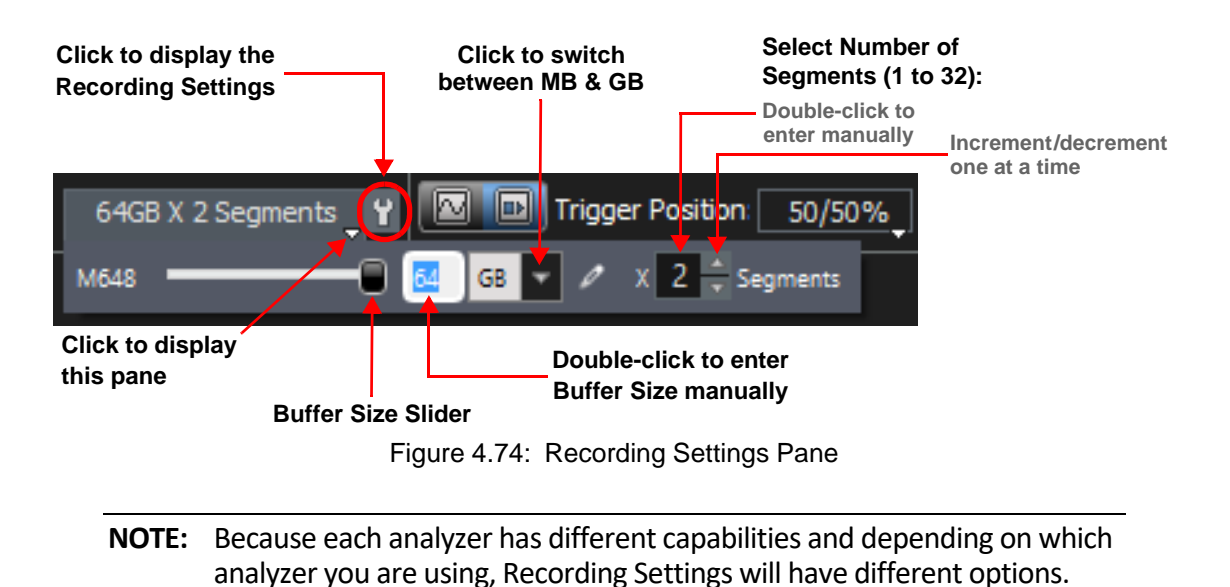

<span id="page-231-0"></span>**NOTE:** In the M168/M408 the memory buffer is shared between Host and Device ports, while in the M328 Host and Device ports are using only half of the buffer. In the M328 half of the memory buffer is shared between the Host side of all ports and the other half of the memory buffer is shared between the Device side of all ports.

In the case where both the Host and Device ports have similar traffic, the memory buffer would be filled (~24 MB); however, in an unbalanced case the captured trace size would be different between the M168/M408 and the M328.

For Example, if one side is sending only Idles (Fill words) and the other side has Frames:

- $\triangle$  In the M168/M408, since the memory buffer is shared between the Host and Device of the same port, the Analyzer would capture almost the full 24MB buffer size.
- $\triangle$  In the M328, one side would capture 12 MB (Frames) and the other side would capture packed Idles that use less buffer space and may have <1MB in size.

In this unbalanced case, the M328 would capture less than 13 MB of traffic.

# **4.1.5.1 M1288 – Recording Settings**

Click the **Recording Settings** icon **to display the Recording Settings/PE Detection window.** 

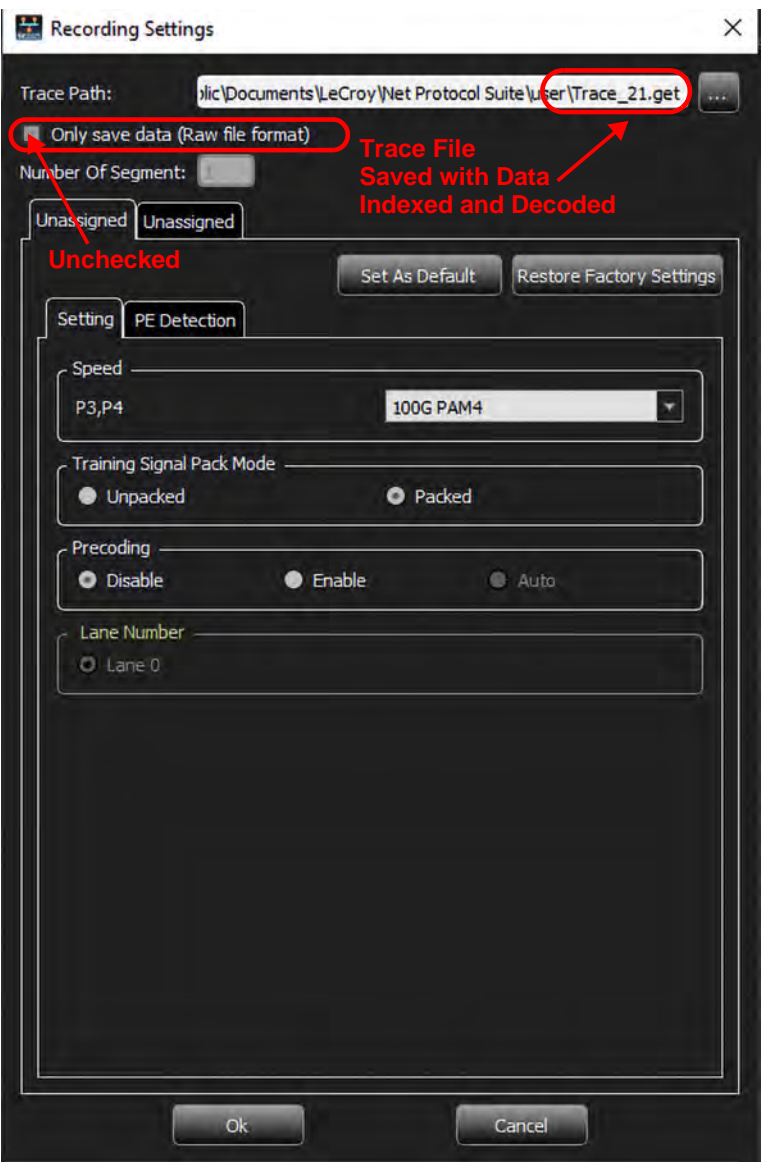

<span id="page-232-0"></span>Figure 4.75: M1288 Recording Settings

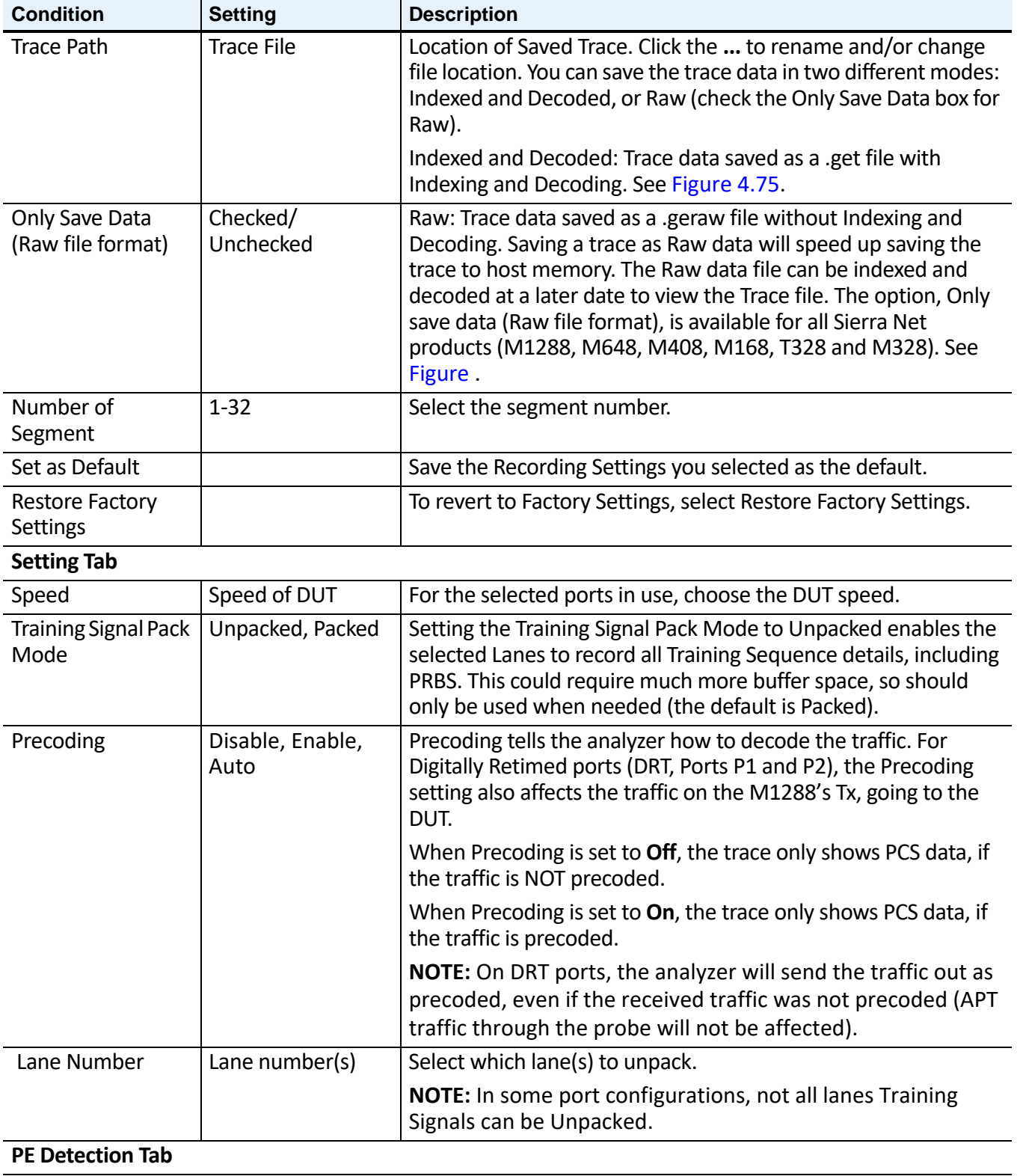

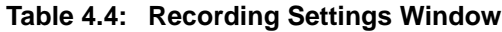

| <b>Condition</b>       | <b>Setting</b>        | <b>Description</b>                                     |
|------------------------|-----------------------|--------------------------------------------------------|
| <b>Protocol Errors</b> | Checked/<br>Unchecked | See Figure 4.77 for all the Protocol Errors available. |
| Check All              | Checked/<br>Unchecked | Check this box to select all Protocol Errors.          |

**Table 4.4: Recording Settings Window**

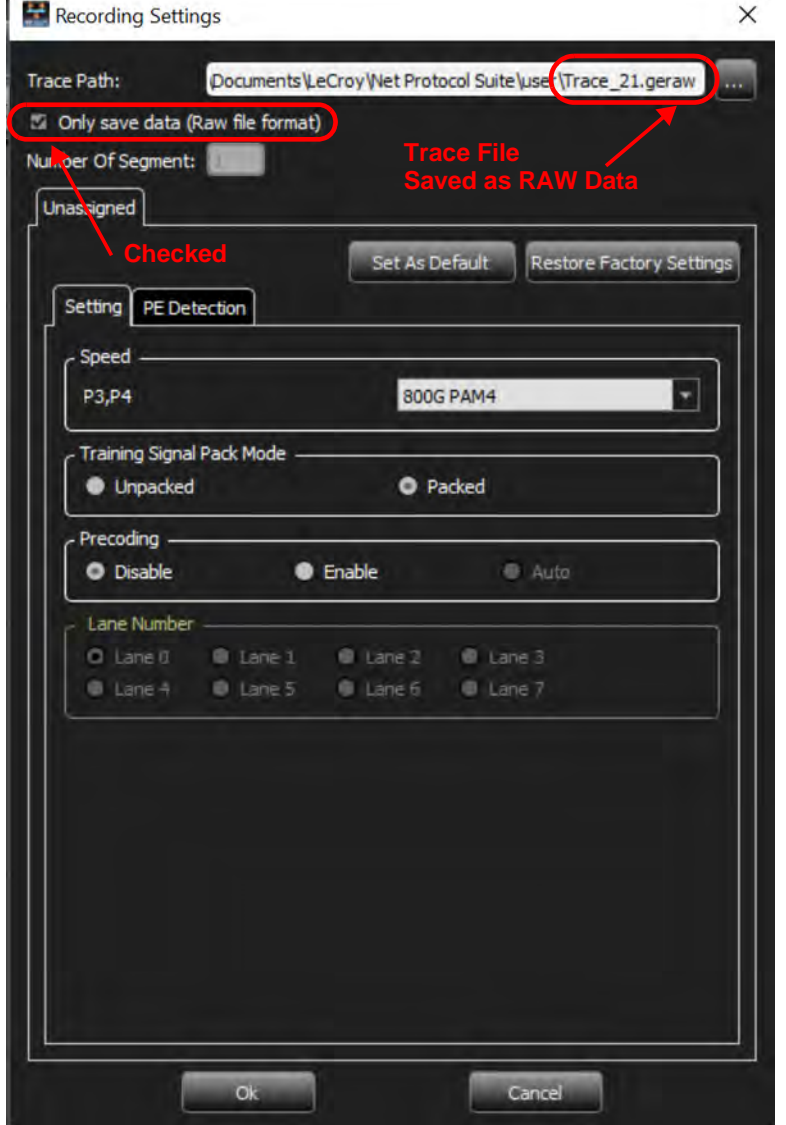

Figure 4.76: M1288 Recording Settings: Raw File Format

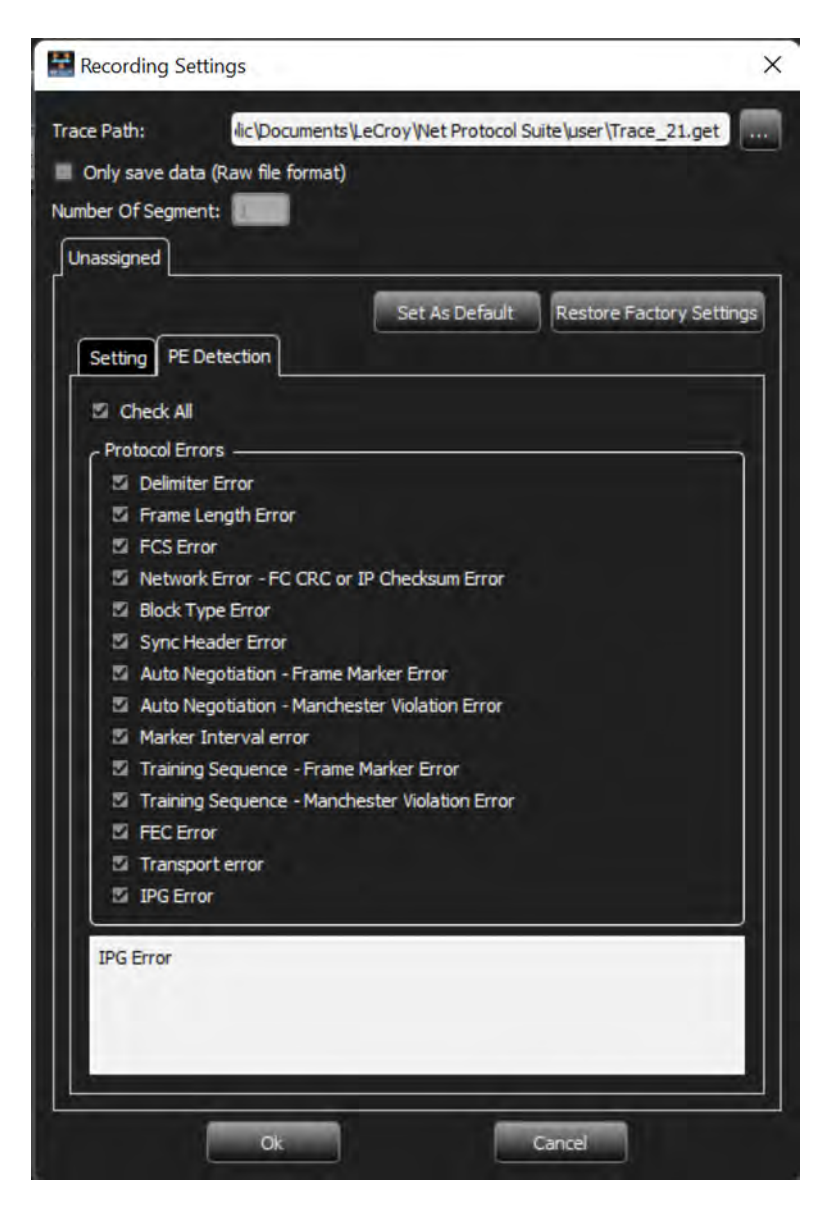

Figure 4.77: M1288 Recording Settings: PE Detection Tab

### <span id="page-235-0"></span>**4.1.5.2 M408 – 10GbE Recording Settings**

Click the **Recording Settings** icon **the display the Recording Settings/PE Detection window.** You can save the trace data in two different modes:

- Indexed and Decoded (trace data saved as **.get** file with Indexing and Decoding) see [Figure 4.78.](#page-236-0)
- Raw (trace data saved as **.geraw** file without Indexing and Decoding) ([Figure 4.79](#page-237-0)). Saving trace as RAW data will speed up saving the trace to host memory. The RAW data file can be indexed and decoded at a later date to view the Trace file.

The option, **Only save data (Raw file format)**, is available in all Sierra Net products (M408, M168, T328 and M328).

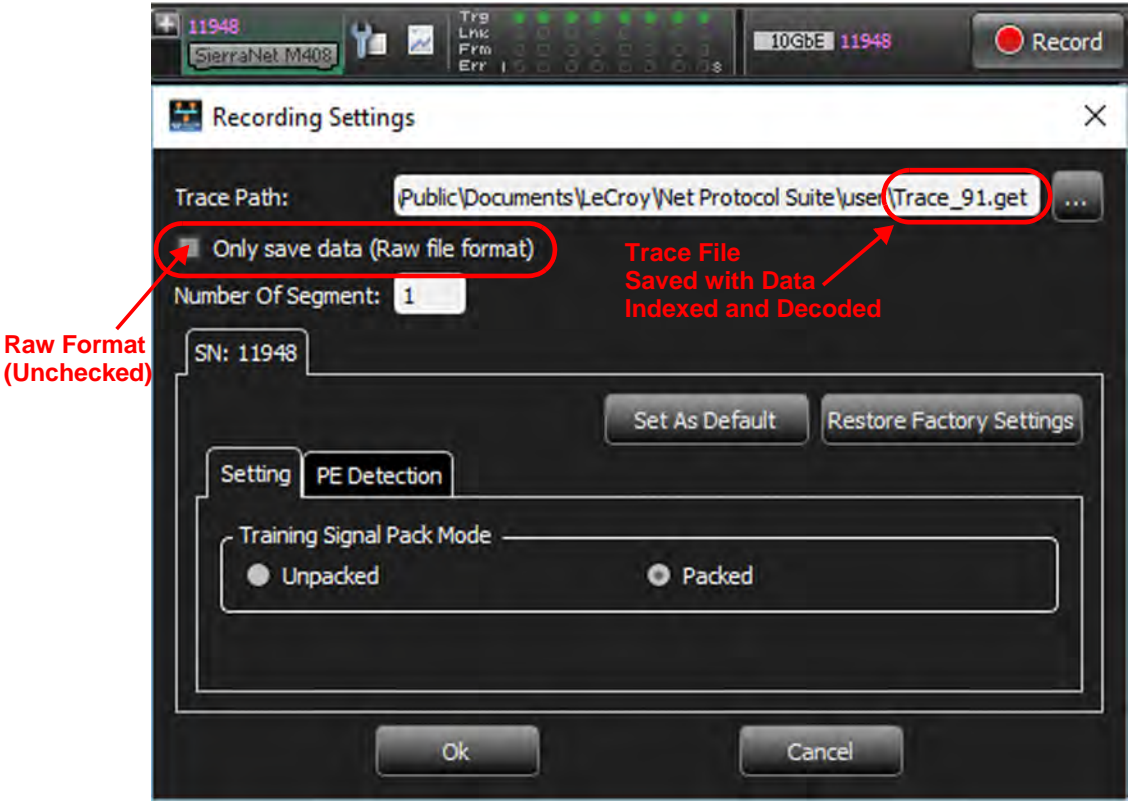

<span id="page-236-0"></span>Figure 4.78: Recording Settings Window – M408 10GbE

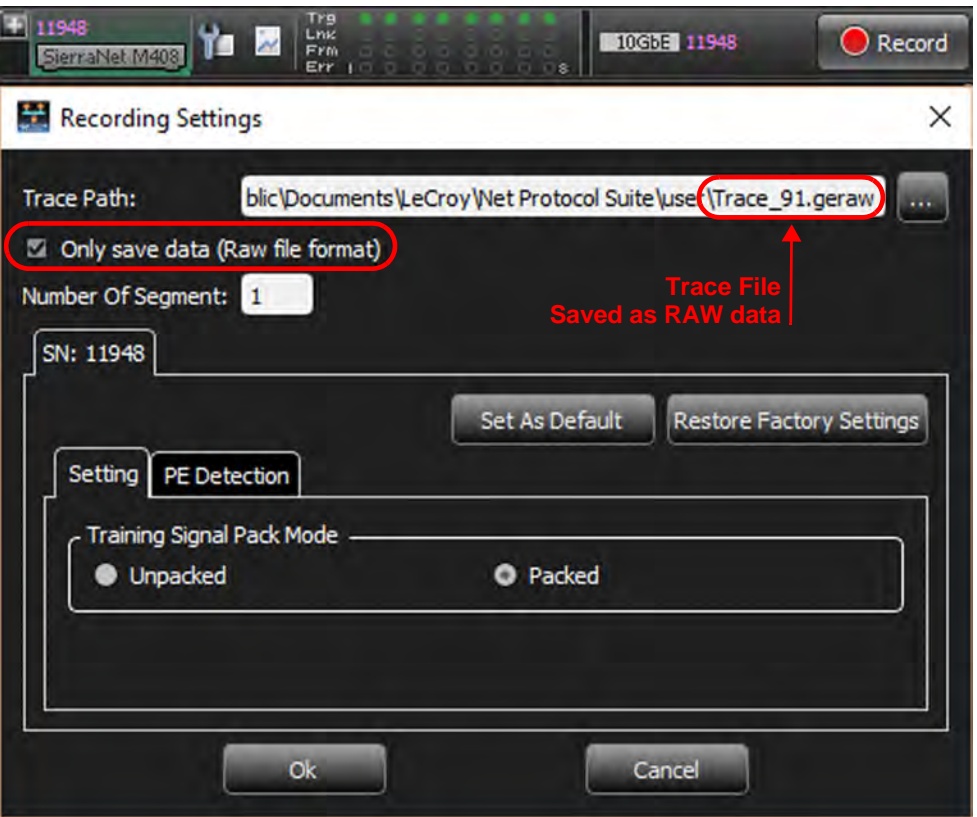

Figure 4.79: Recording Settings Window – M408 10GbE

<span id="page-237-0"></span>The Recording Settings window allows you to select conditions on which the analyzer will trigger, including:

- **Trace Path: Location of Saved Trace**
- **Number of Segments**: 1 32
- **Setting**: Training Signal Pack Mode, Unpacked or Packed
- **PE Detection**: See [Figure](#page-237-1) .
- **Set As Default**: You can save the Recording Settings you selected as the default.
- **Restore Factory Settings**: If you want to revert to Factory Settings, select **Restore Factory Settings**.

#### <span id="page-237-1"></span>**Protocol Error (PE) Detection Tab: M408 10GbE**

The PE Detection Tab allows you to select which Protocol Errors the analyzer will show and which will be ignored. Select one or more protocol errors or select the **Check All** box to select all. Enter the Number of Segments in the field. You can save the trace in two different formats (see [Figure 4.80](#page-238-0)):

- **Indexed and Decoded** (trace data saved as **.get** file with Indexing and Decoding).
- **Raw file format** (trace data saved as **.geraw** file without Indexing and Decoding). Saving trace as RAW data will speed up saving the trace to host memory. The RAW data file can be indexed and decoded at a later date to view the Trace file.
- **Set As Default**: You can save the Recording Settings you selected as the default.

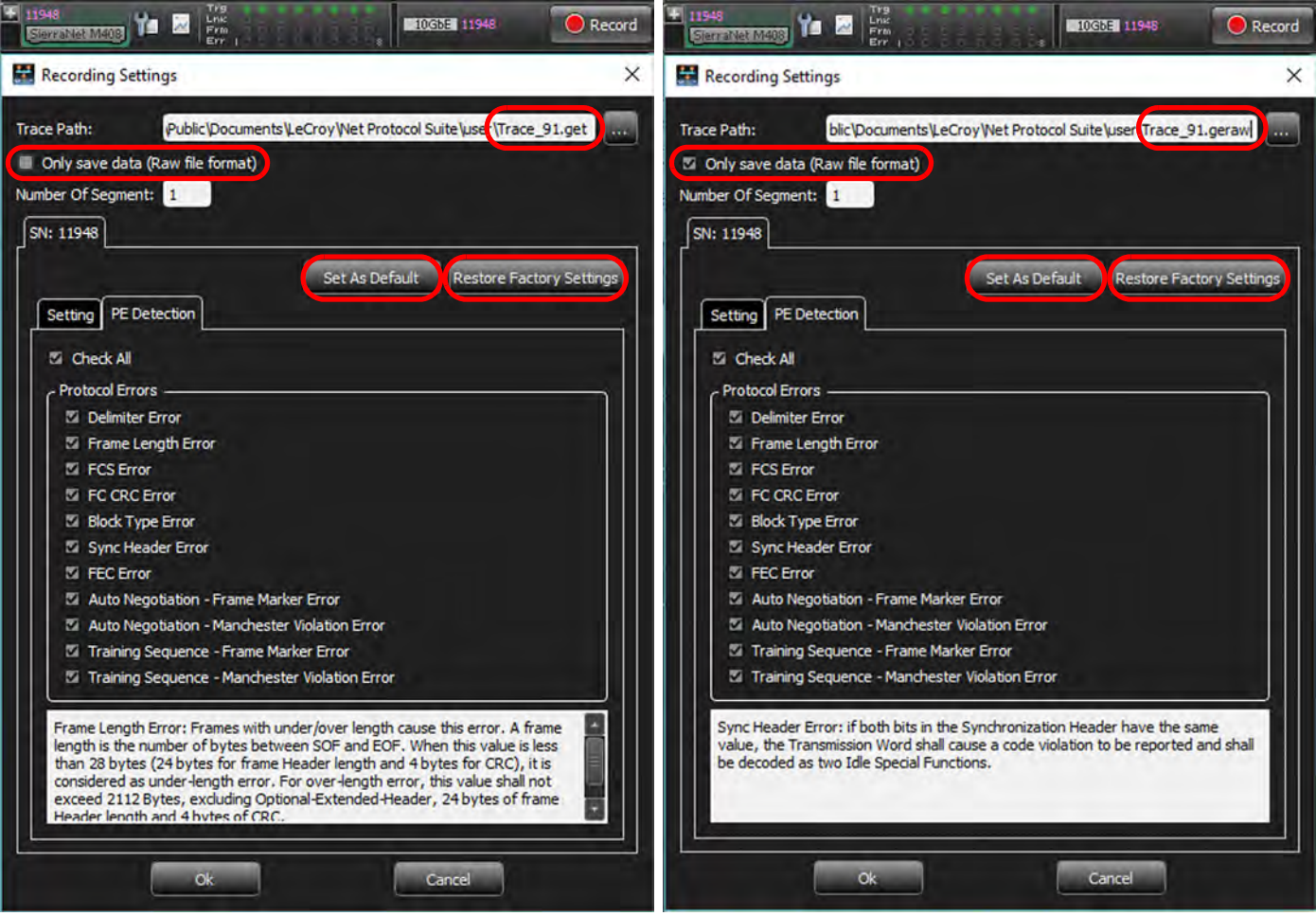

 **Restore Factory Settings**: If you want to revert to the Factory Settings, select **Restore Factory Settings**.

Figure 4.80: PE Detection Tab for M408

### <span id="page-238-0"></span>**4.1.5.3 Recording Settings** – **M408 40GbE**

Click the Recording Settings icon  $\mathbf{r}$  to display the Recording Settings/PE Detection window.

You can save the trace in two different formats [\(Figure 4.81\)](#page-239-0):

- Indexed and Decoded, generating a **.get** file
- Raw file format, generating a **.geraw** file

| <b>ESTENSINESS</b> To Be Link<br>+ 11948<br>Record<br>40GbE 11948<br>368888                                                                                     | ENTERED TO HEATH<br>+ 11948<br>40GbF 11948<br><b>O</b> Record                                                                                                    |
|----------------------------------------------------------------------------------------------------|----------------------------------------------------------------------------------------------------|
| Recording Settings                                                                                                    | Recording Settings                                                                                                    |
| $\times$                                                                                                    | $\times$                                                                                                    |
| Public\Documents\LeCroy\Net Protocol Suite\use \Trace_91.get \\\<br><b>Trace Path:</b><br>Only save data (Raw file format)<br>Number Of Segment: 1<br>SN: 11948 | blic\Documents\LeCroy\Net Protocol Suite\use \Trace_91.geraw<br><b>Trace Path:</b><br><b>The Company</b><br>Ci Only save data (Raw file format)<br>Number Of Segment: 1<br>SN: 11948 |
| Set As Default                                                                                                    | <b>Set As Default</b>                                                                                                    |
| <b>Restore Factory Settings</b>                                                                                                    | <b>Restore Factory Settings</b>                                                                                                    |
| Setting PE Detection                                                                                                    | Setting PE Detection                                                                                                    |
| Training Signal Pack Mode -                                                                                                    | - Training Signal Pack Mode                                                                                                    |
| <b>O</b> Packed                                                                                                    | <b>O</b> Packed                                                                                                    |
| <b>Unpacked</b>                                                                                                    | <b>O</b> Unpacked                                                                                                    |
| Lane Number                                                                                                    | Lane Number                                                                                                    |
| <b>O</b> Lane 1                                                                                                    | <b>O</b> Lane 1                                                                                                    |
| <b>O</b> Lane 2                                                                                                    | <b>C</b> Lane 2                                                                                                    |
| <b>Q</b> Lane 3                                                                                                    | <b>O</b> Lane 3                                                                                                    |
| <b>Q</b> Lane 0                                                                                                    | $Q$ Lane $0$                                                                                                    |
| Qk                                                                                                    | Ok.                                                                                                    |
| Cancel                                                                                                    | Cancel                                                                                                    |

Figure 4.81: Recording Settings

<span id="page-239-0"></span>Recording Settings enables you to select the conditions on which the analyzer will trigger, including:

- **Trace Path: Location of Saved Trace**
- **Number of Segments**: 1 32
- **Setting**
	- Training Signal Pack Mode: Unpacked or Packed
	- Lane Number:  $0 3$
- **PE Detection**: See below
- **Set As Default**: You can save the Recording Settings you've set as the default.
- **Restore Factory Settings**: If you want to revert to the Factory Settings you can select the **Restore Factory Settings** button.

#### **PE Detection Tab** – **M408 40GbE**

The PE Detection Tab allows you to select which Protocol Errors the analyzer will show and which will be ignored. Select one or more protocol errors or select the **Check All** box to select all. Enter the Number of Segments in the field. The **M408 40GbE** options are similar to the **M408 10GbE** options ([Figure 4.80\)](#page-238-0).

### **4.1.5.4 Recording Settings** – **M408 FC**

Click the Recording Settings icon  $\mathbf{r}$  to display the Recording Settings/PE Detection window. You can save the trace in two different formats: Indexed and Decoded generating a **.get** file or Raw file format generating a **.geraw** file [\(Figure 4.82\)](#page-240-0):

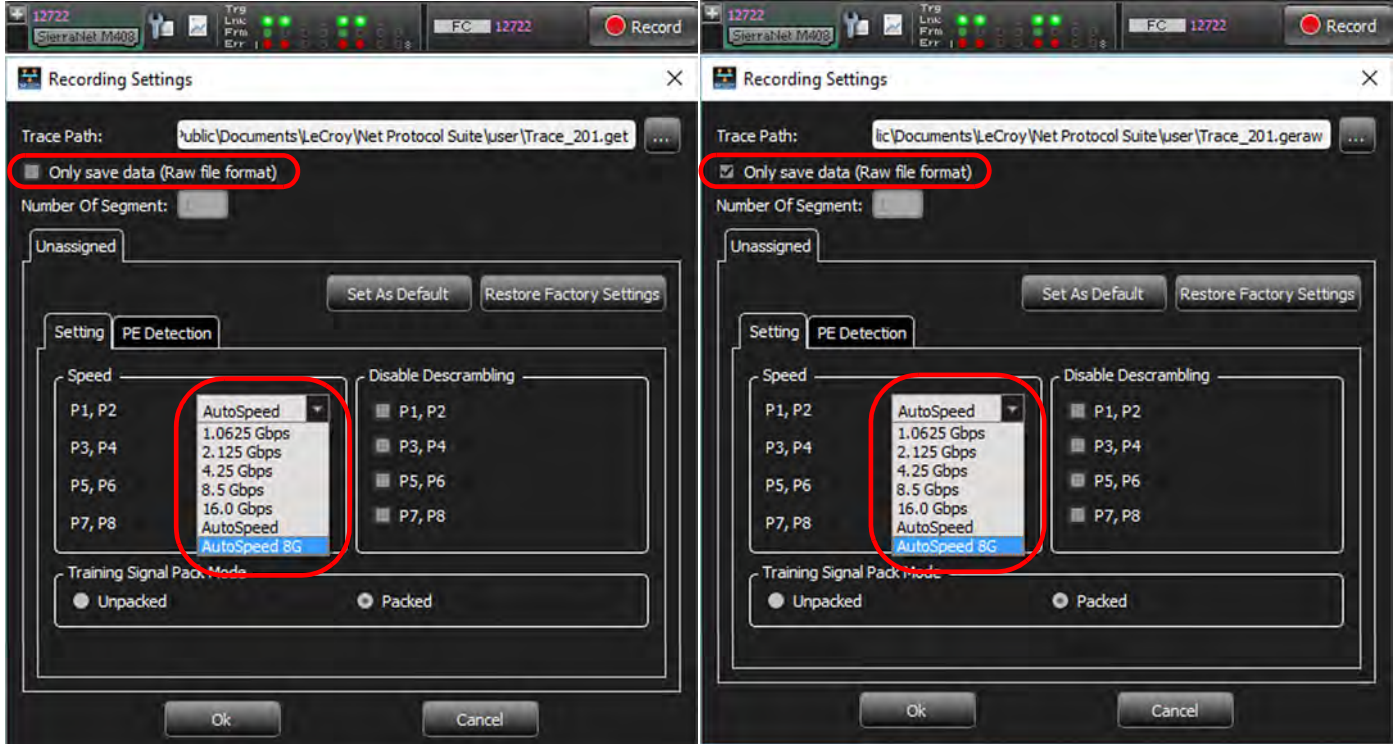

Figure 4.82: Recording Settings Window – M408 FC

<span id="page-240-0"></span>Recording Settings enables you to select conditions on which the analyzer trigger, including:

- **Trace Path: Location of Saved Trace**
- **Number of Segments**: 1 32
- **Setting**
	- **Speed:** Port Pairs: P1, P2; P3, P4; P5, P6; P7, P8  $\rightarrow$  1.0625 Gbps, 2.125 Gbps, 4.25 Gbps, 8.5 Gbps, 16.0 Gbps, AutoSpeed or AutoSpeed 8G
	- **Disable Descrambling**: By Port Pair  $\rightarrow$  P1, P2; P3, P4; P5, P6; P7, P8
	- **Training Signal Pack Mode: Unpacked or Packed**
- **PE Detection**: See *[PE Detection Tab M168 FC](#page-243-0)*.
- **Set As Default**: You can save the Recording Settings you've set as the default.
- **Restore Factory Settings**: If you want to revert to Factory Settings, select **Restore Factory Settings**.

#### **PE Detection Tab: M408 – FC**

The PE Detection Tab allows you to select which Protocol Errors the analyzer will show and which will be ignored.

- 1. Select one or more protocol errors or click in the **Check All** box to select all.
- 2. Enter the Number of Segments in the field. The **M408 FC** options are similar to the **M408 10GbE** options [\(Figure 4.80\)](#page-238-0).

### **4.1.5.5 Recording Settings: M168 – 10GbE**

- 1. Click the Recording Settings icon  $\mathbf{t}$  to display the Recording Settings/PE Detection window.
- 2. You can save the trace in two different formats:
	- Indexed and Decoded, which generates a **.get** file
	- Raw file format, which generates a **.geraw** file [\(Figure 4.83](#page-241-0))

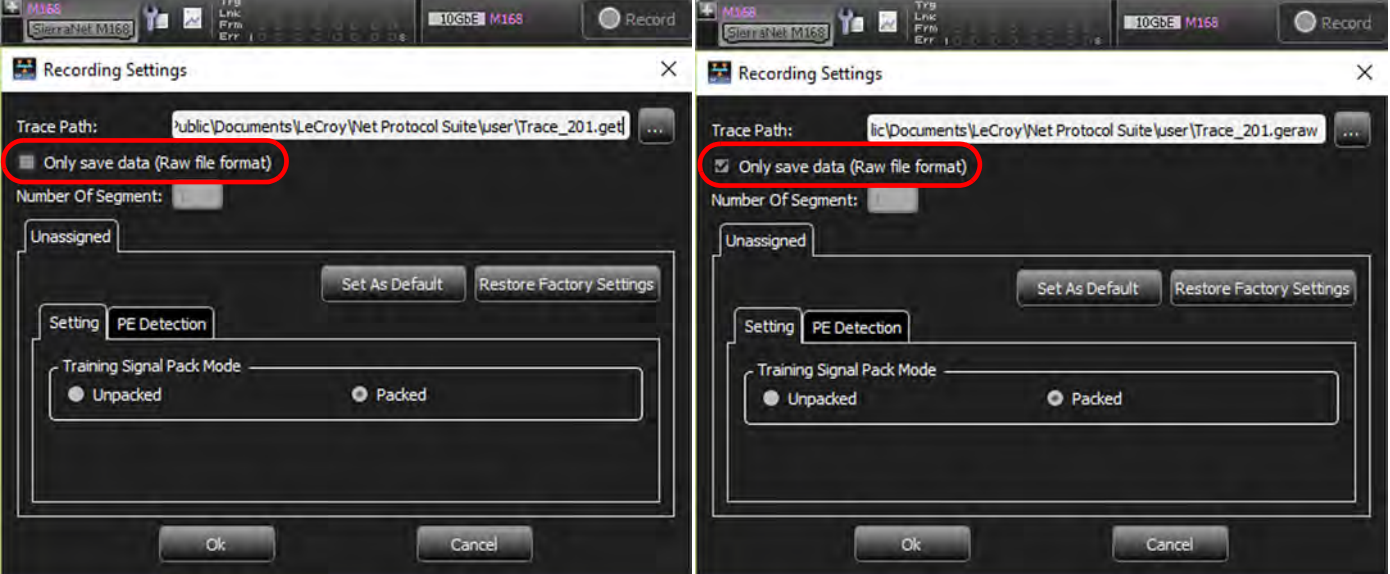

Figure 4.83: Recording Settings Window: M168 – 10GbE

<span id="page-241-0"></span>The Recording Settings window allows you to select conditions on which the analyzer will trigger, including:

- **Trace Path: Location of Saved Trace**
- **Number of Segments**: 1 32
- **Setting**

Training Signal Pack Mode: Unpacked or Packed

- **PE Detection**: See below
- □ Set As Default: You can save the Recording Settings you set as the default.
- **Restore Factory Settings**: If you want to revert to the Factory Settings you can select the "Restore Factory Settings" button.

### **PE Detection Tab: M168 – 10GbE**

The PE Detection Tab allows you to select which Protocol Errors the analyzer will show and which will be ignored.

- 1. Select one or more protocol errors or select the **Check All** box to select all.
- 2. Enter the Number of Segments in the field. The **M168 10GbE** options are similar to the **M408 10GbE** options (see [Figure 4.80](#page-238-0)).

## **4.1.5.6 Recording Settings – M168 – FC**

Click the Recording Settings icon  $\mathbf{r}$  to display the Recording Settings/PE Detection window. You can save the trace in two different formats: Indexed and Decoded generating a **.get** file or Raw file format generating a **.geraw** file (see [Figure 4.83](#page-241-0)):

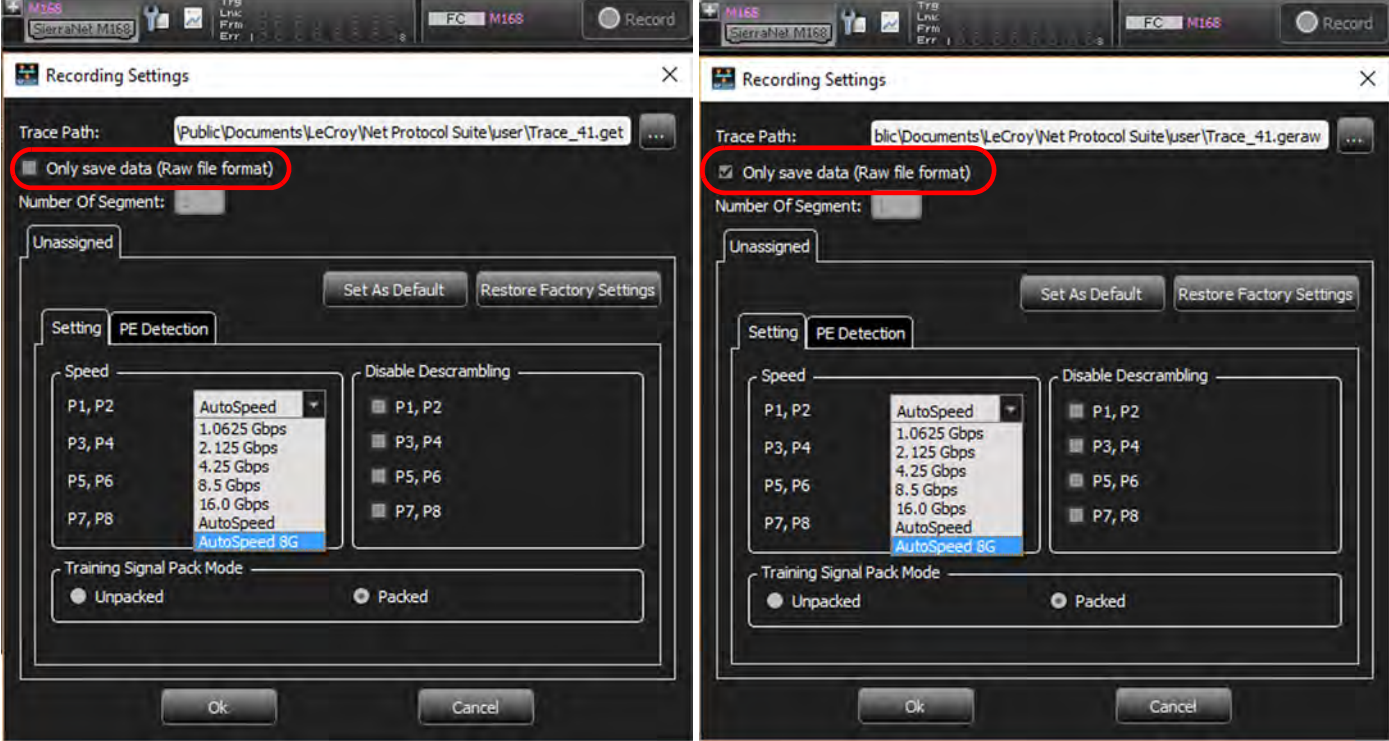

Figure 4.84: Recording Settings Window - M168  $\rightarrow$  FC

The Recording Settings window allows you to select conditions on which the Analyzer will trigger, including:

- **Trace Path**: Location of Saved Trace
- **Number of Segments**: 1 32
- **Setting**
	- Speed: Port Pairs: P1, P2; P3, P4; P5, P6; P7, P8  $\rightarrow$  1.0625 Gbps, 2.125 Gbps, 4.25 Gbps, 8.5 Gbps, 16.0 Gbps, AutoSpeed, AutoSpeed 8G
	- Disable Descrambling: Port Pairs  $\rightarrow$  P1, P2; P3, P4; P5, P6; P7, P8
	- Training Signal Pack Mode: Unpacked or Packed
- **PE Detection**: See below
- **Set As Default**: You can save the Recording Settings you've set as the default.
- **Restore Factory Settings**: If you want to revert to the Factory Settings, you can select **Restore Factory Settings**.

## <span id="page-243-0"></span>**PE Detection Tab – M168 – FC**

The PE Detection Tab allows you to select which Protocol Errors the analyzer will show and which will be ignored.

- 1. Select one or more protocol errors or select the **Check All** box to select all.
- 2. Enter the Number of Segments in the field.

The **M168 FC** options are similar to the **M408 10GbE** options [\(Figure 4.80\)](#page-238-0).

## **4.1.5.7 Recording Settings – T328 – 10/25GbE**

Click the Recording Settings icon  $\mathbf{r}$  to display the Recording Settings/PE Detection window. You can save the trace in two different formats: Indexed and Decoded generating a **.get** file or Raw file format generating a **.geraw** file ([Figure 4.85\)](#page-243-1):

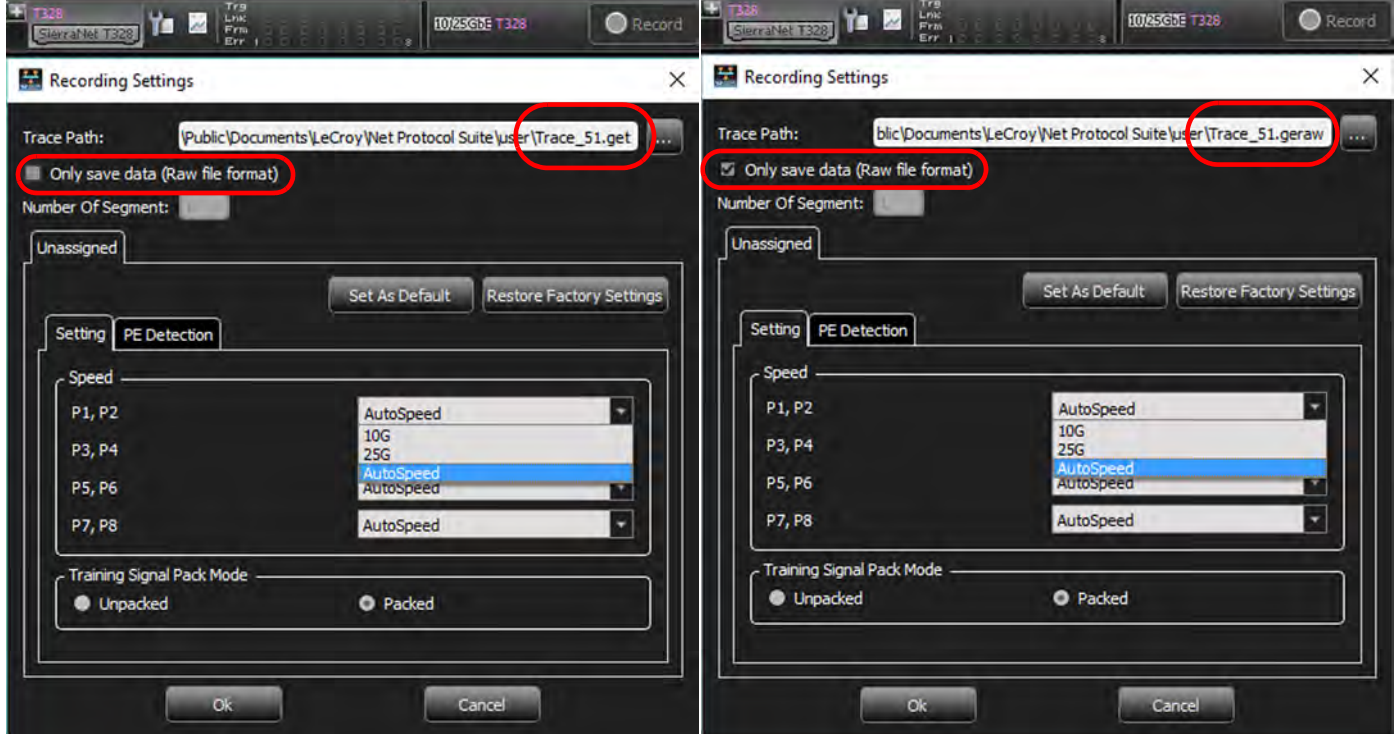

Figure 4.85: Recording Settings - T328  $\rightarrow$  10/25GbE

<span id="page-243-1"></span>Recording Settings enables you to select conditions on which the Analyzer will trigger, including:

- □ Trace Path: Location of Saved Trace
- Number of Segments: 1 32
- □ Setting
	- Speed per Port Pair: 10G, 25G or AutoSpeed
	- Training Signal Pack Mode: Unpacked or Packed
- PE Detection: See *[PE Detection Tab: T328 10/25GbE](#page-244-0)*, below.
- Set As Default: You can save the Recording Settings you've set as the default.
- Restore Factory Settings: If you want to revert to the Factory Settings you can select the "Restore Factory Settings" button.

### <span id="page-244-0"></span>**PE Detection Tab: T328 – 10/25GbE**

The PE Detection Tab allows you to select which Protocol Errors the analyzer will show and which will be ignored. Select one or more protocol errors or select the **Check All** box to select all. Enter the Number of Segments in the field. The **T328 10/25GbE** options are similar to the **M408 10GbE** options (see [Figure 4.80\)](#page-238-0).

## **4.1.5.8 Recording Settings: T328** – **50GbE**

Click the **Recording Settings** icon **the display the Recording Settings/PE Detection window.** You can save the trace in two different formats: Indexed and Decoded generating a **.get** file or Raw file format generating a **.geraw** file (see [Figure 4.86](#page-244-1)).

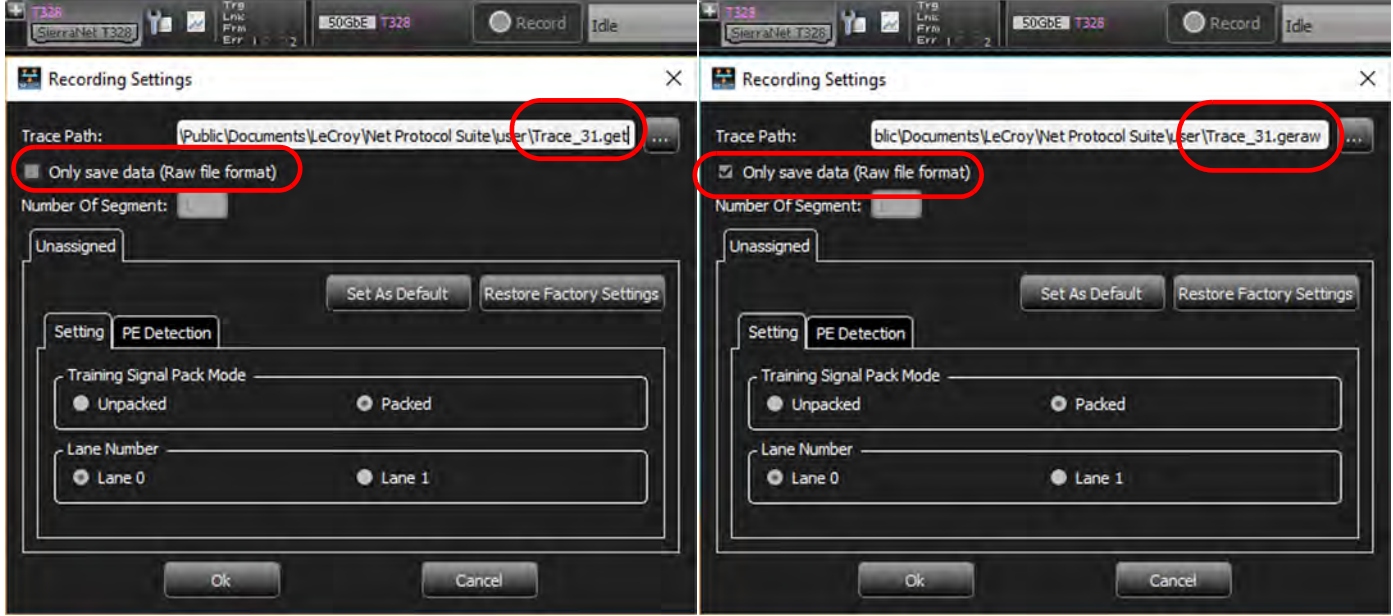

Figure 4.86: Recording Settings Window - T328  $\rightarrow$  50GbE

<span id="page-244-1"></span>*Recording Settings* enables you to select conditions on which the Analyzer will trigger, including:

- □ Trace Path: Location of Saved Trace
- Number of Segments: 1 32
- □ Setting
	- Training Signal Pack Mode: Unpacked or Packed
	- Lane Number: Lane 0 or Lane 1
- PE Detection: See *[PE Detection Tab: T328 50GbE](#page-245-0)*, below.
- $\Box$  Set As Default: You can save the Recording Settings you've set as the default.

 Restore Factory Settings: If you want to revert to the Factory Settings you can select the "Restore Factory Settings" button.

## <span id="page-245-0"></span>**PE Detection Tab: T328 – 50GbE**

The PE Detection Tab allows you to select which Protocol Errors the analyzer will show and which will be ignored. Select one or more protocol errors or select the **Check All** box to select all. Enter the Number of Segments in the field. The **T328 50GbE** options are similar to the **M408 10GbE** options (see [Figure 4.80\)](#page-238-0).

## **4.1.5.9 Recording Settings: T328 – 40/100GbE**

Click the **Recording Settings** icon **the conditional Settings** Settings/PE Detection window. You can save the trace in two different formats: Indexed and Decoded generating a **.get** file or Raw file format generating a **.geraw** file. The Recording Settings window will look a lot like [Figure 4.85](#page-243-1) but the transfer speeds will be 40/100GbE instead of 10/25GbE.

*Recording Settings* allows you to select conditions on which the Analyzer will trigger, including:

- □ Trace Path: Location of Saved Trace
- Number of Segments: 1 32
- □ Setting
	- Training Signal Pack Mode: Unpacked or Packed
	- Speed per Port Pair: 40G, 100G or AutoSpeed
	- Lane  $0 \rightarrow 3$
- PE Detection: See *[PE Detection Tab T328 40/100GbE](#page-245-1)*, below
- $\Box$  Set As Default: You can save the Recording Settings you've set as the default.
- Restore Factory Settings: If you want to revert to the Factory Settings you can select the "Restore Factory Settings" button.

### <span id="page-245-1"></span>**PE Detection Tab – T328 – 40/100GbE**

The PE Detection Tab allows you to select which Protocol Errors the analyzer will show and which will be ignored. Select one or more protocol errors or select the **Check All** box to select all. Enter the Number of Segments in the field. The **T328 40/100GbE** options are similar to the **M408 10GbE** options [\(Figure 4.80](#page-238-0)).

### **4.1.5.10 Recording Settings: T328 – FC**

Click the **Recording Settings** icon **the display the Recording Settings/PE Detection window.** You can save the Trace in two different formats: Indexed and Decoded generating a **.get** file or Raw file format generating a **.geraw** file [\(Figure 4.86\)](#page-244-1).

| Recording Settings                    | ×                                                                              | Recording Settings                      | $\times$                                                                     |
|---------------------------------------|--------------------------------------------------------------------------------|-----------------------------------------|------------------------------------------------------------------------------|
| <b>Trace Path:</b>                    | Public\Documents\LeCroy\Net Protocol Suite\user\Trace_61.get<br><b>Section</b> | <b>Trace Path:</b>                      | blic\Documents\LeCroy\Net Protocol Suite\us <mark>t</mark> er\Trace_61.geraw |
| Only save data (Raw file format)      |                                                                                | 57 Only save data (Raw file format)     |                                                                              |
| Number Of Segment:                    |                                                                                | Number Of Segment:                      |                                                                              |
| Unassigned                            |                                                                                | Unassigned                              |                                                                              |
|                                       | Set As Default<br><b>Restore Factory Settings</b>                              |                                         | Set As Default<br><b>Restore Factory Settings</b>                            |
| Setting PE Detection                  |                                                                                | Setting PE Detection                    |                                                                              |
| Speed                                 | <b>Disable Descrambling</b>                                                    | Speed                                   | Disable Descrambling -                                                       |
| E<br>P1, P2<br>AutoSpeed              | <b>E</b> P1, P2                                                                | P1, P2<br>AutoSpeed                     | <b>III</b> P1, P2<br>Ξ                                                       |
| 8.5 Gbps<br>P3, P4<br>16.0 Gbps       | <b>■ P3, P4</b>                                                                | 8.5 Gbps<br>P3, P4<br>16.0 Gbps         | <b>E</b> P3, P4                                                              |
| 32.0 Gbps<br>P5, P6<br>AutoSpeed      | <b>E</b> P5, P6                                                                | 32.0 Gbps<br>P5, P6<br><b>AutoSpeed</b> | <b>E</b> PS, P6                                                              |
| $\overline{ }$<br>AutoSpeed<br>P7, P8 | <b>E</b> P7, P8                                                                | AutoSpeed<br>P7, P8                     | <b>III</b> P7, P8                                                            |
| <b>Training Signal Pack Mode</b>      |                                                                                | Training Signal Pack Mode               |                                                                              |
| Unpacked                              | <b>O</b> Packed                                                                | <b>Unpacked</b>                         | <b>O</b> Packed                                                              |
|                                       |                                                                                |                                         |                                                                              |
|                                       |                                                                                |                                         |                                                                              |

Figure 4.87: Recording Settings Window: T328  $\rightarrow$  FC

*Recording Settings* enables you to select conditions on which the Analyzer will trigger, including:

- □ Trace Path: Location of Saved Trace
- $\Box$  Number of Segments:  $1 32$
- □ Setting
	- Speed per Port Pair: P1/P2, P3/P4, P5/P6, P7/P8  $\rightarrow$  8.5 Gbps, 16.0 Gbps, 32.0 Gbps or AutoSpeed
	- Disable Descrambling for Port Pairs: P1/P2, P3/P4, P5/P6, P7/P8
	- Training Signal Pack Mode: Unpacked or Packed
- PE Detection: See *[PE Detection Tab T328 FC](#page-246-0)*, below.
- $\Box$  Set As Default: You can save the Recording Settings you've set as the default.
- □ Restore Factory Settings: If you want to revert to the Factory Settings you can select the "Restore Factory Settings" button.

# <span id="page-246-0"></span>**PE Detection Tab – T328 – FC**

The PE Detection Tab allows you to select which Protocol Errors the analyzer will show and which will be ignored. Select one or more protocol errors or select the **Check All** box to select all. Enter the Number of Segments in the field. The **T328 FC** options are similar to the **M408 10GbE** options (see [Figure 4.80](#page-238-0)).

## **4.1.5.11 Recording Settings: M328 – 10/25GbE**

Click the **Recording Settings** icon **the display the Recording Settings/PE Detection window.** You can save the trace in two different formats: Indexed and Decoded generating a **.get** file or Raw file format generating a .geraw file (see [Figure 4.86\)](#page-244-1).

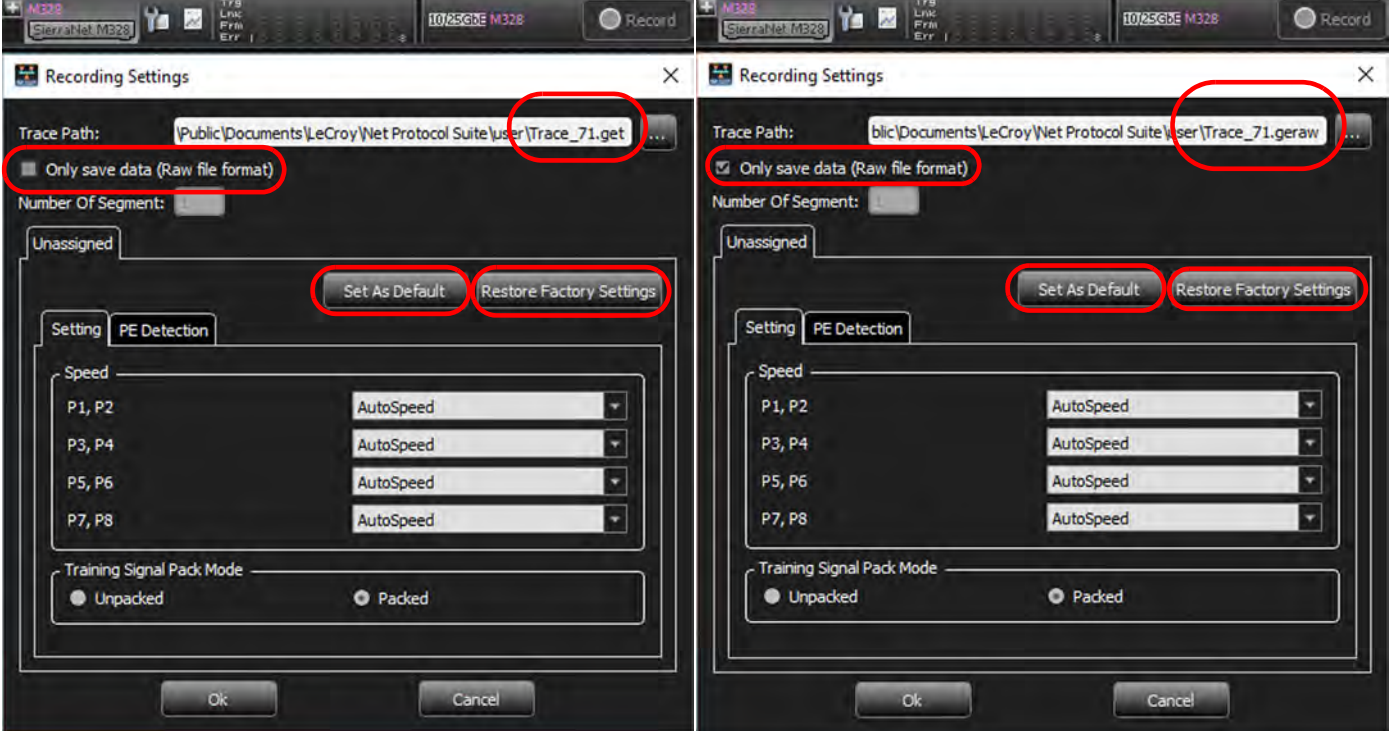

Figure 4.88: Recording Settings Window: M328  $\rightarrow$  25GbE

The *Recording Settings* window allows you to select conditions on which the Analyzer will trigger, including:

- □ Trace Path: Location of Saved Trace
- Number of Segments: 1 32
- □ Setting
	- Speed: P1/P2, P3/P4, P5/P6, P7/P8  $\rightarrow$  AutoSpeed
	- Training Signal Pack Mode: Unpacked or Packed
- □ PE Detection: See below
- $\Box$  Set As Default: You can save the Recording Settings you've set as the default.
- Restore Factory Settings: If you want to revert to the Factory Settings you can select the "Restore Factory Settings" button.

### **PE Detection Tab: M328 – 10/25GbE**

The PE Detection Tab allows you to select which Protocol Errors the analyzer will show and which will be ignored.

1. Select one or more protocol errors or click in the **Check All** box to select all.

2. Enter the Number of Segments in the field.

The **M328 10/25GbE** options are similar to the **M408 10GbE** options (see [Figure 4.80\)](#page-238-0).

## **4.1.5.12 Recording Settings: M328 40/100GbE**

Click the Recording Settings icon  $\mathbf{r}$  to display the Recording Settings/PE Detection window. You can save the trace in two different formats: Indexed and Decoded generating a **.get** file or Raw file format generating a **.geraw** file (see [Figure 4.89](#page-248-0)).

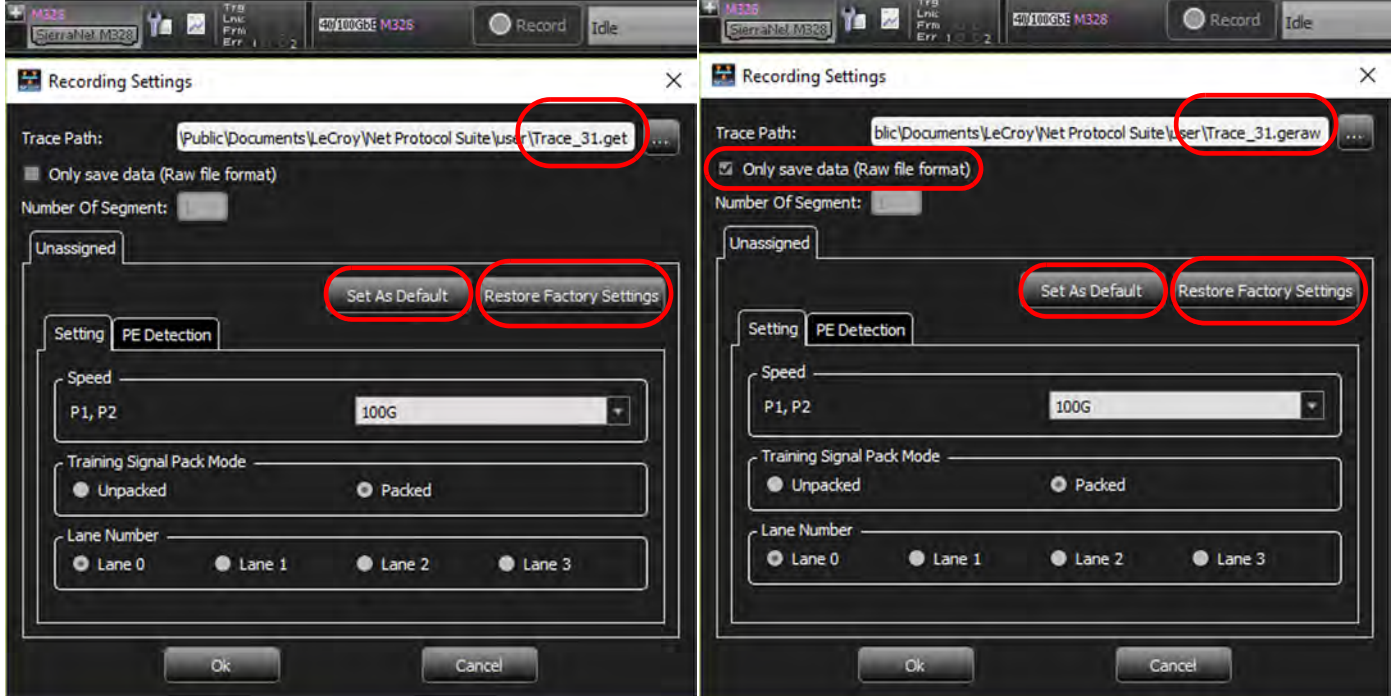

Figure 4.89: Recording Settings Window: M328  $\rightarrow$  40/100GbE

<span id="page-248-0"></span>*Recording Settings* allows you to select conditions on which the analyzer will trigger, including:

- □ Trace Path: Location of Saved Trace
- $\Box$  Number of Segments:  $1 32$
- □ Setting
	- Training Signal Pack Mode: Unpacked or Packed
	- Speed per Port Pair: 100G
	- Lane  $0 \rightarrow 3$
- **PE Detection: See below**
- □ Set As Default: You can save the Recording Settings you've set as the default.
- Restore Factory Settings: If you want to revert to the Factory Settings you can select the "Restore Factory Settings" button.

## **PE Detection Tab: M328 40/100GbE**

The PE Detection Tab allows you to select which Protocol Errors the analyzer will show and which will be ignored. Select one or more protocol errors or select the **Check All** box to select all. Enter the Number of Segments in the field. The **M328 40/100GbE** options are similar to the **M408 10GbE** options (see [Figure 4.80\)](#page-238-0).

# **4.1.5.13 Recording Settings: M328 FC**

Click the Recording Settings icon  $\mathbf{r}$  to display the Recording Settings/PE Detection window. You can save the trace in two different formats: Indexed and Decoded generating a **.get** file or Raw file format generating a **.geraw** file (see [Figure 4.90](#page-249-0)).

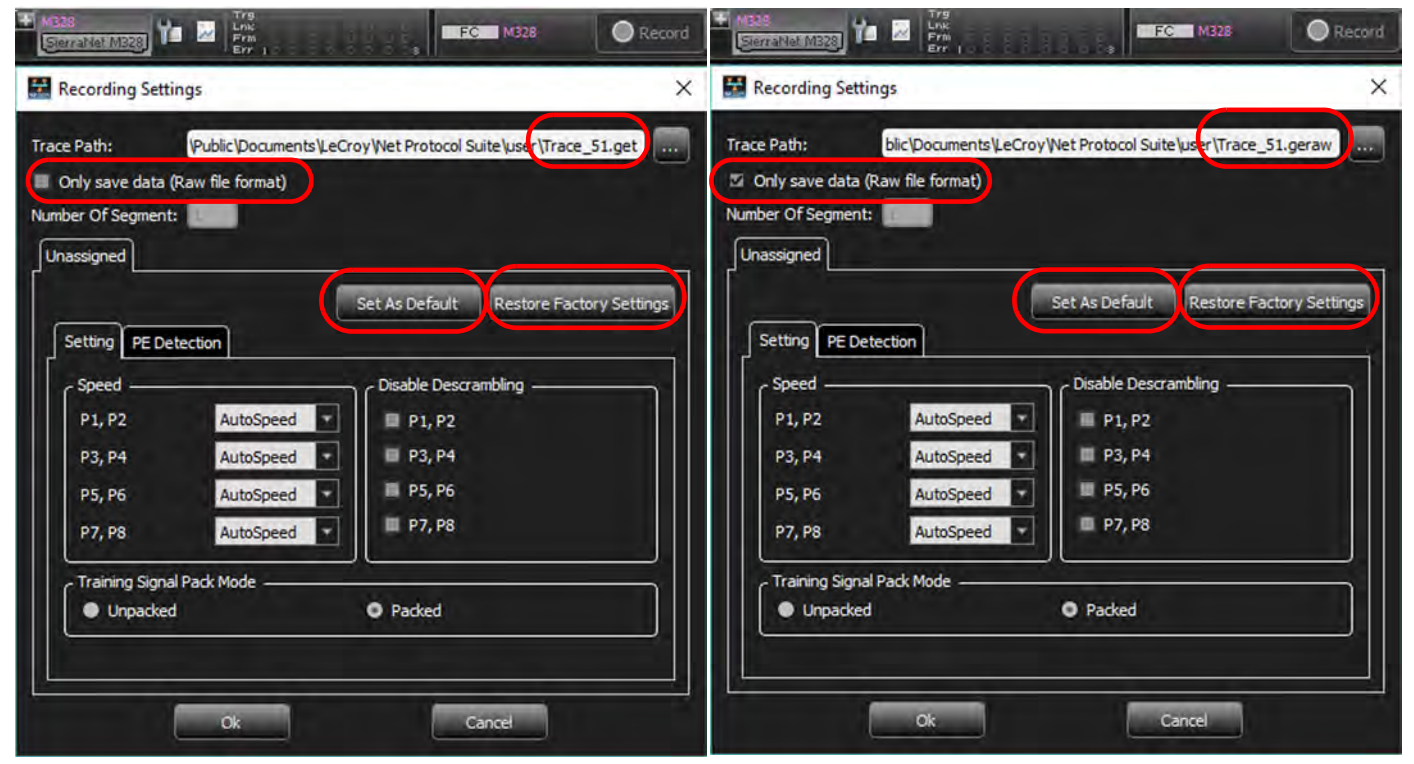

Figure 4.90: Recording Settings Window: M328  $\rightarrow$  FC

<span id="page-249-0"></span>Recording Settings allows you to select conditions on which the analyzer will trigger, including:

- □ Trace Path: Location of Saved Trace
- Number of Segments: 1 32
- □ Setting
	- Training Signal Pack Mode: Unpacked or Packed
	- Speed per Port Pair: AutoSpeed
	- Lane  $0 \rightarrow 3$
- PE Detection: See below
- □ Set As Default: You can save the Recording Settings you set as the default.
- Restore Factory Settings: If you want to revert to the Factory Settings you can select the "Restore Factory Settings" button.

## **PE Detection Tab: M328** – **FC**

The PE Detection Tab allows you to select which Protocol Errors the analyzer will show and which will be ignored. Select one or more protocol errors or select the **Check All** box to select all. Enter the Number of Segments in the field. The **M328 FC** options are similar to the **M408 10GbE** options (see [Figure 4.80](#page-238-0)).

# **4.1.6 Trigger/Filter Settings Pane**

Use the Trigger/Filter Settings pane to select Snapshot or Event Trigger mode and choose the Trigger Filter settings. See figures below.

<span id="page-250-1"></span><span id="page-250-0"></span>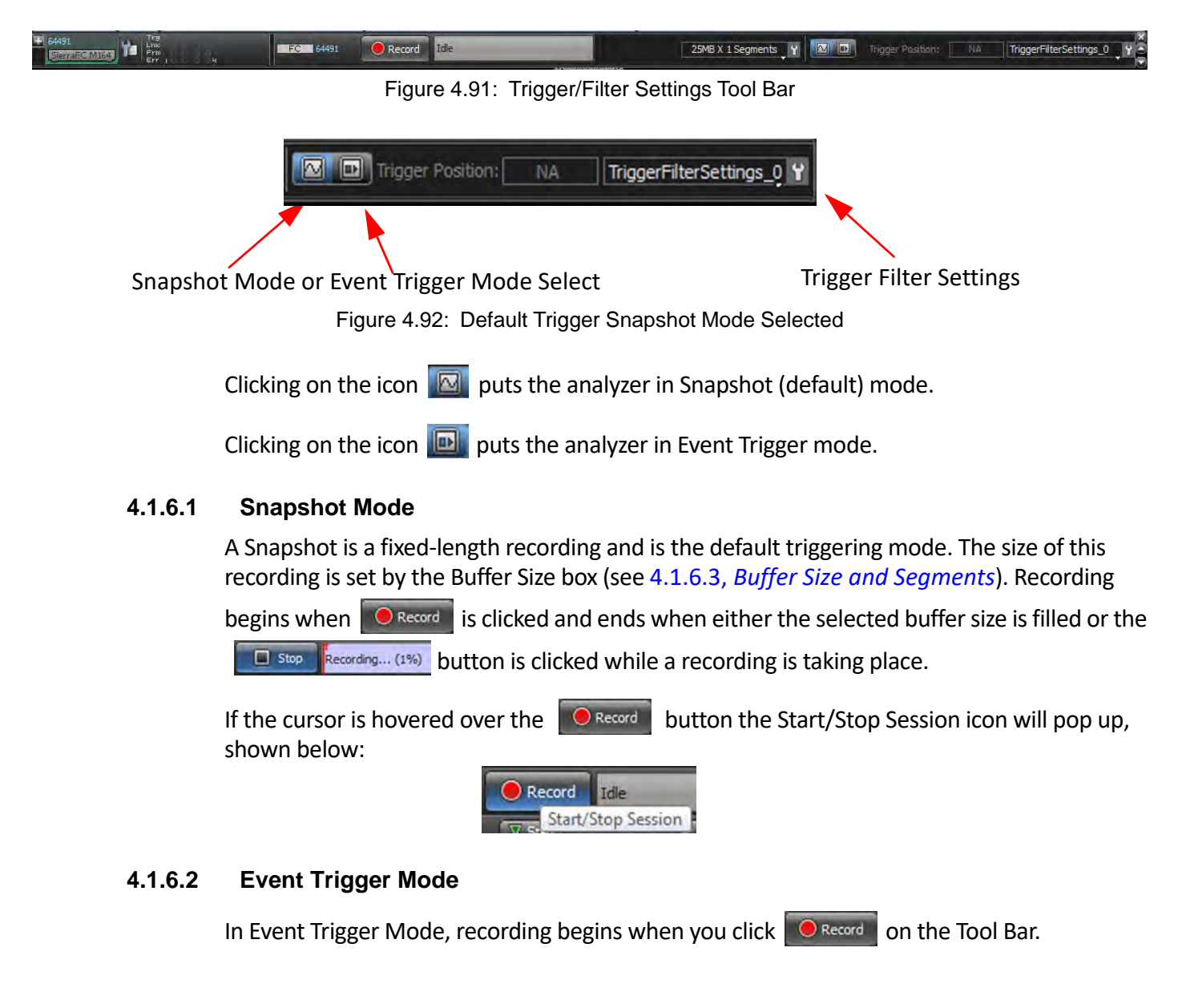

Recording continues in a circular manner within the limits set by the buffer size until an Event Trigger is detected that meets the Trigger conditions specified in the Triggering Options and the defined amount of data has been recorded after the Event Trigger.

**NOTE:** If no Event Trigger occurs, the data continues be written into memory and will over-write the previously written data until the recording session is manually stopped by clicking on the Record button again.

## <span id="page-251-0"></span>**4.1.6.3 Buffer Size and Segments**

The Analyzer Settings panel has the Recording Buffer pane where you can set the buffer size (megabytes or gigabytes), number of Segments, and the Segment size. See [Figure 4.93.](#page-251-1)

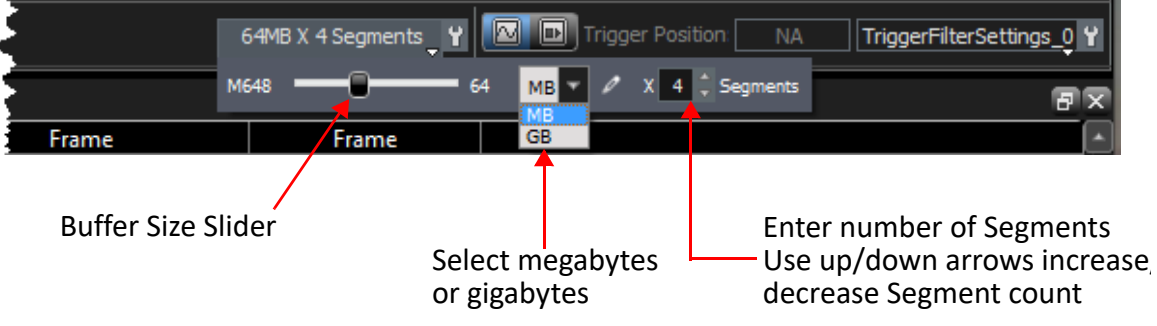

Figure 4.93: Segment Size and Number

<span id="page-251-1"></span>The default is a buffer size of 24MB x 1 Segment. Setting multiple segments will trigger on the first occurrence of the trigger condition, fill the first segment, then automatically re-arm the trigger and repeat the remaining number of segments specified.

□ Use the slider to increase/decrease the buffer size, then click the arrow to indicate MB or GB. You can set the size of each segment, up to the buffer size, divided by the number of segments.

Maximum buffer size depends on the hardware. See [Figure 4.74](#page-231-0) for the T328, M328, M408 and M168).

Enter an integer number of Segments, from 1 to 32 (default = 1), or click the up/down arrows to set the number of Segments.

The New Project window opens with default settings to Snapshot mode and 1 segment of 24MB. (The analyzer captures everything immediately, when the Record button is clicked without triggering on anything in particular.)

When the analyzer is changed to Event Trigger mode, each time a trigger condition occurs, the system records a new segment. When the same trigger automatically repeats, the system records the number of segments that you entered.

**NOTE:** If the size of a data traffic exceeds the buffer memory allocation, the project runs, but no data capture occurs. You must increase buffer memory size to a value greater than the data traffic size.
# **4.1.6.4 Trigger Position**

### **Configuring an Event Trigger Position**

Choosing the Event Trigger option enables the Trigger Position to be set manually. You can set the trigger position in the captured buffer as a percentage of the segment size. A trigger point of 1% means the trigger point will be near the first event in the buffer. See [Figure 4.94](#page-252-0).

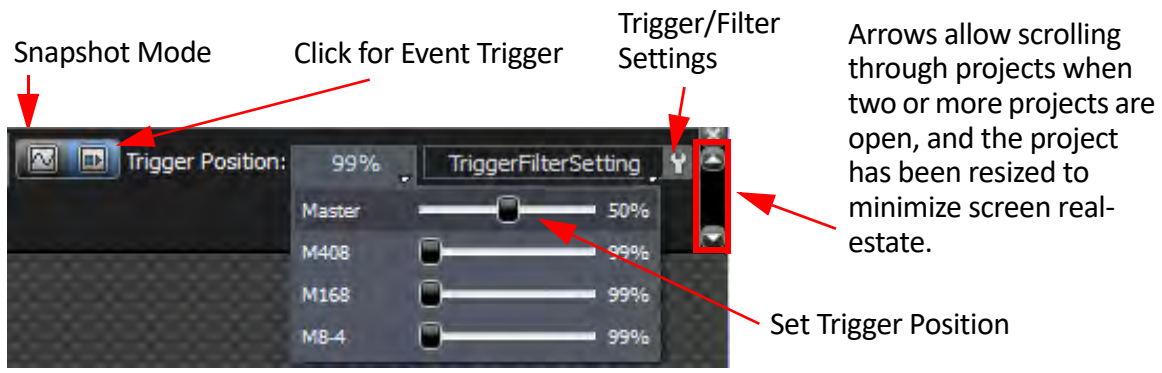

Figure 4.94: Trigger/Filter Settings Pane.

# <span id="page-252-0"></span>**Pre-Trigger/Post-Trigger**

You can set the amount of data to be captured before and after the trigger event, as a percentage of the data segment, between 1% and 99%. See [Figure 4.95](#page-252-1).

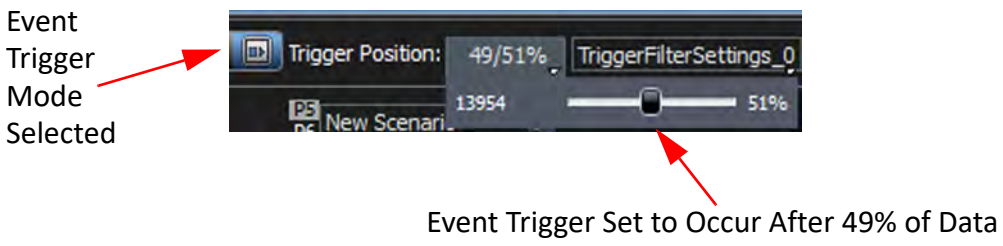

in that Segment has been Recorded

Figure 4.95: Trigger Position within the Segment

<span id="page-252-1"></span>The Pre-trigger specifies a percentage of data prior to the triggering event. This feature allows the evaluation of bus activity leading up to and after the triggering event. [Figure 4.96](#page-253-0) illustrates the operation of pre-trigger in data memory.

You can adjust the amount of recording to be done post-trigger or select where you want the Trigger located within the defined buffer. You can adjust the Triggering Position between 1 and 99% post-trigger. As an example, if the buffer size is set to 16 MB, then for the following Trigger Position settings, the amount of pre-trigger and post-trigger data is:

- 95% post-triggering: 0.8 MB pre-trigger, 15.2 MB post-trigger
- 75% post-triggering: 4 MB pre-trigger, 12 MB post-trigger
- 50% post-triggering: 8 MB pre-trigger, 8 MB post-trigger
- 25% post-triggering: 12 MB pre-trigger, 4 MB post-trigger
- □ 5% post-triggering: 15.2 MB pre-trigger, 0.8 MB post-trigger

When a Trigger occurs, recording continues until the post-trigger amount of the buffer is filled or when **Stop** is selected.

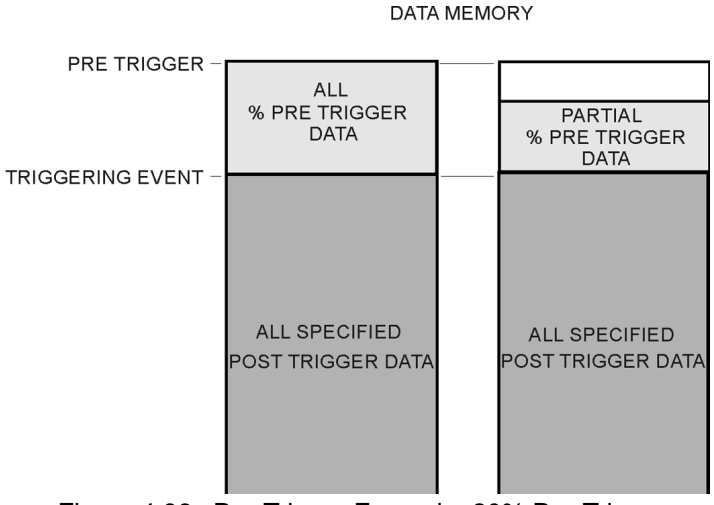

Figure 4.96: Pre-Trigger Example, 20% Pre-Trigger

<span id="page-253-0"></span>In certain cases, when one port is recording traffic and filling up the memory much faster than another port, you might see traffic appearing only on one port for a while, and the other port's traffic will only appear later. This occurs as a function of the trigger position, and is normal, expected behavior of the analyzer.

# **4.2 Trigger Filter Settings in Easy Mode**

Easy mode allows you to operate the analyzer with minimum setup. Use Easy Mode to get a comprehensive overview of your analyzer's capabilities. Easy mode allows only Trigger and Data captures.

The Trigger and Filter settings panes has parameters for triggering on selected triggers and filtering in (including) or filtering out (excluding) selected patterns. The window opens with default settings to capture everything on the bus. The analyzer captures everything immediately without triggering on anything in particular.

Configure an Event Trigger using the settings from the Trigger Filter Setting Pane (see [Figure 4.94](#page-252-0)).

- 1. To create new trigger filter settings, click **TriggerFilterSettings** and select **New** from the drop-down menu [\(Figure 4.97\)](#page-253-1). The Trigger Filter Settings window displays.
- 2. To set the when the Analyzer triggers, click **Trigger/Filter N**. The Trigger Filter Settings window displays.

<span id="page-253-1"></span>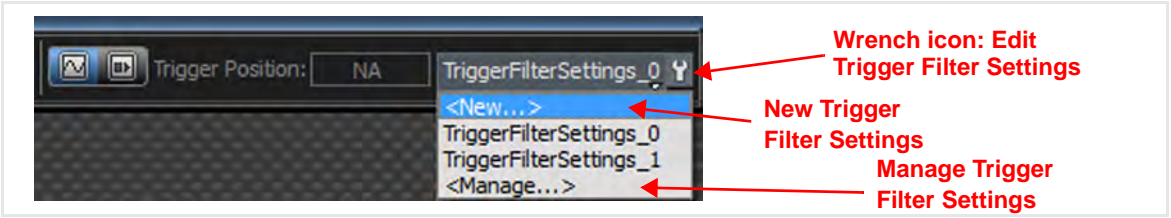

Figure 4.97: Generate a New Trigger Filter Setting

# **4.2.1 Trigger Filter Settings Window**

Refer to [Figure 4.98](#page-254-0) to learn more about the Trigger Filter Settings.

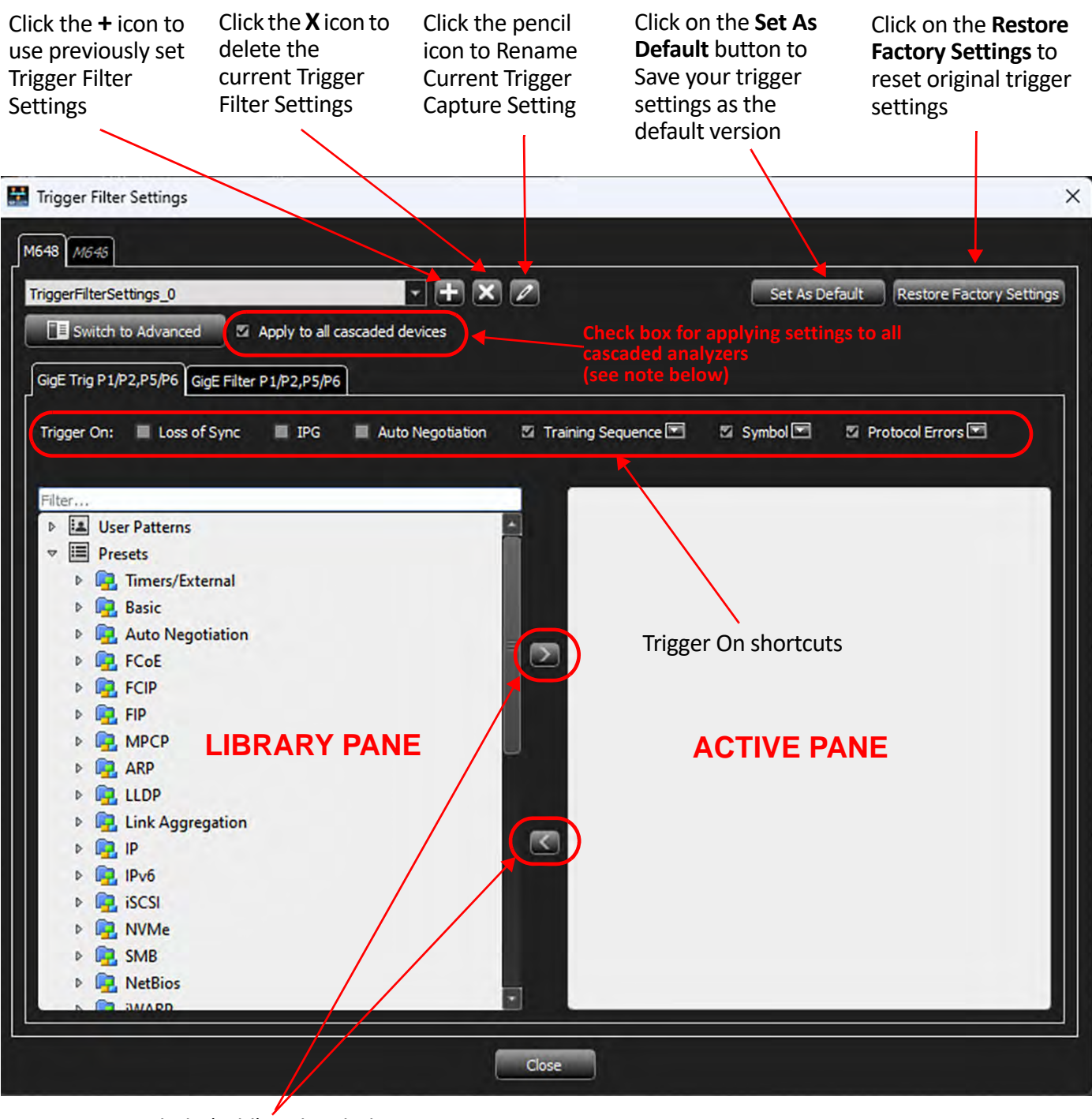

<span id="page-254-0"></span>Include (Add) and Exclude (Remove) arrows

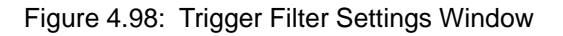

**NOTE:** The "Apply to all cascaded devices" checkbox: When checked, the Trigger/ Filter settings applied to the first analyzer are also applied to any other analyzers which have been cascaded together. In this case, the settings for the M648 will be applied to the M646.

# **4.2.1.1 Trigger On Shortcuts**

The Trigger On: section provides trigger shortcuts.

# **FCOE Options**

- □ Loss of Sync
- IPG
- □ Auto Negotiation
- □ Training Sequence: NRZ/PAM4 options (both selected by default).
- $\Box$  Symbol: All the symbols are listed here, among which only two can be selected at any time.
- Protocol Errors: The protocol-errors are grouped as "Any/Frame/Symbol/Auto Negotiation/Training Sequence" for easy selection, ("Any error" is selected by default).

#### **FC Options**

- Connect/Disconnect: Connect or Disconnect options options available (both selected by default).
- □ Training Sequence: NRZ/PAM4 options (both selected by default).
- Protocol Error: The protocol-errors are grouped as "Any/Frame/Symbol/Training Sequence" for easy selection, ("Any error" selected by default.)

# **4.2.1.2 Patterns**

- 1. Choose a pattern for capture from any of the categories.
- 2. Drill down through the category in the Library pane by double-clicking until reaching a filter.
- 3. Click the **Add >** button. If applicable, a dialog may display to further refine the filter. Once complete, click OK on the dialog to return to the Trigger Filter Settings window. The filter is now added to the Active Pane.
- 4. To remove a filter, highlight it in the Active Pane and either click the Remove button (<) or press the delete key on the keyboard. A dialog will display asking if you want to remove the pattern. Click Yes.

# **4.2.1.3 Trigger Tab**

Drag and drop patterns from the Trigger Library Pane into the Active Pane. Use the Add and Remove arrows to move patterns between the Patterns Library and the Active pane (see [Figure 4.98](#page-254-0)).

# **Setting an Event Trigger**

- 1. With the Trigger Filter Settings open, select a pattern of interest. For example, FCOE-FCP\_CONFIRM [\(Figure 4.99](#page-256-0)).
- 2. Click the **Add** button (**>**).

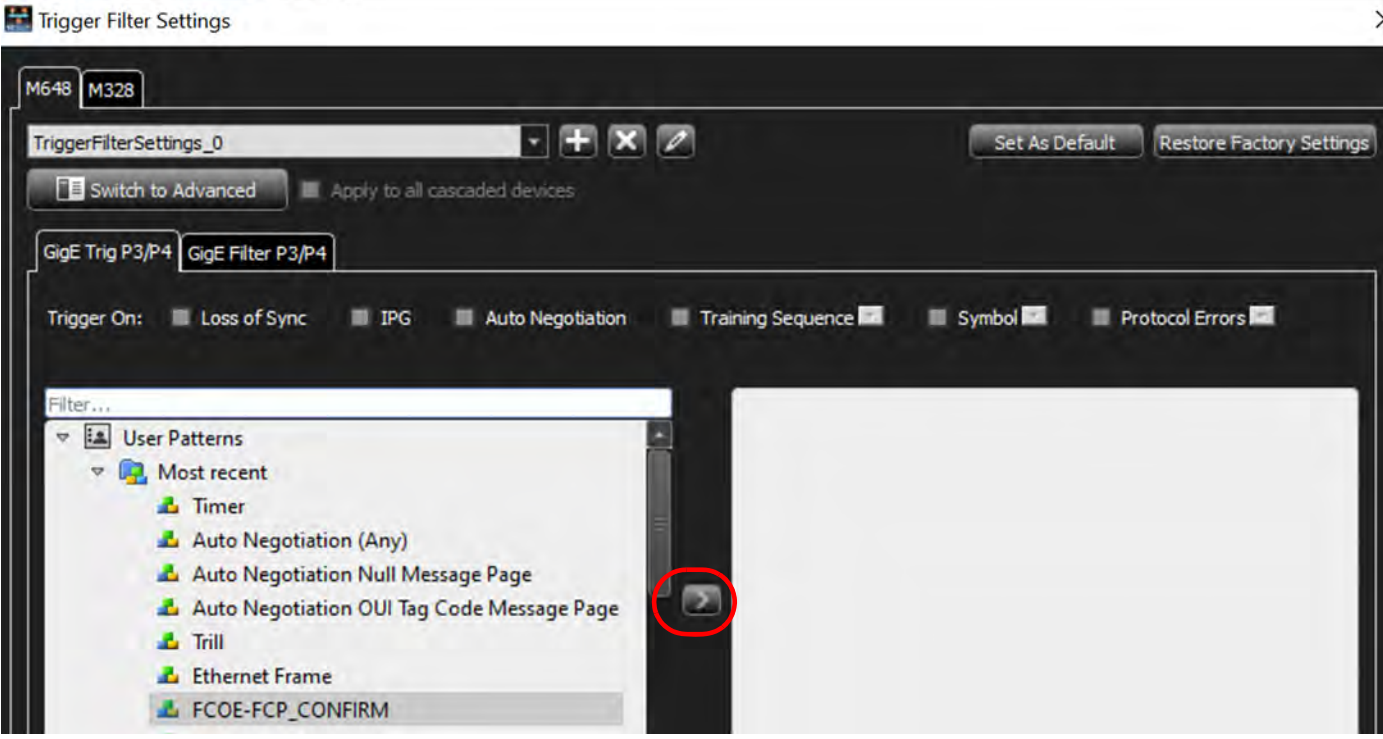

Figure 4.99: User Pattern FCOE-FCP\_CONFIRM

<span id="page-256-0"></span>The FCOE-FCP\_CONFIRM window displays [\(Figure 4.100](#page-257-0)).

| <b>M</b> Hide Reserved Fields |                 |                     |           |           |       |                    |                                                          |                                                                                                    |
|-------------------------------|-----------------|---------------------|-----------|-----------|-------|--------------------|----------------------------------------------------------|----------------------------------------------------------------------------------------------------|
| Index                         |                 |                     | Data      |           | Field |                    |                                                          | Value                                                                                                    |
| 0001                          |                 | XX XX               | XX        | XX        |       |                    | Ethernet Header                                          | <b>DXXXXXXXX XXXXXXXX XXXXXXXX 8906</b>                                                                               |
| 0002                          | XX              | <b>XX</b>           | XX        | <b>XX</b> |       |                    | <b>Destination Address</b><br>Source Address             | XX:XX:XX:XX:XX:XX:XX<br>XX:XX:XX:XX:XX:XX:XX                                                                          |
| 0003                          | XX              | <b>XX</b>           | <b>XX</b> | <b>XX</b> |       |                    | <b>Ethernet Type</b>                                     | 0x8906 : FCOE                                                                                                    |
|                               |                 |                     |           |           |       | <b>FCoE Header</b> |                                                          |                                                                                                    |
| 0004                          | 89              | 06                  | <b>XX</b> | XX        |       |                    | Version                                                  | <b>DxX</b>                                                                                                    |
| 0005                          | XX              | <b>XX</b>           | XX XX     |           |       | SOF                |                                                          | 0bXXXXXXXX : Any SOF                                                                                                  |
| 0006                          | <b>XX</b>       | <b>XX</b>           | XX        | <b>XX</b> |       | $\circ$            | <b>FC Header</b>                                         |                                                                                                    |
| 0007                          | <b>XX</b>       | XX                  | <b>XX</b> | XX        |       |                    | <sup>o</sup> Frame Header                                |                                                                                                    |
| 0008                          | 03 <sup>°</sup> | XX                  | XX XX     |           |       |                    | <b>Routing Control</b>                                   | Ox03 : Solic, Ctrl                                                                                                    |
|                               |                 |                     |           |           |       |                    | <b>Destination Identifier</b>                            | <b>OxXXXXXX</b>                                                                                                    |
| 0009                          | XX              | XX                  | XX XX     |           |       |                    | <b>Class Specific Control</b><br>v                       | <b>OxXX</b>                                                                                                    |
| 0010                          | 08              |                     | XX XX XX  |           |       |                    | PREF                                                     | ObX: Any                                                                                                    |
| 0011                          | XX              |                     | XX XX XX  |           |       |                    | <b>DSCP</b><br>Source Identifier                         | <b>ObXXXXXXX</b><br><b>OxXXXXXXX</b>                                                                                  |
| 0012                          | <b>XX</b>       |                     | XX XX XX  |           |       |                    | Data Structure type                                      | 0x08: SCSI-FCP                                                                                                    |
|                               |                 |                     |           |           |       |                    | <b>v</b> Frame Control                                   | <b>DxXXXXXX</b>                                                                                                    |
| 0013                          |                 | XX XX XX XX         |           |           |       |                    | Exchange Context 0bX : Any                               |                                                                                                    |
| 0014                          |                 | XX XX XX XX         |           |           |       |                    | Sequence Context DNY - Any                               |                                                                                                    |
| Ports<br>p3                   | DA              | <b>Zi</b> Check All |           |           |       |                    | ISI Trigger on given pattern with Variable Header length | Count<br>occurrences to happen on any selected links or ports before triggering<br>Wait for <b>FL</b><br>Ok<br>Cancel |

Figure 4.100: FCOE-FCP-CONFIRM Window

<span id="page-257-0"></span>Select the following:

- □ Ports: Select which ports (links) to trigger on (or click Check All for all ports)
- Variable Header Length: Trigger on given pattern with Variable Header length
- Count: Set the analyzer to Trigger on the number of occurrences on each link. This specifies the number of times that the pattern must occur before triggering. The Events on each link are counted independently, causing a trigger whenever the number of occurrences on any link equals the specified value.

Once complete, click the **OK** button to return to the Triggering Filter Settings window. Notice that the FCOE-FCP-CONFIRM pattern now displays in the Active Pane.

# **4.2.1.4 Filter Tab**

Drag and drop patterns from the Filter Library pane into the Active Pane. Select the pattern and use the Add and Remove arrows to move patterns between the Patterns Library and the Active pane (see [Figure 4.101](#page-258-0)).

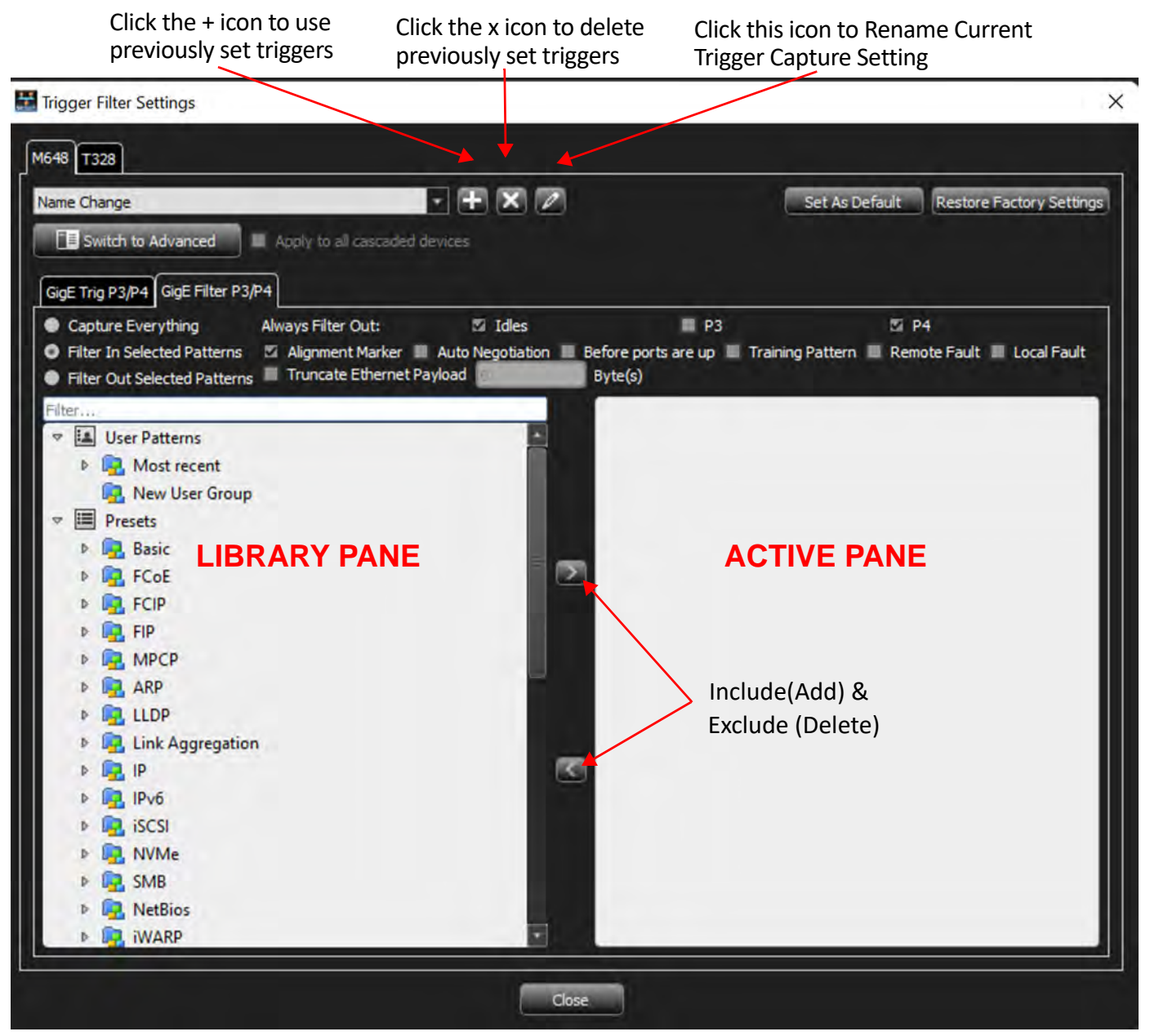

Figure 4.101: Filter Window

The following filtering shortcuts are available:

# <span id="page-258-0"></span>**Capture Everything**

Checking this option captures everything on the bus and the disables the Pattern Library.

#### **Filter in Selected Patterns**

Checking this option includes the selected patterns in the trace capture.

#### **Filter Out Selected Patterns**

Checking this option excludes the selected patterns in the trace capture.

#### **Always Filter Out**

Check one or more option to exclude Idles and or specific channels in the trace capture.

**NOTE:** Capturing a full buffer requires capturing the traffic with all ports. Using four ports captures only half the system memory. Note that the size of the system memory is based upon the purchased license.

#### **Auto Negotiation**

Check this box to always filter out Auto Speed Negotiation traffic. (see [Figure 4.101\)](#page-258-0).

#### **Truncate Fibre Channel Over Ethernet (FCoE) Payload**

Check this option to truncate FCoE payloads after x-number of DWORD(s) (see [Figure 4.101](#page-258-0)).

- **NOTE:** ◆ For iSCSI events, payload truncation may not truncate at the specified value as some events could come out of sequence.
	- ◆ For Ethernet frames, the CRC and Termination will also be truncated, but for FC frames, the CRC and Termination will be kept.

#### **4.2.1.5 Patterns and Data Capture Setup**

Refine data capturing by choosing **Pattern** and then selecting specific patterns for capture. Additionally, define a different set of patterns to capture after trigger. See [Figure 4.102](#page-260-0).

The Trigger and Filter settings window allows you to set the parameters for triggering on selected triggers and filtering in (including) or filtering out (excluding) selected patterns. Refer to 4.102, *[Trigger and Filter Preset Patterns \(RDMA and NVMe\)](#page-260-0)*.

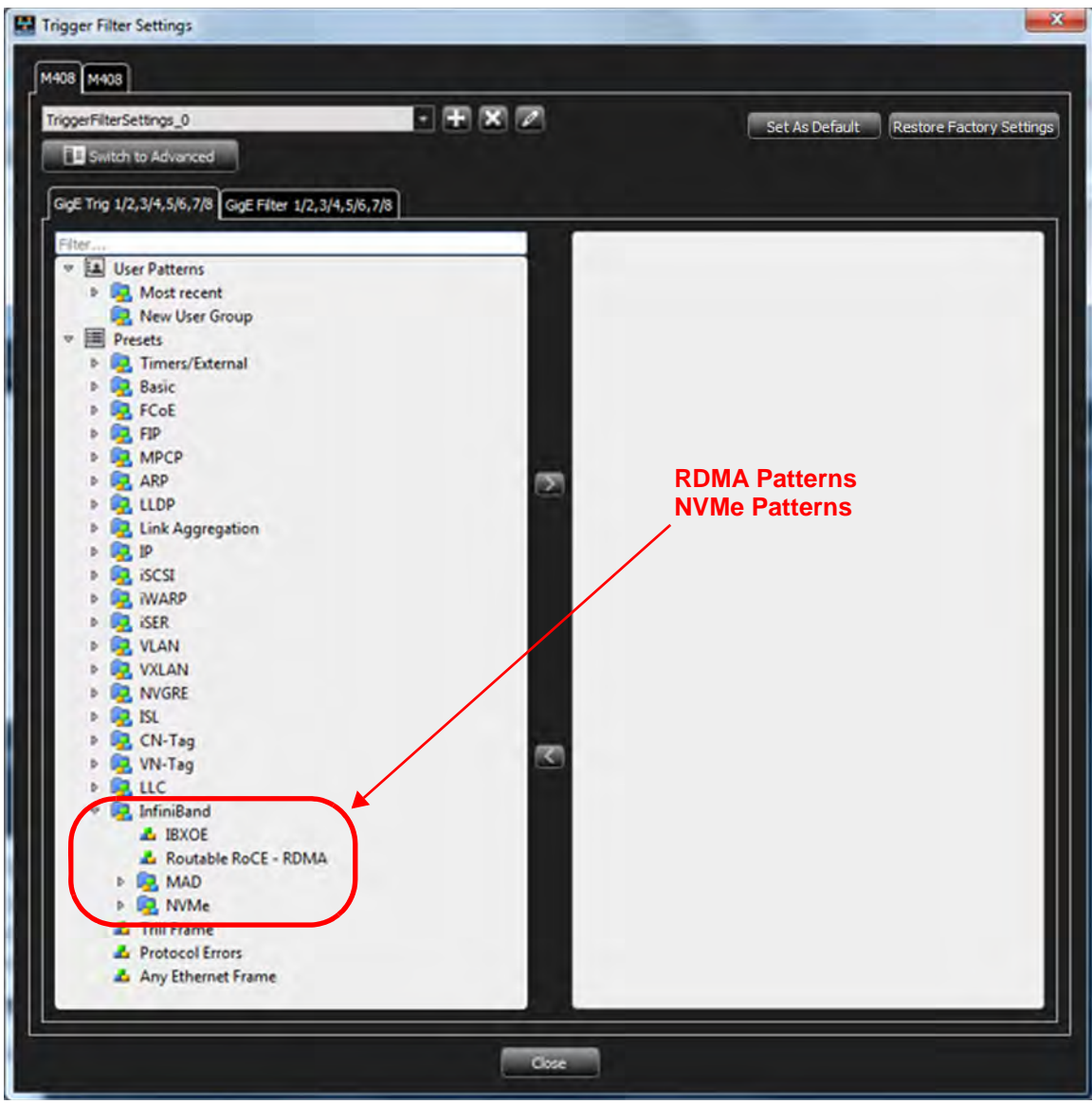

**4.2.1.6 Trigger and Filter Preset Patterns (RDMA and NVMe)**

<span id="page-260-0"></span>Figure 4.102: Trigger and Filter Preset Patterns (RDMA and NVMe)

| TriggerFilterSettings_0      | $ +$ $\times$ $\varnothing$<br>Switch to Advanced                                                                                 |   | Set As Default<br><b>Restore Factory Settings</b> |
|------------------------------|----------------------------------------------------------------------------------------------------|---|---------------------------------------------------|
| 目<br>۰                       | GigE Trig 1/2,3/4,5/6,7/8 GigE Filter 1/2,3/4,5/6,7/8<br><b>v</b> La User Patterns<br><b>D</b> Most recent<br>Cut<br>$(CtrI + X)$ |   |                                                   |
| Þ<br>b<br>b<br>b<br>B.<br>p. | Copy<br>$(C_{\text{eff}}-C)$<br>$(x + V)$<br>Poste<br>Delete<br>(Del)<br>(F2)<br>Rename<br>Sant.                                  | z |                                                   |
| ь<br>Þ<br>ь<br>Þ.            | col<br>Cor All<br>New Group<br><b>N</b> VLAN<br><b>B</b> ISL<br>CN-Tag                                                            |   |                                                   |
| Þ.                           | VN-Tag<br><b>A</b> Trill Frame<br><b>A</b> Protocol Errors                                                                        | S |                                                   |
|                              |                                                                                                    |   |                                                   |

Figure 4.103: Creating a New User Group

# **4.2.2 Timers/External**

#### **4.2.2.1 Timer**

You can set a timer independently of any other trigger selection, to cause an unconditional trigger after a set time.

Double-click **Timer** in the Pattern window to open the Add Timer Pattern window.

Check a Time Unit, enter the Timer Value, and click **OK**.

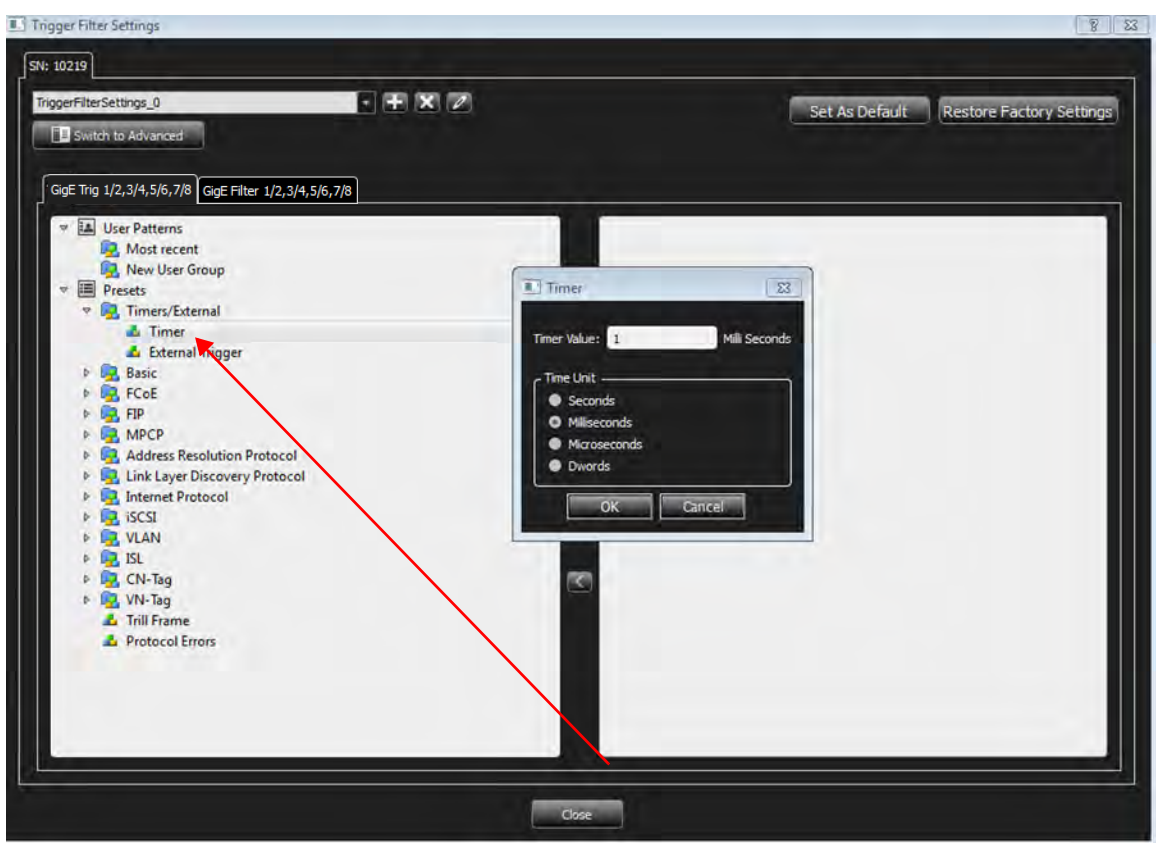

Figure 4.104: Timer Pattern Window

**NOTE:** The timer resolution is limited to one DWORD. The minimum value is 12-13 DWORD.

# **4.2.2.2 External Trigger**

Use this event to wait for a signal on the analyzer's external trigger input. Refer to 4.1.2.6, *[External Trigger](#page-209-0)* for details on configuring the external trigger input.

# **4.2.3 Pattern Editing Conventions**

When entering values in patterns the following conventions apply:

In Binary, 'X' means one bit which is "don't care" and the value can be either 1 or 0. Below are some examples in binary and their meanings:

"X10": The value length is 3 bits and from right to left, the first and second bits have specific values and the third one is "don't care".

"XXXXXXX1": The value length is 8 bits and from right to left, the first bit has a specific value and the rest are "don't care".

In Hexadecimal 'X' means 4 bits in which all four are "don't care". In hexadecimal '?' means either one of the bits 1, 2, 3 or 4 bits is "don't care" and it is not clear which bit is "don't care" and which ones have specific value. Some examples are given in the [Table 4.5](#page-263-0) below.

<span id="page-263-0"></span>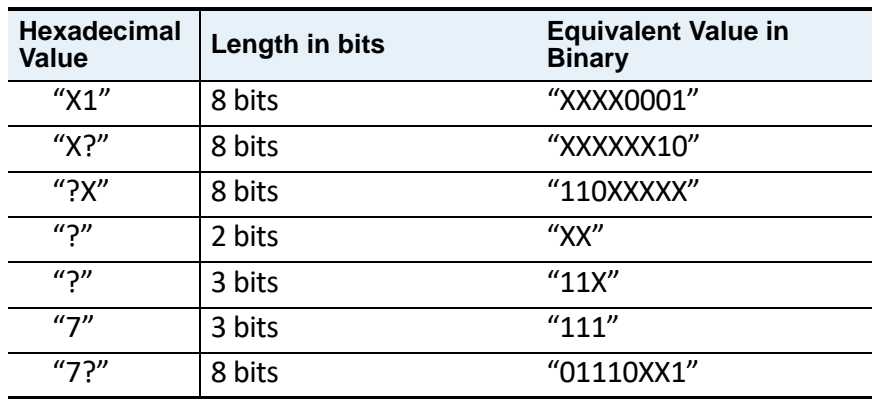

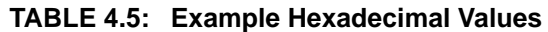

If VI\_READ\_RQST is selected, the value for the "Device HDR" field will be "10" in binary format as this field is a two-bits field. This field is the last field in the "DF\_CTL" field which is an 8 bits field. For this specific frame, the value of "DF\_CTL" will be "XXXXXX10" in binary format and "X?" in hexadecimal format according to the conventions above.

**NOTE:** In some protocols, certain fields determine the encoding for some of the following fields. A common example is the 'Payload Length' field. If fields deeper in the packet are set and the Payload Length field is changed, all following fields are reset to their defaults, and the previously set values are removed.

# **4.2.4 Ethernet User Patterns – Presets**

This section describes the *Presets* Ethernet patterns for SierraNet T328, SierraNet M328, SierraNet M408, and SierraNet M168.

**NOTE:** The example images used in this section are for M168, Ports P3/P4, GigE 10.

# **4.2.4.1 Basic**

#### **Loss of Sync**

1. Double-click **Loss of Sync** to open the Loss of Sync dialog box ([Figure 4.105\)](#page-264-0).

This event detects loss of sync on the Ethernet physical layer receiver.

| Loss of Sync                               |                                                                                             |
|--------------------------------------------|---------------------------------------------------------------------------------------------|
|                                            | Loss of Sync                                                                                |
| Ports<br>Check All<br>P <sub>3</sub><br>D. | Count<br>occurrences to happen on any selected links or ports before triggering<br>Wait for |
|                                            | OK<br>Cancel                                                                                |

Figure 4.105: Loss of Sync Pattern Dialog Box

- <span id="page-264-0"></span>2. Click inside the **Check All** box to select all available ports.
- 3. In the **Count** area, enter the expected number of occurrences.

#### **Symbols**

- 1. Click the arrow next to **Symbols** to expand the list of Symbols patterns.
- 2. Double-click on the pattern you need.

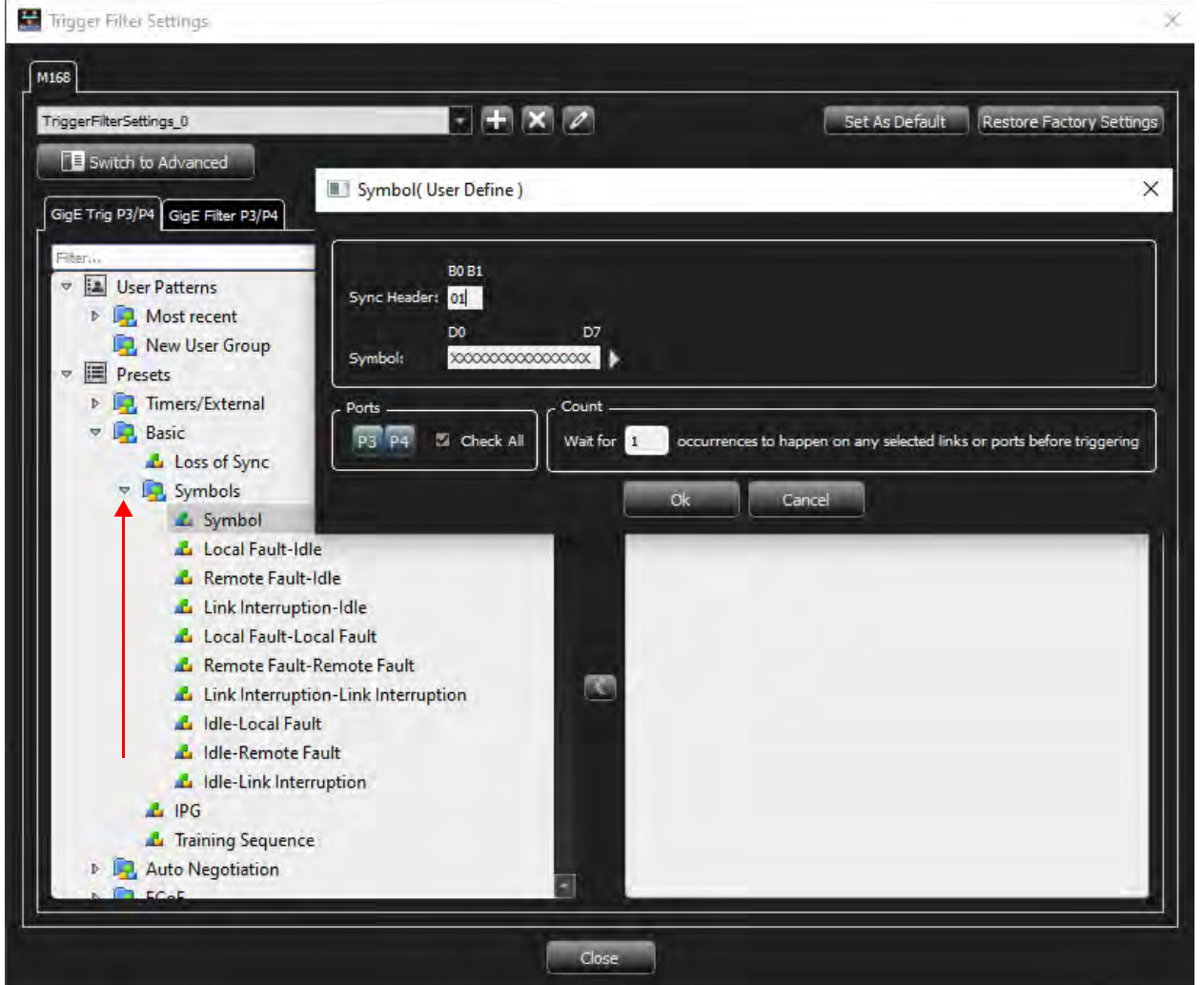

Figure 4.106: Symbols Patterns — Symbol

3. Enter the values for the **Sync Header** and **Symbol**.

- 4. In the **Ports** area, click inside the box for **Check All** to select all available ports, or use default.
- 5. Enter the expected number of occurrences in the **Count** field.
- 6. Click **OK** to add the Pattern.

Two different order sets can exist in one 64 bits payload of a 66 bits block. The six examples of a remote and local fault given below demonstrate how to manually enter ordered set triggers.

- $\Box$  0x01000000001000055  $\rightarrow$  local fault-local fault
- $\Box$  0x0000000000100004b  $\rightarrow$  local fault-idle
- $\Box$  0x01000000000000002D  $\rightarrow$  idle-local fault
- $\Box$  0x02000000002000055  $\rightarrow$  remote fault-remote fault
- $\Box$  0x0000000000200004b  $\rightarrow$  remote fault-idle
- $\Box$  0x02000000000000002D  $\rightarrow$  idle-remote fault

#### **IPG**

1. Double-click **IPG** to open the IPG dialog box.

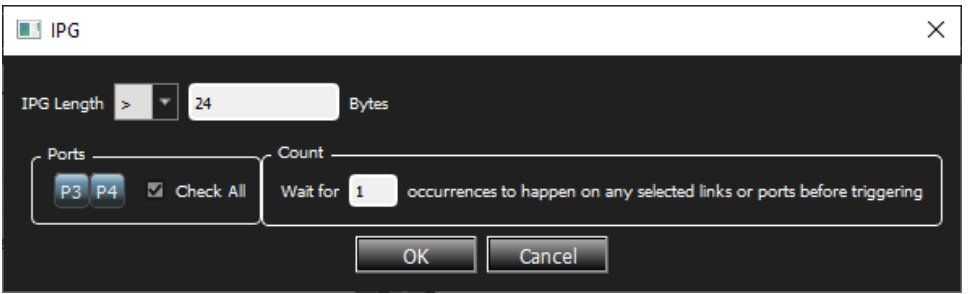

Figure 4.107: IPG Pattern Dialog Box

- 2. Enter the IPG Length from the drop-down list, Bytes values, and the count of the expected number of occurrences.
- 3. Check the **Check All** box to select all available ports, or you can individually select ports.

#### **Training Sequence**

1. Double-click **Training Sequence** to open the Training Sequence window ([Figure 4.108](#page-266-0)).

| Training Sequence    |  |             |       |                 |                                                   |                                                                                               | X |
|----------------------|--|-------------|-------|-----------------|---------------------------------------------------|-----------------------------------------------------------------------------------------------|---|
| Hide Reserved Fields |  |             |       |                 |                                                   |                                                                                               |   |
| Index                |  | Data        | Field |                 |                                                   | Value                                                                                         |   |
| 0001                 |  | XX XX XX XX |       |                 | $\nabla$ Training Sequence                        | 0xXXXXXXXXX                                                                                   |   |
| 0002                 |  | XX XX XX XX |       |                 | Coefficient Update Field                          | 0xXXXX                                                                                        |   |
|                      |  |             |       |                 | <b>Preset</b>                                     | 0x? : Any                                                                                     |   |
| 0003                 |  | XX XX XX XX |       |                 | Initialize                                        | 0x? : Any                                                                                     |   |
| 0004                 |  | XX XX XX XX |       |                 | Coefficient (+1) Update                           | 0x? : Any                                                                                     |   |
| 0005                 |  | XX XX XX XX |       |                 | Coefficient (0) Update                            | 0x? : Any                                                                                     |   |
|                      |  |             |       |                 | Coefficient (-1) Update                           | $0x?$ : Any                                                                                   |   |
| 0006                 |  | XX XX XX XX |       | $\triangledown$ | <b>Status Report Field</b>                        | 0xXXXX                                                                                        |   |
| 0007                 |  | XX XX XX XX |       |                 | Receiver Ready                                    | $0x$ ?: Anv                                                                                   |   |
| 0008                 |  | XX XX XX XX |       |                 | Coefficient (+1) Status<br>Coefficient (0) Status | 0x? : Any                                                                                     |   |
| 0009                 |  | XX XX XX XX |       |                 | Coefficient (-1) Status                           | 0x? : Any<br>0x? : Any                                                                        |   |
|                      |  |             |       |                 |                                                   |                                                                                               |   |
| 0010                 |  | XX XX XX XX |       |                 |                                                   |                                                                                               |   |
| 0011                 |  | XX XX XX XX |       |                 |                                                   |                                                                                               |   |
| 0012                 |  | XX XX XX XX |       |                 |                                                   |                                                                                               |   |
| 0013                 |  | XX XX XX XX |       |                 |                                                   |                                                                                               |   |
| 0014                 |  | XX XX XX XX |       |                 |                                                   |                                                                                               |   |
| Ports<br>P3          |  | Check All   |       |                 |                                                   | Count<br>Wait for 1<br>occurrences to happen on any selected links or ports before triggering |   |
|                      |  |             |       |                 | <b>Ok</b>                                         | Cancel                                                                                        |   |

Figure 4.108: Training Sequence Window

- <span id="page-266-0"></span>2. Enter the values for **Control Field** and **Status Field**, then enter the count for the expected number of occurrences.
- 3. Click inside the **Check All** box to select all available ports, or individually select ports.

#### **4.2.4.2 Auto Negotiation**

- 1. Click the arrow next to **Auto Negotiation** to expand the list of Auto Negotiation patterns.
- 2. Double click on the pattern you need [\(Figure 4.109\)](#page-267-0).

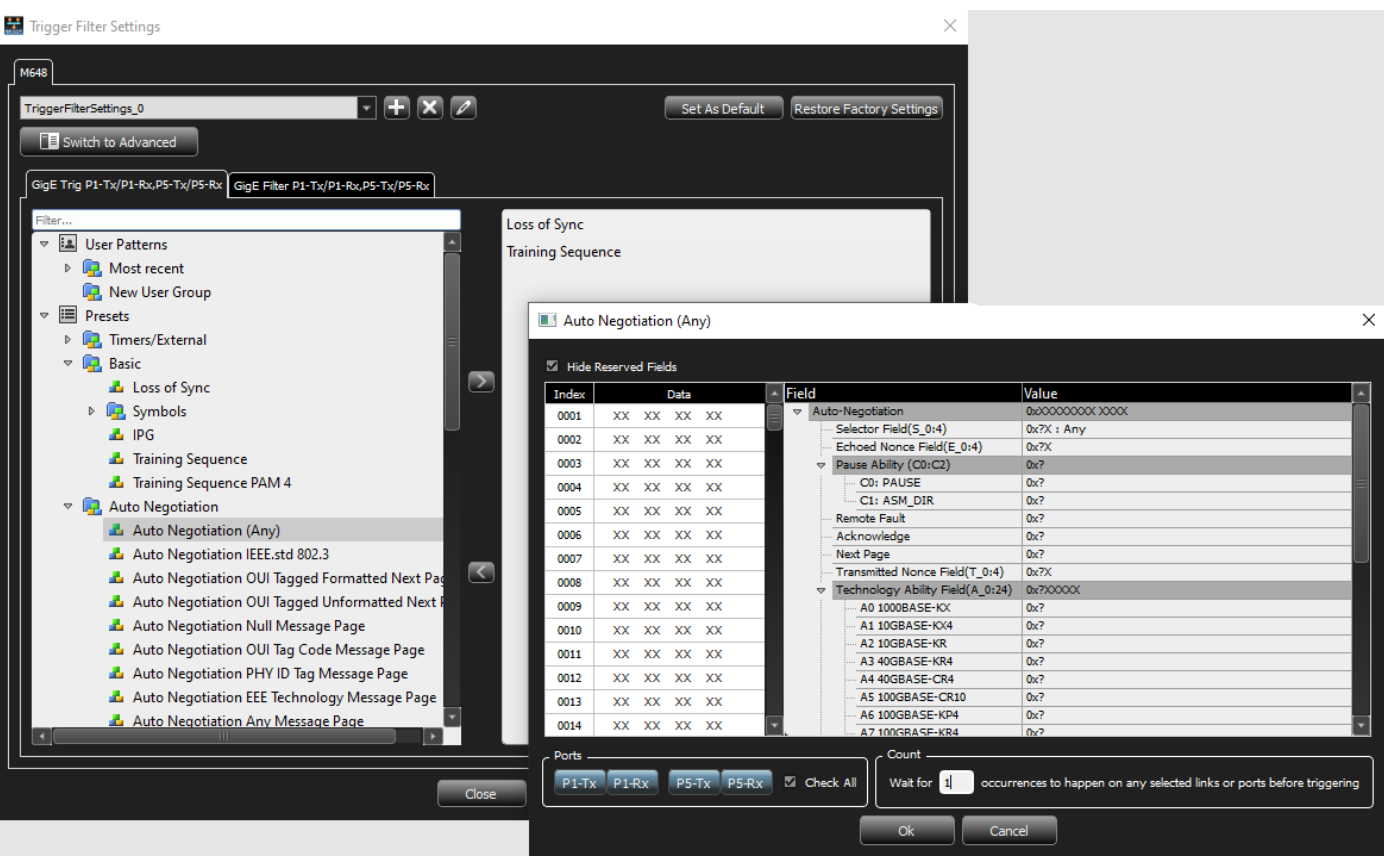

<span id="page-267-0"></span>Figure 4.109: Example Auto Negotiation Patterns with Auto Negotiation (Any) Selected

- 3. Enter the values for the fields as appropriate.
- 4. Enter the expected number of occurrences.
- 5. Click inside the **Check All** box to select all available ports, or individually select ports.

### <span id="page-268-0"></span>**4.2.4.3 FCoE Patterns**

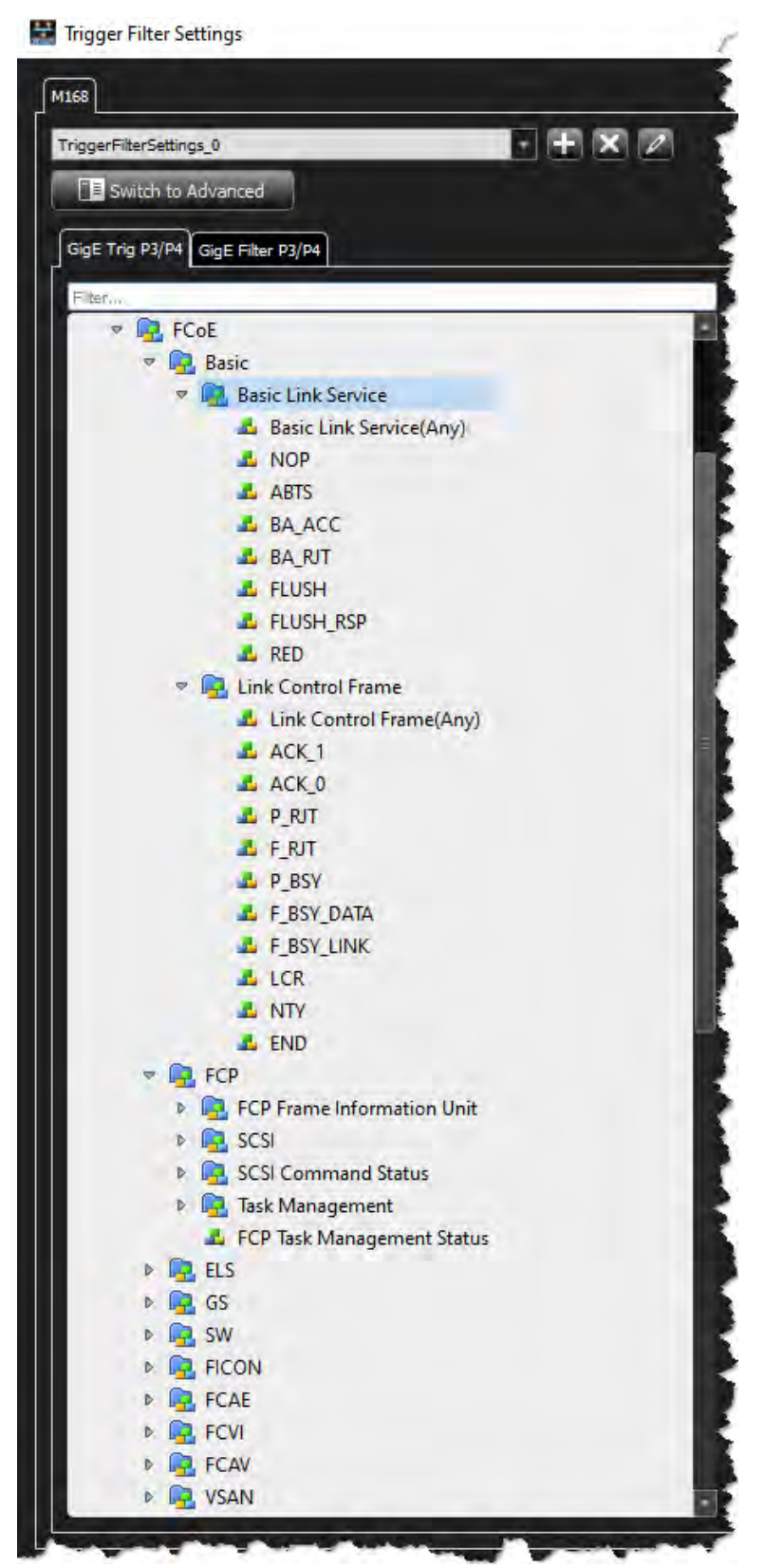

Figure 4.110: FCoE Trigger Filter Patterns

#### **Basic**

#### **Basic Link Service**

For any Ethernet pattern, double-click the pattern name.

Click the arrow next to **Basic Link Service** to expand the list of patterns.

**NOTE:** Some screen captures for the Ethernet patterns are similar to the screen capture shown below.

|              | <b>EXECUTE: Profile FECOE-Basic Link Service-Any</b> |                                                             | $\times$                                                                                      |
|--------------|------------------------------------------------------|-------------------------------------------------------------|-----------------------------------------------------------------------------------------------|
|              | Hide Reserved Fields                                 |                                                             |                                                                                               |
| Index        | Data                                                 | Field                                                       | Value                                                                                         |
| 0001         | XX XX XX XX                                          | Ethernet Header                                             | 0xXXXXXXXXXXXXXXXXXXXXXXXXXXX8906                                                             |
| 0002         | XX XX XX XX                                          | <b>Destination Address</b>                                  | XX:XX:XX:XX:XX:XX:XX                                                                          |
|              |                                                      | <b>Source Address</b>                                       | XX:XX:XX:XX:XX:XX                                                                             |
| 0003         | XX XX XX XX                                          | <b>Ethernet Type</b>                                        | 0x8906 : ECOE                                                                                 |
| 0004         | 06 XX XX<br>89.                                      | <b>FCoE Header</b>                                          |                                                                                               |
| 0005         | XX XX XX XX                                          | Version                                                     | 0xX                                                                                           |
|              |                                                      | SOF                                                         | 0bXXXXXXX : Any SOF                                                                           |
| 0006         | XX XX XX XX                                          | <b>FC</b> Header<br>$\overline{a}$                          |                                                                                               |
| 0007         | XX XX XX XX                                          | <b>Frame Header</b><br>$\overline{v}$                       |                                                                                               |
| 0008         | 8X XX XX XX                                          | <b>Routing Control</b>                                      | 0x8X: Any Basic Link Service                                                                  |
|              |                                                      | <b>Destination Identifier</b>                               | 0xXXXXXX                                                                                      |
| 0009         | XX XX XX XX                                          | Class Specific Control                                      | 0xXX                                                                                          |
| 0010         | 00 XX XX XX                                          | <b>PREF</b>                                                 | 0bX: Frame is delivered with no Preference                                                    |
| 0011         | XX XX XX XX                                          | <b>DSCP</b>                                                 | 0bXXXXXXX                                                                                     |
| 0012         | XX XX XX XX                                          | Source Identifier                                           | 0xXXXXXX                                                                                      |
|              |                                                      | Data Structure type<br>$\triangledown$ <b>Frame Control</b> | 0x00 : Basic Link Service<br>0xXXXXXX                                                         |
| 0013         | XX XX XX XX                                          |                                                             | $0bX$ : Anv                                                                                   |
| 0014         | XX XX XX XX                                          | <b>Exchange Context</b><br>Sequence Context                 | $0h$ : Anv                                                                                    |
| <b>Ports</b> | Check All                                            | Trigger on given pattern with Variable Header length        | Count<br>Wait for 1<br>occurrences to happen on any selected links or ports before triggering |
|              |                                                      | <b>Ok</b>                                                   | Cancel                                                                                        |

Figure 4.111: Basic Link Service Pattern Window

Enter the values for the Ethernet header, FCoE header, Frame header and the count of the expected number of occurrences. Check the **Check All** box to select ports P1 through P8 or individually select ports.

Check the **Trigger on given pattern with variable header length** box to automatically adjust the offset, if optional headers like VLAN tag, VNTag, etc. are present. Uncheck it, to trigger for a pattern at a specific offset from the start of the frame.

**NOTE:** Some patterns have additional options to select from drop-drown lists as shown in the figure above.

#### **Link Control Frame**

For any FCoE pattern, double-click the pattern name; for example, double-click **Basic Link Service** to open the Basic Link Service Pattern window.

**NOTE:** Some screen captures for the FCoE patterns are similar to the screen capture shown below.

| Index |           |           | <b>Data</b> |           | Field                                    | Value                            |
|-------|-----------|-----------|-------------|-----------|------------------------------------------|----------------------------------|
| 0001  | XX        | <b>XX</b> | XX          | <b>XX</b> | <b>Ethernet</b>                          | XXXXXXXX XXXXXXXX XXXXXXXXX 8906 |
| 0002  | <b>XX</b> | <b>XX</b> | XX          | XX        | <b>Destination Add.</b>                  | XXXXXXXX XXXX                    |
|       |           |           |             |           | Source Add.                              | XXXXXXXX XXXX                    |
| 0003  | XX        | <b>XX</b> | <b>XX</b>   | <b>XX</b> | <b>Ethernet Type</b>                     | 8906 : FCOE                      |
| 0004  | 89        | 06        | XX          | <b>XX</b> | $\nabla$ FCoE                            |                                  |
| 0005  | <b>XX</b> | <b>XX</b> | <b>XX</b>   | <b>XX</b> | Version                                  | X                                |
| 0006  | <b>XX</b> | <b>XX</b> | XX          | XX        | SOF                                      | XX: Any SOF                      |
|       |           |           |             |           | FC<br>$\triangledown$<br>$\triangledown$ |                                  |
| 0007  | XX        | <b>XX</b> | <b>XX</b>   | <b>XX</b> | Frame Header                             | CX: Any Link control Frame       |
| 0008  | <b>CX</b> | <b>XX</b> | XX          | XX        | R CTL<br>D ID                            | <b>XXXXXX</b>                    |
| 0009  | XX        | <b>XX</b> | <b>XX</b>   | <b>XX</b> | CS CTL<br>$\Rightarrow$                  | XX                               |
| 0010  | <b>XX</b> | <b>XX</b> | <b>XX</b>   | <b>XX</b> | <b>PREF</b>                              | ?: Any                           |
|       |           |           |             |           | <b>DSCP</b>                              | 2X                               |
| 0011  | <b>XX</b> | <b>XX</b> | <b>XX</b>   | <b>XX</b> | S ID                                     | XXXXXX                           |
| 0012  | <b>XX</b> | <b>XX</b> | <b>XX</b>   | <b>XX</b> | <b>TYPE</b>                              | XX: Any                          |
| 0013  | <b>XX</b> | XX        | <b>XX</b>   | <b>XX</b> | <b>F CTL</b>                             | <b>XXXXXX</b>                    |
|       | <b>XX</b> | <b>XX</b> | <b>XX</b>   | <b>XX</b> | <b>Exchange Context ?: Any</b>           |                                  |
| 0014  |           |           |             |           | Sequence Cont                            | ?: Any                           |

Figure 4.112: Link Control Frame Pattern Window

Enter the values for the Ethernet header, FCoE header, Frame header and the count of the expected number of occurrences. Check the **Check All** box to select ports P1 through P8 or individually select ports.

Check the **Trigger on given pattern with variable header length** box to automatically adjust the offset, if optional headers like VLAN tag, VNTag, etc. are present. Uncheck it, to trigger for a pattern at a specific offset from the start of the frame.

The following additional Ethernet patterns are available:

#### **FCP Patterns**

#### **Frame Information Unit**

**SCSI**

#### **Any SCSI Command**

- 6-Byte Any SCSI Cmd
- 10-Byte Any SCSI Cmd
- 12-Byte Any SCSI Cmd
- 16-Byte Any SCSI Cmd
- Long LBA 16-Byte Any SCSI Cmd
- Variable Length Any SCSI Cmd
- Variable Length for Long LBA 32-Byte Any SCSI Cmd
	- $\bullet$  SPC4
	- SBC3
	- MMC6
	- SMC2
	- SSC (see [Table 4.5](#page-263-0) for latest version of SSC supported)
	- $\bullet$  OSD2
	- ADC3

#### **FCP Task Management**

#### **ELS Patterns**

**ELS Request**

**ELS Reply** 

#### **GS Patterns**

#### **Generic Link Service-Request**

### **GS Reply**

- □ GS RJT
- □ GS Accept
	- FC-SW-5
	- **Event Service**
	- Key Distribution Service
	- Alias Service
	- **Management Service** 
		- Fabric Configuration Service
		- Unzoned Name Server
		- Fabric Zone Server
		- Reserved for Performance Server
		- Security Policy Server
		- **•** Security Information Server
		- Fabric Device Management Server
	- **Time Service**
	- Directory Service
		- Name Server
		- Directory Service FC-4 Specific Servers

**SW Patterns**

#### **SW Request**

#### **SW Reply**

#### **FICON Patterns**

**FCAE Patterns**

**FCAE\_ASM**

**FCAE-1553**

**FCVI Patterns**

**FCAV Patterns**

#### **VSAN Patterns**

(all FC patterns listed above are available under VSAN as well)

### <span id="page-272-0"></span>**4.2.4.4 FIP Patterns**

For any FIP pattern, double-click the pattern name, for example, double-click **Discovery Solicitation from ENode** to open the window.

**NOTE:** All the screen captures for the FIP patterns are similar to the screen capture shown below.

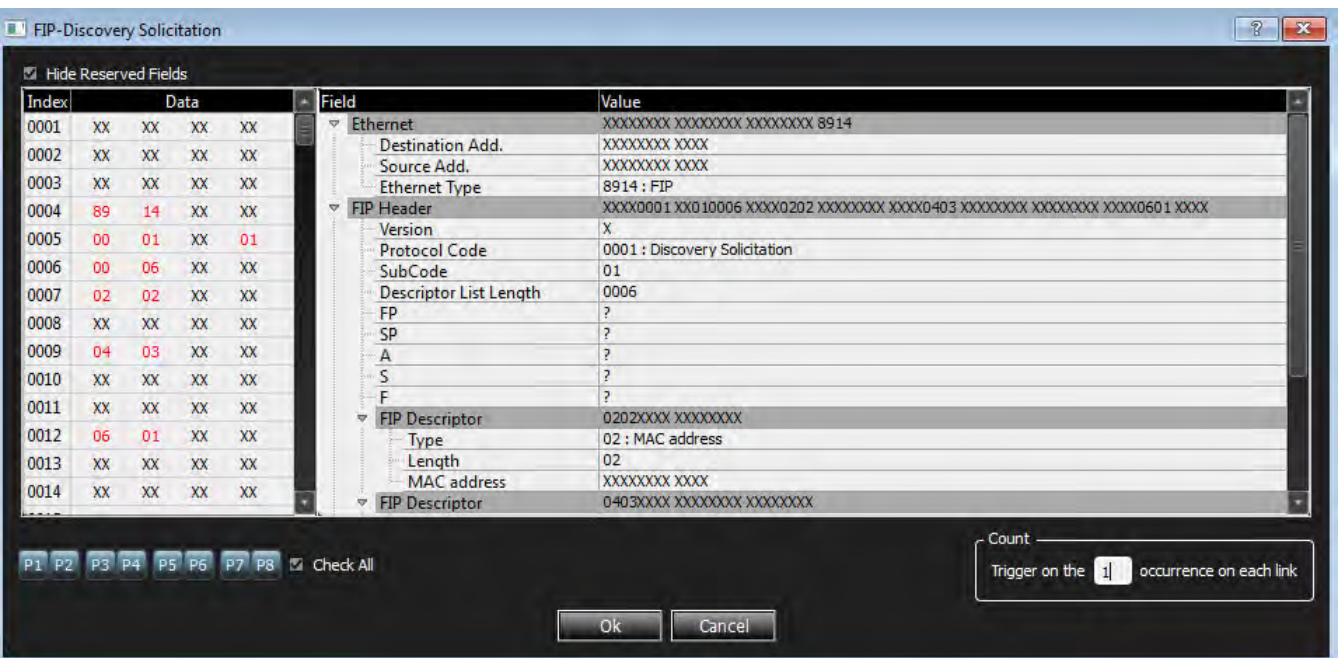

Figure 4.113: FIP Discovery Solicitation from ENode Pattern Window

Enter the values for the Ether header, FIP Header and the count of the expected number of occurrences. Check the **Check All** box to select ports P1 through P8 or individually select ports.

The following FIP patterns are available:

□ Discovery Solicitation from ENode

- Discovery Solicitation from FCF
- Discovery Advertisement
- □ FIP FLOGI Request
- FIP FLOGI LS\_ACC
- FIP FLOGI LS\_RJT
- FIP NPIV FDISC Request
- FIP NPIV FDISC LS\_ACC
- □ FIP NPIV FDISC LS\_RJT
- □ FIP Fabric LOGO
- FIP Fabric LOGO LS\_ACC
- FIP Fabric LOGO LS\_RJT
- □ FIP ELP Request
- FIP ELP SW\_ACC
- FIP ELP SW\_RJT
- □ FIP Keep Alive
- FIP Clear Virtual Links-5DWORD Descriptor
- □ FIP VLAN Request-2DWORD Descriptor
- **D** FIP VLAN Notification

#### <span id="page-273-0"></span>**4.2.4.5 MPCP Pattern**

Double-click **Multi control Protocol Frame** to open the window.

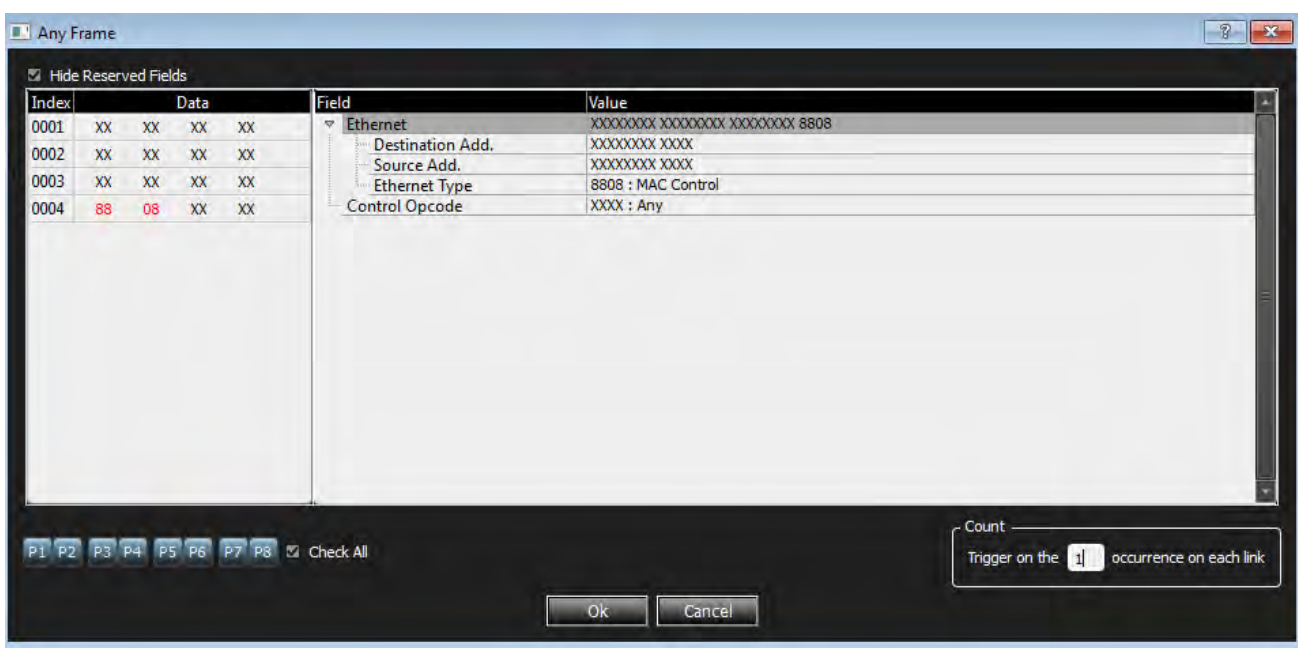

Figure 4.114: Multi control Protocol Frame Pattern Window

Enter the values for the Ether header and the count of the expected number of occurrences. Check the **Check All** box to select ports P1 through P8 or individually select ports.

# <span id="page-274-0"></span>**4.2.4.6 Address Resolution Protocol Pattern**

Double-click **Address Resolution Protocol** to open the window.

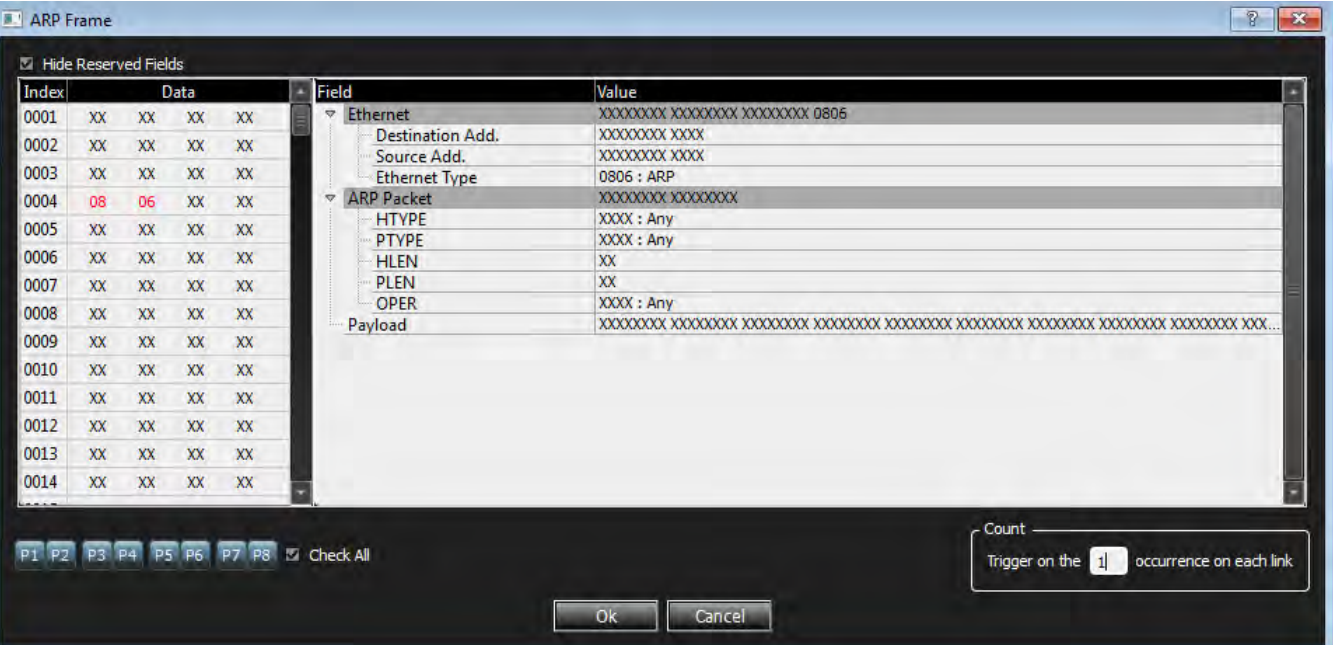

#### Figure 4.115: ARP Frame Window

Enter the values for the Ether header, ARP Event and the count of the expected number of occurrences. Check the **Check All** box to select ports P1 through P8 or individually select ports.

#### <span id="page-274-1"></span>**4.2.4.7 Link Layer Discovery Protocol Pattern**

Double-click **LLDP Frame** to open the window.

| Index |           |           | <b>Data</b> |           | Field           |                                       | Value                            |
|-------|-----------|-----------|-------------|-----------|-----------------|---------------------------------------|----------------------------------|
| 0001  | <b>XX</b> | XX        | XX          | <b>XX</b> | $\triangledown$ | Ethernet                              | XXXXXXXX XXXXXXXX XXXXXXXXX 88CC |
| 0002  | XX        | XX        | XX          | XX        |                 | <b>Destination Add.</b>               | XXXXXXXX XXXX                    |
|       |           |           |             |           |                 | Source Add.                           | <b>XXXXXXXX XXXX</b>             |
| 0003  | XX        | XX        | XX          | XX        |                 | <b>Ethernet Type</b>                  | 88CC: LLDP                       |
| 0004  | 88        | CC        | XX          | <b>XX</b> | $\triangledown$ | <b>LLDPDU TLV</b>                     | <b>XXXX</b>                      |
| 0005  | <b>XX</b> | XX        | XX          | <b>XX</b> |                 | TLV Type                              | ?X: Any<br><b>?XX</b>            |
| 0006  | XX        | <b>XX</b> | XX          | XX        |                 | TLV Information String Len<br>Payload |                                  |
| 0007  | <b>XX</b> | <b>XX</b> | <b>XX</b>   | <b>XX</b> |                 |                                       |                                  |
|       |           |           |             |           |                 |                                       |                                  |
| 0008  | XX        | <b>XX</b> | XX          | <b>XX</b> |                 |                                       |                                  |
| 0009  | <b>XX</b> | XX        | XX          | <b>XX</b> |                 |                                       |                                  |
| 0010  | <b>XX</b> | XX        | XX          | <b>XX</b> |                 |                                       |                                  |
| 0011  | <b>XX</b> | XX        | XX          | <b>XX</b> |                 |                                       |                                  |
| 0012  | XX        | XX        | XX          | <b>XX</b> |                 |                                       |                                  |
| 0013  | <b>XX</b> | <b>XX</b> | <b>XX</b>   | <b>XX</b> |                 |                                       |                                  |
|       | <b>XX</b> | <b>XX</b> | <b>XX</b>   | <b>XX</b> |                 |                                       |                                  |
| 0014  |           |           |             |           |                 |                                       |                                  |

Figure 4.116: LLDP Frame Window

Enter the values for the Ether header, LLDPDU TLV and the count of the expected number of occurrences. Check the **Check All** box to select ports P1 through P8 or individually select ports.

# <span id="page-275-0"></span>**4.2.4.8 Internet Protocol Pattern**

Double-click **Any IP Frame** to open the window.

| Index |           |           | Data      |           | Field                                     | Value                                  |
|-------|-----------|-----------|-----------|-----------|-------------------------------------------|----------------------------------------|
| 0001  | <b>XX</b> | <b>XX</b> | XX        | XX        | <b>v</b> Ethernet                         | XXXXXXX XXXXXXXX XXXXXXXX 0800         |
| 0002  | <b>XX</b> | <b>XX</b> | XX        | XX        | <b>Destination Add.</b>                   | XXXXXXXX XXXX                          |
|       |           |           |           |           | Source Add.                               | XXXXXXXX XXXX                          |
| 0003  | <b>XX</b> | <b>XX</b> | <b>XX</b> | XX        | <b>Ethernet Type</b>                      | 0800 : IP                              |
| 0004  | 08        | 00        | XX        | XX        | <b>IP Header</b><br>$\triangledown$       |                                        |
| 0005  | <b>XX</b> | <b>XX</b> | <b>XX</b> | <b>XX</b> | <b>Version</b>                            | X: Any                                 |
|       |           |           |           | XX        | <b>Internet Header Length</b>             | X                                      |
| 0006  | <b>XX</b> | <b>XX</b> | XX        |           | <b>Type of Service</b><br>$\triangledown$ | <b>XX</b>                              |
| 0007  | <b>XX</b> | <b>XX</b> | <b>XX</b> | <b>XX</b> | Precedence                                | ?: Any                                 |
| 0008  | <b>XX</b> | <b>XX</b> | <b>XX</b> | <b>XX</b> | Delay                                     | ?: Any                                 |
| 0009  | <b>XX</b> | <b>XX</b> | XX        | <b>XX</b> | Throughput                                | ?: Any                                 |
|       |           |           |           |           | Reliability                               | ?: Any                                 |
| 0010  | XX        | <b>XX</b> | <b>XX</b> | XX        | <b>Total Length</b>                       | <b>XXXX</b>                            |
| 0011  | <b>XX</b> | <b>XX</b> | <b>XX</b> | <b>XX</b> | Identification                            | <b>XXXX</b><br>$\overline{\mathbf{v}}$ |
| 0012  | <b>XX</b> | <b>XX</b> | <b>XX</b> | XX        | Flags<br>v                                |                                        |
|       |           |           |           |           | Don't Fragment                            | ?: Any                                 |
| 0013  | <b>XX</b> | <b>XX</b> | XX        | XX        | <b>More Fragments</b>                     | ?: Any                                 |
| 0014  | <b>XX</b> | <b>XX</b> | XX        | XX        | <b>Fragment Offset</b>                    | ?XXX                                   |
|       |           |           |           |           | <b>Time To Live</b>                       | XX                                     |

Figure 4.117: IP Frame Window

Enter the values for the Ether header, IP Header and the count of the expected number of occurrences. Check the **Check All** box to select ports P1 through P8 or individually select ports.

Other Internet Protocol patterns available are:

- IP Frame (ICMP)
- IP Frame (IGMP)
- IP Frame (IPV6)
- IP Frame (OSPF)
- IP Frame (AH)
- IP Frame (ESP)
- IP Frame (PIM)
- IP Frame (UDP)
- IP Frame (TCP)

#### <span id="page-276-0"></span>**4.2.4.9 iSCSI Pattern**

#### **Initiator PDU**

Double-click **iSCSI Data-Out** to open the window.

<span id="page-276-1"></span>

| Ethernet<br>XXXXXXXX XXXXXXXXX XXX<br>Seg.TCPIP Header<br>XXXXOCBC XXXXXXXX XXX.<br>A.<br>$\overline{\mathbf{x}}$<br><b>XX</b><br>XX<br><b>XX</b><br><b>XX</b><br><b>Destination Add.</b><br>XXXXXXXX XXXX<br>XXXX : Any<br><b>SRC</b><br>0002<br><b>XX</b><br>XX<br><b>XX</b><br><b>XX</b><br><b>DEST</b><br>XXXXXXXX XXXX<br>OCBC: ISCSI<br>Source Add.<br>0003<br><b>XX</b><br><b>XX</b><br>XX<br><b>XX</b><br>0800 : IP<br>SEQ.NO<br><b>XXXXXXXX</b><br><b>Ethernet Type</b><br>X5XXXXXX XXXXXXXX XXO<br><b>XXXXXXXX</b><br><b>IP Header</b><br>ACK.NO<br>0004<br>$\triangledown$<br>00<br>08<br>X5<br><b>XX</b><br>8<br>X: Any<br>Data Offset<br><b>Version</b><br>0005<br><b>XX</b><br><b>XX</b><br><b>XX</b><br>XX<br>5<br>$\overline{ }$<br><b>NS</b><br><b>Internet Header Length</b><br>0006<br>XX<br><b>XX</b><br>06<br>XX<br><b>XX</b><br>$\overline{ }$<br><b>Type of Service</b><br><b>CWR</b><br>v<br>?: Any<br>$\overline{ }$<br>ECE<br>Precedence<br>0007<br>XX<br>XX<br>XX<br><b>XX</b><br>$\overline{a}$<br>?: Any<br><b>URG</b><br>Delay<br>0008<br>XX<br><b>XX</b><br><b>XX</b><br>XX<br>ACK<br>?: Any<br>$\overline{a}$<br>Throughput<br>0009<br><b>XX</b><br>XX<br><b>XX</b><br>XX<br>$\overline{ }$<br>?: Any<br><b>PSH</b><br><b>Reliability</b><br><b>XXXX</b><br>$\overline{\phantom{a}}$<br><b>RST</b><br><b>Total Length</b><br>0C<br><b>BC</b><br>XX<br><b>XX</b><br><b>XXXX</b><br><b>SYN</b><br>$\overline{\phantom{a}}$<br>Identification<br><b>XX</b><br>XX<br><b>XX</b><br><b>XX</b><br>$\overline{ }$<br>Flags<br>Þ<br><b>FIN</b><br>$\overline{\nabla}$<br>0012<br>XX<br><b>XX</b><br>8X<br>XX<br>?: Any<br><b>XXXX</b><br>W.Size<br>Don't Fragment<br>?: Any<br>XXXX<br><b>More Fragments</b><br>Checksum<br><b>XX</b><br><b>XX</b><br><b>XX</b><br><b>XX</b><br><b>?XXX</b><br><b>XXXX</b><br><b>URG.Pointer</b><br><b>Fragment Offset</b><br>XX<br><b>XX</b><br><b>XX</b><br>XX<br>XXXXXXXX XXXXXXXXX XXX<br>XX<br><b>Time To Live</b><br>OPT.HDRS | Index |  | Data | Field                               | Value | Field            | Value |
|----------------------------------------------------------------------------------------------------|-------|--|------|-------------------------------------|-------|------------------|-------|
|                                                                                                    | 0001  |  |      |                                     |       |                  |       |
|                                                                                                    |       |  |      |                                     |       |                  |       |
|                                                                                                    |       |  |      |                                     |       |                  |       |
|                                                                                                    |       |  |      |                                     |       |                  |       |
|                                                                                                    |       |  |      |                                     |       |                  |       |
|                                                                                                    |       |  |      |                                     |       |                  |       |
|                                                                                                    |       |  |      |                                     |       |                  |       |
|                                                                                                    |       |  |      |                                     |       |                  |       |
|                                                                                                    |       |  |      |                                     |       |                  |       |
|                                                                                                    |       |  |      |                                     |       |                  |       |
|                                                                                                    |       |  |      |                                     |       |                  |       |
|                                                                                                    |       |  |      |                                     |       |                  |       |
|                                                                                                    | 0010  |  |      |                                     |       |                  |       |
|                                                                                                    | 0011  |  |      |                                     |       |                  |       |
|                                                                                                    |       |  |      |                                     |       |                  |       |
|                                                                                                    |       |  |      |                                     |       |                  |       |
|                                                                                                    | 0013  |  |      |                                     |       |                  |       |
|                                                                                                    | 0014  |  |      |                                     |       |                  |       |
|                                                                                                    |       |  |      |                                     |       |                  |       |
|                                                                                                    |       |  |      | P1 P2 P3 P4 P5 P6 P7 P8 D Check All |       | Trigger on the 1 |       |

Figure 4.118: iSCSI Data-Out Window

Enter the values for the Ether header, IP Header and the count of the expected number of occurrences. Check the **Check All** box to select ports P1 through P8 or individually select ports.

Other ISCSI patterns available are:

- iSCSI Login Request
- iSCSI Logout Request
- iSCSI NOP-Out
- iSCSI SNACK Request
- iSCSI Task Mgmt Request
- iSCSI Text Request

### <span id="page-277-0"></span>**Target PDU**

The dialogs are similar to the Initiator PDU above. The patterns available are:

- iSCSI Asynchronous Message
- □ iSCSI Response
- iSCSI Data-In
- iSCSI Login Response
- iSCSI Logout Response
- □ iSCSI Nop-In
- iSCSI Ready to Transfer
- □ iSCSI Reject
- iSCSI Task Mgmt Request
- iSCSI Text Request

#### <span id="page-277-1"></span>**ISCSI Cmd**

#### **Any SCSI Command**

Double-click **6-Byte Any SCSI Cmd** to open the window.

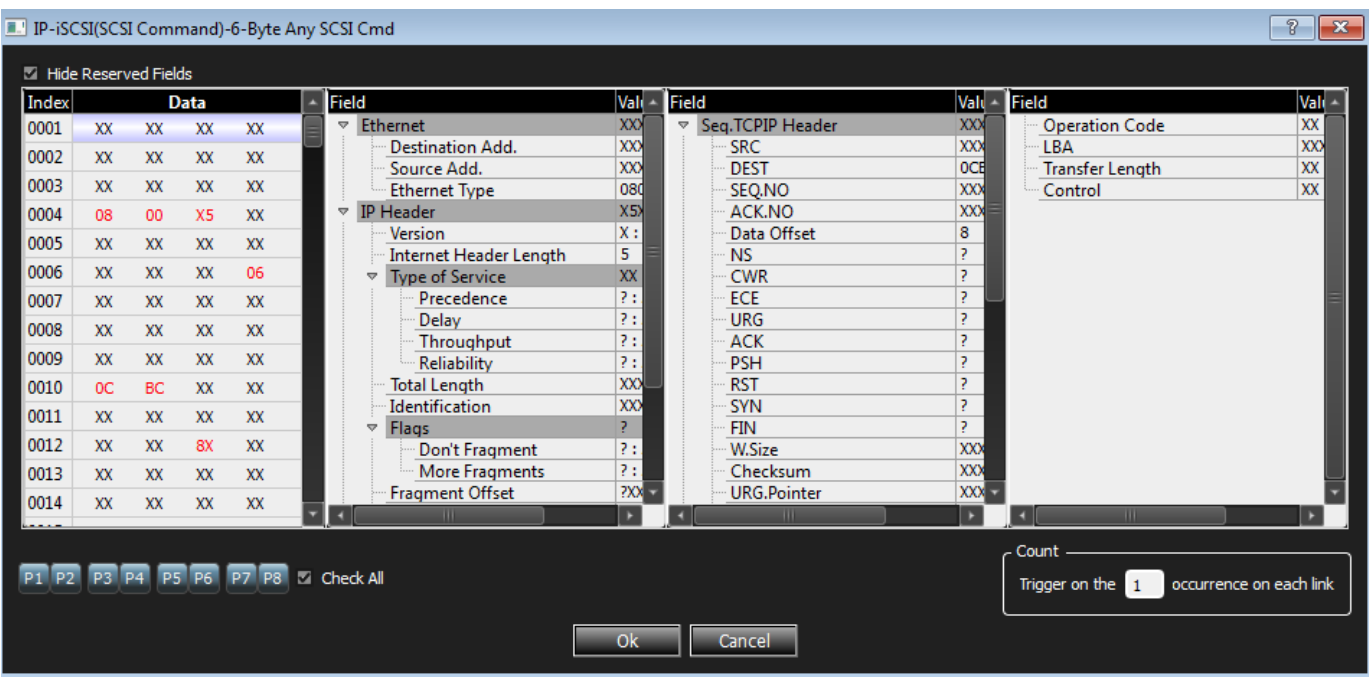

Figure 4.119: 6-Byte Any SCSI Cmd Window

Enter the values for the Ether header, IP Header and the count of the expected number of occurrences. Check the **Check All** box to select ports P1 through P8 or individually select ports.

Other ISCSI patterns available are:

- 10-Byte Any SCSI Cmd
- 12-Byte Any SCSI Cmd
- 16-Byte Any SCSI Cmd
- Long LBA16-Byte Any SCSI Cmd
- Variable Length Any SCSI Cmd
- Variable Length For Long LBA 32-Byte Any SCSI Cmd
	- $\blacksquare$  SPC4
	- SBC3
	- **MMC6**
	- $\blacksquare$  SMC<sub>2</sub>
	- SSC (see [Table D.1](#page-654-0) for latest version of SSC supported)
	- OSD2
	- ADC3

### **4.2.4.10 iWARP Patterns**

You may set patterns for the following iWARP RDMA operations:

- □ Write
- □ Read Request
- □ Read Response
- □ Send
- $\Box$  Send with Invalidate
- $\square$  Send with SE
- $\Box$  Send with SE and Invalidate
- □ Terminate

# **4.2.4.11 VLAN Patterns**

All Ethernet Patterns are available as VLAN Patterns as well. The only difference is that the Ethernet Type of the Ethernet header will be preset to "VLAN", and you should specify the VLAN id value in the VLAN Tag header.

# **4.2.4.12 VXLAN Patterns**

All Ethernet Patterns are available as VXLAN Patterns as well. The only difference is that the frame will be preset as an IP/UDP frame with the UDP destination port set to "VXLAN", and you should specify the VXLAN Network Id in the VXLAN header.

# **4.2.4.13 NVGRE Patterns**

All Ethernet Patterns are available as NVGRE Patterns as well. The only difference is that the frame will be preset as an IP frame with "GRE" protocol, and a GRE Header will be added set to "NVGRE" protocol type.

### **4.2.4.14 ISL Patterns**

#### **FCoE**

All the ISL FCoE patterns are similar to Ethernet patterns. Refer to 4.2.4.3, *[FCoE Patterns](#page-268-0)*.

**FIP**

All the ISL FIP patterns are similar to FIP patterns. Refer to 4.2.4.4, *[FIP Patterns](#page-272-0)*.

### **MPCP**

All the ISL MPCP patterns are similar to MPCP patterns. Refer to 4.2.4.5, *[MPCP Pattern](#page-273-0)*.

### **Address Resolution Protocol**

The ISL Address Resolution Protocol pattern is similar to Address Resolution Protocol pattern. Refer to 4.2.4.6, *[Address Resolution Protocol Pattern](#page-274-0)*.

### **Link Layer Discovery Protocol**

The ISL Link Layer Discovery Protocol pattern is similar to Link Layer Discovery Protocol pattern. Refer to 4.2.4.7, *[Link Layer Discovery Protocol Pattern](#page-274-1)*.

### **ISL Internet Protocol**

All the ISL Internet Protocol patterns are similar to Internet Protocol patterns. Refer to 4.2.4.8, *[Internet Protocol Pattern](#page-275-0)*.

### **iSCSI Pattern**

All the ISL ISCSI patterns are similar to ISCSI patterns. Refer to 4.2.4.9, *[iSCSI Pattern](#page-276-0)*.

#### **Initiator PDU**

See *[Initiator PDU](#page-276-1)*.

#### **Target PDU**

See *[Target PDU](#page-277-0)*.

#### **iSCSI Cmd**

See *[ISCSI Cmd](#page-277-1)*.

**NOTE:** For all ISL patterns enter a value for the ISL Header.

#### **InfiniBand Over Ethernet (IBXoE)**

See 4.2.4.18, *[InfiniBand Over Ethernet \(IBXoE\)](#page-281-0)*.

#### **4.2.4.15 CN Tag Patterns**

All the CN Tag patterns are similar to Ethernet patterns. Refer to 4.2.4.3, *[FCoE Patterns](#page-268-0)*.

**NOTE:** For all CN Tag patterns enter a value for CN Tag.

### **4.2.4.16 VN Tag Patterns**

All the VN Tag patterns are similar to Ethernet patterns. Refer to 4.2.4.3, *[FCoE Patterns](#page-268-0)*.

**NOTE:** For all VN Tag patterns enter a value for VN Tag.

### **4.2.4.17 LLC**

#### **LLC-IEEE802.1D Frame**

Double-click **LLC-IEEE802.1D** Frame to open the window.

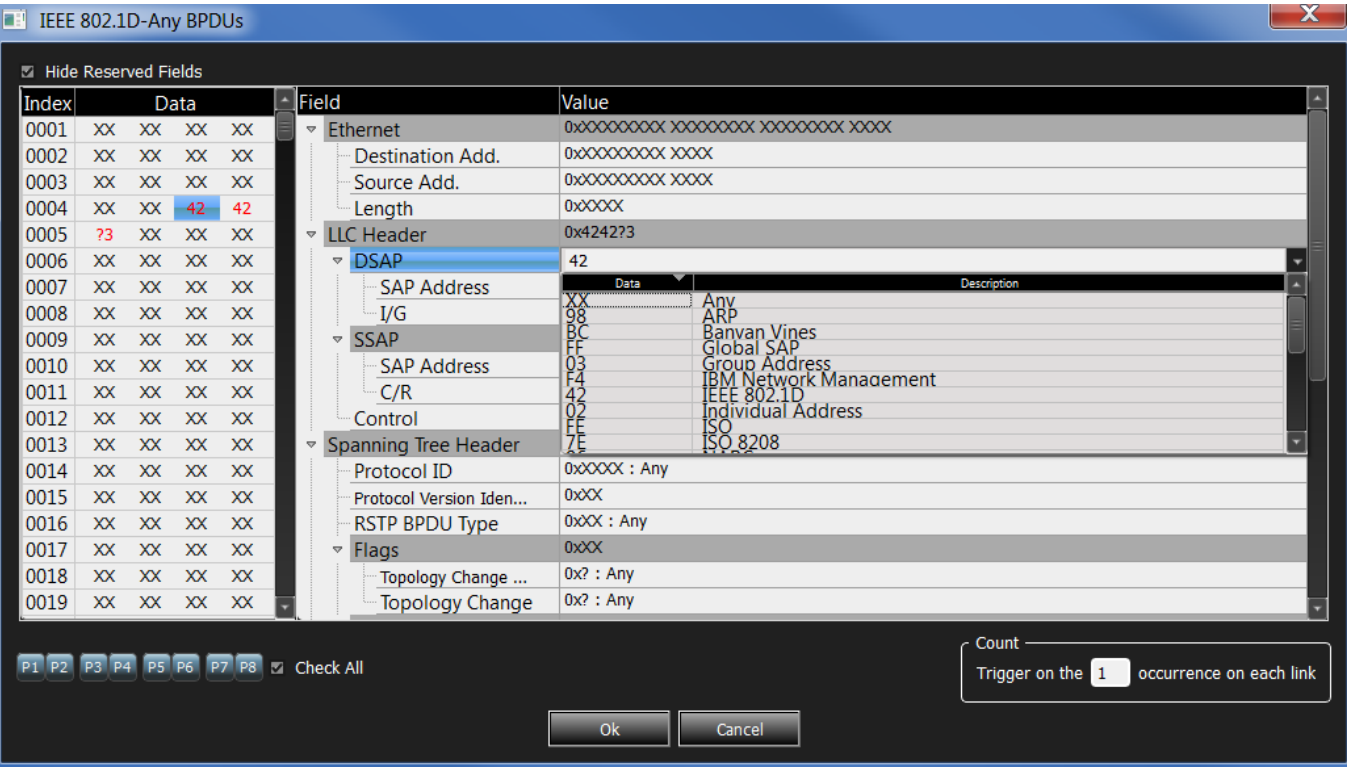

Figure 4.120: LLC-IEEE802.1D Window

Enter the values for the Ethernet, LLC Header, Spanning Tree Header, GARP Header and select an option from the DSAP and SSAP pull -down menus. Enter the count of the expected number of occurrences. Check the **Check All** box to select ports P1 through P8 or individually select ports.

Other LLC-IEEE802.1D patterns available are:

- Bridge Protocol Data Unit (BPDU)
- □ Configuration BPDUs
- Multiple Spanning Tree BPDUs (MSTP)
- Rapid Spanning Tree BPDUs (RSTP)
- Topology Change Notification BPDU (TCNP)
- GARP Multicast Registration Protocol (GMRP)
- GARP VLAN Registration Protocol (GVRP)
- Generic Attribute Registration Protocol (GARP)

# <span id="page-281-0"></span>**4.2.4.18 InfiniBand Over Ethernet (IBXoE)**

Double-click **InfiniBand Over Ethernet (IBXoE)** to open the IBXoE Frame window.

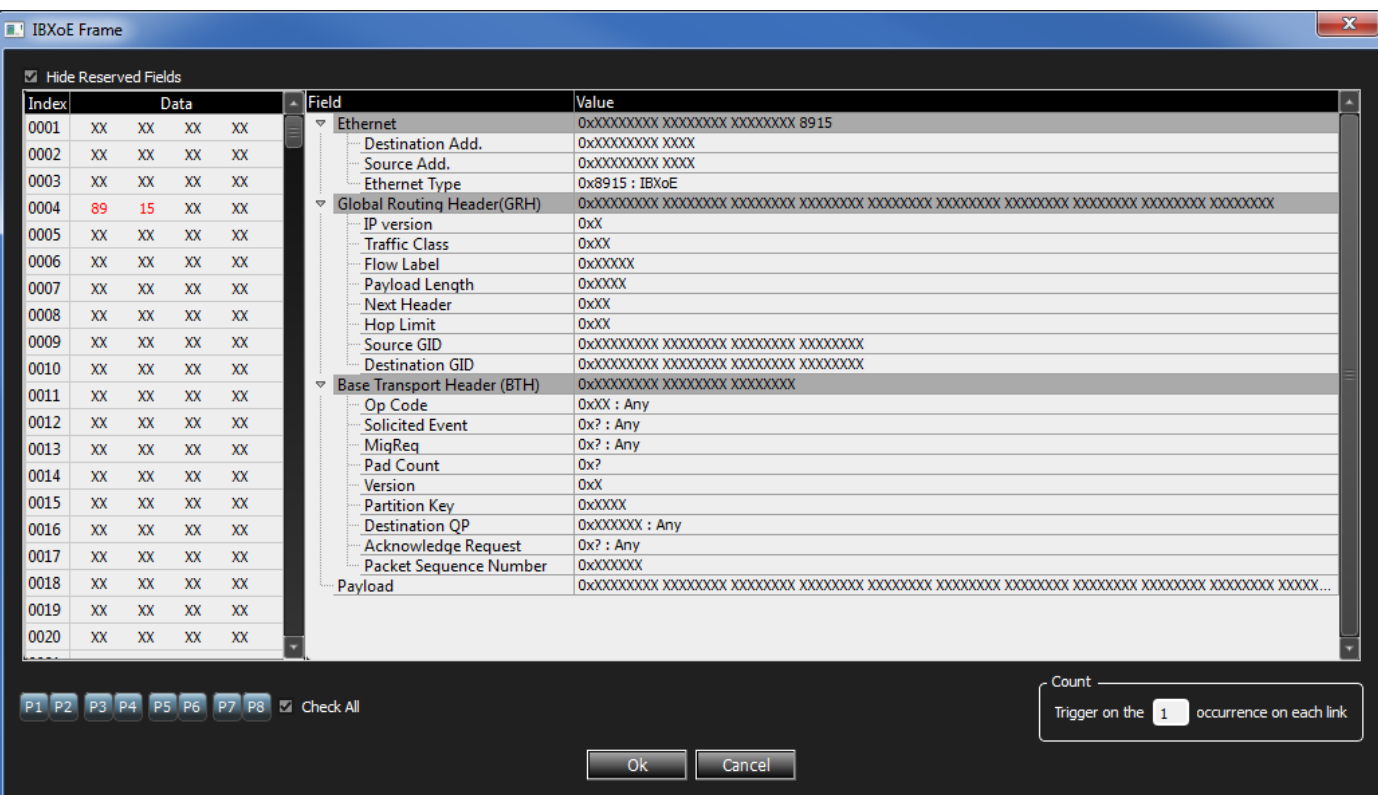

Figure 4.121: IBXoE Frame Window

Enter the values for the Ethernet header, Global Routing Header (GRH), Base transport header (BTH) and the count of the expected number of occurrences. Check the **Check All** box to select ports P1 through P8 or individually select ports.

# **InfiniBand Over Ethernet: RDMA and NVMe Triggers**

RDMA and NVMe events can also be set as triggers. See [Figure 4.122](#page-282-0).

| Trigger Filter Settings                                            | $\mathbf x$                                       |
|--------------------------------------------------------------------|---------------------------------------------------|
| SN: 11948                                                          |                                                   |
| $ +$ $\times$ $2$<br>TriggerFilterSettings_0<br>Switch to Advanced | Set As Default<br><b>Restore Factory Settings</b> |
| GigE Trig 1/2,3/4,5/6,7/8 GigE Filter 1/2,3/4,5/6,7/8<br>Filter    |                                                   |
| <b>D</b> InfiniBand<br>$\triangledown$                             | <b>RDMA Events</b>                                |
| <b>A IBXOE</b><br><b>A</b> Routable RoCE - RDMA<br><b>B</b> MAD    |                                                   |
| <b>R</b> NVMe<br>A NVMe command                                    |                                                   |
| $\geq$<br><b>A</b> NVMe response                                   |                                                   |
| <b>L</b> Discover command                                          | <b>NVMe Events</b>                                |
| <b>L</b> Discover response                                         |                                                   |
| <b>A</b> Connect command                                           |                                                   |
| <b>L</b> Connect response                                          |                                                   |
| Property Set command                                               |                                                   |
| <b>A</b> Property Set response                                     |                                                   |
| <b>A</b> Property Get command                                      |                                                   |
| $\leq$<br><b>L</b> Property Get response                           |                                                   |
| <b>L</b> Completion Queue Update comr                              |                                                   |
| Completion Queue Update respo                                      |                                                   |
| Fabric specific min                                                |                                                   |
| Fabric specific max                                                |                                                   |
| Any CCType                                                         |                                                   |
| <b>L</b> Trill Frame                                               |                                                   |
| m                                                                  |                                                   |
|                                                                    |                                                   |
| Close                                                              |                                                   |
|                                                                    |                                                   |

Figure 4.122: Triggering on RDMA or NVMe Events

<span id="page-282-0"></span>The Routable RoCE – RDMA triggering menu is shown in [Figure 4.123](#page-283-0). A typical NVMe event triggering menu for commands is shown in [Figure 4.124](#page-284-0).

| Index |        | Data        |  | Field |                               | Value               | Field                                          | Value                                              |
|-------|--------|-------------|--|-------|-------------------------------|---------------------|------------------------------------------------|----------------------------------------------------|
| 0001  |        | XX XX XX XX |  |       | <b>Ethernet Header</b>        | 0xXXXXXXXX XXXXXXXX | <b>UDP Header</b>                              | 0xXXXX12B7 XXXXXXXXX                               |
| 0002  |        | XX XX XX XX |  |       | <b>Destination Address</b>    | 0xXXXXXXXXXXXXXX    | <b>SRC</b>                                     | <can display="" i<="" not="" td="" value=""></can> |
| 0003  |        | XX XX XX XX |  |       | <b>Source Address</b>         | 0xXXXXXXXX XXXX     | <b>DEST</b>                                    | 4791 : IB BTH                                      |
| 0004  |        | 08 00 45 XX |  |       | <b>Ethernet Type</b>          | $0x0800$ : IP       | LEN                                            | 0xXXXXX                                            |
| 0005  |        | XX XX XX XX |  |       | <b>IP Header</b>              | 0x45XXXXXX XXXXXXX  | <b>CHKSUM</b>                                  | 0xXXXXX                                            |
| 0006  |        | XX XX XX 11 |  |       | Version                       | $0x4$ : IPv4        | Base Transport Header (BTH) 0xXXXXXXXX XXXXXXX |                                                    |
| 0007  |        | XX XX XX XX |  |       | <b>Internet Header Length</b> | 0x5                 | Op Code                                        | $0x$ $X :$ Any                                     |
| 0008  |        | XX XX XX XX |  |       | <b>Type of Service</b>        | <b>OxXX</b>         | Solicited Event                                | $0x$ ?: Any                                        |
| 0009  |        | XX XX XX XX |  |       | Precedence                    | 0bXXX: Any          | MigReg                                         | 0x? : Any                                          |
| 0010  | $12 -$ | B7 XX XX    |  |       | Delay                         | 0bX: Any            | Pad Count                                      | $0x$ ?                                             |
| 0011  |        | XX XX XX XX |  |       | Throughput                    | 0bX: Any            | Version                                        | 0xX                                                |
| 0012  |        | XX XX XX XX |  |       | <b>Reliability</b>            | 0bX: Any            | <b>Partition Key</b>                           | 0xXXXXX                                            |
| 0013  |        | XX XX XX XX |  |       | <b>Total Length</b>           | 0xXXXXX             | <b>Destination OP</b>                          | 0xXXXXXXX : Any                                    |
| 0014  |        | XX XX XX XX |  |       | <b>Identification</b>         | 0xXXXXX             | <b>Acknowledge Request</b>                     | $0x$ ?: Any                                        |
| 0015  |        | XX XX XX XX |  |       | $Flags$ $(P)$                 | 0bXXX               | Packet Sequence Number 0xXXXXXX                |                                                    |
| 0016  |        | XX XX XX XX |  |       | Don't Fragment                | 0bX: Any            | <b>Unknown Data</b>                            | 0xXXXXXXXXXXXXXXXXX                                |
| 0017  |        | XX XX XX XX |  |       | More Fragments                | 0bX: Any            |                                                |                                                    |
| 0018  |        | XX XX XX XX |  |       | <b>Fragment Offset</b>        | 0bXXXXXXXXXXXXXXX   |                                                |                                                    |
| 0019  |        | XX XX XX XX |  |       | <b>Time To Live</b>           | 0xXX                |                                                |                                                    |

<span id="page-283-0"></span>Figure 4.123: Routable RoCE – RDMA Triggering Menu

| Index |    | Data |             |          | Field         |                            | Value                                                      | Field           |                                                | Value                                        |  |  |  |                              |  |
|-------|----|------|-------------|----------|---------------|----------------------------|------------------------------------------------------------|-----------------|------------------------------------------------|----------------------------------------------|--|--|--|------------------------------|--|
| 0001  |    |      | XX XX XX XX |          | $\Rightarrow$ | <b>Ethernet Header</b>     | 0xXXXXXXXX XXXXXXX                                         | ÷               | Base Transport Header (BTH) 0xXXXXXXXX XX00000 |                                              |  |  |  |                              |  |
| 0002  | XX |      | XX XX XX    |          |               | <b>Destination Address</b> | 0xXXXXXXXXX XXXX                                           |                 | Op Code                                        | 0xXX : Any                                   |  |  |  |                              |  |
| 0003  |    |      | XX XX XX XX |          |               | <b>Source Address</b>      | 0xXXXXXXXX XXXX                                            |                 | <b>Solicited Event</b>                         | $0x?$ : Any                                  |  |  |  |                              |  |
| 0004  | 89 | 15   |             | XX XX    |               | <b>Ethernet Type</b>       | 0x8915: IBXoE<br>MigReg<br>0xXXXXXXXX XXXX1BX<br>Pad Count |                 | $0x$ ?: Any                                    |                                              |  |  |  |                              |  |
| 0005  |    |      | XX XX XX XX |          | $\bullet$     | Global Routing Header(GRH) |                                                            | 0x <sup>2</sup> |                                                |                                              |  |  |  |                              |  |
| 0006  | 1B |      | XX XX XX    |          |               | <b>IP</b> version          | 0xX                                                        |                 | Version                                        | 0xX                                          |  |  |  |                              |  |
| 0007  | XX |      | XX XX XX    |          |               | <b>Traffic Class</b>       | 0xXX                                                       |                 | <b>Partition Key</b>                           | 0xXXXXX                                      |  |  |  |                              |  |
| 0008  | XX |      | XX XX XX    |          |               | <b>Flow Label</b>          | 0xXXXXX                                                    |                 | <b>Destination OP</b>                          | 0x000002                                     |  |  |  |                              |  |
| 0009  | XX |      | XX XX XX    |          |               | Payload Length             | 0xXXXX                                                     |                 | <b>Acknowledge Request</b>                     | $0x$ ? : Any                                 |  |  |  |                              |  |
| 0010  |    |      | XX XX XX XX |          |               | Next Header                | $0x1B$ : IB BTH                                            |                 | Packet Sequence Number 0xXXXXXX                |                                              |  |  |  |                              |  |
| 0011  | XX |      | XX XX XX    |          |               | <b>Hop Limit</b>           | 0xXX                                                       | ٠               | <b>NVMe</b>                                    | 0x00XXXXXXXXXXXXXXXXX                        |  |  |  |                              |  |
| 0012  |    |      | XX XX XX XX |          |               | Source GID                 | 0xXXXXXXXXXXXXXXXXXX                                       |                 | <b>CCTYPE</b>                                  | 0x00 : NVMe command                          |  |  |  |                              |  |
| 0013  |    |      | XX XX XX XX |          |               | <b>Destination GID</b>     | 0xXXXXXXXXXXXXXXXXXX                                       |                 | Submission Oueue Iden 0xXXXX                   |                                              |  |  |  |                              |  |
| 0014  |    |      | XX XX XX XX |          |               | Payload                    | 0xXXXXXXXX XX000002                                        |                 | <b>Submission Queue Tail</b>                   | 0xXXXXX                                      |  |  |  |                              |  |
| 0015  | XX | XX.  | XX 00       |          |               |                            |                                                            |                 |                                                |                                              |  |  |  | Completion Queue Iden 0xXXXX |  |
| 0016  | 00 |      | 02 XX XX    |          |               |                            |                                                            |                 | Completion Queue Head 0xXXXX                   |                                              |  |  |  |                              |  |
| 0017  | XX | XX.  | 00          | $\times$ |               |                            |                                                            |                 | <b>Submission Queue Entry</b>                  | 0xXXXXXXXXXXXXXXXXXXXX<br>0xXXXXXXXXXXXXXXXX |  |  |  |                              |  |
| 0018  |    |      | XX XX XX XX |          |               |                            |                                                            |                 | Unknown Data                                   |                                              |  |  |  |                              |  |
|       | XX |      | XX XX XX    |          |               |                            |                                                            |                 |                                                |                                              |  |  |  |                              |  |

Figure 4.124: NVMe Trigger Menu

# <span id="page-284-0"></span>**4.2.4.19 Trill Frame**

Double-click **Trill Frame** to open the window.

| Index   |           |           | Data      |           | Field                                                             | Value                              |  |
|---------|-----------|-----------|-----------|-----------|-------------------------------------------------------------------|------------------------------------|--|
| 0001    | XX        | XX        | XX        | XX        | <b>Ethernet</b>                                                   | XXXXXXXX XXXXXXXX XXXXXXXXX 22F3   |  |
| 0002    | <b>XX</b> | XX        | XX        | XX        | <b>Destination Add.</b>                                           | <b>XXXXXXXX XXXX</b>               |  |
|         |           |           |           |           | Source Add.                                                       | XXXXXXXX XXXX                      |  |
| 0003    | <b>XX</b> | XX        | <b>XX</b> | <b>XX</b> | <b>Ethernet Type</b>                                              | 22F3 : Trill                       |  |
| 0004    | 22        | F3        | <b>XX</b> | XX        | Trill<br>$\overline{\nabla}$                                      | XXXXXXXX XXXX                      |  |
| 0005    | <b>XX</b> | XX        | <b>XX</b> | <b>XX</b> | Ver                                                               | 7                                  |  |
| 0006    | <b>XX</b> | XX        | <b>XX</b> | XX        | <b>Multi Destination</b>                                          | $\overline{?}$                     |  |
|         |           |           |           |           | <b>Options Len</b>                                                | $\overline{2}X$<br>2X              |  |
| 0007    | <b>XX</b> | XX        | <b>XX</b> | XX        | <b>Hop Limit</b>                                                  | <b>XXXX</b>                        |  |
| 0008    | <b>XX</b> | XX        | <b>XX</b> | XX        | <b>Egress RBridge Nickname</b><br><b>Ingress RBridge Nickname</b> | <b>XXXX</b>                        |  |
| 0009    | <b>XX</b> | XX        | <b>XX</b> | <b>XX</b> | Options                                                           |                                    |  |
| 0010    | <b>XX</b> | XX        | <b>XX</b> | XX        | Ethernet<br>Ŵ                                                     | XXXXXXXX XXXXXXXXX XXXXXXXXXX XXXX |  |
| 0011    |           |           |           |           | <b>Destination Add.</b>                                           | <b>XXXXXXXX XXXX</b>               |  |
|         | <b>XX</b> | XX        | <b>XX</b> | <b>XX</b> | Source Add.                                                       | <b>XXXXXXXX XXXX</b>               |  |
| 0012    | <b>XX</b> | XX        | <b>XX</b> | <b>XX</b> | Length                                                            | <b>XXXX</b>                        |  |
| 0013    | <b>XX</b> | <b>XX</b> | <b>XX</b> | XX        | <b>LLC</b> Header<br>A                                            | XXXXXXXX                           |  |
| 0014    | <b>XX</b> | XX        | <b>XX</b> | XX        | <b>DSAP</b>                                                       | XX                                 |  |
| 1.1.1.1 |           |           |           |           | <b>SSAP</b>                                                       | XX                                 |  |

Figure 4.125: Trill Frame Window

Enter the values for the Ethernet header, Trill and the count of the expected number of occurrences. Check the **Check All** box to select ports P1 through P8 or individually select ports.

#### **4.2.4.20 Protocol Errors**

Double-click **Protocol Errors** to open the window.

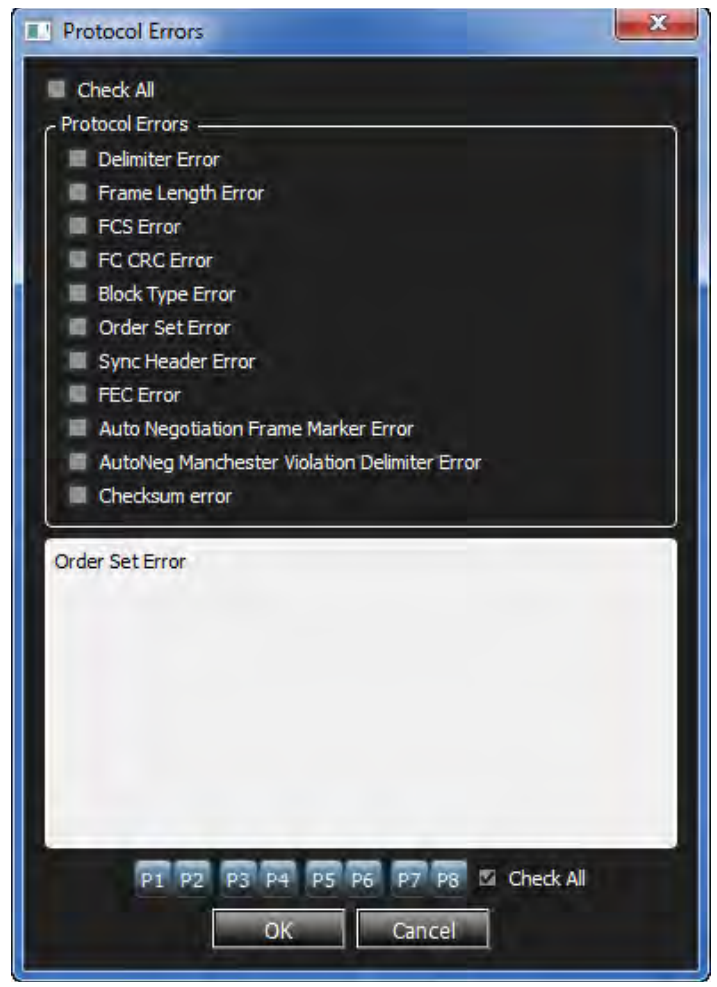

Figure 4.126: Protocol Errors Window

Select the protocol errors or click on the **Check All** box to select all. Enter the count of the expected number of occurrences. Check the **Check All** box to select ports P1 through P8 or individually select ports.

# **4.2.4.21 Any Ethernet Frame**

Double-click **Any Ethernet Frame** to open the window.

|                               | Any Ethernet Frame                  |                                       | $\mathbf{x}$                                                                                               |  |  |  |  |  |
|-------------------------------|-------------------------------------|---------------------------------------|----------------------------------------------------------------------------------------------------|--|--|--|--|--|
| <b>M</b> Hide Reserved Fields |                                     |                                       |                                                                                                    |  |  |  |  |  |
| Index                         |                                     | Field                                 | Value                                                                                                    |  |  |  |  |  |
|                               | Data                                | A<br>$\overline{\mathbf{v}}$ Ethernet | 0xXXXXXXXX XXXXXXXXX XXXXXXXXX XXXX                                                                        |  |  |  |  |  |
| 0001                          | XX XX XX XX                         | <b>Destination Add.</b>               | OxXXXXXXXX XXXX                                                                                            |  |  |  |  |  |
| 0002                          | XX XX XX XX                         | Source Add.                           | OxXXXXXXXX XXXX                                                                                            |  |  |  |  |  |
| 0003                          | XX XX XX XX                         | <b>Ethernet Type</b>                  | OxXXXX: Any                                                                                                |  |  |  |  |  |
| 0004                          | XX XX XX XX                         | Payload                               | I DŁOCOCOCOCO XOCOCOCO XOCOCOCO XOCOCOCO XOCOCOCO XOCOCOCO XOCOCOCO XOCOCOCO XOCOCOCO XOCOCOCO XOCOCOCO XO |  |  |  |  |  |
| 0005                          | XX XX XX XX                         |                                       |                                                                                                    |  |  |  |  |  |
| 0006                          | XX XX XX XX                         |                                       |                                                                                                    |  |  |  |  |  |
| 0007                          | XX XX XX XX                         |                                       |                                                                                                    |  |  |  |  |  |
| 0008                          | XX XX XX XX                         |                                       |                                                                                                    |  |  |  |  |  |
| 0009                          | XX XX XX XX                         |                                       |                                                                                                    |  |  |  |  |  |
| 0010                          | XX XX XX XX                         |                                       |                                                                                                    |  |  |  |  |  |
| 0011                          | XX XX XX XX                         |                                       |                                                                                                    |  |  |  |  |  |
| 0012                          | XX XX XX XX                         |                                       |                                                                                                    |  |  |  |  |  |
| 0013                          | XX XX XX XX                         |                                       |                                                                                                    |  |  |  |  |  |
| 0014                          | XX XX XX XX                         |                                       |                                                                                                    |  |  |  |  |  |
| 0015                          | XX XX XX XX                         |                                       |                                                                                                    |  |  |  |  |  |
| 0016                          | XX XX XX XX                         |                                       |                                                                                                    |  |  |  |  |  |
| 0017                          | XX XX XX XX                         |                                       |                                                                                                    |  |  |  |  |  |
| 0018                          | XX XX XX XX                         |                                       |                                                                                                    |  |  |  |  |  |
| 0019                          | XX XX XX XX                         |                                       |                                                                                                    |  |  |  |  |  |
| 0020                          | XX XX XX XX                         |                                       |                                                                                                    |  |  |  |  |  |
|                               |                                     |                                       | Count                                                                                                    |  |  |  |  |  |
|                               | P1 P2 P3 P4 P5 P6 P7 P8 Z Check All |                                       |                                                                                                    |  |  |  |  |  |
|                               |                                     |                                       | Trigger on the $1$<br>occurrence on each link                                                              |  |  |  |  |  |
|                               |                                     |                                       | Ok<br>Cancel                                                                                               |  |  |  |  |  |

Figure 4.127: Any Ethernet Frame Window

Enter the values for the Ether header and the count of the expected number of occurrences. Check the **Check All** box to select ports P1 through P8 or individually select ports.

### **4.2.5 FC Patterns (Easy Mode)**

#### **4.2.5.1 Basic Patterns**

#### **Connect/Disconnect**

1. Double-click **Connect/Disconnec**t to open the **Connect/Disconnect** dialog box ([Figure 4.128](#page-286-0)).

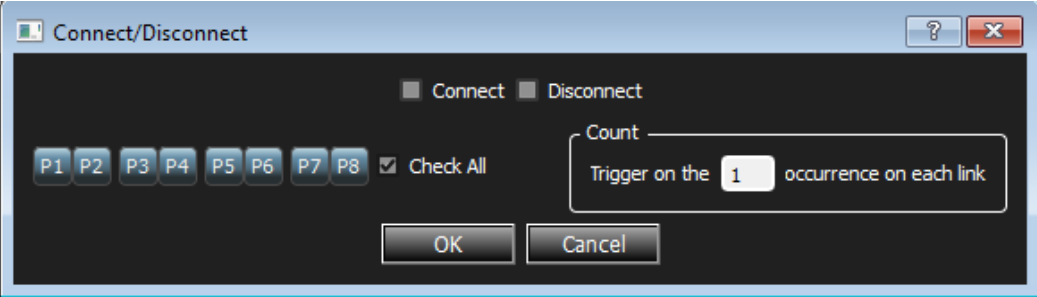

Figure 4.128: Connect/Disconnect Dialog Box

- <span id="page-286-0"></span>2. Select **Connect/Disconnect** and the count of the expected number of occurrences.
- 3. Select the **Check All** box to select ports P1 through P8 or individually select ports.
- 4. Click **OK**.

#### **Ordered Set**

1. From the *Trigger Filter Settings* window, double-click **Ordered Set**. This opens the **Order Set** dialog box.

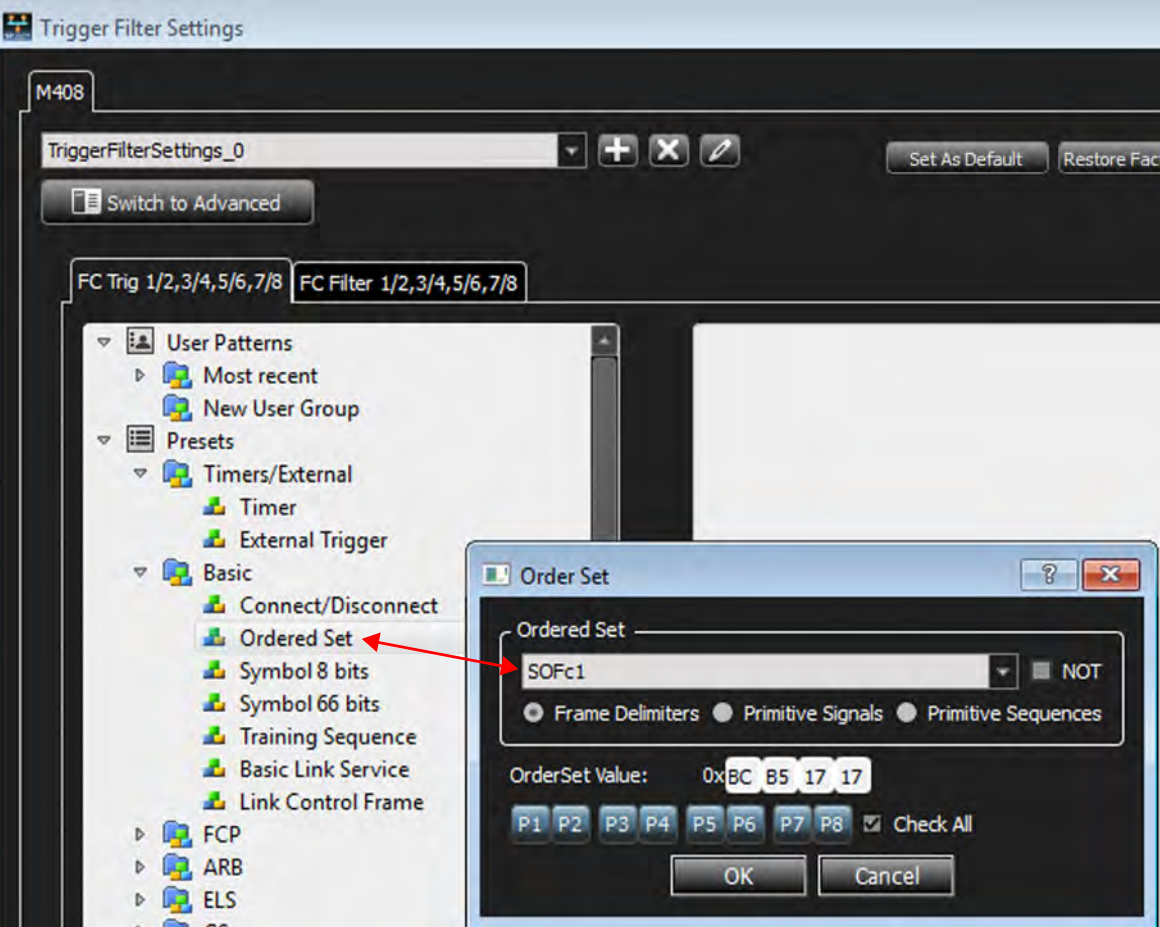

Figure 4.129: Order Set Pattern Dialog Box

Select the values for the Ordered Set from the drop-down list. Select Frame Delimiters, Primitive Signals and Primitive Sequences as applicable. Check the **Check All** box to select ports P1 through P8 or individually select ports.

### **Symbol 8 Bits**

Double-click **Symbol 8 bits** to open the Symbol 8G Pattern dialog box [\(Figure 4.130\)](#page-288-0).
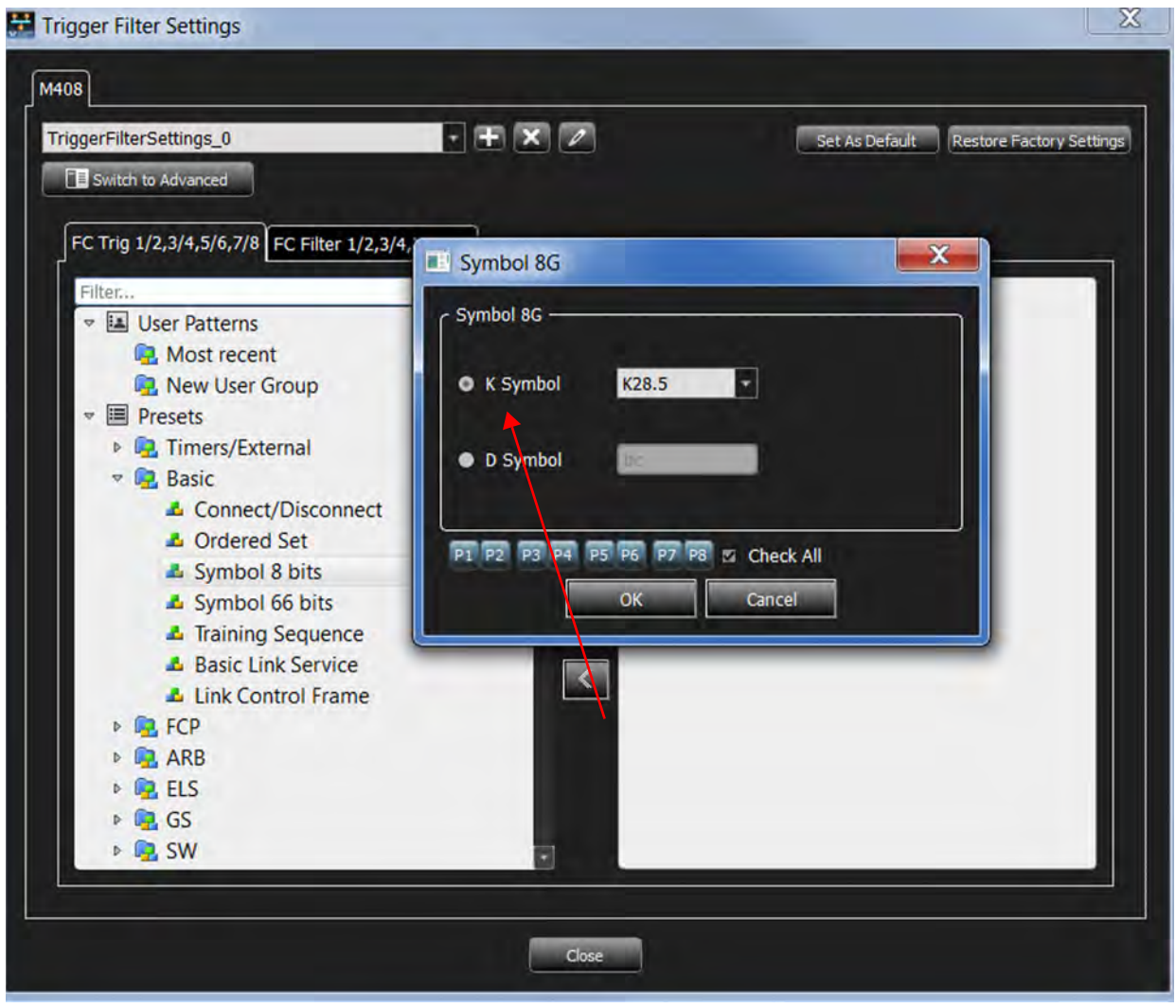

Figure 4.130: Symbol 8G Dialog Box

Check **K Symbol** or **D Symbol**, as applicable. Select the value for K Symbol from the dropdown list or enter the value for D Symbol. Check the **Check All** box to select ports P1 through P8 or individually select ports.

### **Symbol 66 Bits**

Double-click **Symbol 66 bits** to open the Symbol 66 Bits Pattern dialog box.

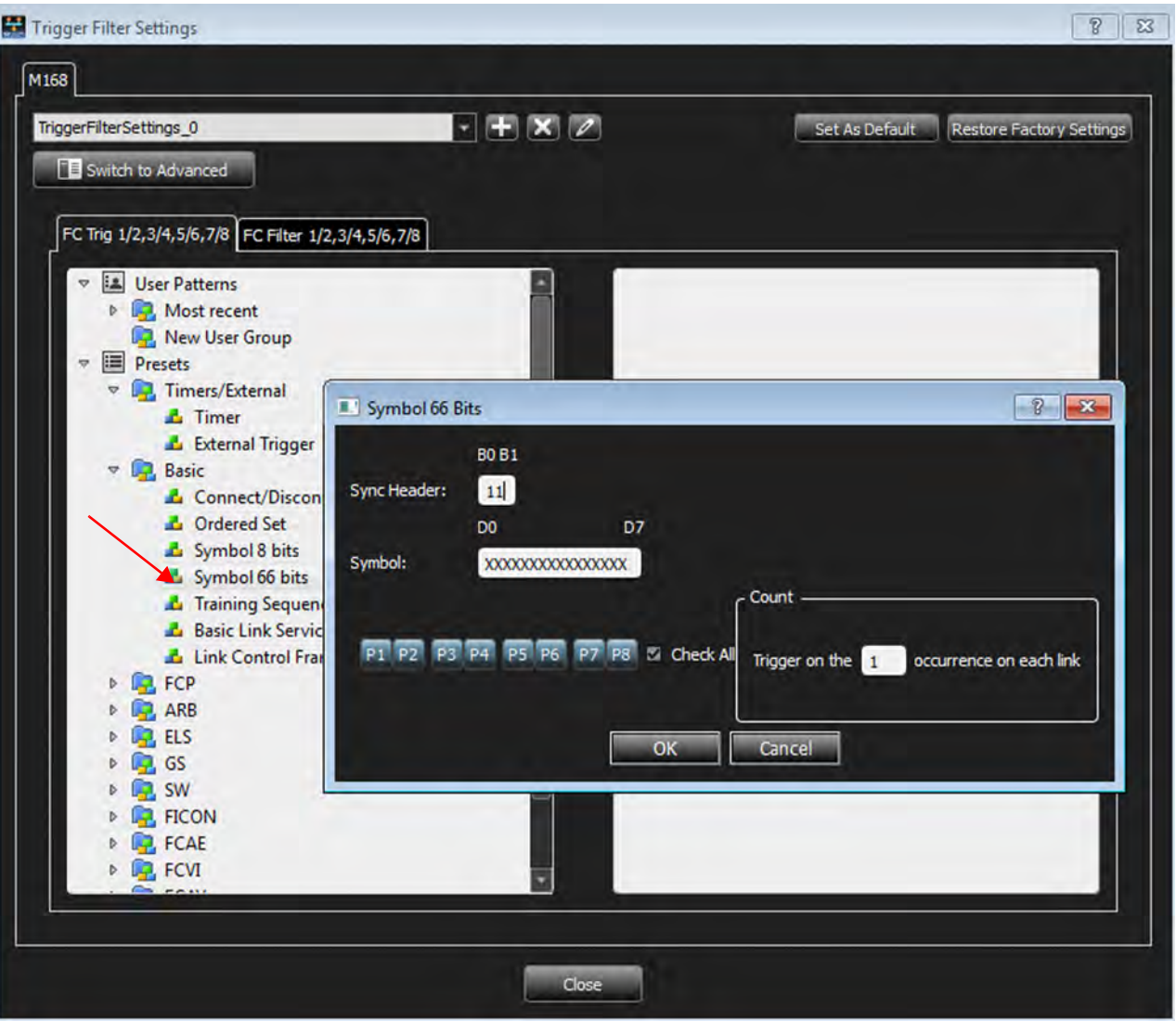

Figure 4.131: Symbol 66 Bits Dialog Box

Enter the values for the Sync Header, Symbol and the count of the expected number of occurrences. Check the **Check All** box to select ports P1 through P8 or individually select ports.

Two different order sets can exist in one 64 bits payload of a 66 bits block. The six examples of a remote and local fault given below demonstrate how to manually enter ordered set triggers.

- $\Box$  0x01000000001000055  $\rightarrow$  local fault-local fault
- $\Box$  0x0000000000100004b  $\rightarrow$  local fault-idle
- $\Box$  0x01000000000000002D  $\rightarrow$  idle-local fault
- $\Box$  0x02000000002000055  $\rightarrow$  remote fault-remote fault
- $\Box$  0x0000000000200004b  $\rightarrow$  remote fault-idle
- $\Box$  0x02000000000000002D  $\rightarrow$  idle-remote fault

# **4.2.5.2 Basic Link Service**

Double-click **Basic Link Service** to open the Basic Link Service Pattern dialog box.

For any FC pattern, double-click the pattern name, for example, double-click **Basic Link Service** to open the Basic Link Service Pattern dialog box.

**NOTE:** Some screen captures for the FC patterns are similar to the screen capture shown below.

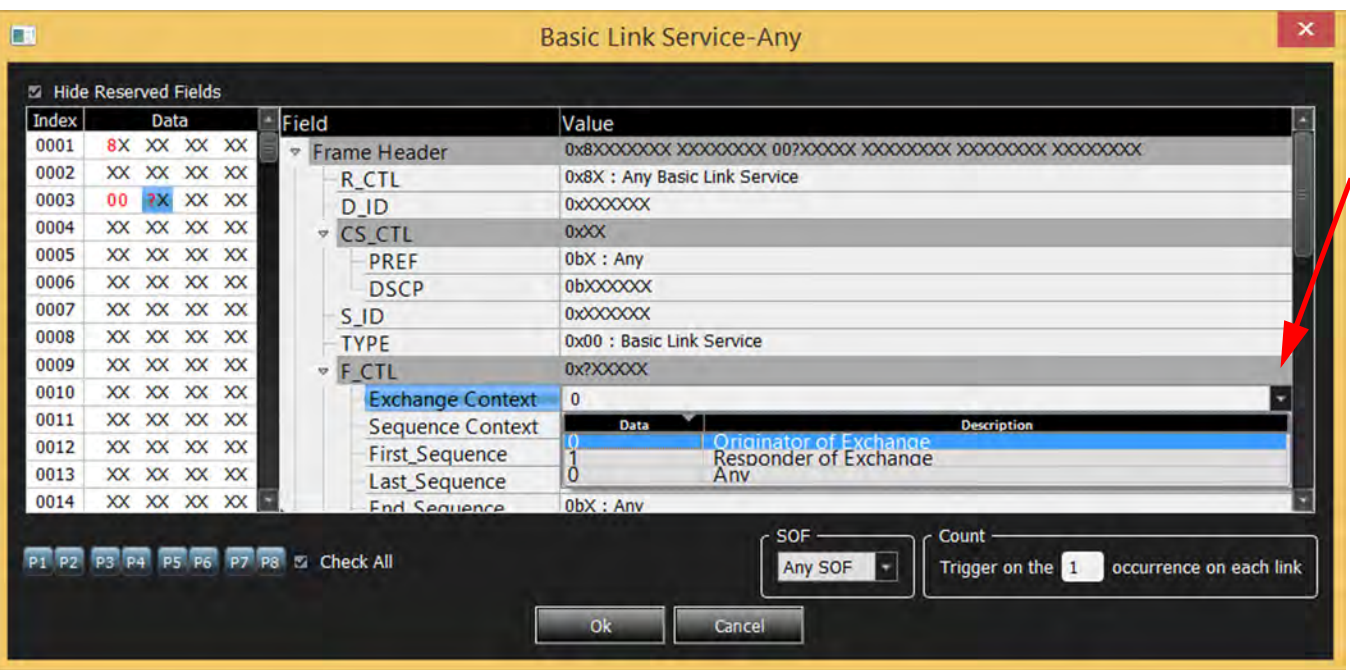

Figure 4.132: Basic Link Service Pattern Window

Enter the values for the Frame Header, CS\_CTL, F\_CTL and the count of the expected number of occurrences. Check the **Check All** box to select ports P1 through P8 or individually select ports. You can specify the type of SOF to match on for the frame by selecting it from the SOF drop-down list.

**NOTE:** Some patterns have additional options to select from drop-drown lists as shown in the figure above.

#### **Link Control Frame**

Double-click **Link Control Frame** in the Pattern window to open the Add Link Control Frame Pattern dialog box.

| CX XX XX XX<br>0001 | <b>Frame Header</b>     |                                                 |
|---------------------|-------------------------|-------------------------------------------------|
|                     |                         |                                                 |
| XX XX XX XX<br>0002 | <b>R</b> CTL            | 0xCX: Any Link control Frame                    |
| XX XX XX XX<br>0003 | D_ID                    | 0xXXXXXXX                                       |
| 0004<br>XX XX XX XX | <b>v</b> CS CTL         | $0x$ <b>X</b>                                   |
| XX XX XX XX<br>0005 | <b>PREF</b>             | 0bX: Any                                        |
| 0006<br>XX XX XX XX | <b>DSCP</b>             | 0bXXXXXXX                                       |
| 0007<br>XX XX XX XX | S <sub>ID</sub>         | 0xXXXXXXX                                       |
| XX XX XX XX<br>0008 | <b>TYPE</b>             | 0xXX : Any                                      |
| 0009<br>XX XX XX XX | <b>F CTL</b>            | 0xXXXXXXX                                       |
| 0010<br>XX XX XX XX | <b>Exchange Context</b> | $\mathsf{x}$<br>۰                               |
| XX XX XX XX<br>0011 | <b>Sequence Context</b> | Data<br>Description                             |
| 0012<br>XX XX XX XX | <b>First Sequence</b>   | Originator of Exchange<br>Responder of Exchange |
| 0013<br>XX XX XX XX | <b>Last Sequence</b>    | o<br>Any                                        |
| XX XX XX XX<br>0014 | <b>End Sequence</b>     | 0bX: Anv                                        |

Figure 4.133: Link Control Frame Pattern Window

Enter the values for the Frame Header, CS\_CTL, F\_CTL and the count of the expected number of occurrences. Check the **Check All** box to select ports P1 through P4 or individually select ports. You can specify the type of SOF to match on for the frame by selecting it from the SOF drop-down list.

The following additional FC patterns are available:

### **4.2.5.3 Other FC Patterns**

The same pattern types listed for FCoE are also available for native FC as well. Refer to 4.2.4.3, *[FCoE Patterns](#page-268-0)* above.

# **4.2.5.4 FC Protocol Errors**

Double-click **Protocol Errors** to open the dialog box.

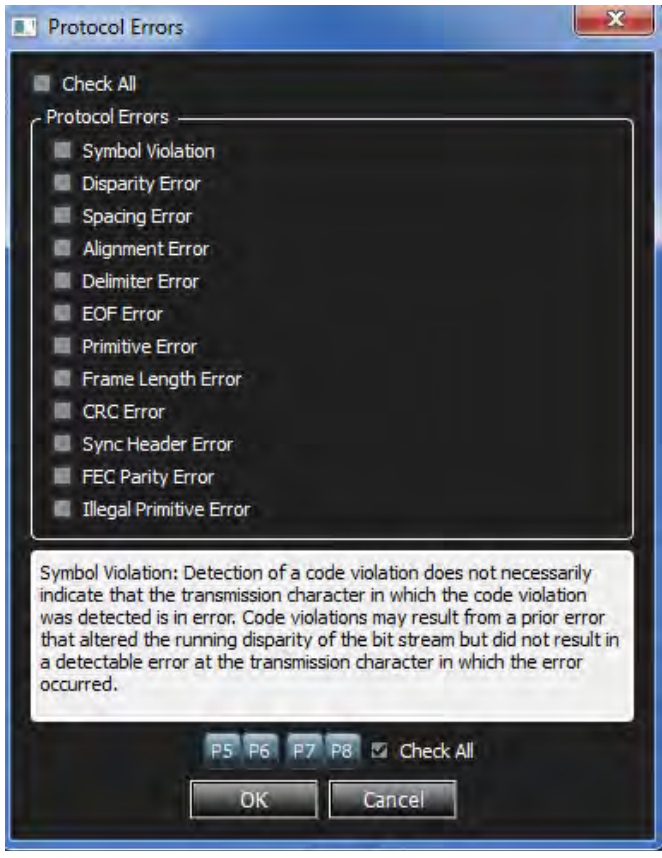

Figure 4.134: Protocol Errors Dialog Box

Select the desired protocol errors or click on the **Check All** box to select all the errors. Enter the count of the expected number of occurrences. Check the **Check All** box to select ports P1 through P8 or individually select ports.

# **4.3 Advanced Mode (User-Defined)**

Advanced Mode expands Analysis capability by allowing you to program complex triggering and data capture projects.

The Advanced Mode is a state machine. You can program each state individually to:

- $\Box$  Trigger on a different Event or trigger unconditionally.
- □ Capture Everything, Nothing, or a user-defined pattern.
- Include up to three ELSE IF statements, allowing a jump to any other state based on a user definition.
- Use up to three timers, which you can set to a maximum value of 4294900 ms or over one hour.
	- If you enter a value larger than 42494900ms a warning pop-up displays: **Invalid value! Please enter a value between 0 and 4294900**.
	- You can set a timer in the state or continue the timer set in the previous state.
- □ Output an external trigger High or Low.

# **4.3.1 Working in Advanced Mode**

**NOTE:** Some Analyzers will have different options in Advanced Mode.

To start working in the Advanced Mode, click **Switch to Advanced** mode in the Trigger Filter Settings as shown in [Figure 4.135.](#page-293-0)

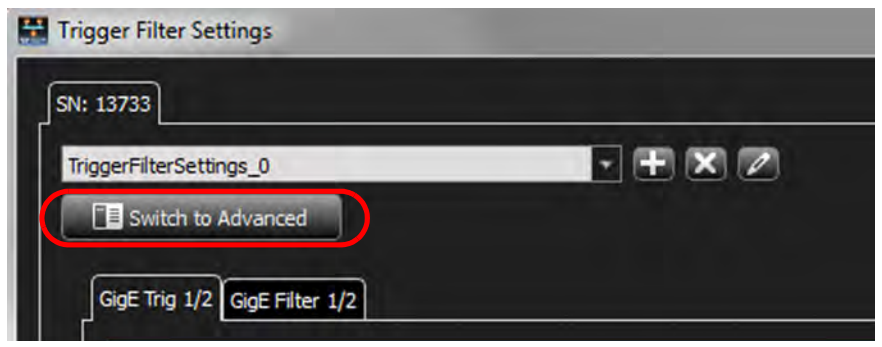

Figure 4.135: Switching to Advanced Mode Triggering

<span id="page-293-0"></span>You can:

- $\square$  Display the state definition
- □ Set Output Trigger level
- $\Box$  Select up to three timers
- Define the If condition and up to three Else If conditions
- □ Set number of occurrences before trigger
- □ Set captured data
- $\Box$  Set excluded data
- □ Go to next state
- □ Add state
- □ Choose link for Sequencer setup

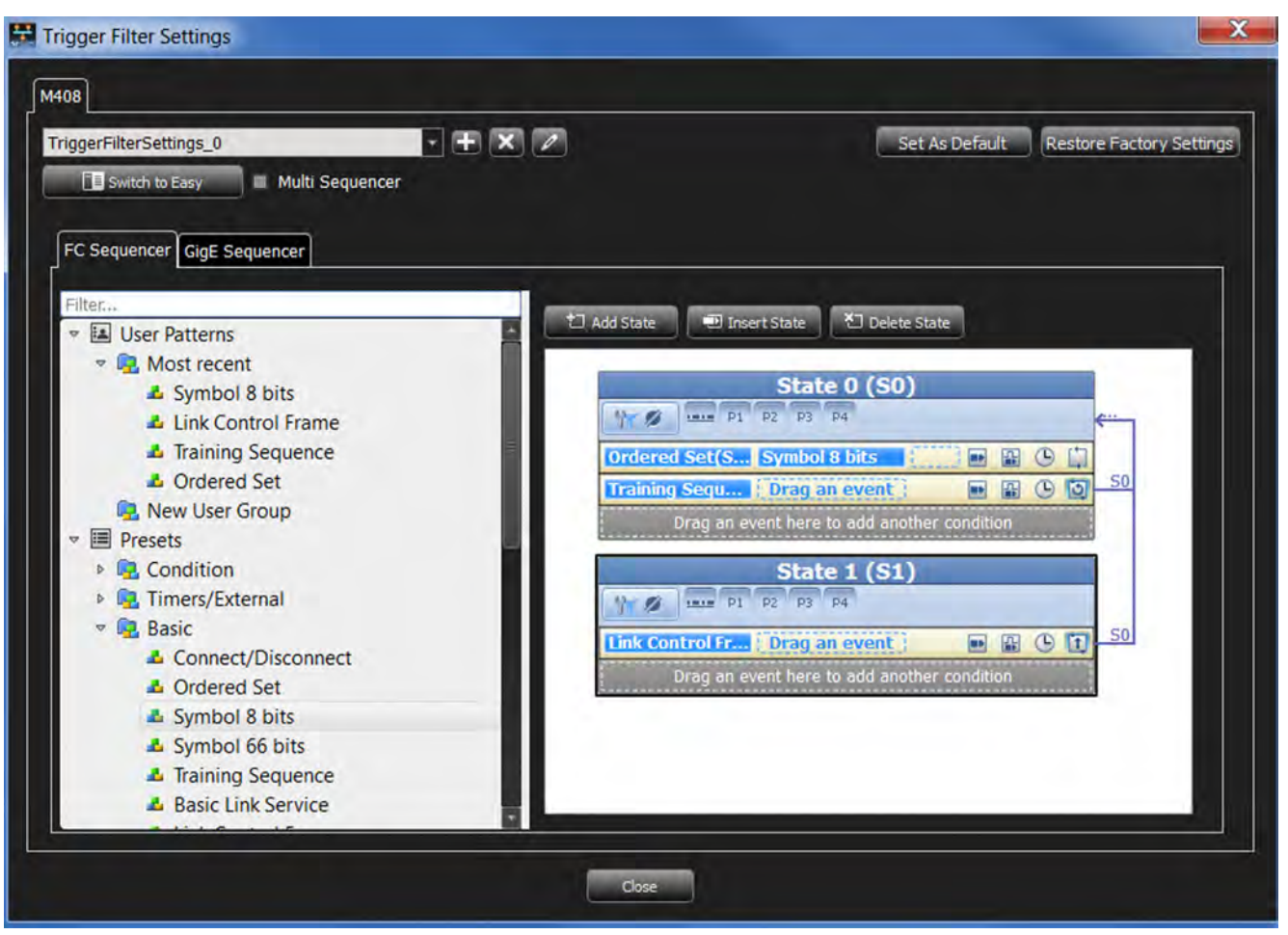

Figure 4.136: State Programming Window

# **4.3.1.1 Add State**

Click on the Add State the add State button to add a State to the Sequencer. A State will be added below the last State.

### **4.3.1.2 Insert State**

Select a State and click on the Insert State **Bulge and State** button to insert a State. A State will be inserted after a selected State.

### **4.3.1.3 Delete State**

Select a State and click on the Delete State **Delete State** button to delete a State.

### **4.3.1.4 Copy/Cut and Paste States**

You can copy and paste states within a Sequence.

1. Right-click in the blue title area of the State you want to copy and select Copy State (or Cut State if applicable).

2. Right-click in the white workspace of the desired target Sequence and select Paste State.

# **4.3.1.5 Copy/Cut and Paste Conditions**

You can copy and paste Conditions within and between States.

- 1. Right-click in the empty yellow space of the Condition you want to copy and select Copy Condition (or Cut Condition if applicable).
- 2. Right-click in the gray placeholder area (i.e. in the area that says "Drag an event here....") of the desired target State and select Paste.

# **4.3.1.6 Copy/Cut and Paste Events**

You can copy and paste Events within and between States.

- 1. Right-click on the Event you want to copy and select Copy (or Cut if applicable).
- 2. Right-click in the empty yellow space of the desired target Condition or in the gray placeholder area (i.e. in the area that says "Drag an event here....") of the desired target State and select Paste.

# **4.3.1.7 Adding Patterns to a State**

- 1. Drag a pattern from the list of patterns displayed in the left panel and drop it in the State to add it. The application displays **Drag an event** or **Drag an event here to add another condition**, to indicate the location to drop events in a State. **Drag/Drop events** between states will copy/paste the event.
- 2. Define each selected pattern in the same way as in Easy Mode, as described in 4.102, *[Trigger and Filter Preset Patterns \(RDMA and NVMe\)](#page-260-0)*. To use a timer, define it first.
- **NOTE:** ◆ You can copy a frame from the spreadsheet view and paste it for triggering.
	- You can set a timer for any If or Else If condition.
	- 3. Enter a value for the number of occurrences before trigger in the **Count** field, up to a maximum of 65535 occurrences.

# **4.3.1.8 Setting Triggers**

The trigger icon toggles between a blue outline and no outline, activating and deactivating it. Click the Trigger icon  $\blacksquare$  to activate the trigger. Once the trigger is activated the trigger icon turns  $\blacksquare$  to blue outline.

**NOTE:** When the Timer is in "Advanced Trigger" mode, it does not work in single state. When the Timer elapses, you must branch to a new state that performs the Trigger.

# **4.3.1.9 External Output Trigger**

The external output trigger icon toggles between a blue outline and no outline, activating

and deactivating it. The External Output Trigger icon (no outline)  $\blacksquare$  indicates there is no change. Click to activate the trigger. Once the trigger is activated the icon has a blue outline

Trigger Filter Settings  $\mathbf{x}$ M408  $+$   $\times$   $2$ Set As Default Restore Factory Settings TriggerFilterSettings\_0 **Elli** Switch to Easy **Company Company Company Company Company Company Company Company Company Company Company Company Company Company Company Company Company Company Company Company** FC Sequencer GigE Sequencer Filter. Add State Insert State Delete State **La** User Patterns **E** Most recent State 0 (SO) **A** Symbol 8 bits Y 3 191 P1 P2 P3 P4 Link Control Frame **A** Training Sequence Ordered Set(S... Symbol 8 bits  $O$  $\blacksquare$ 田 **L** Ordered Set **Training Sequ... The Drag an event I**sel 圖  $O<sub>15</sub>$ **R** New User Group Drag an event here to add ar **国** Presets **DR** Condition State 1 T 2 P1 P2 P3 P4 **D** Timers/External **Basic**  $S<sub>0</sub>$ 国国中国 Link Control Fr... | Drag an event L Connect/Disconnect Drag an event here to add another condition **A** Ordered Set Symbol 8 bits Symbol 66 bits **L** Training Sequence **L** Basic Link Service Close

Figure 4.137: Setting Triggers

# **4.3.1.10 Setting State Transitions**

Click on the State Transition  $\Box$  icon to change the state to transition to. Left-click for menu options to display as shown in the following screen capture and select the state to transition to. To remove the state transition select **No Jump.**

**indicating it is active.** 

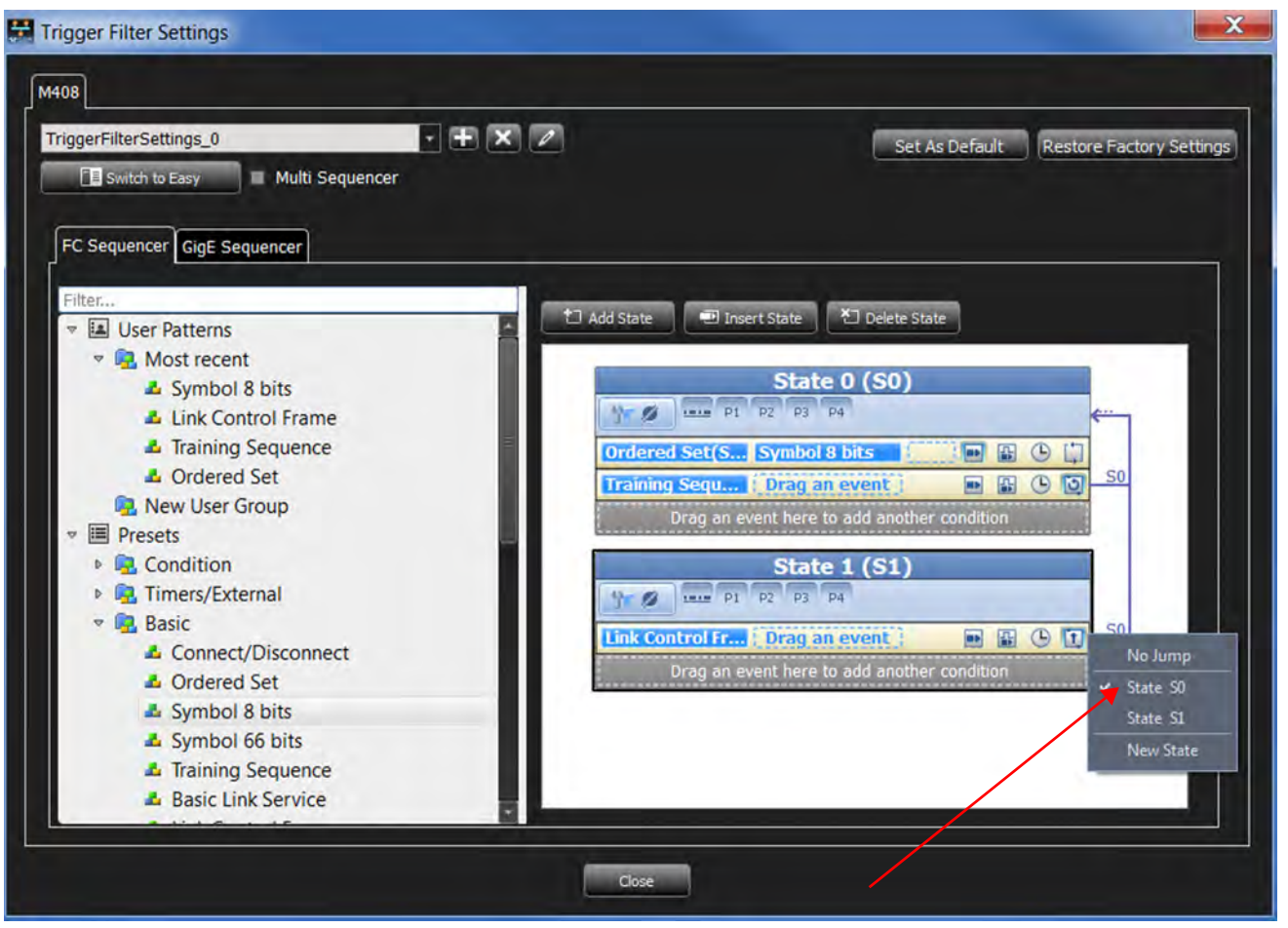

Figure 4.138: State Transition

# **4.3.1.11 Settings Capture Filters**

 $\Box$  Choose a capture option by clicking on the Capture Everything  $\Box$  icon shown in the figure below. The Filter Settings window displays [\(Figure 4.139\)](#page-298-0).

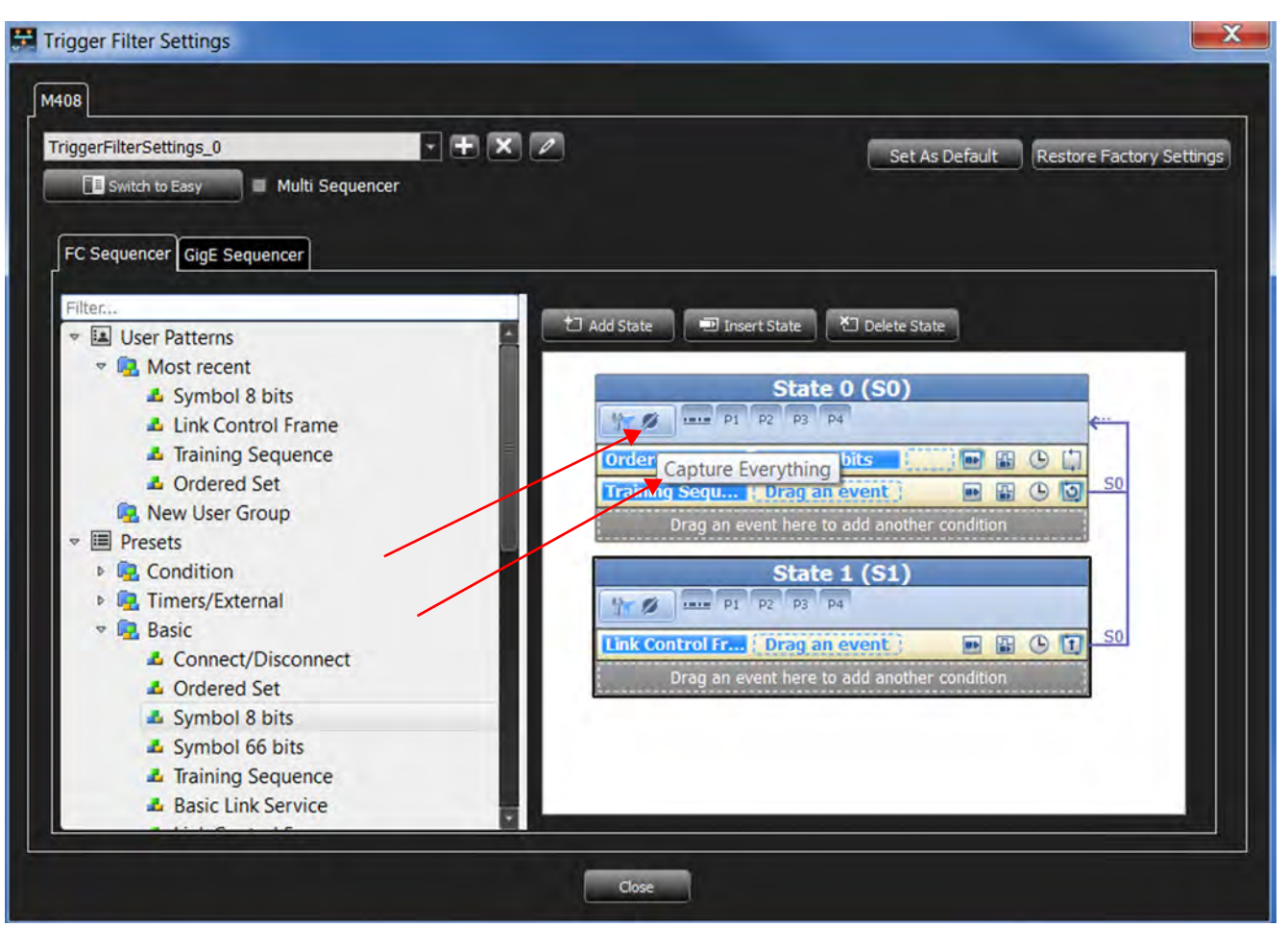

Figure 4.139: Capture Everything

<span id="page-298-0"></span> If you choose Capture Everything, you can select options for exclusion. See [Figure 4.140.](#page-299-0)

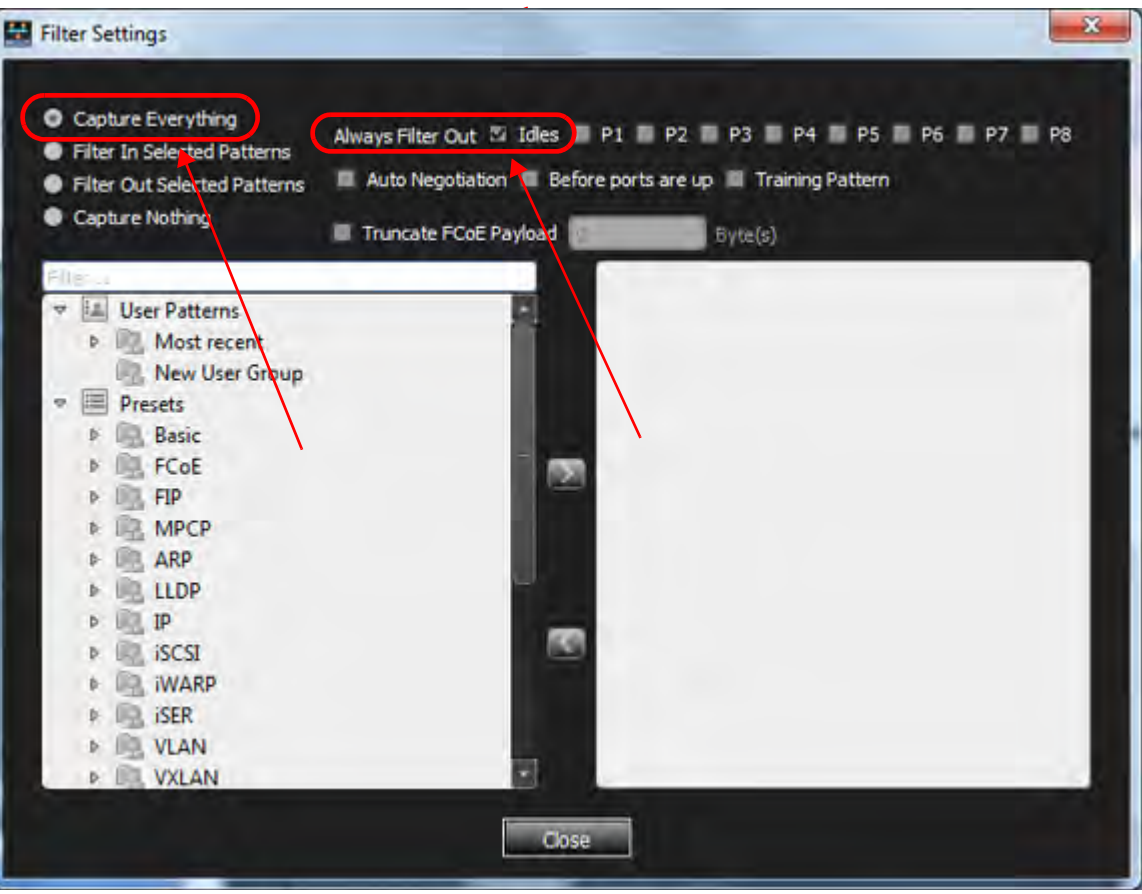

Figure 4.140: Filter Settings Window: Capture Everything, Exclude Idles

 Select Filter In Selected Patterns or Filter Out Selected Patterns to select patterns for inclusion or exclusion ([Figure 4.141](#page-299-1)). See 4.102, *[Trigger and Filter Preset Patterns](#page-260-0)  [\(RDMA and NVMe\)](#page-260-0)*.

<span id="page-299-1"></span><span id="page-299-0"></span>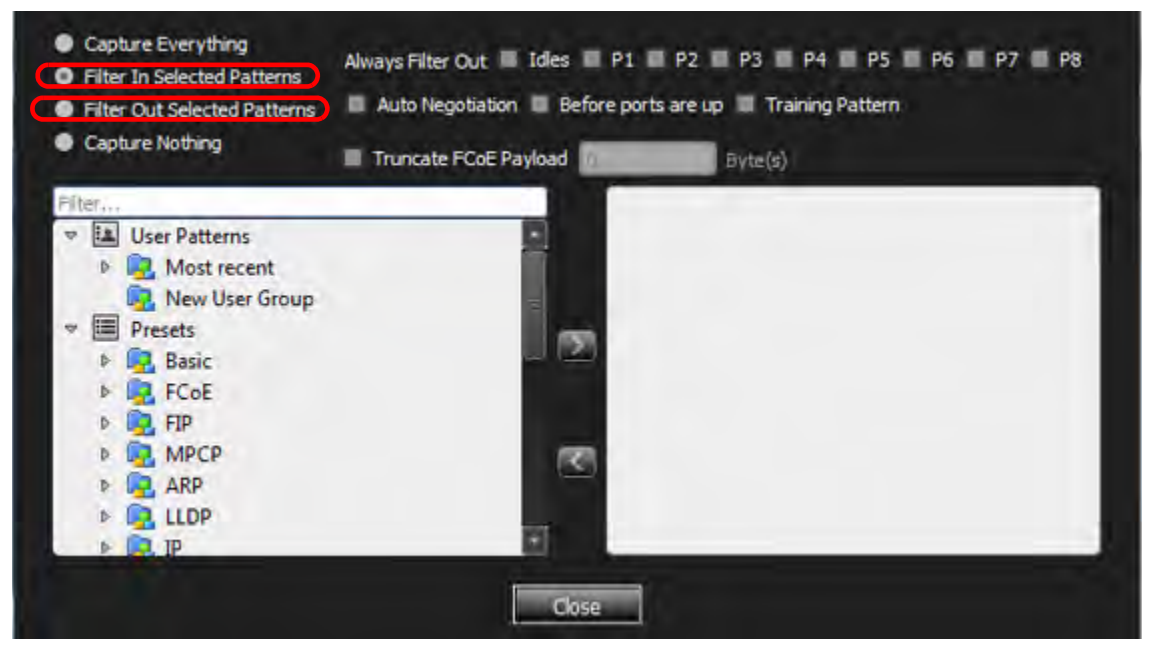

Figure 4.141: Filter In Selected Patterns or Filter Out Selected Patterns

- $\Box$  Choose pattern(s) and click the  $\rightarrow$  button to add them for capture or exclusion. You define each pattern the same way as in Easy mode (4.102, *[Trigger and Filter Preset](#page-260-0)  [Patterns \(RDMA and NVMe\)](#page-260-0)*).
- $\Box$  Click Capture Nothing to run the state without capturing anything.
- Click on the checkboxes to Capture Everything, Always Filter Out specified options. See [Figure 4.142](#page-300-0) and [Figure 4.143](#page-300-1).

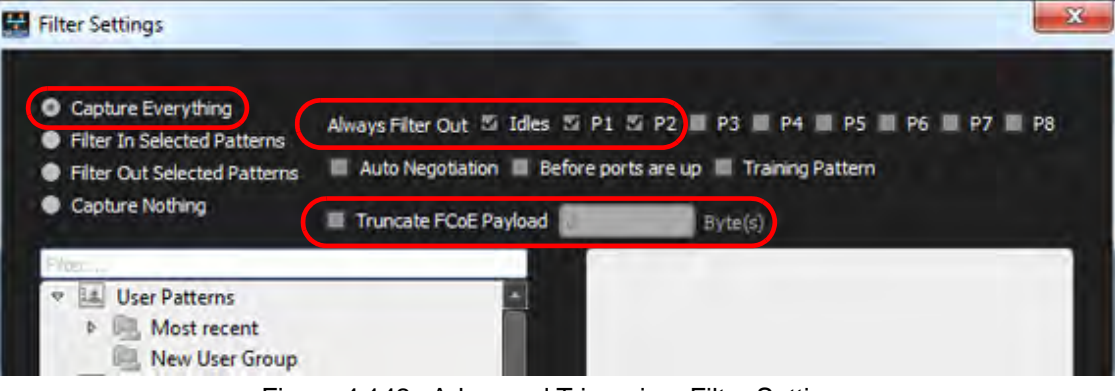

Figure 4.142: Advanced Triggering: Filter Settings

<span id="page-300-0"></span>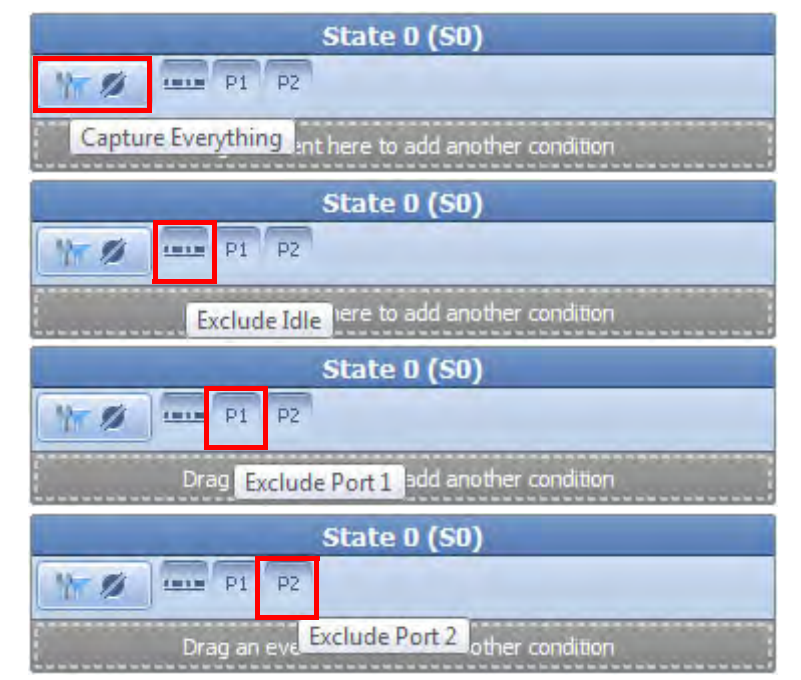

Figure 4.143: Advanced Mode – Capture All, Exclude Idles, Ports 1 & 2

<span id="page-300-1"></span> Select ARBFF, NOS, VC\_RDY, Before ports are up, or Training Pattern. ARBff, NOS and VC RDY are ordered sets that show up frequently and are of little use in most cases, and selecting allows you to specifically filter them out. Before ports are up will filter everything before the ports are up, to save buffer space and allow to concentrate on the parts important to the user. Training Pattern will similarly filter out all Training Patterns

 $\Box$  Check the Truncate Payload option to truncate payload after x-number of Dword(s) 0 bytes. (see [Figure 4.140\)](#page-299-0).

# **4.3.1.12 Multi-Link Triggering**

#### **NOTE:** This applies only to the SierraNet M408 and SierraNet M168 Analyzers.

You can set different triggering for each link. To set different trigger conditions for a link, check the **Multi Sequencer** check box and select the link for setup from the Port tabs. When you select this option, you can define a sequencer per link (pair port). These sequencers are independent from each other and will be run separately on each link.

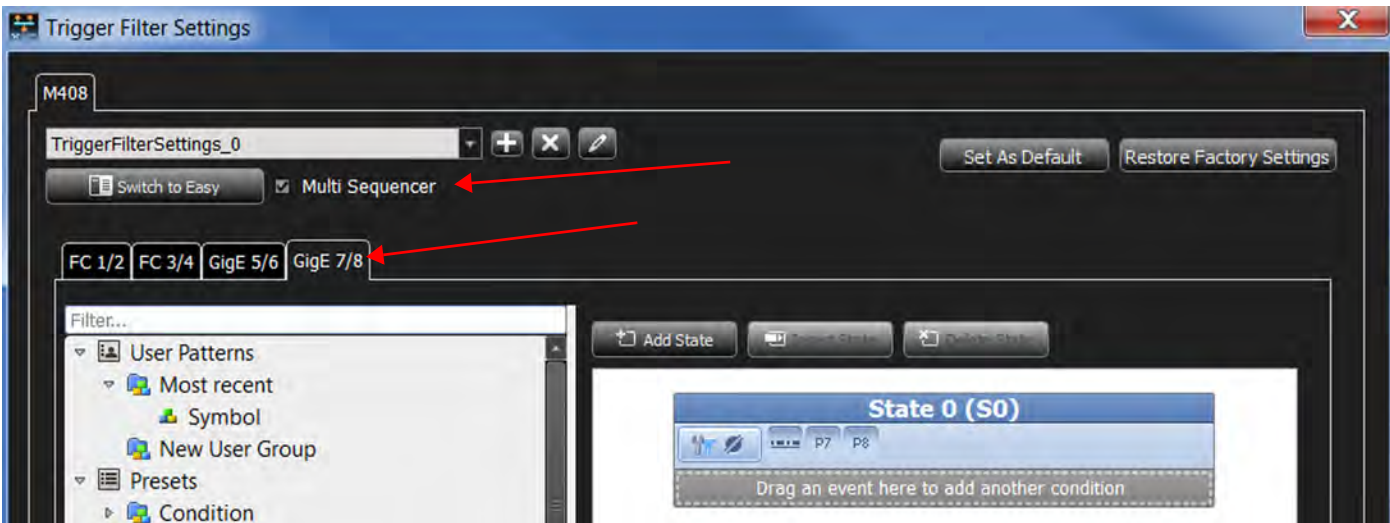

Figure 4.144: Multi-Link Triggering Setup

# **4.3.1.13 Set Timers**

You can set and use up to three Timers for triggering. You can set each Timer for each state, or continue from a Timer set in the previous state. The Timer defined for a particular state starts when entering that state. To set Timers:

- 1. Click the **Timer** *O* icon for a state.
- 2. Define timer in the Timer Setting window.
- 3. Repeat the above steps for each state.

**NOTE:** Each Timer action must reside in a separate state (Set and Start).

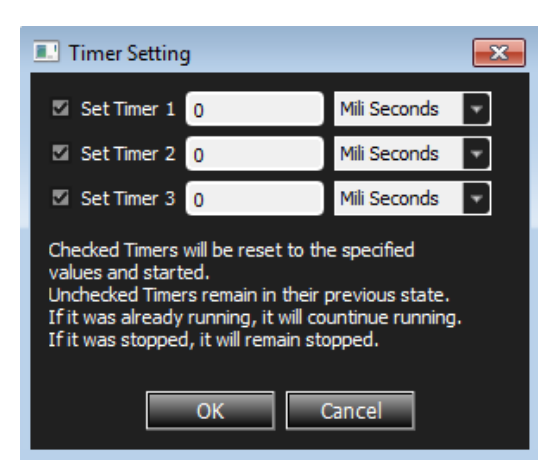

Figure 4.145: Timer Settings Dialog Box

You must set and start each timer before continuing to the next timer. For example, start Timer 1, continue it, then set Timer 2 in order to continue it. It will not allow you to continue Timer 2 until you first set it.

# **4.3.1.14 Enable Fast State Switching**

Prior to 4.80, Fast State Switching was disabled and not available in Advanced Trigger mode. Because the M648 analyzer needs around 3.5 us between Sequencer State transitions, if the next several consecutive jumps happen faster than this time period, the Analyzer forces a trigger without waiting for the set trigger point. This resulted in an Internal Error.

The new option, *Enable Fast State Switching*, will counter the timing limitations. When this option is checked, the minimal back-to-back events (Sequencer transitions) duration is reduced to 100 ns.

The trade-off and the reason this is not the default setting is that, if the events are less than 100 ns apart, the second event will be missed, which will result in a malfunction of the Sequencer state machine as programmed.

To summarize, you must be aware of the advantages and the disadvantages of using this feature.

When *Enable Fast State Switching* is unchecked (default):

- **Advantage**: All events will be detected and transitioned correctly, even if less than 100 ns apart.
- **Disadvantage**: If a few events in a row happen less than 3.5 ns apart, the Analyzer will force a trigger and report an Internal Error.
- When *Enable Fast State Switching* is checked:
	- **Advantage**: If state switching happens less often than every 100 ns, state switches can happen infinitely.
	- **Disadvantage**: When the time difference between the event(s) in back-to-back states is less than 100 ns, the second event in the 100 ns window will not be registered, leading to an incorrect final trigger.

| M648                                                    |                                                       |                                       |                                 |
|---------------------------------------------------------|-------------------------------------------------------|---------------------------------------|---------------------------------|
| $ +$ $\times$ $2$<br><b>TriggerFilterSettings 0</b>     |                                                       | Set As Default                        | <b>Restore Factory Settings</b> |
| <b>FE</b> Switch to Easy<br>Enable Fast State Switching |                                                       |                                       |                                 |
| GigE Sequencer FC Sequencer                             |                                                       |                                       |                                 |
|                                                         |                                                       |                                       |                                 |
| Fiter                                                   | t Add State<br>图<br>Insert State                      |                                       |                                 |
| 12<br><b>User Patterns</b><br>$\blacktriangledown$      |                                                       |                                       |                                 |
| <b>D</b> , Most recent<br>$\mathbb{R}$                  |                                                       |                                       |                                 |
| <b>D.</b> New User Group                                | <b>State 0 (SO)</b>                                   |                                       |                                 |
| <b>Presets</b>                                          | $\overline{\phantom{a}}$<br>ø                         |                                       |                                 |
| <b>Condition</b><br>b                                   | S1<br><b>External Trigger</b><br><b>Drag an event</b> | $\odot$<br>Ð<br>田                     | $\sqrt{1}$                      |
| Timers/External<br><b>Basic</b>                         | <b>Auto Negotiation (Any)</b><br><b>Drag an event</b> | $\blacksquare$<br>團<br>$\circledcirc$ |                                 |
| LP.<br><b>Auto Negotiation</b><br>嚊                     | Drag an event here to add another condition           |                                       |                                 |
| Auto Negotiation (Any)                                  |                                                       |                                       |                                 |
| Auto Negotiation IEEE.std 802.3                         | <b>State 1 (S1)</b>                                   |                                       |                                 |
| Auto Negotiation OUI Tagged Formatted Next Page         | <sub>ran</sub><br>SO <sub>2</sub><br>$10 - 96$        |                                       |                                 |
| Auto Negotiation OUI Tagged Unformatted Next Pac        |                                                       |                                       | S0                              |
| Auto Negotiation Null Message Page                      | <b>Timer 1 Elapsed</b><br>Drag an event               | $\circledcirc$<br>$\blacksquare$<br>團 | $\Box$                          |
| Auto Negotiation OUI Tag Code Message Page              | <b>Timer 2 Elapsed</b><br>Drag an event               | 團<br>$\blacksquare$<br>$\bigcirc$     |                                 |
| Auto Negotiation PHY ID Tag Message Page                | Dreg an event here to add another condition           |                                       |                                 |
| Auto Negotiation EEE Technology Message Page            |                                                       |                                       |                                 |
| Auto Negotiation Any Message Page                       |                                                       |                                       |                                 |
| <b>D I.</b> FCoE                                        |                                                       |                                       |                                 |
| m<br>п                                                  |                                                       |                                       |                                 |

Figure 4.146: M648 Trigger Filter Settings – Enable Fast State Switching

<span id="page-303-1"></span>To enable the *Fast State Switching* feature, follow the instructions below.

**NOTE:** This assumes you have already configured State 0 and State 1.

- 1. Click the **t** to the right of *Trigger Filter Settings* to open the settings window.
- 2. Click the **Switch to Advanced** tab.
- 3. Check **Enable Fast State Switching** ([Figure 4.146](#page-303-1)).
- 4. Start Recording as usual.

# **4.4 Real Time Traffic Profile**

Real Time Traffic Profile is a graphical tool, which allows the user to monitor a wide variety of traffic on the bus and manipulate the display of that information.

To start up a Real Time Traffic Profile:

1. Open a new Project: From the Main Menu, select **File New Project**. See [Figure 4.147](#page-303-0) and [Figure 4.148.](#page-304-0)

<span id="page-303-0"></span>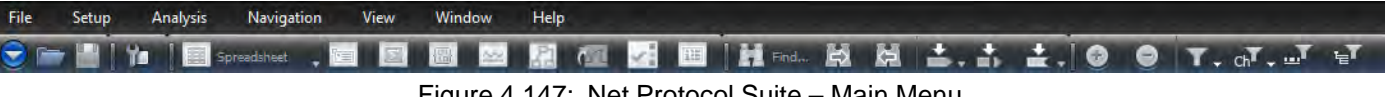

Figure 4.147: Net Protocol Suite – Main Menu

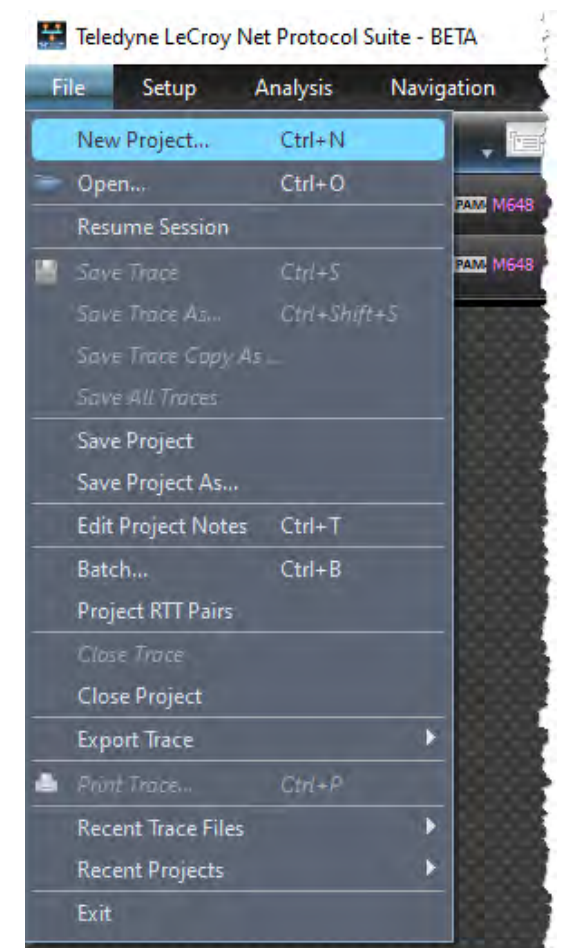

Figure 4.148: New Project

*The Add Device To Project* window appears [\(Figure 4.149\)](#page-304-1). In this example, an M408 Analyzer is available to add to the Project.

<span id="page-304-0"></span>

|                                                   | <b>Device Name</b> | Location       | <b>Status</b> | P1, P2               | <b>P3, P4</b>        | <b>P5, P6</b>      | <b>P7.P8</b>      |
|---------------------------------------------------|--------------------|----------------|---------------|----------------------|----------------------|--------------------|-------------------|
| Sierra Net M408 SN: 12721                         | ENG'sM408-40G      | 172.16.133.209 | Available     | $\bigcirc$ 10GiqE    | <b>O</b> 10GigE      | $\bigcap$ [10GigE] | $\bigcirc$ 10GiqE |
| Sierra Net M408                                   |                    | Off-line       |               | $\bigcirc$ $10$ GiqE | $10$ GigE            | $\bigcirc$ 10GigE  | $10$ GigE         |
| Sierra Net M168                                   |                    | Off-line       |               | $\bigcirc$ 10GigE    | $\bigcirc$ $10$ GiqE | $\bigcirc$ 10GigE  | $\bigcirc$ 10GigE |
| Sierra FC M164                                    |                    | Off-line       |               | $\bullet$ FC         | $\bigodot$ FC        | N/A                | N/A               |
| Sierra FC M8-4                                    |                    | Off-line       |               | $\bigcirc$ FC        | $\bigcirc$ FC        | N/A                | N/A               |
|                                                   |                    |                |               |                      |                      |                    |                   |
| Selected Device ID/MAC Address :00:10:4C:00:31:B1 |                    |                |               |                      |                      |                    |                   |

<span id="page-304-1"></span>Figure 4.149: Add Device to Project

# 2. Click the small arrow at the far right of the screen to select Port assignments. Select Jammer/Analyzer 40GigE. See [Figure 4.150](#page-305-0)

| $\nabla$ 40GiaE<br>ENG'sM408-40G<br>Sierra Net M408 SN: 12721<br>172.16.133.209<br>Connected<br>Sierra Net M408<br>Off-line<br>$\bigcirc$ 10GiqE<br>$\bigcirc$ 10 GigE<br>$(10$ GigE<br>$\bigcirc$ 10GigE<br>$\bigcirc$ 10GiqE<br>Sierra Net M168<br>$\bigcirc$ 10GiqE<br>$\bigcirc$ 10GiqE<br>$\bigcirc$ 10GiqE<br>Off-line<br>Sierra FC M164<br>Off-line<br>$\bigcap$ $FC$<br>$\bigcirc$ FC<br>N/A<br>N/A<br>Sierra FC M8-4<br>Off-line<br>$\bigcirc$ FC<br>$\bigcirc$ FC<br>N/A<br>N/A |   |
|----------------------------------------------------------------------------------------------------|---|
|                                                                                                    |   |
|                                                                                                    |   |
|                                                                                                    |   |
|                                                                                                    |   |
|                                                                                                    | ø |
|                                                                                                    |   |
| Selected Device ID/MAC Address :00:10:4C:00:31:B1                                                                                                    |   |

Figure 4.150: M408 Analyzer is Added to the Project

The Main Menu will update to show the M408 is connected. See [Figure 4.151](#page-305-1).

<span id="page-305-0"></span>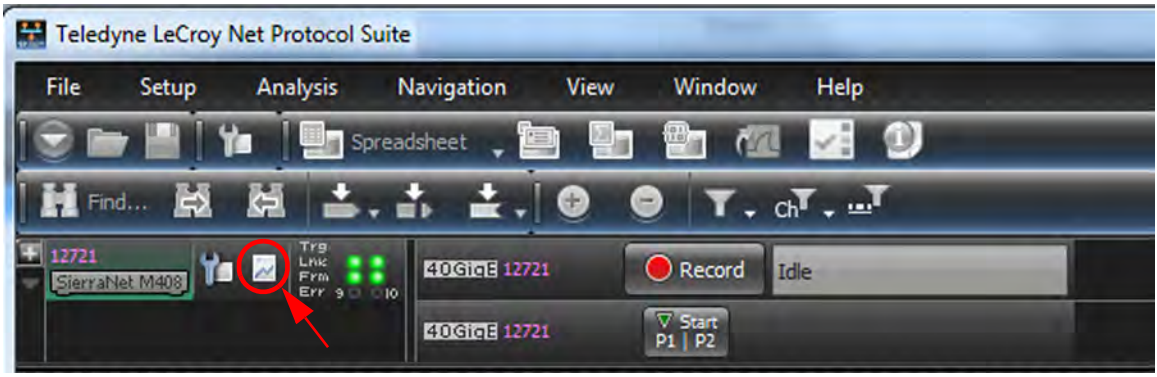

Figure 4.151: M408 is Connected to Project

# <span id="page-305-1"></span>**4.4.1 Real Time Statistics**

Select the Real Time Statistics icon to bring up the GUI [\(Figure 4.152\)](#page-306-0).

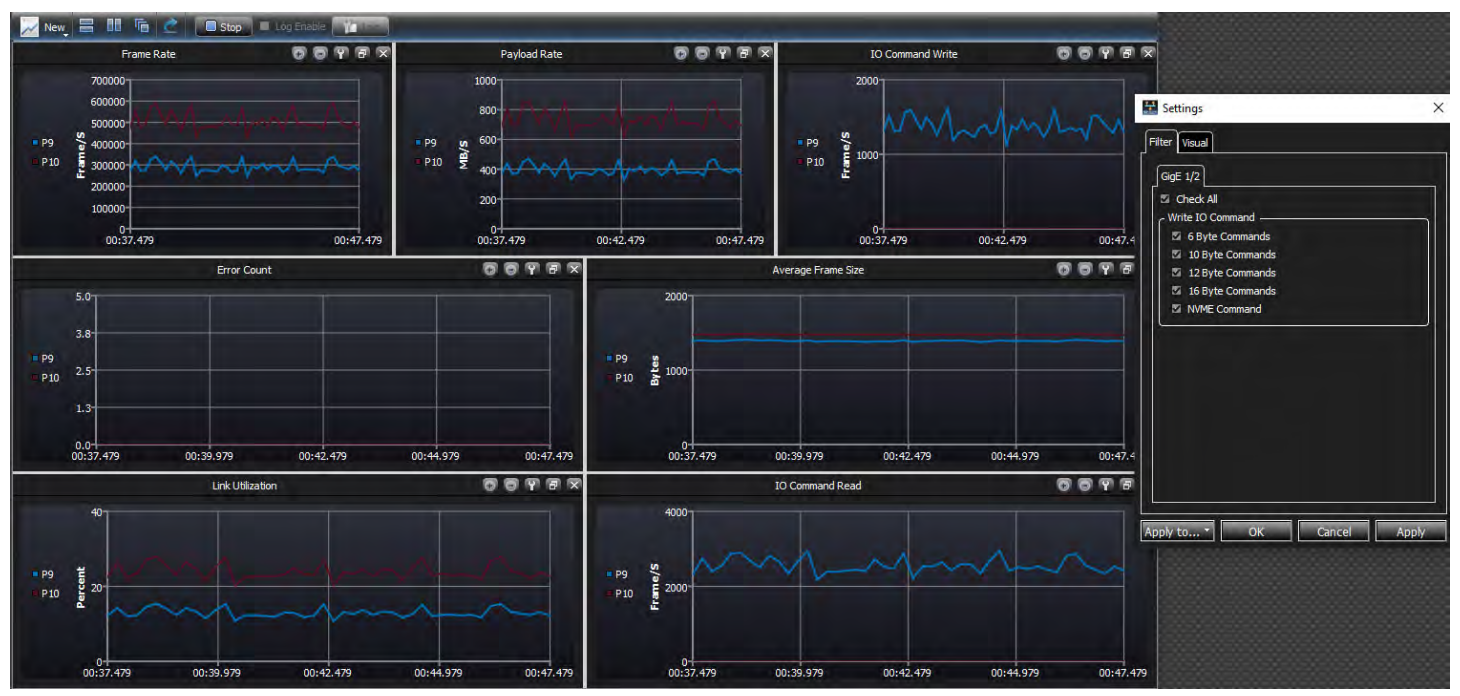

Figure 4.152: Real Time Statistics – Traffic Profile

<span id="page-306-0"></span>By default seven windows are displayed:

- □ Frames Rate
- □ Payload Rate
- □ IO Command Write
- □ Error Count
- Average Frame Size
- □ Link Utilization
- IO Command Read

In this case, we have data being generated and sent to the analyzer. The controls for the Real Time Statistics -- Traffic Profile are shown in [Figure 4.153](#page-306-1).

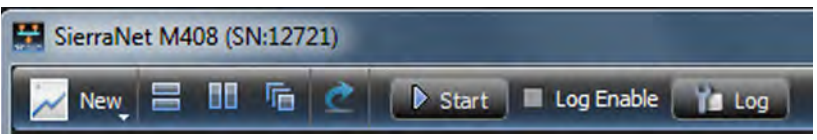

Figure 4.153: Real Time Statistics – Traffic Profile

<span id="page-306-1"></span>The controls are:

- □ New Window (see [Figure 4.154](#page-307-0))
- □ Tile Windows (Tile Vertically, Tile Horizontally, Tile Grid)
- □ Reset All
- □ Start/Stop Displaying Data
- Log Enable (On/Off)
- □ Log (Set location of Log file, see [Figure 4.172\)](#page-316-0)

The New Window function allows you to add more of each type of window.

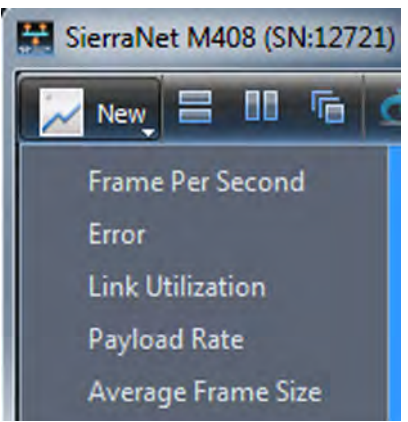

Figure 4.154: Real Time Statistics – Traffic Profile, New Window

# <span id="page-307-0"></span>**4.4.2 Start Real Time Traffic Display**

To start the analyzer collecting data: Select the Start icon and each of the windows in the grid display will show filtered activity. In this case we've set the Filter to Any Ethernet Frame, so we see a lot of activity and no Errors were detected.

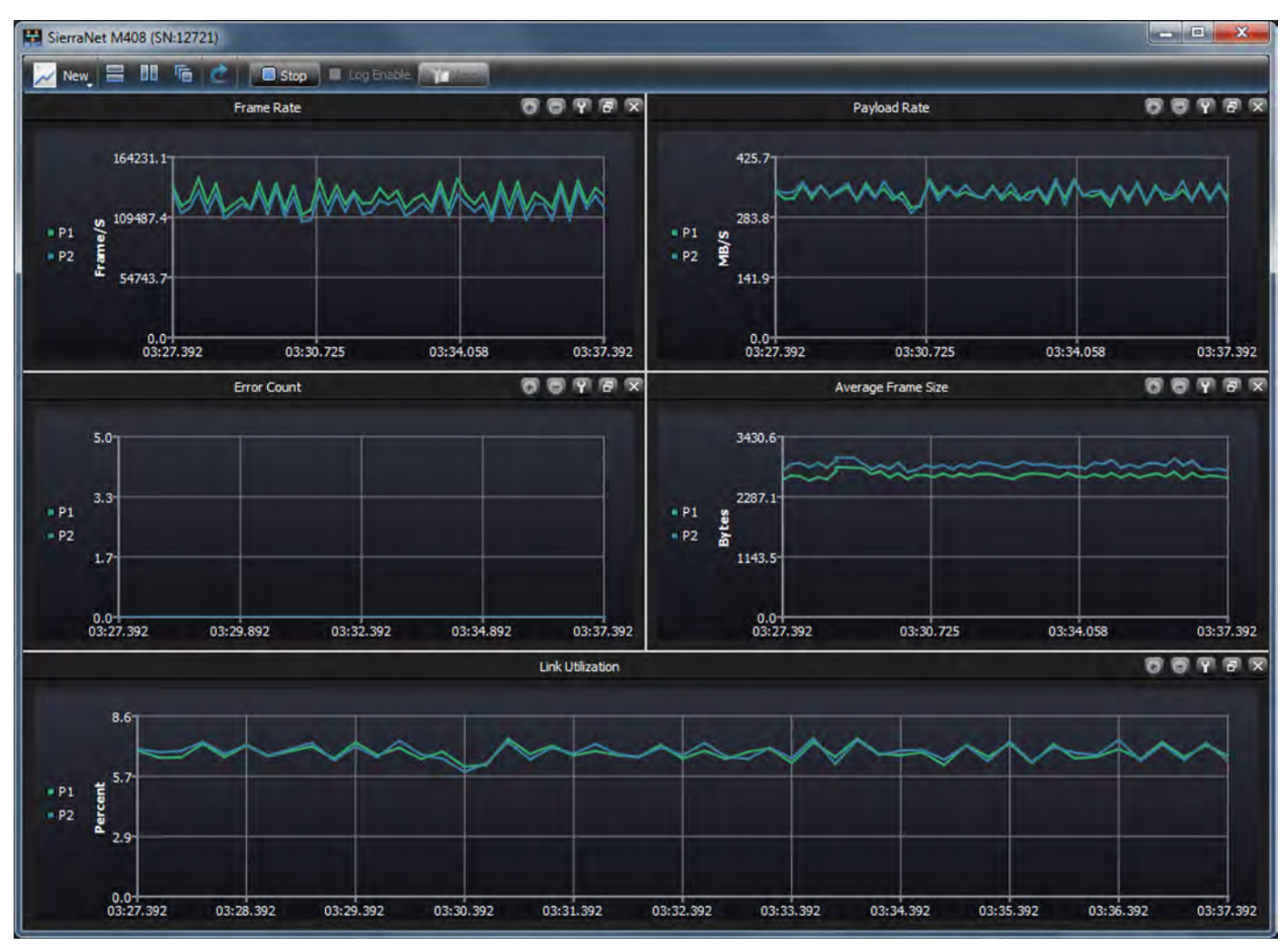

<span id="page-307-1"></span>Figure 4.155: Real Time Traffic in Grid Display Mode

# **4.4.2.1 Manipulating Individual Windows**

Each window can be docked or undocked from the display. Each window can also be duplicated or deleted. By deleting some graphs and adding others, you can graph individual ports to compare specific parameters. See [Figure 4.156](#page-308-0).

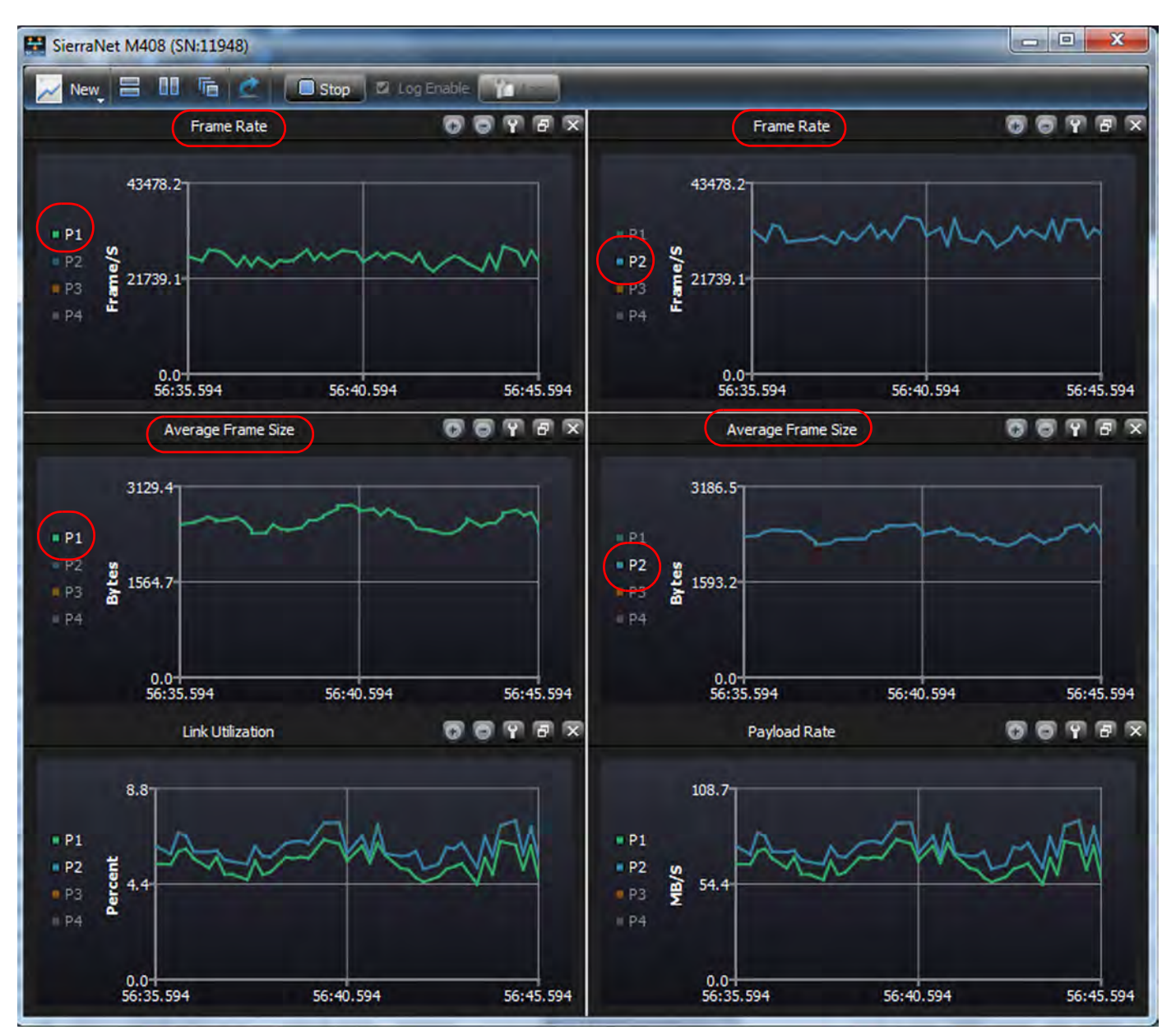

<span id="page-308-0"></span>Figure 4.156: Compare Frame Rates and Average Frames Sizes on Port 1 vs. Port 2

This is just one example of the flexibility of the windows being displayed. You can manipulate the types of traffic being displayed to suit your individual preferences.

### **4.4.2.2 Individual Window Controls**

Each window has five control icons:

- Zoom In
- □ Zoom Out
- □ Settings
- □ Pop Window Out of Current Display
- Close Current Display

As an example, the controls for Payload Rate are shown in [Figure 4.157](#page-309-0).

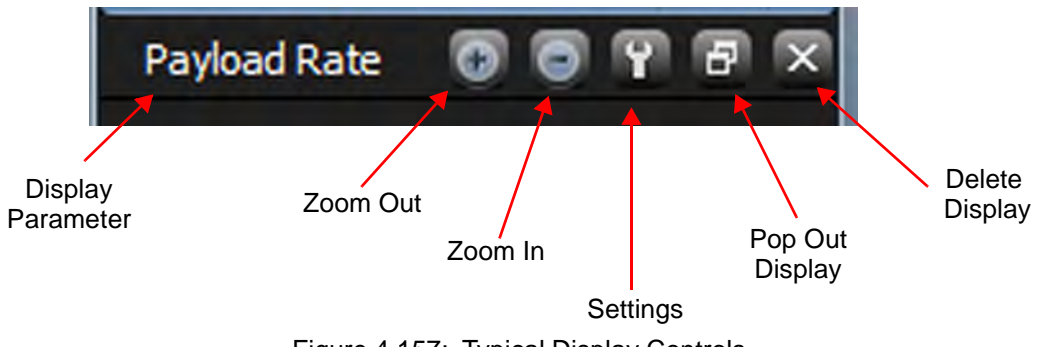

### Figure 4.157: Typical Display Controls

## <span id="page-309-0"></span>**4.4.2.3 Settings - Filter**

Settings allows you to set up filters for the traffic you want to see, as well as detect a wide variety of protocol errors. In the display above ([Figure 4.155\)](#page-307-1) we can now see that the only Filter Setting is Any Ethernet Frame.

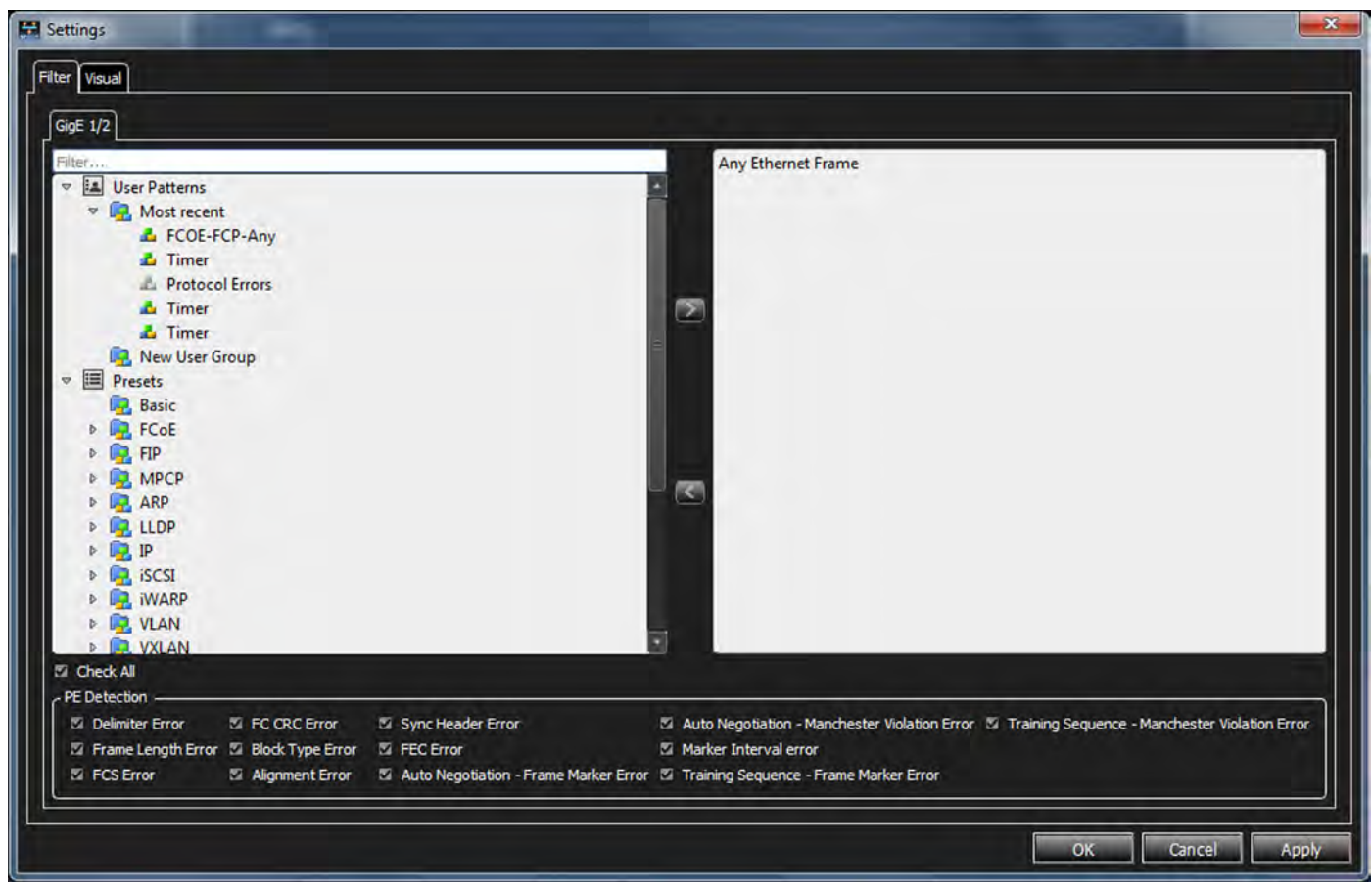

Figure 4.158: Display Settings: Filter Patterns and Protocol Errors

If you don't know exactly what you want to filter out of the traffic, one method would be to Record a Snapshot of the traffic you're interested in and use it as a guide for defining your filter.

For example, if you were running SCSI traffic into the analyzer and took a Snapshot (see [Figure 4.159](#page-310-0)).

<span id="page-310-0"></span>

| 478 | 001.649 548(ms)      | P2 - After Jam 40G               | 0x00:90:fa:70:81:cf 0x00:90:fa:6c: | 0800:IP |                                  | <b>ISCSI - SCSI Command</b>  | OCBC:iSCSI: SRC=FEC0:        |
|-----|----------------------|----------------------------------|------------------------------------|---------|----------------------------------|------------------------------|------------------------------|
| 479 | $001.656019$ (ms)    | P2 - After Jam 40G               | 0x00:90:fa:70:81:cf 0x00:90:fa:6c: | 0800:IP |                                  | <b>ISCSI - SCSI Command</b>  | OCBC:iSCSI: SRC=2904:        |
| 480 | 001.661 006(ms)      | P2 - After Jam 40G               | 0x00:90:fa:70:81:cf 0x00:90:fa:6c: | 0800:IP |                                  | SCSI - SCSI Command          | OCBC:iSCSI: SRC=3F54:        |
| 481 | 001.669 793(ms)      | P2 - After Jam 40G               | 0x00:90:fa:70:81:cf 0x00:90:fa:6c: | 0800:IP |                                  | <b>ISCSI - SCSI Command</b>  | OCBC:iSCSI; SRC=E8A1;        |
| 482 | 001.670 495(ms)      | P2 - After Jam 40G               | 0x00:90:fa:70:81:cf 0x00:90:fa:6c: | 0800:IP |                                  | Reassembled iSCSI data       | OCBC:iSCSI: SRC=E8A1         |
| 483 | $001.671185$ (ms)    | P2 - After Jam 40G               | 0x00:90:fa:70:81:cf 0x00:90:fa:6c: | 0800:IP |                                  | Reassembled ISCSI data       | OCBC:iSCSI: SRC=E8A1         |
| 484 | 001.671 908(ms)      | P2 - After Jam 40G               | 0x00:90:fa:70:81:cf 0x00:90:fa:6c: | 0800:IP |                                  | Reassembled iSCSI data       | OCBC:iSCSI: SRC=E8A1         |
| 485 | 001.672654(ms)       | P2 - After Jam 40G               | 0x00:90:fa:70:81:cf 0x00:90:fa:6c: | 0800:IP |                                  | Reassembled iSCSI data       | OCBC:iSCSI: SRC=E8A1         |
| 486 | 001.673 241(ms)      | P2 - After Jam 40G               | 0x00:90:fa:70:81:cf 0x00:90:fa:6c: | 0800:IP |                                  | Reassembled iSCSI data       | OCBC:iSCSI: SRC=E8A1         |
| 487 | 001.674 337(ms)      | $P1 - After Jam \Rightarrow 40G$ | 0x00:90:fa:6c:16:89 0x00:90:fa:70  | 0800:IP | <b>iSCSI - Ready To Transfer</b> |                              | DEST=FEC0 ; OCBC:iSCSI       |
| 488 | $001.683$ $309$ (ms) | $P1 - After Jam \implies 40G$    | 0x00:90:fa:6c:16:89 0x00:90:fa:70  | 0800:IP | iSCSI - SCSI Data-in             |                              | DEST=2904; OCBC:iSCSI        |
| 489 | 001.685431(ms)       | $P1 - After Jam \Rightarrow 40G$ | 0x00:90:fa:6c:16:89 0x00:90:fa:70: | 0800:IP | <b>TCP</b>                       |                              | DEST=E8A1: 0CBC:iSCSI        |
| 490 | $001.687015$ (ms)    | $P1 - After Jam \Rightarrow 40G$ | 0x00:90:fa:6c:16:89 0x00:90:fa:70: | 0800:IP | <b>iSCSI - Ready To Transfer</b> |                              | DEST=3F54 ; OCBC:iSCSI       |
| 491 | 001.693 529(ms)      | $P1 - After Jam \implies 40G$    | 0x00:90:fa:6c:16:89 0x00:90:fa:70: | 0800:IP | Reassembled iSCSI data           |                              | DEST=2904 : 0CBC:iSCSI       |
| 492 | 001.698 253(ms)      | $P1 - After Jam \Rightarrow 40G$ | 0x00:90:fa:6c:16:89 0x00:90:fa:70: | 0800:IP | <b>ISCSI - Ready To Transfer</b> |                              | DEST=E8A1: 0CBC:iSCSI        |
| 493 | $001.703241$ (ms)    | $P1 - After Jam \implies 40G$    | 0x00:90:fa:6c:16:89 0x00:90:fa:70: | 0800:IP | Reassembled iSCSI data           |                              | $DEST = 2904$ ; $OCBC:iSCSI$ |
| 494 | 001.703 487(ms)      | P2 - After Jam 40G               | 0x00:90:fa:70:81:cf 0x00:90:fa:6c: | 0800:IP |                                  | <b>iSCSI - SCSI Data-out</b> | OCBC:iSCSI: SRC=FEC0         |

Figure 4.159: Snapshot of Traffic

Notice that the traffic is mainly SCSI commands and data on Ports 1 and 2. In the filter window, choose the following filters. See [Figure 4.160.](#page-311-0)

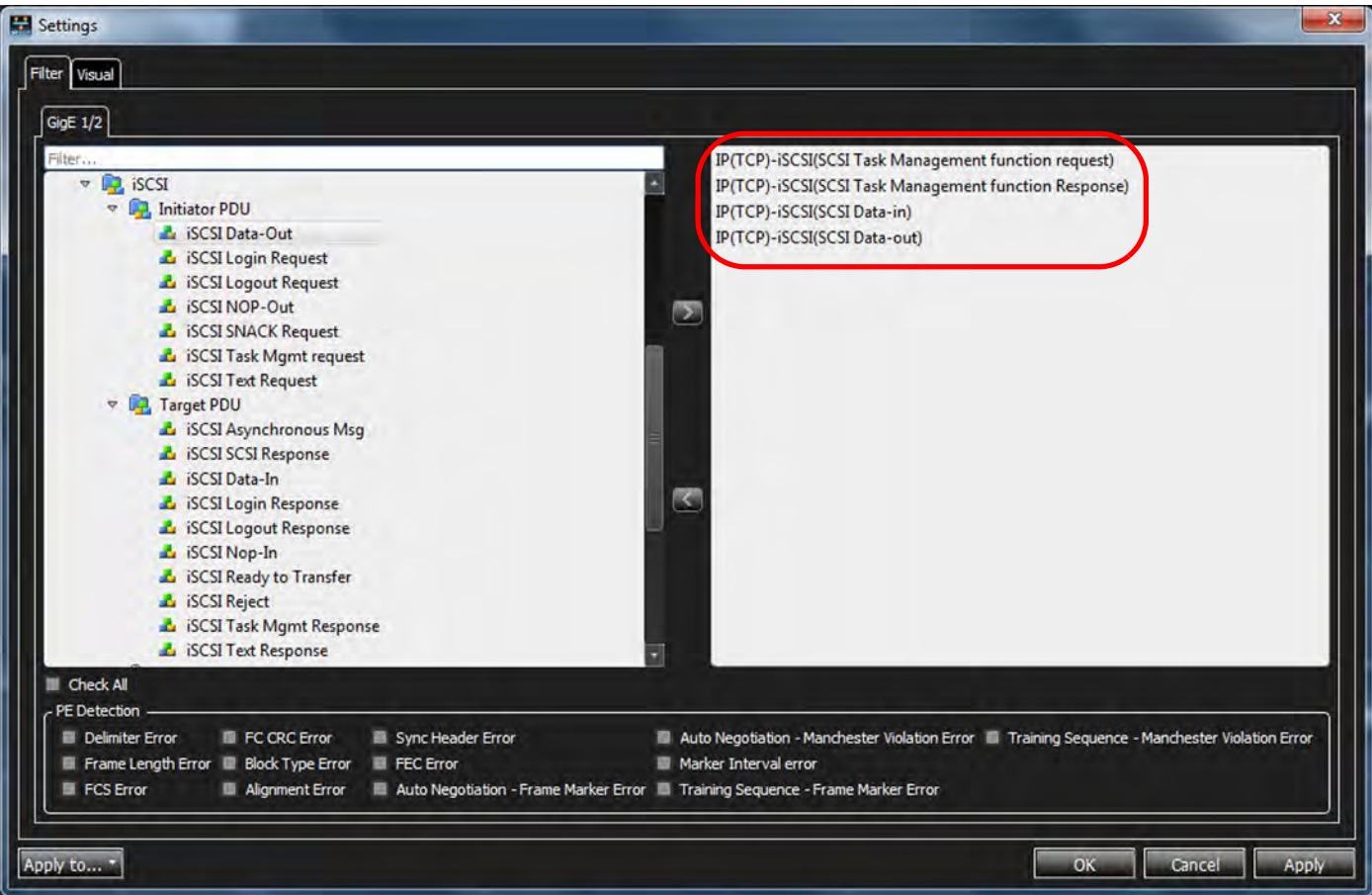

Figure 4.160: Filter for SCSI Commands and Data

<span id="page-311-0"></span>Any time you change either Filter or Visual Settings this Warning message will pop up:

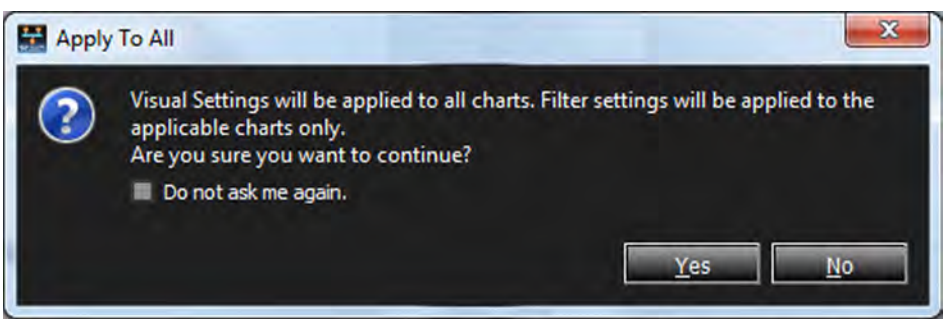

Figure 4.161: Warning Message

### **4.4.2.4 Settings - Visual**

You can also choose Settings – Visual to change the way the traffic is displayed (see [Figure 4.162](#page-312-0)).

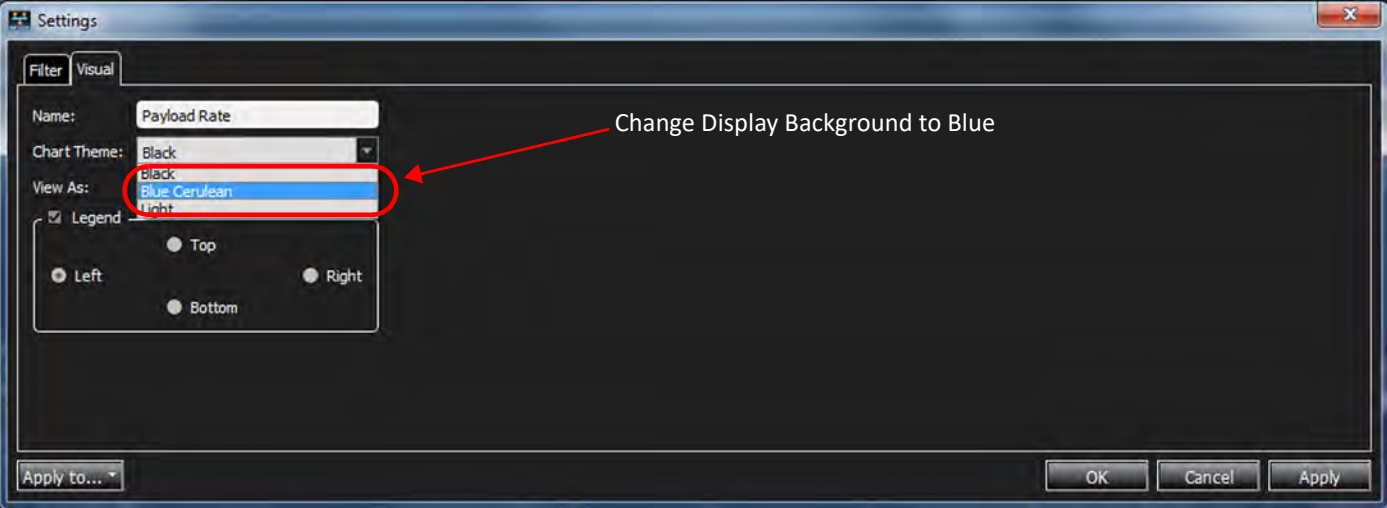

Figure 4.162: Options to Change Visual Displays of Traffic

### Changing the background to blue is shown in [Figure 4.163](#page-312-1).

<span id="page-312-0"></span>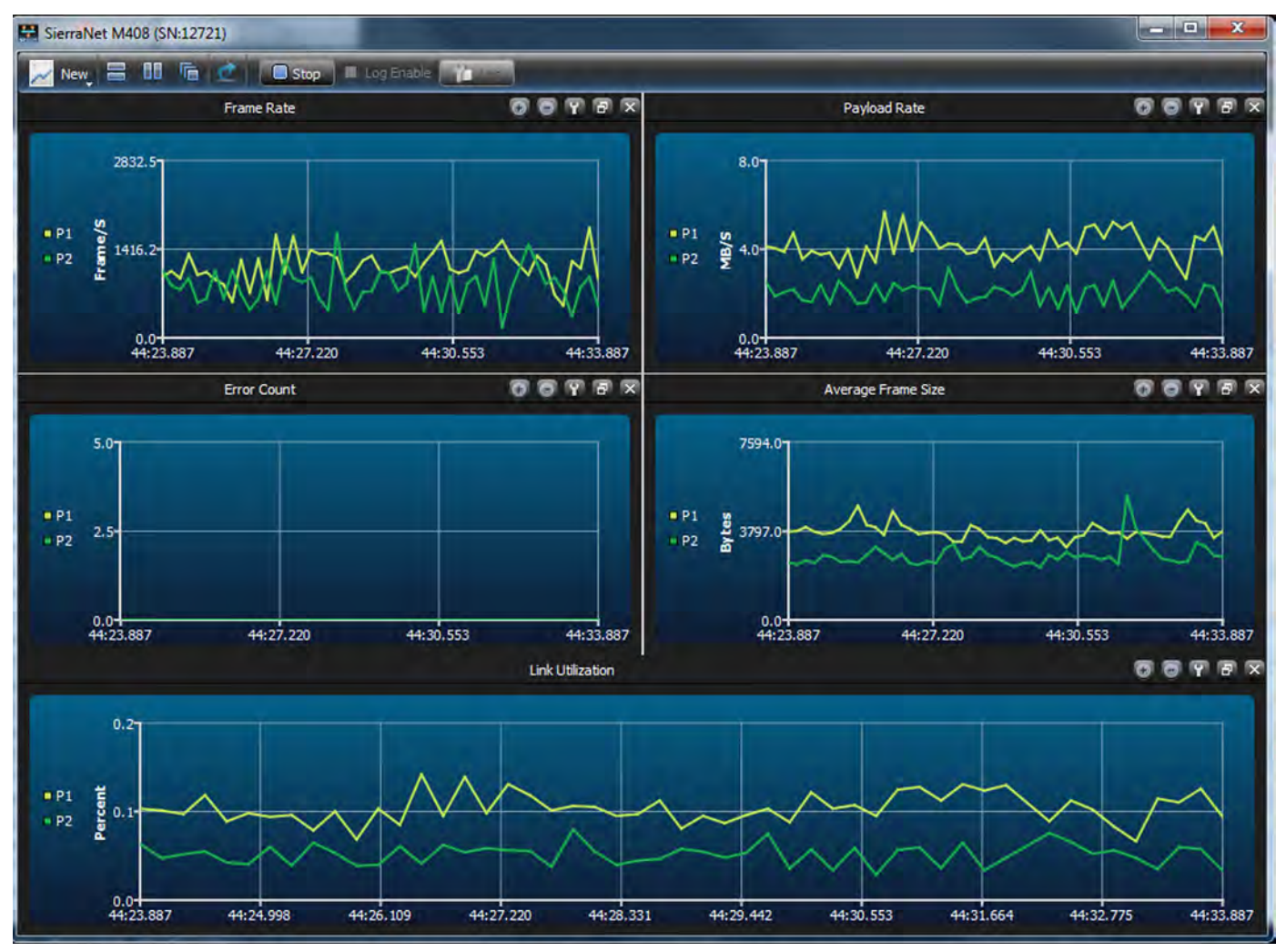

<span id="page-312-1"></span>Figure 4.163: Traffic Display Background: Blue

If you compare these graphs with the ones from [Figure 4.155](#page-307-1), you'll see the reduced amount of traffic because of the filters added.

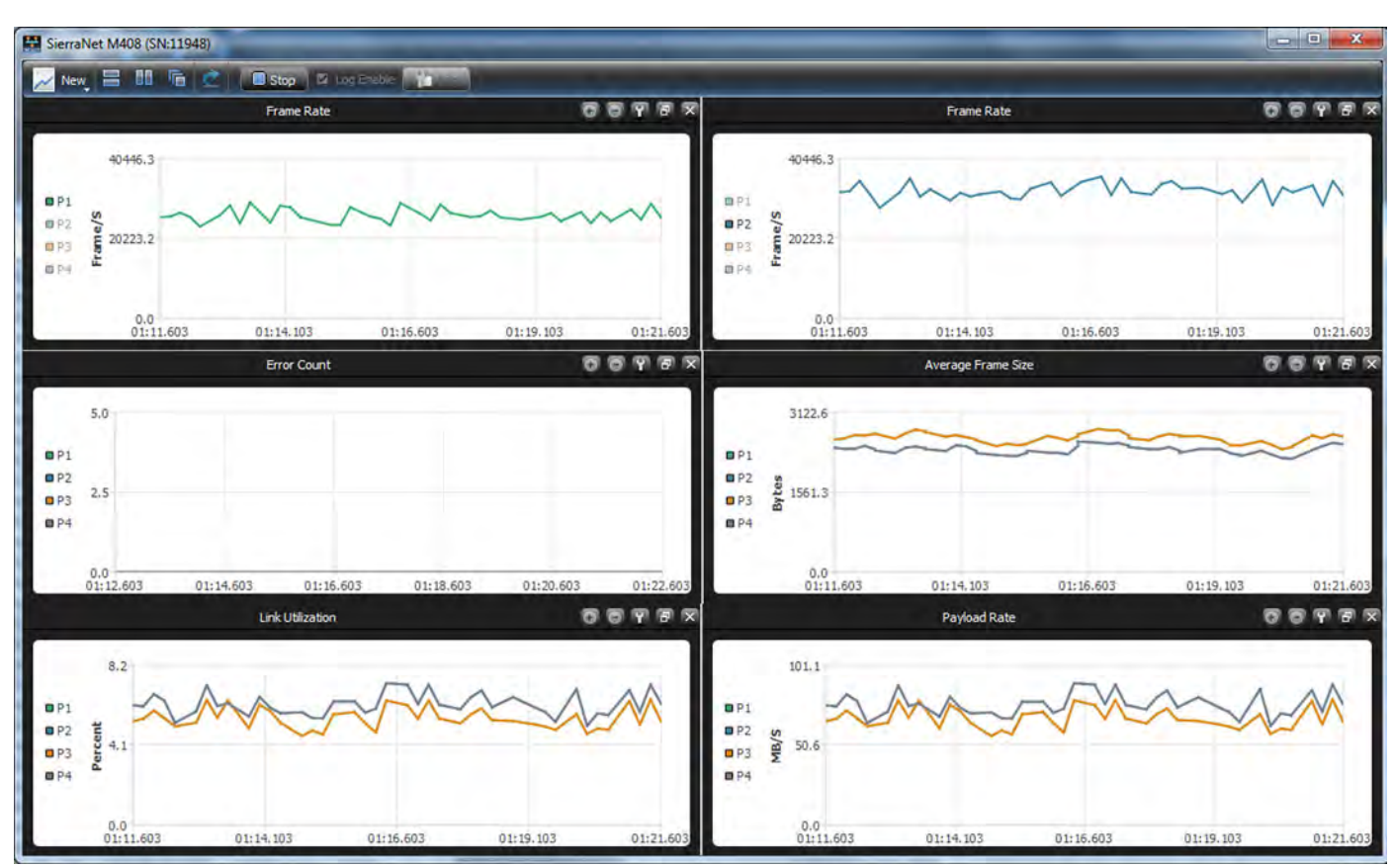

Selecting "Light" will generate a light colored background on the displays. See [Figure 4.164](#page-313-1).

Figure 4.164: Background of Graphs Changed to Light

You can also display the traffic in Area Charts or Tables. See [Figure 4.165.](#page-313-0)

<span id="page-313-1"></span>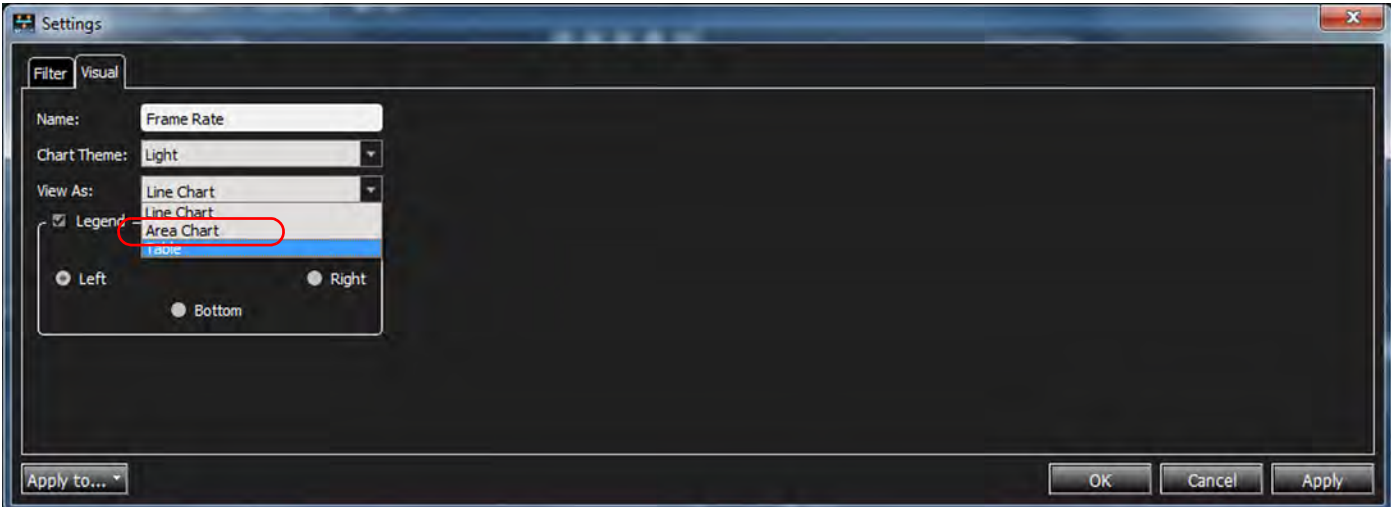

Figure 4.165: Select Area Chart or Table to Display Traffic

<span id="page-313-0"></span>See [Figure 4.166](#page-314-0) for Area Chart displays and [Figure 4.167](#page-314-1) for Table displays.

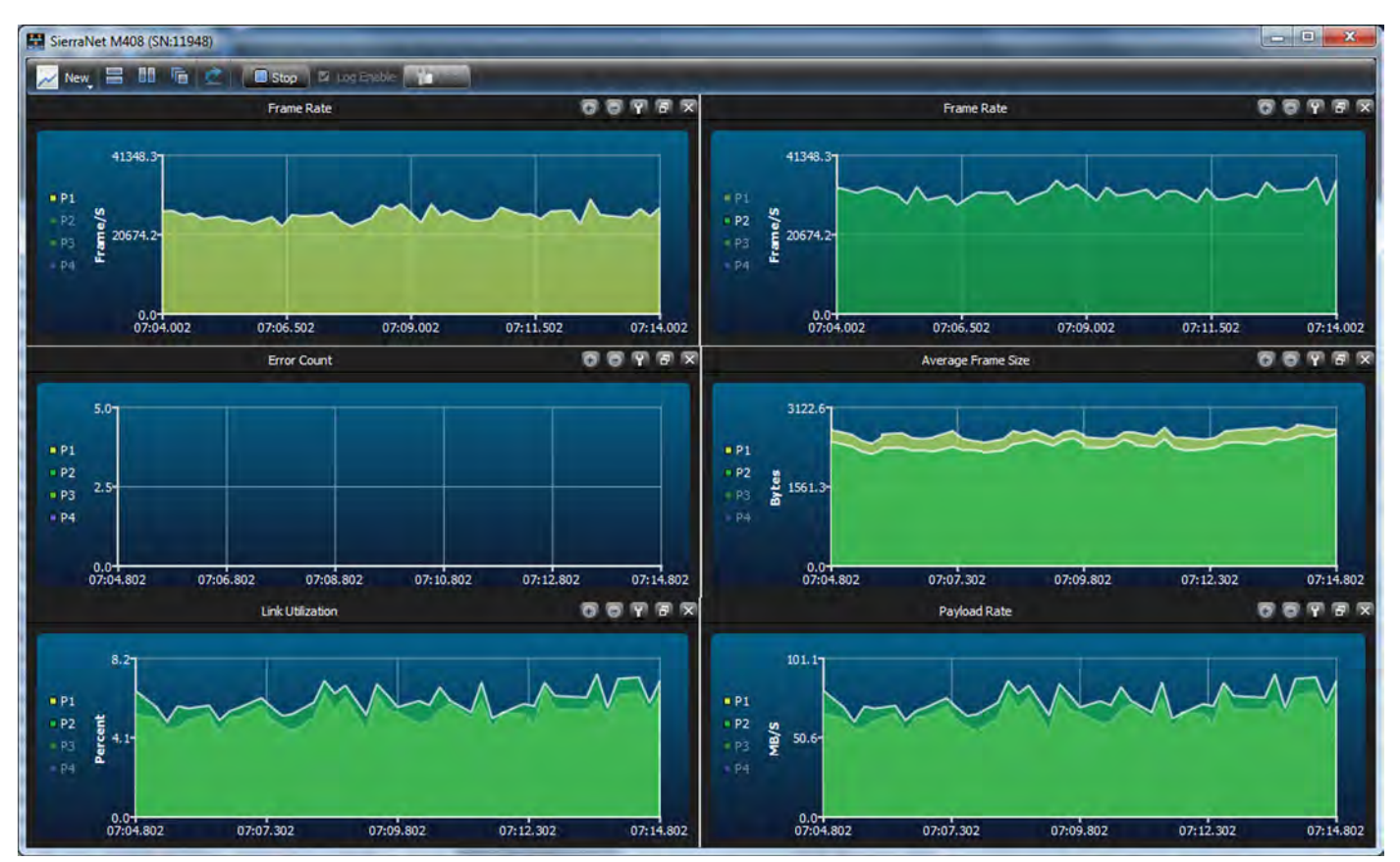

Figure 4.166: Traffic Displayed as Area Graphs

<span id="page-314-0"></span>

| $New$ $\Box$   | 临ば<br>m<br>Stop | Log Enable |                |                    |                                                        |
|----------------|-----------------|------------|----------------|--------------------|--------------------------------------------------------|
|                | Frame Rate      | OOTBX      |                | Frame Rate         | $0 0 7 5 7$                                            |
| Port           | Frame/S         |            | Port           | Frame/S            |                                                        |
| <b>P1</b>      | 25830.08        |            | P <sub>1</sub> | 25830.08           |                                                        |
| P <sub>2</sub> | 32729.68        |            | P <sub>2</sub> | 32729.68           |                                                        |
| P <sub>3</sub> | 25814.75        |            | P <sub>3</sub> | 25814.75           |                                                        |
| P <sub>4</sub> | 32709.77        |            | P <sub>4</sub> | 32709.77           |                                                        |
| P <sub>5</sub> | 0.00            |            | P <sub>5</sub> | 0,00               |                                                        |
| P <sub>6</sub> | 0.00            |            | P <sub>6</sub> | 0,00               |                                                        |
| P7             | 0,00            |            | P7             | 0,00               |                                                        |
| P <sub>8</sub> | 0.00            |            | P <sub>8</sub> | 0.00               |                                                        |
|                | Error Count     | O O P F X  |                | Average Frame Size | $\begin{array}{c} \circ \\ \circ \\ \circ \end{array}$ |
| Port           | Count           |            | Port           | <b>Bytes</b>       |                                                        |
| P <sub>1</sub> | 0.00            |            | P1             | 2424.31            |                                                        |
| P <sub>2</sub> | 0.00            |            | P <sub>2</sub> | 2299.93            |                                                        |
| P <sub>3</sub> | 0.00            |            | P <sub>3</sub> | 2423.62            |                                                        |
| P <sub>4</sub> | 0.00            |            | P <sub>4</sub> | 2300.61            |                                                        |
| P <sub>5</sub> | 0.00            |            | P <sub>5</sub> | 0.00               |                                                        |
| P <sub>6</sub> | 0.00            |            | <b>P6</b>      | 0.00               |                                                        |
| P7             | 0.00            |            | P7             | 0.00               |                                                        |

<span id="page-314-1"></span>Figure 4.167: Traffic Displayed in Table Format

Another option is to change the location of the Legend within each display. In this case, the Legend is the Port Numbers. They can be moved to the Left, Top, Right or Bottom of the display. See [Figure 4.168.](#page-315-0)

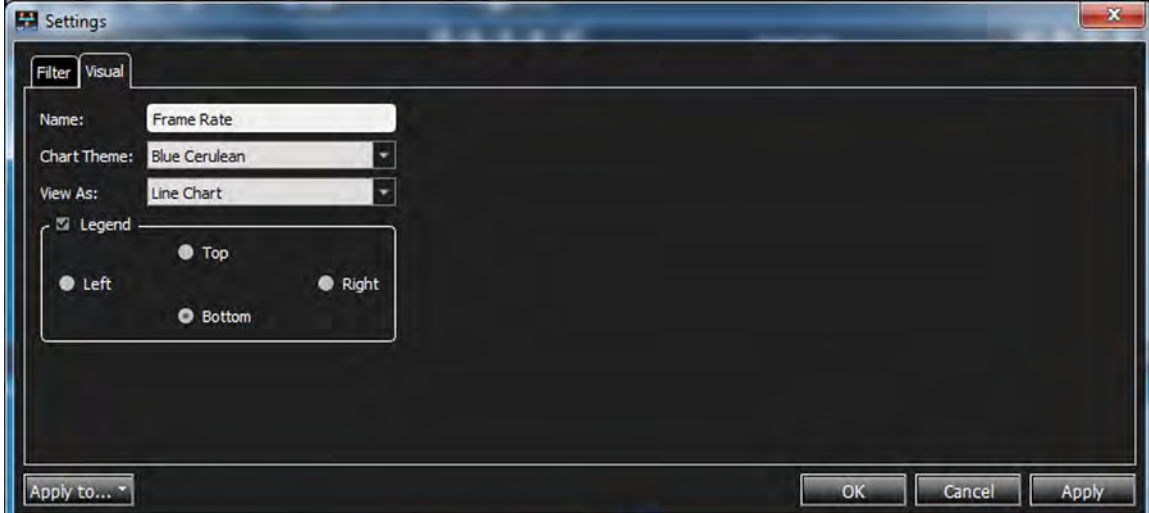

Figure 4.168: Location of Legend on Displays

<span id="page-315-0"></span>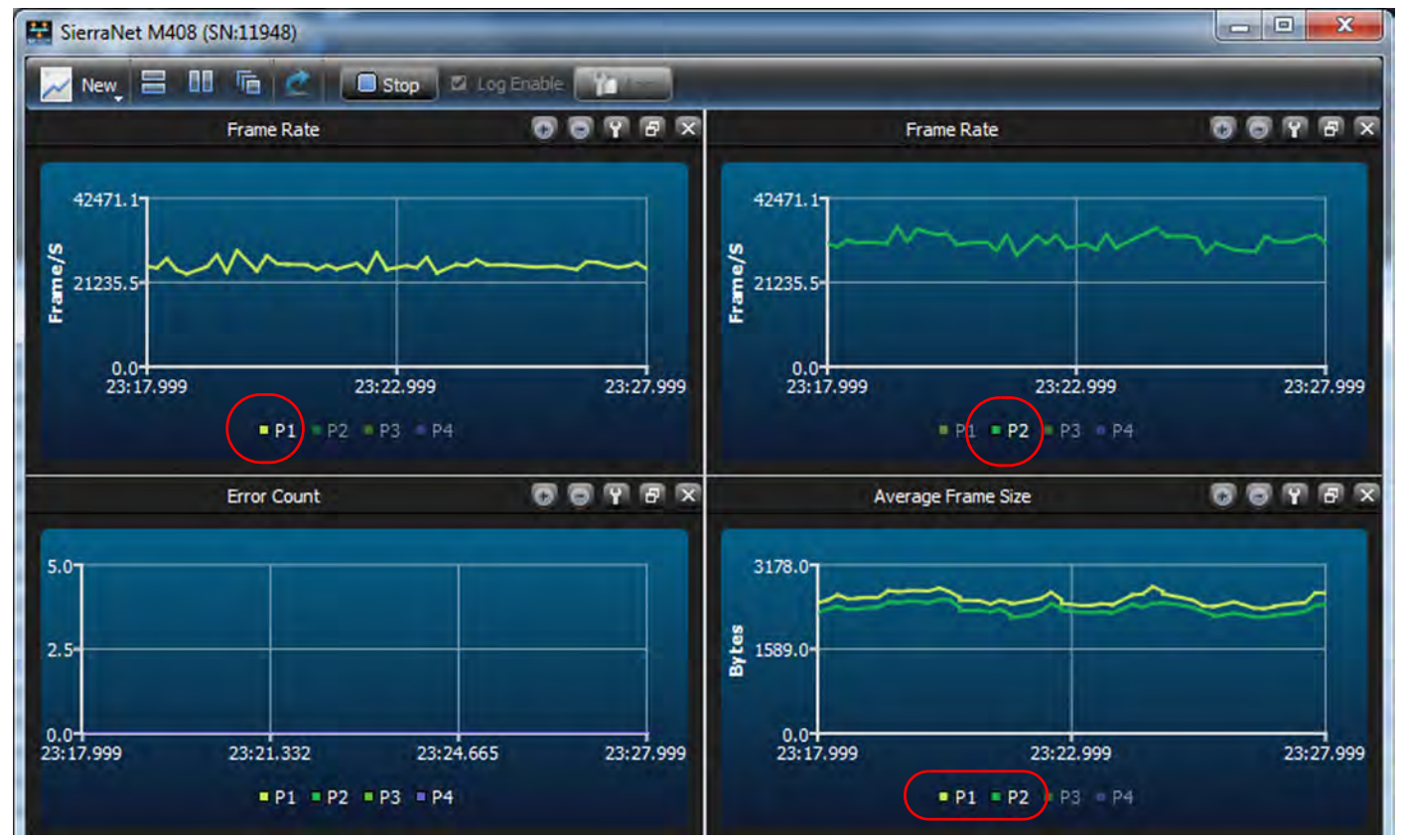

The Legends displayed on the Bottom of the Graphs is shown in [Figure 4.169](#page-315-1).

<span id="page-315-1"></span>Figure 4.169: Legends Displayed at Bottom of Graphs

# **4.4.3 Log Files**

# **Log File Enable**

To record the traffic in a log file in CSV format, select the Log Enable button on the Main Toolbar, see [Figure 4.170.](#page-316-1)

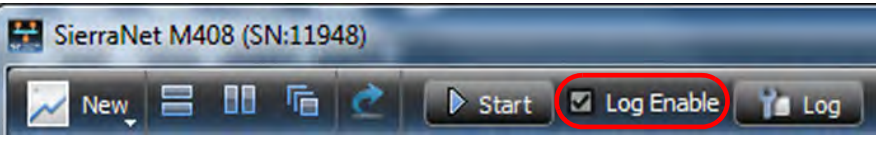

Figure 4.170: Log File Enable

# <span id="page-316-1"></span>**Log File Settings**

The log file Settings can be changed by selecting the "Wrench" icon, see [Figure 4.171.](#page-316-2)

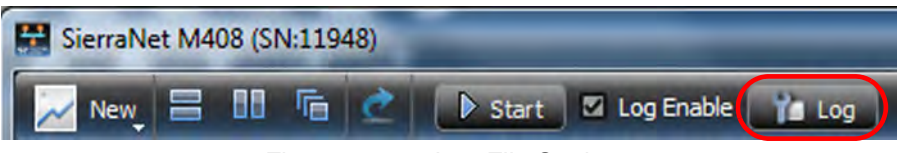

Figure 4.171: Log File Settings

# <span id="page-316-2"></span>**Log File Location**

The Location of the default Log File is shown below, see [Figure 4.172](#page-316-0):

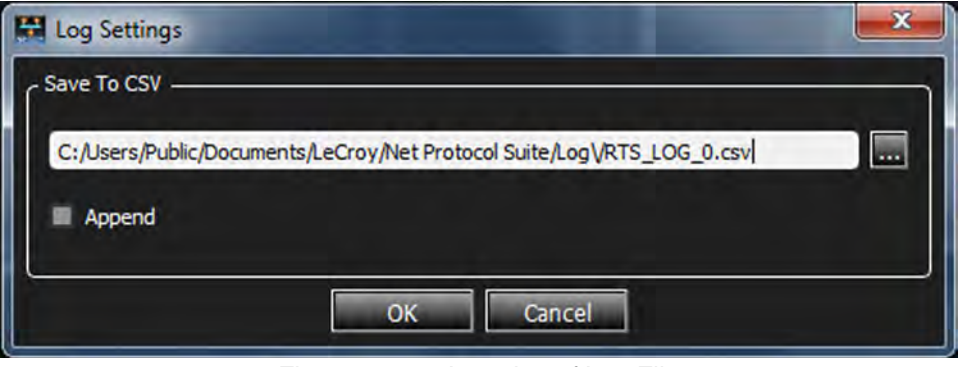

Figure 4.172: Location of Log File

<span id="page-316-0"></span>If you click on the "..." icon, the contents of the log file folder will pop up [\(Figure 4.173\)](#page-317-0).

| Save To File                                 |                                                                                                    |  |  | x      |   |
|----------------------------------------------|----------------------------------------------------------------------------------------------------|--|--|--------|---|
| Look in:                                     | C:\Users\Public\Documents\LeCroy\Net Protocol Suite\User                                                                                                    |  |  | 田目     |   |
| My Computer<br>James.Allen<br><b>Desktop</b> | 띡.<br>SN13954 - 19_02_2015 _15_21_28.csv<br>吗<br>SN13954 - 20_02_2015_13_31_55.csv<br>吗<br>SN13954 - 20_02_2015 13_33_25.csv<br>吗<br>SN13954 - 20_02_2015_13_50_03.csv<br>吗<br>SN13954 - 27_02_2015_08_31_11.csv |  |  |        |   |
| File name:                                   |                                                                                                    |  |  | Save   |   |
| Files of type: CSV files (*.csv)             |                                                                                                    |  |  | Cancel | æ |

Figure 4.173: Log File Folder

Click on the "Start" icon to display traffic in the various windows and generate a log file.

The log file for the current scenario is named SN11948 1June 2015. See [Figure 4.174.](#page-317-1)

<span id="page-317-0"></span>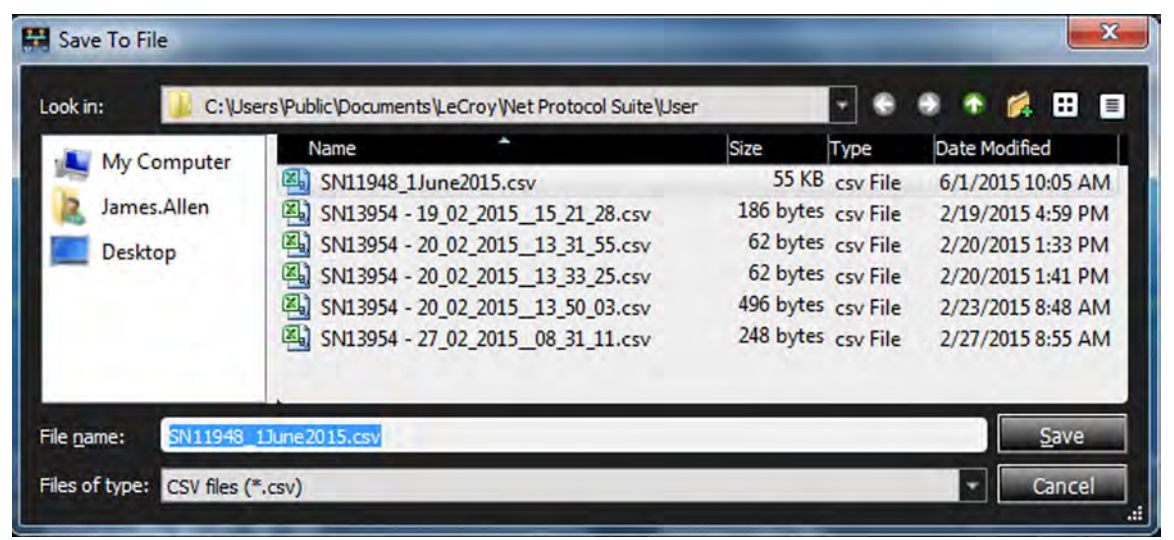

Figure 4.174: New Log File

<span id="page-317-1"></span>If you open the file from the location shown in [Figure 4.175,](#page-318-0) you will see a spreadsheet similar to [Figure 4.176.](#page-318-1) This log file has been manually edited to remove ports that are not being used.

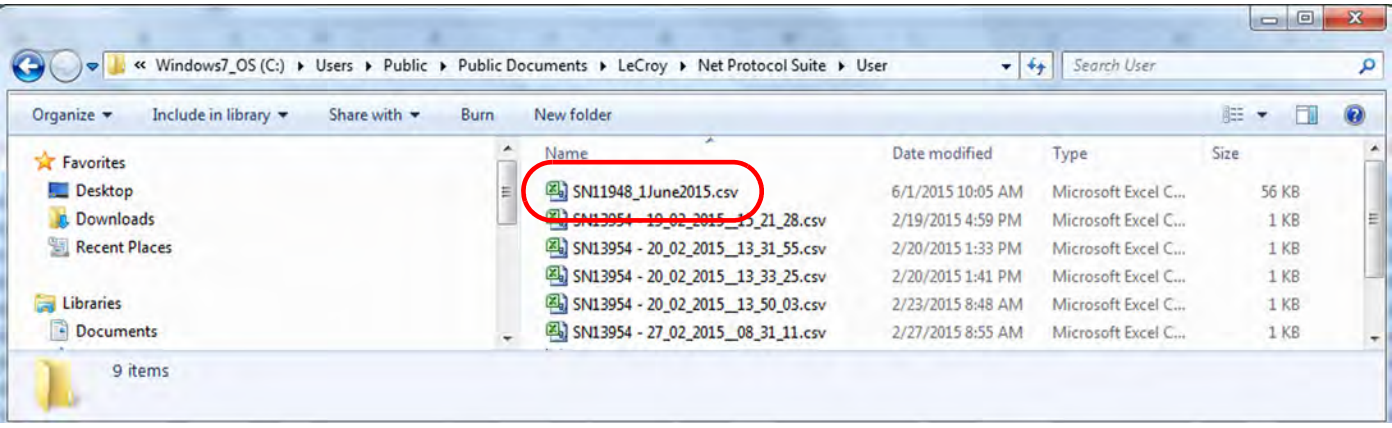

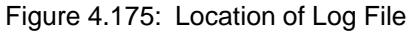

<span id="page-318-0"></span>

|       | <b>KIL</b><br>$-1$                                    |                               |                               |                           |                         |                                          | SN11948 1June2015.csv - Microsoft Excel |                                              |                                            |                                                      |                               |                         |                                                  | $= 0.1$<br>$-32$                                    |
|-------|-------------------------------------------------------|-------------------------------|-------------------------------|---------------------------|-------------------------|------------------------------------------|-----------------------------------------|----------------------------------------------|--------------------------------------------|------------------------------------------------------|-------------------------------|-------------------------|--------------------------------------------------|-----------------------------------------------------|
|       | <b>File</b><br>Home                                   | Insert                        | Page Layout                   | Formulas                  | Data<br>Review          | View                                     | Acrobat                                 |                                              |                                            |                                                      |                               |                         |                                                  | $\circ$ 0<br>$\Box$ $\oplus$ $\Omega$               |
| Paste | & Cut<br><b>Copy</b> *<br>Format Painter<br>Clipboard | Calibri<br>$B$ $I$<br>GH.     | $-11$<br>围<br>Font            | A<br>$\sim$<br>G)         | $A$ .<br>瑙              | $\mathcal{D}_{1}$<br>體<br>≔<br>Alignment | Wrap Text<br>Merge & Center<br>i a      | General<br>s<br>$\frac{9}{6}$<br>۰<br>Number | $\pm 1$<br>Conditional<br>$-26 - 00$       | Format<br>Formatting * as Table * Styles *<br>Styles | 中国<br>Cell<br>Insert<br>Cells | ×<br>Delete Format      | $\Sigma$ AutoSum<br>Fill +<br>Clear *<br>Editing | A<br>$\gamma$<br>Sort & Find &<br>Filter + Select + |
|       | 01                                                    | œ<br>$\star$ 1                | fx                            |                           |                         |                                          |                                         |                                              |                                            |                                                      |                               |                         |                                                  |                                                     |
|       | A                                                     | B                             | C                             | D                         | Ε                       | F                                        | G                                       | H                                            |                                            |                                                      | К                             |                         | M                                                | N                                                   |
|       | 2 Time Port 0                                         | Link<br>Utilization<br>Port 0 | Link<br>Utilization<br>Port 1 | Payload<br>Rate<br>Port 0 | <b>Time Port 1</b>      | Payload<br>Rate<br>Port 1                | Time Port 0                             | Average<br><b>Frame Size</b><br>Port 0       | <b>Time Port 1</b>                         | Average<br><b>Frame Size</b><br>Port 1               | Time Port 0                   | Frame<br>Rate<br>Port 0 | <b>Time Port 1</b>                               | <b>Frame Rate</b><br>Port 1                         |
|       |                                                       |                               |                               |                           |                         |                                          |                                         |                                              |                                            |                                                      |                               |                         |                                                  |                                                     |
|       | 321.890 827(ms)                                       | 5.61                          | 6.56                          |                           | 69.26 321.701 437(ms)   |                                          | 80.93 321.890 827(ms)                   |                                              | 2616.45 321.701 437(ms)                    |                                                      | 2721.88 321.890 827(ms)       |                         | 26820.2 321.701 437(ms)                          | 30110.4                                             |
|       | 521.890 225(ms)                                       | 4.8                           | 5.41                          |                           | 59.13 521.701 753(ms)   |                                          | 66.64 521.890 225(ms)                   |                                              | 2538.97 521.701 753(ms)                    |                                                      | 2501.27 521.890 225(ms)       |                         | 24360.1 521.701 753(ms)                          | 29659.95                                            |
|       | 721.889 767(ms)                                       | 5.35                          | 5.93                          |                           | 65.96 721.699 993(ms)   |                                          | 73.07 721.889 767(ms)                   |                                              | 2528.98 721.699 993(ms)                    |                                                      | 2384.45 721.889 767(ms)       |                         | 26545.1 721.699 993(ms)                          | 32715.29                                            |
|       | 921.889 819(ms)                                       | 4.63                          | 5.18                          |                           | 57.11 921.699 901(ms)   |                                          | 63.73 921.889 819(ms)                   |                                              | 2457.02 921.699 901(ms)                    |                                                      | 2291.33 921.889 819(ms)       |                         | 24290 921.699 901(ms)                            | 29445.01                                            |
|       | 01.121888839(s)                                       | 5.5                           | 6.04                          |                           | 67.87 01.121 699 305(s) |                                          | 74.46 01.121 888 839(s)                 |                                              | 2652.71 01.121 699 305(s)                  |                                                      | 2415.85 01.121 888 839(s)     |                         | 24115.1 01.121 699 305(s)                        | 29710.09                                            |
|       | 01.321 888 375(s)                                     | 5.89                          | 6.85                          |                           | 72.75 01.321 699 099(s) |                                          | 84.48 01.321 888 375(s)                 |                                              | 2726.24 01.321 699 099(s)                  |                                                      | 2452.84 01.321 888 375(s)     |                         | 26305.1 01.321 699 099(s)                        | 34400.04                                            |
|       | 10 01.521 887 905(s)                                  | 4.53                          | 5.67                          |                           | 55.88 01.521 697 993(s) |                                          | 69.81 01.521 887 905(s)                 |                                              | 2598.27 01.521 697 993(s)                  |                                                      | 2353.09 01.521 887 905(s)     |                         | 22935.1 01.521 697 993(s)                        | 31455.17                                            |
|       | 11 01.721 887 447(s)                                  | 5.63                          | 6.35                          |                           | 69.44 01.721 700 625(s) |                                          | 78.16 01.721 887 447(s)                 |                                              | 2602.28 01.721 700 625(s)                  |                                                      | 2334.71 01.721 887 447(s)     |                         | 26995.1 01.721 700 625(s)                        | 34244.55                                            |
|       | 12 01.921 887 097(s)                                  | 5.1                           | 5.92                          |                           | 62.91 01.921 697 203(s) |                                          | 73.01 01.921 887 097(s)                 |                                              | 2604.58 01.921 697 203(s)                  |                                                      | 2367.1 01.921 887 097(s)      |                         | 24450 01.921 697 203(s)                          | 30865.53                                            |
|       | 13 02.121 886 891(s)                                  | 6.01                          | 6.99                          |                           | 74.24 02.121 696 985(s) |                                          | 86.18 02.121 886 891(s)                 |                                              | 2688.02 02.121 696 985(s)                  |                                                      | 2419.15 02.121 886 891(s)     |                         | 27120 02.121 696 985(s)                          | 35360.04                                            |
|       | 14 02.321 886 043(s)                                  | 5.22                          | 6.3                           |                           | 64.45 02.321 695 867(s) |                                          | 77.74 02.321 886 043(s)                 |                                              | 2640.25 02.321 695 867(s)                  |                                                      | 2459.75 02.321 886 043(s)     |                         | 25190.1 02.321 695 867(s)                        | 31520.18                                            |
|       | in an and ann around<br><b>M SN11948 1June2015</b>    | <b>PA</b>                     | P<br><b>P.J</b>               |                           | ca ac an ant can contat |                                          | CA TE AS THE PRESS OF                   |                                              | aron as an ans conconsial<br>$\mathcal{A}$ |                                                      | SAND CAR APP CA AC OCAC       |                         | acrea r an ma can cont-1                         | nonco en                                            |

Figure 4.176: Log File Contents – Current Trace

# <span id="page-318-1"></span>**4.5 Link Status Viewer**

The Link Status Viewer allows you see if your link is up and if so the health of the link. The two most important things shown are described below.

**NOTE:** This section only applies to the SierraNet M648 and SierraNet M1288 models and only to PAM4 port configurations.

# **4.5.1 Overview of PAM4 Link Signaling**

50G PAM4 Ethernet (50GE) signaling is done with two logical lanes transmitted over one physical lane. Each logical lane has a unique marker value transmitted on it. The physical media can be electrical backplane, twinaxial copper or fiber.

64G PAM4 Fibre Channel (64GFC) is done with one logical lane over one physical lane and only has one alignment marker as opposed to two markers for 50GE. The physical media is typically optical fiber.

In order for a 50GE link to come up, the physical coding sublayer must first achieve alignment marker lock (AM lock) on both logical lanes. After marker lock on all lanes is achieved the logical lanes are deskewed and reordered.

For 64GFC the M648 protocol analyzer physical coding sublayer splits the incoming signal into two bit streams and individually locks onto the two halves of the single 64GFC alignment marker.

Lock to only half of the markers may indicate that Gray coding, polarity or other settings are not consistent.

After the logical lanes are locked, deskewed and reordered, the bit error rate (BER) of the logical lanes and of the entire link can be found by counting the bit errors in correctable FEC blocks.

An RS(544,514) FEC block is a 5440-bit block of link data. This 5440-bit block consists of 544 10-bit symbols. An RS(544,514) FEC can correct up to 15 symbols in a single 544 symbol FEC block.

# **4.5.2 Using the Link Status Viewer**

To open the Link Status Viewer:

1. Click the wrench icon to the right of the device [\(Figure 4.177\)](#page-319-0). The Device Settings window opens ([Figure 4.178](#page-319-1)).

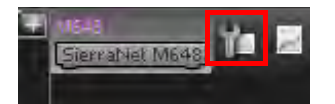

Figure 4.177: Open Status Viewer

<span id="page-319-0"></span>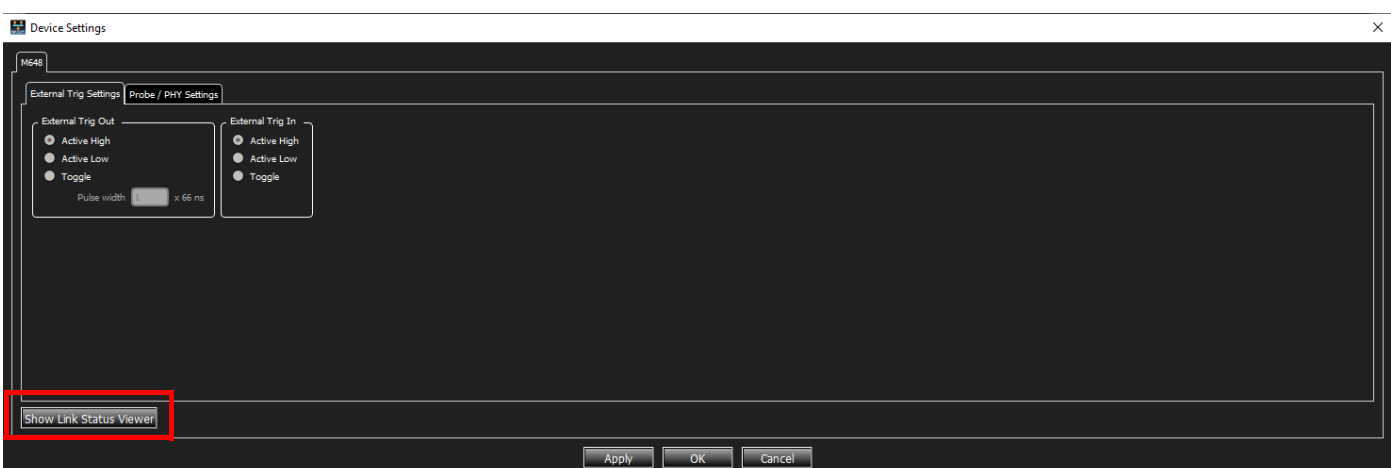

<span id="page-319-1"></span>Figure 4.178: Device Settings Window

2. Click the Show Link Status Viewer. The Link Status Pane displays: [Figure 4.179](#page-320-0) for the M648 and [Figure 4.180](#page-321-0) for the M1288.

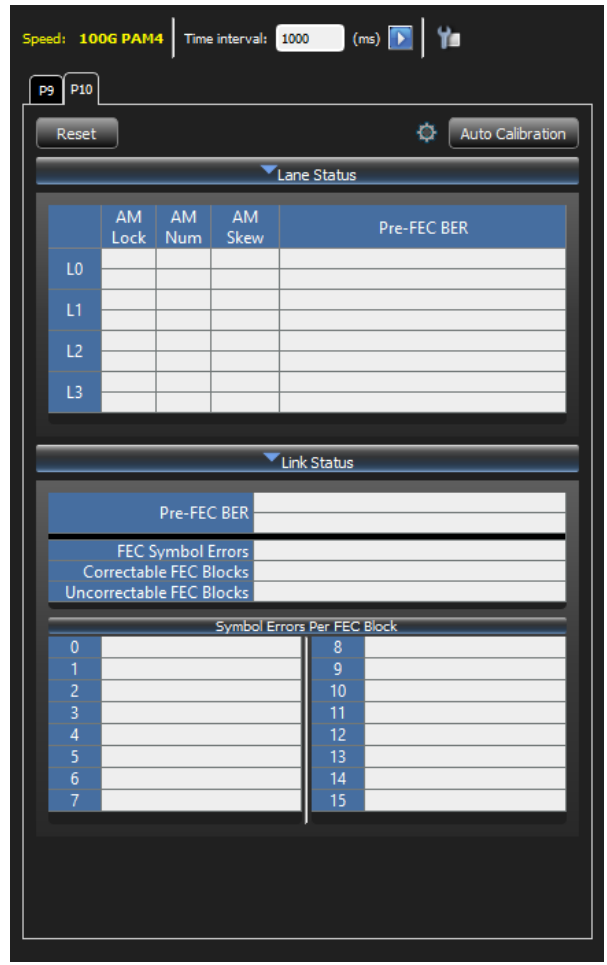

<span id="page-320-0"></span>Figure 4.179: Link Status Viewer (for M648)

|                        |                |                                 | <b>Link Status Viewer</b> |                             |                                                    | <b>Fx</b> |
|------------------------|----------------|---------------------------------|---------------------------|-----------------------------|----------------------------------------------------|-----------|
| SN: 24986              |                |                                 |                           |                             |                                                    |           |
|                        |                |                                 |                           |                             | Speed: 400G PAM4 Time interval: 1000 (ms) <b>F</b> |           |
|                        |                |                                 |                           |                             |                                                    |           |
| <b>P3</b><br><b>p4</b> |                |                                 |                           |                             |                                                    |           |
| Reset                  |                |                                 |                           | o                           | <b>Auto Calibration</b>                            |           |
|                        | 5              | U<br>1                          | DH I<br>541               |                             | 9.259046-0<br>9.18067e-6                           |           |
| LO.                    | 254            | 2                               | 541                       |                             | 1.15885e-5                                         |           |
|                        | 0              | 3                               | 541                       |                             | $1.2121e-5$                                        |           |
|                        | $\overline{c}$ | 4                               | 300                       |                             | 9.18959e-6                                         |           |
|                        | 255            | 5                               | 300                       |                             | 9.30831e-6                                         |           |
| Ľ1                     | $\mathbf{z}$   | 6                               | 300                       |                             | 1.19502e-5                                         |           |
|                        | 255            | 7                               | 300                       |                             | 1.23235e-5                                         |           |
|                        | 3              | 8                               | 76                        |                             | 9.53931e-6                                         |           |
|                        | 1              | 9                               | 76                        |                             | $9.4469e-6$                                        |           |
| 12                     | 253            | 10                              | 332                       |                             | 1.25207e-5                                         |           |
|                        | 255            | 11                              | 332                       |                             | 1.26128e-5                                         |           |
|                        | $\circ$        | 12                              | 520                       |                             | 9.31392e-6                                         |           |
| L3                     | 251            | 13                              | 520                       |                             | 9.18453e-6                                         |           |
|                        | 253            | 14                              | 520                       |                             | 1.14837e-5                                         |           |
|                        | 251            | 15                              | 520                       |                             | 1.22119e-5                                         |           |
|                        |                |                                 |                           |                             |                                                    |           |
| L4                     |                |                                 |                           |                             |                                                    |           |
|                        |                |                                 |                           |                             |                                                    |           |
|                        |                |                                 |                           |                             |                                                    |           |
|                        |                |                                 |                           |                             |                                                    |           |
| L5                     |                |                                 |                           |                             |                                                    |           |
|                        |                |                                 |                           |                             |                                                    |           |
|                        |                |                                 |                           |                             |                                                    |           |
|                        |                |                                 |                           |                             |                                                    |           |
| L6                     |                |                                 |                           |                             |                                                    |           |
|                        |                |                                 |                           |                             |                                                    |           |
|                        |                |                                 |                           |                             |                                                    |           |
|                        |                |                                 |                           |                             |                                                    |           |
| L7                     |                |                                 |                           |                             |                                                    |           |
|                        |                |                                 |                           |                             |                                                    |           |
|                        |                |                                 |                           |                             |                                                    |           |
|                        |                |                                 | Link Status               |                             |                                                    |           |
|                        |                | Pre-FEC BER                     |                           |                             | <b>FEC Block Sync</b>                              |           |
|                        |                |                                 |                           |                             | 1.07007e-5                                         |           |
|                        |                | <b>FEC Symbol Errors</b>        |                           |                             | $\overline{0}$                                     |           |
|                        |                | <b>Correctable FEC Blocks</b>   |                           |                             | 12,756,267                                         |           |
|                        |                | <b>Uncorrectable FEC Blocks</b> |                           |                             | 1,070,671,936                                      |           |
|                        |                |                                 |                           | Symbol Errors Per FEC Block |                                                    |           |
| ٥                      |                | 0                               |                           | 8                           | $\mathbf{0}$                                       |           |
| 1                      |                | Ō                               |                           | 9                           | 0                                                  |           |
| 2                      |                | ٥                               |                           | 10                          | ٥                                                  |           |
| Ŕ                      |                | ٥                               |                           | 11                          | $\Omega$                                           | Е         |

Figure 4.180: Link Status Viewer (for M1288)

The Link Status Viewer contains the following information:

## <span id="page-321-0"></span>**Lane Status**

- AM Lock (Alignment Marker Lock)
	- A healthy link shows the AM Lock column green for both marker lockers 0 and 1.
	- If either marker lock 0 or 1 bounces out of lock and then relocks the color for that AM lock is yellow.
- If either marker lock 0 or 1 is currently unlocked the color for that AM Lock is red.
- AM Num (Alignment Marker Number)
	- Each logical lane has a unique marker value. The marker value found is shown.
	- No color for AM Num.
- AM Skew (Alignment Marker Skew)
	- The logical lanes may be skewed in time. The AM Skew column indicates the number of bits the logical lanes are skewed relative to each other.
	- The 50GE spec (802.3cd) maximum skew spec is 4781 bits.
- Lane Status Pre-FEC BER (pre-FEC bit error rate)
	- The number of bits errors are counted for each logical lane and the bit error rate (BER) is shown.
	- At 50GE each logical lane is 26.5625 Gbps. Five bit errors on one logical lane in one second would result in a lane BER of 1.88e-10
	- $\blacksquare$  If marker lock is not achieved this value is blank.

### **Link Status**

- □ FEC Block Sync
	- If the FEC decoder receives three consecutive FEC blocks that have no errors or are correctable then FEC block sync is achieved and the field is highlighted green.
	- If FEC block sync is lost and regained the field is highlighted yellow.
	- If the FEC decoder receives three consecutive FEC blocks that are uncorrectable then FEC block sync is lost and the field is highlighted red.
- Link Status Pre-FEC BER (pre-FEC bit error rate)
	- The number of bits errors are counted for all logical lanes and the bit error rate (BER ) is shown.
	- At 50GE the link is 53.125 Gbps. A total of twelve bit errors across all logical lanes in one second would result in a link BER of 2.26e-10.
	- No color.

FEC Symbol Errors

- The total number of symbol errors counted since counter reset.
- Uncorrectable FEC blocks 16 of this count since the number of symbol errors is unknown in this case.
- No color.
- □ Correctable FEC Blocks
	- The total number of correctable FEC blocks counted since counter reset
	- No color
- □ Uncorrectable FEC Blocks
- The total number of uncorrectable FEC blocks counted since counter reset.
- If zero and FEC block sync, the field is highlighted green.
- If non-zero and FEC block sync, the field is highlighted orange.
- Symbol Errors per FEC Block
	- This is a bucket counter of symbol errors per FEC block. The number of symbol errors in a correctable RS(544,514) FEC block is known and can range from 0 to 15 symbol errors. For example if a correctable FEC block with three symbols errors occurs then Symbol Errors Per FEC Block[3] would increment by 1.
	- These symbol error counters are an indicator of the link health. Symbol errors per FEC block [0-9] are always highlighted green.
	- If symbol errors per FEC block  $[10-15]$  are non-zero this indicates a link with a high BER and is likely to have uncorrectable FEC blocks. Non-zero values are highlighted yellow.

### **Link and Lane Status per Port**

Both Link and Lane status are available per port.

### **Time Interval**

Time interval for reading all the above information can be selected.

#### **Reset**

The content of counters per port can be reset.

### **Probe/Phy Settings**

- 1. Open Link Status and probe settings in real-time to see how any change in probe/ phy settings impacts link status.
	- There are two tab pages for ports, and each tab page shows the link status for one port.
	- The time interval timer value is 1000ms by default. The minimum allowed value is 200ms.
- 2. To change the interval, open link status view and change the value, then press the **Start** icon next to the time interval timer. The session restarts with the new value.

There are two expandable sections in the view (Lane Status and Link Status). Both sections can be expanded or collapsed.
# **Chapter 5**

# **Trace File Analysis**

# **5.1 Viewer Display**

After data is captured (Recorded), the Viewer displays the captured data and saves it as a trace file with a **.get** file extension.

Statistics are available only after the whole trace has uploaded. The data is available for analysis in various views, which are explained in this section.

Click on **Analysis** in the Analyzer main menu options to enable and disable different trace views.

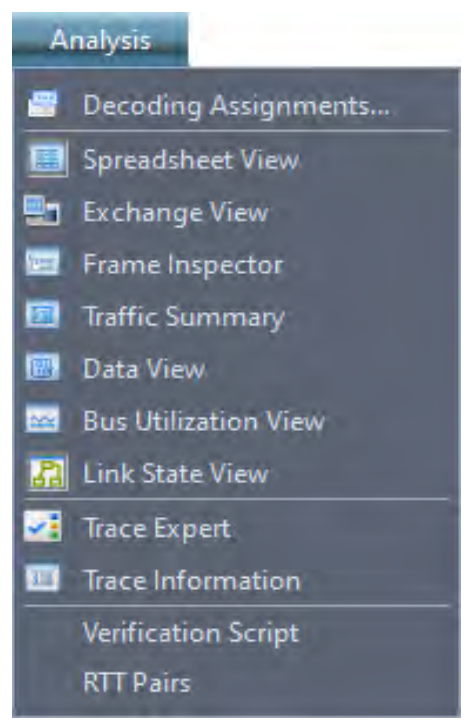

Figure 5.1: Analysis Menu

# **5.1.1 Decoding Assignments**

The **Analysis Decoding Assignments...** menu controls the decoding settings for the opened trace file. The default set of Decoding Assignments are set in the **Setup**  $\rightarrow$  **Preferences**  $\rightarrow$ **Decoding Assignment** menu (see 3.2.2.2, *[Preferences](#page-128-0)*). The decoded ports and types of traffic can be seen by selecting **Analysis Decoding Assignments** in the Main Menu. If there is traffic in the trace that needs special decoding you can add port assignments and traffic types in the same

window on a trace by trace basis. After the new assignments are made and the window is closed, the trace file decoding will automatically be updated to apply the new assignments.

The first option in the Analysis menu allows you to set decoding assignments by selecting **Analysis**  → **Decoding Assignments...**. When **Decoding Assignments** is selected the default Port Assignments and SCSI assignments will be displayed. You can also see the default SCSI traffic types that were decoded. You can also see the default SCSI decoding assignments. In this case all SCSI traffic used the SBC3 Command Set. See [Figure 5.2.](#page-325-0)

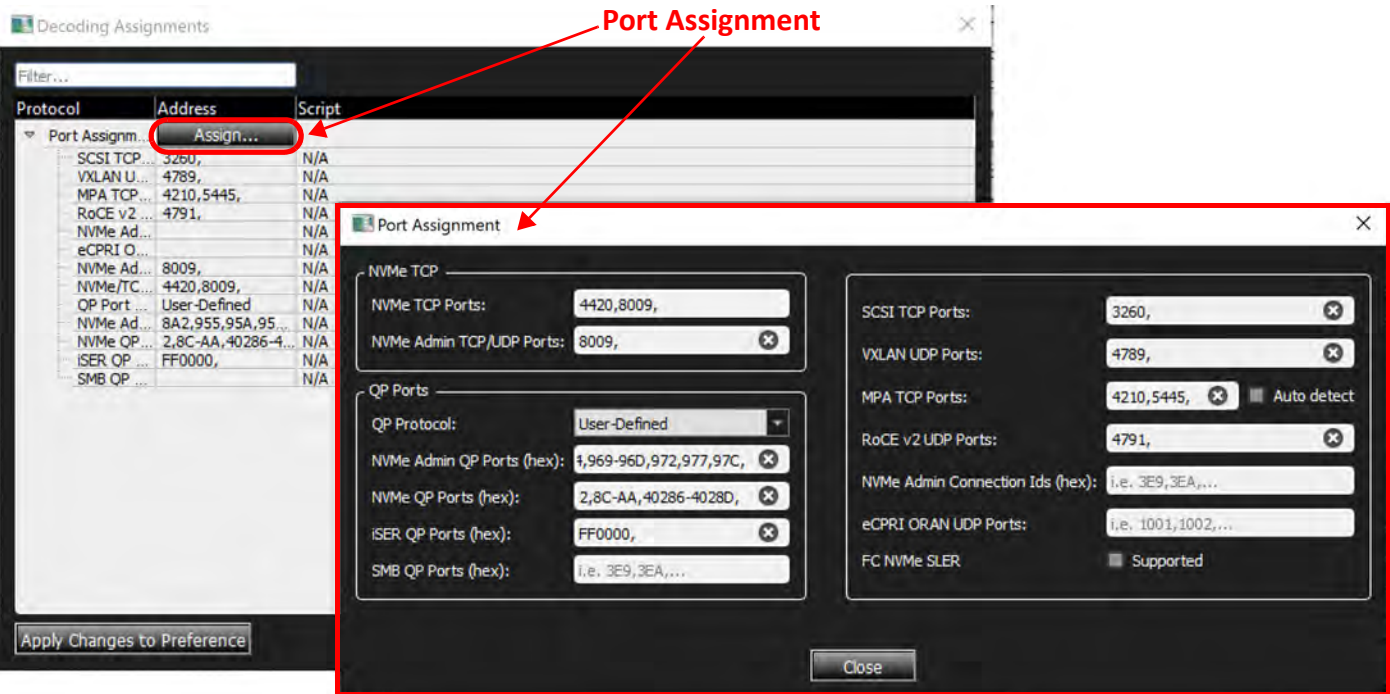

Figure 5.2: Port Assignments

<span id="page-325-0"></span>**eCPRI ORAN UDP Ports**: Specifies UDP port numbers for ORAN over IP/UDP.

**QP Ports**: Gives user the option to choose any of the following:

- □ User defined: Means if the software captures the connection phase, it extracts the QP port and uses it for the desired protocol, otherwise the user can add QP ports manually to "NVMe QP port" or "iSER QP Port" or "iSER QP Port".
- NVMe: Means software considers any QP port as NVMe.
- $\Box$  iSER: Means software considers any QP port as iSER.
- SMB: Means software considers any QP port as SMB

There are two types of data traffic that can be associated with different Decoding Assignments:

- Port Assignments: See 5.1.1.1, *[Port Assignments \(Default Set from Preferences\)](#page-326-0)*.
- Small Computer System Interface (SCSI) Assignments: See 5.1.1.2, *[Default SCSI](#page-327-0)  [Decoding Assignments Found in Trace](#page-327-0)*.

#### <span id="page-326-0"></span>**5.1.1.1 Port Assignments (Default Set from Preferences)**

Initially the Net Protocol Suite software will decode all of the default port assignments set in the [Preferences](#page-128-0) (see 3.2.2.2, *Preferences*) and display them when you select **Analysis → Decoding Assignments**. In the captured trace the following Port Assignments and data traffic were decoded:

- □ SCSI TCP Ports
- VXLAN UDP Ports
- MPA TCP Ports (with Auto Detect)
- IB BTY UDP Ports
- NVMe QP Ports
- iSER QP Ports

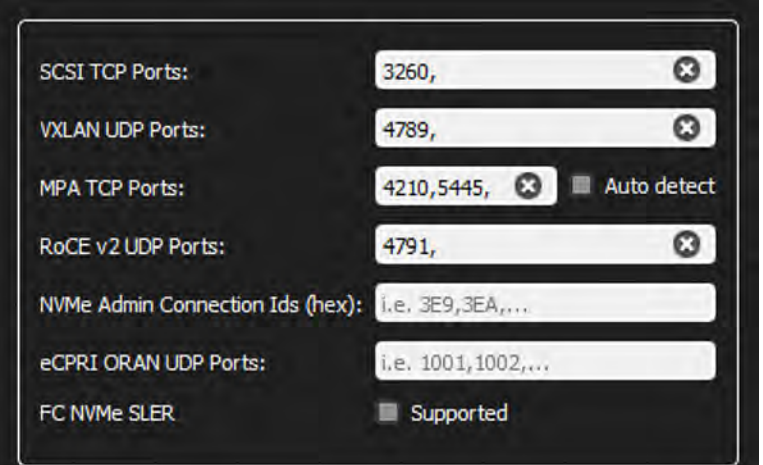

Figure 5.3: Port Assignment Window

If you know there are more ports in the system that were not decoded, you can add port numbers by typing into the appropriate Port type. See [Figure 5.4](#page-326-1).

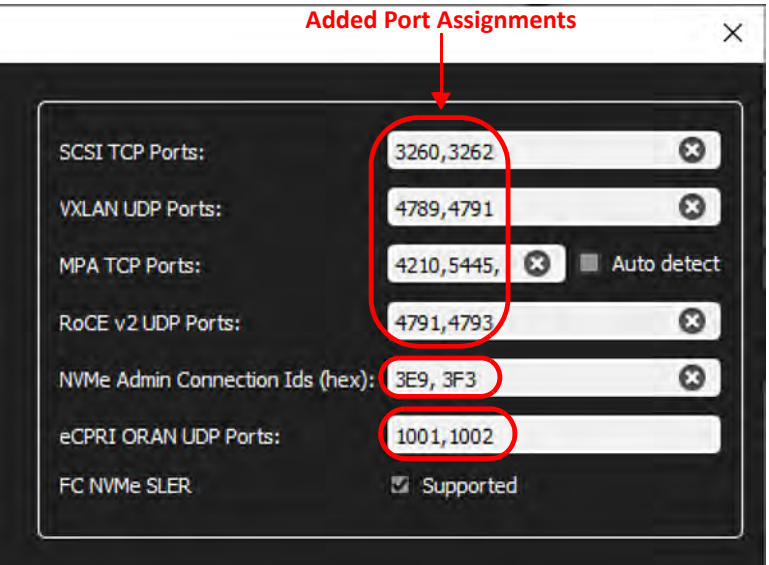

<span id="page-326-1"></span>Figure 5.4: Ports Added to Defaults

#### Select **Analysis Decoding Assignments** to see the updated Port Number assignments [\(Figure 5.5](#page-327-1)).

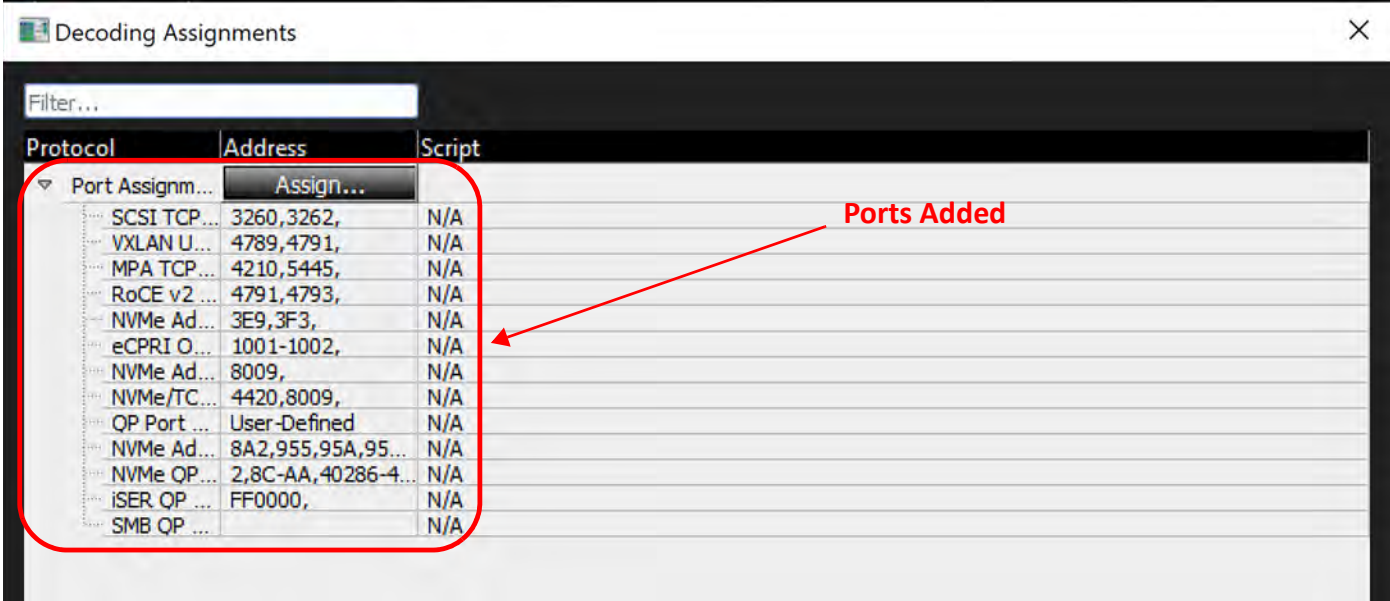

Figure 5.5: Ports Added to the Default Set

# <span id="page-327-1"></span><span id="page-327-0"></span>**5.1.1.2 Default SCSI Decoding Assignments Found in Trace**

Initially, only SBC3 SCSI data traffic was detected. See [Figure 5.6.](#page-327-2)

|          | <b>L.</b> Decoding Assignments                                                                                                    |                                                                                                    |                                                                                                    | SCSI Assignment                                                                                                    |                                                                                                    |                    | $\times$ |
|----------|----------------------------------------------------------------------------------------------------|----------------------------------------------------------------------------------------------------|----------------------------------------------------------------------------------------------------|----------------------------------------------------------------------------------------------------|----------------------------------------------------------------------------------------------------|--------------------|----------|
| Filter   |                                                                                                    |                                                                                                    |                                                                                                    | Filter                                                                                                    |                                                                                                    |                    |          |
| Protocol |                                                                                                    | <b>Address</b>                                                                                                    | Script                                                                                                    | <b>Address</b>                                                                                                    | $\overline{\phantom{a}}$                                                                                                    | <b>Command Set</b> |          |
| A.       | Port Assignments<br><b>SCSI TCP Ports</b><br><b>VXLAN UDP Ports</b><br><b>MPA TCP Ports</b><br><b>IB BTH UDP Ports</b><br><b>NVMe OP Ports</b><br><b>ISER OP Ports</b><br><b>SCSI</b><br>SBC <sub>3</sub><br>Ethernet: ARP<br><b>Ethernet:MAC Control</b><br>Ethernet:IBXoE<br><b>IP:TCP</b><br>IP:IGMP<br>IP:UDP<br><b>IP:HOPOPT</b><br><b>IB BTH</b> | Assign<br>3260, 3262,<br>4789, 4791,<br>4210, 4212,<br>4791, 4793,<br>2, 4,<br>16711680, 16711680,<br>Assign<br>192.168.10.5, 192.168.10.255, 224.0.0.22, 23<br>All<br>All<br>All<br>All<br>All<br>All<br>All<br>All | N/A<br>N/A<br>N/A<br>N/A<br>N/A<br>N/A<br><built-in><br/><built-in><br/><built-in><br/><built-in><br/><built-in><br/><built-in><br/><built-in><br/><built-in><br/><built-in></built-in></built-in></built-in></built-in></built-in></built-in></built-in></built-in></built-in> | 192.168.10.5<br>192.168.10.255<br>224.0.0.22<br>239.255.255.250<br>ff02::1:2<br>224.0.0.252<br>ff02::16<br>ff02::1:3<br>ff02::c<br>192.168.10.2<br>fe80::202:c9ff:fe.<br>fe80::202:c9ff:fe. | SBC <sub>3</sub><br>SBC <sub>3</sub><br>SBC <sub>3</sub><br>SBC <sub>3</sub><br>SBC <sub>3</sub><br>SBC <sub>3</sub><br>SBC <sub>3</sub><br>SBC <sub>3</sub><br>SBC <sub>3</sub><br>SBC3<br>SBC <sub>3</sub><br>SBC <sub>3</sub> |                    |          |
|          | <b>MAD over ROCE</b>                                                                                                    | All                                                                                                    | <built-in></built-in>                                                                                                    |                                                                                                    |                                                                                                    |                    |          |
|          | Apply Changes to Preference                                                                                                    |                                                                                                    |                                                                                                    |                                                                                                    |                                                                                                    | Close              |          |

Figure 5.6: SCSI Traffic Types Added to Default Set

<span id="page-327-2"></span>If other types of SCSI traffic should have been decoded at specific address, you can update the types of traffic and addresses with the following decoding assignments:

- MMC—Multi-Media Commands
- □ SBC—Block Commands
- SMC—Medium Changer Commands
- □ SSC
- □ SCC—Controller Commands
- OSD—Object -Based Storage Devices Commands
- ADC—Automation/Drive Interface Commands

#### See [Figure 5.7.](#page-328-0)

#### **NOTE:** The latest supported protocols and specifications are listed in [Table D.1,](#page-654-1) [Appendix D,](#page-654-0) *[Supported Protocol Decoders](#page-654-2)*.

| Decoding Assignments         |                                              |                       | SCSI Assignment        |                                                                                                    | $\times$ |
|------------------------------|----------------------------------------------|-----------------------|------------------------|----------------------------------------------------------------------------------------------------|----------|
| Filter                       |                                              |                       | Filter                 |                                                                                                    |          |
| Protocol                     | Address                                      | Script                | Address                | and in the local division in the local division in the local division in the local division in the local division in the local division in the local division in the local division in the local division in the local divisio<br><b>Command Set</b> |          |
| <b>Port Assignments</b><br>v | Assign                                       |                       | 192.168.10.5           | SBC <sub>3</sub>                                                                                                    | ×        |
| <b>SCSI TCP Ports</b>        | 3260, 3262,                                  | N/A                   | 192.168.10.255         | <b>MMC6</b>                                                                                                    |          |
| <b>VXLAN UDP Ports</b>       | 4789, 4791,                                  | N/A                   |                        | SBC <sub>3</sub>                                                                                                    |          |
| <b>MPA TCP Ports</b>         | 4210, 4212,                                  | N/A                   | 224.0.0.22             | SMC <sub>3</sub>                                                                                                    |          |
| <b>IB BTH UDP Ports</b>      | 4791, 4793,                                  | N/A                   | 239.255.255.250        | SSC <sub>2</sub><br>SCC <sub>2</sub>                                                                                                    |          |
| <b>NVMe QP Ports</b>         | 2, 4,                                        | N/A                   | ff02::1:2              | OSD <sub>2</sub>                                                                                                    |          |
| <b>ISER OP Ports</b>         | 16711680, 16711680,                          | N/A                   |                        | ADC3                                                                                                    |          |
| v<br><b>SCSI</b>             | Assign                                       |                       | 224.0.0.252            |                                                                                                    |          |
| SBC <sub>3</sub>             | 192.168.10.5, 192.168.10.255, 224.0.0.22, 23 | <built-in></built-in> | ff02::16               | SBC <sub>3</sub>                                                                                                    |          |
| Ethernet:ARP                 | All                                          | <built-in></built-in> | f102::1:3              | SBC <sub>3</sub>                                                                                                    |          |
| <b>Ethernet:MAC Control</b>  | All                                          | <built-in></built-in> | ff02::c                | SBC3                                                                                                    |          |
| Ethernet:IBXoE               | All                                          | Built-in>             |                        |                                                                                                    |          |
| <b>IP:TCP</b>                | All                                          | <built-in></built-in> | 192.168.10.2           | SBC3                                                                                                    |          |
| <b>IP:IGMP</b>               | All                                          | <built-in></built-in> | fe80::202:c9ff:fe SBC3 |                                                                                                    |          |
| IP:UDP                       | All                                          | <built-in></built-in> | fe80::202:c9ff:fe SBC3 |                                                                                                    |          |
| <b>IP:HOPOPT</b>             | All                                          | <built-in></built-in> |                        |                                                                                                    |          |
| <b>IB BTH</b>                | All                                          | <built-in></built-in> |                        |                                                                                                    |          |
| <b>MAD over ROCE</b>         | All                                          | <built-in></built-in> |                        |                                                                                                    |          |

Figure 5.7: Additional Types of SCSI Decodes Available

#### <span id="page-328-0"></span>**5.1.1.3 Script Column**

The Script column identifies the script that will be used to decode the protocol. **<Built-in>** means that a built-in decoder will be used.

 $\Box$  Double-click in the cell to specify the path to a user-defined script (.udd).

See the Net Protocol Suite User-DeMMC: Multi-Media Commandsfined Decoding manual for details on how to write a decoding script.

 $\Box$  To select traffic types and apply a custom decoding script, double-click the far right

tab  $\boxed{\cdots}$  [\(Figure 5.9\)](#page-329-0), then select the script you have written.

An example has been placed in the directory shown in [Figure 5.8](#page-329-1).

ш,

<span id="page-329-1"></span><span id="page-329-0"></span>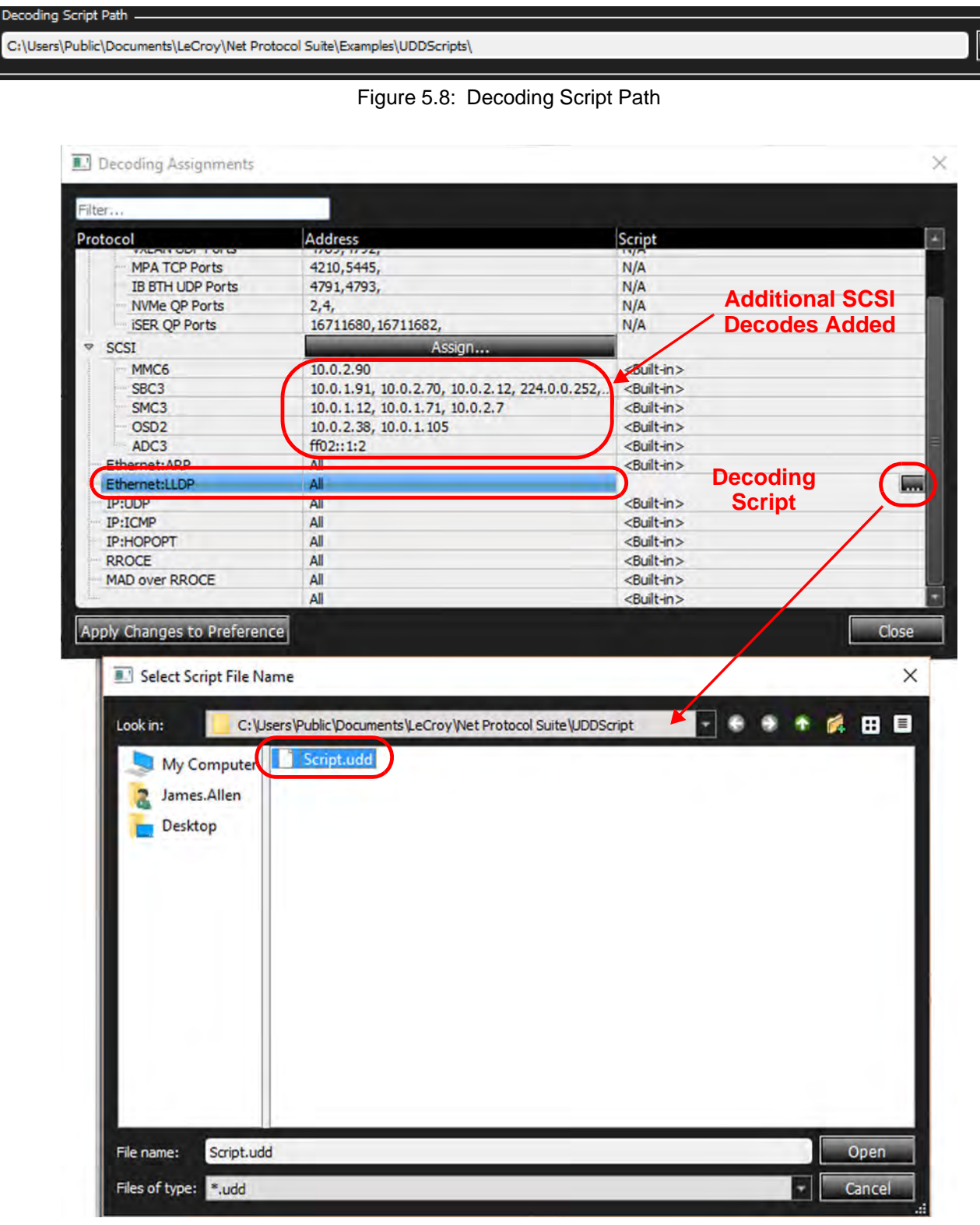

Figure 5.9: Custom Decoding Script Applied

# **5.2 Switching Analysis Views**

To enable and disable views, use the Analysis menu item or the Analysis toolbar.

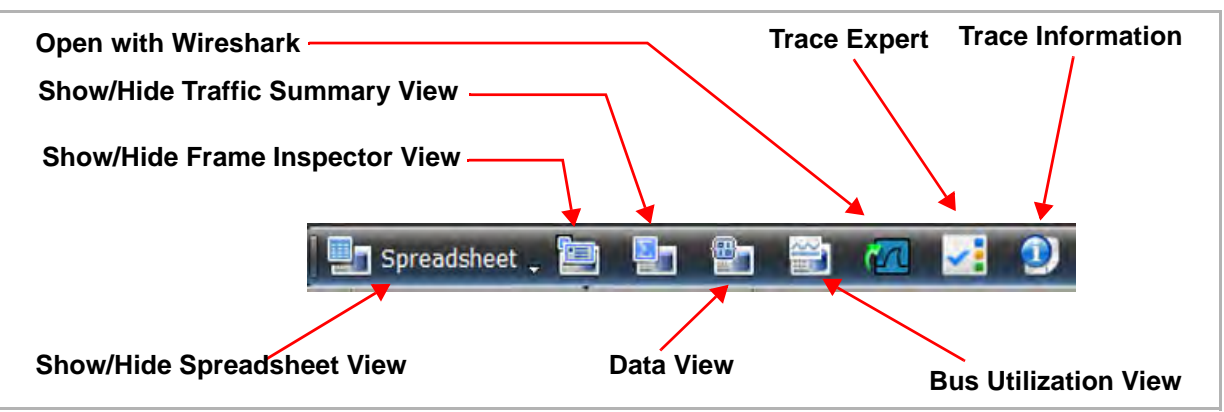

Figure 5.10: Analysis Toolbar

- □ After you select a view, it appears in a separate window.
- To increase the new window display size, use Zoom in and Zoom out from the View menu item or the buttons from the View Toolbar.
- To rearrange the tiling, select the **Window** menu and choose **Window Cascade** or **Window Tile.**

# **5.2.1 Spreadsheet View**

The Spreadsheet View displays captured events sequentially, one per line. The events are decoded and event fields are displayed column by column.

To display the Spreadsheet View of the current capture, click **Analysis Spreadsheet View** or

click the  $\Box$  Spreadsheet button on the View toolbar.

|     | <b>Direction of Traffic</b>                                                       |                      |                                          |                                               |     | Data Payload Icon       |                    | <b>Protocol Errors Icon</b> |
|-----|-----------------------------------------------------------------------------------|----------------------|------------------------------------------|-----------------------------------------------|-----|-------------------------|--------------------|-----------------------------|
| No. | Start Time                                                                        |                      |                                          | Port estination Add Source Addr. thernet Type | Tag | Frame                   | Frame              |                             |
|     | 69912 3.275.748 (                                                                 | $\leftarrow$ P4      |                                          |                                               |     |                         | $67 -$ Idle        |                             |
|     | 69913 3.275.886 ( $\blacktriangleright$ 5 $\blacktriangleright$ fc: fc: fc: 6a: 0 |                      |                                          | fc:fc:fc:6a:06   0x8906:F                     |     | <b>FCP-CONFIRM</b><br>П |                    |                             |
|     | 69914 3.275.886 (                                                                 |                      | $\blacktriangleright$ P6 fc:fc:fc:6a:0   | fc:fc:fc:6a:06   0x8906:F                     |     |                         | FCP-CONFIRM        |                             |
|     | 69915 3.275.886 (                                                                 |                      | $P7 \Rightarrow$ fc:fc:fc:6a:0           | fc:fc:fc:6a:06 0x8906:F                       |     | п<br>FCP-CONFIRM        |                    |                             |
|     | 69916 3.275.886 (                                                                 |                      | $\blacktriangleright$ P8   fc:fc:fc:6a:0 | fc:fc:fc:6a:06   0x8906:F                     |     |                         | Π<br>FCP-CONFIRM   |                             |
|     | 69917 3.275.970 (                                                                 | $PS \Rightarrow$     |                                          |                                               |     | $67 -$ Idle             |                    |                             |
|     | 69918 3.275.970 (                                                                 | P6                   |                                          |                                               |     |                         | 67 - Idle          |                             |
|     | 69919 3.275.970 (                                                                 | $P7 \Rightarrow$     |                                          |                                               |     | $67 -$ Idle             |                    |                             |
|     | 69920 3.275.970 (                                                                 | P8                   |                                          |                                               |     |                         | $6\lambda$ - Idle  |                             |
|     | 69921 3.276.324 (                                                                 |                      | $P1 \Rightarrow$ fc:fc:fc:6a:0           | fc:fc:fc:6a:06   0x8906:F                     |     | <b>FCP-CONFIRM</b>      |                    |                             |
|     | 69922 3.276.324 (                                                                 |                      | $\blacktriangleright$ P2   fc:fc:fc:6a:0 | fc:fc:fc:6a:06   0x8906:F                     |     |                         | <b>FCP-CONFIRM</b> |                             |
|     | 69923 3.276.324 (                                                                 |                      | $P3 \Rightarrow$ fc:fc:fc:6a:0           | fc:fc:fc:6a:06   0x8906:F                     |     | <b>FCP-CONFIRM</b>      |                    |                             |
|     | 69924 3.276.324 (                                                                 |                      | $\blacktriangleright$ P4   fc:fc:fc:6a:0 | fc:fc:fc:6a:06   0x8906:F                     |     |                         | FCP-CONFIRM        |                             |
|     | 69925 3.276.408 (                                                                 | $P1 \Rightarrow$     |                                          |                                               |     | $67 -$ Idle             |                    |                             |
|     | $69926$ 3.276.408 (                                                               | $\Leftrightarrow$ P2 |                                          |                                               |     |                         | $67 -$ Idle        |                             |
|     | $69927$ 3.276.408 (                                                               | $P3 \Rightarrow$     |                                          |                                               |     | $67 -$ Idle             |                    |                             |
|     | $69928$ 3.276.408 (                                                               | $\leftarrow$ P4      |                                          |                                               |     |                         | $67 -$ Idle        |                             |
|     | 69929 3.276.546 (                                                                 |                      | $PS \Rightarrow$ fc:fc:fc:6a:0           | fc:fc:fc:6a:06   0x8906:F                     |     | 冊<br>FCP-DATA           |                    | Data Length=136             |
|     | 69930 3.276.546 (                                                                 |                      | $\blacktriangleright$ P6   fc:fc:fc:6a:0 | fc:fc:fc:6a:06   0x8906:F                     |     |                         | FCP-DATA           | <b>B</b> Data Length=136    |
|     | 69931 3.276.546 (                                                                 |                      | $P7 \Rightarrow$ fc:fc:fc:6a:0           | fc:fc:fc:6a:06   0x8906:F                     |     | ₩<br>FCP-DATA           |                    | Data Length=136             |
|     | 69932 3.276.546 (                                                                 |                      | $\blacktriangleright$ P8   fc:fc:fc:6a:0 | fc:fc:fc:6a:06   0x8906:F                     |     |                         | FCP-DATA           | <b>B</b> Data Length=136    |

Figure 5.11: Spreadsheet View

#### **5.2.1.1 Data Payload**

- 1. Click the  $\frac{101}{10}$  icon to display the Data Payload window [\(Figure 5.12\)](#page-332-1).
- 2. Click the **Export** button to export the data payload to a text file.
- 3. Enter a value and click the **Next** or **Previous** button to search the data payload in Hexadecimal or ASCII format.

The application looks for byte boundaries while searching. Hence, searching for '1A' will not result in a match because it spans two bytes, whereas searching for '01AC' will result in a match [\(Figure 5.13\)](#page-332-0).

- 4. Click the **Columns in Row** and **Bytes in Column** drop-down menu lists in the View pane to configure the display.
- 5. Click **Hex** or **ASCII** to specify the search criteria.

| Search<br>View<br>Columns in Row:<br><b>Bytes in Column:</b><br>Search<br><b>D</b> Hex <b>C</b> ASCII<br>Length: 136 (Bytes)<br>16 Columns<br>1 Byte<br>٠<br>Hexadecimal<br><b>ASCII</b><br>0000<br>00<br>00 00<br>00 00 00 00 00 00 00<br>00<br>00 00 00 00 00<br>0010<br>00<br>00<br>00 00<br>00<br>00<br>00 00<br>00<br>00<br>00 00<br>00<br>00<br>00<br>00<br>0020<br>00<br>00<br>00<br>00<br>00<br>00<br>00<br>00<br>00<br>00<br>00<br>00<br>00<br>00<br>Ō<br>00<br>٥<br>0030<br>00<br>00<br>00<br>00<br>00<br>00<br>00<br>00<br>00<br>00<br>00<br>00<br>00<br>00<br>00<br>00<br>0040<br>00<br>00<br>00<br>00<br>00<br>00<br>00<br>00<br>00<br>00<br>00<br>00<br>00<br>00<br>00<br>00<br>0050<br>00<br>00<br>00<br>00<br>00<br>00<br>00<br>00<br>00<br>00<br>00<br>00<br>00<br>00<br>00<br>00<br>0060<br>00<br>00<br>00<br>00<br>00<br>00<br>00<br>00<br>00<br>00<br>00<br>00<br>00<br>00 00<br>00<br>0070<br>00 00 00<br>00 00 00 00 00 00 00 00 00 00 00 00<br>00<br>0080<br>00 00 00<br>00 00 00 00<br>00<br>π | Data Payload |  |  |  |  |  | <b>Search</b> |  |  | View. |  |  |  |  |  |  | $\mathbf{x}$ |
|----------------------------------------------------------------------------------------------------|--------------|--|--|--|--|--|---------------|--|--|-------|--|--|--|--|--|--|--------------|
|                                                                                                    |              |  |  |  |  |  |               |  |  |       |  |  |  |  |  |  |              |
|                                                                                                    |              |  |  |  |  |  |               |  |  |       |  |  |  |  |  |  |              |
|                                                                                                    |              |  |  |  |  |  |               |  |  |       |  |  |  |  |  |  |              |

Figure 5.12: Data Payload Window

<span id="page-332-1"></span>6. To configure the display, click the **Columns in Row** and **Bytes in Column** drop-down lists in the View pane.

| Data Payload<br>意。 |         |    |            |           |             |                |       |                |                                    |                                       |  |              |        |                         | $\overline{\mathbb{Z}}$ |
|--------------------|---------|----|------------|-----------|-------------|----------------|-------|----------------|------------------------------------|---------------------------------------|--|--------------|--------|-------------------------|-------------------------|
| Search<br>01ac     |         |    |            |           | <b>Next</b> |                |       | Previous       | Length: 136 (Bytes)<br>O Hex ASCII | View<br>Columns in Row:<br>16 Columns |  | ۰            | 1 Byte | <b>Bytes in Column:</b> | ÷                       |
|                    |         |    |            |           |             |                |       |                | Hexadecimal                        |                                       |  | <b>ASCII</b> |        |                         |                         |
| 0120               | 00      | 00 | 01         | 20        | 00          | 00             | 01    | 24             |                                    |                                       |  |              |        | s                       |                         |
| 0128               | 00      | o٥ | Ω          | 2<br>я    | 00          | 00             | 01    | 2 <sup>C</sup> |                                    |                                       |  |              |        | ×                       |                         |
| 0130               | 00      | 00 | $^{\circ}$ | 30        | nn          | $^{00}$        | 01    | 34             |                                    |                                       |  |              |        | 4                       |                         |
| 0138               | 00      | nn | Ω          | З<br>я    | nn          | nn             | 01    | 3 <sup>C</sup> |                                    |                                       |  | 8            |        | ≺                       |                         |
| 0140               | 00      | 00 | n          | 4<br>Ω    | 00          | 0 <sup>0</sup> | 01    | 44             |                                    |                                       |  | e            |        | D                       |                         |
| 0148               | 00      | 00 | Ω          | я<br>4    | oo          | 00             | 01    | AC             |                                    |                                       |  | н            |        | L                       |                         |
| 0150               | 00      | nn | Ω          | 5<br>n    | n           | n<br>Ω         | 01    | 54             |                                    |                                       |  |              |        | т                       |                         |
| 0158               | 00      | 00 | O          | 5<br>я    | oo          | O<br>о         | 01    | 5 <sub>C</sub> |                                    |                                       |  |              |        |                         |                         |
| 0160               | 00      | 00 | 01         | 60        | oo          | 00             | 01    | 64             |                                    |                                       |  |              |        | d                       |                         |
| 0168               | 00      | 00 | 01         | 8<br>6    | 00          | 0 <sub>0</sub> | 01    | 6C             |                                    |                                       |  |              |        |                         |                         |
| 0170               | 00      | o٥ | Ω          |           | nn          | o<br>n         | 01    | 74             |                                    |                                       |  | o            |        | τ                       |                         |
| 0178               | 00      | 00 | O          | 8         | oo          | 00             | 01    | 7C             |                                    |                                       |  |              |        |                         |                         |
| 0180               | 00      | nn | Ω          | я<br>o    | nn          | nn             | 01    | 84             |                                    |                                       |  |              |        |                         |                         |
| 0188               | 00      | ٥o | Ω          | я<br>я    | Ω           | Ω<br>n         | 01    | 8C             |                                    |                                       |  |              |        |                         |                         |
| 0190               | 00      | 00 | n          | ٩<br>n    | o٥          | ٥<br>٥         | 01    | 94             |                                    |                                       |  |              |        |                         |                         |
| 0198               | 00      | 00 | 01         | 98        | 00          | 00             | 01    | 9 <sup>C</sup> |                                    |                                       |  |              |        |                         |                         |
| 01a0               | 00      | nn | 01         | A0        | 00          | 00             | 01 A4 |                | <b>Search result</b>               |                                       |  |              |        |                         |                         |
| 01a8               | 00      | 00 | 01         | A8        | 00          | 00             | 01    | AC             |                                    |                                       |  |              |        |                         |                         |
| 01 <sub>b0</sub>   | 00      | 00 | $^{\circ}$ | <b>BO</b> | nn          | nn             | 01    | <b>B4</b>      |                                    |                                       |  |              |        |                         |                         |
| 01b8               | 00      | o٥ | Ω          | R<br>я    | n<br>Ω      | Ω<br>Ω         | Ω     | BC             |                                    |                                       |  |              |        |                         |                         |
| 01c0<br>۰          | Ω<br>00 | 00 | 01         | <b>CO</b> | 00          | $\Omega$       | 01    | C4<br>$\sim$   |                                    |                                       |  |              |        |                         |                         |

<span id="page-332-0"></span>Figure 5.13: Data Payload Search Result.

#### **5.2.1.2 Protocol Errors**

Click the  $\boxed{\cdot}$  icon to display the Protocol Errors window (see [Figure 5.14\)](#page-333-0). The Code and Name are displayed.

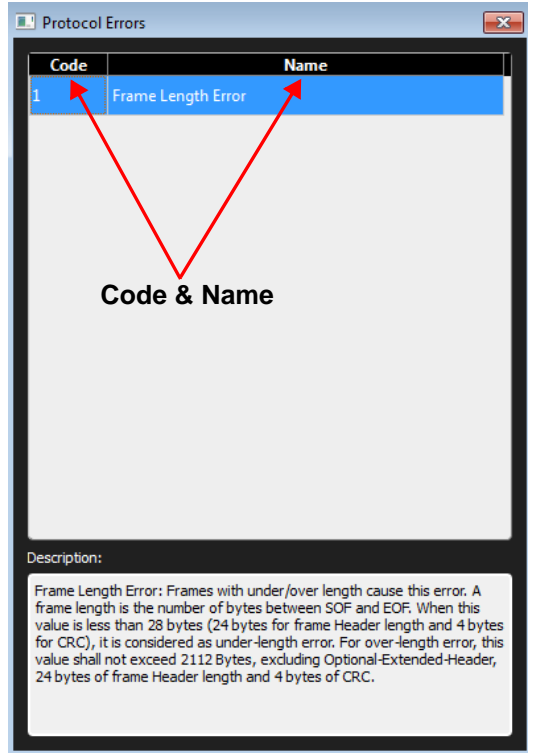

Figure 5.14: Protocol Error Window

#### <span id="page-333-0"></span>**5.2.1.3 Viewing Ethernet and Fibre Channel Traces**

The application captures and displays both Ethernet and Fibre Channel data.

|     |                                                              |      |                                                                                                    | <b>Fibre Channel</b>         |                           |                 |                   |                     |   | <b>Ethernet</b>     |                                       |
|-----|--------------------------------------------------------------|------|----------------------------------------------------------------------------------------------------|------------------------------|---------------------------|-----------------|-------------------|---------------------|---|---------------------|---------------------------------------|
|     |                                                              |      |                                                                                                    |                              |                           |                 |                   |                     |   |                     |                                       |
|     |                                                              |      |                                                                                                    |                              |                           |                 |                   |                     |   |                     | <b>Spread Sheet View</b>              |
| No. | <b>Start Time</b>                                            | Port | <b>Destination Addr.</b>                                                                                                    | Source Addr.                 | Protocol                  | Speed           | Tag               | Frame               |   | Frame               | Summary                               |
|     | 266940 03.489.798.037(s)                                     |      | $\left  \right\rangle$ $\left  \right\rangle$ $\left  0$ e:fd:00:00:28:00 ; 00.28.00                                                                                                    | 0e:fd:00:00:29:00 ; 00.2900  | 0x8100: VLAN 10 GB VLAN 1 |                 |                   |                     |   | FCP-XFER RDY        | FCP_DATA_RO=00000000; FCP_BURS'       |
|     | 266941 03.489.798.217(s) P1 = 00.00.02                       |      |                                                                                                    | 00.00.01                     | FC.                       | 8 GB            |                   | FCP-CMD             |   |                     |                                       |
|     |                                                              |      | 266942 03.489.798.601(s) $\left  \right\rangle$ e:fd:00:00:28:00 ; 00.28.00 0e:fd:00:00:29:00 ; 00.29:00 )                                                                                |                              | 0x8100: VLAN              |                 | 10 GB + LAN 1     |                     |   | <b>FCP-RSP</b>      |                                       |
|     | 266943 03.489.799.308(s)                                     |      | $\sqrt{7}$ 4 00.00.02                                                                                                    | 00.00.01                     |                           | 16 GB           |                   |                     |   | <b>FCP-CMD</b>      |                                       |
|     | 266944 03.489.799.385(s) P3 00.00.01                         |      |                                                                                                    | 00.00.02                     |                           | 16 GB           |                   | FCP-DATA            | 冊 |                     | Data Length=512                       |
|     | 266945 03.489.799.855(s)                                     |      | $\sqrt{P_6}$ 0e:fd:00:00:28:00 : 00.28.00                                                                                                    | 0e:fd:00:00:29:00 ; 00.29.00 | 0x3100 VLAN 10 GB VLAN 1  |                 |                   |                     |   | FCP-DATA            | 冊<br>Data Length=512                  |
|     | 266946 03.489.800.335(s)                                     |      | $\left  \right\rangle$ $\left  \right\rangle$ $\left  0e:$ fd:00:00:28:00 $:$ 00.28.00                                                                                                    | 0e:fd:00:00:29:00 : 00.29.00 | 0x8100: LAN 10 GB VLAN 1  |                 |                   |                     |   | FCP-RSP             |                                       |
|     | 266947 03.489.800.425(s)                                     |      | $ \leftarrow$ P6 0e:fd:00:00:28:00 ; 00.28.00                                                                                                    | 0e:fd:00:00:29:00 : 00.29.00 | 0x8100 VL N 10 GB VL AN 1 |                 |                   |                     |   | FCP-RSP             | 0x00:Good                             |
|     | 266948 03.489.801.067(s)                                     |      | $\left  \right\rangle$ $\left  \right\rangle$ $\left  0$ $\right $ $\left  0 \right $ $\left  00 \right $ $\left  00 \right $ $\left  00 \right $ $\left  00 \right $ $\left  00 \right $ | 0e:fd:00:00:29:00 ; 00.29.00 | 0x8100: VAAV 10 GB VLAN 1 |                 |                   |                     |   | FCP-RSP             |                                       |
|     | 266949 03.489.801.354(s) $\left  \right\rangle$ (P2 00.00.01 |      |                                                                                                    | 00.00.02                     | FC.                       | 8 <sub>GB</sub> |                   |                     |   | <b>FCP-XFER RDY</b> |                                       |
|     | 266950 03.489.802.342(s) P3 <sup>= 00.00.01</sup>            |      |                                                                                                    | 00.00.02                     | <b>FC</b>                 | 16 GB           |                   | FCP-DATA            | 冊 |                     | Data Length=512                       |
|     |                                                              |      | 266951 03.489.803.599(s) $\leftarrow$ P6 0e:fd:00:00:28:00; 00.28.00                                                                                                    | 0e:fd:00:00:29:00 ; 00.29.00 | 0x8100:VLAN               |                 | 10 GB VLAN 1      |                     |   | <b>FCP-XFER RDY</b> |                                       |
|     | 266952 03.489.804.024(s) P1 = 00.00.02                       |      |                                                                                                    | 00.00.01                     | FC.                       | 8 GB            |                   | <b>FCP-DATA</b>     | 冊 |                     | Data Length=512                       |
|     | 266953 03.489.804.159(s) P3 <sup>⇒</sup> 00.00.01            |      |                                                                                                    | 00.00.02                     | FC.                       | 16 GB           |                   | <b>FCP-XFER RDY</b> |   |                     |                                       |
|     | 266954 03.489.804.581(s) $\left  \right $ (p 2 00.00.01      |      |                                                                                                    | 00.00.02                     | FC.                       | 8 GB            |                   |                     |   | <b>FCP-XFER RDY</b> |                                       |
|     |                                                              |      | 266955 03.489.804.709(s) $\left  \Phi_0 \right $ 0e:fd:00:00:28:00 : 00.28.00                                                                                                    | 0e:fd:00:00:29:00 : 00.29.00 | 0x8100: VLAN 10 GB VLAN 1 |                 |                   |                     |   | FCP-DATA            | M Data Length=512                     |
|     |                                                              |      | 266956 03.489.805.189(s) $\left  \right\rangle$ 0e:fd:00:00:28:00 : 00.28.00                                                                                                    | 0e:fd:00:00:29:00 ; 00.29.00 | 0x8100: VLAN 10 GB VLAN 1 |                 |                   |                     |   | <b>FCP-RSP</b>      |                                       |
|     | 266957 03.489.806.821(s) $\left  \right $ (p 4 00.00.02      |      |                                                                                                    | 00.00.01                     | FC.                       | 16 GB           |                   |                     |   | <b>FCP-DATA</b>     | 冊<br>Data Length=512                  |
|     | 266958 03.489.807.277(s) P1 = 00.00.02                       |      |                                                                                                    | 00.00.01                     | <b>FC</b>                 | 8 GB            |                   | FCP-DATA            | 冊 |                     | Data Length=512                       |
|     |                                                              |      | 266959 03.489.807.541(s) $\left  \right $ (P6 0e:fd:00:00:28:00 ; 00.28.00 0e:fd:00:00:29:00 ; 00.29.00                                                                                   |                              | 0x8100: VLAN 10 GB VLAN 1 |                 |                   |                     |   | FCP-DATA            | 冊<br>Data Length=512                  |
|     | 266960 03.489.808.198(s) $\left  \right\rangle$ (P2 00.00.01 |      |                                                                                                    | 00.00.02                     | FC.                       | 8 GB            |                   |                     |   | <b>FCP-XFER RDY</b> |                                       |
|     | 266961 03.489.808.459(s)                                     |      | $ \leftarrow$ P6 0e:fd:00:00:28:00 ; 00.28.00 0e:fd:00:00:29:00 ; 00.29.00                                                                                                    |                              | 0x8100:VLAN 10 GB         |                 | VLAN <sub>1</sub> |                     |   | FCP-DATA            | <b>All</b> Data Length=512            |
|     | 266962 03.489.808.723(s) + 00.00.02                          |      |                                                                                                    | 00.00.01                     | FC.                       | 16 GB           |                   |                     |   | <b>FCP-CMD</b>      | 0x28:Read (10) ; Transfer Length=0001 |
|     | 266963 03.489.808.899(s) P3 <sup>⇒</sup> 00.00.01            |      |                                                                                                    | 00.00.02                     | FC.                       | 16 GB           |                   | <b>FCP-XFER RDY</b> |   |                     |                                       |
|     |                                                              |      | 266964 03.489.808.939(s) $\left  \right\rangle$ (esfd:00:00:28:00 ; 00.28.00   0e:fd:00:00:28:00   0.29:00 ; 00.29:00   0.29:00   0.8100: VLAN   10 GB   VLAN 1                           |                              |                           |                 |                   |                     |   | <b>FCP-RSP</b>      |                                       |

Figure 5.15: Merged FC and Ethernet Traces in Spreadsheet View

# <span id="page-334-1"></span>**5.2.1.4 Spreadsheet View Options**

Right click in any row of the Spreadsheet View to display the context menu [\(Figure 5.16\)](#page-334-0). Byte Oder is displayed for destination and source columns only.

|    | Add Marker                                    |                              |
|----|-----------------------------------------------|------------------------------|
|    | Go to                                         | <b>Trigger Position</b>      |
| н  | Quick Search for 'Analyzer Speed == AN'       | X Position                   |
| и  | Add Quick Search for 'Analyzer Speed == AN'   | <b>Y</b> Position            |
|    | Quick Filter for 'Analyzer Speed $== AN'$     | <b>Item</b>                  |
|    | Add Quick Filter for 'Analyzer Speed $==$ AN' | <b>Cursors</b><br>Time Stamp |
|    | Change Background Color                       | <b>Marker</b>                |
|    | Change Text Color                             | <b>Begin</b>                 |
|    | Set Time Stamp Origin                         | End                          |
| Ys | Preferences                                   | Go to Command                |
|    | Copy                                          | Go to Response               |
|    | Copy as Text                                  |                              |
|    | Compare                                       |                              |

<span id="page-334-0"></span>Figure 5.16: Locate Cursor

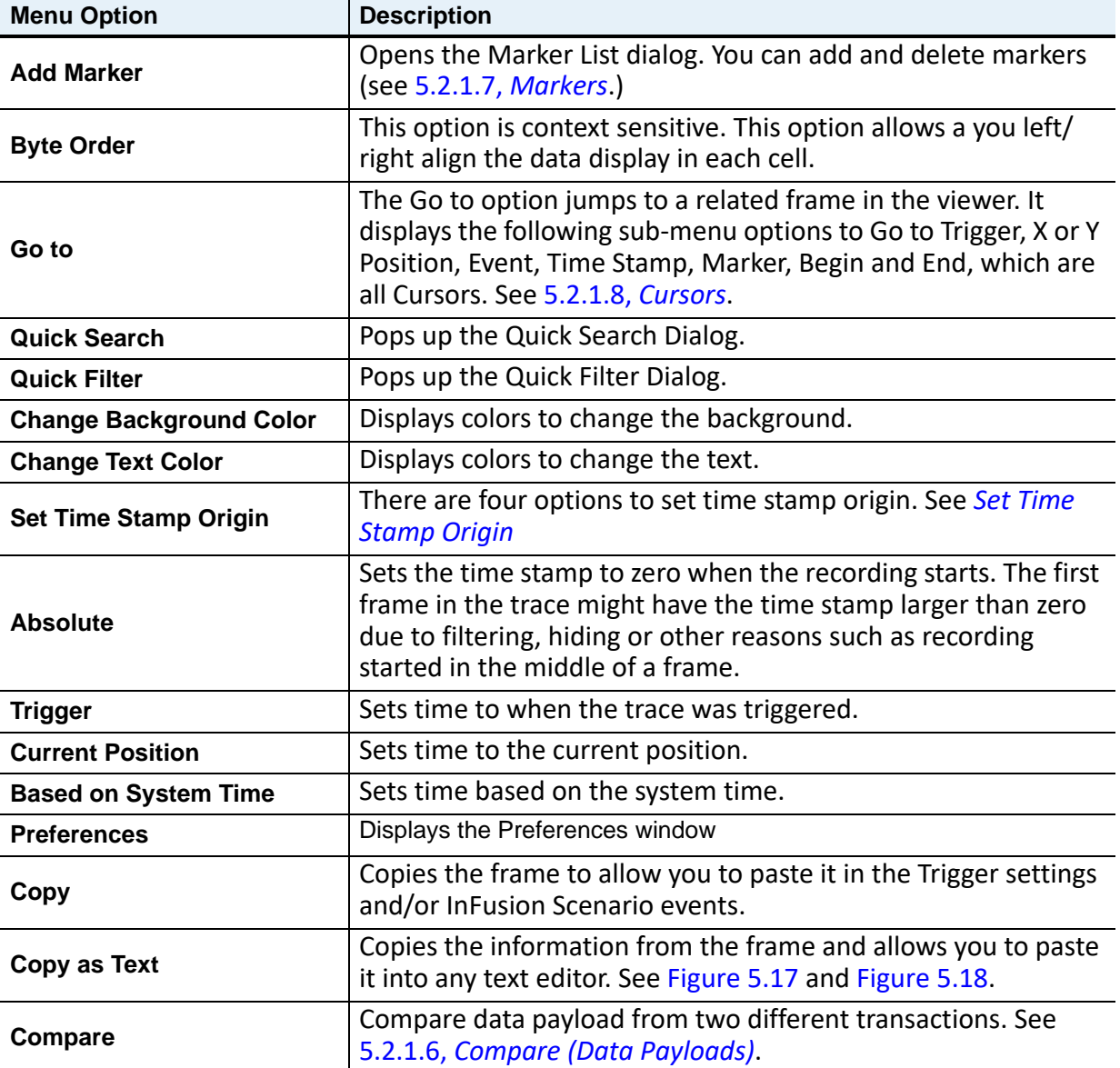

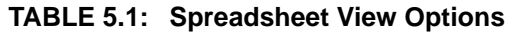

#### **5.2.1.5 Copy as Text**

Allows you to select a frame from the Spreadsheet View. Then you can copy and paste the information into any text editor (example: in Note Pad see [Figure 5.18](#page-336-0)).

<span id="page-335-0"></span>

| 003.040(us)  | P P6 16G 000001 | 000002                                                                                                    |          | <b>FCP DATA</b> | Data Length=2112 Bytels) |
|--------------|-----------------|----------------------------------------------------------------------------------------------------|----------|-----------------|--------------------------|
| 009.050 (us) |                 | P1 306 11.7.1 - 90: cl bx0cl bx0cl al 50etel Corporate) 11.6.1 - 90: c2: bx0cl al 140etel Corporate) 0:0800.1P | 0-06/TCP |                 | 3260x5CSI - SRC=35258 -  |
| 005.887(us)  | P5 9 16G 000002 | 000001                                                                                                    | FCP_DATA |                 | Data Length=2112 Byte(s) |

Figure 5.17: Example: Spreadsheet View of Copy Frame as Text

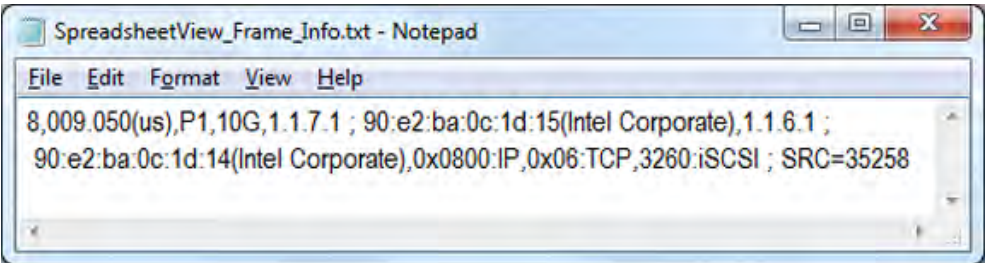

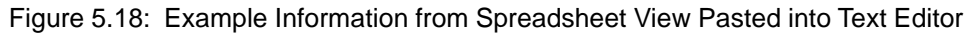

#### <span id="page-336-1"></span><span id="page-336-0"></span>**5.2.1.6 Compare (Data Payloads)**

The *Compare* function allows you to select two different transactions and compare their data payloads. After loading a trace and selecting the Spreadsheet View, right click in the Spreadsheet View to bring up the context menu. See [Figure 5.19](#page-336-2).

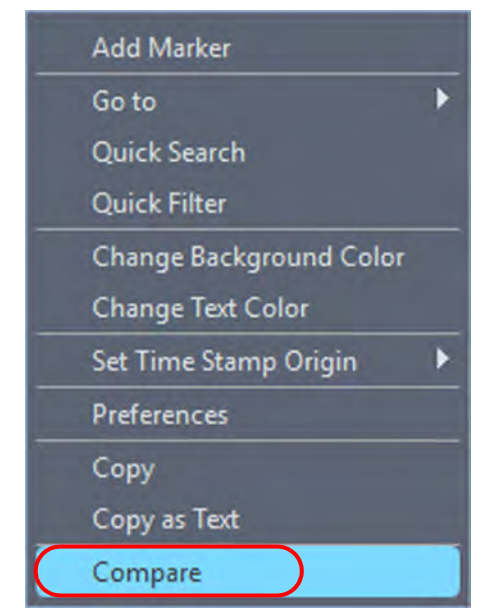

Figure 5.19: Context Menu – Compare Option

<span id="page-336-2"></span>Click the **Compare** tab and the Data View will show data from two items. See [Figure 5.20.](#page-337-0)

|                                      | Teledyne LeCroy Net Protocol Suite - |                                        |                           | [C:\Users\Public\Documents\LeCroy\Net Protocol Suite\Examples\Traces\100G TCP.get] |                               |             |                                                                       |                              | X<br>п                                 |            |
|--------------------------------------|--------------------------------------|----------------------------------------|---------------------------|------------------------------------------------------------------------------------|-------------------------------|-------------|-----------------------------------------------------------------------|------------------------------|----------------------------------------|------------|
| P.<br>File                           | <b>Analysis</b><br>Setup             | <b>Navigation</b>                      | Window<br><b>View</b>     | Help                                                                               |                               |             |                                                                       |                              | $-5x$                                  |            |
|                                      | Ÿ.                                   | Spreadsheet                            | $\tilde{}$                | ₩<br>囲                                                                             |                               |             |                                                                       |                              |                                        |            |
| <b>Find</b>                          | c                                    | 4.4<br>≛.∣                             | $\bullet$<br>0            | $T_{\rm{tot}}$ of $T_{\rm{tot}}$                                                   |                               |             |                                                                       |                              |                                        |            |
| ZSI.<br><b>EPR</b><br>SierraNet 7328 | THE<br>LINK<br>FINK<br>有關            | <b>МЛИЖНЕ ТЗ28</b>                     | <b>Record</b>             | Idie                                                                               |                               |             | 25MB X 1 Segments Y                                                   | <b>XI I Trigger Position</b> | <b>NA</b><br>TriggerFilterSettings_0 Y |            |
|                                      |                                      |                                        |                           | Spreadsheet View                                                                   |                               |             |                                                                       |                              |                                        | <b>Fx</b>  |
| No.                                  | <b>Start Time</b>                    | Port Speed                             | <b>Destination Addr.</b>  | Source Addr.                                                                       | Protocol                      | Tag         | Frame                                                                 | Frame                        |                                        |            |
| $\Box$                               | 01.108 732 304(s)                    | P1 <sup>+</sup> 100G ff:ff:ff:ff:ff:ff |                           | 00:0e:1e:c6:42:5d(QLogic 0x0806:ARP                                                |                               |             | ARP                                                                   |                              | 0x0800:IP; HLEN=0x06;                  |            |
| $\overline{2}$                       | 02.640 139 523(s)                    | P2 100G                                | 192.168.8.2 ; 00:0e:1e:c  | 192.168.8.4; 00:0e:1e:c6:4 0x0800:IP                                               |                               |             |                                                                       | <b>TCP</b>                   | DEST=5001 ; SRC=60284                  |            |
| ß.                                   | 02.640 305 045(s)                    | P1 100G ff:ff:ff:ff:ff:ff              |                           | 00:0e:1e:c6:42:5d(QLogic 0x0806:ARP                                                |                               |             | <b>ARP</b>                                                            |                              | 0x0800;iP; HLEN=0x06;                  |            |
| 4                                    | 02.640 371 727(s)                    | ← P2 100G                              | 00:0e:1e:c6:42:5d(QLo.    | 00:0e:1e:c6:44:6c(QLogic  0x0806:ARP                                               |                               |             |                                                                       | ARP                          | 0x0800:IP: HLEN=0x06:                  |            |
| 5                                    | 02.640 410 119(s)                    | $p_1 \Rightarrow 100G$                 | 192.168.8.4 ; 00:0e:1e:c. | 192.168.8.2 ; 00:0e:1e:c6:4 0x0800:IP                                              |                               | <b>VLAN</b> | <b>TCP</b>                                                            |                              | VLAN $ID = 0x000$ : $DEF = 6$          |            |
|                                      | 02.640 529 316(s)                    | P2 100G                                | 192.168.8.2 : 00:0e:1e:c. | 192.168.8.4: 00:0e:1e:c6:4 0x0800:IP                                               |                               |             |                                                                       | TCP                          | DEST=5001: SRC=60284                   |            |
| $\overline{7}$                       | 02.640 597 136(s)                    |                                        |                           | © P2 100G 192.168.8.2; 00:0e:1e:c 192.168.8.4; 00:0e:1e:c6:4 0x0800:IP             |                               |             |                                                                       | <b>TCP</b>                   | DEST=5001: SRC=60284                   |            |
|                                      |                                      |                                        |                           | <b>Data View</b>                                                                   |                               |             |                                                                       |                              |                                        | $F \times$ |
| Search: EB                           |                                      |                                        | 1 1 Column 16 Bytes 1 1   | →                                                                                  |                               |             |                                                                       |                              | Compare                                |            |
| <b>ED</b> T-Curson                   |                                      |                                        | $\mathbf{F}$              | $\frac{1}{9}$                                                                      | Item No.                      |             |                                                                       | $-17$                        | ₩                                      |            |
| 0000<br>0010<br>0000                 |                                      |                                        |                           | $\cdot$                                                                            | 0000<br>0010<br>0020 32333435 |             | 000000000000000010000138900000000<br>00000000FFFFF4480000000038393031 |                              | B8901<br>2345                          |            |
| Length: 18 (Bytes)                   |                                      |                                        |                           |                                                                                    |                               |             |                                                                       |                              | Length: 36 (Bytes)                     |            |

Figure 5.20: Spreadsheet View with Compare Data View

<span id="page-337-0"></span>The Compare Data View shows you the payloads of two different transaction so you can explore their differences. In the case shown above transaction #1 is compared to transaction #7.

The differences in their respective payloads are highlighted in red. Data that is the same is displayed in black. See [Figure 5.21](#page-337-1).

|                                                          |                         | Data View                                                                                                    | $B \times$                         |
|----------------------------------------------------------|-------------------------|----------------------------------------------------------------------------------------------------|------------------------------------|
| $\mathbf{H}$<br>Search: E<br>Column                      | 16 Bytes → 16 + +       |                                                                                                    | Compare                            |
| Current Item                                             | $\frac{\Delta}{\sigma}$ | I tem No.                                                                                                    | P                                  |
| 000000000000000000000<br>000000000<br>10000<br>0010 0000 | <b></b><br>$\cdots$     | 10000138900000000<br>000000000000000<br>0000<br>000FFFFF4480000000038393031<br>001<br>00000<br>32333435<br>0020 | ****************<br>.H8901<br>2345 |
| Length: 18 (Bytes)                                       |                         |                                                                                                    | Length: 36 (Bytes)                 |

Figure 5.21: Compare Data View Only – Transaction #1 vs. Transaction #7

#### <span id="page-337-1"></span>**Data View ToolBar**

The Data View toolbar has the following features:

- □ Search (Entry window: HEX or ASCII), Search Next, Search Previous [\(Figure 5.22\)](#page-338-0)
- # Columns in Row [\(Figure 5.23\)](#page-338-1)
- □ # Bytes in Column ([Figure 5.23](#page-338-1))
- Item No. (Current Item, Item No., Y-Cursor, T-Cursor, X-Cursor) ([Figure 5.24](#page-338-2))
- Display HEX and ASCII. See [Figure 5.25](#page-339-1).
- □ Exit Compare ([Figure 5.24\)](#page-338-2)

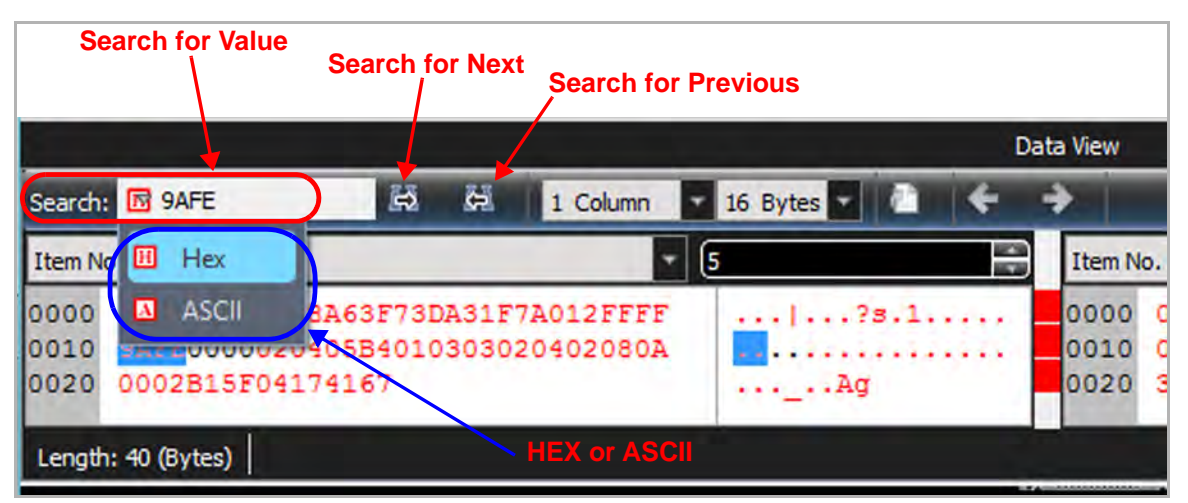

Figure 5.22: Data View Toolbar – Search → HEX or ASCII

<span id="page-338-0"></span>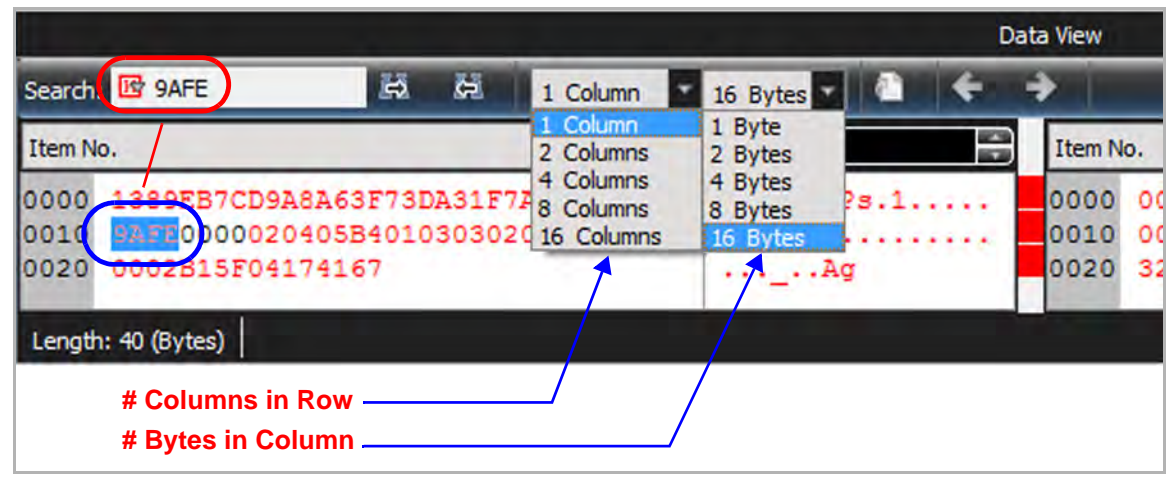

Figure 5.23: # Columns in Row, # Bytes in Column

<span id="page-338-2"></span><span id="page-338-1"></span>

|                                                                                            |   |                     |                                                                              |   | Data View                                                                                                    |  | 日 <b>区</b>                                                                   |
|--------------------------------------------------------------------------------------------|---|---------------------|------------------------------------------------------------------------------|---|----------------------------------------------------------------------------------------------------|--|------------------------------------------------------------------------------|
| Search: E                                                                                  | H | 1 Column v 16 Bytes |                                                                              |   |                                                                                                    |  | Compare                                                                      |
| Current Item                                                                               |   |                     |                                                                              | 응 | I tem No.                                                                                                    |  | ÷                                                                            |
| Current Item<br>I I tem No.<br><b>Y-Curson</b><br><b>BD</b> T-Curson<br><b>ED</b> X-Cursor |   |                     | 3901234567890123<br>4567890123456789<br>0123456789012345<br>6789012345678901 |   | 36373839303132333435363738393031<br>0000<br>32333435363738393031323334353637<br>0010<br>38393031323334353637383930313233<br>0020<br>0030 3435363738393030313233343536373839 |  | 6789012345678901<br>2345678901234567<br>8901234567890123<br>4567890123456789 |
| Length: 1448 (Bytes)                                                                       |   |                     |                                                                              |   |                                                                                                    |  | Length: 1448 (Bytes)                                                         |
|                                                                                            |   |                     |                                                                              |   | <b>Transaction #s to be Compared ∕</b>                                                                                                    |  |                                                                              |
|                                                                                            |   |                     |                                                                              |   | Select Current Item, Item #, Y-Cursor, T-Cursor, X-Cursor                                                                                                    |  |                                                                              |

Figure 5.24: Select Transactions to be Compared

|                                                                                       | Data View                                                                                                    | 日×                                            |
|---------------------------------------------------------------------------------------|----------------------------------------------------------------------------------------------------|-----------------------------------------------|
| п<br>1 Column 3 16 Bytes 3 1<br>Search: B                                             |                                                                                                    | Compare                                       |
| Current Item                                                                          | 응<br>Item No.                                                                                                    | $\mathbf{r}$   15<br>v Hexadecimal            |
| 10000<br>38393031323334353637383930313233                                             | 901234567890123<br>36373839303132333435363738393031<br>0000                                                                  | 678901234 V ASCII                             |
| 34353637383930313233343536373839<br>0010<br>10020<br>30313233343536373839303132333435 | 4567890123456789<br>32333435363738393031323334353637<br>0010<br>0123456789012345<br>0020<br>38393031323334353637383930313233 | 234567890<br><b>Exit Compare</b><br>890123456 |
| lonso<br>31323334353637383991<br>Length: 1448 (Bytes)                                 | 89012345678902<br>nnan<br>3435363738303031393334353637383                                                                    | 4567890123456789<br>Length: $1448$ (Bytes)    |
| <b>Display Data In HEX</b>                                                            | <b>Display Data In ACSII</b>                                                                                                 | <b>Exit Compare</b>                           |

Figure 5.25: Display Data in HEX or ASCII or Exit Compare

If you select "Exit Compare" the display will return to Data Display for a single item. See [Figure 5.26](#page-339-2).

<span id="page-339-1"></span>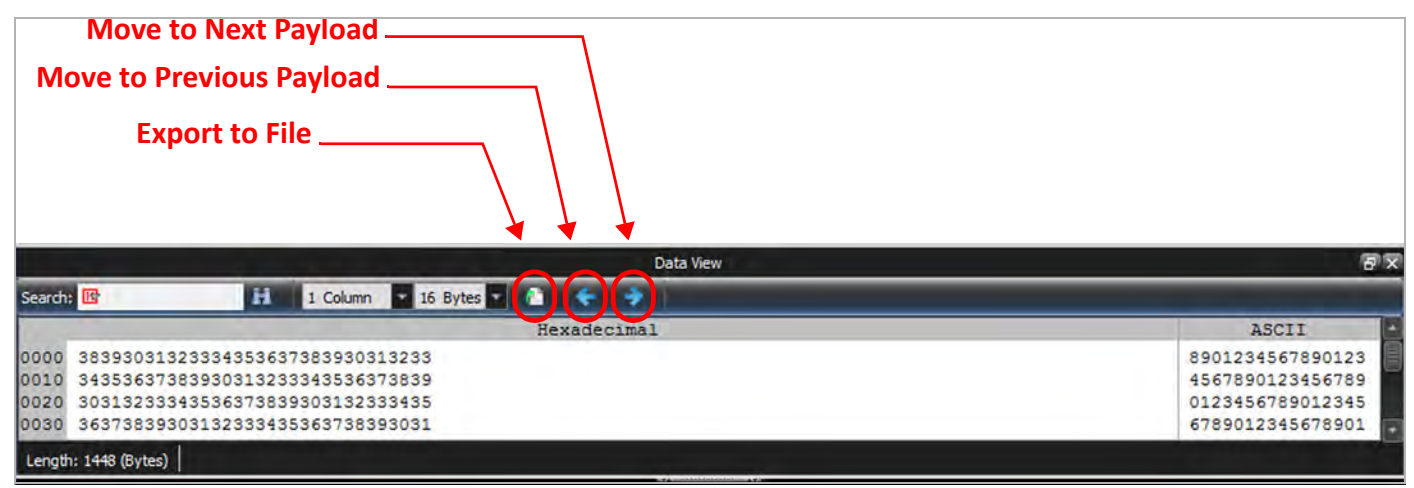

Figure 5.26: Default Data Display – Single Item

#### <span id="page-339-2"></span><span id="page-339-0"></span>**5.2.1.7 Markers**

Markers are a convenient way to mark a point in the trace with your own label, so that you can rapidly return to that point. To create markers for your data:

- 1. Right-click anywhere in the data in Spreadsheet view and select **Add Marker** (see [Figure 5.27\)](#page-340-0).
- 2. Enter a **Name** and **description** for the Marker, then click **Add**.

Once you have a list of Markers ([Figure 5.31](#page-342-0)), you can delete, edit or go to a specific marker.

| File     | <b>Analysis</b><br><b>Setup</b> | <b>Navigation</b>             | <b>View</b>              | Window            | Help                  |                         |                          |     |                                                |                                | $-5x$                             |
|----------|---------------------------------|-------------------------------|--------------------------|-------------------|-----------------------|-------------------------|--------------------------|-----|------------------------------------------------|--------------------------------|-----------------------------------|
|          | Ys.<br>Spreadsheet              | 魯                             | 勖<br>譼<br>駟              | M<br>$\alpha$     | $\bullet$             |                         |                          |     | <b>│ Harmol… 【2】 22 【2】 23 【2】 23 【2】 20 ①</b> | $\mathbf{T}$ . of $\mathbf{I}$ |                                   |
|          |                                 |                               |                          |                   |                       |                         | <b>Spread Sheet View</b> |     |                                                |                                | 同文                                |
| No.      | <b>Start Time</b>               | Port Speed                    | <b>Destination Addr.</b> |                   |                       | Source Addr.            | Protocol                 | Tag | Frame                                          | Frame                          |                                   |
| 697<br>≍ | 391.160(us)                     | P6, 16G                       | 000001                   |                   | 000002                |                         | FC.                      |     |                                                | <b>FCP-XFER RDY</b>            | FCP_DATA_RO=0x00000000; FCP_BURST |
| 4598     | 391.451(us)                     | P5 <sup>→</sup> 16G           | 000002                   |                   | 000001                |                         | FC                       |     | <b>FCP-DATA</b>                                |                                | Data Length=2112 Byte(s)          |
| 699      | 392.168(us)                     | <b>← P6 16G</b>               | 000001                   |                   | 000002                |                         | FC                       |     |                                                | <b>FCP-DATA</b>                | Data Length=2112 Byte(s)          |
| 700      | 392.780(us)                     | P616G                         | 000001                   |                   | 000002                |                         | <b>FC</b>                |     |                                                | <b>FCP-DATA</b>                | Data Length=2112 Byte(s)          |
| 701      | 843.431 (us)                    | $P1 \triangleq 10G$           | 90:e2:ba:0c:1d:15(In     |                   |                       | 90:e2:ba:0c:1d:14(In    | 0x0800:                  |     | 0x06:TCP                                       |                                | 3260: iSCSI : SRC = 35258         |
| 702      | 843.972(us)                     | <b>← P2 10G</b>               | 90:e2:ba:0c:1d:14(In     |                   |                       | 90:e2:ba:0c:1d:15(In    | 0x0800:                  |     |                                                | <b>iSCSI</b> - Ready T.        | DEST=35258: 3260:iSCSI            |
| 703      | 395.904(us)                     | $P6$ 16G                      | 000001                   |                   | 000002                |                         | FC                       |     |                                                | <b>FCP-DATA</b>                | Data Length=2112 Byte(s)          |
| 704      | 850.662(us)                     | <b>P1 2 10G</b>               | 90:e2:ba:0c:1d:15(In     |                   |                       | 90:e2:ba:0c:1d:14(In    | 0x0800:                  |     | OxO6:TCP                                       |                                | 3260:iSCSI: SRC=35258             |
| 705      | 396.988(us)                     | <b>₩P6 16G</b>                | 000001                   |                   | 000002                |                         | FC                       |     |                                                | <b>FCP-DATA</b>                | Data Length=2112 Byte(s)          |
| 706      | 397.539(us)                     | P5 <sup>+</sup> 16G 000002    |                          |                   | 000001                |                         | FC                       |     | <b>FCP-DATA</b>                                |                                | Data Length=2112 Byte(s)          |
| 707      | 398.139(us)                     | P5 → 16G                      | 000002                   |                   | 000001                |                         | FC                       |     | <b>FCP-DATA</b>                                |                                | Data Length=2112 Byte(s)          |
| 708      | 398.204(us)                     | <b>← P6 16G</b>               | 000001                   |                   | 000002                |                         | FC                       |     |                                                | <b>FCP-DATA</b>                | Data Length=2112 Byte(s)          |
| 709      | 398.737(us)                     | P5 <sup>→</sup> 16G           | 000002                   |                   |                       |                         | FC                       |     | <b>FCP-DATA</b>                                |                                | Data Length=2112 Byte(s)          |
| 710      | 398.806(us)                     | <b>← P6 16G</b>               | 000001                   |                   | <b>Add Marker</b>     |                         | FC                       |     |                                                | <b>FCP-DATA</b>                | Data Length=2112 Byte(s)          |
| 711      | 399.406(us)                     | $P6$ 16G                      | 000001                   | <b>Byte Order</b> |                       |                         | FC                       |     |                                                | <b>FCP-DATA</b>                | Data Length=2112 Byte(s)          |
| 712      | 857,904(us)                     | $P1 \rightarrow 10G$          | 90:e2:ba:0c:1            | Go to             |                       |                         | 0x0800:                  |     | Ox06:TCP                                       |                                | 3260: iSCSI: SRC=35258            |
| 713      | 400.908(us)                     | <b>← P6 16G</b>               | 000001                   |                   |                       |                         | FC                       |     |                                                | <b>FCP-DATA</b>                | Data Length=2112 Byte(s)          |
| 714      | 401.465(us)                     | P5 <sup>→</sup> 16G           | 000002                   |                   | Quick Search          |                         | FC                       |     | <b>FCP-DATA</b>                                |                                | Data Length=2112 Byte(s)          |
| 715      | 403.259(us)                     | $PS$ $\blacktriangleleft$ 16G | 000002                   |                   | <b>Quick Filter</b>   |                         | FC                       |     | <b>FCP-DATA</b>                                |                                | Data Length=2112 Byte(s)          |
| 716      | 865.141(us)                     | $P1 \rightarrow 10G$          | 90:e2:ba:0c:1            |                   |                       | Change Background Color | 0x0800:                  |     | OxO6:TCP                                       |                                | 3260:iSCSI: SRC=35258             |
| 717      | 403.857(us)                     | P5 = 16G                      | 000002                   |                   |                       |                         | FC                       |     | <b>FCP-DATA</b>                                |                                | Data Length=2112 Byte(s)          |
| 718      | 403.872(us)                     | <b>← P6 16G</b>               | 000001                   |                   | Change Text Caler     |                         | FC                       |     |                                                | <b>FCP-DATA</b>                | Data Length=2112 Byte(s)          |
| 719      | 404.472(us)                     | P616G                         | 000001                   |                   | Set Time Stamp Origin |                         | <b>FC</b>                |     |                                                | <b>FCP-DATA</b>                | Data Length=2112 Byte(s)          |
| 720      | 405.070(us)                     | P616G                         | 000001                   |                   | Preferences           |                         | FC                       |     |                                                | <b>FCP-DATA</b>                | Data Length=2112 Byte(s)          |
| 721      | 870.093(us)                     | P210G                         | 90:e2:ba:0c:1            |                   |                       |                         | 0x0800:                  |     |                                                | <b>iSCSI - Ready T.</b>        | DEST=35258: 3260: SCSI            |
| 722      | 405.672(us)                     | $P6$ 16G                      | 000001                   | Copy.             |                       |                         | FC                       |     |                                                | <b>FCP-DATA</b>                | Data Length=2112 Byte(s)          |

Figure 5.27: Adding a Marker Window

<span id="page-340-0"></span>3. Right-click on a frame in the Spreadsheet view, then click **Add Marker** from the drop-down menu.

A dialog box appears, which can be populated with a name and description ([Figure 5.28](#page-340-1)).

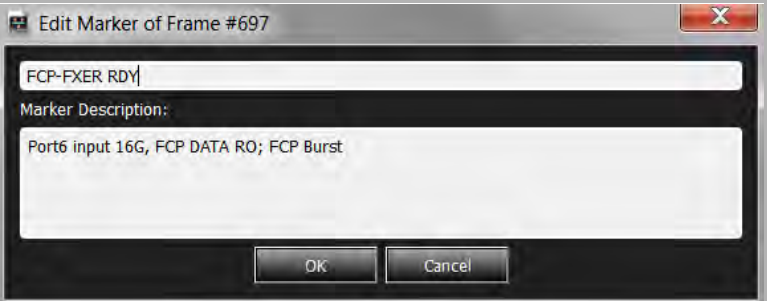

Figure 5.28: Marker Name and Description

Once markers are created, they are displayed in the left column of the rows as shown below [\(Figure 5.29\)](#page-341-0).

<span id="page-340-1"></span>4. Hover the mouse over these markers to quickly see their name and description.

|            | 4            | 336(ns)          | $\triangle$ P8 10G   |                         | :3e:34:8c(H                     | 0x8914:           |                                  | FIP-Ke         |
|------------|--------------|------------------|----------------------|-------------------------|---------------------------------|-------------------|----------------------------------|----------------|
|            | 5            | 354(ns)          | $\triangle$ P6 10G   | Add Marker              |                                 | Ethernet          |                                  | $10 - 1$       |
|            | 6            | 355(ns)          | P2 10G               | <b>Byte Order</b>       |                                 | Ethernet          |                                  | $10 - 1$       |
|            |              | $355$ (ns)       | $P4$ 10G             | Go to                   |                                 | Ethernet          |                                  | $10 - h$       |
|            | 8            | 356(ns)          | $\triangle$ P8 10G   |                         |                                 | Ethernet          |                                  | $10 - 1$       |
|            | 9            | 368(ns)          | $P1 \Rightarrow 10G$ | Change Background Color | .c6:c1:59(Int                   | 0x8914:           | FIP-Discovery Adv !!             |                |
| $\equiv$ . | $\sqrt{10}$  | 368(ns)          | $P3 \Rightarrow 10G$ | Change Text Color       | .c6:c1:59(Int                   | 0x8914            | FIP-Discovery Adv <sup>1</sup>   |                |
|            | \11          | $369$ (ns)       | P2 10G               | Set Time Stamp Origin   | lc6:c1:59(Int                   | 0x8914            |                                  | <b>FIP-Dis</b> |
|            | 12           | 369(ns)          | P4 10G               |                         | c6:c1:59(Int   0x8914:          |                   |                                  | <b>FIP-Dis</b> |
|            | 13           | $369$ (ns)       | $PS \Rightarrow 10G$ | Preferences             | :c6:c1:59(Int                   | 0x8914            | FIP-Discovery Adv !!             |                |
|            | $\sqrt{14}$  | 369(ns)          | $\triangle$ P6 10G   | Copy                    | .c6:c1:59(Int                   | 0x8914            |                                  | FIP-Dis        |
| YX         | $\mathbf{N}$ | $369$ (ns)       | $P7 = 10G$           | 01:10:18:01:00:01       | 00:0e:0c:c6:c1:59(Int           | 0x8914            | FIP-Discovery Adv <sup>[1]</sup> |                |
|            | 16           | $3\sqrt{O}$ (ns) | $\triangle$ P8 $10G$ | 01:10:18:01:00:01       | 00:0e:0c:c6:c1:59(Int   0x8914: |                   |                                  | FIP-Dis        |
|            | 17           | $\alpha$         | $D1 \Rightarrow 100$ |                         |                                 | <b>TAIL CALLA</b> | $10 - 141$                       |                |
|            |              |                  |                      |                         |                                 |                   |                                  |                |
|            |              | <b>Markers</b>   |                      |                         |                                 |                   |                                  |                |

Figure 5.29: Markers in Spreadsheet View

#### <span id="page-341-0"></span>**Finding a Marker**

To find a marker in the Trace:

1. Right-click the mouse in the trace viewer and select **Go to Marker** [\(Figure 5.30](#page-341-1)).

| <b>Add Marker</b>       | JAIA<br>FCP-D           |
|-------------------------|-------------------------|
| Þ<br><b>Byte Order</b>  | FCP-D                   |
| Go to                   | <b>Trigger Position</b> |
| Quick Search            | <b>X</b> Position       |
| Quick Filter            | <b>Y</b> Position       |
| Change Background Color | Packet No.              |
| Change Text Color       | <b>Time Stamp</b>       |
| Set Time Stamp Origin   | Marker                  |
| Preferences             | Begin                   |
| Copy                    | End                     |

Figure 5.30: Go to Marker Window

A window appears that contains all of the Markers in the Trace [\(Figure 5.31\)](#page-342-0).

<span id="page-341-1"></span>2. Use the Scroll Bar to quickly view Markers that have been added for this Trace.

| Total number of Marker(s): 18 |                |       |           |                                |  |  |  |
|-------------------------------|----------------|-------|-----------|--------------------------------|--|--|--|
| Filter                        |                |       |           |                                |  |  |  |
| <b>Start Time</b>             | Port           | Layer | Frame No. | Marker                         |  |  |  |
| 618.363(us)                   | P <sub>5</sub> | Link  | 1098      | <b>FCP-CMD</b>                 |  |  |  |
| 001.359 318                   | <b>P2</b>      | Link  | 1125      | <b>iSCSI-SCSI Receive</b>      |  |  |  |
| 095.964(us)                   | P <sub>2</sub> | Link  | 81        | <b>iSCSI Ready to Transmit</b> |  |  |  |
| 027.758(us)                   | <b>P6</b>      | Link  | 53        | <b>FCP- XFER READY</b>         |  |  |  |
| 547.860(us)                   | P1             | Link  | 453       | <b>iSCSI Ready to Xmit</b>     |  |  |  |
| 444.684(us)                   | P <sub>1</sub> | Link  | 367       | <b>iSCSI</b> Command           |  |  |  |
| 584.392(us)                   | P6             | Link  | 1038      | <b>FCP-XFER Ready</b>          |  |  |  |
| 018.685(us)                   | <b>P1</b>      | Link  | 21        | Port 1                         |  |  |  |
| 338.268(us)                   | <b>P1</b>      | Link  | 276       | <b>iSCSI</b> Command           |  |  |  |
| 834.315(us)                   | P <sub>5</sub> | Link  | 1460      | <b>FCP-CMD</b>                 |  |  |  |
|                               |                |       |           | <b>Scroll Bar</b>              |  |  |  |
| Edit                          | Delete.        |       | Go To     |                                |  |  |  |

Figure 5.31: Complete Marker List

#### <span id="page-342-0"></span>**Sorting the Marker List**

There are several ways of sorting the Marker List. One is by using the Filter Box at the top of the Marker List window. In this case, all Markers of type FCP are displayed. See [Figure 5.32](#page-342-1) below.

| $\circ$<br>FCP                     |                |              |           |                       |  |  |  |  |  |  |
|------------------------------------|----------------|--------------|-----------|-----------------------|--|--|--|--|--|--|
| <b>Start Time</b>                  | Port           | <b>Layer</b> | Frame No. | <b>Marker</b>         |  |  |  |  |  |  |
| 007.699(us)                        | P <sub>5</sub> | Link         | 16        | <b>FCP CMD</b>        |  |  |  |  |  |  |
| 027.758(us)                        | <b>P6</b>      | Link         | 53        | <b>NCP-XFER READY</b> |  |  |  |  |  |  |
| 048.809(us)                        | P <sub>5</sub> | Link         | 91        | <b>FCR-DATA</b>       |  |  |  |  |  |  |
| 584.392(us)                        | <b>P6</b>      | Link         | 1038      | <b>FCP-WFER Ready</b> |  |  |  |  |  |  |
| 609.224(us)                        | <b>P6</b>      | Link         | 1081      | FCP-RSP               |  |  |  |  |  |  |
| 618.363(us)                        | P <sub>5</sub> | Link         | 1098      | FCP-CMN               |  |  |  |  |  |  |
| 834.315(us)                        | P <sub>5</sub> | Link         | 1460      | <b>FCP-CMD</b>        |  |  |  |  |  |  |
| P5; 16G; FCP-CMD ox28; TI = 0x0200 |                |              |           | <b>Filter Box</b>     |  |  |  |  |  |  |

Figure 5.32: Sort Markers by Using Filter Box

<span id="page-342-1"></span>You can also sort by each column header of the list (Start Time, Port, Layer Type, Frame #, or Marker text in the last column) can be used to sort the list by that column header in ascending or descending order. See Figures [5.33](#page-343-0) and [5.34.](#page-343-1)

| <b>Marker List</b>              |                |       |                | $\mathbf x$                            |  |  |  |  |  |  |
|---------------------------------|----------------|-------|----------------|----------------------------------------|--|--|--|--|--|--|
| Total number of Marker(s): 9    |                |       |                |                                        |  |  |  |  |  |  |
| Filter                          |                |       |                |                                        |  |  |  |  |  |  |
| <b>Start Time</b>               | Port           | Layer | Frame No.      | <b>Marker</b>                          |  |  |  |  |  |  |
| 018.685(us)                     | P <sub>1</sub> | Link  | 21             | <b>ISCSI Frame</b>                     |  |  |  |  |  |  |
| 231.364(us)                     | P <sub>1</sub> | Link  | 189            | <b>iSCSI</b>                           |  |  |  |  |  |  |
| 391.437(us)                     | <b>P1</b>      | Link  | 321            | <b>iSCSI</b>                           |  |  |  |  |  |  |
| 042.686(us)                     | P <sub>2</sub> | Link  | 40             | <b>iSCSI</b> Response                  |  |  |  |  |  |  |
| 095.964(us)                     | P2             | Link  | 81             | <b>iSCSI Ready</b>                     |  |  |  |  |  |  |
| 759.416(us)                     | P <sub>2</sub> | Link  | 628            | <b>iSCSI</b>                           |  |  |  |  |  |  |
| 017.851(us)                     | <b>P5</b>      | Link  | 33             | <b>FCP Command</b>                     |  |  |  |  |  |  |
| 363.808(us)                     | <b>P6</b>      | Link  | 650            | <b>FCP-RSP</b>                         |  |  |  |  |  |  |
| 391.160(us)                     | P <sub>6</sub> | Link  | 697            | <b>FCP-FXER RDY</b>                    |  |  |  |  |  |  |
| Frame 81 DEST=35258; 3260:iSCSI |                |       |                | <b>Sorted by Port</b><br><b>Number</b> |  |  |  |  |  |  |
| Edit                            | <b>Delete</b>  |       | Go To<br>Close |                                        |  |  |  |  |  |  |

Figure 5.33: Markers Sorted by Port Number

<span id="page-343-0"></span>

| <b>Start Time</b>               | Port           | Layer | Frame No. | <b>Marker</b>                               |  |  |  |  |  |
|---------------------------------|----------------|-------|-----------|---------------------------------------------|--|--|--|--|--|
| 017.851(us)                     | P <sub>5</sub> | Link  | 33        | <b>FCP Command</b>                          |  |  |  |  |  |
| 018.685(us)                     | <b>P1</b>      | Link  | 21        | <b>ISCSI Frame</b>                          |  |  |  |  |  |
| 042686(15)                      | <b>D</b>       | Link  | 40        | <b>ISCSI Response</b>                       |  |  |  |  |  |
| 095.964(us)                     | P <sub>2</sub> | Link  | 81        | <b>ISCSI Ready</b>                          |  |  |  |  |  |
| Z51.504(US)                     | P <sub>1</sub> | LINK  | 199       | <b>ISCSI</b>                                |  |  |  |  |  |
| 363.808(us)                     | <b>P6</b>      | Link  | 650       | <b>FCP-RSP</b>                              |  |  |  |  |  |
| 391.160(us)                     | <b>P6</b>      | Link  | 697       | <b>FCP-FXER RDY</b>                         |  |  |  |  |  |
| 391.437(us)                     | <b>P1</b>      | Link  | 321       | <b>iSCSI</b>                                |  |  |  |  |  |
| 759.416(us)                     | <b>P2</b>      | Link  | 628       | <b>iSCSI</b>                                |  |  |  |  |  |
| Frame 81 DEST=35258; 3260:iSCSI |                |       |           | <b>Individual Marker</b><br><b>Selected</b> |  |  |  |  |  |
|                                 |                |       |           |                                             |  |  |  |  |  |

Figure 5.34: Markers Sorted by Start Time

#### <span id="page-343-1"></span>**Selecting/Go To a Marker**

In [Figure 5.34](#page-343-1) the Marker in Frame 81 has been Selected. After being Selected, a Marker can be Edited or Deleted by clicking on the appropriate button.

Another option is to use the **Go To** button (highlighted in [Figure 5.35](#page-344-1) below), which moves the Spreadsheet view to the specific frame selected by clicking the **Go To** button. In this case, Frame 81 was selected and is shown at the top of the Spreadsheet view. See [Figure 5.35](#page-344-1) below.

| ø<br>File | Setup                    | Analysis                             | Navigation      | View                         | Window                | Help                                                   |                          |          |                 |                 | - 8 x                                    |
|-----------|--------------------------|--------------------------------------|-----------------|------------------------------|-----------------------|--------------------------------------------------------|--------------------------|----------|-----------------|-----------------|------------------------------------------|
|           |                          | Spreadsheet                          |                 | 勁                            | <b>Re</b><br>$\sigma$ | $\bullet$                                              |                          |          |                 |                 |                                          |
|           |                          |                                      |                 |                              |                       |                                                        | <b>Spread Sheet View</b> |          |                 |                 | 日文                                       |
|           |                          | Cenet Time                           |                 | Doct Connor Declination Adde |                       | Course Addr.                                           |                          |          | Eramo           |                 |                                          |
| 81        |                          | 095.964(us)                          |                 |                              |                       | P2 10G 90:e2:ba:0cid:14(ln 90:e2:ba:0cid:15(ln 0x0800; |                          |          |                 |                 | iSCSI - Ready T DEST=35258; 3260:iSCSI   |
| 82        |                          | 044.759(us)                          | P5 + 16G 000002 |                              |                       | 000001                                                 | FC                       |          | <b>FCP-DATA</b> |                 | Data Length=2112 Byte(s)                 |
| 83        | USI <sub>D</sub> Antarco |                                      |                 |                              |                       |                                                        |                          |          | <b>VIXTCP</b>   |                 | 320035CSI : SRC=35258                    |
| 84        | 044                      | <b>M</b> Marker List                 |                 |                              |                       |                                                        |                          | $\Sigma$ |                 | <b>FCP-DATA</b> | Data Length=2112 Byte(s)                 |
| 85        | 045                      |                                      |                 |                              |                       |                                                        |                          |          | P-DATA          |                 | Data Length=2112 Byte(s)                 |
| 86        | 045                      | <b>Total number of Marker(s): 15</b> |                 |                              |                       |                                                        |                          |          |                 | <b>FCP-DATA</b> | Data Length=2112 Byte(s)                 |
| 87        | 045                      | Filter                               |                 |                              |                       |                                                        |                          |          | P-DATA          |                 | Data Length=2112 Byte(s)                 |
| 88        | 046                      |                                      |                 |                              |                       |                                                        |                          |          |                 | <b>FCP-DATA</b> | Data Length=2112 Byte(s)                 |
| 89        | 046                      | <b>Start Time</b>                    | Port            | Layer                        | Frame No.             |                                                        | <b>Marker</b>            |          |                 | <b>FCP-DATA</b> | Data Length=2112 Byte(s)                 |
| 90        | 103                      | 018.685(us)                          | P <sub>1</sub>  | Link                         | 21                    | <b>ISCSI Frame</b>                                     |                          |          | <b>D6:TCP</b>   |                 | 3260:iSCSI: SRC=35258                    |
| 91        | 048                      | 017.851(us)                          | P <sub>5</sub>  | Link                         | 33                    | <b>FCP Command</b>                                     |                          |          | <b>P-DATA</b>   |                 | Data Length=2112 Byte(s)                 |
| 92        | 049                      |                                      |                 |                              | 40                    |                                                        |                          |          | P-DATA          |                 | Data Length=2112 Byte(s)                 |
| 93        | 050                      | 042.686(us)                          | P <sub>2</sub>  | Link                         |                       | <b>iSCSI Response</b>                                  |                          |          | P-DATA          |                 | Data Length=2112 Byte(s)                 |
| 94        | 051                      | 095.964(us)                          | P <sub>2</sub>  | Link                         | 81                    | <b>iSCSI Ready</b>                                     |                          |          | P-DATA          |                 | Data Length=2112 Byte(s)                 |
| 95        | 051                      | 231.364(us)                          | P <sub>1</sub>  | Link                         | 189                   | <b>iSCSI</b>                                           |                          |          |                 | <b>FCP-DATA</b> | Data Length=2112 Byte(s)                 |
| 96        | 110                      | 391.437(us)                          | P <sub>1</sub>  | Link                         | 321                   | <b>iSCSI</b>                                           |                          |          | <b>D6:TCP</b>   |                 | 3260:iSCSI; SRC=35258                    |
| 97        | 052                      | Frame 81 DEST=35258; 3260:iSCSI      |                 |                              |                       |                                                        |                          |          |                 | <b>P-DATA</b>   | Data Length=2112 Byte(s)                 |
| 98        | 052                      |                                      |                 |                              |                       |                                                        |                          |          |                 | <b>FCP-DATA</b> | Data Length=2112 Byte(s)                 |
| 99        | 053                      |                                      |                 |                              |                       |                                                        |                          |          |                 | <b>FCP-DATA</b> | Data Length=2112 Byte(s)                 |
| 100       | 117                      |                                      |                 |                              |                       |                                                        |                          |          | 6.TCP           |                 | 3260:iSCSI: SRC=35258                    |
| 101       | 057                      |                                      |                 |                              |                       |                                                        |                          |          | P-DATA          |                 | Data Length=2112 Byte(s)                 |
| 102       | 057                      |                                      |                 |                              |                       |                                                        |                          |          | -DATA           |                 | Data Length=2112 Byte(s)                 |
| 103       | 058                      |                                      |                 |                              |                       |                                                        |                          |          |                 | <b>FCP-DATA</b> | Data Length=2112 Byte(s)                 |
| 104       | 125                      |                                      |                 |                              |                       |                                                        |                          |          | $I - SCSL$ Co   |                 | 0x2A:Write (10) : Transfer Length=0x0200 |
| 105       | 058                      |                                      |                 |                              |                       |                                                        |                          |          | P-DATA          |                 | Data Length=2112 Byte(s)                 |
| 106       | 125                      | Edit                                 | Delete          |                              | Go To                 |                                                        |                          |          | D6:TCP          |                 | 3260:iSCSI: SRC=35258                    |
| 107       | 058                      |                                      |                 |                              |                       |                                                        |                          |          |                 | <b>FCP-DATA</b> | Data Length=2112 Byte(s)                 |
| 108       | 058                      |                                      |                 |                              | <b>Cose</b>           |                                                        |                          |          | P-DATA          |                 | Data Length=2112 Byte(s)                 |
| 109       | 059                      |                                      |                 |                              |                       |                                                        |                          |          |                 | <b>FCP-DATA</b> | Data Length=2112 Byte(s)                 |

Figure 5.35: Frame 81 Selected and Moved

After working with the Markers, click the **Close** button to close the window.

#### <span id="page-344-1"></span><span id="page-344-0"></span>**5.2.1.8 Cursors**

The spreadsheet view display incorporates three cursors labeled **X, Y,** and **T.** All cursors are initially overlaid and positioned at location 0, which is the trigger position of the display. The Trigger, or **T**, cursor is the measurement reference and is always at location 0 in the display.

#### **Positioning the X Cursor**

To position the X-Cursor within the viewer data display, click the left mouse button in the gray bar on the left side of the trace viewer next to the line in which to place the cursor.

#### **Positioning the Y Cursor**

To position the Y-cursor within the viewer data display, click the right mouse button in the gray bar on the left side of the trace viewer next to the line in which to place the cursor.

#### **Locate Cursors**

To quickly locate any cursor within the data viewer display, right-click and select the **Go To X** or **Go To Y** option and choose the cursor to locate (see [Figure 5.16](#page-334-0)). You can also locate a cursor by selecting **Go To** from the Navigation menu and choosing the cursor to locate.

#### **5.2.1.9 Spreadsheet Context Menu**

To access the Spreadsheet context menu, right click anywhere in the Spreadsheet View. The menu shown in [Figure 5.36](#page-345-0) appears.

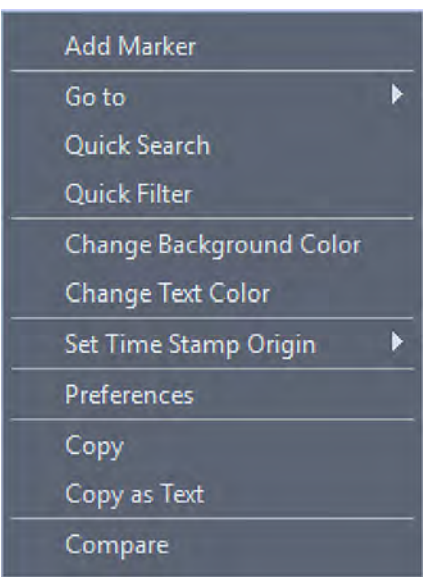

Figure 5.36: Spreadsheet View Context Menu

#### <span id="page-345-0"></span>**Add Marker Option**

See 5.2.1.7, *[Markers](#page-339-0)* for information on adding Markers.

#### **Go To Options**

|   | Add Marker                                   |      |                         |
|---|----------------------------------------------|------|-------------------------|
|   | Go to                                        | ь    | <b>Trigger Position</b> |
| н | Quick Search for 'Protocol Type == FC'       |      | X Position              |
| н | Add Quick Search for 'Protocol Type == FC'   |      | <b>Y</b> Position       |
|   | Quick Filter for 'Protocol Type $==$ FC'     | Item |                         |
|   | Add Quick Filter for 'Protocol Type $==$ FC' |      | <b>Time Stamp</b>       |
|   | Change Background Color                      |      | Marker                  |
|   | Change Text Color                            |      | <b>Begin</b>            |
|   | Set Time Stamp Origin                        |      | End                     |
|   | Preferences                                  |      | Go to Command           |
|   | Copy                                         |      | Go to Response          |
|   | Copy as Text                                 |      |                         |
|   | Compare                                      |      |                         |

Figure 5.37: Spreadsheet Context Menu – Go to Options

<span id="page-345-1"></span>The following options are available [\(Figure 5.37](#page-345-1)):

- **Trigger Position**
- X Position
- **Y** Position
- **I** Item
- Time Stamp
- Marker
- Begin
- ∎ End
- Go to Command
- Go to Response

#### **Go to Trigger Position**

To go to the Trigger Position of a trace, click the **Go To** button and choose **Trigger Position**.

#### **Go to X Position**

To go to the X Position of a trace, click the **Go To** button and choose **X Position**.

#### **Go to Y Position**

To go to the Y Position of a trace, click the **Go To** button and choose **Y Position**.

#### **Go to Item**

- 1. To locate an Item, select **Go To Item** or click the down arrow to select **Links** or **Sequences**.
- 2. Enter the Type and Number of Items you need in the Go To dialog box and click **OK**.

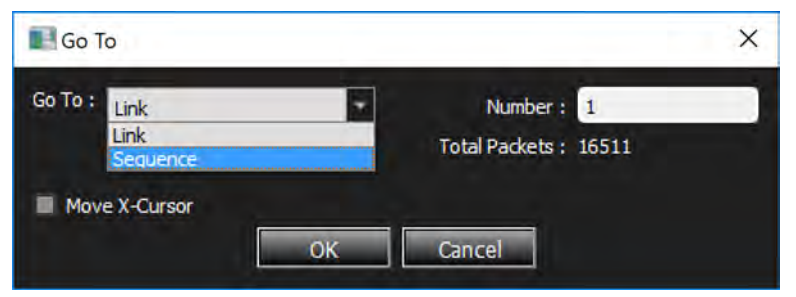

Figure 5.38: Go to Item Dialog Box

#### **Go to Time Stamp**

To go to a specific Time Stamp of a trace, click the **Go To** button and choose **Time Stamp**.

#### **Go to Marker**

To go to a specific marker of a trace, click the **Go To** button and choose **Marker** (see [5.2.1.7,](#page-339-0)  *[Markers](#page-339-0)*).

#### **Go to Begin**

To go to the beginning of a trace, click the **Go To** button and choose **Begin**.

#### **Go to End**

To go to the end of a trace, click the **Go To** button and choose **End**.

#### **Go to Command**

**Go to Response**

#### <span id="page-347-0"></span>**Set Time Stamp Origin**

Right-click and choose **Set Time Stamp Origin** (see [Figure 5.39](#page-347-1)) and 5.2.1.4, *[Spreadsheet View](#page-334-1)  [Options](#page-334-1)* for explanations about these options.

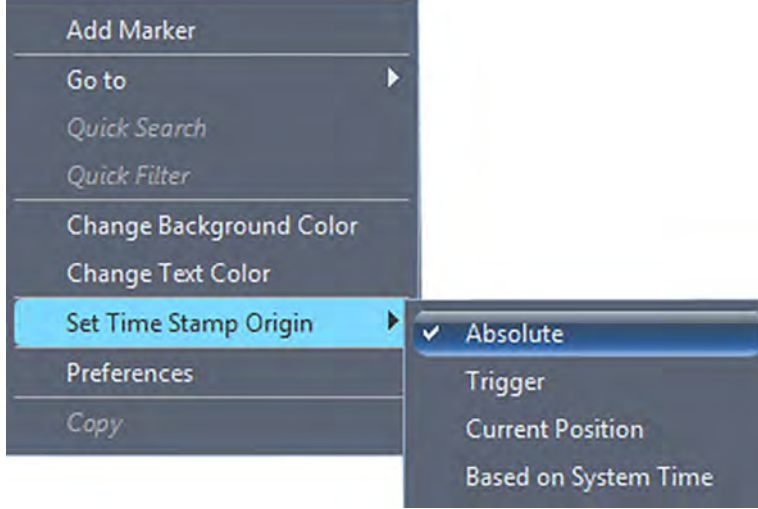

Figure 5.39: Set Time Stamp Origin – Menu

#### <span id="page-347-1"></span>**5.2.1.10 Cursor/Marker Timing Calculations Display Bar**

A Timing Calculator Display Bar is located at the bottom of the Net Protocol Suite Main Menu, after a Trace is recorded or loaded. See [Figure 5.40.](#page-348-0)

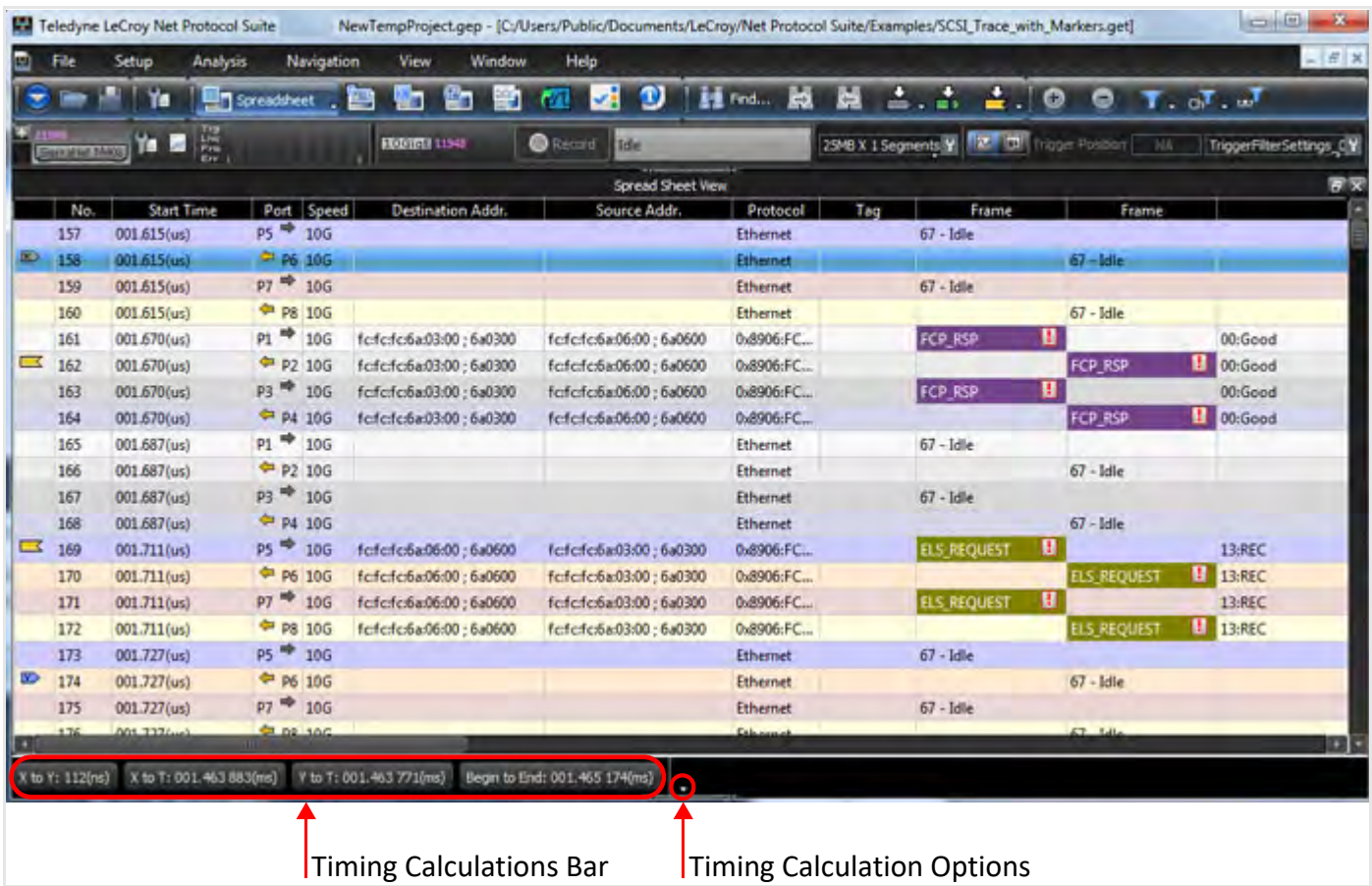

Figure 5.40: Loaded Trace with Timing Calculations Bar

# <span id="page-348-0"></span>**Default Timing Calculations**

The default times displayed are:

- X to Y
- X to T
- Y to T
- □ Begin to End

Each of the Default Timing Display Options can be seen more detail in [Figure 5.41.](#page-349-0)

- □ Show
- □ Hide
- Show Entire Timing Display
- □ Copy

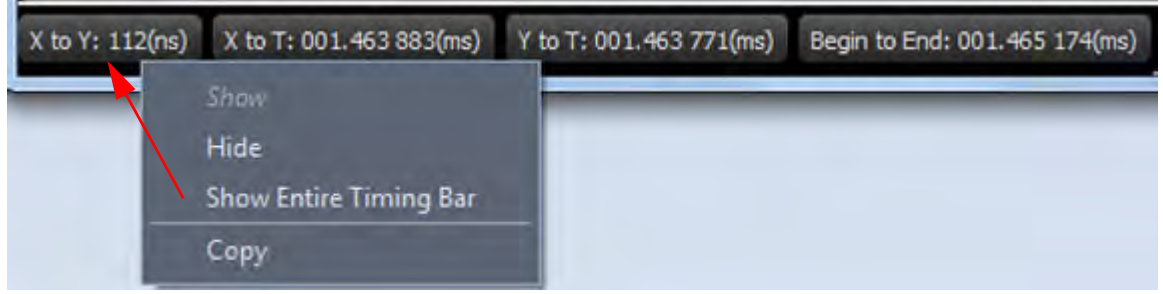

Figure 5.41: Default Timing Bar Options

#### <span id="page-349-0"></span>**Customize Timing Calculations Bar**

There is also a Customize option – click on the small white triangle to the right of the Timing Bar (see Figures [5.40](#page-348-0) and [5.42\)](#page-349-2).

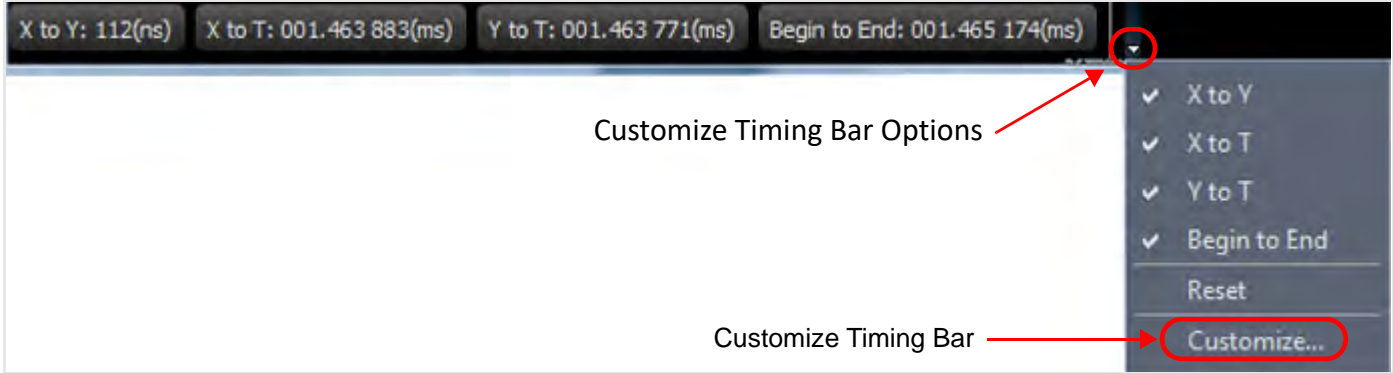

Figure 5.42: Timing Bar with Options Displayed

#### <span id="page-349-2"></span>**Timing Bar Customization**

The Customize option allows you to specify Markers, enabling you to find the exact time between any two Markers,

1. Click the **Customize Option** and the Timing Bar Customize window appears ([Figure 5.43](#page-349-1)).

<span id="page-349-1"></span>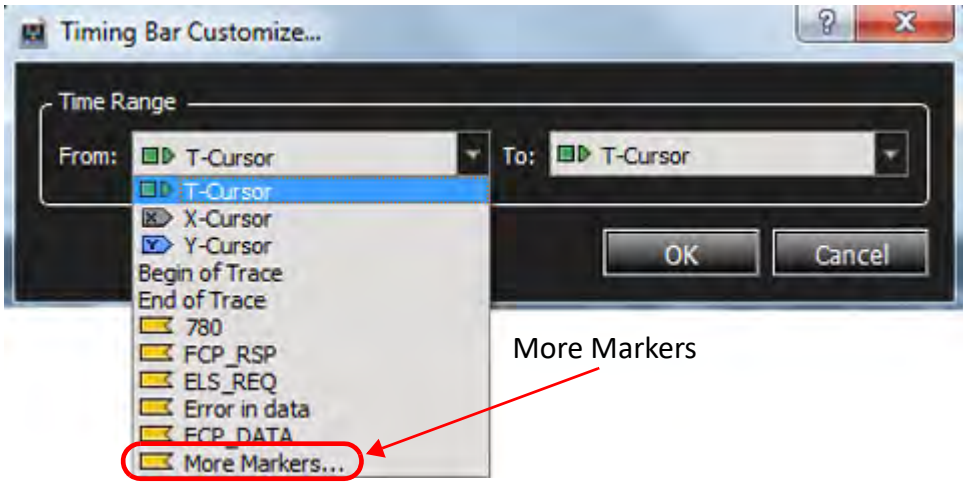

Figure 5.43: Customize Cursors for Timing Calculations

2. To choose a range, select **More Markers**. The Marker List window containing All Markers appears.

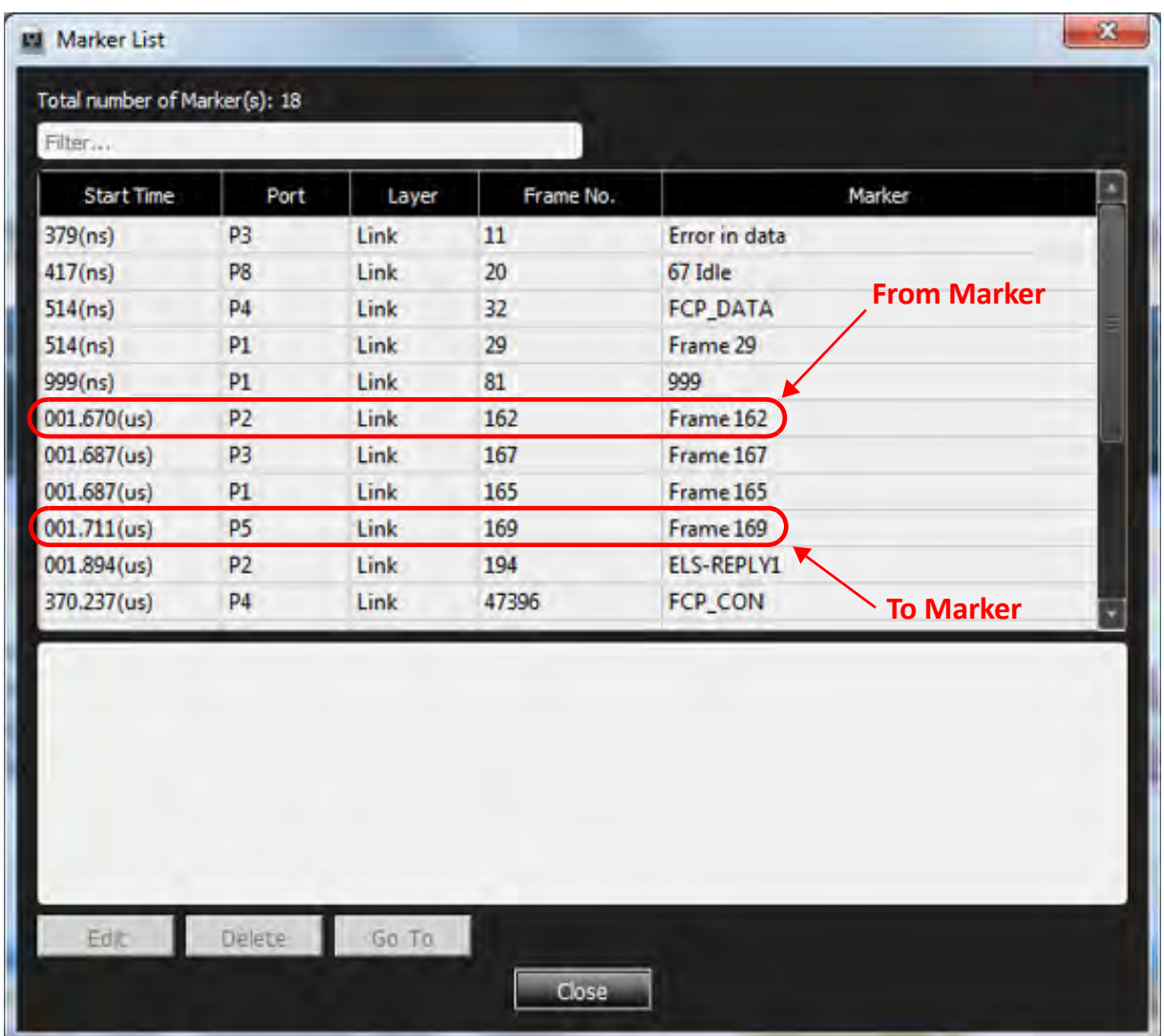

3. Choose any Marker for **From** and any Marker for **To** ([Figure 5.44\)](#page-350-0).

Figure 5.44: Marker Dialog

#### <span id="page-350-0"></span>**For example:**

1. Frame 162 is selected for the **From** Marker and Frame 169 is selected for the **To**  Marker. The Timing Bar Customize dialog box displays the two Markers of interest ([Figure 5.45](#page-351-0)).

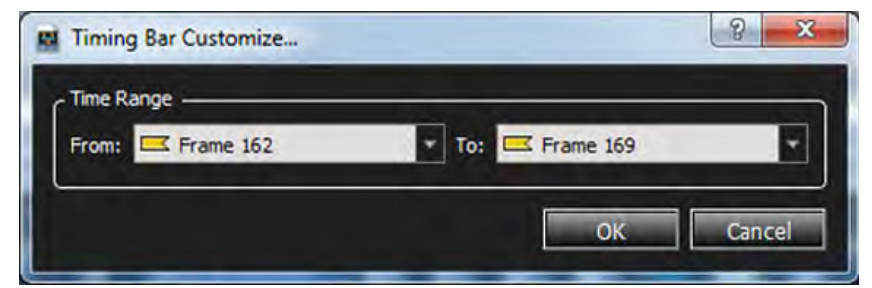

Figure 5.45: Timing Bar Customize

2. Click **OK** to show the time between the two markers in the updated Timing Bar ([Figure 5.46](#page-351-1)).

<span id="page-351-1"></span><span id="page-351-0"></span>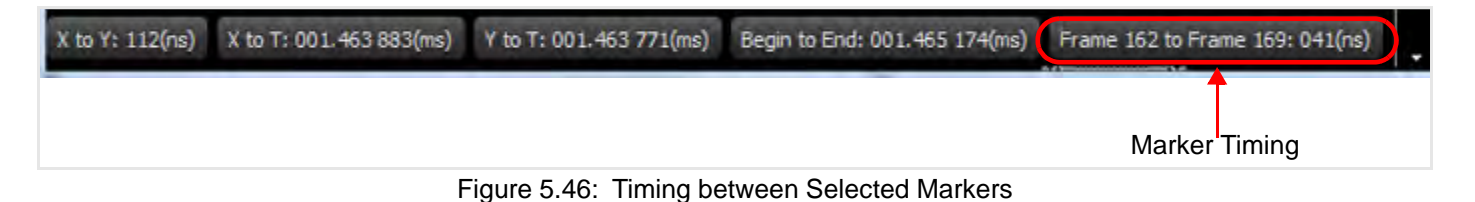

# **Options for Customized Timing Bar**

The options available for a Customized Timing Bar are shown in [Figure 5.47](#page-351-2).

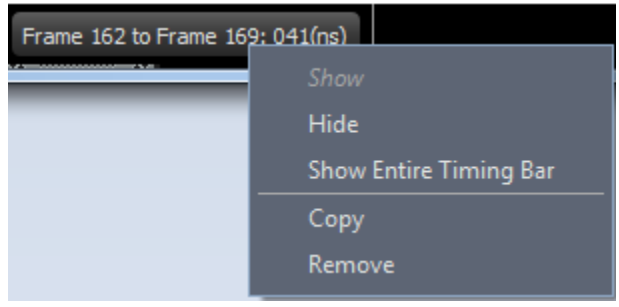

Figure 5.47: Customized Timing Bar Options

#### <span id="page-351-2"></span>**5.2.1.11 Column Display Options**

You can customize the columns display by showing/hiding, adding, editing or deleting columns. Right-click in the column header and select an option as shown in [Figure 5.48.](#page-352-0)

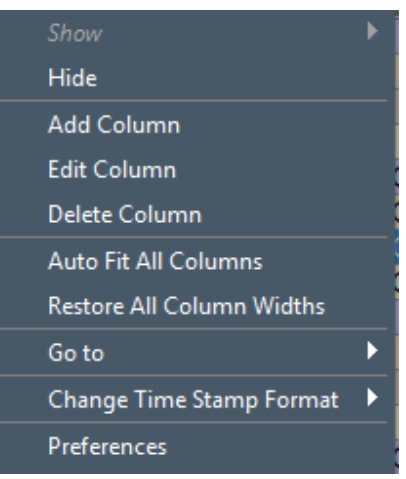

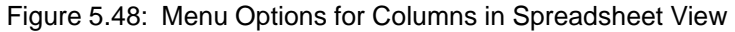

<span id="page-352-0"></span>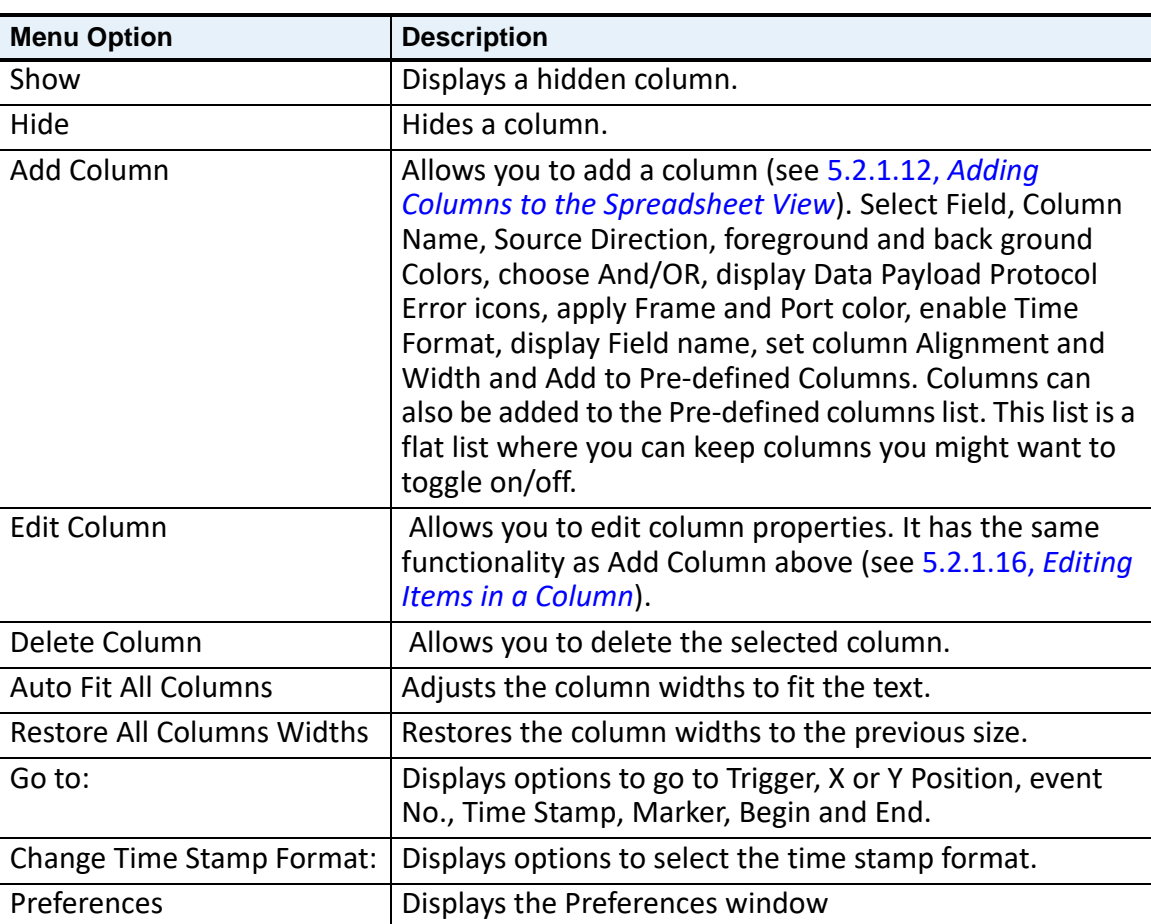

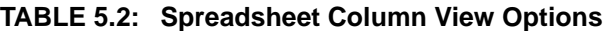

# <span id="page-352-1"></span>**5.2.1.12 Adding Columns to the Spreadsheet View**

Selecting **Add Column** displays the following dialog.

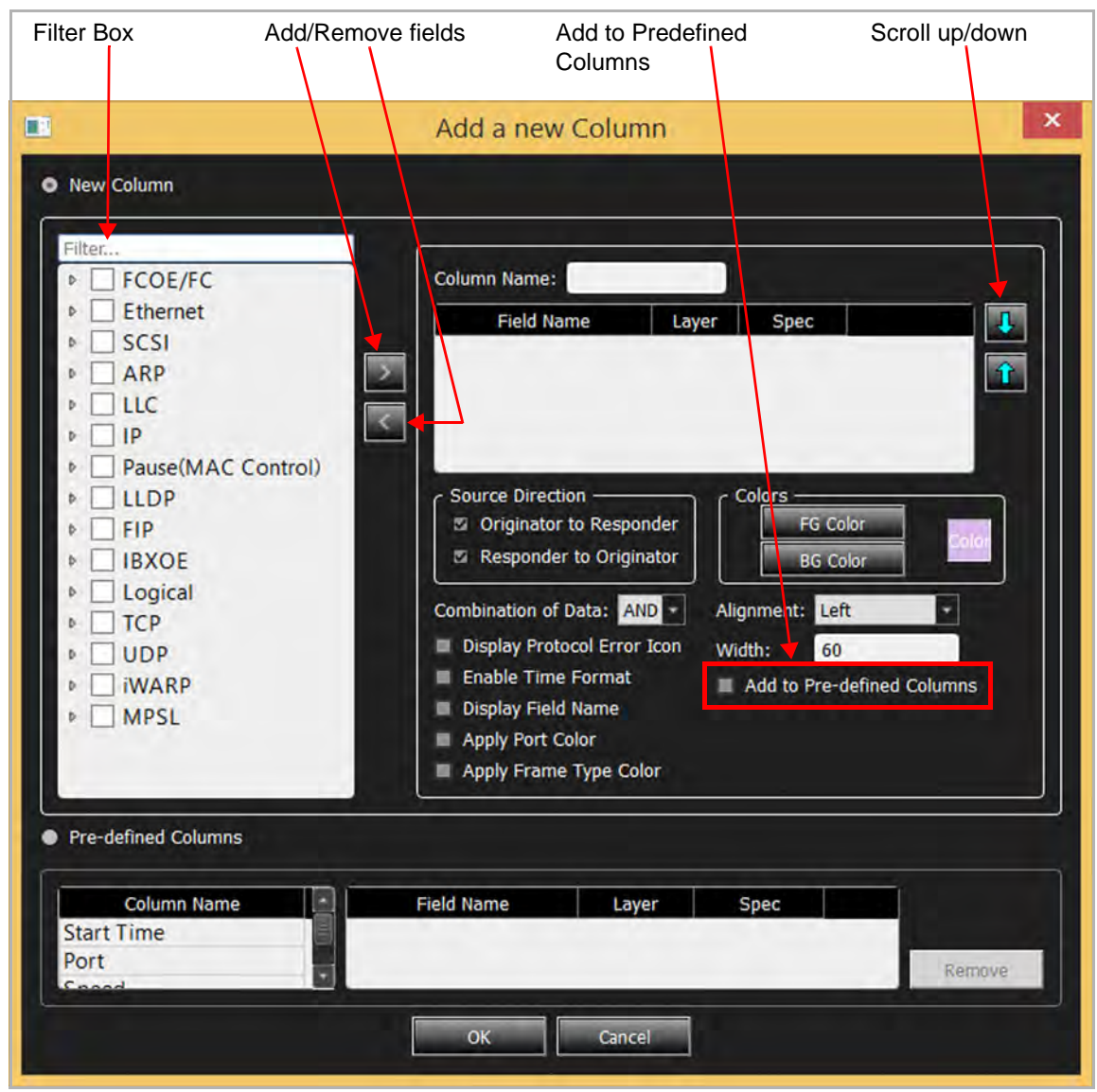

Figure 5.49: Add a New Column Dialog

You can select any combination of fields to fill the content of the column. Use the Filter text box above the Fields tree list to more easily find the fields you're interested in. In case you select multiple fields, the up/down buttons enable you to specify in which order they should be displayed in the column. Desired columns can also be added to the pre-defined columns. Predefined columns are ones that contain metadata (such as timestamp, port number, etc.) or custom ones that have been added by checking the "Add to Predefined Column" checkbox.

Selecting **Edit Column** displays the following dialog.

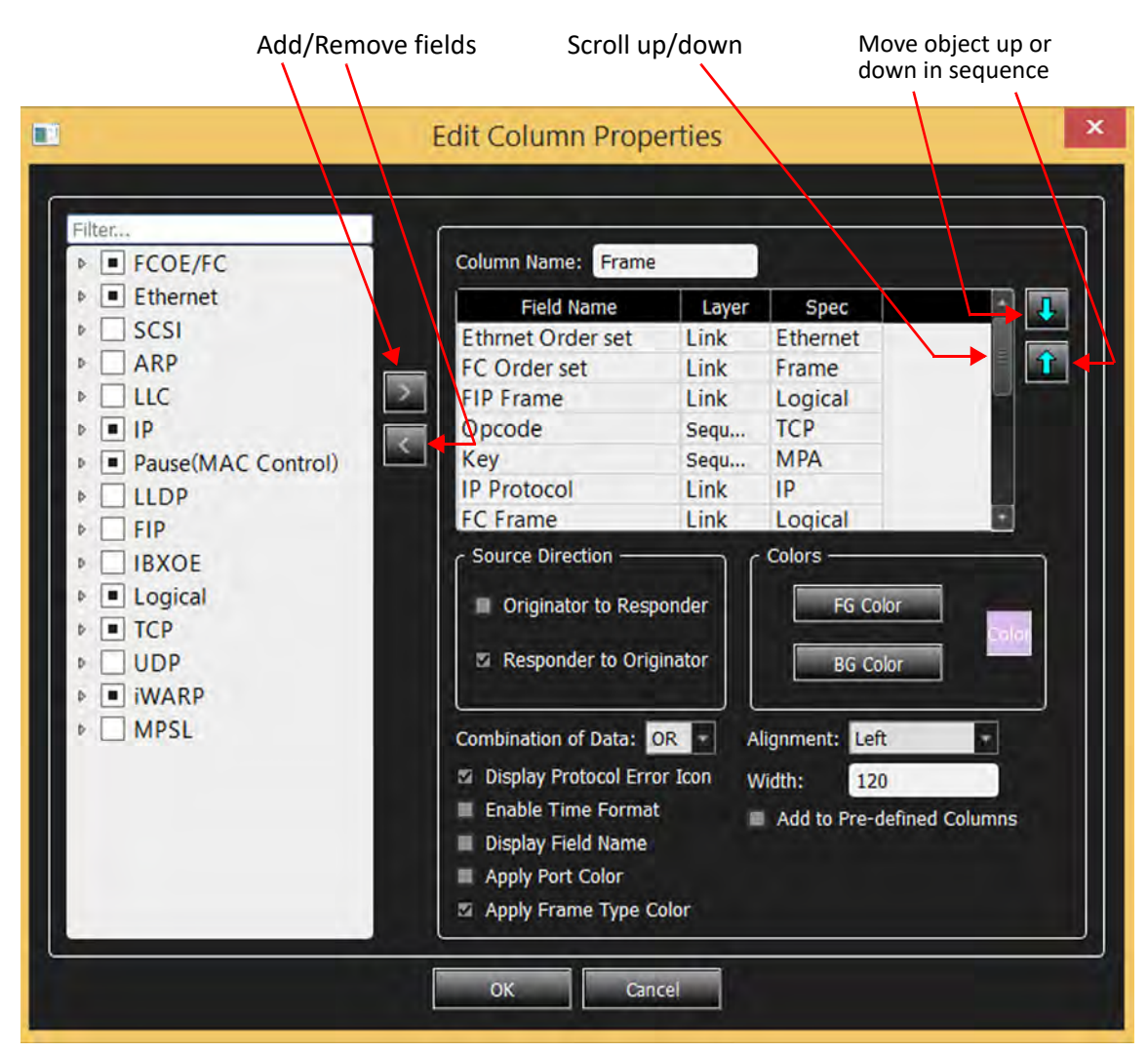

Figure 5.50: Edit Column Properties Dialog

#### **5.2.1.13 MAD Header Decoded**

MAD Headers can be decoded and located in a Trace, see [Figure 5.51](#page-354-0).

|    |  | Start Time Port Speed Destination Address                                                | Source Address | Protocol (Type) | Tag |                    | Frame (O to R) Frame (R to O) | Summary                                                    |
|----|--|------------------------------------------------------------------------------------------|----------------|-----------------|-----|--------------------|-------------------------------|------------------------------------------------------------|
| 16 |  | 29.920 808 <sup>29</sup> P2 40G 0x00:0e:1e:50:d6:c2(QL 0x00:0e:1e:50:d4:e2(QL            |                | 0800:IP         |     |                    | 06:TCP                        | DEST=DFA0: OCBC:iSCSI                                      |
| 17 |  | 29.920 910  P1 40G 0x00:0e:1e:50:d4:e2(QL 0x00:0e:1e:50:d6:c2(QL                         |                | 0800:IP         |     | O6:TCP             |                               | OCBC:iSCSI: SRC=DFA0                                       |
| 18 |  | 32.931 222  P1 40G 0x00:0e:1e:50:d4:e2(QL 0x00:0e:1e:50:d6:c2(QL                         |                | 0806:ARP        |     | ARP                |                               | 0800:IP; HLEN=06; PLEN=04; SPA=C0A8645E                    |
| 19 |  | 32.931 315 <sup>*</sup> P2 40G 0x00:0e:1e:50:d6:c2(OL 0x00:0e:1e:50:d4:e2(OL             |                | 0806:ARP        |     |                    | ARP                           | 0800:IP: HLEN=06: PLEN=04: SPA=C0A8645D                    |
|    |  | 36.922.130  P1 40G Dx00:0e:1e:50:d4:e2(OL., 0x00:0e:1e:50:d6:c2(OL.                      |                | 8915:IRXoF      |     | <b>IRXOF - MAD</b> |                               | 64:Send Only(UD) : 07:ComMat : 0:OFF : 0010:ConnectRequest |
|    |  | 36.923 760 2 2 406 0x00:0e:1e:50:d6:c2(QL 0x00:0e:1e:50:d4:e2(QL 8915:IBXoE              |                |                 |     |                    | <b>IBXOE - MAD</b>            | 64 Send Only(UD) : 07:ComMgt; 0:OFF : 0012:ConnectReject   |
| 22 |  | 40.472 564  P1 40G 0x00:0e:1e:50:d4:e2(OL., 0x00:0e:1e:50:d6:c2(OL., 8915:IBXoE          |                |                 |     | IBXOE - MAD        |                               | 64:Send Only(UD) ; 07:ComMgt ; 0:OFF ; 0010:ConnectRequest |
| 23 |  | 40.473 765 <sup>**</sup> P2 40G 0x00:0e:1e:50:d6:c2(QL 0x00:0e:1e:50:d4:e2(QL 8915:IBXoE |                |                 |     |                    | <b>IBXOE - MAD</b>            | 64:Send Only(UD) ; 07:ComMgt ; 0:OFF ; 0012:ConnectReject  |

Figure 5.51: MAD Header Decoded in Spreadsheet View

#### <span id="page-354-0"></span>**5.2.1.14 iSER Header Decoded**

iSER Headers can be decoded and located in a Trace, see [Figure 5.52](#page-355-1).

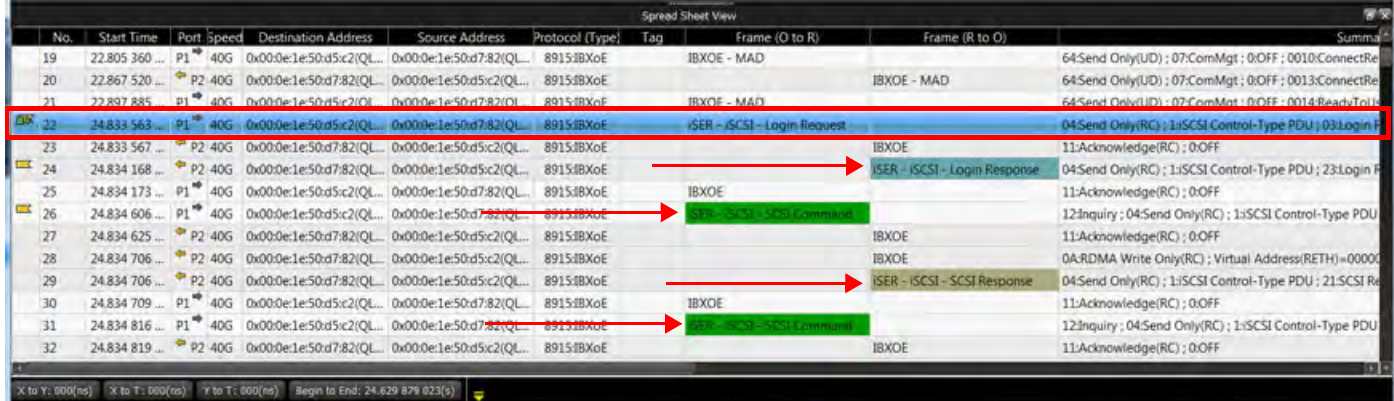

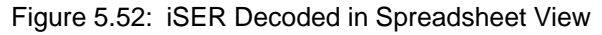

#### <span id="page-355-1"></span>**5.2.1.15 Decoding NVMe Transactions**

NVMe transactions can be decoded and displayed in Spreadsheet Mode [\(Figure 5.53\)](#page-355-2).

|                          | ۷ø                | Spreadsheet .       |            | m<br>苦                   | D<br>v.                        |                          |     | <b>Himal 越越之志之(@</b> | $\bullet$           | <b>T</b> of J                                                       |
|--------------------------|-------------------|---------------------|------------|--------------------------|--------------------------------|--------------------------|-----|----------------------|---------------------|---------------------------------------------------------------------|
| 88,6139<br>Serrahul 6400 | 鷪<br>Ta la        |                     |            | <b>RECORDINACE</b>       | <b>B</b> Record<br><b>Jdie</b> |                          |     |                      |                     | 29MB X 1 Segments Y 37 Th Trigger Positi 50/50% TriggerFilterSett Y |
|                          |                   |                     |            |                          |                                | <b>Spread Sheet View</b> |     |                      |                     |                                                                     |
| No.                      | <b>Start Time</b> |                     | Port Speed | <b>Destination Addr.</b> | Source Addr.                   | Protocol                 | Tag | Frame                | Frame               | <b>Sumn</b>                                                         |
|                          | 1326 291.708(us)  | P5 10G              |            | 01:10:18:01:00:02        | 00:17:a4:3e:34:8c(             | 0x8915                   |     | <b>IBXOE - NVMe</b>  |                     | 00:Send First(RC) ; 0:OFF ; 00:NVMe command                         |
| 1327                     | 291.710(us)       | $p_7$               | 10G        | 01:10:18:01:00:02        | 00:17:a4:3e:34:8c(             | 0x8915                   |     | IBXOE - NVMe         |                     | 00:Send First(RC) ; 0:OFF ; 00:NVMe command                         |
| 1328                     | 291.715(us)       | $p_1$               | 10G        | 01:10:18:01:00:02        | 00:17:a4:3e:34:8c(             | 0x8915                   |     | <b>IBXOE - NVMe</b>  |                     | 00:Send First(RC) ; 0:OFF ; 00:NVMe command                         |
| 1329                     | 291.720(us)       | P3 10G              |            | 01:10:18:01:00:02        | 00:17:a4:3e:34:8c(             | 0x8915                   |     | <b>IBXOE - NVMe</b>  |                     | 00:Send First(RC) ; 0:OFF ; 00:NVMe command                         |
| 1330                     | 291.829(us)       | P610G               |            | 01:10:18:01:00:02        | 00:17:a4:3e:34:8c(             | 0x8915                   |     |                      | <b>IBXOE - NVMe</b> | 00:Send First(RC) ; 0:OFF ; 01:NVMe response ; 00:CapS              |
| 1331                     | 291.830(us)       | P8 10G              |            | 01:10:18:01:00:02        | 00:17:a4:3e:34:8c(             | 0x8915                   |     |                      | <b>IBXOE - NVMe</b> | 00:Send First(RC) ; 0:OFF ; 01:NVMe response ; 00:CapS              |
| 1332                     | 291.837(us)       | P210G               |            | 01:10:18:01:00:02        | 00:17:a4:3e:34:8c(             | 0x8915:                  |     |                      | <b>IBXOE - NVMe</b> | 00:Send First(RC) ; 0:OFF ; 01:NVMe response ; 00:CapS              |
| 1333                     | 291.839(us)       | P4 10G              |            | 01:10:18:01:00:02        | 00:17:a4:3e:34:8c(             | 0x8915:                  |     |                      | <b>IBXOE - NVMe</b> | 00:Send First(RC) ; 0:OFF ; 01:NVMe response ; 00:CapS              |
| 1334                     | 291.938(us)       | $PS^{\bullet}$      | 10G        | 01:10:18:01:00:02        | 00:17:a4:3e:34:8c(             | 0x8915                   |     | <b>IBXOE - NVMe</b>  |                     | 00:Send First(RC) ; 0:OFF ; 02:Discover command                     |
| 1335                     | 291.940(us)       | PT                  | 10G        | 01:10:18:01:00:02        | 00:17:a4:3e:34:8c(             | 0x8915                   |     | <b>IBXOE - NVMe</b>  |                     | 00:Send First(RC) ; 0:OFF ; 02:Discover command                     |
| 1336                     | 291.946(us)       | $P1$ <sup>-</sup>   | 10G        | 01:10:18:01:00:02        | 00:17:a4:3e:34:8c(             | 0x8915 :                 |     | <b>IBXOE - NVMe</b>  |                     | 00:Send First(RC) ; 0:OFF ; 02:Discover command                     |
| 1337                     | 291.950(us)       | $p_3$               | 10G        | 01:10:18:01:00:02        | 00:17:a4:3e:34:8c(             | 0x8915                   |     | <b>IBXOE - NVMe</b>  |                     | 00:Send First(RC) ; 0:OFF ; 02:Discover command                     |
| 1338                     | 292.545(us)       | <sup>₩</sup> P8 10G |            | 01:10:18:01:00:02        | 00:17:a4:3e:34:8c(             | 0x8915                   |     |                      | <b>IBXOE - NVMe</b> | 00:Send First(RC) ; 0:OFF ; 03:Discover response                    |
| 1339                     | 292.545(us)       | P6 10G              |            | 01:10:18:01:00:02        | 00:17:a4:3e:34:8c(             | 0x8915                   |     |                      | <b>IBXOE - NVMe</b> | 00:Send First(RC); 0:OFF; 03:Discover response                      |
| 1340                     | 292.551(us)       | P2 10G              |            | 01:10:18:01:00:02        | 00:17:a4:3e:34:8c(             | 0x8915                   |     |                      | <b>IBXOE - NVMe</b> | 00:Send First(RC) : 0:OFF : 03:Discover response                    |

Figure 5.53: NVMe Traffic with Commands Decoded

#### <span id="page-355-2"></span><span id="page-355-0"></span>**5.2.1.16 Editing Items in a Column**

You can choose any information available and add it to a column. In this example the Summary column has been selected for editing. A sample Summary column is shown in [Figure 5.54](#page-356-0).

|                                                 | Summary                             |
|-------------------------------------------------|-------------------------------------|
| 0x0800:IP: HLEN=0x06: PLEN=0x04: SPA=0xC0A80802 |                                     |
| DEST=5001; SRC=60284; [SYN]                     |                                     |
| 0x0800:IP; HLEN=0x06; PLEN=0x04; SPA=0xC0A80802 |                                     |
| 0x0800:IP; HLEN=0x06; PLEN=0x04; SPA=0xC0A80804 |                                     |
| VLAN ID=0x000; DEST=60284; 5001:iSCSI; [SYN]    |                                     |
| DEST=5001; SRC=60284                            |                                     |
| DEST=5001; SRC=60284                            |                                     |
| DEST=5001; SRC=60284                            |                                     |
| DEST=5001; SRC=60284                            | <b>Destination/Source Addresses</b> |
| DEST=5001; SRC=60284                            |                                     |
| DEST=5001; SRC=60284                            |                                     |
| DEST=5001; SRC=60284                            |                                     |
| DEST=5001; SRC=60284                            |                                     |
| DEST=5001; SRC=60284                            |                                     |
| DEST=5001; SRC=60284                            |                                     |
| DEST=5001; SRC=60284                            |                                     |
| VLAN ID=0x000; DEST=60284; 5001:iSCSI           |                                     |
| DEST=5001; SRC=60284                            |                                     |
| DEST=5001; SRC=60284                            |                                     |
| or chos one conni                               |                                     |

Figure 5.54: Typical Summary Column

<span id="page-356-0"></span>To edit items in a column:

1. Move the cursor to the top of the Summary column you want to edit, then rightclick in column title area. The menu shown in [Figure 5.55](#page-356-1) appears.

|                  |                                  |   | Summary         |
|------------------|----------------------------------|---|-----------------|
| 0x08             | Show                             |   | <b>C0A80802</b> |
| DES <sup>1</sup> | <b>Hide</b>                      |   |                 |
| 0x08             | <b>Add Column</b>                |   | <b>c0A80802</b> |
| 0x08             | <b>Edit Column</b>               |   | <b>C0A80804</b> |
| <b>VLA</b>       | Delete Column                    |   | <b>SYN</b>      |
| <b>DES</b>       | Auto Fit All Columns             |   |                 |
| DES <sup>1</sup> | <b>Restore All Column Widths</b> |   |                 |
| <b>DES</b>       | Go to                            | Þ |                 |
| <b>DES</b>       | Change Time Stamp Format         | Þ |                 |
| <b>DES</b>       | Preferences                      |   |                 |
| DES <sup>1</sup> | DECT-5001 - CRC-60284            |   |                 |

Figure 5.55: Editing a Column

<span id="page-356-1"></span>2. Select **Edit Column**. The *Edit Table View Column* window appears in which you can manipulate the data in the Summary column ([Figure 5.56](#page-357-0)).

| b.                              | FCOE/FC                                                                                     |                                                          | <b>Column Name: Summary</b>                                                                                                    |              |                                                                                                    |                          |   |                    |  |  |
|---------------------------------|---------------------------------------------------------------------------------------------|----------------------------------------------------------|----------------------------------------------------------------------------------------------------|--------------|----------------------------------------------------------------------------------------------------|--------------------------|---|--------------------|--|--|
| $\blacksquare$ SCSI             | <b>Ethernet</b>                                                                             |                                                          | <b>Field Name</b>                                                                                                    | Layer        | Spec                                                                                                    | Spread Sheet   Exchanc - |   |                    |  |  |
| п                               | ARP                                                                                         |                                                          | Command/Response code Sequence GS                                                                                                    |              |                                                                                                    | ☑                        | ☑ |                    |  |  |
| $H$ LLC                         |                                                                                             |                                                          | GS_Type                                                                                                    | Sequence GS  |                                                                                                    | ⊠                        | ☑ | $\hat{\mathbf{r}}$ |  |  |
| $\Box$ IP<br>D.                 |                                                                                             |                                                          | <b>GS_Subtype</b>                                                                                                    | Sequence GS  |                                                                                                    | ⊠                        | ☑ |                    |  |  |
|                                 | Pause(MAC Control)                                                                          |                                                          | <b>ELS Command</b>                                                                                                    | Sequence ELS |                                                                                                    | ☑                        | ☑ |                    |  |  |
| $\Box$ LLDP<br>$\triangleright$ |                                                                                             |                                                          | Port Name                                                                                                    | Sequence ELS |                                                                                                    | ☑                        | ☑ |                    |  |  |
|                                 | <b>Link Aggregation</b>                                                                     |                                                          | <b>Buffer-to-Buffer Credit</b>                                                                                                    | Sequence ELS |                                                                                                    | ☑                        | ☑ |                    |  |  |
| F<br>D.                         | Infiniband                                                                                  |                                                          | <b>Reason Code Explanation</b>                                                                                                    | Sequence ELS |                                                                                                    | 罓                        | ☑ |                    |  |  |
|                                 | <b>Logical</b>                                                                              |                                                          |                                                                                                    |              |                                                                                                    |                          |   |                    |  |  |
| $\blacksquare$ UDP<br>п<br>D.   | <b>NARP</b><br><b>iSER</b><br><b>NVMe</b><br>MPSL<br>$\blacksquare$ AVB/AVTP<br>Ordered Set | <b>Items</b><br>displayed in<br><b>Summary</b><br>column | Ci Originator to Responder<br><b>Zi</b> Responder to Originator<br>Combination of Data: AND<br>Display Protocol Error Icon<br>Enable Time Format<br>Display Field Name<br>Apply Port Color<br>Apply Frame Type Color | Width:       | <b>FG Color</b><br><b>BG Color</b><br>Alignment: Left<br>736<br>Add to Pre-defined Columns<br>Auto Resize to Content | Color<br>۰               |   |                    |  |  |

Figure 5.56: Edit Column

3. Scroll down to see all of the items that will be displayed in the Summary column.

# <span id="page-357-0"></span>**Example: Add ACK and ACK.NO to Summary Column**

1. Scroll down to the bottom of the item list.

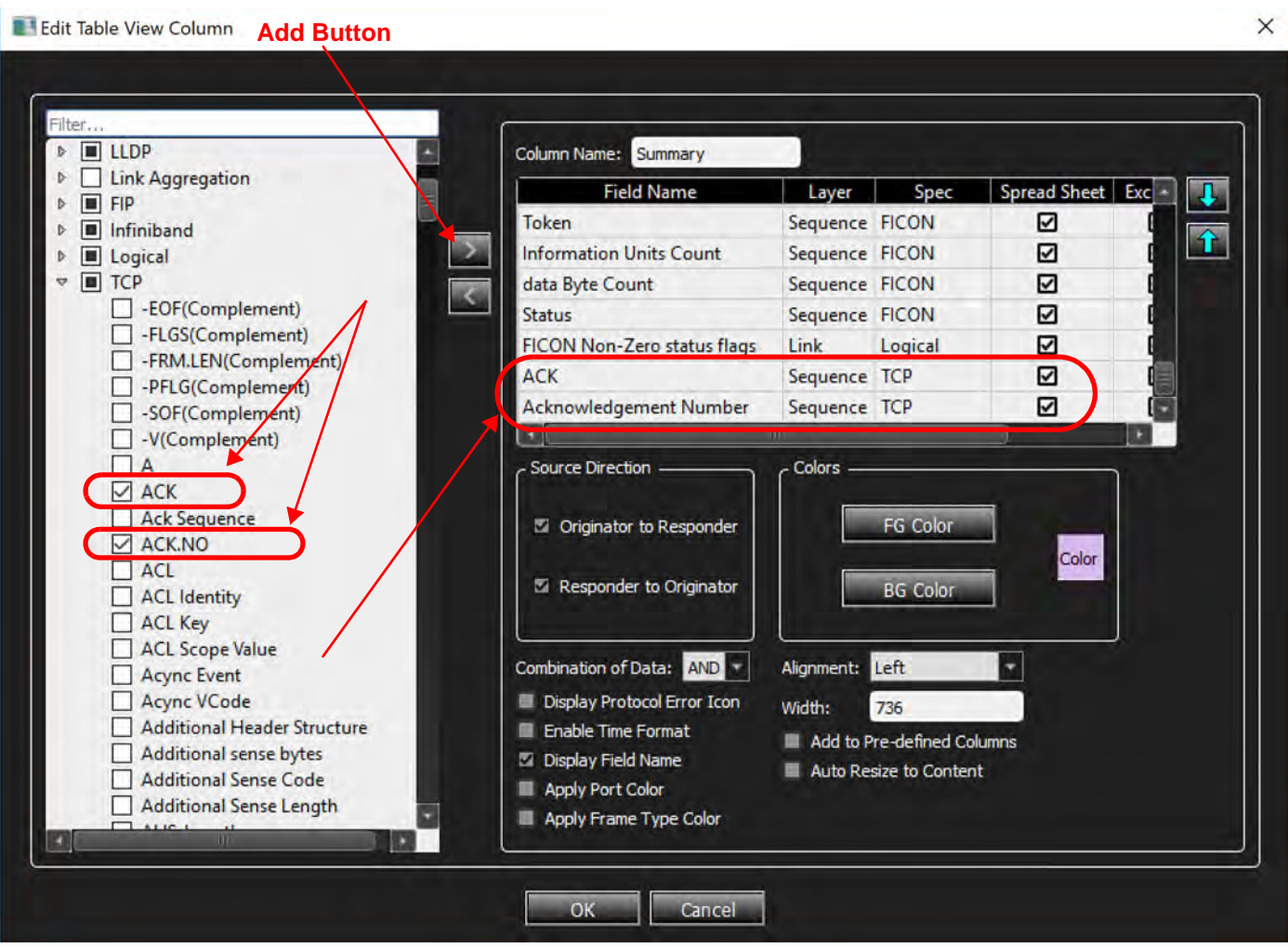

Figure 5.57: Add Payload Size to Summary Column

- 2. In the left pane, click the down arrow next to TCP to display its items.
- 3. Check the boxes for **ACK** and **ACK.NO**, then click **OK**. ACK and ACK.NO are added to the Summary Column. See [Figure 5.58](#page-359-0).

|                                                                          | Summary                 |
|--------------------------------------------------------------------------|-------------------------|
| 0x0800:IP: HLEN=0x06: PLEN=0x04: SPA=0xC0A80802                          |                         |
| DEST=5001; SRC=60284; [SYN]; ACK=0b0; ACK.NO=0x00000000                  |                         |
| 0x0800:IP: HLEN=0x06: PLEN=0x04: SPA=0xC0A80802                          |                         |
| 0x0800:IP: HLEN=0x06: PLEN=0x04: SPA=0xC0A80804                          |                         |
| VLAN ID=0x000; DEST=60284; 5001:iSCSI; [SYN]; ACK=0b1; ACK.NO=0x73DA31F7 |                         |
| DEST=5001; SRC=60284; ACK=0b1; ACK.NO=0xD9A8A640                         | <b>ACK and ACK.NO</b>   |
| DEST=5001; SRC=60284; ACK=0b1; ACK.NO=0xD9A8A640                         | <b>Added to Summary</b> |
| DEST=5001 ; SRC=60284 ; ACK=0b1 ; ACK.NO=0xD9A8A640 ←                    |                         |
| DEST=5001; SRC=60284; ACK=0b1; ACK.NO=0xD9A8A640 <                       |                         |
| DEST=5001; SRC=60284; ACK=0b1; ACK.NO=0xD9A8A640 <                       |                         |
| DEST=5001; SRC=60284; ACK=0b1; ACK.NO=0xD9A8A640                         |                         |
| DEST=5001: SRC=60284: ACK=0b1: ACK.NO=0xD9A8A640                         |                         |
| DEST=5001; SRC=60284; ACK=0b1; ACK.NO=0xD9A8A640                         |                         |
| DEST=5001; SRC=60284; ACK=0b1; ACK.NO=0xD9A8A640                         |                         |
| DEST=5001; SRC=60284; ACK=0b1; ACK.NO=0xD9A8A640                         |                         |
| DEST=5001; SRC=60284; ACK=0b1; ACK.NO=0xD9A8A640                         |                         |
| VLAN ID=0x000; DEST=60284; 5001:iSCSI; ACK=0b1; ACK.NO=0x73DA6503        |                         |
| DEST=5001; SRC=60284; ACK=0b1; ACK.NO=0xD9A8A640                         |                         |
| DEST=5001; SRC=60284; ACK=0b1; ACK.NO=0xD9A8A640                         |                         |
| DEST=5001; SRC=60284; ACK=0b1; ACK.NO=0xD9A8A640                         |                         |
| DEST=5001; SRC=60284; ACK=0b1; ACK.NO=0xD9A8A640                         |                         |
| DEST=5001; SRC=60284; ACK=0b1; ACK.NO=0xD9A8A640                         |                         |

Figure 5.58: ACK and ACK.NO Added to Summary Column

#### <span id="page-359-0"></span>**5.2.2 Exchange View**

In a typical trace shown in Spreadsheet view (see [Figure 5.59](#page-360-0)), which displays captured events sequentially, one event per line. In the example below you can see that in the first 34 events there are commands and data going back and forth from Ports 1 and 3 combined with commands and data on Ports 2 and 4.
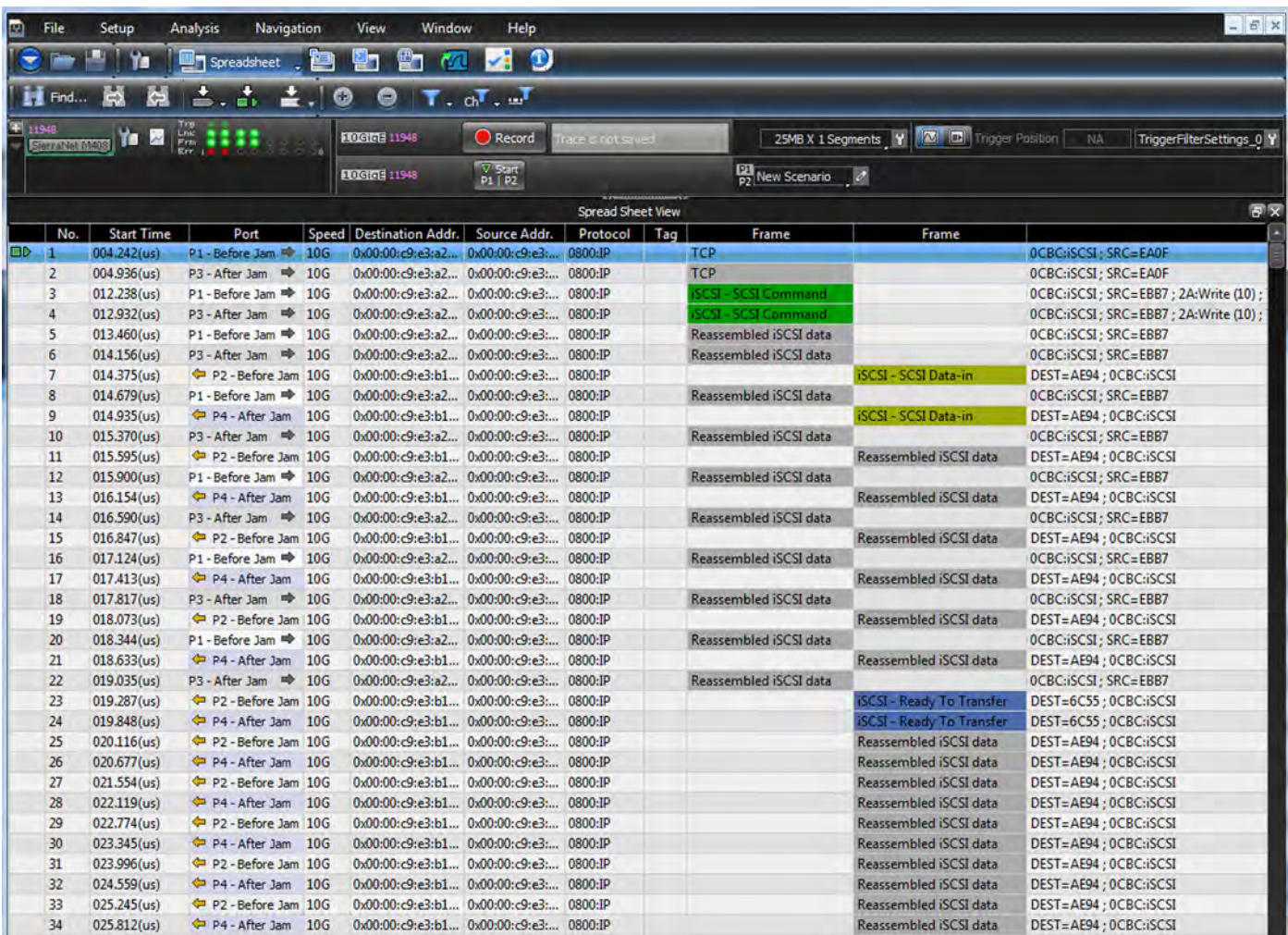

Figure 5.59: Typical Trace in Spreadsheet View

## **NOTE:** Exchange View only works when both sides of a link are captured on a single port pair.

In Exchange View (see [Figure 5.60\)](#page-360-0) events are arraigned logically, so that all the events that are a part of SCSI command #1 are grouped together (see [Figure 5.61](#page-361-0)) and all the events that are part of SCSI command #2 are grouped together (see [Figure 5.62](#page-362-0)).

<span id="page-360-0"></span>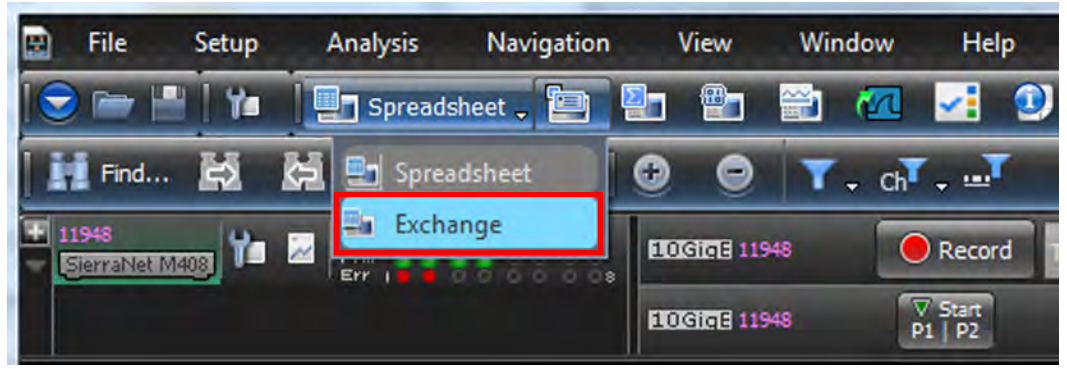

Figure 5.60: Exchange View

In Exchange View the elements of a event are grouped together hierarchically rather than sequentially. See [Figure 5.61](#page-361-0).

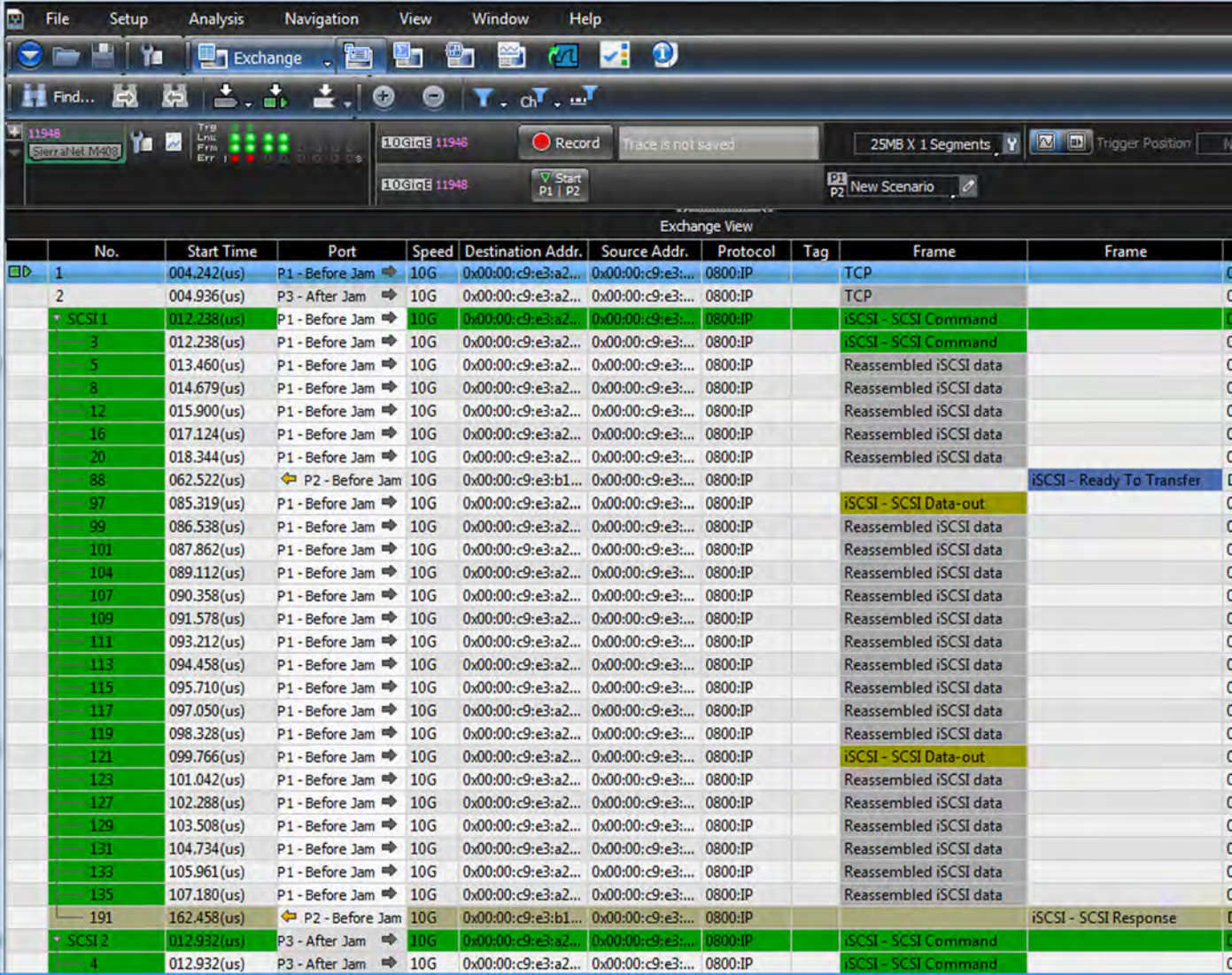

<span id="page-361-0"></span>Figure 5.61: Exchange View – Events Arranged Hierarchically vs. Sequentially SCSI CMMD #1

The first SCSI Command that starts with event 3, but the elements of that command are not sequential. As seen in the Frame column, data on the bus includes information from other SCSI commands. In the Exchange view, you can see that the first SCSI command has reassembled iSCSI data and iSCSI commands in events 3, 5, 8, 12, 16, 20, 88, 97, 99, 101, 104, 107, 109, 111, 113,115, 117, 119, 121, 123, 127, 129, 131, 133 and 135 before a final SCSI Response is returned in event 191.

SCSI command 2 start with event 4, but elements of that command are interspersed with commands and data from events 6, 10, 14, 18, 22, 90, 98, 100, 102, 106, 108, 110, 112, 114, 116, 118, 120, 122, 125, 128, 130, 132, 134, 136 before a final SCSI Response is returned in event 193. See [Figure 5.62.](#page-362-0)

As you can see from this simple example, SCSI commands and data are interspersed with events from a variety of other commands, but in the Exchange View you can see which events should be arraigned logically to form a single transaction.

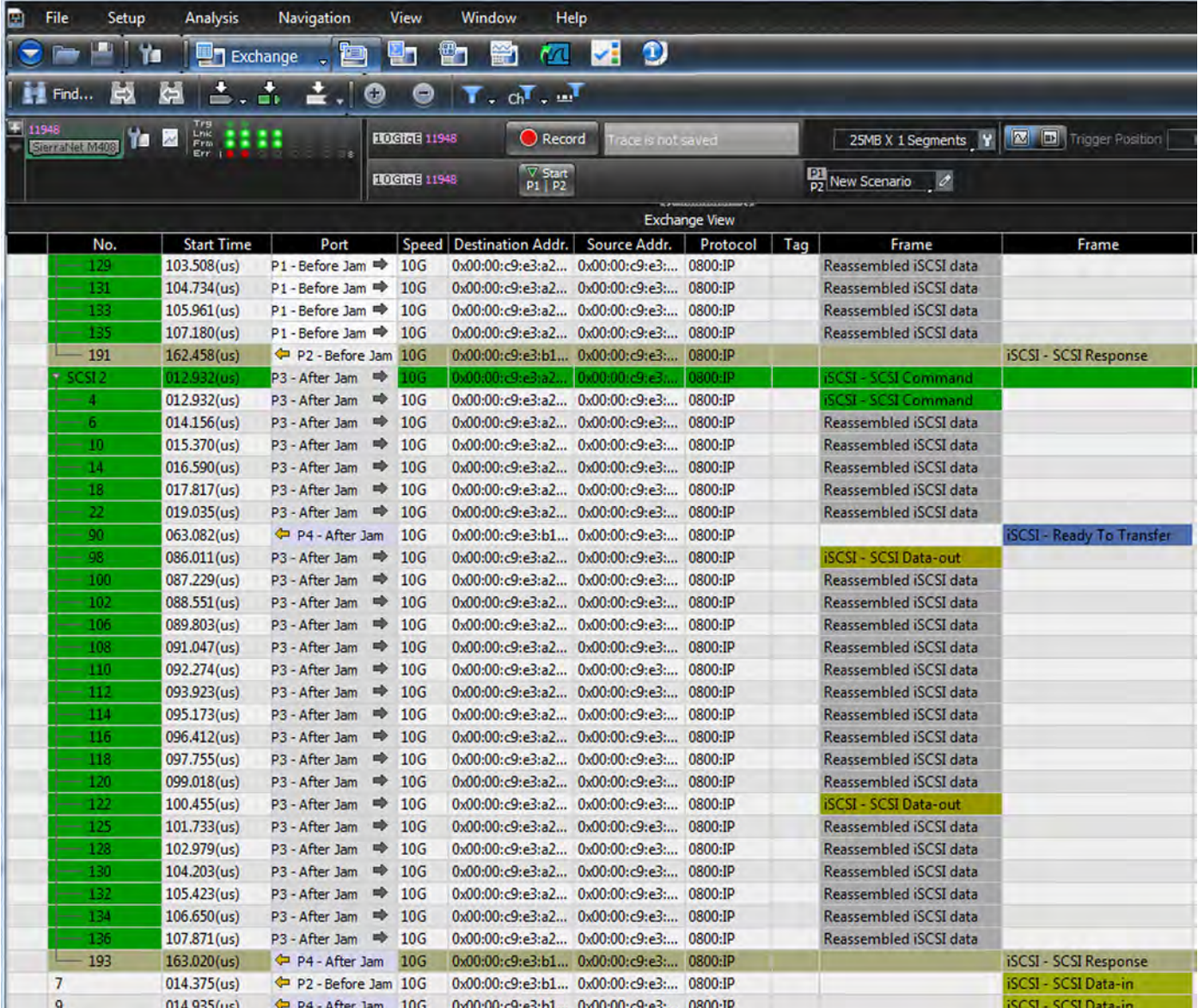

Figure 5.62: Exchange View of SCSI Command #2

<span id="page-362-0"></span>Exchange View offers you a powerful debugging capability by grouping events together hierarchically.

#### **NVMe Transactions**

For NVMe transactions the start and end of the transaction are clearly displayed in the Exchange View. See [Figure 5.63](#page-363-0).

| Ym             | <b>R</b> Exchange                                                                                                   |                        | ⊠           | $\sim$<br>æ                                                            | M<br>$\alpha$               | 囲                     | Hi Find 战 陆   ≛. 赤 ±.   ◎ ◎   T. oT. …T           |                     | F                                                             |
|----------------|----------------------------------------------------------------------------------------------------|------------------------|-------------|------------------------------------------------------------------------|-----------------------------|-----------------------|---------------------------------------------------|---------------------|---------------------------------------------------------------|
| SierraNet M648 | <b>Yo E</b> $\frac{100}{100}$                                                                                       |                        |             | Record<br><b>ROGPAVA M648</b>                                          | <b>Idle</b>                 |                       | 24MB X 1 Segments   Y   33   Trigger Position     |                     | NA<br>TriggerFilterSettings_0 Y                               |
|                |                                                                                                    |                        |             | $\frac{\nabla}{\mathsf{p}_1 \mid \mathsf{p}_2}$<br><b>SOGPAM4 M648</b> |                             | $\frac{1}{2}$ PS   PS | $\frac{1}{102}$ New Scenario $\frac{1}{\sqrt{2}}$ |                     | $\frac{125}{160}$ New Scenario $\frac{1}{\sqrt{2}}$           |
|                | El C:\Users\Public\Documents\LeCroy\Net Protocol Suite\Examples\Traces\HP_Calray_controllerreboot_not_connected.get |                        |             |                                                                        |                             |                       |                                                   |                     | $-10$                                                         |
|                |                                                                                                    |                        |             |                                                                        |                             | <b>Exchange View</b>  |                                                   |                     |                                                               |
| No.            | <b>Start Time</b>                                                                                                   |                        | Port Speed  | <b>Destination Addr.</b>                                               | Source Addr.                | Protocol<br>Tag       | Frame                                             | Frame               |                                                               |
| 8              | 13.083 726 778(s)                                                                                                   | $p_1 \triangleq 100G$  |             | 33.33.33.155 ; He 33.33.33.125 ; IE 0x0800:IP                          |                             |                       | NVMe/TCP_RSP                                      |                     | DST=57823; 4420:NVMe; CID=0x0                                 |
| T NVMe 4       | 18.202 892 290(s)                                                                                                   |                        |             | P2 100G 33.33.33.125; IEEE 33.33.33.155; H. 0x0800:IP                  |                             |                       |                                                   | <b>NVMe/TCP CMD</b> | <b>0x18:Keep Alive ; XCH Status=0x</b>                        |
| 10             | 18.202 892 290(s)                                                                                                   |                        | P2 100G     | 33.33.33.125; IEEE 33.33.33.155; H 0x0800:IP                           |                             |                       |                                                   | NVMe/TCP_CMD        | 4420:NVMe; SRC=57823; 0x18:Kee                                |
| 11             | 18.203 916 754(s)                                                                                                   | $p_1 \rightarrow 100G$ |             | 33.33.33.155; He 33.33.33.125; IE 0x0800:IP                            |                             |                       | NVMe/TCP_RSP                                      |                     | DST=57823; 4420:NVMe; CID=0x0                                 |
| NVMe 5         | 23.322 960 358(s)                                                                                                   |                        |             | P2 100G 33.33.33.125; IEEE 33.33.33.155; H. 0x0800:IP                  |                             |                       |                                                   | <b>NVMe/TCP CMD</b> | <b>Ox18:Keep Alive ; XCH Status=01</b>                        |
| 13             | 23.322 960 358(s)                                                                                                   | P2 100G                |             | 33.33.33.125 ; IEEE 33.33.33.155 ; H 0x0800:IP                         |                             |                       |                                                   | NVMe/TCP_CMD        | 4420:NVMe: SRC=57823: 0x18:Kee                                |
| 14             | 23.323 988 329(s)                                                                                                   | $p_1 \Rightarrow 100G$ |             | 33.33.33.155 : He 33.33.33.125 : IE 0x0800:IP                          |                             |                       | NVMe/TCP_RSP                                      |                     | DST=57823: 4420:NVMe: CID=0x0                                 |
| NVMe 6         | 24.187 978 020(s)                                                                                                   |                        |             | P2 100G 33.33.33.125; IEEE 33.33.33.155; H. 0x0800:IP                  |                             |                       |                                                   | <b>NVMe/TCP CMD</b> | 0x06:Identify ; XCH Status=0x2:                               |
| 16             | 24.187 978 020(s)                                                                                                   |                        | P2 100G     | 33.33.33.125; IEEE 33.33.33.155; H 0x0800:IP                           |                             |                       |                                                   | NVMe/TCP_CMD        | 4420:NVMe; SRC=57823; 0x06:Ide                                |
| 17             | 24.189 136 951(s)                                                                                                   | $p_1 \triangleq 100G$  |             | 33.33.33.155 ; He 33.33.33.125 ; IE 0x0800:IP                          |                             |                       | NVMe/TCP_DATA                                     |                     | DST=57823; 4420:NVMe; [ACK]; (                                |
| 18             | 24.189 143 915(s)                                                                                                   | $p_1$                  | <b>100G</b> | 33.33.33.155 ; He 33.33.33.125 ; IE 0x0800:IP                          |                             |                       | <b>Reassembled NVMe Data</b>                      |                     | DST=57823: 4420:NVMe: [ACK.PS                                 |
| 21             | 24.189 466 126(s)                                                                                                   | $p_1$                  | 100G        | 33.33.33.155; He                                                       | 33.33.33.125 ; IE 0x0800:IP |                       | <b>Reassembled NVMe Data</b>                      |                     | $\textbf{Beginning}_{\texttt{DST=57823};\,4420:NWMe;\,[ACK]}$ |
| 22             | 24.189 473 121(s)                                                                                                   | $p_1 \Rightarrow$      | 100G        | 33.33.33.155 : He                                                      | 33.33.33.125 ; IE 0x0800:IP |                       | <b>Reassembled NVMe Data</b>                      |                     | DST=57823: 4420:NVMe: [ACK.PS]                                |
|                | 24 180 508 010(c)                                                                                                   | $p_1$                  | 100G        | 22 22 22 155 · He                                                      | 33 33 33 125 LE 0-0800-ID   |                       | MIVIMA/TED RSD. DATA                              |                     | DST-57823 - 4420-NWMa - CID-0-0                               |
| 25             | 24.189 508 019(s)                                                                                                   | $p_1$                  | 100G        | 33.33.33.155; He                                                       | 33.33.33.125 : IE 0x0800:IP |                       | <b>TCP</b>                                        |                     | DST=57823: 4420:NVMe: [ACK,PS]                                |
| <b>NVMe7</b>   | 24.189 681 933(s)                                                                                                   |                        |             | P2 100G 33.33.33.125; IEEE 33.33.33.155; H. 0x0800:IP                  |                             |                       |                                                   | <b>NVMe/TCP CMD</b> | Ox06:Identify ; XCH Status=0x2:                               |
| 27             | 24.189 681 933(s)                                                                                                   | P2 100G                |             | 33.33.33.125 ; IEEE 33.33.33.155 ; H 0x0800:IP                         |                             |                       |                                                   | NVMe/TCP CMD        | 4420:NVMe; SRC=57823; 0x06:Ide                                |
| 28             | 24.190 738 380(s)                                                                                                   | $p_1 \Rightarrow$      | 100G        | 33.33.33.155; He                                                       | 33.33.33.125; IE 0x0800:IP  |                       | NVMe/TCP_DATA                                     |                     | DST=57823; 4420:NVMe; [ACK]; (                                |
| 29             | 24.190 745 448(s)                                                                                                   | $P1$ <sup>-</sup>      | <b>100G</b> | 33.33.33.155; He                                                       | 33.33.33.125; IE 0x0800:IP  |                       | <b>Reassembled NVMe Data</b>                      | End                 | DST=57823; 4420:NVMe; [ACK,PS]                                |
| 32             | 24.190 996 838(s)                                                                                                   | $p_1 \Rightarrow$      | <b>100G</b> | 33.33.33.155; He                                                       | 33.33.33.125; IE 0x0800:IP  |                       | <b>Reassembled NVMe Data</b>                      |                     | DST=57823; 4420:NVMe; [ACK]                                   |
| 33             | 24.191 004 862(s)                                                                                                   | $p_1$                  | <b>100G</b> | 33.33.33.155; He                                                       | 33.33.33.125; IE 0x0800:IP  |                       | <b>Reassembled NVMe Data</b>                      |                     | DST=57823; 4420:NVMe; [ACK,PS                                 |
| 36             | 24.191 121 646(s)                                                                                                   | $p_1 \Rightarrow$      | 100G        | 33.33.33.155; He                                                       | 33.33.33.125; IE 0x0800:IP  |                       | NVMe/TCP_RSP+DATA                                 |                     | DST=57823: 4420:NVMe: CID=0x0                                 |
| 36             | 24.191 121 646(s)                                                                                                   | $p_1$                  | 100G        | 33.33.33.155; He 33.33.33.125; IE 0x0800:IP                            |                             |                       | <b>TCP</b>                                        |                     | DST=57823; 4420:NVMe; [ACK,PS                                 |
| NVMe 8         | 28.443 029 755(s)                                                                                                   |                        | P2 100G     | 33.33.33.125 : IEEE 33.33.33.155 : H. 0x0800:IP                        |                             |                       |                                                   | <b>NVMe/TCP CMD</b> | <b>0x18:Keep Alive ; XCH Status=0x</b>                        |
| 38             | 28.443 029 755(s)                                                                                                   | P2 100G                |             | 33.33.33.125 ; IEEE 33.33.33.155 ; H 0x0800:IP                         |                             |                       |                                                   | NVMe/TCP_CMD        | 4420:NVMe; SRC=57823; 0x18:Kee                                |
| 39             | 28.444 046 467(s)                                                                                                   | $p_1 \triangleq 100G$  |             | 33.33.33.155; He 33.33.33.125; IE 0x0800:IP                            |                             |                       | NVMe/TCP_RSP                                      |                     | DST=57823; 4420:NVMe; CID=0x0                                 |
| NVMe 9         | 33.563 094 460(s)                                                                                                   |                        | P2 100G     | 33.33.33.125 ; IEEE 33.33.33.155 ; H. 0x0800:IP                        |                             |                       |                                                   | <b>NVMe/TCP CMD</b> | <b>0x18:Keep Alive ; XCH Status=0x</b>                        |

Figure 5.63: Exchange View – NVMe Transactions Highlighted

## <span id="page-363-0"></span>**Thresholds: Errors and Warnings**

You can also set Error and Warning thresholds for the following Logical Fields:

- □ Duration
- Data Length
- □ Packet length
- TCP Payload length
- □ Latency
- □ Response time
- □ Pending commands

To set the Threshold values go to the Preferences icon  $\|\mathbf{u}\|$  in the Main Toolbar and select Preferences/Display settings/Types/Field Attributes/ Logical and select one of the Logical Fields (see [Figure 5.64](#page-364-0)).

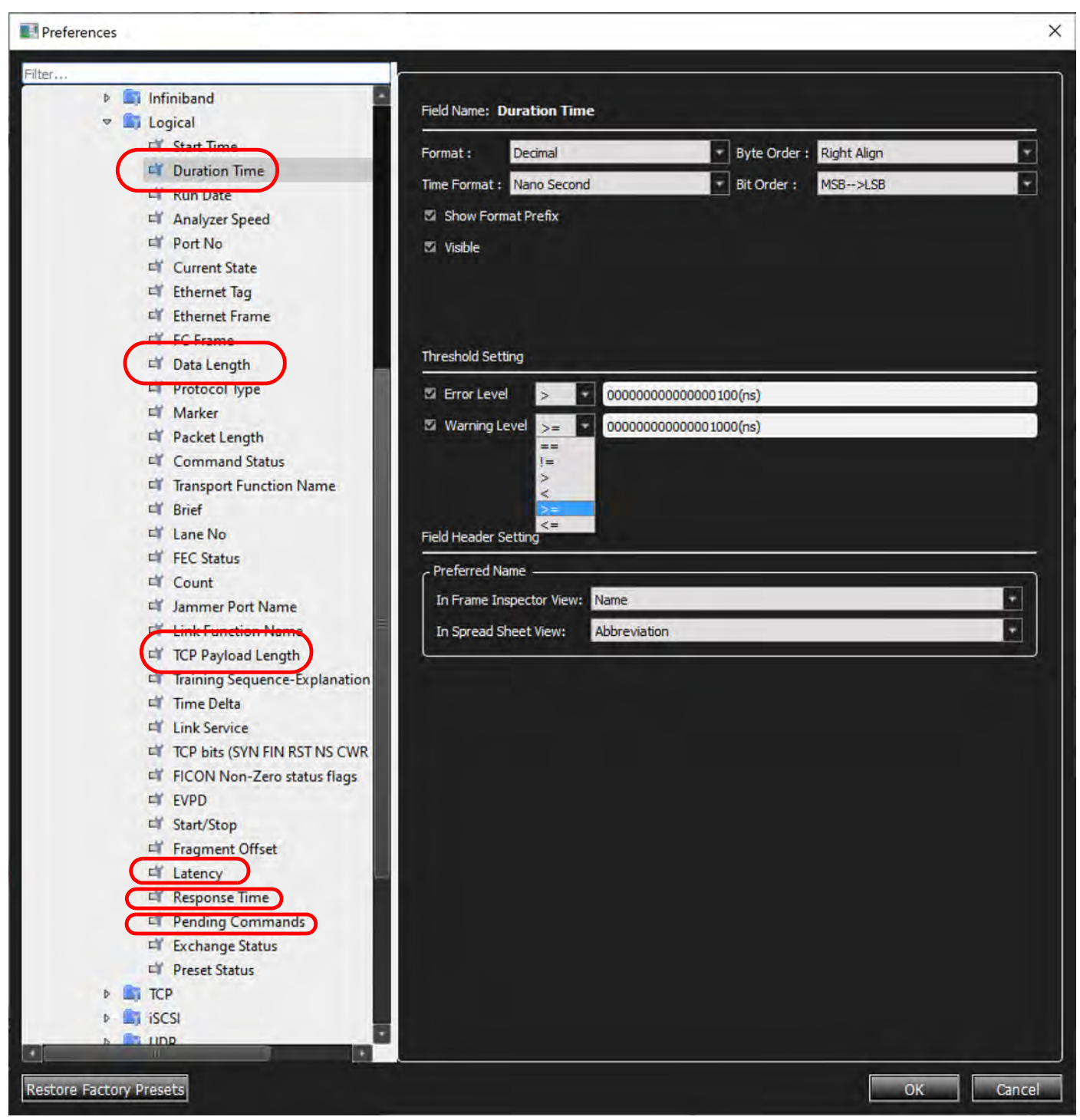

Figure 5.64: Logical Fields with Thresholds for Errors and Warnings

<span id="page-364-0"></span>After you set up the Thresholds, if they are exceeded they will show up in the recorded trace. You can see typical results of setting Thresholds in [Figure 5.65.](#page-365-0)

| Teledyne LeCroy Net Protocol Suite                                                                                      |                                                                            | NewTempProject.gep - [C:\Users\Public\Documents\LeCroy\Net Protocol Suite\Examples\Traces\HP_Calray_controllerreboot_not_connected.get) |                      |                     |                                                           | o<br>$\times$                                                                                |
|----------------------------------------------------------------------------------------------------|----------------------------------------------------------------------------|----------------------------------------------------------------------------------------------------|----------------------|---------------------|-----------------------------------------------------------|----------------------------------------------------------------------------------------------|
| <b>T</b> Exchange                                                                                                    | 28 图                                                                       |                                                                                                    |                      |                     | 図 開 四 2 图   Himd 以 以 古. 古 ±.   0 0   T. oT. oT            |                                                                                              |
| E<br>Ye M<br>arra la Mise                                                                                               | SOGRAMO MIGGE                                                              | Record<br>1de                                                                                                    |                      |                     |                                                           | 24VB X 1 Segments   Y     X     ID   Theger Position   NA<br>TriggerFilterSettings_0         |
|                                                                                                    | <b>SOSTOMAL MEAS</b>                                                       | $\frac{1}{105}$   PG<br>$\frac{1}{p_1+p_2}$                                                                                             |                      |                     | New Scenario<br>$\overline{\mathscr{L}}$                  | New Scenario<br>$\overline{\mathscr{A}}$                                                     |
| E CAUsers\Public\Documents\LeCroy\Net Protocol Suite\Examples\Traces\HP_Calray_controllerreboot_not_connected.get       |                                                                            |                                                                                                    |                      |                     |                                                           | $G = 6$                                                                                      |
|                                                                                                    |                                                                            |                                                                                                    | <b>Exchange View</b> |                     |                                                           | 同文                                                                                           |
| No.<br><b>Start Time</b>                                                                                                | Port Speed<br><b>Source Addr.</b>                                          | Destination Addr. Protocol                                                                                                    | Tag<br>Frame         | Frame               |                                                           | Summary                                                                                      |
| 38<br>28.443 029 755(s)                                                                                                 |                                                                            | P2 100G 33.33.33.155; He 33.33.33.125; IEEE 0x0800:IP                                                                                   |                      | NVMe/TCP CMD        |                                                           | 4420:NVMe; SRC=57823; 0x18:Keep Alive; CID=0x0000; 0x0:Normal Operation; [ACK PSH]; 0x       |
| 28.444 046 467(s)<br>39                                                                                                 |                                                                            | P1 <sup>ab</sup> 100G 33.33.33.125; IEE 33.33.33.155; He 0x0800:IP                                                                      | NWMe/TCP_RSP         |                     |                                                           | DST=57823: 4420:NVMe: CID=0x0000: 0x00:Successful Completion: [ACK PSH]: 0x0:Generic C       |
| <b>NVM-9</b>                                                                                                    |                                                                            | 11.11.12.165 - H. 21.12.21.125 - IFFF                                                                                                   |                      | <b>NVMc/TCP CMD</b> |                                                           | Ox18:Keep Alive - XCH Status-Ox2:Success : Latency - 1014745 (ns) - Resp Time =              |
| 33.563 094 460(s)<br>٨l                                                                                                 | <b>P2 100G</b>                                                             | 33.33.33.155 : He 33.33.33.125 : IEEE 0x0800:IP                                                                                         |                      | <b>NVMe/TCP CMD</b> |                                                           | 4420:NVMe: SRC=57823: 0x18:Keep Alive: CID=0x0001: 0x0:Normal Operation: JACK PSH1: 0x       |
| 42<br>33.564 109 206(s)                                                                                                 | P1 <sup>ap</sup> 100G 33.33.33.125; IEE 33.33.33.155; He                   | 0x0800:IP                                                                                                    | <b>NVMc/TCP RSP</b>  |                     |                                                           | DST=57823: 4420:NVMe: CID=0x0001: 0x00:Successful Completion: [ACK PSH]: 0x0:Generic Ci      |
| NVMe 10<br>38.683 163 186(s)                                                                                            |                                                                            | P2 100G 33.33.33.155; He 33.33.33.125; IEEE. 0x0800:IP                                                                                  |                      | <b>NVMe/TCP CMD</b> |                                                           | 0x18:Keep Alive ; XCH Status=0x0:Incomplete ; Latency=207971059 (ns) ; PNDG CMDs=0           |
| 44<br>38.683 163 186(s)                                                                                                 |                                                                            | P2 100G 33.33.33.155 : He 33.33.33.125 : IEEE 0x0800:IP                                                                                 |                      | NVMe/TCP CMD        |                                                           | 4420:NVMe ; SRC=57823 ; 0x18:Keep Alive ; CID=0x0000 ; 0x0:Normal Operation ; [ACK PSH] ; 0x |
| NVMe <sub>11</sub><br>38.891 134 245(s)                                                                                 |                                                                            | P2 100G 33.33.33.155; He 33.33.33.125; IEEE. 0x0800:IP                                                                                  |                      | <b>NVMe/TCP CMD</b> |                                                           | 0x18:Keep Alive: XCH Status=0x0:Incomplete: Latency=208003106 (ns): PNDG CMDs=1              |
| 45<br>38.891 134 245(s)                                                                                                 |                                                                            | P2 100G 33.33.33.155; He 33.33.33.125; IEEE 0x0800:IP                                                                                   |                      | NVMe/TCP CMD        |                                                           | 4420:NVMe ; SRC=57823 ; 0x18:Keep Alive ; CID=0x0000 ; 0x0:Normal Operation ; [ACK PSH] ; 0x |
| NVMe <sub>12</sub><br>39.099 137 351(s)                                                                                 |                                                                            | P2 100G 33.33.33.155; He 33.33.33.125; IEEE. 0x0800:IP                                                                                  |                      | <b>NVMe/TCP CMD</b> |                                                           | 0x18:Keep Alive ; XCH Status=0x0:Incomplete ; Latency=408006342 (ns) ; PNDG CMDs=2           |
| 46<br>39.099 137 351(s)                                                                                                 |                                                                            | P2 100G 33.33.33.155 : He., 33.33.33.125 : IEEE., 0x0800:IP                                                                             |                      | <b>NVMe/TCP CMD</b> |                                                           | 4420:NVMe ; SRC=57823 ; 0x18:Keep Alive ; CID=0x0000 ; 0x0:Normal Operation ; [ACK PSH] ; 0x |
| NVMe <sub>13</sub><br>39.507 143 693(s)                                                                                 |                                                                            | P2 100G 33.33.33.155; He 33.33.33.125; IEEE. 0x0800:IP                                                                                  |                      | <b>NVMe/TCP CMD</b> |                                                           | 0x18:Keep Alive : XCH Status=0x0:Incomplete : Latency=840007478 (ns) : PNDG CMDs=3           |
| - 47<br>39.507 143 693(s)                                                                                               |                                                                            | P2 100G 33.33.33.155; He 33.33.33.125; IEEE 0x0800:IP                                                                                   |                      | <b>NVMe/TCP CMD</b> |                                                           | 4420:NVMe : SRC=57823 : 0x18:Keep Alive : CID=0x0000 : 0x0:Normal Operation : [ACK PSH] : 0x |
| NVMe <sub>14</sub><br>40.347 151 171(s)                                                                                 |                                                                            | P2 100G 33.33.33.155; He 33.33.33.125; IEEE. 0x0800:IP                                                                                  |                      | <b>NVMe/TCP CMD</b> |                                                           | 0x18:Keep Alive : XCH Status=0x0:Incomplete : Latency=1664024932 (ns) : PNDG CMDs=4          |
| $=$ 48<br>40.347 151 171(s)                                                                                             |                                                                            | P2 100G 33.33.33.155 ; He 33.33.33.125 ; IEEE 0x0800:IP                                                                                 |                      | <b>NVMe/TCP CMD</b> |                                                           | 4420:NVMe: SRC=57823: 0x18:Keep Alive: CID=0x0000: 0x0:Normal Operation: [ACK PSH]: 0x       |
| NVMe <sub>15</sub><br>42.011 176 103(s)                                                                                 |                                                                            | P2 100G 33.33.33.155; He 33.33.33.125; IEEE 0x0800:IP                                                                                   |                      | <b>NVMe/TCP CMD</b> | 0x18:Keep Alive ; XCH Status=0x0:Incomplete ; PNDG CMDs=5 |                                                                                              |
| 49<br>42.011 176 103(s)                                                                                                 |                                                                            | P2 100G 33.33.33.155; He 33.33.33.125; IEEE 0x0800:IP                                                                                   |                      | NVMe/TCP CMD        |                                                           | 4420:NVMe : SRC=57823 : 0x18:Keep Alive : CID=0x0000 : 0x0:Normal Operation : [ACK PSH] : 0x |
| <b>NVM-AT</b>                                                                                                    |                                                                            | L-19 11006 1333333.155 . He 133333335 . HEE lov0800 !                                                                                   |                      |                     |                                                           | XCH Status=0x2:Success *Latency=14475112 (nd) *Resp Time=14475128 (nd) *PNDG CMB             |
| 159                                                                                                    |                                                                            | 02.52 829 188 226 - P2 100G 33.33.33.155 : He 33.33.33.125 : IEEE 0x0800:IP                                                             |                      | NVMe/TCP_ICREQ      | 4420:NVMe; 48787:NVMe; [ACK,PSH]; 0x00:ICReq              |                                                                                              |
| 160                                                                                                    | 02.52 843 663 338 P1 <sup>=</sup> 100G 33.33.33.125; IEE 33.33.33.155; He  | 0x0800:IP                                                                                                    | <b>NWMe/TCP ICR</b>  |                     | 48787:NVMe; 4420:NVMe; [ACK,PSH]; 0x01:ICResp             |                                                                                              |
|                                                                                                    |                                                                            |                                                                                                    |                      |                     |                                                           |                                                                                              |
| 162                                                                                                    |                                                                            | 02.52 843 957 352 <sup>2</sup> P2 100G 33.33.33.155 : He 33.33.33.125 : IEEE 0x0800:IP                                                  |                      | NVMe/TCP_CMD+       |                                                           | 4420:NVMe: 48787:NVMe: 0x01:Connect Command: 0x7F:Fabric Command: CID=0x0001: [AC            |
| 163                                                                                                    | 02.52 856 324 075 P1 <sup>ob</sup> 100G 33.33.33.125; IEE 33.33.33.155; He | 0x0800-IP                                                                                                    | NWMe/TCP_RSP         |                     |                                                           | 48787:NVMe: 4420:NVMe: CID=0x0001: 0x00:Successful Completion: [ACK,PSH]: 0x0:Generic        |
|                                                                                                    |                                                                            |                                                                                                    |                      | <b>NWMe/TCP CMD</b> |                                                           | <b>OxO4:Property Get Command: Ox7F:Fabric Command: XCH Status=0x2:Success: Latency</b>       |
| 165                                                                                                    |                                                                            | 02.52 856 636 047 - P2 100G 33.33.33.155 ; He 33.33.33.125 ; IEEE 0x0800:IP                                                             |                      | NVMe/TCP_CMD        |                                                           | 4420:NVMe : 48787:NVMe : 0x04:Property Get Command : 0x7F:Fabric Command : CID=0x0008        |
| 166                                                                                                    |                                                                            | 02.52 857 848 608 P1 <sup>mb</sup> 100G 33.33.33.125 : IEE 33.33.33.155 : He 0x0800:IP                                                  | NVMe/TCP_RSP         |                     |                                                           | 48787:NVMe: 4420:NVMe: CID=0x0008: 0x00:Successful Completion: [ACK,PSH]: 0x0:Generic        |
|                                                                                                    |                                                                            |                                                                                                    |                      |                     |                                                           | :00:Property Set Command · Ox7F:Fabric Command · XCH Status · Ox2:Soccess · Latency          |
|                                                                                                    |                                                                            |                                                                                                    |                      |                     |                                                           | œ                                                                                            |
| X to Y: -357.882(us) X to T: -02.50 033 073 670(mm) Y to T: -02.50 032 715 788(mm) Begin to End: 03.47 844 948 576(min) |                                                                            |                                                                                                    |                      |                     |                                                           |                                                                                              |

Figure 5.65: Exchange View with Errors/Warnings Shown

# <span id="page-365-0"></span>**5.2.3 Frame Inspector View**

Frame Inspector View has lots of information that is available in event View, but not Spreadsheet View, so it is most useful in conjunction with the Spreadsheet View.

To open a Frame Inspector View of the current capture, select **Analysis Frame Inspector View**

or click the  $\Box$  button on the View Type toolbar.

This Frame Inspector View has the following three tabs:

#### **5.2.3.1 Spec View**

This view shows the Frame as it would appear in the spec, with the field names and values spelled out clearly. Fields that are too short to clearly contain the description can be viewed as tooltips by hovering the mouse over them. Some fields might have a a lowercase 'e' button at the top right corner. Pressing this button displays an 'expanded' view of the sub-fields in this field.

| Length: 512                                                                                                    |  |      |             | <b>Bytes</b> |                                           |                                             |          |                               |        |                            |          |  |       |               |                              |                 |  |           |       |          |           |
|----------------------------------------------------------------------------------------------------|--|------|-------------|--------------|-------------------------------------------|---------------------------------------------|----------|-------------------------------|--------|----------------------------|----------|--|-------|---------------|------------------------------|-----------------|--|-----------|-------|----------|-----------|
|                                                                                                    |  | Data |             |              |                                           | Byte0                                       |          |                               |        | Byte1                      |          |  |       |               |                              | Byte2           |  |           |       | Byte3    |           |
| $\begin{array}{c}\n\stackrel{\text{30}}{\cancel{5}} \text{Index} \\ \stackrel{\text{40}}{\cancel{5}} \text{0000} \\ \stackrel{\text{51}}{\cancel{5}} \text{0000}\n\end{array}$ |  |      |             |              |                                           | FC FC FC 6 A Destination Address 0xFCFCFC6A |          |                               |        |                            |          |  |       |               |                              |                 |  |           |       |          |           |
| 10000                                                                                                    |  |      | 03 00 FC FC |              |                                           |                                             | 0x0300   |                               |        |                            |          |  |       |               | Source Address 0xFCFC        |                 |  |           |       |          |           |
| =ield View<br>0000                                                                                                    |  |      | FC 6A 06 00 |              |                                           |                                             |          |                               |        |                            |          |  |       | 0xFC6A0600    |                              |                 |  |           |       |          |           |
| 0000                                                                                                    |  |      |             |              |                                           | 89 06 00 00 Ethernet Type/Length 0x8906     |          |                               |        |                            |          |  |       | Version 0x00  |                              | Reserved 0x0000 |  |           |       |          |           |
| 0000                                                                                                    |  |      |             |              | 00 00 00 00 Reserved 0x00000000           |                                             |          |                               |        |                            |          |  |       |               |                              |                 |  |           |       |          |           |
| 0000                                                                                                    |  |      |             |              | 00 00 00 00 Reserved 0x00000000           |                                             |          |                               |        |                            |          |  |       |               |                              |                 |  |           |       |          |           |
| Raw Data View<br>0000                                                                                                    |  |      |             |              | 00 00 00 2 E Reserved 0x000000            |                                             |          |                               |        |                            |          |  |       |               |                              |                 |  | SOF 0x2E  |       |          |           |
| 0000                                                                                                    |  |      |             |              | 33 6 A 0 3 0 0 Routing Control 0x33       |                                             |          | <b>Destination Identifier</b> |        |                            | 0x6A0300 |  |       |               |                              |                 |  |           |       |          |           |
| 0000                                                                                                    |  |      |             |              | 00 6A 06 00 P R DSCP                      | 0x00                                        |          |                               |        | Source Identifier 0x6A0600 |          |  |       |               |                              |                 |  |           |       |          |           |
| 0000                                                                                                    |  |      |             |              | 08 98 00 00 Data structure type 0x08      |                                             | E        |                               | S Fi L |                            |          |  |       | E 0 C S Obsol | ACK_F Obsol                  |                 |  | R U Conti | Abort | <b>R</b> | R Fill qu |
| 0000                                                                                                    |  |      |             |              | 00 00 00 00 Sequence Identifier 0x00      |                                             | <b>R</b> | E                             |        | N   O   Reser              |          |  | Devic |               | Sequence Count 0x0000        |                 |  |           |       |          |           |
| 0000                                                                                                    |  |      |             |              |                                           | 03 F2 00 43 Originator Exchange_ID 0x03F2   |          |                               |        |                            |          |  |       |               | Responder Exchange_ID 0x0043 |                 |  |           |       |          |           |
|                                                                                                    |  |      |             |              | 0000 0 0 0 0 0 0 0 0 Parameter 0x00000000 |                                             |          |                               |        |                            |          |  |       |               |                              |                 |  |           |       |          |           |

Figure 5.66: Frame Inspector-Spec View

## **5.2.3.2 Field View**

This view shows, when applicable, a hierarchical display of the selected event, with the relevant fields in each level.

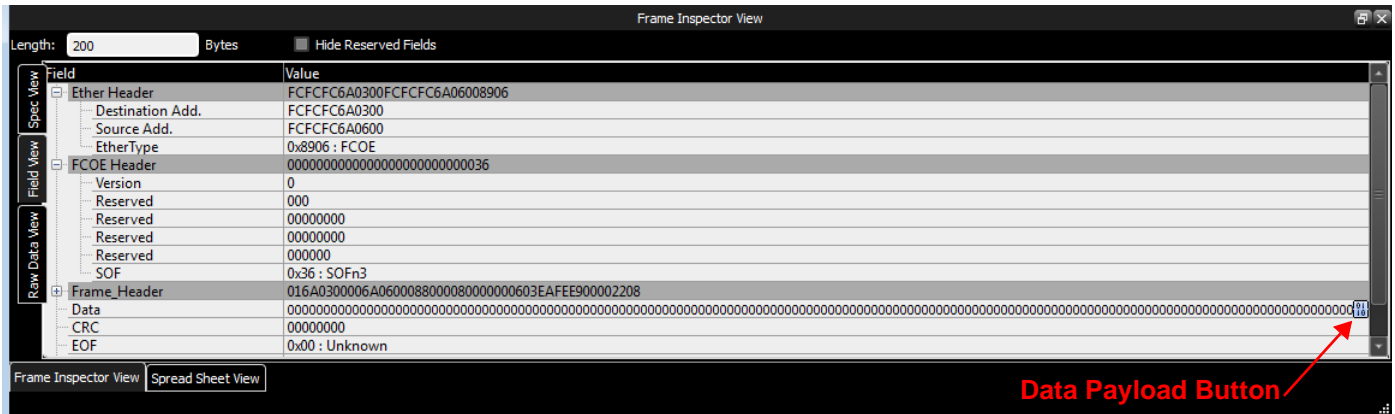

Figure 5.67: Frame Inspector-Field View

Click the Data Payload button to display the Data Payload window (see [Figure 5.68](#page-367-0)).

| Data Payload |             |          |                       |                |          |          |                 |                |                             |                     |  |                         |  |        |              |        | $\overline{R}$          | $\mathbf{x}$ |  |
|--------------|-------------|----------|-----------------------|----------------|----------|----------|-----------------|----------------|-----------------------------|---------------------|--|-------------------------|--|--------|--------------|--------|-------------------------|--------------|--|
| Search       |             |          |                       |                |          |          |                 |                |                             |                     |  |                         |  |        |              |        |                         |              |  |
|              |             |          |                       |                |          | Search   |                 |                | <b>O</b> Hex <b>O</b> ASCII | Length: 136 (Bytes) |  | View<br>Columns in Row: |  |        |              |        | <b>Bytes in Column:</b> |              |  |
|              |             |          |                       |                |          |          |                 |                |                             |                     |  | 8 Columns               |  |        |              | 1 Byte | ٠                       |              |  |
|              |             |          |                       |                |          |          |                 | Hexadecimal    |                             |                     |  |                         |  |        | <b>ASCII</b> |        |                         |              |  |
| 0000         |             |          |                       | 00 00 00 00 00 |          | 00 00 00 |                 |                |                             |                     |  |                         |  |        |              |        |                         |              |  |
| 8000<br>0010 | 00<br>00    | 00       | 00                    | 00<br>00       | 00       | 00       | 00 <sub>o</sub> | 00<br>00       |                             |                     |  |                         |  |        |              |        |                         |              |  |
| 0018         | 00          | 00<br>00 | 00<br>00              | 00             | 00<br>00 | 00<br>00 | 00<br>00        | 0 <sub>0</sub> |                             |                     |  |                         |  |        |              |        |                         |              |  |
| 0020         | 00          | 00       | 00                    | 00             | 00       | 00       | 00              | 00             |                             |                     |  |                         |  |        |              |        |                         |              |  |
| 0028         | 00          | 00       | 00                    | 00             | 00       | 00       | 00              | 00             |                             |                     |  |                         |  |        |              |        |                         |              |  |
| 0030         | 00          | 00       | 00                    | 00             | 00       | 00       | 00              | 00             |                             |                     |  |                         |  |        |              |        |                         |              |  |
| 0038         | 00          | 00       | 00                    | 00             | 00       | 00       | 00              | 00             |                             |                     |  |                         |  |        |              |        |                         |              |  |
| 0040<br>0048 | 00<br>00    | 00<br>00 | 00<br>00              | 00<br>00       | 00<br>00 | 00<br>00 | 00<br>00        | 00<br>00       |                             |                     |  |                         |  |        |              |        |                         |              |  |
| 0050         | 00 00       |          | 00                    | 00             | 00       | 00       | 00 <sup>o</sup> | 00             |                             |                     |  |                         |  |        |              |        |                         |              |  |
| 0058         | 00          | 00       | 00                    | 00             | 00       | 00       | 00              | 00             |                             |                     |  |                         |  |        |              |        |                         |              |  |
| 0060         | 00          | 00       | 00                    | 00             | 00       | 00       | 00              | 00             |                             |                     |  |                         |  |        |              |        |                         |              |  |
| 8900         | 00          | 00       | 00                    | 00             | 00       | 00       | 00              | 00             |                             |                     |  |                         |  |        |              |        |                         |              |  |
| 0070         | 00          | 00       | 00                    | 00             | 00       | 00       | 00              | 00             |                             |                     |  |                         |  |        |              |        |                         |              |  |
| 0078<br>0800 | 00<br>00 00 | 00       | 00<br>00 <sub>1</sub> | 00<br>0000     | 00       | 00<br>00 | 00<br>00 00     | 00             |                             |                     |  |                         |  |        |              |        |                         |              |  |
|              |             |          |                       |                |          |          |                 |                |                             |                     |  |                         |  |        |              |        |                         |              |  |
|              |             |          |                       |                |          |          |                 |                |                             |                     |  |                         |  |        |              |        |                         |              |  |
|              |             |          |                       |                |          |          |                 |                |                             |                     |  |                         |  |        |              |        |                         |              |  |
|              |             |          |                       |                |          |          |                 |                |                             |                     |  |                         |  |        |              |        |                         |              |  |
|              |             |          |                       |                |          |          |                 |                |                             |                     |  |                         |  |        |              |        |                         |              |  |
|              |             |          |                       |                |          |          |                 |                |                             |                     |  |                         |  |        |              |        |                         |              |  |
|              |             |          |                       |                |          |          |                 |                |                             |                     |  |                         |  |        |              |        |                         |              |  |
|              |             |          |                       |                |          |          |                 |                |                             |                     |  |                         |  |        |              |        |                         |              |  |
|              |             |          |                       |                |          |          |                 |                |                             |                     |  |                         |  |        |              |        |                         |              |  |
|              |             |          |                       |                |          |          |                 |                |                             |                     |  |                         |  |        |              |        |                         |              |  |
|              |             |          |                       |                |          |          |                 |                |                             |                     |  |                         |  |        |              |        |                         |              |  |
|              |             |          |                       |                |          |          |                 |                |                             |                     |  |                         |  |        |              |        |                         |              |  |
|              |             |          |                       |                |          |          |                 |                |                             |                     |  |                         |  | Export |              |        | Close                   |              |  |

Figure 5.68: Data Payload Dialog Window

Any ASCII non-printable characters are depicted as black dots as shown above.

#### <span id="page-367-0"></span>**5.2.3.3 Raw Data View – Frame Inspector View for 64b/66b Decoding**

**Raw Data View** in the **Frame Inspector View** window shows the exact bit stream in 66b format (see [Figure 5.69](#page-368-0)). This view shows Hex, 10-bit and Running Disparity views of each dword in the selected event. In this view, a 66 bits block is reconstructed similar to the received data (see the screen capture below). The following columns are displayed in the **Raw Data View**:

- **Index**: This column demonstrates the index of the 66-bits symbol in current blocks.
- **Sync Header**: This column shows the Sync Header bits of a symbol.
- **Payload**: This column shows the 8 payload bytes in each symbol before scrambling.
- **Scrambled**: This column shows the 8 payload bytes in each symbol after scrambling.

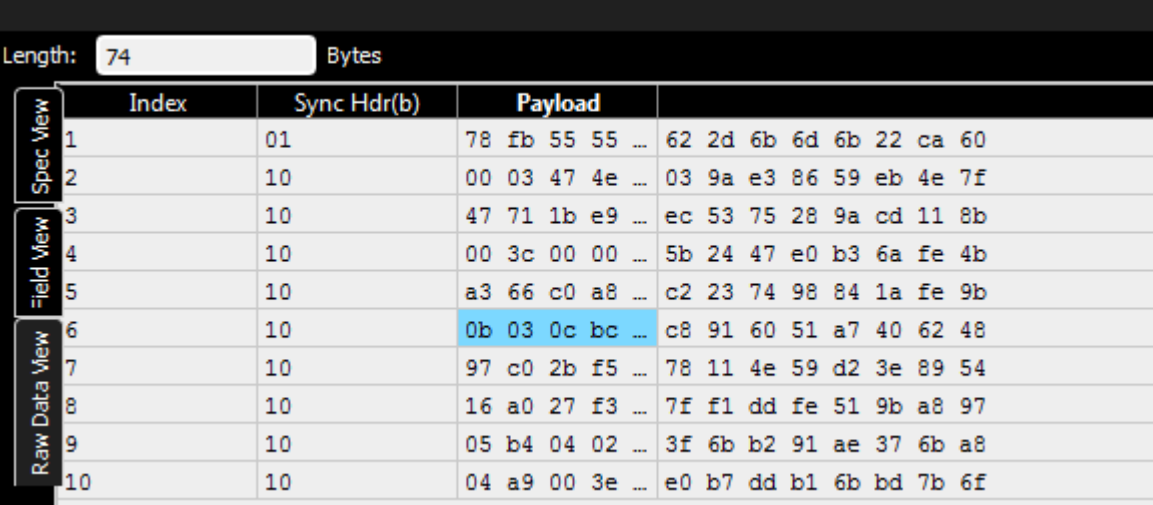

Figure 5.69: Raw Data View without FEC

#### <span id="page-368-0"></span>**5.2.3.4 MAD Header Decode in Frame Inspector View**

Another example of the link between Spreadsheet View and Frame Inspector View can be seen below [\(Figure 5.70](#page-368-1)) in a MAD Header decode.

|               |      |              |                                   |                                                                                                    | Spread Sheet View    |                                                |                    |                    | 常安                                                                               |
|---------------|------|--------------|-----------------------------------|----------------------------------------------------------------------------------------------------|----------------------|------------------------------------------------|--------------------|--------------------|----------------------------------------------------------------------------------|
| No.           |      | Start Time   | Port Speed<br>Destination Address | Source Address                                                                                                    | Protocol (Type)      | Tag                                            | Frame (O to R)     | Frame (R to O)     | Summary                                                                          |
| 16            |      |              |                                   | 29.920 808 __ P2 40G 0x00:0e:1e:50:d6:c2(QL 0x00:0e:1e:50:d4:e2(QL                                                                       | 0800:IP              |                                                |                    | OG:TCP             | DEST=DFA0: OCBC:SCSI                                                             |
| 17            |      |              |                                   | 29.920 910  P1 40G 0x00:0e:1e:50:d4:e2(QL., 0x00:0e:1e:50:d6:c2(QL                                                                       | 0800:IP              | <b>06:TCP</b>                                  |                    |                    | OCBCISCSI: SRC=DFA0                                                              |
| so<br>18      |      |              |                                   | 32.931 222  P1 40G 0x00:0e:1e:50:d4:e2(QL 0x00:0e:1e:50:d6:c2(QL                                                                         | 0806:ARP             | ARP                                            |                    |                    | 0800:IP: HLEN=06: PLEN=04: SPA=C0A8645E                                          |
|               |      |              |                                   |                                                                                                    |                      |                                                |                    |                    |                                                                                  |
|               |      |              |                                   | <u> Extended av den som manner av Station med det dede det er en som en det den stationen de de de de stationen der de de de station</u> |                      |                                                |                    |                    | <u>www.graduaterww.graduaterww.graduaterww.</u>                                  |
| 20            |      |              |                                   | 36.922.130 P1 40G 0x000e:le:50xd4xe2(QL 0x00:0e:1e:50xd6xc2(QL                                                                           | 8915(BXoE)           |                                                | <b>IBXOE - MAD</b> |                    | 64:Send Only(UD) : 07:ComMgt : 0:0FF : 0010:ConnectRequest                       |
| 21            |      |              |                                   | 36.923 760  P2 40G 0x00:0e:1e:50:d6:c2(QL 0x00:0e:1e:50:d4:e2(QL                                                                         | 8915:IBXoE           |                                                |                    | <b>IBXOE - MAD</b> | 64:Send Only(UD) ; 07:ComMgt; 0:OFF; 0012:ConnectReject                          |
| 22            |      |              |                                   | 40.472 564  P1 40G 0x00:0e:1e:50:d4:e2(QL 0x80:0e:1e:50:d6:c2(QL.                                                                        | 8915:IBXoE           |                                                | IBXOE > MAD        |                    | 64 Send Only(UD) ; 07:ComMat ; 0:OFF ; 0010:ConnectRequest                       |
| 23            |      |              |                                   | 40.473 765 <sup>2</sup> P2 40G 0x00:0e:1e:50:d6:c2(QL 0x00:0x1e:50:d4:e2(QL                                                              | 8915:IBXoE           |                                                |                    | IBXOE - MAD        | 64 Send Only(UD) : 07:ComMat : 0:OFF : 0012:ConnectReject                        |
|               |      |              |                                   |                                                                                                    |                      |                                                |                    |                    |                                                                                  |
|               |      |              |                                   |                                                                                                    |                      |                                                |                    |                    | IS.                                                                              |
|               |      |              |                                   |                                                                                                    | Frame Inspector View |                                                |                    |                    | 常安                                                                               |
| 338<br>Length |      | <b>Bytes</b> | 当 Hide Reserved Fields            |                                                                                                    |                      |                                                |                    |                    |                                                                                  |
|               |      |              |                                   |                                                                                                    |                      |                                                |                    |                    |                                                                                  |
| Index         | Data |              |                                   | Value                                                                                                    |                      |                                                | Value              |                    |                                                                                  |
|               | nn   | 00           | Field<br>Ethernet Header          | 0x000E1E50 04E2000E 1E5006C2 8915                                                                                                    | Field                | Datagram Extended Transp., 0x80010000 00000001 |                    |                    |                                                                                  |
|               |      | 00           | Destination Address               | 0x000E1E50 D4E2                                                                                                    |                      | Queue Key                                      | 0x80010000         |                    |                                                                                  |
|               | cп   | AS           | Source Address                    | 0x000E1E50 D6C2                                                                                                    |                      |                                                |                    |                    |                                                                                  |
|               |      | 00           | Ethernet Type                     | 0x8915: BXoE                                                                                                    |                      |                                                |                    |                    | Management Datagram(MAD) 0x01070203 00000000 00000004 D34EBEA9 00100000 00000000 |
|               | nn   | OO           | Global Routing Header(GRH)        | 0x60000000 01181801 00000000 00000000                                                                                                    |                      |                                                |                    |                    |                                                                                  |
|               |      | 00           | IP version                        | Ox6                                                                                                    |                      | Management Class                               | 0x07 : ComMot      |                    |                                                                                  |
|               | CO   |              | Traffic Class                     | 0x00                                                                                                    |                      | <b>Class Version</b>                           | 0x02               |                    |                                                                                  |
|               |      | 90           | Flow Label                        | 0x00000                                                                                                    |                      | ComMat Method                                  |                    | 0x03: ComMatSend() |                                                                                  |
|               |      | 00           | Payload Length                    | 0x0118                                                                                                    |                      | Status                                         | 0x0000             |                    |                                                                                  |
| 0016          |      |              | Next Header<br>Hop Limit          | Ox1B: IB BTH<br>0x01                                                                                                    |                      | Busy<br>Redirection Required 0x0               | <b>Quốt</b>        |                    |                                                                                  |

Figure 5.70: MAD Header Decoded in Spreadsheet and Frame Inspector Views

#### <span id="page-368-1"></span>**5.2.3.5 iSER Header Decode in Frame Inspector View**

Another example of the link between Spreadsheet View and Frame Inspector View can be seen below in an iSER Header decode, see [Figure 5.71](#page-369-0).

|                 |                |                 |       |    |                                                       |                                                            | Spread Sheet View               |                             | 罗叉                                                    |
|-----------------|----------------|-----------------|-------|----|-------------------------------------------------------|------------------------------------------------------------|---------------------------------|-----------------------------|-------------------------------------------------------|
| No.             |                |                 |       |    | Start Time    Port Speed    Destination Address       | <b>Source Address</b><br>Protocol (Type)                   | Frame (O to R)<br>Tag           | Frame (R to O)              | Sumn                                                  |
| 21              |                |                 |       |    | 22.897.885 PL 40G 0x000e1e50d5v2(OL 0x000e1e50d782(OL | <b>ROTSTRYAE</b>                                           | <b>IRVOE, MAD</b>               |                             | 64 Send Only(UD) : 07 ComMot : 0 OFF : 0014 ReadyTo   |
| $204$ $22$      |                | 24833 563       |       |    |                                                       | P1 40G 0x00:0e1e50xd5x2(QL. 0x00:0e1e50xd782(QL. 8915dBXoE | iSER - iSCSI - Login Request    |                             | 04:Send Only RCI + 1:ISCSI Control-Type PDU + 03:Logi |
| $22-$           |                |                 |       |    | 14 822 567 - 12 02 406 0 00000 - 1 - 50 47 8 2001     | <b>CONDUCTIVES OVERWATER A READER</b>                      |                                 | <b>IRWALL</b>               | 13 TrAnsportation (RCV-DOEC)                          |
|                 |                |                 |       |    |                                                       |                                                            | Frame Inspector View            |                             | 容安                                                    |
| 610<br>ength:   |                |                 | Bytes |    | <b>32 Hide Reserved Fields</b>                        |                                                            |                                 |                             |                                                       |
| Index           |                | Data            |       |    | Field                                                 | Value                                                      | Field                           | Value                       |                                                       |
| 000             |                |                 |       | 50 | <b>Ethernet Header</b>                                | 0x000E1E50 DSC20NIE 1E50D782 8915                          | Destination OP                  | 0xFF0000 : Unknown          |                                                       |
|                 | D <sup>4</sup> |                 |       | OF | <b>Destination Address</b>                            | 0x000E1E50 DSC2                                            | Acknowledge Request             | Ox1 : ON                    |                                                       |
|                 |                |                 | D7    | 82 | Source Address                                        | 0x000E1E50.D782                                            | Packet Sequence Number 0x34C1E2 |                             |                                                       |
|                 |                |                 |       | 00 | <b>Ethernet Type</b>                                  | 0x8915: IBXoE                                              | - ISER Header                   |                             |                                                       |
|                 |                |                 |       | 28 | Global Routing Header(GRH)                            | 0x60000000 02281B01 00000000 000000000 000                 | Operation Code                  | 0x1: ISCSI Control-Type PDU |                                                       |
|                 |                |                 |       | 00 | IP version                                            | Cod5                                                       | Write STag Valid flag           | 0x6                         |                                                       |
|                 |                |                 |       | 00 | Traffic Class                                         | 0 <sub>0</sub> 0 <sub>0</sub>                              | Read STag Valid flag            | 0x0                         |                                                       |
|                 |                |                 |       | 00 | Flow Label                                            | 0x00000                                                    | Reserved                        | 0x0000000                   |                                                       |
|                 |                |                 |       | A8 | Pavload Length                                        | 0x0228                                                     | Write STag                      | 0x00000000                  |                                                       |
| 0010            |                |                 |       | 00 | Next Header                                           | $0x10$ : IB BTH                                            | Write Base Offset               | 0x00000000 00000000         |                                                       |
| æ               |                |                 |       | 00 | Hop Limit                                             | <b>OvOT</b>                                                | Read STag                       | 0x00000000                  |                                                       |
| 0012            | 6e             |                 |       | 00 | Source GID                                            | 0x00000000 00000000 0000FFFF C0A864C5                      | Read Rate Officer               | Avenancian poponent         |                                                       |
| 0013            |                |                 | m     | A8 | Destination GID                                       | 0x00000000 00000000 0000FFFF C0A86450                      | <b>ISCSI</b>                    | 0x43870000 000001CB         |                                                       |
| 0014            | 64             |                 |       | 00 | Pavload                                               | 0x0400FFFF 00FF0000 8034C1E2 10000000 0                    | Opcode                          | 0x03 : Login Request        |                                                       |
| 0015            | FF             | FF              | 00    | FF | <b>Invariant CRC</b>                                  | 0x48C99C93                                                 |                                 | Ob1.                        |                                                       |
| 0016            | n              |                 |       |    | FCS                                                   | 0xAFA8F36D                                                 | C(LSB)                          | cbo                         |                                                       |
| X to Y: 000(ns) |                | X to T: 000(ns) |       |    | Y to T: 000(ns)                                       | Begin to End: 24.629 879 023(s)                            |                                 |                             |                                                       |

<span id="page-369-0"></span>Figure 5.71: iSER Header Decoded in Spreadsheet and Frame Inspector Views

#### **5.2.3.6 Adding a New Column from Frame Inspector View to Spreadsheet View**

You can add new columns to the Spreadsheet View from Frame Inspector by selecting a field of interest and performing a right click. A context menu will popup with a "Create new column" tab and asking After which current column you want the new column added. See [Figure 5.72.](#page-370-0)

|                       | Teledyne LeCroy Net Protocol Suite - |                              |             | - [C:\Users\Public\Documents\LeCroy\Net Protocol Suite\Examples\Traces\FCoE-FC.get] |                                                                                    |                             |                                                                                                  |                                                                |        |                             |          |                                                     | □                         | ×            |
|-----------------------|--------------------------------------|------------------------------|-------------|-------------------------------------------------------------------------------------|------------------------------------------------------------------------------------|-----------------------------|--------------------------------------------------------------------------------------------------|----------------------------------------------------------------|--------|-----------------------------|----------|-----------------------------------------------------|---------------------------|--------------|
| œ<br>File             | <b>Setup</b>                         | <b>Analysis</b>              | Navigation  | View<br>Window                                                                      | Help                                                                               |                             |                                                                                                  |                                                                |        |                             |          |                                                     |                           | $E$ $\times$ |
|                       |                                      |                              | Spreadsheet | $\sim$                                                                              | 田                                                                                  |                             | Mimd فَقَالَ عَلَى اللَّهُ الْعَلَيْقَةُ وَالْبَيْتَةُ وَالْبَيْتَةُ وَالْبَيْتَةُ وَالْبَيْتَةُ |                                                                |        |                             |          | $\theta$ $\mathbf{T}$ , $\mathbf{d}$ , $\mathbf{d}$ |                           |              |
| SlercaNet M408        | <b>Sec.</b><br>m                     | $L_{\text{RK}}$              |             | 10GbF M408                                                                          | $Q$ Record<br>Idle                                                                 |                             |                                                                                                  | 25MB X 1 Segments Y                                            |        | <b>MON</b> Trigger Position |          | NA                                                  | TriggerFilterSettings 0 Y |              |
|                       |                                      |                              |             |                                                                                     |                                                                                    | adsheet View                |                                                                                                  |                                                                |        |                             |          |                                                     |                           |              |
| No.                   | <b>Start Time</b>                    |                              |             | <b>Frame Header</b>                                                                 |                                                                                    | Port Speed                  |                                                                                                  | <b>Destination Addr.</b>                                       |        | <b>Source Addr.</b>         | Protocol |                                                     | Frame<br>Tag              |              |
| BD <sub>1</sub>       | 001.038(us)                          |                              |             | 0x010000020000000108000008F9000065053F0B6C00034140                                  |                                                                                    | <b>⊭ P6 16G</b>             | 000002                                                                                           |                                                                | 000001 |                             | FC.      |                                                     |                           |              |
| $\overline{2}$        | 001.505(us)                          |                              |             | 0x0100000200000001088000080100001001750BICX00008400                                 |                                                                                    | <b>PV 30G</b>               |                                                                                                  | 90:e2:ba:0c:22:29(Intel  0e:fc:00:00:00:01 ; 00 0x8906:FC VLAN |        |                             |          |                                                     | <b>FCP_DATA</b>           |              |
| 3                     | 002.332(us)                          |                              |             |                                                                                     |                                                                                    | $p_5$<br><b>16G</b>         |                                                                                                  |                                                                |        |                             |          |                                                     | R RDY                     |              |
|                       | 002.340(us)                          |                              |             |                                                                                     |                                                                                    | $p_5$<br><b>16G</b>         |                                                                                                  | <b>Frame Header Column Added to</b>                            |        |                             |          |                                                     | <b>R RDY</b>              |              |
| 5                     |                                      |                              |             | 0x01000002000000010800000824000066033F0C3C00034980                                  |                                                                                    | ← P6 16G                    | 000002                                                                                           | <b>Spreadsheet View FC</b>                                     |        |                             |          |                                                     |                           |              |
|                       | 002.385(us)                          |                              |             |                                                                                     |                                                                                    | $p_5$ $\Rightarrow$ 16G     |                                                                                                  |                                                                |        |                             |          |                                                     |                           |              |
| 6                     | 002.515(us)                          |                              |             | 0x0100000100000002088000088C00005101210DD600029CV0                                  |                                                                                    |                             | 000001                                                                                           |                                                                | 000002 |                             | FC       |                                                     | FCP_DATA                  |              |
| $\overline{z}$        | $003.468$ (uc)                       |                              |             | 0y030000100000002081800000100000001780RDD0000000                                    |                                                                                    | 402,106                     |                                                                                                  | 00:42:ha:0c:22:28(lntal 0efc:00:00:00:02:00 0x8006-EC VLAN     |        |                             |          |                                                     |                           | $\mathbf{F}$ |
|                       |                                      |                              |             |                                                                                     |                                                                                    | <b>Frame Inspector View</b> |                                                                                                  |                                                                |        |                             |          |                                                     |                           | 原文           |
| 2148                  |                                      | <b>Bytes</b>                 |             | 图 Hide Reserved Fields                                                              |                                                                                    |                             |                                                                                                  |                                                                |        |                             |          |                                                     |                           |              |
| Length:               |                                      |                              |             |                                                                                     |                                                                                    |                             |                                                                                                  |                                                                |        |                             |          |                                                     |                           |              |
| <b>Index</b>          | Data                                 |                              | Field       |                                                                                     | Value                                                                              |                             |                                                                                                  |                                                                |        |                             |          |                                                     |                           |              |
| Spec View<br>0000     | <b>B5</b><br><b>BC</b>               | 36<br>36                     | <b>DUIT</b> | <b>Frame Header</b>                                                                 | <b>UXOUSE DESCRIPTION</b><br>0y0100002.0000001.08000008.F9000065.053F0B6C.00034140 |                             |                                                                                                  |                                                                |        |                             |          |                                                     |                           |              |
| 0001                  | 00<br>01                             | 02<br>-00                    |             | <b>K CIL</b>                                                                        | Hide                                                                               |                             |                                                                                                  |                                                                |        |                             |          |                                                     |                           |              |
| 0002                  | $00 -$<br>00                         | 00<br>01                     |             | D ID                                                                                |                                                                                    |                             |                                                                                                  |                                                                |        |                             |          |                                                     |                           |              |
| Field View<br>0003    | 08<br>00                             | 00<br>08                     |             | $\sqrt{CS}$ <sub>CTL</sub>                                                          | Show                                                                               |                             |                                                                                                  |                                                                |        |                             |          |                                                     |                           |              |
| 0004                  | F9<br>00                             | 00<br>65                     |             | PREF<br>Reserved(LSB)                                                               | Add to column                                                                      | vith no Preference          |                                                                                                  |                                                                |        |                             |          | <b>Field of Interest</b>                            |                           |              |
| 0005                  | <b>BF</b><br>05                      | 08<br>6 <sup>o</sup>         |             | <b>DSCP</b>                                                                         | Create new column                                                                  | After No.                   |                                                                                                  |                                                                |        |                             |          |                                                     |                           |              |
| Raw Data View<br>0006 | 03<br>00                             | 41<br>40                     |             | S ID                                                                                | <b>CONTRACTOR</b>                                                                  |                             |                                                                                                  |                                                                |        |                             |          | <b>Frame Header</b>                                 |                           |              |
| 0007                  | EF<br>DF                             | D <sub>1</sub><br>CD         |             | <b>TYPE</b>                                                                         | 0x08 : SCSI-FCP                                                                    |                             | <b>After Start Time</b>                                                                          |                                                                |        |                             |          |                                                     |                           |              |
| 0008                  | 71<br>D <sub>2</sub>                 | 18<br>1A                     |             | $P$ F CTL<br><b>Exchange Context</b>                                                | 0x000008<br>0b0 : Originator of Exi                                                |                             | After Frame Header                                                                               |                                                                |        |                             |          |                                                     |                           |              |
| 0009                  | 32<br>0 <sub>D</sub>                 | 6E<br>36                     |             | <b>Sequence Context</b>                                                             | 0b0 : Sequence Initiato                                                            | <b>After Port</b>           |                                                                                                  |                                                                |        |                             |          |                                                     |                           |              |
|                       |                                      |                              |             | <b>First Sequence</b>                                                               | 0b0 : Sequence other                                                               |                             | <b>After Speed</b>                                                                               |                                                                |        |                             |          |                                                     |                           |              |
| 0010                  | 1E<br>37                             | E9<br>EO                     |             | <b>Last Sequence</b>                                                                | 0b0 : Sequence other                                                               |                             |                                                                                                  |                                                                |        |                             |          |                                                     |                           |              |
| 0011                  | E1<br>69                             | BC.<br>51                    |             | <b>End_Sequence</b>                                                                 | 0b0 : Data frame othe                                                              |                             | After Destination Addr.                                                                          |                                                                |        |                             |          |                                                     |                           |              |
| 0012                  | 06<br>89                             | 97<br>19                     |             | Obsolete(LSB)<br><b>CS CTL/Priority Enable</b>                                      | 0x0<br>0b0 : Word 1, Bits 31-                                                      |                             | After Source Addr.                                                                               |                                                                |        |                             |          |                                                     |                           |              |
| 0013                  | 34<br>D7                             | 26<br>13                     |             | Sequence Initiative                                                                 | 0b0 : Hold Sequence I                                                              |                             | <b>After Protocol</b>                                                                            |                                                                |        |                             |          |                                                     |                           |              |
| 0014                  | 13<br>AE                             | D7<br>1B                     |             | Obsolete(LSB)                                                                       | 0x0                                                                                | <b>After Tag</b>            |                                                                                                  |                                                                |        |                             |          |                                                     |                           |              |
| 0015                  | 31<br>32                             | 90<br><b>FB</b>              |             | <b>ACK Form</b>                                                                     | 0b00 : No assistance                                                               |                             |                                                                                                  |                                                                |        |                             |          |                                                     |                           |              |
| 0016                  | 48<br>F <sub>2</sub>                 | <b>5E</b><br>7A              |             | Obsolete(LSB)                                                                       | 0x0                                                                                |                             | After Frame                                                                                      |                                                                |        |                             |          |                                                     |                           |              |
| 0017                  | 65<br>93                             | 25<br>49                     |             | <b>Retransmitted Sequence</b><br><b>Unidirectional Transmit</b>                     | 0b0<br>0 <sub>b</sub> o                                                            |                             | After Frame                                                                                      |                                                                |        |                             |          |                                                     |                           |              |
| 0018                  | FE.<br><b>5F</b>                     | 6 <sub>D</sub><br><b>BE</b>  |             | Continue Sequence Con.                                                              | 0b00                                                                               |                             | <b>After Summary</b>                                                                             |                                                                |        |                             |          |                                                     |                           |              |
|                       |                                      | 48                           |             | <b>Abort Sequence Condition 0b00</b>                                                |                                                                                    |                             |                                                                                                  |                                                                |        |                             |          |                                                     |                           |              |
| 0019                  | 34<br>8C                             | F <sub>4</sub><br>$\sim$<br> |             | Relative offset present                                                             | 0b1 : Parameter Field = relative offset                                            |                             |                                                                                                  |                                                                |        |                             |          |                                                     |                           |              |

<span id="page-370-0"></span>Figure 5.72: Add New Column to Spreadsheet View from Data in Frame Inspector View

In the above example the Frame Header was added after the Start Time.

# **5.2.4 Traffic Summary View**

The Analysis menu option allows you to see a Traffic Summary of the captured Trace. The Traffic Summary View for each captured pattern can be viewed. This Summary View displays the port number, statistics, and the percentage of the total count. See [Figure 5.73.](#page-371-0)

|                                |       |        |                | <b>Traffic Summary View</b> |                                            |        |                                                           |                 |                     |      | $B \times$ |
|--------------------------------|-------|--------|----------------|-----------------------------|--------------------------------------------|--------|-----------------------------------------------------------|-----------------|---------------------|------|------------|
| Go to: 1                       | ■■●■嚴 |        |                |                             |                                            |        |                                                           |                 |                     |      |            |
| Filter                         |       |        | Port No        | <b>Source MAC</b>           |                                            |        | Destination MAC FC Source ID FC Destination ID Frame Type |                 | Count               | %    |            |
| All Reports<br>÷               |       |        | P7             |                             | fc:fc:fc:6a:06:00 fc:fc:fc:6a:03:00 6a0600 |        | 6a0300                                                    | <b>FCP_DATA</b> | 8002                | 9.87 |            |
| $\Box$ FCOE<br>v               |       |        | P7             |                             | fc:fc:fc:6a:06:00 fc:fc:fc:6a:03:00 6a0600 |        | 6a0300                                                    | FCP_CONFI       | 533                 | 0.66 |            |
| Basic<br>b.                    |       |        | P1             |                             | fc:fc:fc:6a:03:00 fc:fc:fc:6a:06:00 6a0300 |        | 6a0600                                                    | FCP_CMD         | 533                 | 0.66 |            |
| GS<br>m<br>b                   |       |        | <b>P4</b>      |                             | fc:fc:fc:6a:03:00 fc:fc:fc:6a:06:00 6a0300 |        | <b>6a0600</b>                                             | FCP_CMD         | 533                 | 0.66 |            |
| SW<br>$\equiv$<br>Þ            |       |        | P <sub>6</sub> |                             | fc:fc:fc:6a:03:00 fc:fc:fc:6a:06:00 6a0300 |        | 6a0600                                                    | <b>FCP CMD</b>  | 533                 | 0.66 |            |
| <b>FCP Frames</b>              |       |        | P <sub>5</sub> |                             | fc:fc:fc:6a:03:00 fc:fc:fc:6a:06:00 6a0300 |        | 6a0600                                                    | FCP_CMD         | 533                 | 0.66 |            |
| FC-AE                          |       |        | P8             |                             | fc:fc:fc:6a:06:00 fc:fc:fc:6a:03:00 6a0600 |        | 6a0300                                                    | <b>FCP_DATA</b> | 8002                | 9.87 |            |
|                                |       |        | P <sub>2</sub> |                             | fc:fc:fc:6a:03:00 fc:fc:fc:6a:06:00 6a0300 |        | 6a0600                                                    | FCP_CMD         | 533                 | 0.66 |            |
| FC-AV                          |       |        | <b>P4</b>      |                             | fc:fc:fc:6a:06:00 fc:fc:fc:6a:03:00 6a0600 |        | 6a0300                                                    | FCP RSP         | 1066                | 1.31 |            |
| FC-VI                          |       |        | P <sub>5</sub> | fc:fc:fc:6a:06:00           | fc:fc:fc:6a:03:00 6a0600                   |        | 6a0300                                                    | <b>FCP_DATA</b> | 8002                | 9.87 |            |
| <b>ELS</b><br>$\equiv$<br>ь    |       |        | P <sub>1</sub> | fc:fc:fc:6a:06:00           | fc:fc:fc:6a:03:00                          | 6a0600 | 6a0300                                                    | FCP_CONFI       | 533                 | 0.66 |            |
| $=$<br><b>FICON</b><br>B-      |       |        | P <sub>2</sub> |                             | fc:fc:fc:6a:06:00 fc:fc:fc:6a:03:00 6a0600 |        | 6a0300                                                    | FCP_CONFI       | 533                 | 0.66 |            |
| FC<br>圓<br>Þ                   |       |        | P <sub>1</sub> |                             | fc:fc:fc:6a:06:00 fc:fc:fc:6a:03:00 6a0600 |        | 6a0300                                                    | <b>FCP_DATA</b> | 8002                | 9.87 |            |
| FIP<br>Ħ                       |       |        | P <sub>4</sub> |                             | fc:fc:fc:6a:06:00 fc:fc:fc:6a:03:00 6a0600 |        | 6a0300                                                    | FCP_CONFI       | 533                 | 0.66 |            |
| IP<br>m                        |       |        | P3             | fc:fc:fc:6a:06:00           | fc:fc:fc:6a:03:00 6a0600                   |        | 6a0300                                                    | FCP_CONFI       | 533                 | 0.66 |            |
| 一<br><b>TCP</b>                |       |        | P7             | fc:fc:fc:6a:03:00           | fc:fc:fc:6a:06:00 6a0300                   |        | 6a0600                                                    | FCP CMD         | 533                 | 0.66 |            |
| <b>UDP</b><br>≕                |       |        | P <sub>4</sub> |                             | fc:fc:fc:6a:06:00 fc:fc:fc:6a:03:00 6a0600 |        | 6a0300                                                    | <b>FCP_DATA</b> | 8002                | 9.87 |            |
| $=$<br>LLC<br>Þ                |       |        | P <sub>6</sub> |                             | fc:fc:fc:6a:06:00 fc:fc:fc:6a:03:00 6a0600 |        | 6a0300                                                    | FCP_CONFI       | 533                 | 0.66 |            |
| LLDP<br>$=$                    |       |        | P8             |                             | fc:fc:fc:6a:03:00 fc:fc:fc:6a:06:00 6a0300 |        | 6a0600                                                    | FCP_CMD         | 533                 | 0.66 |            |
| <b>InfiniBand</b><br>$=$<br>Þ. |       |        | P <sub>3</sub> | fc:fc:fc:6a:03:00           | fc:fc:fc:6a:06:00 6a0300                   |        | 6a0600                                                    | <b>FCP CMD</b>  | 533                 | 0.66 |            |
| <b>MPCP</b><br>⋿               |       |        | P <sub>5</sub> | fc:fc:fc:6a:06:00           | fc:fc:fc:6a:03:00                          | 6a0600 | 6a0300                                                    | FCP_RSP         | 1066                | 1.31 |            |
| 圖<br>SCSI<br>D.                |       |        | P <sub>1</sub> |                             | fc:fc:fc:6a:06:00 fc:fc:fc:6a:03:00 6a0600 |        | 6a0300                                                    | FCP_RSP         | 1066                | 1.31 |            |
| <b>iSCSI</b><br>m<br>b.        |       |        | P <sub>3</sub> |                             | fc:fc:fc:6a:06:00 fc:fc:fc:6a:03:00 6a0600 |        | <b>6a0300</b>                                             | <b>FCP DATA</b> | 8002                | 9.87 |            |
| iSCSI-PDU<br>E                 |       |        | <b>P7</b>      |                             | fc:fc:fc:6a:06:00 fc:fc:fc:6a:03:00 6a0600 |        | 6a0300                                                    | <b>FCP RSP</b>  | 1066                | 1.31 |            |
| $=$<br><b>iWARP</b>            |       |        | P8             |                             | fc:fc:fc:6a:06:00 fc:fc:fc:6a:03:00 6a0600 |        | 6a0300                                                    | FCP_CONFI       | 533                 | 0.66 |            |
| 目                              |       |        | <b>P6</b>      | fc:fc:fc:6a:06:00           | fc:fc:fc:6a:03:00 6a0600                   |        | 6a0300                                                    | <b>FCP_RSP</b>  | 1066                | 1.31 |            |
| Tags<br>圓                      |       |        | P <sub>2</sub> |                             | fc:fc:fc:6a:06:00 fc:fc:fc:6a:03:00 6a0600 |        | 6a0300                                                    | FCP_DATA        | 8002                | 9.87 |            |
| Basic                          |       |        | P <sub>3</sub> |                             | fc:fc:fc:6a:06:00 fc:fc:fc:6a:03:00 6a0600 |        | 6a0300                                                    | <b>FCP RSP</b>  | 1066                | 1.31 |            |
| 信<br><b>Protocol Error</b>     |       |        | P8             |                             | fc:fc:fc:6a:06:00 fc:fc:fc:6a:03:00 6a0600 |        | 6a0300                                                    | <b>FCP_RSP</b>  | 1066                | 1.31 |            |
| 圓<br>Orderset                  |       |        | <b>P6</b>      | fc:fc:fc:6a:06:00           | fc:fc:fc:6a:03:00                          | 6a0600 | 6a0300                                                    | <b>FCP_DATA</b> | 8002                | 9.87 |            |
|                                |       |        | P <sub>2</sub> | fc:fc:fc:6a:06:00           | fc:fc:fc:6a:03:00                          | 6a0600 | 6a0300                                                    | <b>FCP_RSP</b>  | 1066                | 1.31 |            |
|                                |       | Frames | P <sub>5</sub> |                             | fc:fc:fc:6a:06:00 fc:fc:fc:6a:03:00 6a0600 |        | <b>6a0300</b>                                             | FCP_CONFI       | 533                 | 0.66 |            |
|                                |       |        |                |                             |                                            |        |                                                           |                 | <b>Total: 81072</b> |      |            |
|                                |       | ē      |                |                             |                                            |        |                                                           |                 |                     |      |            |

Figure 5.73: Traffic Summary View

## <span id="page-371-0"></span>**5.2.4.1 Traffic Summary Toolbar**

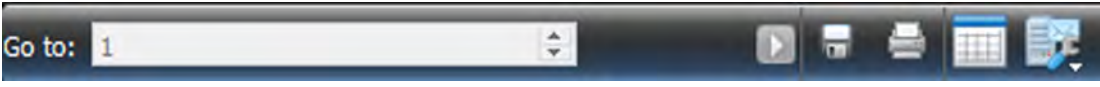

Figure 5.74: Traffic Summary Toolbar

The Traffic Summary Toolbar has the following options:

- Go to: Instance Number
- □ Save: Save Traffic Summary to specific location This saves an HTML file, that can also be opened in Excel.
- □ Print: Print Traffic Summary Report
- Text: Re-Format Traffic Summary Report into readable text
- Format:
	- Grid Lines  $\rightarrow$  Turn Grid Lines ON or OFF
	- $\blacksquare$  Tight Columns  $\rightarrow$  Turn Tight Columns ON or OFF

## **5.2.4.2 Viewing Ethernet and Fibre Channel Traces in Traffic Summary View**

The application captures and displays both Ethernet and Fibre Channel data.

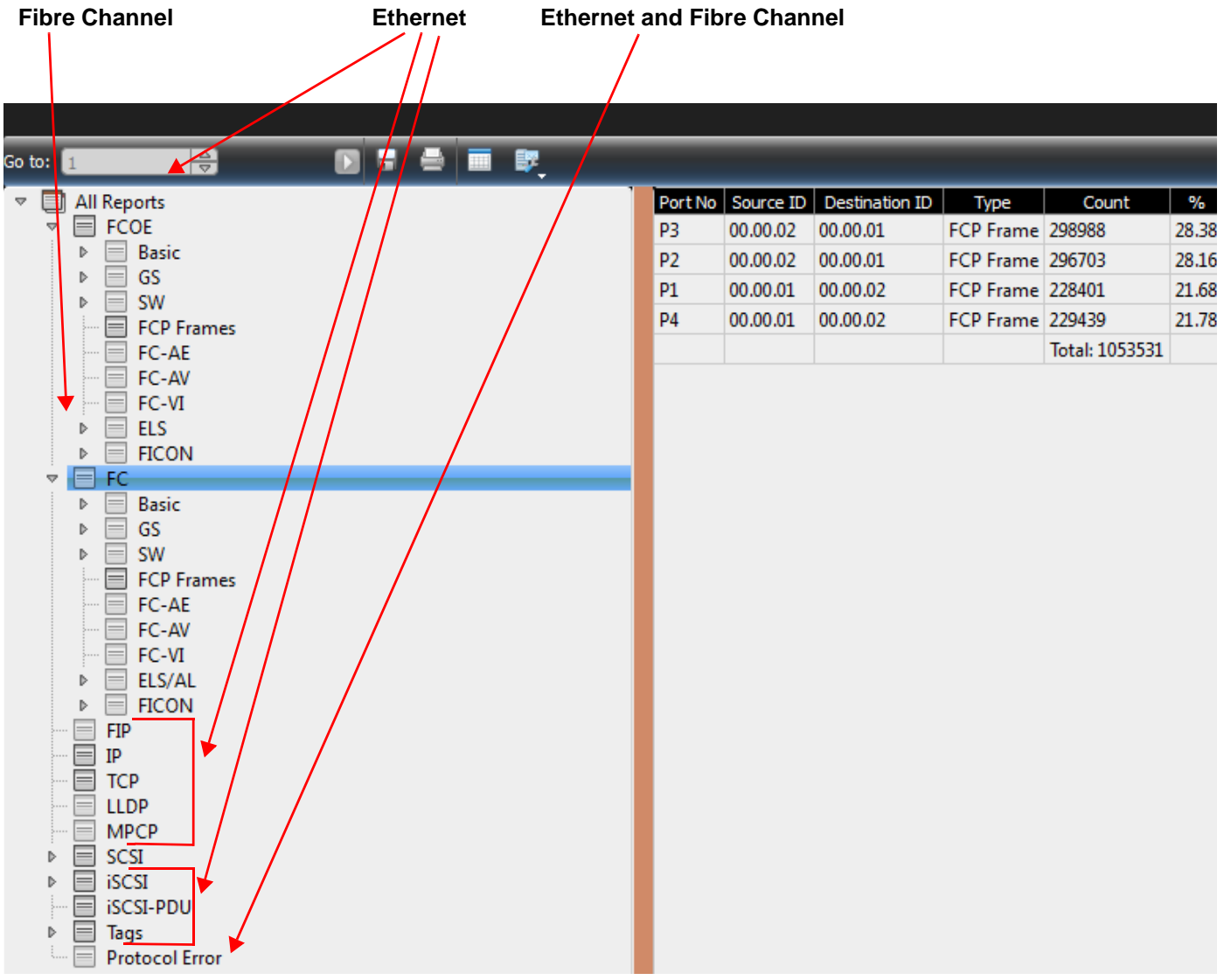

Figure 5.75: Merged FC and Ethernet Traces in Traffic Summary View

#### **5.2.4.3 Performance Metrics (Traffic Summary View)**

- $\Box$  Latency = The time between the first frame of the exchange and the last frame of the exchange.
	- This value is valid for first frame of an exchange; it is not applicable for other frames of the exchange.
	- The latency time of an exchange is expressed in nanoseconds.
- $\Box$  Response Time = Time between the command and response in an exchange.
	- This specifies the response time of an exchange in nanoseconds.
	- It is applicable for first frame of each exchange.; it is null  $(0)$  for other frames of the exchange.
- $\Box$  Throughput = The total number of transferred bytes of an exchange divided by the duration of the exchange. In MB/s.

## **5.2.4.4 Traffic Summary Search Capability**

The Traffic Summary View highlights the type of transactions present in the currently loaded Trace. It has a Reports Filter Window in the left pane of the dialog and a Find Tool Filter Window in the right pane of the dialog to help searching for specific commands. See [Figure 5.76](#page-373-0).

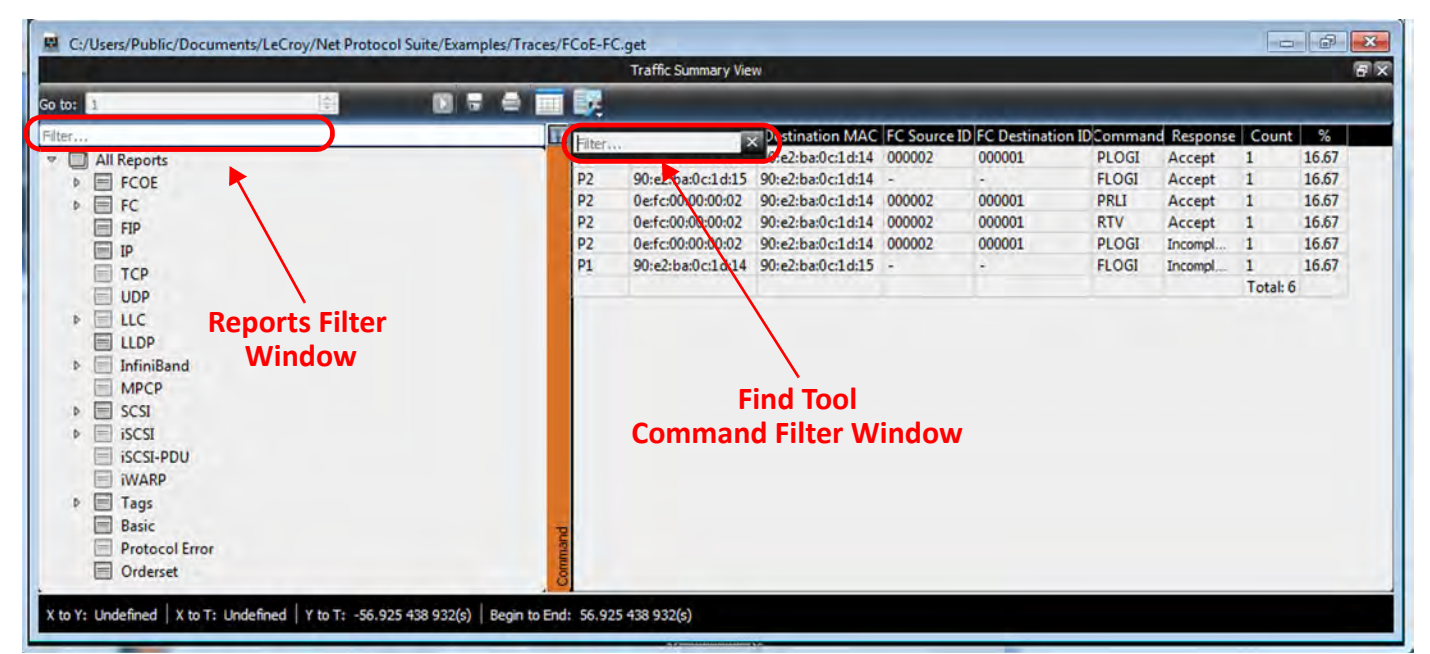

Figure 5.76: Traffic Summary View

<span id="page-373-0"></span>In the following examples, we're looking for specific commands within a specific type of transaction, but the methodology can be expanded to search for any type of command within any type of report.

## **5.2.4.5 FCOE Reports**

If you select the **FCOE Reports ELS Command** (see [Figure 5.77\)](#page-374-0) those types of transactions will show up in the right side window.

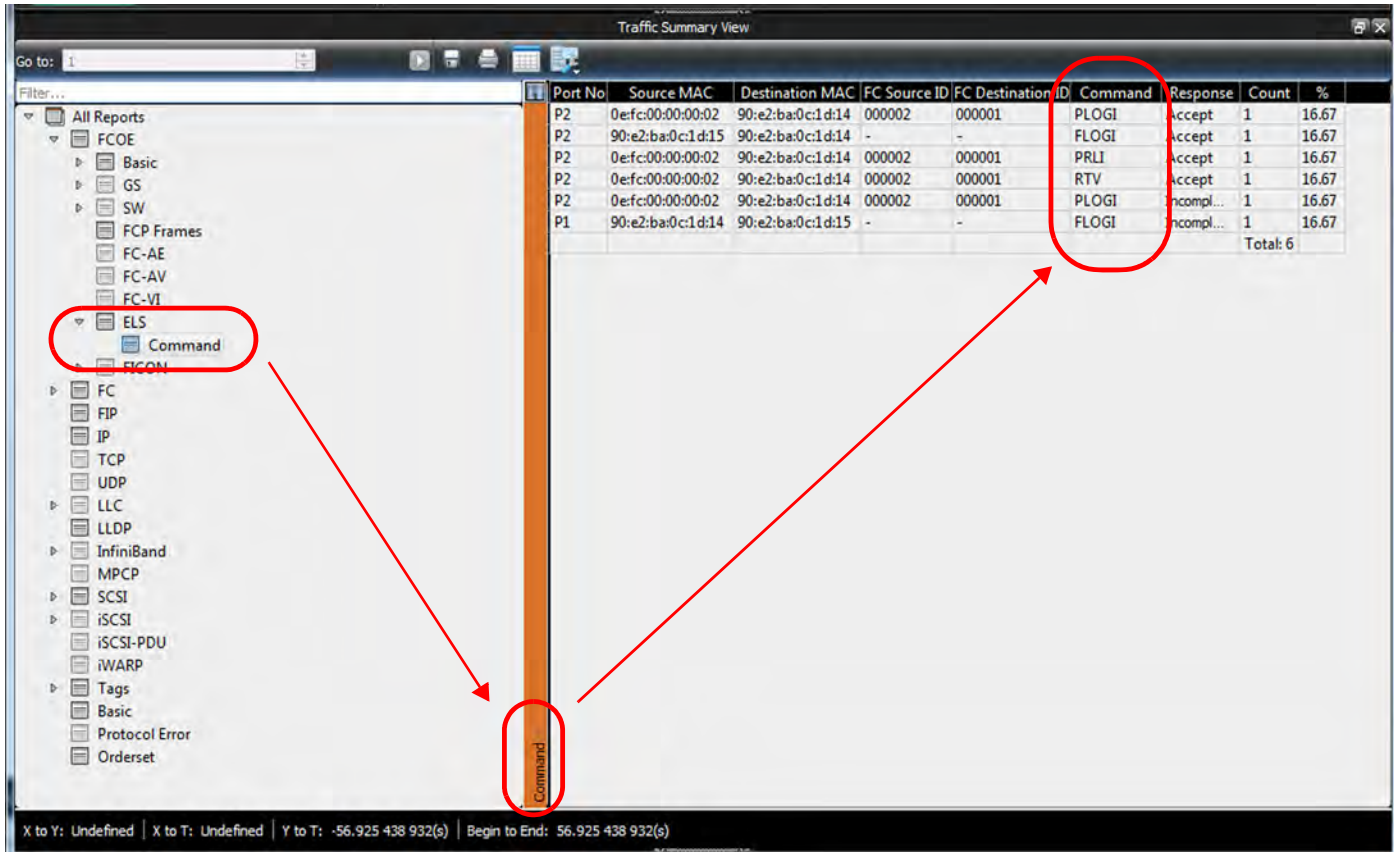

Figure 5.77: FCOE Reports: ELS Commands

You could use the Find Tool to look for a specific command type.

## <span id="page-374-0"></span>**5.2.4.6 FC Reports**

If you select **FC ELS/AL Commands** [\(Figure 5.78\)](#page-375-0) those types of transactions will show up in the right side window.

|                                      |   |            |                | <b>Traffic Summary View</b> |                                                        |        |              |                |              | 同文    |
|--------------------------------------|---|------------|----------------|-----------------------------|--------------------------------------------------------|--------|--------------|----------------|--------------|-------|
| Go to: 1                             | 高 | <b>BRA</b> | B.             |                             |                                                        |        |              |                |              |       |
| Filter                               |   |            | Port No        | <b>Source MAC</b>           | Destination MAC FC Source ID FC Destination ID Command |        |              | Response Count |              | %     |
| All Reports                          |   |            | P <sub>2</sub> | 0e:fc:00:00:00:02           | 90:e2:ba:0c:1d:14 000002                               | 000001 | PLOGI        | Accept         | $\mathbf{1}$ | 16.67 |
| $\triangleright$ $\blacksquare$ FCOE |   |            | P <sub>2</sub> |                             | 90:e2:ba:0c:1d:15 90:e2:ba:0c:1d:14                    | $\sim$ | <b>FLOGI</b> | Accept         | $\mathbf{1}$ | 16.67 |
| $\nabla \equiv FC$                   |   |            | P <sub>2</sub> | 0e:fc:00:00:00:02           | 90:e2:ba:0c:1d:14 000002                               | 000001 | PRLI         | Accept         | $\mathbf{1}$ | 16.67 |
| Basic<br>b.                          |   |            | P <sub>2</sub> | 0e:fc:00:00:00:02           | 90:e2:ba:0c:1d:14 000002                               | 000001 | <b>RTV</b>   | Accept         | $\mathbf{1}$ | 16.67 |
| $\Box$ GS<br>b.                      |   |            | P <sub>2</sub> | 0e:fc:00:00:00:02           | 90:e2:ba:0c:1d:14 000002                               | 000001 | <b>PLOGI</b> | ncompl         | $\mathbf{1}$ | 16.67 |
| $\triangleright \Box$ SW             |   |            | P1             |                             | 90:e2:ba:0c:1d:14 90:e2:ba:0c:1d:15 -                  | ÷.     | <b>FLOGI</b> | Incompl.       | $\mathbf{1}$ | 16.67 |
| FCP Frames                           |   |            |                |                             |                                                        |        |              |                | Total: 6     |       |
| E re-vi-<br>ELS/AL<br>v              |   |            |                |                             |                                                        |        |              |                |              |       |
| ELS Command                          |   |            |                |                             |                                                        |        |              |                |              |       |
| $\Box$ ALC-<br><b>FICON</b><br>b.    |   |            |                |                             |                                                        |        |              |                |              |       |
| ≣<br>FIP<br>E<br>IP                  |   |            |                |                             |                                                        |        |              |                |              |       |
| ⊟<br><b>TCP</b><br><b>UDP</b>        |   |            |                |                             |                                                        |        |              |                |              |       |
| $\triangleright \blacksquare$ LLC    |   |            |                |                             |                                                        |        |              |                |              |       |
| $\equiv$<br>LLDP                     |   |            |                |                             |                                                        |        |              |                |              |       |
| <b>InfiniBand</b><br>D               |   |            |                |                             |                                                        |        |              |                |              |       |
| <b>MPCP</b>                          |   |            |                |                             |                                                        |        |              |                |              |       |
| $\equiv$<br>SCSI<br>b.               |   |            |                |                             |                                                        |        |              |                |              |       |
| $\equiv$<br>iSCSI<br>Þ.              |   |            |                |                             |                                                        |        |              |                |              |       |
| <b>iSCSI-PDU</b>                     |   |            |                |                             |                                                        |        |              |                |              |       |
| E                                    |   |            |                |                             |                                                        |        |              |                |              |       |
| <b>NARP</b>                          |   |            |                |                             |                                                        |        |              |                |              |       |
| $\triangleright$ $\blacksquare$ Tags |   |            |                |                             |                                                        |        |              |                |              |       |
| ⊟<br>Basic                           |   |            |                |                             |                                                        |        |              |                |              |       |
| <b>Protocol Error</b><br>Orderset    |   |            | ommand         |                             |                                                        |        |              |                |              |       |

Figure 5.78: FC Reports: ELS Commands

You could use the Find Tool to look for a specific command type.

# <span id="page-375-0"></span>**5.2.4.7 NVMe Traffic Summary Reports**

NVMe traffic can be decoded and displayed in the Traffic Report window [\(Figure 5.79\)](#page-376-0).

| Teledyne LeCroy Net Protocol Suite                                                                                                    | - NMVe_Traffic.gep - [C:/Users/Public/Documents/LeCroy/Net Protocol Suite/Examples/NewTrace_with_NVMe_traffic.get]                                                                                                    | $\Box$<br>$\mathbf x$<br>$\equiv$                                                                                                    |
|----------------------------------------------------------------------------------------------------|----------------------------------------------------------------------------------------------------|----------------------------------------------------------------------------------------------------|
| 国<br><b>Navigation</b><br>View<br>File<br>Setup<br>Analysis                                                                                                    | <b>Window</b><br><b>Help</b>                                                                                                    |                                                                                                    |
| Spreadsheet<br>a,                                                                                                    | 鼠<br>晨<br>$\pm$ , $\pm$ , $\pm$ , $\pm$<br>D<br><b>The off Land</b><br>El Find<br>۰                                                                                                    |                                                                                                    |
| L.<br><b>REDUCTION MADE</b><br>ïΩ<br>Fm<br>Smrtal bill 18400                                                                                                    | E Trigger Positi 50/50% TriggerFilterSetti Y<br>25MB X 1 Segments Y<br><b>O</b> Record<br>3die                                                                                                    |                                                                                                    |
|                                                                                                    | <b>Traffic Summary View</b>                                                                                                    |                                                                                                    |
| Go to: B<br>п<br>ы                                                                                                    | ш<br>$\mathcal{L}$                                                                                                    |                                                                                                    |
| Filter                                                                                                    | Port No<br>Source MAC<br><b>Destination MAC</b><br><b>SGID</b><br><b>DGID</b><br>CCType                                                                                                    | Count %                                                                                                    |
| <b>F</b> IP<br>TCP<br><b>DDP</b><br>$E$ LLC<br>b.<br>$E$ LLDP<br>Link Aggregation<br><b>E</b> InfiniBand<br>m.<br><b>E IBXOE</b><br>Routable RoCE - RDMA<br>$\Box$ saam<br><b>NVMe</b><br><b><i><u>MILLIONS</u></i></b><br><b>SCSI</b><br>s<br><b>iSCSI</b><br>iSCSI-PDU<br><b>TWARP</b><br>$E \subseteq i$ SER<br>$T = T_{min}$<br>X to T: 000(ns)<br>Y to T: 000(ns)<br>Begin to Engr 372.540(us) | P <sub>3</sub><br>01:10:18:01:00:02 a1a2:a3a4:a5a6:a<br>00:17:84:3e:3<br>h1b2:b3b4:b5b6:b7<br>Completion Queue Update co<br>P7<br>01:10:18:01:00:02 a1a2:a3a4:a5a6:a.,<br>Connect command<br>00:17:a4:3e:3<br>b1b2:b3b4:b5b6:b7<br>P <sub>4</sub><br>01:10:18:01:00:02 a1a2:a3a4:a5a6:a.,<br>00:17:84:3e:3<br>b1b2:b3b4:b5b6:b7<br>Discover response<br>P3<br>01:10:18:01:00:02 a1a2:a3a4:a5a6:a.,<br><b>Fabric specific</b><br>00:17:a4:3e:3<br>b1b2:b3b4:b5b6:b7<br>P7<br>01:10:18:01:00:02 a1a2:a3a4:a5a6:a<br>00:17:a4:3e:3.<br>b1b2:b3b4:b5b6:b7.<br><b>ENVISION PRODUCTION</b><br>P <sub>4</sub><br>01:10:18:01:00:02 a1a2:a3a4:a5a6:a<br>NVMe response<br>00:17:a4:3e:3<br>b1b2:b3b4:b5b6:b7.<br>P7<br>01:10:18:01:00:02 a1a2:a3a4:a5a6:a.<br>NVMe command<br>00:17:a4:3e:3.<br>b1b2:b3b4:b5b6:b7<br>P <sub>4</sub><br>01:10:18:01:00:02 a1a2:a3a4:a5a6:a<br>b1b2:b3b4:b5b6-b<br>00:17:84:3e:3<br><b>Property Settlesponse</b><br>P3<br>b1b2:b3b4-b5b6:b7<br>01:10:18:01:00:02 a1a2:a3a4:a5a6:a<br>NVMe command<br>00:17:a4:3e:3<br>P7<br>01:10:18:01:00:02 ata2:a3a4:a5a6:a<br>b1b2.03b4:b5b6:b7<br>00:17:84:3e:3.<br>Discover command<br>P7<br>01:10:18:01:00:02 a1a2:a3a4:a5a6:a_<br>b1b2:b3b4:b5b6:b7<br><b>Fabric specific</b><br>00:17:a4:3e:3.<br><b>P4</b><br>01:10:18:01:00:02 a1a2:a3a4:a5a6:a<br>b1b2:b3b4:b5b6:b7<br>00:17:a4:3e:3<br>Connect response<br>P3<br>01:10:18:01:00:02 a1a2:a2a4:a5a6:a.,<br>b1b2:b3b4:b5b6:b7<br>00:17:a4:3e:3.<br>Discover command<br>P <sub>3</sub><br>01:10:18:01:00:02 182:8384:8586:8.<br>00:17:a4:3e:3.<br>b1b2:b3b4:b5b6:b7<br>Connect command<br>P <sub>3</sub><br>01:10:18:01:00:02 a1a2:a3a4:a5a6:a<br>00:17:a4:3e:3.<br>b1b2:b3b4:b5b6:b7<br>Vendor specific<br>P3<br>01:10:18:01:00:02 a1a2:a3a4:a5a6:a<br>Property Set command<br>00:17:a4:3e:3<br>b1b2:b3b4:b5b6:b7<br>p7<br>04:10:18:01:00:02 a1a2:a3a4:a5a6:a<br>00:17:84:3e:3.<br><b>Property Get command</b><br>b1b2:b3b4:b5b6:b7<br><b>p7</b><br>01:10:18:01:00:02 a1a2:a3a4:a5a6:a.<br>00:17:84:30-5.<br>b1b2:b3b4:b5b6:b7<br>Completion Queue Update co<br>NVMe response<br>00:12-64:3e:3<br>01:10:18:01:00:02 a1a2:a3a4:a5a6:a<br>b1b2:b3b4:b5b6:b7<br>u0:17:a4:3e:3.<br>01:10:18:01:00:02 a1a2:a3a4:a5a6:a<br>b1b2:b3b4:b5b6:b7<br>Discover response<br>01:10:18:01:00:02 a1a2:a3a4:a5a6:a<br>Connect response<br>00:17:a4:3e:3.<br>b1b2:b3b4:b5b6:b7<br>01:10:18:01:00:02 a1a2:a3a4:a5a6:a<br>Property Set response<br>00:17:a4:3e:3<br>b1b2:b3b4:b5b6:b7<br>$AB = AB = AB + BA + BA$<br>$0.1010100110001 - 1 - 2.00010100$<br>Dennami Cat. command<br><b>Laboratorical Photograph</b> | 110<br>1.78<br>1.78<br>110<br>1.78<br>110<br>1.78<br>110<br>1.79<br>111<br>1.78<br>110<br>1.78<br>110<br>1.79<br>111<br>1.78<br>110<br>1.78<br>110<br>110<br>1.78<br>1.79<br>111<br>1.78<br>110<br>1.79<br>111<br>1.78<br>110<br>1.79<br>111<br>111<br>1.79<br>1.78<br>110<br>1.78<br>110<br>110<br>1.78<br>1.79<br>111<br>1.79<br>111<br>1.70<br>111 |

Figure 5.79: NVMe Traffic in Traffic Summary Report

## <span id="page-376-0"></span>**5.2.4.8 Source and Destination Columns in Traffic Summary View**

**Traffic Summary** displays the Source and Destination addresses for the first 10,000 pairs; the rest are grouped in the **Others** row.

|                       |                                                                                                    |   |                                                                                                    |               |                                                                                                    |                                                                                                    |                                                                                                 |                                                                                                 |                                                                                                    |                             |                                                                      | <b>Traffic Summary View</b> |
|-----------------------|----------------------------------------------------------------------------------------------------|---|----------------------------------------------------------------------------------------------------|---------------|----------------------------------------------------------------------------------------------------|----------------------------------------------------------------------------------------------------|-------------------------------------------------------------------------------------------------|-------------------------------------------------------------------------------------------------|----------------------------------------------------------------------------------------------------|-----------------------------|----------------------------------------------------------------------|-----------------------------|
| Goto: ∎               |                                                                                                    | 응 | D                                                                                                    |               |                                                                                                    | 野                                                                                                    |                                                                                                 |                                                                                                 |                                                                                                    |                             |                                                                      |                             |
| $\triangledown$<br>D. | All Reports<br><b>FCOE</b><br>FC<br><b>FIP</b><br>▤<br>IP<br>ᄐ<br><b>TCP</b><br>$=$<br><b>UDP</b>                                      |   | Port No<br>73<br>P <sub>3</sub><br>P <sub>3</sub><br>P <sub>3</sub><br><b>P4</b><br>P <sub>3</sub><br>P <sub>3</sub>                                           |               | <b>Source MAC</b><br>881001110019100<br>66:e8:85:54:8b:25<br>64:a0:e1:2b:9f:b8<br>b8:3c:fa:56:0d:ad<br>cd:e8:32:66:90:84<br>f1:09:75:b4:f2:5d<br>e9:ec:15:4e:2b:52                        | <b>Destination MAC Source IPDestination IFIP Protocol</b><br>a4:0C:UT:C5:T5:50<br>44:e4:d1:91:08:a8<br>a6:41:73:97:ee:05<br>f0:4e:3a:17:9b:88<br>60:48:58:60:0e:19<br>97:ca:2a:a0:9b:7e<br>20:a3:ed:27:6d:9e | <b>U.U.U.U</b><br>0.0.0.0<br>0.0.0.0<br>0.0.0.0<br>0.0.0.0<br>0.0.0.0<br>0.0.0.0                | <b>U.U.U.U</b><br>0.0.0.0<br>0.0.0.0<br>0.0.0.0<br>0.0.0.0<br>0.0.0.0<br>0.0.0.0                | TUP<br><b>TCP</b><br><b>TCP</b><br><b>TCP</b><br><b>TCP</b><br><b>TCP</b><br><b>TCP</b>                                    | Count<br>л.                 | %<br>0.00<br>0.00<br>0.00<br>0.00<br>0.00<br>0.00<br>0.00            |                             |
| D.<br>D<br>D.         | <b>LLC</b><br>$=$<br><b>LLDP</b><br>$=$<br><b>InfiniBand</b><br><b>MPCP</b><br>$=$<br>SCSI<br>iSCSI<br><b>iSCSI-PDU</b><br>Tags<br>$=$ |   | P <sub>3</sub><br>P <sub>3</sub><br>P <sub>3</sub><br>P <sub>3</sub><br>P <sub>3</sub><br>P <sub>3</sub><br>P <sub>3</sub><br>P <sub>3</sub><br>P <sub>3</sub> |               | dc:f6:eb:ab:61:8e<br>2d:5b:e5:24:a9:92<br>df:cc:b5:0a:08:9a<br>93:12:ca:11:5c:f9<br>8b:c3:84:9f:c4:18<br>46:da:ff:a1:1d:eb<br>6b:3d:98:85:ed:9a<br>f6:af:86:51:e4:59<br>8e:b0:27:e4:30:9b | a7:05:2d:08:66:9e<br>2e:40:8e:fd:9f:d1<br>f9:32:63:0e:ed:57<br>5c:8a:9e:c5:85:32<br>00:9a:49:69:68:3e<br>d2:d9:a5:66:9e:12<br>b8:99:20:56:31:bc<br>22:e4:62:ff:56:e1<br>51:e2:bb:ce:b4:0e                    | 0.0.0.0<br>0.0.0.0<br>0.0.0.0<br>0.0.0.0<br>0.0.0.0<br>0.0.0.0<br>0.0.0.0<br>0.0.0.0<br>0.0.0.0 | 0.0.0.0<br>0.0.0.0<br>0.0.0.0<br>0.0.0.0<br>0.0.0.0<br>0.0.0.0<br>0.0.0.0<br>0.0.0.0<br>0.0.0.0 | <b>TCP</b><br><b>TCP</b><br><b>TCP</b><br><b>TCP</b><br><b>TCP</b><br><b>TCP</b><br><b>TCP</b><br><b>TCP</b><br><b>TCP</b> |                             | 0.00<br>0.00<br>0.00<br>0.00<br>0.00<br>0.00<br>0.00<br>0.00<br>0.00 |                             |
|                       | <b>Basic</b><br><b>Protocol Error</b>                                                                                                  |   | <b>Others</b>                                                                                                    | <b>Others</b> |                                                                                                    | <b>Others</b>                                                                                                    | <b>Others</b>                                                                                   | <b>Others</b>                                                                                   | <b>Others</b>                                                                                                    | 12474079<br>Total: 12484080 | 99.92                                                                |                             |

Figure 5.80: Source and Destination Columns in Traffic Summary View

## **5.2.4.9 Reassembly of Frames**

Frames transmitted over the Ethernet break up into PDUs (Protocol Data Units). These PDUs may be received in a different order than they were originally transmitted. The application reassembles and displays them in the original order.

The screen captures below show the details of the reassembled frame in both the Spreadsheet View and the Frame Inspector View. The details of PDU1 in the Spreadsheet View are shown in the Frame Inspector View

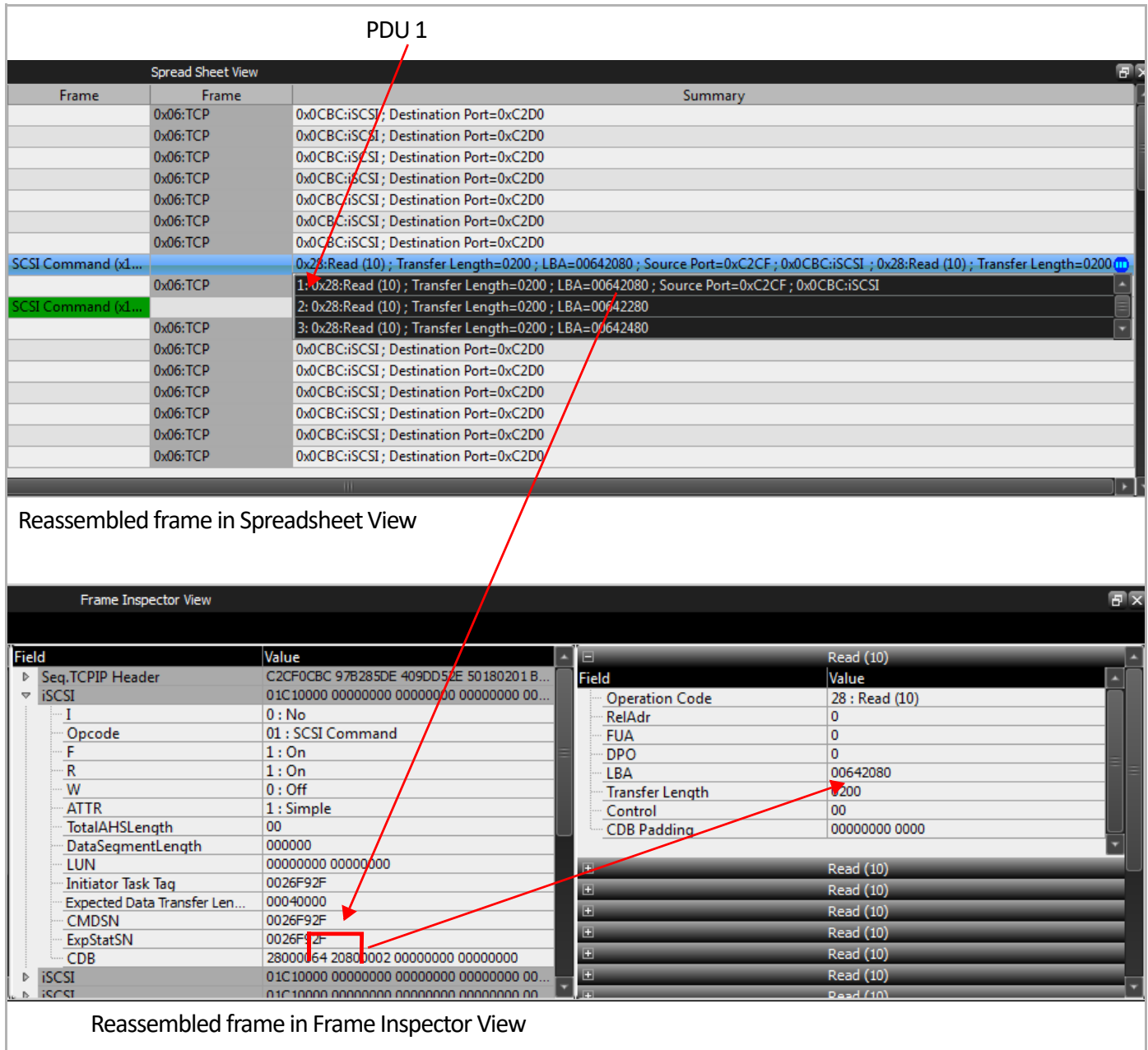

Figure 5.81: Reassembled Frame.

#### **5.2.4.10 MAD Header Decoded: Traffic Summary View**

Another example of the Traffic Summary View is shown below with an MAD header decoded, see [Figure 5.82](#page-378-0).

|                                   |                      |              |                                             |                                                                                 | <b>Spread Sheet View</b>    |                 |                    |                               |                                                            |                      |         |
|-----------------------------------|----------------------|--------------|---------------------------------------------|---------------------------------------------------------------------------------|-----------------------------|-----------------|--------------------|-------------------------------|------------------------------------------------------------|----------------------|---------|
| No.                               |                      |              | Start Time   Port Speed Destination Address | <b>Source Address</b>                                                           | Protocol (Type)             | Tag             |                    | Frame (O to R) Frame (R to O) |                                                            |                      | Summary |
| 13                                |                      |              |                                             | 27.919 999 - P2 40G 0x00:0e1e:50:d6:c2(QL 0x00:0e1e50:d4:e2(QL                  | 0800-IP                     |                 |                    | ISCSI - Text Re               | DEST=DFA0; 0CBC:iSCSI; 24:Text Response                    |                      |         |
| 14                                |                      |              |                                             | 27.921.274 __ P1 40G 0x00:0e:1e:50:d4:e2(QL 0x00:0e:1e:50:d6:c2(QL              | 0800-IP                     |                 | 06:TCP             |                               | OCBCiSCSI: SRC=DFA0                                        |                      |         |
| 15                                |                      |              |                                             | 27.960 739  P P2 40G 0x00:0e:1e:50:d6:c2(OL 0x00:0e:1e:50:d4:e2(OL              | 0800-IP                     |                 |                    | <b>BETCP</b>                  | DEST=DFA0: 0CBC:iSCSI                                      |                      |         |
| 16                                |                      |              |                                             | 29.920 808 _ * P2 40G 0x00:0e:1e:50:d6:c2(QL 0x00:0e:1e:50:d4:e2(QL             | 0800:IP                     |                 |                    | OG-TCP                        | DEST=DFA0: 0CBC:iSCSI                                      |                      |         |
| 17                                |                      |              |                                             | 29.920 910 __ P1 40G 0x00:0e:1e:50:d4:e2(QL 0x00:0e:1e:50:d6:c2(QL              | 0800-IP                     |                 | 06:TCP             |                               | OCBC:SCSI ; SRC=DFA0                                       |                      |         |
| 18                                |                      |              |                                             | 32.931 222 _ P1 <sup>+</sup> 40G 0x000e1e:50xd4:e2(QL 0x00:0e:1e:50:d6x2(QL     | <b>0806:ARP</b>             |                 | ARP                |                               | 0800:IP: HLEN=06: PLEN=04: SPA=C0A8645E                    |                      |         |
|                                   |                      |              |                                             |                                                                                 |                             |                 |                    |                               | MAARS LIFEL AC BUTLE ALL CALL                              |                      |         |
| 20                                |                      |              |                                             | 36.922 130 P1 40G 0x00:0e:1e:50:d4:e2(QL 0x00:0e:1e:50:d6:c2(QL 8915:BXoE       |                             |                 | <b>IBXOE - MAD</b> |                               | 64:Send Only(UD) : 07:ComMat : 0:OFF : 0010:ConnectReques  |                      |         |
|                                   |                      |              |                                             |                                                                                 |                             |                 |                    | IDUNE ARAD                    | CARLOS POR A IPAC AT POLICIAL CONTRACTORS                  |                      |         |
| 22                                |                      |              |                                             | 40.472 564 __ P1 + 40G 0x00:0e:1e:50:d4:e2(QL 0x00:0e:1e:50:d6:c2(QL 8915:IBXoE |                             |                 | <b>IBXOE - MAD</b> |                               | 64:Send Only(UD) : 07:ComMgt : 0:OFF : 0010:ConnectRequest |                      |         |
| 23                                |                      |              |                                             | 40.473 765 - * P2 40G 0x00:0e:1e:50:d6:c2(OL 0x00:0e:1e:50:d4:e2(OL 8915:IBXoE  |                             |                 |                    | <b>IBXOE - MAD</b>            | 64:Send Only(UD) : 07:ComMat : 0:OFF : 0012:ConnectReject  |                      |         |
|                                   |                      |              |                                             |                                                                                 |                             |                 |                    |                               |                                                            |                      |         |
|                                   |                      |              |                                             |                                                                                 | <b>Traffic Summary View</b> |                 |                    |                               |                                                            |                      | 震災      |
| Go to:                            |                      | $\mathbf{r}$ | œ                                           |                                                                                 |                             |                 |                    |                               |                                                            |                      |         |
| Filter.<br>$\rightarrow \Box$ LLC |                      |              |                                             | 00:0e:1e:50:d6:c2                                                               | 00:0e:1e:50:d4:e2           | :ffff:c0a8:645e | :ffff:c0a8:645d    | ComMat                        | ConnectRequest                                             | <b>STERN CONTROL</b> |         |
|                                   |                      |              | D)                                          | 00:0e:1e:50:d4:e2                                                               | 00:0e:1e:50:d6:c2           | :ffff:c0a8:645d | :ffff:c0a8:645e    | ComMat                        | ConnectReject                                              | 50.<br>$50$ .        |         |
| InfiniBand                        |                      |              |                                             |                                                                                 |                             |                 |                    |                               |                                                            | Total: 4             |         |
| 目 IBXOE                           |                      |              |                                             |                                                                                 |                             |                 |                    |                               |                                                            |                      |         |
|                                   | Routable RoCE - RDMA |              |                                             |                                                                                 |                             |                 |                    |                               |                                                            |                      |         |
| <b>E MAD</b><br><b>AADCD</b>      |                      |              |                                             |                                                                                 |                             |                 |                    |                               |                                                            |                      |         |
| $\mathfrak{b} \equiv$ SCSI        |                      |              |                                             |                                                                                 |                             |                 |                    |                               |                                                            |                      |         |
| $\triangleright$ $\equiv$ iSCSI   |                      |              |                                             |                                                                                 |                             |                 |                    |                               |                                                            |                      |         |
| <b>E ISCSI-PDU</b>                |                      |              |                                             |                                                                                 |                             |                 |                    |                               |                                                            |                      |         |
| <b>NARP</b>                       |                      |              |                                             |                                                                                 |                             |                 |                    |                               |                                                            |                      |         |

Figure 5.82: MAD Header Decoded in Spreadsheet and Traffic Summary View

## <span id="page-378-0"></span>**5.2.4.11 MAD Header Decoded: Traffic Summary View – Text Report**

A slightly different way to view the Traffic Summary is to view the reports as text. See [Figure 5.83](#page-378-1).

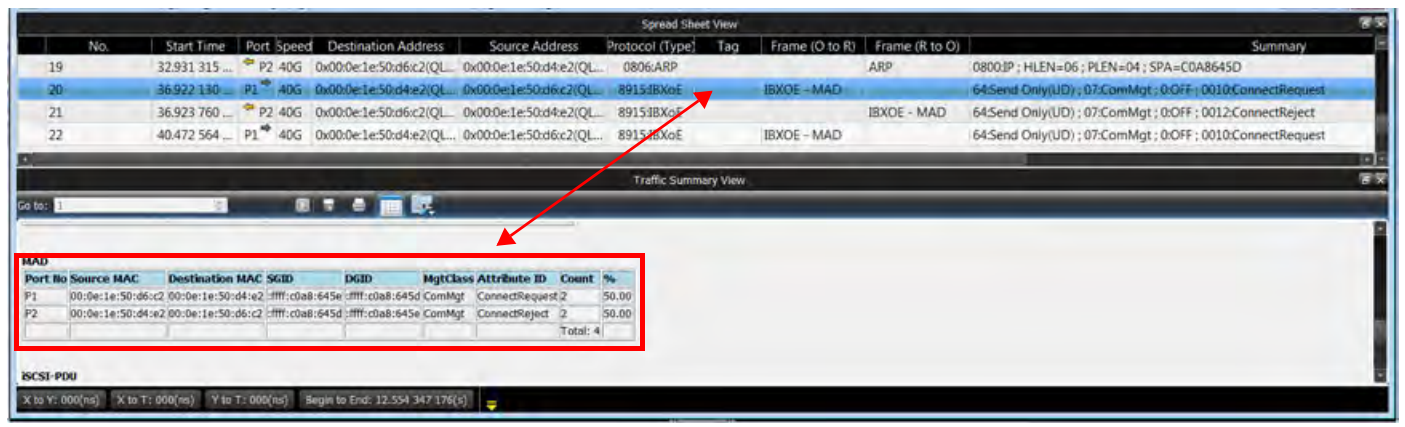

Figure 5.83: Traffic Summary View (Text Format) – MAD Header Decoded

#### <span id="page-378-1"></span>**5.2.4.12 iSER Header Decoded: Traffic Summary View**

Another example of the Traffic Summary View is shown below with an iSER header decoded [\(Figure 5.84\)](#page-379-0).

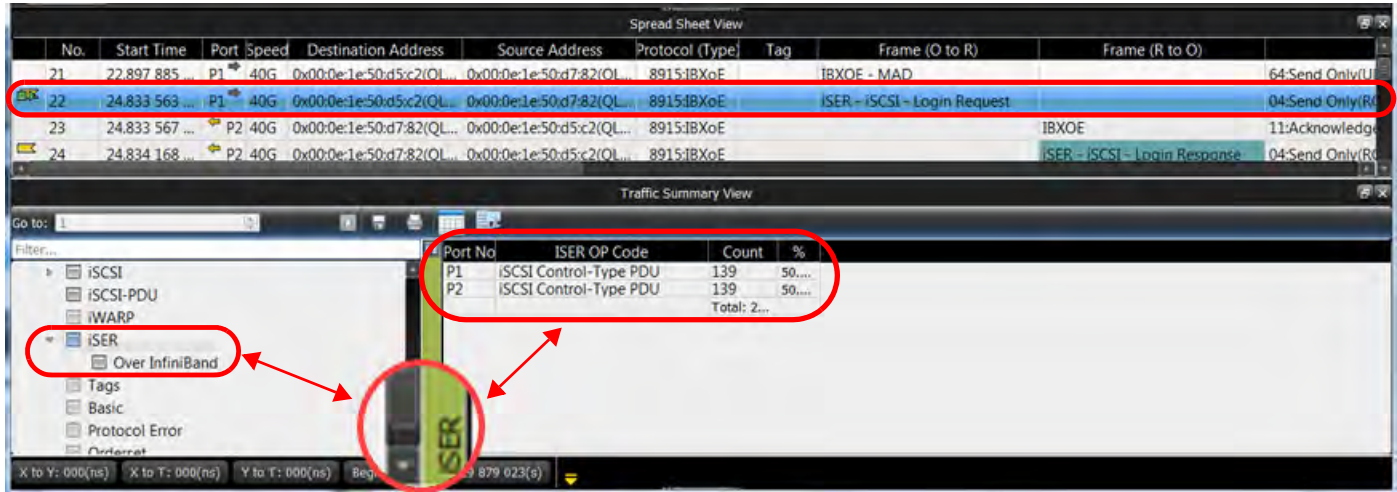

Figure 5.84: iSER Header Decoded in Spreadsheet and Traffic Summary View

## <span id="page-379-0"></span>**5.2.4.13 iSER Header Decoded: Traffic Summary View – Text Report**

A slightly different way to view the Traffic Summary is to view the reports as text [\(Figure 5.85](#page-379-1)).

|                      |                        |                                                                 | _______           |                                                                                                    |                       | <b>Spread Sheet View</b>    |     |                              |                               | 75                  |
|----------------------|------------------------|-----------------------------------------------------------------|-------------------|----------------------------------------------------------------------------------------------------|-----------------------|-----------------------------|-----|------------------------------|-------------------------------|---------------------|
|                      | No.                    | <b>Start Time</b>                                               | Port Speed        | <b>Destination Address</b>                                                                                                    | <b>Source Address</b> | Protocol (Type)             | Tag | Frame (O to R)               | Frame (R to O)                |                     |
|                      |                        | 22807.005                                                       |                   | 01 Ans number as has a monday to share and                                                                                                    |                       | <b>POTR-TOVAC</b>           |     | <b>IDVOE - MAD</b>           |                               | <b>64-Sand Only</b> |
| $E = 22$             |                        |                                                                 |                   | 24.833 563  P1 40G 0x00:0e:1e:50:d5:c2(OL 0x00:0e:1e:50:d7:82(OL 8915:IBXoE                                                                                                    |                       |                             |     | ISER - ISCSI - Login Request |                               | 04:Send Only        |
|                      | 25                     | Z4.833 DDf                                                      |                   | <b>AND A REPORT AND A REPORT OF A REPORT OF A REPORT OF A REPORT OF A REPORT OF A REPORT OF A REPORT OF A REPORT OF A REPORT OF A REPORT OF A REPORT OF A REPORT OF A REPORT OF A REPORT OF A REPORT OF A REPORT OF A REPORT OF </b> |                       |                             |     |                              | <b>IBAUE</b>                  | <b>IL:ACKNOWIEC</b> |
| $\approx$ 24         |                        |                                                                 |                   | 24.834 168 <sup>2</sup> P2 40G 0x00:0e:1e:50:d7:82(QL 0x00:0e:1e:50:d5:c2(QL                                                                                                    |                       | 8915:IBXoE                  |     |                              | ISER - ISCSI - Login Response | 04:Send Only        |
|                      | 25                     |                                                                 |                   | 24.834 173  P1 <sup>*</sup> 40G 0x00:0e:1e:50:d5:c2(QL 0x00:0e:1e:50x07:82(QL                                                                                                    |                       | 8915:IBXoE                  |     | <b>IBXOE</b>                 |                               | 11:Acknowled        |
|                      |                        |                                                                 |                   |                                                                                                    |                       |                             |     |                              |                               |                     |
|                      |                        |                                                                 |                   |                                                                                                    |                       | <b>Traffic Summary View</b> |     |                              |                               | 冒収                  |
| Go to:               |                        |                                                                 |                   | τ.<br>霥                                                                                                    |                       |                             |     |                              |                               |                     |
| <b>ISER</b>          |                        | <b>Port No ISER OP Code</b>                                     | <b>Count</b>      | $\mathcal{H}_0$                                                                                                    |                       |                             |     |                              |                               |                     |
| P <sub>1</sub><br>P2 |                        | ISCSI Control-Type PDU 139<br><b>ISCSI Control-Type PDU 139</b> | <b>Total: 278</b> | 50.00<br>50.00                                                                                                    |                       |                             |     |                              |                               |                     |
|                      |                        |                                                                 |                   |                                                                                                    |                       |                             |     |                              |                               |                     |
|                      | $X$ to $Y$ : $000(ns)$ | X to T: 000(ns)                                                 |                   | Y to T: 000(ns) Begin to End: 24.629 879 023(s)                                                                                                    |                       |                             |     |                              |                               |                     |

Figure 5.85: Traffic Summary View (Text Format) – iSER Header Decoded

## <span id="page-379-1"></span>**5.2.5 Data View**

The Data View displays data in Hexadecimal and ASCII format [\(Figure 5.86](#page-380-0)). You can search for data by entering criteria in the Search field. Select an option from Columns and Bytes drop-down list to display the data. The formats available are:

- $\Box$  Columns: 1,2, 4, 8 and 16
- Bytes: 1,2, 4, 8 and 16

Click the **Export** button to display the Save Data Payload dialog to save the data.

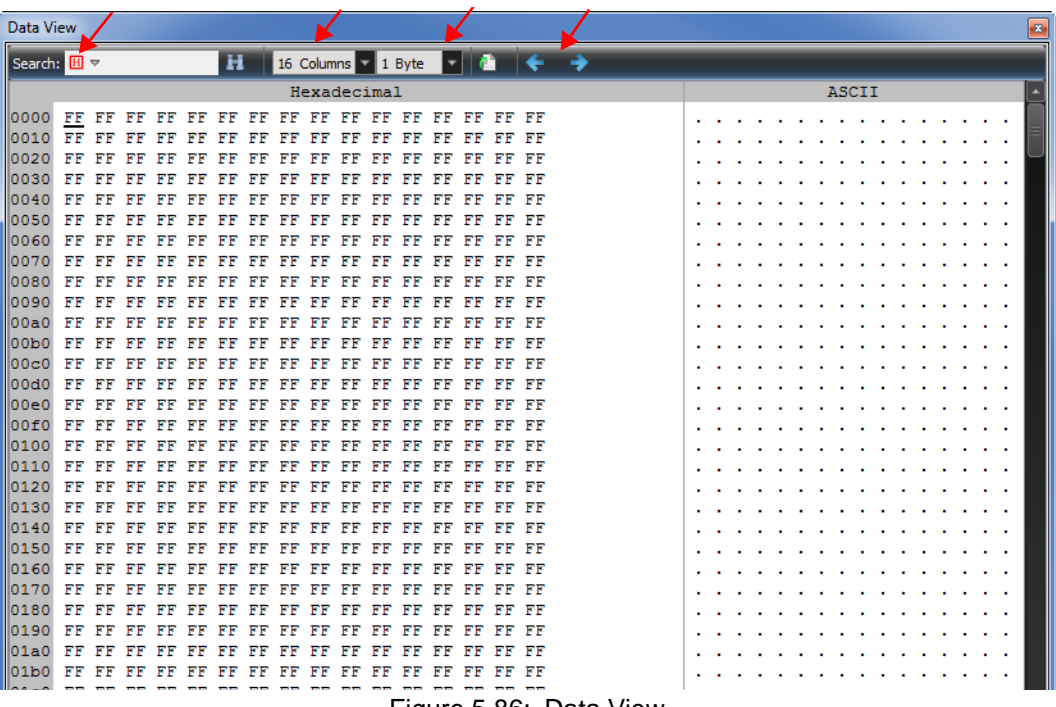

#### Figure 5.86: Data View

#### <span id="page-380-0"></span>**Data View Toolbar**

- □ Search Window (Hex or ASCII)
- □ Search Icon
- Column Width (1 to 16)
- Bytes per Column (1 to 16)
- □ Export to File
- Move to Previous Payload
- Move to Next Payload

# **5.2.6 Bus Utilization View**

The Bus Utilization View displays both a Link Utilization and an Error Count over a specific time frame. See [Figure 5.87](#page-381-0).

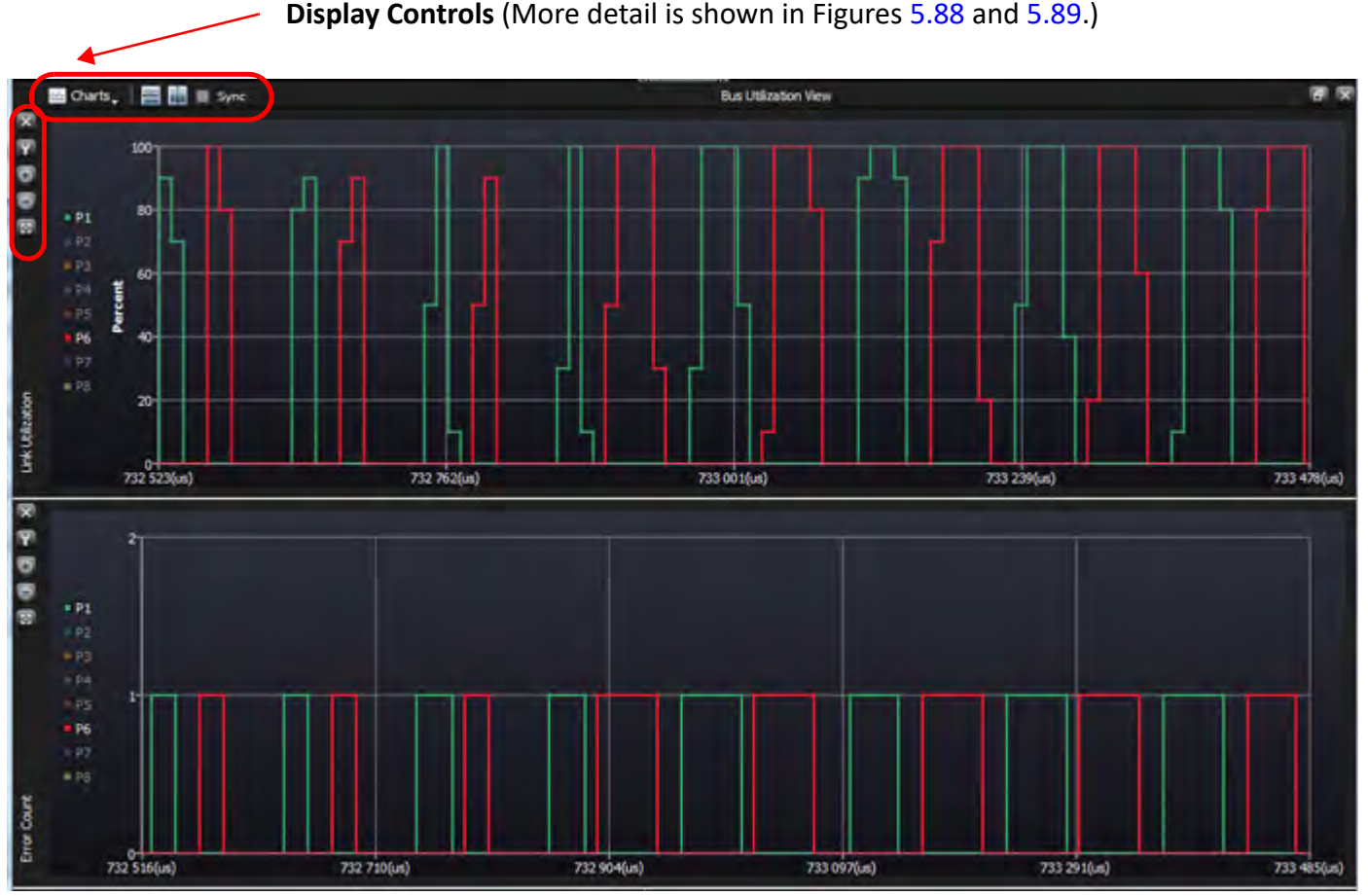

Figure 5.87: Typical Bus Utilization View (Ports P1 and P6 Showing)

## <span id="page-381-0"></span>**5.2.6.1 Controls for Bus Utilization**

- □ Add Charts (Display Error Count or Link Utilization or both; see [Figure 5.88.](#page-382-0))
- $\Box$  Tile Vertical (Display windows vertically, as shown in Figures [5.87](#page-381-0) & [5.95](#page-386-0)).
- □ Tile Horizontal (Display window side by side; see [Figure 5.94](#page-385-0).)
- $\Box$  Synchronize Charts (Time frame is same for both views as in [Figure 5.88\)](#page-382-0).
- □ Delete Chart Setting (Delete display Error Count or Link Utilization or both; see [Figure 5.89.](#page-382-1))
- $\Box$  Zoom In (Ctrl + Mouse wheel, see [Figure 5.89](#page-382-1)).
- □ Zoom Out (Ctrl + Mouse wheel, see [Figure 5.89](#page-382-1)).
- Fit to Screen (Full view of Trace, see [Figure 5.89\)](#page-382-1).
- □ Show or Hide Ports (Show/Hide Port1 Port8, see [Figure 5.89](#page-382-1)).

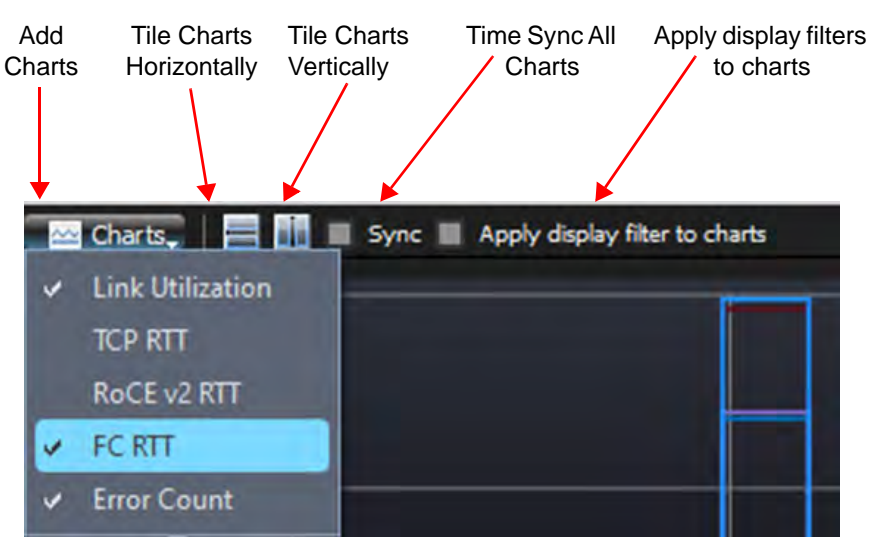

Figure 5.88: Controls for Bus Utilization View (1)

<span id="page-382-0"></span>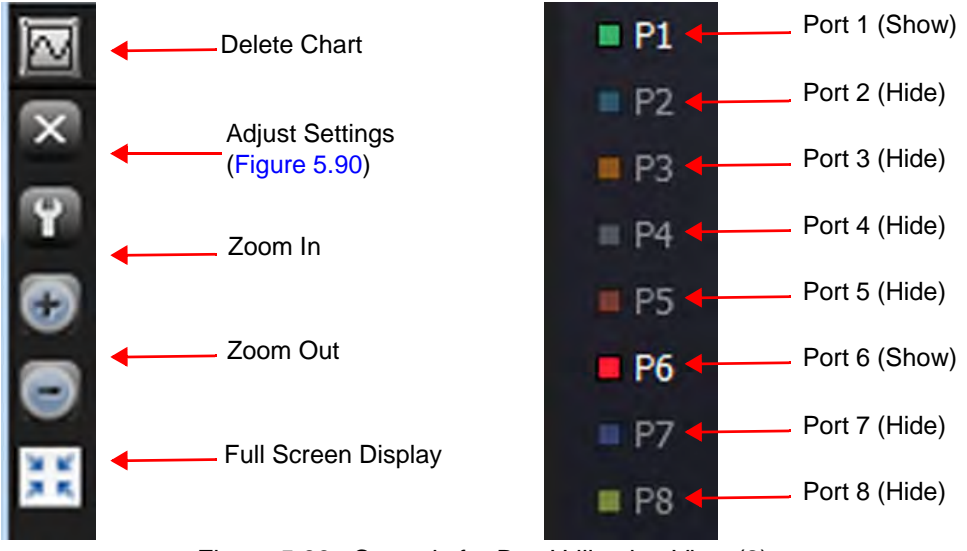

Figure 5.89: Controls for Bus Utilization View (2)

- <span id="page-382-1"></span>**NOTE: Measurement Interval**: The Measurement Interval parameter defines a sampling period for calculating graph data points. During each time interval, the graph will average all values within that interval and generate one data point for the graph.
	- ◆ Larger intervals will result in fewer data points, and thus less-precise graphs [\(Figure 5.91](#page-383-1)).
	- Smaller intervals will result in more data points, and thus more-precise graphs ([Figure 5.93](#page-384-0)).
	- Graphs, such as Link Utilization, are usually best-served by larger intervals of >100ms.
	- ◆ The RTT graph requires high-precision and is best served by a minimum interval of 1ns.

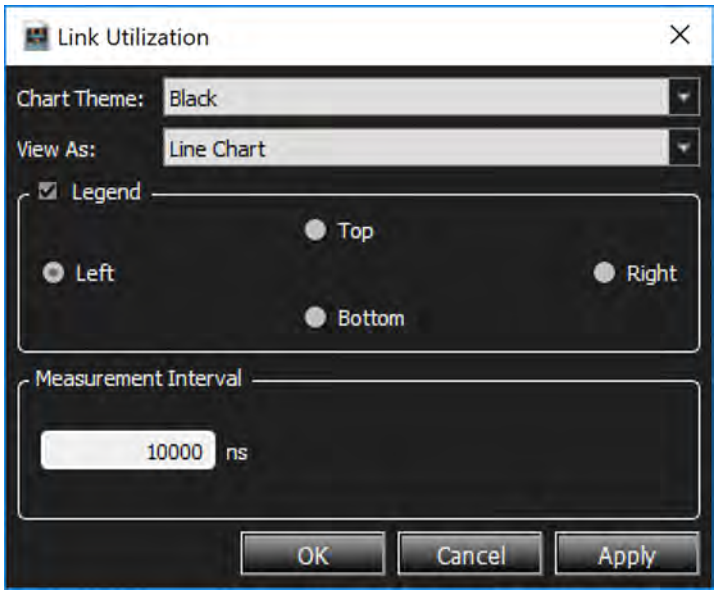

Figure 5.90: Settings Example: Measurement Internal = 10,000 nsec

<span id="page-383-0"></span>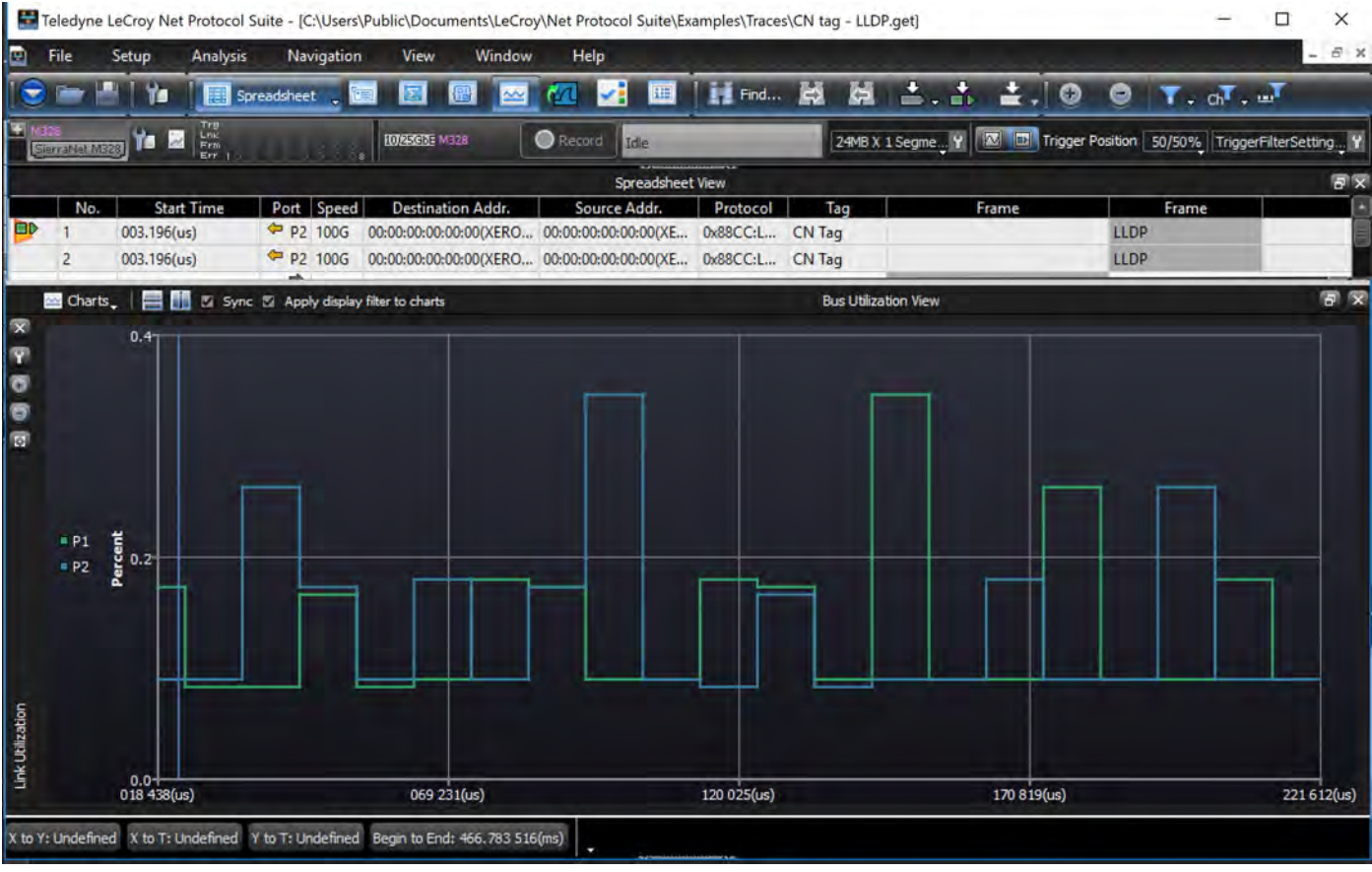

<span id="page-383-1"></span>Figure 5.91: Measurement Interval: 10,000 nsec (Fewer number of Samples)

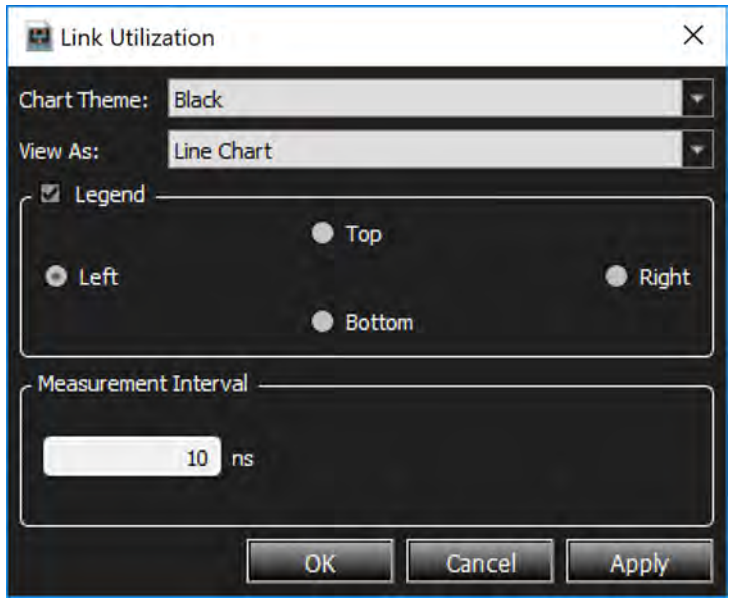

Figure 5.92: Settings Example – Measurement Internal = 10 nsec

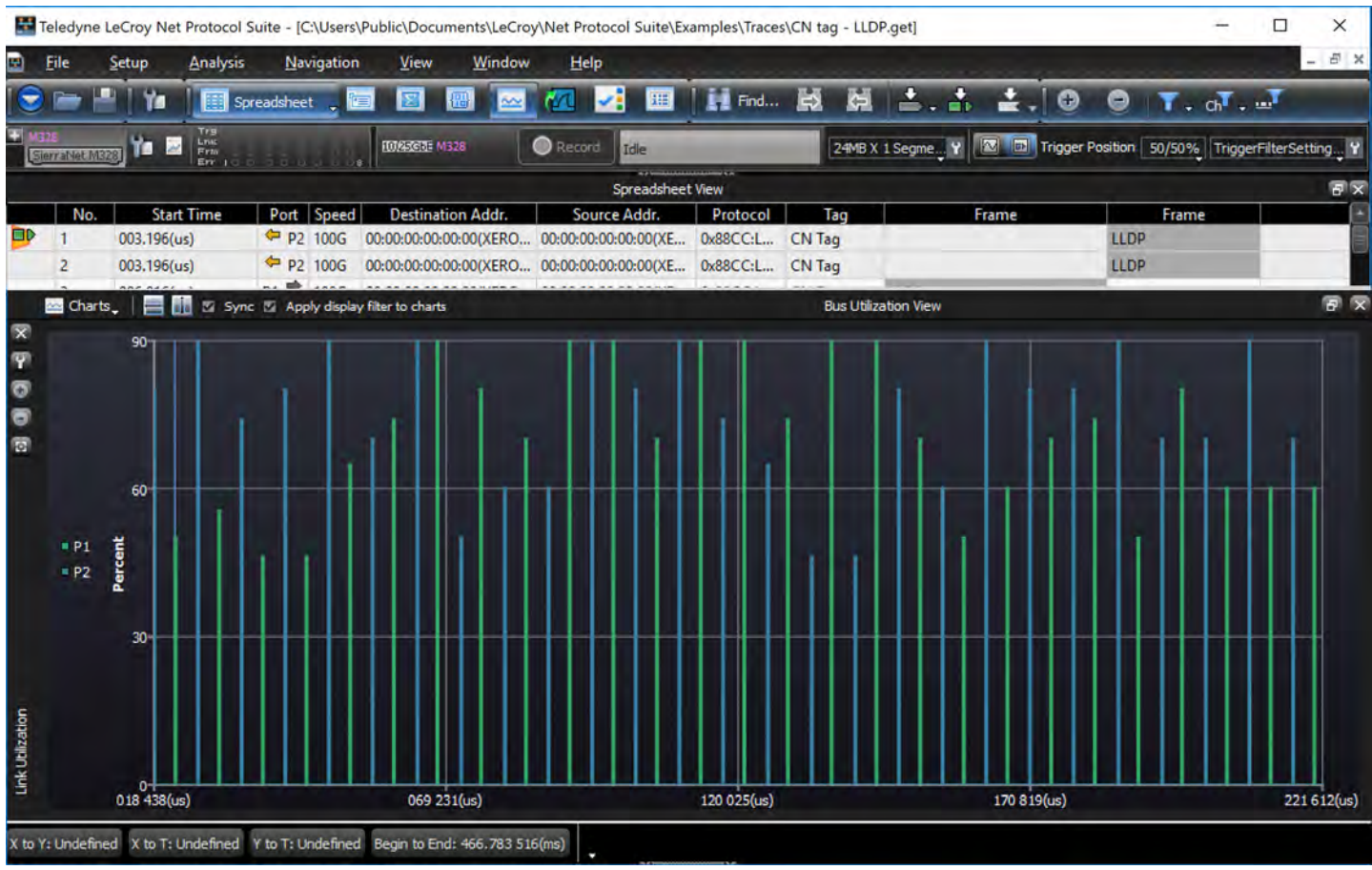

<span id="page-384-0"></span>Figure 5.93: Measurement Interval – 10 nsec (Lots of Samples)

## **5.2.6.2 Tile Horizontally**

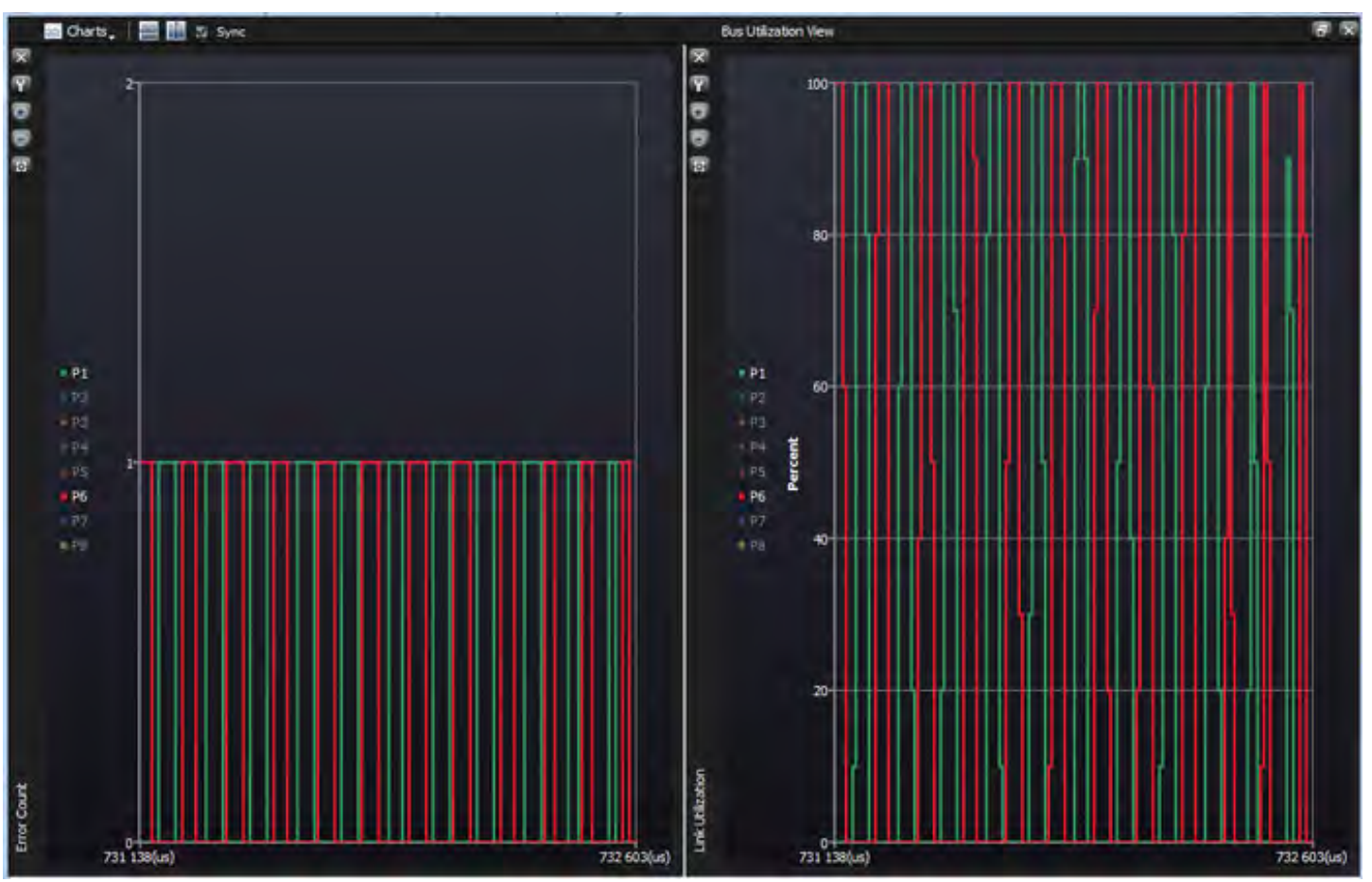

Figure 5.94: Bus Utilization Windows – Tiled Horizontally

# <span id="page-385-0"></span>**5.2.6.3 Adjust Settings**

You can Adjust Settings of the Display window. In this case the background color is Blue and the Port Numbers are listed below the Display. See [Figure 5.95.](#page-386-0)

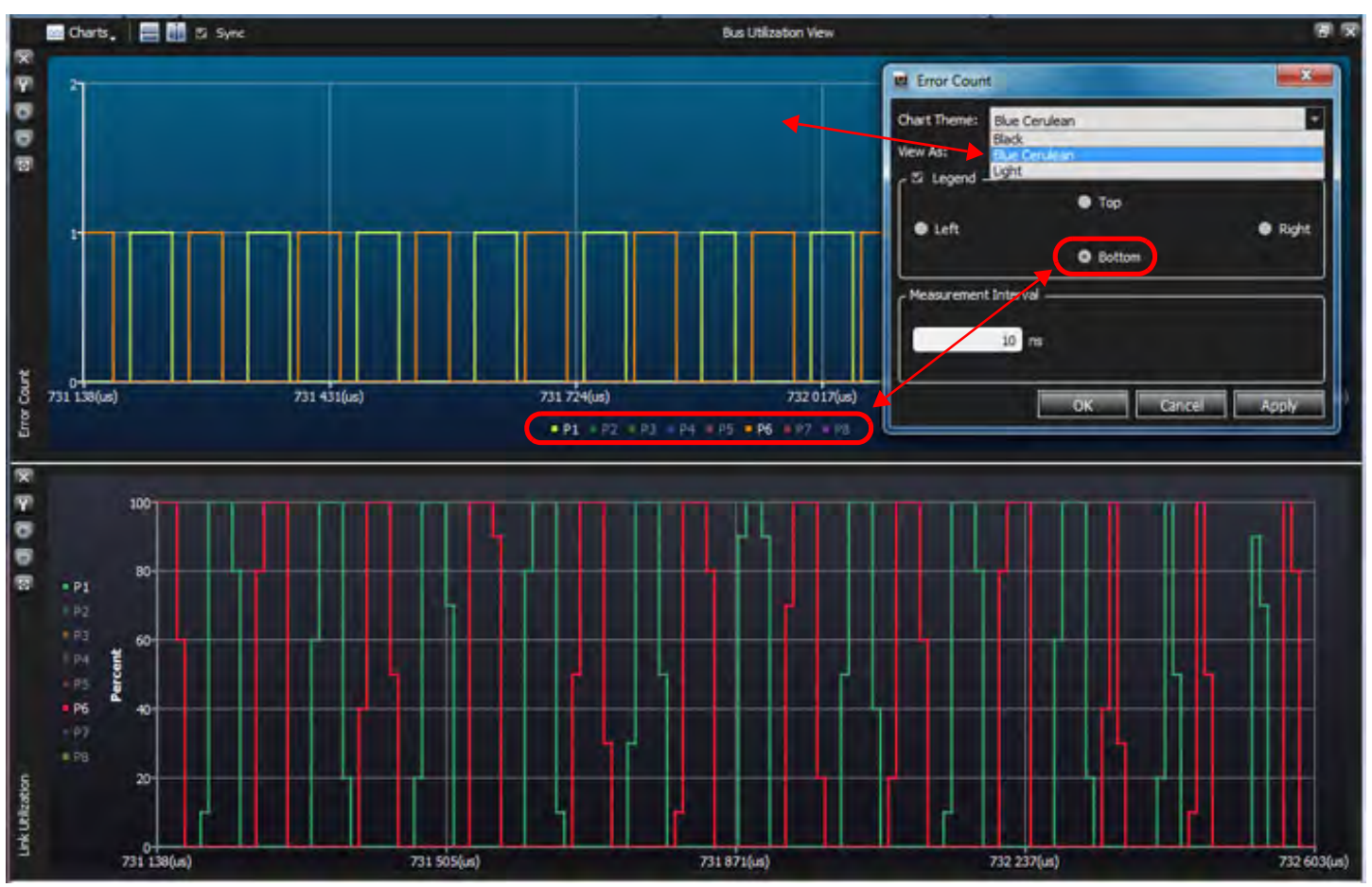

<span id="page-386-0"></span>Figure 5.95: Adjust Settings – Error Count Display  $\rightarrow$  Updated, Link Utilization  $\rightarrow$  Defaults

You can also change from a line chart to an Area chart and change the Measurement Interval [\(Figure 5.96\)](#page-387-0).

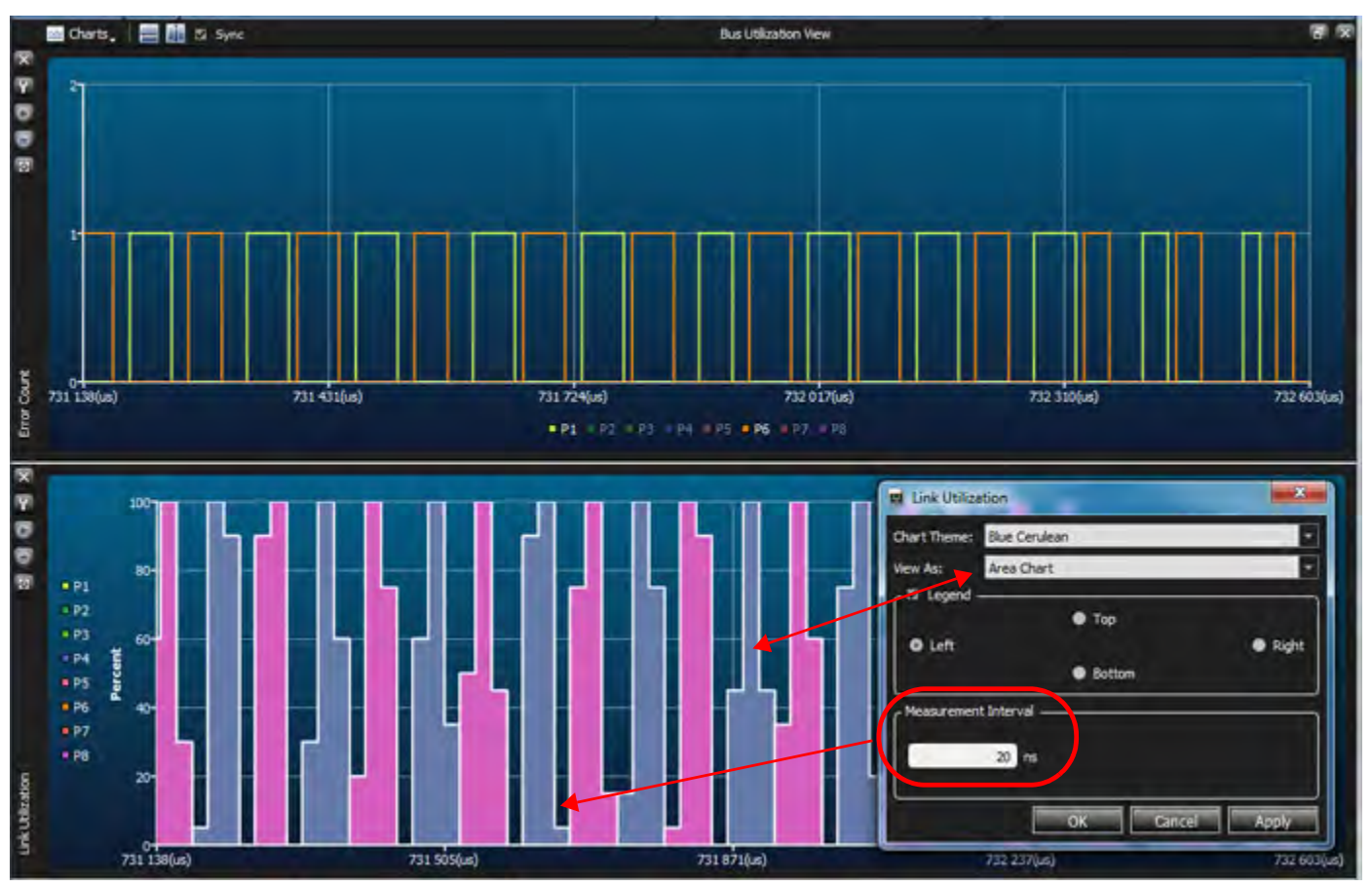

Figure 5.96: Adjust Settings – Link Utilization  $\rightarrow$  Area Chart, Measurement Interval = 20 nsec

## <span id="page-387-0"></span>**5.2.6.4 Rolling Cursor Over Point in Display**

To find out information about a specific point in the display, roll your cursor over the point of interest and its value will be displayed [\(Figure 5.97\)](#page-388-0).

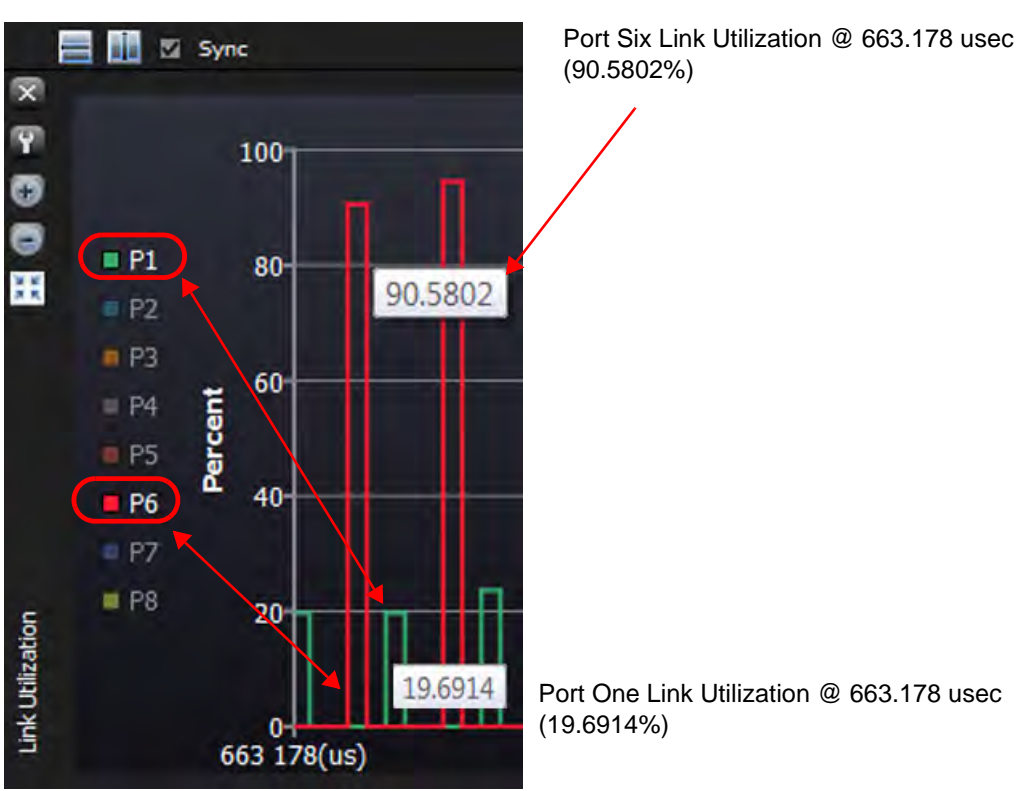

Figure 5.97: Rolling Cursor Over Specific Point on Waveform – Value Displayed

# <span id="page-388-0"></span>**5.2.6.5 Zoom In Using Cursor**

Another way to use the Zoom function is to move your cursor into the display panel, hold down the left mouse button and drag it over a section of the display. When you release the mouse the highlighted section will be displayed over the entire width of the display. See Figures [5.98,](#page-388-1) [5.99](#page-389-0) and [5.100.](#page-389-1)

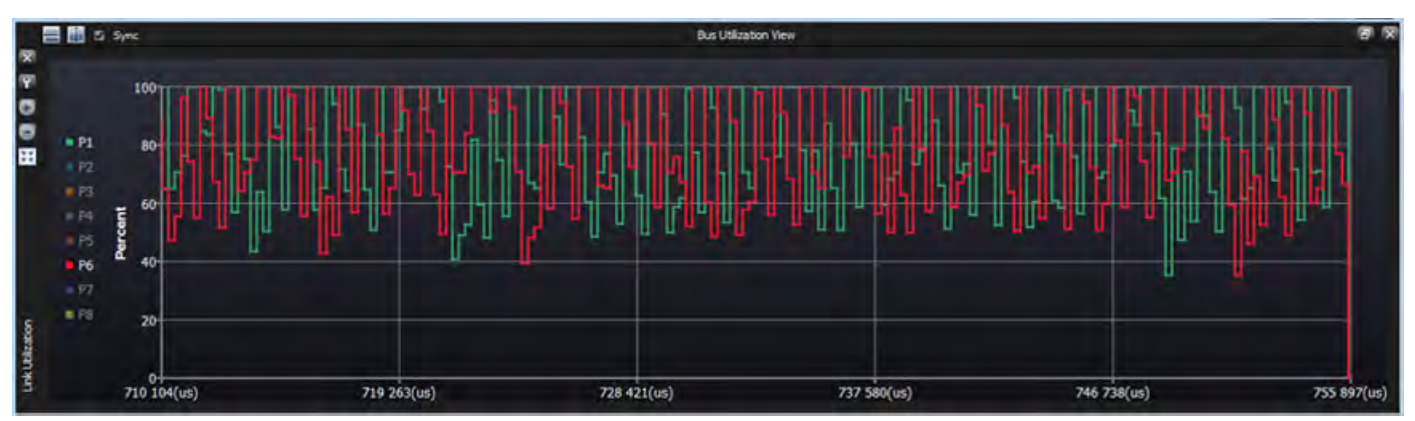

<span id="page-388-1"></span>Figure 5.98: Data of Interest – Compressed, No Details

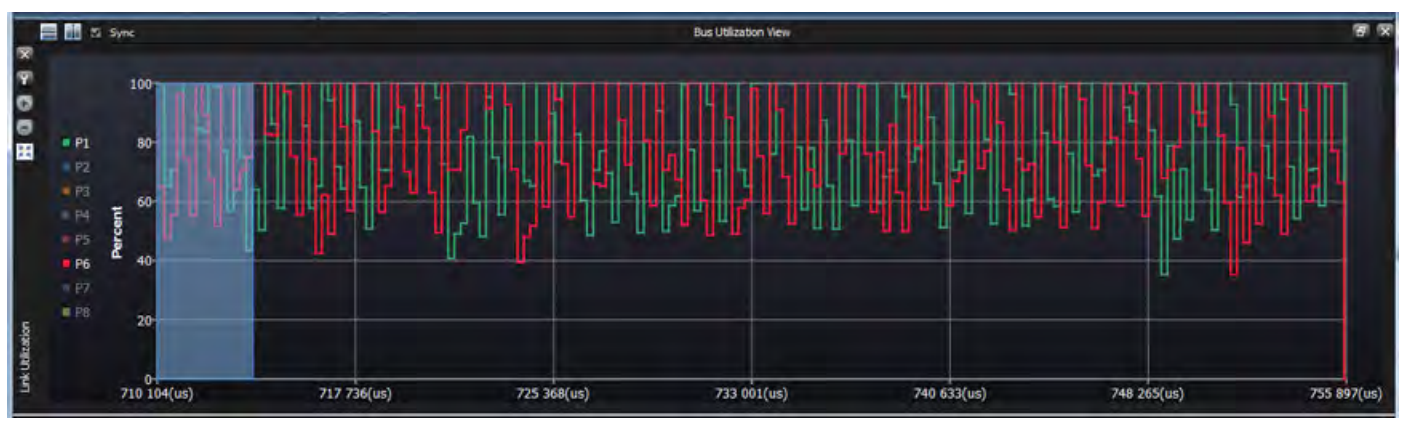

Figure 5.99: Cursor – Click and Drag over Area of Interest (710 usec to 713 usec)

<span id="page-389-0"></span>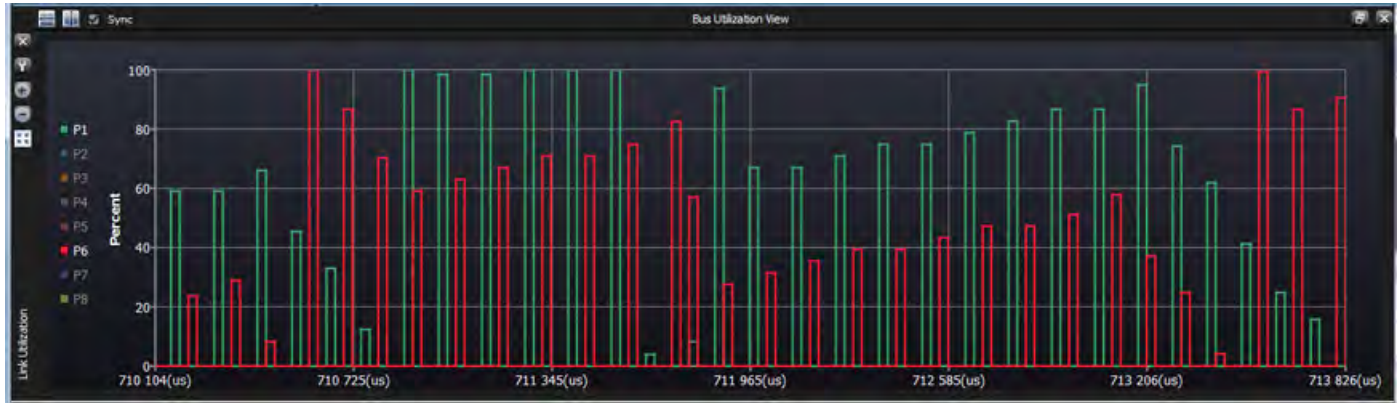

Highlighted area only displayed in [Figure 5.100](#page-389-1).

Figure 5.100: Details from 710 usec to 713 usec Displayed

# <span id="page-389-1"></span>**5.2.6.6 Display Bus Utilization and Spreadsheet Views**

If you open the Spreadsheet View and the Bus Utilization View, clicking on an item in the Spreadsheet View will highlight that item in the Bus Utilization Charts. Initially, you'll see the entire Trace in the Bus Utilization View. See [Figure 5.101](#page-390-0).

|                  |        |                                                              |                      |                          |                           | Spread Sheet View |     |              |                 |                         | 夜気              |
|------------------|--------|--------------------------------------------------------------|----------------------|--------------------------|---------------------------|-------------------|-----|--------------|-----------------|-------------------------|-----------------|
|                  | No.    | Start Time                                                   | Port Speed           | <b>Destination Addr.</b> | Source Addr.              | Protocol          | Tag | Frame        | Frame           |                         |                 |
|                  | 80501  | 628.618(us)                                                  | $p_1 = 100$          |                          |                           | <b>Ethernet</b>   |     | $67 - 1$ die |                 |                         |                 |
|                  | B0502  | 628.618(us)                                                  | <b>P2 10G</b>        |                          |                           | Ethernet          |     |              | $67 -$ ldle     |                         |                 |
|                  | B0503  | 628.618(us)                                                  | P3 <sup>4</sup> 10G  |                          |                           | Ethernet          |     | $67 - 1$ die |                 |                         |                 |
|                  | 80504  | $628.618(\omega_1)$                                          | <b>PP P4 10G</b>     |                          |                           | Ethernet          |     |              | $67 -$ ldie     |                         |                 |
|                  | 80505  | 628.642(us)                                                  | P5 <sup>4</sup> 10G  | fcfcfc6a0300:6a0300      | fcfcfc6a06:00: 6a0600     | 0x8906FC          |     | FCP_DATA     | 圆               | Data Length=136 Byte(s) |                 |
|                  | 80506  | 628.642(un)                                                  | <b>CR P6 10G</b>     | fcfcfc6a0300:6a0300      | ferferfer5a:06:00; 6a0600 | 0-8906.FC         |     |              | FCP DATA        | Data Length=136 Byte(s) |                 |
|                  | 80507  | 628.642(us)                                                  | $p_7 = 105$          | fcfcfc6ad300:6a0300      | fcfcfc6a06:00; 6a0600     | 0x8906 FC         |     | FCP_DATA     | o               | Data Length=136 Byte(s) |                 |
|                  | 80508  | 628.642(wt)                                                  | <b>D</b> P8 10G      | fefefe6a:03:00: 6a0300   | fcfcfc6a06:00:6a0600      | 0:8906:FC         |     |              | <b>FCP DATA</b> | Data Length=136 Byte(s) |                 |
|                  | 80509  | 628.680 (us)                                                 | PS <sup>40</sup> 10G |                          |                           | Ethernet          |     | $67 - 1$ die |                 |                         |                 |
|                  | B0510  | 628.680 (us)                                                 | <b>* P6 10G</b>      |                          |                           | Ethernet          |     |              | $67 -$ Idle     |                         |                 |
|                  |        |                                                              |                      |                          |                           |                   |     |              |                 |                         | F               |
|                  |        | <b>Books</b> , <b>E. M. III</b> Sync<br>Bus Utilization View |                      |                          |                           |                   |     |              |                 |                         | <b>28 Sc</b>    |
| 33333            |        |                                                              |                      |                          |                           |                   |     |              |                 |                         |                 |
|                  |        | $100 -$                                                      |                      |                          |                           |                   |     |              |                 |                         |                 |
|                  | P1     |                                                              |                      |                          |                           |                   |     |              |                 |                         |                 |
|                  | $+P2$  | 80                                                           |                      |                          |                           |                   |     |              |                 |                         |                 |
|                  | $+P3$  |                                                              |                      |                          |                           |                   |     |              |                 |                         |                 |
|                  | $*pq$  | 60                                                           |                      |                          |                           |                   |     |              |                 |                         |                 |
|                  | $+$ PS | Percent                                                      |                      |                          |                           |                   |     |              |                 |                         |                 |
|                  | $+96$  | ൟ                                                            |                      |                          |                           |                   |     |              |                 |                         |                 |
|                  | P      |                                                              |                      |                          |                           |                   |     |              |                 |                         |                 |
|                  | P8     | 201                                                          |                      |                          |                           |                   |     |              |                 |                         |                 |
| Link Utilization |        |                                                              |                      |                          |                           |                   |     |              |                 |                         |                 |
|                  |        | $\bullet$<br>324(ns)                                         |                      | 293 394(us)              | 586 465(a)                |                   |     | 879 536(us)  |                 | 001 172 607(ms)         | 001 465 678(ms) |

Figure 5.101: Bus Utilization and Spreadsheet Views – Near 628 usec

<span id="page-390-0"></span>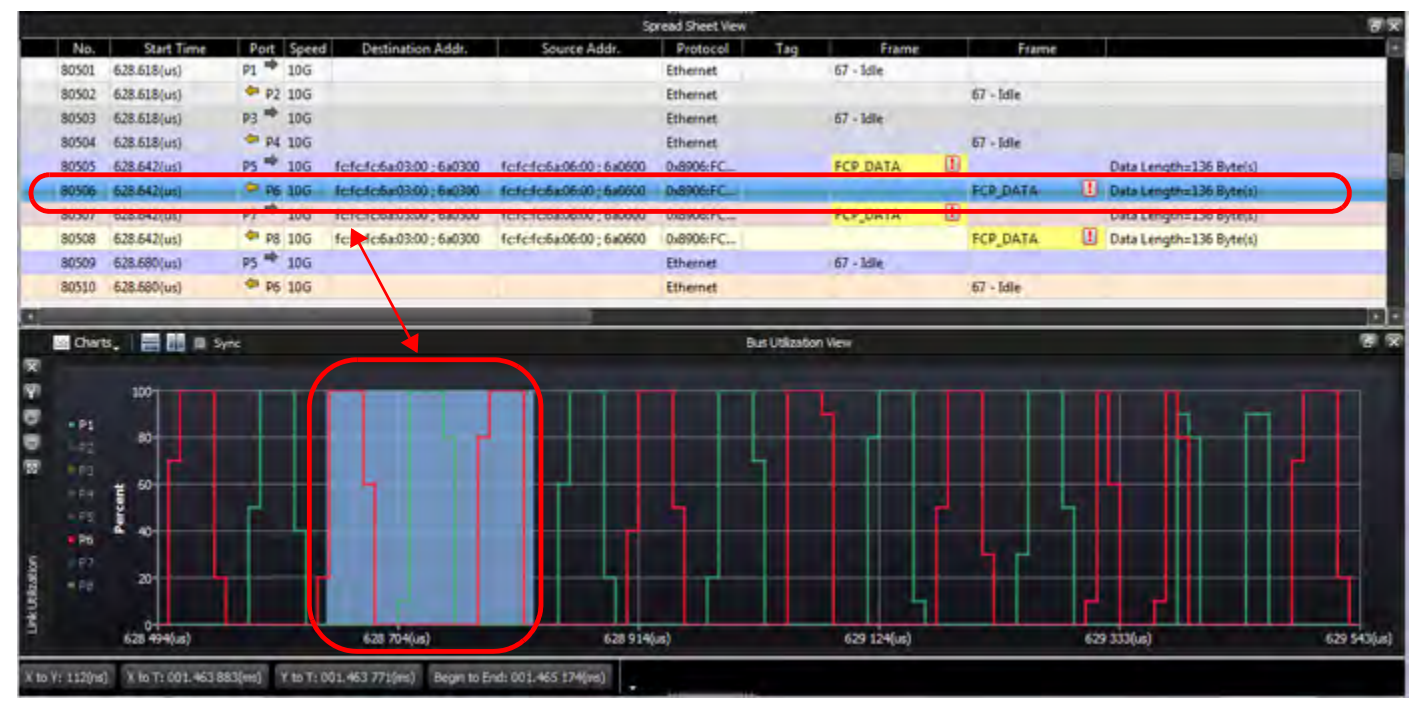

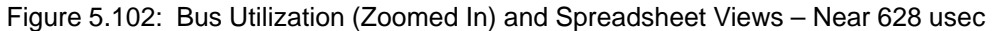

#### **5.2.6.7 Quick Navigation**

One other way that the Spreadsheet View and Bus Utilization View work together, is that if you have zoomed in enough to see individual events, you can click the left mouse button on an edge to view the Item Number(s) that contribute to the Utilization number in the graph. See [Figure 5.103](#page-391-0).

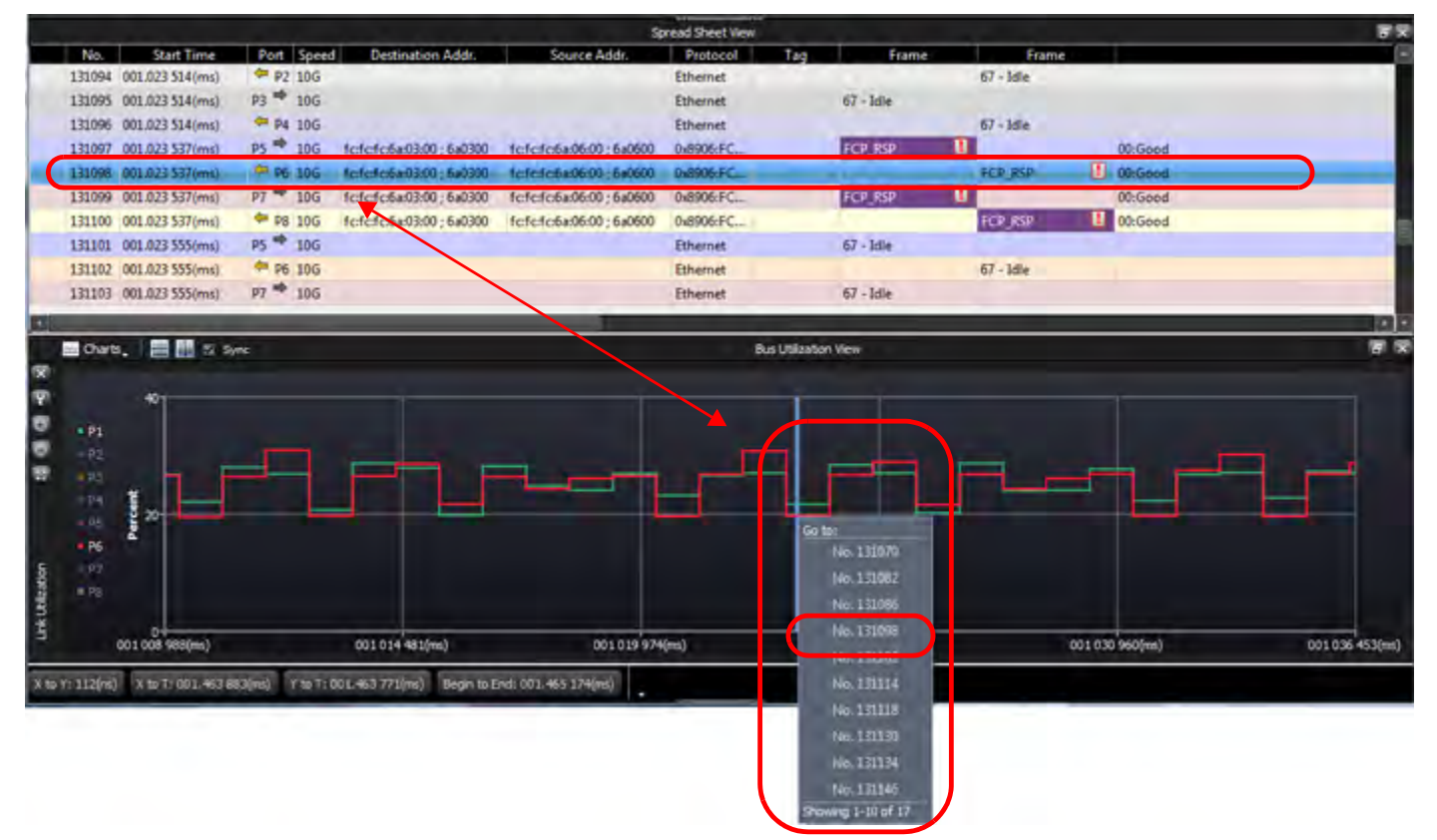

Figure 5.103: Spreadsheet and Link Utilization (Items Averaged)

## <span id="page-391-0"></span>**5.2.7 Export to Wireshark**

Clicking the  $\left|\mathbf{u}\right|$  icon displays the Export to Wireshark dialog.

The Export to Wireshark dialog [\(Figure 5.104\)](#page-392-0) has an option to choose between Ethernet and FC export. The option is only available if the trace contains both protocols. Only the chosen protocol frames will be exported. To get both types exported the user will have to do the export twice, choosing a different protocol each time.

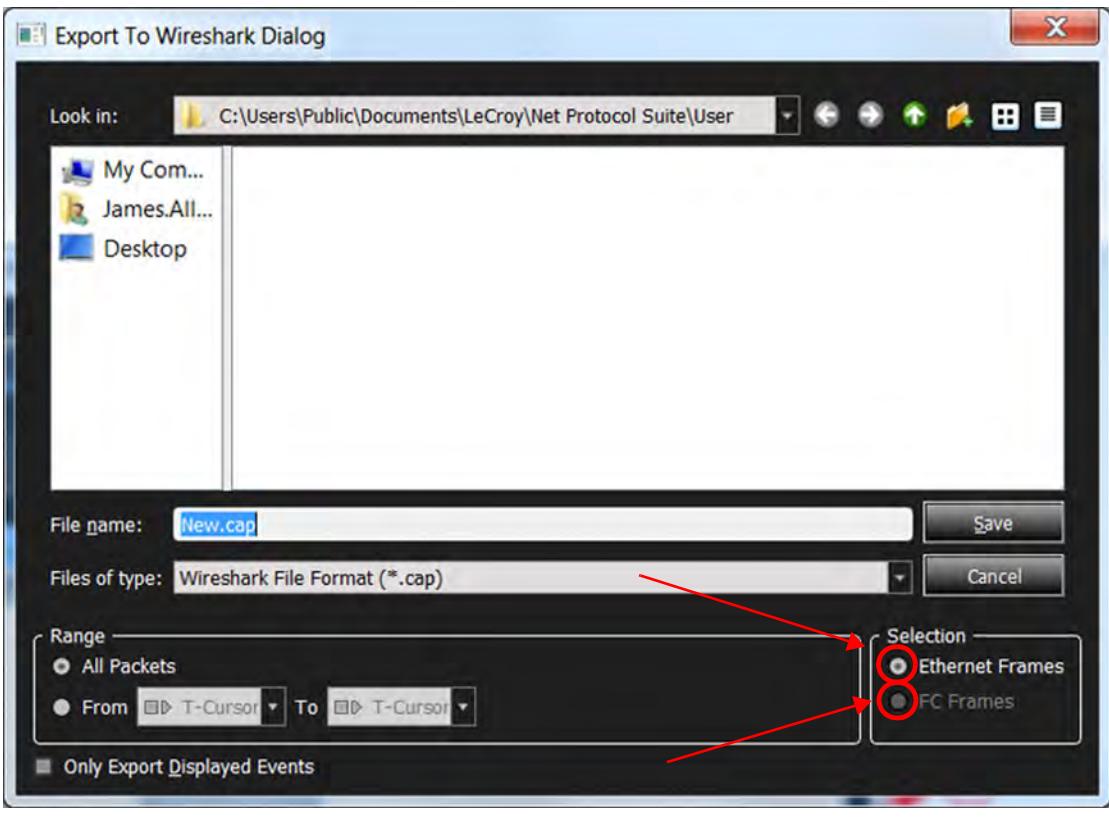

Figure 5.104: Export to Wireshark

## <span id="page-392-0"></span>**5.2.8 Trace Expert**

Trace Expert generates the following reports and analysis for the currently loaded trace:

- □ Performance Analysis
- □ Error Reports
- □ Trace Analysis Statistics
- □ Trace Information
- 1. To use Trace Expert, load a saved Trace you want to examine.

In this example, "iSCSI-FC.get" has been loaded. This trace is used as an example and may not be suitable for all analyzers, but the basic steps are the same for any analyzer.

2. Click the Trace Expert icon  $\leq$  from the Main Toolbar ([Figure 5.105](#page-392-1)).

<span id="page-392-1"></span>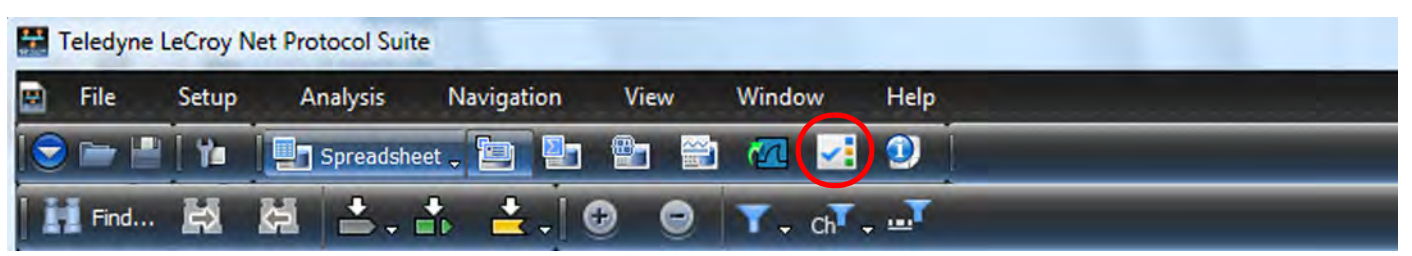

Figure 5.105: Main Toolbar – Trace Expert Icon

The Trace Expert main window appears in your default web browser ([Figure 5.106](#page-393-0)). It contains buttons for **Expand All**, **Collapse All**, and **Print All**. The main window also contains four topics (bottom of screen).

<span id="page-393-0"></span>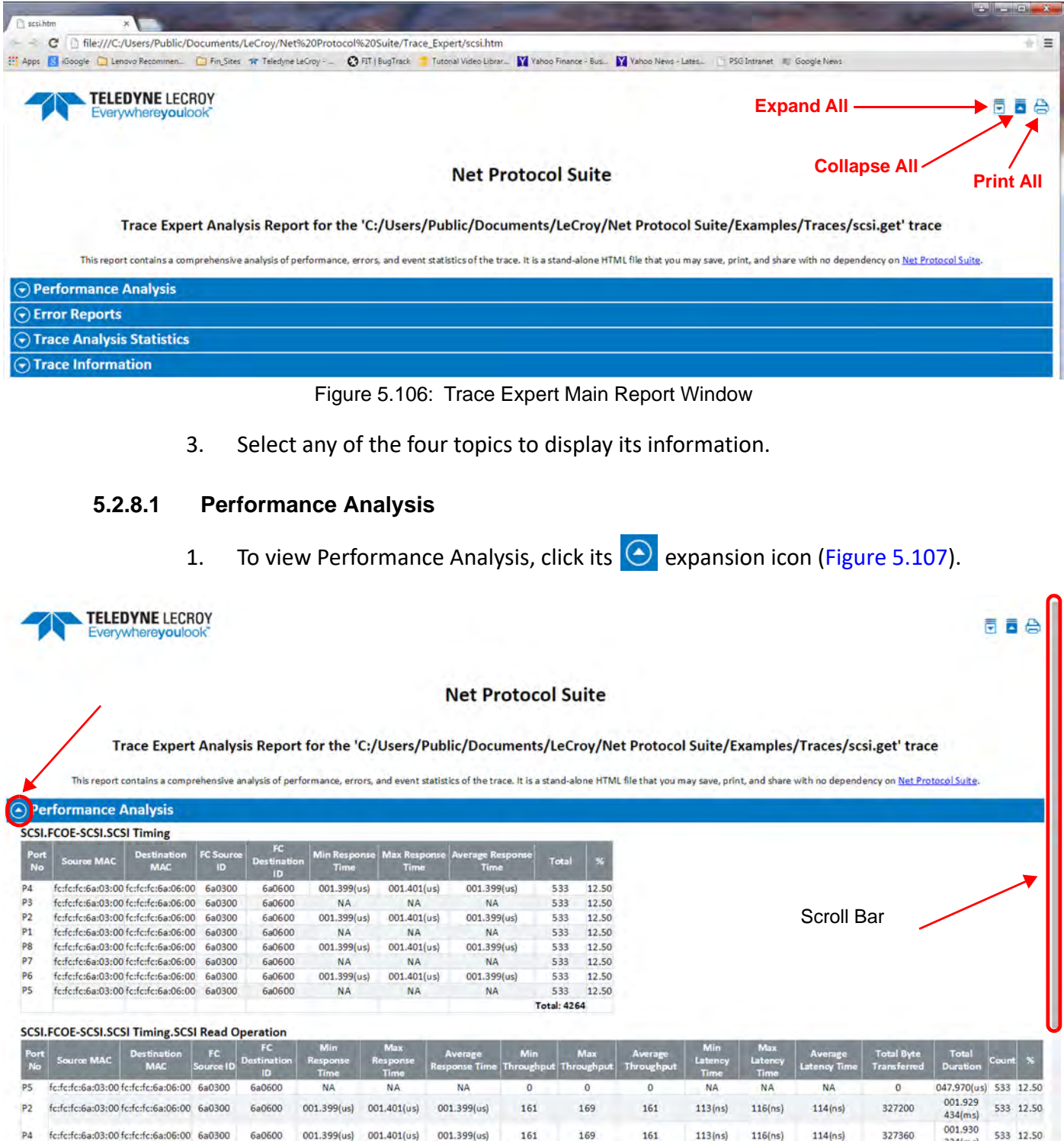

Figure 5.107: Trace Expert – Performance Analysis

<span id="page-393-1"></span>2. Use the scroll bar to see more data.

#### **5.2.8.2 Error Reports**

1. To view the Error Report, click its  $\bigodot$  expansion icon [\(Figure 5.108\)](#page-394-0).

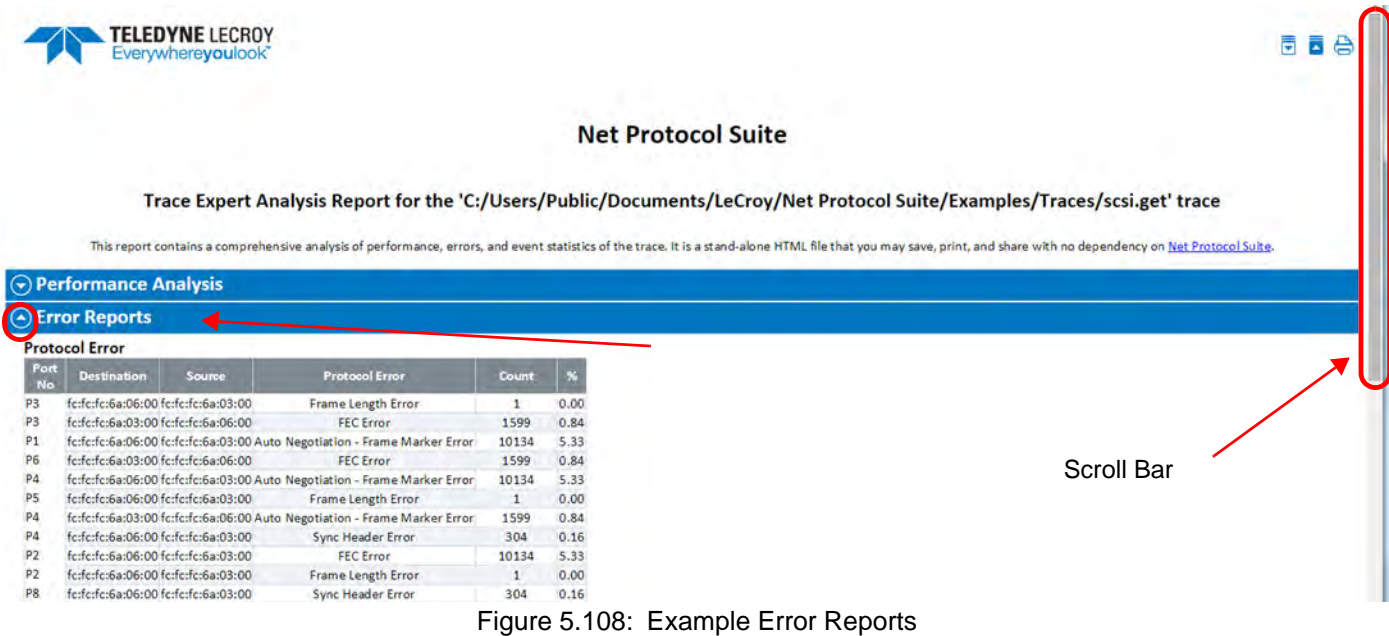

2. Use the scroll bar to see more data.

#### <span id="page-394-0"></span>**5.2.8.3 Trace Analysis Statistics**

1. To view the Trace Analysis Statistics, click its  $\bigodot$  expansion icon [\(Figure 5.109\)](#page-394-1).

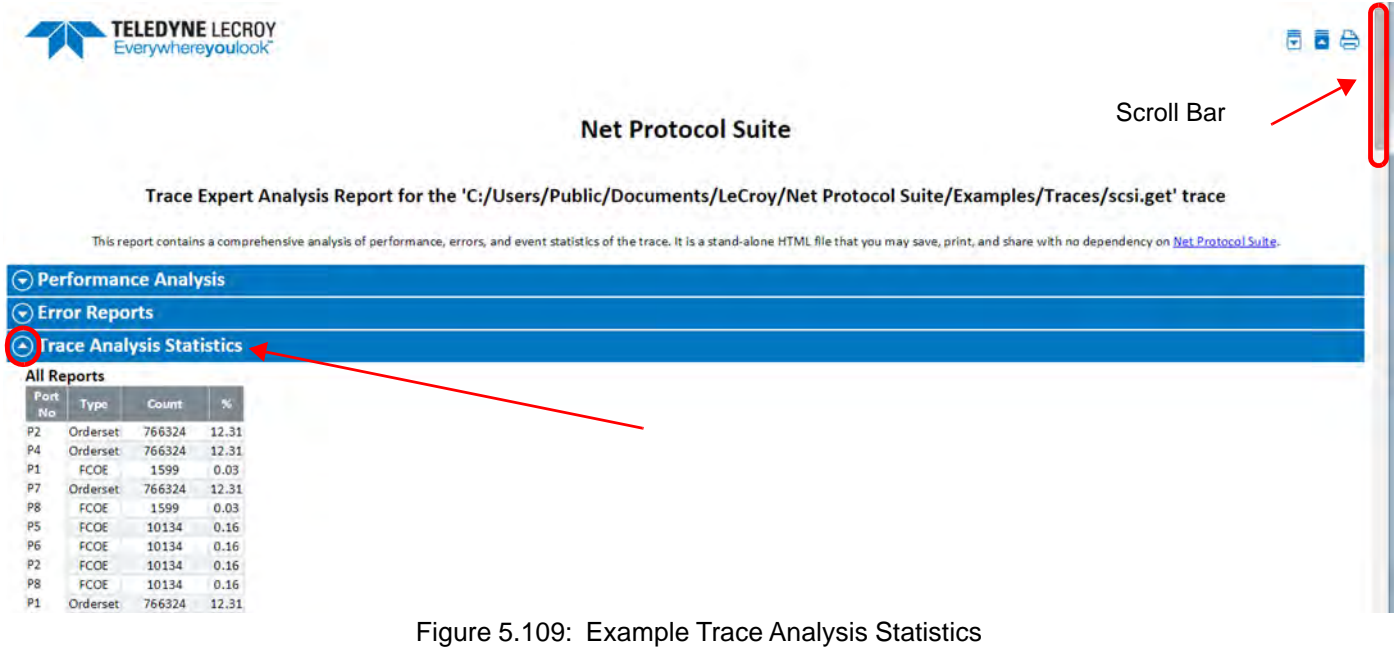

<span id="page-394-1"></span>2. Use the scroll bar to see more data.

#### **5.2.8.4 Trace File Information**

To view the Trace File Information, click its  $\bigodot$  expansion icon [\(Figure 5.110](#page-395-0)).

The Trace Expert html file is located at:

C:/Users/Public/Documents/LeCroy/Net%20Protocol%20Suite/User/scsi\_tmp.htm

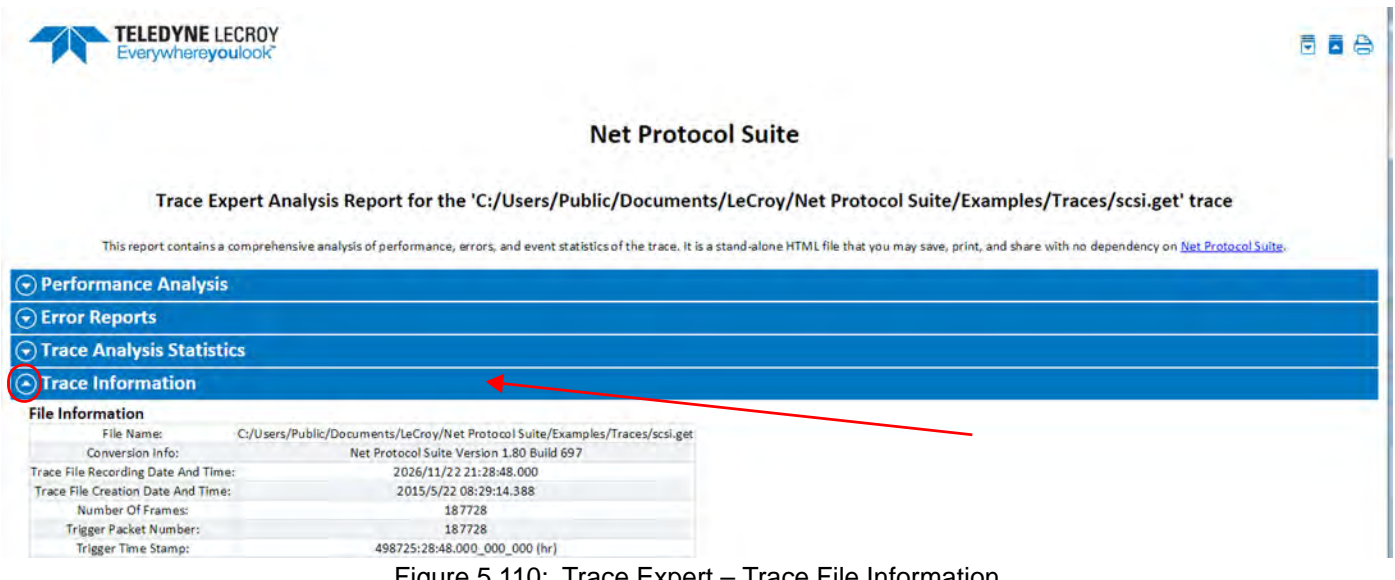

# Figure 5.110: Trace Expert – Trace File Information

## <span id="page-395-0"></span>**5.2.9 Trace Information**

Click on **Analysis** and select **Trace Information** or click the **integral is also that the trace** Information dialog (see Figures [5.111](#page-396-0) and [5.112](#page-397-0)). You can click on the hyperlinks: **File info**, **Hardware info**, **Project info** or **License info** to navigate to that section. Click **Open Trace Project** to open the project in which the trace was captured.
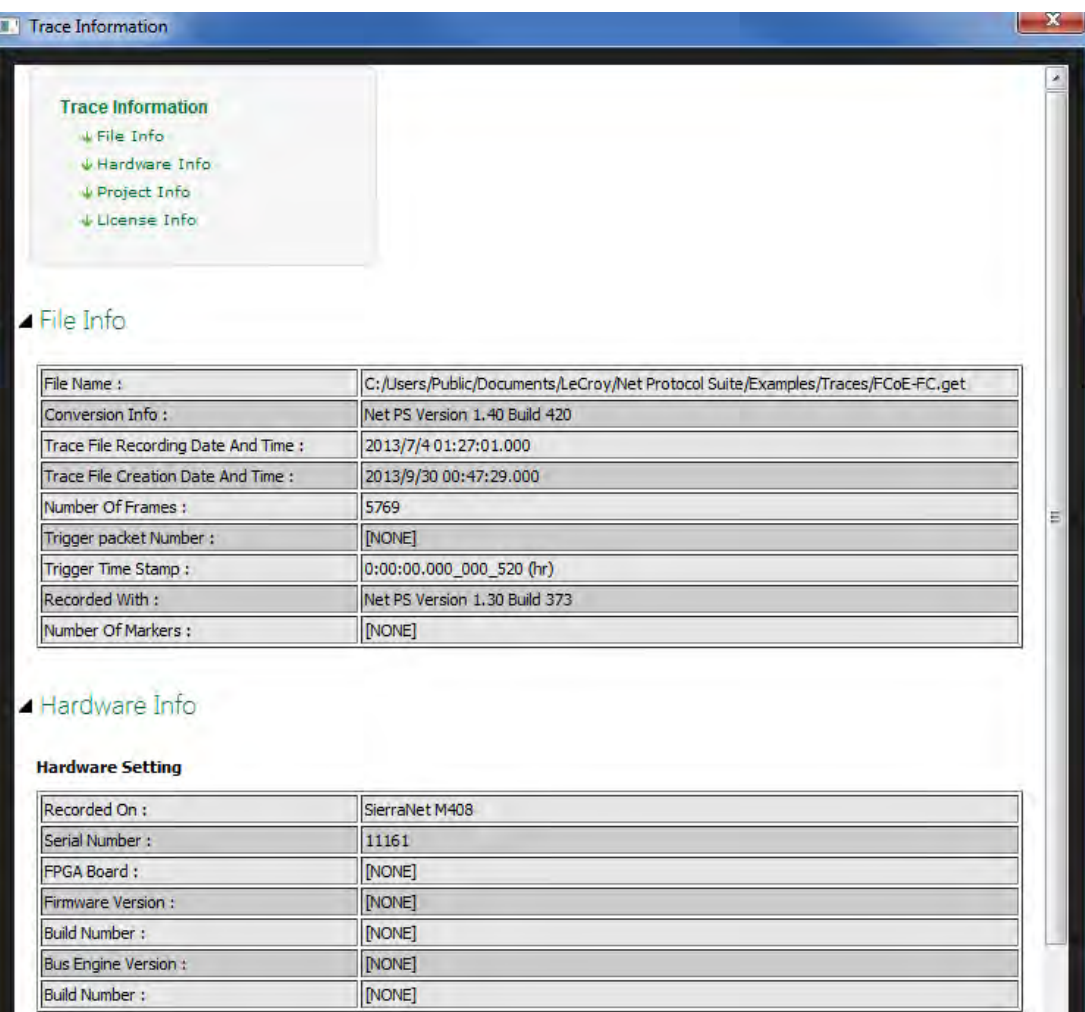

Figure 5.111: Trace Information Window 1

| ▲ Project Info                                                      |                                                      |                                                                       |  |  |  |  |
|---------------------------------------------------------------------|------------------------------------------------------|-----------------------------------------------------------------------|--|--|--|--|
|                                                                     | Open Trace Project                                   |                                                                       |  |  |  |  |
| General                                                             |                                                      |                                                                       |  |  |  |  |
| Trigger Mode:                                                       | SNAPSHOT                                             |                                                                       |  |  |  |  |
| Trace File:                                                         |                                                      | C:/Users/Public/Documents/LeCroy/Net Protocol Suite/user/Trace_51.get |  |  |  |  |
| Number Of Segment :                                                 | 1                                                    |                                                                       |  |  |  |  |
| <b>Project Setting</b><br>Port Configuration:                       | A_GE10_A_GE10_A_FC_A_FC                              |                                                                       |  |  |  |  |
| Segment Size:                                                       | <b>25 MB</b>                                         |                                                                       |  |  |  |  |
| <b>Trigger Position:</b>                                            | [NONE]                                               |                                                                       |  |  |  |  |
| Trigger Filter Setting:                                             | TriggerFilterSettings_0                              |                                                                       |  |  |  |  |
| Jammer Scenario :                                                   | P1: [NONE]<br>P2: [NONE]<br>P3: [NONE]<br>P4: [NONE] |                                                                       |  |  |  |  |
| ⊿ License Info<br>No License Available<br><b>Available Features</b> |                                                      |                                                                       |  |  |  |  |
| <b>Feature Title</b>                                                | <b>Purchased</b>                                     | <b>Feature Description</b>                                            |  |  |  |  |
| No License Available                                                |                                                      |                                                                       |  |  |  |  |
|                                                                     |                                                      |                                                                       |  |  |  |  |

Figure 5.112: Trace Information Window 2

# **5.3 Verification Script Engine (VSE)**

The Verification Script Engine allows you to select from available Traces and execute verification Scripts on them. See the Net Protocol Suite Verification Scripting Engine (VSE) API Reference Manual for additional information. (Click **Help → Help** Topics in the application main toolbar.)

<span id="page-397-0"></span>1. To access the Verification Script Engine, select **Analysis** from the Main Menu. The Analysis drop-down menu appears ([Figure 5.113](#page-397-0)).

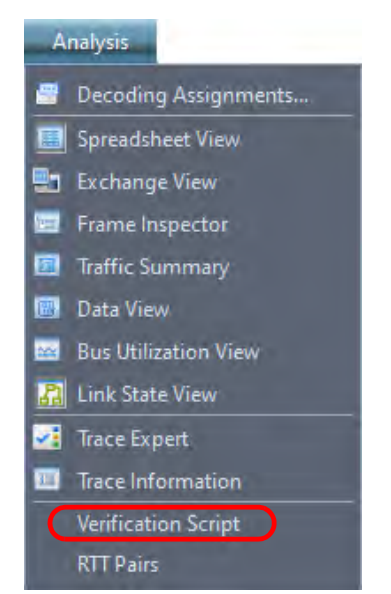

Figure 5.113: Analysis Drop-Down Menu

### 2. Select **Verification Script**. The Verification Scripts main window displays ([Figure 5.114](#page-398-0)).

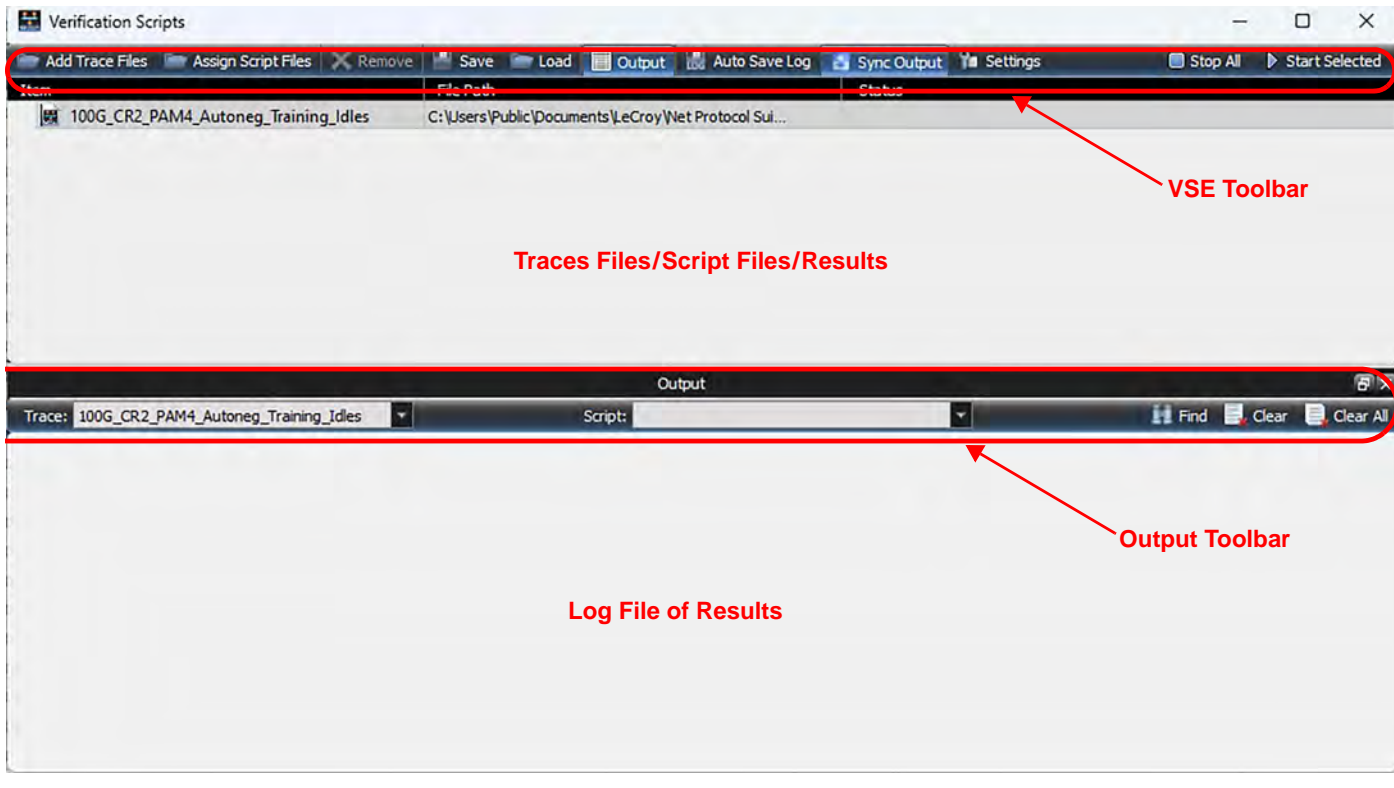

Figure 5.114: Verification Script Engine – Main Menu

# <span id="page-398-0"></span>**5.3.1 Verification Scripts Main Window**

### **5.3.1.1 Verification Scripts Toolbar**

You can use the traces and scripts that ship with the software or take your own traces and write your own scripts:

# **TABLE 5.3: Verification Scripts Toolbar**

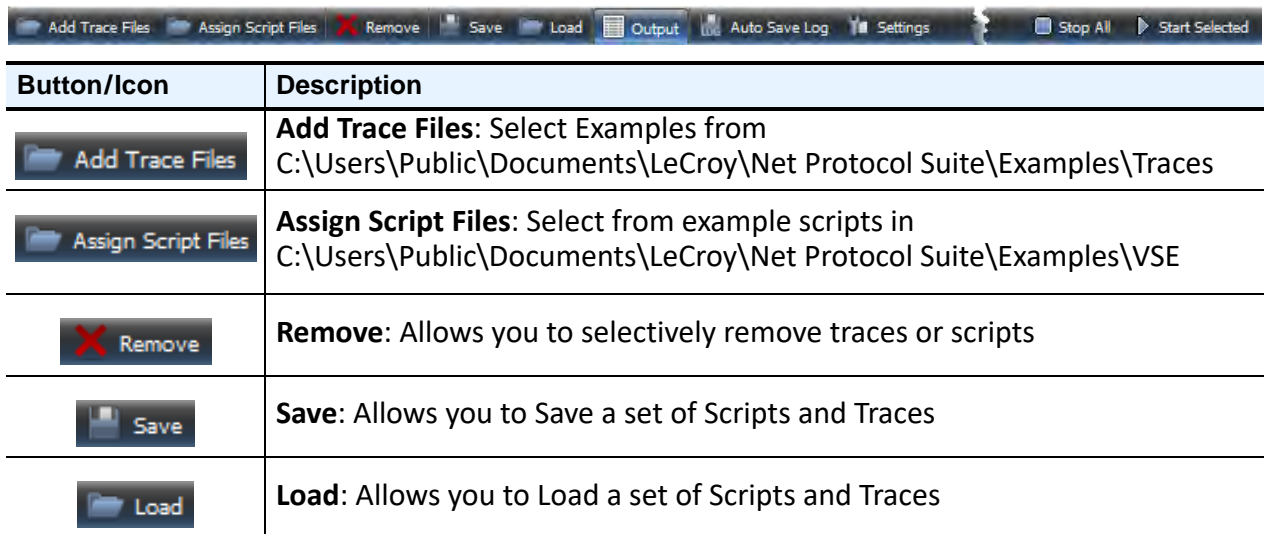

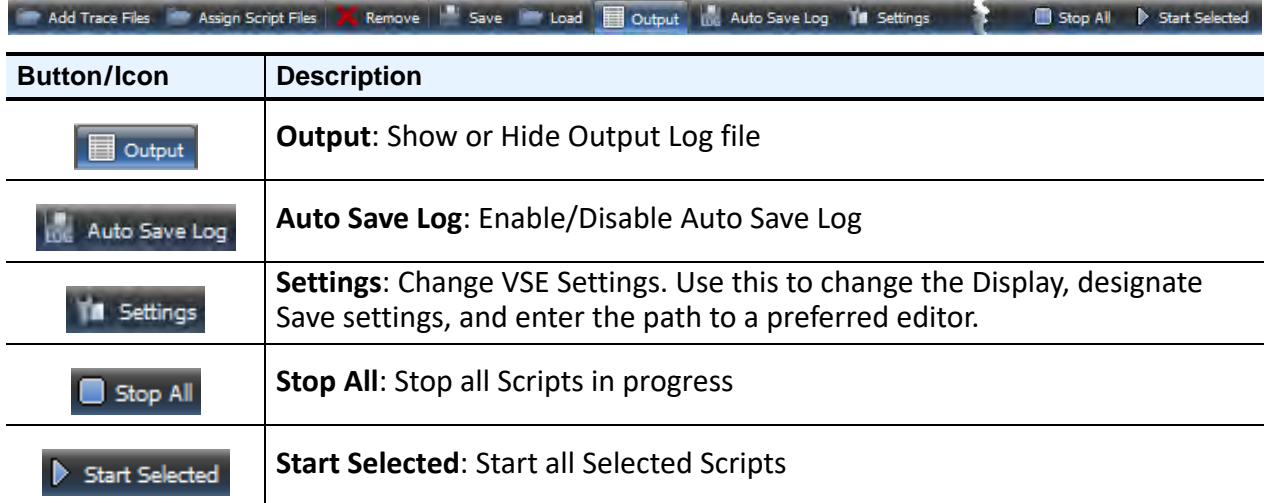

### **TABLE 5.3: Verification Scripts Toolbar**

# **5.3.1.2 Output Pane Toolbar**

The Output Pane shows the results of running each script, with any messages and descriptions that are included in the script. See [Figure 5.115](#page-399-0) and [Table 5.4](#page-399-1).

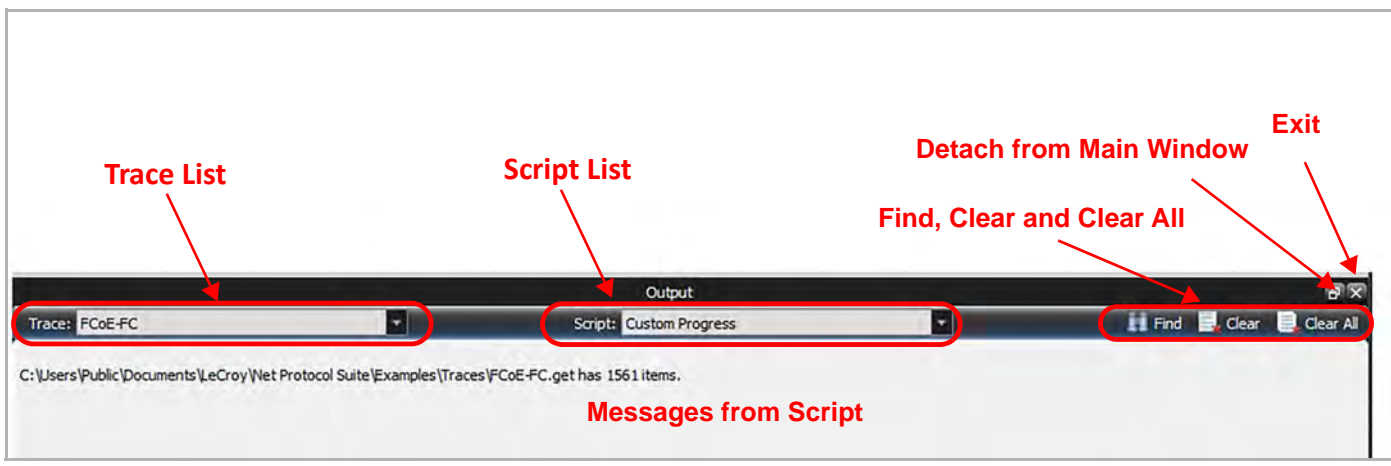

Figure 5.115: Output Pane

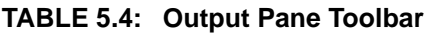

<span id="page-399-1"></span><span id="page-399-0"></span>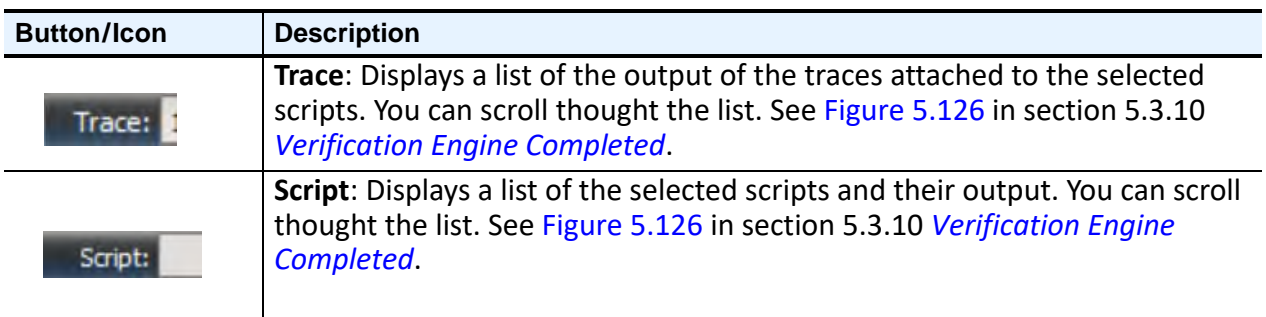

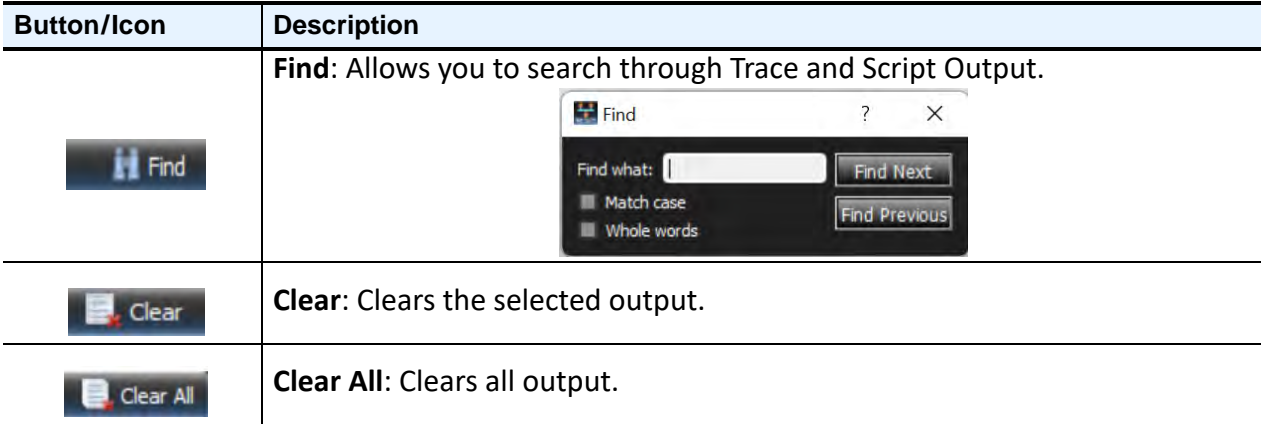

### **TABLE 5.4: Output Pane Toolbar**

# **5.3.2 Setting up the Trace Analysis**

The Verification Script Settings dialog window allows you to specify Display Settings, where and how to save the Log, and specify a preferred Script editor.

Click **The Settings** to access the Verification Script Settings window [\(Figure 5.116\)](#page-400-0).

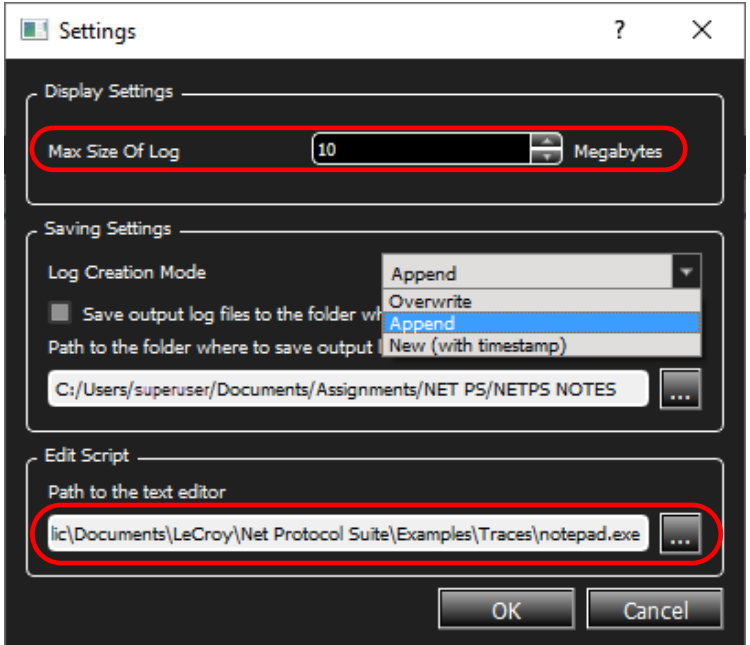

Figure 5.116: Verification Script Settings Dialog Window

- <span id="page-400-0"></span> **Display Settings**. Use the up/down arrows to set the maximum size of the log file in megabytes.
- **Saving Settings**. You can set the following for the output file:
	- Log Creation Mode-You can choose whether to Append, Overwrite, or create a New (with timestamp) the output file.

■ Select the Path to the folder where you wish to save the output files.

**NOTE:** You must enter a path to a valid directory.

 **Edit Script**. Use this to specify a preferred text editor. You can enter the path, or you can click  $\Box$  and choose an editor from the drop-down list.

# **5.3.3 Loading Traces**

To get started, you can choose any (or all) or the Example Traces that ship with the software (C:\Users\Public\Documents\LeCroy\Net Protocol Suite\Examples\Traces).

1. Click on **Add Trace Files** in the toolbar. A window containing Trace files appears ([Figure 5.117](#page-401-0)). If you have already opened a Trace file(s), it will appear in the right pane.

**NOTE:** You can also drag Trace files directly from Windows Explorer to the VSE pane.

2. Select from one to all files.

If you select all of the example traces, they will populate the middle column of the Verification Scripts window with the path to their location ([Figure 5.118](#page-402-0)).

<span id="page-401-0"></span>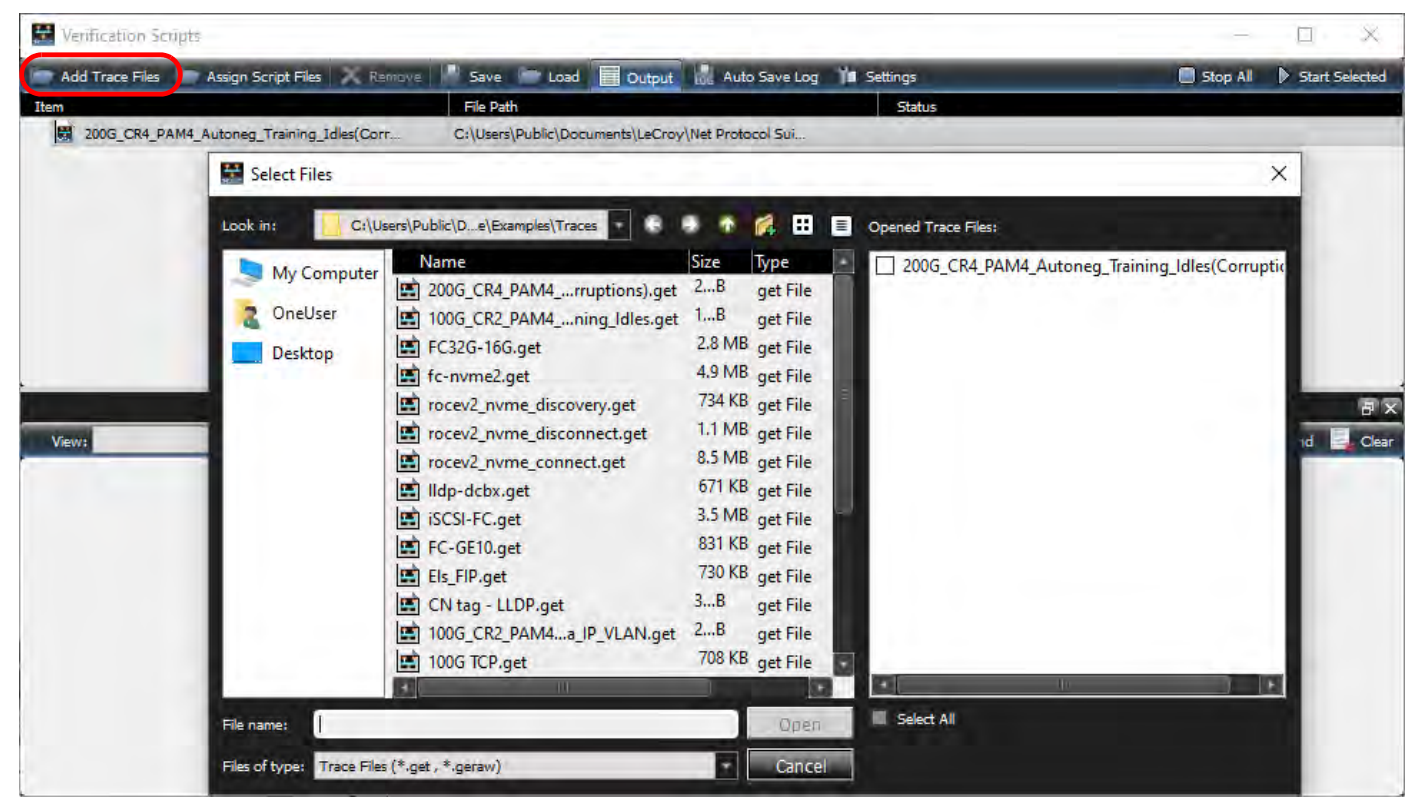

Figure 5.117: Example Traces

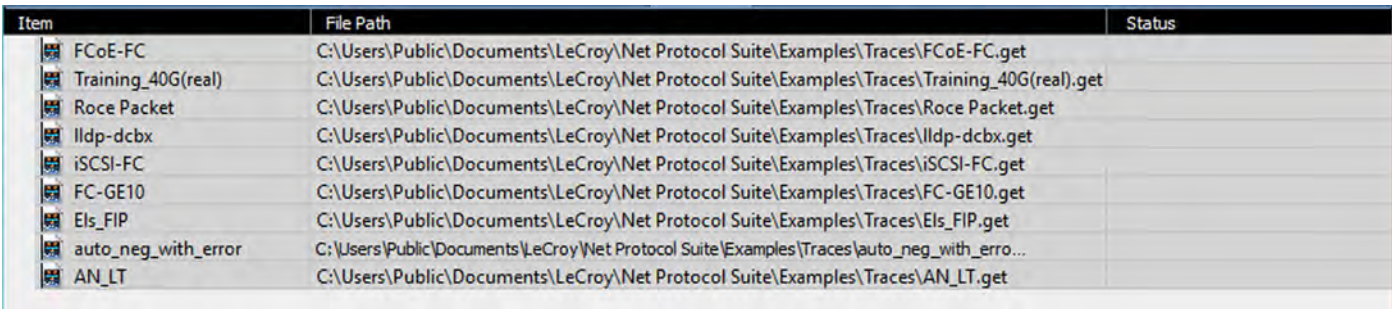

Figure 5.118: Example Traces Loaded into the Verification Engine

# <span id="page-402-0"></span>**5.3.4 Loading Scripts**

The next step is to load Test Scripts to run with the loaded Traces. A set of example Scripts, which ship with the software, is located in the C:\Users\Public\Documents\LeCroy\Net Protocol Suite\Examples\VSE folder. See [Figure 5.119.](#page-402-1)

| Select Files                                |                                                                                                    |                                                                                                    | $\times$                                            |
|---------------------------------------------|----------------------------------------------------------------------------------------------------|----------------------------------------------------------------------------------------------------|-----------------------------------------------------|
| Look in:                                    | C:\Users\Public\De\Examples\Traces                                                                                                    | Æ<br>$\equiv$                                                                                                    | Opened Trace Files:                                 |
| My Computer<br>OneUser<br>Desktop           | Name<br>2.00G_CR4_PAM4_rruptions).get 2B<br>100G_CR2_PAM4_ning_Idles.get<br>E FC32G-16G.get<br>fc-nvme2.get<br>mill rocev2_nvme_discovery.get<br>rocev2_nvme_disconnect.get<br>mill rocev2_nvme_connect.get<br>lidp-dcbx.get<br>iSCSI-FC.get<br>FC-GE10.get<br>图 Els_FIP.get<br>■ CN tag - LLDP.get<br>100G_CR2_PAM4a_IP_VLAN.get<br>44<br>100G TCP.get<br>ЕT | <b>Size</b><br>Type<br>get File<br>1B<br>get File<br>2.8 MB get File<br>4.9 MB get File<br>734 KB get File<br>1.1 MB get File<br>8.5 MB get File<br>671 KB get File<br>3.5 MB get File<br>831 KB get File<br>730 KB get File<br>3B<br>get File<br>2B<br>get File<br>708 KB get File | 200G_CR4_PAM4_Autoneg_Training_Idles(Corruptid<br>H |
|                                             | Ш                                                                                                    |                                                                                                    | ш                                                   |
| File name:                                  |                                                                                                    | Open                                                                                                    | Select All                                          |
| Files of type: Trace Files (*.get, *.geraw) |                                                                                                    | Cancel                                                                                                    |                                                     |

Figure 5.119: Example Scripts

<span id="page-402-1"></span>1. Select a specific Script to be run on a specific Trace or check the box for **Select All**. If you choose Select All, the selected scripts will be run on all of the assigned traces. See [Figure 5.120.](#page-403-0)

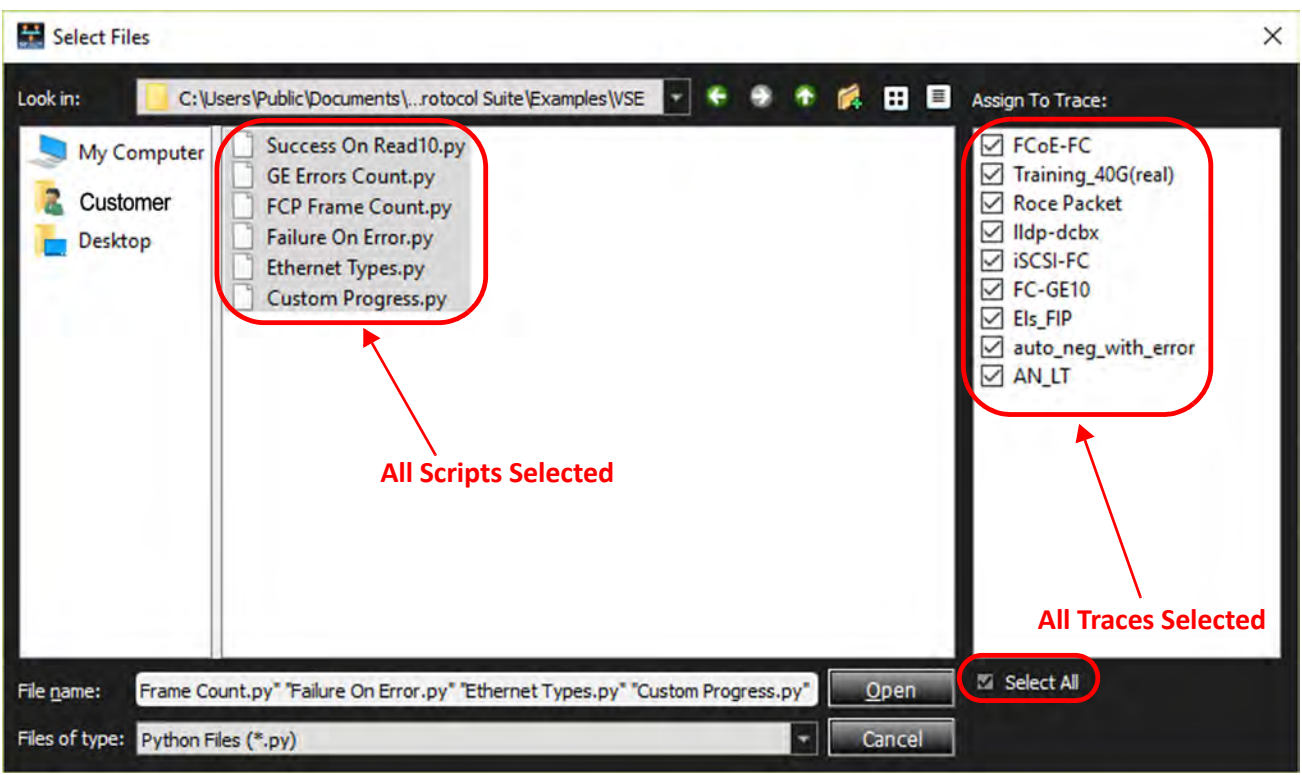

Figure 5.120: All Scripts Selected and All Traces Selected

<span id="page-403-0"></span>2. Click on the **Open** button. The Main Verification Script Window is populated with the selected Traces and Scripts. The middle column (File Path) shows the path to either the Trace or the Script. [Figure 5.121.](#page-404-0)

| Verification Scripts                       |           |                                                                                       |   |                                | □<br>X         |
|--------------------------------------------|-----------|---------------------------------------------------------------------------------------|---|--------------------------------|----------------|
| Add Trace Files Assign Script Files Remove |           | Save Coad<br>Output to Auto Save Log & Sync Output To Settings                        |   | Stop All                       | Start Selected |
| Item                                       | File Path |                                                                                       |   | <b>Status</b>                  |                |
| <b>開 FCoE-FC</b><br>$\nabla$               |           | C:\Users\Public\Documents\LeCroy\Net Protocol Suite\Examples\Traces\FCoE-FC.get       |   |                                |                |
| Success On Read10                          |           | C:\Users\Public\Documents\LeCroy\Net Protocol Suite\Examples\VSE\Success On Read10.py |   |                                |                |
| <b>GE Errors Count</b><br>M                |           | C:\Users\Public\Documents\LeCroy\Net Protocol Suite\Examples\VSE\GE Errors Count.py   |   |                                |                |
| FCP Frame Count                            |           | C:\Users\Public\Documents\LeCroy\Net Protocol Suite\Examples\VSE\FCP Frame Count.py   |   |                                |                |
| Failure On Error                           |           | C:\Users\Public\Documents\LeCroy\Net Protocol Suite\Examples\VSE\Failure On Error.py  |   |                                |                |
| Ethernet Types                             |           | C:\Users\Public\Documents\LeCroy\Net Protocol Suite\Examples\VSE\Ethernet Types.py    |   |                                |                |
| Custom Progress                            |           | C:\Users\Public\Documents\LeCroy\Net Protocol Suite\Examples\VSE\Custom Progress.py   |   |                                |                |
| v di iscsi-FC                              |           | C:\Users\Public\Documents\LeCroy\Net Protocol Suite\Examples\Traces\iSCSI-FC.get      |   |                                |                |
| Success On Read10                          |           | C:\Users\Public\Documents\LeCroy\Net Protocol Suite\Examples\VSE\Success On Read10.py |   |                                |                |
| GE Errors Count                            |           | C:\Users\Public\Documents\LeCroy\Net Protocol Suite\Examples\VSE\GE Errors Count.py   |   |                                |                |
| FCP Frame Count                            |           | C:\Users\Public\Documents\LeCroy\Net Protocol Suite\Examples\VSE\FCP Frame Count.py   |   |                                |                |
| <b>Failure On Error</b>                    |           | C:\Users\Public\Documents\LeCroy\Net Protocol Suite\Examples\VSE\Failure On Error.py  |   |                                |                |
| <b>Ethernet Types</b><br>$\sim$            |           | C:\Users\Public\Documents\LeCroy\Net Protocol Suite\Examples\VSE\Ethernet Types.py    |   |                                |                |
| Custom Progress                            |           | C:\Users\Public\Documents\LeCroy\Net Protocol Suite\Examples\VSE\Custom Progress.py   |   |                                |                |
| ▽ <mark>▽ 関</mark> lldp-dcbx               |           | C:\Users\Public\Documents\LeCroy\Net Protocol Suite\Examples\Traces\Ildp-dcbx.get     |   |                                |                |
| Success On Read10                          |           | C:\Users\Public\Documents\LeCroy\Net Protocol Suite\Examples\VSE\Success On Read10.py |   |                                |                |
| <b>GE Errors Count</b><br>$\sim$           |           | C:\Users\Public\Documents\LeCroy\Net Protocol Suite\Examples\VSE\GE Errors Count.py   |   |                                |                |
| FCP Frame Count                            |           | C:\Users\Public\Documents\LeCroy\Net Protocol Suite\Examples\VSE\FCP Frame Count.py   |   |                                |                |
| <b>Failure On Error</b><br>$\sim$          |           | C:\Users\Public\Documents\LeCroy\Net Protocol Suite\Examples\VSE\Failure On Error.py  |   |                                |                |
| $\sim$<br><b>Ethernet Types</b>            |           | C:\Users\Public\Documents\LeCroy\Net Protocol Suite\Examples\VSE\Ethernet Types.py    |   |                                |                |
| Custom Progress                            |           | C:\Users\Public\Documents\LeCroy\Net Protocol Suite\Examples\VSE\Custom Progress.py   |   |                                |                |
|                                            |           | Output                                                                                |   |                                | 同区             |
| Trace: FCoE-FC                             | ×         | Script: Success On Read10                                                             | × | <b>ill</b> Find <b>B</b> Clear | Clear All      |
|                                            |           |                                                                                       |   |                                |                |

Figure 5.121: All Scripts Assigned to All Traces

### <span id="page-404-0"></span>**5.3.5 Trace Context Menu**

Hover the cursor over a Trace and perform a right-click. This brings up the Trace Context Menu. From the Context Menu you can:

- □ Remove Trace
- □ Assign Script
- □ Start the Script running on the Trace
- □ Stop the Script
- Open the Containing Folder
- □ Copy Full Path

See [Figure 5.122.](#page-405-0)

| Trace<br><b>Verification Scripts</b><br><b>Selected</b> |            |                               |                  |
|---------------------------------------------------------|------------|-------------------------------|------------------|
| <b>Add Trace Files</b><br><b>Assign Script Files</b>    |            | Remove<br>Load<br>Save        | Output           |
| <b>ALCOHOL</b>                                          | File Path  |                               |                  |
| FCoE-FC<br>$\triangledown$                              | C:\Users\P |                               | col Suit         |
| Success On Read10                                       | C:\Usdis\P | <b>Remove Trace</b>           | <b>Col Suit</b>  |
| <b>GE Errors Count</b>                                  | C:\Users\P | <b>Assign Script</b>          | <b>Col Suit</b>  |
| <b>PCP</b> Frame Count                                  | C:\Users\P | Start                         | <b>col Suit</b>  |
| <b>Failure On Error</b>                                 | C:\Users\P |                               | <b>col Suit</b>  |
| <b>Ethernet Types</b>                                   | C:\Users\P | Stop                          | <b>Scol Suit</b> |
| <b>Custom Progress</b>                                  | C:\Users\P | <b>Open Containing Folder</b> | <b>Col Suit</b>  |
| Training_40G(real)                                      | C:\Users\P |                               | <b>Col Suit</b>  |
| <b>Success On Read10</b>                                | C:\Users\P | Copy Full Path                | <b>Dcol Suit</b> |

Figure 5.122: Trace Context Menu

# <span id="page-405-0"></span>**5.3.6 Script Context Menu**

Hover the cursor over a Script and perform a right-click. This brings up the Script Context Menu [\(Figure 5.123\)](#page-405-1). From the Script Context Menu you can:

- □ Remove Script
- □ Show Log
- □ Start the Script running on the Trace
- □ Stop the Script
- Open the Containing Folder
- □ Copy the Full Path

| <b>Verification Scripts</b> | <b>Script</b><br><b>Selected</b>      |
|-----------------------------|---------------------------------------|
| <b>Add Trace Files</b>      | Save<br>Assign Script Files<br>Remove |
| Item                        | File Path                             |
| FCoE-FC                     | C:\Users\Public\Documents\LeC         |
| Success On Read 10          | C:\Users\Public\Documents\LeC         |
| <b>GE Errors Count</b>      | C:\Users\Public\Documents\LeC         |
| <b>FCP Frame Count</b>      |                                       |
| <b>Failure On Error</b>     | <b>Remove Script</b>                  |
| <b>Ethernet Types</b>       | Show Log                              |
| <b>Custom Progress</b>      |                                       |
| Training_40G(real)          | <b>Start</b>                          |
| <b>Success On Read10</b>    | <b>Stop</b>                           |
| <b>GE Errors Count</b>      | <b>Open Containing Folder</b>         |
| <b>FCP Frame Count</b>      |                                       |
| <b>Failure On Error</b>     | Copy Full Path                        |

<span id="page-405-1"></span>Figure 5.123: Script Context Menu

# **5.3.7 Status Pane**

The Status pane shows the current status when the script has been started [\(Figure 5.124](#page-406-0). The Status states are:

- Idle
- Enqueued
- □ Running
- Passed
- Failed

## **5.3.8 Start Selected**

When the "Start Selected" button is clicked, all of the selected scripts will start running in parallel. For each Trace, the scripts attached to it will be run sequentially.

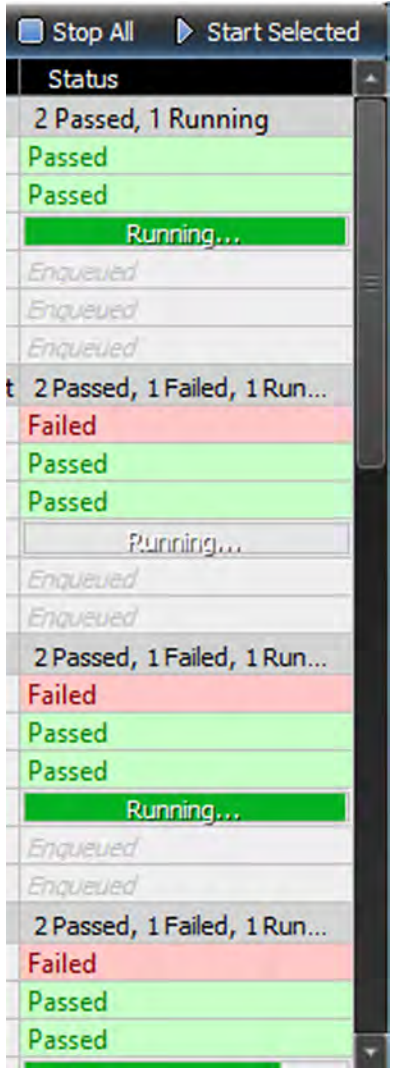

<span id="page-406-0"></span>Figure 5.124: Status Pane – Several Scripts Running on Several Traces

# **5.3.9 Verification Engine In Process**

In this case, all the scripts have been assigned to all the traces, so when you click on the "Start Selected" button you'll see the Output Window and the Status pane start to populate with results and Pass or Fail indications. See [Figure 5.125](#page-407-1).

| Verification Scripts    | <b>Start Selected-</b>                                                                                       | X<br>п                                      |
|-------------------------|----------------------------------------------------------------------------------------------------|---------------------------------------------|
|                         | Add Trace Files Assign Script Files K Remove   Save Load   Output Nu Auto Save Log Async Output The Settings | Stop All <sup>1</sup> Start Selected        |
| em                      | File Path                                                                                                    | <b>Status</b>                               |
| FCoE-FC<br>M            | C:\Users\Public\Documents\LeCroy\Net Protocol Suite\Examples\Traces\FCoE-FC.get                              | 4 Passed, 1 Running                         |
| Success On Read10       | C:\Users\Public\Documents\LeCroy\Net Protocol Suite\Examples\VSE\Success On Read10.py                        | Passed                                      |
| <b>GE Errors Count</b>  | C:\Users\Public\Documents\LeCroy\Net Protocol Suite\Examples\VSE\GE Errors Count.py                          | Passed                                      |
| <b>FCP Frame Count</b>  | C:\Users\Public\Documents\LeCroy\Net Protocol Suite\Examples\VSE\FCP Frame Count.py                          | Passed                                      |
| <b>Failure On Error</b> | C:\Users\Public\Documents\LeCroy\Net Protocol Suite\Examples\VSE\Failure On Error.py                         | Passed                                      |
| <b>Ethernet Types</b>   | C:\Users\Public\Documents\LeCroy\Net Protocol Suite\Examples\VSE\Ethernet Types.py                           | Punning                                     |
| <b>Custom Progress</b>  | C:\Users\Public\Documents\LeCroy\Net Protocol Suite\Examples\VSE\Custom Progress.py                          | Brouwed                                     |
| <b>EN IN ISCSI-FC</b>   | C:\Users\Public\Documents\LeCroy\Net Protocol Suite\Examples\Traces\iSCSI-FC.get                             | 4 Passed, 1 Running                         |
| Success On Read10       | C:\Users\Public\Documents\LeCroy\Net Protocol Suite\Examples\VSE\Success On Read10.py                        | Passed                                      |
| GE Errors Count         | C:\Users\Public\Documents\LeCroy\Net Protocol Suite\Examples\VSE\GE Errors Count.py                          | Passed                                      |
| FCP Frame Count         | C:\Users\Public\Documents\LeCroy\Net Protocol Suite\Examples\VSE\FCP Frame Count.py                          | Passed                                      |
| <b>Execute On Error</b> | C:\Users\Public\Documents\LeCroy\Net Protocol Suite\Examples\VSE\Failure On Error.py                         | Passed                                      |
| Ethernet Types          | C:\Users\Public\Documents\LeCroy\Net Protocol Suite\Examples\VSE\Ethernet Types.py                           | Running                                     |
| <b>Custom Progress</b>  | C:\Users\Public\Documents\LeCroy\Net Protocol Suite\Examples\VSE\Custom Progress.py                          | Enzuellen                                   |
| ☑ 関<br>Ildp-dcbx        | C:\Users\Public\Documents\LeCroy\Net Protocol Suite\Examples\Traces\Ildp-dcbx.get                            | 3 Passed, 1 Failed, 1 Running               |
| Success On Read10       | C:\Users\Public\Documents\LeCroy\Net Protocol Suite\Examples\VSE\Success On Read10.py                        | Failed                                      |
| <b>GE Errors Count</b>  | C:\Users\Public\Documents\LeCroy\Net Protocol Suite\Examples\VSE\GE Errors Count.py                          | Passed                                      |
| <b>FCP Frame Count</b>  | C:\Users\Public\Documents\LeCroy\Net Protocol Suite\Examples\VSE\FCP Frame Count.py                          | Passed                                      |
| Failure On Error        | C:\Users\Public\Documents\LeCroy\Net Protocol Suite\Examples\VSE\Failure On Error.py                         | Passed                                      |
| <b>Ethernet Types</b>   | C:\Users\Public\Documents\LeCroy\Net Protocol Suite\Examples\VSE\Ethernet Types.py                           | Punning                                     |
| Custom Progress         | C:\Users\Public\Documents\LeCroy\Net Protocol Suite\Examples\VSE\Custom Progress.py                          | Enguisued                                   |
|                         | Output                                                                                                    | 同义                                          |
| race: FCoE-FC           | О<br>Script: Success On Read 10<br>×                                                                         | <b>11 Find B.</b> Clear <b>B.</b> Clear All |
|                         | VJsers \Public\Documents\LeCroy\Net Protocol Suite\Examples\Traces\FCoE-FC.get has 1561 items.               | <b>Viewing Success on Read 10</b>           |

Figure 5.125: All Scripts Attached to All Traces in Process

# <span id="page-407-1"></span><span id="page-407-0"></span>**5.3.10 Verification Engine Completed**

If you wait for all the scripts to finish on all the traces, you can scroll through the Output from each Script attached to each Trace. See [Figure 5.126](#page-408-0).

| 문<br>Verification Scripts                                                                                                  |                                                                                                    | □<br>×                                              |
|----------------------------------------------------------------------------------------------------|----------------------------------------------------------------------------------------------------|-----------------------------------------------------|
| Add Trace Files Assign Script Files Remove                                                                                 | Save Load<br>Auto Save Log<br>Sync Output 1 Settings<br>Output                                                                                                    | Start Selected<br>Stop All                          |
| Item                                                                                                    | File Path                                                                                                    | <b>Status</b>                                       |
| ▽ <mark>■ FCoE-FC</mark>                                                                                                   | C:\Users\Public\Documents\LeCroy\Net Protocol Suite\Examples\Traces\FCoE-FC.get                                                                                                    | 6 Passed                                            |
| Success On Read10                                                                                                    | C:\Users\Public\Documents\LeCroy\Net Protocol Suite\Examples\VSE\Success On Read10.py                                                                                              | Passed                                              |
| GE Errors Count                                                                                                    | C:\Users\Public\Documents\LeCroy\Net Protocol Suite\Examples\VSE\GE Errors Count.py                                                                                                | Passed                                              |
| FCP Frame Count                                                                                                    | C:\Users\Public\Documents\LeCroy\Net Protocol Suite\Examples\VSE\FCP Frame Count.py                                                                                                | Passed                                              |
| <b>Failure On Error</b>                                                                                                    | C:\Users\Public\Documents\LeCroy\Net Protocol Suite\Examples\VSE\Failure On Error.py                                                                                               | Passed                                              |
| Ethernet Types                                                                                                    | C:\Users\Public\Documents\LeCroy\Net Protocol Suite\Examples\VSE\Ethernet Types.py                                                                                                 | Passed                                              |
| Custom Progress                                                                                                    | C:\Users\Public\Documents\LeCroy\Net Protocol Suite\Examples\VSE\Custom Progress.py                                                                                                | Passed                                              |
| ■ iSCSI-FC<br>$\nabla$                                                                                                    | C:\Users\Public\Documents\LeCroy\Net Protocol Suite\Examples\Traces\iSCSI-FC.get                                                                                                   | 6 Passed                                            |
| Success On Read10                                                                                                    | C:\Users\Public\Documents\LeCroy\Net Protocol Suite\Examples\VSE\Success On Read10.py                                                                                              | Passed                                              |
| <b>GE Errors Count</b>                                                                                                    | C:\Users\Public\Documents\LeCroy\Net Protocol Suite\Examples\VSE\GE Errors Count.py                                                                                                | Passed                                              |
| <b>FCP Frame Count</b>                                                                                                    | C:\Users\Public\Documents\LeCroy\Net Protocol Suite\Examples\VSE\FCP Frame Count.py                                                                                                | Passed                                              |
| <b>Failure On Error</b><br>$\sim$                                                                                          | C:\Users\Public\Documents\LeCroy\Net Protocol Suite\Examples\VSE\Failure On Error.py                                                                                               | Passed                                              |
| <b>Ethernet Types</b><br>M                                                                                                 | C:\Users\Public\Documents\LeCroy\Net Protocol Suite\Examples\VSE\Ethernet Types.py                                                                                                 | Passed                                              |
| Custom Progress                                                                                                    | C:\Users\Public\Documents\LeCroy\Net Protocol Suite\Examples\VSE\Custom Progress.py                                                                                                | Passed                                              |
| 圏<br>Ildp-dcbx<br>$\frac{1}{2}$                                                                                            | C:\Users\Public\Documents\LeCroy\Net Protocol Suite\Examples\Traces\lldp-dcbx.get                                                                                                  | 5 Passed, 1 Failed                                  |
| Success On Read10                                                                                                    | C:\Users\Public\Documents\LeCroy\Net Protocol Suite\Examples\VSE\Success On Read10.py                                                                                              | <b>Failed</b>                                       |
| <b>GE Errors Count</b>                                                                                                    | C:\Users\Public\Documents\LeCroy\Net Protocol Suite\Examples\VSE\GE Errors Count.py                                                                                                | Passed                                              |
| <b>FCP Frame Count</b><br>$\sim$                                                                                           | C:\Users\Public\Documents\LeCroy\Net Protocol Suite\Examples\VSE\FCP Frame Count.py                                                                                                | Passed                                              |
| Failure On Error                                                                                                    | C:\Users\Public\Documents\LeCroy\Net Protocol Suite\Examples\VSE\Failure On Error.py                                                                                               | Passed                                              |
| <b>Ethernet Types</b>                                                                                                    | C:\Users\Public\Documents\LeCroy\Net Protocol Suite\Examples\VSE\Ethernet Types.py                                                                                                 | Passed                                              |
| <b>Custom Progress</b><br>$\sim$                                                                                           | C:\Users\Public\Documents\LeCroy\Net Protocol Suite\Examples\VSE\Custom Progress.py                                                                                                | Passed                                              |
|                                                                                                    | Output                                                                                                    | FX                                                  |
| Trace: FCoE-FC                                                                                                    | $\vert$ - $\vert$<br>$\vert \cdot \vert$<br>Script+ Success On Read 10                                                                                                    | <b>N</b> Find <b>D</b> , Clear <b>D</b> , Clear All |
| FCoE-FC<br><b>iSCSI-FC</b><br>C: Users lidp-dcbx<br>rocev2_nvme_connect<br>rocev2 nyme disconnect<br>rocev2 nyme discovery | <b>Success On Read10</b><br><b>GE Errors Count</b><br>Dies/Traces/FCoE-FC.get has 15 FCP Frame Count<br><b>Failure On Error</b><br><b>Ethernet Types</b><br><b>Custom Progress</b> |                                                     |
|                                                                                                    | Look<br><b>Through</b><br><b>Traces &amp; Scripts</b>                                                                                                    |                                                     |

Figure 5.126: Results From Each Script After Running on Each Trace

# <span id="page-408-0"></span>**5.4 Round Trip Time (RTT) Pairs**

Round-trip time, also called round-trip delay, is the time required for a signal pulse or packet to travel from a specific source to a specific destination and back again. In this context, the source is the computer initiating the signal and the destination is a remote computer or system that receives the signal and retransmits it.

# **5.4.1 RTT for TCP**

Net Protocol Suite tracks the RTT of each TCP segment, based on SeqNo and ACK, on a perconnection basis.

If you select RTT Pairs from the Analysis tab in the Main Toolbar, the following dialog will pop up showing a lot of activity on Ports 1 and 2. Select those port and click on **OK**. See [Figure 5.127](#page-409-0).

|                          | <b>10G</b>      |      | fe80::92e2:baff:fe0c:2228; 90:e2: |  |           | fe80::92e2:baff:fe0c:2229 ; 90:e2:ba:0c |                |    |                |  |
|--------------------------|-----------------|------|-----------------------------------|--|-----------|-----------------------------------------|----------------|----|----------------|--|
|                          | 10 <sub>G</sub> | fe8  | <b>RTT Port Pairs</b>             |  |           |                                         |                |    |                |  |
|                          | 10 <sub>G</sub> | fe8  |                                   |  |           |                                         |                |    |                |  |
|                          | 10 <sub>G</sub> | fe80 | 11940                             |  | <b>P7</b> | P4                                      | P <sub>5</sub> | P6 | P <sub>8</sub> |  |
| <b>← P2 10G</b>          |                 | fe8  |                                   |  |           |                                         |                |    |                |  |
| $\leftrightarrow$ P2 10G |                 | fe8  |                                   |  | OK        |                                         | Cancel         |    |                |  |
| P2 10G                   |                 |      |                                   |  |           | 1 CUV., J <i>C</i>                      |                |    |                |  |

Figure 5.127: RTT Pairs: Dialog

If you open Traffic Summary View, you'll see Min RTT, Max RTT and Average RTT. See [Figure 5.128](#page-409-1).

<span id="page-409-0"></span>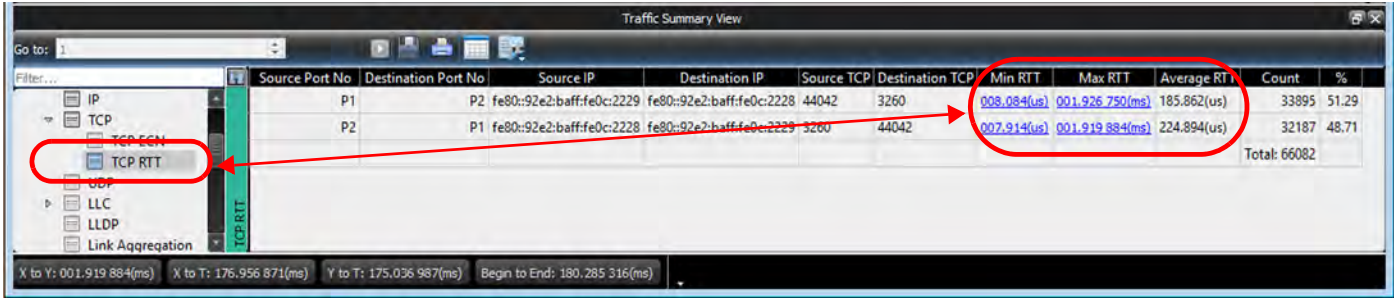

Figure 5.128: RRT Pairs – Traffic Summary View

# You can also see more details of the RTT in the Bus Utilization View. See [Figure 5.129.](#page-409-2)

<span id="page-409-1"></span>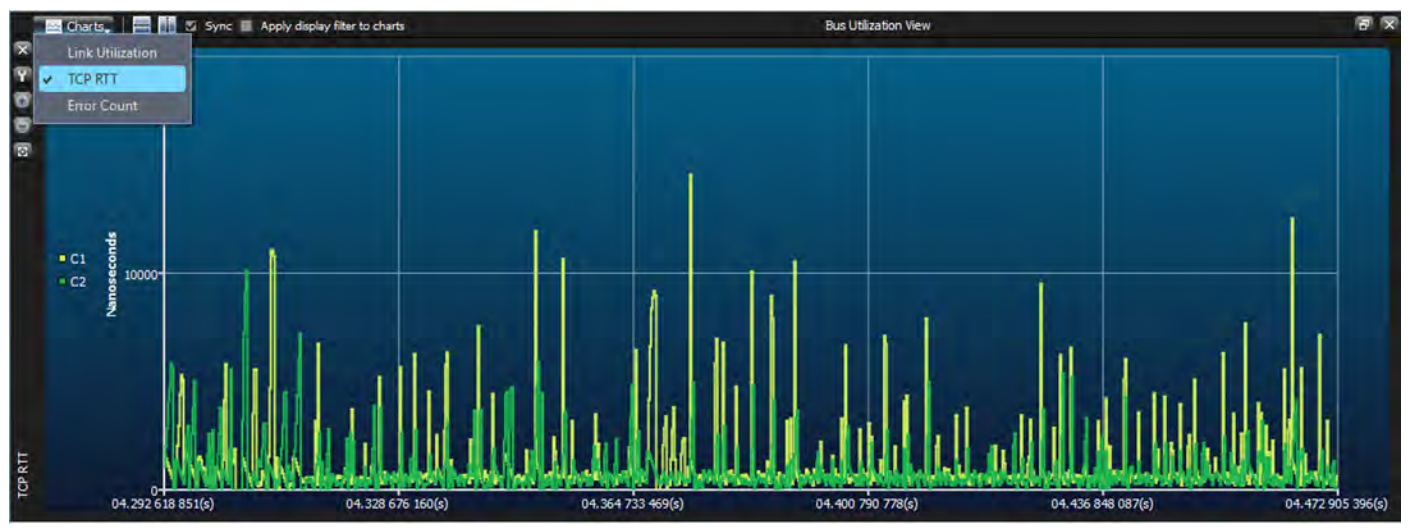

Figure 5.129: RTT Pairs – Bus Utilization View

<span id="page-409-2"></span>You can zoom in to a transaction of interest to get more details. You can also scroll over the C1 and C2 labels to see timing from Port 1 and Port 2 and from Port 2 to Port 1.

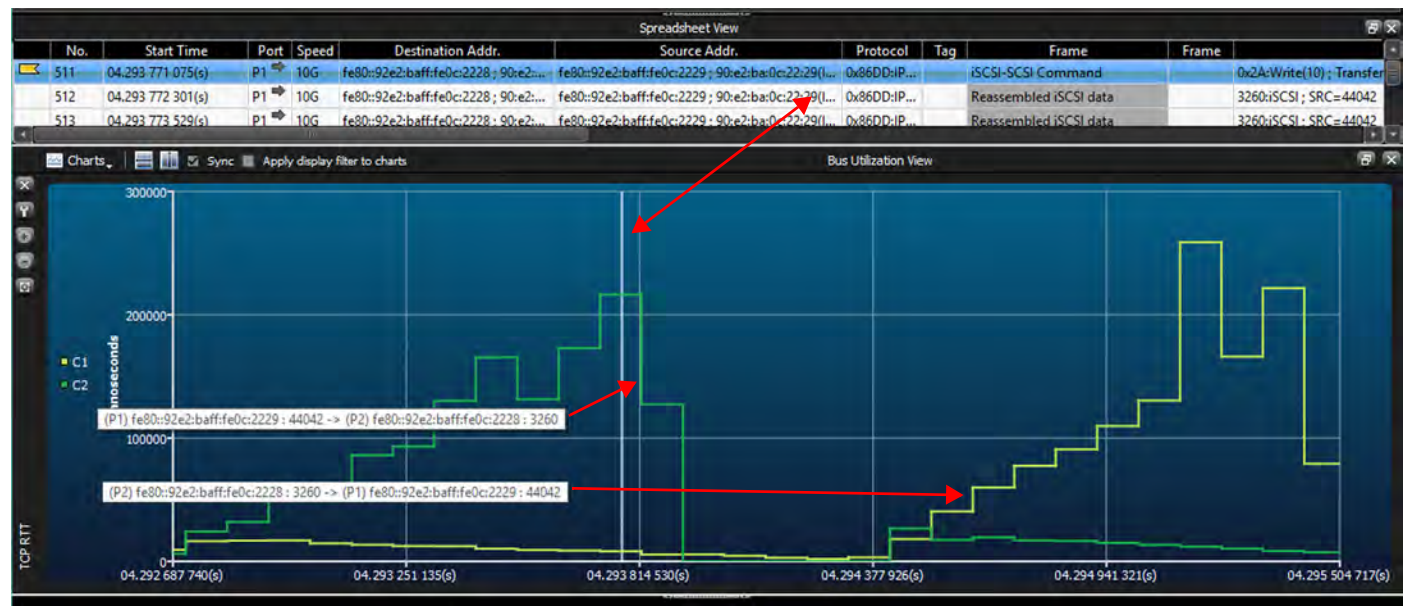

Figure 5.130: RTT Pairs – Zoom in

# **5.4.2 RTT for RoCE v2**

RTT analysis is fully supported for RoCE v2 RC connections. Support for RoCE v2 RD and XRC connections is experimental.

# **5.5 Navigation Toolbar Icons**

The Navigation menu option enables the user to navigate the application (see [Figure 5.131\)](#page-410-0). You can go to the trigger, marker or where any cursor is located. Markers can also be added and removed. Find menu options are available as shown in the screen capture below.

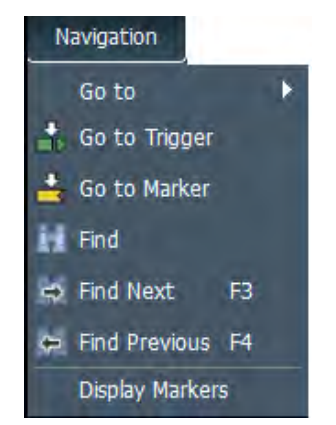

Figure 5.131: Navigation Menu Option.

<span id="page-410-0"></span>The Navigation Toolbar has the same options:

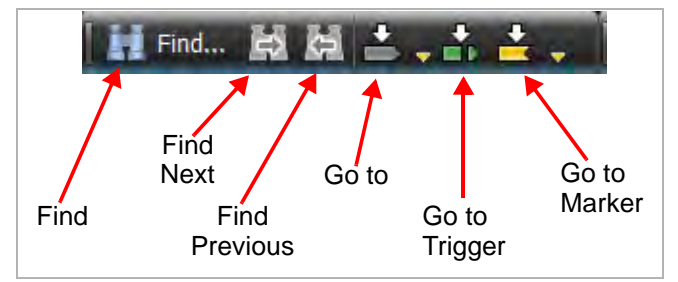

Figure 5.132: Navigation Toolbar

 **Go To** menu options allows location of cursors or specific events: Timestamp, X Position, Y Position, Event, Begin, and End. Refer to [Figure 5.133](#page-411-0).

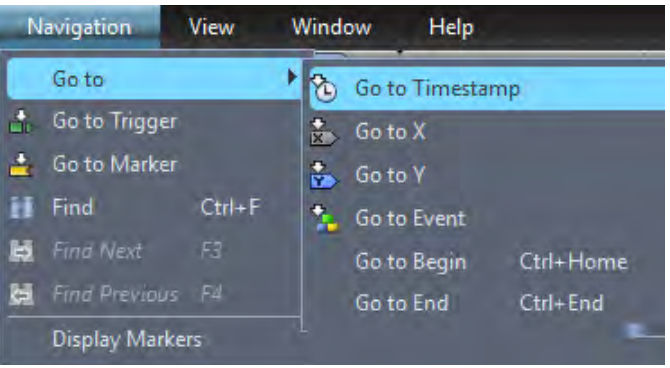

Figure 5.133: Navigation Go to Menu Option

- <span id="page-411-0"></span> $\Box$  Go to Trigger- Allows you to go to the trigger point in the trace.
- Go to Marker- Allows you to go to a specific Marker (see 5.2.1.7, *[Markers](#page-339-0)*).
- $\Box$  Find Allows you to examine any data capture file to quickly locate an event or data pattern (see [5.5.1,](#page-411-1) *Find*).
- Find Next Gives you the option to search for the next instance (see [5.5.1,](#page-411-1) *Find*).
- $\Box$  Find Previous Gives you the option to search for the previous instance (see 5.5.1, *[Find](#page-411-1)*).
- Display Markers Displays the list of markers (see 5.2.1.7, *[Markers](#page-339-0)*).

### <span id="page-411-1"></span>**5.5.1 Find**

The Find menu and toolbar options enable you to examine any data capture file to quickly locate the event or data pattern.

Select **Navigation Find** or click **Find** to open the **Quick Find** dialog [\(Figure 5.134\)](#page-412-0). You can also right-click in the Trace and select **Quick Search**.

**NOTE:** Only items captured in the trace file are enabled for search.

### **5.5.1.1 Quick Find**

<span id="page-412-0"></span>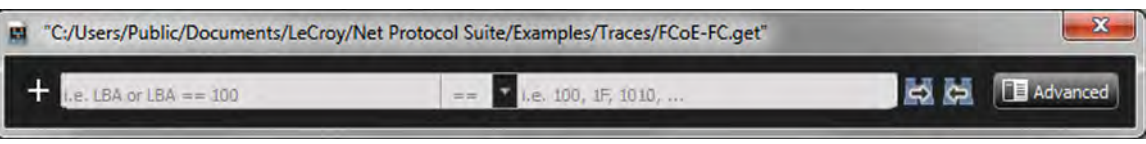

Figure 5.134: Quick Find Dialog

Click inside the first gray box and a dialog will pop up with Item-Types, Addresses, events and Fields of interest that occurred in the Trace. See [Figure 5.135.](#page-412-1)

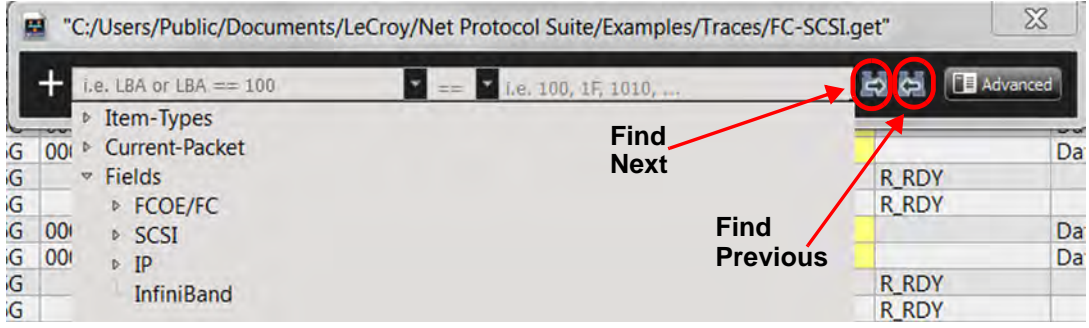

Figure 5.135: Quick Find: Item-Types, events, Fields, Find Next, Find Previous

The Find function will populate Item-Types with Addresses and Commands that occurred in the Trace. See Figures [5.136](#page-412-2) and [5.137](#page-412-3).

<span id="page-412-1"></span>

| ш        | "C:/Users/Public/Documents/LeCroy/Net Protocol Suite/Examples/Traces/FCoE-FC.get"                                                 | $\Sigma$                                                                                    |
|----------|----------------------------------------------------------------------------------------------------|---------------------------------------------------------------------------------------------|
|          | $.e.$ LBA or LBA $== 100$<br>$e. 100, 1$ F, 1010,                                                                                 | <b>FE</b> Advanced                                                                          |
|          | ▽ Item-Types                                                                                                    |                                                                                             |
|          | Addresses/IDs.Destination MAC Address(es) = = 90:e2:ba:0c:1d:14<br>Addresses/IDs.Destination MAC Address(es) != 90:e2:ba:0c:1d:14 | 2112 Byte(s)                                                                                |
| ba:0c:1c | Addresses/IDs.Destination MAC Address(es) > 90:e2:ba:0c:1d:14                                                                     | 2112 Byte(s); VLAN ID=0x005                                                                 |
| ba:0c:1c | Addresses/IDs.Destination MAC Address(es) < 90:e2:ba:0c:1d:14                                                                     | 2112 BLACK 3/4 AN ID BLOCK<br>Addresses/IDs.Destination MAC Address(es) > 90:e2:ba:0c:1d:14 |
|          | Addresses/IDs.Destination MAC Address(es) > = 90:e2:ba:0c:1d:14                                                                   | <b>ETTE DAILES!</b>                                                                         |
| ba:0c:1c | Addresses/IDs.Destination MAC Address(es) <= 90:e2:ba:0c:1d:14                                                                    | :2112 Byte(s); VLAN ID=0x005                                                                |
|          | Addresses/IDs.Destination MAC Address(es) == $90: e2: ba: 0c: 1d: 15$                                                             | $:2112$ Byte(s)                                                                             |
| ba:0c:1c | Addresses/IDs.Destination MAC Address(es) != 90:e2:ba:0c:1d:15<br>Addresses/IDs.Destination MAC Address(es) > 90:e2:ba:0c:1d:15   | #2112 Byte(s); VLAN ID=0x005                                                                |

Figure 5.136: Addresses of Interest

<span id="page-412-2"></span>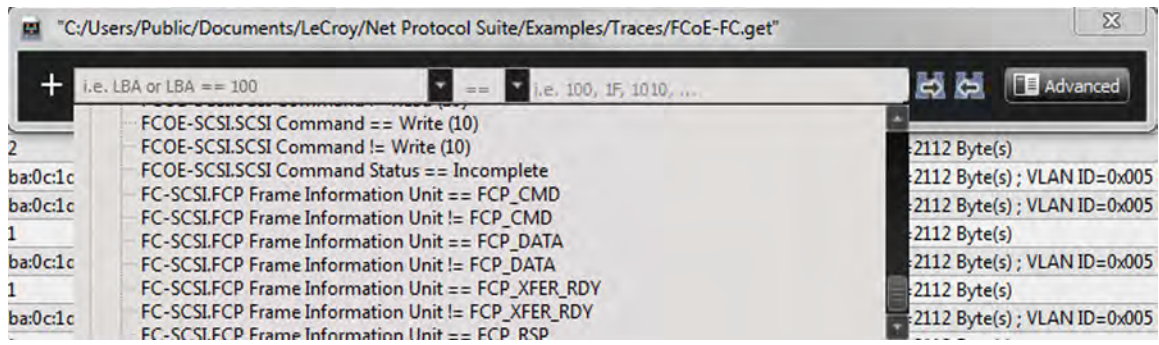

Figure 5.137: Commands of Interest

<span id="page-412-3"></span>Click the **==** symbol in the middle of the screen to define a function (equal to, not equal to, greater than, less than, greater than or equal to, less than or equal to). See [Figure 5.138](#page-413-0).

| Frame Control (F_CTL) |                |  | $=$ $=$        | i.e. 100, 1F, 1010, | <b>ED</b> Advanced                       |
|-----------------------|----------------|--|----------------|---------------------|------------------------------------------|
|                       |                |  | $=$            |                     |                                          |
|                       | FC.            |  | $=$            | <b>FCP-DATA</b>     | Data Length=2112 Byte(s)                 |
| ba:0c:1d:15(Intel C   | 0x8906:FC VLAN |  |                | <b>FCP-DATA</b>     | Data Length=2112 Byte(s) ; VLAN ID=0x005 |
| ba:0c:1d:14(Intel C   | 0x8906:FC VLAN |  | $FCI^{\geq 2}$ |                     | Data Length=2112 Byte(s); VLAN ID=0x005  |
|                       |                |  |                |                     |                                          |

Figure 5.138: Function Definition

<span id="page-413-0"></span>Click on the third gray window to set the data value to compare against.

Click the red format button to toggle between Decimal, Hexadecimal, Binary, and ASCII input formats; or right-click in the third window to select the input format from the popup menu. See [Figure 5.139](#page-413-1).

| $\mathbf{x}$<br>"C:/Users/Public/Documents/LeCroy/Net Protocol Suite/Examples/Traces/FCoE-FC.get"<br>w |             |                                          |                 |                      |          |                                                                                                  |                                                                                             |  |  |  |
|----------------------------------------------------------------------------------------------------|-------------|------------------------------------------|-----------------|----------------------|----------|--------------------------------------------------------------------------------------------------|---------------------------------------------------------------------------------------------|--|--|--|
| Frame Control (F_CTL)                                                                                  |             | $==$                                     |                 |                      | <b>B</b> |                                                                                                  |                                                                                             |  |  |  |
| FC.                                                                                                    |             |                                          |                 |                      |          |                                                                                                  |                                                                                             |  |  |  |
|                                                                                                    | <b>VLAN</b> |                                          | <b>FCP-DATA</b> | Data L               |          |                                                                                                  | 0x005                                                                                       |  |  |  |
|                                                                                                    |             | <b>FCP-DATA</b>                          |                 | Data L               |          |                                                                                                  | 0x005                                                                                       |  |  |  |
| FC.                                                                                                    |             | <b>FCP-DATA</b>                          |                 | Data L               |          |                                                                                                  |                                                                                             |  |  |  |
| 0x8906:FC                                                                                              | <b>VLAN</b> |                                          | <b>FCP-DATA</b> | Data L               | Paste    | $Cn+V$                                                                                           | 0x005                                                                                       |  |  |  |
| FC.                                                                                                    |             | <b>FCP-DATA</b>                          |                 | Data L               |          |                                                                                                  |                                                                                             |  |  |  |
|                                                                                                    | <b>VLAN</b> | <b>FCP-DATA</b>                          |                 | Data L               |          |                                                                                                  | 0x005                                                                                       |  |  |  |
| FC.                                                                                                    |             | <b>FCP-DATA</b>                          |                 | Data L               |          |                                                                                                  |                                                                                             |  |  |  |
| FC.                                                                                                    |             |                                          | <b>FCP-DATA</b> | Data L               | Decimal  |                                                                                                  |                                                                                             |  |  |  |
| 0x8906:FC                                                                                              | <b>VLAN</b> |                                          | <b>FCP-DATA</b> | Data L               |          |                                                                                                  | 0x005                                                                                       |  |  |  |
| FC.                                                                                                    |             | <b>FCP-DATA</b>                          |                 | Data L               |          |                                                                                                  |                                                                                             |  |  |  |
| FC.                                                                                                    |             |                                          | <b>FCP-DATA</b> | Data L               |          |                                                                                                  |                                                                                             |  |  |  |
| <b>FC</b>                                                                                              |             |                                          | <b>FCP-DATA</b> | Data L               |          |                                                                                                  |                                                                                             |  |  |  |
|                                                                                                    |             | 0x8906:FC<br>0x8906:FC VLAN<br>0x8906:FC |                 | 圓<br><b>FCP-DATA</b> | Data L   | Undo<br>Redo<br>Cor<br>Copy<br><b>Delete</b><br>Select All<br>ت<br><b>Binary</b><br><b>ASCII</b> | <b>TEL</b> Advanced<br>$CH+Z$<br>$CHH+V$<br>$Ctr[+X]$<br>$CrH+C$<br>$Ctrl+A$<br>Hexadecimal |  |  |  |

Figure 5.139: Data Format

### <span id="page-413-1"></span>**5.5.1.2 Advanced Find**

- 1. You can access Advanced Find in one of two ways:
	- a. Click **Find** in the main toolbar, then click **Advanced** in the Quick Search dialog [\(Figure 5.140](#page-413-2)).

<span id="page-413-2"></span>

| Training Sequence == 02048A08<br>__ | <b>FF</b> | 0x02048A08 |  |
|-------------------------------------|-----------|------------|--|
|                                     |           |            |  |

Figure 5.140: Quick Search  $\rightarrow$  Advanced

b. In the Spreadsheet View window, right click in a column/line of a Trace and select **Quick Search** from the drop-down menu ([Figure 5.141](#page-414-0)), then click **Advanced**.

|           |             |                                                 |                      |                   |      |                         |  |                |   |                          |  |                                                                    |                    | Spreadsheet View |                         |                                                                 |  |  |
|-----------|-------------|-------------------------------------------------|----------------------|-------------------|------|-------------------------|--|----------------|---|--------------------------|--|--------------------------------------------------------------------|--------------------|------------------|-------------------------|-----------------------------------------------------------------|--|--|
|           |             | <b>Start Time</b>                               | Port No Speed        |                   |      | Source Addr.            |  |                |   | <b>Destination Addr.</b> |  |                                                                    |                    | Protocol         | Tag                     | Frame                                                           |  |  |
|           |             | 04.370 963 876 92                               | ➡<br>P <sub>9</sub>  | 200               |      |                         |  |                |   |                          |  |                                                                    | <b>Ethernet</b>    |                  |                         | 5 - Idle-Idle                                                   |  |  |
|           |             | 04.370 963 881 96                               | ➡<br>-P <sub>9</sub> | 200               |      |                         |  |                |   |                          |  |                                                                    | Etheri             |                  |                         | m                                                               |  |  |
|           |             | 04.370 963 882 60                               | ➡<br>P <sub>9</sub>  | 200               |      |                         |  |                |   |                          |  |                                                                    | <b>Ether</b>       |                  | <b>Add Marker</b>       |                                                                 |  |  |
|           |             | 04.370 963 883 56                               | ➡<br>P <sub>9</sub>  | 200               |      |                         |  |                |   |                          |  |                                                                    | Ether              |                  | Go to                   |                                                                 |  |  |
|           |             | 04.370 963 884 20                               | ➡<br>P <sub>9</sub>  | 200               |      |                         |  |                |   |                          |  |                                                                    | <b>Ether</b>       |                  |                         | Quick Search for 'Protocol Type == Ethernet'                    |  |  |
|           |             | 04.370 963 886 64                               | ➡<br>P <sub>9</sub>  | 200               |      |                         |  |                |   |                          |  |                                                                    | Etheri <b>Hall</b> |                  |                         | Add Quick Search for 'Protocol Type == Ethernet'                |  |  |
|           |             | ➡<br>P <sub>9</sub><br>04.370 963 887 28<br>200 |                      |                   |      | <b>Etheri</b>           |  |                |   |                          |  | $\blacktriangleright$ Quick Filter for 'Protocol Type == Ethernet' |                    |                  |                         |                                                                 |  |  |
|           |             | 04.370 963 887 92.                              | <b>P</b> q           | $\Rightarrow$ 200 |      |                         |  |                | ш |                          |  |                                                                    | <b>Fthen</b>       |                  |                         | $\mathbf{I}_+$ Add Quick Filter for 'Protocol Type == Ethernet' |  |  |
|           |             |                                                 |                      |                   |      |                         |  |                |   |                          |  |                                                                    | Frame              |                  | Change Background Color |                                                                 |  |  |
|           | Length: N/A |                                                 |                      | Marker:           | Name |                         |  |                |   |                          |  |                                                                    |                    |                  | Change Text Color       |                                                                 |  |  |
| P.        |             | Index Description Sync Header [B0 B1]           |                      |                   |      |                         |  | Payload [D0D7] |   |                          |  | Scrambled [SO]                                                     |                    |                  | Set Time Stamp Origin   |                                                                 |  |  |
|           |             | Unknown                                         | -00                  |                   |      |                         |  |                |   |                          |  |                                                                    |                    |                  | Preferences             |                                                                 |  |  |
| Data View |             | Unknown                                         | 00                   |                   |      | le 00 00 00 01 00 08 00 |  |                |   |                          |  | le 00 00 00 03 0f                                                  |                    |                  | Copy                    |                                                                 |  |  |
| Raw I     |             |                                                 |                      |                   |      |                         |  |                |   |                          |  |                                                                    |                    |                  | Copy as Text            |                                                                 |  |  |
|           |             |                                                 |                      |                   |      |                         |  |                |   |                          |  |                                                                    |                    |                  | Compare                 |                                                                 |  |  |
|           |             |                                                 |                      |                   |      |                         |  |                |   |                          |  |                                                                    |                    |                  |                         |                                                                 |  |  |

Figure 5.141: Quick Search Drop-Down Menu

- <span id="page-414-0"></span>**NOTE:** If you click in an area containing data, the Quick Search menu will show that data for filters and searches.
	- 2. Highlight an item in the left pane, then click the left arrow to move it to the search pane ([Figure 5.142](#page-415-0)).

**TIP** You can double-click an item in the left pane to move it to the Search pane.

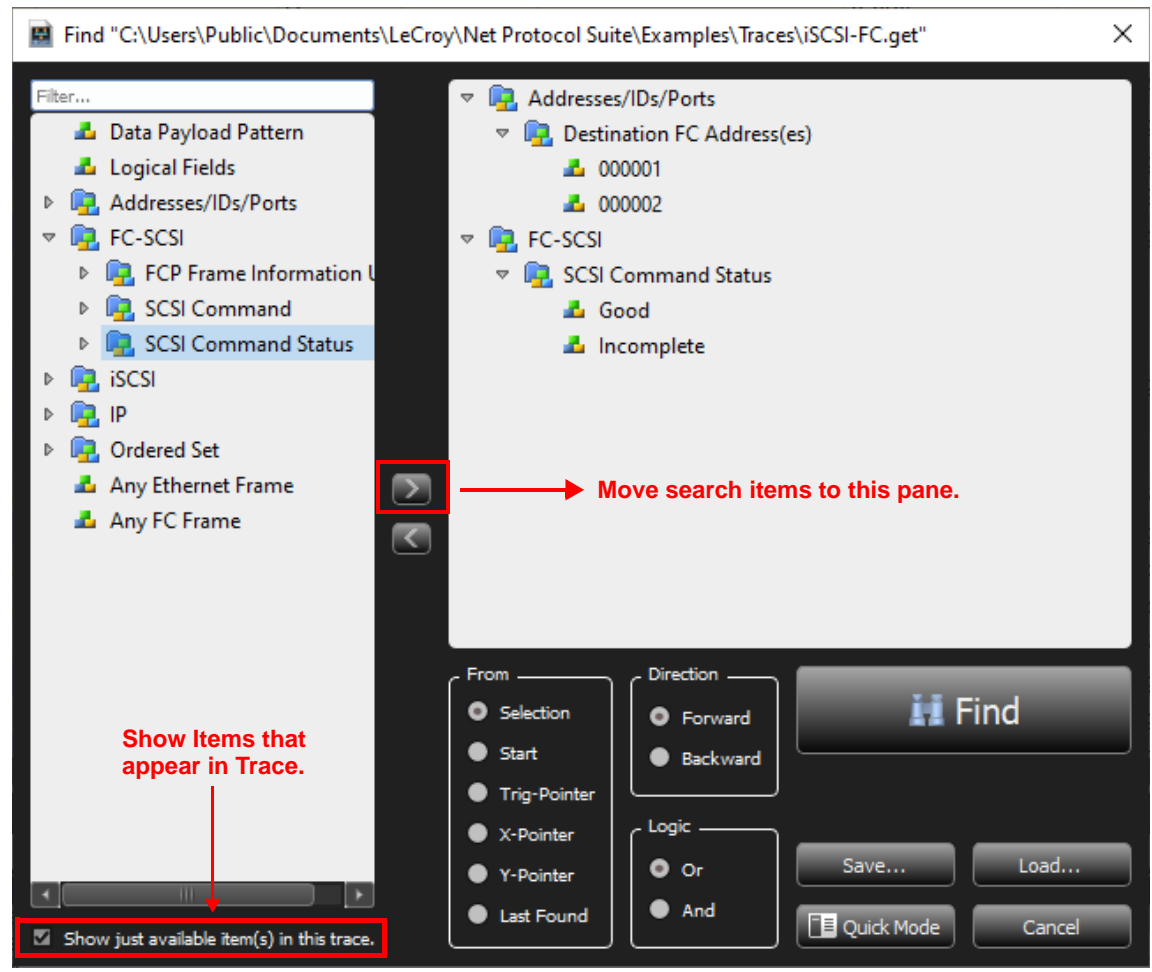

Figure 5.142: Advanced Find Window

3. Click **Find**. Results (if any) are displayed in Spreadsheet and Frame Inspector views.

### <span id="page-415-0"></span>**5.5.1.3 Find Large or Repeating Data Payload Patterns**

The Advanced Find feature allows you to define a large or repeating data payload to search for. See [Figure 5.143](#page-416-0).

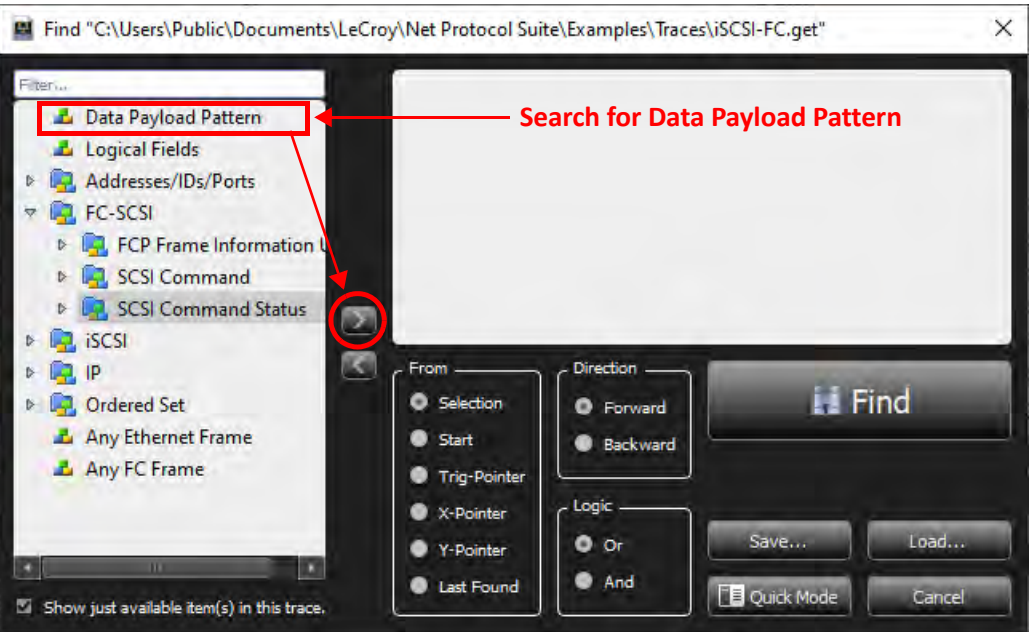

Figure 5.143: Search for Data Pattern

- <span id="page-416-0"></span>1. Select the **Data Payload Pattern** and click the **>** to move it to the search window. The Data Pattern window appears in which you can define a repeating pattern and/ or a very large pattern.
- 2. Use the Up/Down arrows to set the number of Repeats.
- 3. Click the radio button for either **And** or **Or**.
- 4. To set the Payload Length, check the box and enter the length.
- 5. Once you are satisfied with your settings, click **OK**.

The example shown in [Figure 5.144](#page-417-0) shows the Data Pattern set to Repeat 4 times. That is 876543210 is repeated 4 times or a payload length of <99,999. The maximum payload length is 99,999. The maximum number of data patterns you can repeat is 256.

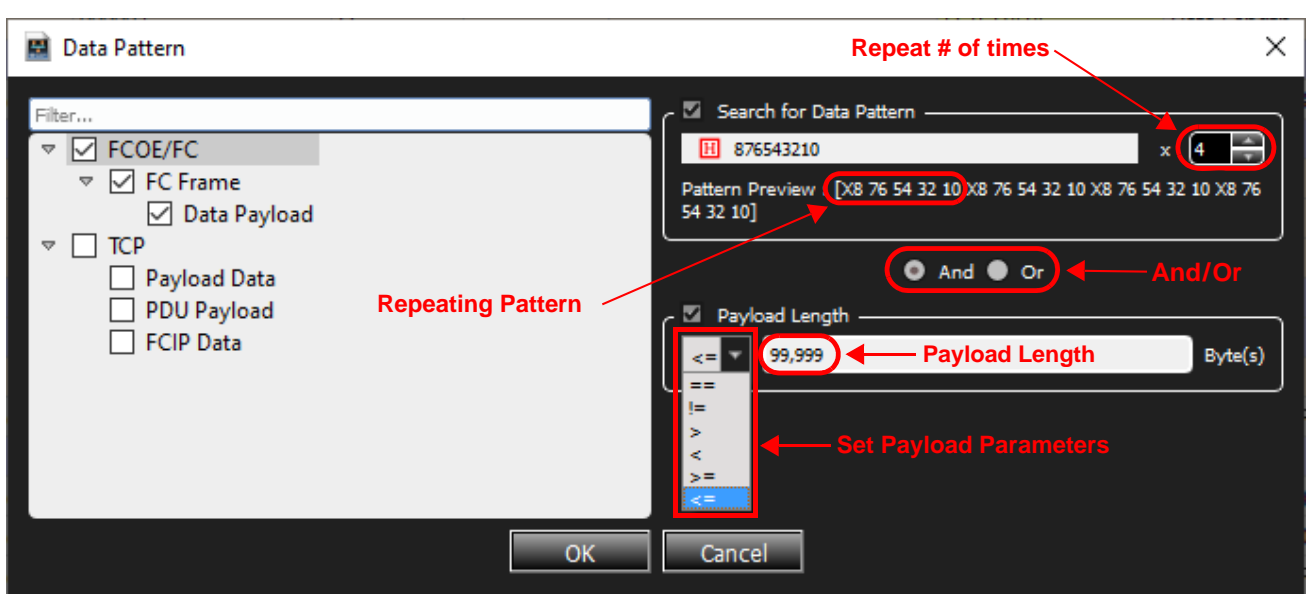

Figure 5.144: Data Pattern Definition

### <span id="page-417-0"></span>**5.5.1.4 Find Specific Event**

You can build up a specific type of event you want to Find and then Save it for later analysis of a Trace by unchecking the "Show just available item(s) in this trace" button. See [Figure 5.145.](#page-417-1)

<span id="page-417-1"></span>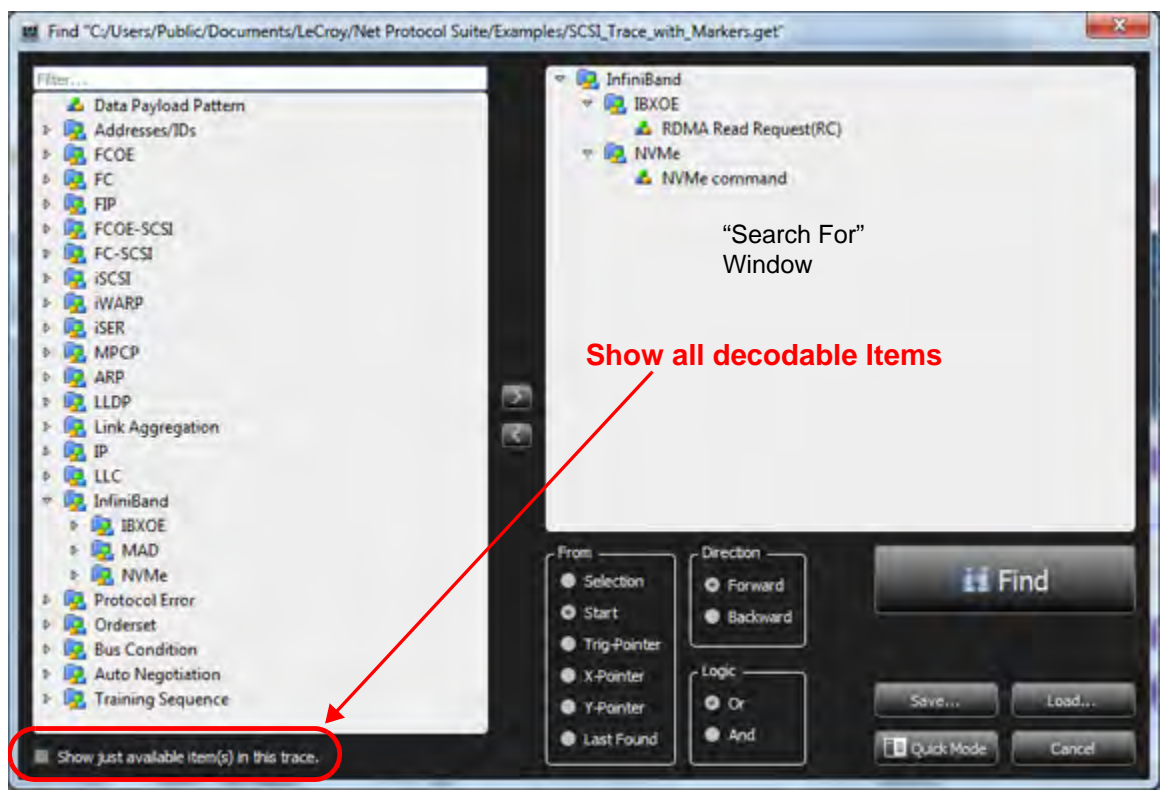

Figure 5.145: Advanced Find with "Show just available item(s) in this trace" – Unchecked

#### **Filter**

Select a type of event you want to search for from the list on the left. Use the >> arrows to move it into the "Search For" window on the right. To choose a different type of event simply select the current event type in the "Search For" window and use the << arrows to remove it. Then select a new event type.

#### **Find**

You can find specific events by selecting one and clicking the Find button  $\|$  **in the** in the Advanced Find dialog.

You can continue to search the output file using **Find Next (F3)** or **Find Previous (F4)** for the same pattern, until you redefine the data capture search parameters. You can also click the **Find Next**

icon or the **Find Previous** icon. Alternatively, select **Navigation Find Next** or **Navigation Find Previous**.

#### **Save**

After you have set up a Filter configuration, you can save it as a Filter file by clicking **Save**.

#### **Load**

You can use a previously saved filter by clicking **Load** in the Filter dialog.

#### **Save Find Setup**

After you have set up a Find configuration, you can save it as a Search configuration file by clicking **Save**. You can then use it on a different capture by clicking **Load** in the Find dialog.

### **Search From**

Choose a starting point to begin or continue a search:

- $\Box$  Selection (you select a event to be the starting point for the search)
- $\Box$  Start of the trace file
- □ Trigger Pointer
- X Pointer
- □ Y Pointer
- □ Last Found

#### **Find Direction**

Choose either **Forward** or **Backward** direction in which to perform the find.

#### **Find Logic**

The default setting is **Or**. With this setting, clicking **Find Next** locates all selected items in turn. If you choose **And,** you can set a logical AND combination of items to find. Both options allow setting Advanced find features.

### **Finding LUNs and LBAs**

Perform the following steps to find LUNs and LBAs:

- 1. Click the **Find** icon **The Li** to display the Quick Find dialog.
- 2. Click **Advanced** to display the Find dialog.
- 3. Select FCP\_CMD in the left pane and drag it in to the right pane or click the right arrow.

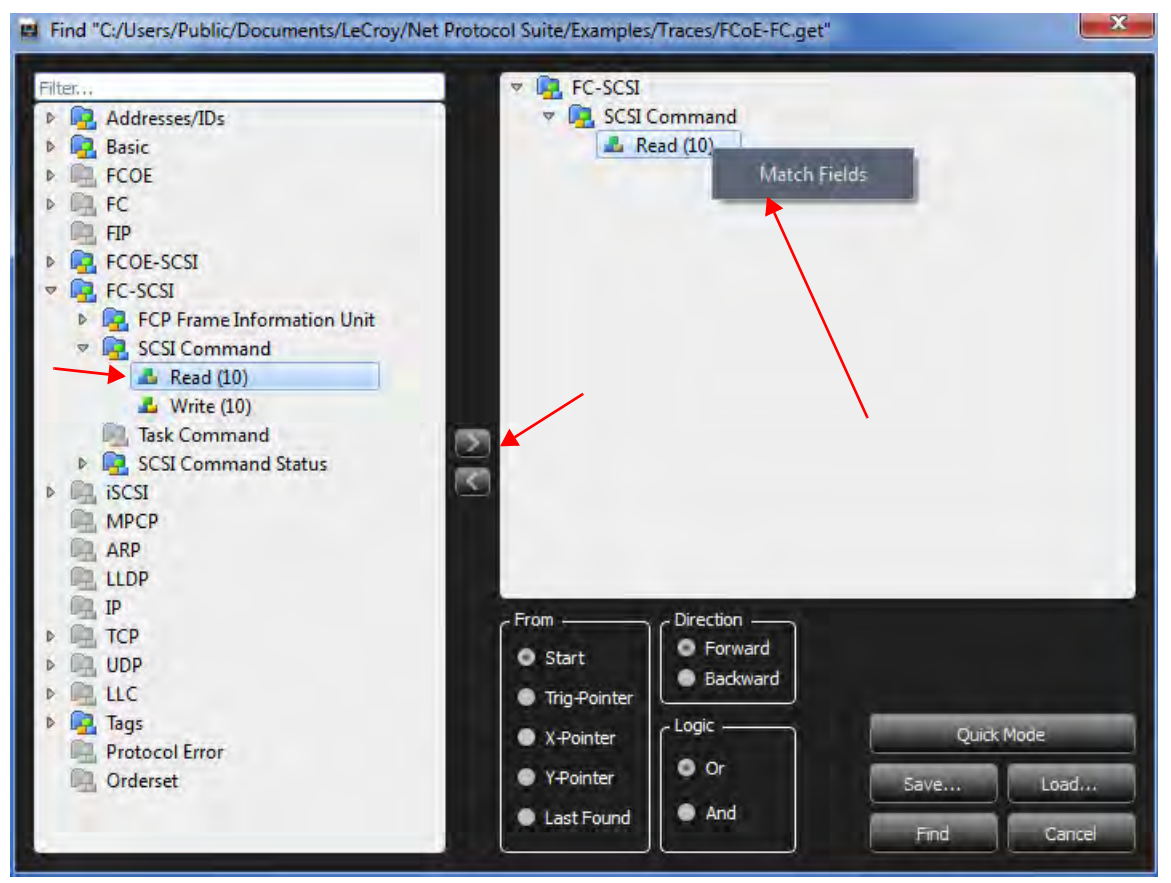

Figure 5.146: Find LUNs and LBAs 1

- 4. Select the command, double-click or right-click, and select **Match Fields**. The following dialog displays (see [Figure 5.147](#page-420-0)).
- 5. Enter the values in the fields.
- 6. Click **OK** twice.

| Index                                                                                        |                                                                                            |                                                                             | Data                                                                 |                                                                             | Field<br>×                                                                                                    | Value                                                                                                    | Field                                                                                                    | Valum                                                                                                    | Field<br>Е                                                                                              | Value                                                                            |
|----------------------------------------------------------------------------------------------|--------------------------------------------------------------------------------------------|-----------------------------------------------------------------------------|----------------------------------------------------------------------|-----------------------------------------------------------------------------|----------------------------------------------------------------------------------------------------|----------------------------------------------------------------------------------------------------|----------------------------------------------------------------------------------------------------|----------------------------------------------------------------------------------------------------|----------------------------------------------------------------------------------------------------|----------------------------------------------------------------------------------|
| 0003<br>0004<br>0005<br>0006<br>0007<br>0008<br>0009<br>0010<br>0011<br>0012<br>0013<br>0014 | XX.<br>81<br>89<br><b>XX</b><br>XX<br>XX<br>06<br>XX<br>08<br><b>XX</b><br>XX<br><b>XX</b> | XX<br>00<br>06<br>XX<br>XX<br><b>XX</b><br>XX<br>XX<br>XX<br>00<br>XX<br>XX | XX<br>XX<br>XX<br>XX<br>XX<br>XX<br>XX<br>XX<br>XX<br>XX<br>XX<br>XX | XX<br>XX<br>XX<br>XX<br><b>XX</b><br>XX<br>XX<br>XX<br>XX<br>XX<br>XX<br>XX | Ethernet<br><b>Destination Add.</b><br>Source Add.<br><b>Ethernet Type</b><br><b>VLAN Tag</b><br>$\triangledown$<br><b>User Priority</b><br><b>CFI</b><br><b>VLAN ID</b><br><b>Ethernet Type</b><br>$\nabla$ FCoE<br><b>Version</b><br>SOF<br><b>FC</b><br>$\triangledown$<br>Frame Header<br>$\overline{\nabla}$<br>R CTL<br>D ID | 0xXXXXX<br><b>OxXXXXXX</b><br>0xXXXXXX<br>Dr8100<br>0xXXXX8<br><b>ObXXX</b><br>0 <sub>bX</sub><br><b>OxXXX</b><br>0x3906<br>0xXXXXXX<br>0xX<br>$0xXX :$ Ar<br>0x06XXX<br>0x06XXX<br>DVDF.<br>0xXXXXX | <b>FCP LUN</b><br><b>Command Reference Number</b><br><b>TASK Attribute</b><br>Priority<br><b>TASK Management Flags</b><br><b>WRDATA</b><br><b>RDDATA</b><br><b>Additional FCP CDB Length</b><br><b>FCP CDB</b><br>FCP DL | <b>DxXXXX</b><br><b>OxXX</b><br>0x? : Anv<br>0xX<br>0xXX : Ar<br>0 <sub>bX</sub><br>$0x$ ?<br>psoo<br>0x28XXX<br><b>DxXXXXXX</b> | <b>Operation Code</b><br>RelAdr<br><b>FUA</b><br><b>DPO</b><br>LBA<br><b>Transfer Length</b><br>Control | ObX<br>Obx<br>0N <sup>N</sup><br><b>OxXXXXXX</b><br><b>OxXXXX</b><br><b>OxXX</b> |
| 0015                                                                                         | XX                                                                                         | <b>XX</b>                                                                   | <b>XX</b>                                                            | <b>XX</b>                                                                   | CS CTL<br>$\Rightarrow$                                                                                                    | 0xXX                                                                                                    |                                                                                                    |                                                                                                    |                                                                                                    |                                                                                  |
| 0016                                                                                         | XX                                                                                         | XX                                                                          | XX                                                                   | XX                                                                          | PREF<br><b>DSCP</b>                                                                                                    | ObX: Am<br>ObXXXXXX                                                                                                    |                                                                                                    |                                                                                                    |                                                                                                    |                                                                                  |
| 0017                                                                                         | <b>XX</b>                                                                                  | XX                                                                          | XX                                                                   | D <sub>2</sub>                                                              | S ID                                                                                                    | 0xXXXXX                                                                                                    |                                                                                                    |                                                                                                    |                                                                                                    |                                                                                  |
| 0018                                                                                         | 28                                                                                         | XX                                                                          | XX                                                                   | XX                                                                          | <b>TYPE</b>                                                                                                    | DATE:                                                                                                    |                                                                                                    |                                                                                                    |                                                                                                    |                                                                                  |
| 0019                                                                                         | XX.                                                                                        | XX                                                                          | XX                                                                   | <b>XX</b>                                                                   | $F = 2T$<br>E en<br>ш                                                                                                    | <b>DEADLOCKS</b>                                                                                                    |                                                                                                    | ×                                                                                                    | m<br>m                                                                                                  |                                                                                  |

Figure 5.147: Find LUNs and LBAs 2

### <span id="page-420-0"></span>**NVMe Command Search**

You can search for a specific kind of NVMe command. This example demonstrates a search for an NVMe Discover Command. See [Figure 5.148](#page-420-1).

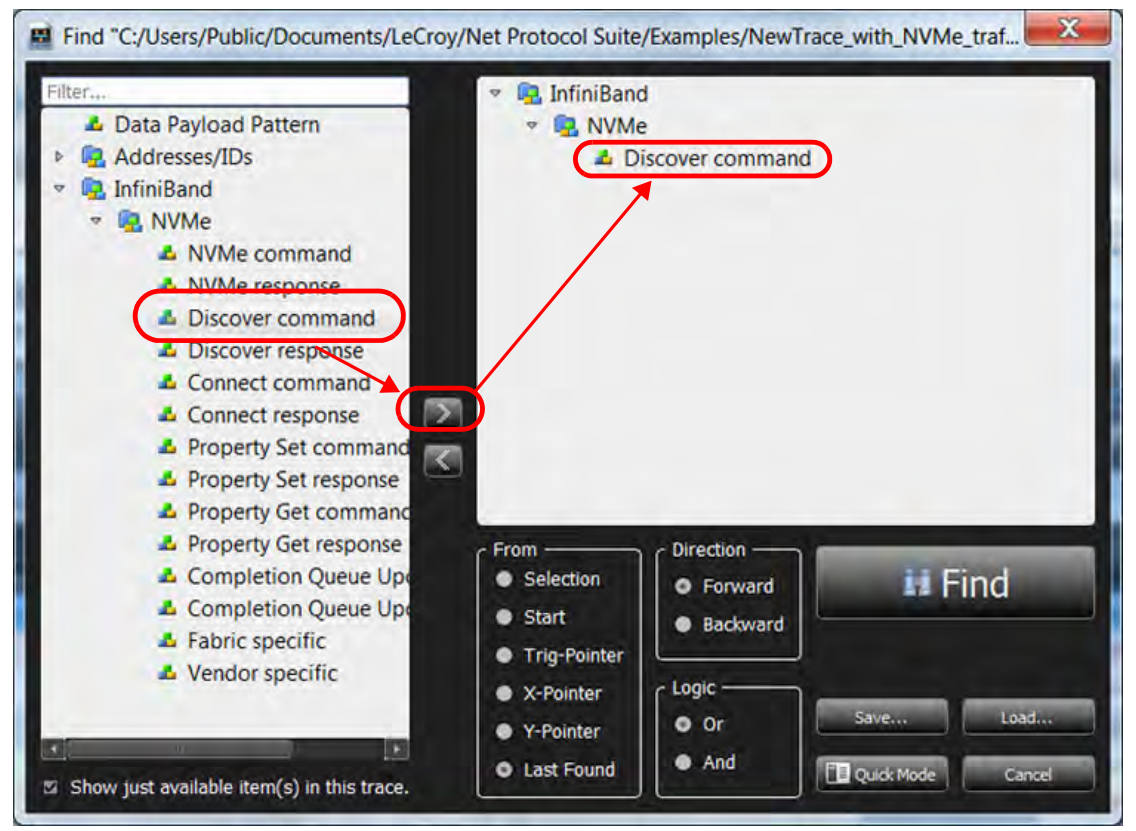

<span id="page-420-1"></span>Figure 5.148: Search for NVMe

Click on the Find button and the event with the NVMe Discover Command will pop up to the top of the Spreadsheet View.

### **Data Pattern Search**

From the Advanced Find/Filter dialog, there is a Data Pattern item available [\(Figure 5.149\)](#page-421-0).

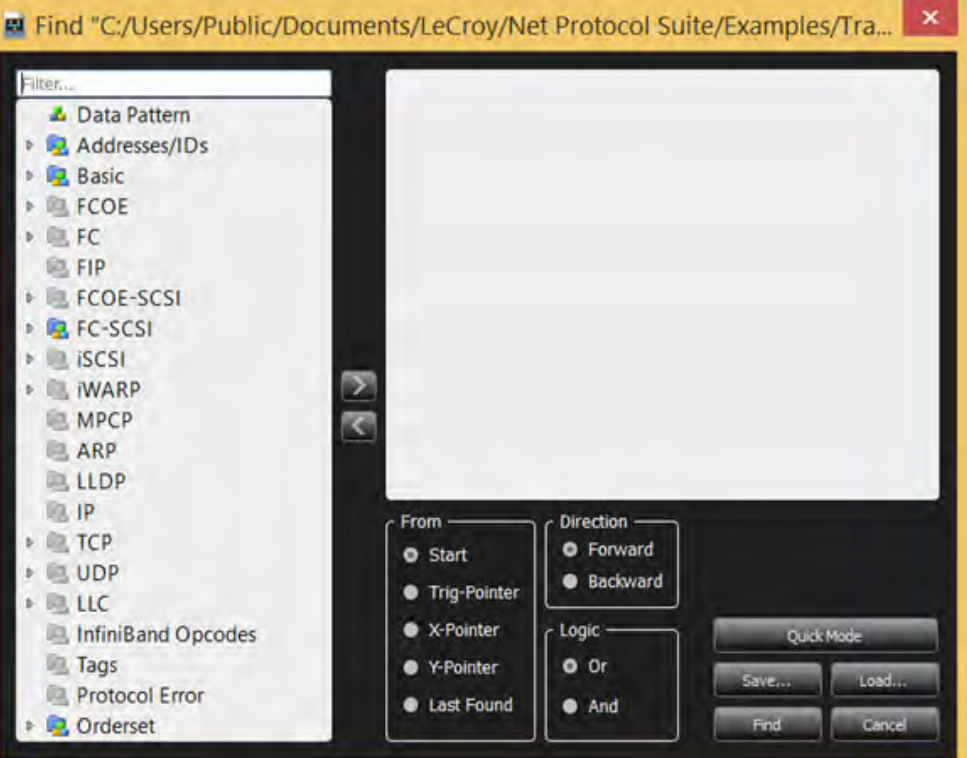

Figure 5.149: Data Pattern Search Menu

<span id="page-421-0"></span>You may use this feature to set criteria based on Data Patterns in the frame payloads.

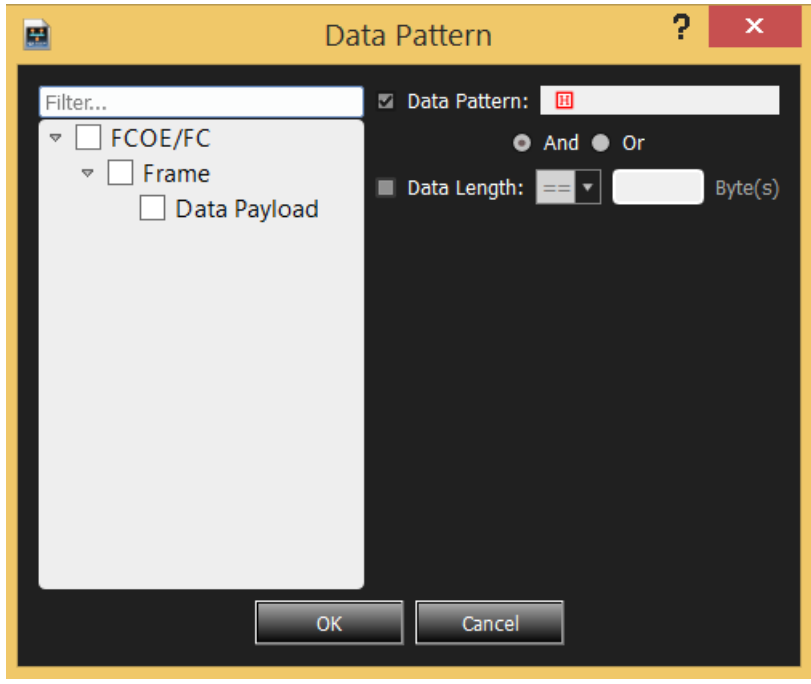

Figure 5.150: Data Pattern Search Filter

- 1. From the tree list on the left, select the types of payloads you want to search/filter against.
- 2. Check the boxes next to **Data Pattern** and **Data Length** to set whether you check based on those criteria or not.
- 3. If you check both the **Data Pattern** and **Data Length** boxes, also select the **And/Or** radio button to set whether you want to combine the criteria with AND or OR logic.
- 4. If **Data Pattern** is checked, enter the pattern you wish to match against. You may specify any size of pattern in this field. Click the red format button to toggle between different input format modes:
	- Hex
	- Binary
	- **ASCII**
	- Decimal
- 5. If **Data Length** is checked, enter the length in bytes you wish to match against, and set the desired comparison operator:
	- $\bullet$  == (equal)
	- $\bullet$  != (not equal)
	- $\bullet$  > (greater than)
	- $\bullet$  < (less than)
	- $\bullet$  >= (greater than or equal)
	- $\bullet \leq$  (less than or equal)

## **5.5.1.5 Decode MAD Headers**

Another example of using the Find function would be to locate a specific type of decoded header. In this example we're looking for an MAD header.

Open the File function from the Main toolbar, click on Advanced and type in MAD in the filter window. If the trace has any MAD headers they will be shown in the Spreadsheet View. See [Figure 5.151](#page-423-0)

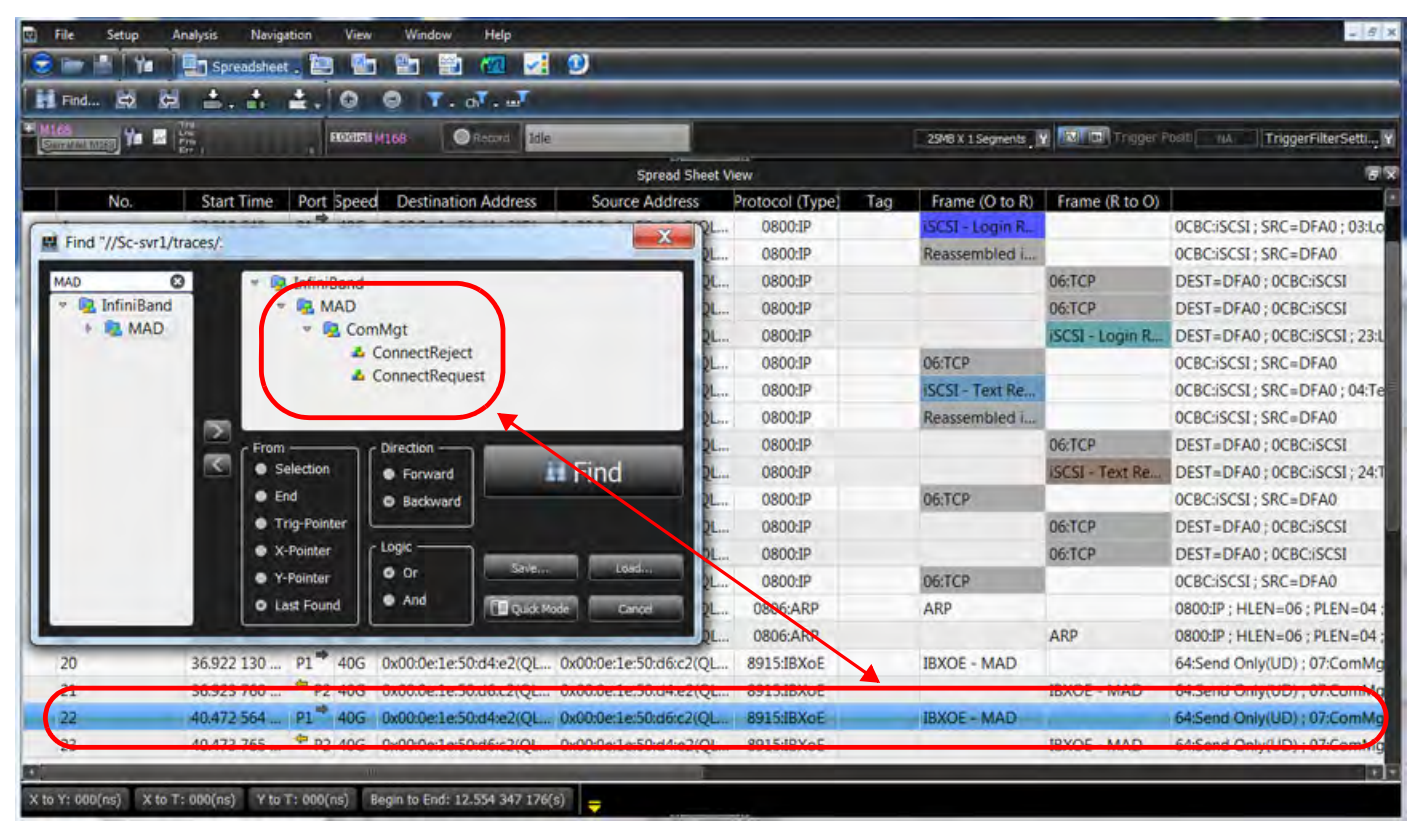

Figure 5.151: MAD Header Decoded

### <span id="page-423-0"></span>**5.5.1.6 Decode iSER Headers**

In this example, a search for an ISER header is performed:

- 1. Click the **Find** button on the Main Toolbar.
- 2. Select **Advanced** and enter **iSER** in the filter field at the top of the left pane ([Figure 5.152](#page-424-1)).

If the trace has any iSER headers they will be shown in the Spreadsheet View ([Figure 5.153](#page-424-0)).

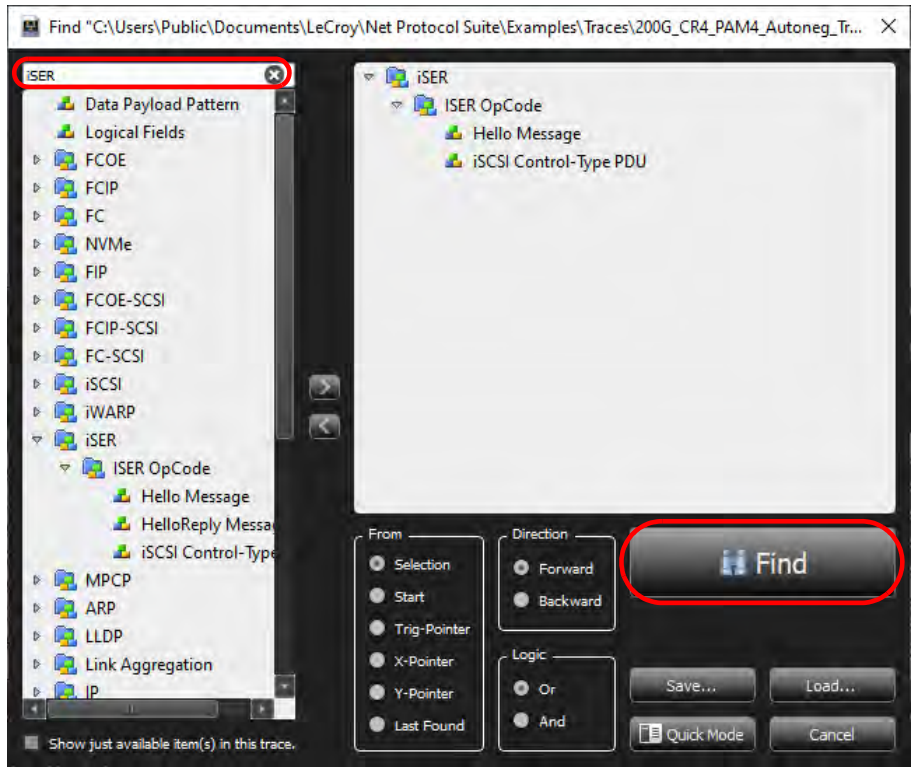

Figure 5.152: Advanced Find – iSER

<span id="page-424-1"></span>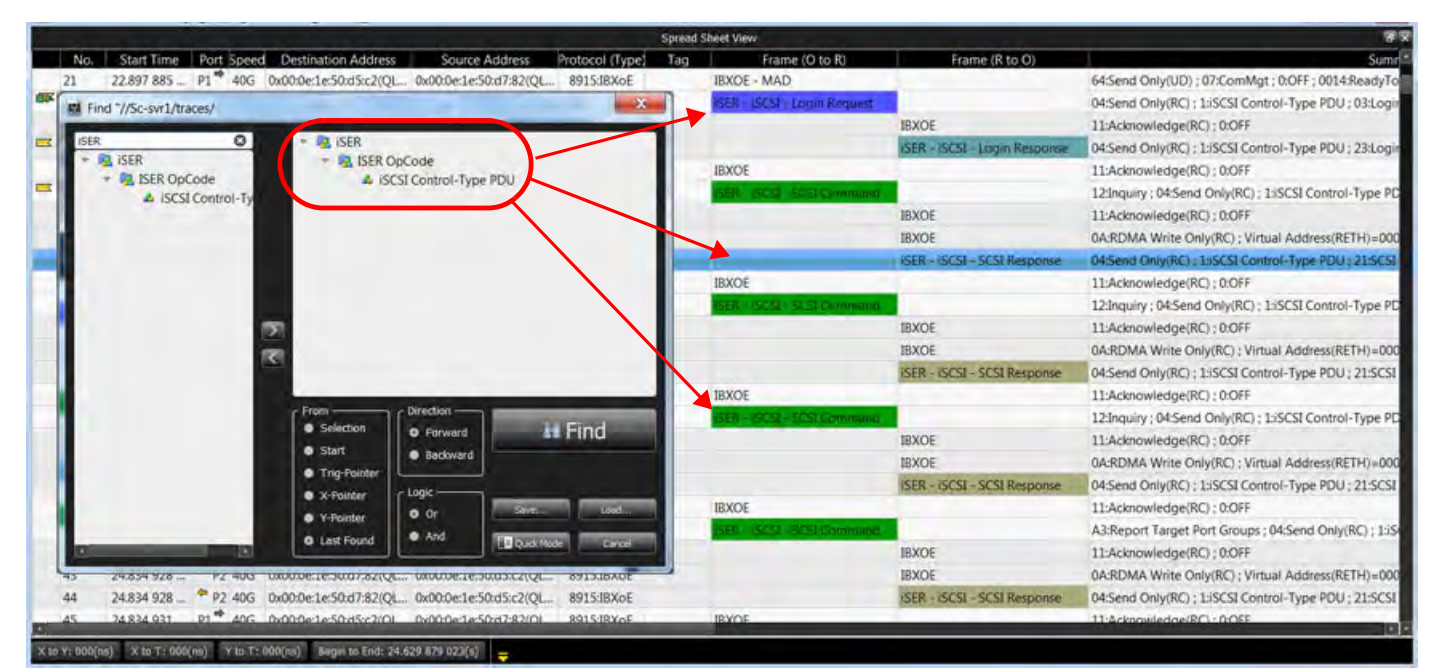

Figure 5.153: iSER Header Decoded

# <span id="page-424-0"></span>**5.5.2 Go To Event**

Selecting the large white down arrow/Go to icon will pop up the Go to Event dialog (see [Figure 5.154](#page-425-0)).

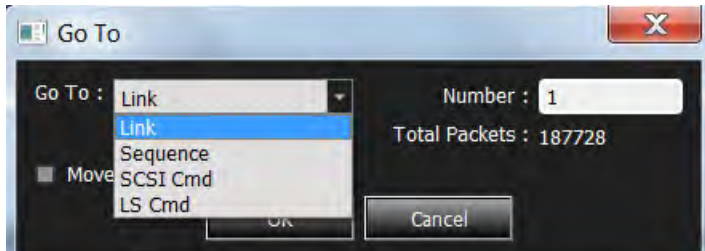

Figure 5.154: Go To Event – Link, Sequence, SCSI Cmd, LS Cmd

<span id="page-425-0"></span>Select a particular Event you are interested in and click OK. The Spreadsheet View will move to that event.

Selecting the small arrow next to the Go To Icon pops up the menu below:

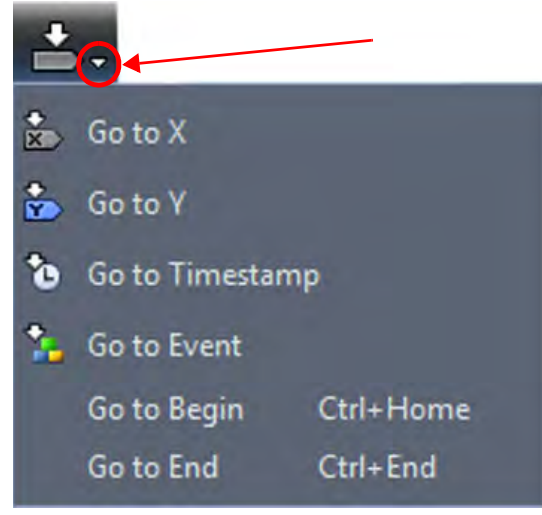

Figure 5.155: Navigation – Go To Tab in Navigation Toolbar

- Go to X: Takes you to the X-Cursor
- Go to Y: Takes you to the Y-Cursor
- Go to Timestamp: Takes you to the specified time (see [Figure 5.156](#page-425-1))
- Go to Event: Choose which type of Event and Number to go to (see [Figure 5.154\)](#page-425-0).
- Go to Begin: Takes you to first Event in the Trace
- <span id="page-425-1"></span>Go to End: Takes you to the last Event in the Trace

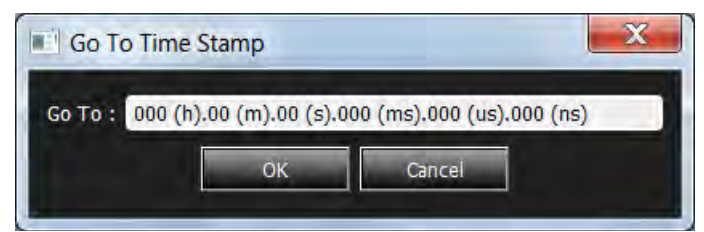

Figure 5.156: Navigation – Go to Time Stamp

Enter a specific time you are interested in and click OK. The Spreadsheet View will move to that time.

# **5.5.3 Go to Trigger**

Selecting the Go to Trigger icon  $\overline{ab}$  and the Spreadsheet View will move the trigger to the top of the Spreadsheet View display. See [Figure 5.157.](#page-426-1)

|                |     |                   |                                  |                                          | <b>Spread Sheet View</b> |          |     |        |               |                                 |
|----------------|-----|-------------------|----------------------------------|------------------------------------------|--------------------------|----------|-----|--------|---------------|---------------------------------|
|                | No. | <b>Start Time</b> | Port                             | Speed   Destination Addr.   Source Addr. |                          | Protocol | Tag | Frame  | Frame         |                                 |
| <b>CD</b>      |     | 002.238(us)       | P1 - Before Jam 10G              | 0x00:00:c9:e3:a2: 0x00:00:c9:e 0800:IP   |                          |          |     | OG:TCP |               | <b>OCBCISCSI: SRC=EAOF</b>      |
|                |     | 002.937(us)       | P3 - After Jam \$10G             | 0x00:00:c9:e3:a2: 0x00:00:c9:e           |                          | 0800:IP  |     | 06:TCP |               | OCBC:iSCSI: SRC=EA0F            |
|                |     | 003.466(us)       | P1 - Before Jam <sup>3</sup> 10G | 0x00:00:c9:e3:a2: 0x00:00:c9:e           |                          | 0800:IP  |     | 06:TCP |               | OCBC:iSCSI: SRC=EA0F            |
| 4              |     | 004.070(us)       | P <sub>2</sub> - Before Jam 10G  | 0x00:00:c9:e3:b1: 0x00:00:c9:e           |                          | 0800:IP  |     |        | SC51 - Re.    | DEST=6C55; OCBC:iSCSI; 31:Real  |
|                |     | 004.161(us)       | $P3 - After Jam$ 10G             | 0x00:00:c9:e3:a2: 0x00:00:c9:e           |                          | 0800:IP  |     | 06:TCP |               | OCBC:iSCSI: SRC=EA0F            |
| 6              |     |                   | Trigger on Event No. 106         | 0x00:00:c9:e3:b1: 0x00:00:c9:e           |                          | 0800:IP  |     |        | $ISCSI - Re.$ | DEST=6C55; OCBC:iSCSI; 31:Real  |
|                |     |                   |                                  | 0x00:00:c9:e3:a2: 0x00:00:c9:e           |                          | 0800:IP  |     | 06:TCP |               | OCBC:iSCSI ; SRC=EA0F           |
| 8              |     | 005.382(us)       | P3 - After Jam 10G               | 0x00:00:c9:e3:a2: 0x00:00:c9:e           |                          | 0800:IP  |     | 06:TCP |               | OCBC:iSCSI: SRC=EA0F            |
| $\overline{9}$ |     | $011.102($ us)    | P <sub>2</sub> - Before Jam 10G  | 0x00:00:c9:e3:b1: 0x00:00:c9:e           |                          | 0800:IP  |     |        | iSCSI - SC    | DEST=AE94 : 0CBC:iSCSI : 25:SCS |

Figure 5.157: Navigation: Go to Trigger

# <span id="page-426-1"></span>**5.5.4 Go to Marker**

Selecting the large white down arrow/Go to Marker icon will pop up the Go to Marker dialog box [\(Figure 5.158](#page-426-0)).

| Filter                  |                |             |                  |                 |
|-------------------------|----------------|-------------|------------------|-----------------|
| <b>Start Time</b>       | Port           | Layer       | <b>Frame No.</b> | <b>Marker</b>   |
| 412.288(us)             | P <sub>8</sub> | Link        | 52780            | 780             |
| 379(ns)                 | P <sub>3</sub> | <b>Link</b> | 11               | Error in data   |
| 999(ns)                 | <b>P1</b>      | Link        | 81               | 999             |
| 651.156(us)             | <b>P5</b>      | <b>Link</b> | 83385            | <b>FCP DATA</b> |
| 370.237(us)             | P <sub>4</sub> | <b>Link</b> | 47396            | <b>FCP CON</b>  |
| 001.711(us)             | <b>P5</b>      | <b>Link</b> | 169              | <b>FCOE</b>     |
| 652.786(us)             | <b>P5</b>      | <b>Link</b> | 83593            | <b>ELS_REQ</b>  |
| 411.789(us)             | P7             | <b>Link</b> | 52719            | 719             |
| $417$ (nc)              | DO.            | Link        | $\Omega$         | $67$ Idla       |
| Port 8 10G FCP RSP Good |                |             |                  |                 |

<span id="page-426-0"></span>Figure 5.158: Marker List Dialog Box

Selecting a Marker and clicking on the Go To button will move the Spreadsheet View to that point. The generation of Markers has already been discussed in 5.2.1.7, *[Markers](#page-339-0)*.

If you select the small white triangle to the right of the icon, the following list of Markers appears [\(Figure 5.159\)](#page-427-0).

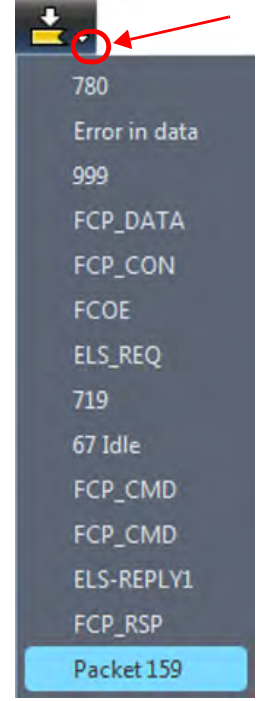

Figure 5.159: List of Markers

Selecting one of the Markers in the list will move that event to the top of the Spreadsheet View.

# <span id="page-427-0"></span>**5.6 View: Pull Down Menu**

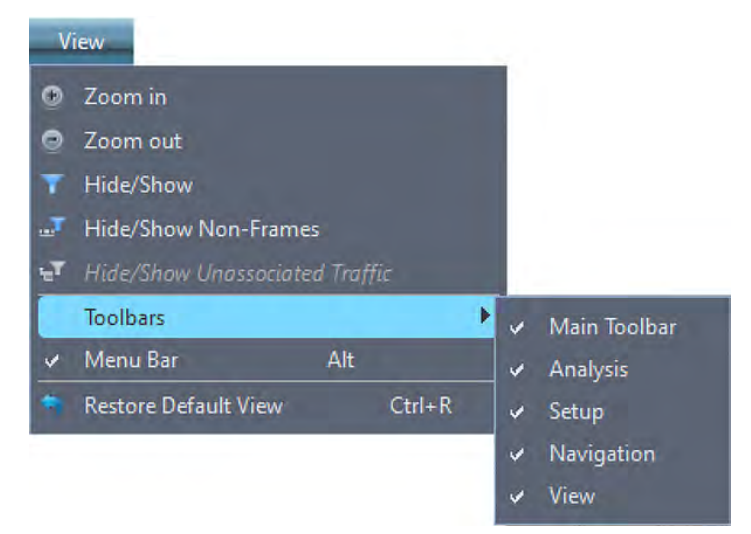

Figure 5.160: View Toolbar  $\rightarrow$  Pull Down Menu

# **5.6.1 Zoom In**

Clicking on the  $\bullet$  expands the Spreadsheet or Exchange View.

## **5.6.2 Zoom Out**

Clicking on the  $\bigcirc$  compresses the Spreadsheet or Exchange View.

### **5.6.3 Enable Hide/Show (Filter Events)**

The Enable Hide/Show icon allows you to either Hide or Display the filtered events shown in the Spreadsheet or Exchange Views.

To set up filtering, you must have a viewer display open.

### **5.6.3.1 Filter Setup**

To display the Quick Filter dialog [\(Figure 5.161](#page-428-0)), click the drop-down arrow  $\begin{bmatrix} \Box & \Box \end{bmatrix}$  to the right of the **Enable Hide/Show** button on the toolbar or select **View Hide/Show**. When Filter criteria are set, click the funnel icon on the Filter button to toggle the filters on and off.

<span id="page-428-0"></span>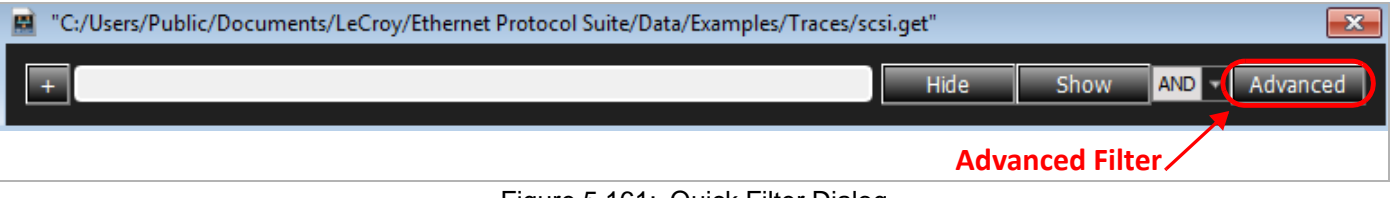

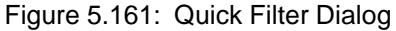

You can use the Quick Search and Filter dialog on a Frame by right-clicking on it in the trace and selecting **Quick Search**. Select a field to filter/search for. Click in between the two lines in the center to display logical operators to select from the drop-down list.

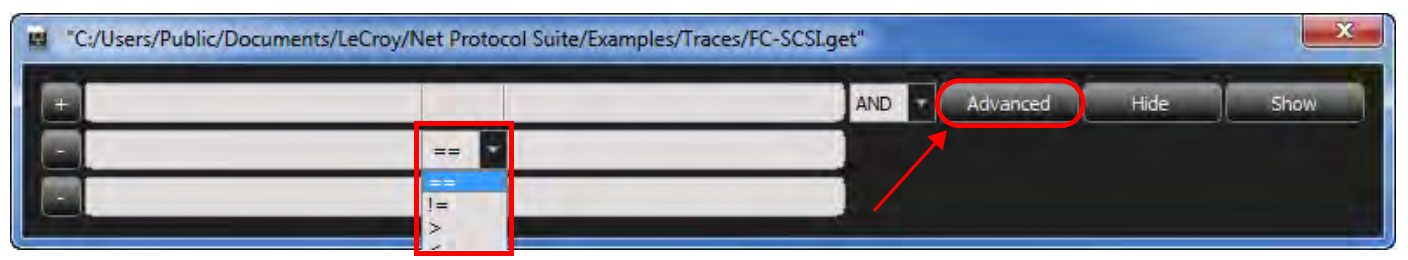

Figure 5.162: Search/Quick Filter for Frame Dialog Window

<span id="page-428-1"></span>Click the **Advanced** button (see [Figure 5.161](#page-428-0) or [Figure 5.162](#page-428-1)) in the Quick Filter dialog to display the Advanced Filter dialog [\(Figure 5.163](#page-429-0)).

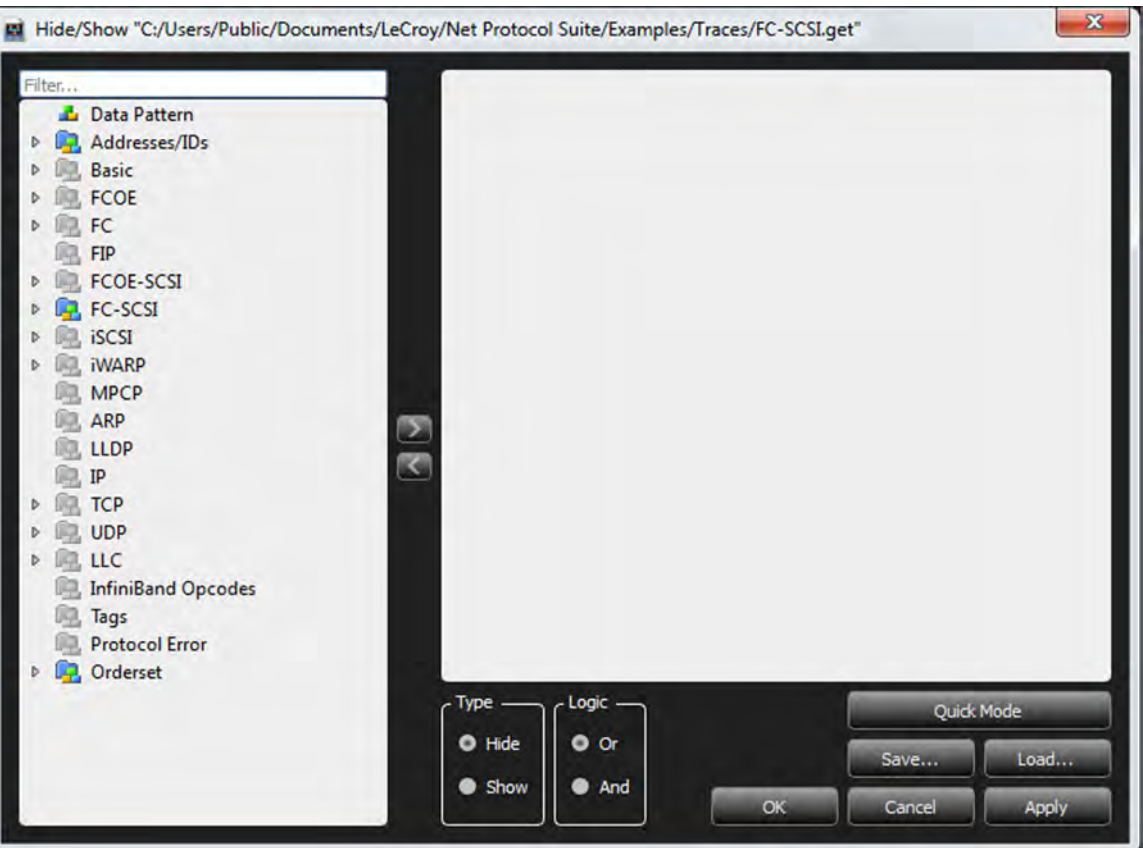

Figure 5.163: Advanced Filter Dialog

<span id="page-429-0"></span>You can select or deselect each of the items shown in the left pane for filtering. Items not in the current trace are grayed out.

**NOTE:**  $\blacklozenge$  If you select a group, that also selects all child items.

 Only events captured at run time are available for selection for filtering.

#### **Filter Type**

You can choose to show or hide the Filter Type items by checking the Show or Hide option button.

#### **Filter Logic**

After you have set up Filter options, you can set filter logic to **And** to apply "AND" logic on related selected options or **OR** to apply "OR" logic on all selected options.

#### **Save Filter**

After you have set up a Filter configuration, you can save it as a Filter file by clicking **Save**.

#### **Load**

You can use a previously saved filter by clicking **Load** in the Filter dialog.

### **Apply**

You can apply the current filter by clicking **Apply** in the Filter dialog.

### **5.6.3.2 Filtering LUNs and LBAs**

Perform the following steps to filter for LUNs and LBAs:

- 1. Click the drop-down arrow of the **Enable Hide/Show** button **to display the** Quick Filter dialog.
- 2. Click **Advanced** to display the Hide/Show dialog.
- 3. Select FCP\_CMD in the left pane and drag it in to the right pane or click the right arrow.

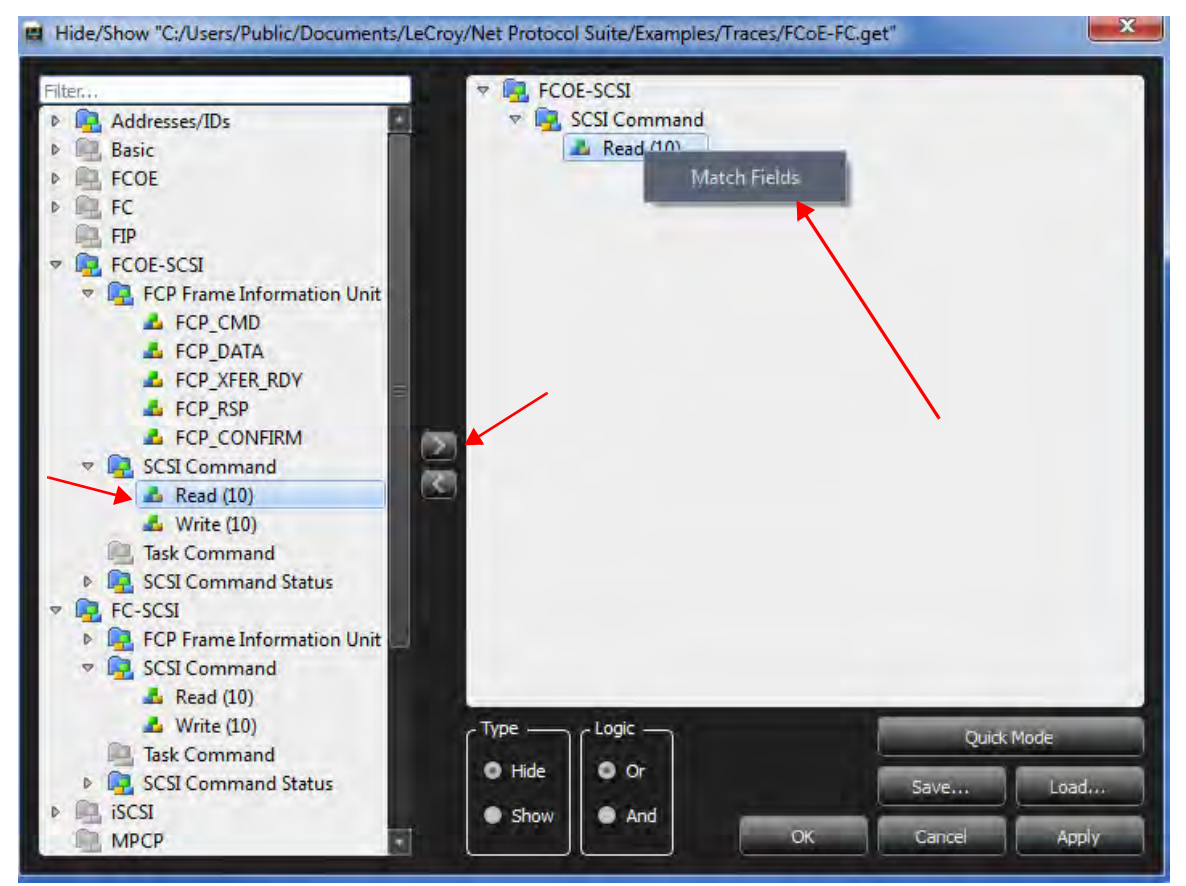

Figure 5.164: Filtering for LUNs and LBAs

- 4. Select the command, double-click or right-click, and select **Match Fields**. The following filter dialog appears ([Figure 5.163](#page-429-0)).
- 5. Enter the values in the field.
- 6. Click **OK** twice.

| Index                                                                                                    |                                                                                                |                                                                                                    | Data                                                                                          |                                                                                                    | Field                                                                                                    | Field<br>Value                                                                                                    |                                                                                                    | Value<br>e                                                                                                    | Field                                                                                                   | Value                                                                                                    |
|----------------------------------------------------------------------------------------------------|------------------------------------------------------------------------------------------------|----------------------------------------------------------------------------------------------------|-----------------------------------------------------------------------------------------------|----------------------------------------------------------------------------------------------------|----------------------------------------------------------------------------------------------------|----------------------------------------------------------------------------------------------------|----------------------------------------------------------------------------------------------------|----------------------------------------------------------------------------------------------------|----------------------------------------------------------------------------------------------------|----------------------------------------------------------------------------------------------------|
| 0003<br>0004<br>0005<br>0006<br>0007<br>0008<br>0009<br>0010<br>0011<br>0012<br>0013<br>0014<br>0015<br>0016<br>0017 | XX.<br>81<br>89<br>XX<br><b>XX</b><br>XX<br>06<br>XX<br>08<br>XX<br>XX<br>XX<br>XX<br>XX<br>XX | XX<br>00<br>06<br>XX<br><b>XX</b><br><b>XX</b><br>XX<br>XX<br><b>XX</b><br>00<br>XX<br>XX<br>XX<br><b>XX</b><br>XX | XX<br>XX<br>XX<br>XX<br>XX<br>XX<br>XX<br>XX<br>XX<br>XX<br>XX<br>XX<br>XX<br><b>XX</b><br>XX | XX<br>XX<br>XX<br>XX<br>XX<br>XX<br>XX<br>XX<br>XX<br>XX<br><b>XX</b><br>XX<br><b>XX</b><br>XX<br>D <sub>2</sub> | ▽ Ethernet<br><b>Destination Add.</b><br>Source Add.<br><b>Ethernet Type</b><br><b>VLAN Tag</b><br>$\triangledown$<br><b>User Priority</b><br><b>CFI</b><br><b>VLAN ID</b><br><b>Ethernet Type</b><br>$\nabla$ FCoE<br><b>Version</b><br>SOF<br>FC<br>A<br>Frame Header<br>$\triangledown$<br>R CTL<br>D ID<br>CS CTL<br>$\Rightarrow$<br>PREF<br><b>DSCP</b><br>S ID | 0xXXXXXX<br><b>DxXXXXX</b><br>0xXXXXXX<br>1749100<br>0xXXXX8<br>ObXXX<br>0bX<br><b>OxXXX</b><br>DXB906<br>0xXXXXX<br>0xX<br>OxXX: A<br>0x06XXX<br>0x06XXX<br>Drolf.<br><b>OxXXXXXX</b><br>0xXX<br>ObX: Am<br>0bXXXXXX<br><b>OxXXXXXX</b> | <b>FCP LUN</b><br><b>Command Reference Number</b><br><b>TASK Attribute</b><br>Priority<br><b>TASK Management Flags</b><br><b>WRDATA</b><br><b>RDDATA</b><br>Additional FCP_CDB Length<br><b>FCP CDB</b><br>FCP DL | <b>OxXXXX</b><br><b>DxXX</b><br>0x? : Anv<br>0xX<br>$0xXX :$ An<br>ObX<br>$0x$ ?<br>0800<br>0x28XXX<br><b>OxXXXXXX</b> | <b>Operation Code</b><br>RelAdr<br><b>FUA</b><br><b>DPO</b><br>LBA<br><b>Transfer Length</b><br>Control | $1-28$<br><b>ObX</b><br><b>ObX</b><br>0 <sub>bX</sub><br><b>OxXXXXXX</b><br><b>DxXXXXX</b><br><b>OxXX</b> |
| 0018<br>0019                                                                                                    | 28<br>XX                                                                                       | XX<br>XX                                                                                                    | <b>XX</b><br><b>XX</b>                                                                        | XX<br>XX                                                                                                    | <b>TYPE</b><br>6.671<br>D RI<br><b>ALL</b>                                                                                                    | 0.085<br><b>CHANNONS</b><br>в                                                                                                    | .                                                                                                    | ٠                                                                                                    | œ<br>$\mathbf{m}$                                                                                       |                                                                                                    |

Figure 5.165: LUN and LBA Filter

### **5.6.3.3 Filter MAD Header**

Another use of Filter would be to find Decoded MAD Headers. See [Figure 5.166.](#page-431-0)

|                |                                                                                                    |                                                                   |                                                                                                    | <b>Spread Sheet View</b>                                                                                                    |                 |     |                               |                       | 同文      |
|----------------|----------------------------------------------------------------------------------------------------|-------------------------------------------------------------------|----------------------------------------------------------------------------------------------------|----------------------------------------------------------------------------------------------------|-----------------|-----|-------------------------------|-----------------------|---------|
| No.            | <b>Start Time</b>                                                                                                    |                                                                   | Port Speed Destination Address                                                                                     | <b>Source Address</b>                                                                                                    | Protocol (Type) | Tag | Frame ( $O$ to $R$ )          | Frame (R to O)        |         |
| 20             |                                                                                                    |                                                                   | 36.922 130 Pl 40G 0x00:0e:1e:50:d4:e2(QL 0x00:0e:1e:50:d6:c2(QL                                                    |                                                                                                    | 8915:IBXoE      |     | <b>IBXOE - MAD</b>            |                       | 64:Send |
| 21             |                                                                                                    |                                                                   | 36.923 760 <sup>2</sup> P2 40G 0x00:0e:1e:50:d6:c2(QL 0x00:0e:1e:50:d4:e2(QL                                       |                                                                                                    | 8915:IBXoE      |     |                               | <b>IBXOE - MAD</b>    | 64:Send |
| 22             |                                                                                                    |                                                                   | 40.472 564  P1 40G 0x00:0e:1e:50:d4:e2(QL 0x00:0e:1e:50:d6:c2(QL                                                   |                                                                                                    | 8915:IBXoE      |     | <b>IBXOE - MAD</b>            |                       | 64:Send |
| 23             |                                                                                                    |                                                                   | 40.473 765 <sup>*</sup> P2 40G 0x00:0e:1e:50:d6:c2(QL 0x00:0e:1e:50:d4:e2(QL 8915:IBXoE                            |                                                                                                    |                 |     |                               | <b>IBXOE - MAD</b>    | 64:Send |
| X to Y: 000(ns | 图 Hide/Show "//Sc-svr1/traces<br>MAD<br><b>InfiniBand</b><br><b>R. MAD</b><br>Subn-LID routed<br>SubnAdm<br><b>图 Perf</b><br><b>BM</b><br><b>DevMat</b><br><b>R</b> ComMgt<br>$\bullet$<br><b>SNMP</b><br><b>Nendor</b><br>Application | Subn-Directed route<br><b>A</b> ConnectRequest<br>& ConnectReject | $\circ$<br>奧<br><b>InfiniBand</b><br>$\overline{\nabla}$<br>$R$ MAD<br>$\sim$<br>Type -<br>· Hide<br><b>O</b> Show | <b>A</b> Send Only(UD)<br><b>R</b> ComMgt<br><b>A</b> ConnectRequest<br><b>A</b> ConnectReject<br>Filter Exchange's Descending Packets.<br>$Logic =$<br>$O$ Or<br>And |                 | ok  | Quick Mode<br>Salve<br>Cancel | $-x$<br>Load<br>Apply |         |

Figure 5.166: MAD Header Filter

# <span id="page-431-0"></span>**5.6.3.4 Filter iSER Header**

The Filter function could also be used to find Decoded iSER Headers. See [Figure 5.167.](#page-432-0)
|     |                   |                                                                               |                | Spread Sheet View |     |                                 |                                     | 5x               |
|-----|-------------------|-------------------------------------------------------------------------------|----------------|-------------------|-----|---------------------------------|-------------------------------------|------------------|
| No. | <b>Start Time</b> | Port Speed Destination Address                                                | Source Address | Protocol (Type)   | Tag | Frame (O to R).                 | Frame (R to O)                      |                  |
| 979 |                   | 24.841 999  P1 40G 0x00:0e:1e:50:d5:c2(QL 0x00:0e:1e:50:d7:82(QL 8915:IBXoE   |                |                   |     | <b>ISCSI</b> - SCSI Command     |                                     | 28:Read (10): T  |
| 985 |                   | 24.842 012 <sup>D</sup> P2 40G 0x00:0e:1e:50:d7:82(QL 0x00:0e:1e:50:d5:c2(QL  |                | 8915:IBXoE        |     |                                 | <b>ISER - ISCSI - SCSI Response</b> | 04:Send Only(R)  |
| 987 |                   | 24.842 373 P1 40G 0x00:0e:1e:50:d5:c2(QL 0x00:0e:1e:50:d7:82(QL               |                | 8915:IBXoE        |     | <b>ER - SCSI - SCSI Command</b> |                                     | 00:Test Unit Rea |
| 989 |                   | 24.842 386 <sup>\$</sup> P2 40G 0x00:0e:1e:50:d7:82(QL 0x00:0e:1e:50:d5:c2(QL |                | 8915:IBXoE        |     |                                 | iSER - iSCSI - SCSI Response        | 04:Send Only(R)  |
| 991 |                   | 29.841 682  P1 40G 0x00:0e:1e:50:d5:c2(QL 0x00:0e:1e:50:d7:82(QL              |                | 8915:IBXOE        |     | ISER - ISCSI - NOP-Out          |                                     | 04:Send Only(R)  |
| 993 |                   | 29.841 785 <sup>2</sup> P2 40G 0x00:0e:1e:50:d7:82(QL 0x00:0e:1e:50:d5:c2(QL  |                | 891 BXQ           |     |                                 | iSER - iSCSI - NOP-In               | 04:Send Only(R   |
| 995 |                   | 34.847 729  P1 40G 0x00:0e:1e:50:d5:c2(QL 0x00:0e:1e:50:d7:82(QL              |                | 8915 XoE          |     | <b>ISER - ISCSI - NOP-Out</b>   |                                     | 04:Send Only(R)  |
| 997 |                   | 34,847 843  P P2 40G 0x00:0e:1e:50:d7:82(OL 0x00:0e:1e:50:d5:c2(OZ            |                | <b>2915:IBYOE</b> |     |                                 | ISER - ISCSI - NOP-In               | 04:Send Only(R)  |
|     |                   |                                                                               |                |                   |     |                                 |                                     |                  |

Figure 5.167: iSER Header Filter

## **5.6.3.5 Ports**

All active ports are highlighted on the Show/Hide Ports toolbar. Click the Ports  $\left|\mathbf{G}\right|$ , button on the top toolbar to display the ports. Click a port button to hide the captured frames for that port. Frames can be displayed or hidden based on which port they were captured.

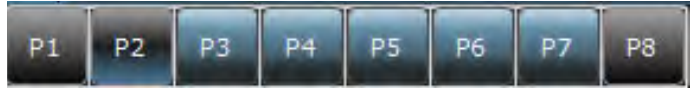

Figure 5.168: Show/Hide Ports Toolbar

# **5.6.4 Show/Hide Non-Frames**

You can show or hide Non-Frames by clicking on the  $H = H$  Hide/Show Non-Frames icon.

# **5.6.5 Toolbars**

## **5.6.5.1 Enabling Tool Bars**

To customize the Viewer Display workspace, you can enable and reposition the available toolbars. To display or hide toolbars, select **View > Toolbars**, then check or uncheck toolbars**.**

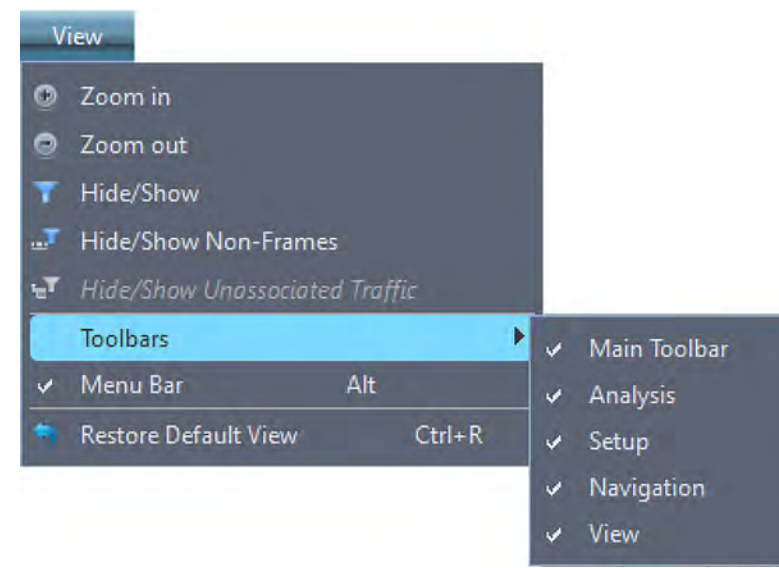

Figure 5.169: Customizing the Toolbar

## Toolbars are:

- □ Main Toolbar
- □ Analysis
- □ Setup
- □ Navigation
- View

Once enabled, the toolbars can dock at the Viewer Display window or float on the windows desktop.

# **5.6.5.2 Main Toolbar**

The Main or standard toolbar has the Hide Menubar, File Open and File Save. See 3.3, *[Toolbar](#page-182-0)  [Options](#page-182-0)* for more information.

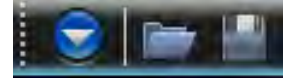

Figure 5.170: Main Toolbar

# **5.6.5.3 Analysis Toolbar**

The Analysis toolbar displays various views. See 5.2, *[Switching Analysis Views](#page-330-0)* for more information.

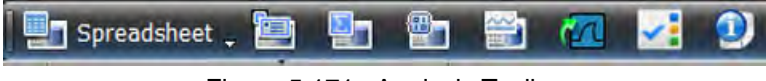

Figure 5.171: Analysis Toolbar

# **5.6.5.4 Navigation Toolbar**

The Navigation toolbar allows searching, filtering, collapsing/expanding, and data reporting. See 5.5, *[Navigation Toolbar Icons](#page-410-0)* for more information.

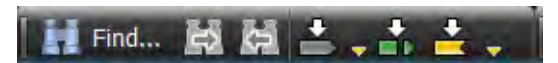

Figure 5.172: Navigation Toolbar

## **5.6.5.5 View Toolbar**

The View toolbar allows wrapping, zooming, and configuration. See 5.6, *[View: Pull Down Menu](#page-427-0)* for more information.

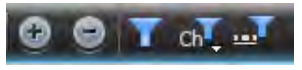

Figure 5.173: View Toolbar

## **5.6.5.6 Setup Toolbar**

The Setup toolbar is used to set preferences.

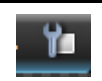

The **Preferences** button displays the Preferences dialog (see 3.2.2.2, *[Preferences](#page-128-0)*.)

# **5.6.6 Restore Default View**

If you added a number of different views and the screen has become somewhat cluttered [\(Figure 5.174\)](#page-434-0), you can select **View Restore Default View** to declutter the display [\(Figure 5.175\)](#page-435-0).

| <b>R</b>                                                                                      | etodyne Ledroy fast Pratdool Suite              |                            |                                                                            | NewTerrigHroect.gep - C.Warrs(Rublic\Documents\LeCrey\Net Protocol Seate\Examples\Traces\1005 AN with Darg-coat)          |                                                                                      |                                                                               |                                                                                    |                                                                            |                                               | 亘<br>$\propto$                                                                                                 |                   |                  |
|-----------------------------------------------------------------------------------------------|-------------------------------------------------|----------------------------|----------------------------------------------------------------------------|----------------------------------------------------------------------------------------------------|--------------------------------------------------------------------------------------|-------------------------------------------------------------------------------|------------------------------------------------------------------------------------|----------------------------------------------------------------------------|-----------------------------------------------|----------------------------------------------------------------------------------------------------|-------------------|------------------|
| ø<br>File<br>Setup                                                                            | <b>Analysis</b>                                 | Navigation                 | Window<br><b>View</b>                                                      | Help                                                                                                    |                                                                                      |                                                                               |                                                                                    |                                                                            |                                               | $-0x$                                                                                                    |                   |                  |
|                                                                                               | ۷e<br>Spreadsheet                               |                            |                                                                            | 驑                                                                                                    |                                                                                      |                                                                               |                                                                                    | 图画 目nd. 最 最 土. 击 盂.   ◎ ◎ 〒. ♂. ♂ ヾ                                        |                                               |                                                                                                    |                   |                  |
| <b>ATTAFGE MOA</b>                                                                            | 틅<br>Y. 57                                      |                            | <b>SERIENTE M648</b>                                                       | <b>O</b> Record                                                                                                    |                                                                                      |                                                                               |                                                                                    |                                                                            | 24VB X 1 Segments W 22 Co Trigger Position HA | TriogerFilterSettings_0 Y                                                                                      |                   |                  |
|                                                                                               |                                                 |                            | <b>DESERVED MARK</b>                                                       | $\frac{1}{p_1}$ $p_2$                                                                                                    | $\frac{V}{PS+PS}$                                                                    |                                                                               |                                                                                    | New Scenario                                                               | New Scenario                                  |                                                                                                    |                   |                  |
|                                                                                               |                                                 |                            |                                                                            |                                                                                                    |                                                                                      | Screadsheet View                                                              |                                                                                    |                                                                            |                                               |                                                                                                    |                   |                  |
| No.                                                                                           | <b>Start Time</b>                               |                            | Port Speed Source Addr.                                                    | <b>Destination Addr.</b>                                                                                                  | Protocol<br><b>Target</b>                                                            | Frame                                                                         | <b>Eramic</b>                                                                      |                                                                            |                                               | Summary                                                                                                    |                   |                  |
| <b>B</b><br>1385                                                                              | 11,006 086 701(s)                               | <b>D</b> P <sub>2</sub> AN |                                                                            |                                                                                                    | Ethernet                                                                             |                                                                               |                                                                                    | 7 - Auto-Negotiation 0x10:IEEE Std 802.3 : Acknowledge=0x1 : Next Page=0x1 |                                               |                                                                                                    |                   |                  |
| 1386                                                                                          | 11,006 089 075(s)                               | $-22.414$                  |                                                                            |                                                                                                    | Ethernet                                                                             |                                                                               |                                                                                    |                                                                            |                                               | 9 - Auto-Negotiation 0x005;Organizationally Unique Identifier (OUI) tag code: ACK=0x0; ACK2=0x0; Next Page=0x1 |                   |                  |
| 1387                                                                                          | 11,006 090 515(s)                               | $p_1$ $\Rightarrow$ AN     |                                                                            |                                                                                                    | Ethernet                                                                             | 16 - Auto-Neg                                                                 |                                                                                    |                                                                            |                                               | 0x005:Organizationally Unique Identifier (OUI) tag code; ACK=0x1; ACK2=0x0; Next Page=0x1                      |                   |                  |
| 1388                                                                                          | 11.006 092 128(s)                               | ← P2 AN                    |                                                                            |                                                                                                    | Ethernet                                                                             |                                                                               |                                                                                    |                                                                            |                                               | 7 - Auto-Negotiation 0x005:Organizationally Unique Identifier (OUI) tag code; ACK=0x1; ACK2=0x0; Next Page=0x1 |                   |                  |
| 1389<br>1390                                                                                  | 11.006 094 503(s)<br>11.006 095 943(s) P1 ** AN | P2 AN                      |                                                                            |                                                                                                    | <b>Ethernet</b><br>Ethernet                                                          | 14 - Auto-Neg                                                                 | 9 - Auto-Negotiation ACK=0x0; Next Page=0x0                                        | ACK=0x1; Next Page=0x0                                                     |                                               |                                                                                                    |                   |                  |
| 1391                                                                                          | 11,006 097 555(s) = P2 AN                       |                            |                                                                            |                                                                                                    | Ethernet                                                                             |                                                                               | 5 - Auto-Negotiation ACK=0x1; Next Page=0x0                                        |                                                                            |                                               |                                                                                                    |                   |                  |
|                                                                                               |                                                 |                            |                                                                            | <b>Bus Utilization View</b>                                                                                               |                                                                                      |                                                                               |                                                                                    |                                                                            |                                               |                                                                                                    |                   |                  |
| $\frac{1}{2} \frac{$<br>AO.<br>60002<br>FB<br>dalkew Field Waw                                | <b>Data</b><br>$CA$ $CO$<br>05<br>-20           | Field<br>e Auto-Negobation | G<br>Auto-negotia<br>Message<br>$\bullet$<br>TBt<br>応<br>ACK2<br>MP<br>ACK | 5.0<br>설 3.8<br>$+$ P1<br>$\frac{8}{8}$ 2.5<br>$= P2$<br>$10.377$ 191 062(s)                                              |                                                                                      | 10.524 629 232(1)                                                             |                                                                                    | 10.672.067.402(3)                                                          | 10.819 505 572(4)                             | 10.966 943 742(s)                                                                                              | 11.114381912(4)   | 11.261820 082(s) |
| Go to:                                                                                        |                                                 |                            | 医<br>Next Page<br>R<br>OUI 12:2<br>OUI_23:13<br>ø<br>$B^{\text{th}}$       | P1<br>$+ P2$<br>10.377 191 062(s)                                                                                         |                                                                                      | 10.524 629 232(s)                                                             |                                                                                    | 10.672 067 402(s)                                                          | 10.819 505 572(s)                             | 10.966 943 742(s)                                                                                              | 11.114.381.912(s) | 11.261820 082(s) |
| D All Reports<br>Van Visschafend Van Trischafend Van Trischafend Beien in Den 804 cho E95/Lat |                                                 |                            |                                                                            | ivpe<br><b>Ordered Set</b><br><b>Training Sequence</b><br>Loss of Sync<br><b>Auto Negotiation</b><br><b>Total</b><br>1966 | M.L.<br>1246 (68,050,889)<br>199 (4,099,739)<br>6<br>1178 (900,453)<br>2629<br>62.67 | P2.<br>1159 (63,238,622)<br>196 (4.157,420)<br>208 (155,455)<br>1566<br>37.33 | iotal in the<br>57.33<br>2405<br>395<br>9.42<br>0.21<br>ø<br>1386<br>33.04<br>4195 |                                                                            |                                               |                                                                                                    |                   |                  |

<span id="page-434-0"></span>Figure 5.174: Many Views of Trace

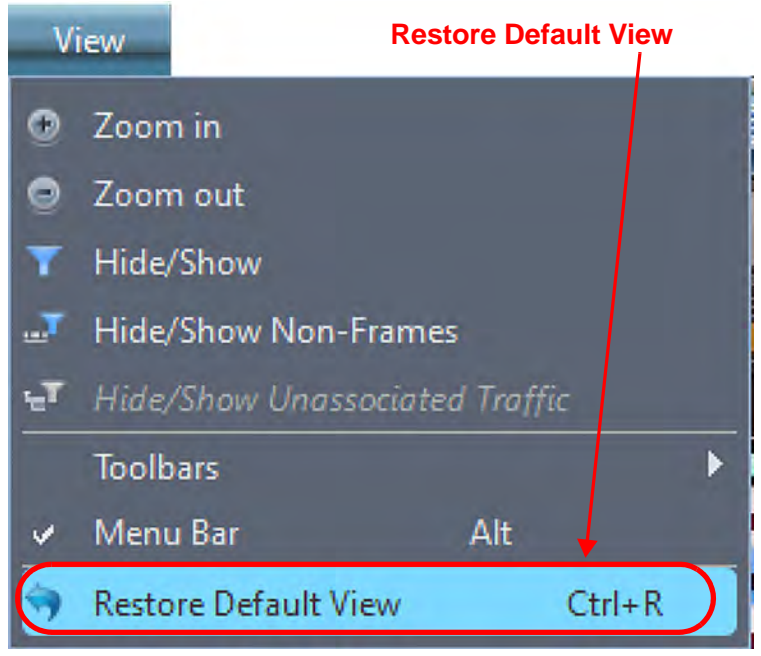

Figure 5.175: Select View Restore Default View

<span id="page-435-0"></span>

| File        | Setup               | <b>Analysis</b>        | <b>Navigation</b>        | View<br>Window                                        | Help                               |                                                           |                          |                                             |               |                                                                                                    |              |                           |
|-------------|---------------------|------------------------|--------------------------|-------------------------------------------------------|------------------------------------|-----------------------------------------------------------|--------------------------|---------------------------------------------|---------------|----------------------------------------------------------------------------------------------------|--------------|---------------------------|
|             |                     | ۷a<br>Spreadsheet      |                          | 図                                                     | V.<br>m                            |                                                           |                          |                                             |               | 图 Himd 鼓 随 古、古 孟、  ◎ ◎   T、 dT、dT vT                                                                              |              |                           |
|             | <b>INFANAL M640</b> | 農<br>12<br>T.          |                          | <b>DOGDAM M648</b>                                    | <b>Record</b><br>Ide               |                                                           |                          |                                             |               | 24VBX 1 Segments 9 2 D Trigger Position NA                                                                        |              | TriggerFilterSettings 0 Y |
|             |                     |                        |                          | <b>SOSPAMA M648</b>                                   | $p_1   p_2$                        | $\frac{9}{PS}$ in $\frac{1}{PS}$                          |                          |                                             | New Scenario  | ø                                                                                                    | New Scenario | $\overline{\mathscr{L}}$  |
|             |                     |                        |                          |                                                       |                                    |                                                           | <b>Spreadsheet View</b>  |                                             |               |                                                                                                    |              |                           |
|             | No.                 | <b>Start Time</b>      | Port Speed               | Source Addr.                                          | <b>Destination Addr.</b>           | Protocol<br>Tag                                           | Frame                    | Frame                                       |               |                                                                                                    |              | Summary                   |
| 1385        |                     | 11.006 086 701(s)      | P2AN                     |                                                       |                                    | Ethernet                                                  |                          |                                             |               | 7 - Auto-Negotiation 0x10:IEEE Std 802.3 ; Acknowledge=0x1 ; Next Page=0x1                                        |              |                           |
| 1386        |                     | 11.006 089 075(s)      | $P2$ AN                  |                                                       |                                    | <b>Ethernet</b>                                           |                          |                                             |               | 9 - Auto-Negotiation 0x005:Organizationally Unique Identifier (OUI) tag code ; ACK=0x0 ; ACK2=0x0 ; Next Page=0x1 |              |                           |
| 1387        |                     | 11.006 090 515(s)      | $p_1$ $\Rightarrow$ AN   |                                                       |                                    | <b>Ethernet</b>                                           | 16 - Auto-Neg            |                                             |               | 0x005:Organizationally Unique Identifier (OUI) tag code ; ACK=0x1 ; ACK2=0x0 ; Next Page=0x1                      |              |                           |
| 1388        |                     | 11.006 092 128(s)      | $P2$ AN                  |                                                       |                                    | Ethernet                                                  |                          |                                             |               | 7 - Auto-Negotiation 0x005:Organizationally Unique Identifier (OUI) tag code ; ACK=0x1; ACK2=0x0; Next Page=0x1   |              |                           |
| 1389        |                     | 11.006 094 503(s)      | $P$ P <sub>2</sub> AN    |                                                       |                                    | <b>Ethernet</b>                                           |                          | 9 - Auto-Negotiation ACK=0x0; Next Page=0x0 |               |                                                                                                    |              |                           |
| 1390        |                     | 11.006 095 943(s)      | P1 <sup>mb</sup> AN      |                                                       |                                    | <b>Ethernet</b>                                           | 14 - Auto-Neg            |                                             |               | ACK=0x1; Next Page=0x0                                                                                            |              |                           |
| 1391        |                     | 11.006 097 555(s)      | P2AN                     |                                                       |                                    | Ethernet                                                  |                          | 5 - Auto-Negotiation ACK=0x1; Next Page=0x0 |               |                                                                                                    |              |                           |
| 1392        |                     | 11,006 099 251(s)      | <b>₩ P2 -</b>            |                                                       |                                    | Ethernet                                                  |                          | 0x00:Loss of Sync                           |               |                                                                                                    |              |                           |
| 1393        |                     | 11.006 100 691(s)      | $p_1 =$ .                |                                                       |                                    | <b>Ethernet</b>                                           | <b>0x00:Loss of Sync</b> |                                             |               |                                                                                                    |              |                           |
| 1394        |                     | 11.006 879 598(s)      | P2 100G                  |                                                       |                                    | Ethernet                                                  |                          | 311754 - Training S Lane No=0               |               |                                                                                                    |              |                           |
| 1395        |                     | 11.006 879 767(s)      | $P = 100G$               |                                                       |                                    | Ethernet                                                  |                          | 285275 - Training S Lane No=2               |               |                                                                                                    |              |                           |
| 1396        |                     | 11.006 879 767(s)      | <b>← P2 100G</b>         |                                                       |                                    | Ethernet                                                  |                          | 257852 - Training S Lane No=3               |               |                                                                                                    |              |                           |
| 1397        |                     | 11.006 882 507(s)      | $p_1$ $\Rightarrow$ 100G |                                                       |                                    | Ethernet                                                  | 283482 - Trainin         |                                             | Lane No=1     |                                                                                                    |              |                           |
| 1398        |                     | 11,006 882 507(s)      | $p_1 = 100G$             |                                                       |                                    | Ethernet                                                  | 285238 - Trainin         |                                             | Lane No=2     |                                                                                                    |              |                           |
| 1399        |                     | 11.006 882 507(s)      | $P1 = 100G$              |                                                       |                                    | <b>Ethernet</b>                                           | 257858 - Trainin         |                                             | Lane No=3     |                                                                                                    |              |                           |
| 1400        |                     | 11.007 577 976(s)      | <b>← P2 100G</b>         |                                                       |                                    | Ethernet                                                  |                          | 279413 - Training S                         | Lane No=1     |                                                                                                    |              |                           |
| 1401        |                     | 11.017 379 908(s)      | $p_1 = 100G$             |                                                       |                                    | Ethernet                                                  | 8 - Training Seq         |                                             | Lane No=0     |                                                                                                    |              |                           |
| 1402        |                     | 11.017 381 269(s)      | $p_1 \triangleq 100G$    |                                                       |                                    | <b>Ethernet</b>                                           | Training Seq             |                                             |               | C-1 minimum (0)-C0 maximum (0)-C+1 maximum (0): Lane No=0                                                         |              |                           |
| 1403        |                     | 11.017 381 438(s)      | $p_1$ $\Rightarrow$ 100G |                                                       |                                    | Ethernet                                                  | <b>Training Seque</b>    |                                             | $Lane No = 0$ |                                                                                                    |              |                           |
|             |                     |                        |                          |                                                       |                                    |                                                           |                          |                                             |               |                                                                                                    |              |                           |
|             |                     |                        |                          |                                                       |                                    |                                                           | Frame Inspector View     |                                             |               |                                                                                                    |              |                           |
| Length: N/A |                     | 题 Hide Reserved Fields |                          | Marker # Name                                         |                                    |                                                           |                          |                                             |               |                                                                                                    |              |                           |
| Index       |                     | Data                   | Field                    |                                                       | Value                              |                                                           |                          |                                             |               |                                                                                                    |              |                           |
| 0001        | A <sub>0</sub>      | CA CO<br>05            |                          | □ Auto-Negotiation<br>v Auto-negotiation OUI Extende. | 0xA005CAC0 FB20<br>0xA005CAC0 FB20 |                                                           |                          |                                             |               |                                                                                                    |              |                           |
| 0002        | FB                  | 20                     |                          | Message Code                                          |                                    | 0x005 : Organizationally Unique Identifier (OUI) tag code |                          |                                             |               |                                                                                                    |              |                           |
|             |                     |                        |                          | <b>T Bit</b>                                          | 0x0                                |                                                           |                          |                                             |               |                                                                                                    |              |                           |
|             |                     |                        |                          | ACK2<br>MP                                            | 0x0<br>0x1                         |                                                           |                          |                                             |               |                                                                                                    |              |                           |
|             |                     |                        |                          | ACK                                                   | 0x0                                |                                                           |                          |                                             |               |                                                                                                    |              |                           |

Figure 5.176: Restore Default View – Spreadsheet and Frame Inspector Only

# **5.6.7 Status Bar**

The Status bar is located at the bottom-left of the main display window. Depending on the current activity, the bar can be divided into as many as four segments.

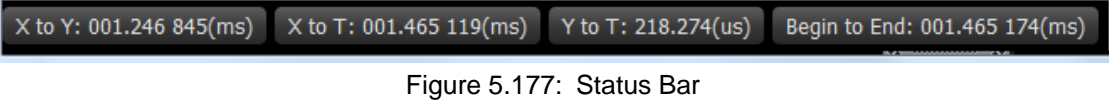

# **Chapter 6**

# **InFusion**

# **6.1 InFusion Overview**

The Teledyne LeCroy InFusion™ Error Injector and Traffic Modifier is an error injector and traffic modification tool that allows you to verify real-world fault handling for Fibre Channel or EtherNet systems. InFusion can sit unobtrusively in the data path on a live system to programmatically alter or corrupt traffic. InFusion is the ideal tool for stress-testing systems using actual workloads.

InFusion supports Ethernet and Fibre Channel links. InFusion monitors traffic from both directions in real-time and relies on predefined rules to replace any bit, ordered-set, or parameter with one you specify. InFusion can change traffic when it detects a specific sequence or reaches a designated time interval, yet it requires no complicated scripts, programming, or simulation tools. It supports "Jumbo" events up to 16K.

InFusion can monitor traffic in both directions and act on Events occurring in either direction of the communications link. InFusion can modify traffic in only one direction within a given test Scenario, but that direction can be either from the Originator or from the Responder. InFusion checks the direction of traffic as the Scenario is generated to make sure the direction of Events and Actions are the same as the Scenario. If the direction of data traffic of an Event doesn't agree with the direction of data traffic set up in the Scenario, a warning message is generated and the Event won't be generated.

InFusion is specifically designed to verify recovery characteristics within a subsystem. An easy, user friendly menu interface with icons and hyperlinks allows you to create specific test Scenarios in just minutes.

Once an InFusion session starts, the system automatically handles protocol handshaking between devices. InFusion transmits a faithful copy of the original data stream down to the CRC value which, if needed, it recalculates. InFusion allows test engineers to systematically verify error recovery in ways not possible with other test platforms.

# **6.2 Key Features**

The key features of InFusion are:

- **Error Injection**: Injects CRC, disparity, 8b/10b encoding, framing, and coding errors.
- **Break Link Recovery**: Programmatically breaks the connection to test link recovery.
- **Value Replacement**: Monitors the link for specific values, patterns, or ordered-sets (as low as bit level) and replace with user-defined values. You can replace values on every occurrence, after a specified number of occurrences, or after a specified time interval.
- **Event Drop**: Removes individual ordered-sets or frames from the stream to verify retry behavior.
- **Ordered-set Manipulation**: Replaces handshaking and flow control ordered-sets to help validate robustness of a design.
- **Traffic Monitoring:** Operates as a traffic monitor, collecting statistical data on userspecified parameters. In this mode, data passes unchanged in both directions.
- **Menu-Driven Interface:** Allows easy set-up of test Scenarios.

With respect to traffic modification, in the Link Layer you can modify ordered-sets, CRC, scrambled data, and connection Events. You cannot modify clock skew management and signal integrity.

InFusion consists of a hardware device that connects to the line under test and a Windows-based software application used to create and download test scripts to the device. You also can use the software application to configure and control the device across an Ethernet or USB link.

InFusion test scripts are called Scenarios. Scenarios determine how the hardware device monitors and modifies line traffic. In order to create and download Scenarios the Teledyne LeCroy Net Protocol Suite application must be used.

For the InFusion connections, the device is connected between the PHYs of the originator and responder.

# **6.3 Starting InFusion**

To start the InFusion program for the first time, do the following:

1. Select **File New Project** from the Main Net Protocol Suite Menu (see [Figure 6.1](#page-439-0)). This brings up the Add Device to Project window. See [Figure 6.2](#page-440-0).

<span id="page-439-0"></span>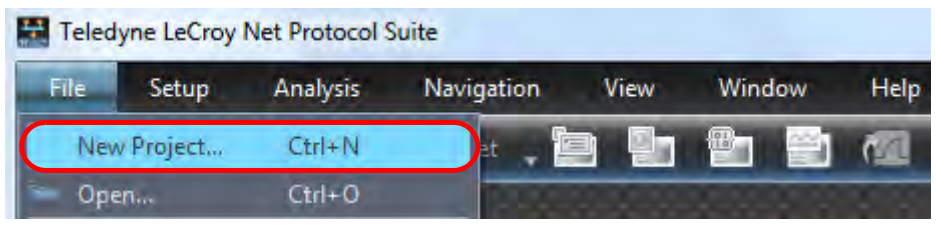

Figure 6.1: Starting InFusion

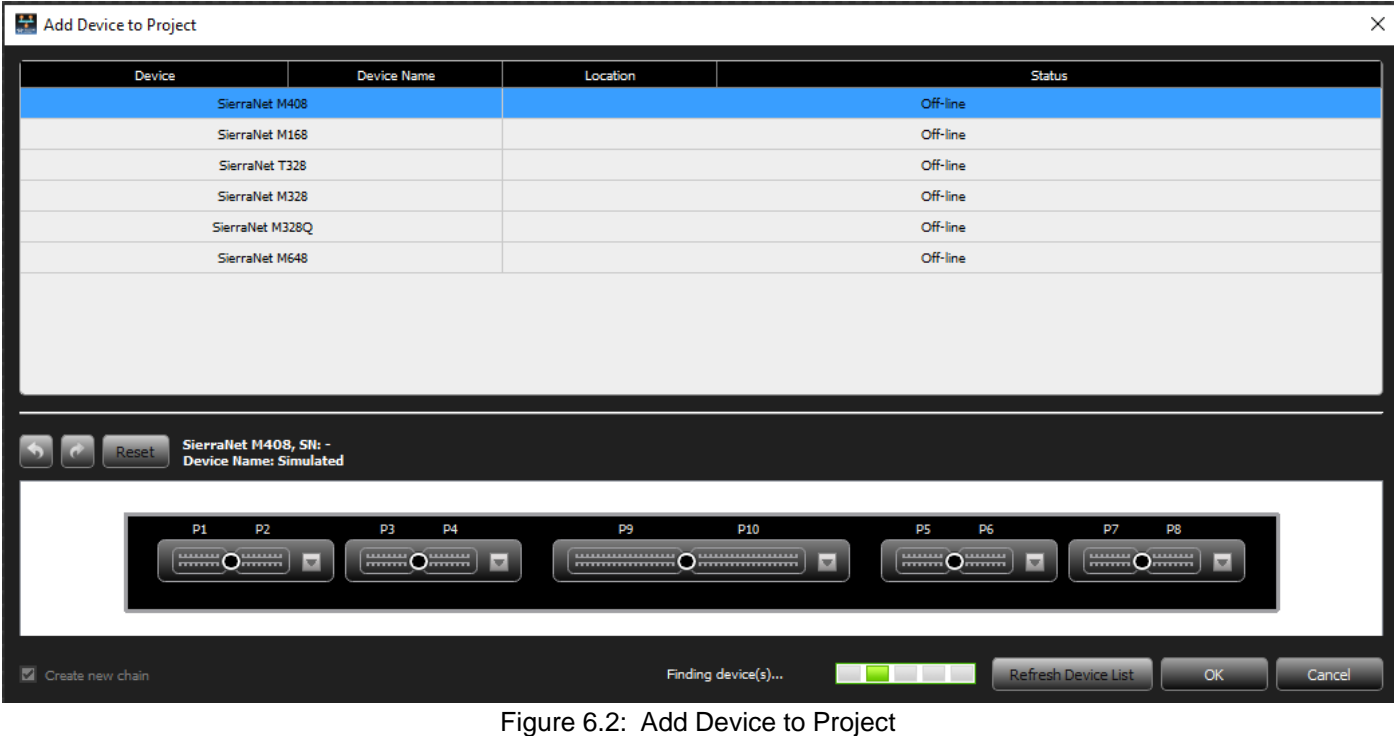

- <span id="page-440-0"></span>2. Select the Analyzer you plan on using (or the one you are connected to). In this example, the SierraNet M168 has been chosen.
- **NOTE:** Although the figures show the SierraNetM408, the InFusion Scenario Manager works with all SierraNet Products including the M168/M328/ M328Q and M648.

# **6.3.1 Selecting the Configuration**

- 1. Click the expansion icon  $\blacktriangledown$  to the right of the port pair to view available configurations.
- 2. Select **Analyzer**, then click the radio button for the **Speed** you want ([Figure 6.3](#page-440-1)).

<span id="page-440-1"></span>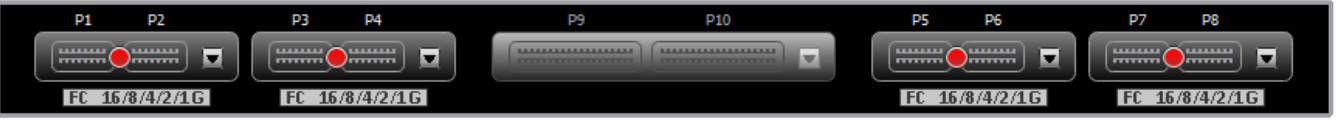

Figure 6.3: Analyzer Port Configurations

- 3. Continue to configure the available port pairs, then click **OK**.
- 4. Scroll through the list and select the AJA (FC) on Ports 1/2 and AJA (FC) on Ports 5/6.

This configuration allows you to analyze and jam data traffic coming into and out of the analyzer on both Ports 1/2 and Ports 5/6. It also assumes you are targeting Fibre Channel devices.

5. Click **OK**. The Add Device to Project dialog returns with the selected configuration. See [Figure 6.4.](#page-441-0)

|                                             | Device Name       | Location                        | <b>Status</b> | P1, P2             | P3, P4             | P5, P6            | P7, P8            |
|---------------------------------------------|-------------------|---------------------------------|---------------|--------------------|--------------------|-------------------|-------------------|
|                                             | Sierra Wet IMAGE. | Off-line                        |               | <b>OVERED</b>      |                    | <b>OVOLK</b>      |                   |
|                                             | Sierra Net M168   | Off-line                        |               | <b>A MARINE DE</b> | <b>JEANNESSETH</b> | <b>L'AVANSION</b> | <b>BUSINESSES</b> |
|                                             | Sierra FC M164    | Off-line                        |               | <b>I</b> FO        | $\blacksquare$     | N/A               | N/A               |
|                                             | Sierra FC M8-4    | Off-line                        |               | F                  | C                  | N/A               | N/A               |
|                                             |                   | <b>Select AJA Configuration</b> |               |                    |                    |                   |                   |
|                                             |                   |                                 |               |                    |                    |                   |                   |
|                                             |                   |                                 |               |                    |                    |                   |                   |
| Select analyzer devices you want to connect |                   |                                 |               |                    |                    |                   |                   |

Figure 6.4: Add Device to Project Dialog with Configuration Selected

## <span id="page-441-0"></span>**NOTE:** You can select only one Jammer port at a time when using the AJA configuration

6. To record traffic from other ports after the InFusion modifies (jams) them, select a combination of ports that have **Jammer/Analyzer** specified. The different configurations accommodate different possible user setups and requirements.

# **6.3.2 Bidirectional Jammer and Analyzer Operations**

A Jammer intercepts and delays traffic on both directions simultaneously, so Originator sends to Jammer, Jammer delays and sends to Responder, Responder sends to Jammer, Jammer delays and sends to Originator.

For the SierraNet M408 40GbE Jammer and the SierraNet M328 Jammer, a single scenario can be configured to modify traffic on both directions of the link simultaneously.

However, on the SierraNet M408 10GbE/16GFC Jammer and the SierraNet M168 Jammer, a single scenario can modify traffic only in one direction at a time. For information on bidirectional jamming operation on these platforms, see , *[AJAJ – Bidirectional Jamming Operation](#page-644-0)* .

# **6.3.3 Selection/Creation of an InFusion Scenario**

Click **OK** in the "Add Device to Project" window. The Main Net Suite Protocol Menu appears with the Configuration you selected on the display. See [Figure 6.5.](#page-442-0)

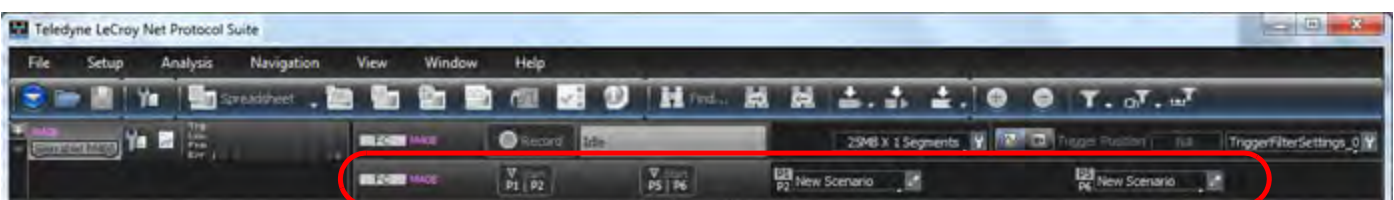

Figure 6.5: Main Net Suite Protocol Dialog with Chosen Configuration

A closer look at the configuration dialog is shown in [Figure 6.6](#page-442-1).

<span id="page-442-0"></span>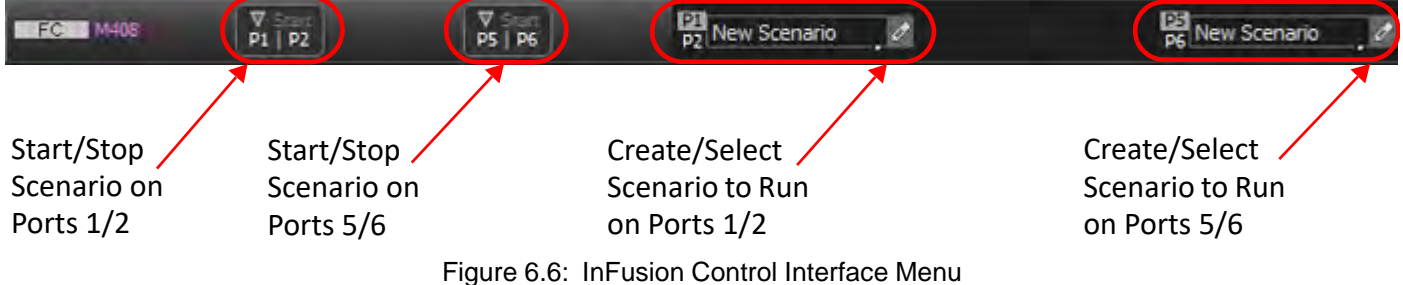

Now we can start building an InFusion Scenario, which once completed, can then be used to generate traffic to drive and see the responses of the devices under test (DUTs).

# <span id="page-442-1"></span>**6.4 Generating an InFusion Scenario**

Click the New Scenario  $\frac{1}{p_2}$  New Scenario  $\left(\sqrt[p]{\right)}$  icon to display the Infusion Scenario Manager

dialog.

# **Scenarios Workspace Panel Global Rules/Sequences**

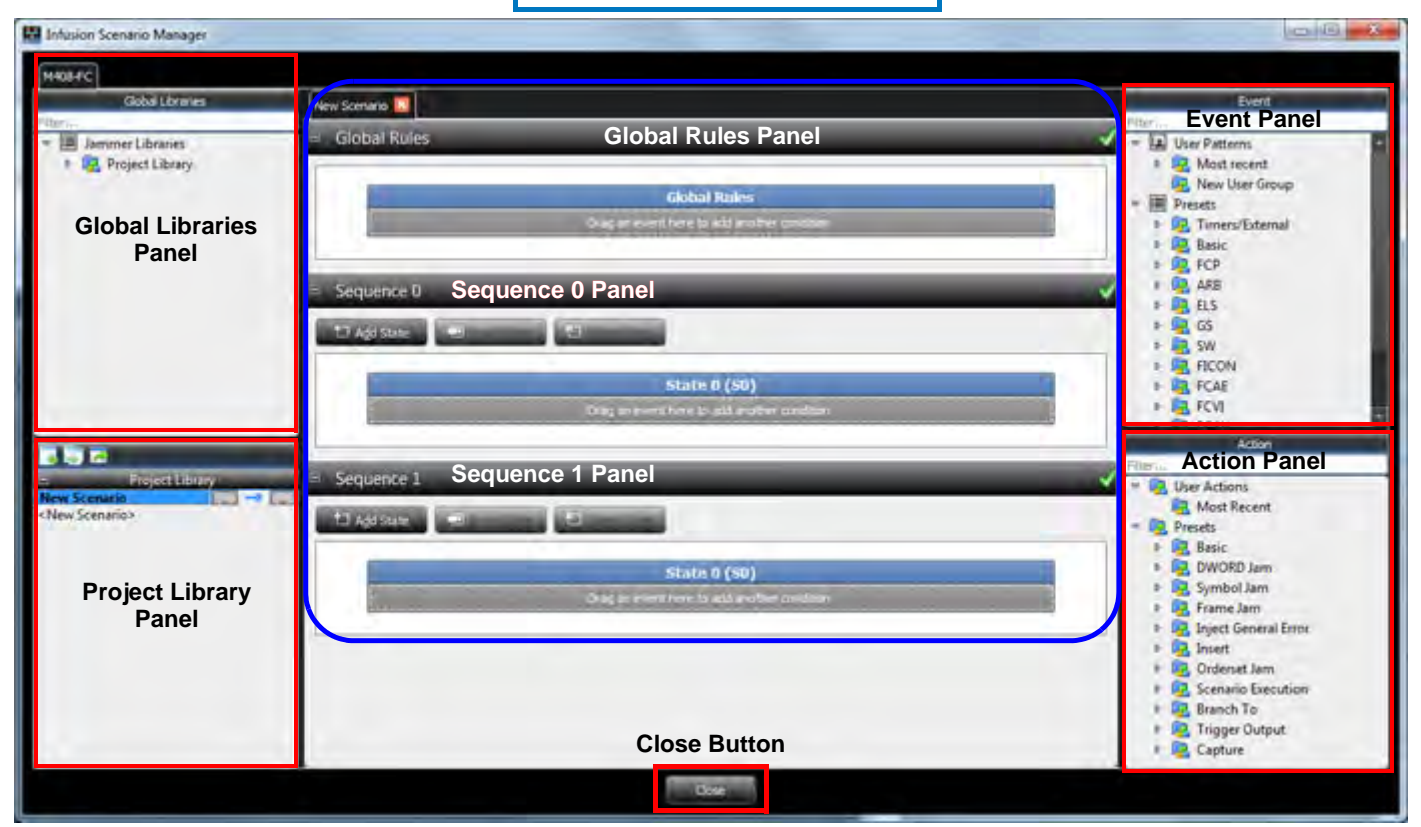

Figure 6.7: InFusion Windows

The InFusion Scenario Manager includes the following sections:

- Global Libraries Panel; see 6.4.1, *[Global Libraries Panel](#page-443-0)*.
- Project Library Panel; see 6.4.2, *[Project Library Panel](#page-448-0)*.
- Event Panel; see 6.4.3, *[Event Panel](#page-452-0)*.
- Action Panel; see ["Action Panel" on page 441](#page-462-0).
- □ Scenario Elements (Global Rules/Sequence 0/Sequence 1); see 6.4.5, *Scenarios [Workspace Panel](#page-469-0)*.
- Close Button (click on Close Button to Exit the InFusion Scenario Manager)

# <span id="page-443-0"></span>**6.4.1 Global Libraries Panel**

The Main Library window (on the left), which displays the available Scenarios. You can create a New Scenario, Open Containing Folder, Copy Container Folder Path, Add New Library, Rename Library or Remove Library. The scenarios saved on a specific platform in the Global Library are available in all projects for the same platform.

Right-click inside the Global Libraries Panel at the Scenario Level to do the following:

- □ Cut a Scenario
- □ Copy a Scenario
- □ Paste a Scenario
- Delete a Scenario
- Rename a Scenario
- □ Sort Scenarios
- □ Sort All Scenarios
- Export Scenarios to a File
- □ Import Scenarios from a File

## See [Figure 6.8.](#page-444-0)

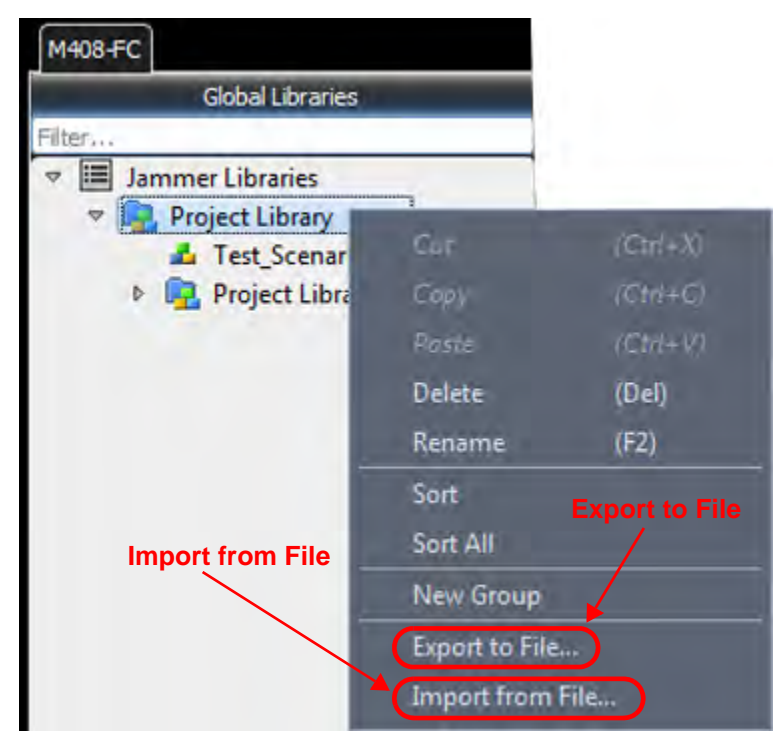

Figure 6.8: Operations Available from Global Libraries Panel

<span id="page-444-0"></span>If you select "Export to File", the window shown in ([Figure 6.9\)](#page-445-0) will appear. This allows you to navigate to the Project folder where you can export your Project Library to a File.

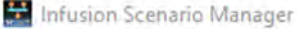

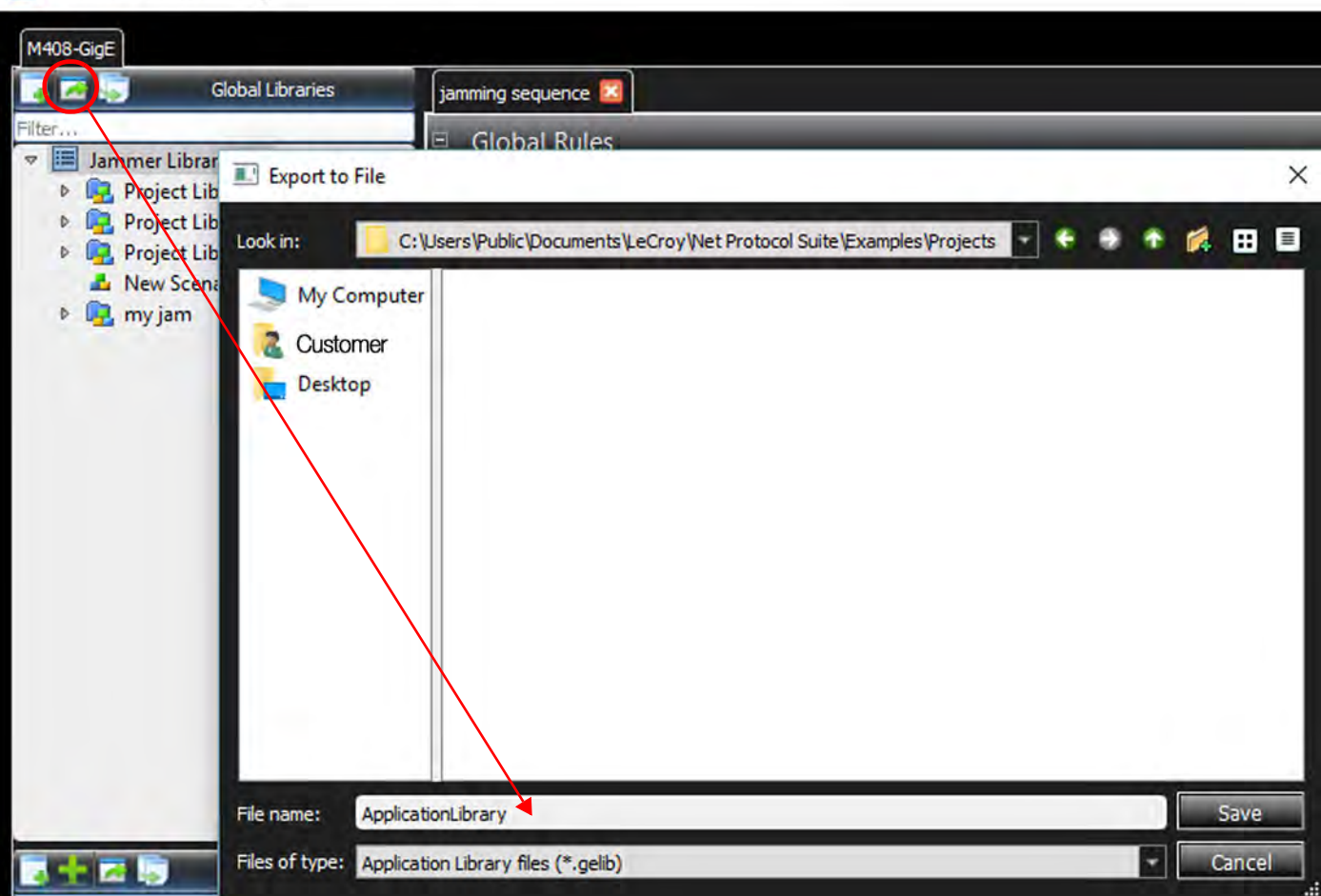

Figure 6.9: Export Jammer Library to a File

<span id="page-445-0"></span>You can also Export a Scenario to a File. See [Figure 6.10](#page-446-0).

### Infusion Scenario Manager

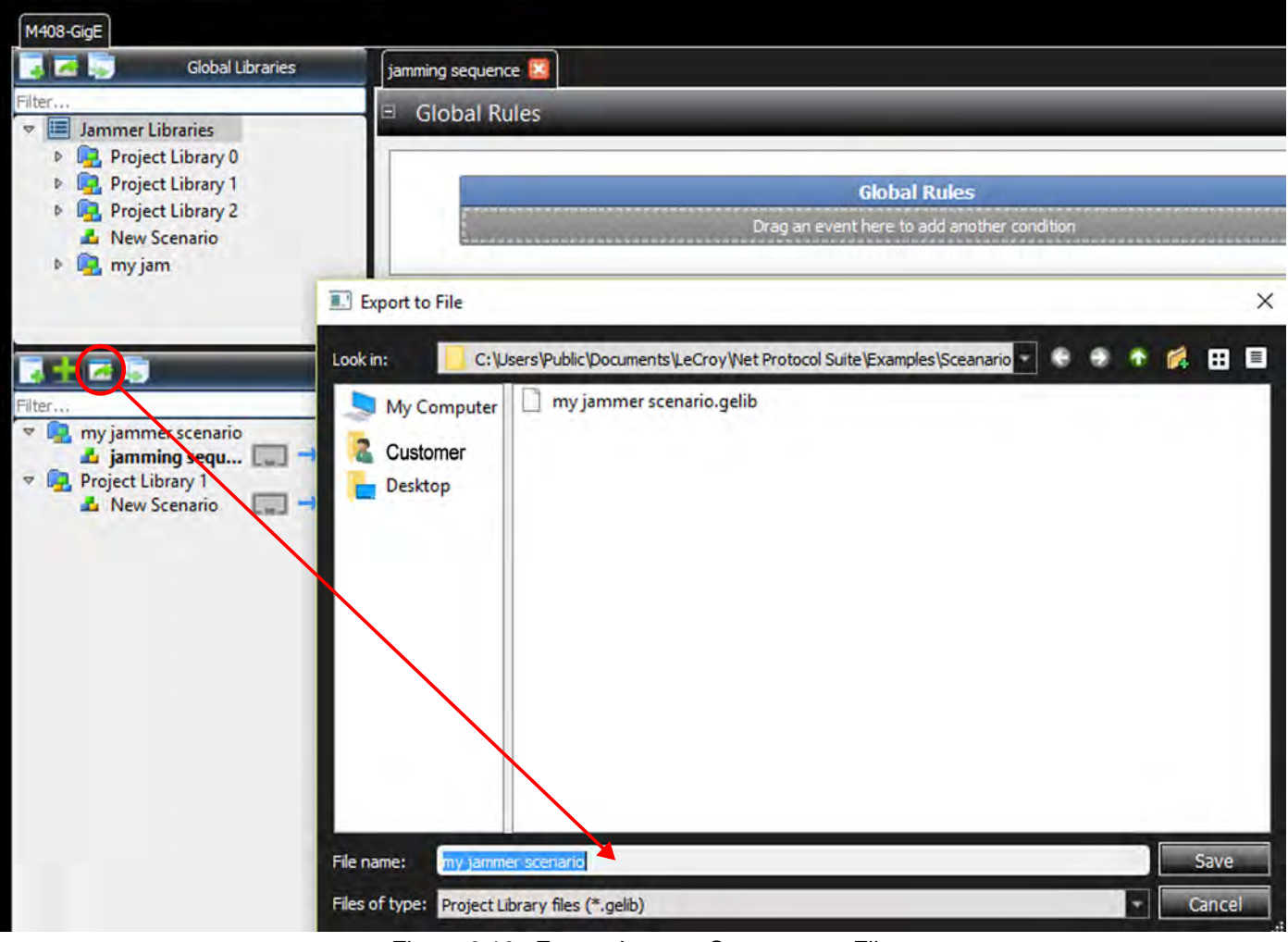

Figure 6.10: Export Jammer Sequence to File

<span id="page-446-0"></span>You can also Import Libraries and Scenarios from a File. See [Figure 6.11](#page-447-0) and [Figure 6.12.](#page-448-1)

#### Infusion Scenario Manager

<span id="page-447-0"></span>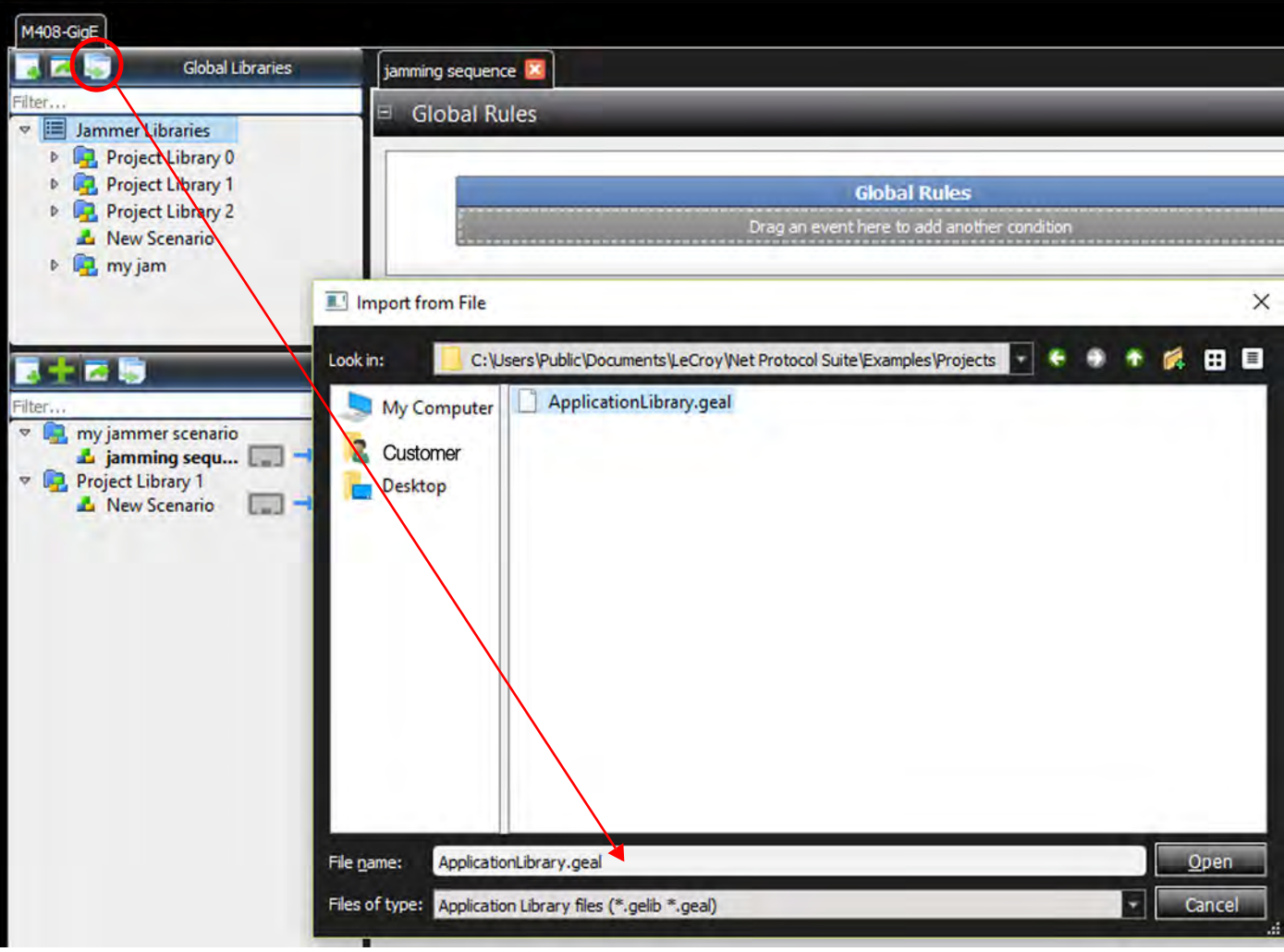

Figure 6.11: Import Jammer Library from File

#### Infusion Scenario Manager

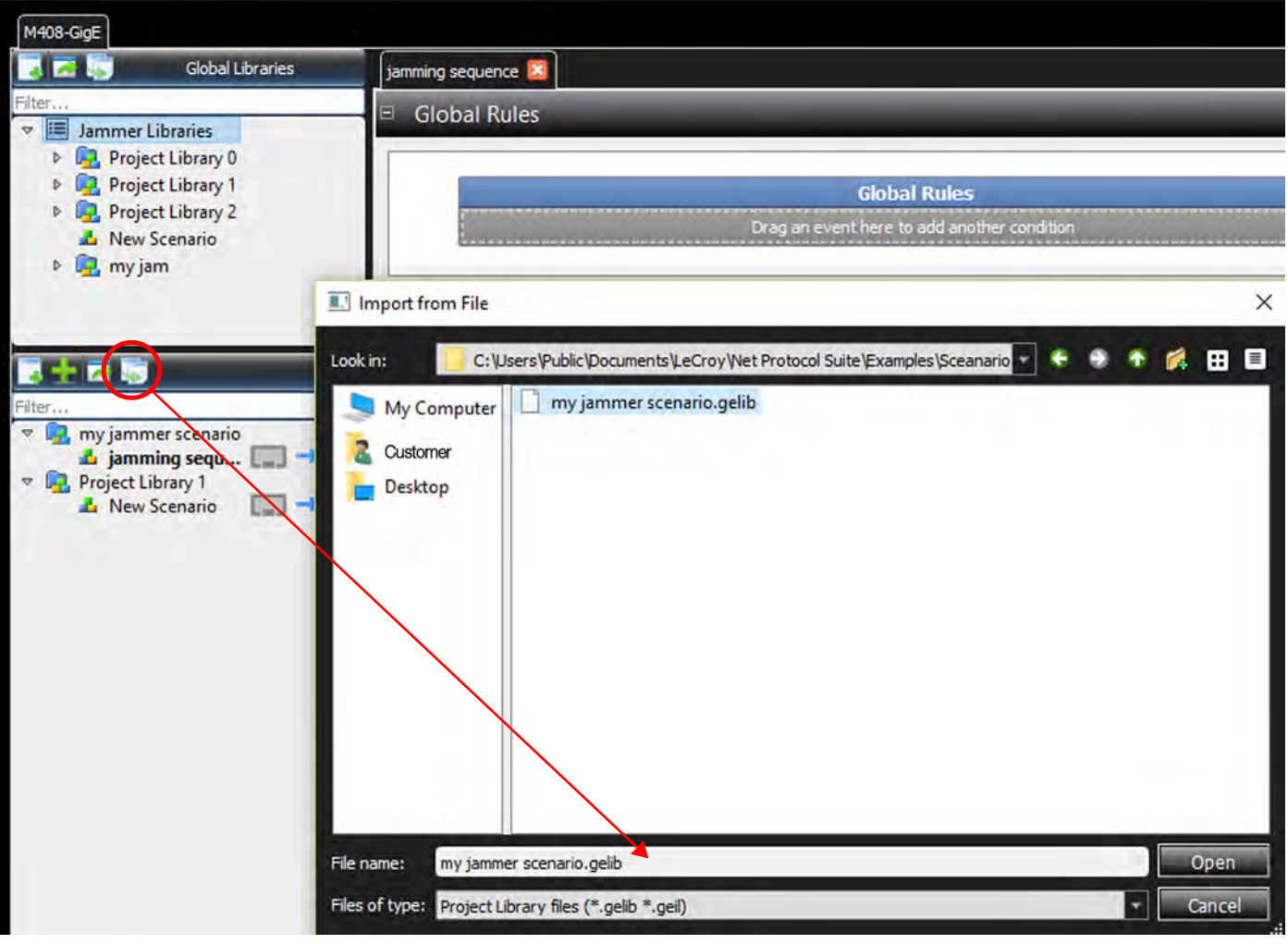

Figure 6.12: Import Sequence from File

# <span id="page-448-1"></span><span id="page-448-0"></span>**6.4.2 Project Library Panel**

The Project Library window (on the left) displays the project libraries. The scenarios saved in the Project Library are only available for the current project.

In the Project Libraries Panel at the Scenario Level (with a Right Click) you can:

- □ Cut a Library
- □ Copy a Library
- Delete a Library
- □ Rename a Library
- □ Add a New Library
- □ Export a Library

See [Figure 6.13.](#page-449-0)

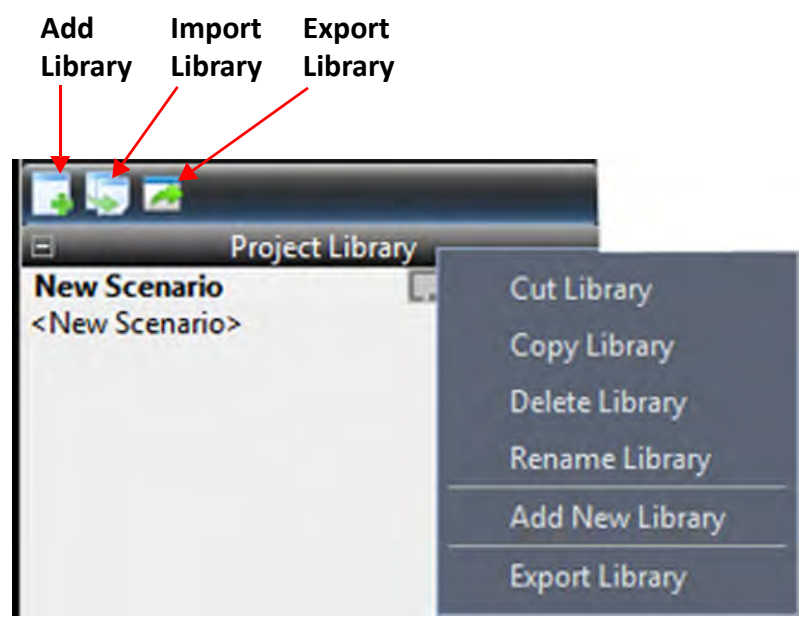

Figure 6.13: Operations Available from Project Library

# <span id="page-449-0"></span>**6.4.2.1 Add New Library**

Selecting the Add New Library Icon will produce a new Project Library (see [Figure 6.14](#page-449-1)).

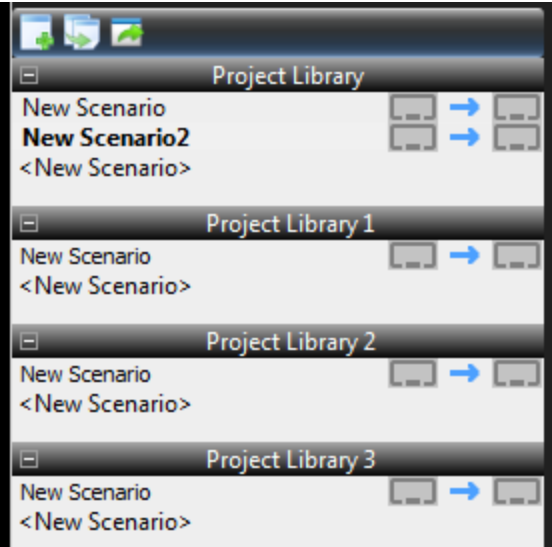

Figure 6.14: Add New Library Icon

# <span id="page-449-1"></span>**6.4.2.2 Import Library**

Click the **Import Library** icon. The window shown in [Figure 6.15](#page-450-0) appears.

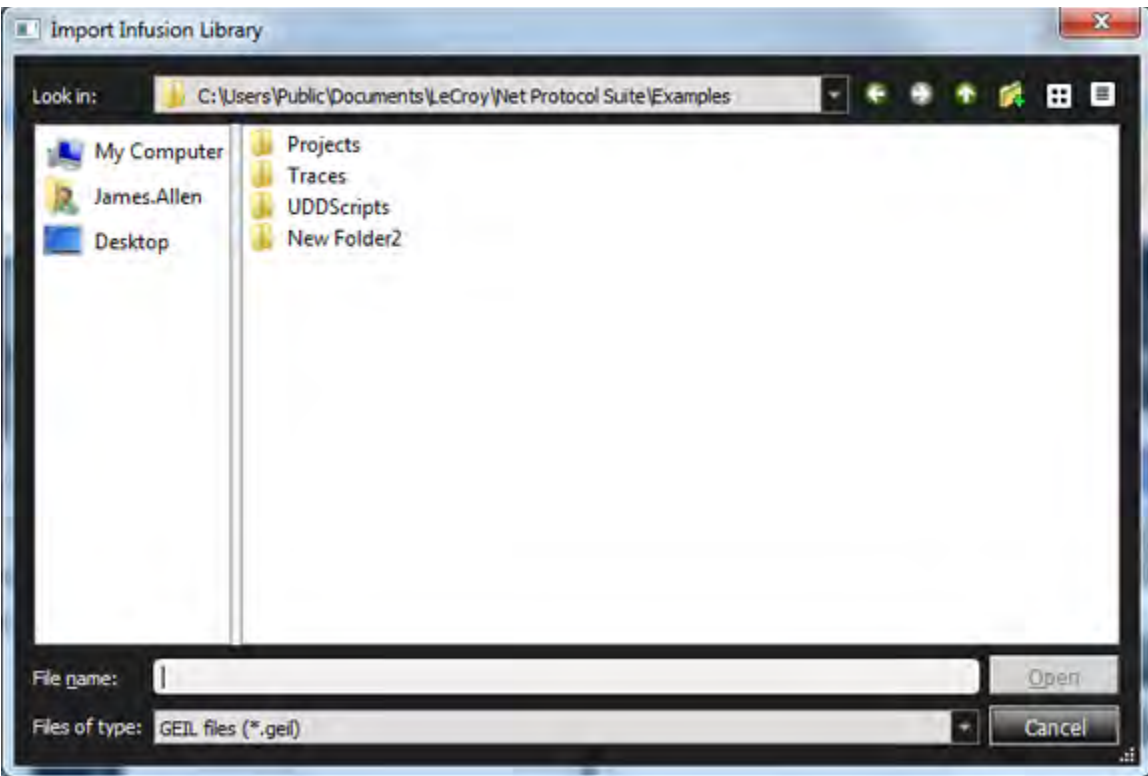

Figure 6.15: Import InFusion Library Dialog

## <span id="page-450-0"></span>**6.4.2.3 Export InFusion Library**

1. Click the **Export Library** icon to view the Project Library menu. Use this to choose a library to Export. See [Figure 6.16](#page-450-1).

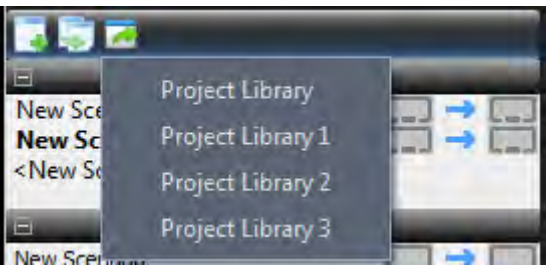

Figure 6.16: Export InFusion Library Icon

<span id="page-450-1"></span>2. Select the **Project Library** you need. A window containing the contents of the selected library appears [\(Figure 6.17\)](#page-451-0).

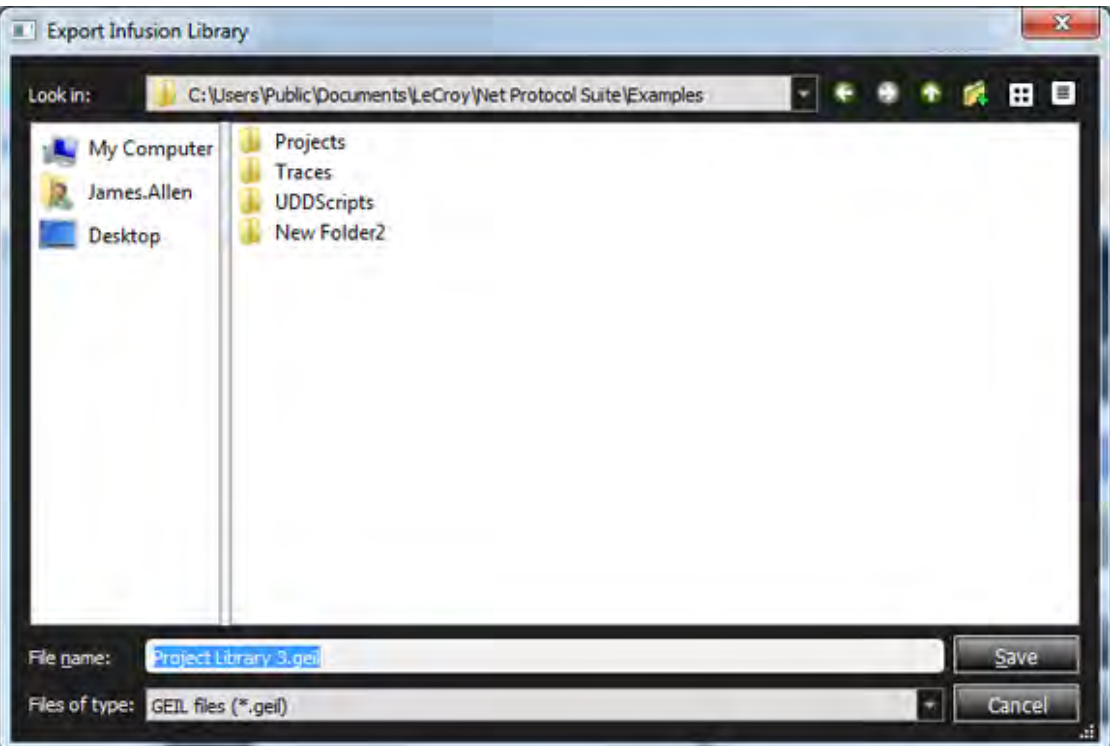

Figure 6.17: Select a Project Library to Export

3. Choose the **Projects Folder**, then click **Save**. The selected Project Library is stored under the Projects Folder [\(Figure 6.18](#page-451-1)).

<span id="page-451-1"></span><span id="page-451-0"></span>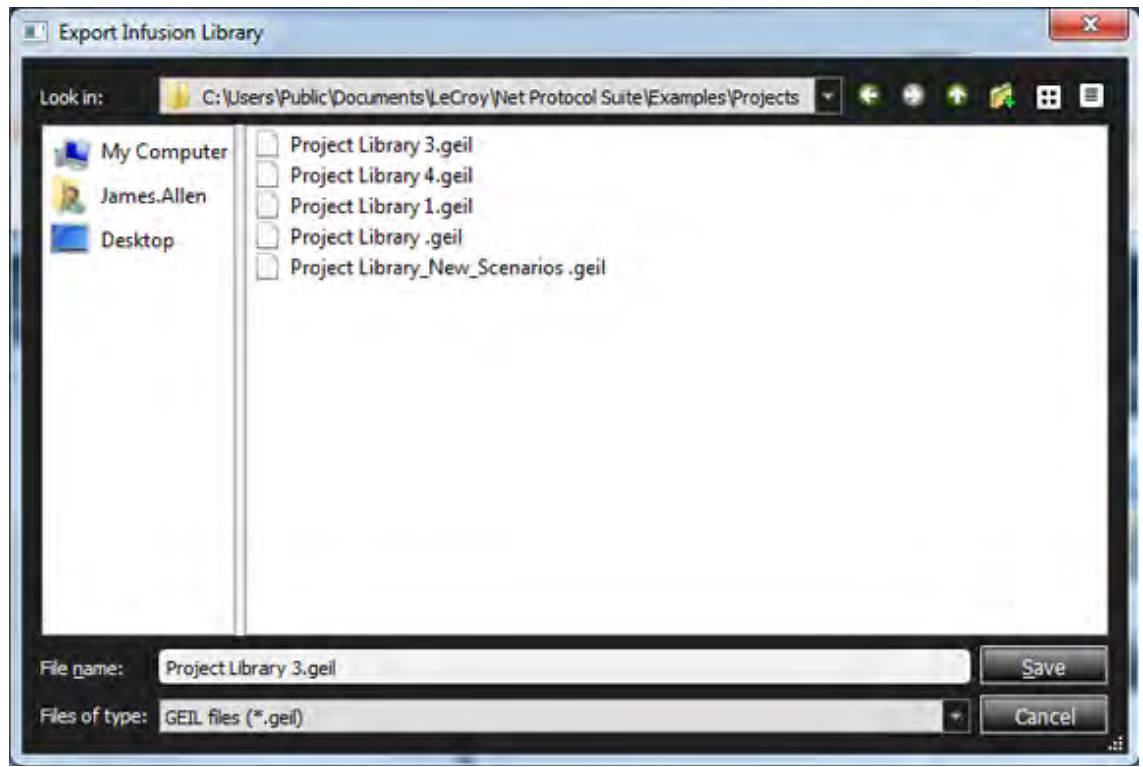

Figure 6.18: Exported Project InFusion Library in Project Folder

# **6.4.2.4 Scenario Traffic Modification Direction**

You can select the Scenario Traffic Direction in the Project Library Panel. See [Figure 6.19](#page-452-1)

**Project Library New Scenario Test Scenario FC1** 

**Scenario Traffic Modification Direction**

**From Lower Port Numbers to Higher Port Numbers**

**Scenario Traffic Modification Direction**

**From Higher Port Numbers to Lower Port Numbers**

Figure 6.19: Scenario Traffic Direction

<span id="page-452-1"></span>**NOTE:** The Scenario Traffic Modification Direction sets the direction in which traffic may be modified for the Scenario. If you define an Event with a direction property that doesn't match the Scenario Traffic Modification Direction the system will pop up a Warning message to change the direction of traffic of the event.

# <span id="page-452-0"></span>**6.4.3 Event Panel**

Lists all the available events to be used in the Scenarios Workspace.

# **6.4.3.1 Ethernet Events**

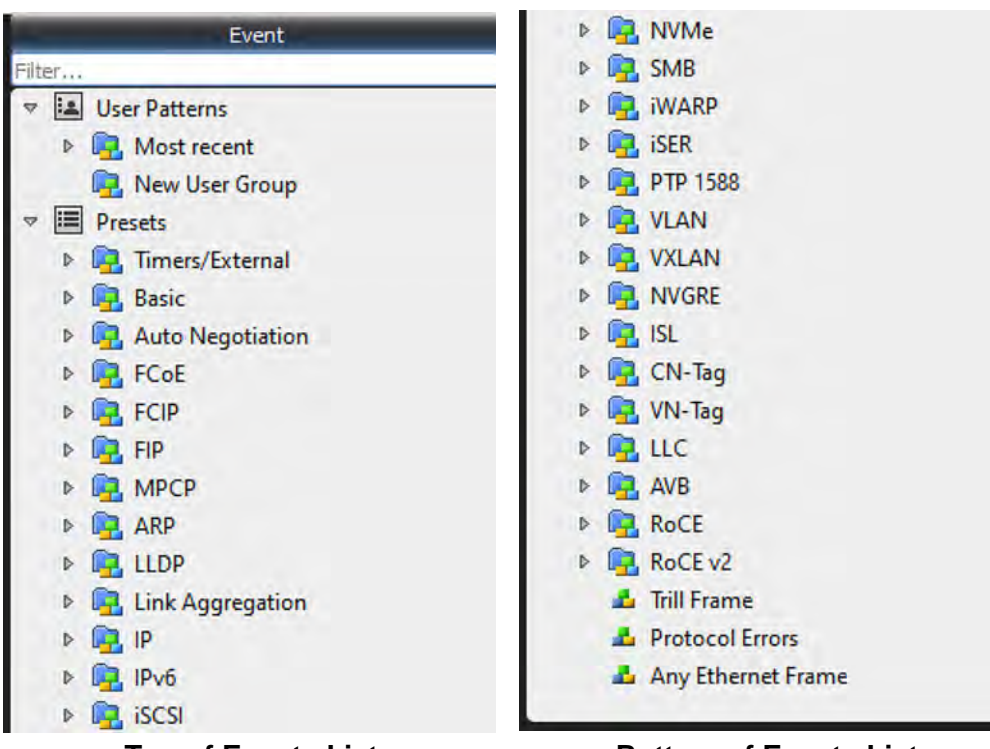

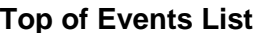

# **Top of Events List Bottom of Events List**

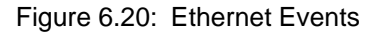

[Table 6.1](#page-453-0) describes the Presets that can be used as FCoE (Ethernet) Events. See 6.5.4, *[Available](#page-482-0)  [Resources](#page-482-0)* for details.

**NOTE:** You can have multiple Events and Actions in Global Rules and in each State.

<span id="page-453-0"></span>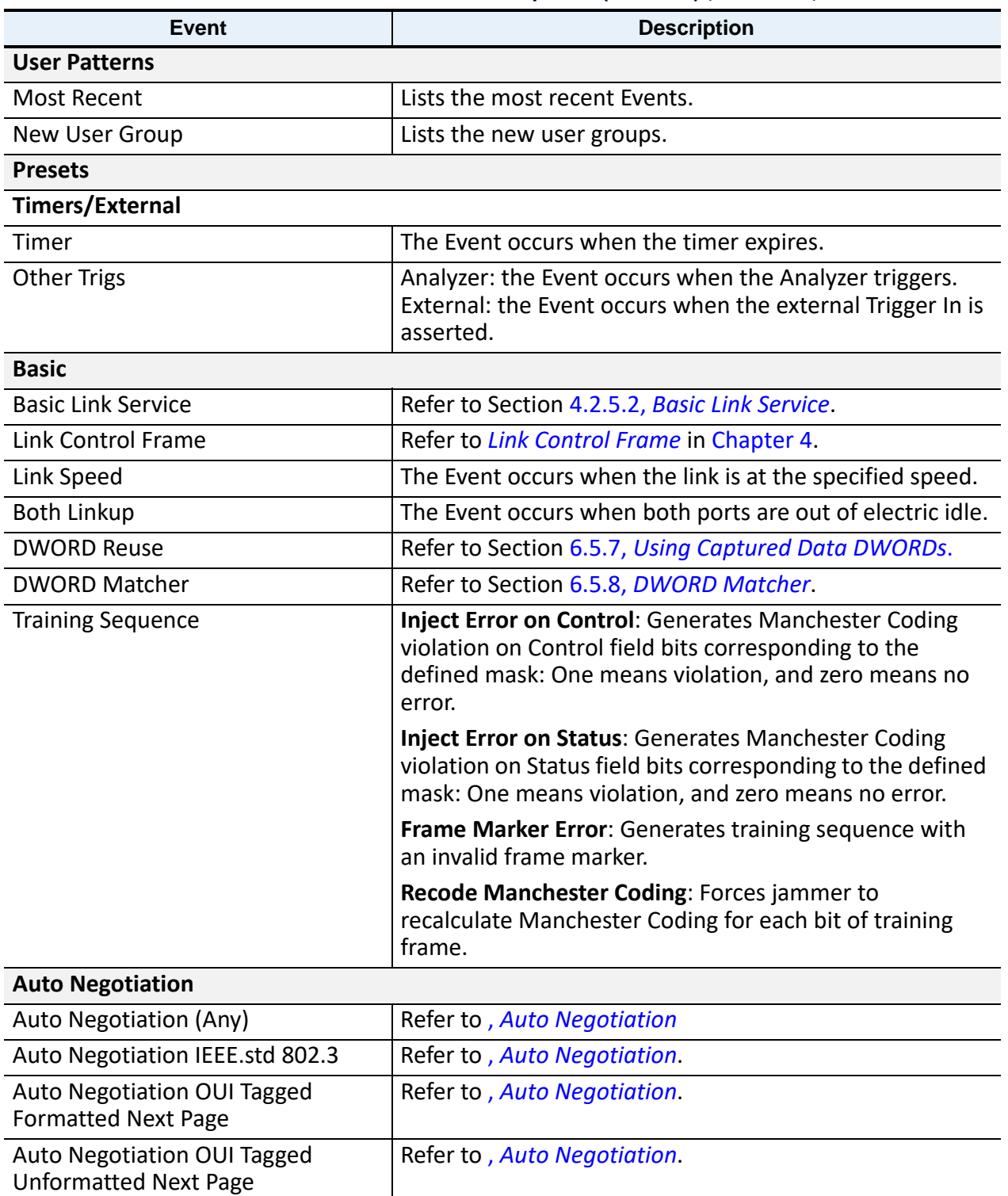

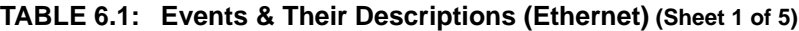

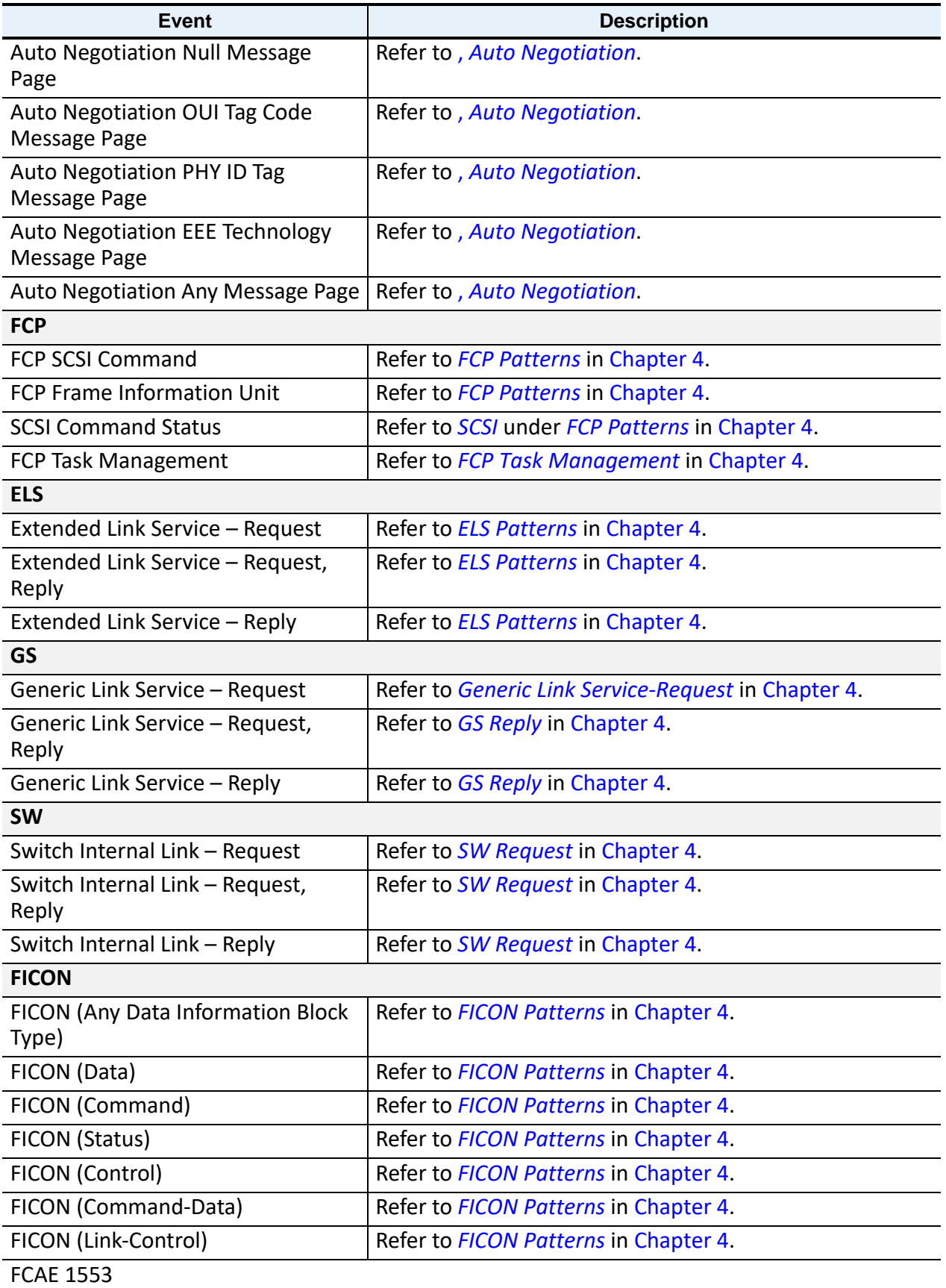

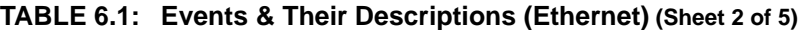

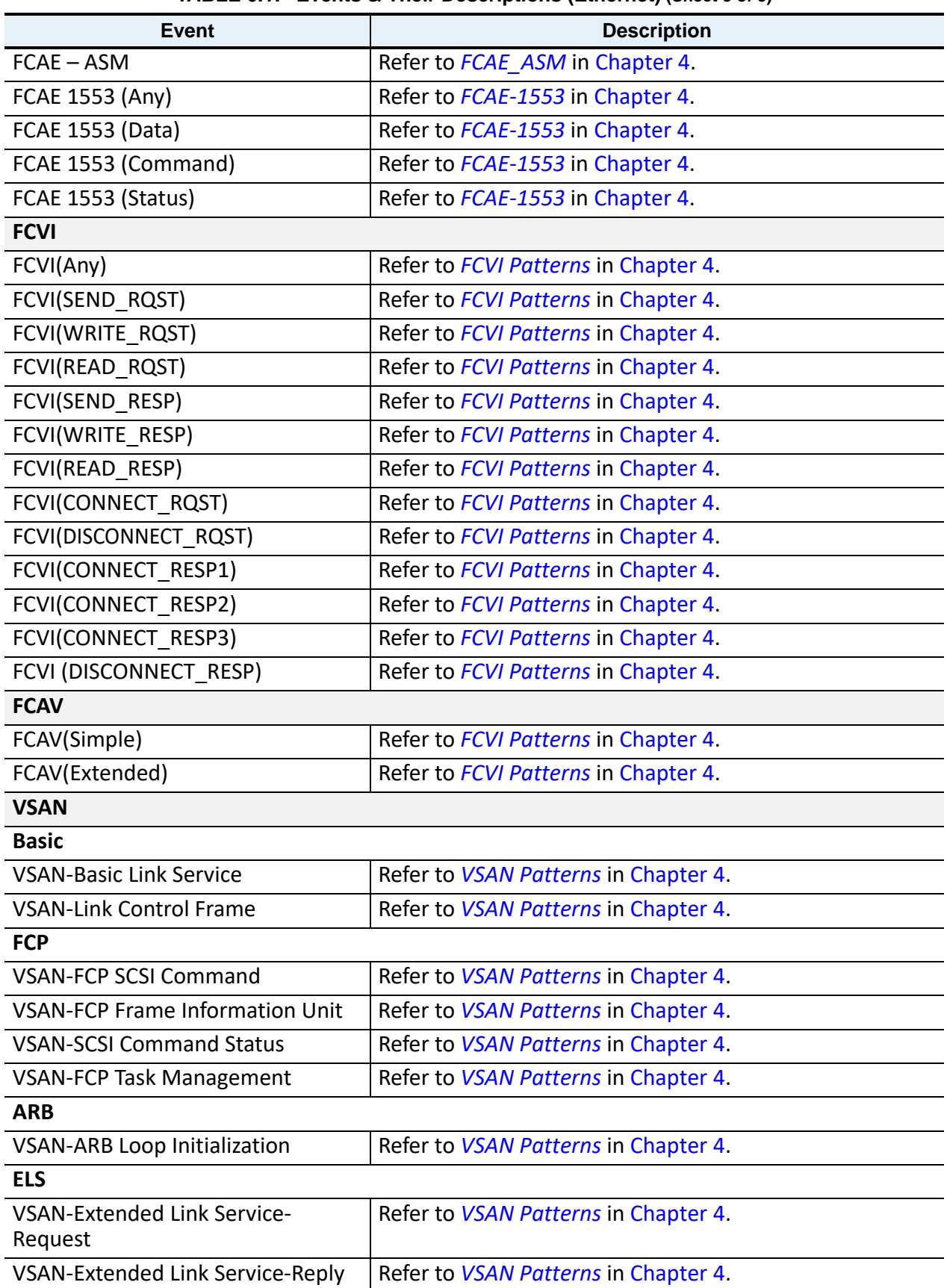

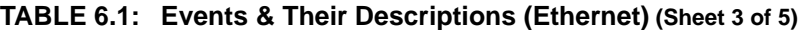

| <b>Event</b>                                           | <b>Description</b>                          |
|--------------------------------------------------------|---------------------------------------------|
| GS                                                     |                                             |
| <b>VSAN-Generic Link Service-Request</b>               | Refer to <i>VSAN Patterns</i> in Chapter 4. |
| <b>VSAN-Generic Link Service-Reply</b>                 | Refer to VSAN Patterns in Chapter 4.        |
| <b>SW</b>                                              |                                             |
| VSAN-Switch Internal Link-Request                      | Refer to <i>VSAN Patterns</i> in Chapter 4. |
| VSAN-Switch Internal Link-Reply                        | Refer to <i>VSAN Patterns</i> in Chapter 4. |
| <b>FICON</b>                                           |                                             |
| <b>VSAN-FICON (Any Data Information</b><br>Block Type) | Refer to VSAN Patterns in Chapter 4.        |
| <b>VSAN-FICON (Data)</b>                               | Refer to <i>VSAN Patterns</i> in Chapter 4. |
| <b>VSAN-FICON (Command)</b>                            | Refer to VSAN Patterns in Chapter 4.        |
| <b>VSAN-FICON (Status)</b>                             | Refer to VSAN Patterns in Chapter 4.        |
| <b>VSAN-FICON (Control)</b>                            | Refer to VSAN Patterns in Chapter 4.        |
| VSAN-FICON (Command-Data)                              | Refer to <i>VSAN Patterns</i> in Chapter 4. |
| <b>VSAN-FICON (Link-Control)</b>                       | Refer to <i>VSAN Patterns</i> in Chapter 4. |
| <b>VSAN-FCAE-ASM</b>                                   | Refer to VSAN Patterns in Chapter 4.        |
| VSAN-FCAE 1553                                         |                                             |
| VSAN-FCAE 1553 (Any)                                   | Refer to <i>VSAN Patterns</i> in Chapter 4. |
| VSAN-FCAE 1553 (Data)                                  | Refer to VSAN Patterns in Chapter 4.        |
| VSAN-FCAE 1553 (Command)                               | Refer to <i>VSAN Patterns</i> in Chapter 4. |
| VSAN-FCAE 1553 (Status)                                | Refer to <i>VSAN Patterns</i> in Chapter 4. |
| <b>FCVI</b>                                            |                                             |
| VSAN-FCVI(Any)                                         | Refer to <i>VSAN Patterns</i> in Chapter 4. |
| VSAN-FCVI(SEND RQST)                                   | Refer to VSAN Patterns in Chapter 4.        |
| VSAN-FCVI(WRITE RQST)                                  | Refer to <i>VSAN Patterns</i> in Chapter 4. |
| VSAN-FCVI(READ_RQST)                                   | Refer to VSAN Patterns in Chapter 4.        |
| VSAN-FCVI(SEND RESP)                                   | Refer to <i>VSAN Patterns</i> in Chapter 4. |
| VSAN-FCVI(WRITE RESP)                                  | Refer to VSAN Patterns in Chapter 4.        |
| VSAN-FCVI(READ RESP)                                   | Refer to <i>VSAN Patterns</i> in Chapter 4. |
| VSAN-FCVI(CONNECT RQST)                                | Refer to <i>VSAN Patterns</i> in Chapter 4. |
| VSAN-FCVI(DISCONNECT RQST)                             | Refer to VSAN Patterns in Chapter 4.        |
| VSAN-FCVI(CONNECT RESP1)                               | Refer to <i>VSAN Patterns</i> in Chapter 4. |
| VSAN-FCVI(CONNECT RESP2)                               | Refer to <i>VSAN Patterns</i> in Chapter 4. |
| VSAN-FCVI(CONNECT RESP3)                               | Refer to <i>VSAN Patterns</i> in Chapter 4. |
| VSAN-FCVI(DISCONNECT RESP)                             | Refer to <i>VSAN Patterns</i> in Chapter 4. |
| <b>FCAV</b>                                            |                                             |
| VSAN-FCAV(Simple)                                      | Refer to VSAN Patterns in Chapter 4.        |

**TABLE 6.1: Events & Their Descriptions (Ethernet) (Sheet 4 of 5)**

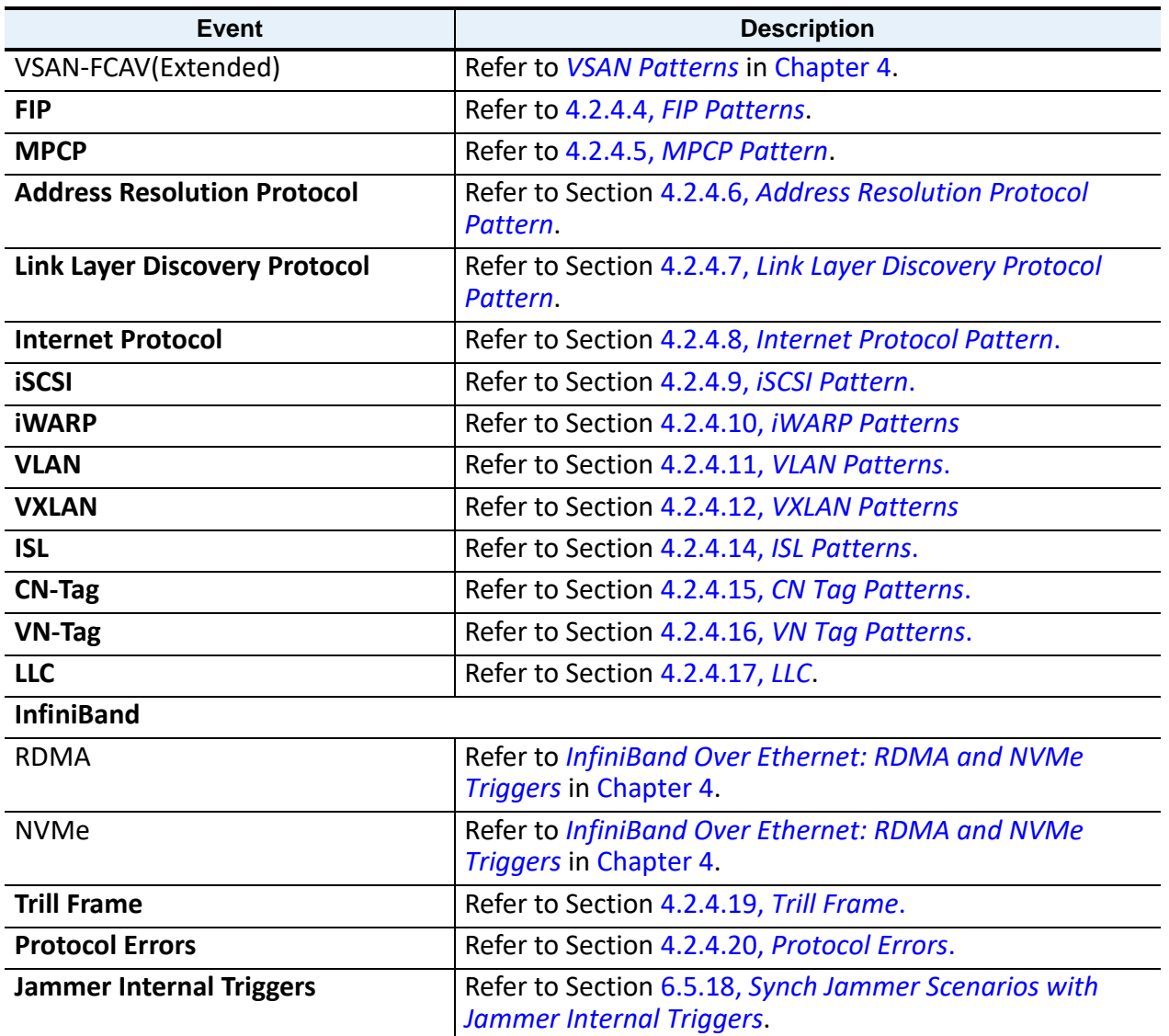

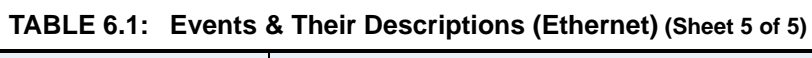

# **6.4.3.2 Fibre Channel Events**

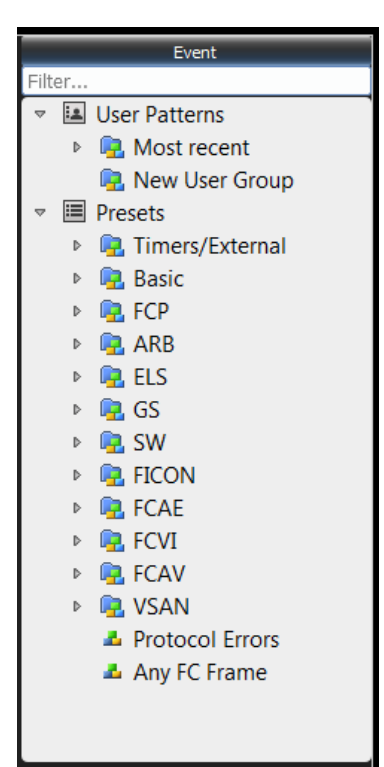

Figure 6.21: Fibre Channel (FC) Events

The following table [\(Table 6.2\)](#page-458-0) describes the Presets that can be used as Fibre Channel (FC) Events.

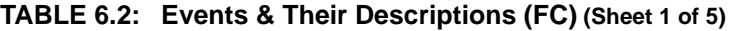

<span id="page-458-0"></span>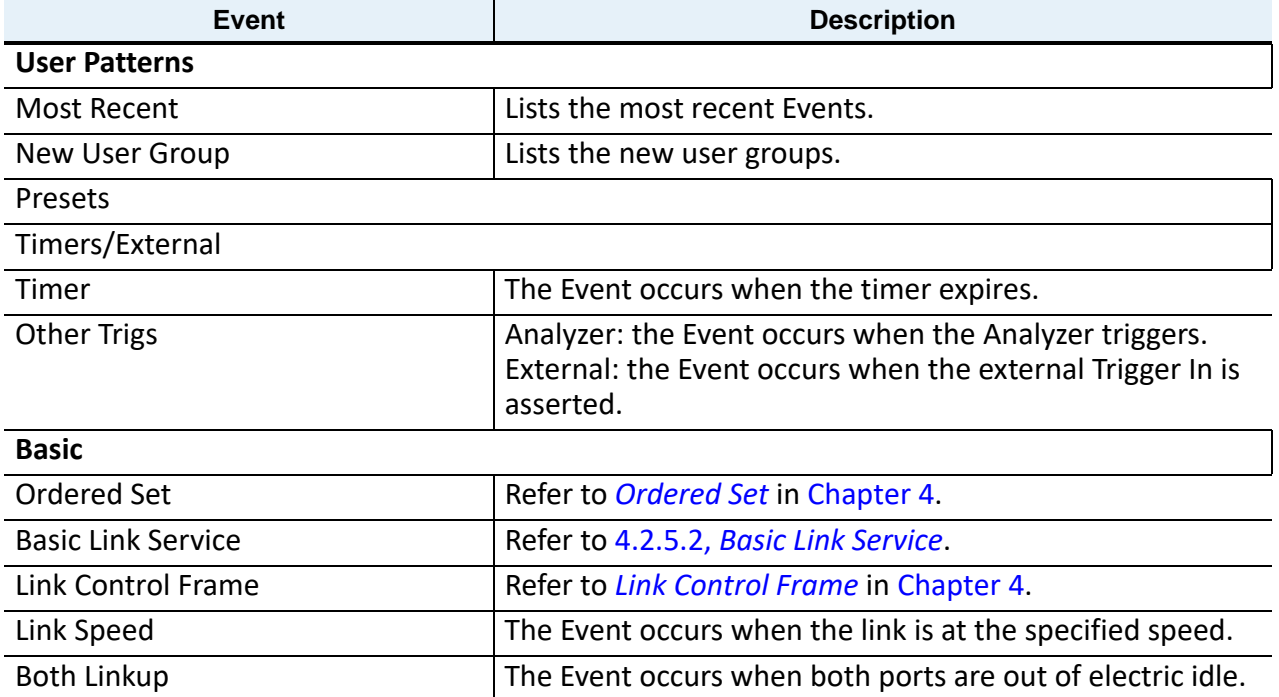

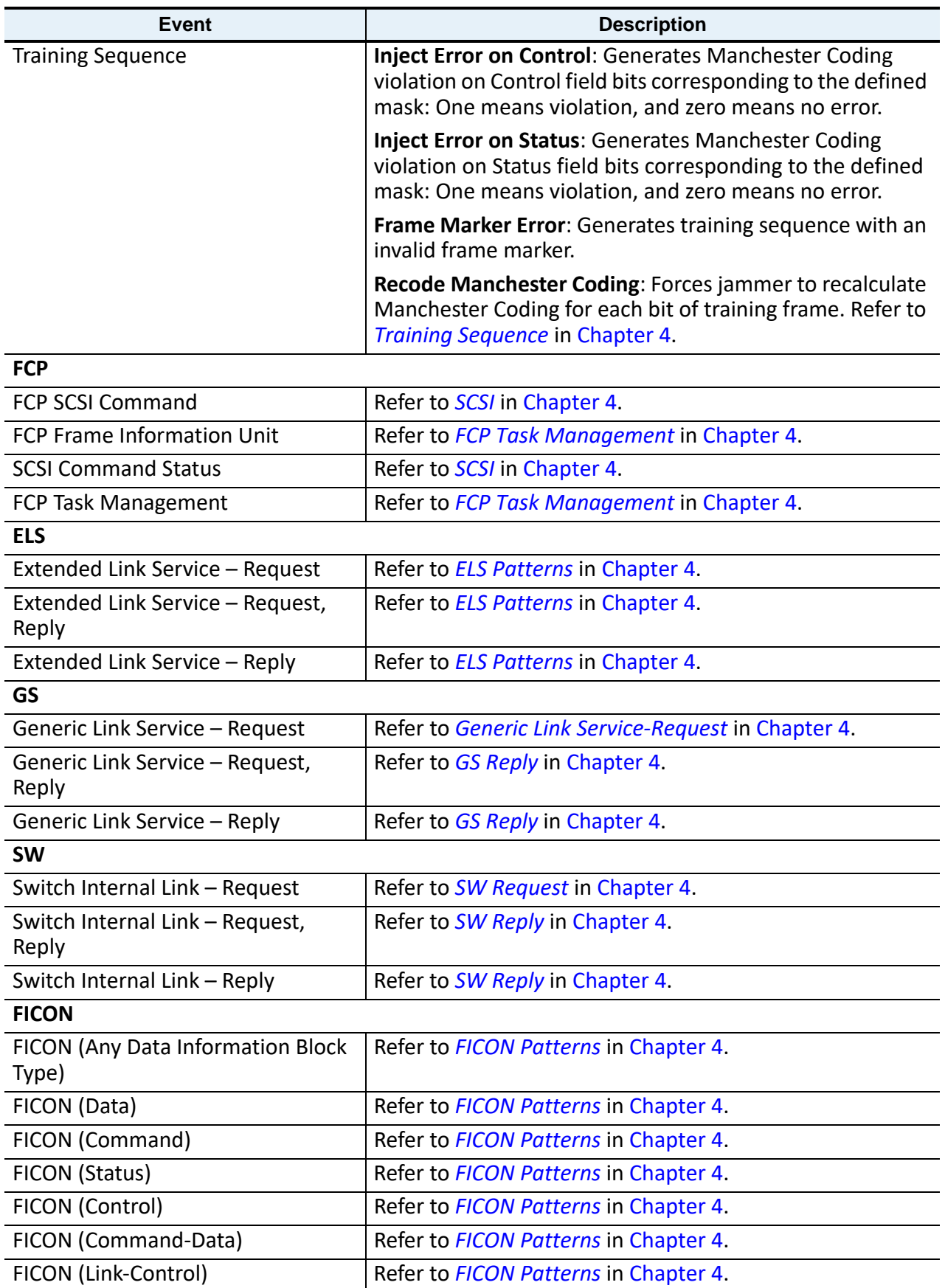

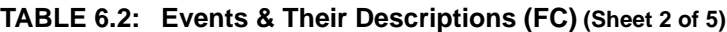

| <b>Event</b>                             | <b>Description</b>                          |
|------------------------------------------|---------------------------------------------|
| <b>FCAE 1553</b>                         |                                             |
| <b>FCAE-ASM</b>                          | Refer to FCAE ASM in Chapter 4.             |
| FCAE 1553 (Any)                          | Refer to FCAE-1553 in Chapter 4.            |
| <b>FCAE 1553 (Data)</b>                  | Refer to FCAE-1553 in Chapter 4.            |
| FCAE 1553 (Command)                      | Refer to FCAE-1553 in Chapter 4.            |
| FCAE 1553 (Status)                       | Refer to FCAE-1553 in Chapter 4.            |
| <b>FCVI</b>                              |                                             |
| FCVI(Any)                                | Refer to FCVI Patterns in Chapter 4.        |
| FCVI(SEND RQST)                          | Refer to FCVI Patterns in Chapter 4.        |
| FCVI(WRITE RQST)                         | Refer to FCVI Patterns in Chapter 4.        |
| FCVI(READ RQST)                          | Refer to FCVI Patterns in Chapter 4.        |
| FCVI(SEND RESP)                          | Refer to FCVI Patterns in Chapter 4.        |
| FCVI(WRITE RESP)                         | Refer to FCVI Patterns in Chapter 4.        |
| FCVI(READ RESP)                          | Refer to FCVI Patterns in Chapter 4.        |
| FCVI(CONNECT RQST)                       | Refer to FCVI Patterns in Chapter 4.        |
| FCVI(DISCONNECT RQST)                    | Refer to FCVI Patterns in Chapter 4.        |
| FCVI(CONNECT RESP1)                      | Refer to FCVI Patterns in Chapter 4.        |
| FCVI(CONNECT RESP2)                      | Refer to FCVI Patterns in Chapter 4.        |
| FCVI(CONNECT RESP3)                      | Refer to FCVI Patterns in Chapter 4.        |
| FCVI (DISCONNECT RESP)                   | Refer to FCVI Patterns in Chapter 4.        |
| <b>FCAV</b>                              |                                             |
| FCAV(Simple)                             | Refer to FCAV Patterns in Chapter 4.        |
| FCAV(Extended)                           | Refer to FCAV Patterns in Chapter 4.        |
| <b>VSAN</b>                              |                                             |
| <b>FCP</b>                               |                                             |
| <b>VSAN-FCP SCSI Command</b>             | Refer to <i>VSAN Patterns</i> in Chapter 4. |
| <b>VSAN-FCP Frame Information Unit</b>   | Refer to <i>VSAN Patterns</i> in Chapter 4. |
| <b>VSAN-SCSI Command Status</b>          | Refer to <i>VSAN Patterns</i> in Chapter 4. |
| <b>VSAN-FCP Task Management</b>          | Refer to <i>VSAN Patterns</i> in Chapter 4. |
| <b>ARB</b>                               |                                             |
| <b>VSAN-ARB Loop Initialization</b>      | Refer to <i>VSAN Patterns</i> in Chapter 4. |
| <b>ELS</b>                               |                                             |
| VSAN-Extended Link Service-              | Refer to VSAN Patterns in Chapter 4.        |
| Request                                  |                                             |
| VSAN-Extended Link Service-Reply         | Refer to VSAN Patterns in Chapter 4.        |
| <b>GS</b>                                |                                             |
| <b>VSAN-Generic Link Service-Request</b> | Refer to <i>VSAN Patterns</i> in Chapter 4. |

**TABLE 6.2: Events & Their Descriptions (FC) (Sheet 3 of 5)**

| <b>Event</b>                                    | <b>Description</b>                          |
|-------------------------------------------------|---------------------------------------------|
| <b>VSAN-Generic Link Service-Reply</b>          | Refer to <i>VSAN Patterns</i> in Chapter 4. |
| <b>SW</b>                                       |                                             |
| VSAN-Switch Internal Link-Request               | Refer to VSAN Patterns in Chapter 4.        |
| VSAN-Switch Internal Link-Reply                 | Refer to VSAN Patterns in Chapter 4.        |
| <b>FICON</b>                                    |                                             |
| VSAN-FICON (Any Data Information<br>Block Type) | Refer to VSAN Patterns in Chapter 4.        |
| <b>VSAN-FICON (Data)</b>                        | Refer to VSAN Patterns in Chapter 4.        |
| <b>VSAN-FICON (Command)</b>                     | Refer to VSAN Patterns in Chapter 4.        |
| <b>VSAN-FICON (Status)</b>                      | Refer to VSAN Patterns in Chapter 4.        |
| <b>VSAN-FICON (Control)</b>                     | Refer to VSAN Patterns in Chapter 4.        |
| VSAN-FICON (Command-Data)                       | Refer to VSAN Patterns in Chapter 4.        |
| <b>VSAN-FICON (Link-Control)</b>                | Refer to VSAN Patterns in Chapter 4.        |
| <b>VSAN-FCAE-ASM</b>                            | Refer to VSAN Patterns in Chapter 4.        |
| VSAN-FCAE 1553                                  |                                             |
| VSAN-FCAE 1553 (Any)                            | Refer to VSAN Patterns in Chapter 4.        |
| VSAN-FCAE 1553 (Data)                           | Refer to VSAN Patterns in Chapter 4.        |
| VSAN-FCAE 1553 (Command)                        | Refer to VSAN Patterns in Chapter 4.        |
| VSAN-FCAE 1553 (Status)                         | Refer to VSAN Patterns in Chapter 4.        |
| <b>FCVI</b>                                     |                                             |
| VSAN-FCVI(Any)                                  | Refer to VSAN Patterns in Chapter 4.        |
| VSAN-FCVI(SEND RQST)                            | Refer to VSAN Patterns in Chapter 4.        |
| VSAN-FCVI(WRITE_RQST)                           | Refer to VSAN Patterns in Chapter 4.        |
| VSAN-FCVI(READ RQST)                            | Refer to VSAN Patterns in Chapter 4.        |
| VSAN-FCVI(SEND_RESP)                            | Refer to VSAN Patterns in Chapter 4.        |
| VSAN-FCVI(WRITE_RESP)                           | Refer to VSAN Patterns in Chapter 4.        |
| VSAN-FCVI(READ RESP)                            | Refer to VSAN Patterns in Chapter 4.        |
| VSAN-FCVI(CONNECT RQST)                         | Refer to VSAN Patterns in Chapter 4.        |
| VSAN-FCVI(DISCONNECT RQST)                      | Refer to VSAN Patterns in Chapter 4.        |
| VSAN-FCVI(CONNECT RESP1)                        | Refer to VSAN Patterns in Chapter 4.        |
| VSAN-FCVI(CONNECT RESP2)                        | Refer to <i>VSAN Patterns</i> in Chapter 4. |
| VSAN-FCVI(CONNECT RESP3)                        | Refer to VSAN Patterns in Chapter 4.        |
| VSAN-FCVI(DISCONNECT RESP)                      | Refer to VSAN Patterns in Chapter 4.        |
| <b>FCAV</b>                                     |                                             |
| VSAN-FCAV(Simple)                               | Refer to <i>VSAN Patterns</i> in Chapter 4. |
| VSAN-FCAV(Extended)                             | Refer to <i>VSAN Patterns</i> in Chapter 4. |
| <b>FIP</b>                                      | Refer to 4.2.4.4, FIP Patterns.             |

**TABLE 6.2: Events & Their Descriptions (FC) (Sheet 4 of 5)**

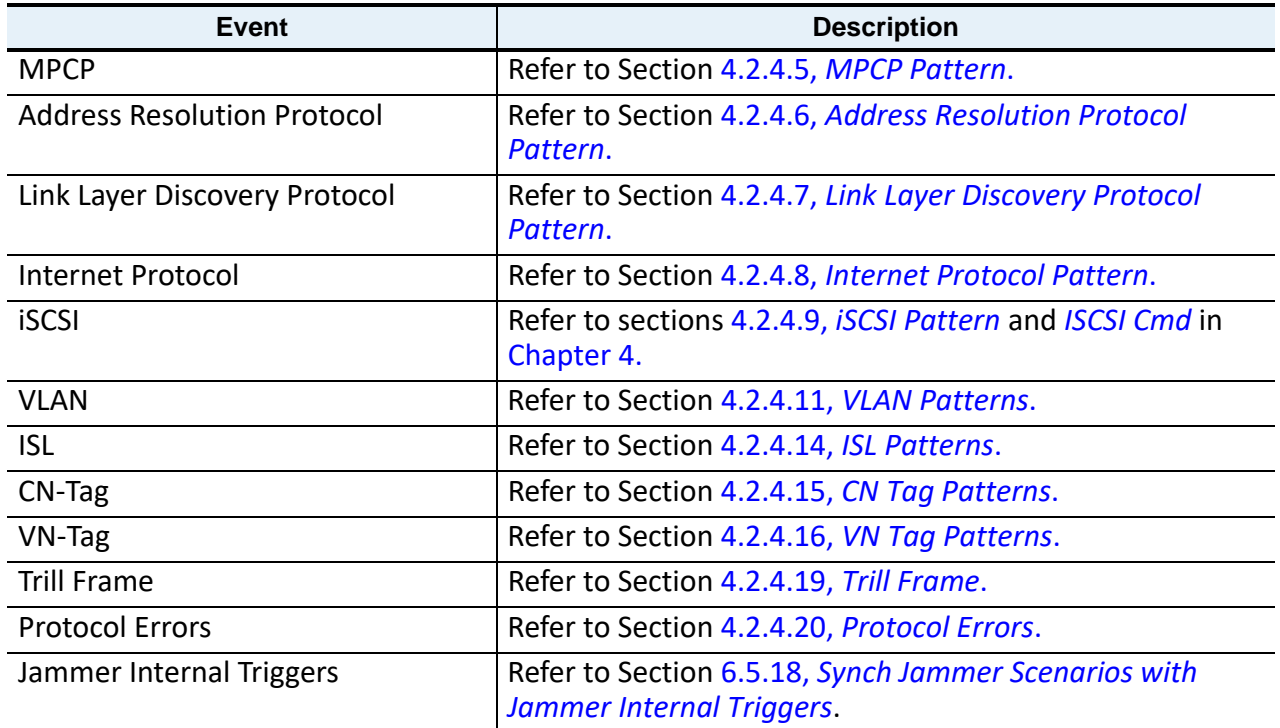

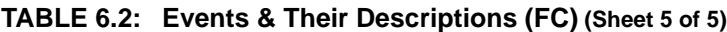

**NOTE:** You can specify additional Sequences and States. The application automatically checks for the maximum number of terms (sequences/ states). When you exceed the limit, an error is flagged, prompting you to jump to the place that caused the error.

# <span id="page-462-0"></span>**6.4.4 Action Panel**

After you enter the set of Events for a test state, the menu-driven interface prompts you for the corresponding Action or set of Actions. If you define multiple Actions, the Actions occur simultaneously.

Lists all the available actions to be used in the Scenarios Workspace.

**NOTE:** The Actions displayed are dependent on the Events selected.

# **6.4.4.1 Actions in Simple Mode (Ethernet)**

The following figure displays the options for a set of Actions in the Simple Mode (Ethernet). See [Figure 6.22](#page-463-0).

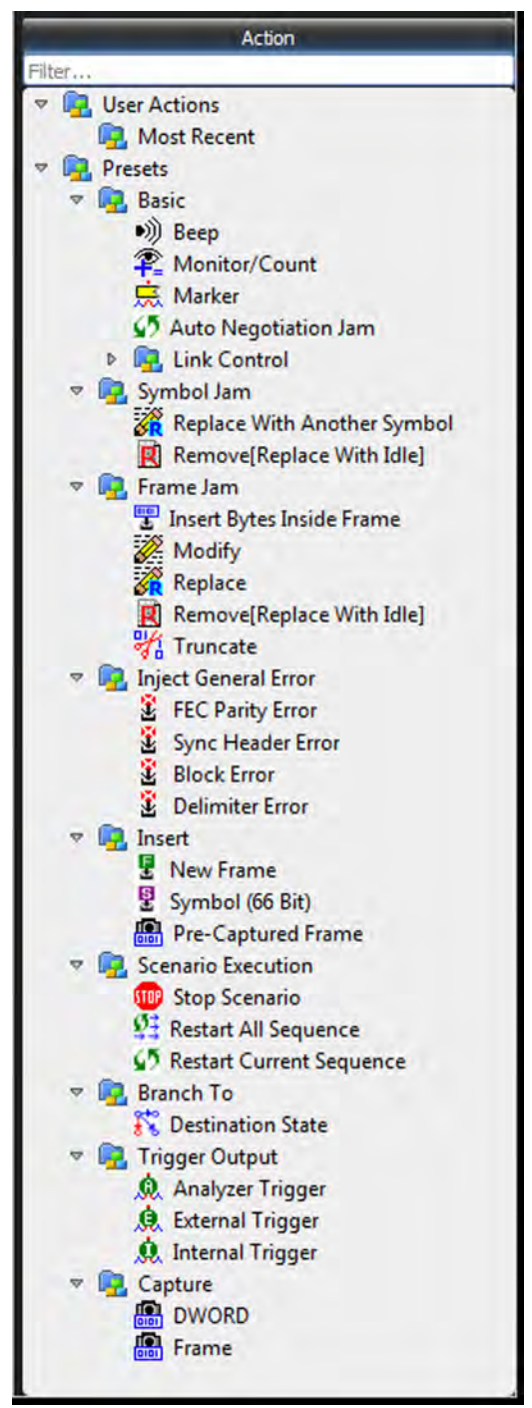

Figure 6.22: Ethernet Action Properties Dialog

## <span id="page-463-0"></span>**6.4.4.2 Test State Actions in Simple Mode**

The following table lists the supported Actions. Note that some of these Actions only apply to creating sequences.

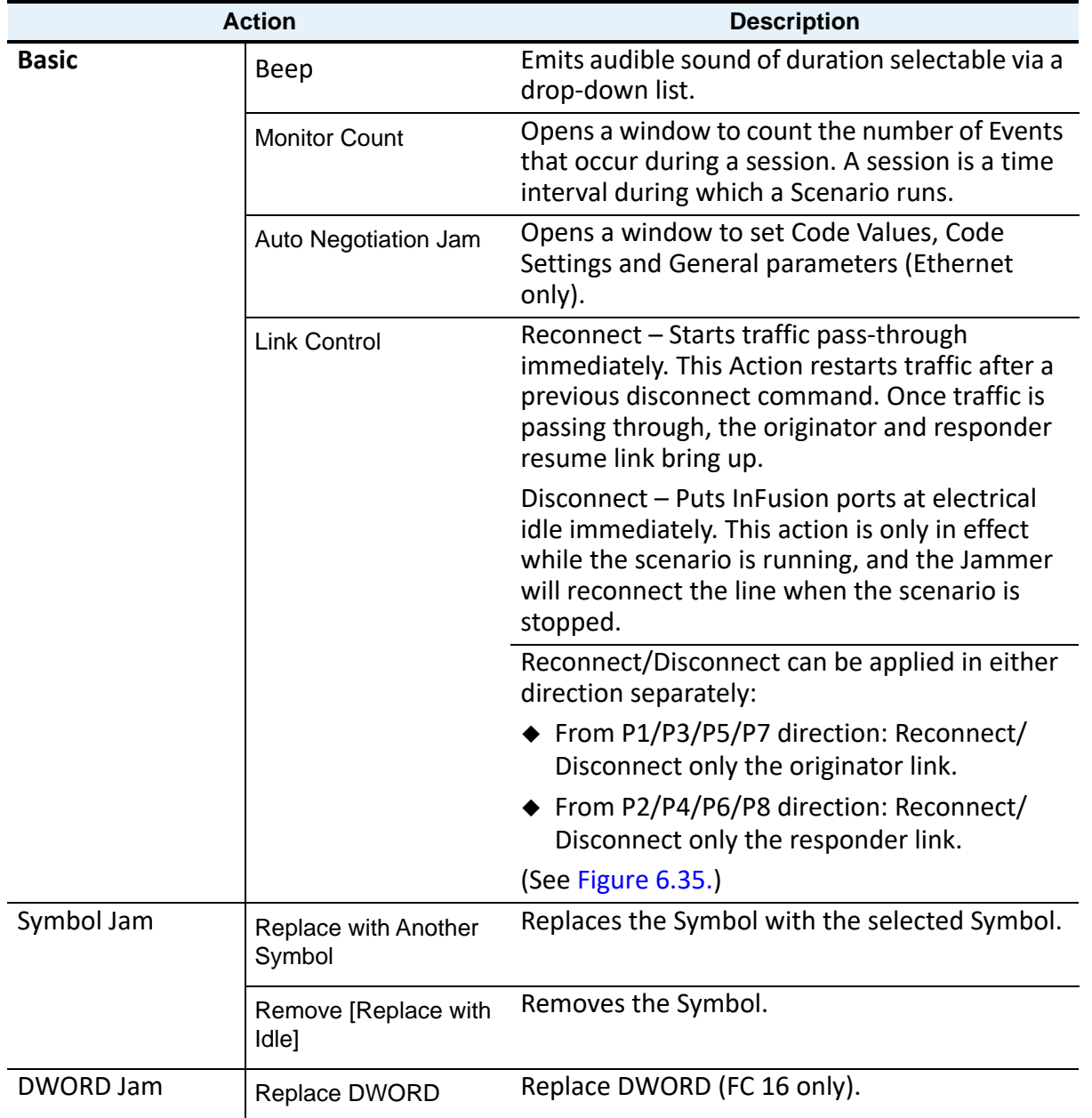

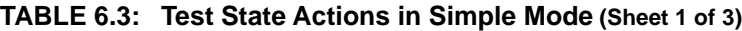

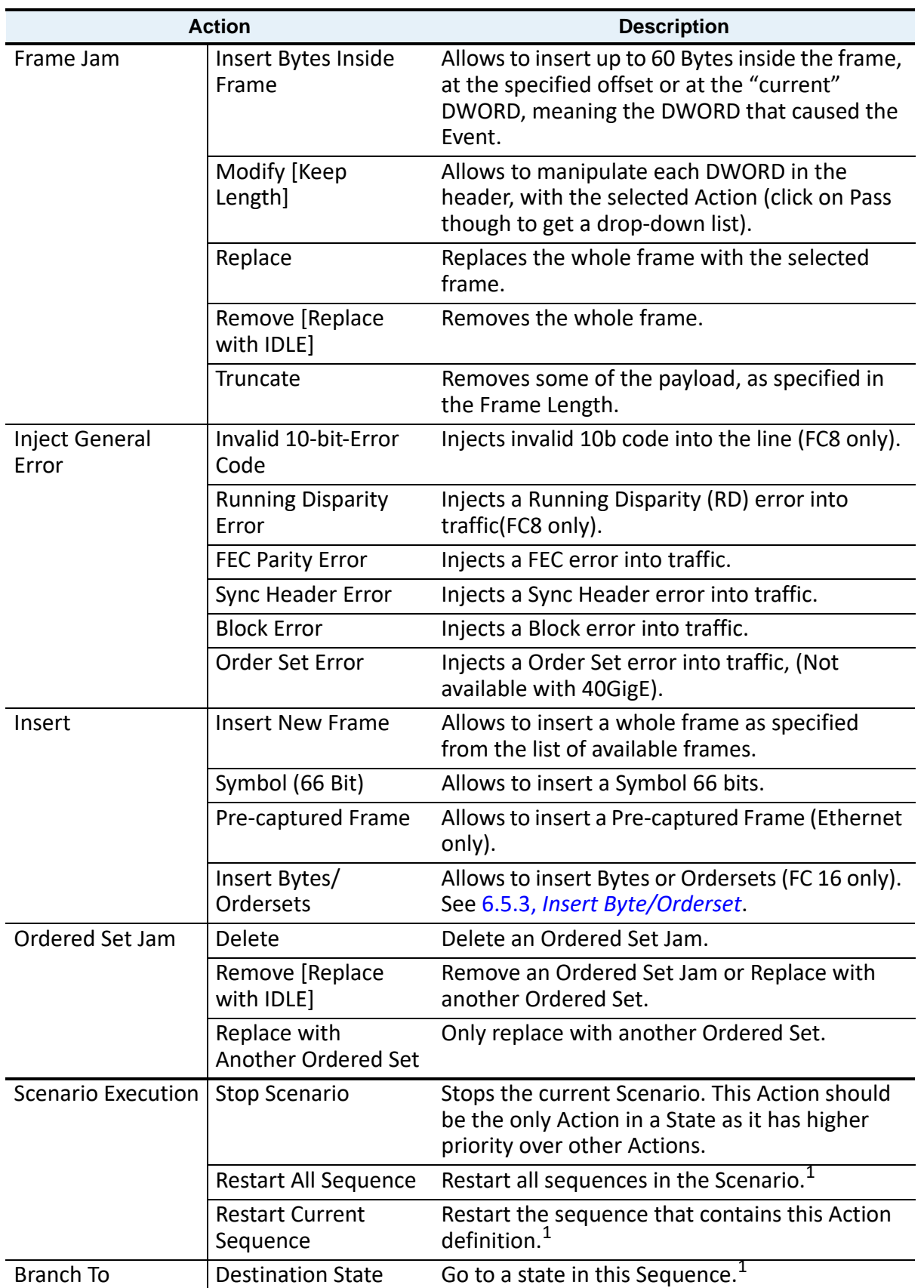

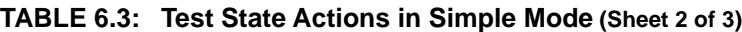

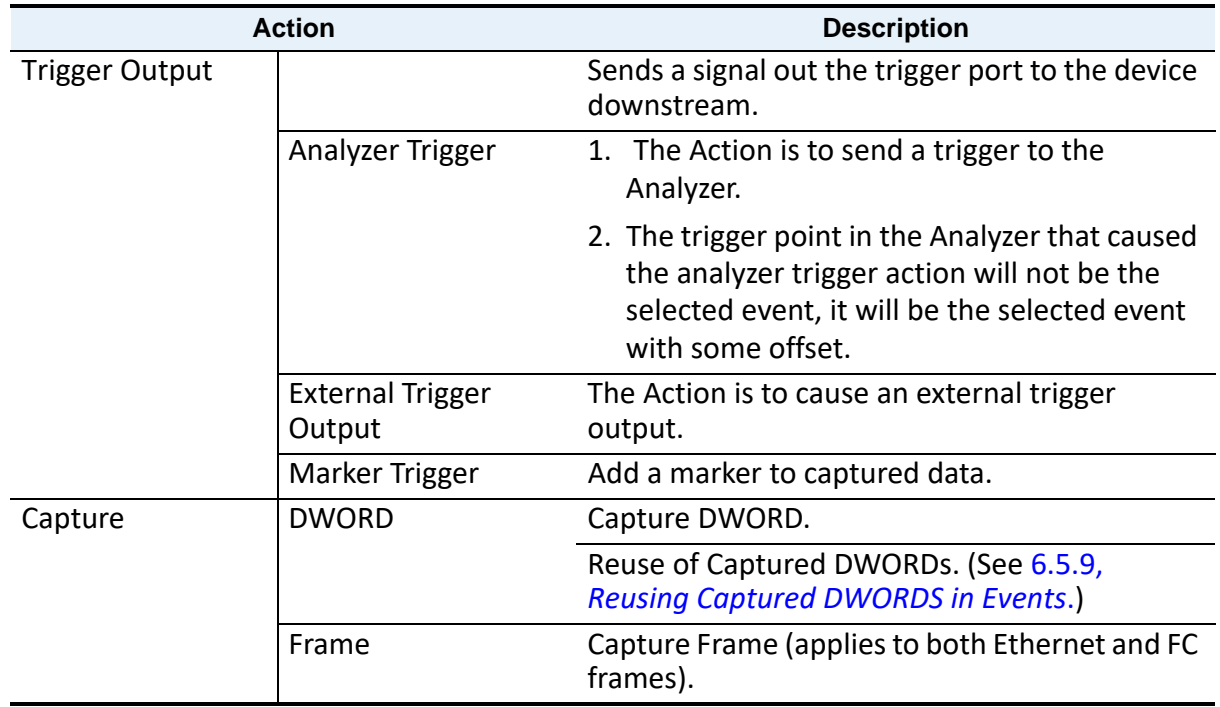

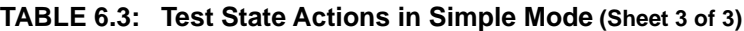

1. Only shown in Action Properties dialog box when creating a sequence.

Changes made in the gray area in the screen below when modifying events do not take effect and will not be jammed.

| x<br>Frame Jam Modify [Keep Length]                 |                                                                                                    |                                     |  |  |  |  |  |  |  |  |
|-----------------------------------------------------|----------------------------------------------------------------------------------------------------|-------------------------------------|--|--|--|--|--|--|--|--|
|                                                     | Hide Reserved Fields                                                                                     |                                     |  |  |  |  |  |  |  |  |
| Not Modify<br>FCS:                                  |                                                                                                    |                                     |  |  |  |  |  |  |  |  |
| line.<br>Maria<br>Packet Length: [60 Byte(s)        | Field<br>Index<br>Data                                                                                   | Value                               |  |  |  |  |  |  |  |  |
| Filter                                              | $\triangledown$ Ethernet<br>XX<br>XX<br>XX<br>XX<br>0001                                                 | 0xXXXXXXXX XXXXXXXXX XXXXXXXXX 8914 |  |  |  |  |  |  |  |  |
| <b>is</b><br><b>User Patterns</b><br>$\overline{v}$ | <b>Destination Add.</b><br>XX<br>XX<br>XX<br>XX<br>0002                                                  | OxXXXXXXXX XXXX<br>0xXXXXXXXX XXXX  |  |  |  |  |  |  |  |  |
| <b>D</b> . Most recent<br>Þ                         | Source Add.<br>XX<br>0003<br>XX<br><b>XX</b><br><b>XX</b><br><b>Ethernet Type</b>                        | 0x8914: FIP                         |  |  |  |  |  |  |  |  |
| <b>D.</b> New User Group                            | <b>FIP Header</b><br>$\triangledown$<br>$\geq 89$<br>$\geq$ 14<br>XX<br>XX<br>0004                       | 0xXXXX0001 XX010006 XXXX0202 XXXX.  |  |  |  |  |  |  |  |  |
| 目<br>$\triangledown$<br>Presets                     | Version                                                                                                  | 0xX                                 |  |  |  |  |  |  |  |  |
|                                                     | $\geq 00$<br>$\geq$ 01<br>$\geq$ 01<br>0005<br>XX<br>Reserved                                            | <b>OxXXX</b>                        |  |  |  |  |  |  |  |  |
| <b>D</b> . FCoE                                     | $\Rightarrow$ 00<br>$\Rightarrow$ 06<br>XX<br>XX<br>0006<br><b>Protocol Code</b>                         | 0x0001 : Discovery Solicitation     |  |  |  |  |  |  |  |  |
| <b>FIP</b><br>Œ.                                    | Reserved<br>$\geq 02$<br>$\rightarrow$ 02<br>XX<br><b>XX</b><br>0007                                     | <b>OxXX</b>                         |  |  |  |  |  |  |  |  |
| <b>E</b> FIP Anv                                    | SubCode<br>XX<br>0008<br><b>XX</b><br><b>XX</b><br>XX                                                    | 0x01                                |  |  |  |  |  |  |  |  |
| Discovery Solicitati                                | <b>Descriptor List Length</b>                                                                            | 0x0006                              |  |  |  |  |  |  |  |  |
| Discovery Solicitati                                | $\geq 04$<br>$\geq$ 03<br>0009<br>XX<br>XX<br><b>FP</b>                                                  | 0 <sub>bX</sub>                     |  |  |  |  |  |  |  |  |
| <b>Discovery Advertise</b>                          | SP<br>0010<br>XX<br>XХ<br>XX<br>XX                                                                       | 0 <sub>b</sub> x                    |  |  |  |  |  |  |  |  |
| <b>FIP FLOGI Request</b>                            | Reserved<br>XX<br>XX<br>0011<br>XX<br><b>XX</b>                                                          | 0x?XX                               |  |  |  |  |  |  |  |  |
| <b>E</b> FIP FLOGILS ACC                            | А<br>$\rightarrow$ 02<br>XX<br>XX<br>XX<br>0012<br>s                                                     | 0 <sub>bX</sub><br>0 <sub>bX</sub>  |  |  |  |  |  |  |  |  |
| <b>L</b> FIP FLOGILS RJT                            | F                                                                                                    | 0 <sub>bX</sub>                     |  |  |  |  |  |  |  |  |
|                                                     | $\geq 00$<br>$\geq$ 00<br>$\rightarrow$ 00<br>00<br>0013<br><b>FIP Descriptor</b><br>$\overline{\nabla}$ | 0x0202XXXX XXXXXXXX                 |  |  |  |  |  |  |  |  |
| FIP NPIV FDISC Red                                  | $\Rightarrow$ 00<br>$\Rightarrow$ 00<br>00<br>0014<br>$\rightarrow$ 00<br>Type                           | 0x02: MAC address                   |  |  |  |  |  |  |  |  |
| FIP NPIV FDISC LS                                   | $\rightarrow$ 00<br>$\Rightarrow$ nn<br>$\rightarrow$ 00<br>$\rightarrow$ 00<br>0015<br>Lenath           | 0x02                                |  |  |  |  |  |  |  |  |
| FIP NPIV FDISC LS                                   | <b>MAC</b> address<br><b>GOLG</b><br>m<br>en.<br>m<br>œ                                                  | 0xXXXXXXXXX XXXX                    |  |  |  |  |  |  |  |  |
| FIP Fabric LOGO                                     | $\nabla$ <b>FIP Descriptor</b>                                                                           | 0x0403XXXX XXXXXXXX XXXXXXXX        |  |  |  |  |  |  |  |  |
| <b>FIP Fabric LOGO LS</b>                           | 9017<br>m<br><b>CO</b><br>œ<br>m<br><b>Type</b>                                                          | 0x04 : Name Identifier              |  |  |  |  |  |  |  |  |
| FIP Fabric LOGO LS                                  | <b>OOIX</b><br>m<br>œ<br>œ<br>m<br>Length                                                                | 0x03                                |  |  |  |  |  |  |  |  |
| <b>E</b> FIP ELP Request                            | Reserved<br><b>0019</b><br>œ<br>m<br>œ<br>m                                                              | <b>OxXXXX</b>                       |  |  |  |  |  |  |  |  |
| <b>L</b> FIP ELP SW ACC                             | Name Identifier<br>00 M<br>œ<br>œ<br>m<br>m                                                              | OxXXXXXXXX XXXXXXXX                 |  |  |  |  |  |  |  |  |
|                                                     | <b>FIP Descriptor</b>                                                                                    | 0x02XXXXXX                          |  |  |  |  |  |  |  |  |
| <b>L</b> FIP ELP SW RJT                             | w<br>œ<br>œ<br>œ<br>m<br>Type                                                                            | 0x02: MAC address                   |  |  |  |  |  |  |  |  |
| FIP Keep Alive                                      | Length<br>w<br>m<br>œ<br>œ<br>m                                                                          | <b>OxXX</b><br><b>OxXXXX</b>        |  |  |  |  |  |  |  |  |
| <b>L</b> FIP Clear Virtual Lin                      | Vendor Specific Inform<br>œz<br>m<br>œ<br>m.<br>œ<br>Pavload                                             | 0x00000000 00000000 00000000 0000.  |  |  |  |  |  |  |  |  |
| ш                                                   |                                                                                                    |                                     |  |  |  |  |  |  |  |  |
| General                                             |                                                                                                    |                                     |  |  |  |  |  |  |  |  |
| Action Random                                       | Trigger on given pattern with Variable Header length                                                     | Monitor/Count                       |  |  |  |  |  |  |  |  |
| Every Nth occurrence: 1                             |                                                                                                    |                                     |  |  |  |  |  |  |  |  |
|                                                     | Ok<br>Cancel                                                                                             |                                     |  |  |  |  |  |  |  |  |

Figure 6.23: Frame Jam Action – Modify Dialog

# **6.4.4.3 Actions in Simple Mode – Fibre Channel (FC)**

The following figure displays the options for a set of Actions in the Simple Mode (FC). See [Figure 6.24](#page-468-0).
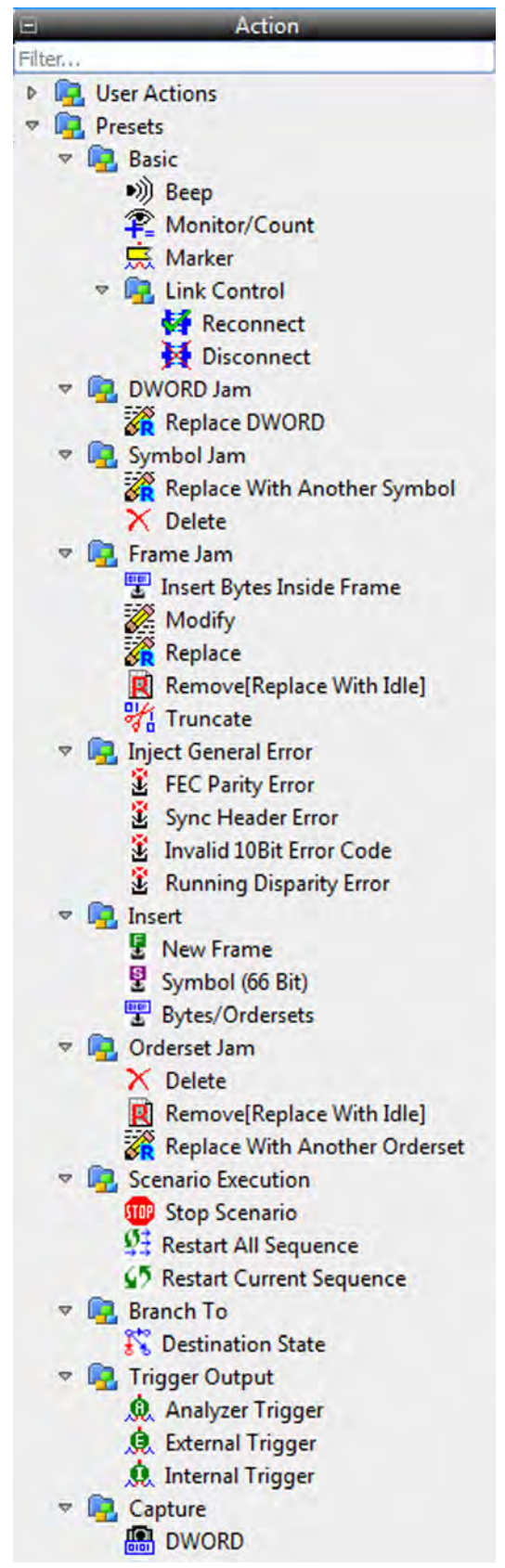

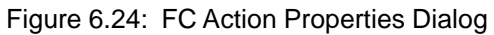

# **6.4.5 Scenarios Workspace Panel**

This is the middle section of the Infusion Scenario Manager [\(Figure 6.7\)](#page-443-0), where you will construct and manipulate the logic of the scenario by defining Events and Actions.

- $\Box$  You can drag and drop events in the Global Rules panel and assign actions to them.
- You can also drag and drop events into Sequence 0 or Sequence 1 states and assign actions to them.

## **6.4.5.1 Global Rules**

Global Rules are a portion of the Scenario that can define only one test state. To create the Global Rules, you use the menu-driven interface to enter an Event or Combined Event and the corresponding Action or set of Actions (the response of InFusion hardware to the Event).

In the case of a Combined Event, the Action is taken upon occurrence of any of the Events stated for the Event combination. It is a logical OR association, meaning any of the Events can trigger the Action.

After you enter the Event or Combined Event, the interface prompts you for Actions. An Action might be, for example, injecting a particular ordered-set or error into the traffic stream. You can enter multiple Actions, which take place simultaneously. If one of the Actions is Stop Scenario, the other Actions will NOT be carried out. To stop the Scenario after the requested Actions have been carried out, you should branch to a new state which stops the Scenario.

After defining the Event and Actions within the Global Rules panel, you can save the Scenario and run it.

As an example, an NVMe Command is dragged over as the Event and a Modify Frame is dragged over as the Action. See [Figure 6.25.](#page-470-0)

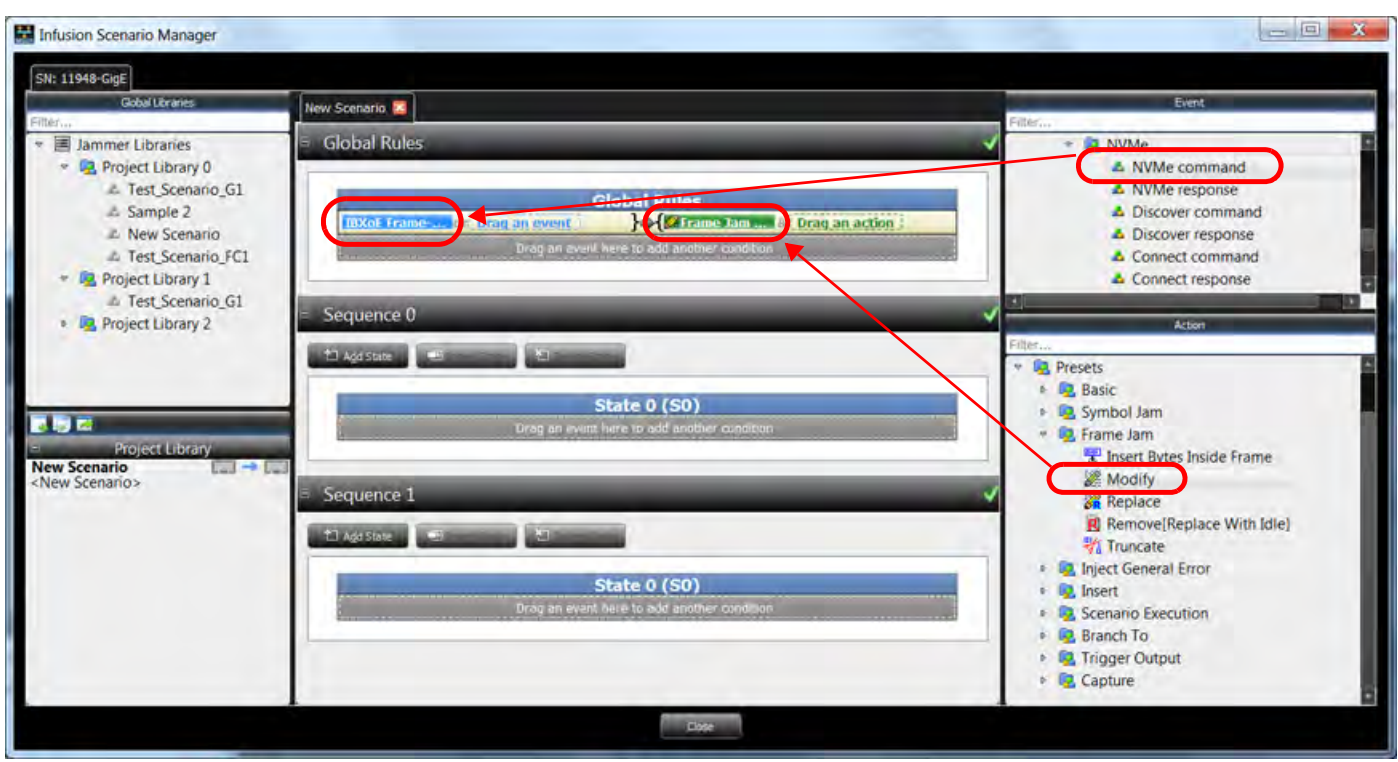

# **6.4.5.2 NVMe Command in Global Rules**

<span id="page-470-0"></span>Figure 6.25: Global Rules Example – NVMe Command (Event) Frame Modify (Action)

A close up view of the Global Rules Event and Action shows more detail and the context windows that pop up. See [Figure 6.26.](#page-470-1)

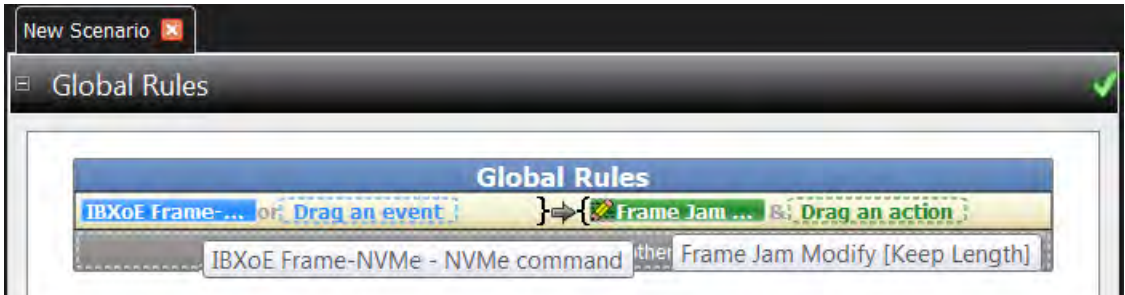

## <span id="page-470-2"></span><span id="page-470-1"></span>**6.4.5.3 Sequences**

The Global Rules are all you need for simple test Scenarios. However, a Scenario also can contain one or two sequences, which can define multiple states and allow branching between states. With a sequence, you also can do looping, which allows you to repeat a test state or to execute a test for a specified period of time.

As with Global Rules, the menu-driven interface guides you in building a sequence. Some of the prompts are different, however, because you now are encapsulating groups of Events and Actions as distinct states. Recall that a state is a combination of Events and Actions at a specific point in time. If the Event or Combined Event defined by a state occurs, the corresponding Action or set of Actions follows. You can enter multiple Actions, which take place simultaneously. If one of the

Figure 6.26: Global Rules – NVMe Command (Event) Frame Jam Modify (Action)

Actions is Stop Scenario, the other Actions are carried out. To stop the Scenario after the requested Actions have been carried out, you should branch to a new state that stops the Scenario.

InFusion hardware provides the capacity to have up to two sequences co-existing in a Scenario in addition to the Global Rules. Recall that both the Global Rules and any sequences are active at all times. Each is a separate "state machine," having the behavior of a particular test state at any point in time. Because the Global Rules has the capacity for only one state, you can view it as a "degenerative state machine."

## **6.4.5.4 Scenario Libraries**

Libraries are repositories that hold Scenarios. This section describes the ways that you can manipulate Scenarios within Libraries.

## **Scenario Library Item Multi-Selection**

The Scenario Library lists support conventional multi-selection via mouse-clicks and keyboard modifiers. The Copy Scenario item from the right-click context menu will operate on all selected items:

- Hold down the **Ctrl** key on the keyboard and click on items to toggle their selection state.
- Select a first item, then hold down the **Shift** key and select a second item; all items from the first item to the second item will be selected.

## **Global and Project Libraries**

The scenarios saved in the Global Library are available to reuse for all projects. The scenarios saved in the Project Library are only available for the current project. You may transfer Scenarios between these libraries by drag-n-drop or copy/paste.

Adding Scenarios from Global to Project can only work if the protocol is similar, else it will be grayed out and unselectable.

## **Import/Export of Scenarios**

Users can export a scenario (or multiple scenarios) to a file. Export is available via right click pop up menu. Scenarios can then be archived on your host machine's hard drive.

There are two ways to import a library, if the user wants to import file into a existing library, they have to right click on the existing library and select import library. If the user wants to make a new library, there is an icon to import a library in library pane toolbar.

Creating InFusion Scenarios is easy, but it requires an understanding of the following terms defined in [Table 6.4](#page-471-0).

<span id="page-471-0"></span>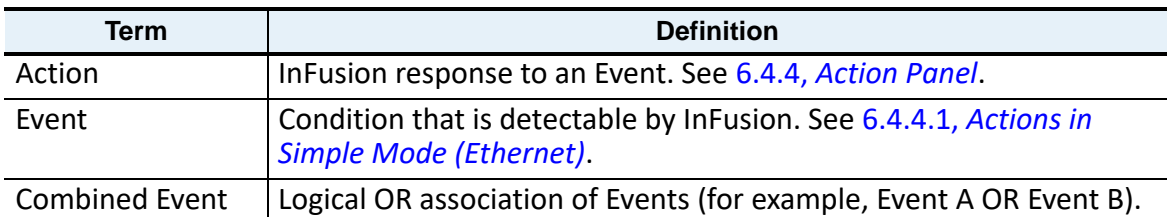

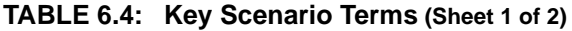

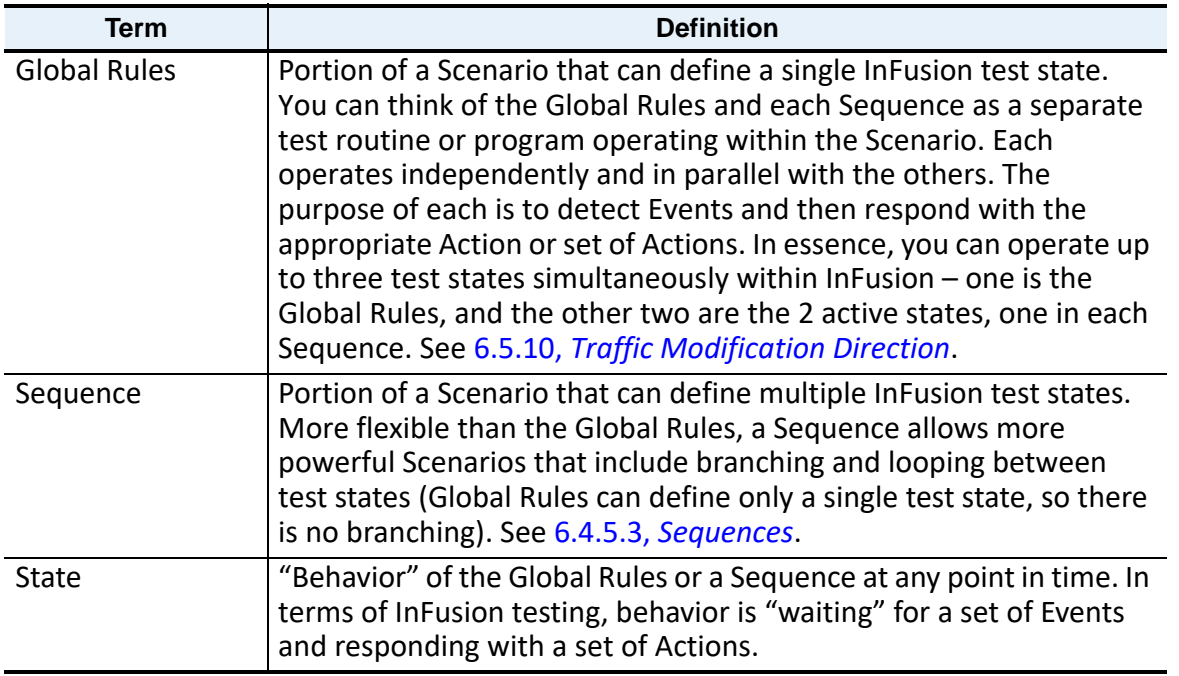

#### **TABLE 6.4: Key Scenario Terms (Sheet 2 of 2)**

## **6.4.5.5 Add a State to a Sequence**

Click **Add State** to drag and drop events in the Sequence 0 and Sequence 1 panels and assign actions to them.

If Actions are not assigned a yellow Caution message displays. If invalid actions are assigned then a red Warning icon displays. See [Figure 6.27.](#page-473-0)

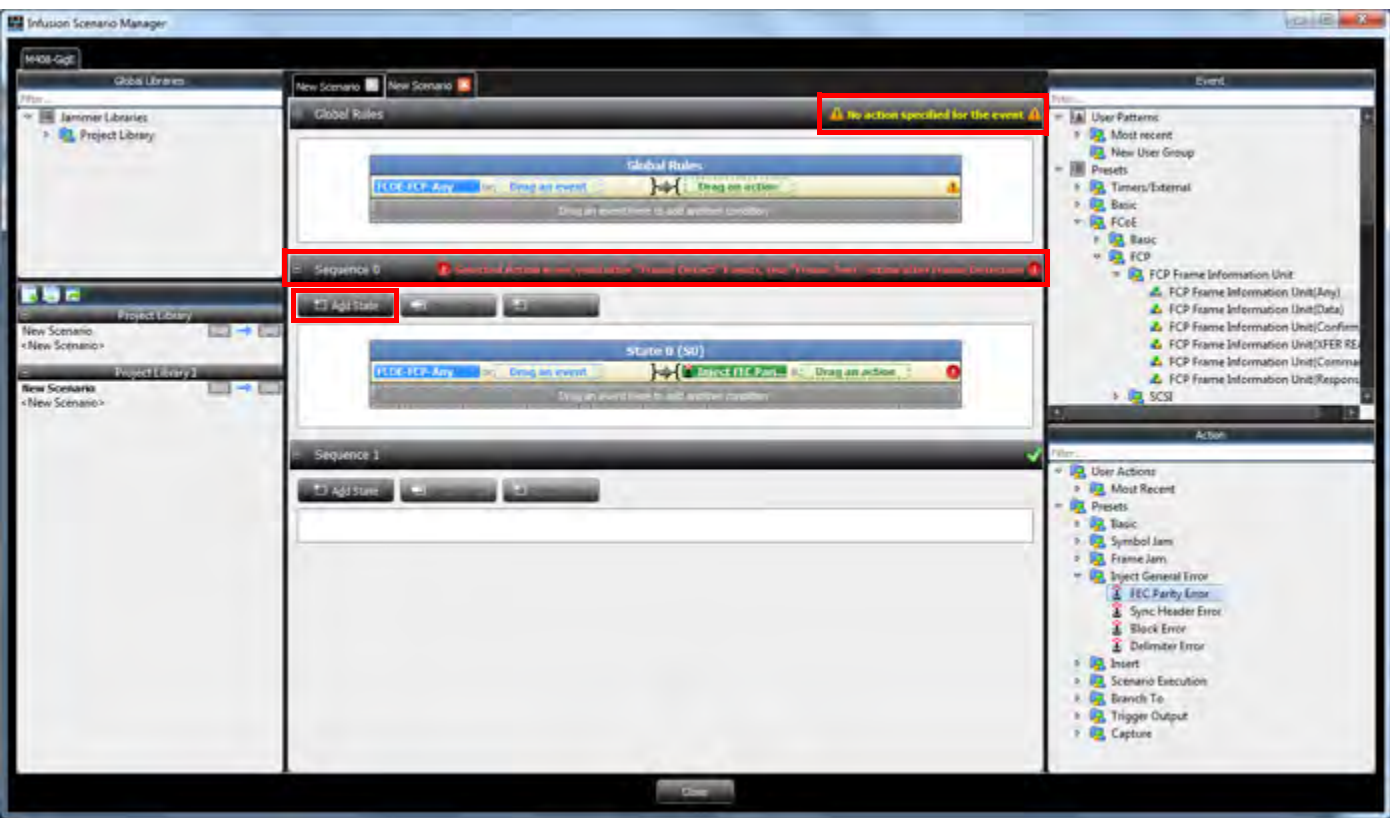

Figure 6.27: Add State InFusion Scenario Manager

<span id="page-473-0"></span>**NOTE:** The Insert State command inserts a new state after the current state. Plan carefully while creating scenarios or you might have to insert a state after state 0, copy and paste from state 0 to the new state, and clear out state 0, in order to accomplish what "Insert State" does.

### **6.4.5.6 Global Rules and States**

The Global Rules and States are part of the new Scenario.

- 1. Once the scenario is created, right-click the **New Scenario** tab and select **Rename** to name it in the Project Library panel.
- 2. Click the **Close** icon to save it in the Library for later use.

All the Scenarios that are created are displayed in the Library panel. See [Figure 6.28](#page-474-0).

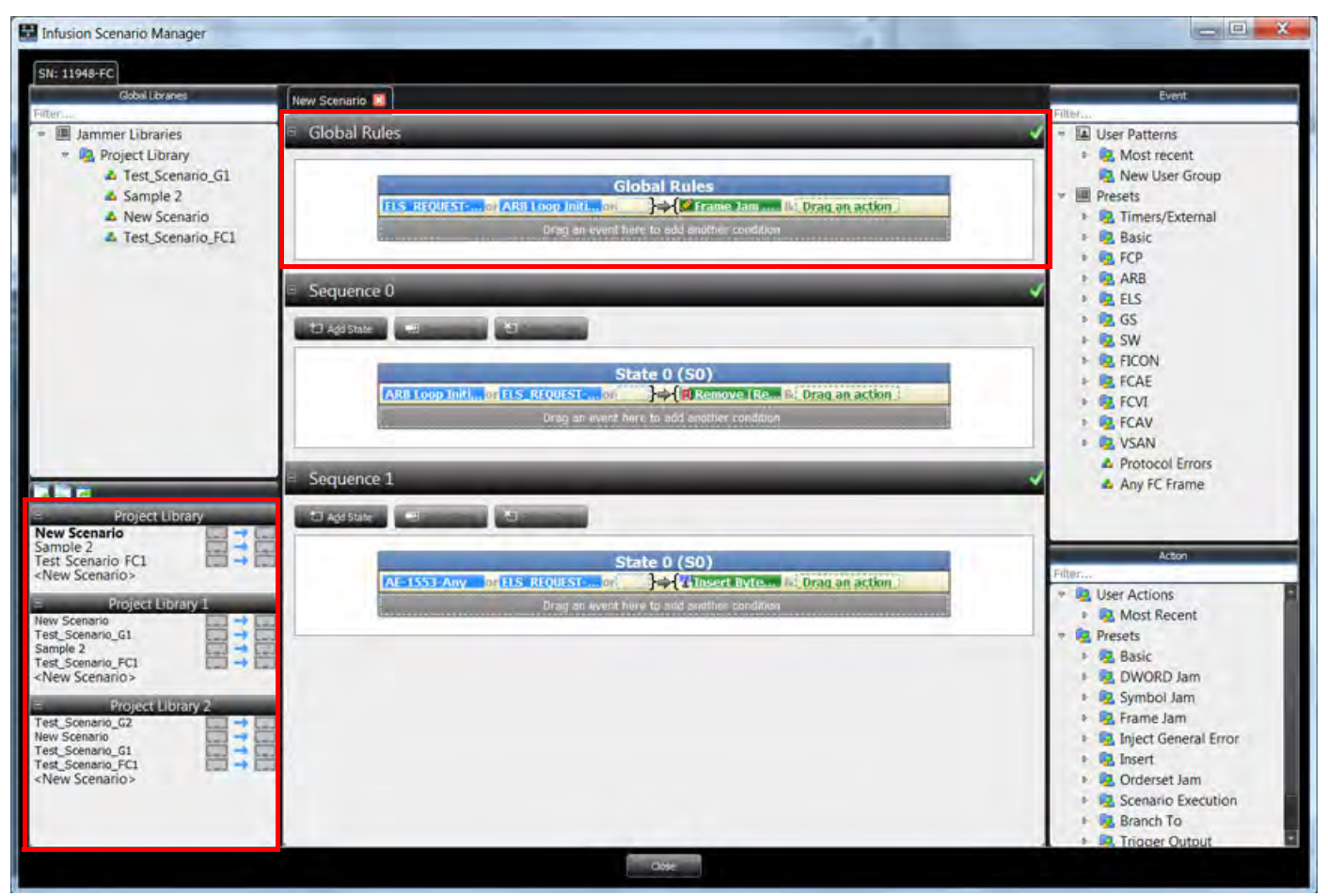

Figure 6.28: Global Rules and States InFusion Scenario Manager

## <span id="page-474-0"></span>**6.4.5.7 Scenario and Event Data Traffic Directions Conflict**

If the Scenario and Event Data Traffic directions conflict you will see the messages shown in [Figure 6.29](#page-475-0).

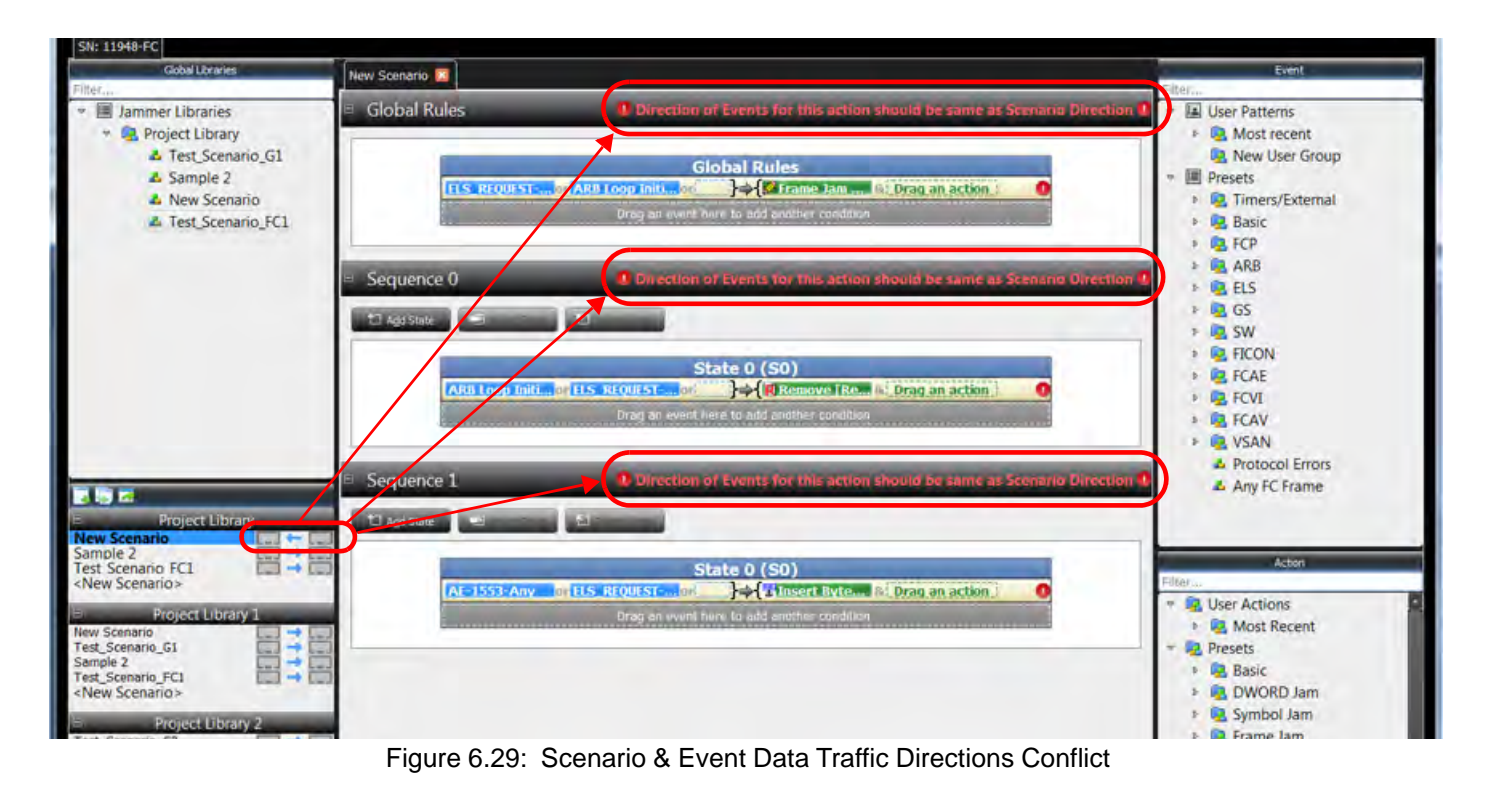

## <span id="page-475-0"></span>**6.4.6 Edit State Name**

You can change a state name by doing the following:

1. Right-click inside the blue **State** box. The dialog box shown in [Figure 6.30](#page-475-1) appears.

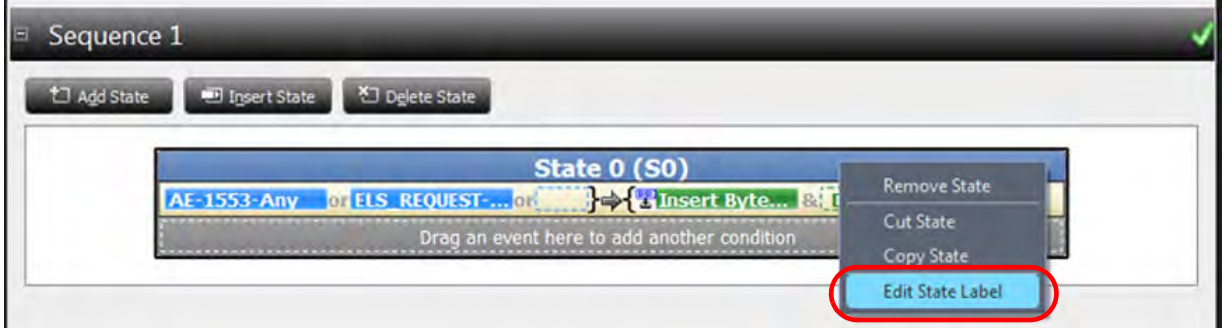

Figure 6.30: Edit a State Label: Step 1

<span id="page-475-1"></span>2. Select the **Edit State Label**. The State Label slides over to the left of the blue box where you can edit it ([Figure 6.31](#page-476-0)).

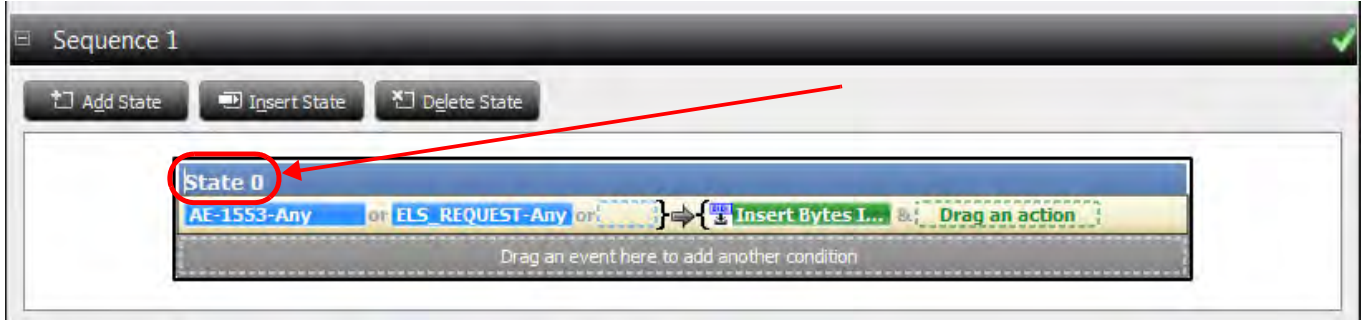

Figure 6.31: Edit a State Label: Step 2

Edit the State Label and then hit Return, the State will display the new name. [\(Figure 6.32\)](#page-476-1).

<span id="page-476-0"></span>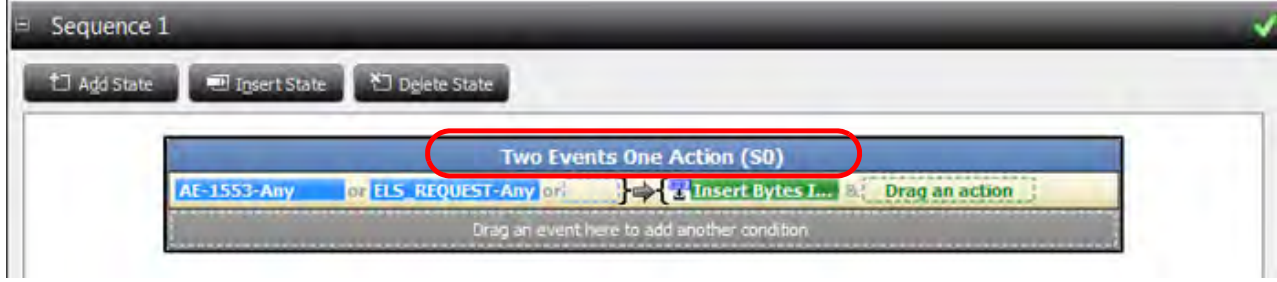

Figure 6.32: Edit a State Label – New Label Displayed

## <span id="page-476-1"></span>**6.4.7 Copy State**

To copy a State:

1. Right-click inside the blue **State** label box [\(Figure 6.33\)](#page-476-2).

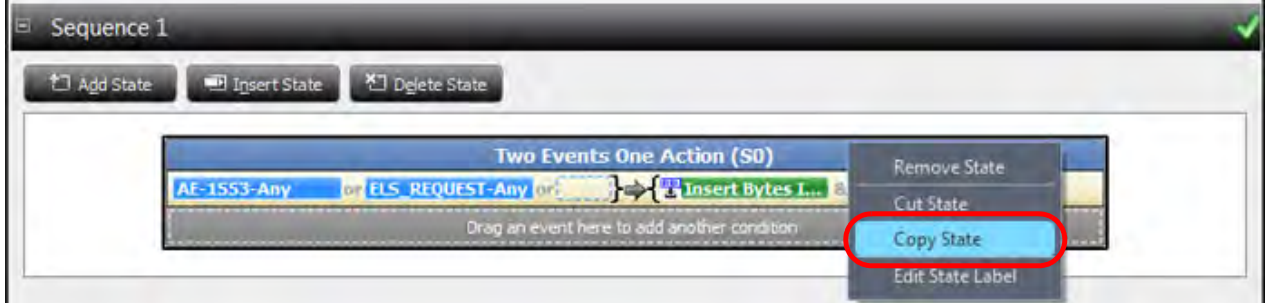

Figure 6.33: Copy State – Step 1

- <span id="page-476-2"></span>2. Select **Copy State**.
- 3. Right-click inside the white area below the current state. The Paste State option appears.
- 4. Release the mouse button. The new state appears below the current state ([Figure 6.34](#page-477-0)).

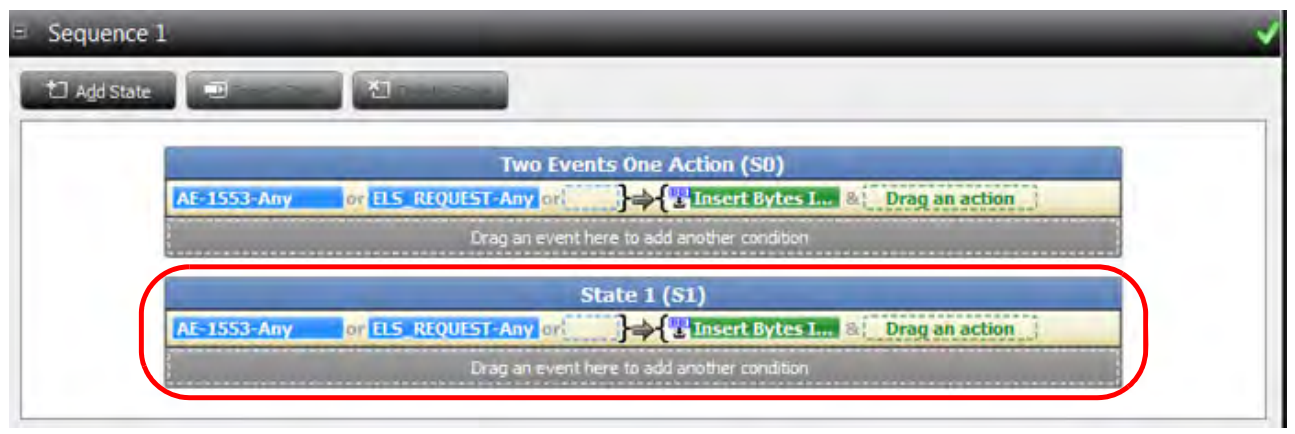

Figure 6.34: New State

# <span id="page-477-0"></span>**6.5 Event and Action Examples**

## **6.5.1 Jam Details**

- **Jam Event**: To set a Jam Event, drag an Event to the Global Rules or Sequence panel. The Events and their descriptions are listed in [Table 6.1](#page-453-0) (Ethernet) and [Table 6.2](#page-458-0) (FC).
- **Jam Action**: To set a Jam Action, drag an Action to the Global Rules or Sequence panel. See Table on page 461.

After the first Jam Action has been specified, you can set a consequent Jam Action by dragging more Actions to the **Drag an Event here to add another condition** area. The Jam Actions and their descriptions are listed in [Table 6.5.](#page-480-0)

## **6.5.2 Reconnect Menu for Selecting Direction**

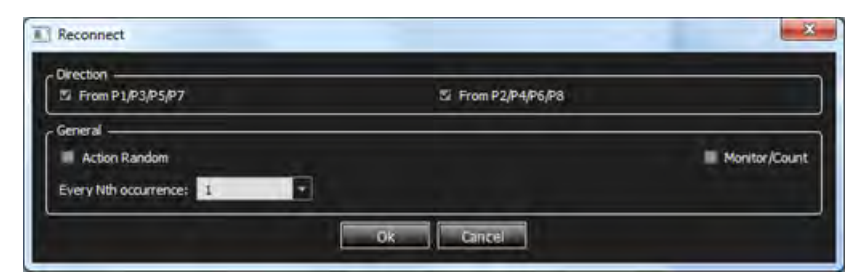

Figure 6.35: Reconnect Menu for Selecting Direction

## <span id="page-477-1"></span>**6.5.3 Insert Byte/Orderset**

If you select Insert Byte/Orderset, you can select and drag the icon to the Scenario window and substitute an Ordered Set for a Byte. See [Figure 6.36](#page-478-0).

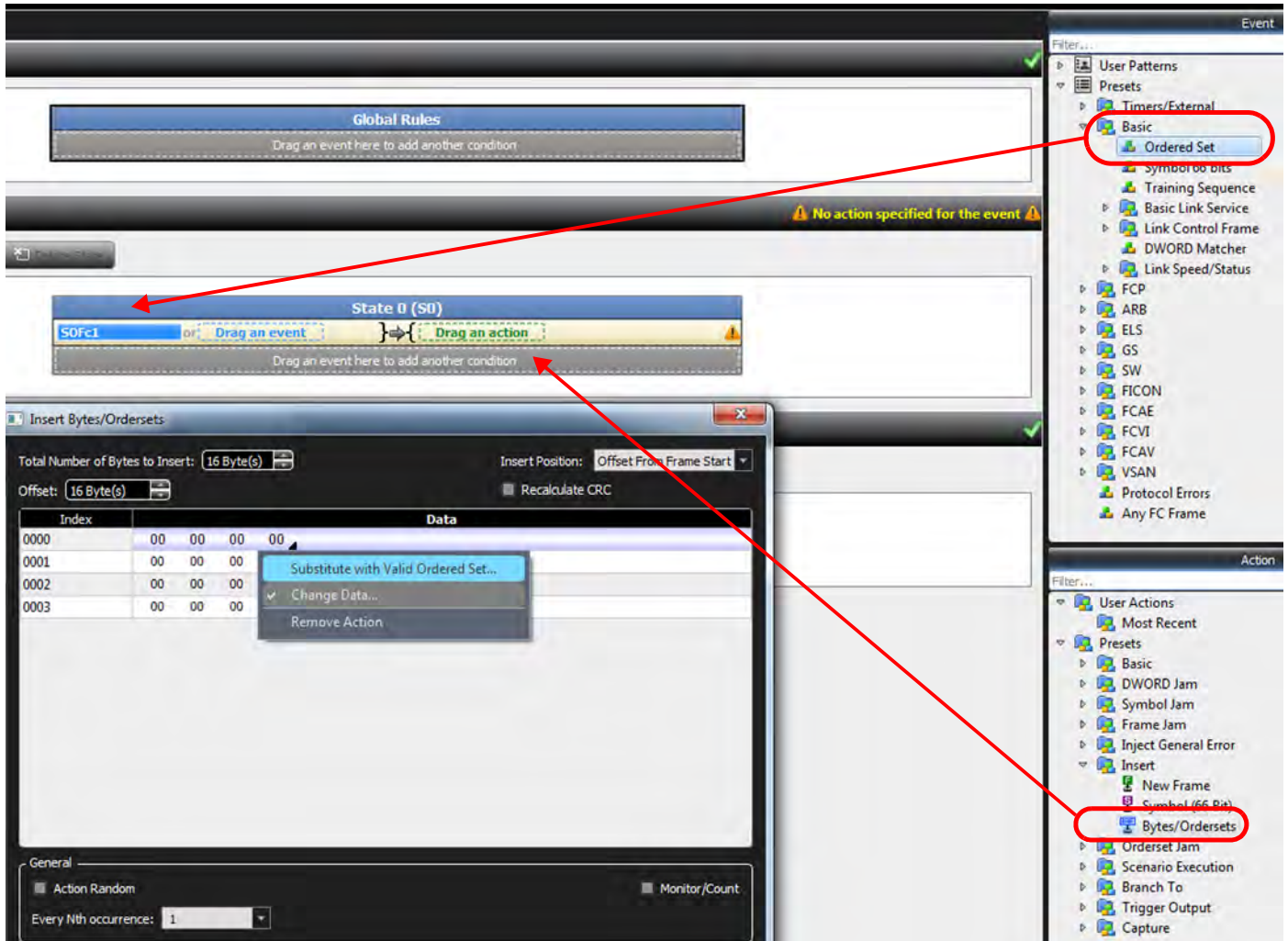

Figure 6.36: Jammer Scenario – Insert Ordered Set

<span id="page-478-0"></span>You can now define the Ordered Set ([Figure 6.37\)](#page-479-0).

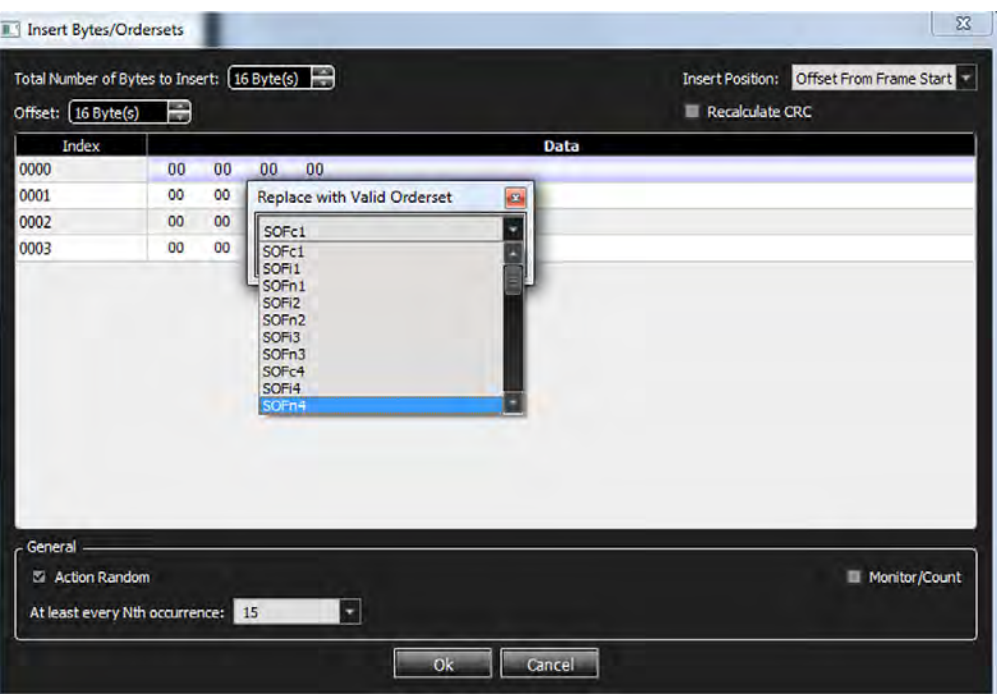

Figure 6.37: Defining the Ordered Set

<span id="page-479-0"></span>You can insert as many Ordered Sets as you have bytes defined. See [Figure 6.38.](#page-479-1)

| II. <sup>1</sup> Insert Bytes/Ordersets |                                                |                 | $\mathbf{x}$                             |
|-----------------------------------------|------------------------------------------------|-----------------|------------------------------------------|
|                                         | Total Number of Bytes to Insert: [16 Byte(s) - |                 | Insert Position: Offset From Frame Start |
| Offset: (16 Byte(s)                     | e                                              | Recalculate CRC |                                          |
| Index                                   |                                                | Data            |                                          |
| 0000                                    | Replace with SOFc1                             |                 |                                          |
| 0001                                    | Replace with EOFa                              |                 |                                          |
| 0002                                    | Replace with ARB_val                           |                 |                                          |
| 0003                                    | Replace with VS BB_SCs                         |                 |                                          |
|                                         |                                                |                 |                                          |
| General<br>Action Random                |                                                |                 | <b>Monitor/Count</b>                     |
|                                         | At least every Nth occurrence: 15              |                 |                                          |
|                                         | <b>Ok</b>                                      | Cancel          |                                          |

Figure 6.38: Ordered Sets Defined (Replacing Bytes)

<span id="page-479-1"></span>Now you can insert the defined Ordered Sets into the Jammer Scenario.

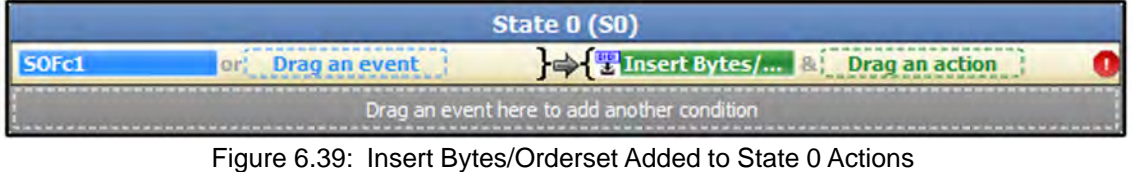

The following table lists the supported Actions. Note that some of these Actions only apply to creating sequences.

<span id="page-480-0"></span>

|                  | <b>Action</b>                  | <b>Description</b>                                                                                                    |  |  |  |
|------------------|--------------------------------|----------------------------------------------------------------------------------------------------|--|--|--|
| <b>Basic</b>     | Beep                           | Emits audible sound of duration selectable<br>via a drop-down list.                                                                                                    |  |  |  |
|                  | <b>Monitor Count</b>           | Opens a window to count the number of<br>Events that occur during a session. A<br>session is a time interval during which a<br>Scenario runs.                                                                             |  |  |  |
|                  | <b>Link Control</b>            | Reconnect - starts traffic pass-through<br>immediately. This Action restarts traffic<br>after a previous disconnect command.<br>Once traffic is passing through, the<br>originator and responder resume link bring<br>up. |  |  |  |
|                  |                                | Disconnect - puts InFusion ports at<br>electrical idle immediately. This action is<br>only in effect while the scenario is running,<br>and the Jammer will reconnect the line<br>when the scenario is stopped.            |  |  |  |
|                  |                                | Reconnect/Disconnect can be applied in<br>either direction separately:                                                                                                    |  |  |  |
|                  |                                | From P1/P3/P5/P7 direction: Reconnect/<br>Disconnect only the originator link.                                                                                                    |  |  |  |
|                  |                                | From P2/P4/P6/P8 direction: Reconnect/<br>Disconnect only the responder link.                                                                                                    |  |  |  |
|                  |                                | (See Figure 6.35.)                                                                                                    |  |  |  |
| <b>DWORD Jam</b> | Replace DWORD                  | Replace DWORD.                                                                                                    |  |  |  |
| Symbol Jam       | Replace with Another<br>Symbol | Replaces the Symbol with the selected<br>Symbol.                                                                                                    |  |  |  |
|                  | <b>Delete</b>                  | Deletes the Symbol Jam.                                                                                                    |  |  |  |

**TABLE 6.5: Test State Actions in Simple Mode (Sheet 1 of 3)**

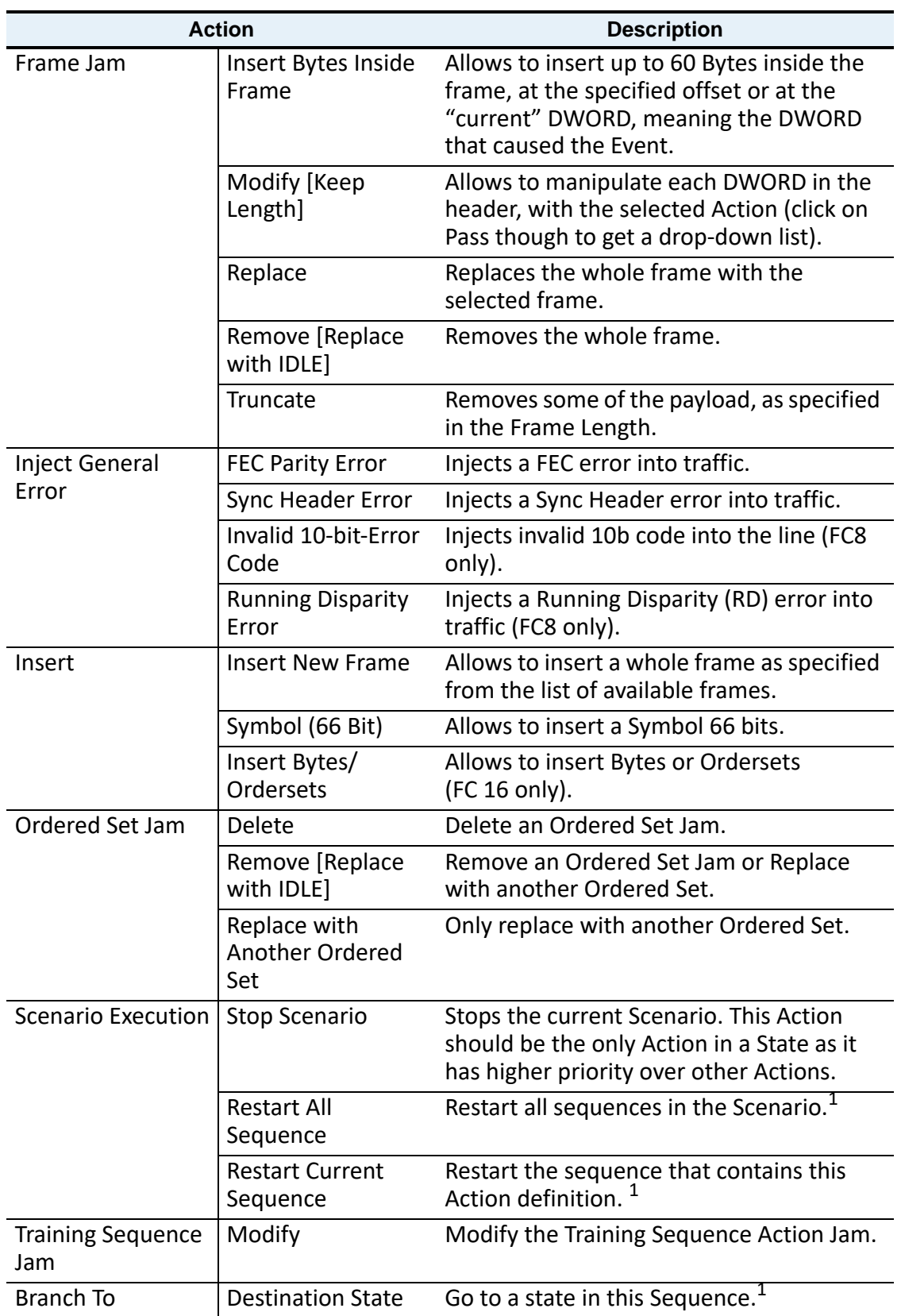

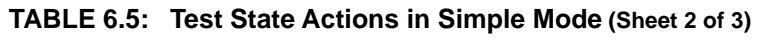

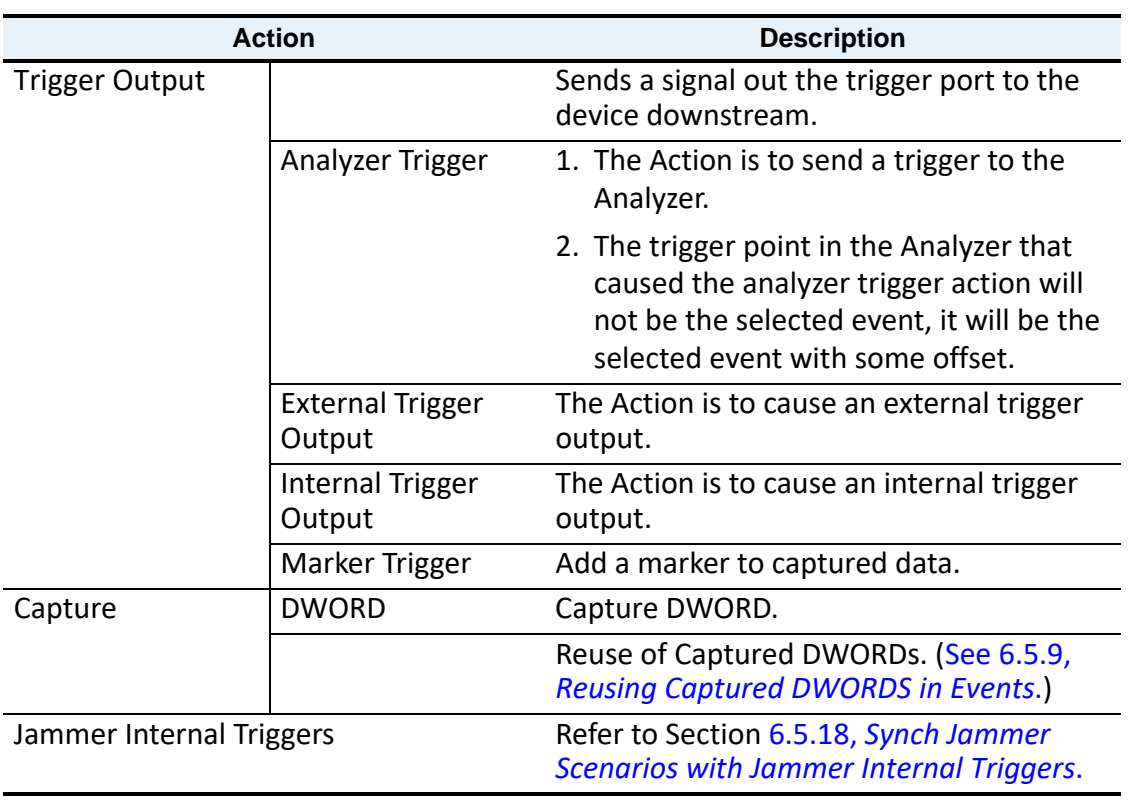

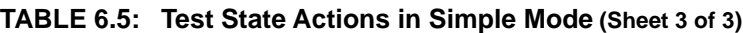

 $1$ Only shown in Action Properties dialog box when creating a sequence.

# **6.5.4 Available Resources**

You can specify Events, Combined Events and Actions and additional Events. The application automatically checks for the maximum number of terms (Events/Actions). When you exceed the limit, an error is flagged, prompting you to jump to the place that caused the error.

The list of available resources for Ethernet on SierraNet M168 is shown below:

- Symbol Detector (each has its own Embedded counter) X 4
- Auto-Neg Detector X 4
- □ Counter X 12
- Frame Detector X 8
- Timer X 8
- Frame Jammer X 8
- $\Box$  Symbol Substitute X 16
- Aut-Neg Jammer X 4
- Capture DWORD slot X 8
- Insert/Save frame slot (up to 16K bytes) X 7
- Insert BYTEs/Symbols inside frame (up to 128 bytes) X 8
- Global Action Register X 8
- State per sequencer X 256
- Action Register per state X 8

Usage of Action Register:

- $\Box$  Fach Counter in Global Rules = 2
- $\Box$  Each Counter in State = 3
- $\Box$  Each Timer in Global Rules = 2
- $\Box$  Each Timer in State = 3
- $\Box$  Other Actions = 1

The following is a list of available resources for Fibre Channel:

- Symbol Detector (each has its own Embedded counter) X 4
- Ordered-set Detector (each has its own Embedded counter) X 8
- Pattern (32bit) Detector (each has its own Embedded counter) X 12
- □ Training Sequence Detector X 4
- □ Counter X 12
- □ Frame Detector X 8
- Timer X 8
- Frame Jammer X 8
- $\Box$  Symbol Substitute X 4
- Pattern/Ordered-set Substitute X 12 (shared with Pattern detectors)
- Training Sequence Jammer X 4
- Capture DWORD slot X 8
- $\Box$  Insert frame slot (up to 4K bytes) X 1
- $\Box$  Insert DWORD inside frame (up to 64 bytes) X 8
- Global Action Register X 8
- State per sequencer X 256
- Action Register per state X 8

Usage of Action Register:

- $\Box$  Each Counter in Global Rules = 2
- $\Box$  Each Counter in State = 3
- $\Box$  Each Timer in Global Rules = 2
- $\Box$  Each Timer in State = 3
- $\Box$  Other Actions = 1

## **6.5.5 Using Counters in Events and Actions**

Many of the Events and Actions supported by InFusion also support counters that can control functions. See [Figure 6.40](#page-484-0).

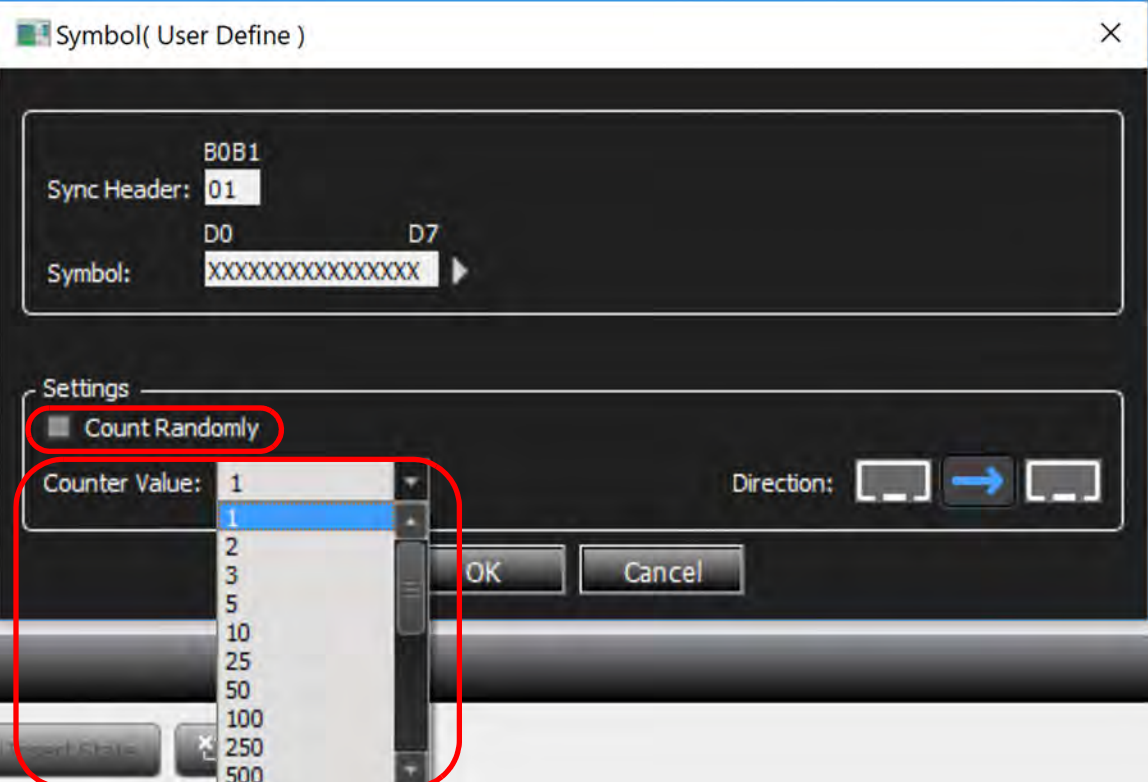

Figure 6.40: Typical Event: User Defined Symbol

<span id="page-484-0"></span>Within Events, counters determine how many times the Event must occur before the associated Actions are triggered. Event counters typically have two properties:

- **Count Randomly**: Can be set to **Yes** or **No** (default value is No). If **Count Randomly** is checked, the Event repeats a random number of times (between 1 and the value set in the property **Max Random Count**, which replaces the property **Counter Value** when **Yes** is selected), before the Action is triggered.
- **Counter Value**: Number of repeats required when the **Count Randomly** check box is not selected. The default value is 1 but the range is from 1 to 500,000,000.

Within Actions, counters determine how many times the Event happens before it executes the Action. Note that an Event can be defined for a number of occurrences, so in total, the Event will have to occur for Event counter multiplied by the Action counter times before the Action gets executed. For example, if the Event is defined with a counter of 5, and Action with a counter of 10 such Events, the Event looked at will have to occur 50 times before the Action is taken. See [Figure 6.41](#page-485-0).

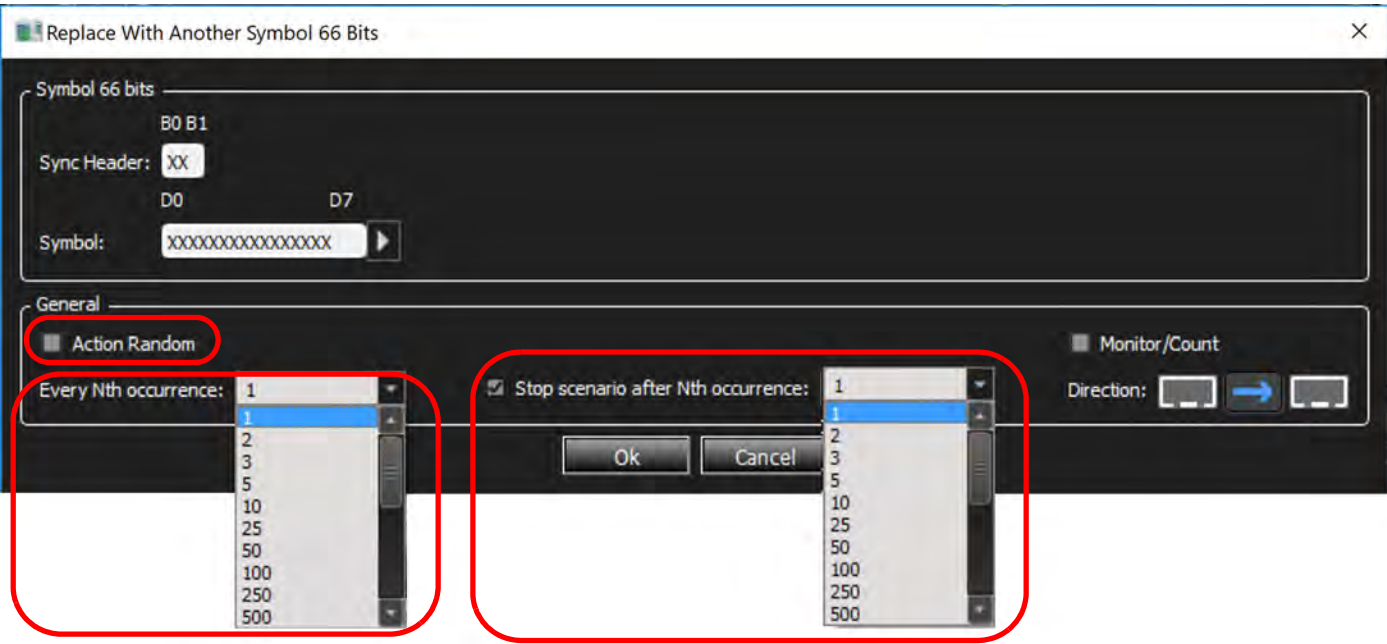

Figure 6.41: Jammer Action: Replace with Another Symbol

<span id="page-485-0"></span>**NOTE:** Some deleteable symbols (e.g., Alignment Markers and others) are stripped by the logic before reaching the jammer, then reinserted as needed. Therefore, these symbols cannot be jammed.

#### **Action counters typically have three properties:**

- **Action Random**: Can be set to "Yes" or "No" (default value is "No"). If the **Action Random** check box is selected, the Action triggers a number of occurrences before the Action takes place. That number ranges randomly between 1 and the value set in the property **Every Nth occurrence**, which replaces the property **Every Nth occurrence** when the **Action Random** check box is selected.
- **Every Nth occurrence**: Number of times the system calls the Action before it acts (from 1 to 500,000,000).
- **Stop Scenario after Nth occurrence**: Stops the Jammer action after the number of actions you specify (from 1 to 500,000,000).

Note that there is some overlap in the way these counters can be used. For example, in the simple case of a single Event leading to a single Action, it makes no difference whether you specify the Event to require five repeats before triggering the Action, or the Action to require five occurrences before it acts.

However, in the case of combined Events and/or Actions, the separate counters provide flexibility in designing test cases. For example, consider the case where Event\_1 OR Event\_2 leads to Action. If Event\_1 has a counter of 5, then the Action triggers either when Event\_1 has repeated five times or when Event\_2 happens the first time, whichever occurs first.

But if the Event counters are set to 1 and the Action counter is set to 5, then the Action happens after five occurrences of EITHER Event\_1 or Event\_2.

# **6.5.6 Capturing a Data DWORD**

InFusion provides the ability to capture individual data DWORDs and provides different registers to store captured DWORDs. When your detector is DWORD Matcher, you can use DWORD #0, #1, #2, and #3. When your detector is Pattern Detector you can use DWORD #4, #5, #6 and #7. When trying to use the captured DWORD, for example in Replace DWORD Action, you can actually select from 8 captured DWORDs, numbered 0 through 7.

- 1. To capture a data DWORD, select **Capture DWORD** from the Action Properties screen ([Figure 6.42\)](#page-486-0).
- 2. Select the location you would like the captured DWORD to be stored in, where it can be used in a later replacement or insertion.

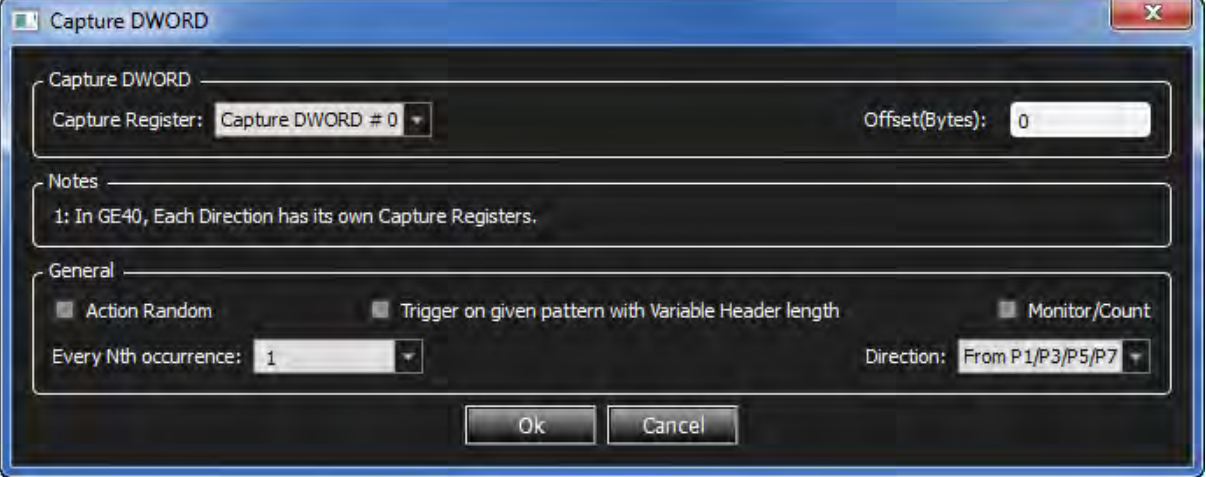

Figure 6.42: Capture Data DWORD Action

# <span id="page-486-0"></span>**6.5.7 Using Captured Data DWORDs**

Captured data DWORDS can be used in creating Events for data that match the captured DWORD(s), or in creating Actions to substitute or insert the captured DWORD(s) into the data stream.

1. To create an Event using the captured DWORD, in the Add Event dialog ([Figure 6.43](#page-487-0)), select DWORD Matcher and change the Type to the desired Captured DWORD number.

Note that choice of a mask and an offset are still available.

2. Select the code mask from the drop-down menu.

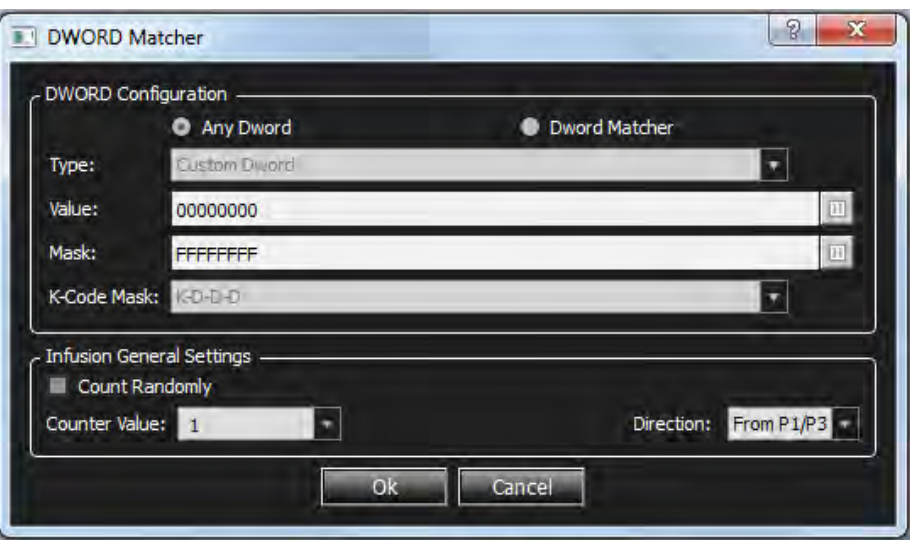

Figure 6.43: Using Captured DWORD as an Event

<span id="page-487-0"></span>Captured data DWORDs may also be used in the **Substitute Data DWORD** Action:

- 1. From the Action Properties screen, click the **DWORD Jam** icon.
- 2. Click **Replace DWORD**, then choose **Property** from the Substitute For drop-down list.

The drop-down list is provided (see below) to allow the choice of a custom DWORD or any of the four captured DWORD registers.

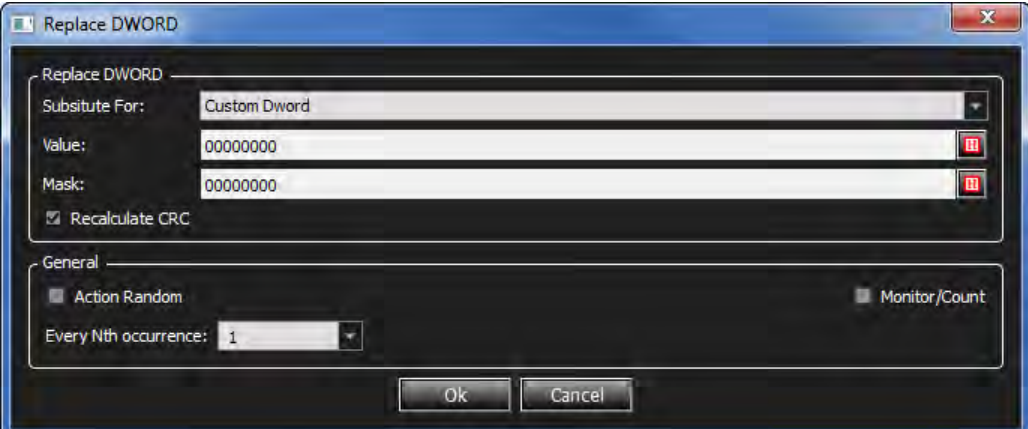

Figure 6.44: Using a Captured Data DWORD in Substitute DWORD Test Action

## **6.5.8 DWORD Matcher**

DWORD Matcher is a DWORD pattern matcher that presents match and mask fields and a K-Code Mask field. K-Codes are control characters that are always used in the first byte of a four-byte ordered-set. Of the K-Code masks listed in the menu, D-D-D-D is used for data bytes, and K-D-D-D is used for all ordered-sets.

When you create a DWORD match, keep the following in mind:

- $\Box$  The pattern can be inside or outside of frames (it does not matter if the pattern is inside a frame or not).
- $\Box$  Because the pattern can be inside or outside of frames, there is no offset.
- You can make user-defined ordered-sets. (This is the reason this feature was created.)
- □ You can use any K/D pattern.

## <span id="page-488-0"></span>**6.5.9 Reusing Captured DWORDS in Events**

This feature enables you to reuse previously captured data inside a Frame event; therefore, some parts of the frame event can be changed during the jammer running period in real time.

To use a captured DWORD in a Frame Event:

- 1. Right click in the Data pane of the Frame Event Properties dialog and choose **Replace with Captured DWORD**. A new dialog box pops up.
- 2. Specify which captured DWORD (Capture DWORD#0 to Capture DWORD#3) to use to replace the selected DWORD at run time.

You can mask any of the bytes of the captured DWORD by using the Mask buttons provided in "Replace With Captured Data".

| 5 Hote Reserved Fields                                                                                                    |  |                                                                                                    |                                                                                                    |                                                                                                    |                                                                                                    |                                                                                                    |                                                                                                    |                                                                            |
|----------------------------------------------------------------------------------------------------|--|----------------------------------------------------------------------------------------------------|----------------------------------------------------------------------------------------------------|----------------------------------------------------------------------------------------------------|----------------------------------------------------------------------------------------------------|----------------------------------------------------------------------------------------------------|----------------------------------------------------------------------------------------------------|----------------------------------------------------------------------------|
| Index<br>0001<br>0002<br>0003<br>0004<br>0005<br>0006<br>0007<br>0008<br>0009<br>0010<br>0011<br>0012<br>0013<br>0014<br>0015<br>0016<br>0017<br>0018<br>0019<br>0020<br>0021<br>0022<br>0023<br>0024<br>0025<br>0026 |  | Data<br>XX XX XX XX<br>XE TX TT TX<br>KK XX XX XX<br>08 00 X5 XX<br>XX XX XX XX<br>XX XX XX 06<br><b>RX RX EX XX</b><br>XX 3X 3X XX<br>XX XX XX XX<br>XX XX 5X XX<br>XX XX XX XX<br>XX XX XX XX<br>XX XX XX XX<br>XX XX XX XX<br>XX XX F1 XX<br>XX XX XX XX<br>XX XX XX XX<br>XX XX XX XX<br>KX XX XX XX<br>XX XX XX XX<br>XX XX XX XX<br>XX XX XX XX<br>XX 3X 55 XX<br>XX XX XX XX | Fid<br>- Ement<br>Destination Add.<br>Source Add.<br><b>Ethemet Type</b><br><b>IP Header</b><br>Version<br>Internet Header Length<br><b>Type of Service</b><br>Precedence<br><b>Delay</b><br>shout<br><b>Первых лит Сиролев Смл.</b><br>ality.<br>Identification<br>$I \cup q_2(\mathcal{D})$<br>v.<br>Don't Fragment<br>More Fragments<br><b>Fragment Offset</b><br>Time To Live<br>P Protocol<br>Header Checksum<br>Source Address(IP)<br><b>Destination Address</b><br>Payload. | Value<br>0x300000000 30000<br>0x00000000 XXXX<br>0x0800 : IP<br>0-3500000 000000<br><b>Diff: Any</b><br>Ox5<br><b>BVOX</b><br>OblOCK 1 Arty<br>Oblit 1 Amy<br><b>Oblit : Any</b><br><b>OSK LAny</b><br>0x00000<br>2x30000<br><b>JEROOK</b><br>Obit ; Any<br>ObX: Any<br>05/00000000 100000<br>there.<br>DWD6 : TCP<br>0x00000<br>0x00000000<br>0x0000000<br>0x000000EC XXXX | $+$ Field<br>$+ 10$<br><b>SRC</b><br>DEST<br>SEQNO<br><b>ACK NO</b><br>Data Offset<br>NS.<br>CWR<br>ECE<br><b>URG</b><br>ACK<br>PSH<br>RST<br>5YN<br>F24<br><b>WSee</b><br>Checksum<br><b>URG</b> Pointer<br><b>OPT.HDRS</b><br>Payfoad Data | <b>Value</b><br>0x00000EC10000C<br>DIGOODS : Any<br>DVDCRC: ISCSI<br>0:00000000<br>0x00000000<br>OxB<br>DbX<br><b>GEN</b><br>dox<br><b>ObX</b><br><b>GM</b><br>0s<br><b>ObX</b><br><b>ObX</b><br><b>GEX</b><br>0x0000<br>0x30000<br>0x00000<br>0x00000000 000000<br>0x21000000 1000000 | $\approx$ Field<br>Operation Code<br>Service Action(Access Control<br>Manage Identifier Key<br>Allocation Length<br>Control | <b>Value</b><br>0x86 : Access Contr.<br>Oxi7X : Any<br>0x00000000<br>0x000 |
| Settings -<br><b>E</b> Count Randomy<br>Counter Value                                                                                                    |  |                                                                                                    | п                                                                                                    |                                                                                                    |                                                                                                    |                                                                                                    |                                                                                                    | <b>Briston: From P1/P3/PS/P2</b>                                           |

Figure 6.45: Replace with Captured DWORD Menu

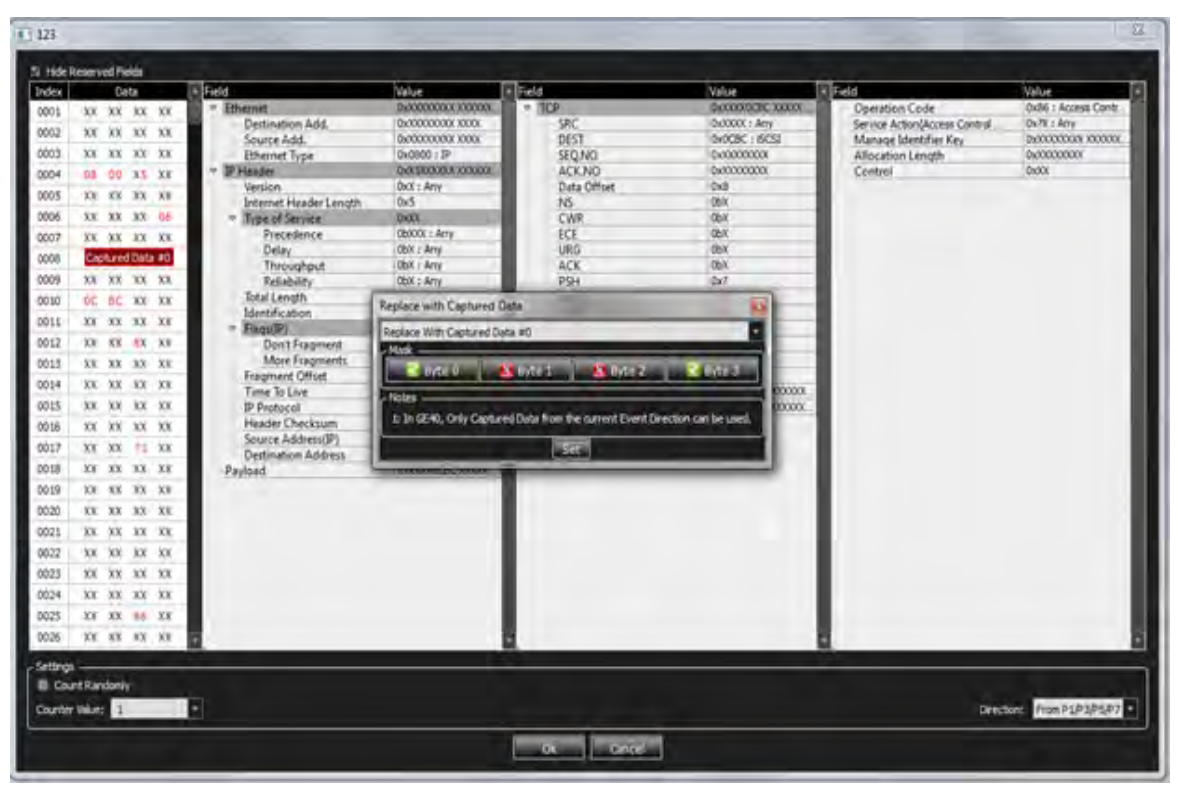

Figure 6.46: Replace with Captured Data Dialog

3. To remove or edit the existing captured DWORD in an event, right-click on the desired DWORD and choose **Remove** or **Edit**.

|                                                                                                    | 5 Hide Reperved Fields |                                             |                                                                                                    |               |                                                                                                    |                                                                                                    |                                                                                                    |                                                                                                    |                                                                                                    |                                                                                                    |
|----------------------------------------------------------------------------------------------------|------------------------|---------------------------------------------|----------------------------------------------------------------------------------------------------|---------------|----------------------------------------------------------------------------------------------------|----------------------------------------------------------------------------------------------------|----------------------------------------------------------------------------------------------------|----------------------------------------------------------------------------------------------------|----------------------------------------------------------------------------------------------------|----------------------------------------------------------------------------------------------------|
| Index<br>0001<br>0002<br>0003<br>0004<br>0005<br>0006<br>0007<br>0008<br>0009<br>0015<br>0011<br>0012<br>0013<br>0014<br>0015<br>0016<br>0017<br>0018<br>0019<br>0020<br>0021<br>0022<br>0023<br>0024<br>0025<br>0026 |                        | <b>Cults</b><br>XX XX<br>DC BC<br>$13 - 33$ | XX XX XX XX<br>XX XX XX XX<br>13. KI VX. 33.<br>08 00 X5 XX<br>XX XX XX XX<br>8X XX XX 28<br>XX XX XX XX<br>Captured Data #0<br>13 13 dx 13<br>AN XX XX XX<br>8X XX XX XX<br>VX XX XX XX<br>XX XX XX XX<br>XX XX 11 XX<br>XX XX XX XX<br>1X XX XX XX<br>83 X1 XX XX<br><b>EX X3 XX KX</b><br>XX XX XX XX<br>XX XX XX XX<br>XX XX XX XX<br>XX XX 36 XX<br>XX XX XX XX | Idr.<br>Remme | + Fuld<br>$+$ Hhenan<br>Destination Add.<br>Source Add.<br><b>Themet Type</b><br><b>Withston</b><br>Version<br><b>Internet Header Length</b><br>v Type of Service<br>Precedence<br>Delay<br>Throughput<br>Reliability<br>Total Length<br>Identification<br>Flags(TP)<br>Don't Fragment<br>More Fragments<br>Fragment Offset<br>Time To Live<br><b>JP Protocol</b><br><b>Header Checksum</b><br>Source Address(IP)<br>Deutination Address<br>Paylord | Value<br>0x000000000 10000<br>0x000000000.10000<br>0x0800 : IP<br><b>OVERSIDENT TOYOTAY</b><br><b>OXX : Arry</b><br><b>Ox5</b><br><b>OvXX</b><br><b>ObXXX LAYS</b><br>Oblt : Any<br><b>ObX : Arry</b><br>ObX i Arry<br>0xXXXX<br>0x0000<br><b>OBOCK</b><br><b>ObX : Arty</b><br>Oblt. : Arry<br>05/00/00/000 XXXXX<br><b>Quota</b><br><b>Qv06: TCP</b><br>0x30000<br>0x20000000<br><b>Gyangooppack</b><br>0x00000GBC 100000 | $-$ Field<br>$-708$<br>SRC<br>DEST<br>SEQNO<br>ACK NO<br>Data Offset<br>16<br>CWR<br>ECE<br>URG<br><b>ACK</b><br>PSH<br>RST<br><b>SVN</b><br><b>FIN</b><br><b>W.Sine</b><br>Checksum<br>URG Pointer<br>OPTHORS<br>Payload Data | Value<br><b>GOODDOGC KOODL</b><br>DiddOOC 1 Amy<br>0y0CBC: ISCSI<br>0xXXXXXXXXX<br>0x200000000<br><b>Oxff</b><br><b>Oblit</b><br>dex<br><b>ObX</b><br><b>CbX</b><br><b>Obx</b><br><b>Out</b><br><b>Oblit</b><br><b>Oblit</b><br>db/k<br>0x0000<br>0x30000<br>0x0000<br>0x00000000 100000<br>0x71000000 000000 | a Field<br>Operation Code<br>Service Action(Access Control<br>Manage Identifier Key<br>Allocation Length<br>Control | Value<br>Dx86 : Access Contr.<br><b>OxTK / Amy</b><br>0x300000000 R000000<br><b>DVODDODOX</b><br><b>OVOL</b> |
| Settings =<br><b>III</b> Count Rendomly<br>Counter Volver                                                                                                    |                        |                                             |                                                                                                    | п             |                                                                                                    |                                                                                                    | <b>Contractor</b><br><b>Oct</b>                                                                                                    |                                                                                                    |                                                                                                    | Dreshow From PLP3/PSR7                                                                                       |

Figure 6.47: Remove or Edit Captured DWORD

# <span id="page-490-0"></span>**6.5.10 Traffic Modification Direction**

The direction for traffic modification is defined on a global basis for the entire Scenario. In other words, any Scenario Action that modifies line traffic only affects the traffic flowing in the direction established at the top of the Scenario, in the Scenario Properties. Scenario Events can be monitored in either direction, and therefore the parameters for Events provide the ability to specify the intended direction for monitoring traffic for that Event. See [Figure 6.48.](#page-490-1)

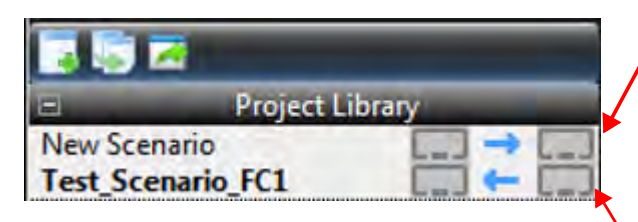

## **Scenario Traffic Modification Direction**

**From Lower Port Numbers to Higher Port Numbers**

**Scenario Traffic Modification Direction**

**From Higher Port Numbers to Lower Port Numbers**

Figure 6.48: Scenario Traffic Modification Direction

## <span id="page-490-1"></span>**6.5.11 Copy and Paste Events and Actions**

- 1. To copy an Event or Action, right-click on the **Event** or **Action** and select **Copy**.
- 2. Right-click and select **Paste**.

You can also remove, cut or copy a selected Event or Action; and double-click the **State name** and edit it.

# **6.5.12 Copy and Paste Scenarios**

You can copy and paste scenarios from one project to another project. Perform the following steps to do so:

- 1. To select the scenario you want to copy, do one of the following:
	- In the scenario name tab, select **Copy**.
	- In the Library pane, right-click and select **Copy Scenario** (see [Figure 6.49\)](#page-491-0).

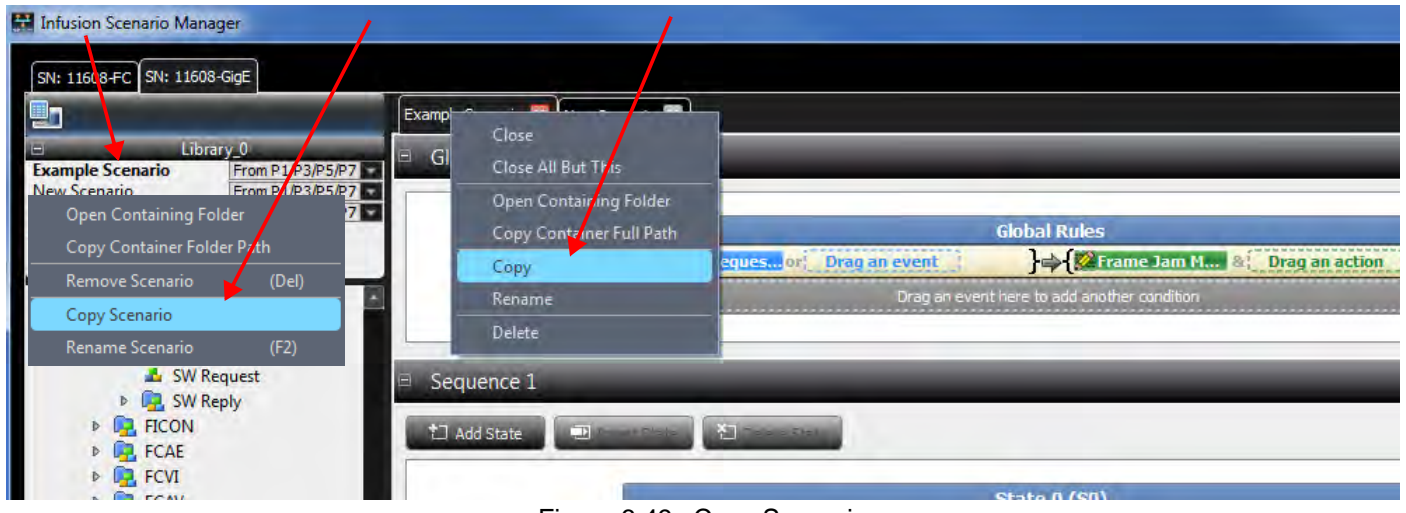

Figure 6.49: Copy Scenario

2. Place the cursor in the area below <New Scenario> in the Library pane of the project you want to paste in, then right-click and select **Paste Scenario**.

<span id="page-491-0"></span>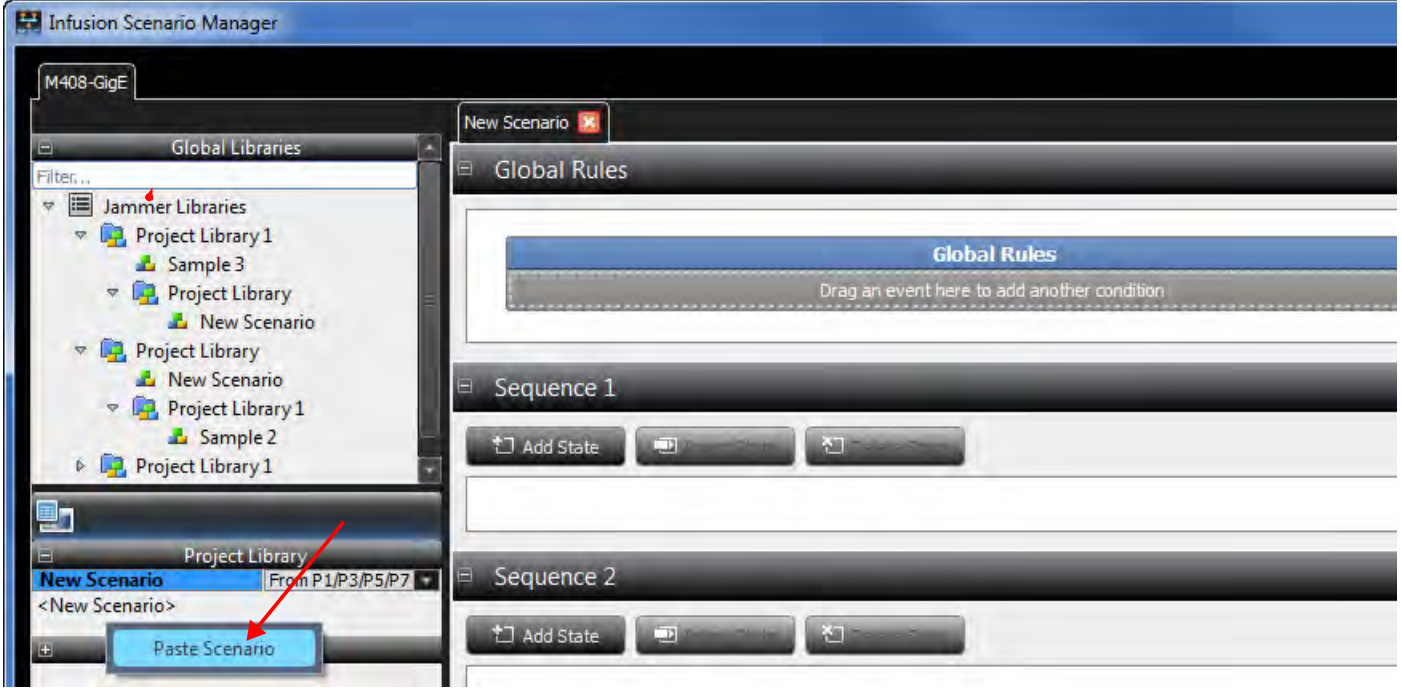

Figure 6.50: Paste Scenario

# **6.5.13 Copy and Paste Library**

You can copy and paste libraries from one project to another project. Perform the following steps to do so:

1. Select the library you want to copy, then right-click and select **Copy Library**.

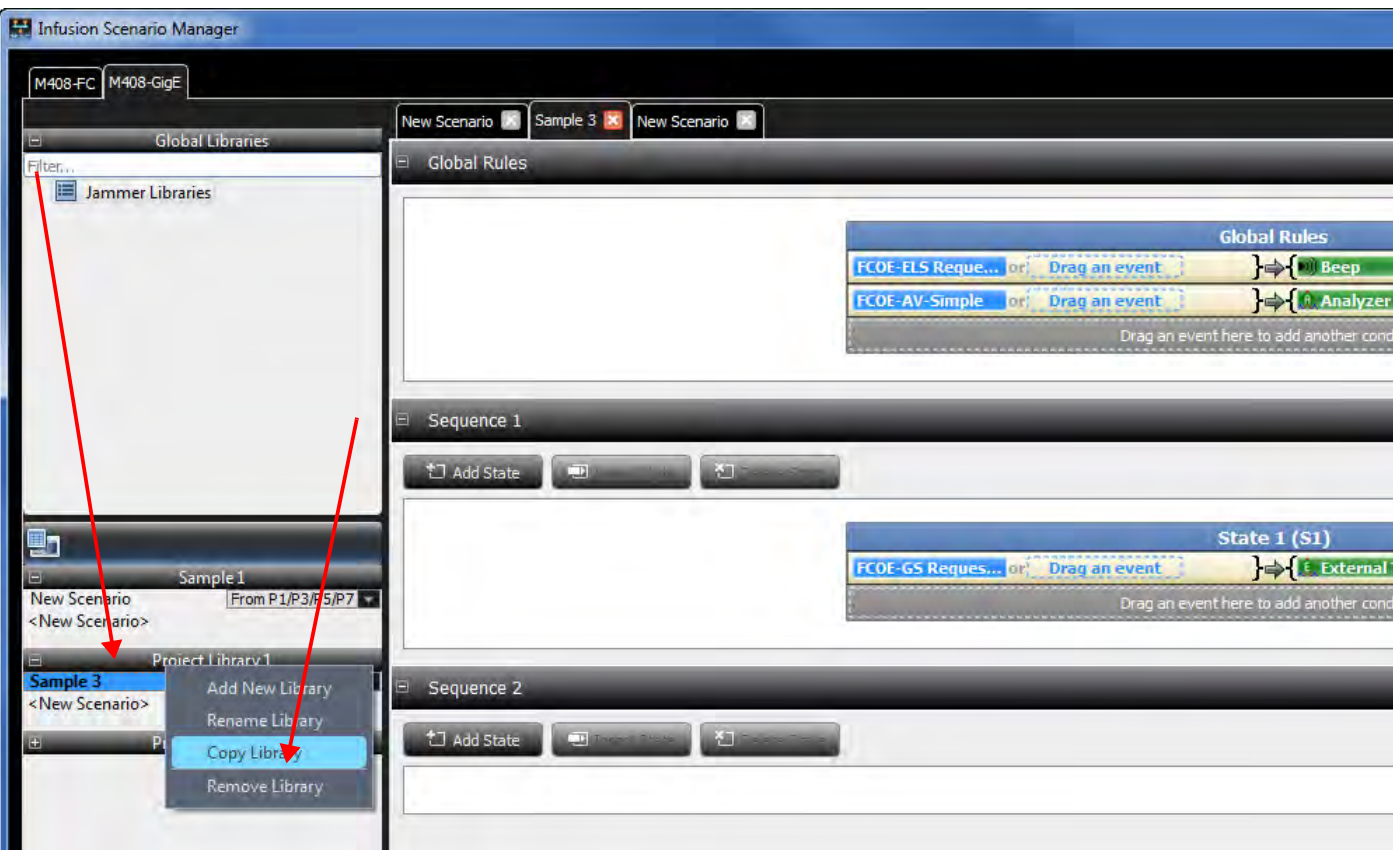

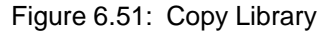

2. Place the cursor on the Jammer libraries icon in the Global Libraries panel, rightclick and select **Paste**.

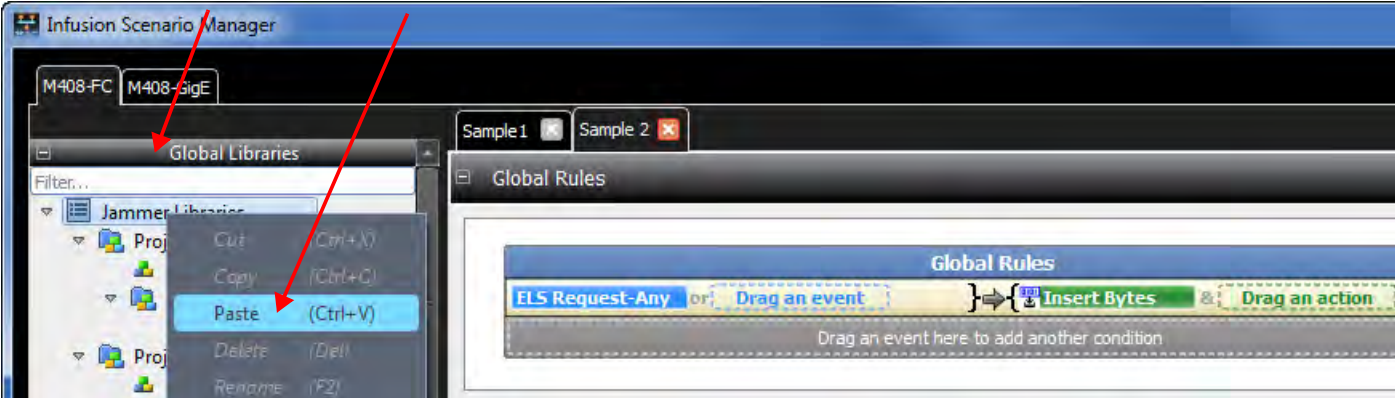

Figure 6.52: Paste Library

# **6.5.14 Copy/Cut and Paste States**

You can copy and paste states from Global Rules to Sequences. You can also copy/cut and paste states between Sequences. You cannot cut a state from nor paste a state into Global Rules.

1. Right-click in the blue title area of the State you want to copy and select **Copy State** (or Cut State if applicable).

2. Right-click in the white workspace of the desired target Sequence and select **Paste State.**

## **6.5.15 Copy/Cut and Paste Conditions**

You can copy and paste Conditions within and between States.

- 1. Right-click in the empty yellow space of the Condition you want to copy and select **Copy Condition** (or Cut Condition if applicable).
- 2. Right-click in the gray placeholder area (i.e., in the area that says "Drag an event here...") of the desired target State and select **Paste**.

# **6.5.16 Copy/Cut and Paste Events**

You can copy and paste Events within and between States.

- 1. Right-click on the Event you want to copy and select **Copy** (or **Cut** if applicable).
- 2. Right-click in the empty yellow space of the desired target Condition or in the gray placeholder area (i.e., in the area that says "Drag an event here...") of the desired target State and select **Paste**.

## **6.5.17 Marker Trigger**

The main purpose of this feature is enabling the user to mark specific parts of the captured traffic for better tracking.

## **6.5.17.1 Solution**

The Marker Trigger action will be added to Jammer under Trigger Output category. Also, for differentiating various markers, the action will has an Index parameter that will be shown in the captured traffic as well. Therefore 8 Marker actions will be as bellow:

- Jammer Marker 1
- Jammer Marker 2
- Jammer Marker 3
- Jammer Marker 4
- Jammer Marker 5
- Jammer Marker 6
- Jammer Marker 7
- Jammer Marker 8

Adding above markers can be used as an action in the Jammer. When the Jammer runs this action, the result is adding a marker (bookmark) in captured trace in analyzer. The added markers will be shown as a normal marker (bookmark) in trace and you can see list of marker in book mark dialog.

**NOTE:** The limitation for adding markers is 10,000, it means you can add up to 10,000 marker to a trace.

**GUI**

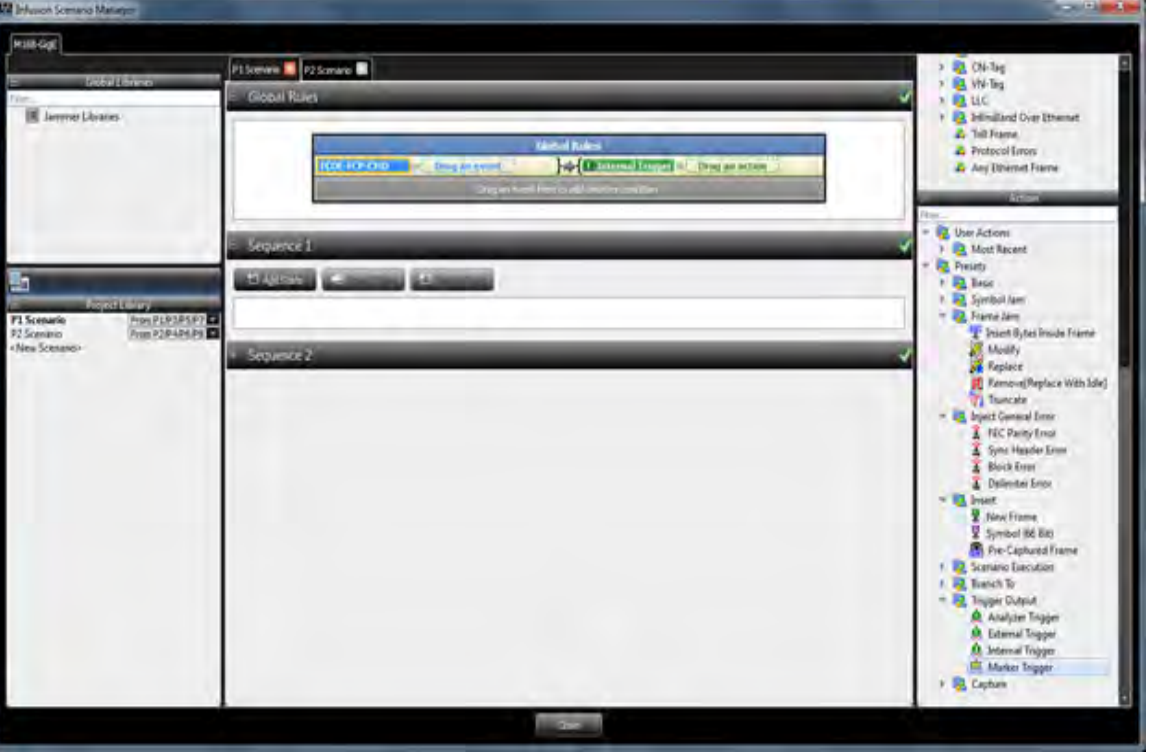

[Figure 6.53](#page-494-1) shows the Marker trigger added under the "Trigger output" node in the action tree.

Figure 6.53: Marker Trigger Added to Action Tree

<span id="page-494-1"></span>There is a dropdown list in Marker Trigger dialog to choose which marker user wants to insert to analyzer trace. (Marker 1 to Marker 8).

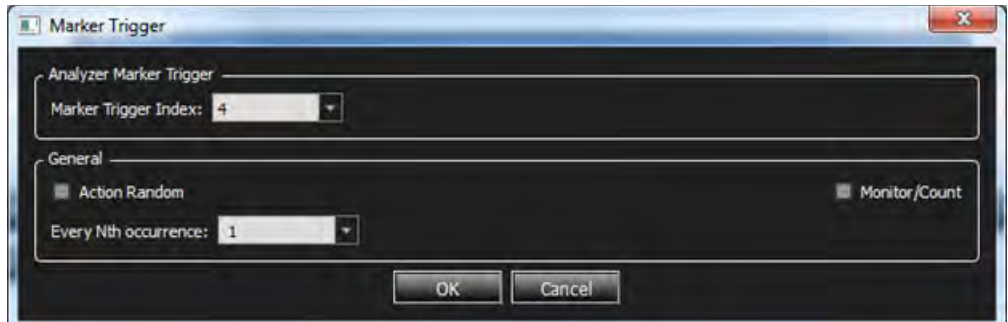

Figure 6.54: Marker Trigger Menu

## <span id="page-494-0"></span>**6.5.18 Synch Jammer Scenarios with Jammer Internal Triggers**

By design, each Jammer port pair runs its own independent scenario, and each one can be controlled independently. However, there may be advanced cases where you would need to synchronize the Jammer operation of 2 or more port pairs.

#### **6.5.18.1 M408/M168**

With the M408/M168 analyzers, you might want to create a setup in which you jam both directions of a single link; you can achieve this by looping the link through the P1/P2 port pairs and the P5/P6 port pairs or P3/P4 and P7/P8 with external cabling, running separate scenarios on each of P1/P2 and P5/P6 as well as the P3/P4 and P7/P8 and synchronizing those scenarios with the Jammer Internal Triggers.

## **6.5.18.2 M164/M8-4**

With these analyzers (and fewer port pairs), you might want to create a setup in which you jam both directions of a single link; you can achieve this by looping the link through P1/P2 port pairs and P3/P4 port pairs with external cabling, running separate scenarios on each of P1/P2 and P3/ P4, and synchronizing those scenarios with the Jammer Internal Triggers. For information on bidirectional jamming operation with the M164 see *[Appendix C,](#page-644-0) [AJAJ – Bidirectional Jamming](#page-644-1)  [Operation](#page-644-1)*.

Jammer Internal Triggers are pairs of events and actions that enable cross-port signaling; these events and actions are manipulated like any other event and action. The Internal Trigger Action allows one port pair to signal an Internal Trigger Event on a different port pair. Note that the Internal Trigger Action will NOT signal an Internal Trigger Event on the same port pair. There are four independent Jammer Internal Trigger event/action pairs available.

For supporting this feature, a specific signal between different paths should be added, such that one scenario will be able to notify the scenarios of other paths.

Thus, firstly, it is needed to add a new Action for notifying other paths and secondly, adding a new event for waiting on any notify signal that is raised on other paths. This will be implemented as below:

- 1. Adding 'Internal Trigger' action to notify all other paths:
	- a. Internal Trigger Action 0
	- b. Internal Trigger Action 1
	- c. Internal Trigger Action 2
	- d. Internal Trigger Action 3
	- 2. Adding 'Internal Trigger' event to wait for others' notifications:
		- a. Internal Trigger Event 0 which is corresponded to Internal Trigger Action 0
		- b. Internal Trigger Event 1 which is corresponded to Internal Trigger Action 1
		- c. Internal Trigger Event 2 which is corresponded to Internal Trigger Action 2
		- d. Internal Trigger Event 3 which is corresponded to Internal Trigger Action 3

### **Example**

For example, the user would like to insert a new frame on P1/P2 path (ACTION1) when there is a specific symbol on P3/P4 path (EVENT1), this scenario will be implemented in 2 different scenarios as below:

- 1. In the first scenario for P1/P2, in the global state define a condition that waits for EVENT1 and then raise 'Internal Trigger' action.
- 2. In the second scenario for P3/P4, in the global state define a condition that waits for the same 'Internal Trigger' event and the does ACTION1.

#### **Scenario 1**

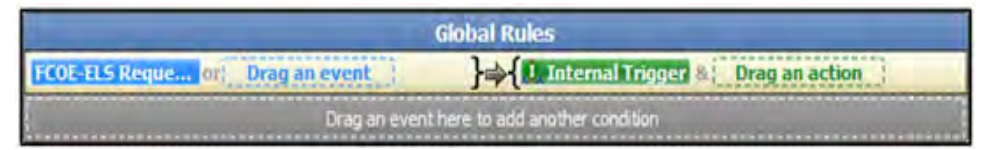

Figure 6.55: Scenario 1 using Jammer Internal Trigger

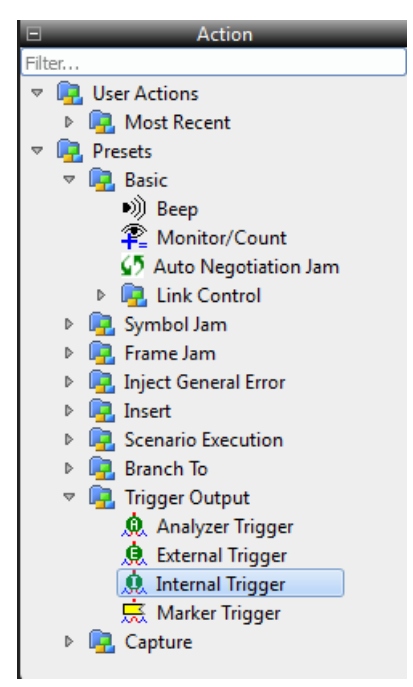

Figure 6.56: Internal Trigger action in the Actions pane

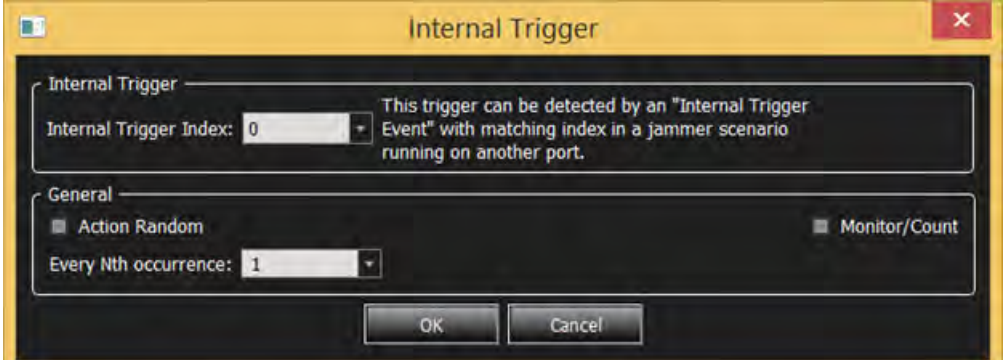

Figure 6.57: Internal Trigger Action Properties

Scenario 2

| <b>Global Rules</b> |                                      |                                             |  |  |  |
|---------------------|--------------------------------------|---------------------------------------------|--|--|--|
|                     | Internal Trigger   pr. Drag an event | Sinsert Frame B: Drag an action             |  |  |  |
|                     |                                      | Drag an event here to add another condition |  |  |  |

Figure 6.58: Scenario 2 using Jammer Internal Trigger Event

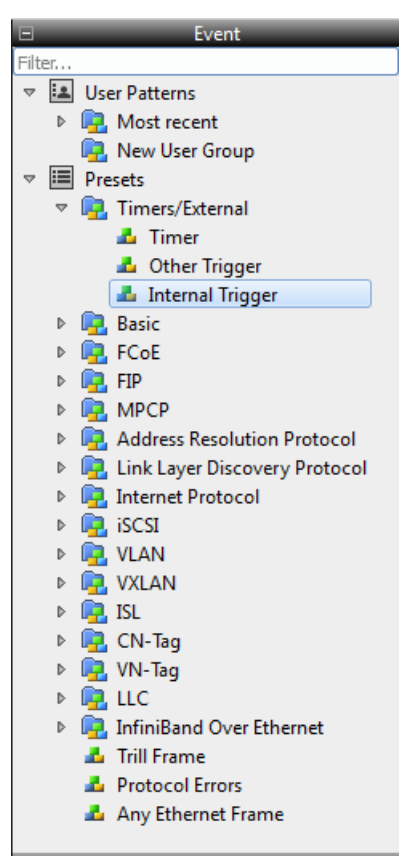

Figure 6.59: Internal Trigger Event in the Events Pane

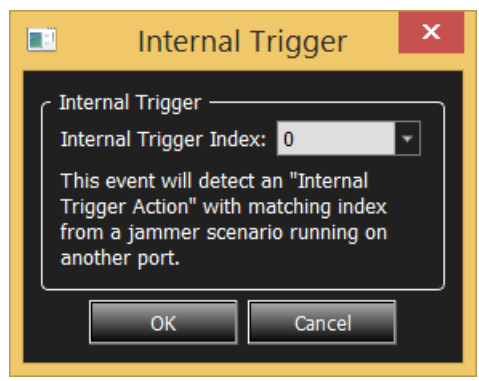

Figure 6.60: Internal Trigger Event Properties

## **6.5.19 Import/Export Jammer Libraries**

Jammer libraries can be imported and exported. See [Figure 6.61.](#page-498-1)

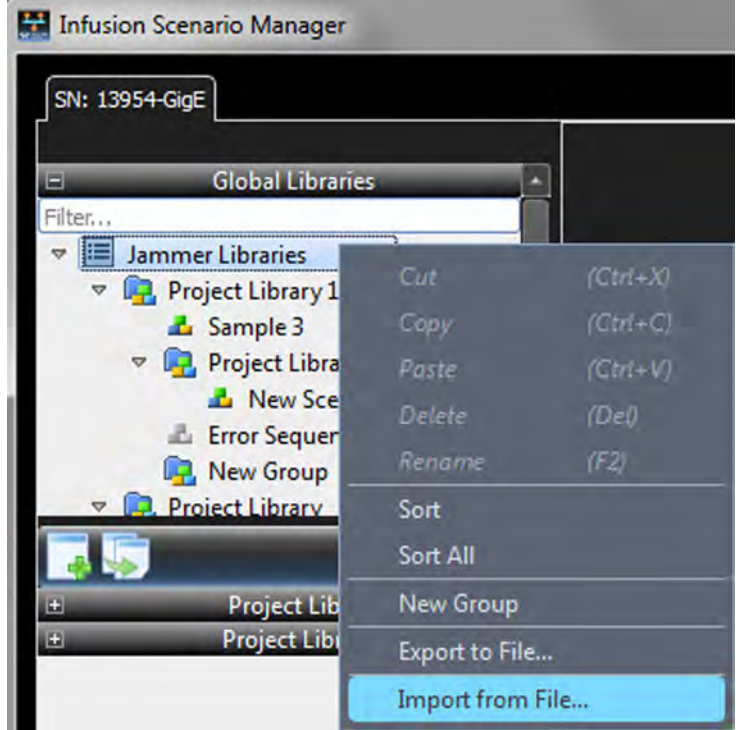

Figure 6.61: Import and Export Jammer Libraries to a File

To export a jammer file, click on Export to File and the following dialog pops up. See [Figure 6.62](#page-498-0).

<span id="page-498-1"></span>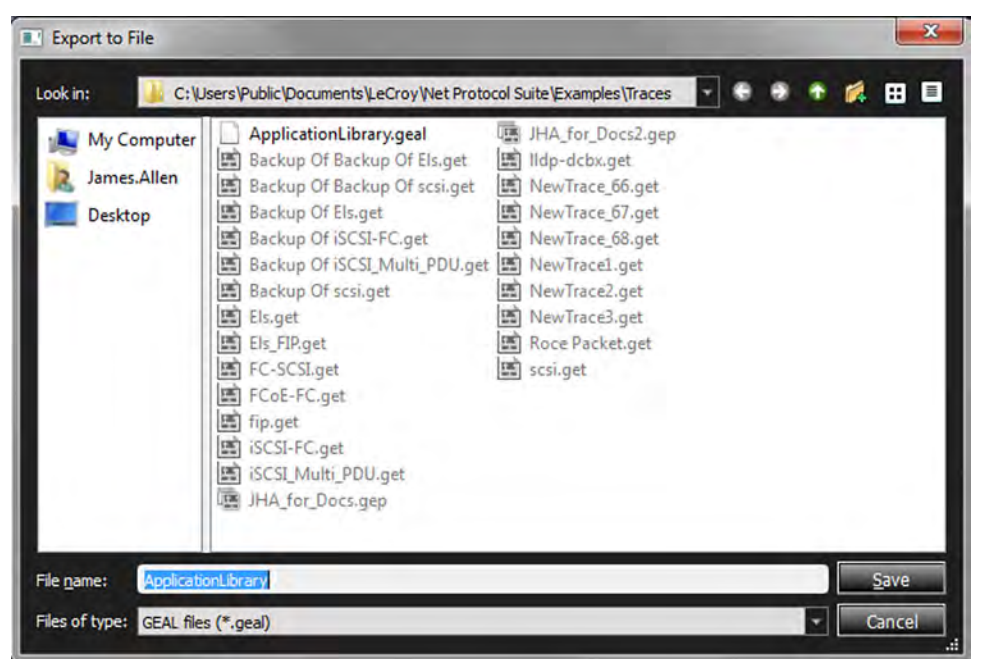

Figure 6.62: Export Jammer Library File

<span id="page-498-0"></span>To import a jammer file, click on Import from File and the following dialog pops up. See [Figure 6.63](#page-499-0).

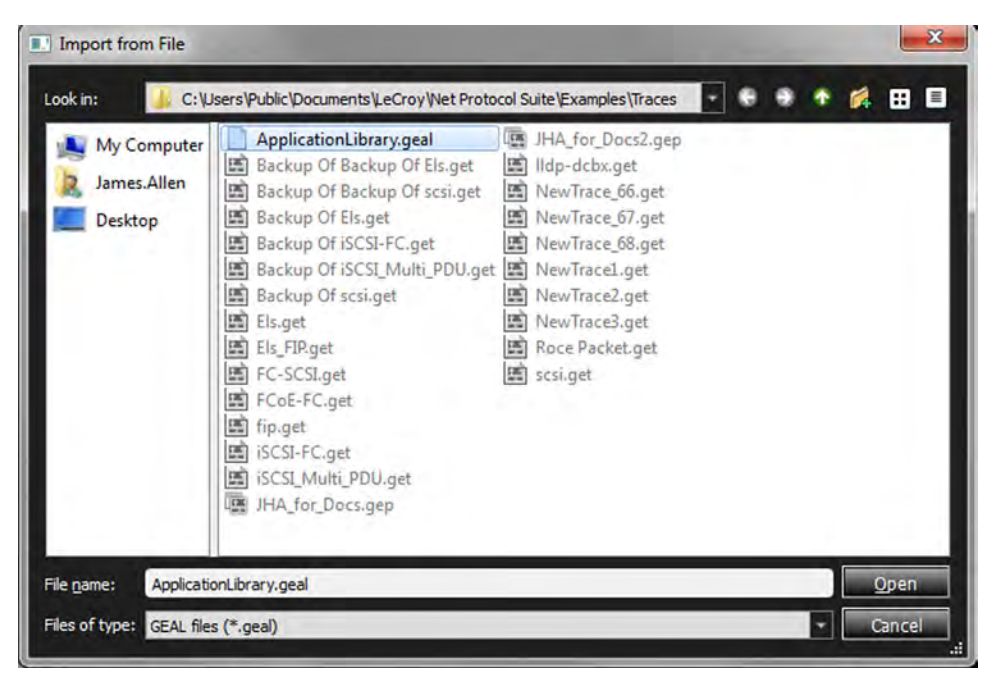

Figure 6.63: Import Jammer Library File

## <span id="page-499-0"></span>**6.5.20 Infusion Error Messages/Corrective Action**

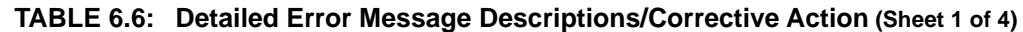

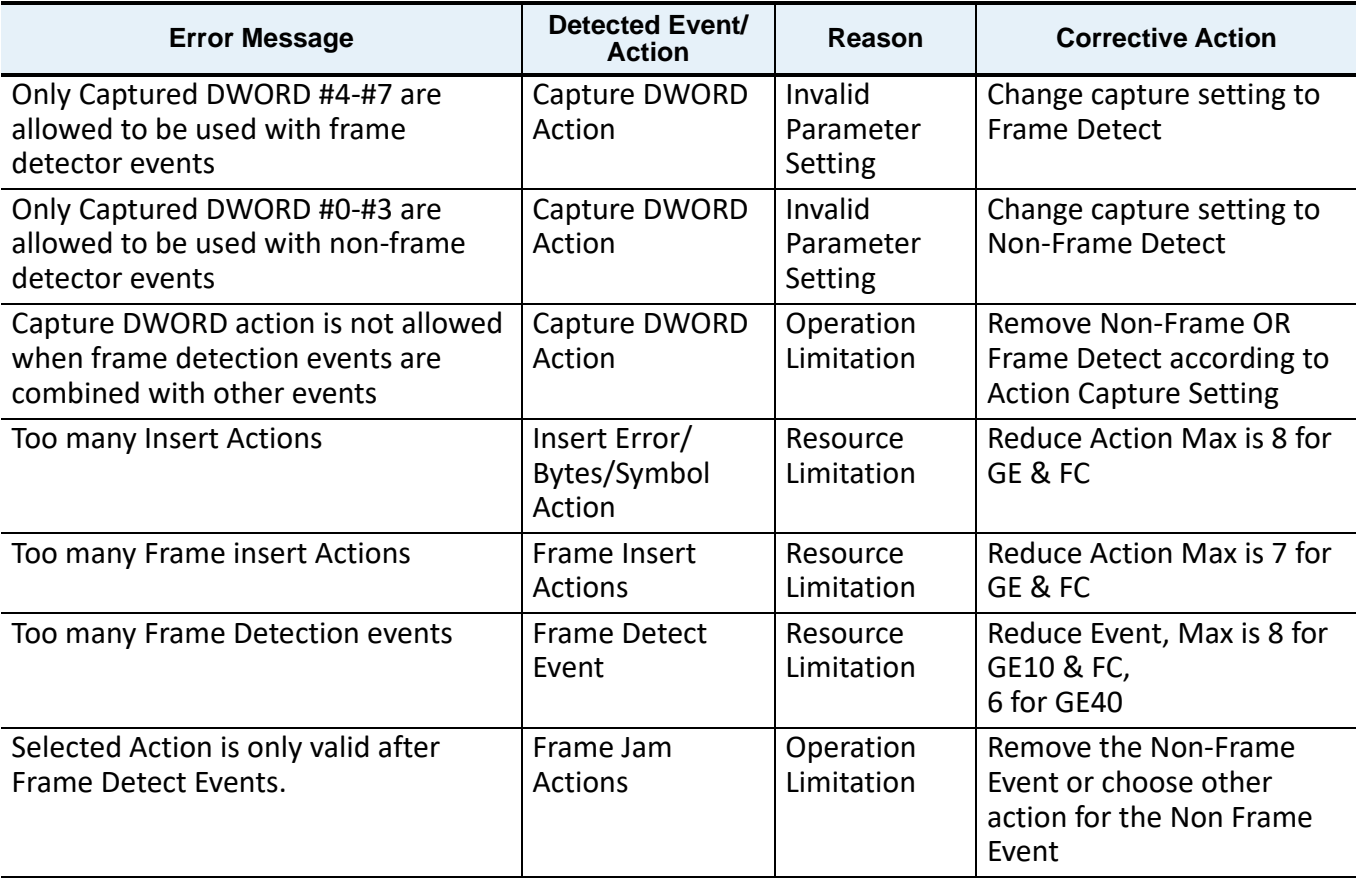

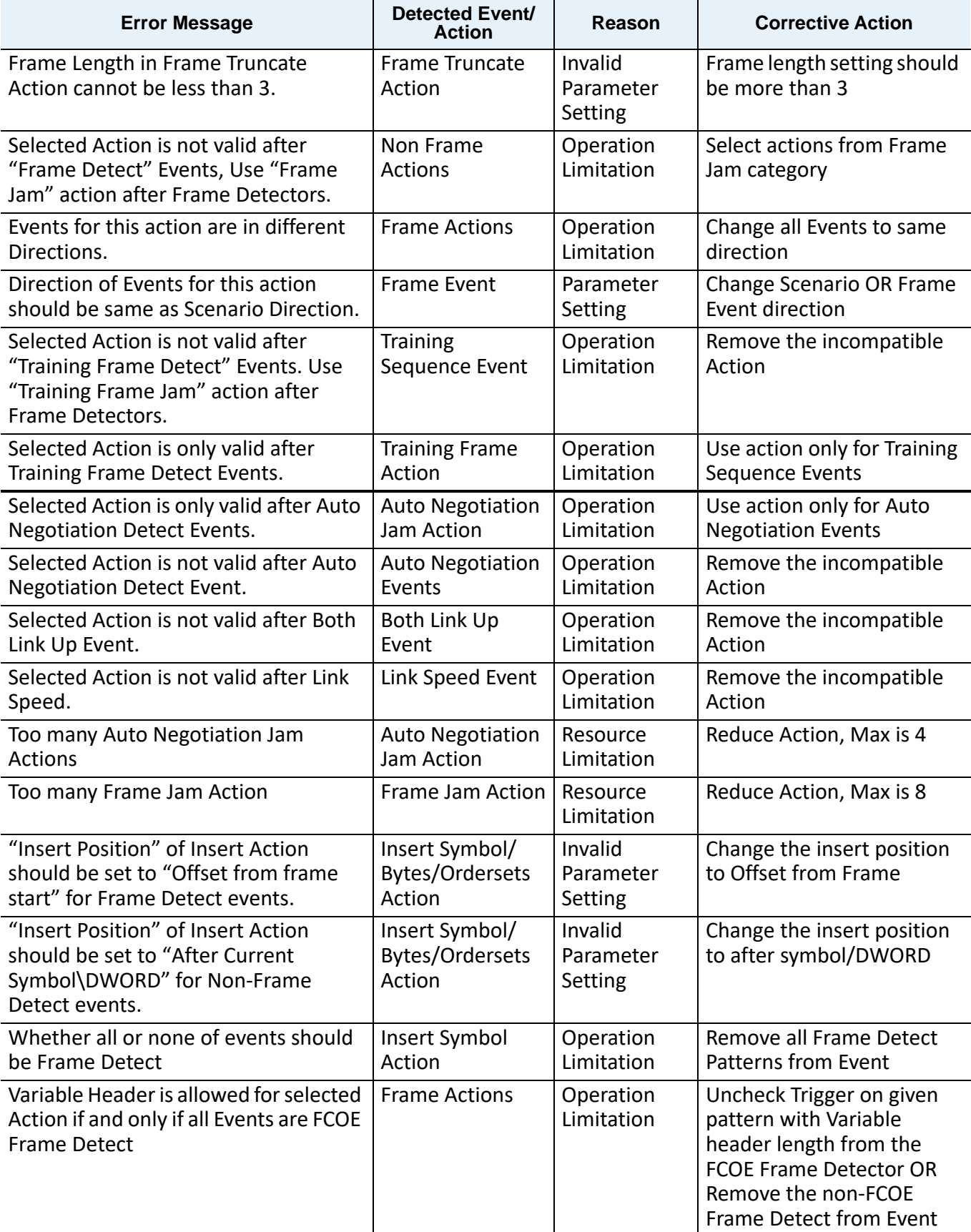

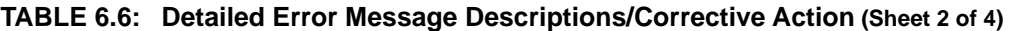

| <b>Error Message</b>                                                                                                    | <b>Detected Event/</b><br><b>Action</b> | Reason                          | <b>Corrective Action</b>                                                                                                    |
|----------------------------------------------------------------------------------------------------|-----------------------------------------|---------------------------------|----------------------------------------------------------------------------------------------------|
| Combination of Variable and Fixed<br>Header is only allowed when all Events<br>are FCOE Frame Detect                               | <b>Frame Events</b>                     | Operation<br>Limitation         | Uncheck Trigger on given<br>pattern with Variable<br>header length from the<br><b>FCOE Frame Detector OR</b><br>Remove the non-FCOE<br>Frame Detect from Event |
| Selected Action is only valid after<br>Frame Detect Events with Same<br>Direction                                                  | <b>Frame Events</b>                     | Invalid<br>Parameter<br>Setting | Change the Action<br>direction setting to match<br>Events                                                                                                    |
| Selected Action is only valid after Auto<br><b>Negotiation Detect Events with Same</b><br><b>Direction</b>                         | <b>Auto Negotiation</b><br>Events       | Invalid<br>Parameter<br>Setting | Change the Action<br>direction setting to match<br>Events                                                                                                    |
| Frame Delimiter OrderSet Can only Be<br>Replaced By the Primitive Sequence<br>OrderSet at the Speed of 8G or Less<br>Than 8G.      | Ordered Set Jam<br>Action               | Invalid<br>Parameter<br>Setting | User must select a<br>compatible Primitive type                                                                                                    |
| "Nth Occurrence" is not supported for<br>Actions corresponding to Symbol<br>Detect. Define the counter in event<br>dialog instead. | Symbol Detect<br>Event                  | Operation<br>Limitation         | <b>Action counter Not</b><br>supported when using this<br>Pattern Event. Consider<br>using pattern event<br>counter.                                           |
| "Nth Occurrence" is not supported for<br>Actions corresponding to Ordered Set.<br>Define the counter in event dialog<br>instead.   | <b>Ordered Set</b><br>Event             | Operation<br>Limitation         | <b>Action counter Not</b><br>supported when using this<br>Pattern Event. Consider<br>using pattern event<br>counter.                                           |
| "Nth Occurrence" is not supported for<br>Actions corresponding to DWORD<br>Matcher. Define the counter in event<br>dialog instead. | <b>DWORD Matcher</b><br>Event           | Operation<br>Limitation         | <b>Action counter Not</b><br>supported when using this<br>Pattern Event. Consider<br>using pattern event<br>counter.                                           |
| Frame Detect Event with Variable<br>Header is not valid for Replace Action.                                                        | Frame Jam<br>Replace Action             | Operation<br>Limitation         | Uncheck Trigger on given<br>pattern with Variable<br>header length from the<br>FCOE Frame Detector.                                                            |
| Too many "Replace with Captured<br>Data" Events.                                                                                   | Replace with<br>Captured Data<br>Action | Resource<br>Limitation          | Reduce Action placement,<br>Max is 4.                                                                                                    |

**TABLE 6.6: Detailed Error Message Descriptions/Corrective Action (Sheet 3 of 4)**

| <b>Error Message</b>                                                           | Detected Event/<br><b>Action</b> | Reason                          | <b>Corrective Action</b>                                                                               |
|--------------------------------------------------------------------------------|----------------------------------|---------------------------------|----------------------------------------------------------------------------------------------------|
| Invalid parameters for "Replace with<br>Captured Data".                        | <b>Frame Events</b>              | Invalid<br>Parameter<br>Setting | User must enable at least<br>one byte mask.                                                            |
| Stop Scenario Action should be the<br>only action in a condition of the state. | Stop Scenario<br>Action          | Operation<br>Limitation         | User must create a new<br>condition for this action OR<br>remove other actions from<br>this condition. |

**TABLE 6.6: Detailed Error Message Descriptions/Corrective Action (Sheet 4 of 4)**

# **6.6 Scenario Example**

## **6.6.1 Example: Insert DWORD Matcher**

In this example, the Global Rules panel of the Scenario waits for a Custom Frame then inserts a DWORD inside the frame. In Sequence 0 and State 0 it waits for an FCP SCSI Command, SBC3; inserts a DWORD inside the frame, beeps for a duration of 50 ms and stops the Scenario.

## **6.6.1.1 Creating Global Rules**

This section describes using the Global Rules panel of the Scenario for this example. Recall that the Global Rules panel defines a single test state. The Global Rules do not have the capacity for multiple states, so that area of a Scenario cannot change state.

In terms of InFusion testing, a state defines test "behavior." In this context, behavior is "waiting" for an Event and responding with an Action or set of Actions that happen simultaneously.

Keep in mind that a test state you implement with the Global Rules operates in parallel with the active test state of each sequence in the Scenario.

In effect, InFusion lets you do up to three line tests at the same time. You can do one test with the Global Rules and a separate test with each sequence you create. You can have up to two sequences in a Scenario.

- 1. Select Traffic Direction from the drop-down list to trigger on the defined event or trigger from InFusion Jammer (the default is **From P1/P3**, which is selected for this example).
- 2. In the Global Rules panel (see [Figure 6.64](#page-503-0)).
- 3. Select **DWORD Matcher** in the Event panel and place it in the Global Rules panel (see [Figure 6.65\)](#page-503-1).

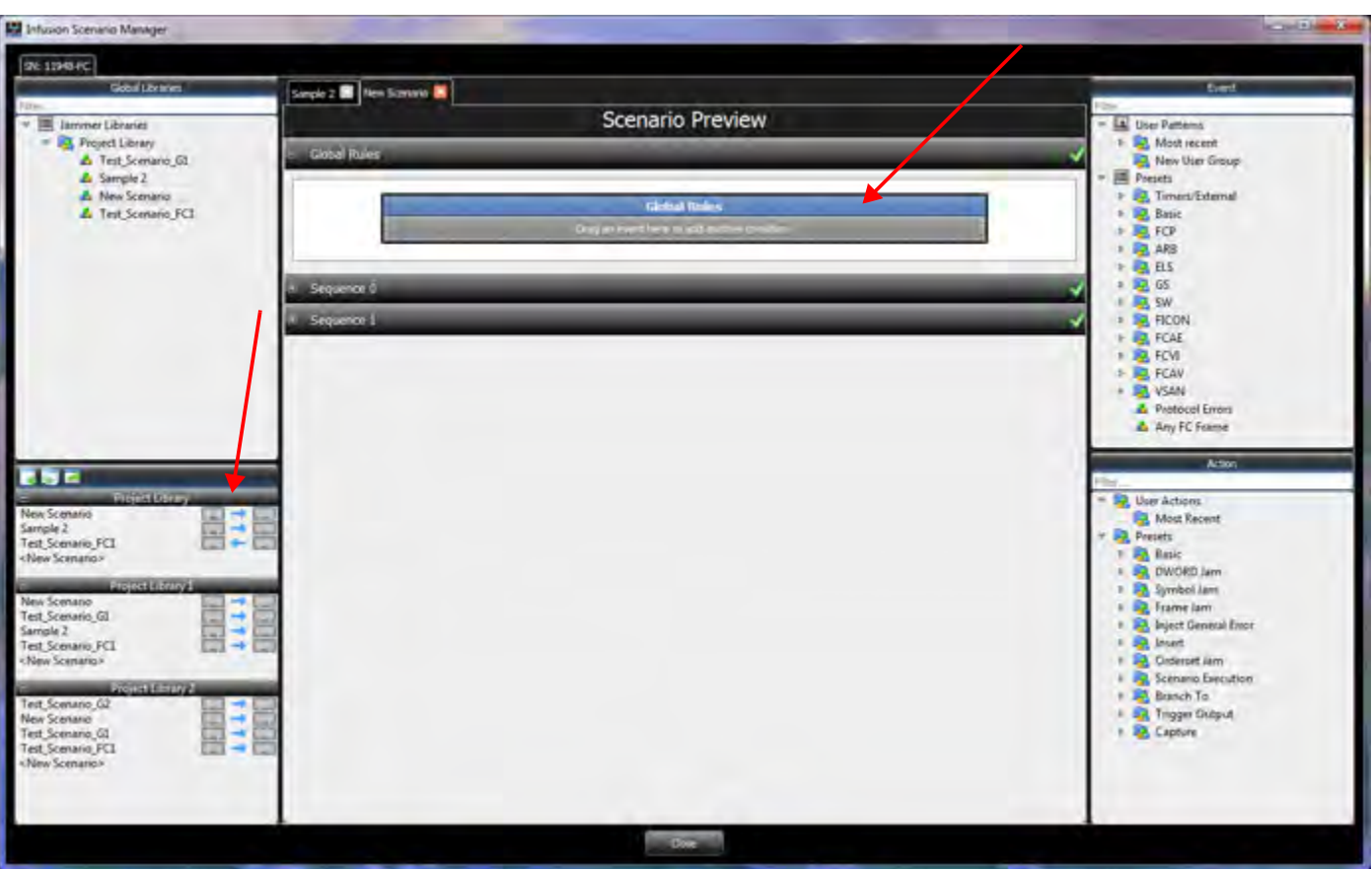

Figure 6.64: Global Rules Panel

<span id="page-503-0"></span>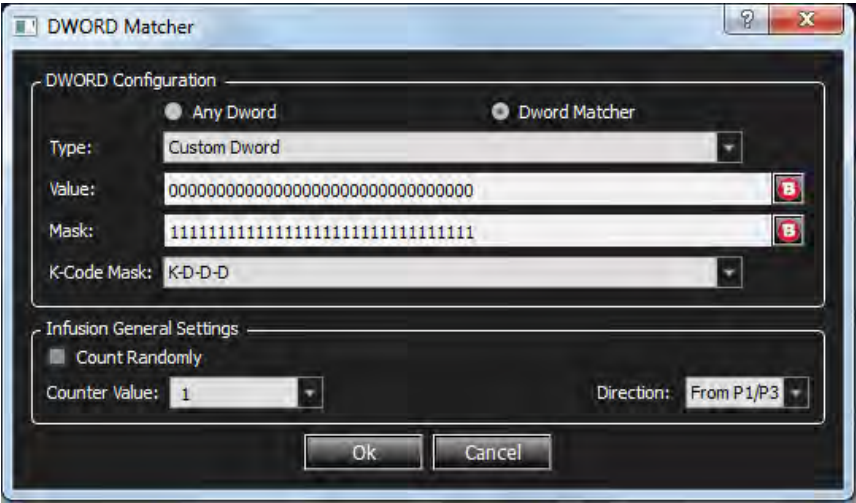

Figure 6.65: Adding an Event

- <span id="page-503-1"></span>4. The Event is added to the Global Rules panel (see [Figure 6.66](#page-504-0))**.**
- 5. Select **Replace DWORD** in the Action panel and place it in the Global Rules panel (see [Figure 6.66\)](#page-504-0).
- 6. Right-click the New Scenario tab and select **Rename Scenario** and enter the name in the Library panel as shown in [Figure 6.66](#page-504-0).
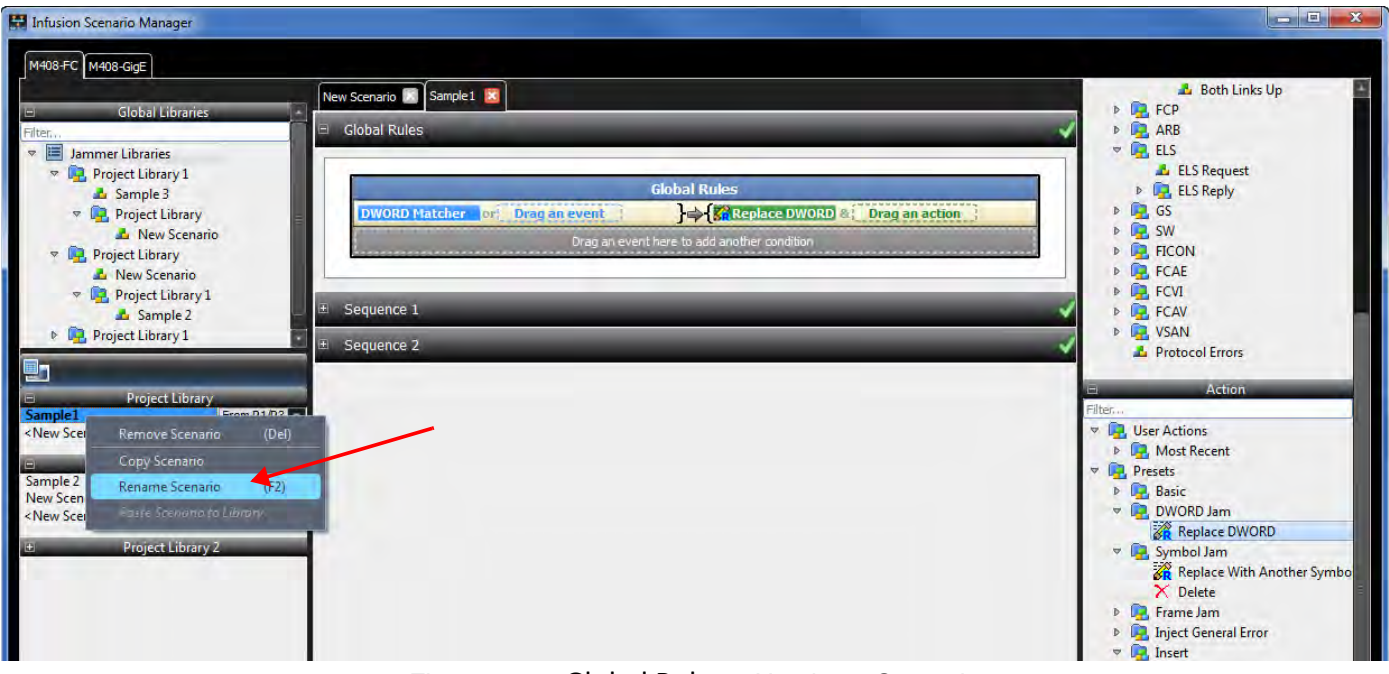

Figure 6.66: Global Rules – Naming a Scenario

#### **6.6.1.2 Adding a Sequence**

To add a Sequence click **Add State in the Sequence 1** panel.

You create a sequence one state at a time. The application numbers states consecutively from 0 up (1, 2, 3, and so on).

By default, the name of the first sequence in a Scenario is Sequence 1. The name of the first state is State 0. To change the name of a sequence or state, or to associate a description with it, click the name of the sequence or state.

1. Drag **6-Byte Any SCSI Command** under **FCP** as the Event to display the dialog.

|       | P<br>$\mathbf{x}$<br>6-Byte Any SCSI Cmd                                    |                           |             |           |  |                                      |                      |    |                                 |                 |               |          |                        |                |
|-------|-----------------------------------------------------------------------------|---------------------------|-------------|-----------|--|--------------------------------------|----------------------|----|---------------------------------|-----------------|---------------|----------|------------------------|----------------|
|       | Hide Reserved Fields                                                        |                           |             |           |  |                                      |                      |    |                                 |                 |               |          |                        |                |
| Index |                                                                             |                           | <b>Data</b> |           |  |                                      | Value                |    | - Field                         |                 | Value         | Field    |                        | Value          |
| 0001  | 06                                                                          | XX                        | XX          | XX        |  | <b>End Sequence</b>                  | ObX: Any             |    | <b>FCP LUN</b>                  |                 | <b>OxXXXX</b> |          | <b>Operation Code</b>  | 0xXX           |
| 0002  | XX                                                                          | XX                        | XX          | <b>XX</b> |  | <b>CS CTL/Priority Enable</b>        | 0bX: Any             |    | <b>Command Reference Number</b> | 0xXX            |               |          | <b>LBA</b>             | <b>OxXXXXX</b> |
|       |                                                                             |                           |             |           |  | Sequence Initiative                  | ObX: Any             |    | <b>TASK Attribute</b>           |                 | $0x$ ?: Any   |          | <b>Transfer Length</b> | <b>OxXX</b>    |
| 0003  | 08                                                                          | XX                        | XX          | XX        |  | <b>ACK Form</b>                      | ObXX: Any            |    | Priority                        | 0xX             |               |          | Control                | <b>OxXX</b>    |
| 0004  | XX                                                                          | XX                        | XX          | XX        |  | <b>Retransmitted Sequence</b>        | 0 <sub>b</sub> x     |    | <b>TASK Management Flags</b>    |                 | $0xXX :$ Ar   |          |                        |                |
| 0005  | XX                                                                          | XX                        | <b>XX</b>   | XX        |  | <b>Unidirectional Transmit</b>       | <b>ObX</b>           |    | <b>WRDATA</b>                   | 0 <sub>bX</sub> |               |          |                        |                |
|       |                                                                             |                           |             |           |  | Continue Sequence Co                 | <b>ObXX</b>          |    | <b>RDDATA</b>                   | $0x$ ?          |               |          |                        |                |
| 0006  | XX                                                                          | XX                        | XX          | XX        |  | Abort Sequence Condit                | <b>ObXX</b>          |    | Additional FCP_CDB Length       | 0x2X            |               |          |                        |                |
| 0007  | XX                                                                          | XX                        | XX          | XX        |  | Relative offset present              | ObX: Any             |    | <b>FCP CDB</b>                  |                 | 0xXXXXXX      |          |                        |                |
| 0008  | XX                                                                          | <b>XX</b>                 | XX          | XX        |  | <b>Fill Bytes</b>                    | <b>ObXX</b>          |    | FCP DL                          |                 | 0xXXXXXX      |          |                        |                |
| 0009  | XX                                                                          | XX                        | XX          | XX        |  | EQ_ID                                | 0xXX                 |    |                                 |                 |               |          |                        |                |
|       |                                                                             |                           |             |           |  | <b>DF CTL</b>                        | <b>OxXX</b>          |    |                                 |                 |               |          |                        |                |
| 0010  | XX                                                                          | XX                        | XX          | XX        |  | <b>ESP HDR</b><br><b>Network HDR</b> | 0bX: Any<br>0bX: Any |    |                                 |                 |               |          |                        |                |
| 0011  | XX-                                                                         | XX                        | XX          | XX        |  | Device HDR                           | 0bXX: Anv            |    |                                 |                 |               |          |                        |                |
| 0012  | XX                                                                          | XX                        | XX          | XX        |  | EQ_CNT                               | <b>OxXXXX</b>        |    |                                 |                 |               |          |                        |                |
|       |                                                                             |                           |             |           |  | X ID                                 | <b>OxXXXX</b>        |    |                                 |                 |               |          |                        |                |
| 0013  | XX                                                                          | XX                        | XX          | XX        |  | п<br>- 11                            | $\mathbf{r}$         |    | $\overline{4}$<br>ш             |                 |               | <b>A</b> | m                      |                |
| 0014  | <b>VV</b>                                                                   | <b>VV</b>                 | <b>VV</b>   | <b>VV</b> |  |                                      |                      |    |                                 |                 |               |          |                        |                |
|       |                                                                             | Infusion General Settings |             |           |  |                                      |                      |    |                                 |                 |               |          |                        |                |
|       |                                                                             | Count Randomly            |             |           |  |                                      |                      |    |                                 |                 |               |          |                        |                |
|       | From P1/P3 $\overline{v}$<br>Counter Value: 1<br>Direction:<br>$\mathbf{v}$ |                           |             |           |  |                                      |                      |    |                                 |                 |               |          |                        |                |
|       |                                                                             |                           |             |           |  |                                      |                      |    |                                 |                 |               |          |                        |                |
|       |                                                                             |                           |             |           |  |                                      |                      |    |                                 |                 |               |          |                        |                |
|       |                                                                             |                           |             |           |  |                                      |                      | Ok | Cancel                          |                 |               |          |                        |                |
|       |                                                                             |                           |             |           |  |                                      |                      |    |                                 |                 |               |          |                        |                |

Figure 6.67: Adding an Event for Sequence 1

- 2. Click **OK** to close the 6-Byte Any SCSI Command dialog box.
- 3. After adding an Event, to add an Action in the Sequence 1 panel, drag and drop Monitor/Count.

The Monitor/Count dialog box displays.

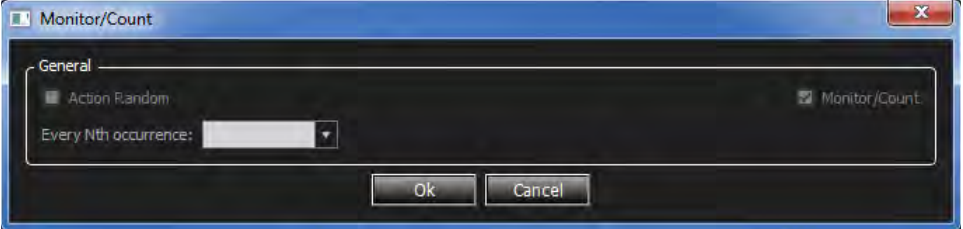

Figure 6.68: Adding Action Monitor/Count for Sequence 1

- 4. Click the **OK** button to close the Monitor/Count dialog box.
- 5. Repeat step 4 to add another Action (if desired).

The completed Scenario is shown below.

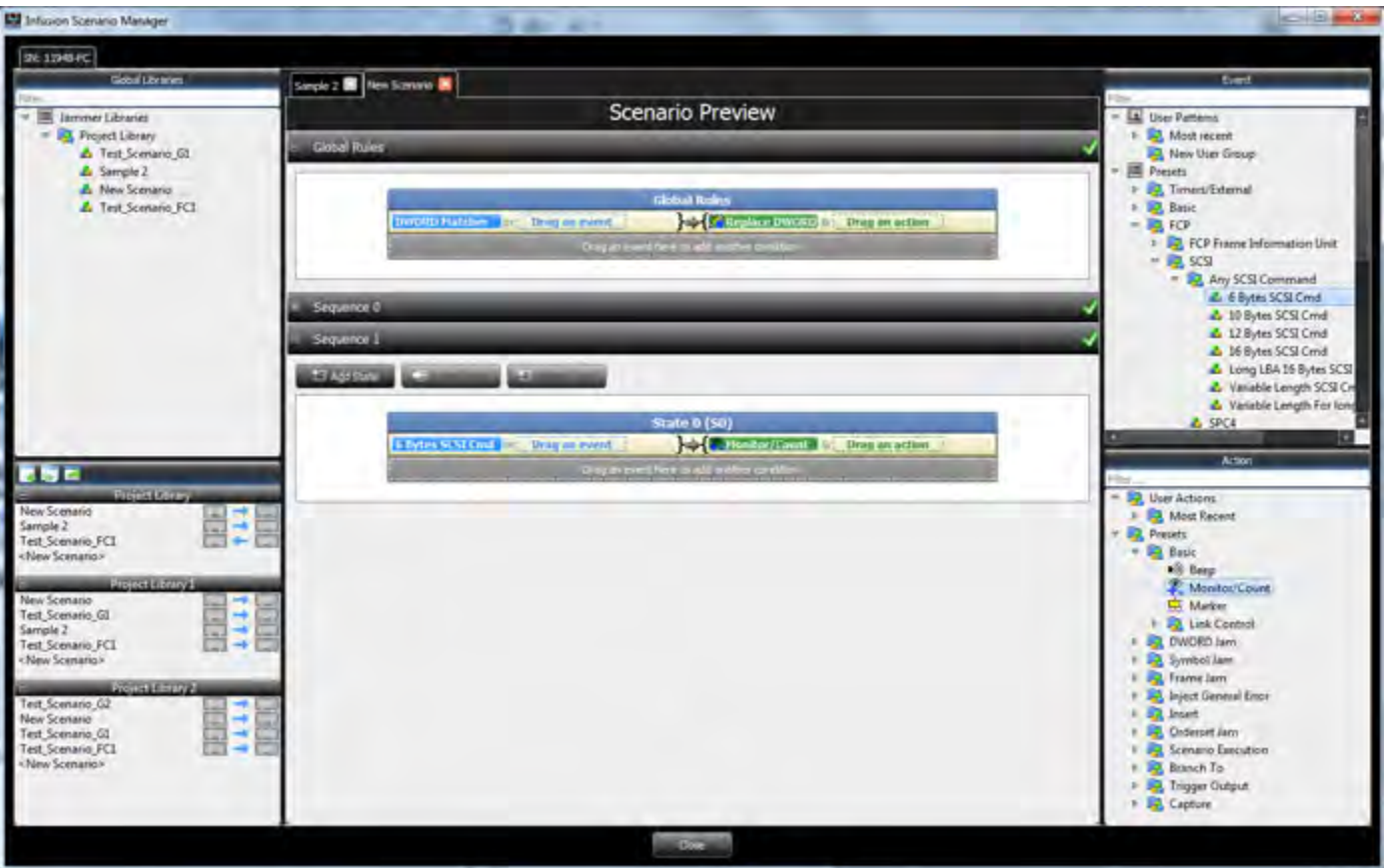

Figure 6.69: Complete Scenario of Insert DWORD Matcher

#### **6.6.2 Sequence Creation**

A sequence can have multiple states, but only one state is active at any time. In other words, at any point in time, a sequence "waits" for one Event (or Combined Event) and responds with the corresponding Action or set of Actions when the Event occurs.

A sequence is more powerful than Global Rules, because you can create branching or looping test logic with a sequence. You can include up to two sequences in a Scenario, but each is completely independent of the other. There is no branching or other interaction between the two, except through the Restart All Sequences Action.

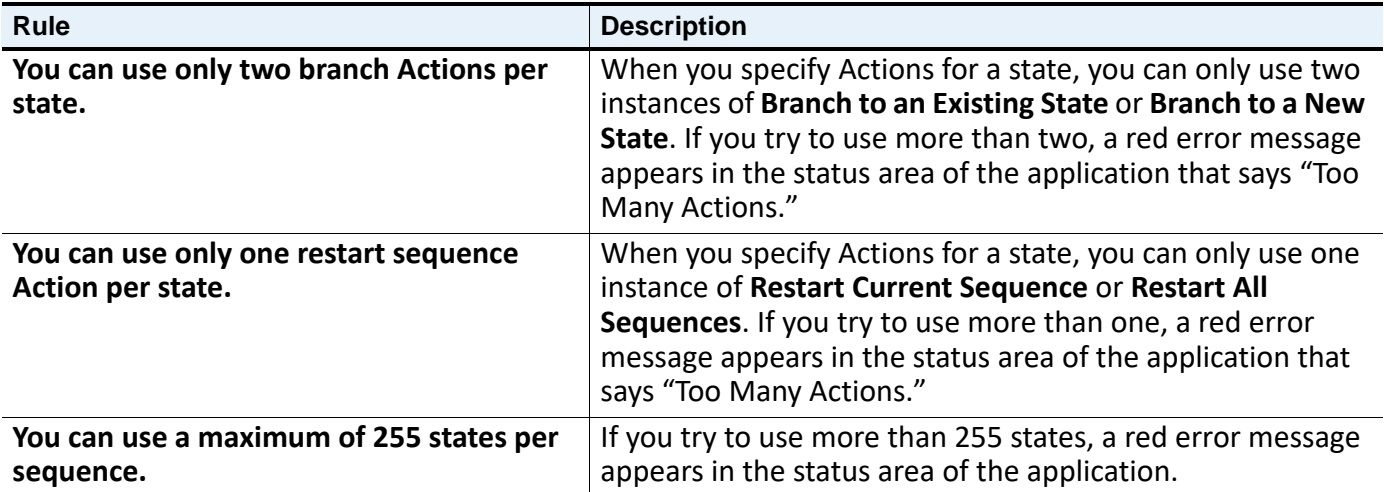

**TABLE 6.7: Sequence Rules**

You must follow some simple rules when creating sequences:

#### **6.7 Summary of Scenario Creation**

The suggested process of creating and executing a Scenario is as follows:

- 1. Create a Scenario in the library.
- 2. Drag and drop to create Global Rules Events and Actions and/or to create Sequence and State Events and Actions.
- 3. Complete the Scenario and Save it.
- 4. Select the Scenario in the Library that you want to run on the device.
- 5. To run the Scenario, click the **Start Session** (see 6.8.2, *[Execute the Scenario from the](#page-508-0)  [Start/Stop Button](#page-508-0)*) button. The device starts to monitor/modify traffic.

### **6.8 Executing a Scenario**

If you use a library as a Scenario archive, then the process of executing a Scenario is as follows:

#### **6.8.1 Select a Scenario**

Do one of the following:

 From the Project Library, click **File Open** to open an existing File Library [\(Figure 6.70](#page-508-1)). The File Library displays all saved Scenarios in that library from which you can select a Scenario.

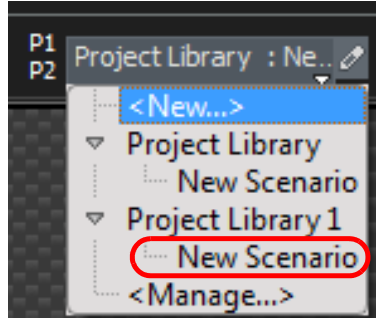

Figure 6.70: Project Library

 From a saved Scenario, select the desired Scenario from the drop-down list and click **Start Session** ([Figure 6.71\)](#page-508-2).

<span id="page-508-2"></span><span id="page-508-1"></span>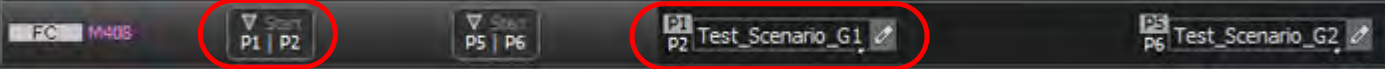

Figure 6.71: InFusion Control Interface Menu

The InFusion Control interface has the following controls:

**Scenario drop-down list:**  $\frac{p_1}{p_2}$  Test\_Scenario\_G1,  $\sigma$ . This is a drop-down list that lets you assign a scenario from the Project's library to the specified ports. Each port-pair has its own drop-down list and is assigned independently. The text on the left side of the drop-down list indicates the portpair to which the scenario is assigned. The highlighted port label indicates the direction of jamming, which can be changed from the Scenario Manager interface (see section [6.5.10,](#page-490-0) *Traffic [Modification Direction](#page-490-0)*).

#### <span id="page-508-0"></span>**6.8.2 Execute the Scenario from the Start/Stop Button**

**Start/Stop Session button:**  $\mathbb{P}^1 \mathbb{P}^2$ . This is a toggle button that starts or stops the session on the specified ports. Each port-pair has its own button and is controlled independently. The text on the bottom half of the button indicates the port-pair controlled by the button.

#### **6.8.3 Log File of Scenario**

Once the Scenario is complete or stopped the Output panel displays the Port, Time, Event, Action duration and value.

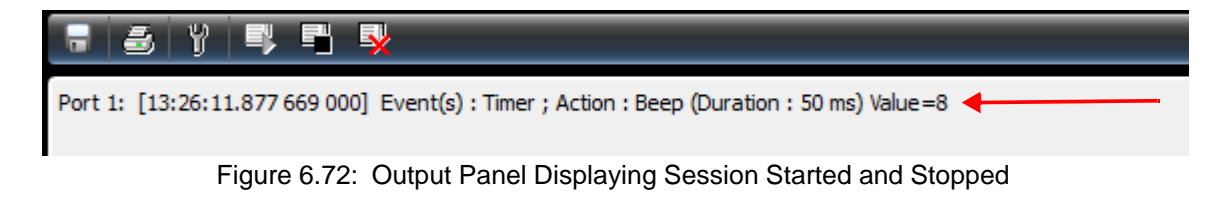

# **Chapter 7**

## **Infusion Batch Test Scenarios**

#### **7.1 Using the Batch Scenario Feature**

You can run a sequence of executable scenarios to control both the Analyzer and the Jammer automatically. A Scenario Batch file is a a list of commands to run in sequence when you execute the file. A batch scenario can manage Jammer scenarios and Analyzer recordings and their assigned ports and hardware in sequence. The system checks for accuracy of inputs and commands.

Once a new Project is defined (see *[3.1, Creating a New Project](#page-100-0)*), you can use the Batch Scenario feature: Select **File → Batch** to display the Batch Scenario Manager dialog (see [Figure 7.1\)](#page-511-0). Batch Scenarios are part of a Project and are saved as such. Each Project file can have a unique set of different Batch Scenarios.

A batch scenario can be repeated up to 10,000 times. To prevent infinite loops, branching to previous states is not permitted.

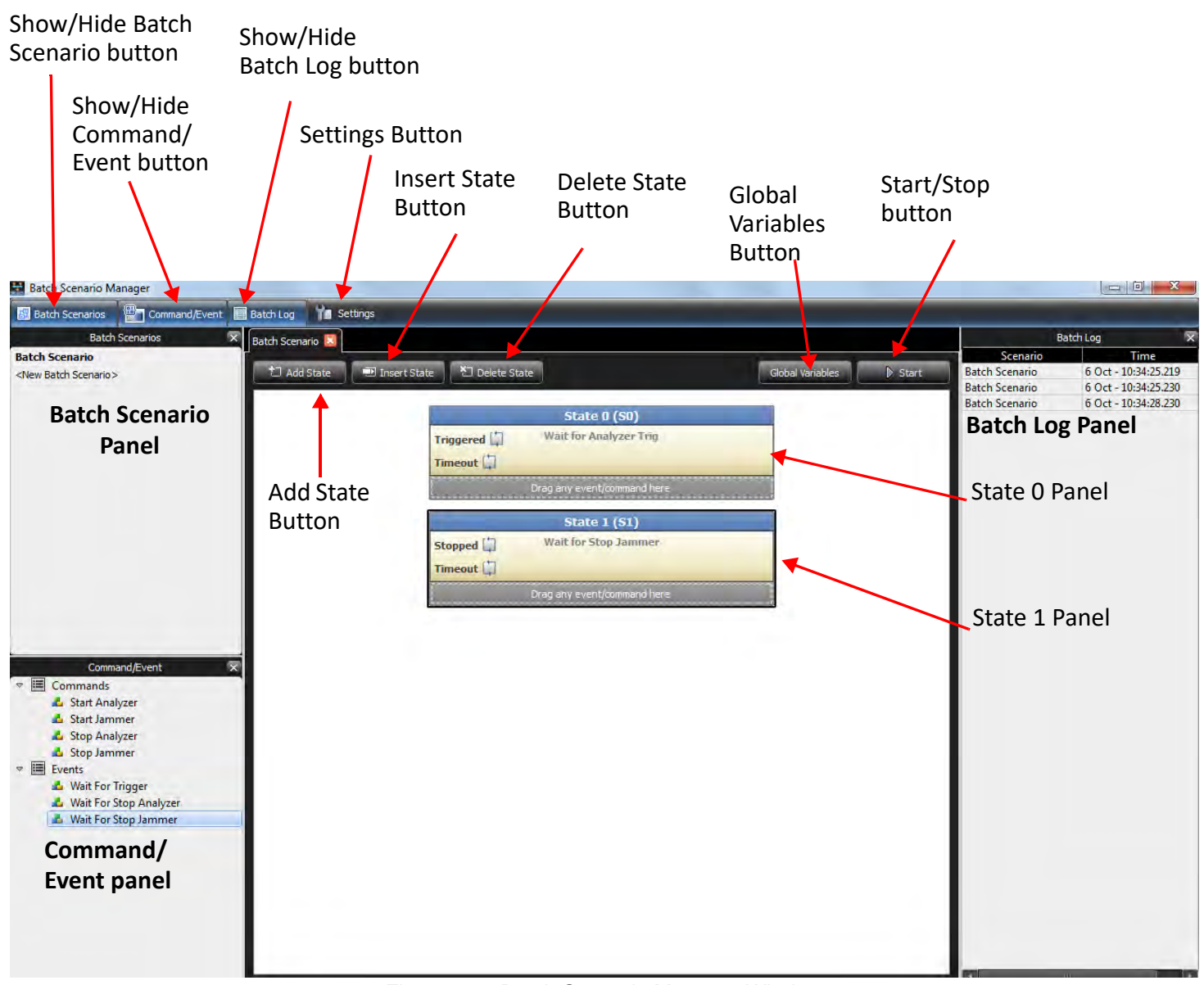

Figure 7.1: Batch Scenario Manager Window

#### <span id="page-511-0"></span>**7.1.1 Interface**

The following buttons and panels are available to use the Batch Scenario functions:

- **Show/Hide Batch Scenario Button:** Toggles between showing/hiding the Batch Scenario pane.
- **Show/Hide Command/Event Button:** Toggles between showing/hiding the Command/ Event pane.
- **Show/Hide Batch Log Button:** Toggles between showing/hiding the Batch Log pane.
- **Add State Button:** Click to add a new state.
- **Insert State Button:** Click to insert a state after the selected state.
- **Delete State Button:** Click to delete the selected state.
- **Start Button:** Click to start the scenario.
- **Batch Scenario Panel:** Lists all the available Batch Scenarios. Double-click on <New Batch Scenario> to create a new scenario. The following operations are available through a right-click context menu:
	- Remove Scenario
	- Rename Scenario
	- Copy Scenario
	- **Paste Scenario**
- **Command/Event Panel:** Lists all the available Commands and Events.
- **Batch Log Panel:** Displays the scenario name, date and time run and description of the scenario.
- **NOTE:** The log viewer reads up to 1000 entries, but when you save a batch log, it will contain the last 500,000 internal entries.

**NOTE:** To save the Jammer log from batch mode, enable "Automatic log" in the Jammer log settings.

#### **7.2 Batch Scenario Overview**

You create Batch Scenarios on a host machine running the Net Protocol Suite application. You then specify the Batch Scenarios for execution on a SierraNet platform.

The Net protocol Suite application provides a user friendly interface for building Batch Scenarios. The interface prompts you for simple decisions and choices using buttons and has a drag and drop interface. As you make your selections, the script takes shape automatically in the Batch Scenario window.

Click the **Add State** button, then drag and drop Commands and Events in the new State panels that get created. If invalid actions are assigned, then a red Invalid Session message displays in the Batch Log panel.

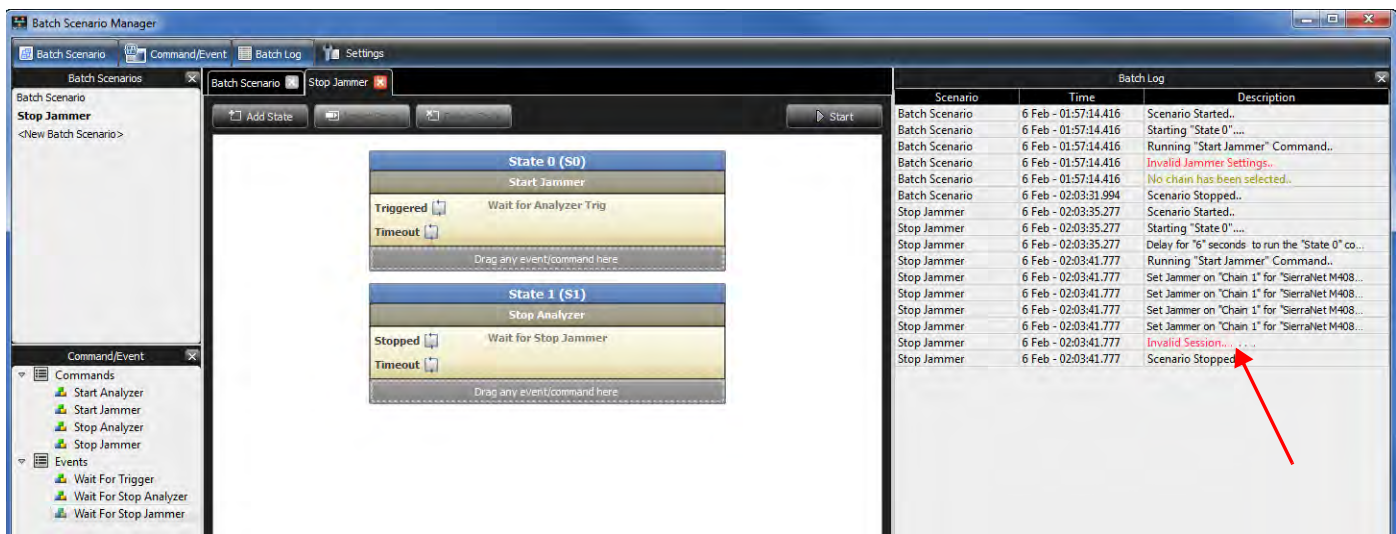

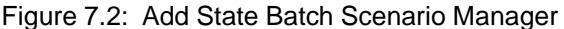

#### **7.2.1 Adding Commands**

Four types of commands are available:

#### **7.2.1.1 Start Analyzer**

Drag and drop the Start Analyzer command to display the Analyzer properties window.

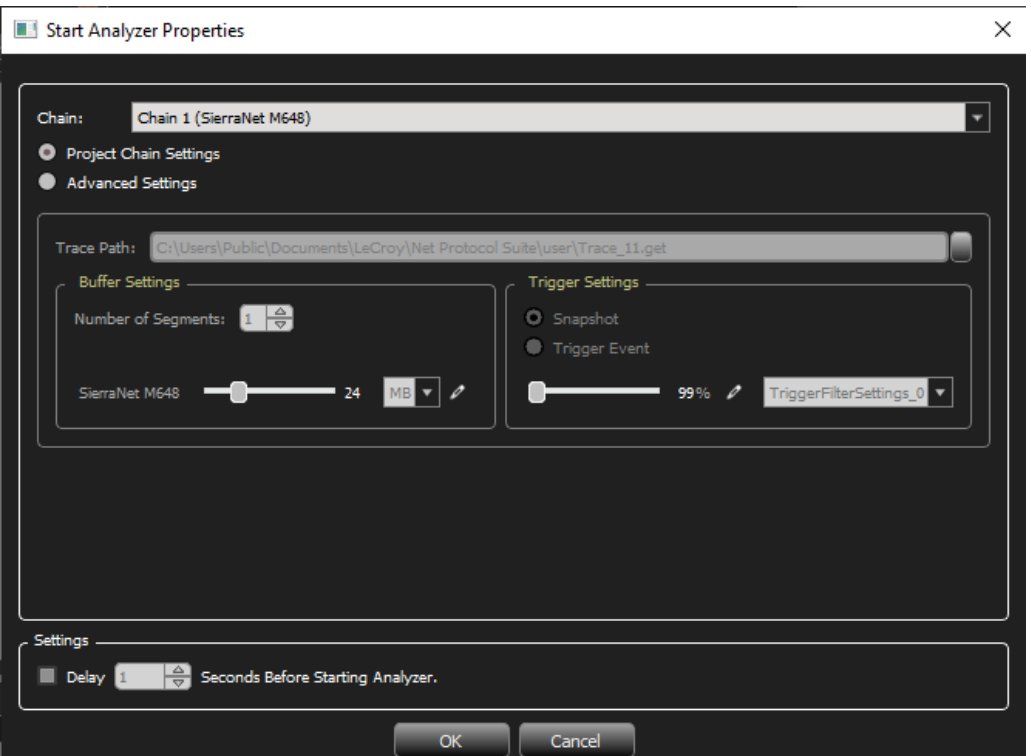

Figure 7.3: Start Analyzer Properties

| Chain:                         | Select a Chain from the drop-down list.                                                                                                    |
|--------------------------------|----------------------------------------------------------------------------------------------------|
| <b>Project Chain Settings:</b> | Click this button to select Project Chain Settings.                                                                                               |
| <b>Advanced Settings:</b>      | Click this button to select Project Chain Settings to activate the<br>settings below:                                                             |
| <b>Trace Path:</b>             | Click the ellipsis button to display the Select Trace File Name<br>dialog to save the trace file.                                                 |
| <b>Buffer Settings:</b>        | Set the number of segments and the buffer size.                                                                                                   |
| <b>Trigger Settings:</b>       | Select Snapshot or Trigger Event. Select the Trigger Filter Settings<br>from the drop-down list and move the slider to the desired<br>percentage. |

#### **7.2.1.2 Start Jammer**

1. Drag and drop the **Start Jammer** command to display the *Start Jammer Properties* window [\(Figure 7.4\)](#page-514-0).

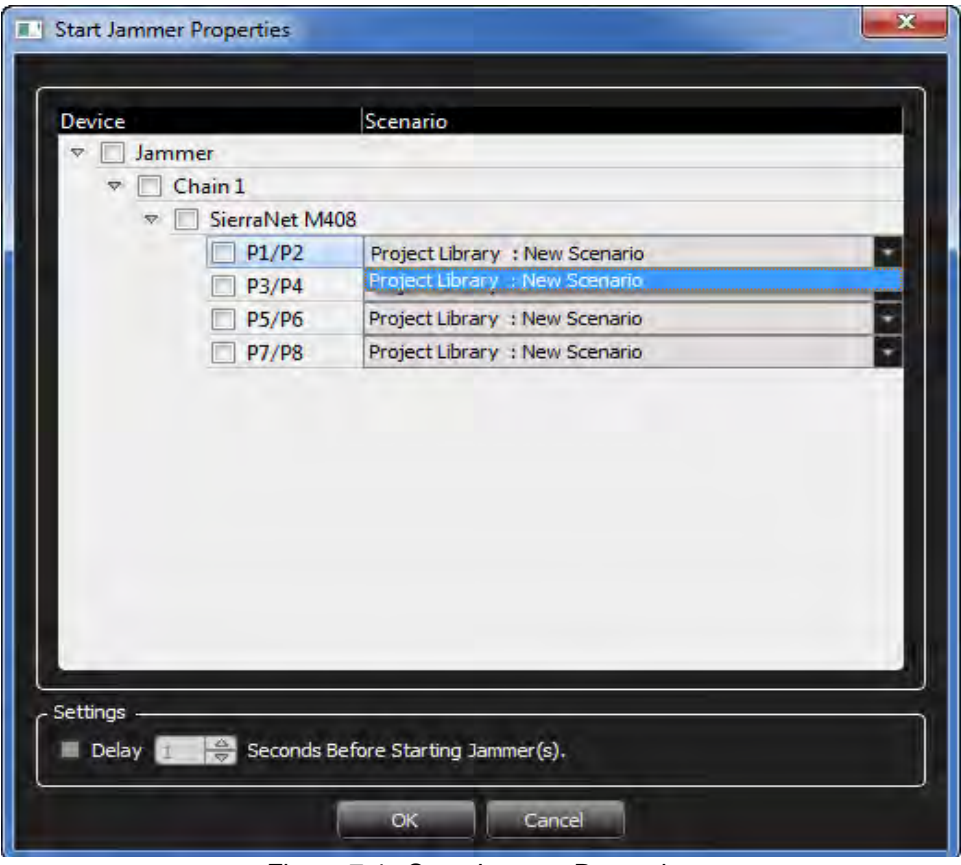

Figure 7.4: Start Jammer Properties

- <span id="page-514-0"></span>2. Select the **Jammer** check box to select all four port pairs, or select individual port pairs.
- 3. If a delay is needed after the command is executed, select the **Delay** check box and set the time in seconds.

#### **7.2.1.3 Start Exerciser**

Drag and drop the **Start Exerciser** command over the State Command tab to display the Start Exerciser Properties dialog ().

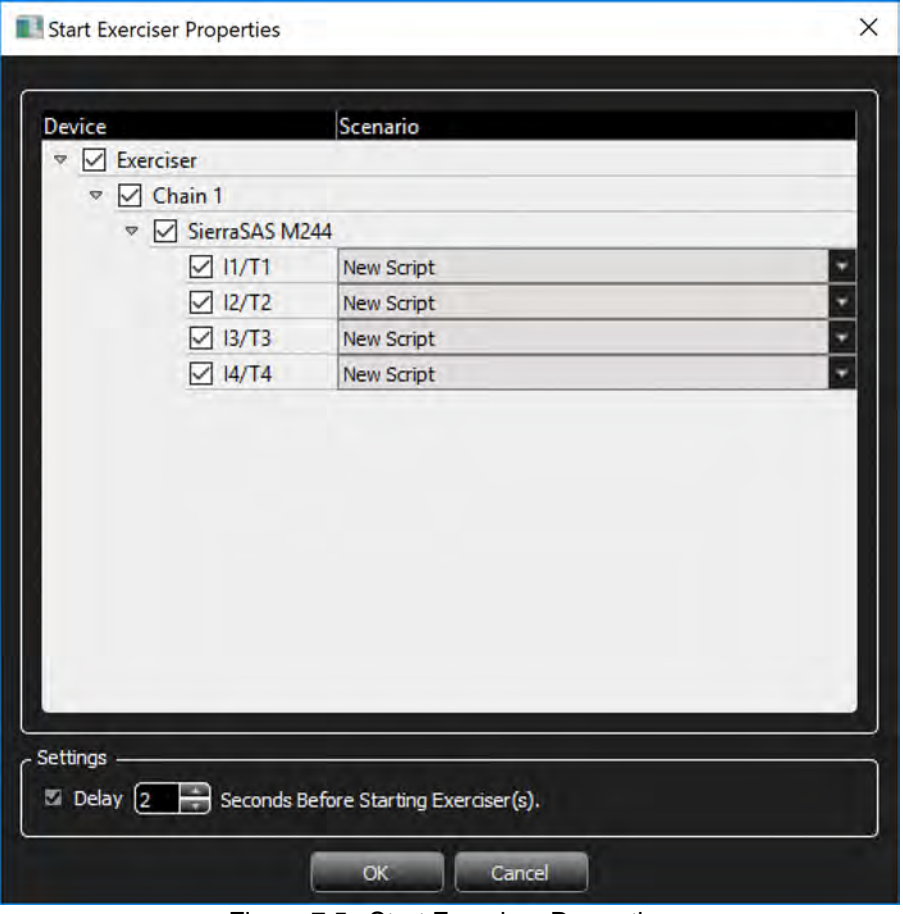

Figure 7.5: Start Exerciser Properties

#### **7.2.1.4 Stop Analyzer**

1. Drag and drop the **Stop Analyzer** command to display the *Stop Analyzer Properties* window [\(Figure 7.6\)](#page-516-0).

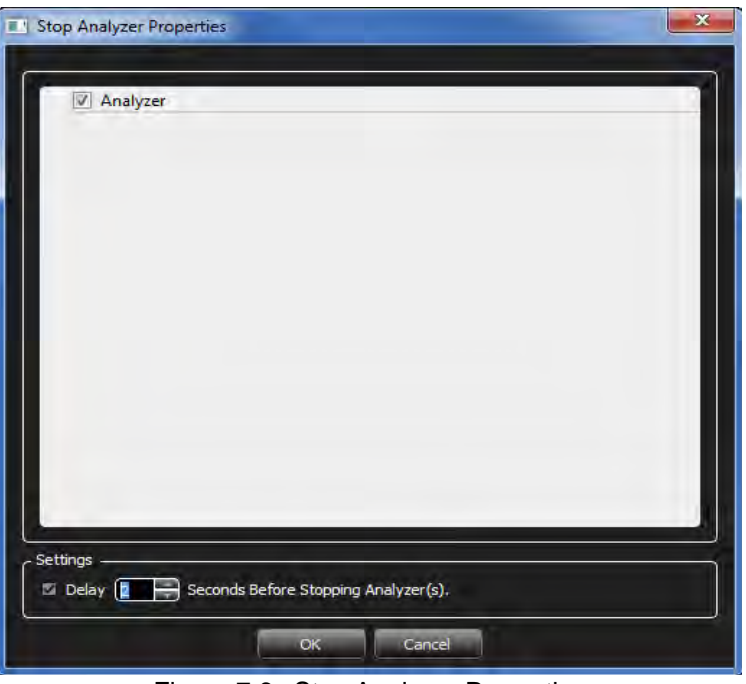

Figure 7.6: Stop Analyzer Properties

2. Select the **Analyzer** check box. If a delay is needed after the command is executed, check the **Delay** check box and set the time in seconds.

#### <span id="page-516-0"></span>**7.2.1.5 Stop Jammer**

1. Drag and drop the **Stop Jammer** command to display the *Stop Jammer Properties* dialog window.

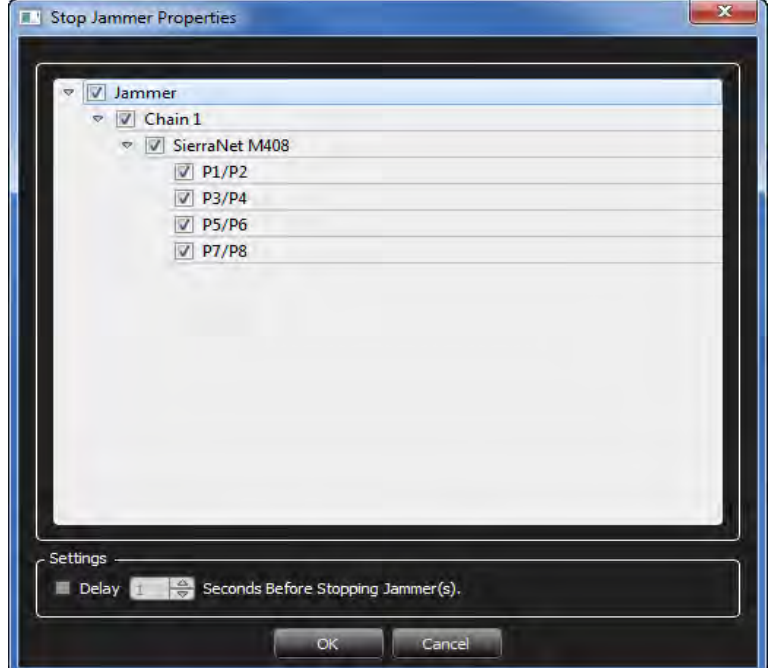

Figure 7.7: Stop Jammer Properties

- 2. Select the **Jammer** check box to select all four port pairs or select individual port pairs.
- 3. If a delay is needed after the command is executed, select the **Delay** check box and set the time in seconds.

#### **7.2.1.6 Stop Exerciser**

1. Drag and drop the **Stop Exerciser** command to display the *Stop Analyzer Properties* window [\(Figure 7.8\)](#page-517-0).

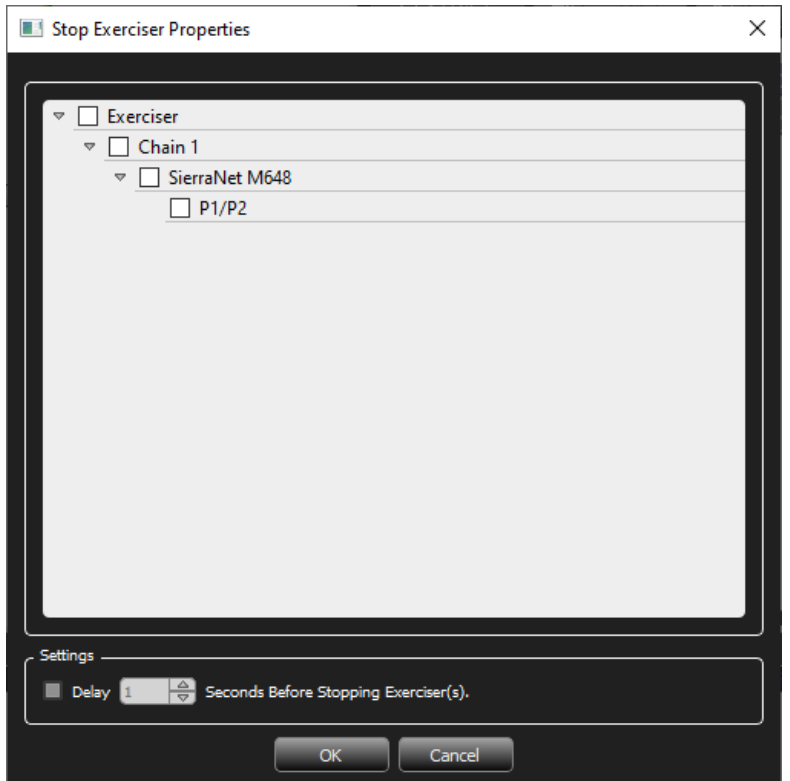

Figure 7.8: Stop Exerciser Properties

- <span id="page-517-0"></span>2. Click in the **Exerciser** check box to select all available port pairs or select individual port pairs.
- 3. If a delay is needed after the command is executed, select the **Delay** check box and set the time in seconds.

#### **7.2.2 Adding Events**

The four types of available events are described in this section:

- □ [Wait for Trigger](#page-518-0)
- [Wait For Stop Analyzer](#page-518-1)
- □ [Wait For Stop Jammer](#page-519-0)
- □ [Wait for Stop Exerciser](#page-520-0)

#### <span id="page-518-0"></span>**7.2.2.1 Wait for Trigger**

1. Drag and drop the **Wait For Trigger** event to display the *Wait For Trigger Properties* window.

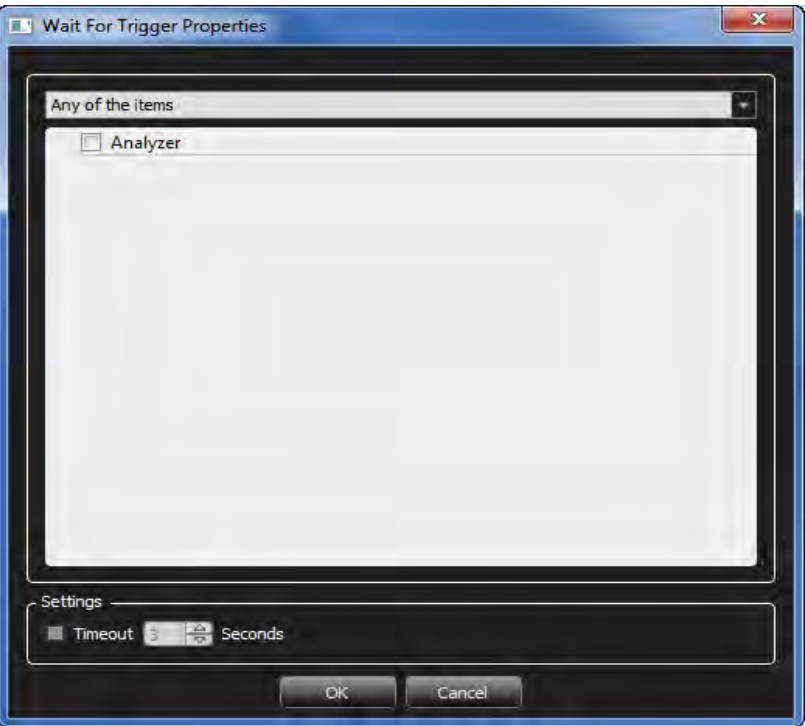

Figure 7.9: Wait For Trigger Properties

- 2. Select an option from the drop-down list.
- 3. To prevent an infinite Wait, you can select the **Timeout** check box and set the time in seconds.

#### <span id="page-518-1"></span>**7.2.2.2 Wait For Stop Analyzer**

Drag and drop the **Wait For Stop Analyzer** event to display the *Wait For Stop Analyzer Properties* window [\(Figure 7.10\)](#page-519-1).

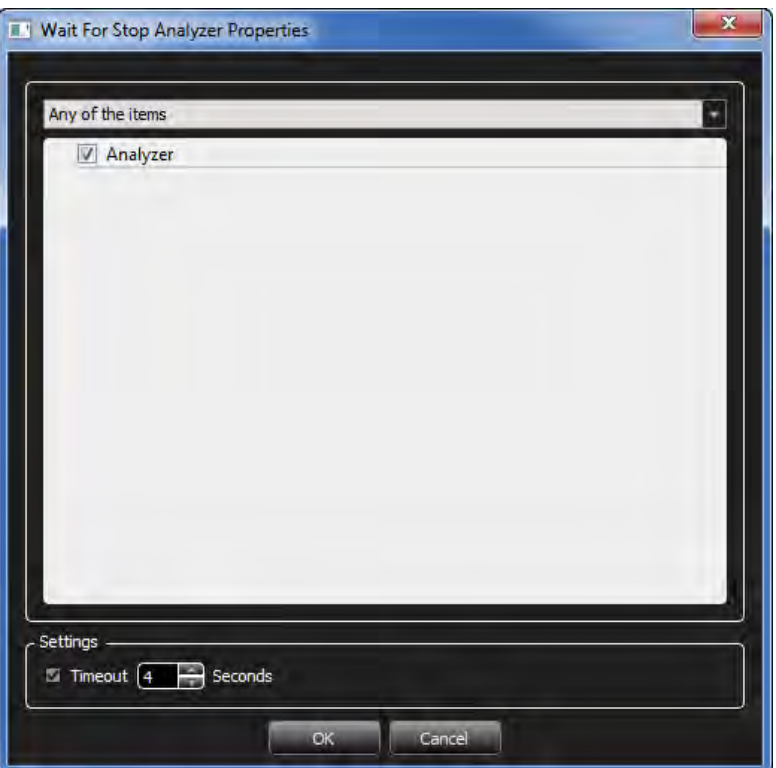

Figure 7.10: Wait for Stop Analyzer Properties

#### <span id="page-519-1"></span><span id="page-519-0"></span>**7.2.2.3 Wait For Stop Jammer**

1. Drag and drop the **Wait For Stop Jammer** event to display the *Wait For Stop Jammer Properties* dialog window.

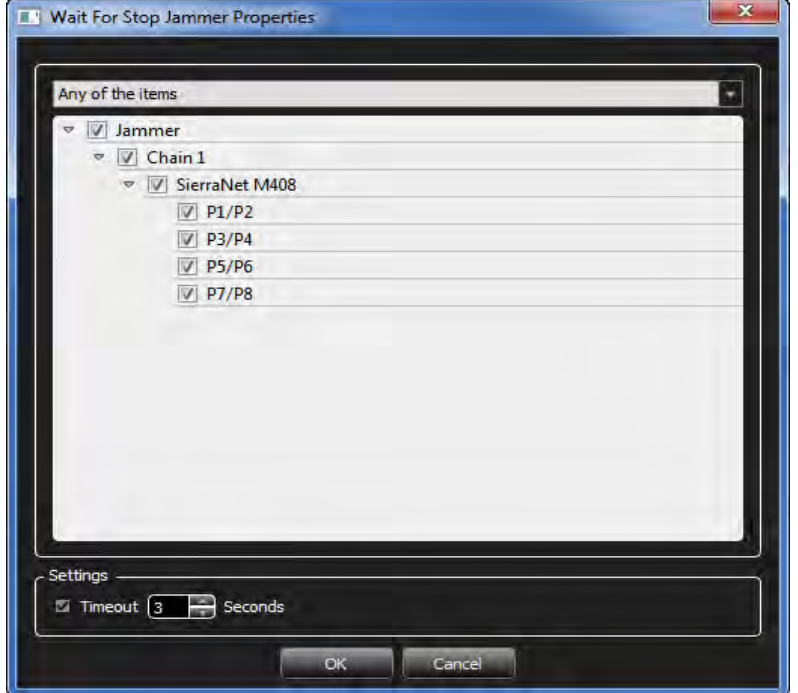

Figure 7.11: Wait For Stop Jammer Properties

- 2. Select the **Jammer** check box to select all four port pairs or select individual port pairs.
- 3. To prevent an infinite Wait, you can select the **Timeout** check box and set the time in seconds.

#### <span id="page-520-0"></span>**7.2.2.4 Wait for Stop Exerciser**

- 1. Drag and drop the **Wait For Stop Exerciser** event to display the Wait For Stop Exerciser Properties dialog [\(Figure 7.12\)](#page-520-1).
- 2. Click in the **Exerciser** check box to select all available port pairs or select individual port pairs.
- 3. To prevent an infinite Wait, select the **Timeout** check box and set the time in seconds.

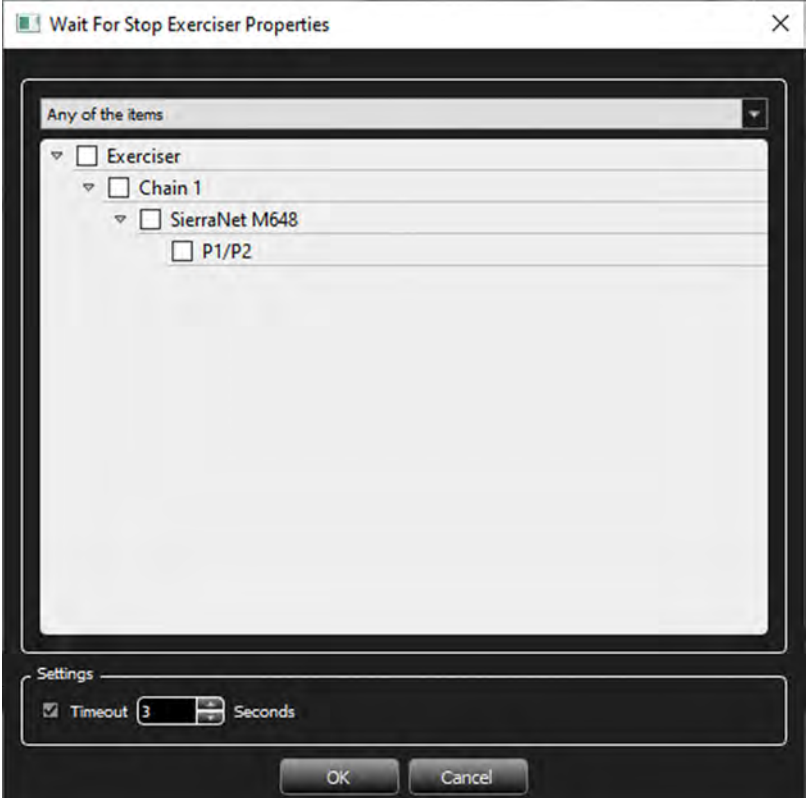

Figure 7.12: Wait For Stop Exerciser Properties

#### <span id="page-520-1"></span>**7.2.3 State Transition**

- 1. Click the **State Transition** is icon to change the state to transition to.
- 2. Click the menu options to display as shown in [Figure 7.13](#page-521-0) and select the state to transition to.
- 3. To remove the state transition, select **No Jump**.

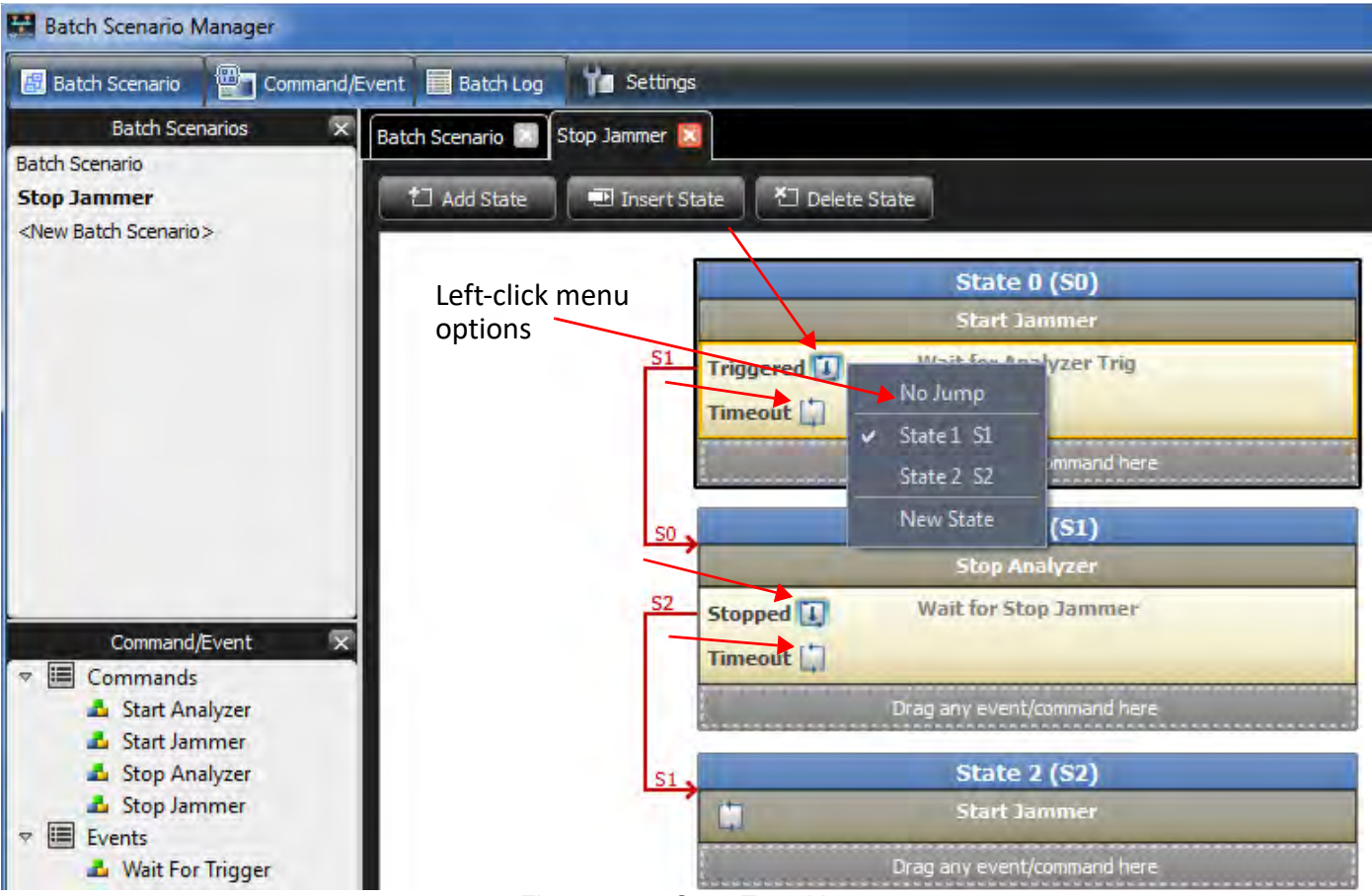

Figure 7.13: State Transition

#### <span id="page-521-0"></span>**7.2.4 Global Variables**

Each batch scenario contains a list of global variables that allows you to set data for specific fields of frame events, or trigger setting patterns without editing them one by one. Global variables are automatically applied to all the trigger setting patterns that are selected in the *Start Analyzer* command immediately before you run the command.

If you select **Use Project Chain Settings** with the *Start Analyzer* command, global variables will be applied to the current trigger settings.

This also works for the Jammer. Global variables are applied automatically to all frame events of a Jammer scenario that are selected in the *Start Jammer* command, immediately before you run the command.

Global variables have no effect on any trigger settings or Jammer scenarios that are not used in the batch scenario.

Global variables provide dynamically changing event fields in runtime. You can add as many fields as you need to the global variable list and specify the value for them. When running batch mode, the software replaces the value in the specified field for any event in which that field is used. The software looks in all events for that field and replaces the value.

#### **7.2.4.1 Global Variables Dialog Window**

1. To change the definition of selected global variables, go to Batch Scenario Manager and click the **Global Variables** button. The Global Variables dialog window opens [\(Figure 7.15](#page-523-0)).

This window consists of two panes: on the left, a tree of all available fields. On the right is a table of fields that can be selected.

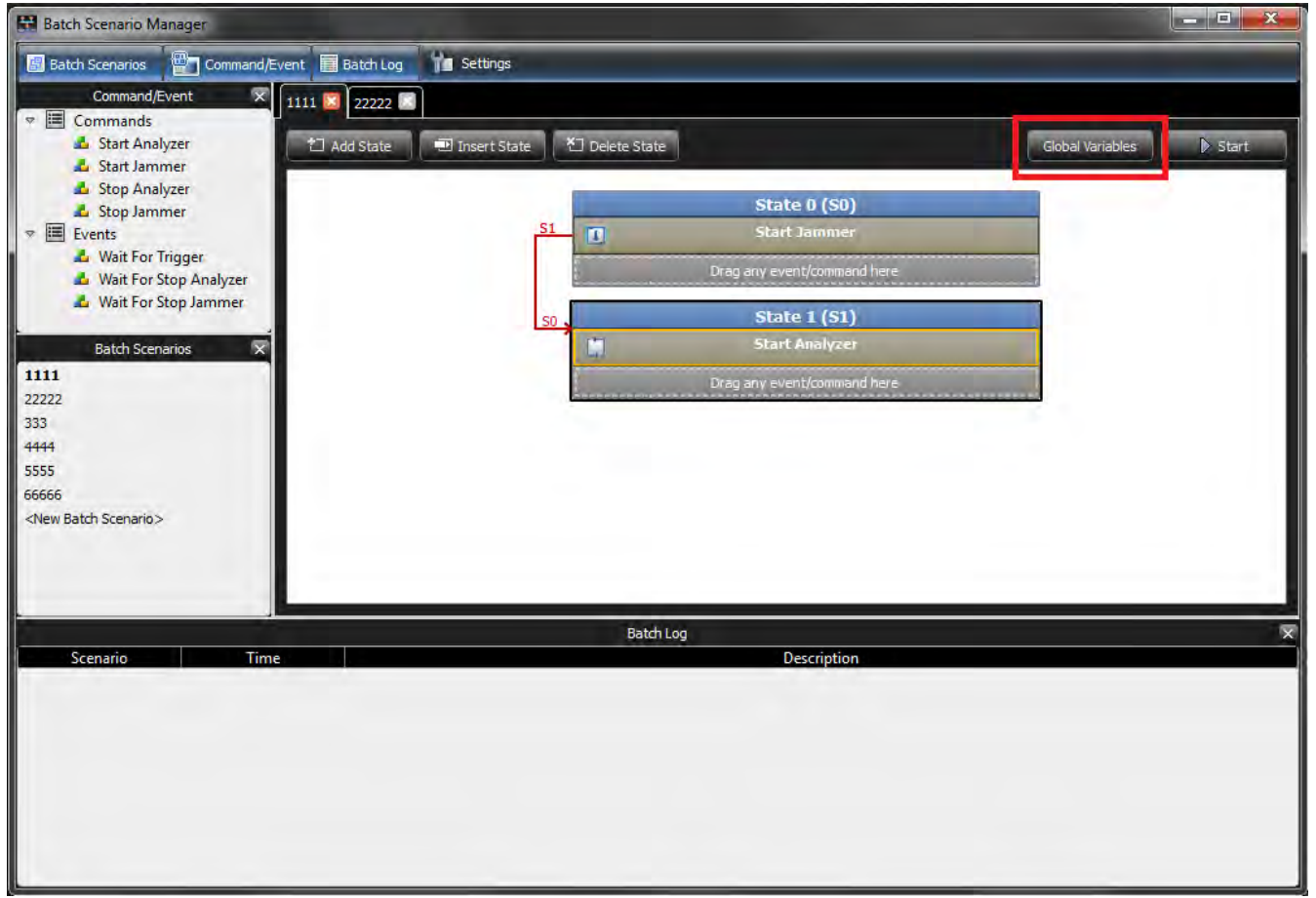

Figure 7.14: Batch Scenario Manager Window

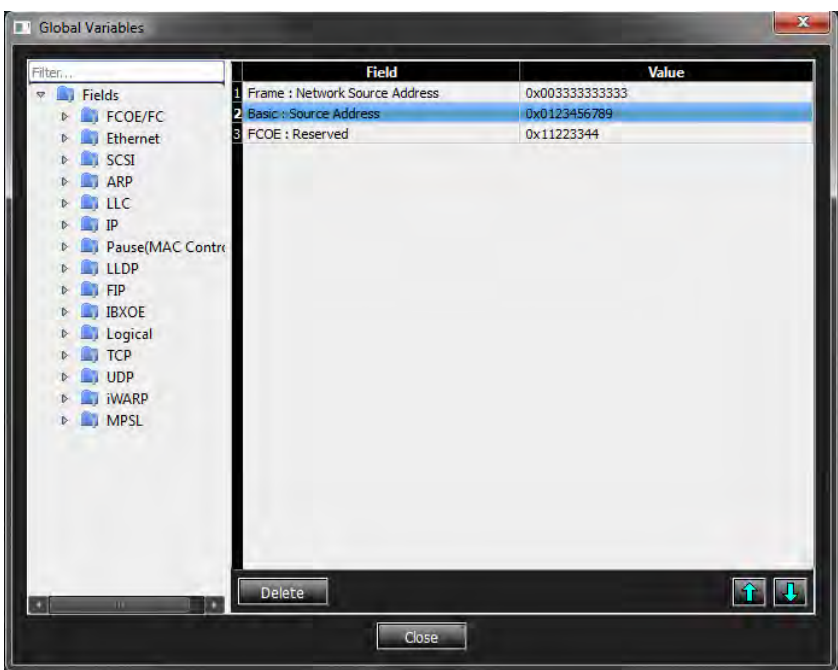

Figure 7.15: Global Variables Dialog Window

- <span id="page-523-0"></span>2. To add a global variable to the table, drag a field from the tree on the left and drop it into the table on the right. This adds the field to the table with an empty value.
- 3. To edit the value, double-click on the value cell.
	- A red "H" appears at the left of the value cell [\(Figure 7.16\)](#page-523-1). This shows, by default, that the value is to be in hexadecimal format.
	- You can switch between binary and hexadecimal by simply clicking on the red H; it changes to a red "B" for binary. (See [Figure 7.17.](#page-523-2))

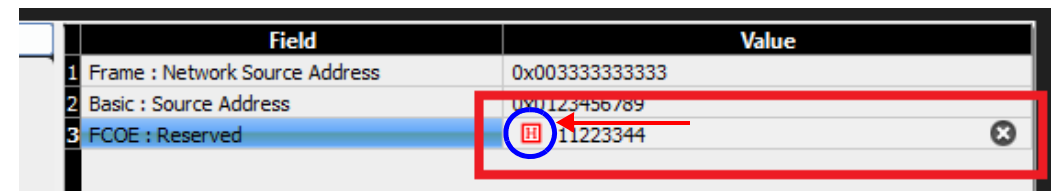

Figure 7.16: Hexadecimal Button

<span id="page-523-2"></span><span id="page-523-1"></span>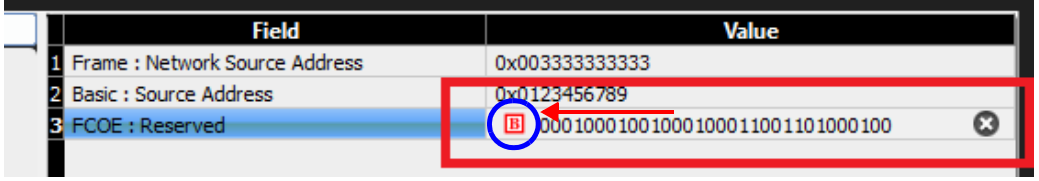

Figure 7.17: Binary Button

- There is no length limit for the value, but it may trimmed according to field length when it is applied to a frame pattern or event.
- 4. To remove a global variable, simply select it on the table, then click **Delete**. The variable is removed from the right pane of the dialog.

The **Up** and **Down** arrows [\(Figure 7.18\)](#page-524-0) let you rearrange the order of variable values that you wish to change, before Net Protocol Suite runs a scenario. For most fields, the order does not matter. However, for the fields that do change the format of events, this order becomes important.

#### **For example:**

Suppose you want to change the value of the field **Opcode** in a SCSI command, then change one of the other fields in that SCSI command:

- $\Box$  When you set Opcode fields, the event fields will be changed automatically; therefore, you must move the Opcode field to the top of the list. You can then change the value of another field.
- On the other hand, if you want to set the value of a field (e.g., **Originator S\_ID**), changing its value has no effect on the format of other fields in an event. Therefore, you do not need to specify the order in which these fields are accessed.

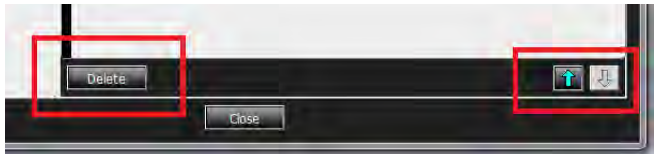

Figure 7.18: Delete Button & Up/Down Arrows

<span id="page-524-0"></span>**NOTE:** Replacing any value in a frame pattern or event may cause other fields values to reset. To avoid this, make sure you select the correct order of global variables.

#### **For example:**

Assume there is a batch scenario with one "Start Jammer" command and global variables as shown in [Figure 7.19](#page-524-1) and [Figure 7.20.](#page-525-0)

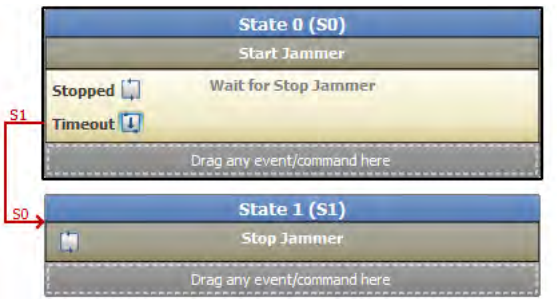

<span id="page-524-1"></span>Figure 7.19: Example Batch Scenario

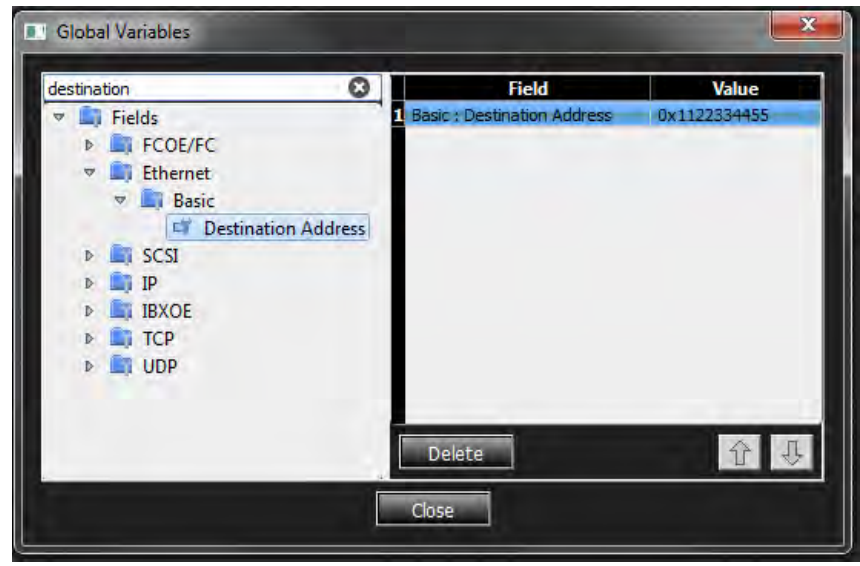

Figure 7.20: Selected Destination Address Field

<span id="page-525-0"></span>A batch scenario such as this can run a Jammer scenario with a Frame Event. An example is shown in [Figure 7.21.](#page-525-1)

| <b>E.</b> FCOE-Basic Link Service-Any |                        |             |       |               |                           |                           |                                    |                                           |                  | $\mathcal{D}$                                        | $\mathbf{x}$ |
|---------------------------------------|------------------------|-------------|-------|---------------|---------------------------|---------------------------|------------------------------------|-------------------------------------------|------------------|------------------------------------------------------|--------------|
|                                       | 图 Hide Reserved Fields |             |       |               |                           |                           |                                    |                                           |                  |                                                      |              |
| Index                                 |                        | Data        |       | Field         |                           |                           | Value                              |                                           |                  |                                                      |              |
| 0001                                  |                        | XX XX XX XX |       |               | <b>Ethernet</b>           |                           |                                    | <b>UXXXXXXXXXXXXXXXXXXXXXXXXXXXXXXXXX</b> |                  |                                                      |              |
|                                       |                        |             |       |               | <b>Destination Add.</b>   |                           | <b>OXXXXXXXXX XXXX</b>             |                                           |                  |                                                      |              |
| 0002                                  |                        | XX XX XX XX |       |               | Source Add                |                           | <b>OVYXXXXXX XXXX</b>              |                                           |                  |                                                      |              |
| 0003                                  | XX                     | XX          | XX XX |               | <b>Ethernet Type</b>      |                           | 0x8906 : FCOE                      |                                           |                  |                                                      |              |
| 0004                                  | 89.                    | 06          | XX XX | $\nabla$ FCoE |                           |                           |                                    |                                           |                  |                                                      |              |
| 0005                                  |                        | XX XX       | XX XX |               | Version                   |                           | 0xX                                |                                           |                  |                                                      |              |
|                                       |                        |             |       |               | SOF                       |                           | 0xXX: Any SOF                      |                                           |                  |                                                      |              |
| 0006                                  |                        | XX XX XX XX |       | A.            | <b>FC</b>                 |                           |                                    |                                           |                  |                                                      |              |
| 0007                                  | <b>XX</b>              | XX          | XX XX |               | <b>Frame Header</b><br>A. |                           |                                    |                                           |                  |                                                      |              |
| 0008                                  | 8X .                   | XX          | XX XX |               | R CTL                     |                           |                                    | 0x8X: Any Basic Link Service              |                  |                                                      |              |
|                                       |                        |             |       |               | D ID                      |                           | <b>OxXXXXXX</b>                    |                                           |                  |                                                      |              |
| 0009                                  | <b>XX</b>              | XX          | XX XX |               | CS CTL                    |                           | 0xXX                               |                                           |                  |                                                      |              |
| 0010                                  |                        | 00 XX XX XX |       |               |                           | <b>PREF</b>               | 0bX: Anv                           |                                           |                  |                                                      |              |
| 0011                                  |                        | XX XX XX XX |       |               |                           | -DSCP                     | <b>ObXXXXXX</b><br><b>OxXXXXXX</b> |                                           |                  |                                                      |              |
| 0012                                  | XX XX                  |             | XX XX |               | S ID<br><b>TYPE</b>       |                           | 0x00 : Basic Link Service          |                                           |                  |                                                      |              |
|                                       |                        |             |       |               | F CTL<br>$\overline{a}$   |                           | <b>OxXXXXXX</b>                    |                                           |                  |                                                      |              |
| 0013                                  | XX XX                  |             | XX XX |               |                           | Exchange Context ObX: Any |                                    |                                           |                  |                                                      |              |
| 0014                                  |                        | XX XX XX XX |       |               |                           | Sequence Cont             | 0bX: Any                           |                                           |                  |                                                      |              |
| 0015                                  |                        | XX XX XX XX |       |               |                           | <b>First Sequence</b>     | 0bX: Any                           |                                           |                  |                                                      |              |
| 0016                                  |                        | XX XX       | XX XX |               |                           | Last Sequence             | 0bX: Anv                           |                                           |                  |                                                      |              |
|                                       |                        |             |       |               |                           | <b>End Sequence</b>       | 0bX: Any                           |                                           |                  |                                                      |              |
| 0017                                  |                        | XX XX XX XX |       |               |                           |                           |                                    |                                           |                  |                                                      |              |
| Settings -                            |                        |             |       |               |                           |                           |                                    |                                           |                  |                                                      |              |
|                                       | Count Randomly         |             |       |               |                           |                           |                                    |                                           |                  | Trigger on given pattern with Variable Header length |              |
|                                       | Counter Value: 1       |             |       |               |                           |                           |                                    | Direction:                                | From P1/P3/P5/P7 |                                                      |              |
|                                       |                        |             |       |               |                           | Ok                        | Cancel                             |                                           |                  |                                                      |              |

Figure 7.21: Destination Address Before Changes

<span id="page-525-1"></span>As you see, the *Destination Address* field is 0xXXXXXXXX XXXX. After starting the batch scenario, the expected behavior is for the *Destination Address*" field to be replaced with the value 0x1122334455 from the defined global variable.

If you check the same Jammer Frame event after running the batch, the result will be as seen in [Figure 7.22](#page-526-0), which is the expected behavior.

|       |                        |       |             |       | <b>FCOE-Basic Link Service-Any</b> |                       |                 |                 |                                        | -2<br>$\mathbf x$                                    |
|-------|------------------------|-------|-------------|-------|------------------------------------|-----------------------|-----------------|-----------------|----------------------------------------|------------------------------------------------------|
|       | 图 Hide Reserved Fields |       |             |       |                                    |                       |                 |                 |                                        |                                                      |
| Index |                        |       | Data        |       |                                    | ∸ <mark>Field.</mark> |                 |                 |                                        | Value                                                |
| 0001  |                        | 00.   | 11          | 22 33 |                                    |                       |                 | Ethernet        |                                        | 0x00112233 4455XXXX XXXXXXXX 8906                    |
|       |                        |       |             |       |                                    |                       |                 |                 | <b>Destination Add.</b>                | 0x00112233 4455                                      |
| 0002  |                        | 44    | 55          | XX XX |                                    |                       |                 |                 | Source Add.                            | 0xXXXXXXXX XXXX                                      |
| 0003  |                        | XX    | xх          | XX XX |                                    |                       |                 |                 | <b>Ethernet Type</b>                   | 0x8906 : FCOE                                        |
| 0004  |                        | 89    | 06          | XX XX |                                    |                       | $\nabla$ FCoE   |                 |                                        |                                                      |
| 0005  |                        | xх    | XX          | XX    | XX                                 |                       |                 | Version         |                                        | 0xX                                                  |
|       |                        |       |             |       |                                    |                       |                 | SOF             |                                        | 0xXX: Any SOF                                        |
| 0006  |                        | XX XX |             | XX XX |                                    |                       | $\triangledown$ | <b>FC</b>       |                                        |                                                      |
| 0007  |                        | XX.   | xх          | XX XX |                                    |                       |                 | A.              | Frame Header                           |                                                      |
| 0008  |                        |       | 8X XX XX XX |       |                                    |                       |                 |                 | R CTL                                  | 0x8X: Any Basic Link Service                         |
|       |                        |       |             |       |                                    |                       |                 |                 | D ID                                   | <b>OxXXXXXX</b>                                      |
| 0009  |                        | xх    | <b>XX</b>   | XX XX |                                    |                       |                 |                 | CS CTL                                 | 0xXX                                                 |
| 0010  |                        | 00    | ХX          | XX XX |                                    |                       |                 |                 | - PREF                                 | ObX: Anv                                             |
| 0011  |                        | XX    | xх          | XX XX |                                    |                       |                 |                 | - DSCP                                 | <b>ObXXXXXX</b>                                      |
| 0012  |                        |       | XX XX       | XX XX |                                    |                       |                 |                 | S ID                                   | <b>OxXXXXXX</b>                                      |
|       |                        |       |             |       |                                    |                       |                 |                 | <b>TYPE</b>                            | 0x00 : Basic Link Service<br><b>OxXXXXXX</b>         |
| 0013  |                        |       | XX XX XX XX |       |                                    |                       |                 | $\triangledown$ | <b>F</b> CTL                           |                                                      |
| 0014  |                        | XX XX |             | XX XX |                                    |                       |                 |                 | Exchange Context 0bX: Any              | 0bX: Any                                             |
| 0015  |                        | XX XX |             | XX XX |                                    |                       |                 |                 | Sequence Cont<br><b>First Sequence</b> | 0bX: Any                                             |
|       |                        |       |             |       |                                    |                       |                 |                 | Last Sequence                          | 0bX: Anv                                             |
| 0016  |                        |       | XX XX XX XX |       |                                    |                       |                 |                 | <b>End Sequence</b>                    | ObX: Any                                             |
| 0017  |                        |       | XX XX XX XX |       |                                    |                       |                 |                 |                                        |                                                      |
|       | <b>Settings</b>        |       |             |       |                                    |                       |                 |                 |                                        |                                                      |
|       | Count Randomly         |       |             |       |                                    |                       |                 |                 |                                        | Trigger on given pattern with Variable Header length |
|       | Counter Value: 1       |       |             |       |                                    |                       |                 |                 |                                        | From P1/P3/P5/P7<br>Direction:                       |
|       |                        |       |             |       |                                    |                       |                 |                 | Ok                                     | Cancel                                               |

Figure 7.22: Destination Address After Changes

<span id="page-526-0"></span>**NOTE:** This function makes changes in the actual frame pattern/event which will result in changes in your project.

# **Chapter 8**

## **FC Exerciser**

The Sierra Exerciser is a traffic generator that emulates FC Initiator/Targets. Traffic generation enables engineers to test designs under realistic conditions and to transmit known errors, allowing engineers to observe how devices handle faulty link conditions.

#### **8.1 Setting Up for Generating Initiator Traffic**

Connect the FC cable from the **Target** port of the Sierra Net Analyzer to the Target port on the unit under test. This transmits the Traffic Generator stream from the **Target** port to the Target-side port on the unit under test.

#### **8.2 Setting Up for Generating Target Traffic**

Connect the FC cable from the **Initiator** port of the Sierra Net Analyzer to the Initiator-side port on the unit under test. This transmits the Traffic Generator stream from the **Initiator** port to the Initiator-side port on the unit under test.

#### **8.3 Traffic Generation**

Traffic generation is performed via the execution of text-based scripts. These scripts contain statements about the types of traffic to be generated. These script files can be edited with the Script Editor utility provided by the application.

#### **8.3.1 Launching the Exerciser Script Editor**

To start the Exerciser:

1. Launch the NET Protocol Suite software. See [Figure 8.1](#page-529-0).

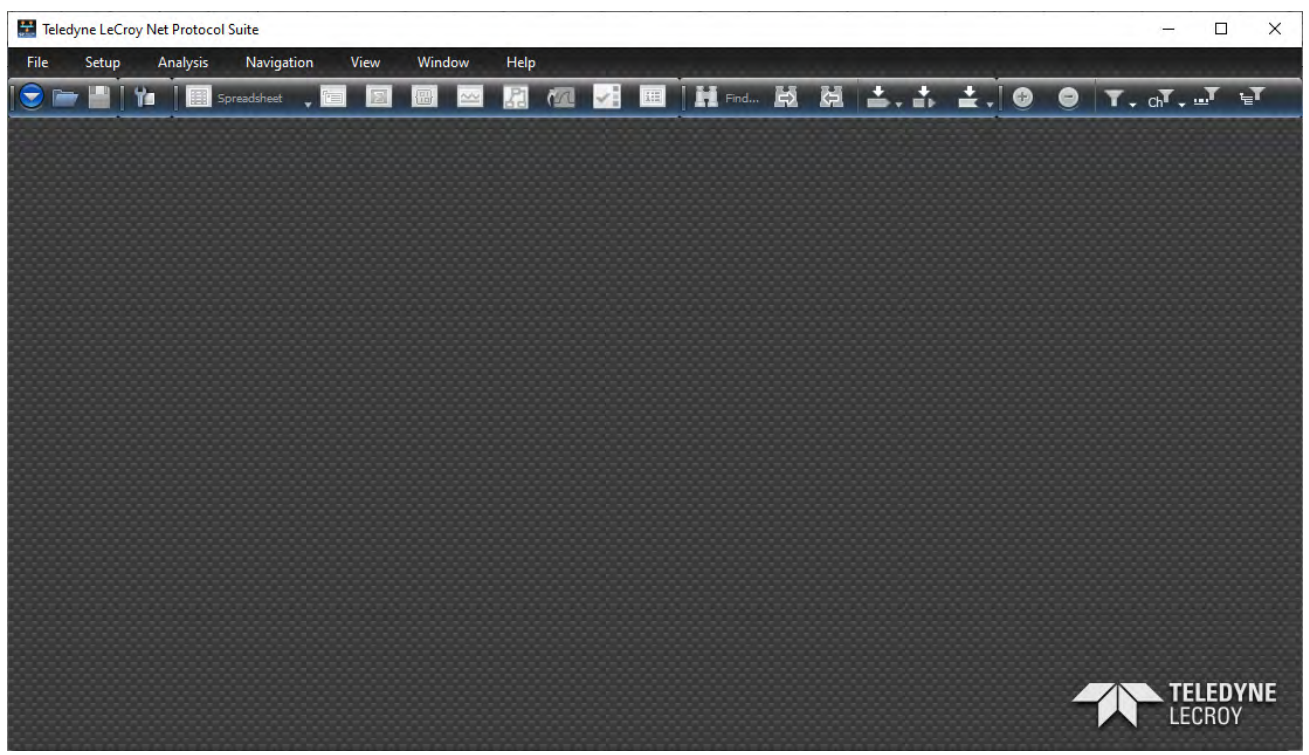

Figure 8.1: Net Protocol Suite Main Screen

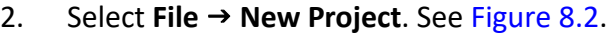

<span id="page-529-0"></span>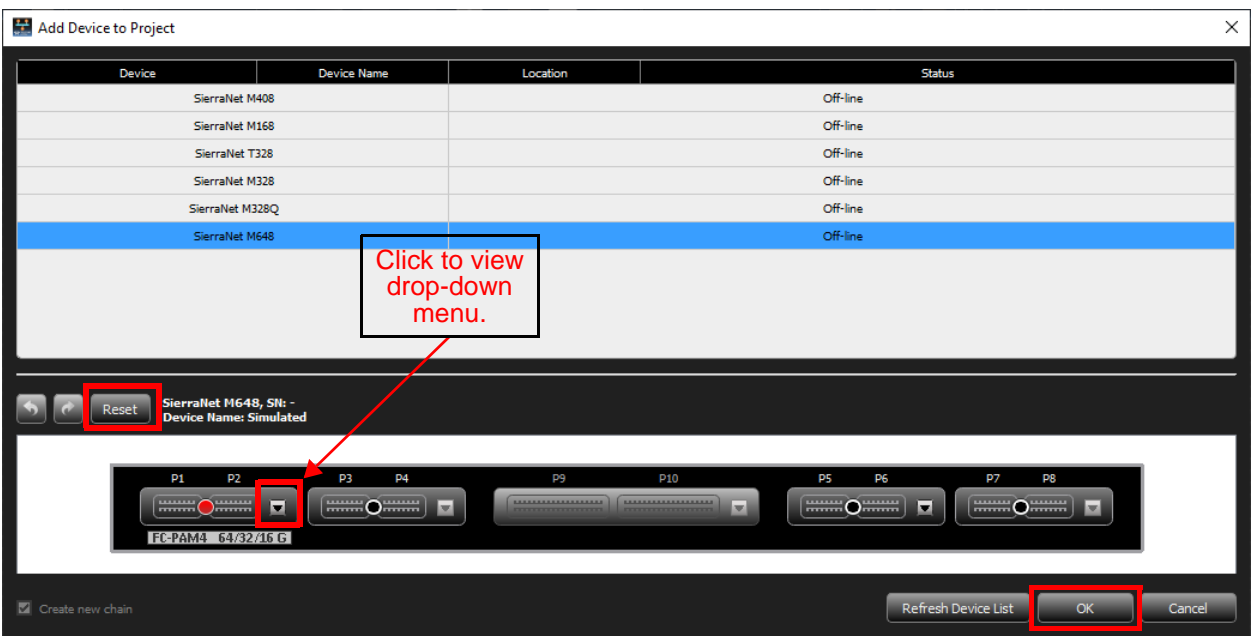

Figure 8.2: Add Device to Project

<span id="page-529-1"></span>3. With the **SierraNet M648** selected, click **Reset** . This updates the port configurations and available speeds for the selected device.

- 4. To set up the port configuration:
	- a. Click the drop down arrow next to the active ports to configure (Figure 8.3).
	- b. Select an **Analyzer** or **Analyzer/Exerciser** configuration.
	- c. Select an available FC speed.
	- d. Click **OK**.

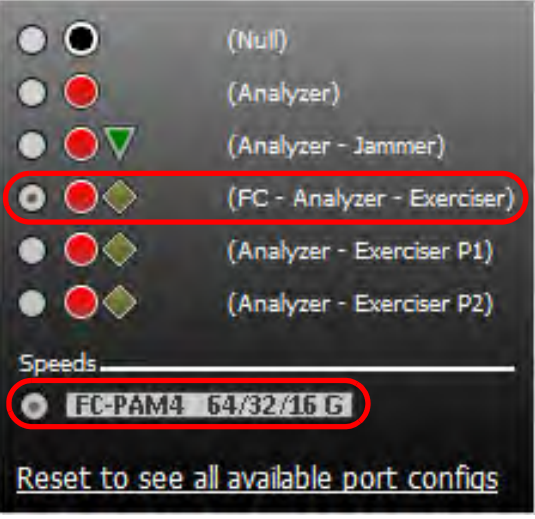

Figure 8.3: M648 P1/P2 Drop-Down Menu

The Main Screen appears with New Script Icons for each Initiator/Target pair. [Figure 8.4](#page-530-0).

<span id="page-530-0"></span>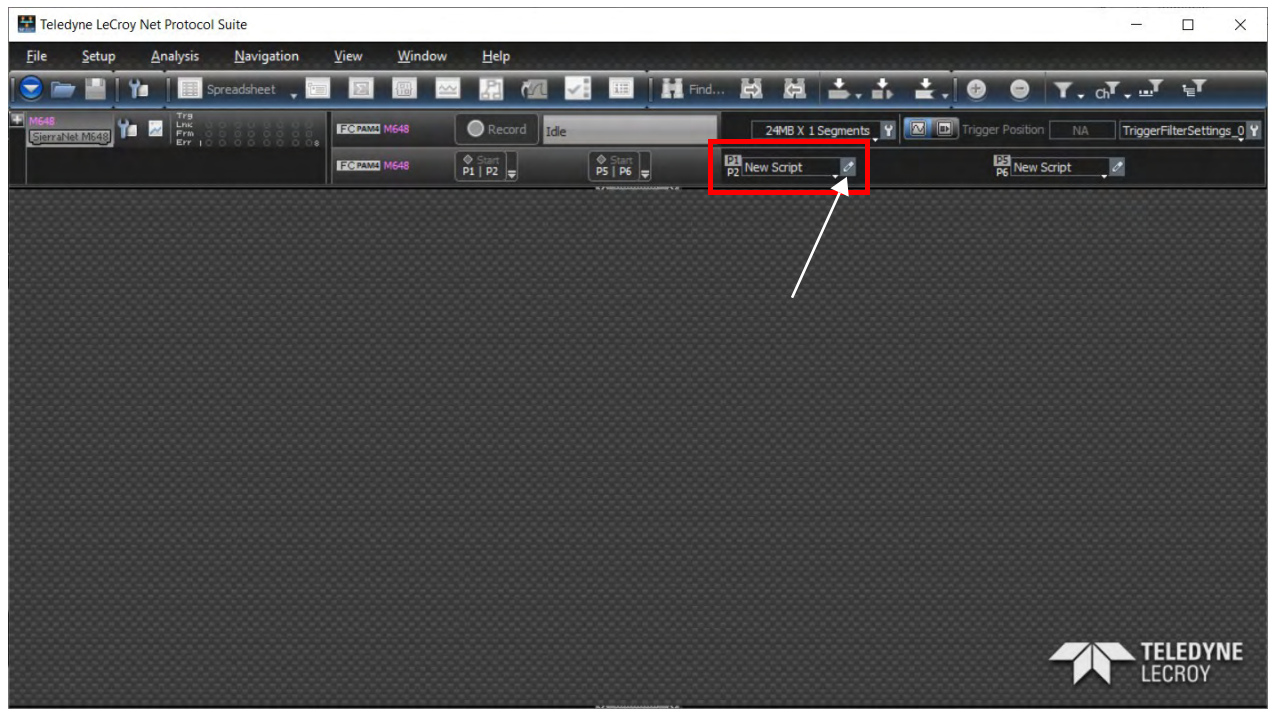

Figure 8.4: Main Screen with Script Icons for Target Ports

5. Click the small pencil icon next to the New Script tab to bring up the Exerciser Script Manager [\(Figure 8.5\)](#page-531-0).

For more information, see 8.3.2, *[Exerciser Script Manager](#page-531-1)*, and [3.1.2,](#page-102-0) *Port [Configuration](#page-102-0)*.

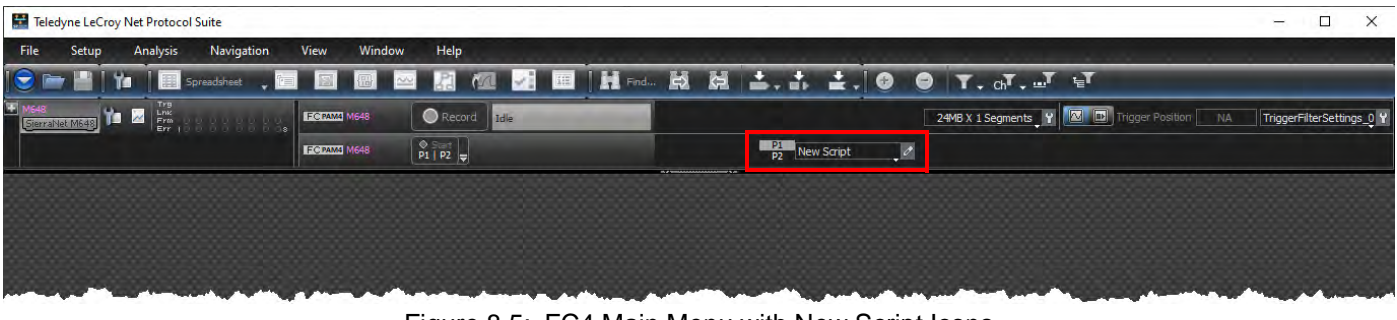

Figure 8.5: FC4 Main Menu with New Script Icons

#### <span id="page-531-0"></span>**8.3.2 Exerciser Script Manager**

<span id="page-531-1"></span>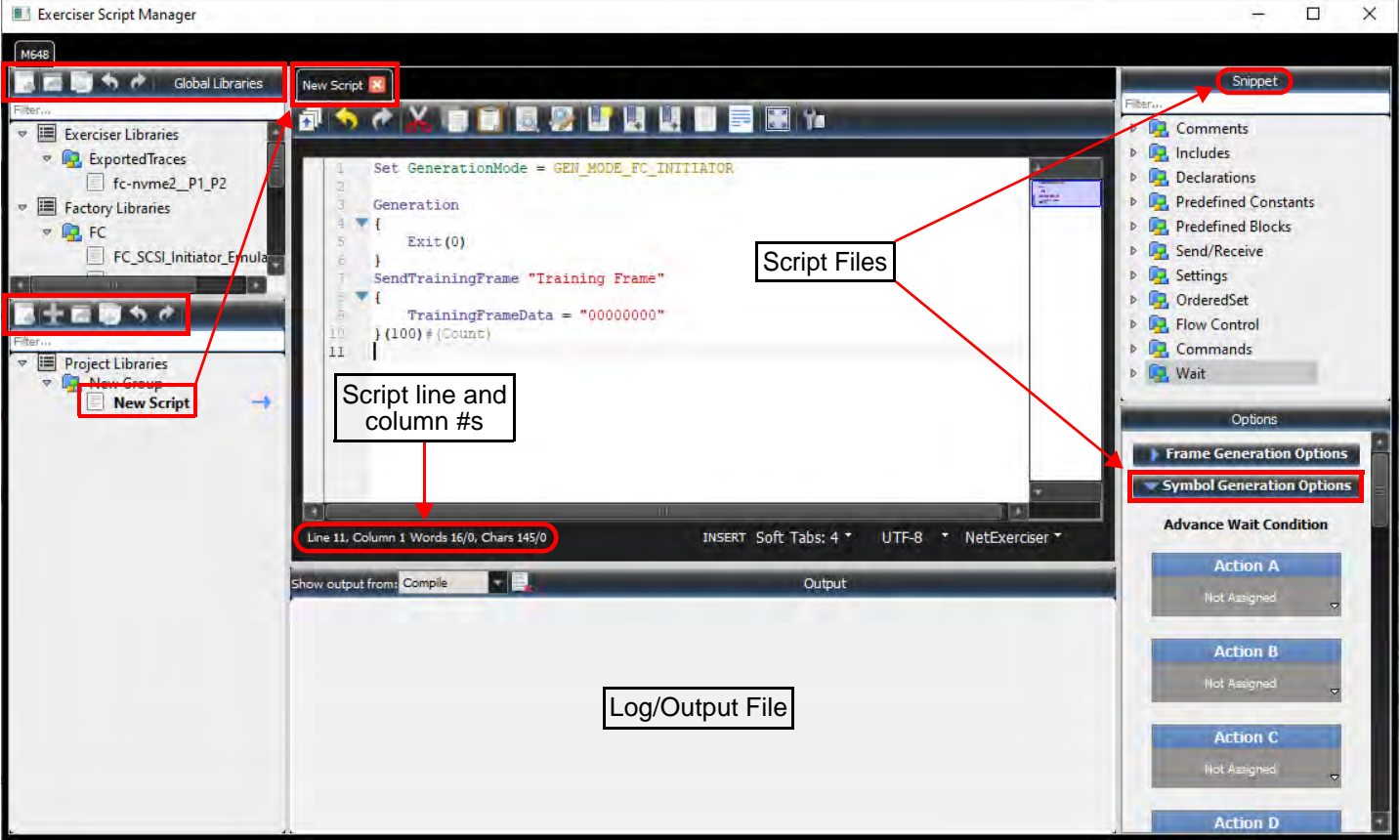

Figure 8.6: Exerciser Script Manager

The Exerciser Script Manager dialog has the following sections:

Global Libraries (See 8.3.3, *[Global Libraries Panel – Exerciser Libraries](#page-532-0)*.)

- New Group (See 8.3.3.2, *[Exerciser Libraries New Group](#page-533-1)*.)
- Export to File (See 8.3.3.3, *[Exerciser Libraries Export to File](#page-534-0)*.)
- Import from File (See 8.3.3.4, *Exerciser Libraries Import From Exerciser Script [File](#page-535-0)*.)
- Project Libraries (See 8.3.4, *[Project Library Panel](#page-537-0)*.)
	- New Group (See 8.3.4.2, *[Add New Library Group Icon](#page-538-0)*.)
	- New Exerciser Script (See 8.3.4.3, *[Add a New Exerciser Script to Project Library](#page-539-0)*.)
	- Export to File (See 8.3.4.4, *[Export Exerciser Script Library to File](#page-540-0)*.)
	- Import from File (See 8.3.5.4, *[Snippet Window](#page-546-0)*.)
- New Script Text Editing Window (See 8.3.5, *[Script Text Editor Window](#page-542-0)*.)
	- Top: Toolbar (See 8.3.5.2, *[Script Editor Toolbar](#page-544-0)*.)
	- Bottom: Status, Controls
- Output Log Window (See 8.3.5.3, *[Exerciser Output Log Window](#page-545-0)*.)
- Snippet Window (Drag and drop a Snippet into the Scripting Editor to ensure the syntax is correct. See 8.3.5.4, *[Snippet Window](#page-546-0)*.
- Generation Options Window: The Generation Options window is used when you want an "Advance Wait Condition". See 8.3.5.5, *[Generation Options \(Advance Wait Conditions\)](#page-546-1)*.

#### <span id="page-532-0"></span>**8.3.3 Global Libraries Panel – Exerciser Libraries**

#### **8.3.3.1 Global Library**

The Global Library Panel keeps groups of scripts which can be used in other projects. This global library is saved in the preferences and not in the project.

The Main Library window (on the left) displays the available Exerciser Library Scripts. You can create a New Script, Open Containing Folder, Copy Container Folder Path, Add New Library, Rename Library or Remove Library. The Scripts saved on a specific platform in the Global Library are available in all projects for the same platform.

In the Global Libraries Panel at the Library Level (with a Right Click) you can:

- $\Box$  Cut a Library
- $\Box$  Copy a Library
- □ Paste a Library
- $\Box$  Delete a Library
- $\Box$  Rename a Library
- □ Sort Libraries
- □ Sort All Libraries
- Add a New Group
- Export Libraries to a File
- Import Libraries from a File

See [Figure 8.7.](#page-533-0)

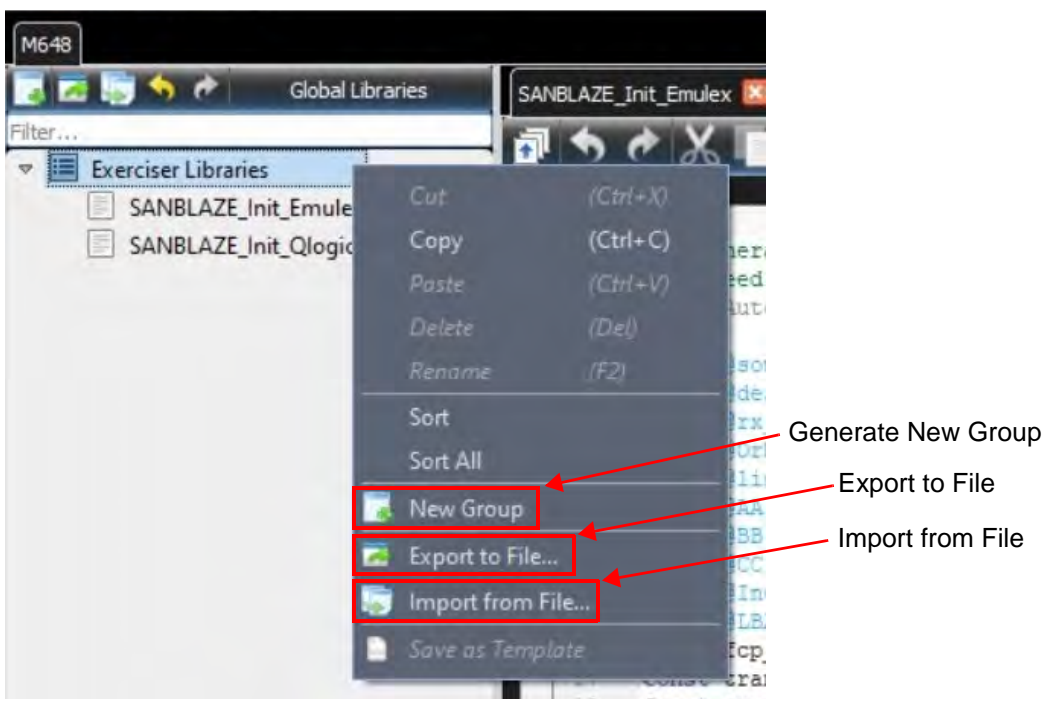

Figure 8.7: Operations Available from Global Libraries Panel (with Right Click)

#### <span id="page-533-1"></span><span id="page-533-0"></span>**8.3.3.2 Exerciser Libraries – New Group**

The *New Group* icon has a number of functions depending on how it is used:

- If nothing in the tree list is selected, then *New Group* is disabled.
- If Exerciser Libraries is selected, then *New Group* will add a New Group folder underneath Exerciser Libraries.
- If a folder is selected, then *New Group* will add a New Group folder underneath the selected folder.

If you click on **New Group** a new Library called *New Group* will show up in the Global Libraries pane. You can rename it by right clicking on it and changing the name to something that makes sense for your testing. See [Figure 8.8.](#page-534-1) Its primary function is to help you organize your Global Script Libraries.

#### **Exerciser Script Manager**

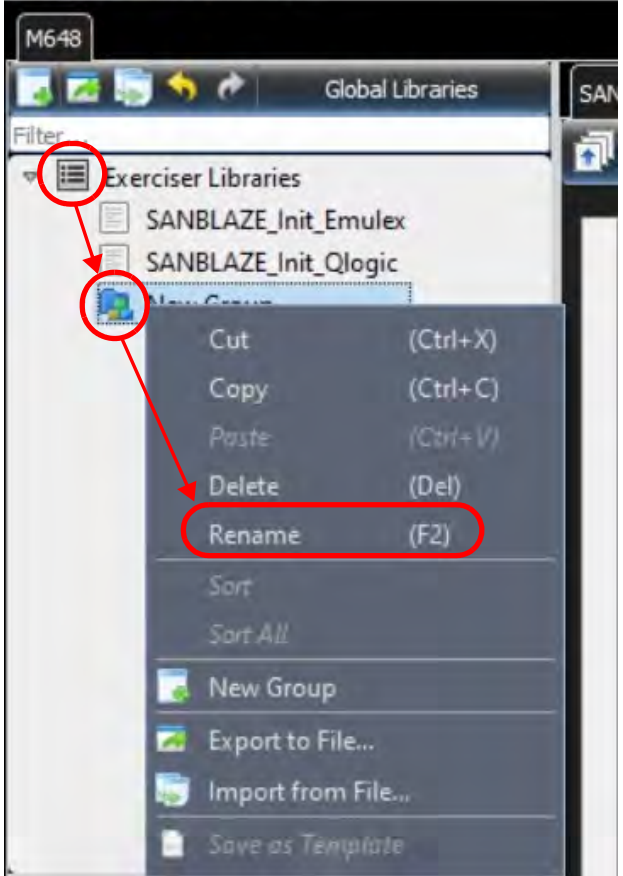

Figure 8.8: Global Libraries: Add a New Group → Rename

#### <span id="page-534-1"></span><span id="page-534-0"></span>**8.3.3.3 Exerciser Libraries – Export to File**

If you select "Export to File" the following menu displays. Navigate to the Project folder to export your Project Library to a File. See [Figure 8.9.](#page-534-2)

<span id="page-534-2"></span>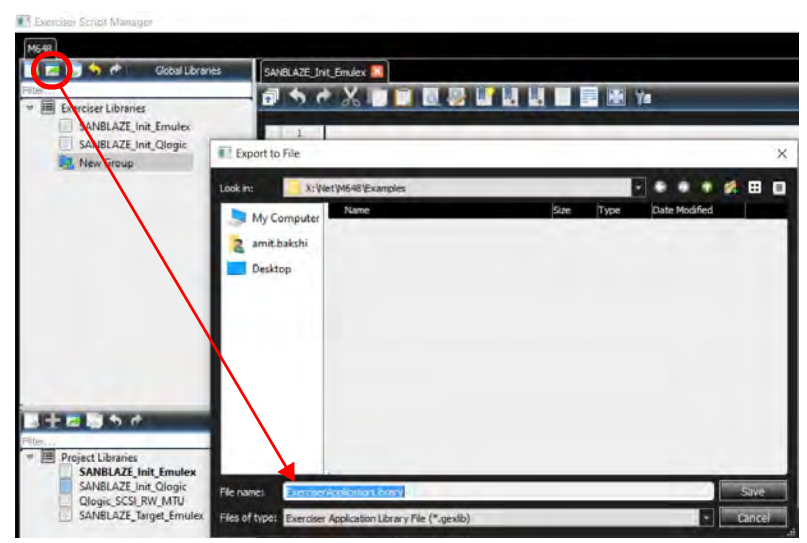

Figure 8.9: Export Script Library to a File

#### <span id="page-535-0"></span>**8.3.3.4 Exerciser Libraries – Import From Exerciser Script File**

You can also Import Libraries from an Exerciser Script Library File. See [Figure 8.10](#page-535-1).

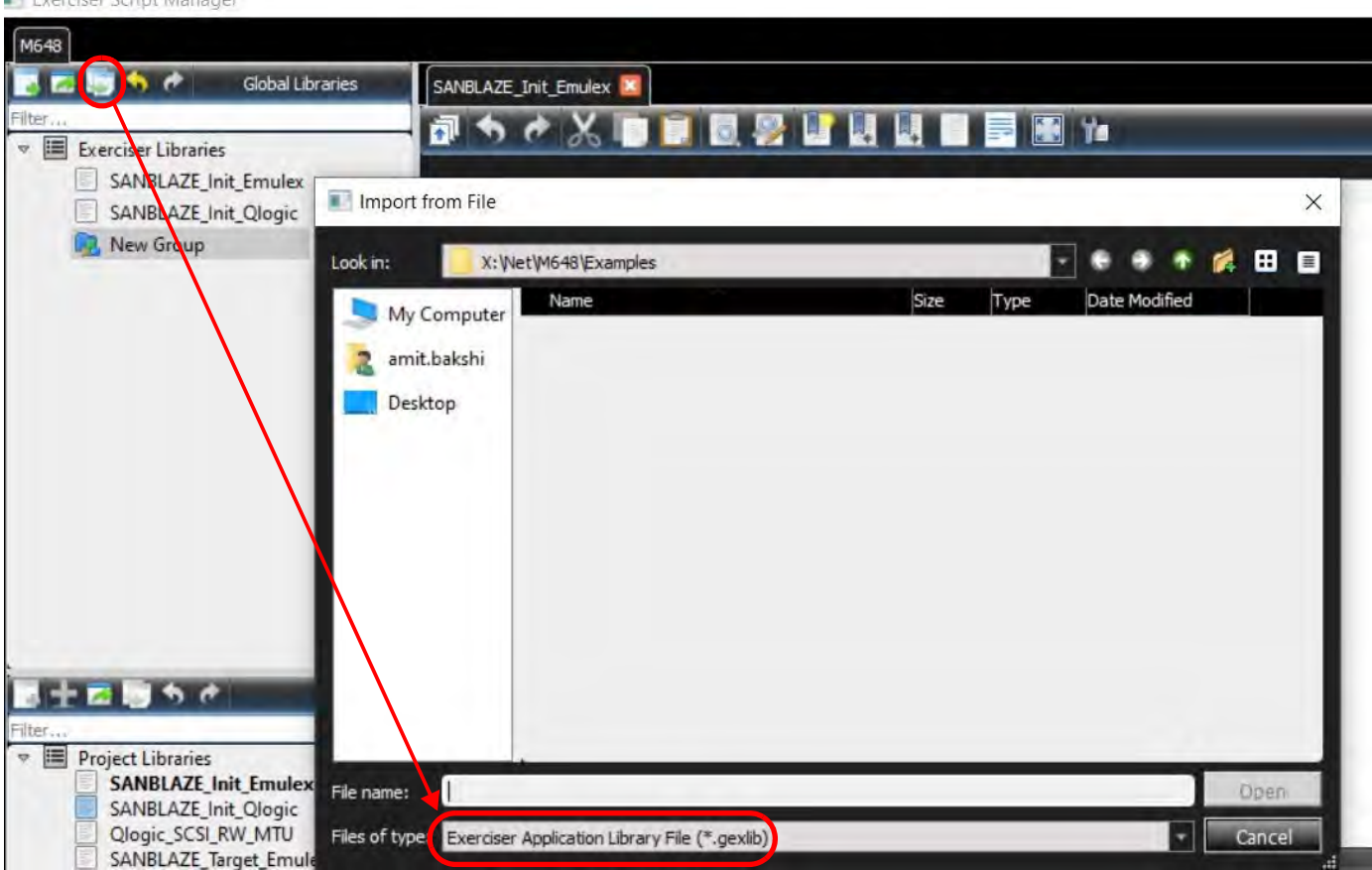

**Exerciser Script Manager** 

Figure 8.10: Import Script Library from File with .gexlib Extension

#### <span id="page-535-1"></span>**8.3.3.5 Import Exerciser Script from File**

You can import an example file by clicking on that option and importing all of the scripts in the imported library [\(Figure 8.11\)](#page-536-0).

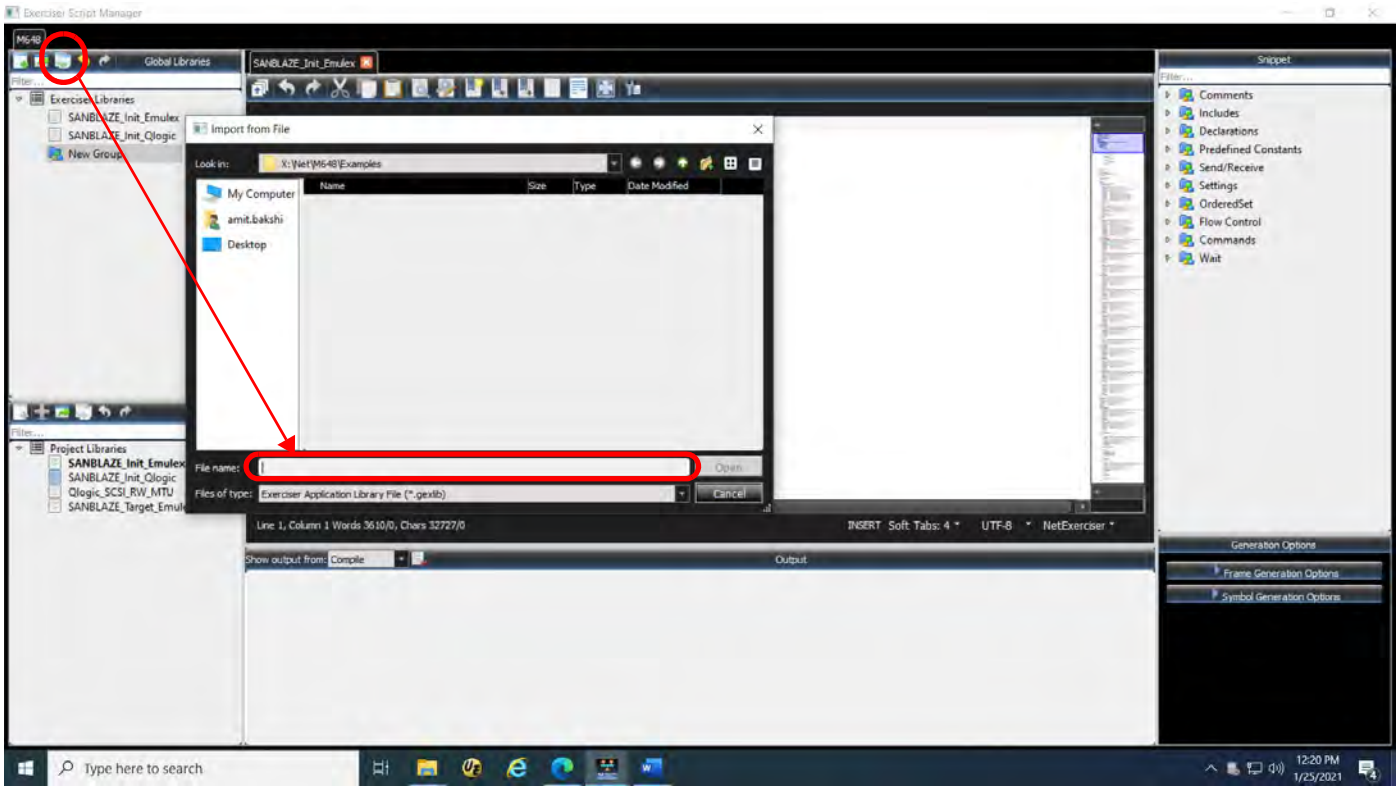

Figure 8.11: Import From File: Examples  $\rightarrow$  \*.gexlib

#### <span id="page-536-0"></span>**8.3.3.6 Project**

The Project is responsible to keep and persist defined scripts under the Project Library. To keep any script changes, either manually save the project or use "Auto Save" in the Exerciser settings dialog.

**NOTE:** Include files are not persistent in the project. So, they are saved automatically if any change is applied by the Exerciser Editor.

#### **8.3.3.7 Session**

The Exerciser session will have a three-state button to support Start, Stop and Continue:

- **Start**: To run a specific port Exerciser.
- □ **Stop**: To Stop currently running Exerciser in the port.
- **Continue**: Whenever the running script reaches a Pause command, it will be paused. The **Stop** button will be changed to **Cont.** and start blinking. Pressing **Cont.** will continue running the paused script.

#### **8.3.3.8 Script Assignment**

The Exerciser GUI will work the same way as the Jammer GUI, when configured as an Exerciser, it will show a drop-down list to choose an existing script from the Project Library or create a new one. See [Figure 8.12.](#page-537-1)

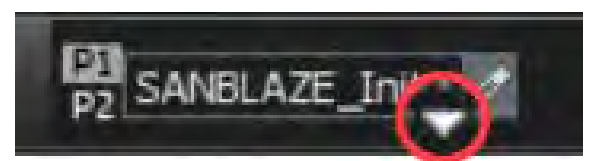

Figure 8.12: Select a Script

#### <span id="page-537-1"></span>**8.3.3.9 Exerciser Status**

**NOTE:** Based on the Script mode (Initiator/Target), it will highlight Ix or Tx icons in the left side of the Script Assignment.

The Exerciser Status and Exit code of each port will be shown in Device Output. See [Figure 8.13.](#page-537-2)

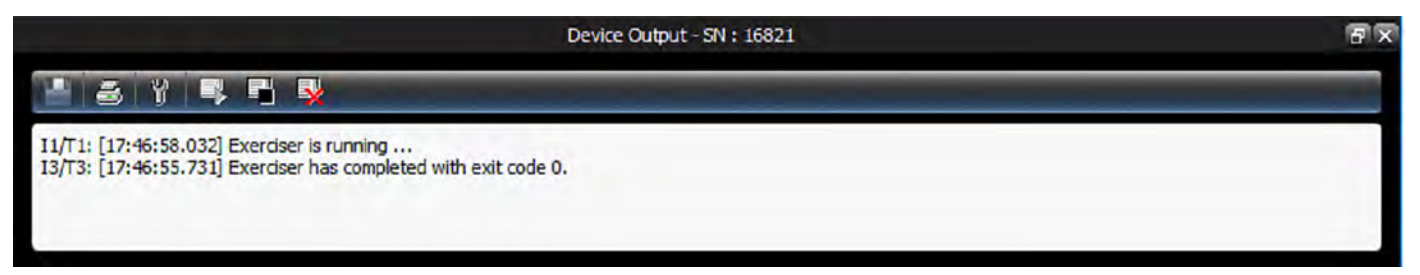

Figure 8.13: Device Output: Exerciser Status

#### <span id="page-537-2"></span><span id="page-537-0"></span>**8.3.4 Project Library Panel**

#### **8.3.4.1 Project Library**

The Project Library keeps scripts used in this project. It keeps scripts by saving the project library in the project. However, related include files won't be saved in the project.

**NOTE:** Discarding the Project will lose any changes in the exerciser script. To prevent this, enable "Auto Save Project" in the Exerciser Settings dialog.

#### **Project Library Toolbar**

- □ New Group: Creates a new group in project library.
- $\Box$  New Exerciser script: Makes a new script which is created from a default template script. Users can change the default script from the Exerciser Setting.
- $\Box$  Export: users can export the scrip or the whole library (\*.gexlib).
- $\Box$  Import: users can import any FC Exerciser library (\*.gexlib)

#### **Project Library Tree**

- $\Box$  Each item keeps a group or an Exerciser script.
- I or T will be shown in front of each script to identify the script generation mode (Initiator or Target).

The Project Library window (on the left) displays the project libraries. The Scripts saved in the Project Library are only available for the current project. See [Figure 8.14](#page-538-1).

In the Project Libraries Panel at the Script Level (with a Right Click) you can:

- □ Cut a Library
- $\Box$  Copy a Library
- □ Paste a Library
- $\Box$  Delete a Library
- □ Rename a Library
- □ Sort Libraries
- □ Sort All
- Add New Group (or add New Project Library)
- Add New Exerciser Script
- $\Box$  Export to a file
- $\Box$  Import from a File

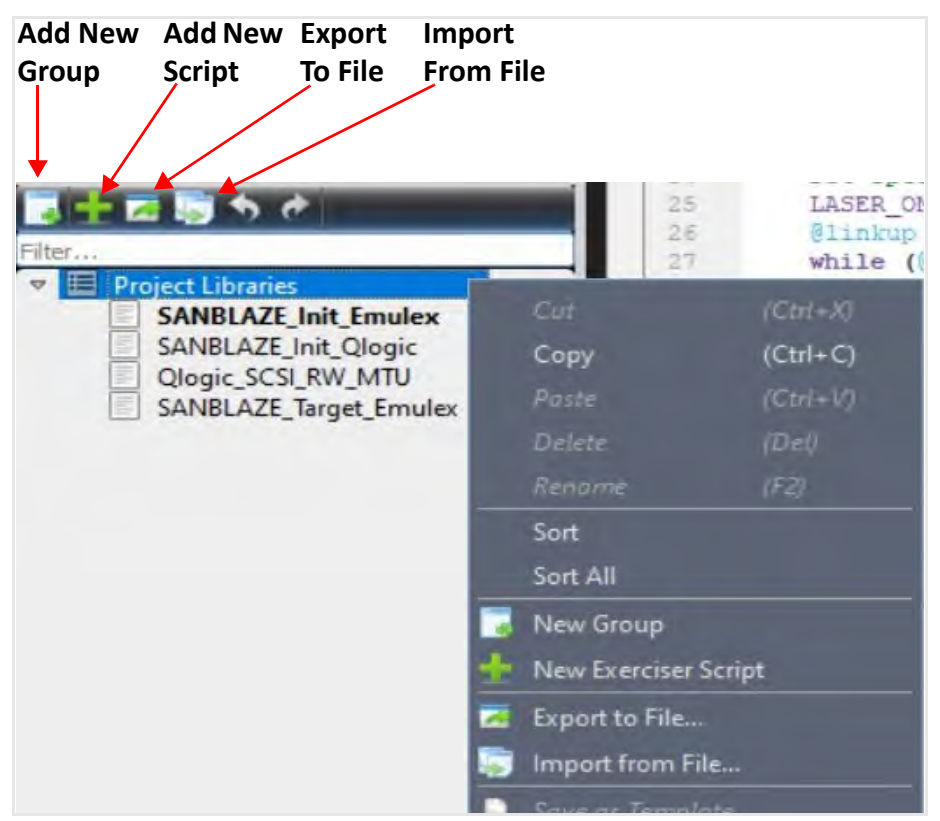

Figure 8.14: Operations Available from Project Library Pane (with Right Click)

#### <span id="page-538-1"></span><span id="page-538-0"></span>**8.3.4.2 Add New Library Group Icon**

The New Group icon has a number of functions depending on how it is used:

- If nothing in the tree list is selected, then New Group will add a new Project Library folder.
- If a Project Library folder is selected, then New Group will add a New Group folder underneath that Project Library folder.
- If a folder is selected, then New Group will add a New Group folder underneath the selected folder.
- $\Box$  If a Script is selected, then New Group is disabled.

Selecting the Add New Library Group Icon will produce a new Project Library (see [Figure 8.15\)](#page-539-1). Its primary function is to help you organize your Scripts and Project Libraries.

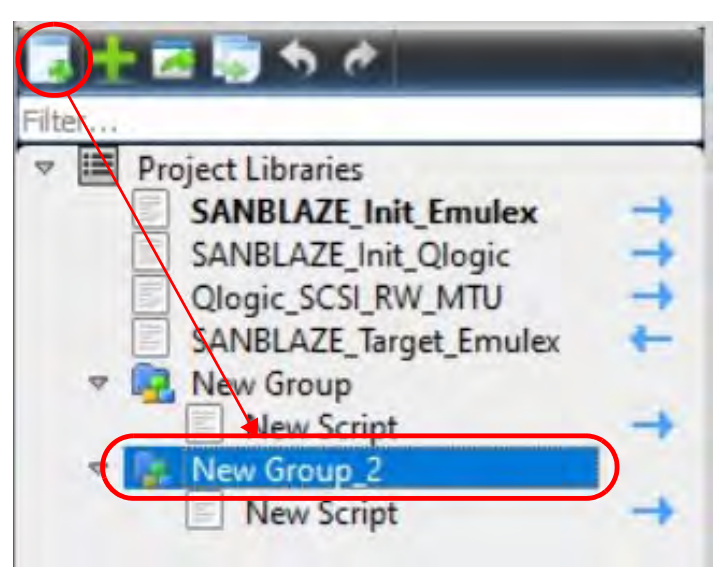

Figure 8.15: Add New Project Library

#### <span id="page-539-1"></span><span id="page-539-0"></span>**8.3.4.3 Add a New Exerciser Script to Project Library**

To get a blank screen Script (to start writing a new Exerciser Script), click on the New Script icon and you'll get a script editor pane. See [Figure 8.16](#page-540-1).

**NOTE:** Teledyne LeCroy recommends loading an existing script and modifying it to suit your needs. Examples script are located as part of the installation of the NET Protocol Suite software. Typically these example scripts are located at: C:\Users\Public\Documents\LeCroy\NET Protocol Suite\Generation\Samples
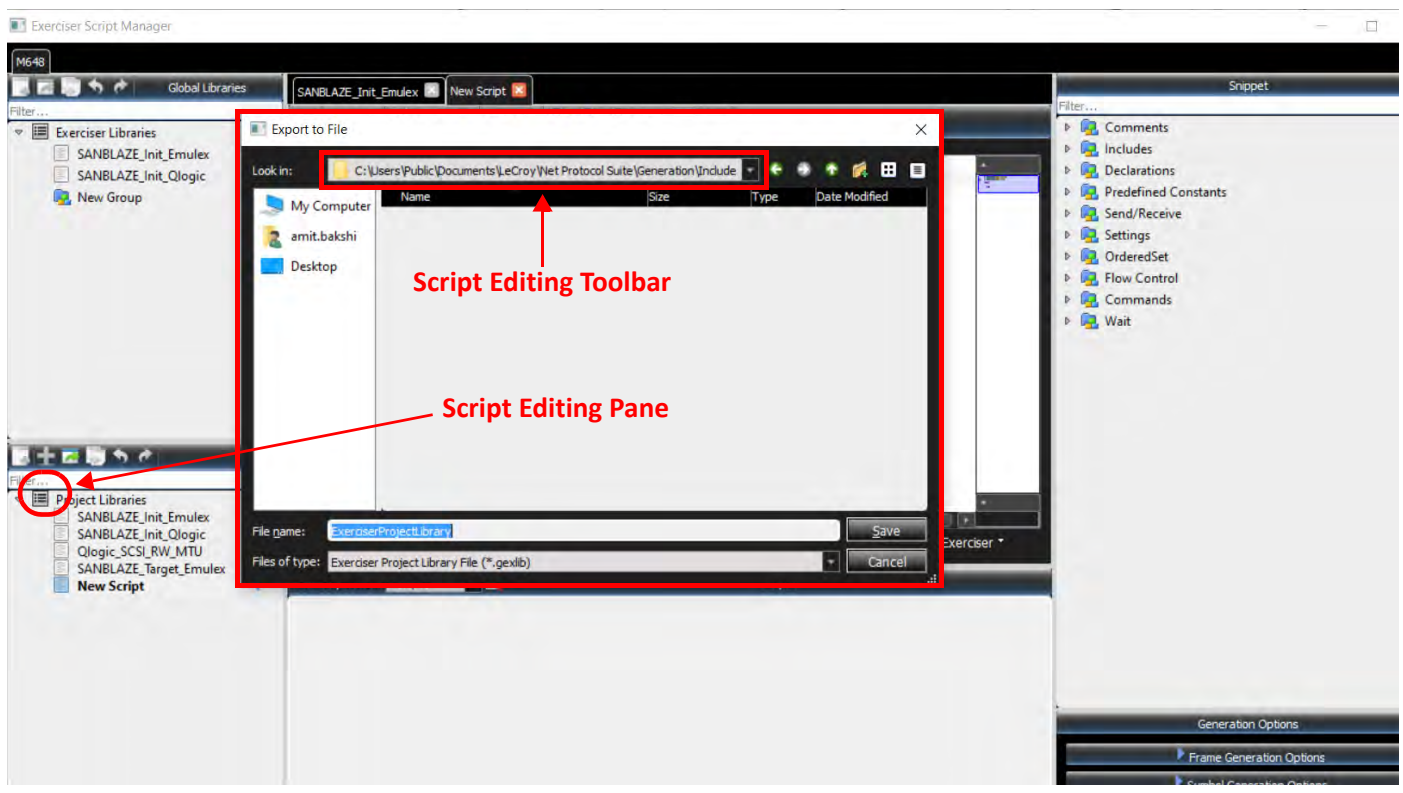

Figure 8.16: New Script Editing Pane

For details of the Script Editing Toolbar see 8.3.5.2, *[Script Editor Toolbar](#page-544-0)*.

### **8.3.4.4 Export Exerciser Script Library to File**

Selecting the Export Library Icon will pop up the following dialog, from which you can pick a library to Export. See [Figure 8.17](#page-541-0).

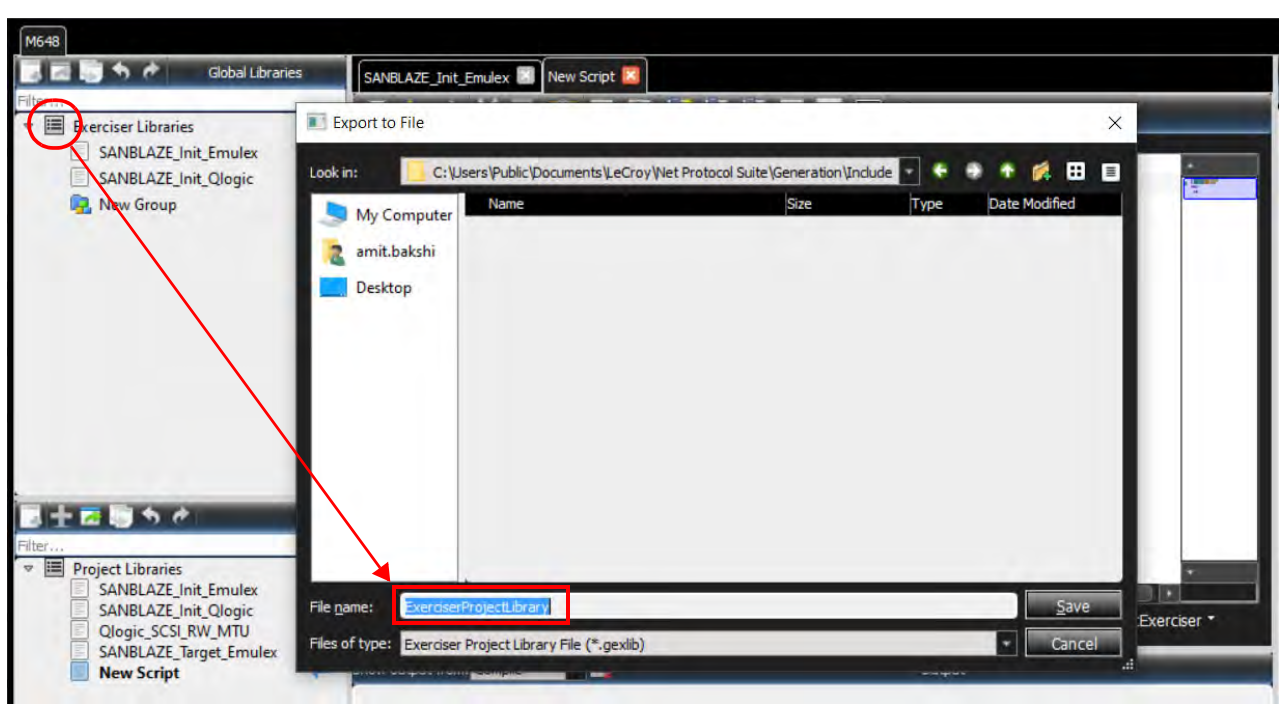

Figure 8.17: Export Exerciser Script to Project Library File

# <span id="page-541-0"></span>**8.3.4.5 Import Project Library Icon**

Selecting the Import Library Icon will pop up the following dialog (see [Figure 8.18](#page-541-1)).

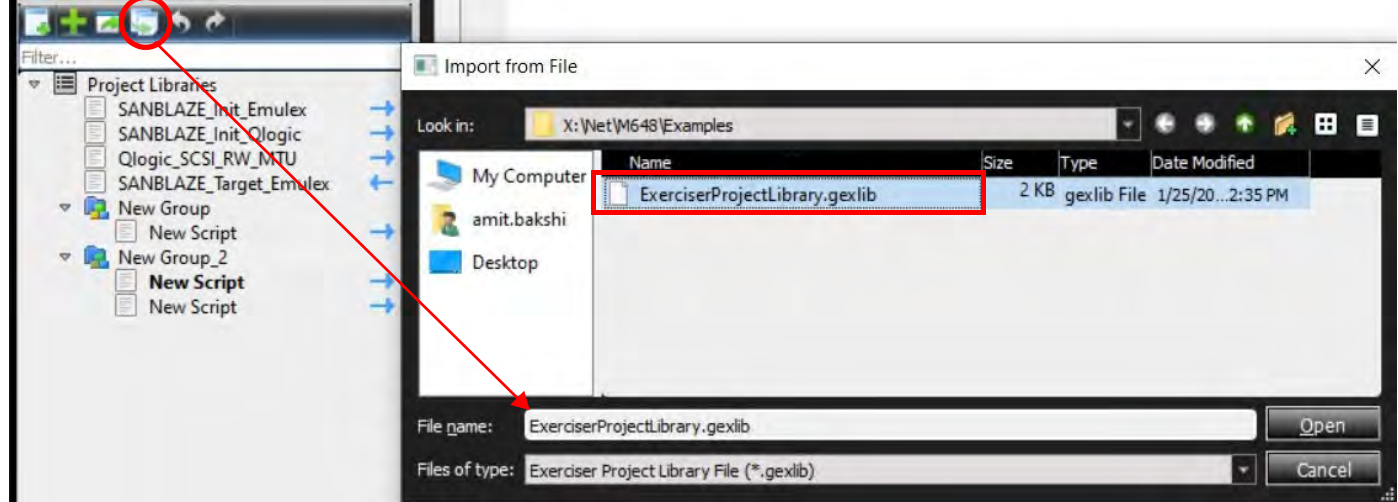

Figure 8.18: Import Project Library Dialog

### <span id="page-541-1"></span>**8.3.4.6 Script Traffic Generation Mode**

The Mode for traffic generation is shown on a global basis for the entire Script. In other words, the traffic will be generated as Initiator/Host or Target/Device based on defined "GenerationMode" in the script. The generation mode can be one of the following values:

- GEN\_MODE\_FC\_INITIATOR
- GEN\_MODE\_FC\_TARGET

See examples below: [Figure 8.19](#page-542-0) and [Figure 8.20.](#page-542-1)

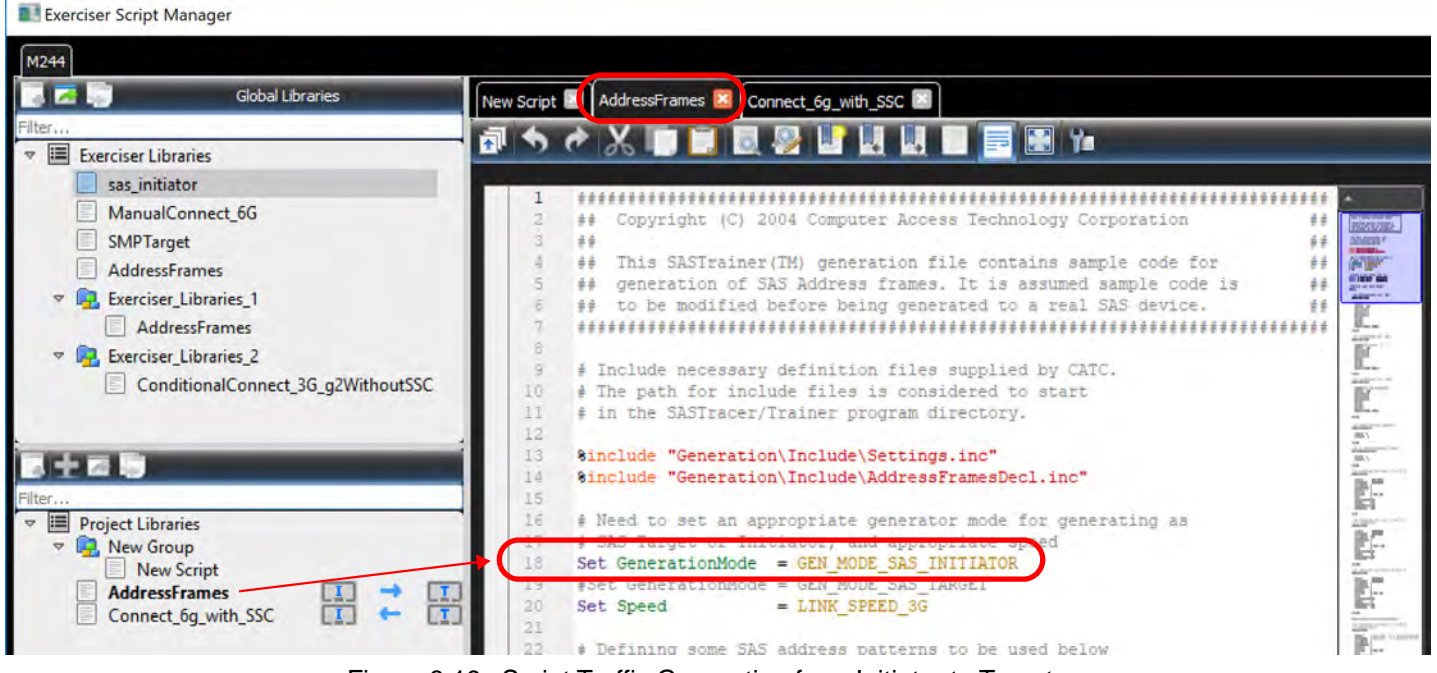

Figure 8.19: Script Traffic Generation from Initiator to Target

<span id="page-542-0"></span>

| Exerciser Script Manager                                                                                                   |                                                                                                    |
|----------------------------------------------------------------------------------------------------|----------------------------------------------------------------------------------------------------|
| M648                                                                                                    |                                                                                                    |
| 胸もき<br><b>Global Libraries</b>                                                                                             | SANBLAZE_Init_Emulex X   lew Script X                                                                                                    |
| Filter<br>$\triangledown$ $\Xi$<br><b>Exerciser Libraries</b><br>SANBLAZE_Init_Emulex<br>SANBLAZE_Init_Qlogic<br>New Group | 4 人口自愿要出现出自己图 14<br>$\overline{2}$<br>Set GenerationMode = GEN MODE FC INITIATOR<br>3<br>Set Speed = Lunk SPEED SZG<br># Set AutoConnect = True<br>$\overline{5}$<br>$\tilde{\epsilon}$<br>$\sqrt{32}$ @source id = $0x1$<br>$\tau$<br>$V$ <sup>r32</sup> @destination id = 0x2<br>8<br>War32 @rx OrEx id = OXFFFF<br>B<br>Var32 @OrEx id = $0x2801$<br>10<br>Var32 @linkup<br>Var32 @AA<br>Var32 @BB<br>Var32 @CC<br>Var64 @IncInit<br>LS<br>$Var32$ $GLBA = 0$<br>I6<br>Const fcp dl = 0x00000200 #0x00000200, 0x00040000 max Throughput<br>17<br>Const transfer length = 0x1 #0x1, 0x4 2048bytes 0x200 max Throughput<br>18<br>Const num $IO = 100$ |
| ■土西野ちど<br>Filter<br>目<br><b>Project Libraries</b><br><b>SANBLAZE Init Emulex</b>                                           | 19<br>20<br>Procedure ManualLinkUp<br>$21 -$<br>$\Psi$ {<br>22<br>DISCONNECT<br>23<br>delay (100000000)<br>24<br>set Speed = LINK SPEED 16G<br>25<br>LASER ON<br>26<br>$01$ inkup = 1                                                                                                    |
| →<br>SANBLAZE_Init_Qlogic<br>→<br>Qlogic_SCSI_RW_MTU<br>SANBLAZE Target Emulex                                             | 27<br>while (@linkup)<br>28 V<br>m                                                                                                    |

Figure 8.20: Script Traffic Generation from Target to Initiator

# <span id="page-542-1"></span>**8.3.5 Script Text Editor Window**

A typical script from the Exerciser library has been loaded into the script text editor. See [Figure 8.21](#page-543-0).

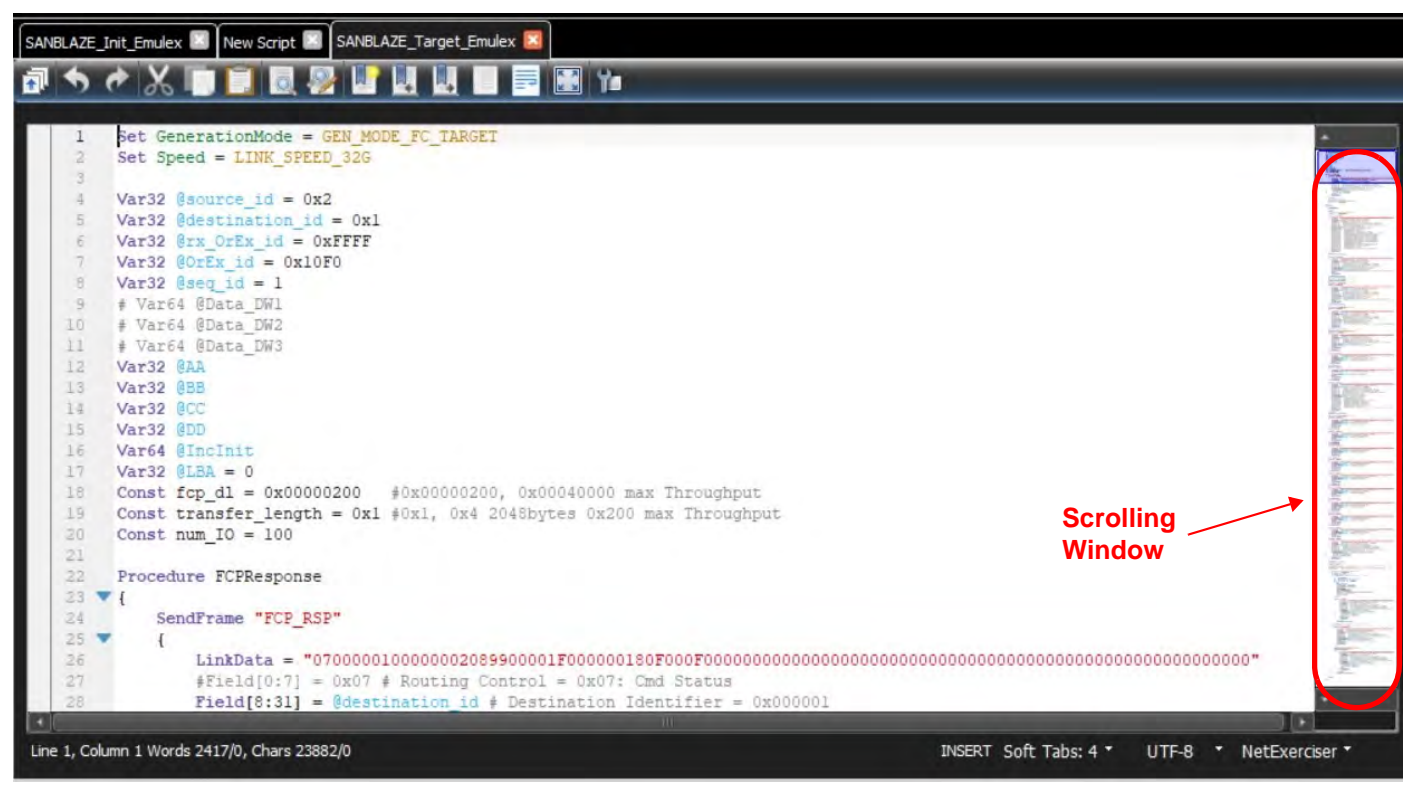

Figure 8.21: Script Editor: Script Loaded

### <span id="page-543-0"></span>**8.3.5.1 Script Editor**

The Script editor has the following functionalities:

 $\Box$  Code completion: Start typing in the script to get the suggestion list such as below (see [Figure 8.22\)](#page-543-1):

<span id="page-543-1"></span>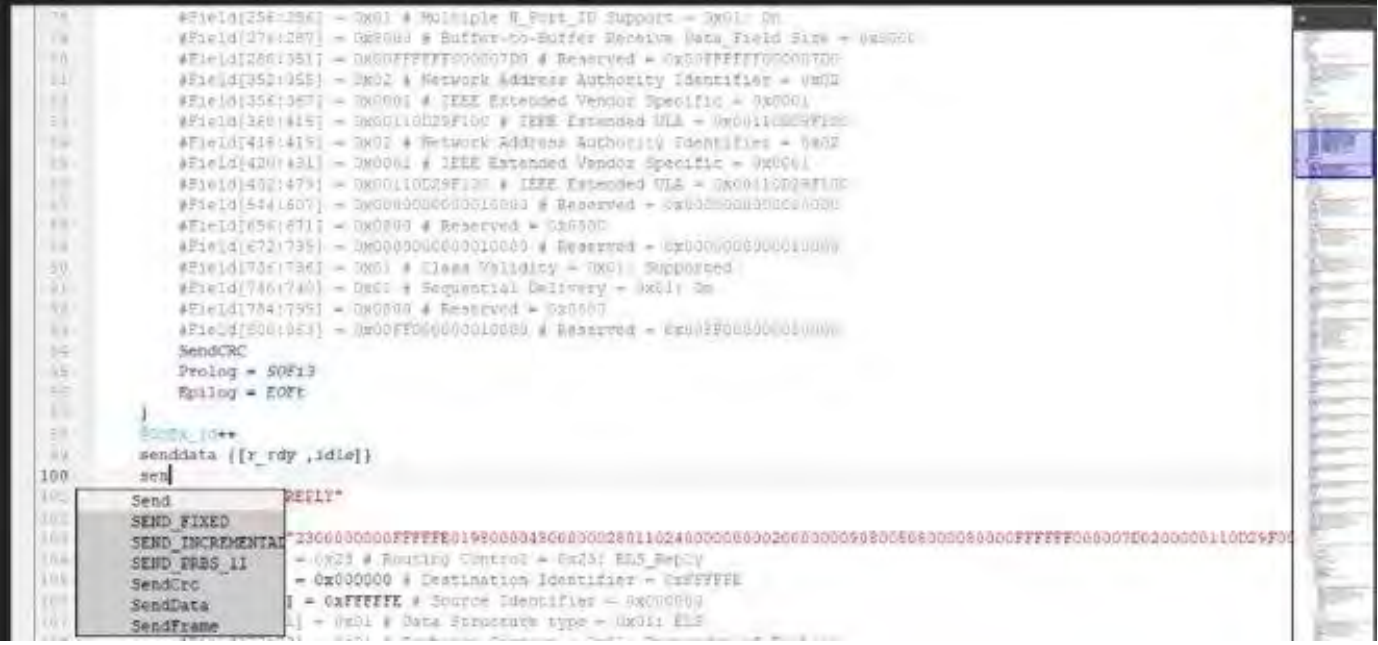

Figure 8.22: Code Completion Suggestions

- Syntax highlighting
- □ Code Folding
- □ Cut/Copy/Paste
- Multiple Undo/Redo
- □ Bracket Matching
- □ Bookmark
- □ Search/Replace

### **8.3.5.2 Script Editor Toolbar**

<span id="page-544-0"></span>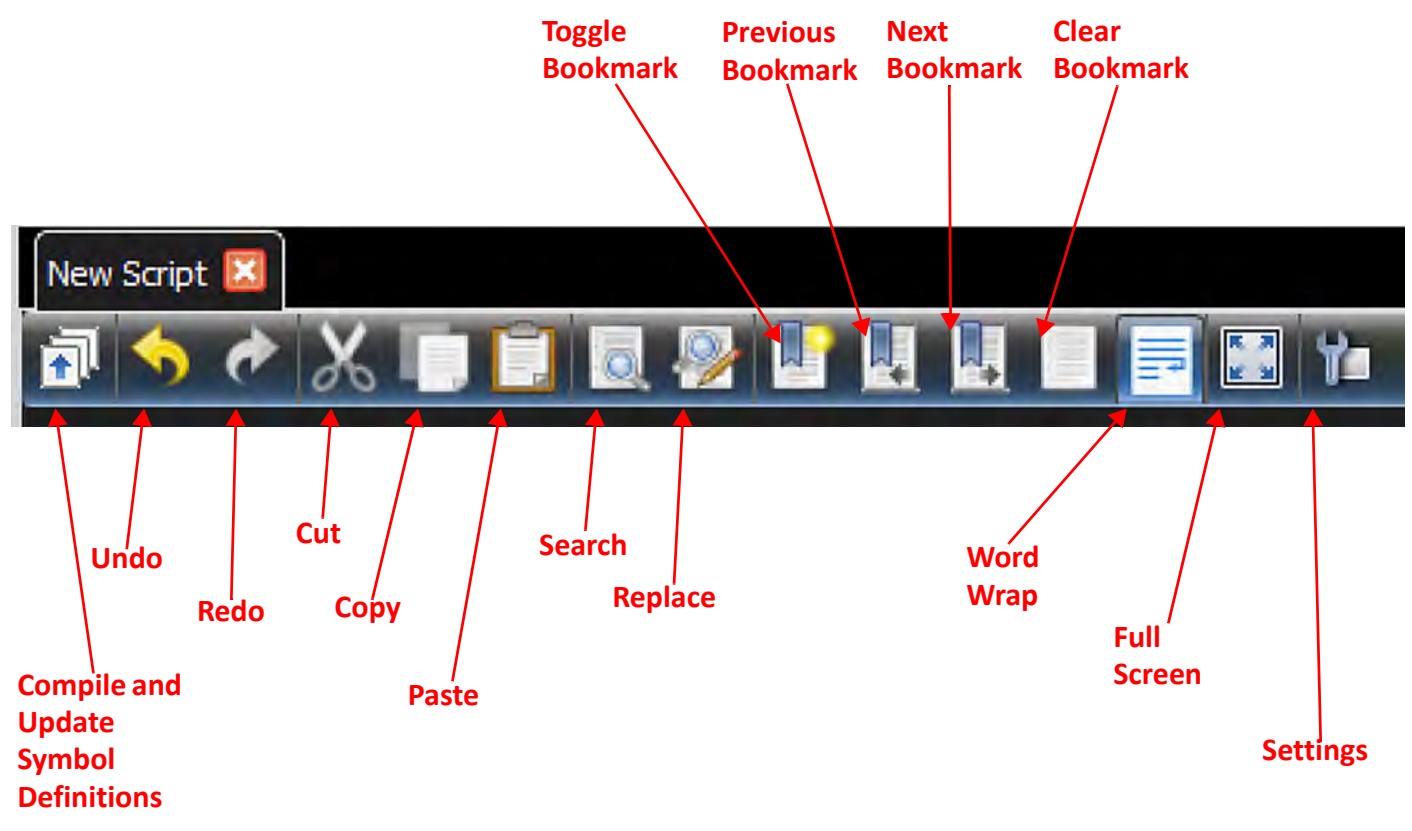

Figure 8.23: Exerciser Script Editor: Toolbar

- Compile and update symbol definitions: It will compile the current active script and update symbol definition for code completion.
- □ Settings (see [Figure 8.24](#page-545-0))

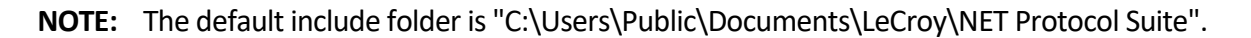

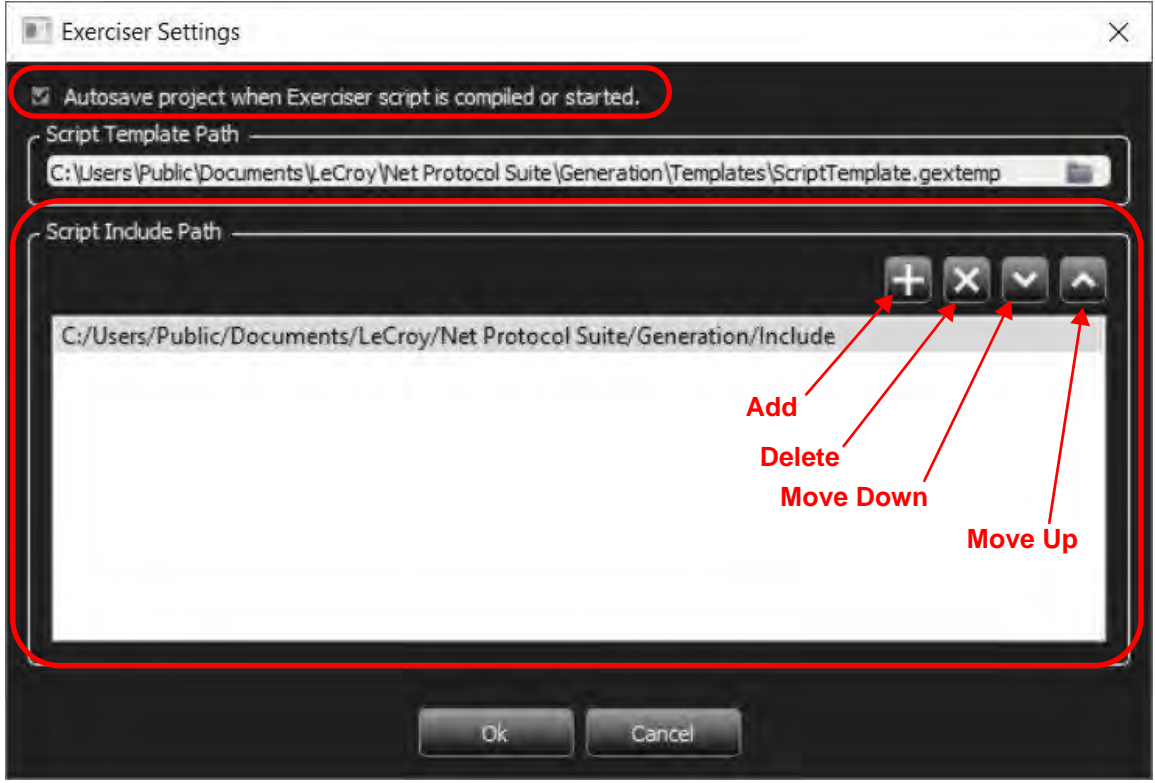

Figure 8.24: Exerciser Settings: User Include Path

- <span id="page-545-0"></span>■ You can enable or disable the Autosave feature.
- You can set the User Template path to the installation path (as shown above)
- You can manipulate the Include files loaded with the software.

The Setting.inc file is described in more detail in 8.6.2, *[Settings.inc File](#page-563-0)*.

#### **8.3.5.3 Exerciser Output Log Window**

#### **Output window**

The Output window shows any error after compiling the script. It has a goto feature that can be triggered by double click on an error to show the error line.

**NOTE:** If there is an error in an unopened include file, it opens it then goes to the error line.

An example of the output log window below shows the results of compiling a the sample script. See [Figure 8.26](#page-546-0) for details.

#### **Errors in Script**

If there is any error in the script, it will automatically switch to the Error output and shows all errors. By double click on any error, the script viewer will jump to the line and show the exact error point. See [Figure 8.25.](#page-546-1)

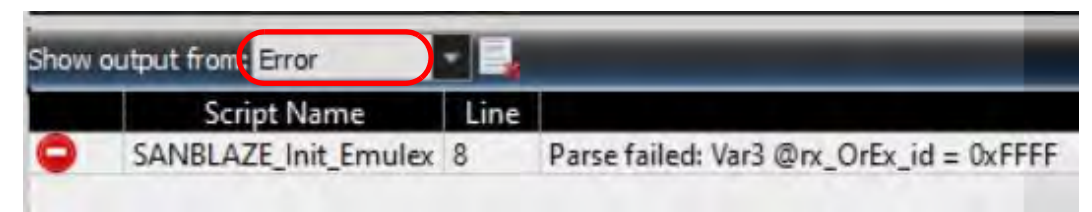

Figure 8.25: Compile Errors Shown in Output Window

### <span id="page-546-1"></span>**8.3.5.4 Snippet Window**

### **Code Snippet**

All available keywords will be grouped in a tree and user can drag and drop them to the script and see a small snippet of how it can be used. Also, there is a tool tip that explains each keyword.

From the "Snippet Window" you can select an example and drag it into the Script Editor window and it will show you the exact syntax to implement that construct. See [Figure 8.26](#page-546-0).

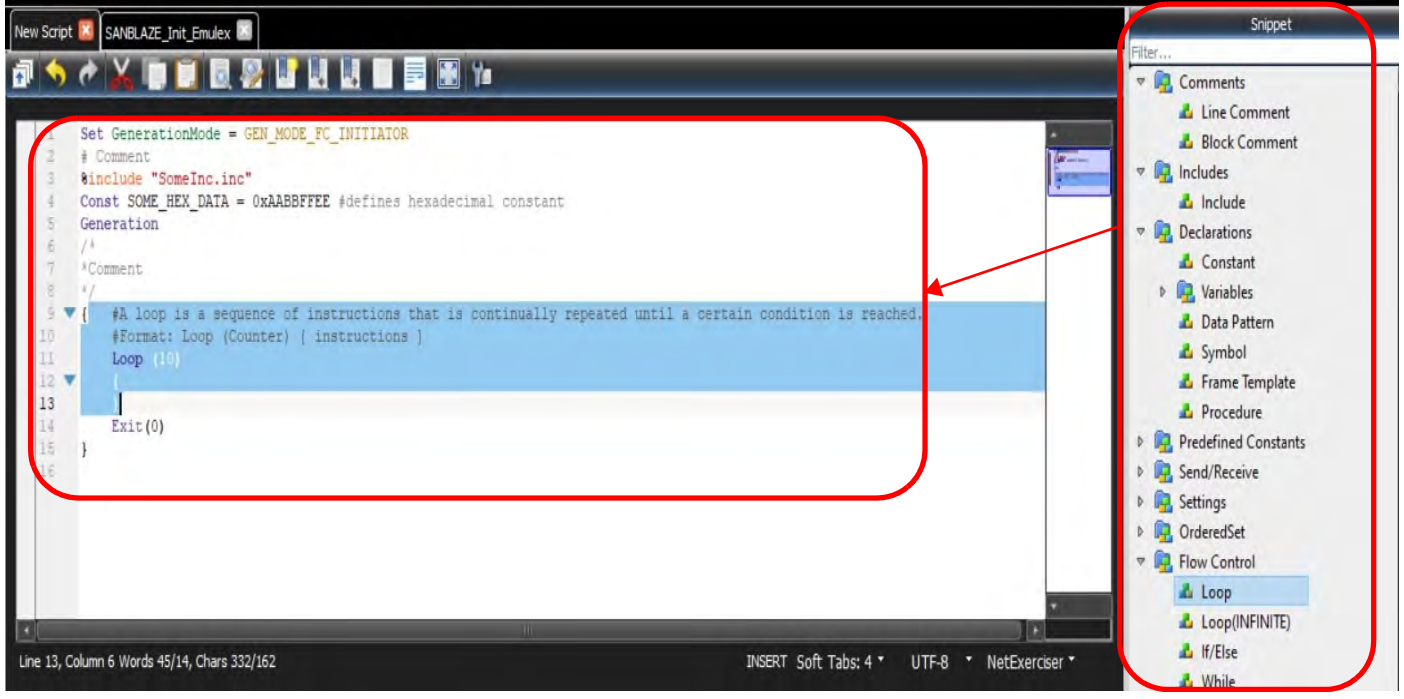

Figure 8.26: Snippet Window Example

### <span id="page-546-0"></span>**8.3.5.5 Generation Options (Advance Wait Conditions)**

### **Generation Options**

You can predefine some events and bind them to 12 different actions (A – F in two categories). The Generation Options window is used if you want to use an "Advance Wait Condition". There are twelve actions: 6 for frame events; 6 for symbol events.

Action A – Action F for both Frame and Symbol Events:

In the example shown below, the "Snippet" window is used to add a Wait Command to the script. In this case, when the script gets to the WF\_ FRAME\_RESOURCES\_OUTPUT\_A, the script pauses, waiting for ELS\_REPLY frame,

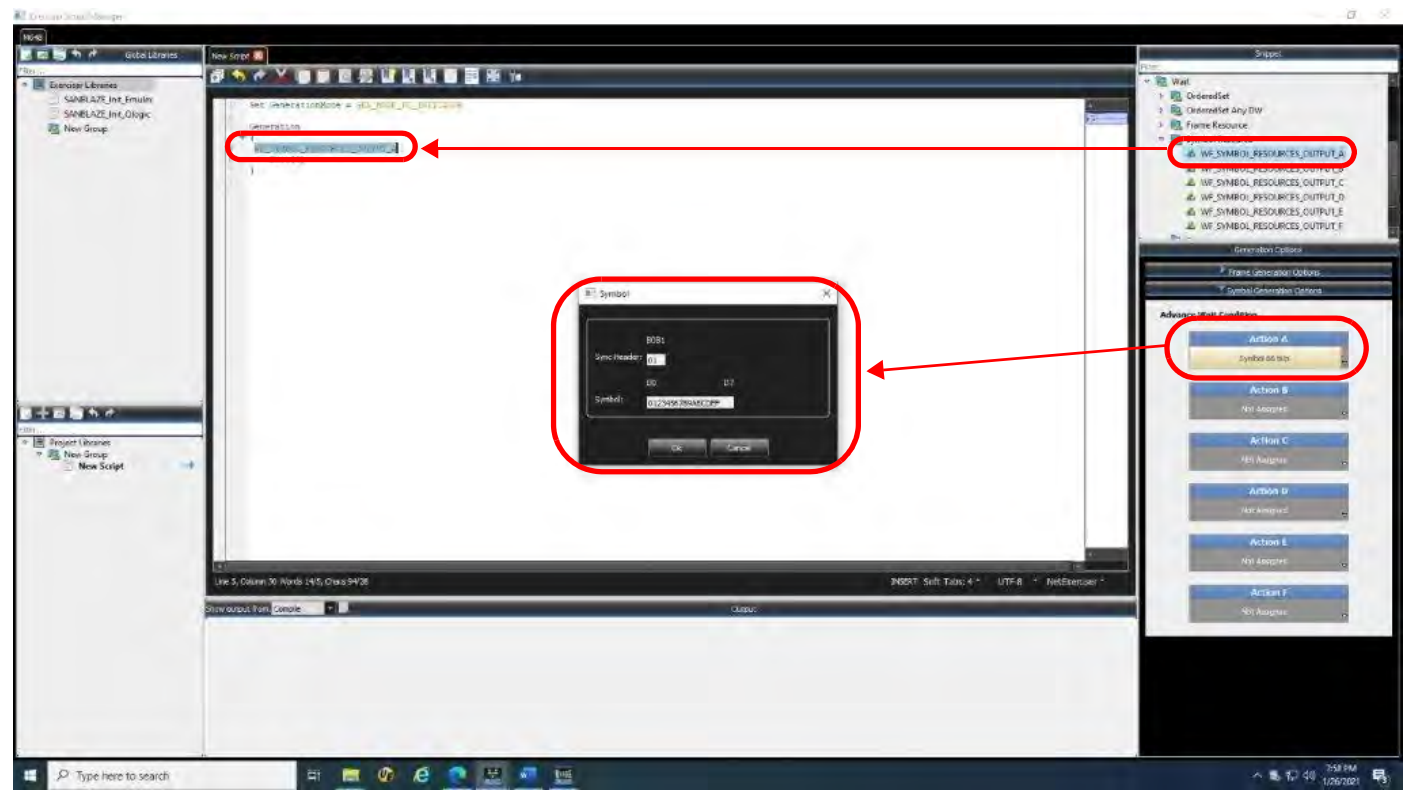

because that is the Advance Wait Condition defined for Action A. When the M648 finds the Frame, the script continues executing. See [Figure 8.28](#page-547-0) for details.

Figure 8.27: Generation Options: Advance Wait Condition

| a |                     |       | Hide Reserved Fields |  |      |    |               |                                                         |                                           |  |
|---|---------------------|-------|----------------------|--|------|----|---------------|---------------------------------------------------------|-------------------------------------------|--|
|   | <b>ELS Request</b>  | Index |                      |  | Data |    | Field         |                                                         | Value                                     |  |
|   | <b>ELS Reply</b>    | 0001  | XX XX XX XX          |  |      |    | $\Rightarrow$ | Frame Header                                            | OXXXXXXXXX XXXXXXXXX XXXXXXXXX XXXXX.     |  |
|   | $L$ LS_RJT (0X01)   | 0002  | XX XX XX XX          |  |      |    |               | Routing Control<br>Destination Identifier               | 0xXX : Any<br><b>OxXXXXXX</b>             |  |
|   | ▽ La Accept         | 0003  | XX XX XX XX          |  |      |    |               | Class Specific Control                                  | <b>OxXX</b>                               |  |
|   | LS_ACC (0X          | 0004  | XX XX XX XX          |  |      |    |               | PREF                                                    | 0bX : Frame is delivered with no Preferen |  |
|   | ADVC (0X00          | 0005  |                      |  |      |    |               | <b>DSCP</b>                                             | <b>ObXXXXXX</b>                           |  |
|   | L ECHO (0X1)        |       | XX XX XX XX          |  |      |    |               | Source Identifier                                       | <b>OxXXXXXX</b>                           |  |
|   |                     | 0006  | XX XX XX XX          |  |      |    |               | Data Structure type                                     | 0xXX : Any                                |  |
|   | L ESTC (OXOC)       | 0007  | XX XX XX             |  |      | XX | ₩             | Frame Control                                           | <b>OXXXXXXX</b>                           |  |
|   | L ESTS (OXOB)       | 0008  | XX XX XX XX          |  |      |    |               | <b>Exchange Context</b>                                 | ObX: Any                                  |  |
|   | PLOGI (0X0          | 0009  | XX XX XX XX          |  |      |    |               | Sequence Context<br>First Sequence                      | 0bX: Any<br>$0bX$ : Any                   |  |
|   | L FLOGI (0X04       | 0010  | XX XX XX XX          |  |      |    |               | Last Sequence                                           | 0bX: Any                                  |  |
|   | LOGO (0X0)          |       |                      |  |      |    |               | End Sequence                                            | $0bX$ : Anv                               |  |
|   |                     | 0011  | XX XX XX XX          |  |      |    |               | CS CTL/Priority Enable                                  | 0bX: Any                                  |  |
|   | RCS(0X07)           | 0012  | XX XX XX XX          |  |      |    |               | Sequence Initiative                                     | ObX: Any                                  |  |
|   | $R$ RIS (OXOF)<br>ш | 0013  | XX XX XX XX          |  |      |    |               | <b>ACK Form</b><br>Distances and the different comments | ObXX: Any<br>ALV                          |  |

 $\Box$  If you select Action B as a Symbol Event, the following options display ([Figure 8.28](#page-547-0)).

<span id="page-547-0"></span>Figure 8.28: Options for Any Frame-Identify Any Frame

X

□ From this menu, you can change the options to any Frame or any Command. Examples are shown in [Figure 8.30](#page-549-0) and [Figure 8.31.](#page-549-1)

These are the resource limitations for generation options:

- **Frame**: Up to 32 DWORDs for each of the 6 resources.
- **Symbols:** Up to 6 resources.

### **8.3.5.6 Exerciser Text Editor Shortcuts**

The following list shows the Exerciser Text Editor Shortcuts. See [Figure 8.29](#page-548-0).

Shortcuts List

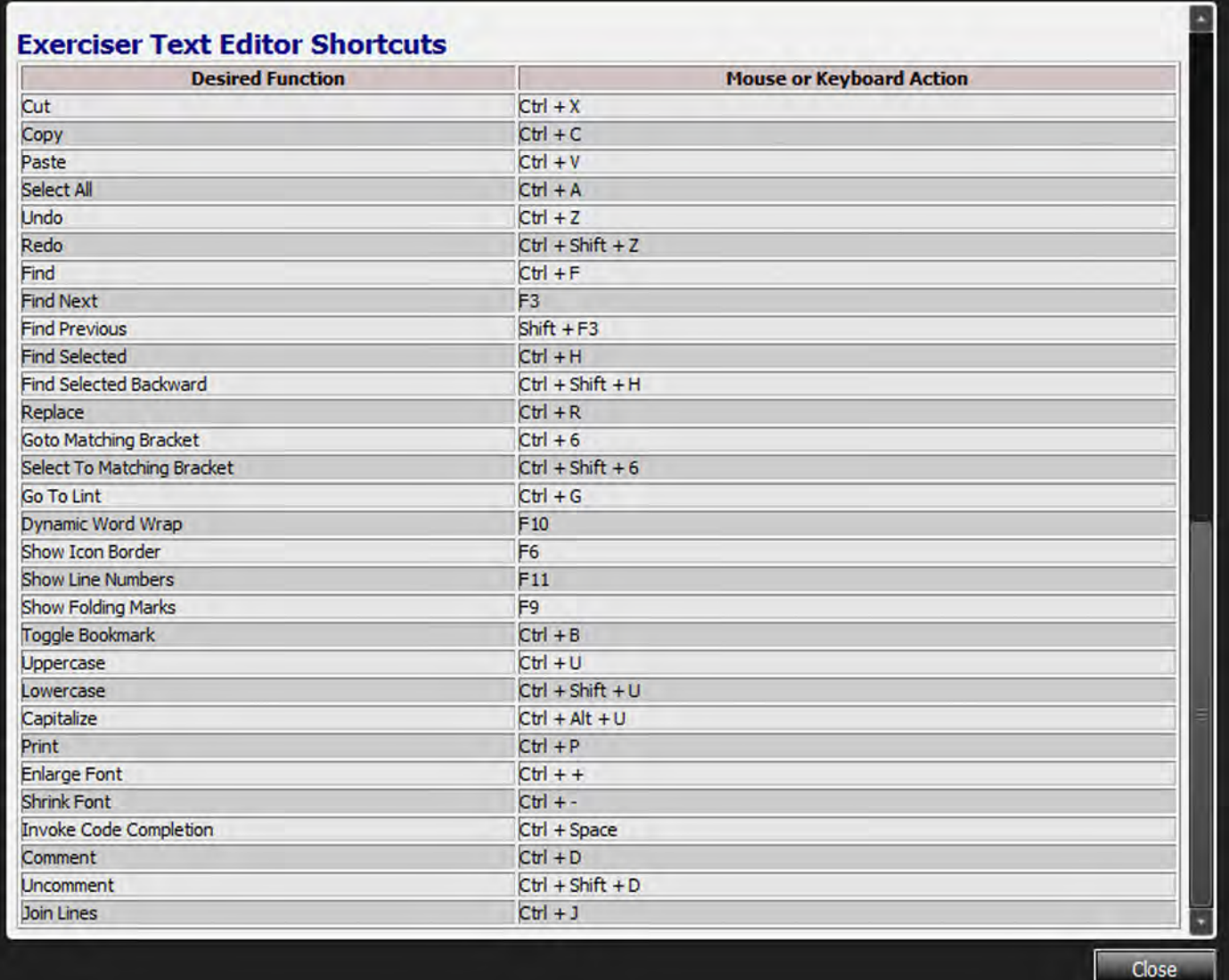

<span id="page-548-0"></span>Figure 8.29: Short Cuts List

# **8.4 Launching an Exerciser Script**

To launch an exerciser script:

1. From the Exerciser Script Editor, add some Sample scripts to your Project. See [Figure 8.30.](#page-549-0)

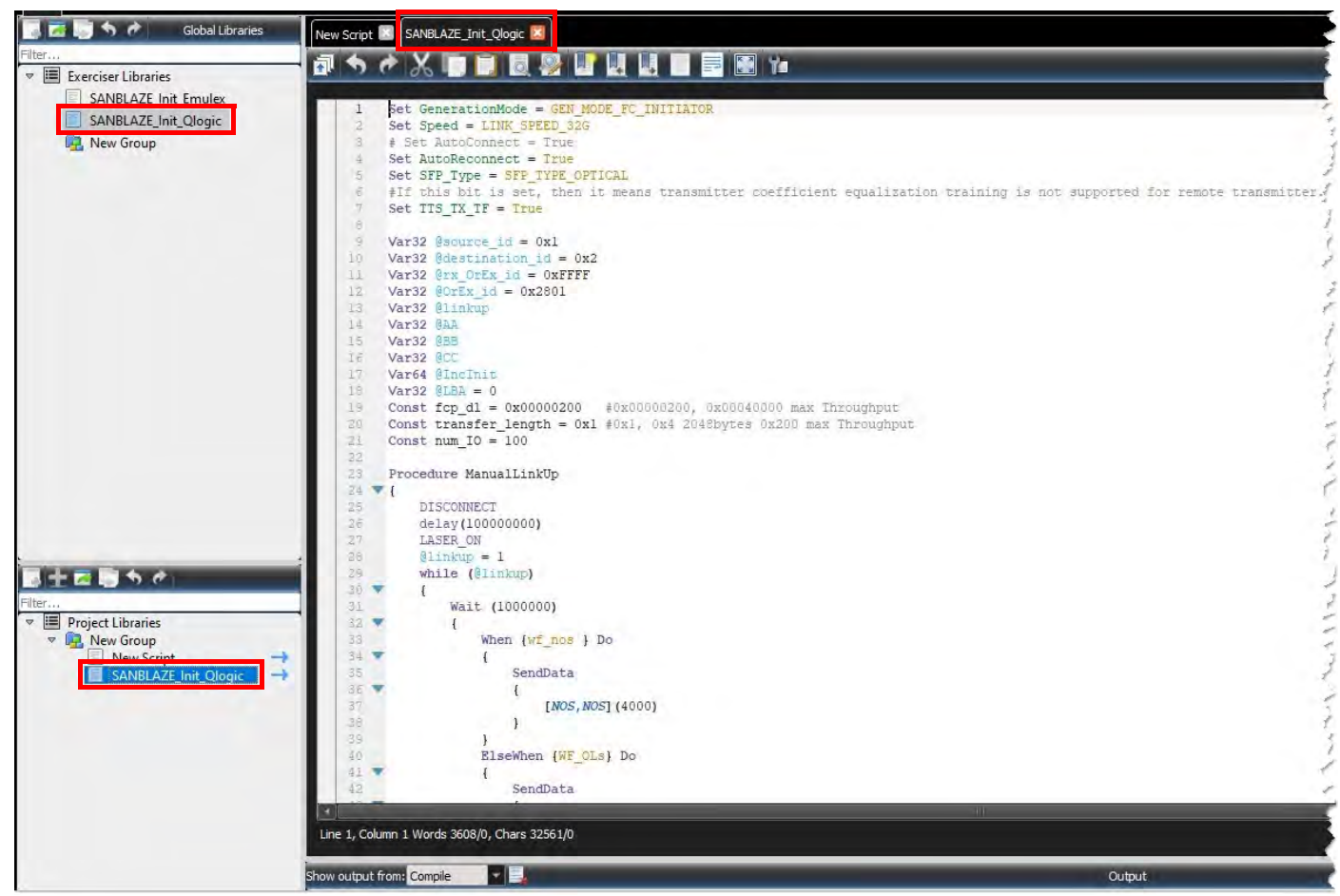

Figure 8.30: Scripts Added to Your Project

2. Close the editor and return to the NET Protocol Suite Main Menu, [Figure 8.31](#page-549-1).

<span id="page-549-0"></span>

| Teledyne LeCroy Net Protocol Suite - Exerciser sample.gep |              |                                                                                                    |                                                                                                    |           |                                      |
|-----------------------------------------------------------|--------------|----------------------------------------------------------------------------------------------------|----------------------------------------------------------------------------------------------------|-----------|--------------------------------------|
|                                                           |              |                                                                                                    | Spreadsheet、画图图图图图(图 2 图 图 2 1 End K3 2 2 2 1 A 2 、 A 2 、 A 0                                                                                                    | $\bullet$ | $T$ , $ch$ , $H$ , $H$               |
| <b>Link</b><br>Err                                        | FC PAM4 M648 | Record<br>Idle                                                                                                    | 24MB X 1 Segments                                                                                                    |           | TriggerFilterSettings 0<br><b>NA</b> |
|                                                           | FC PAMA M648 | $\begin{array}{c} \circ \\ \circ \\ \circ \\ \circ \\ \circ \end{array}$ P1   P2 $\begin{array}{c} \circ \\ \bullet \\ \bullet \end{array}$<br>P5   P6 | SANBLAZE_Init                                                                                                    |           | BE SANBLAZE_Init                     |
|                                                           |              |                                                                                                    | <new><br/>SANBLAZE_Init_Emulex<br/>SANBLAZE_Init_Qlogic<br/>Qlogic SCSI RW MTU<br/>SANBLAZE_Target_Emulex<br/>▽ New Group<br/>New Script<br/>▽ New Group 2<br/>New Script<br/>New Script</new> |           |                                      |

<span id="page-549-1"></span>Figure 8.31: NET Protocol Suite: Main Menu – Available Scripts in Project

3. Select one of the available scripts, then click the respective port **Start** button to execute the script. See [Figure 8.32](#page-550-1).

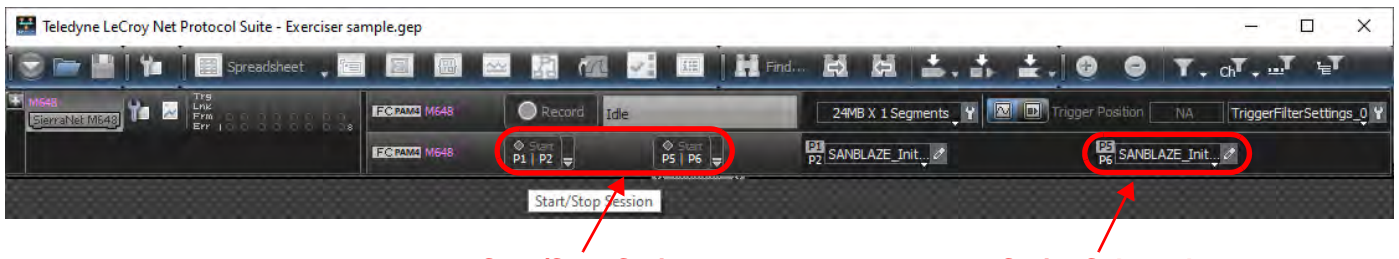

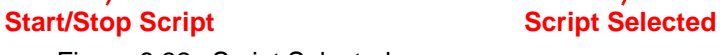

### Figure 8.32: Script Selected

### <span id="page-550-1"></span>**8.4.1 Connection Setting Button**

If you select the small black down arrow next to the Start/Stop Session tab, you will see the Connection Settings for your analyzer. See [Figure 8.33.](#page-550-0)

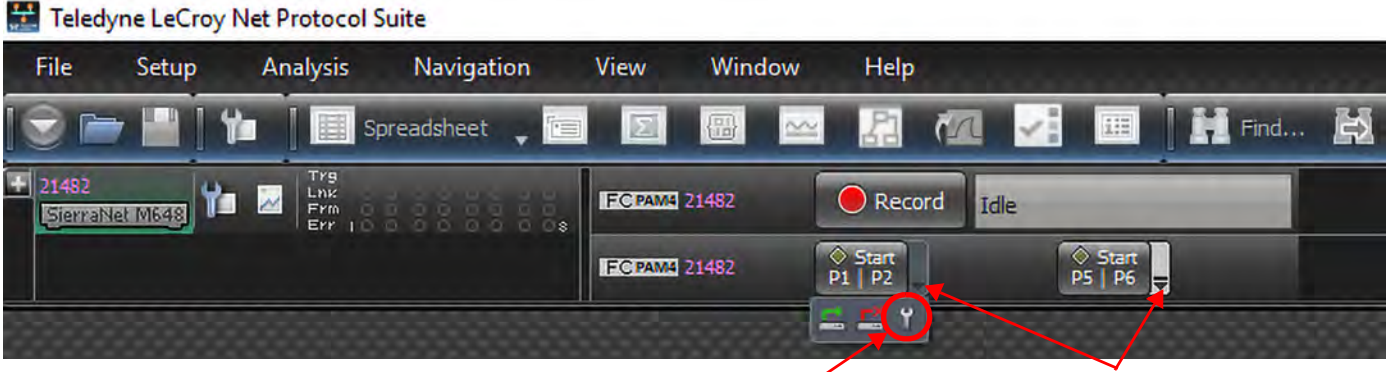

**Open Connection Setting Start/Stop arrows**

Figure 8.33: Connection Settings

<span id="page-550-0"></span>To change the Connection setting, select the wrench icon. The Connection setting dialog displays, as shown in [Figure 8.34.](#page-551-0)

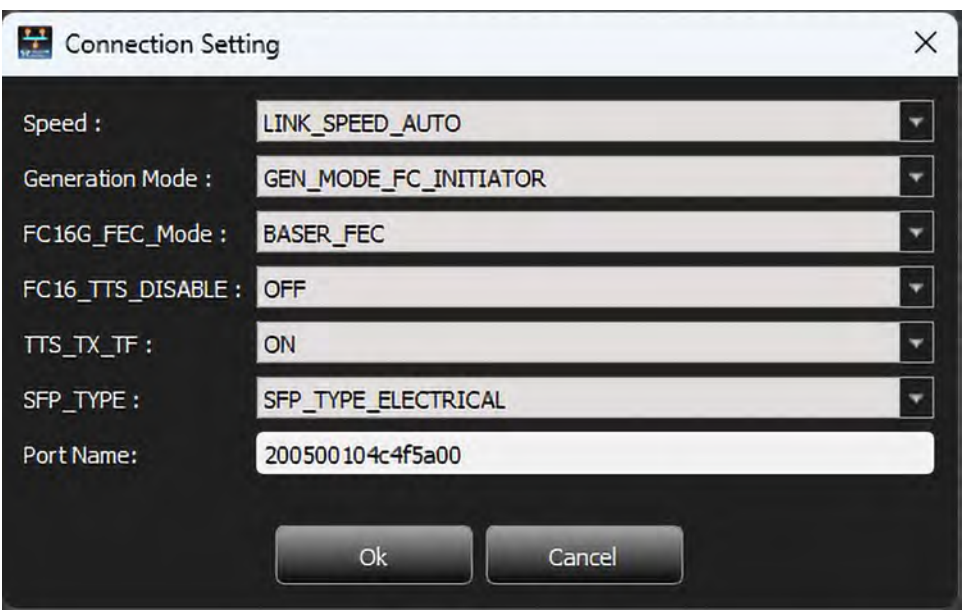

Figure 8.34: Connection Settings – Options – Generation Mode

<span id="page-551-0"></span>Connection setting options are:

- □ Speed
- Generation Mode
- FC16G\_FEC\_Mode
- FC16\_TTS\_Disable
- TTS\_TX\_TF
- SFP\_TYPE
- □ Port Name

Use the drop down arrows to choose the Connection Settings and click **OK**.

# **8.4.2 Connect/Disconnect**

- 1. Click the small black down arrow to the right of Start P1|P2 to select from the following:
	- Connect icon to start the Exerciser executing the script (with the link up)
	- Disconnect icon to stop the Exerciser and take the link down. See [Figure 8.35.](#page-552-0)

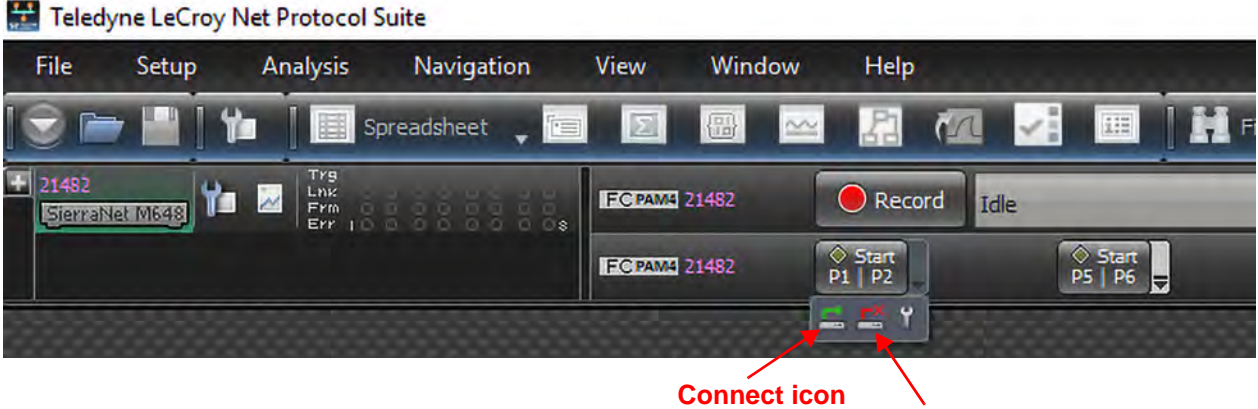

**Disconnect icon**

Figure 8.35: Start Script Running on Exerciser with Connect Button

2. If you connect both P1/P2 and P5/P6, both links are connected and linked up. See [Figure 8.36](#page-552-1) below.

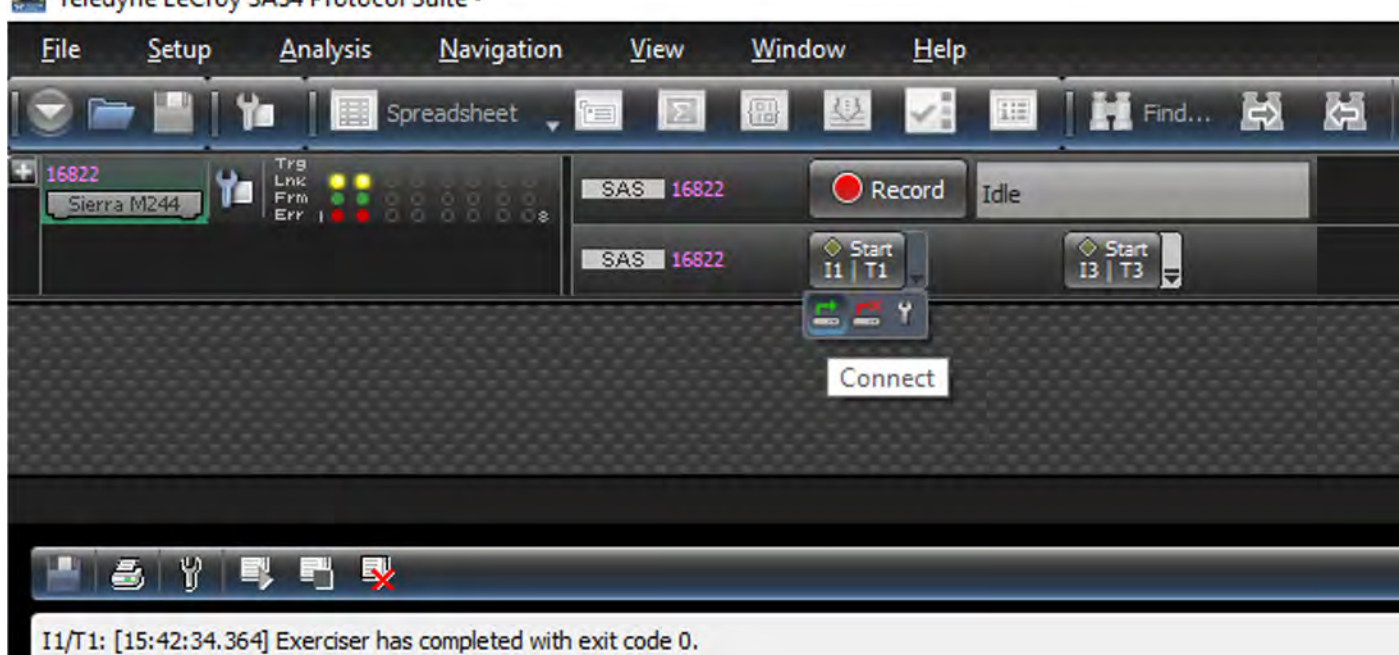

<span id="page-552-0"></span>Teledyne LeCroy SAS4 Protocol Suite -

Figure 8.36: I1/T1 and I3/T3 Connected and Linked Up

<span id="page-552-1"></span>3. If you select the **Disconnect** icon below the **Start/Stop** button, the link between the Initiator and Target will go down. See [Figure 8.37.](#page-553-0)

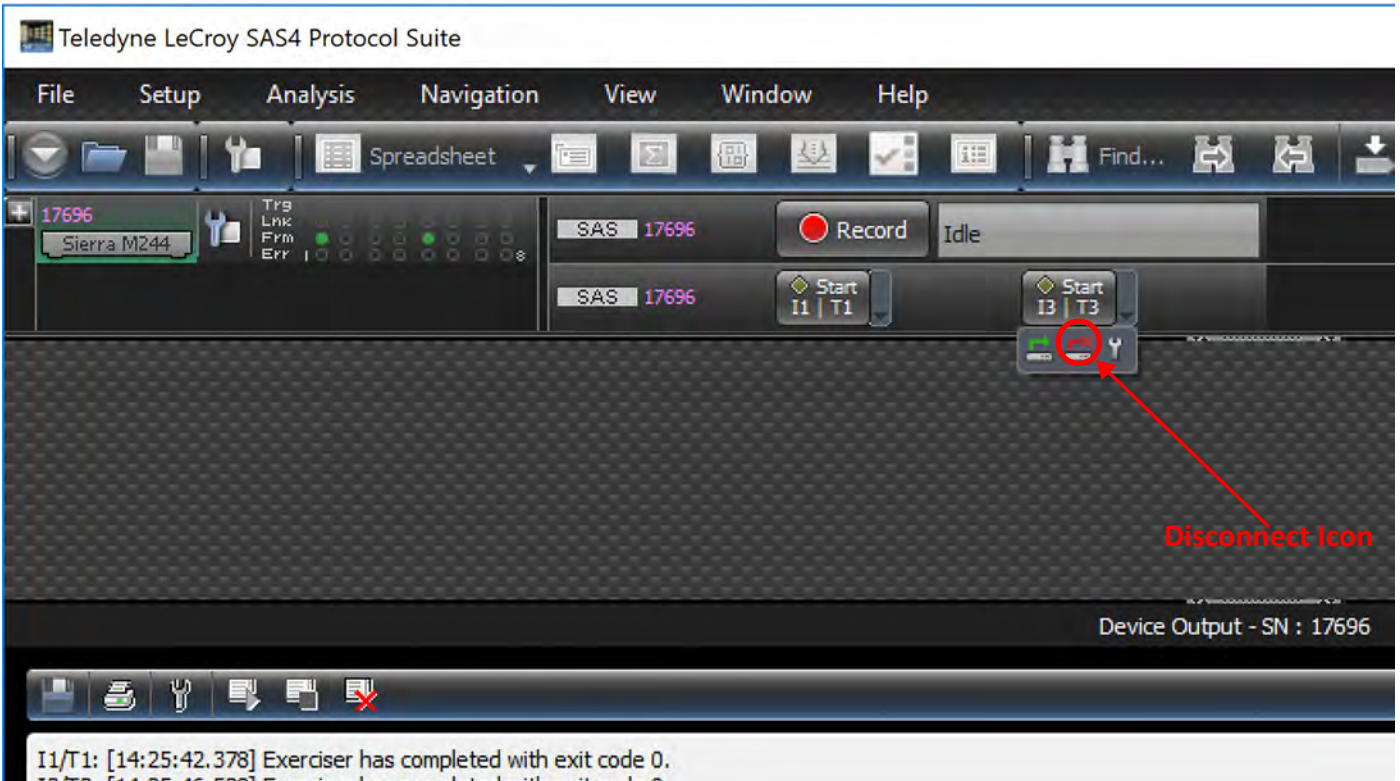

<span id="page-553-0"></span>I3/T3: [14:25:46.528] Exerciser has completed with exit code 0.

#### Figure 8.37: Disconnect Icon: Script Stopped and Link Disabled

# **8.5 Export to Exerciser Script**

This feature enables the conversion of Traces to Exerciser scripts. It converts the FC Trace to a ready-to-run script that is a closer match to the original data.

Accuracy depends upon external factors such as drive behavior and the starting point of the exported frames. For example, if the capture is started with a wait for a response frame, it could be stuck at that point indefinitely.

- **NOTE:**  $\cdot$  A memory limitation in bus engine (BE) limits the number of packets that can be exported.
	- A few packets may be dropped at the beginning of the Trace before the first valid command packet.
	- Underlying bandwidth issues may miss some **wait\_for** commands.

To regenerate captured traffic in the Exerciser:

- 1. Open a Trace file.
- 2. Select **File Export Trace Export to Exerciser script**, as shown in [Figure 8.38](#page-554-0).

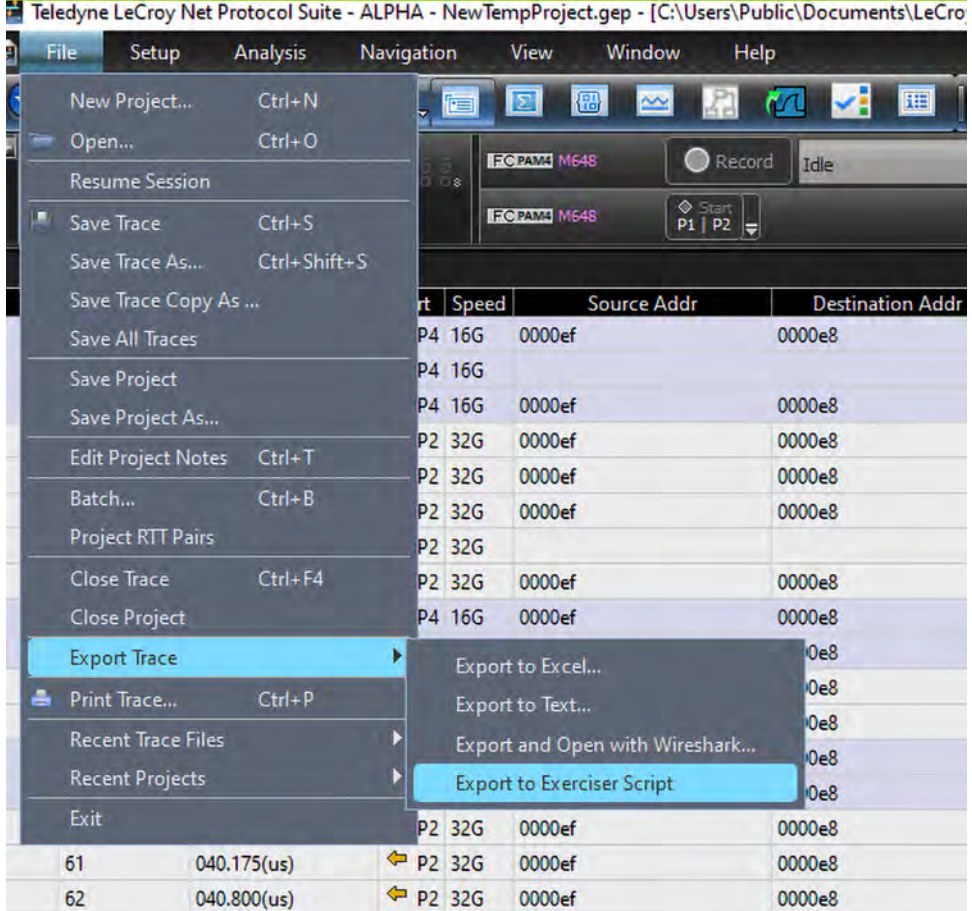

Figure 8.38: Export Trace to Exerciser Script

<span id="page-554-0"></span>3. The Export to Exerciser Script Dialog displays, as shown in [Figure 8.39.](#page-555-0)

.

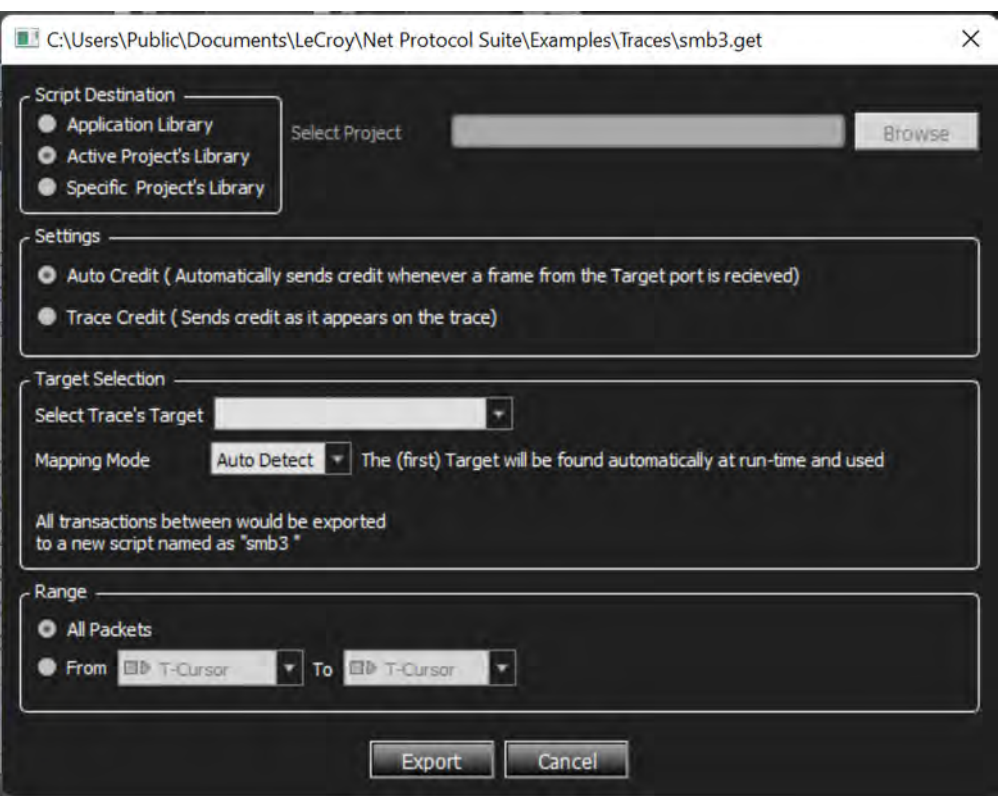

Figure 8.39: Export to Exerciser Script Dialog

- <span id="page-555-0"></span>4. To select the target, set the **Mapping Mode** to either Auto Detect or Wizard.
	- a. Auto Detect: Exports the trace to an exerciser script without mapping to any specific target.
	- b. Wizard: Allows you to choose a currently existing target to export the trace.

### **8.5.1 Auto Detect**

If you choose Auto Detect, the system automatically detects a target and pre-fills the **Select Trace's Target** menu. Auto Detects returns the first detected targets. It detects targets on any topology, such as point to point/Fabric.

To execute the script, select the target from the **Select Trace's Target** menu and click **Export**. The system will create a script and open the

### **8.5.2 Wizard**

Select this option to map the trace's target to a currently existing target:

1. From the Mapping Mode drop down, select **Wizard**. This open the **Select Target to Map** drop down menu. See [Figure 8.40.](#page-556-0)

<span id="page-556-0"></span>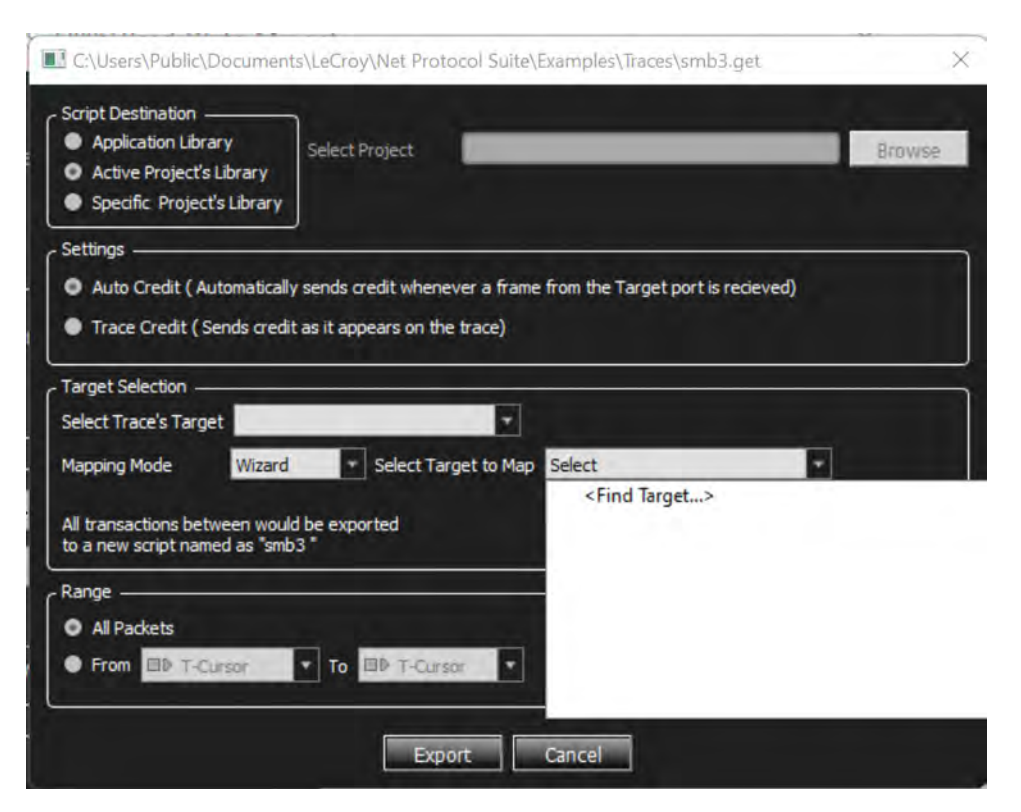

Figure 8.40: Wizard Mapping Mode

2. In the **Select Target to Map** drop down menu, click <Find Target...>. This opens the Find Target dialog box, as shown in [Figure 8.41](#page-557-0).

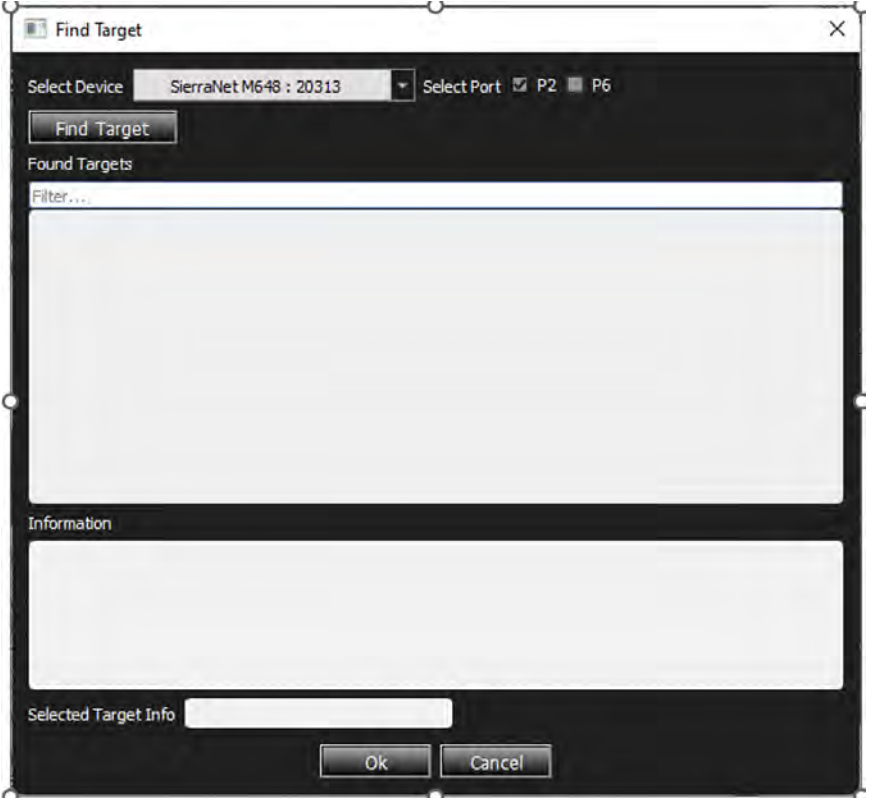

Figure 8.41: Find Target Dialog

- <span id="page-557-0"></span>3. **Select Device**: Choose the analyzer from the drop down list.
- 4. **Select Port:** Check the specific ports to find the targets. For example, [Figure 8.41](#page-557-0) shows P2 checked because there is a fabric connected only to P2.
- 5. Click **Find Target** to start the process.

An example of a compete fabric connected to the P2 port is shown in [Figure 8.42](#page-558-0). The P2 port is connected to a Fabric (Brocade) and 2 separate Targets (SANBlaze) are connected to the fabric with their own LUNs.

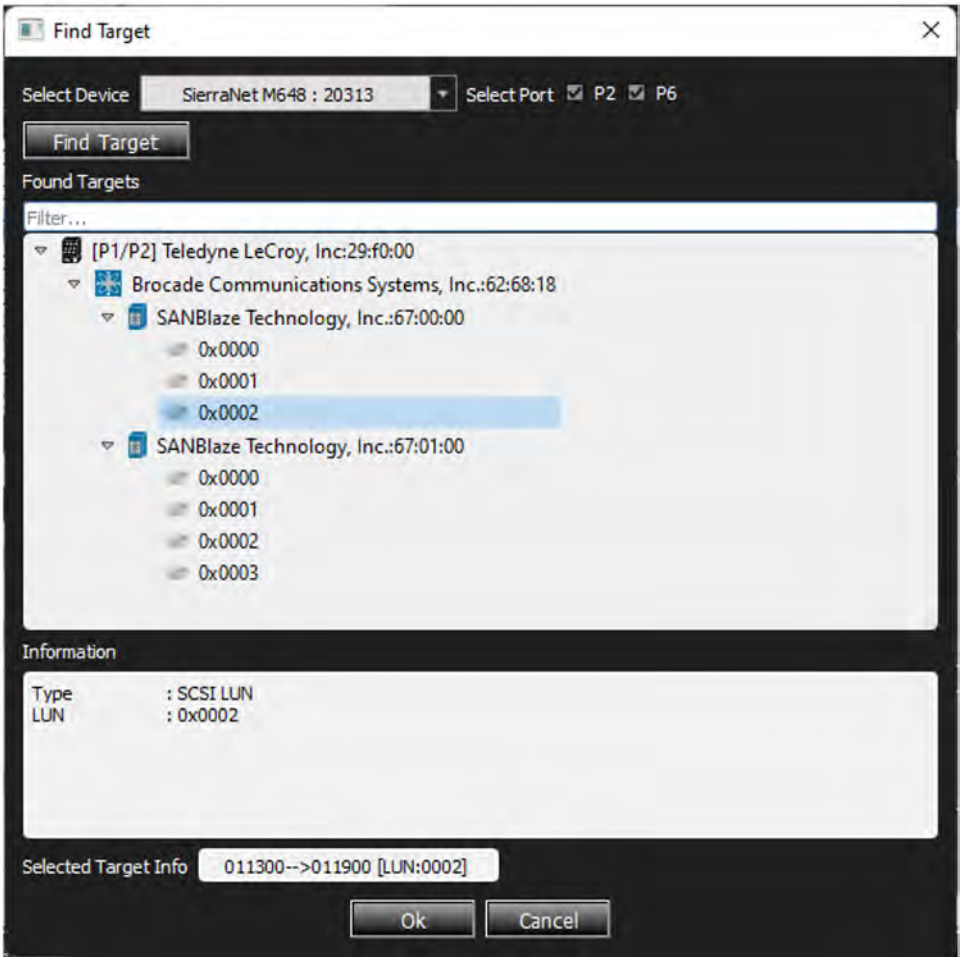

Figure 8.42: Sample Found Targets

<span id="page-558-0"></span>6. Select the desired target from the list and click OK. The system will close this dialog and populate the Export to Script dialog with the chosen target information. See [Figure 8.43.](#page-559-0)

# **8.5.3 Creating the Exerciser Script**

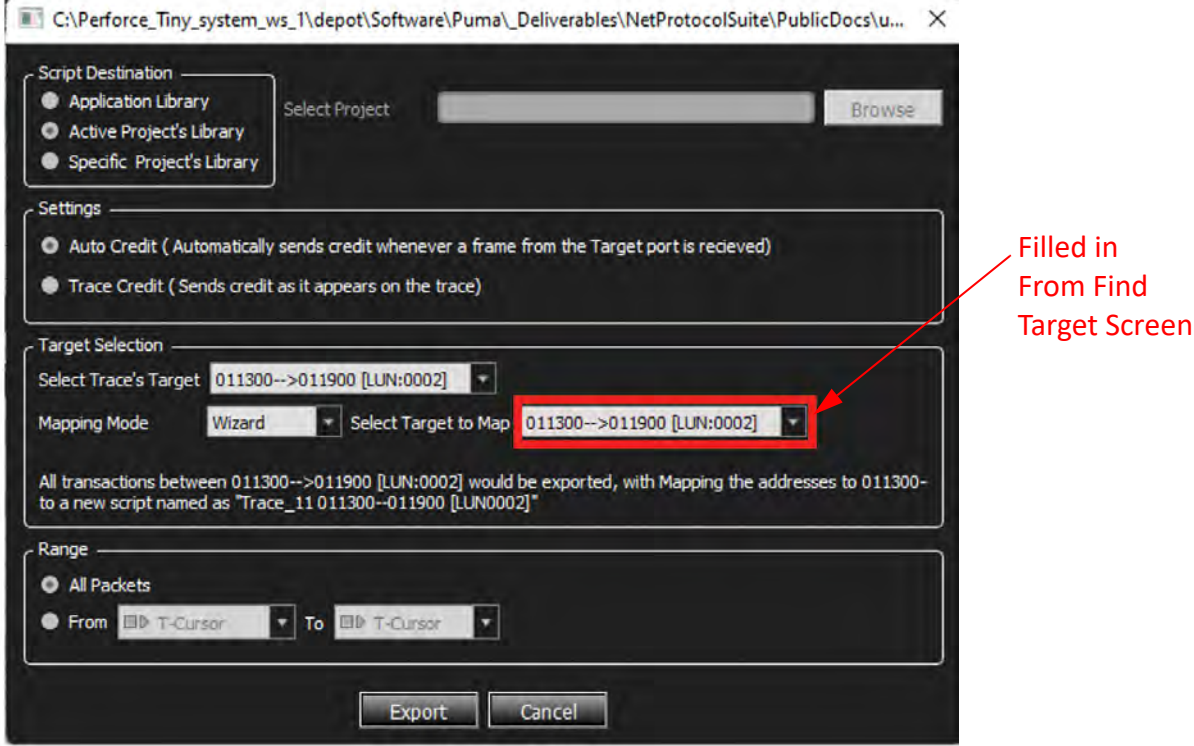

Figure 8.43: Export Script Dialog with Selected Target

- <span id="page-559-0"></span>1. Verify that the correct target is in the **Select Target to Map** field.
- 2. If desired, change the target using the drop down next to the **Select Trace's Target**  and the **Select Target to Map** fields.
- 3. To export the target to the exerciser script, click **Export**.
- 4. The Exerciser Script Manager window displays containing the script information for the selected target. See [Figure 8.44.](#page-560-0)

#### **Exerciser Script Manager**

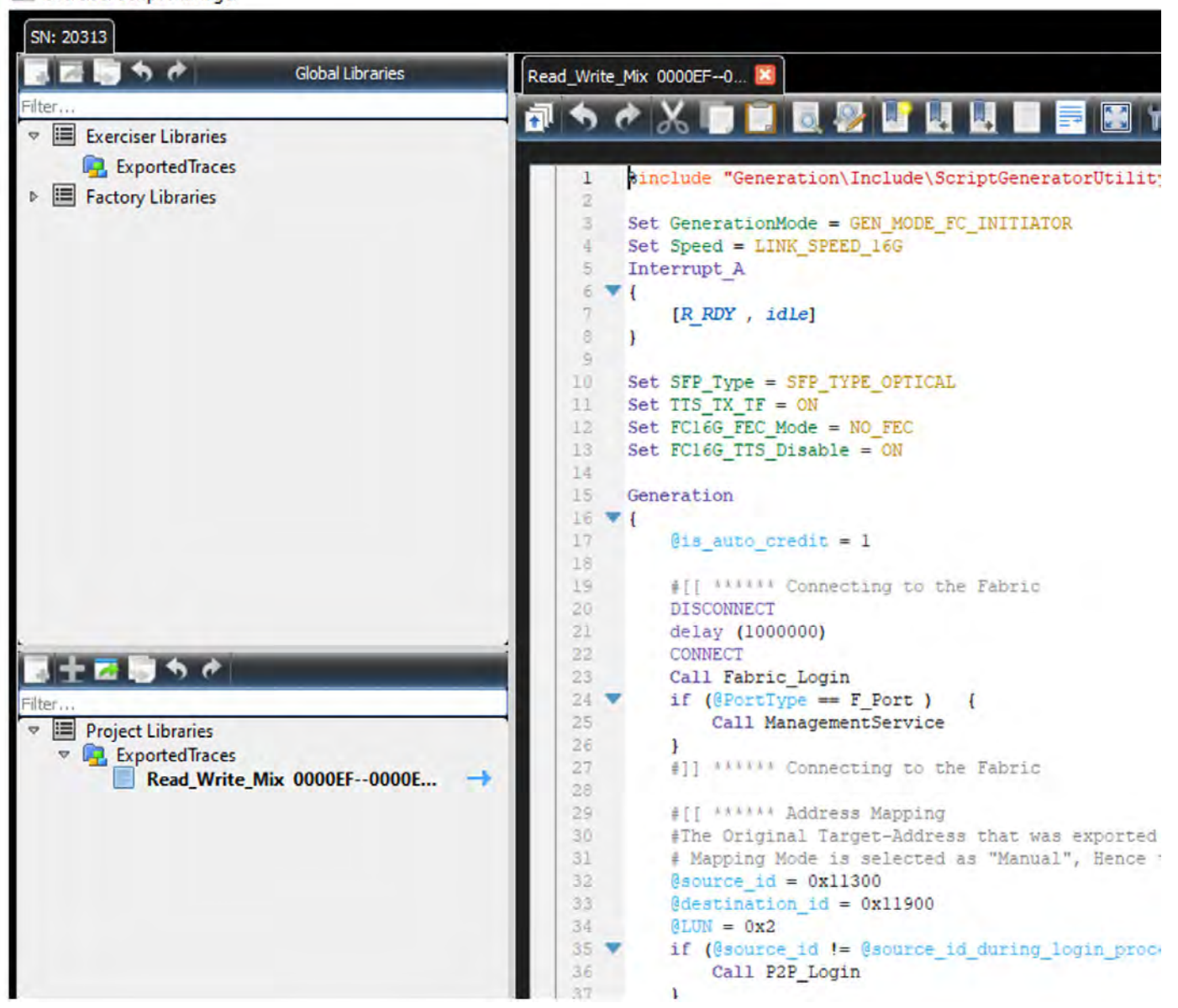

Figure 8.44: Exerciser Script Manager

<span id="page-560-0"></span>5. The trace to exerciser script is complete. To create a trace, similar to the one shown in [Figure 8.45](#page-561-0), run the script and capture. The original trace's target is now mapped to the new target.

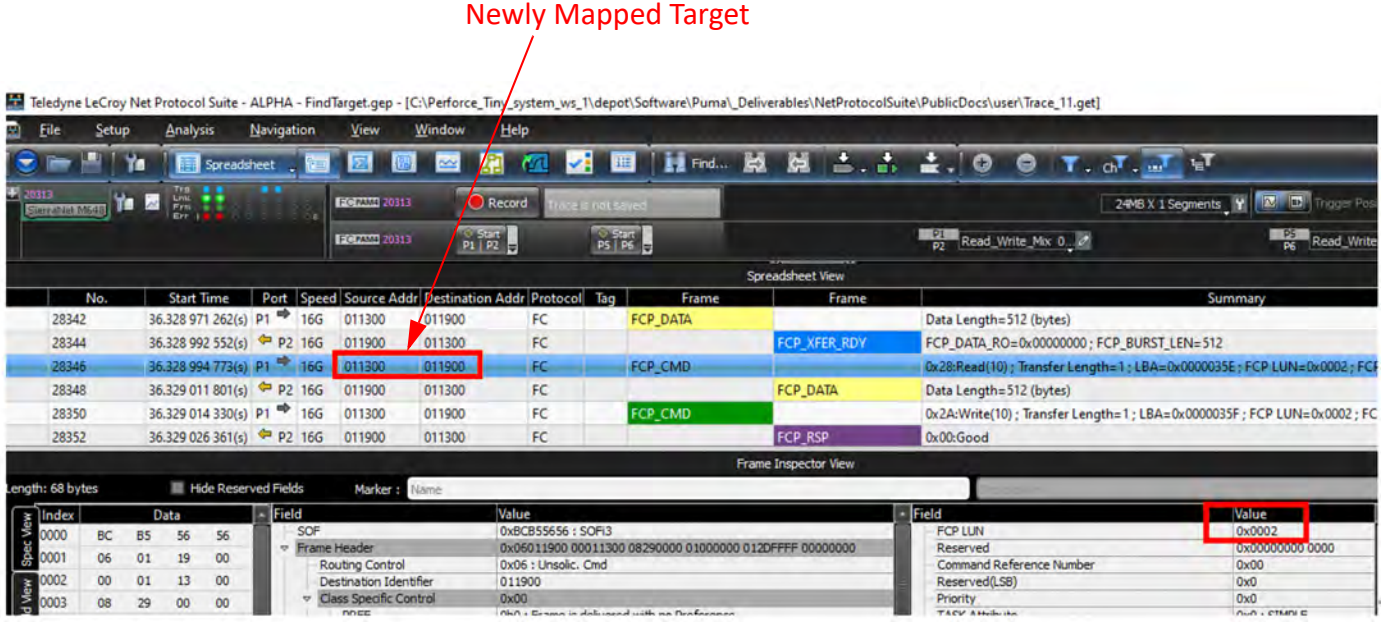

Figure 8.45: New Trace with new mapped target

# <span id="page-561-0"></span>**8.5.4 Additional Information**

Some additional features of the Sierra Net Protocol Suite are the following:

 There is a **Find Target** icon on the Exerciser Script Manager. Using it launches the Find Target dialog form which you can easily select different targets to add to the Exerciser Script Manager. See [Figure 8.46.](#page-561-1)

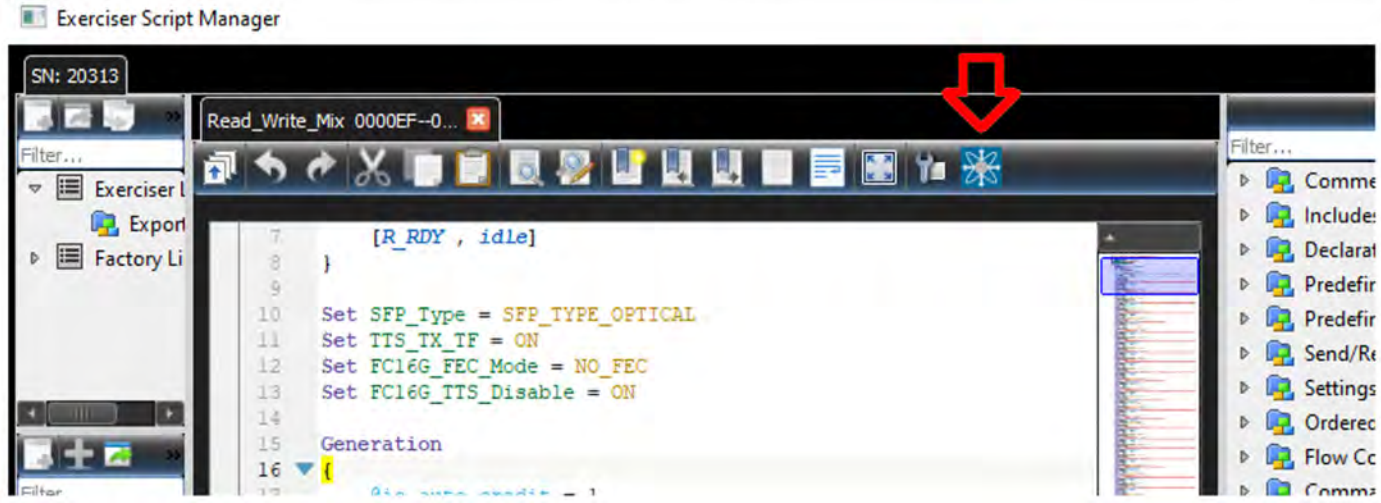

<span id="page-561-1"></span>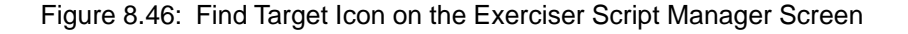

 $\Box$  You can edit the target in the Exerciser Script, as shown in [Figure 8.47](#page-562-0). Simply change the variable's value with the newly mapped target. This feature helps to avoid exporting the trace again and again, if the intention is to just change the mapping of the target.

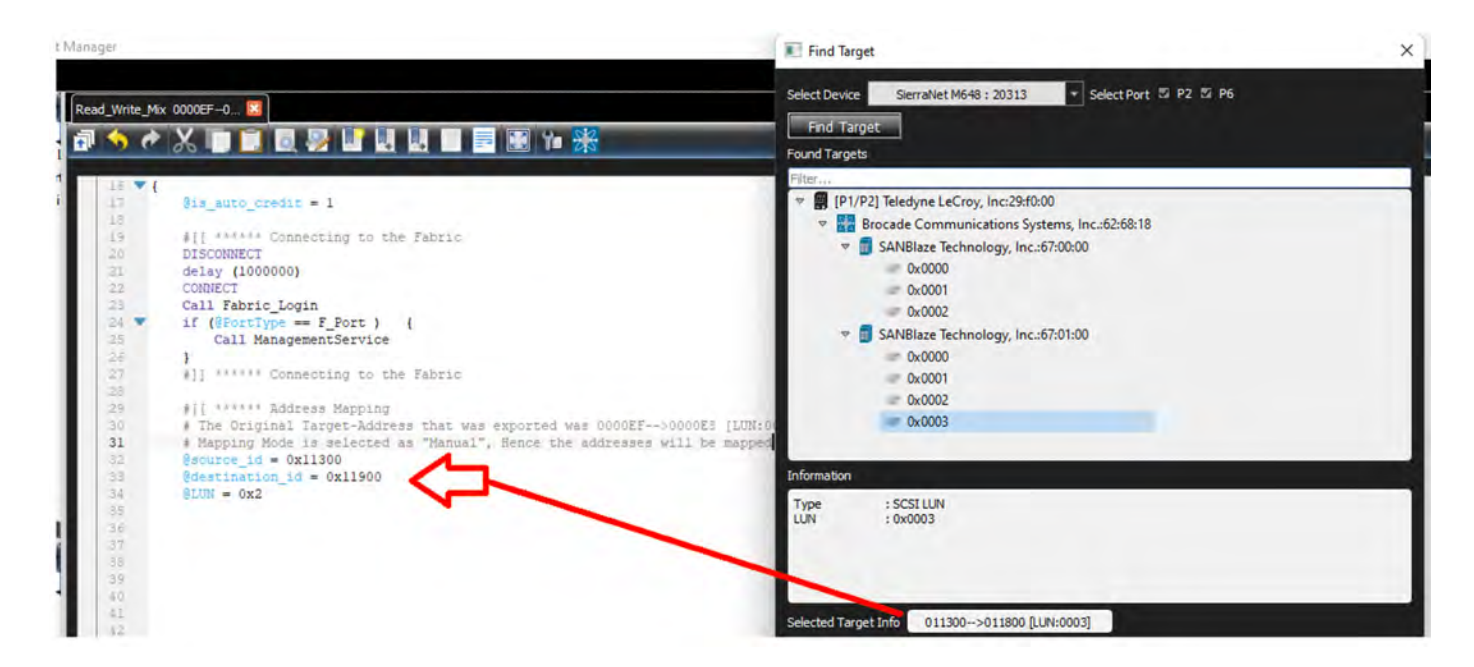

Figure 8.47: Script Changes

# <span id="page-562-0"></span>**8.6 Overview of Generation and Global Settings Files**

Example **.gexlib** files and **Include** files are in two directories called **\Samples** and **\Include** that are typically installed in:

C:\Users\Public\Documents\LeCroy\NET Protocol Suite\Generation\Samples and C:\Users\Public\Documents\LeCroy\NET Protocol Suite\Generation\Include

# **8.6.1 Exerciser Script**

The exerciser script consists of **include** statements, a Generation block, and optionally global statements.

The Generation block is the code responsible for the actual traffic generation. It is marked by the tag **Generation**. The composition and format of the Generation block is described later.

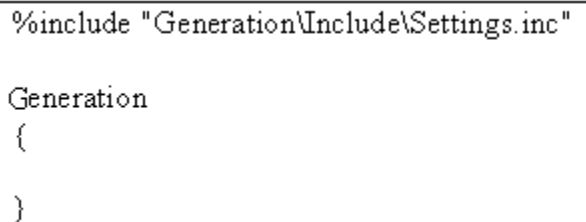

The **include** statements provide links to the **Include** files, which provide the definitions for primitives, frames and settings that hold for most or all of the generation session (global settings).

The exerciser settings and their default values are contained in the Teledyne LeCroy-provided Include file: Settings.inc

# <span id="page-563-0"></span>**8.6.2 Settings.inc File**

The **Settings.inc** file contains global statements about the link, the type of device being emulated, and other conditions that are to exist throughout part or all of the traffic generation.

This file may be included in the traffic generation file.

The Settings.inc is located at:

C:\Users\Public\Documents\LeCroy\NET Protocol Suite\Generation\Include

### **Editing Settings.inc**

Text in the **Settings.inc** file can be edited directly or copied into the beginning of the traffic generation file and edited there.

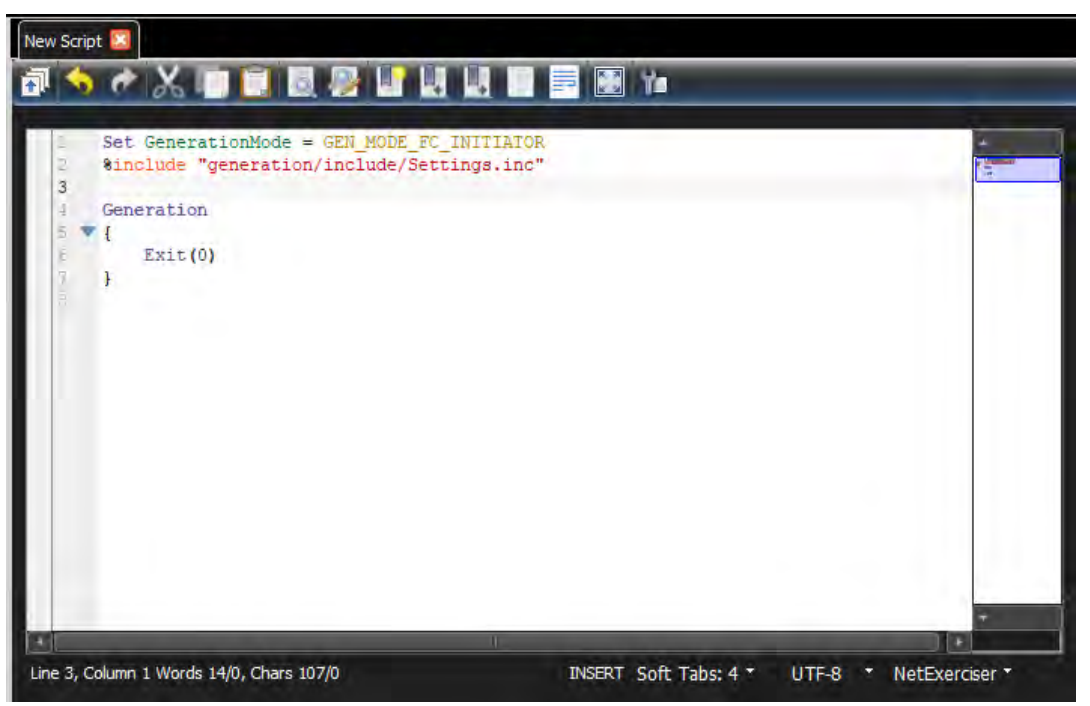

Figure 8.48: Edit Settings.inc File

When editing global settings, keep in mind the following rule:

The last line encountered before the Generation block takes precedence. Thus, if the following two lines about the device emulation were added just above the Generation block, the second would take effect:

- set GenerationMode = GEN\_MODE\_FC\_TARGET
- set GenerationMode = GEN\_MODE\_FC\_INITIATOR

### **8.6.2.1 Placing Global Settings in the Generation Block**

Some global settings, such as AutoFillWordInsertion = On/Off can be set and reset in the Generation block. For example, you might want to set AutoFillWordInsertion = ON prior to traffic generation, and then change to OFF halfway through the generation session.

```
# Generation Block
Generation
{
      Set AutoFillWordInsertion = ON
#
      # … some instructions here
      #
Set AutoFillWordInsertion = OFF
      #
      # … some other instructions here
      #
}
```
When placed within the Generation block and viewed in the trace window, global settings appear as colored bars interspersed amidst the traffic.

The Following global settings cannot be placed within the Generation block:

- □ GenerationMode
- AutoConnect
- AutoReconnect

These commands should be configured either in the **Setting.inc** file or at the beginning of the traffic generation file as a global statement.

# **8.6.3 Symbol and Frame Definitions**

The default value for all Frame fields are zero.

### **8.6.3.1 Special Conditions for Frames**

**CRC Calculations are calculated unless told otherwise** - If the Cyclic Redundancy Check (CRC) is not explicitly set in the traffic generation file, the application assumes that you want it and calculates and displays it in front of the generated frames.

**NOTE:** CRC is a standard algorithm used by commonly available software to produce an eightcharacter, hexadecimal number using all the bytes in a Target file. This number, a "digital signature", changes when any byte in the Target file changes. The digital signature does not change when the file name or creation date changes.

> If you provide a CRC value, the application uses that value, even if it is incorrect. This gives you the option of configuring the generator to create CRC errors.

# **8.7 Sierra Exerciser Generation Language**

The Sierra Exerciser File Generation Language is an API that allows you to separate traffic into text commands. These commands are used to construct primitives and frames that are sent to the Initiator or the Target.

# **8.7.1 File Structure**

Exerciser scripts should have the following structure:

### **Declarations**

- Global generation settings
- □ Constants
- Variables
- $\square$  Data patterns
- □ FC Symbols
- **NOTE:** Some declared objects could be used in further declarations as long as they are previously declared. No forward declarations are allowed at this time.

### **Generation Blocks**

List of generation instructions

## **8.7.2 Language**

### **8.7.2.1 Comments**

**#** is the Comment symbol. The line remainder after this symbol is ignored.

**/\*** Something to be ignored \*/ is a Comment Block. All the text between **/\*** and **\*/** is ignored.

AutoFillWordInsertion = ON # This is an example of a line comment.

/\*

This is an example of a block of comments.

**\*/**

### **8.7.2.2 Includes**

The directive **%include "FileName.inc"** includes the file **FileName.inc**. This lets you add common definitions and templates into new scripts.

The language parser makes sure the same file is not included more than once.

Example:

```
%include "path_to_include\SomeInc.inc"
# This directive actually includes file 'path_to_include\SomeInc_1.inc'.
Absolute paths are also allowed:
%include "c:\absolute\path\to\include\SomeInc.inc"
```
**NOTE:** Default Path: "C:\Users\Public\Documents\LeCroy\NET Protocol Suite\"

#### **8.7.2.3 Settings**

The **Set "Constant Name" = Value** statement sets different constants/modes using the following value types:

- □ Predefined constants (TRUE, FALSE, ON, OFF, INFINITE)
- □ Numbers

Examples:

Set AutoFillWordInsertion = ON Set WaitTimeOut = 239

See 8.7.8.11, *[Generation Settings](#page-595-0)* for more details.

#### **8.7.2.4 Constants**

Only unsigned integers can be defined as constants. Some constants are predefined in Sierra Exerciser*.*

Examples:

```
Const SOME HEX DATA = 0xAABBFFEE #defines hexadecimal constant
Const SOME DEC DATA = 12 # defines decimal constant
```
#### **8.7.2.5 Predefined Constants**

- **D** TRUE
- FALSE
- D ON
- OFF
- INFINITE

#### **8.7.2.6 Data Patterns**

Data patterns are streams of hexadecimal values.

Examples:

- $\Box$  DataPattern MyPattern 1 = 11223344
- □ DataPattern MyPattern 2 = 11223344 AABBCCDD
- DataPattern MyPattern\_3 = 11223344 AABBCCDD 10203040
- DataPattern MyPattern\_Recursive\_1 = 12345678 MyPattern\_1 MyPattern\_2

**NOTE:** Data Patterns can be used to implement some of the fields used in FC NVMe, which are very long, such as Host Identifier (128 bits), Host NVMe Qualified Name (2048 bits), and NVMe Subsystem NVMe Qualified Name (2048 bits).

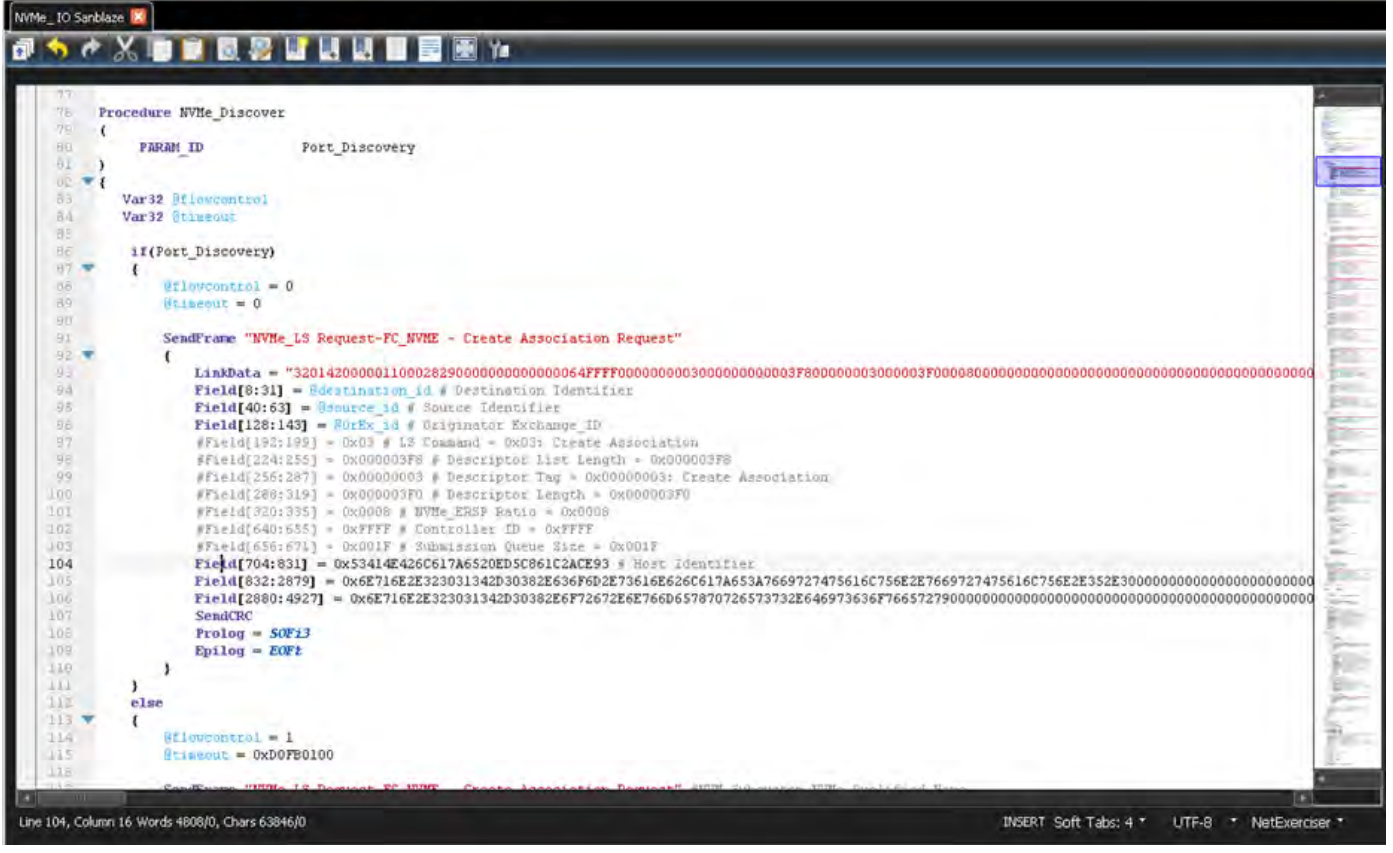

Figure 8.49: Example NVMe Port Discovery

The following formats are supported for hex data and can be used when the data size is more than 64-bits:

- Field[start\_bit:end\_bit] = "11111111222222223333333344444444"
- Field[start\_bit:end\_bit] = [aa aa aaaa bbbbbbbb cccccccc 6666666677777777 88888888]
- $\Box$  Field[start bit:end bit] = Hex("aaaaaaaabbbbbbbbcccccccc666666667777777788888888")
- $\Box$  This format can be used directly for ASCII strings: Field[start\_bit:end\_bit] = String("AAAAAAAAAAAAAAAB")

#### **Features**

For now, data pattern identifiers can be used for values longer than 64 bits. If you want to enter values as string or as data pattern values, add the following feature:

```
Set GenerationMode = GEN_MODE_FC_INITIATOR
Generation
{
  datapattern host_id = 11111111222222223333333344444444
  datapattern host_name = 
aaaaaaaabbbbbbbbccccccccddddddddeeeeeeeeffffffff5555555566666666777777778888
8888
```
 $\{$ 

 SendFrame "CASS (Create Association)-NVMe\_LS Request-FC\_NVME - Create Association Request" #InternalFrameType[0xef322803, 0x00000008]

```
LinkData =
```
"320000000000000028000000000000000000000000000000030000000000000000000000000 000000000000000000000000000000000000A000000000000000000000000000000000000000 0000000000000000B00000000000000000000000000000000000000000000000000000000000 000000000000000000000000000000000000000000000"

 $#Field[0:7] = 0x32 # Routing Control = 0x32: NVMe LS Request$ #Field[64:71] = 0x28 # Data Structure type = 0x28: NVMe over Fibre Channel

 $#Field[192:199] = 0x03 # LS Command =  $0x03$ : Create Association$ Field[704:831] = host id #0x1111111122222222333333334444444 # Host Identifier = 0x11111111222222223333333344444444

 $Field[832:2879] = host_name$ 

#0x0000000000000000000000000000000000000000000000000000000000000000000000000 0000000000000000000000000000000000000000000000000000000000A # Host NVMe Qualified Name =

0x00000000000000000000000000000000000000000000000000000000000000000000000000 000000000000000000000000000000000000000000000000000000000A

```
#Field[2880:4927] =
```
0x00000000000000000000000000000000000000000000000000000000000000000000000000 0000000000000000000000000000000000000000000000000000000000000000000000000000 0000000000000000000000000000000000000000000000000000000000000000000000000000 0000000000000000000000000000000000000000000000000000000000000000000000000000 0000000000000000000000000000000000000000000000000000000000000000000000000000 0000000000000000000000000000000000000000000000000000000000000000000000000000 000000000000000000000000000000000000000000000000000000000B # NVM Subsystem NVMe Qualified Name = 0x00000000000000000000000000000000000000000000000000000000000000000000000000 0000000000000000000000000000000000000000000000000000000000000000000000000000 0000000000000000000000000000000000000000000000000000000000000000000000000000 0000000000000000000000000000000000000000000000000000000000000000000000000000 0000000000000000000000000000000000000000000000000000000000000000000000000000 0000000000000000000000000000000000000000000000000000000000000000000000000000 000000000000000000000000000000000000000000000000000000000B

```
SendCRC
          Prolog = SOFi2
          Epilog = EOFt
Exit(0)
```
}

}

If needed, you can add one or all of these features. For example:

```
Field[704:831] = String("DEVICE NAME")
```
#### OR

```
Field[832:2879] = 
aaaaaaaabbbbbbbbccccccccddddddddeeeeeeeeffffffff5555555566666666777777778888
8888
```
#### OR

```
Field[832:2879] = 
HEX("aaaaaaaabbbbbbbbccccccccddddddddeeeeeeeeffffffff55555555666666667777777
788888888")
```
### **8.7.2.7 Symbol Definitions**

You can define named FC Symbols which contain two 32-bits DWORDS or one 64-bits QWORD. The last parameter in the parenthesis is the symbol count. These symbols can be used later for sending data.

Format:

```
Symbol symbol_name = [bb: value32_a, value32_b] (count) 
Symbol symbol name = [value32 a, value32 b]
Symbol symbol_name = bb: value32_a, value32_b (count)
Symbol symbol_name = bb: value32_a, value32_b
Symbol symbol_name = value32_a, value32_b (Count)
Symbol symbol_name = value32_a, value32_b
Symbol symbol_name = value64 (count)
Symbol symbol_name = value64
```
Here, "bb" is a two-bit symbol header value (10 by default for data and 01 for ordered sets). In case the user don't provide header information, it would be calculated based on the symbol value types.

Value32\_a and Value32\_a are 32-bit DWORDs and Value64 is 64-bits Qword. Constants, variables and even variable expressions are also allowed to be used instead of values. For value64, 64-bits variables can be used.

Count is the number of symbols to send during SendData command. It can also be a constant (optional).

#### **Examples:**

```
var32 @a = 1 
var64 @b = 2
const SOME_CONSTANT = 1
const COUNT = 2
Symbol symbol_1 = [10: 0x11224488, 0xaabb55dd](1) 
Symbol symbol2 = [10: @a, 0xaabb55dd](1)Symbol symbol_3 = [10: 0x11224488, @a] (1) 
Symbol symbol_4 = [10: \text{ @b}] (2)
Symbol symbol_5 = [10: 0x11224488aabb55dd ] (2) 
Symbol symbol_6 = [10: 0x11224488, 0xaabb55dd] 
Symbol symbol_11 = 0x11224488, 0xaabb55dd (1) 
Symbol symbol12 = \text{@a}, 0xaabb55dd (1)
Symbol symbol_13 = 0x11224488, @a (1) 
Symbol symbol14 = @b (2)Symbol symbol_15 = 0x11224488aabb55dd (2) 
Symbol symbol_16 = 0x11224488, 0xaabb55dd 
Symbol symbol_17 = SOME_CONSTANT, @a + 1 (COUNT) 
Symbol symbol_18 = 10: @a, @a + 1 
Symbol symbol19 = R_RDY, R_RDY(100)
```
### **8.7.2.8 Send Data**

This command sends data to the other side of the connection. SendData command is symbolbased and the format is like this:

```
SendData
\left\{ \right.Symbol_value
Symbol_name
SendData(value, mode, count)
}
```
Symbol value format is the same as format used to define symbols:

```
[bb: value1, value2](count) 
[value1, value2] 
bb: value1, value2
value1, value2 (count)
value1, value2 
expression_1, expression_2 
ordered_set1, ordered_set2
```
CRC, ordered\_set (suppose to use an EOF ordered\_set here)

**NOTE:** You can use 32-bit variables instead of each value (value1 or value2) or a 64-bits variable instead of both values or mix of values and variables:

```
[bb:@first_var32, @second_var32](count)
[bb:@var32, value1](count)
[bb: @var64](count)
```
**NOTE:** When OrderedSets are used, you should comply with Spec rules, or use the raw format and calculate the symbol values manually.

```
@dword1 = 0x01000010
     SendData
     {
        [R_RDY , R_RDY ]<br>[SOFi3 , @dword1 ]
                    , @dword1 ]
         [0x00000000, 0x08000000]
         [10:0x00000000, 0x00000000]
         [10:0x00000000, 0x00000000]
         [10:0x00000000, 0x00000000]
         [10:0x00000000, 0x00000000]
         [10:0x00000000, 0x00000000]
         [10:0x00000000, 0x2BCBEC78]
         #[ 0x00000000, CRC]
         [01:EOFt ,Idle]
     }
```
\* CRC can be inserted manually or calculated automatically with the CRC keyword as a Symbol value.

### **SendCRC/CRC**

SendCRC will calculate CRC of a SendData/SendFrame. When there are variable values in SendData, you must include SendCRC command instead of last DWORD. Otherwise, wrong CRC value will be sent.

The constraints are SendCRC is only supported on last DWORD before end of frame.

#### **Send**

To instruct the Exerciser to send a bigger volume of data inside a SendData frame, you may use the following commands:

```
Send(@varName, SEND_FIXED, repeat_count)
Send(value64, SEND_FIXED, repeat_count)
```
This command sends the value in the 64-bit variable for 'repeat' number of times. If a 32-bit variable is used here, lower DW would be used for Send command.

```
Send(@varName, SEND PRBS 11, repeat count)
Send(value64, SEND_PRBS_11, repeat_count)
```
This command sends the value in the 64-bit variable for 'repeat' number of times, by incrementing the variable by 1 in each iteration.

```
Send(@varName, SEND_PRBS_11, repeat_count)
Send(value64, SEND_PRBS_11, repeat_count)
```
This command sends the PRBS\_11 value with the initial seed from the 64-bit variable for 'repeat' number of times.

#### **Example:**

```
SendData
{
[R_RDY , R_RDY ](100)
[SOFi3 , 0x01000010]
```
**NOTE:** When OrderedSets are used, you should comply with Spec rules, or use the raw format and calculate the symbol values manually.

```
Send(0x00000000, SEND_FIXED, 6)
[0x00000000, CRC]
[EOFt ,Idle]
}
@dword1 = 0x00000100
SendData
{
R_RDY, R_RDY(100)
SOFi3, 0x01000010
Send(@dword1, SEND_INCREMENTAL, 6)
0x00000000, SendCRC
EOFt ,Idle
}
```
### **Field Definition**

- $\Box$  Field length is in bits. '\*' means that the length is variable and is set based on the assigned value.
- $\Box$  Field starting offset is calculated from frame start based on the length of the previous fields.

#### **Examples:**

```
Field32 : 32 = 0xAABBFFEE
FrameType : 8 = 12HashedDest : 24 = HEX_DATA
Reserved1 : 8 = 0xDAField16 : 16 = 0xAAAA
Reserved2 : 8 = 0xAD
CRC : 32
```
#### **Data field Definition**

- **Data = { pattern }**: Pattern is assigned to Data.
- **Data = count, value**: A pattern of "count" times "value" is assigned to Data.

**Data = count, start value, step**: A pattern of values starting with "start value" with steps of "step" and a length of "count" is assigned to Data.

### **8.7.2.9 Frames**

Using the "Frame" or "Packet" keyword, you can define a frame of traffic you frequently use outside the Generation block. Then, you can use the defined Frame in the Generation block stream multiple times. If you try to define a Frame inside the Generation block, you will get a compilation error.

Declarations of prologue and epilogue may be mixed with field declarations.

```
Frame "name" : "parent name"
{
Field Definition 0: "Field Name : Field Length = Default Value"
…
Field Definition n: "Field Name : Field Length = Default Value"
Symbol Definition 0: "Symbol name, offset, count"
…
Symbol Definition m: "Symbol name, offset, count"
Prolog = "ordered_set name"
Epilog = "ordered_set name"
}
```
### **8.7.2.10 Prologue and Epilogue**

Prologue and epilogue are primitive chains to be used at the beginning and end of the frame.

#### **Examples:**

```
PProlog = SOFi2 # For this frame ordered set 'SOFi2' is a Prolog.
Epilog = EOFt # For this frame ordered set 'EOFt' is an Epilog.
```
### **8.7.2.11 Inserting Symbols**

Additional symbols can be inserted inside frames with the following format:

### **Symbol: Symbol\_name, offset, count**

- $\Box$  **symbol name** is the name of a symbol which is already defined.
- **offset** is a symbol offset is the position to insert the symbol. For example, value 1 means insert the symbol after the first symbol (2-DWORDs) in the Frame, which would be the third and forth DWORDs (if the count is 1). This value is optional and 0 by default.
- **Count** is the count of symbol to be inserted inside the frame. This value is optional and 1 by default.
- **Symbol\*** This command can be used to clear all the previously inserted symbols inside a frame. The user can insert new symbols after this command or just remove all of them in the inherited Frame.

#### **Examples:**

```
Symbol : *
Symbol : symbol1, 2, 100
```
**NOTE:** If the offset value is more than the count of symbols in the frame, the Symbol command would be ignored.

#### **8.7.2.12 Inheriting Frames**

Inheriting Frames can be derived from other Frames, therefore inheriting the layout of the parent Frame. In this case, the user may:

- Change Prolog and Epilog
- Change default field values
- Add new fields

#### **Frame Examples**

```
Frame Some_Frame
{
    Field32 : 32 = 0xAABBFFEE
    FrameType : 8 = 12
    HashedDest : 24 = HEX_DATA
   Reserved1 : 8 = 0xDAField16 : 16 = 0xAAAAReserved2 : 8 = 0xADData : * = PATTERN 1
    CRC : 32
     Symbol : *
     Symbol : symbol1, 36, 5
    Prolog = SOFi2
    Epilog = EOFt
}
Frame Some_Frame_1 : Some_Frame
{
    Field32 = "Some Hex Data"
   Data = { 11111111 22222222 33333333 44444444 555555555 }
     Opcode : 128, 8, 0x2A
    LBA : 64
     Symbol : *
    Symbol : symbol1, 24, 48
    Prolog = SOFi3
}
```
# **8.7.3 Generation Block**

Generation block is the starting point of exerciser script.

```
Generation
{
}
```
## **8.7.4 Preprocessor Integer Arithmetic**

### **Examples:**

```
x = (3 * 2 ) / 6x = x + 2y \Rightarrow 2
y = x \& 0x000000FF | 0x0000FF00
x = 10++xwhile(x > 1)
{
 x \rightarrow -1}
Y = 10
```
### **8.7.5 Loops**

Loops can be used in two modes:

- 1. Using an integer number, loop a specified number of loops. This number has to be smaller than 67,000,000.
- 2. Using the word "infinite", loops forever.

```
Loop(credits)
{
  Wait_For{WF_FRAME_RESOURCES_OUTPUT_C}
 senddata{[r_rdy ,idle]}
  credits--
}
```
**NOTE:** The Exerciser can support up to 4 levels of nested loops.

# **8.7.6 Controlling Connection Speed**

When you use the **Autoconnect** feature, the Exerciser always tries to connect to the DUT with the highest possible speed. In this case, the **Set Speed** command is not used.

If you want to connect to the DUT with a specific speed, you may set the Autoconnect feature to OFF, and set/hardcode the desired speed, using the Set Speed command

### **8.7.7 Exerciser Script Important Features**

The Exerciser script language can already produce FC Symbol Sequences and Frames.
The Exerciser script enhancements described in this section allow generation of Commands and Application Layer sequences (as in the Exerciser), by processing received frames, making complex decisions, and generating the contents of frames in run-time, for both RX and TX. Variables can keep the run-time state of the bus. Low-level commands can manipulate variables and use variables to create patterns.

The features and commands include:

- Variable Operations/Identifier
- □ Functions
- $\Box$  Commands
- Wait
- □ SendData
- Generation Options
- □ Orderset
- □ Flow control
- **D** Procedures

The Exerciser can be programmed to act as FC Initiator, or FC Target.

**NOTE:** An Example Project, which includes scripts implementing UNH tests (Exerciser UNH example.gep), can be found under the Examples/ Projects folder in the installation.

## **8.7.7.1 FC Initiator**

As an Initiator, Exerciser can send commands and interact with its peer to complete the command in normal conditions and some popular error conditions. Limitations are:

- $\Box$  Uses only one command at a time.
- $\Box$  Sends only limited Write data patterns.
- $\Box$  Has tight flow control, due to limited RX frame processing.

## **8.7.7.2 FC Target**

As a Target, Exerciser can receive commands in all protocols and respond to them in normal conditions or some popular error conditions. Limitations are:

- $\Box$  Uses only one command at a time. Command queuing is not supported.
- $\Box$  Has tight flow control, due to limited RX frame processing.

#### **8.7.7.3 Variable Definition**

Variable definition is similar to definitions in programming languages. You can define up to 250 32 bit or 125 64-bit variables. There is no constraint on variable names, except that you cannot use keywords.

Variable scopes are general and you should define them in the script header before the Generation block.

The syntax of variable definition is:

**VAR32** @VariableName1, @VariableName2, ... **VAR64** @VariableName

VAR64 holds field values greater than 32 bits, such as FCAddress.

**NOTE:** Variable names should start with @.

## **8.7.7.4 Assigning Variable Values**

You can set variable values in different ways:

#### **Constant Value**

 $@varName1 = 1234$ 

#### **Other Variable Value**

@varName1 = @varName2

#### **Result of Expression on Other Variables**

@varName1 = @varName1 + @varName2

#### **Fields of Last Received Frame**

@varName1 = (FCFrame)LRF::FrameType ...where LRF is Last Received Frame.

**NOTE:** Specifying packet type (FCFrame) before LRF causes last received frame to be this packet type, and field start-bit position is calculated according to the packet-type definition.

#### **Part of Last Received Frame**

```
@varName1 = LRF[startBitOffset:endBitOffset],
where offsets are bit based
```
#### **Example:**

```
@varName1 = LRF[32:39]SendFcFrameCommand_Initiator
\left\{ \right. Data = LRF[startBitOffset:endBitOffset] 
 Tag = 0x101}
```
The constraints are:

- $\Box$  Length bigger than 64 bit is not supported
- Offsets (StartBitOffset and EndBitOffset) should be in same DWORD, or adjacent DWORDS

## **Random Values**

@varName1 = Random

## **8.7.7.5 Expression on Variables**

Mathematical expressions, such as sum, subtract, and shift:

```
@varName1 + @varName2
@varName1 - @ varName2
@varName1 & @varName2
@varName1 | @varName2
@varName1 ^ @varName2
@varName1 << 2
@varName1 >> 1
```
Logical expressions, such as compare, equal, not, and, and or:

```
@varName1 > @varName2
@varName1 < @ varName2
@varName1 == @varName2
@varName1 != @ varName2
!@varName1
(logical expression1) && (logical expression2)
(logical expression1) || (logical expression2)
```
Complex expressions (combination of different operators) with prioritizing supported:

(@varName1 + @varName2) > @varName3

Extended Variable Operations (Multiply, Divide, Remainder, none-numeric shift):

```
Multiplication Operations
var32 @a = @b * 3
 @a *= 2
 @c = @a * @b
Division Operations
 var32 @a = @b / 3
@a / = 2 @c = @a / @b
Remainder Operations 
 var32 @a = @b % 3
@a § = 2 @c = @a % @b
Shift Operations
 @a = @b >> @c
@a = @b << @c
```
**NOTE:** In order to use extended variable operations like \*, /, % and shift (<<' >>) with variables, this include file must be added before Generation block: %include "Generation/Include/VariableOperations.inc"

## **8.7.7.6 Reserved Constants**

Reserved constants are predefined values that can be assigned to variables and their values changes during program execution. The following reserved constants are defined in the software:

```
Training_ERROR_COUNT
LRT 
      Local_Tx_status_word
-B_B_Credi
```
#### **Example:**

Var32 @a = B\_B\_Credit

#### **8.7.7.7 Variable Domains**

Variable domains can be either global (outside Generation block) or local (inside a Generation block or a procedure).

## **Local and Global Domains**

Variables can be either defined outside the Generation block which makes them global variables or inside Generation block or procedures. Global variables are visible everywhere after they are defined.

Variables that are defined in the Generation block are valid after they are defined, and also inside inline procedures, or procedures with parameters (which are also inline).

Variables that are defined inside the procedures are valid only inside the procedure and all the inline procedures that are called after the variable definition (inside the same procedure).

If a variable is defined inside a domain that has already a variable with the same name in the higher domain, the variable defined in the same domain will override the previous variable and the previous variable would no longer be visible in the current domain but it value won't be updated by changing the newly defined variable.

**NOTE:** This Domain concept also applies to Constants, Identifiers, DataPatterns and Symbols.

#### **Examples:**

```
var32 @a = 1 # Global::@a
Procedure Proc2
{ 
    var32 @var1_proc2 = @a # on the first call, @a is Global::@a and equals to 
1
      # on the second call, @a is Proc1::@a and equals to 2
   var32 @a = 3 # Proc2::@a var32 @var2_proc2 = @a # @var2_proc2 == 3, here @a is overrided by 
       #local variable and its value is 3
    @a = 4 #only update Proc2::@a to 4
}
Procedure Proc1
{ 
    var32 @var1_proc1 = @a # valid operation: @var1_proc1 == 1, 
# Here @a (Global::@a) is valid and equal to 1
    Call Proc2
     #Proc2::@a is no longer visible here, so @a here is Generation::@a
    var32 @var2_proc1 = @a # valid operation: @var2_proc1 == 1, 
#Here @a (Global::@a) is valid and equal to 1
   var32 @a = 2 # procl::@a
```

```
 Call Proc2
     #value of @a is still 2 here (Proc1::@a)
}
Generation
{
    var32 @var1_gen = @a # valid operation: @var1_gen == 1
     Call Proc1
    var32 @var2_gen = @a # valid operation: @var2_gen == 1, here @a is still 
Global::@a
     var32 @a = 5 # Generation::@a
     var32 @var3_gen = @a # valid operation: @var3_gen == 5 as 
# Generation::@a would override the Global::@a
   exit(@a) # exits with the code 5
}
```
## **8.7.7.8 If/While in Logical Expressions**

Like programming languages, scripts allow conditional statements. The **if/while** syntaxes are:

```
If (expression)
{
    …
}
ElseIf (expression 2)
{
    …
}
.
.
.
ElseIf (expression n)
\{ …
}
else
{
    …
}
While(expression)
{
 …
    If (condition 1) { BreakWhile }
 …
    If (condition 2) { ContinueWhile }
 …
}
```
## **BreakWhile**

If it's called inside a While loop block, program execution point would jump to the next instruction after the While block.

#### **ContinueWhile**

If it's called inside a While loop block, program execution point would jump to the first instruction inside the While block.

Example for if, then else:

```
@HT_RxFISType = LRF[0:7]#LRF_SATA_FIS_TYPE_START_BIT:LRF_SATA_FIS_TYPE_END_BIT
if (@HT_RxFISType == SATA_FIS_TYPE_DMA_ACTIVATE) then {…}
else \{ if (\texttt{\&CHT\_RxFISType} == \texttt{SATA\_FIS\_TYPE\_DATA}) then \}else \{ if (@HT_RxFISType == SATA_FIS_TYPE_RD2H) then <math>\{ ...\}</math> \}Example for while: 
while (@NCQ_Temp0) {
             @NCQ_Temp1= @NCQ_Temp1 >> 1
             If (\text{@NCQ_Temp1} != 0) then \{ ... \}@NCQ_Temp0 = @NCQ_Temp1 & 0x00000001 }
```
**NOTE:** • Nested while and if are supported.

The keyword **then** is optional.

#### **Wait/When/Do in Logical Expressions**

The **wait/when/do** syntaxes are:

```
wait (time)
{
     When {exp} do
     {
 …
     }
     Elsewhen {exp}do
     {
 …
     }
     on_timeout
     {
 …
     }
}
Example:
wait { #no timeout use global WaitTimeout value default 1000 useconds (1 ms)
     when {WF_R_RDY} do 
     { … }
     elsewhen {WF_VC_RDY} do 
     { … }
     on_timeout 
     { … } 
}
```
## **NOTE:** Nested wait should not exceed two deep. Use a procedure call to extend wait logic sequence.

```
Example:
wait_for (100000) { WF_R_RDY WF_TIMEOUT} { … } # (100 ms)
      "Wait_For (1000) { WF_SOFi3 WF_R_RDY WF_TIMEOUT }
      "Wait_For (1000) { WF_SOFi3 WF_R_RDY }
      "Wait_For { WF_SOFi3 WF_R_RDY WF_TIMEOUT }
Also these three are the same and just wait for 1ms
      "Wait_For { WF_TIMEOUT }
      "Wait_For (1000)
      "Wait_For (1000) { WF_TIMEOUT }
```

```
NOTE: Using the WF_TIMEOUT condition is optional when a timeout value is 
        defined. Wait + Wait For is OK. So these three expressions are the
       same (default timeout value is 1ms).
```
## **8.7.7.9 Using Variable Values in Creating Patterns on Bus**

In creating patterns to send on bus, the Exerciser script allows using variables. In these cases, because the created pattern is dynamic, it is not possible to do scrambling and calculating in the software code. These tasks are done in the hardware Bus Engine. To activate, set "Auto scramble mode" to "on".

The following examples show uses of variables in creating patterns.

## **Use Variable for Field Value**

```
SendELSReqPLOGI
{
     OriginatorExchageId = 0x1
     DestinationIdentifier = @variableName1
     ...
}
```
The constraint is that **Field Length** bigger than 64 bit is not supported.

#### **Use LRF Directly for Field Value**

```
Send_FCPData
{
     Data = LRF[startBitOffset:endBitOffset]
     SourceIdentifier = 0x101
}
```
The constraints are:

- Length bigger than 64 bit is not supported and
- Offsets (StartBitOffset and EndBitOffset) should be in same DWORD, or adjacent Dwords

```
Wait_For{WF_R_RDY}
SendData
{
     [01: Idle, SOFn3]
     [10:@AA, @BB]
     [10:0x08090008, @DD]
```

```
 [10:@CC, @frame_count]
 send(@IncInit, SEND_INCREMENTAL, last_size/8) #(fcp_dl-max_mtu)
 [01:CRC ,EOFt]
```
}

When there are variable values in SendData, you must include SendCRC command instead of last DWORD. Otherwise, wrong CRC value will be sent.

The constraint is that **SendCRC** is only supported on last DWORD before end of frame.

## **8.7.7.10 Timer**

Exerciser script syntax allows using some timers. You can start a timer anywhere. The timer current value is loadable on variable to be used in expressions and conditions on this expression. There are four timers, named A, B, C, and D.

#### **Starting Timer (setting timer value to zero)**

CLEAR\_TIMER\_A CLEAR\_TIMER\_B CLEAR\_TIMER\_C CLEAR\_TIMER\_D

## **Loading Timer Current Value in Variables**

@varName1 =TIMER\_A @varName1 =TIMER\_B @varName1 =TIMER\_C @varName1 =TIMER\_D

#### **Example:**

```
 CLEAR_TIMER_A
 While(@Counter < MaxPeriodCount) {
                   ... @Counter = TIMER_A ...}
```
## **8.7.7.11 Frame and Symbol Resources A-F**

There are six Recording Resources as defined in 8.3.5.5, *[Generation Options \(Advance Wait](#page-546-0)  [Conditions\)](#page-546-0)*. Details on their use is described below in 8.7.8.7, *[Wait Commands](#page-592-0)*.

## **8.7.7.12 PATTERN Counter**

Exerciser script syntax allows you to use counters on a number of defined events in generation settings.

#### **Syntax for loading counters in variables is:**

```
@varName1 = COUNT_FRAME_RESOURCE_OUTPUT_A
…
@varName1 = COUNT_FRAME_RESOURCE_OUTPUT_F
@varName1 = COUNT_SYMBOL_RESOURCE_OUTPUT_A
…
@varName1 = COUNT_SYMBOL_RESOURCE_OUTPUT_F
```
#### **Syntax for clearing (resetting) counters is:**

```
CLEAR_FRAME_RESOURCE_OUTPUT_A
```
…

```
CLEAR_FRAME_RESOURCE_OUTPUT_F
CLEAR_SYMBOL_RESOURCE_OUTPUT_A
…
CLEAR_SYMBOL_RESOURCE_OUTPUT_F
Example:
CLEAR_FRAME_RESOURCE_OUTPUT_A
While(@Counter < MaxReceivedFrameCount) 
\{ … 
    @Counter = COUNT_FRAME_RESOURCE_OUTPUT_A 
 … 
}
```
## **8.7.7.13 Procedure Definition**

Procedures allow creating simple syntaxes for complex reusable parts in scripts. You can write such code once as a procedure and use everywhere required.

Inline procedures are the same as procedures by they increase the compiled assembly size but they can use local variables which are defined after them (before call instruction).Procedure definition syntax is:

```
procedure procedureName
\{...
}
Or
Procedure_Inline procedureName
{
     ...
}
```
Calling procedure syntax is Call procedureName.

**NOTE:**  $\cdot$  Recursive calls are not allowed and are not flagged.

- The user can define up to 256 none-inline different procedures including those inside the include files. Defining each procedure uses one resource only if that procedure is referenced in the script more than once.
- Procedure with parameters are also inline and also defining a local variable inside a procedure would make it inline.

**Hint:** To pass parameters to procedures or return values from them, global variables or parameters can be used.

## **8.7.7.14 Procedure with Parameters**

For passing a parameter to a procedure, you can define different of parameters:

**PARAM\_ID:** Value parameters are defined with the keyword PARAM\_ID and can be constants, identifiers, numbers and any numeric expression that is supported.

**PARAM\_VAR32 / PARAM\_VAR64:** For sending variables you can use either 32-bit variables using PARAM\_VAR32 or 64-bit variables using PARAM\_VAR64. Variable expressions also can be used to send the result to the procedure as a parameter.

**PARAM\_ID\_REF:** For returning a numeric value from a procedure, PARAM\_ID\_REF can be used and an identifier name should be passed as parameter during calling the procedure.

PARAM\_VAR32\_REF / PARAM\_VAR64\_REF: For returning a 32/64 bit Variable, PARAM\_VAR32\_REF / PARAM\_VAR64\_REF can be used and a variable name with the same size should be passed as parameter during calling the procedure.

## **Parameter Types**

**PARAM** ID: can be used for sending numeric values to procedures

**PARAM ID REF:** can be used for sending and receiving numeric values to/from procedures

**PARAM VAR32:** can be used for sending 32-bit variables values to procedures

**PARAM\_VAR32\_REF:** can be used for sending and receiving 32-bit variables values to/from procedures

**PARAM\_VAR64:** can be used for sending 64-bit variables values to procedures

**PARAM\_VAR64\_REF:** can be used for sending and receiving 32-bit variables values to/from procedures

#### **Calling functions with parameters**

For calling parameter with parameters, valid expressions must be used for each type of parameters which are as the following:

**PARAM ID:** numeric expressions like values, constants or identifier expressions can be used (e.g.  $12, i, i + 1$ 

**PARAM ID REF:** only identifiers can be used. For using an identifier it should be defined already by assigning a default value like 0 to it before passing it to a procedure. (e.g. i, j)

**PARAM\_VAR32:** numeric and 32-bit variable expressions like values, constants or identifier expressions and 32-variables and 32-bit variable expressions can be used (e.g. 12, i, i + 1,  $\omega$ a,  $\omega$ a +  $i + 1$ ,  $@a + @b)$ 

**PARAM\_VAR32\_REF:** only 32-bit variables can be used. For using a variable it should be defined already before call instruction. (e.g. @a, @j)

**PARAM\_VAR64:** numeric and 32/64-bit variable expressions like values, constants or identifier expressions and variables and variable expressions can be used (e.g. 12, i, i + 1,  $\omega$ a,  $\omega$ a + i + 1,  $\omega$ a + @b)

**PARAM\_VAR64\_REF:** only 64-bit variables can be used. For using a variable it should be defined already before call instruction. (e.g. @a\_64, @j\_64)

Procedure definition with parameters syntax is:

```
procedure procedureName(Param_Type1 Param1, Param_Type2 Param2, … , 
Param_Type_n Param_n)
```

```
{
     ...
}
# Parameter Types
# - PARAM_ID: for sending numeric values to procedures
# - PARAM_ID_REF: for sending and receiveing numeric values to/from 
procedures
# - PARAM_VAR32: for sending 32-bit variables values to procedures
# - PARAM_VAR32_REF: for sending and receiveing 32-bit variables values 
to/from procedures
# - PARAM_VAR64: for sending 64-bit variables values to procedures
# - PARAM_VAR64_REF: for sending and receiveing 32-bit variables values 
to/from procedures
Procedure ProcedureName3
(
 PARAM_ID param1, #e.g. 1, 2 + i, i
 PARAM_ID_REF param2, #e.g. i 
    PARAM_VAR32 @param3, #e.g. @a, @a + @b, 2
 PARAM_VAR32_REF @param4, #e.g. @a
 PARAM_VAR64 @param5, #e.g. @a, @a + @b, 2
    PARAM_VAR64_REF @param6 #e.g. @a
)
{ 
    #You can access procedure parameters here inside procedure block ...
}
    Calling procedure syntax is:
```
Call procedureName(Param1, Param2, ..., Param\_n)

#### **Flow Control Expressions**

**Return**: Return is used for returning from Procedures and continues the program from the next instruction after the call. If return is used inside the Generation Block, it would work the same as the exit(0) instruction.

## **8.7.8 Sierra Exerciser Generation Commands**

## **8.7.8.1 General Commands**

#### **LASER\_ON**

Enables exerciser to send traffic without the Link-Up process.

#### **LINK\_RESET\_PROT**

BE initiates link reset protocol sequence

#### **LINK\_FAILURE\_PROT**

BE initiates link Failure protocol sequence

#### **EXIT\_MANUAL\_TRAINING**

When a manual training frame command Is used, Exerciser moves to a state where it continuously sends Training frames until this command is executed.

### **Example**:

When a wait command is written after a SendTrainingFrame command, the Exerciser keeps sending the last training frame instead of idles. This command is used to exit from manual training command and move on to normal data.

## **Send\_NOS**

Exerciser sends NOS for the time specified in NOS\_Transmit\_time speed neg settings.

#### **Send\_OLS**

Exerciser sends OLS for the time specified in OLS Transmit time speed neg settings.

#### **Send\_LR**

Exerciser sends LR for the time specified in  $LR_Tr$  ansmit<sub>time</sub> speed neg settings.

#### **Send\_LRR**

Exerciser sends LRR for the time specified in LRR\_Transmit\_Time speed neg settings.

#### **SendTrainingFrame**

Transmits a specific Training Frame.

#### **SendRawTrainingFrame**

Transmits user specified 32+256 bits of Manchester encoded data.

#### **SendAlignmentMarkerError**

Indicates which index of Alignment Marker (AM) to be corrupted.(ex: 64G FC has 4 AMs. Each index0-3 indicates 4 AMs respectively).

Format:

```
SendAlignmentMarkerError(Index_Mask, Replace Index Mask, Count)
    where:
```
- Index\_Mask (Index\_0..index\_3): Indicates which index of AM to be corrupted (e.g., 64G FC has 4 AMs. Each index0-3 indicates 4 AMs, respectively).
- $\Box$  Replace Index Mask (0-3) with User-defined value: When this bit is set User defined value specified in speed neg settings will be Placed in the corresponding Alignment marker for no. of times specified in count.
- $\Box$  Count: Number of AMs to be corrupted.

Example:

SendAlignmentMarkerError (INDEX\_0 | INDEX\_1 | INDEX\_2, REPLACE\_INDEX\_1 | REPLACE\_INDEX\_2, 1024)

#### **SetAMIndexValue**

Sets alignment marker default values for Index0..Index3. These values can be used later in the SendAlignmentMarkerError command to inject alignment marker error.

AM\_INDEX0\_VALUE- User defined value for the 1st Alignment Marker

AM\_INDEX1\_VALUE- User defined value for the 2nd Alignment Marker

AM\_INDEX2\_VALUE - User defined value for the 3rd Alignment Marker

AM\_INDEX3\_VALUE- User defined value for the 4th Alignment Marker

#### **WaitForTrainingFrame**

Wait for specified Training Frame.

Format:

WaitForTrainingFrame(Training\_Sequence, Mask, Change/\*TRUE or FALSE\*/}) Example: (waiting for SN, 64G)

WaitForTrainingFrame(0x80004000, 0xC0004000, FALSE)

#### **Analyzer Trigger**

SET\_ANALYZER\_TRIGGER - Call this command to set Analyzer Trigger.

SET\_EXTERNAL\_TRIGGER - Call this command to set External Trigger Out. Settings and External Trigger In Type to High Active, Low Active, Toggle and set External TrigOut pulse width.

## **Clear Timers**

CLEAR\_TIMER\_A- Clears timer resource A CLEAR\_TIMER\_ $B -$  Clears timer resource B CLEAR\_TIMER\_C - Clears timer resource C CLEAR\_TIMER\_D- Clears timer resource D

#### **Error Injection**

InjectRSFECError (RSFEC error type) - Injects correctable and uncorrectable FEC errors. Only works for 32G and 64G speeds.

InjectSyncHeaderError(count) - Sync header error command injects idle-idle symbols with wrong sync header error on the link.

## **Clear Resources**

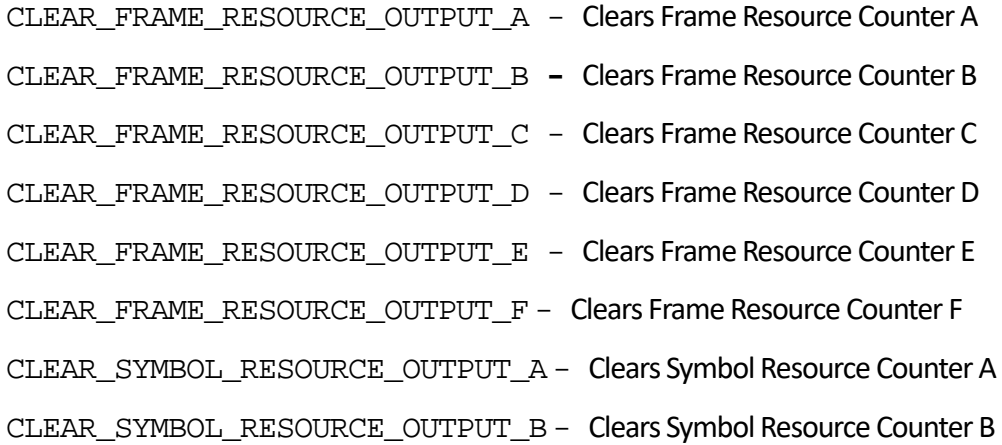

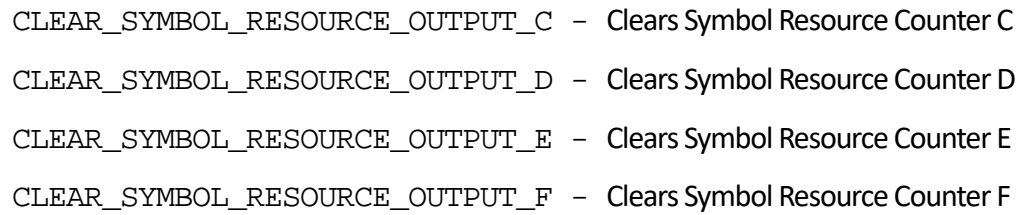

## **Speed Settings**

SET\_SPEED\_16G- Changes the speed of exerciser to 16G

SET\_SPEED\_32G- Changes the speed of exerciser to 32G

SET\_SPEED\_64G- Changes the speed of exerciser to 64G

SET\_RX\_SPEED\_16G - Allow Wait\_For on specific 16G speed Rx Traffic

SET\_RX\_SPEED\_32G - Allow Wait For on specific 32G speed Rx Traffic

SET\_RX\_SPEED\_64G - Allow Wait For on specific 64G speed Rx Traffic

SET\_RX\_SPEED\_AUTO - Allow Wait\_For on any speed Rx Traffic

## **Link Protocol Sequences**

LINK\_RESET\_PROT - BE initiate link reset protocol sequence

LINK\_FAILURE\_PROT - BE initiate link Failure protocol sequence

#### **Delays**

 $Deltay()$  - Generate a 1-microsecond delay

Random  $Delay()$  - Generate a random delay (between 1 microsecond and 20 microseconds)

## **8.7.8.2 Speed Negotiation Settings**

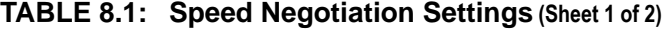

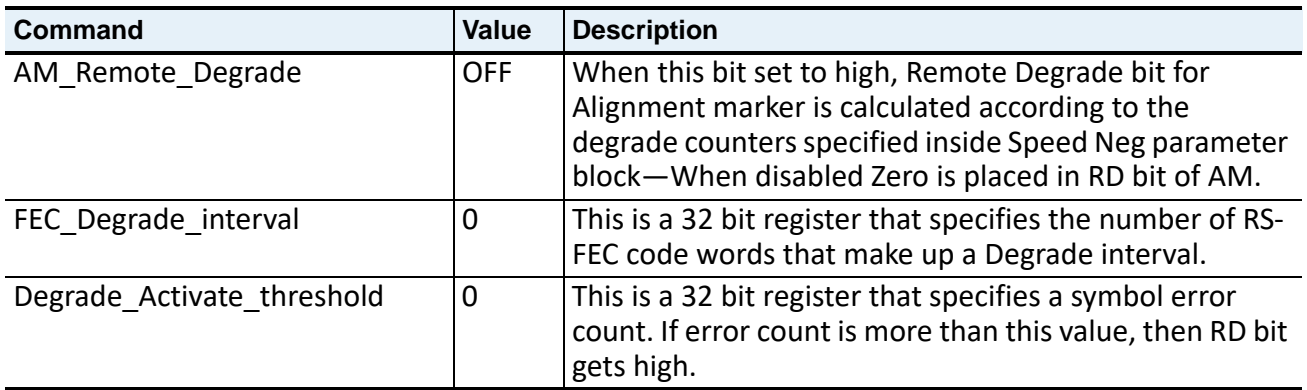

| Command                      | Value       | <b>Description</b>                                                                                                    |
|------------------------------|-------------|----------------------------------------------------------------------------------------------------|
| Degrade Deactivate Threshold | $\mathbf 0$ | This is a 32 bit register that specifies a symbol error<br>count. The value here controls the threshold used to<br>deactivate RD.                                                                                                    |
|                              |             | <b>NOTE:</b> The Reed Solomon Decoder counts the number<br>of symbol errors detected in all the code words within<br>the FEC Degrade interval. If a codeword is<br>uncorrectable, the number of symbol errors detected is<br>incremented by 16. When the number of symbol errors<br>detected within a FEC Degrade interval exceeds the<br>Degrade Activate Threshold, RD will be signaled to the<br>remote link partner using a bit in the Alignment Marker.<br>At the end of an interval, if the number of symbol errors<br>is less than the Degrade Activate Threshold, RD will be<br>signaled to the remote link partner using a bit in the<br>Alignment Marker. At the end of an interval, if the<br>number of symbol errors is less than the<br>Degrade Deactivate Threshold, RD will be de-asserted<br>in the Alignment Marker. |

**TABLE 8.1: Speed Negotiation Settings (Sheet 2 of 2)**

## **8.7.8.3 FC Manual Speed Negotiation Timers**

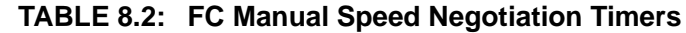

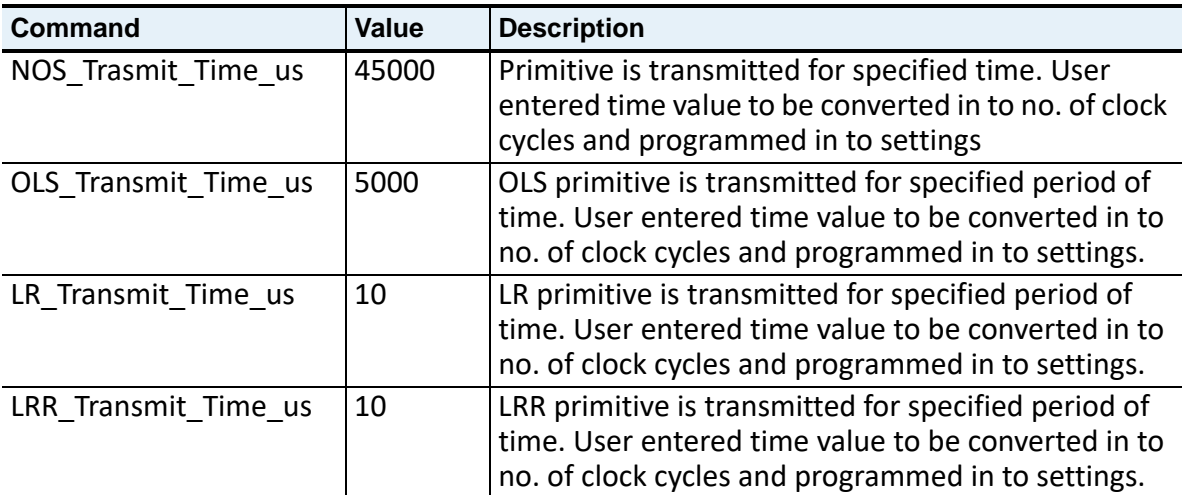

## **8.7.8.4 Wait Commands**

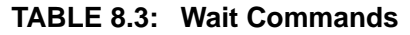

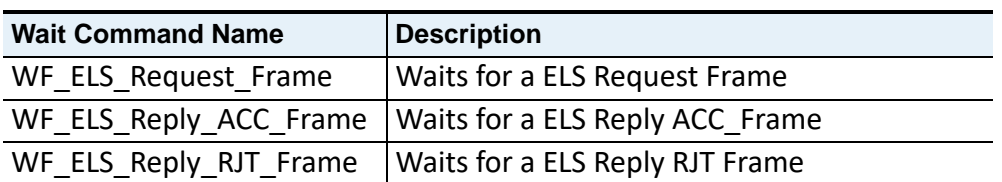

## **TABLE 8.3: Wait Commands**

## $WF_B_B_Credit_Available$  Waits until a BB\_Credit is available

## **8.7.8.5 InjectRSFECError Command Values (Sheet ? of ?)**

[Table 8.4](#page-591-0) contains the possible values for the InjectRSFECError command:

## **TABLE 8.4: InjectRSFECError Command Values**

<span id="page-591-0"></span>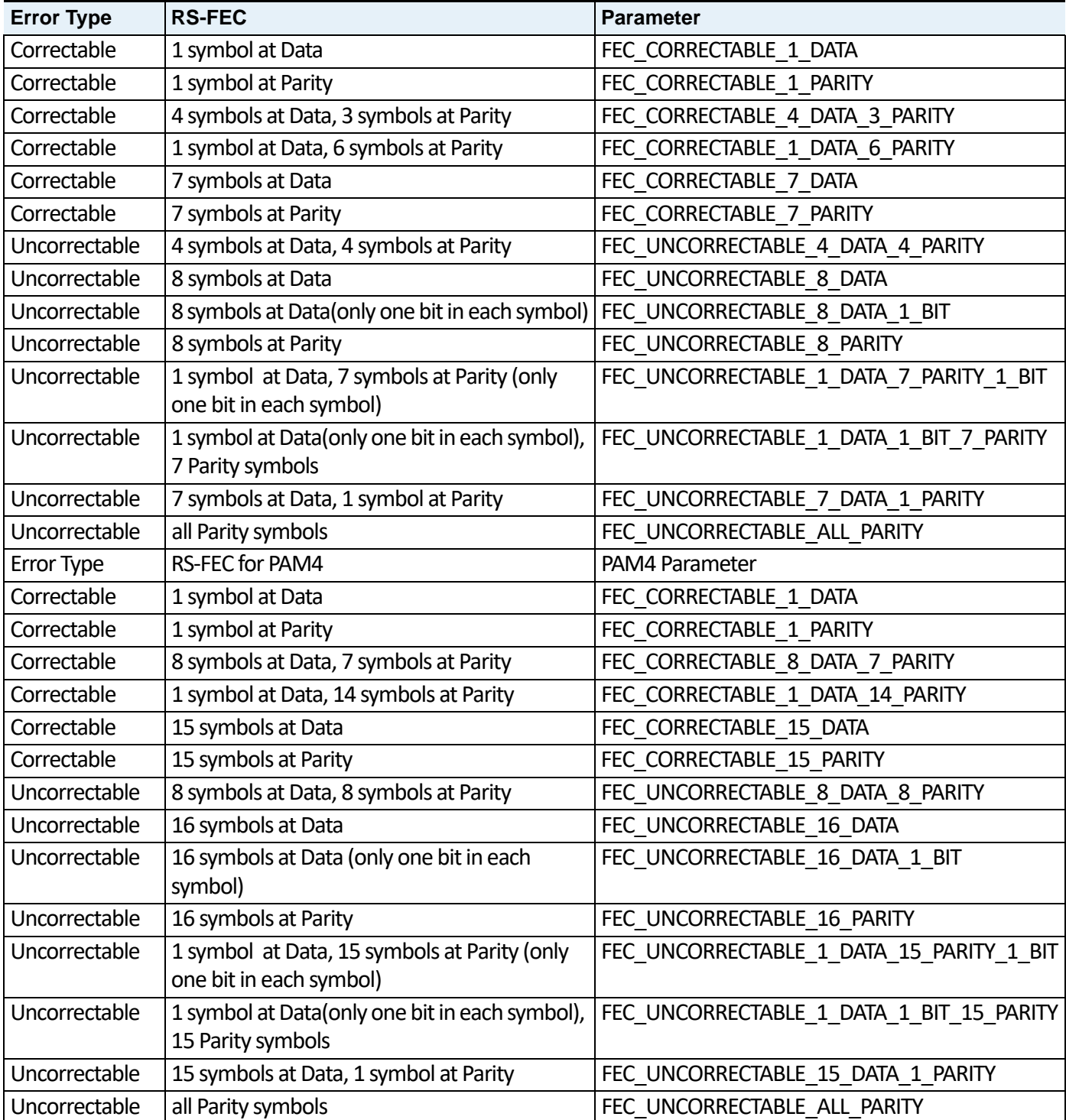

## **8.7.8.6 Predefined Ordered Sets**

The following ordered sets are defined by default in the FC Exerciser. They can be used inside SendData, SendFrame and Frame commands.

 Idle  $\Box$  LPI □ SOFi2 SOFn2 □ SOFi3 □ SOFn3 SOFf EOFt EOFa □ EOFn □ EOFni R\_RDY  $\Box$  VC\_RDY(a, b) BB\_SCs □ BB\_SCr NOS OLS LR

□ LRR

**NOTE:** VC\_RDY parameters are optional and can be numbers, constants or variables. When using VC\_RDY with no parameters, a and b are assumed to be zero.

## <span id="page-592-0"></span>**8.7.8.7 Wait Commands**

After using Wait/Wait for commands, the exerciser will wait until the specified timeout has elapsed (default value if not specified) or any of the defined conditions are satisfied e.g. SOF ordered set is received from the DUT.

## **Syntax**:

WAIT\_FOR { <command1> <command2> ... <group1> <group2> ... } [Table 8.5](#page-593-0) shows all the possible conditions for wait and wait\_for commands:

<span id="page-593-0"></span>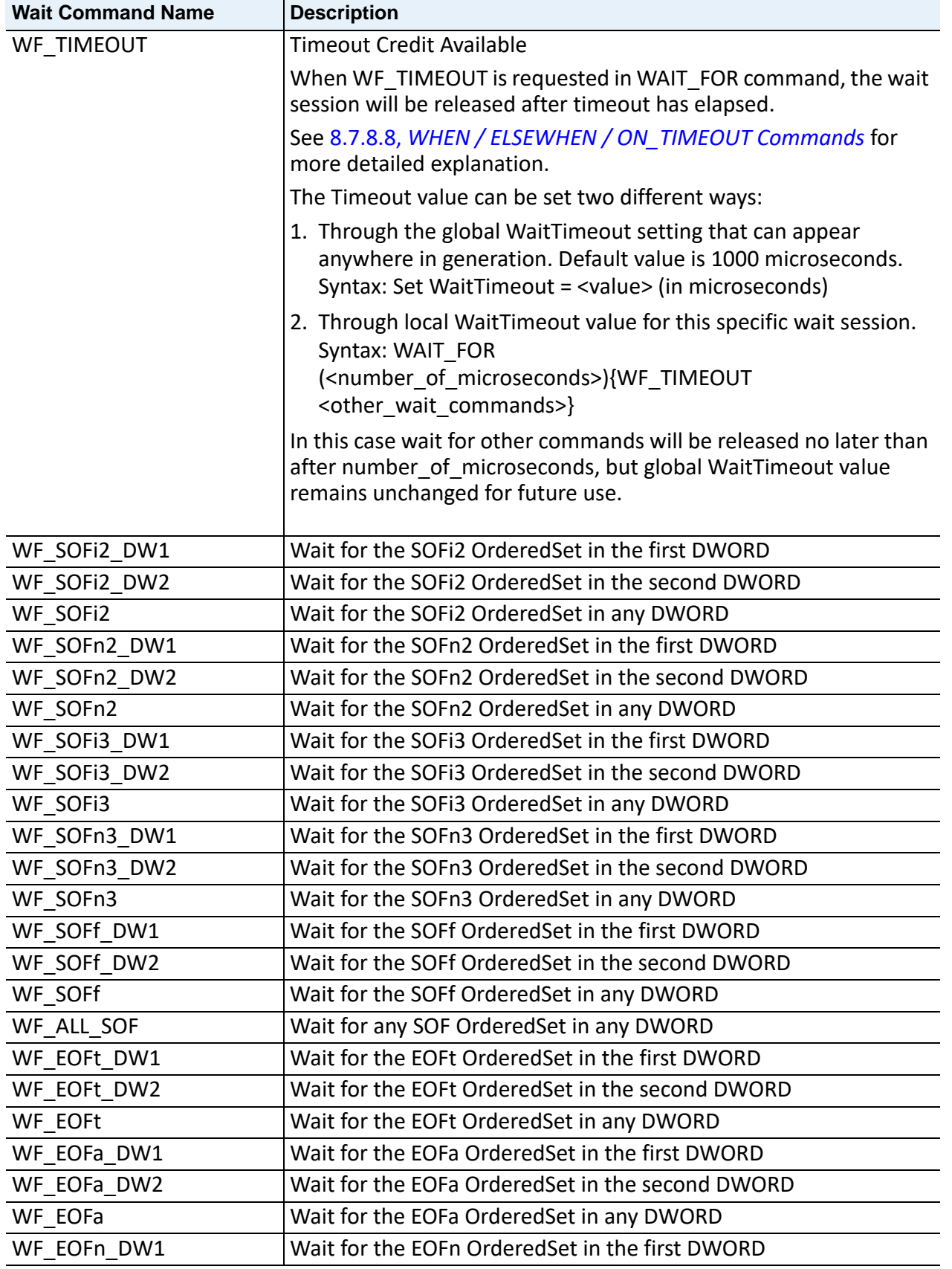

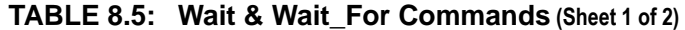

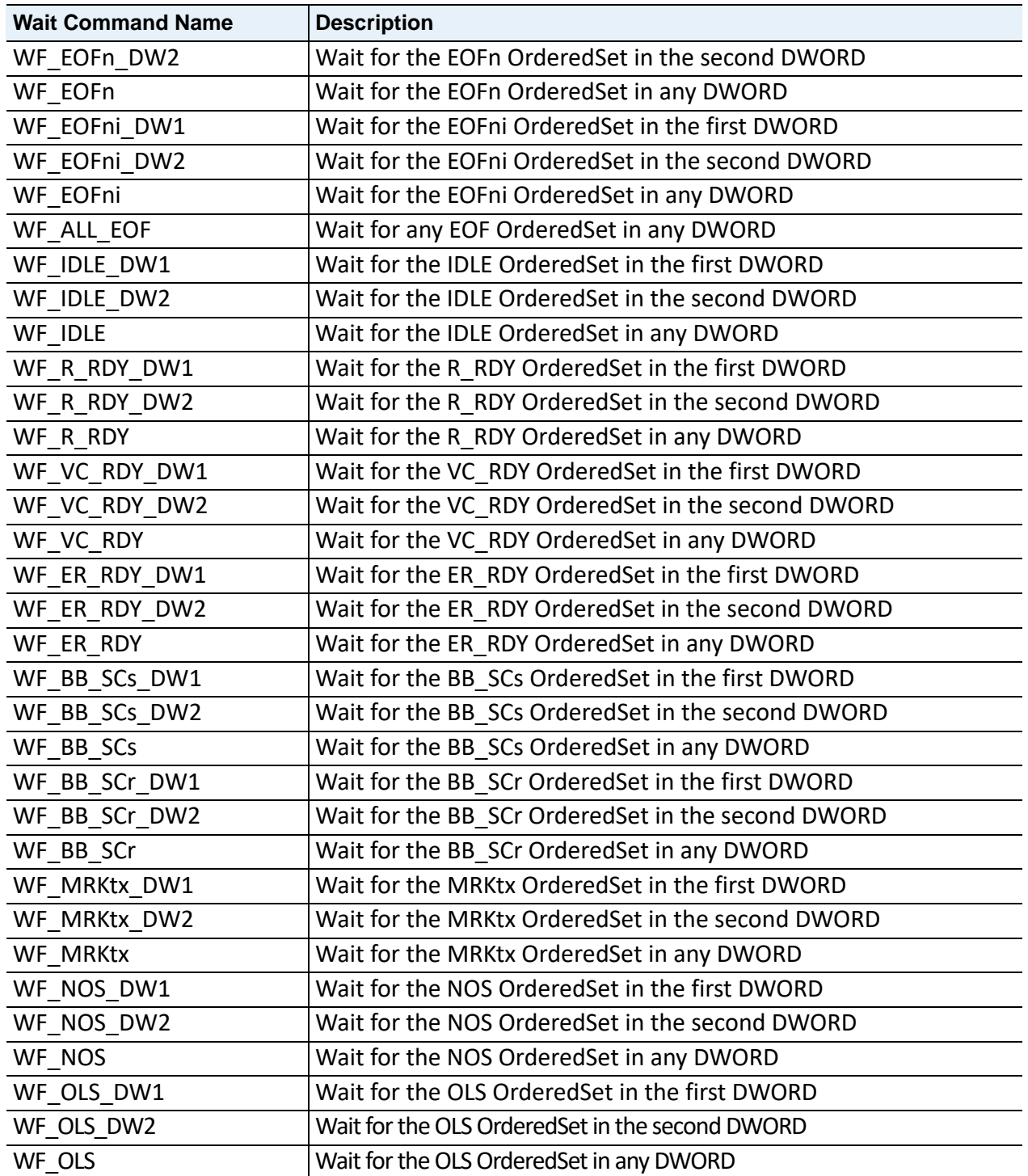

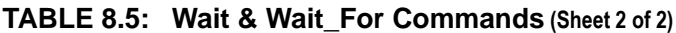

## <span id="page-594-0"></span>**8.7.8.8 WHEN / ELSEWHEN / ON\_TIMEOUT Commands**

The "on\_timeout" command is related to the "wait-condition" command. The user can specify the statements that have to happen when the time (which is mentioned in the "wait-condition") elapses (without any of the "when" statement taking place). Typical syntax would be:

wait (time) {

```
 When {exp} do
     {
         #Some statements
 }
     elsewhen {exp} do
     {
         #Some statements
     }
     on_timeout
\{ #Some statements, which would get executed when time-out happens 
("time")
     }
}
```
## **8.7.8.9 WF\_TIMEOUT Parameter**

WF TIMEOUT is a parameter within "wait for" command. When the user specifies it in the "wait for" command, the wait session will be released after the timeout has elapsed. Typical syntax would be as follows:

```
wait_for (time) { WF_R_RDY WF_TIMEOUT }
```
Note that "wait\_for" command can be also defined without mentioning time-out as well. Following is an example for it:

wait\_for {WF\_OLS}

In this case, the Exerciser waits indefinitely for the WF OLS parameter to become true. If the user doesn't want to get blocked indefinitely, the WF\_TIMEOUT parameter can be used.

#### **8.7.8.10 Predefined Constants**

Predefined Constant

- **Q** TRUE
- FALSE
- ON
- OFF
- INFINITE

TRUE or ON values are equal to 1 and FALSE or OFF values are equal to 0. INFINITE constant is only used in the infinite loop expressions.

```
Loop (INFINITE) { … }
```
#### **8.7.8.11 Generation Settings**

To change the default values of FC exerciser settings you can use SET command before and inside Generation block. If a setting value is updated outside Generation block multiple files (e.g. in different header files) the latest value would be used and applied only once to the Exerciser but inside Generation block, all the set commands would be applied, even if they are used back to back.

Set setting\_name = setting\_value

 $\overline{a}$ 

All the generation settings are applied before Generation block with their default values unless they are defined by the user or inside the "Settings.inc" in case it's included in the script.

The following settings are only valid before Generation block:

- GenerationMode
- □ AutoConnect
- AutoReconnect

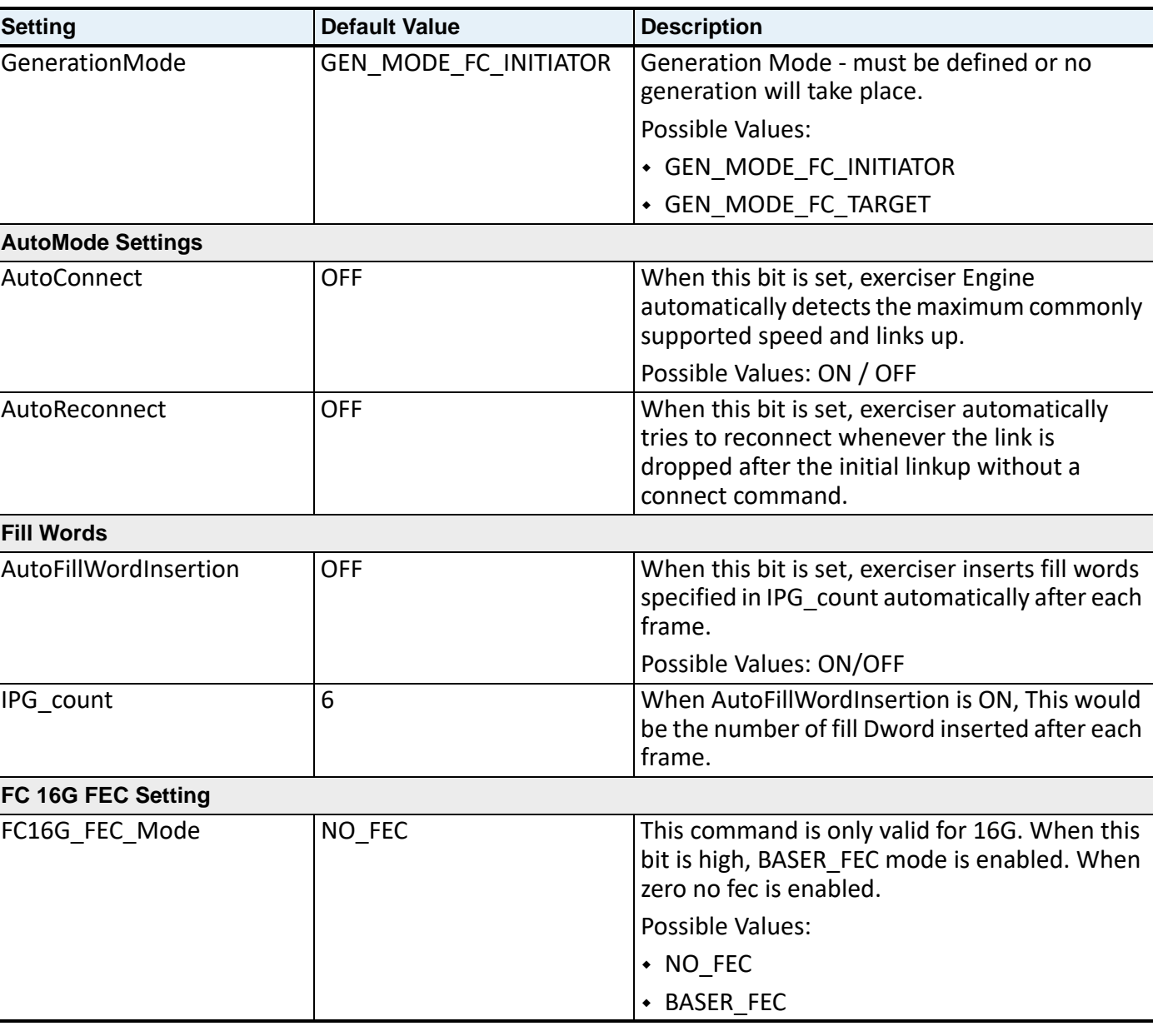

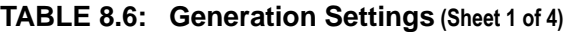

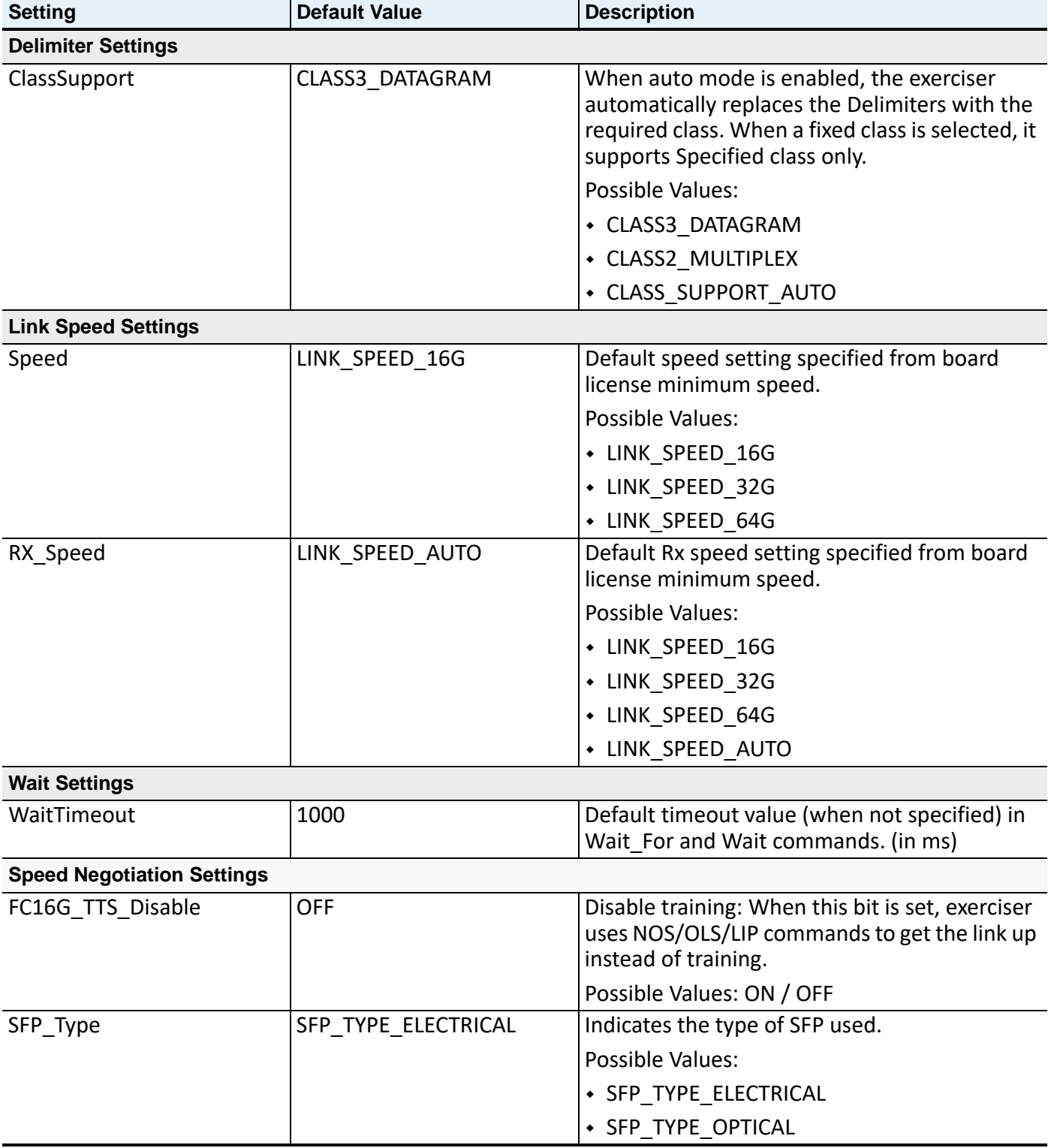

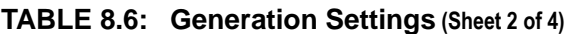

| <b>Setting</b>                                          | <b>Default Value</b>                                                                           | <b>Description</b>                                                                                                    |  |  |
|---------------------------------------------------------|------------------------------------------------------------------------------------------------|----------------------------------------------------------------------------------------------------|--|--|
| LSN_Speed_Supported                                     | LSN SUPPORTED SPEED 1<br>6GB  <br>LSN SUPPORTED SPEED 3<br>2GB<br>LSN SUPPORTED SPEED 6<br>4GB | Indicates which speeds are enabled during<br>LSN. Default is supporting all the speed<br>available in the license.<br>Possible Values:<br>• LSN SUPPORTED SPEED 16GB<br>• LSN_SUPPORTED_SPEED_32GB<br>• LSN_SUPPORTED_SPEED_64GB<br>#or any mix of these values like:<br>• LSN SUPPORTED SPEED 32GB<br>• LSN_SUPPORTED_SPEED_64GB<br>By default all the speeds are supported<br>regarding the speed license and if user adds |  |  |
|                                                         |                                                                                                | the support for a speed without having the<br>required license, an error would be generated<br>during execution.                                                                                                    |  |  |
| TTS Precoding Req FC64                                  | <b>OFF</b>                                                                                     | Enable or disable precoding request.                                                                                                    |  |  |
|                                                         |                                                                                                | Possible Values: ON / OFF                                                                                                    |  |  |
| TTS PRESET_REQ_FC32                                     | <b>OFF</b>                                                                                     | When this bit is set to high, preset bit of<br>control field in training frame will be set to<br>high.                                                                                                    |  |  |
|                                                         |                                                                                                | Possible Values: ON / OFF                                                                                                    |  |  |
| TTS INITIALIZE REQ FC32                                 | <b>OFF</b>                                                                                     | When this bit set to high, initialize bit of<br>control field in training frame will be set to<br>high.                                                                                                    |  |  |
|                                                         |                                                                                                | Possible Values: ON / OFF                                                                                                    |  |  |
| TTS INITIAL PRESET REQ F TTS INITIAL PRESET NO R<br>C64 | EQ                                                                                             | Sets the preset bits of control field in PAM4<br>training frame.                                                                                                    |  |  |
|                                                         |                                                                                                | Possible Values:                                                                                                    |  |  |
|                                                         |                                                                                                | * TTS INITIAL PRESET NO REQ                                                                                                    |  |  |
|                                                         |                                                                                                | * TTS INITIAL PRESET PRESET 1                                                                                                    |  |  |
|                                                         |                                                                                                | * TTS INITIAL PRESET PRESET 2                                                                                                    |  |  |
|                                                         |                                                                                                | * TTS INITIAL PRESET PRESET 3                                                                                                    |  |  |
| <b>FC Manual Speed Negotiation Counters</b>             |                                                                                                |                                                                                                    |  |  |
| PASS SYNC TEST COUNT 6   1000<br>4B_66B                 |                                                                                                | Pass sync test decision blocks requires that<br>64B/66B Word Synchronization be maintained<br>for a monitoring period that shall equal or<br>exceed receiving the pass sync test count.                                                                                                    |  |  |
| PASS SYNC TEST COUNT T<br>TS                            | 300                                                                                            | Pass sync test decision blocks requires that<br>Transmission Training signal Synchronization<br>be maintained for a monitoring period that<br>shall equal or exceed receiving the pass<br>sync_test count.                                                                                                    |  |  |

**TABLE 8.6: Generation Settings (Sheet 3 of 4)**

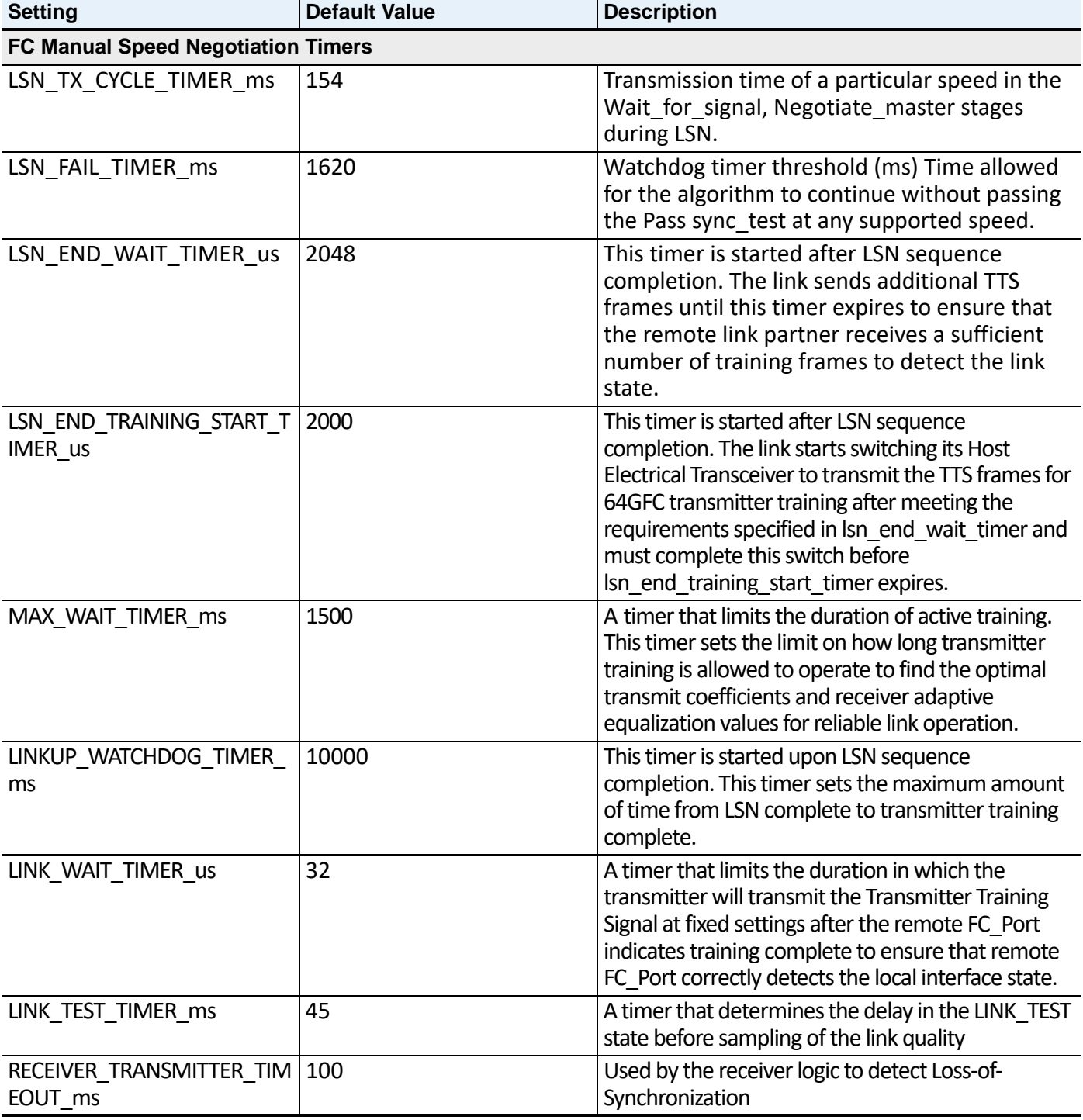

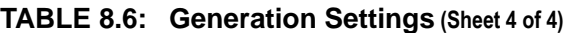

## **8.7.9 Interrupts**

Interrupt routines are blocks of script (like procedures with no parameters) that run simultaneously with the main script and are triggered (called) automatically. When any of those predefined events inside the Interrupt option happen, the corresponding Interrupt routines are called by the Script Engine and run simultaneously with the main script.

Interrupt routines should be relatively small in size and short in duration in to avoid disruptions in running the main script. Therefore, the number of instructions is limited and only a few commands are supported inside Interrupts. Because of the way the Interrupts are executed and to avoid memory corrupts, Global variable updates are not allowed. They can, however, be used inside Interrupts, but care must be taken as their value may change inside the Generation block during the execution of the Interrupt routine.

## **8.7.9.1 Interrupt Events**

Three different types of events are supported for Interrupts. All of these resources can be used for any Interrupt routine. If more than one event type is used for an Interrupt, it will be called when either of those events occur.

- **Frame Events**: Frame events can be used to trigger an Interrupt routine when a Frame pattern is received (similar to Frame event in GenOptions).
- **Symbol**: Symbol events can be used to trigger an Interrupt routine when a special Symbol is received (similar to Symbol event in GenOptions).
- **Orderedset Mask**: Orderedset Mask events can be used to trigger an Interrupt routine when any ordered set in the selected list on the specified DWORD is received.

## **Interrupt Syntax**

Any of the Interrupt routines can be defined after (or before) Generation block in any order.

```
Generation {
      # Generation Block here
}
Interrupt_A {
# Interrupt Routine A can be defined here
}
Interrupt_B {
# Interrupt Routine B can be defined here
}
Interrupt C \{# Interrupt Routine C can be defined here
}
Interrupt_D {
# Interrupt Routine D can be defined here
}
```
## <span id="page-600-0"></span>**8.7.9.2 Valid Commands Inside Interrupts**

## **Send Commands**

- □ SendData (Including Send and SendCRC commands)
- □ Send Symbol
- □ Frame
- □ SendFrame
- $\Box$  LRF statements
- Local Variable Definition/Assignment
- Local Variable Operations
- Global Variable Operations (Read-Only)
- □ Following Functions:
	- InjectSyncHeaderError
	- InjectRSFECError
	- ReverseByteOrder
	- $\blacksquare$  Exit
- $\Box$  If-Else expressions

## **8.7.9.3 Interrupts Known Limitations**

#### **Limited Commands:**

Only the specified commands in 8.7.9.2, *[Valid Commands Inside Interrupts](#page-600-0)* are allowed to be used inside Interrupts. Interrupt routines should also be as minimal as possible, with no complex logic, to avoid interference with the main script logic.

#### **Using Variables:**

Each Interrupt has its own resources for temporary and local variables and they cannot be shared between different Interrupts or Generation block.

To avoid memory corrupts, Global variable updates are not allowed, but they can be used inside Interrupts. However, this not encouraged as their value might change anytime inside the Generation block during the execution of the Interrupt routine; thus making its behavior unpredictable.

#### **Limited number of resources:**

The Block size and temporary variable resources are much more limited for Interrupts compared to generation script. Using large blocks or complex logic is discouraged as it may interfere with the execution of Generation block.

#### **Send/Receive Buffer:**

The send buffer, if prioritized based on the Interrupt ID (from A to D), and Generation block have the lowest priority for sending data on the line.

Receive buffer is accessible to Interrupts and Generation block simultaneously (when using LRF expressions).

## **8.7.10 Fabric Login**

As of release 6.10, all Initiator example scripts have been updated to use "wait timeout" into a centralized include file "LoginUtility.inc", which handles most FC P2P/Fabric login processes on both SCSI and NVMe.

Users can add this line to their script to start (or refer it for their own setup):

%include "Generation\Include\LoginUtility.inc"

For NVMe, users will still need to update NVMe\_Subsystem\_Target manually in the file LoginUtility.inc

## **8.7.11 IO Write/Read Function**

For the IO Write/Read Function, you must create a script for the first LOGIN process. When the command is used, the Bus Engine starts a Write/Read process using the defined settings.

To start a Write/Read process, define the following parameters:

□ **IO** AutoCredit—This gets following values:

- ON: The BE sends one R RDY as soon as it receives a SOF.
- **OFF:** The user must define an interrupt to handle credit.
- **IO\_ThreadCount**—This is the number of threads to be enabled in the BE. It gets values from 1 to 8 (default is 4).
- **IO\_ReadWriteType**—This can get following values:
	- **RW\_100\_READ** Logic sends only READ commands.
	- RW\_100\_WRITE BE sends only Write commands.
	- **RW** 10 WRITE 90 READ BE sends 10% Write commands and 90% READ commands.
	- **RW\_25\_WRITE\_75\_READ** BE sends 25% Write commands and 75% READ commands.
	- **RW\_50\_WRITE\_50\_READ** BE sends 50% Write commands and 50% READ commands.
	- **RW\_75\_WRITE\_25\_READ** BE sends 75% Write commands and 25% READ commands.
	- **RW** 90 WRITE 10 READ BE sends 90% Write commands and 10% READ commands.

Once you have defined the above parameters, the IO\_Write Function is ready to run.

The prototype is as follows:

**IO\_Write**(initial value, Send Type, Transfer Length, Max Payload size)

- **Initial Value**—This is a 64-bit initial value (initial seed) for the payload type.
- **Send Type**—Defines the type of payload to be send. The following values can be set:
	- SEND FIXED
	- **SEND\_INCREMENTAL**
	- SEND PRBS11
- **Transfer Length**—Defines the length of the data transfer for each command. The following values can be set:
	- $IO$ *SIZE*\_256KB
	- $IO$ <sub>\_SIZE</sub>\_32KB
	- IO\_SIZE\_4KB

## $IO$ <sub>\_SIZE</sub>\_512B

**Maximum Payload Size**—Defines the maximum allowed payload size in bytes.

## **8.7.11.1 Exerciser as Initiator**

This section contains some examples for getting maximum data throughput and maximum IOPS when Exerciser acts as an Initiator.

## **Maximum Data Throughput**

For getting maximum data throughput, maximum payload size must be set to 2112. The maximum possible transfer length, which is 256KB, must also be used.

The following examples illustrate **Maximum Data Throughput** for **Write** and **Read** commands:

## **INPUT: Maximum Data—Write**

Set IO\_AutoCredit = ON Set IO ThreadCount = 8 Set IO\_ReadWriteType = RW\_100\_WRITE IO\_Write(0x1, SEND\_INCREMENTAL, IO\_SIZE\_512B)

## **RESULTS: Maximum Data—Write**

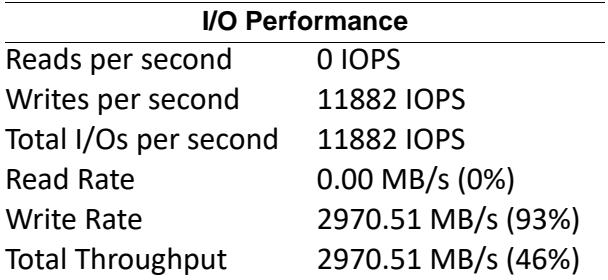

## **INPUT: Maximum Data Throughput—Read**

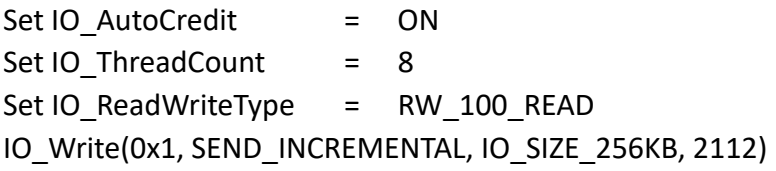

## **RESULTS: Maximum Data Throughput—Read**

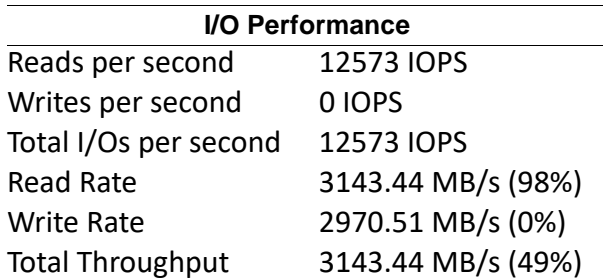

## **Maximum IOPS**

For getting maximum IOPS, the minimum possible transfer length, which it is 512B, must be used. Below is an example of maximum IOPS for write and read commands.

The following examples illustrate **Maximum IOPS** for **Write** and **Read** commands:

## **INPUT: Maximum IOPS—Write**

Set IO AutoCredit = ON Set IO\_ThreadCount = 8 Set IO ReadWriteType = RW 100 WRITE IO\_Write(0x1, SEND\_INCREMENTAL, IO\_SIZE\_512B)

### **RESULTS: Maximum IOPS—Write**

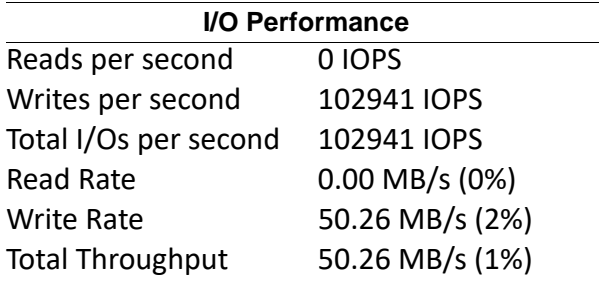

## **INPUT: Maximum IOPS—Read**

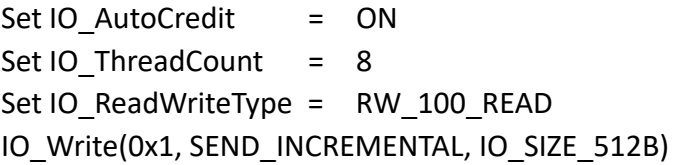

#### **RESULTS: Maximum IOPS—Read**

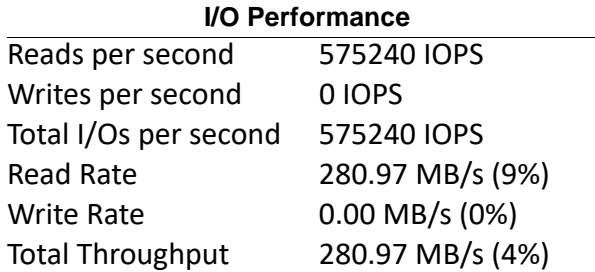

## **8.7.11.2 Exerciser as Target**

When the Exerciser acts as the Target, the following settings must be entered prior to running the first test:

- IO\_AutoCredit
- IO\_ThreadCount
- Maximum Payload size

Once the script has run, with SANBlaze as the initiator, the above settings are only entered once per session. Therefore, each time a new test scenario is run in SANBlaze and when that test is completed, a new test can be performed without rerunning the script.

Below are some examples for getting maximum data throughput and maximum IOPS when the Exerciser acts as the Target. For all of these example tests, the script is same as following and it needs to be run once at beginning.

- $\Box$  set IO AutoCredit = ON
- $\Box$  Set IO ThreadCount = 8
- IO\_Write(0x1, SEND\_INCREMENTAL, IO\_SIZE\_256KB, 2112)

## **8.8 Frame Decoding**

This section describes the use of internal decoding for sending packets and getting fields from LRF.

## **8.8.1 SendFrame**

You can define a SendFrame and send it without defining its Frame template. It uses internal decoding for sending packets.

To invoke SendFrame, do one of the following:

Drag the **SendFrame Keyword** to open the pop-up menu, then click **Insert Frame**.

OR

Drag and drop **SendFrame** from code snippets, then click **Insert Frame**.

Once **Insert Frame** is selected, the following code is added to the script:

```
RawFrame "Frame Name"
{
      LinkData = "Raw Data String"
      #Field[start:end] = field value #Field Name1 = Field1 value/option
      value
      #Field[start:end] #Field Name2 = Field2 value/option value
      #SendCRC
      Prolog = SOFi3 #(any SOF)
      Epilog = EOFn #(any EOF)
}
```
- **SendFrame**—This Keyword is used to identify the packet Decoding.
- **Frame\_Name**—Shows the protocol stack and frame name, which is needed for the inserted Packet to decode. For example, for FCP Data Frame, it will be "FCP Frame Information Unit(Data)-FCP\_DATA".

**NOTE:** You must not change this value; otherwise, it will not produce the expected result.

**LinkData**—Frame raw data.

```
NOTE: You must not change this value; otherwise, it will not 
        produce the expected result.
```
 **Fields**—All fields that have been changed in the frame are shown with their value/ Option, but they are commented. If you to assign new values by a constant or a variable, you must update each individual field with the following format:

Field[Start:End] = field value (while Field value can be a constant or a variable)

 **Send** – Use this to Send a pattern (Fixed/Incremental or PRBS11) after the LinkData and before CRC. The format is the same as the Send command inside SendData Block and has the same format:

Send(@var64\_name, SEND\_INCREMENTAL, repeat\_count)

- **NOTE:** When using this command inside the SendFrame, an idle is inserted before the Prolog to avoid padding LinkData with trailing zeros (before the pattern) when it is QWORD aligned.
- **SendCRC**—If **Recalculate CRC** is checked, SendCRC will be sent.
- **Prolog**—You can assign any predefined orderedset.
- **Epilog**—You can assign any predefined orderedset.

This an example related to FCP Data frame:

```
SendFrame "FCP Frame Information Unit(Data)-FCP_DATA"
\left\{ \right. LinkData = 
"010000000000001F080000000000000000000000000000000000000000000000"
     #Field[0:7] = 0x01 # Routing Control = 0x01: Solic. Data
     #Field[40:63] = 0x00001F # Source Identifier = 0x00001F
    #Field[64:71] = 0x08 # Data Structure type = <math>0x08:SCSI-FCP</math> SendCRC
     Prolog = SOFi2
     Epilog = EOFa
}
```
## **8.8.2 LRF Fields**

You can select a LRF field visually using built-in decode.

1. To select a field, drag the **LRF** to the script body in the middle pane. This opens the dialog window ([Figure 8.50\)](#page-607-0).

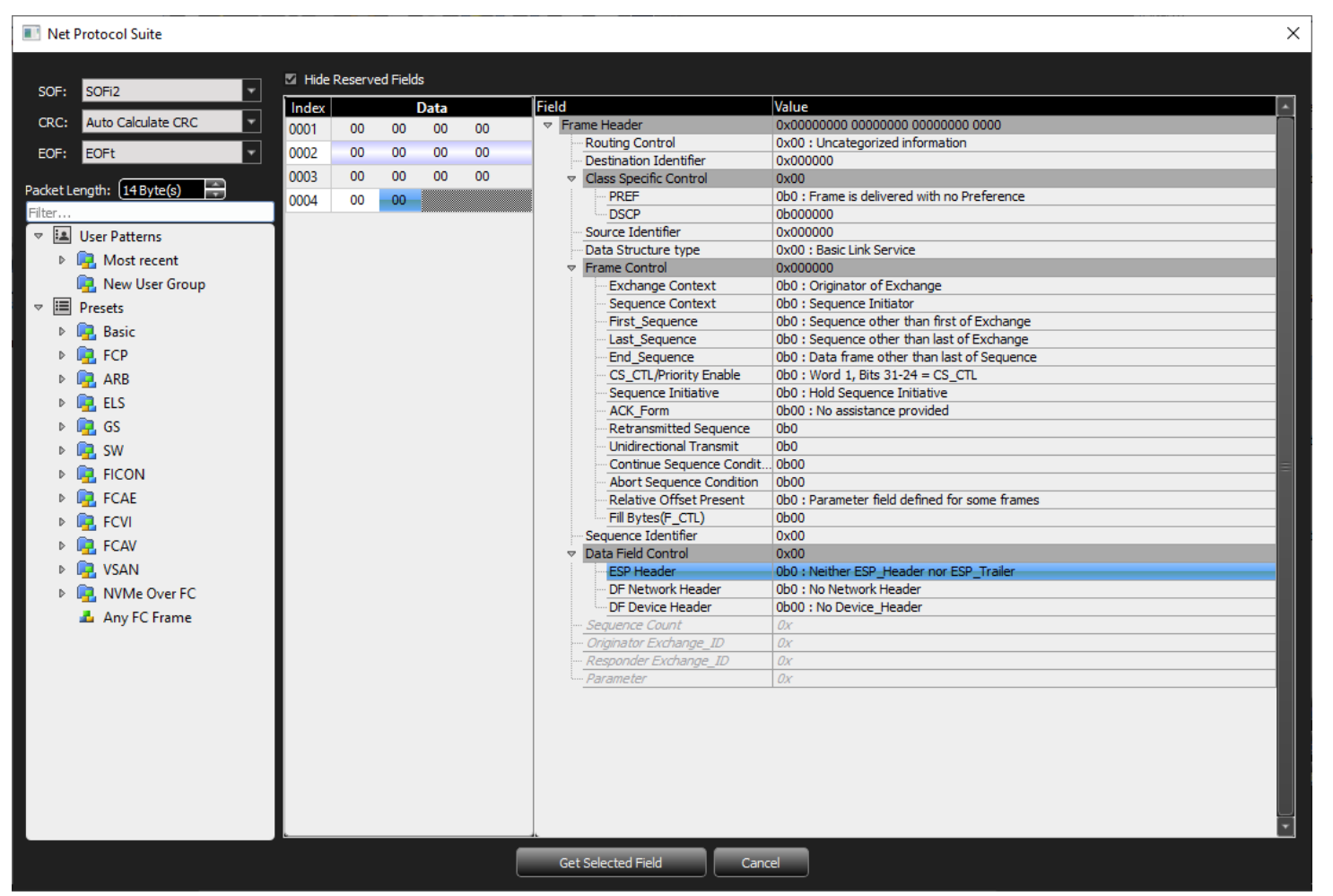

Figure 8.50: LRF Field Dialog Window

<span id="page-607-0"></span>2. Select any field to get the value from LRF. When you choose the **Get Selected** field, the following is added to the LRF position:

LRF[Start bit offset: End bit offset] #Field Name (Commented)

Therefore, for the above example it will be:

@OpCode= LRF[40:48] # Operation Code

**NOTE:** LRF needs a left side variable to be assigned, otherwise it will generate compile error.

**Hint:** To find the start bit and end bit of a field, you can use LRF or SendFrame dialogues by typing them into the script (anywhere); then right-click and choose the **insert frame** option for the *SendFrame* keyword, or **GetField** for the *LRF* keyword; then choose the intended field or update its value with a none-zero value (e.g., with FFFFFF).

#### **8.8.2.1 Rearrange Byte Order**

When a Word value is received from LRF that you wish to use, the byte order is reversed; therefore, it must be rotated manually. Because the Word value cannot be used directly in the defined frame\_template, it needs to be swapped.

Two other functions also can be used to reverse byte order of identifiers. [ReverseByteOrder32](#page-608-0) can be used for 32-bit values and [ReverseByteOrder64](#page-609-0) for 64-bit values.

#### **Reverse Byte Order**

To get the value from the Last Received Frame in a reversed byte order, LRF\_BYTE\_REV can be used:

LRF\_BYTE\_REV[Start bit offset: End bit offset] #Field Name (Commented)

**NOTE:** LRF BYTE REV can only be used when the field size (end bit offset start\_bit\_offset + 1) is dividable by 8 (8, 16, 24 or 32 for 32-bit variables).

> Reversing byte order can also be performed later using the ReverseByteOrder command as shown in the following example:

```
Var32 @OrEx_id = LRF[128:143]# Originator Exchange_ID 
ReverseByteOrder(@Rx_id, 16)
```
In the ReverseByteOrder function, the first parameter is the variable needed to reverse the bytes, and the second parameter is the size of data inside variable in bits (16 bits here). If the size is 32 bits, a second parameter is not needed:

```
Var32 @OrEx_id = LRF[128:143]# Originator Exchange_ID 
ReverseByteOrder(@Rx_id)
```
So, the following expressions are the same:

```
1 @OrEx_id = LRF[128:143] << 16# Originator Exchange_ID
  ReverseByteOrder(@OrEx_id)
  @rx_OrEx_id = LRF[144:159] << 16 # Responder Exchange_ID
  ReverseByteOrder(@rx_OrEx_id
```
- 2 @OrEx\_id = LRF\_BYTE\_REV[128:143]# Originator Exchange\_ID @rx OrEx id = LRF BYTE REV[144:159] # Responder Exchange ID
- 3  $@$ OrEx id = LRF[128:143]# Originator Exchange ID ReverseByteOrder(@OrEx\_id, 16) # = 32 - length @rx\_OrEx\_id = LRF[144:159] # Responder Exchange\_ID ReverseByteOrder(@rx\_OrEx\_id, 16)

#### <span id="page-608-0"></span>**ReverseByteOrder32**

Call this function to reverse the byte order of a 32-bit identifier.

```
param32 = 0x11223344
```

```
call ReverseByteOrder32(param32) # param would be 0x44332211 after this 
call.
```
## <span id="page-609-0"></span>**ReverseByteOrder64**

Call this function to reverse the byte order of a 64-bit identifier.

```
param64 = 0x1122334455667788
```
call ReverseByteOrder64(param64) # param would be 0x8877665544332211 after this call.

- **NOTE:** Constants cannot be used in ReverseByteOrder32 and ReverseByteOrder64 functions.
	- The "generation/include/utilities.inc" file needs to be included to use ReverseByteOrder32 and ReverseByteOrder64 functions:

**%include "generation/include/utilities.inc"**

## **8.8.3 Copy/Paste Frame**

FC Exerciser script supports copy-paste frame feature by copying a frame from trace view and right-click anywhere in the script and choose the "Paste Frame" option to add a SendFrame snippet based on the values of the copied frame.

This feature can make filling required values for a specific frame much easier as user can copy a similar frame from a trace and paste it inside the script and only update the required values.

## **8.9 Known limitations**

## **8.9.1 Points to be Noted**

- 1. Due to symbol rearrangement, there might be some extra fills words inserted in the traffic in some cases.
- 2. When exerciser is waiting to receive or doing some variable, Arithmetic operations, fill words are put on the line.
- 3. When no frames or primitives are transmitted fill words are put on the line as per spec.

## **8.9.2 Limitations**

- 1. Generation memory is limited to 16k memory blocks.
- 2. Back to back wait statement might miss the valid event if the gap between two successive event points are very minimal.
- 3. Loops, Jumps, If, else, while, when statements, variable operations will insert idles on the line during execution.

# **Chapter 9**

## **Ethernet Exerciser**

The SierraNet Ethernet Exerciser is a traffic generator that enables engineers to test designs under realistic conditions and to transmit known errors, thus allowing observation of how devices handle faulty link conditions.

The Ethernet Exerciser supports two modes of operation:

- Easy Mode is GUI driven, and facilitates creating upper layer scripts in a quick and easy way. This is described in ["Port Settings - Easy Mode" on page 595.](#page-616-0)
- $\square$  Script Mode allows much more control over all layers, but requires spelling out the desired Exerciser behavior in detailed scripts. This is described in ["Port Settings - Script](#page-623-0)  [Mode" on page 602.](#page-623-0)

## **9.1 Hardware Setup for Generating Traffic**

Connect the Ethernet cable from the Digital re-timed port (P1, P2, P5 or P6) of the Sierra Net Analyzer to an available port on the device under test.

## **9.2 Software Setup for Traffic Generation**

To start the Exerciser and set it up, do the following:

1. Launch the Net Protocol Suite software ([Figure 9.1](#page-611-0)).

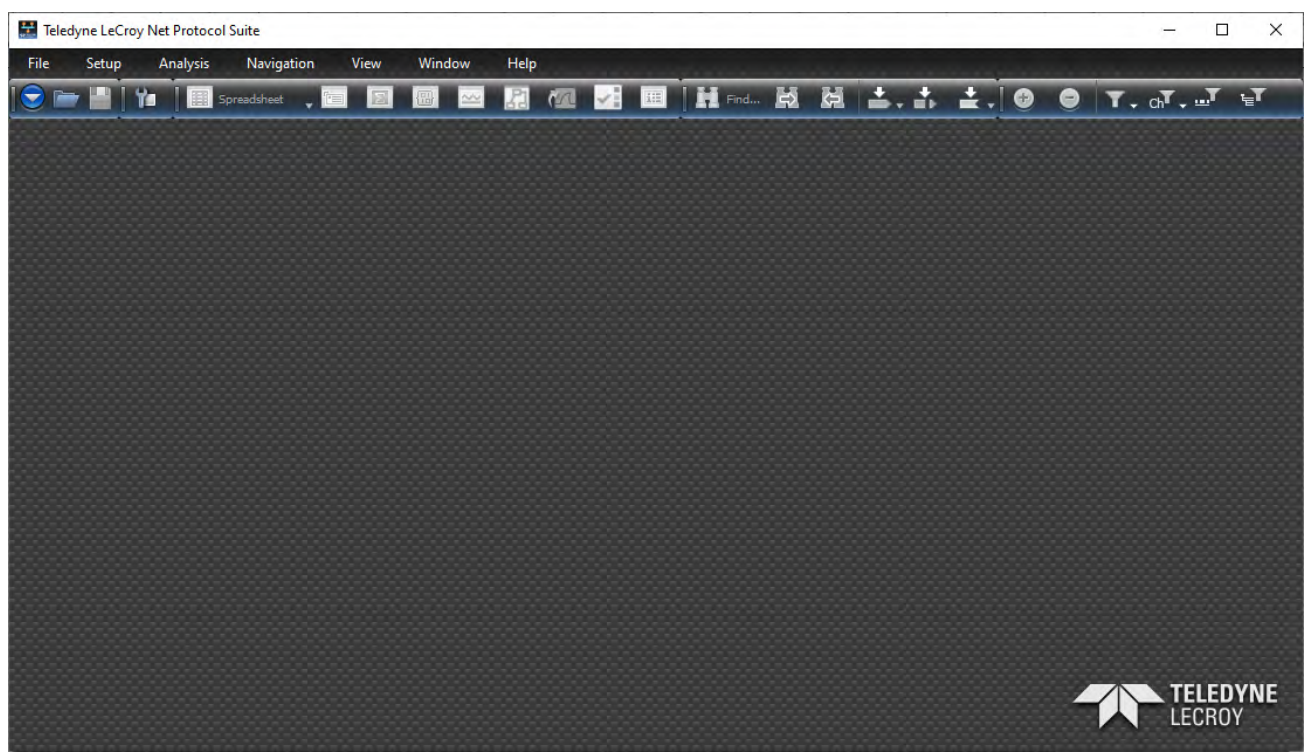

Figure 9.1: Net Protocol Suite Main Screen

2. Select **File New Project**. The Add Device to Project dialog appears with the list of devices and available ports for the selected device ([Figure 9.2\)](#page-611-1).

<span id="page-611-0"></span>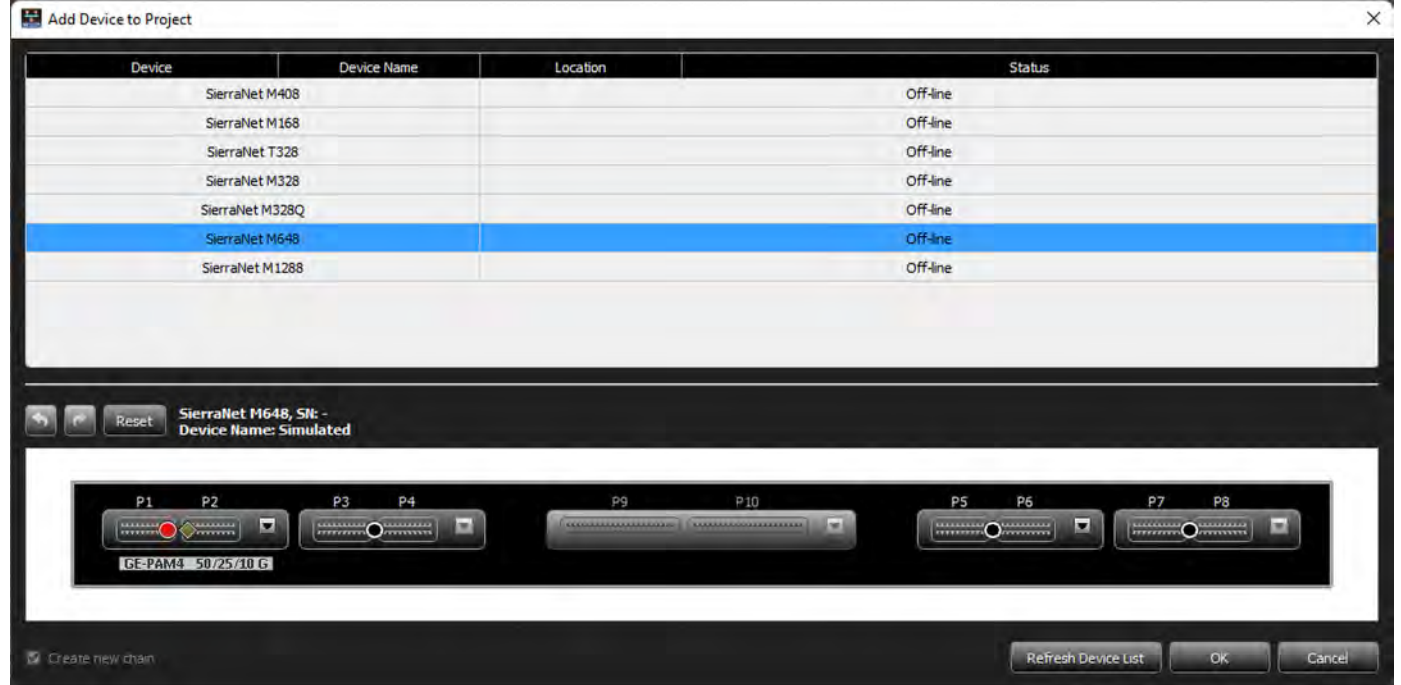

<span id="page-611-1"></span>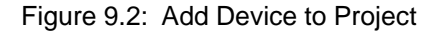
- 3. From the *Add Device to Project* window, click once on the device to highlight it.
- **NOTE:** If the device you want to use is not on the list, click the Refresh Device List button to refresh the list at any time. A progress bar displays and, once the system finds all devices, the list updates. See [Figure 9.3.](#page-612-0)

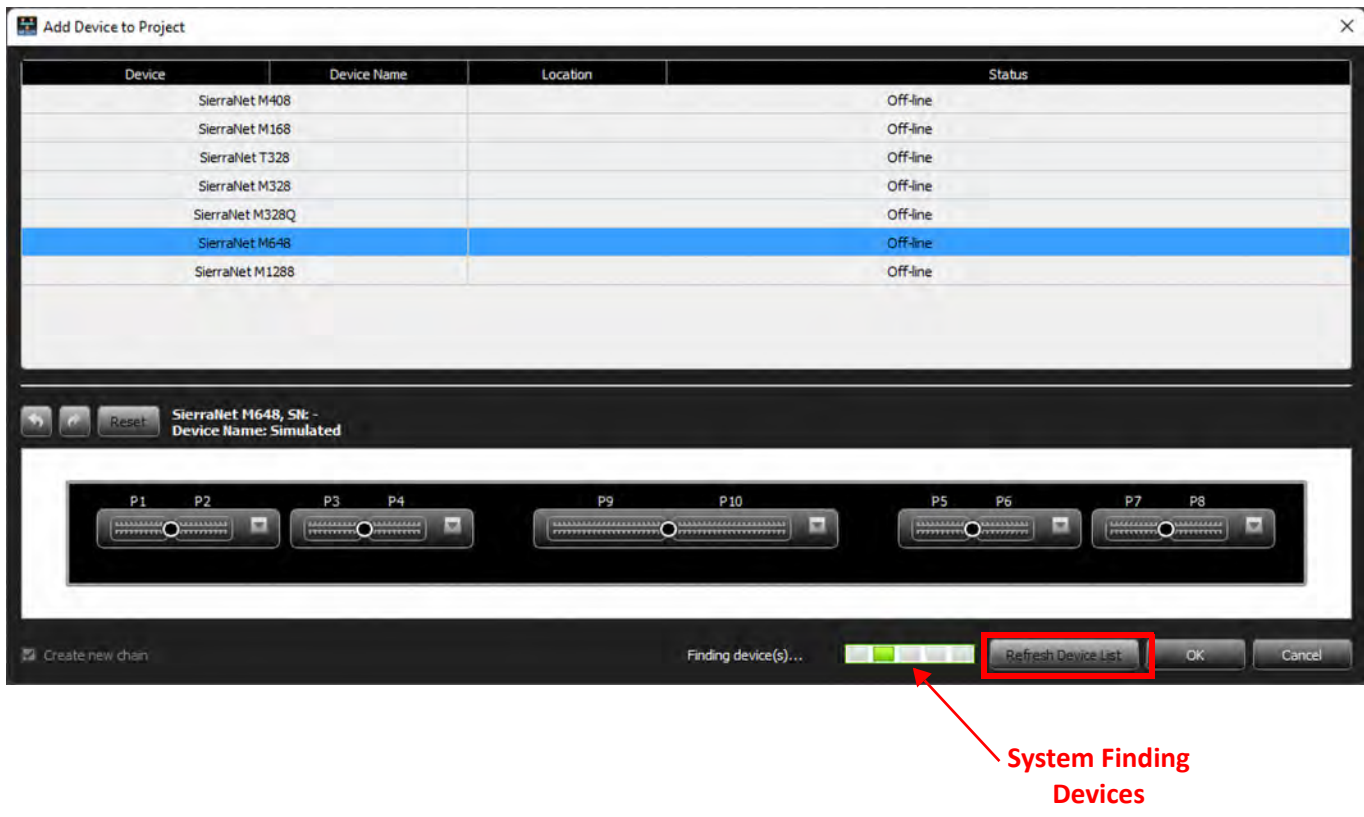

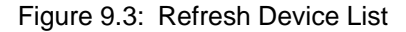

- <span id="page-612-0"></span>4. To configure a port pair (shown with SierraNet M648 selected), do the following:
	- a. If needed, click  $\frac{Reset}{E}$  to reset the port configuration settings. This shows all available port configurations and speeds for the selected device.
	- b. Click the down arrow for P5/P6 (as shown in the example) to open the dropdown menu ([Figure 9.4](#page-613-0)).

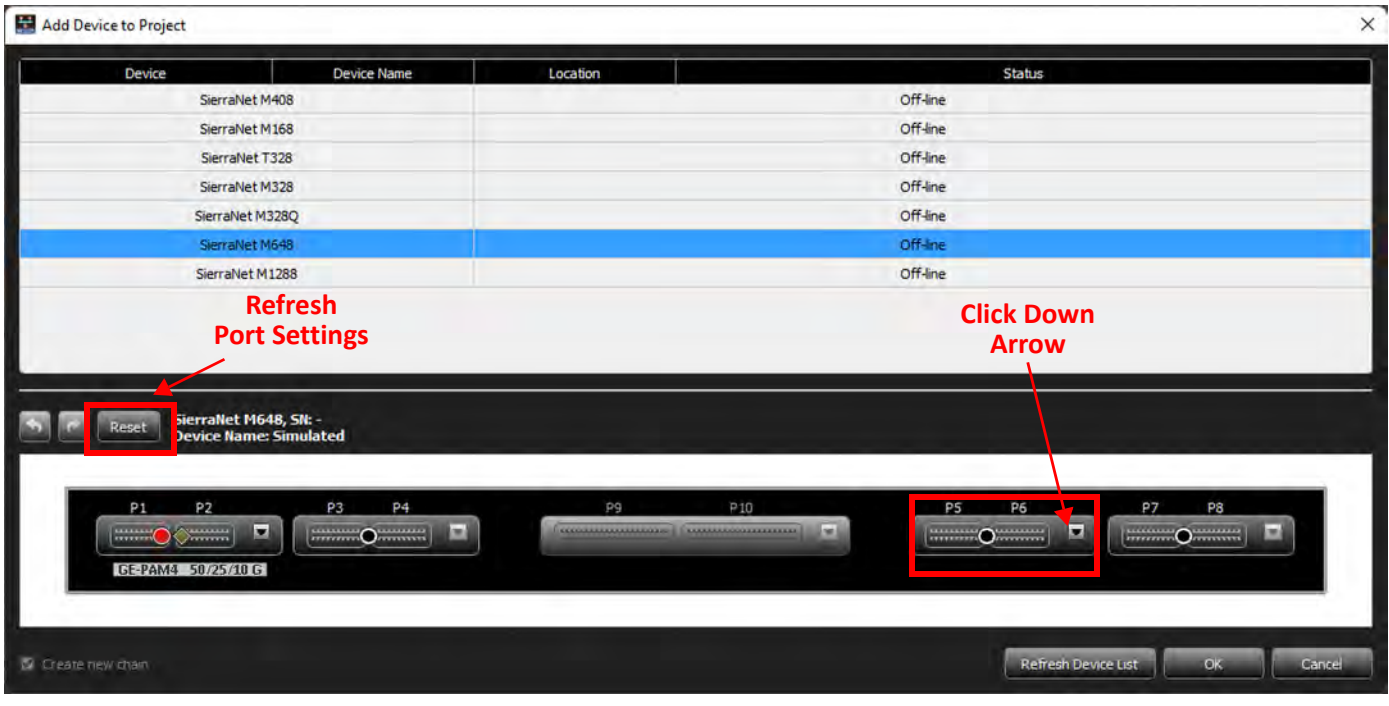

Figure 9.4: M648 Port Pairs

<span id="page-613-0"></span>c. From the drop down menu ([Figure 9.5\)](#page-613-1), click the radio buttons for an **Analyzer – Exerciser** on the desired port.

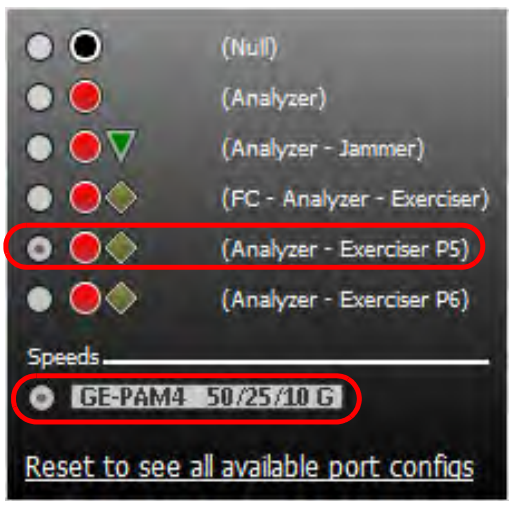

Figure 9.5: M648 Port Pair Drop-Down Menu

- <span id="page-613-1"></span>d. Select the **Speed**.
- e. Once all options are selected in the port pair drop-down menu, the menu closes.
- f. Click **OK** in the *Add Device to Project* dialog to save your selections.

The Main Screen ([Figure 9.6\)](#page-614-0) now shows the configured ports as ready to be started.

|                          |       |                 | Teledyne LeCroy Net Protocol Suite - ALPHA                                                                                                    |            |                     |        |        |              |                                        |                                    |  |                                                 |  |                | $\Box$          | $\times$                  |  |
|--------------------------|-------|-----------------|----------------------------------------------------------------------------------------------------|------------|---------------------|--------|--------|--------------|----------------------------------------|------------------------------------|--|-------------------------------------------------|--|----------------|-----------------|---------------------------|--|
| File                     | Setup | <b>Analysis</b> |                                                                                                    | Navigation | View                | Window |        | <b>Help</b>  |                                        |                                    |  |                                                 |  |                |                 |                           |  |
| $\Theta$                 |       | Y.              | Spreadsheet , <b>12</b>                                                                                                    |            | $\Box$              | 圖      | $\sim$ | $\mathbb{Z}$ |                                        | 图图图 Himd 鼓鼓 4. 4. 4. 9 ● T. oT.J F |  |                                                 |  |                |                 |                           |  |
| F M648<br>Sevenal (1899) |       | Y M             | $\begin{array}{l} \textbf{Trg} \\ \textbf{Ln} \\ \textbf{Frm} \\ \textbf{Brr} \\ \textbf{Brr} + 0.00000000000 \\ \textbf{Frr} + 0.00000000000 \\ \textbf{Frr} \\ \textbf{Frr} \\ \textbf{Frr} \\ \textbf{Frr} \\ \textbf{Frr} \\ \textbf{Frr} \\ \textbf{Frr} \\ \textbf{Frr} \\ \textbf{Frr} \\ \textbf{Frr} \\ \textbf{Frr} \\ \textbf{Frr} \\ \textbf{Frr} \\ \textbf{Frr} \\ \textbf{Frr} \\ \textbf{Frr} \\ \textbf{Frr}$ |            | EDGPAM4 M648        |        |        | Record de    |                                        |                                    |  | 24MB X 1 Segments Y <b>X</b> O Trigger Position |  | NA             |                 | TriggerFilterSettings_0 Y |  |
|                          |       |                 |                                                                                                    |            | <b>50GPAM4</b> M648 |        |        |              | $\circ$ Start $\overline{\phantom{0}}$ |                                    |  |                                                 |  | PS Easy Mode 2 |                 |                           |  |
|                          |       |                 |                                                                                                    |            |                     |        |        |              |                                        |                                    |  |                                                 |  |                |                 |                           |  |
|                          |       |                 |                                                                                                    |            |                     |        |        |              |                                        |                                    |  |                                                 |  |                |                 |                           |  |
|                          |       |                 |                                                                                                    |            |                     |        |        |              |                                        |                                    |  |                                                 |  |                |                 |                           |  |
|                          |       |                 |                                                                                                    |            |                     |        |        |              |                                        |                                    |  |                                                 |  |                |                 |                           |  |
|                          |       |                 |                                                                                                    |            |                     |        |        |              |                                        |                                    |  |                                                 |  |                |                 |                           |  |
|                          |       |                 |                                                                                                    |            |                     |        |        |              |                                        |                                    |  |                                                 |  |                |                 |                           |  |
|                          |       |                 |                                                                                                    |            |                     |        |        |              |                                        |                                    |  |                                                 |  |                |                 |                           |  |
|                          |       |                 |                                                                                                    |            |                     |        |        |              |                                        |                                    |  |                                                 |  |                |                 |                           |  |
|                          |       |                 |                                                                                                    |            |                     |        |        |              |                                        |                                    |  |                                                 |  |                |                 |                           |  |
|                          |       |                 |                                                                                                    |            |                     |        |        |              |                                        |                                    |  |                                                 |  |                |                 |                           |  |
|                          |       |                 |                                                                                                    |            |                     |        |        |              |                                        |                                    |  |                                                 |  |                |                 |                           |  |
|                          |       |                 |                                                                                                    |            |                     |        |        |              |                                        |                                    |  |                                                 |  |                |                 |                           |  |
|                          |       |                 |                                                                                                    |            |                     |        |        |              |                                        |                                    |  |                                                 |  |                |                 |                           |  |
|                          |       |                 |                                                                                                    |            |                     |        |        |              |                                        |                                    |  |                                                 |  |                |                 |                           |  |
|                          |       |                 |                                                                                                    |            |                     |        |        |              |                                        |                                    |  |                                                 |  |                |                 |                           |  |
|                          |       |                 |                                                                                                    |            |                     |        |        |              |                                        |                                    |  |                                                 |  |                |                 |                           |  |
|                          |       |                 |                                                                                                    |            |                     |        |        |              |                                        |                                    |  |                                                 |  |                |                 |                           |  |
|                          |       |                 |                                                                                                    |            |                     |        |        |              |                                        |                                    |  |                                                 |  |                |                 |                           |  |
|                          |       |                 |                                                                                                    |            |                     |        |        |              |                                        |                                    |  |                                                 |  |                | <b>TELEDYNE</b> |                           |  |
|                          |       |                 |                                                                                                    |            |                     |        |        |              |                                        |                                    |  |                                                 |  |                | LECROY          |                           |  |

Figure 9.6: Main Screen with Port P5

### <span id="page-614-1"></span><span id="page-614-0"></span>**9.3 Port Settings**

To define the Port Activation Settings, click the down arrow for the **Start/Stop Session** button for the desired port then click the wrench icon. The Port Activation Settings dialog box displays ( [Figure 9.7](#page-615-1) and [Figure 9.8](#page-615-0)).

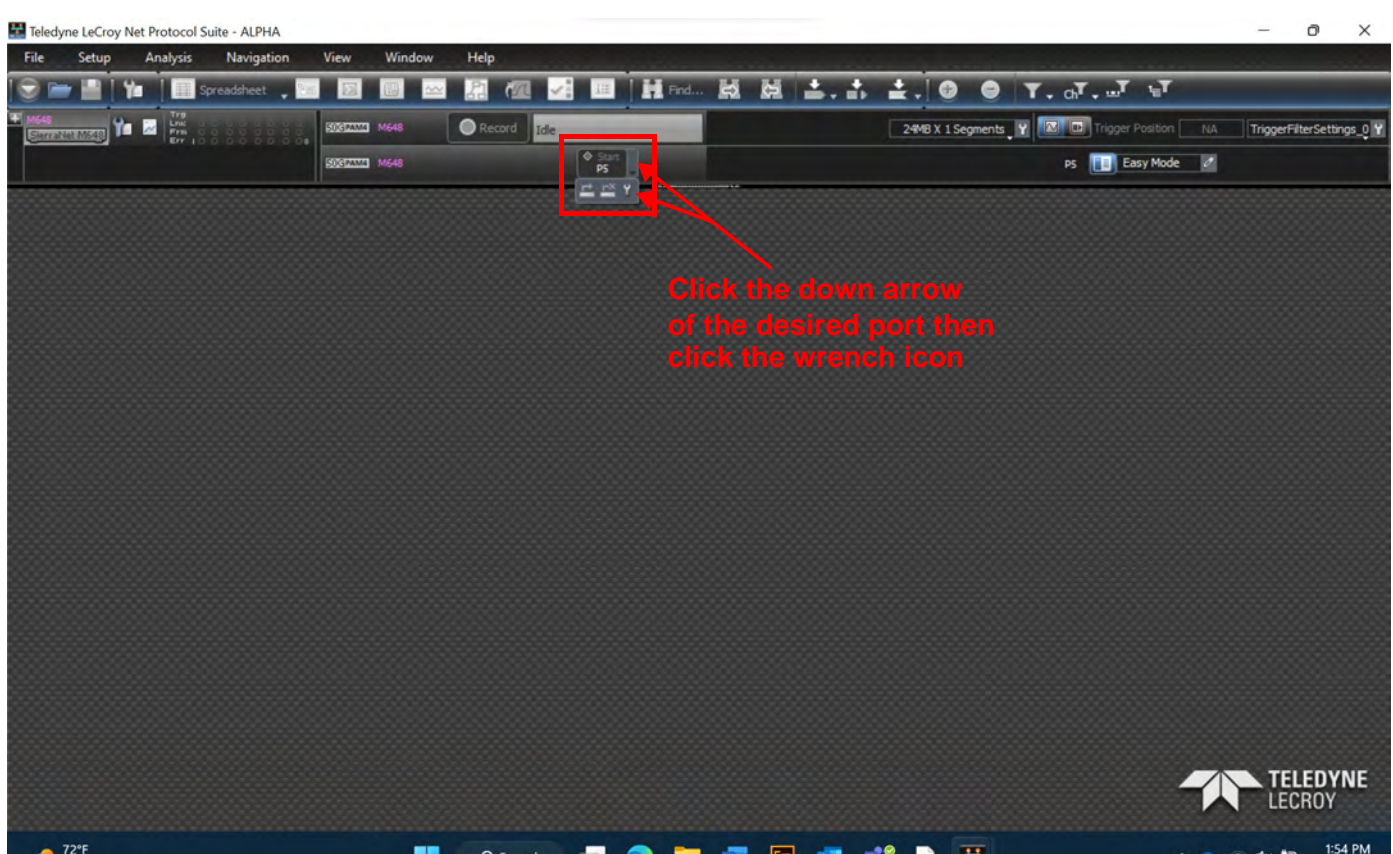

Figure 9.7: Example Main Screen with P5 Active for M648

<span id="page-615-1"></span>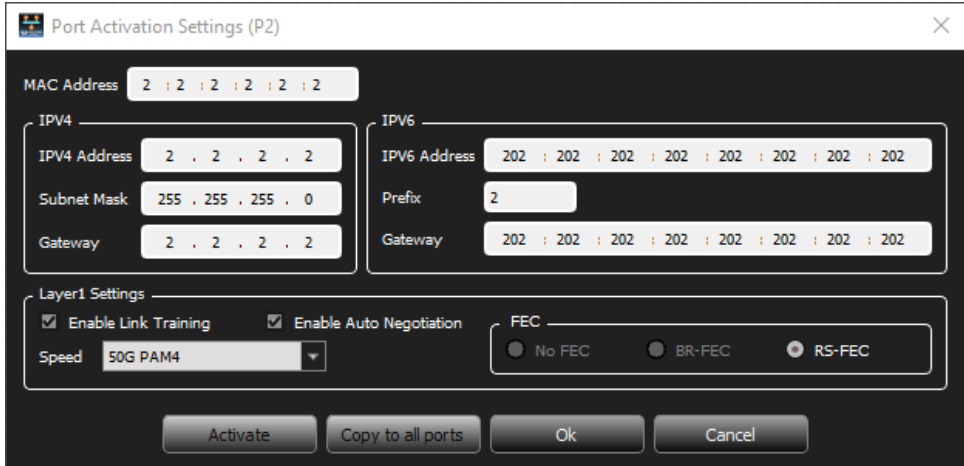

Figure 9.8: Port Activation Settings Dialog Box

- <span id="page-615-0"></span>1. Fill out all addresses.
- 2. Set the desired traffic generation speed.
- 3. Enter Layer1 settings.
- 4. When finished, click **Ok**.

#### **9.4 Port Settings - Easy Mode**

To access the Easy Mode Port Settings, Click the pencil  $\boxed{E}$  Easy Mode  $\ell$  on the Easy Mode/ Script Mode icon (located to the right of the M648 ports). The *Easy Mode Port Settings* screen appears [\(Figure 9.9](#page-616-0)).

**NOTE:** If the icon says "New Script" instead of "Easy Mode", then click to switch to "Easy Mode."

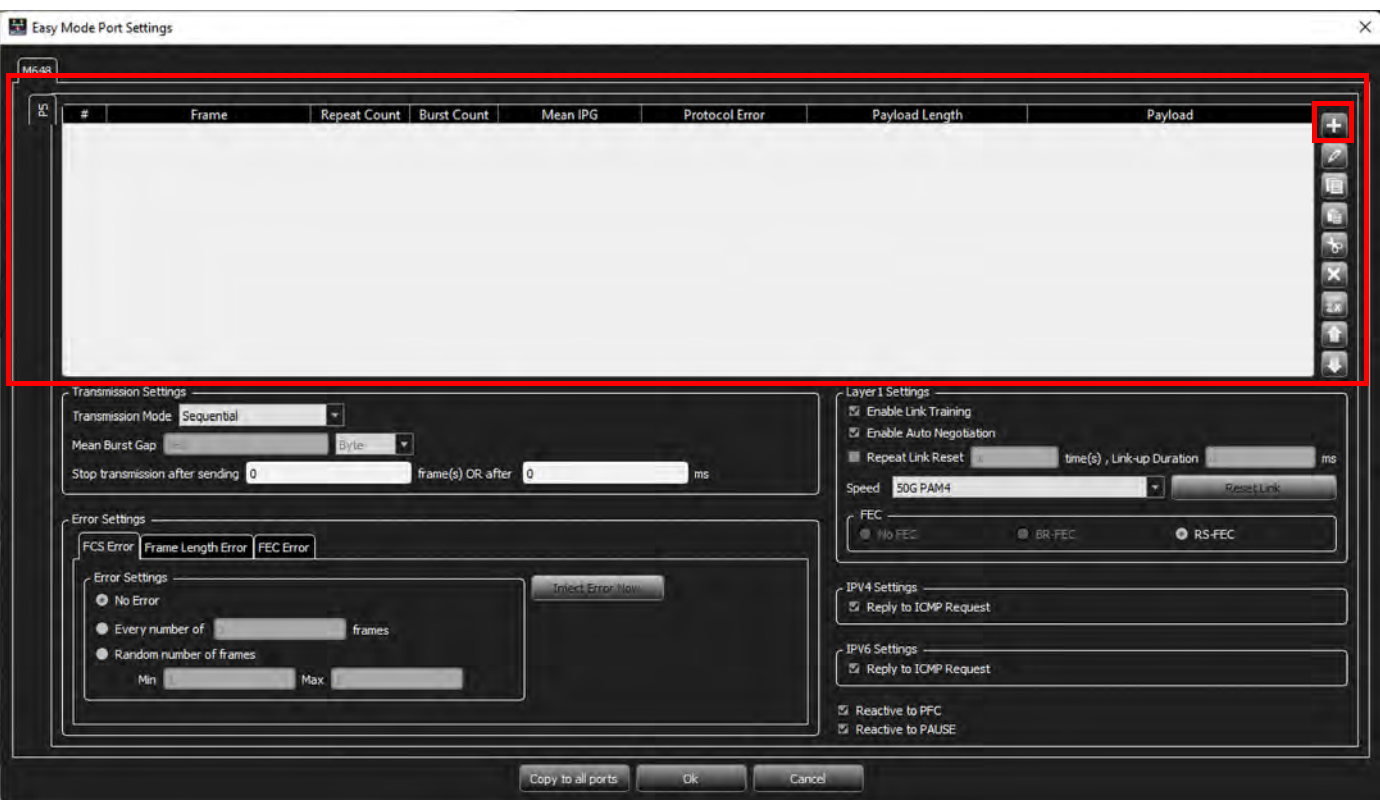

Figure 9.9: Easy Mode Port Settings Screen

- <span id="page-616-0"></span>1. Define the Frame(s) to be sent:
	- a. Click the  $\Box$  on the right.
	- b. Expand the Preset or Pattern to display the desired frames ([Figure 9.10](#page-617-0)).

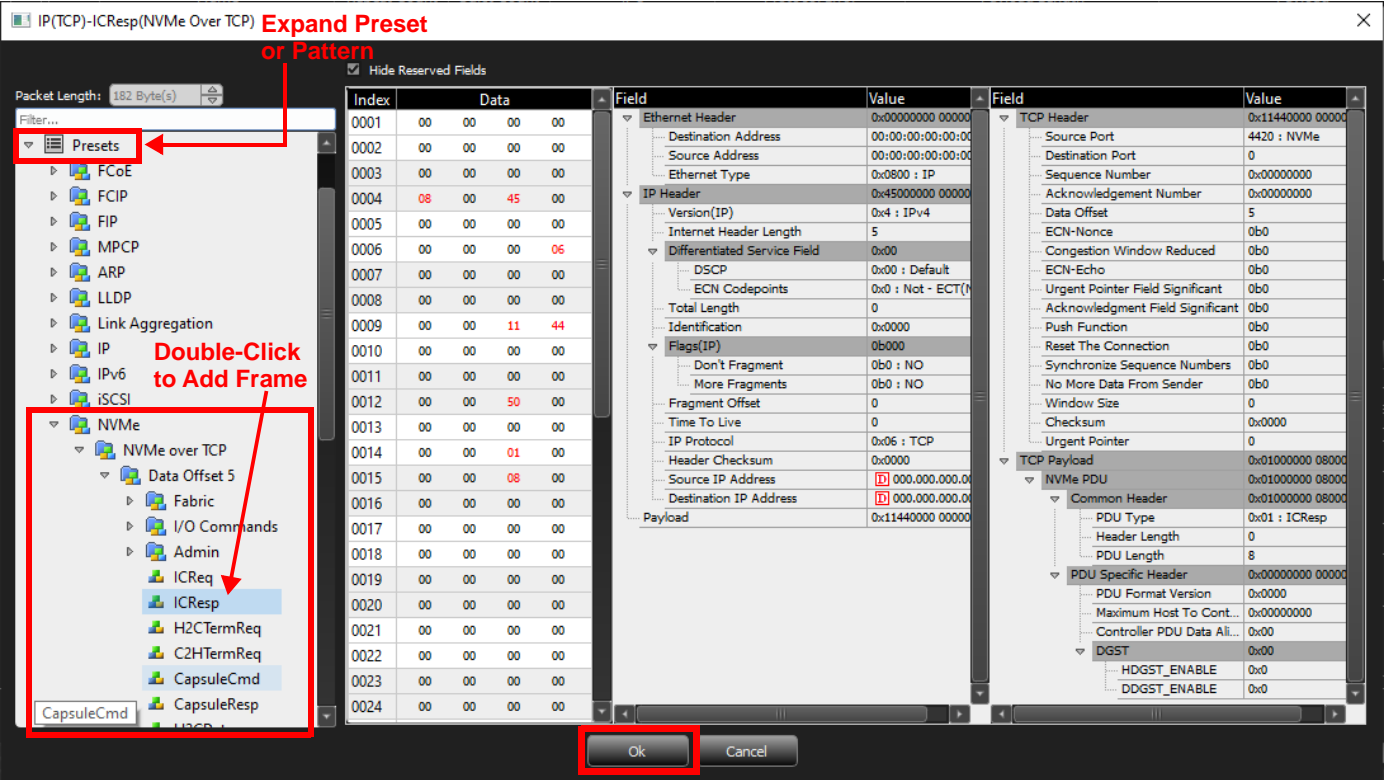

#### Figure 9.10: Add Frame

- c. Double-click on the frame you want.
- d. When you are finished adding frames, click **Ok**. The added frame(s) appears in the Frame Display Area [\(Figure 9.11\)](#page-617-1).

<span id="page-617-1"></span><span id="page-617-0"></span>Easy Mode Port Settings **M648** 恶 **Repeat Count | Burst Count** an IPG **Protocol Erro Pavload Len** Pavloa  $\mathbf{R}$ Byte Per Port Error Settings **Fixed** Len 64

**NOTE:** The Length field gets calculated and updated automatically.

Figure 9.11: Frame Added to Port Settings

 $\times$ 

Ŧ  $\overline{\phantom{a}}$  $\overline{\mathbf{x}}$ 

#### **9.4.1 Frame Display Area**

**TABLE 9.1: Easy Mode Window – Frame Display Area (Sheet 1 of 2)**

| <b>Setting/Control</b> | <b>Description</b>                                                                                                    |
|------------------------|----------------------------------------------------------------------------------------------------|
| Frame number           | Counts the number of frames from 1 through total                                                                                                    |
| Frame                  | Name of selected frame                                                                                                    |
| <b>Repeat Count</b>    | Number of times to repeat each frame                                                                                                    |
| <b>Burst Count</b>     | Number of bursts for the Repeat Count. This field is<br>only active in Burst-Interleave Transmission Mode.                                                                     |
|                        | <b>NOTE:</b> Repeat Count must be a Multiple of the<br><b>Burst Count.</b>                                                                                                    |
| <b>Mean IPG</b>        | Interpacket Gap-You can set the IPG in bytes or<br>nanoseconds.                                                                                                    |
|                        | The minimal IPG is speed-dependent<br>NOTE:<br>and automatically set by the software.                                                                                          |
| <b>Protocol Error</b>  | You can inject errors from the drop-down menu.<br>The default is Per Port Error Settings, as defined in<br>the bottom pane of the dialog.                                      |
| <b>Payload Length</b>  | Length of data to be included in the frame:                                                                                                    |
|                        | $\cdot$ Fixed<br>• Random – Enter range from minimum to<br>maximum)<br>• Incremental – Min, Max, and Step                                                                      |
|                        | <b>NOTE:</b>                                                                                                    |
|                        | The payload length field gets calculated and updated<br>automatically.                                                                                                    |
|                        | The payload length is only incremented for frames<br>that are repeated when the Repeat Counter is used.                                                                        |
|                        | The payload length is limited to 1999 bytes.                                                                                                    |
| Payload                | Define the Payload:                                                                                                    |
|                        | Select the Pattern Type, then select the Payload<br>Pattern Size and specify the Payload Pattern that<br>will be repeated up to the Payload Length.                            |
|                        | • Fixed - Always sends the same thing.<br>• Incremental – Increments the Payload Pattern by<br>the Step.<br>• Random - Creates a random pattern the size of<br>Payload Length. |
| <b>Custom</b>          | Define exactly what you want the pattern to be, or<br>you can import a file.                                                                                                   |

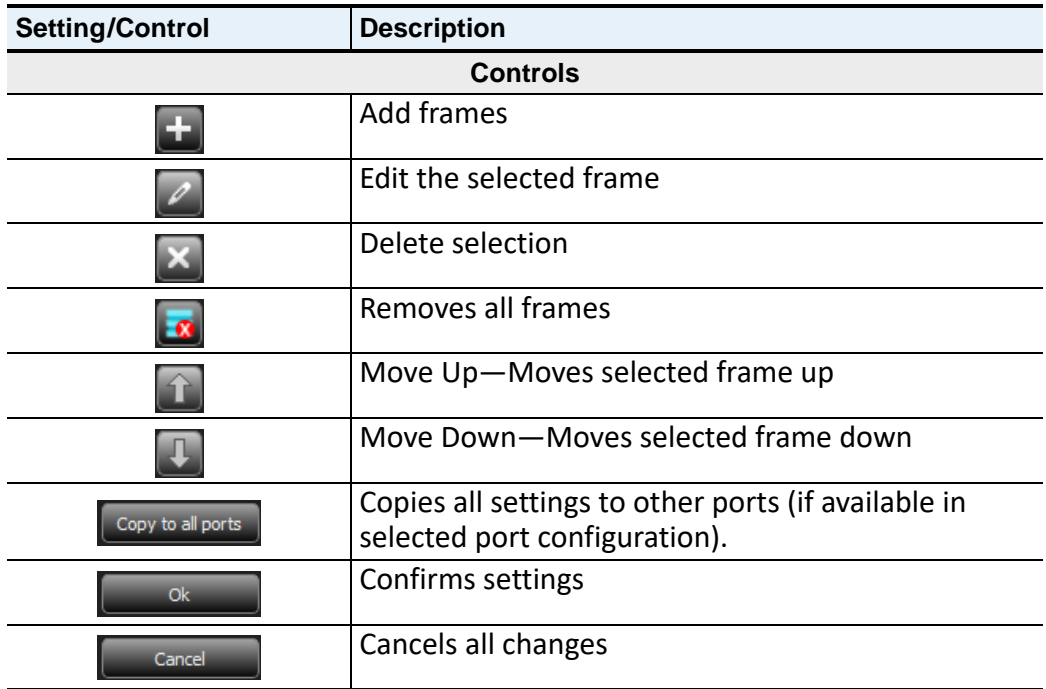

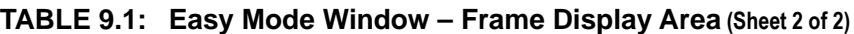

#### **9.4.2 Transmission Settings**

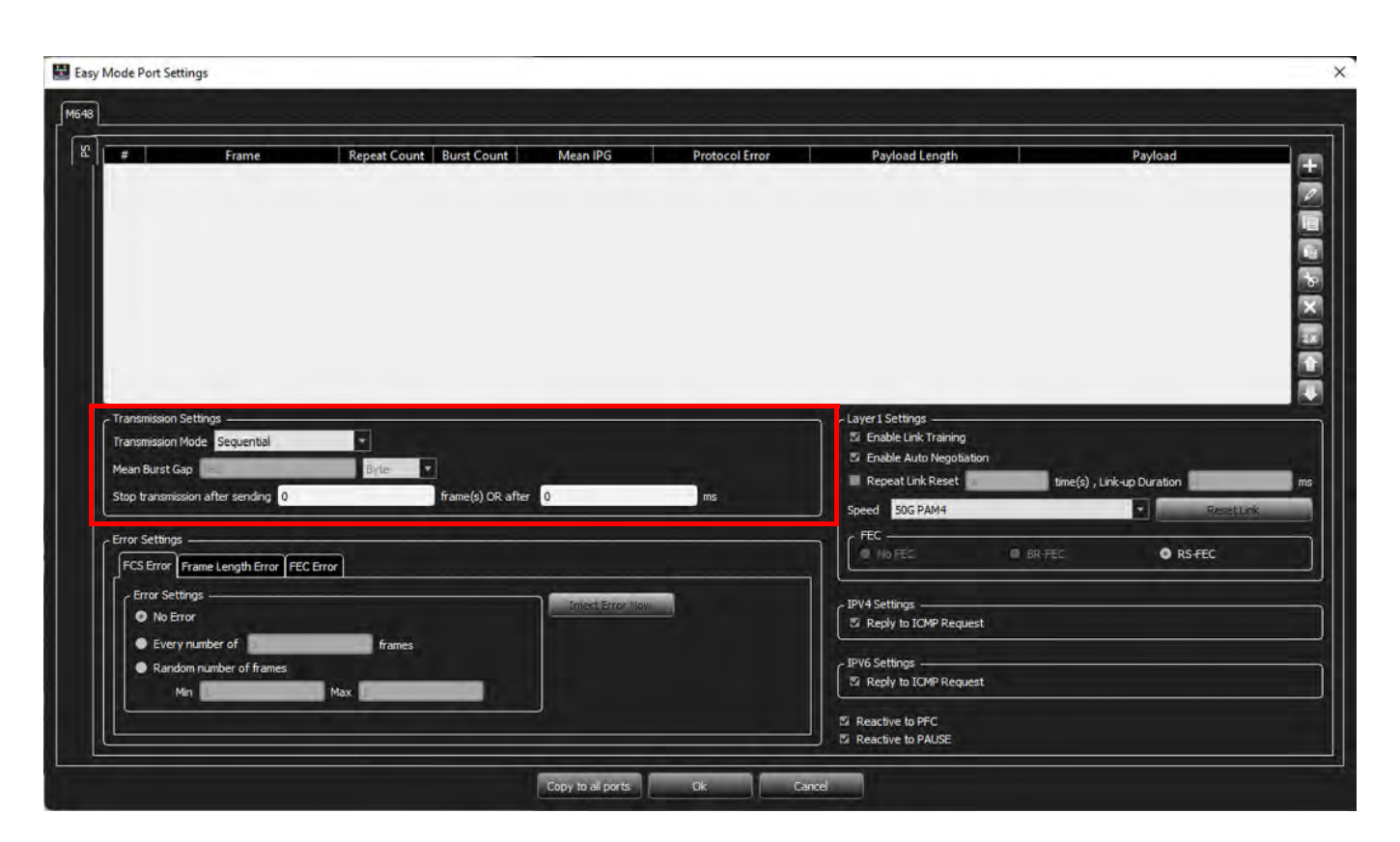

Figure 9.12: Easy Mode Transmission Settings

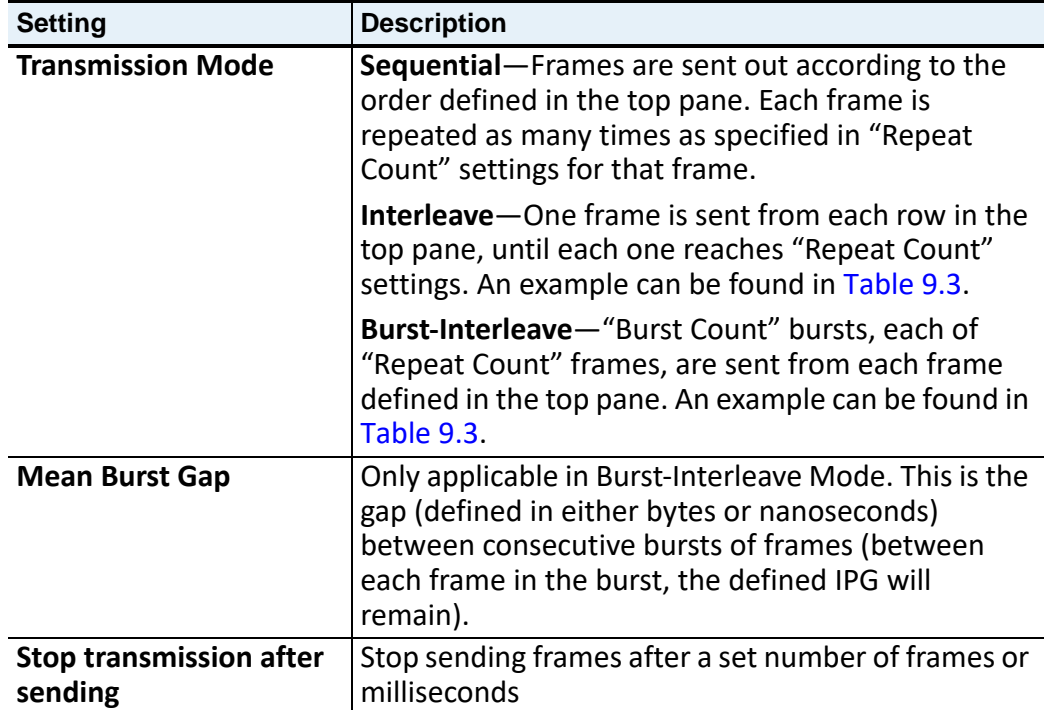

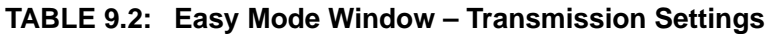

<span id="page-621-0"></span>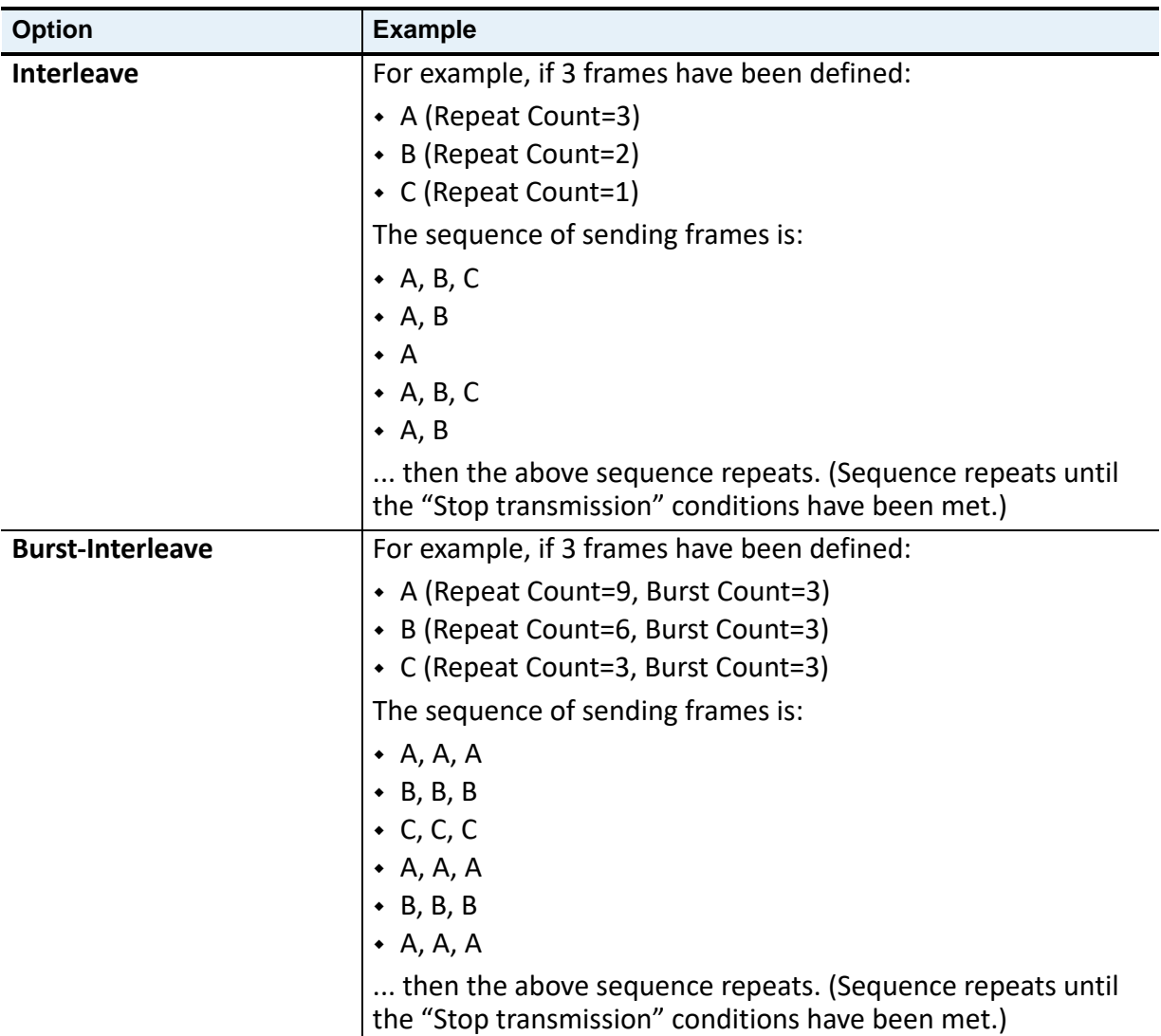

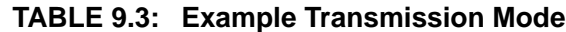

### **9.4.3 Error Settings**

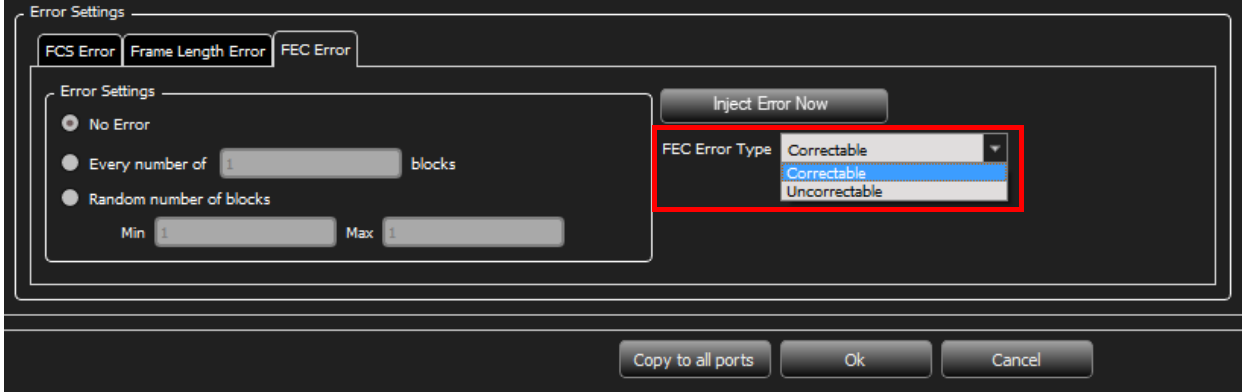

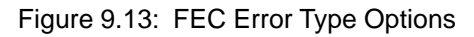

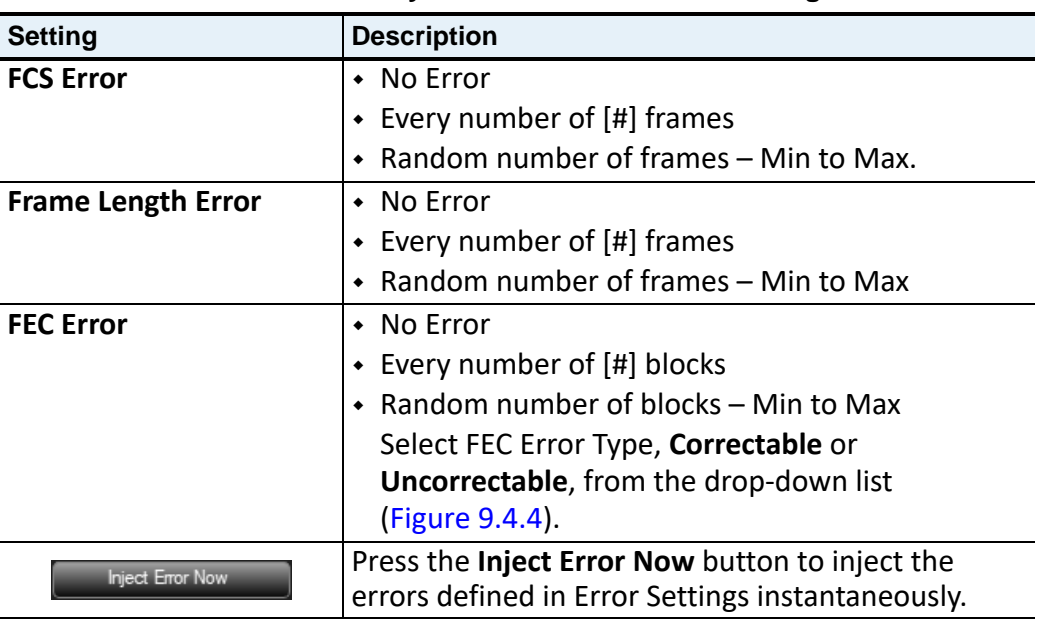

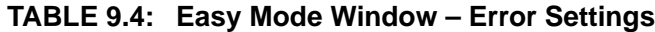

#### **9.4.4 Layer1 Settings**

<span id="page-622-0"></span>Easy Mode Port Settings

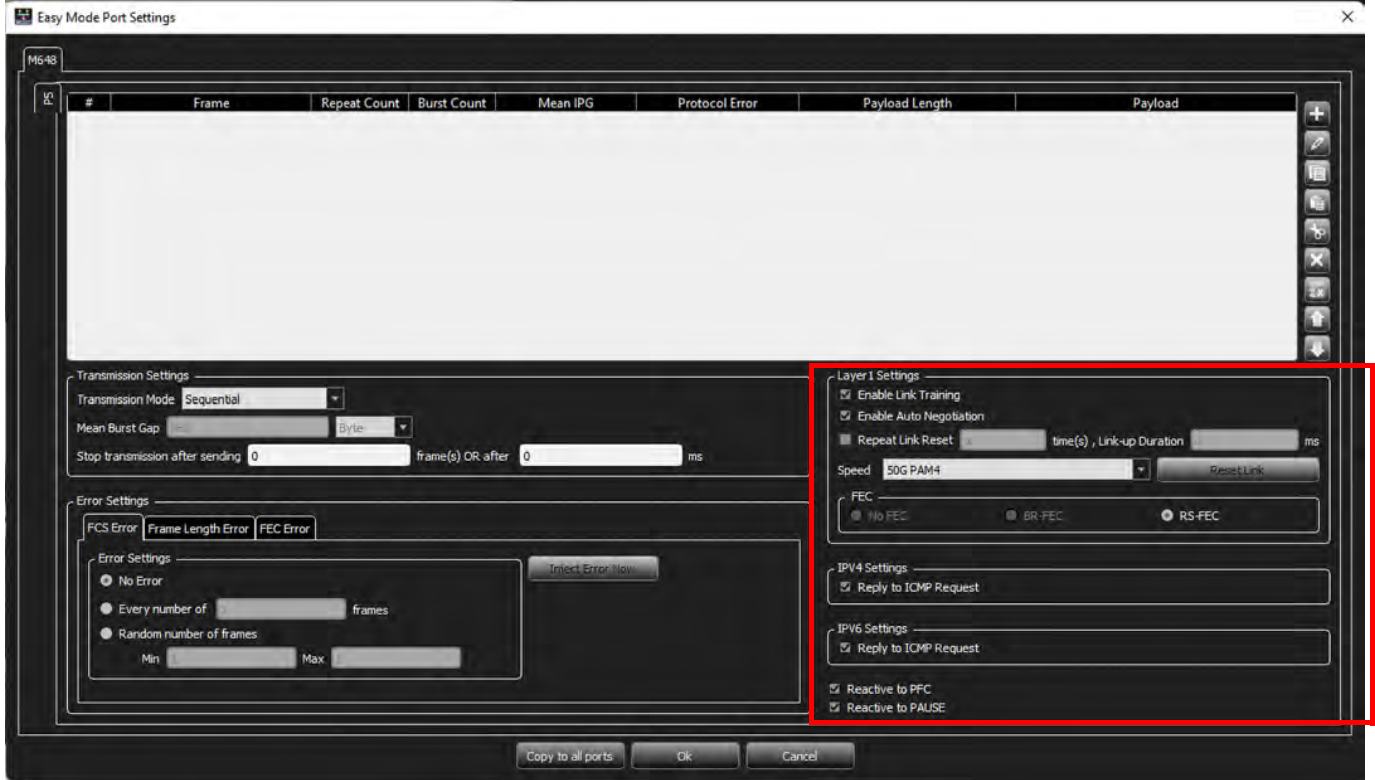

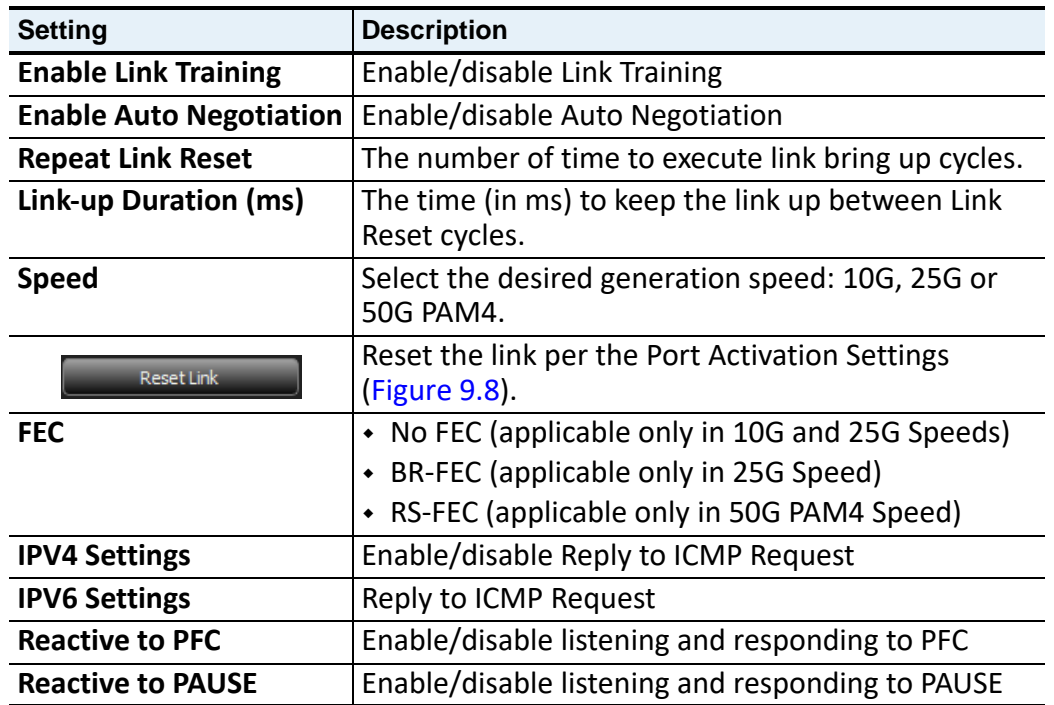

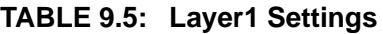

#### **9.5 Port Settings - Script Mode**

To access the Script Mode Port Settings, Click the pencil  $\boxed{E}$  New Script,  $\sigma$  on the Easy Mode/ Script Mode icon (located to the right of the M648 ports). The *Exerciser Script Manager* screen appears [\(Figure 9.14](#page-624-0)).

**NOTE:** If the icon says "Easy Mode" instead of "New Script", then click to switch to "New Script."

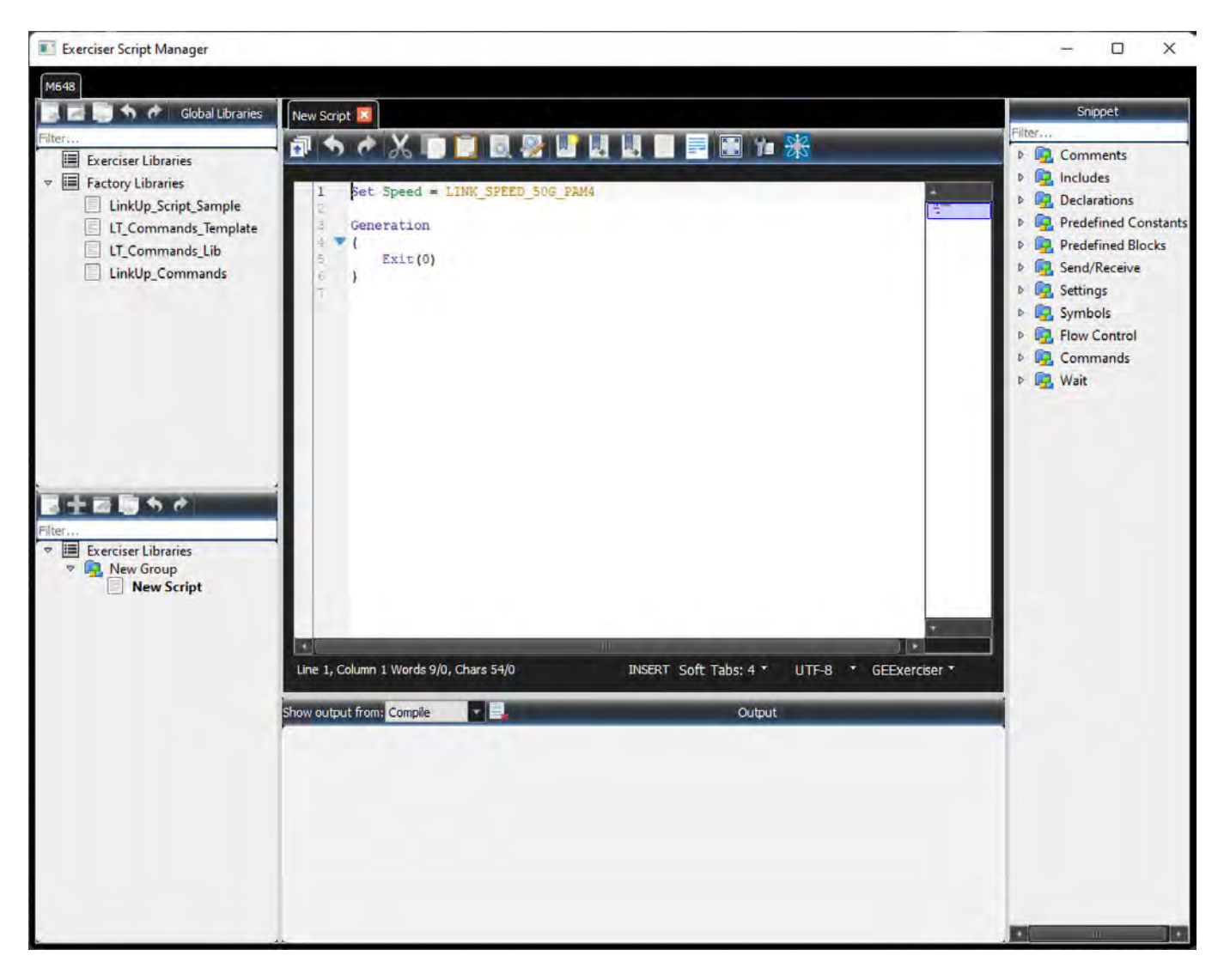

Figure 9.14: Exerciser Script Manager

#### <span id="page-624-0"></span>**9.5.1 Commands**

Easily add commands to the *New Script* window by dragging and dropping commands from the *Snippet* area into the *New Script* window. The commands are organized into folders. Some folders also have sub-folders. The following sections describe the commands in more detail.

- **NOTE:** The installation now contains the following files, which include examples for using the AN/LT Ethernet Exerciser:
	- LT\_Commands\_Lib, LT\_Commands\_Template,
	- LinkUp\_Script\_Sample, and
	- LinkUp Commands.

#### **9.5.1.1 Comments**

#### **Line Comment**

# is the Comment symbol for a line comment. Anything on the line after the # symbol is ignored.

Example:

AutoFillWordInsertion = ON # This is an example of a line comment.

#### **Block Comment**

All the text between /\* and \*/ is ignored.

Example:

```
/*
This is an example of a block of comments.
*/
```
#### **9.5.1.2 Includes**

The directive %include "FileName.inc" includes the file FileName.inc. This lets you add common definitions and templates into new scripts.

The language parser makes sure the same file is not included more than once.

Example:

```
%include "path_to_include\SomeInc.inc"
# This directive actually includes file 'path_to_include\SomeInc_1.inc'.
Absolute paths are also allowed:
%include "c:\absolute\path\to\include\SomeInc.inc"
```
**NOTE:** Default Path: "C:\Users\Public\Documents\LeCroy\NET Protocol Suite\"

#### **9.5.1.3 Declarations**

#### **Constant**

Only unsigned integers are defined as constants. Some constants are predefined in the Sierra Exerciser.

Examples:

```
Const SOME_HEX_DATA = 0xAABBFFEE #defines hexadecimal constant
Const SOME_DEC_DATA = 12 # defines decimal constant
```
#### **Data Pattern**

Data patterns are streams of hexadecimal values. Data Patterns are used to implement some of the fields used in FC NVMe, which are very long, such as:

- Host Identifier (128 bits),
- □ Host NVMe Qualified Name (2048 bits), and
- NVMe Subsystem NVMe Qualified Name (2048 bits).

#### Examples:

```
DataPattern MyPattern_1 = 11223344
DataPattern MyPattern_2 = 11223344 AABBCCDD
DataPattern MyPattern_3 = 11223344 AABBCCDD 10203040
DataPattern MyPattern Recursive 1 = 12345678 MyPattern 1 MyPattern 2
```
#### **Variables**

Variables are similar to definitions in programming languages. Define up to 250 32-bit or 125 64 bit variables. There are no constraints on variable names, except that you cannot use keywords. The available variables are:

- Var32
- □ Var64
- □ Var32 Ref
- □ Var64 Ref

Variable scopes are general and defined in the script header before the Generation block. Start variable names with @.

Example:

```
VAR32 @VariableName1, @VariableName2, ...
VAR64 @VariableName
```
**NOTE:** VAR64 holds field values greater than 32 bits, such as FCAddress.

#### **Global**

Global scripts define a procedure. Procedures allow creating simple syntaxes for complex reusable parts in scripts. You can write such code once as a procedure and use it anywhere required. Along with the Procedure script command, you can define procedures with:

- Procedure(params...), and
- □ Procedure\_Inline

**NOTE:** Place Global scripts outside of the generation block.

#### **Procedure(params...)**

Define a procedure with parameters.

Parameter Types:

- PARAM\_ID: for sending numeric values to procedures
- PARAM\_ID\_REF: for sending and receiveing numeric values to/from procedures
- □ PARAM VAR32: for sending 32-bit variables values to procedures
- PARAM\_VAR32\_REF: for sending and receiveing 32-bit variables values to/from procedures
- PARAM\_VAR64: for sending 64-bit variables values to procedures
- PARAM\_VAR64\_REF: for sending and receiveing 32-bit variables values to/from procedures

Example:

Procedure ProcedureName

```
(
```

```
 PARAM_ID param1, #e.g. 1, 2 + i, i
PARAM_ID_REF param2, #e.g. i
   PARAM_VAR32 @param3, #e.g. @a, @a + @b, 2
 PARAM_VAR32_REF @param4, #e.g. @a
 PARAM_VAR64 @param5, #e.g. @a, @a + @b, 2
   PARAM_VAR64_REF @param6 #e.g. @a
```
#### **Procedure\_Inline**

Define an inline procedure.

Example:

Procedure\_Inline ProcedureName

#### **9.5.1.4 Predefined Constants**

The Predefined Constants are:

- □ TRUE TRUE values are equal to 1
- FALSE FALSE values are equal to 0
- ON ON values are equal to 1
- OFF OFF values are equal to 0
- INFINITE Used in Loop or Wait instructions

Example:

```
Loop(INFINITE) {} 
Wait(INFINITE) \{ when \{ WF\_LINK\_UP\} do \}
```
#### **FEC Type**

- FEC\_Disabled
- BR\_FEC\_Enabled
- **Q** RS FEC Enabled

#### **Link Speed**

- Link\_Speed\_10G
- Link\_Speed\_25G
- □ Link Speed 50G PAM4
- □ Link Speed Auto

#### **Reserved Variables**

- LRAN Last Received Auto Negotiation
- □ LRLT Last Received Link Training
- Random Loads the variable with a random value (Generated at runtime)

Example:

```
Var32 @some_var = Random
```
#### **9.5.1.5 Predefined Blocks**

#### **Generation Block**

The Generation block is the starting point of script execution. The following settings are only valid before Generation block:

- □ GenerationMode
- AutoConnect
- AutoReconnect

Example:

```
Generation
\{#implementation here ...
}
```
#### **9.5.1.6 Send/Receive**

#### **Send Symbol**

Send Predefined GIGE symbols. Format:

SendSymbol (SYMBOL\_NAME, MINIMUM\_COUNT) Supported symbol names are:

- Idle\_Idle
- Idle\_LocalFault
- Idle\_RemoteFault
- □ Idle\_LinkInterrupt
- LocalFault\_Idle
- □ LinkInterrupt\_Idle
- □ RemoteFault Idle
- LocalFault\_LocalFault
- □ RemoteFault\_RemoteFault
- □ LinkInterrupt LinkInterrupt

The 'MINIMUM\_COUNT' value is considered as a lower minimum: if no other 'Send' instruction or 'EXIT\_SEND\_SYMBOL' instruction is executed the exerciser will continue to repeat the last data on the line.

#### **SendTrainingFrame**

Transmits a specific Training Frame. Two options are available: PAM2(default) and PAM4. See [Figure 9.15](#page-629-0) and [Figure 9.16](#page-630-0).

|       | <b>M</b> Hide Reserved Fields |                                                     |                        |  |
|-------|-------------------------------|-----------------------------------------------------|------------------------|--|
| Index | Data                          | - Field<br><b>Training Sequence</b><br>$\mathbf{v}$ | Value<br>0x00000000    |  |
| 0001  | 00<br>00 00<br>00             | Coefficient Update Field                            | 0x0000                 |  |
|       |                               | Preset                                              | 0x0 : Normal operation |  |
|       |                               | Initialize                                          | 0x0 : Normal operation |  |
|       |                               | Coefficient (+1) Update                             | $0x0$ : Hold           |  |
|       |                               | Coefficient (0) Update                              | 0x0 : Hold             |  |
|       |                               | Coefficient (-1) Update                             | OxO: Hold              |  |
|       |                               | Status Report Field<br>$\sigma$                     | 0x0000                 |  |
|       |                               | <b>Receiver Ready</b>                               | <b>OxO: Continue</b>   |  |
|       |                               | Coefficient (+1) Status                             | OxO: Not updated       |  |
|       |                               | Coefficient (0) Status                              | Ox0: Not updated       |  |
|       |                               | Coefficient (-1) Status                             | Ox0 : Not updated      |  |
|       |                               |                                                     |                        |  |
|       |                               |                                                     |                        |  |
|       | PAM <sub>2</sub>              |                                                     |                        |  |
|       |                               |                                                     |                        |  |
|       |                               |                                                     |                        |  |

<span id="page-629-0"></span>Figure 9.15: SendTrainingFrame Training Sequence Screen: PAM2

|       | Training Sequence PAM 4       |                                                                                 |                                                              | $\times$ |
|-------|-------------------------------|---------------------------------------------------------------------------------|--------------------------------------------------------------|----------|
|       | <b>M</b> Hide Reserved Fields |                                                                                 |                                                              |          |
| Index | Data                          | - Field                                                                         | Value                                                        |          |
| 0001  | 00<br>00 00 00                | <b>v</b> Training Sequence<br>Control Field<br><b>Initial condition request</b> | 0x00000000<br>0x0000<br>0x0 : Individual coefficient control |          |
|       |                               | Modulation and precoding.<br>Coefficient select                                 | OxO: PAM2<br>0x0 : c(0)                                      |          |
|       |                               | Coefficient request                                                             | 0x0 : Hold                                                   |          |
|       |                               | <b>Status Report Field</b><br>v.                                                | 0x0000                                                       |          |
|       |                               | <b>Receiver Ready</b>                                                           | Ox0 : Continue                                               |          |
|       |                               | Modulation and precoding.<br>Receiver frame lock                                | 0x0 : PAM2<br>0x0 : Frame boundaries not identified          |          |
|       |                               | Initial condition status                                                        | Ox0: Not updated                                             |          |
|       |                               | Parity                                                                          | 0x0                                                          |          |
|       |                               | Coefficient select echo                                                         | 0x0 : c(0)                                                   |          |
|       |                               | Coefficient status                                                              | Ox0 : Not updated                                            |          |
|       |                               |                                                                                 |                                                              |          |
|       | PAM4                          |                                                                                 |                                                              |          |
|       |                               |                                                                                 |                                                              |          |
|       |                               |                                                                                 |                                                              |          |
|       | Pattern Type -<br>Count       |                                                                                 |                                                              |          |
|       | PAM2 O PAM4<br>100            | ₩                                                                               |                                                              |          |
|       |                               |                                                                                 |                                                              |          |
|       |                               |                                                                                 |                                                              |          |
|       |                               |                                                                                 | <b>Ok</b><br>Cancel                                          |          |
|       |                               |                                                                                 |                                                              |          |

Figure 9.16: SendTrainingFrame Training Sequence Screen: PAM4

Format:

```
SendTrainingFrame "Training Frame"
{
     TrainingFrameData = "32bit_Hex_Data"
     #field value overwriting [optional]:
    Field[start_bit:end_bit] = value
     Field[start_bit:end_bit] = value
    Field[start_bit:end_bit] = value
     ...
}(Minimum_Count)
```
Example:

```
SendTrainingFrame "Training Frame"
{
    TrainingFrameData = "00000010"
   Field[4:5] = 0x1
```

```
}(100)
```
The 'MINIMUM\_COUNT' value is considered as a lower minimum: if no other 'Send' instruction or 'EXIT\_MANUAL\_TRAINING' instruction is executed, the exerciser continues to repeat the last data on the line.

#### **SendAutoNegFrame**

Transmits a specific Auto-Negotiation Frame. Format:

```
SendAutoNegFrame "Frame Name"
{
     AutoNegFrameData = "48bit_Hex_Data"
```

```
 #field value overwriting [optional]:
    Field[start_bit:end_bit] = value
    Field[start_bit:end_bit] = value
   Field[start bit:end bit] = value
 ...
}(Minimum_Count)
```
Example:

```
SendAutoNegFrame "Auto Negotiation IEEE.std 802.3"
{
    AutoNegFrameData = "000000080000"
    Field[19:19] = 0x1
}(100)
```
The 'MINIMUM\_COUNT' value is considered as a lower minimum. That is, if no other 'Send' instruction or 'EXIT\_MANUAL\_AUTONEG' instruction is executed the exerciser will continue to repeat the last data on the line.

#### **SendRawAutoNegFrame**

Transmits user specified 106 bits of Manchester encoded data. Format:

```
SendRawAutoNegFrame(FrameMarker_8bit, AN_Data_96bits, RandomBit_2bits, 
Minimum_Count)
```
Example:

```
SendRawAutoNegFrame(0xF0, CCCCCCCC CCCCCCCC CCCCCCCC, 0b10, 200)
```
**NOTE:** The MINIMUM\_COUNT value is considered as a lower minimum. If no other Send instruction or EXIT\_MANUAL\_AUTONEG instruction is executed the exerciser will continue to repeat the last data on the line.

#### **9.5.1.7 Settings**

#### **FECEnabled**

Possible values are:

- □ FEC DISABLED (default)
- **Q** RS FEC ENABLED
- **D** BR FEC ENABLED

Supported FEC values based on speed:

- 10G -> Only FEC\_DISABLED
- 25G -> All 3 values are supported.
- □ 50G -> Only RS\_FEC\_ENABLED

```
NOTE: Using unsupported FEC type for the specified speed will result in undefined 
        behavior.
```
Example:

Set FecEnabled = RS\_FEC\_ENABLED

#### **Speed Settings**

Two possible scripts are available: Speed and Rx\_Speed.

#### **Speed**

Default speed setting specified from unit license. Values are:

- LINK\_SPEED\_10G
- LINK SPEED 25G
- LINK\_SPEED\_50G\_PAM4 (default)

Example:

Set Speed = LINK\_SPEED\_50G\_PAM4

#### **Rx\_Speed**

Default Rx speed setting specified from unit license. Values are:

- LINK SPEED 10G
- LINK\_SPEED\_25G
- LINK\_SPEED\_50G\_PAM4
- LINK SPEED AUTO (default)

Example:

Set Rx\_Speed = LINK\_SPEED\_AUTO

#### **Wait Settings**

#### **WaitTimeout**

Set the default timeout value (us) when it's not specified in the wait and wait for commands. Accepts Any integer between 0 to 1,206,323,052,078.

Example:

Set WaitTimeout = 1000

#### **9.5.1.8 Symbols**

The Symbols folder contains the following commands:

- Idle\_Idle
- LocalFault\_Idle
- □ RemoteFault Idle
- □ LinkInterrupt\_Idle
- Idle\_LocalFault
- Idle\_RemoteFault
- □ Idle\_LinkInterrupt
- □ LocalFault LocalFault
- □ RemoteFault RemoteFault
- LinkInterrupt\_LinkInterrrupt

The following is an example of coding using these commands:

```
SendSymbol(Idle_Idle, 10000)
```
#### **9.5.1.9 Flow Contro**

#### **Loop**

Loop for a certain number of times.

Format:

```
Loop (Counter) { instructions } 
    Example:
```
Loop (10)

#### **Loop(INFINITE)**

Infinite Loop.

#Format:

```
Loop (Counter) { instructions }
```
Example:

```
Loop (INFINITE) #Never ending loop. You can only use exit to finish the 
script
```
#### **If/ElseIf/Else**

Example for if, then else:

```
@lt_mp_response = @received_link_training & LT_MP_Req
     if (@lt_mp_response == LT_MP_Resp_PAM4) 
     { 
        @mp_response = LT_MP_PAM4
     }
    elseif (@lt_mp_response == LT_MP_Resp_PAM4_Pre)
     {
        @mp_response = LT_MP_PAM4_Precoding
     }
    else
     {
         @mp_response = LT_MP_PAM2
     }
```
#### **While**

Example for while:

```
while (@NCQ_Temp0) {
@NCQ_Temp1= @NCQ_Temp1 >> 1
If (\text{@NCQ\_Temp1} := 0) then \{ \dots \}@NCQ_Temp0 = @NCQ_Temp1 & 0x00000001 }
```
#### **BreakWhile**

If it's called inside a While loop block, program execution point would jump to the next instruction after the While block.

#### **ContinueWhile**

If it's called inside a While loop block, program execution point would jump to the first instruction inside the While block. Nested while and if are supported, the keyword then is optional.

#### **Wait/When/ElseWhen**

Waits for conditions with a timeout. If the timeout is not defined, WaitTimeout value (us) will be used.

Format:

```
Wait [(timeout value us)] {When {conditions} Do{instructions} [ElseWhen 
{conditions} Do{instructions}] [On_Timeout{instructions}] } 
    Example:
```

```
Wait (1000)
{
When { WF_LINK_UP } Do
{}
ElseWhen { WF_TIMEOUT } Do
{
}
On_Timeout
{
}
```
#### **Wait\_For**

Waits for conditions until a  $timeout(us)$ . If the timeout is not defined, it waits until one of the conditions is fulfilled.

If timeout is not defined and WF\_TIMEOUT condition is added, the default timeout value (1 ms) is used for timeout.

#Format:

```
Wait_For [(timeout value)] { list of conditions } 
    Example:
```

```
Wait_For (100) { WF_LINK_UP }
```
#### **WaitForTrainingFrame**

Wait for a specified Training Frame.

Format:

```
WaitForTrainingFrame(Training_Sequence, Mask)
```
#### Example:

WaitForTrainingFrame(0x80004000, 0xC0004000)

#### **WaitForAutoNegFrame**

Wait for a specified Auto-Negotiation Frame.

Format:

WaitForAutoNegFrame(AutoNeg\_pattern, Mask)

Example:

WaitForAutoNegFrame(0x400000000000, 0xFF0000000000)

#### **Return**

Return from procedure to the caller.

#### **Exit**

Call this command in any branch of the Exerciser program to stop execution. The Exit code can be specified either with a constant or a variable. When the variable name is recognized, the exerciser reads the data in the specified variable and considers it as the exit code.

**NOTE:** The maximum value that is allowed for the exit code is 255 (0xFF).After exit, the Port Status dialog displays the exit code.

Format:

```
Exit [(code value)]; 
Exit = Exit(0)Example:
```
Exit (1)

#### **Call**

This command moves the execution point to the calling procedure and comes back after the procedure is finished.

Example:

Call procedure\_name

#### **9.5.1.10 Commands**

#### **LinkUp**

The exerciser will go through connection sequence using the current settings. Generation will not resume until the connection is established. If the program is manually stopped before this command finishes, the exerciser will remain in the state in which it tries to linkup with the specified settings.

Format:

```
LinkUp([AN_Enabled/An_Disabled], [LT_Enabled/LT_Disabled])
```
#### Example:

LinkUp(AN\_Enabled, LT\_Enabled) LinkUp(AN\_Disabled, LT\_Disabled)

#### **LinkDown**

The exerciser will break the existing connection to DUT.

#### **EXIT\_MANUAL\_TRAINING**

After sending a manual training frame, the exerciser moves to a state in which it continuously sends training frames until this command is executed. For example, when a wait command is written after a send\_training\_frame instruction, the exerciser keeps sending the last training frame instead of idles. In that case, this command is used to exit from manual training and move on to normal data.

#### **EXIT\_MANUAL\_AUTONEG**

After sending a manual auto-neg frame, the exerciser moves to a state in which it continuously sends auto-neg frames until this command is executed. For example, when a wait command is written after a send\_autoneg\_frame instruction, the exerciser keeps sending the last autoneg frame instead of idles. In that case, this command is used to exit from manual training and move on to normal data.

#### **EXIT\_SEND\_SYMBOL**

After using SendSymbol instruction, the exerciser moves to a state in which it continuously sends the symbol until this command is executed. For example, when a wait command is written after a SendSymbol instruction, the exerciser keeps sending the last symbol instead of idles. In that case, this command is used to exit from Symbol state and move on to normal data.

#### **Delay**

The exerciser will wait for the specified time (ns) before executing the next command.

Format:

```
Delay [(value_in_ns)]
    Example:
```
Delay (1)

#### **9.5.1.11 Wait**

#### **WF\_LINK\_UP**

Waits for the link up

**WF\_TIMEOUT**

Waits until the specified timeout

### **9.6 Start Generation Session**

Each defined Exerciser port has a **Start/Stop Session** button [\(Figure 9.17](#page-637-0)), with a three-option drop down menu. Pressing **Start** automatically activates the Exerciser and starts the traffic defined in the Port Settings.

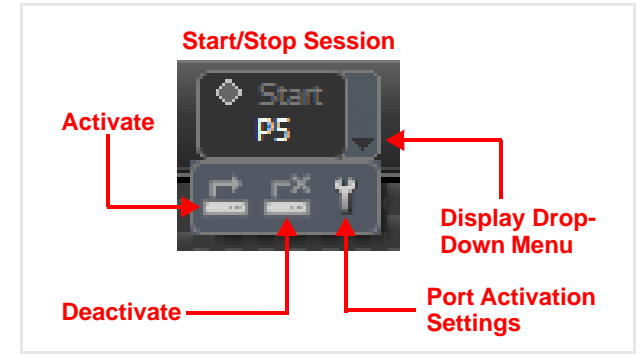

Figure 9.17: Start/Stop Generation Session Button

<span id="page-637-0"></span>The three options are as follows:

- **Activate**—Brings the link up, based on the Port Activation Settings (see below). Once activated, the Exerciser will respond to Ethernet requests if/as defined in the Port Settings
- **Deactivate**—Link goes down.
- **Port Activation Settings**—Defines the parameters for the port. See [Figure 9.8](#page-615-0) in Section 9.3, *[Port Settings](#page-614-1)*.

# **Chapter 10**

## **Side-Band Command Channel**

#### **10.1 Using the Side-Band Command Channel Feature**

**NOTE:** This section only applies to the SierraNet T328, M328, and M328Q models.

TCP Port 4004 of the analyzer Ethernet host interface is defined for exclusive use as a side-band command channel. Any client may send commands to this port. There are no responses defined for these commands. The structure of a command sent on this channel is an ASCII-encoded text string with length 1-256 bytes. Commands are case-sensitive. The last character of each command must be '!'—the receiving port expects this character as a command delimiter.

It is the sender's responsibility to ensure the analyzer is in the proper state for its issued command to have the expected result.

The commands defined for this channel are:

| <b>Command (ASCII text)</b> | <b>Description</b>                                                                                                    |
|-----------------------------|----------------------------------------------------------------------------------------------------|
| TRIGGER ANALYZER!           | Assuming the analyzer is in the waiting-for-trigger state, this command will cause it to trigger. Otherwise, the command has no effect.                                      |
| STOP ANALYZER!              | Assuming the analyzer is in the recording state, this command will<br>stop the recording immediately and enable uploading to begin.<br>Otherwise, the command has no effect. |

**TABLE 10.1: Side-Band Commands**

#### **Example 1 – Python:**

import socket

HOST = '1.2.3.4' # The analyzer's IP address  $PORT = 4004$  # The message port used by the analyzer s = socket.socket(socket.AF\_INET, socket.SOCK\_STREAM) s.connect((HOST, PORT)) s.sendall(b'TRIGGER\_ANALYZER!')

#### **Example 2 – Linux shell:**

echo TRIGGER\_ANALYZER! | netcat 1.2.3.4 4004

## **Appendix A**

## **How to Contact Teledyne LeCroy**

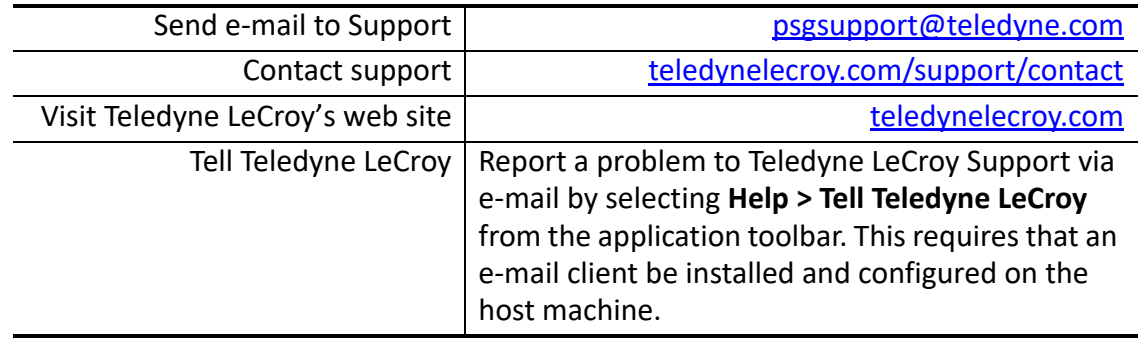

## **Appendix B**

## **China Restriction of Hazardous Substances Table**

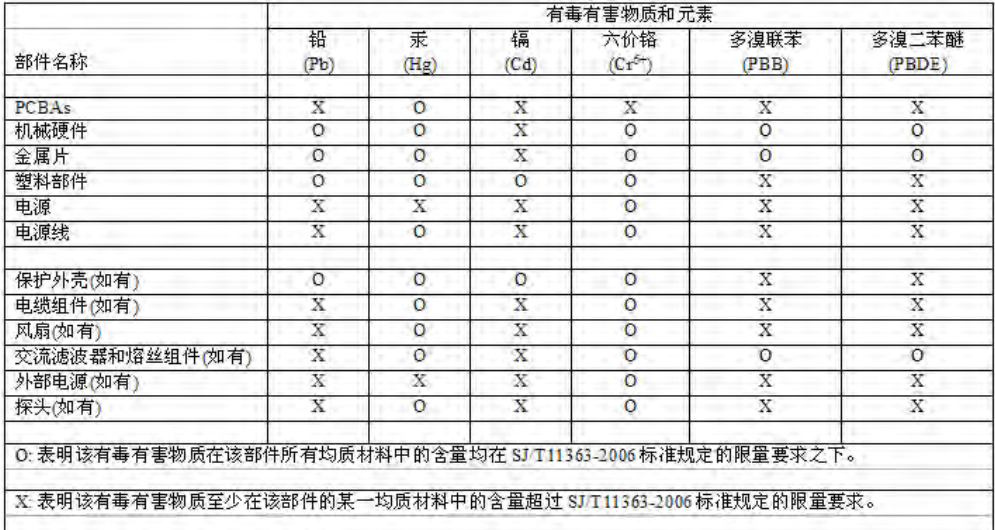

The following tables are supplied in compliance with China's Restriction of Hazardous Substances (China RoHS) requirements:

EFUP (对环境友好的使用时间) 使用条件:

温度: 摄氏度到40摄氏度

湿度: 5%-95%最大相对湿度 (无冷凝)

高度: 最高2000米

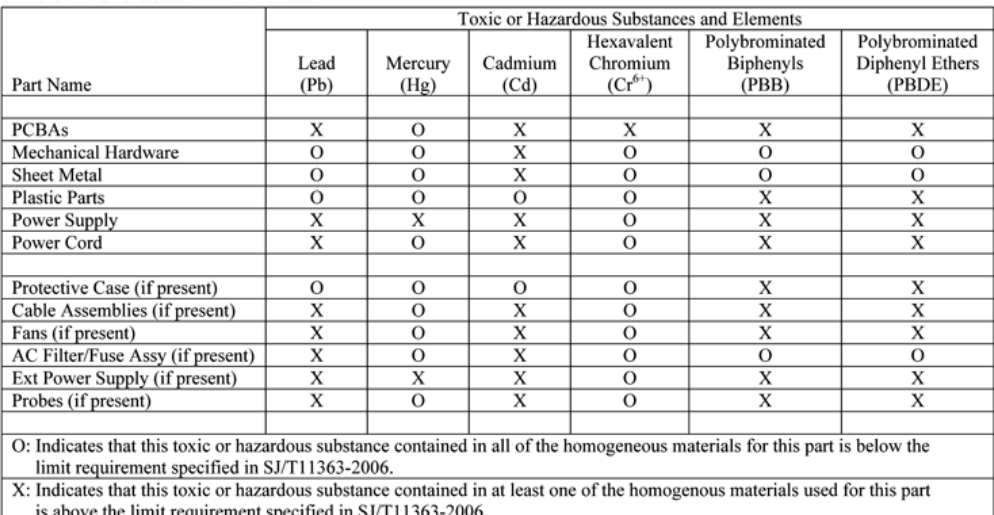

<u>əp</u> EFUP (Environmental Friendly Use Period) Use Conditions:

Temperature 5C to 40C

Humidity 5% to 95% max RH (non-condensing) Altitude Up to 2000 meters

## **Appendix C**

## **AJAJ – Bidirectional Jamming Operation**

#### **NOTE:** Though this section specifically discusses the SierraFC M164 product, the same principles also apply to SierraNet M408/M168 and to SierraNet M648.

## SierraFC M164 AJAJ Bi-directional Jammer Block Diagram

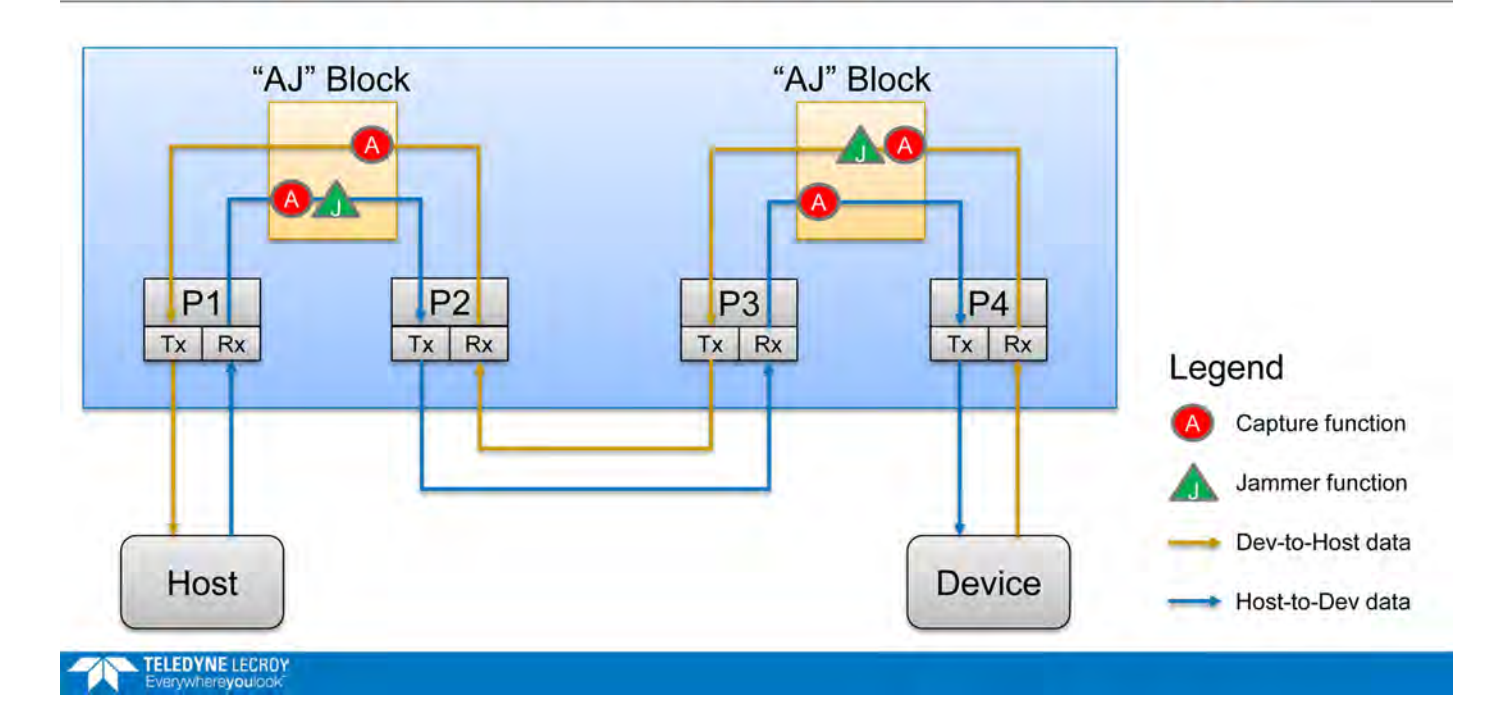

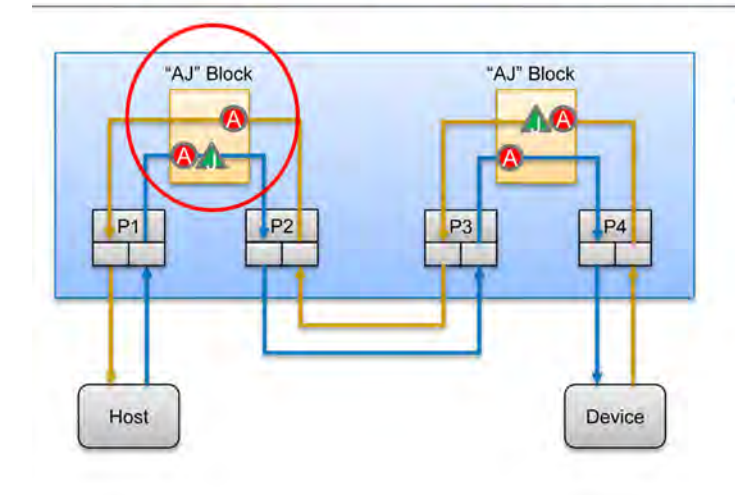

## SierraFC M164 AJAJ Bi-directional Jammer Block Diagram

Functionality of a single "AJ" Block

- Monitors both directions of a  $\bullet$ single link
- Captures traffic in both directions
- Jams traffic in one direction, specified through scenario
- In the direction where jam is applied, captured data will be pre-jam

TELEDYNE LECROY

## SierraFC M164 AJAJ Bi-directional Jammer Block Diagram

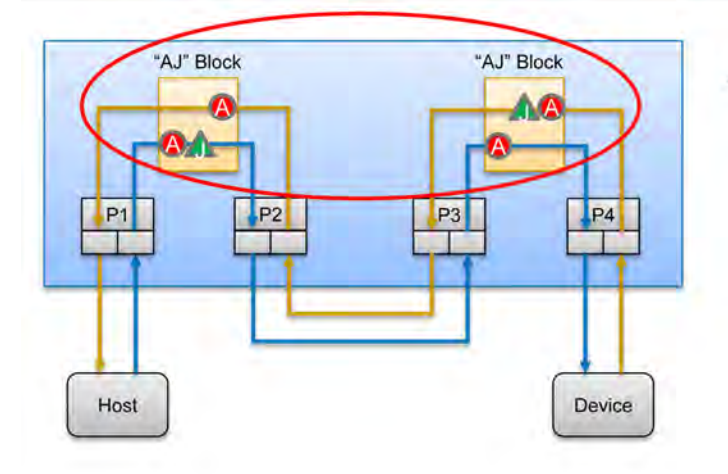

- Two "AJ" Blocks can be configured  $\bullet$ back-to-back on a single link to create a bi-directional jamming configuration
	- Jam in both directions simultaneously
	- Capture pre- and post-jam data in both directions

#### **TELEDYNE LECROY**

## Bi-Directional Jamming Setup and Configuration instructions

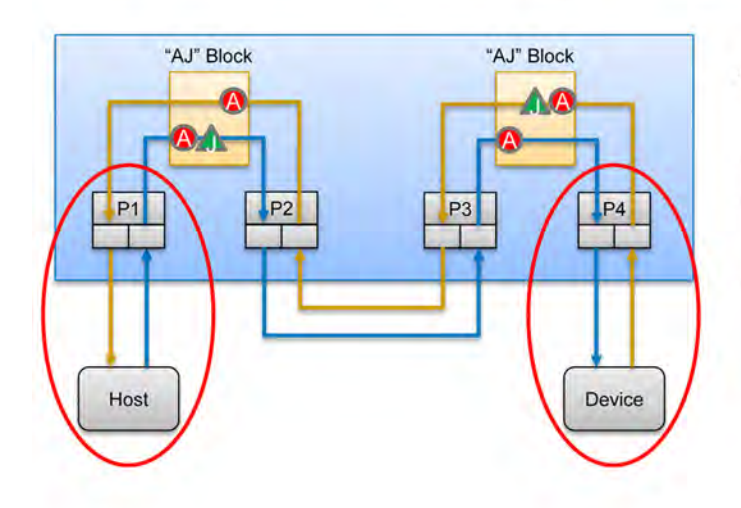

- Connect P1 to the Host and P4 to the **Device**
- Connect P2 to P3 with a jumper cable  $\alpha$
- Set the Jammer scenario running on  $\alpha$ P1/P2 to jam direction "From P1/P3"
- · Set the Jammer scenario running on P3/P4 to jam direction "From P2/P4"

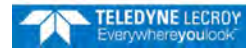

## Bi-Directional Jamming Setup and Configuration instructions

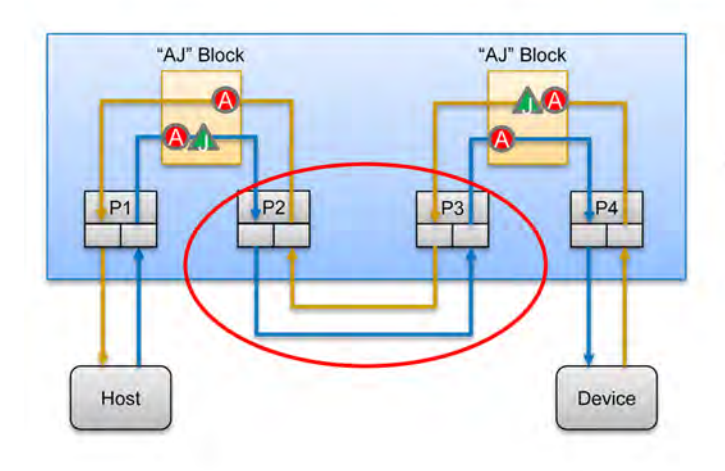

- Connect P1 to the Host and P4 to the ×. Device
- Connect P2 to P3 with a jumper cable
- Set the Jammer scenario running on
- P1/P2 to jam direction "From P1/P3"
- Set the Jammer scenario running on ÷ P3/P4 to jam direction "From P2/P4"

TELEDYNE LECROY

## Bi-Directional Jamming Setup and Configuration instructions

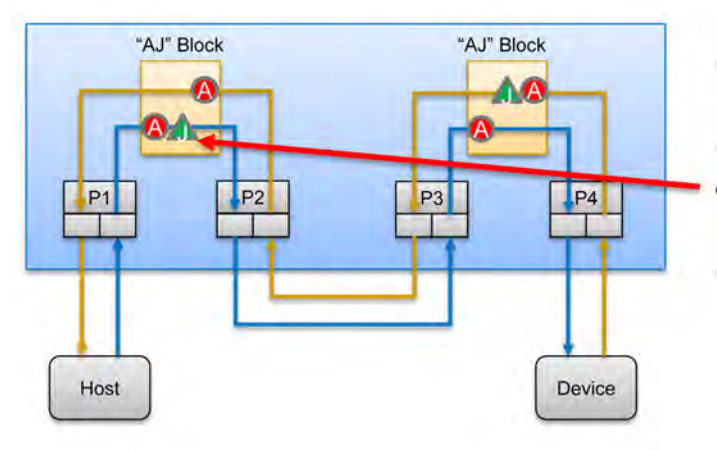

- Connect P1 to the Host and P4 to the ×. Device
- Connect P2 to P3 with a jumper cable
- Set the Jammer scenario running on P1/P2 to jam direction "From P1/P3"
- Set the Jammer scenario running on P3/P4 to jam direction "From P2/P4"

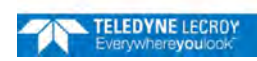
## Bi-Directional Jamming Setup and Configuration instructions

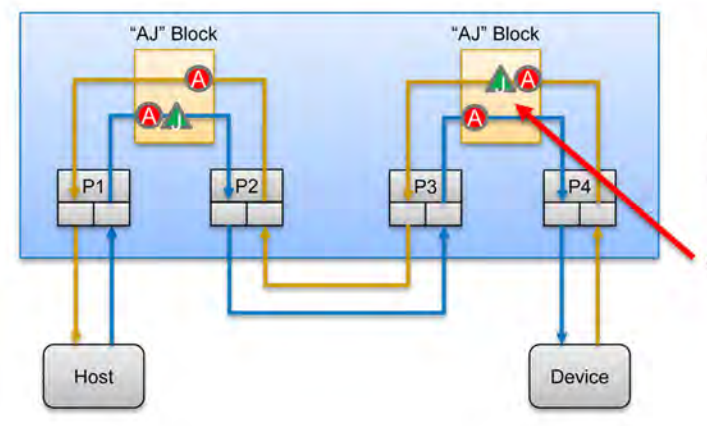

- · Connect P1 to the Host and P4 to the Device
- Connect P2 to P3 with a jumper cable. Set the Jammer scenario running on P1/P2 to jam direction "From P1/P3"
- Set the Jammer scenario running on P3/P4 to jam direction "From P2/P4"

**TELEDYNE LECROY** 

## **Interpreting the Trace**

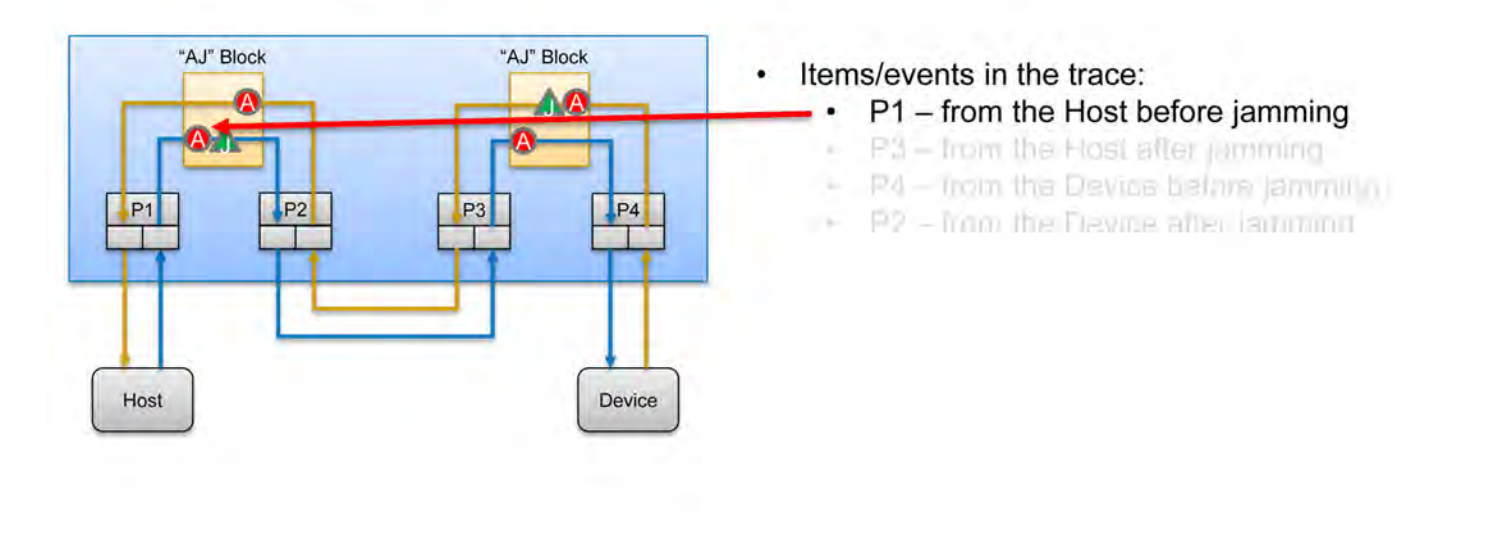

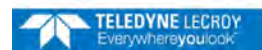

### **Interpreting the Trace**

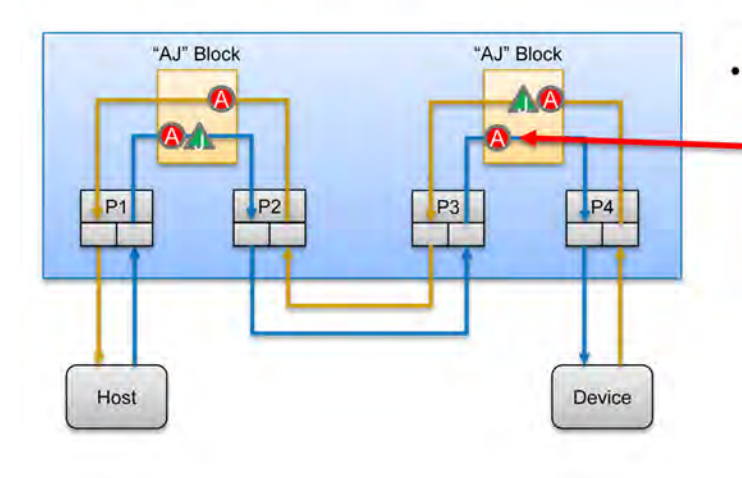

- Items/events in the trace:
	- P1- from the Host before jamming. ×
	- P3 from the Host after jamming  $\bullet$ 
		- P4 from the Device before jamming i
	- P2 from the Flevide after Jamminn re.

**TELEDYNE LECROY** 

### **Interpreting the Trace**

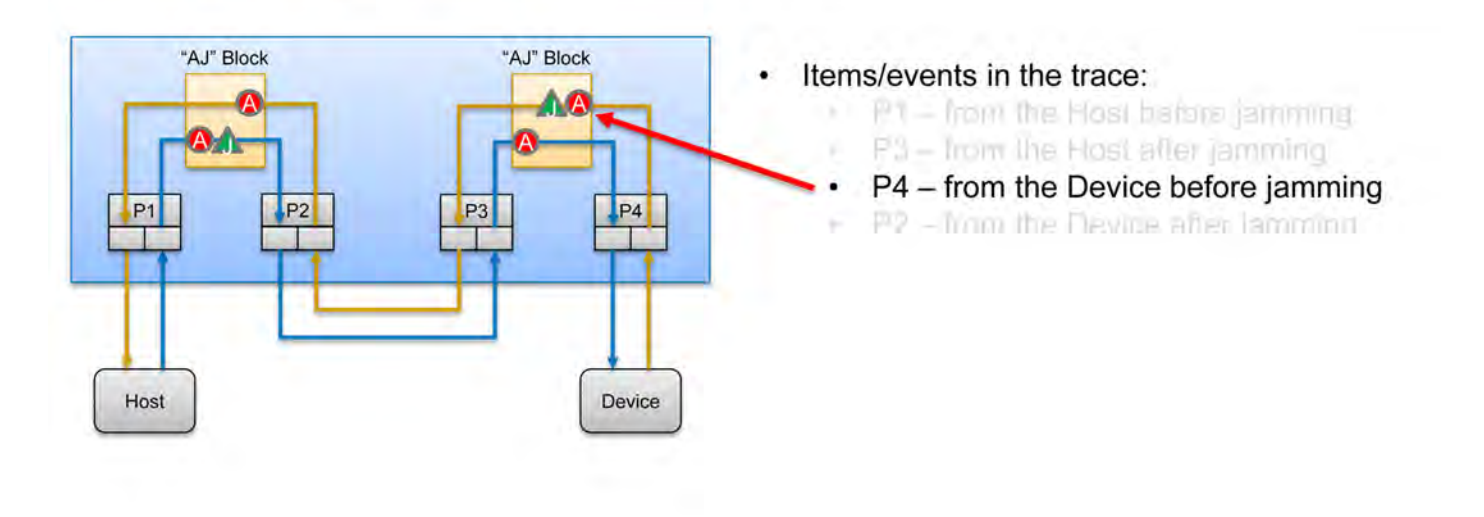

# **Interpreting the Trace**

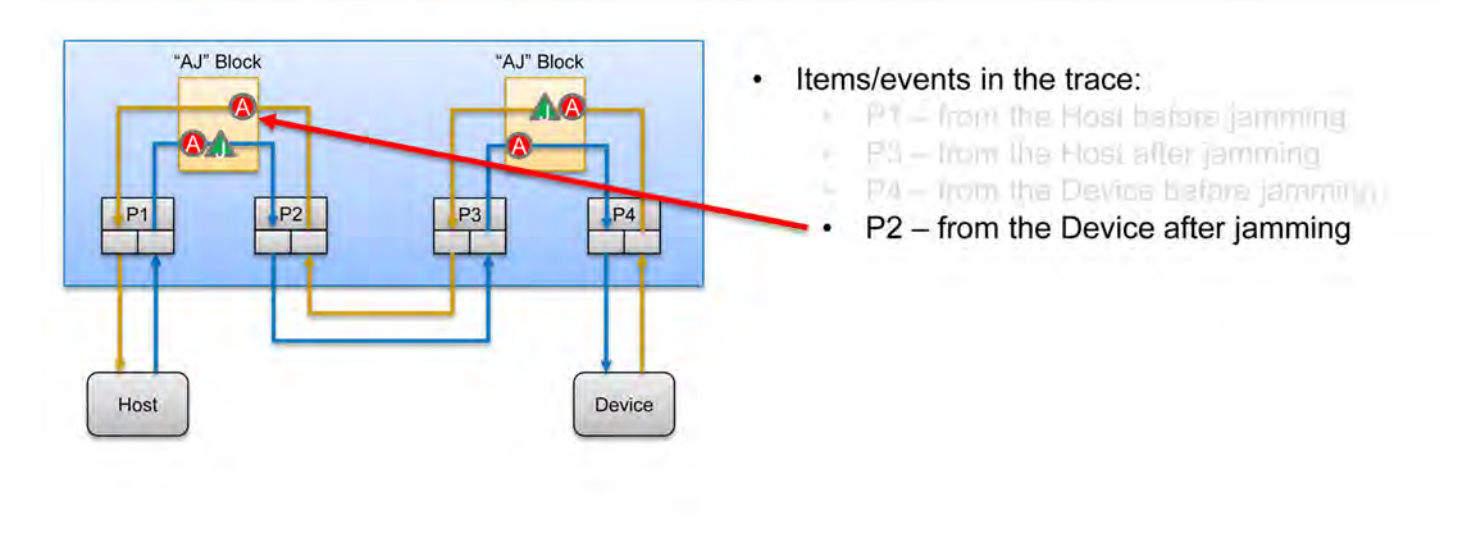

#### **TELEDYNE LECROY**

# Example Jammer Scenario: Remove Data Frame from Host

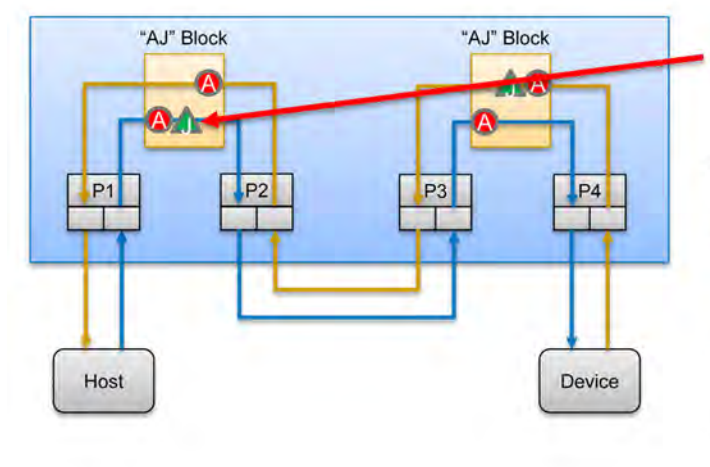

- Define P1/P2 scenario to Remove a Data Frame (i.e. Replace with Idle) in the direction "From P1/P3"
- Run the Analyzer and Jammer sessions
- Host sends a Data Frame
- 9 The onginal Data Frame from the Host would be captured and shown in the Trace. tin P1
- The Jammer will Remove the Data Frame and Replace it with Idle
- ×. At the P3 capture point, the Data Frame will have already been replaced by Idle and no Data Frame will be captured in the Trace on P3
- Device repeives lelle

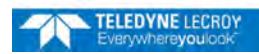

## **Example Jammer Scenario: Remove Data Frame from Host**

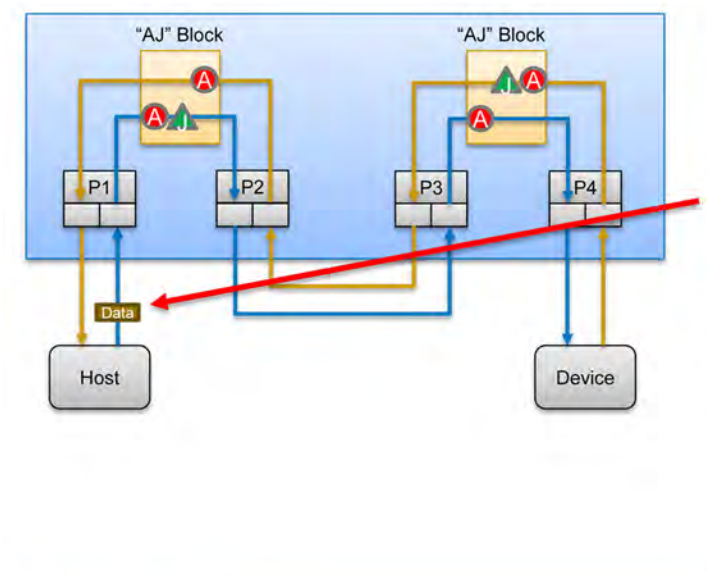

- Define P1/P2 scenario to Remove a Data Frame (i.e. Replace with Idle) in the direction "From P1/P3"
- Run the Analyzer and Jammer sessions
- Host sends a Data Frame
- The original Data Frame from the Host. would be captured and shown in the Trace.  $00P_1$
- The Jammer will Remove the Data Frame. and Replace it with Idle
- At the P3 capture point, the Data Frame  $\alpha$  . will have already been replaced by Idle, so no Data Frame will be captured in the Trace on P3
- Device receives Idle

**TELEDYNE LECROY** 

# **Example Jammer Scenario: Remove Data Frame from Host**

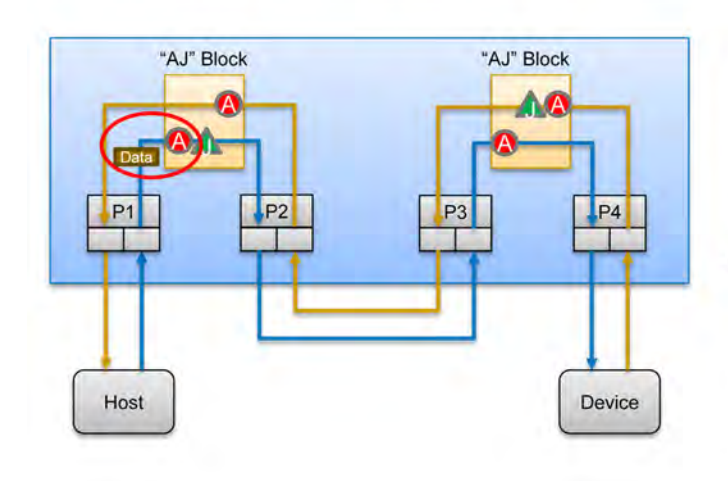

- Define P1/P2 scenario to Remove a Data Frante (i.e. Replace with Idle) in the direction "From P1/P3"
- Run the Analyzer and Jammer sessions
- Host sands a Data Frame
- The original Data Frame from the Host would be captured and shown in the Trace on P1
- The Jammer will Remove the Data Frame. and Replace it with Idle
- . At the P3 capture point, the Data Frame will have already been replaced by Idla, so: no Data Frame will be captured in the Trace on P3
- Device receives Idle

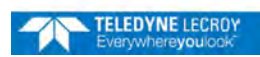

# **Example Jammer Scenario: Remove Data Frame from Host**

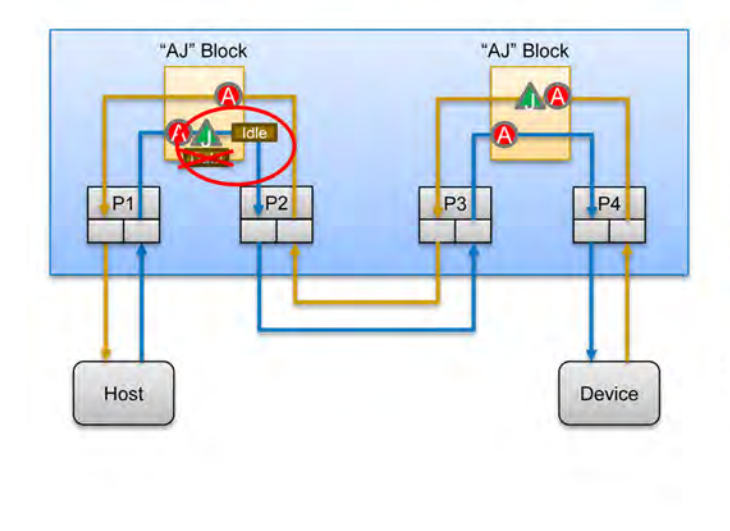

- Define P1/P2 scenario to Remove a Data Frante (i.e. Replace with Idle) in the direction "From P1/P3"
- Run the Analyzer and Jammer sessions
- Host sends a Data Frame
- The onginal Data Frame from the Host would be captured and shown in the Trace.  $nnP1$
- The Jammer will Remove the Data Frame and Replace it with Idle
- 'n. At the P3 capture point, the Data Frame Will have already been replaced by Idle, so no Data Frame will be captured in the Trace on P3
- Device receives Idle

#### TELEDYNE LECROY

# **Example Jammer Scenario: Remove Data Frame from Host**

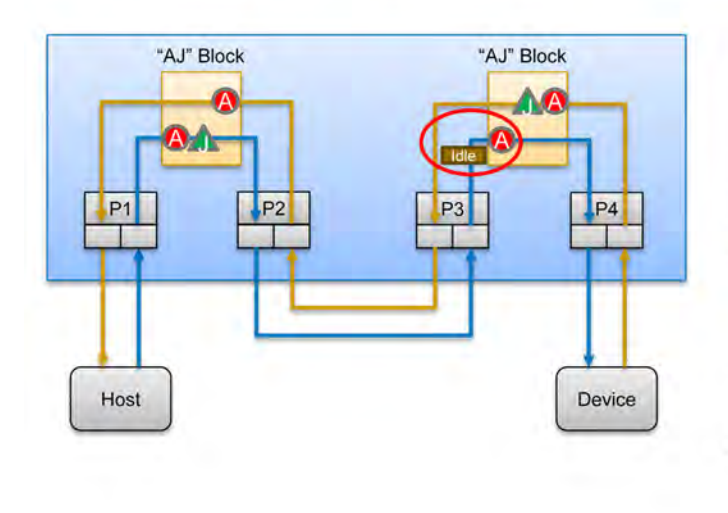

- Define P1/P2 scenario to Remove a Data Frame (i.e. Replace with Idle) in the direction "From F1/P3"
- Run the Analyzer and Jammer sessions
- Host sannis a Data Frame
- The onginal Data Frame from the Host. would be captured and shown in the Trace.  $\sin F$ 1
- The Jammer will Remove the Data Frame and Replace it with Idle
- At the P3 capture point, the Data Frame will have already been replaced by Idle, so no Data Frame will be captured in the Trace on P3
- Device receives Idle

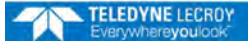

# **Example Jammer Scenario: Remove Data Frame from Host**

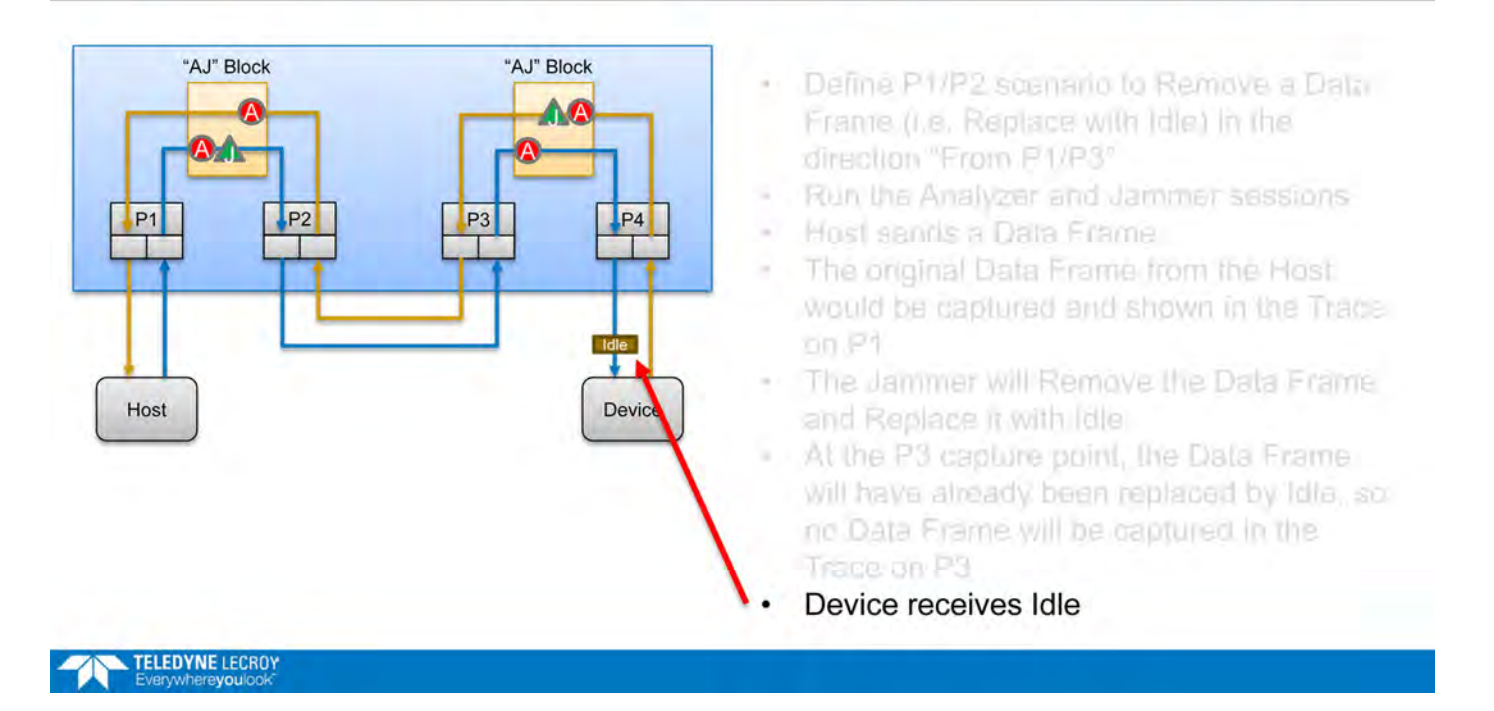

# **AJA on the SierraNet M648 SFP Ports**

AJA port configuration on the M648 SFP ports requires a special cabling solution, where the output of the Jammer will be looped back to the APT ports on the other hemisphere, as follows:

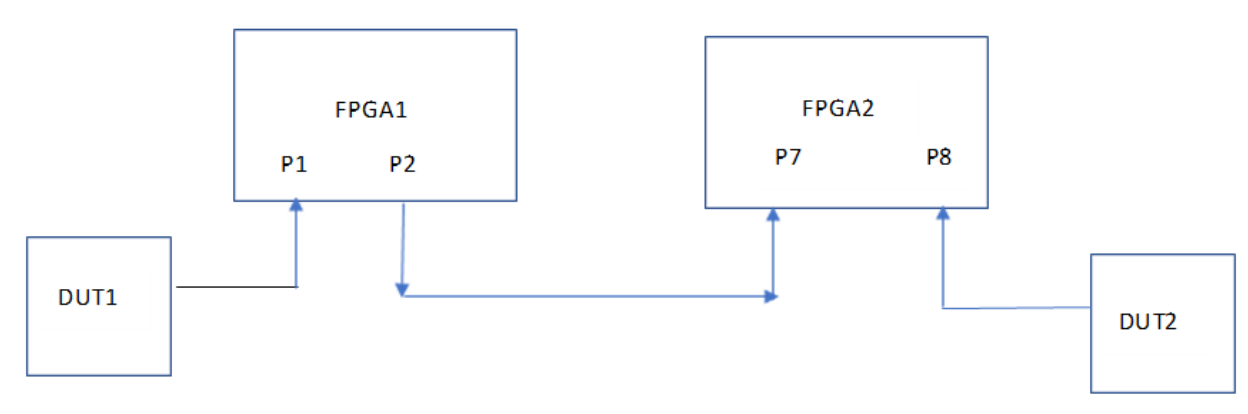

In the above figure, you can see that both P8 and P2 are receiving the same traffic as FPGA2 is just APT, essentially passing a duplicate copy of the traffic it sees to P2. To avoid showing the same traffic on multiple ports, P8 is filtered out by default, so that only the Jammed traffic is seen.

# **Appendix D**

# **Supported Protocol Decoders**

The Net Protocol Suite supports the following list of Protocols **and** Specifications:

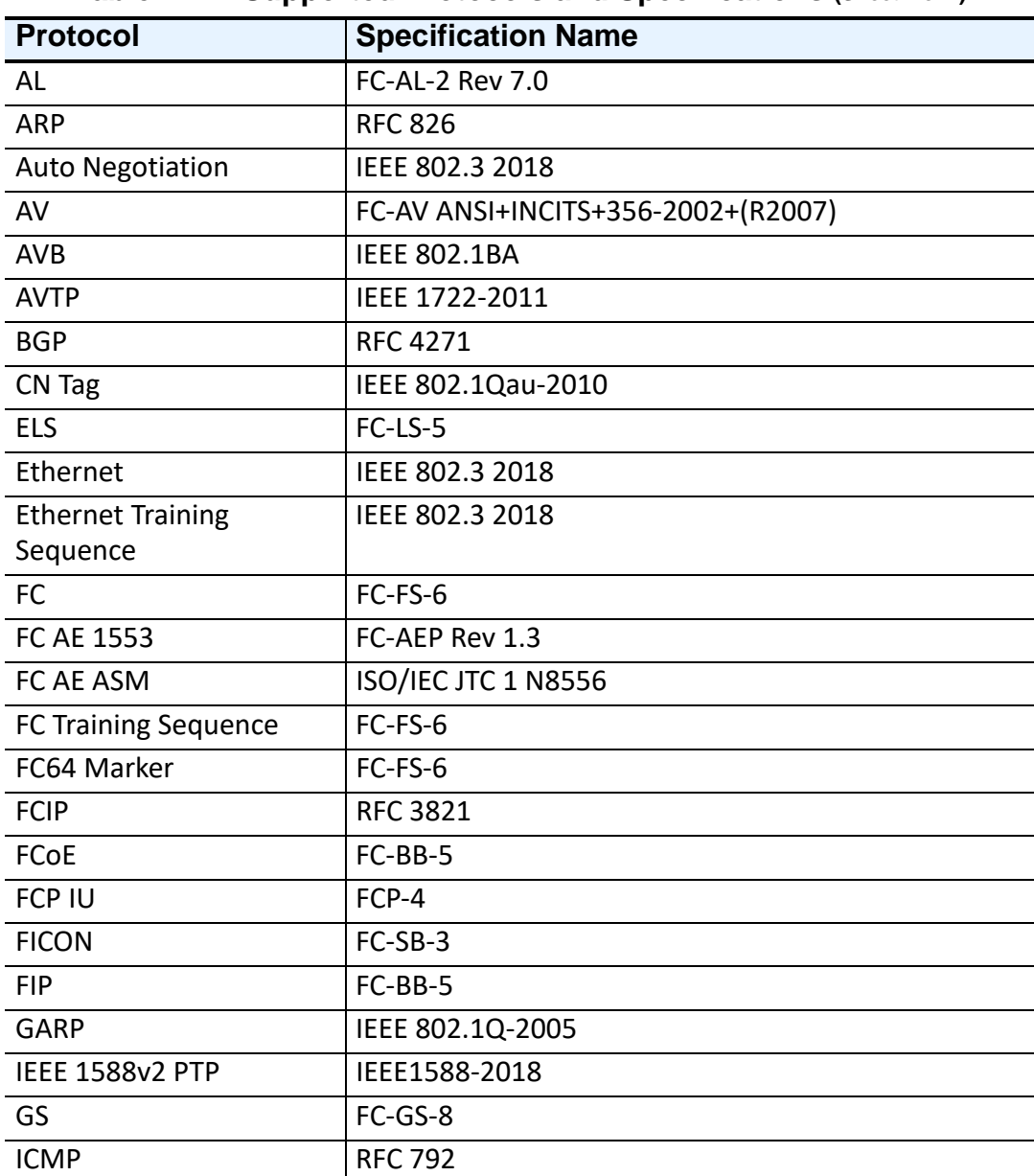

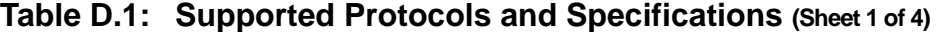

| <b>Protocol</b>               | <b>Specification Name</b>                                         |
|-------------------------------|-------------------------------------------------------------------|
| <b>IFCP</b>                   | <b>RFC 4172</b>                                                   |
| <b>IGMP</b>                   | <b>RFC 3376</b>                                                   |
| IPv4                          | <b>RFC 791</b>                                                    |
| IP v <sub>6</sub>             | <b>RFC 2460</b>                                                   |
| <b>iSCSI</b>                  | <b>RFC 3720</b>                                                   |
| <b>iSER</b>                   | <b>RFC 7145</b>                                                   |
| <b>iSER over iWARP</b>        | draft-ko-iwarp-iser-v1.0                                          |
| <b>iSER over RoCE/RoCE v2</b> | InfiniBandTM Architecture Specification Volume 1<br>Release 1.2.1 |
| <b>ISL</b>                    | <b>IEEE 802.1Q</b>                                                |
| <b>ISNS</b>                   | <b>RFC 4171</b>                                                   |
| <b>iWARP</b>                  | <b>RFC 5040</b>                                                   |
| <b>iWARP</b>                  | <b>RFC 5041</b>                                                   |
| <b>LDP</b>                    | <b>RFC 5036</b>                                                   |
| Link Aggregation              | IEEE 802.3 2018                                                   |
| <b>LLC</b>                    | IEEE 802.2-1998                                                   |
| <b>LLDP</b>                   | IEEE 802.1AB-2005                                                 |
| <b>LLDP</b>                   | IEEE 802.1Qaz-2011                                                |
| <b>MAD</b>                    | InfiniBandTM Architecture Specification Volume 1<br>Release 1.2.1 |
| <b>MPA</b>                    | <b>RFC 5044</b>                                                   |
| <b>MPCP</b>                   | IEEE 802.1D-2004                                                  |
| <b>MPLS</b>                   | <b>RFC 3031</b>                                                   |
| <b>MSTP</b>                   | IEEE 802.1Q-2005                                                  |
| NBDS1                         | <b>RFC 1002</b>                                                   |
| NBDS2                         | <b>RFC 1002</b>                                                   |
| <b>NBNS</b>                   | RFC 1001,1002                                                     |
| NVGRE, GRE                    | <b>RFC 2784</b>                                                   |
| <b>NVMe</b>                   | <b>NVM Express 1.4</b>                                            |
| <b>NVMe</b>                   | NVM Express 1.4 ECN                                               |
| <b>NVMe</b>                   | NVMe - TP 4003b IO Determinism                                    |
| <b>NVMe</b>                   | NVMe - TP 4016 Rebuild Assist                                     |
| <b>NVMe</b>                   | NVMe - TP 4018a NVM Sets and Read Recovery Level                  |
| <b>NVMe</b>                   | NVMe - TP 4024 Traffic Based Keep Alive                           |
| <b>NVMe</b>                   | NVMe - TP 4030 Verify Command                                     |
| <b>NVMe</b>                   | NVMe - TP 4032 PMR Write Elasticity Status                        |
| <b>NVMe</b>                   | NVMe - TP 4033 Enhanced Command Retry                             |

**Table D.1: Supported Protocols and Specifications (Sheet 2 of 4)**

|                          | -p-.                                                                      |
|--------------------------|---------------------------------------------------------------------------|
| <b>Protocol</b>          | <b>Specification Name</b>                                                 |
| <b>NVMe</b>              | NVMe - TP 4004a ANA Base Protocol                                         |
| <b>NVMe</b>              | NVMe - TP 4004b ANA Base Protocol                                         |
| <b>NVMe</b>              | NVMe - TP 4005b Namespace Write Protect                                   |
| <b>NVMe</b>              | NVMe - TP 4005c Namespace Write Protect                                   |
| <b>NVMe</b>              | NVMe - TP 4007a Persistent Event Log                                      |
| <b>NVMe</b>              | NVMe - TP 4014 Sanitize Enhancements                                      |
| <b>NVMe</b>              | NVMe - TP 4025 IO Performance and Endurance Hints                         |
| <b>NVMe</b>              | NVMe - TP 4027 UUIDs for VS Information                                   |
| <b>NVMe</b>              | NVMe - TP 4028a Path and Transport Error<br>Enhancements                  |
| <b>NVMe</b>              | NVMe - TP 4031a Shared Stream Write                                       |
| <b>NVMe</b>              | NVMe - TP 4039a Administrative Controller                                 |
| <b>NVMe</b>              | NVMe - TP 4039 Administrative Controller                                  |
| <b>NVMe</b>              | NVMe - TP 4042 Further Persistent Event Log Events                        |
| <b>NVMe</b>              | NVMe - TP 4028a Path and Transport Error                                  |
|                          | Enhancements                                                              |
| <b>NVMe</b>              | NVMe - TP 4051 CMB Extensions                                             |
| <b>NVMe MI</b>           | NVM - Express-Management-Interface-1.1-Ratified                           |
|                          | NVMe - MI - TP 6010 Command Initiated Auto Pause<br>2019.06.24 - Ratified |
| NVMe over TCP            | NVMe - TP 8000 TCP Transport                                              |
| NVMe over Fabrics        | NVMe - TP 8002 Resource Enumeration and State                             |
|                          | <b>Change Announcements</b>                                               |
| <b>NVMe over Fabrics</b> | NVMe - TP 8005 Fabric SQ Flow Control                                     |
| NVMe v2                  | NVMe - TP 8010 NVMe-oF Centralized Discovery<br>Controller                |
| FC-NVMe                  | FC-NVMe 1.19                                                              |
| FC-NVMe-2                | T11-2019-00044-y000 Rev 1.04                                              |
| <b>NVMe</b>              | NVMe-over-Fabrics-1.1-2019.10.22-Ratified                                 |
| NVMe over iWarp          | NVMe over Fabrics 1.0a                                                    |
| NVMe over RoCE/RoCEv2    | NVMe over Fabrics 1.0a                                                    |
| NVMe v2                  | NVM - Express-Base-Specification-2 0                                      |
| NVMe v2                  | NVM - Express-Key-Value-Command-Set                                       |
| NVMe v2                  | NVM - Express-NVM-Command-Set                                             |
| NVMe v2                  | NVM - Express-Zoned-Namespace-Command-Set                                 |
| <b>OSPF</b>              | <b>RFC 2328</b>                                                           |
| Pause                    | IEEE 802.3 2018                                                           |
| <b>RARP</b>              | <b>RFC 903</b>                                                            |

**Table D.1: Supported Protocols and Specifications (Sheet 3 of 4)**

| <b>Protocol</b>       | <b>Specification Name</b>                        |
|-----------------------|--------------------------------------------------|
| <b>RoCE</b>           | InfiniBandTM Architecture Specification Volume 1 |
|                       | Release 1.2.1                                    |
| RoCE v2               | InfiniBandTM Architecture Specification Volume 1 |
|                       | Release 1.2.1                                    |
| <b>SCSI-ADC</b>       | ADC-4                                            |
| <b>SCSI-MMC</b>       | MMC-6                                            |
| SCSI-OSD              | OSD-2                                            |
| <b>SCSI-SBC</b>       | SBC-4                                            |
| <b>SCSI-SMC</b>       | $SMC-3$                                          |
| SCSI-SPC              | SPC-5                                            |
| SCSI-SSC              | SSC-5                                            |
| SMB <sub>1</sub>      | <b>MS-CIFS</b>                                   |
| SMB <sub>1</sub>      | MS-SMB                                           |
| SMB 2, SMB 3          | MS-SMB2                                          |
| <b>SMB Direct</b>     | MS-SMBD                                          |
| SMB over iWARP        | MS-SMBD                                          |
| SMB over RoCE/RoCE v2 | MS-SMBD                                          |
| SMB over TCP/UDP      | MS-SMBD                                          |
| <b>SNAP</b>           | IEEE 802-2001[1]                                 |
| <b>STP</b>            | IEEE 802.1D-2004                                 |
| SW                    | FC-SW-5                                          |
| <b>TCP</b>            | <b>RFC 793</b>                                   |
| Trill                 | <b>RBridges: Base Protocol Specification</b>     |
| <b>UDP</b>            | <b>RFC 768</b>                                   |
| VI                    | FC-VI ANSI+INCITS+357-2002+(R2007)               |
| <b>VLAN</b>           | <b>IEEE 802.1Q</b>                               |
| VN tag                | IEEE 802.1Qbh                                    |
| <b>VXLAN</b>          | <b>RFC 7348</b>                                  |

**Table D.1: Supported Protocols and Specifications (Sheet 4 of 4)**

# **Appendix E**

# **Logical Fields**

The Net Protocol Suite supports the following list of Logical Fields:

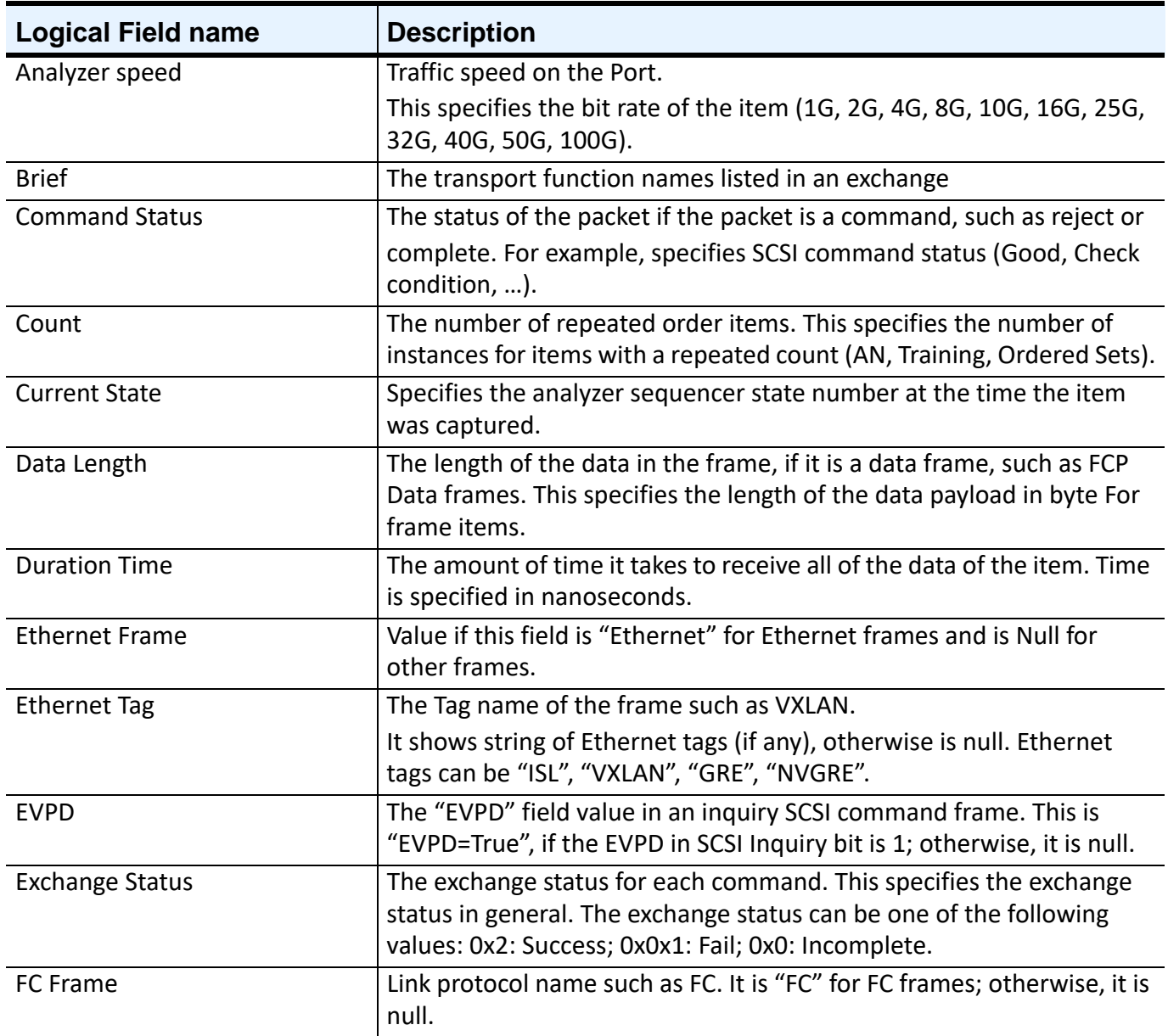

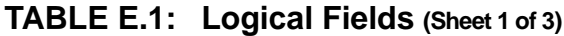

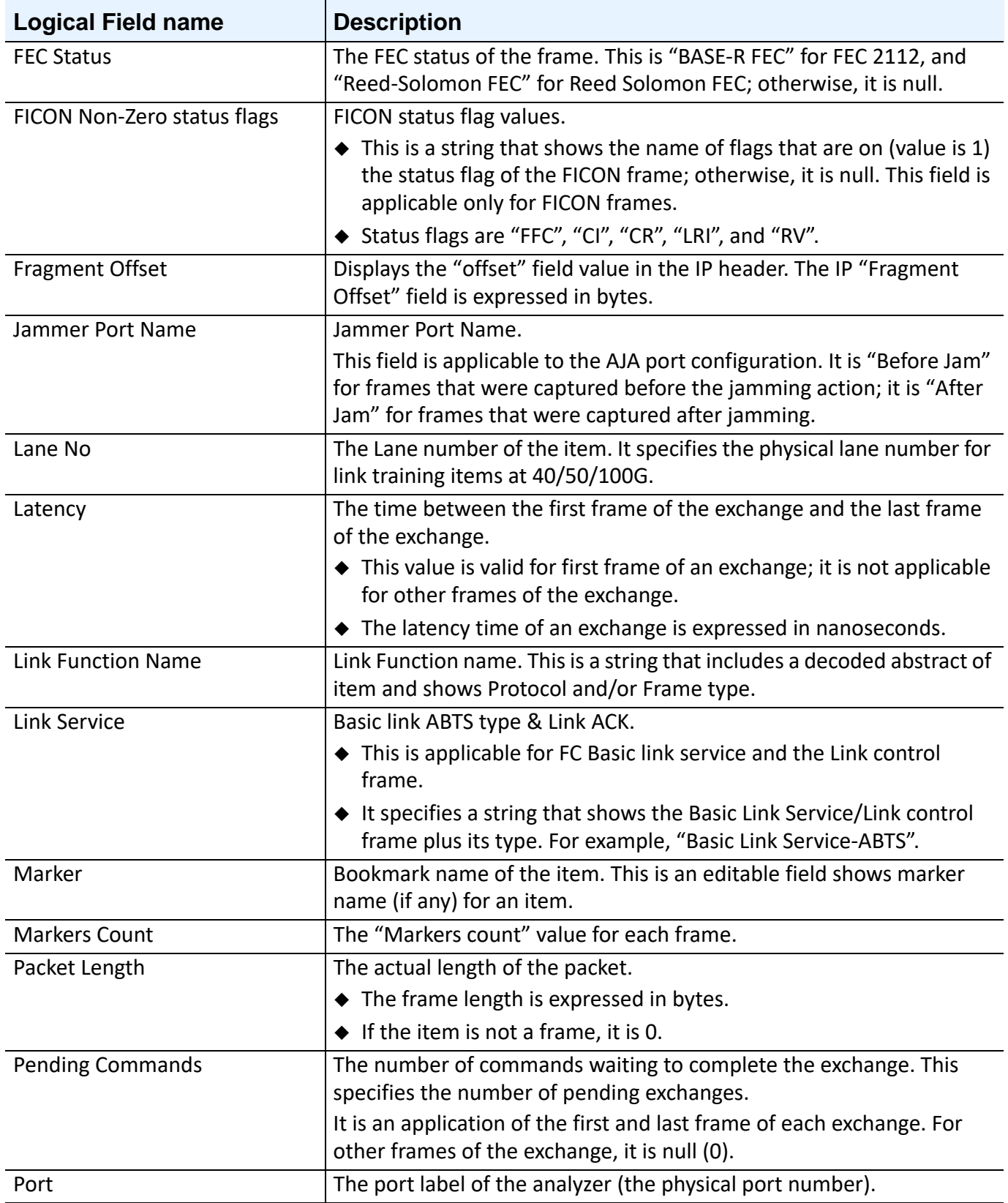

#### **TABLE E.1: Logical Fields (Sheet 2 of 3)**

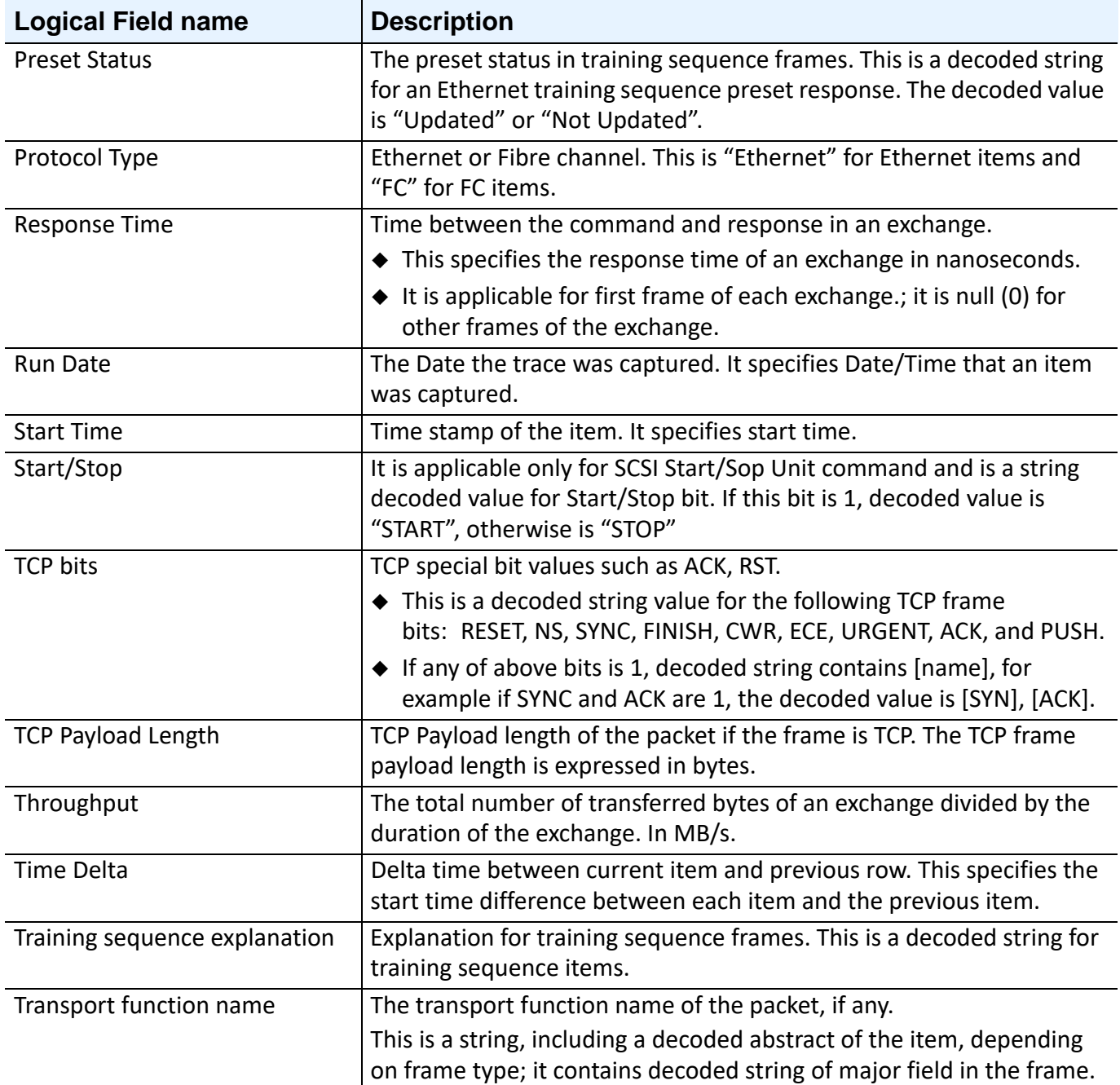

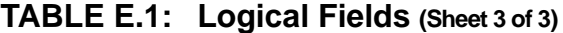

# **Appendix F**

# **SierraNet Cabling Guide**

When using the SierraNet platforms in your link or fabric under test, consideration of interconnect options is needed for maintaining signal integrity and link budget characteristics for the given speed(s) and limitations of the DUT(s).

The SierraNet platforms ship with a variety of cables to facilitate out of the box interoperability and ease of use. Furthermore, the SierraNet is tested for use with various other DAC and Optical interconnect solutions. As new interconnect solutions are available and tested with these platforms, this document will be updated accordingly.

A list of the interconnects and their application is provided here.

Ethernet DAC assemblies tested for use with SierraNet M328/T328/M328Q:

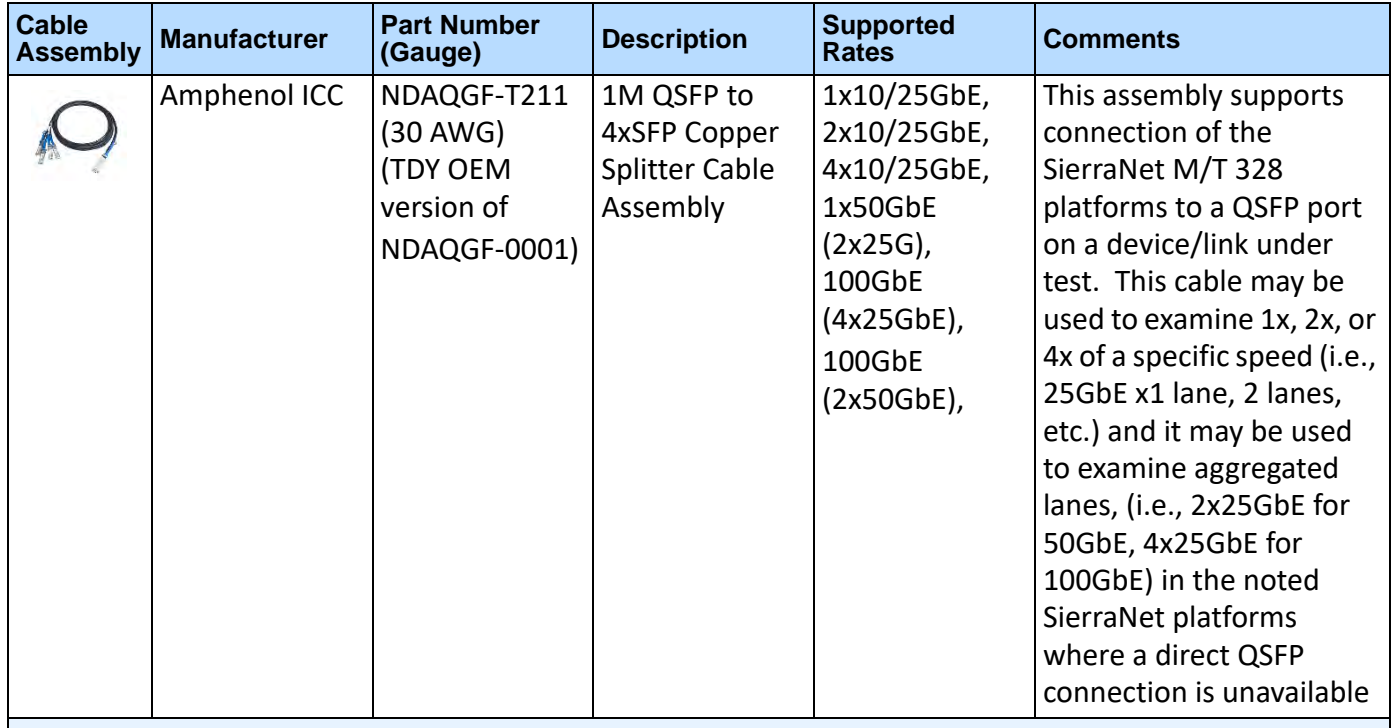

#### **TABLE F.1: Ethernet DAC Assemblies Tested for Use with SierraNet M328/T328/M328Q (Sheet 1 of 3)**

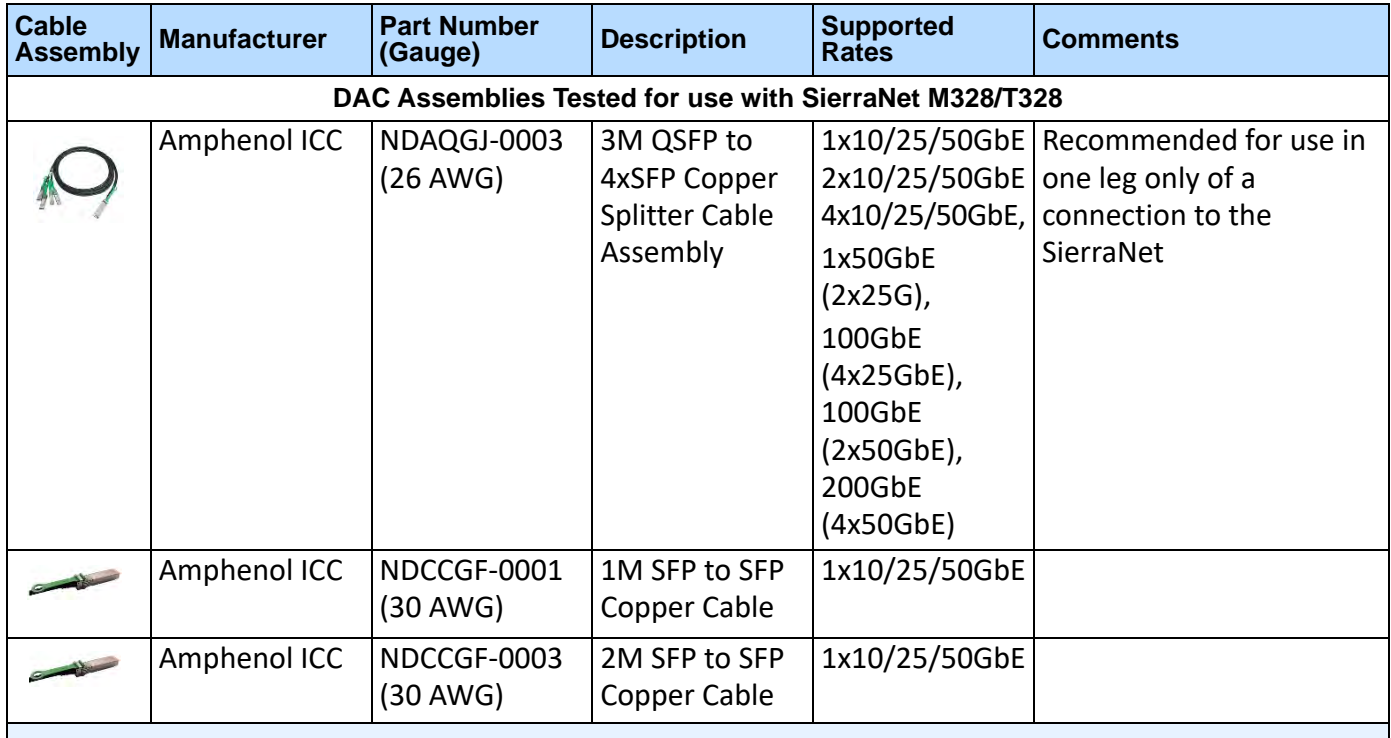

#### **TABLE F.1: Ethernet DAC Assemblies Tested for Use with SierraNet M328/T328/M328Q (Sheet 2 of 3)**

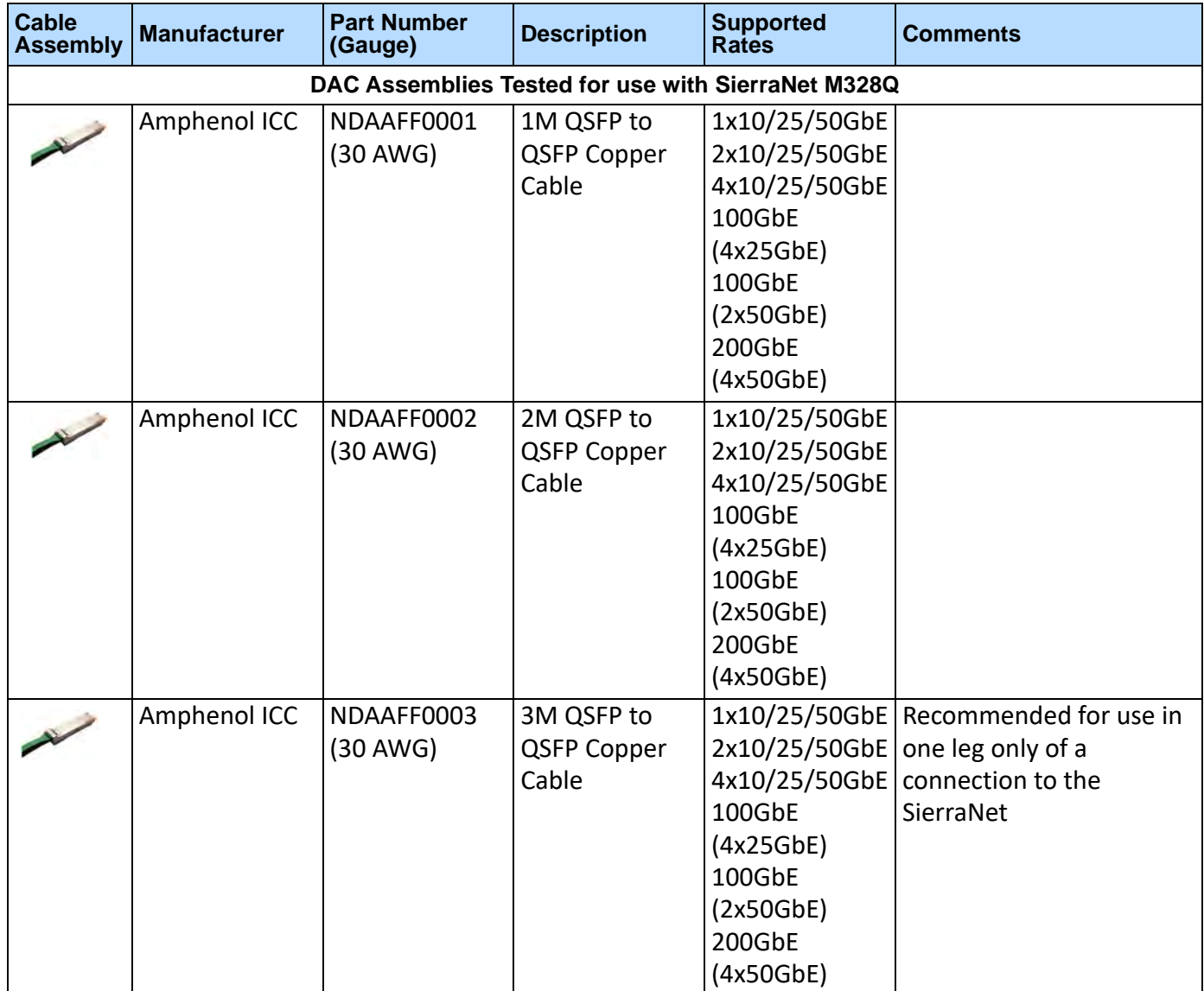

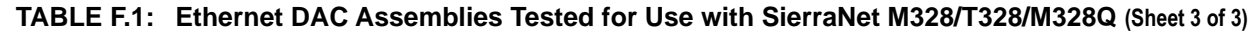

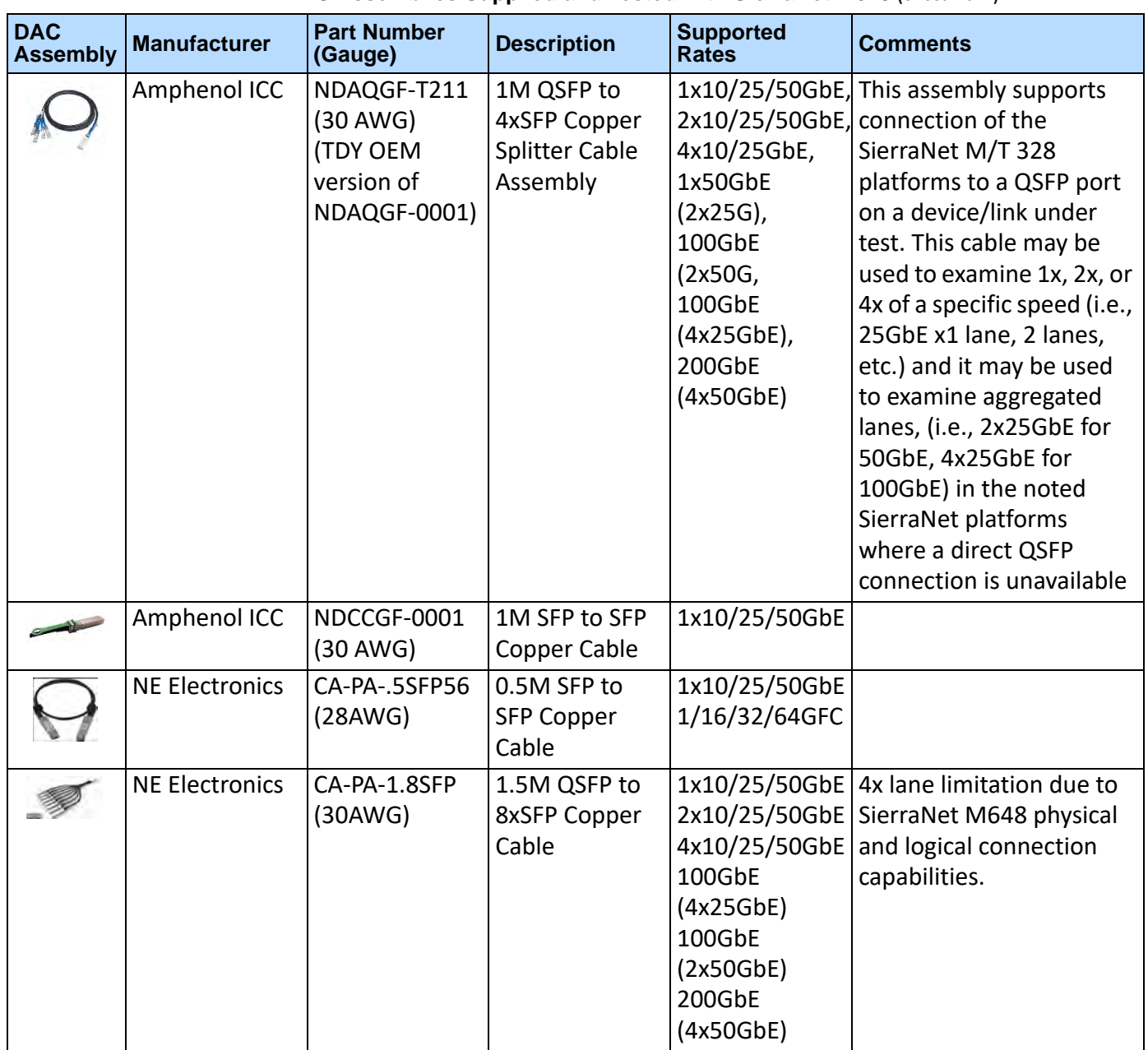

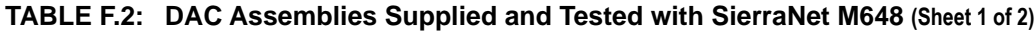

| <b>DAC</b><br><b>Assembly</b> | <b>Manufacturer</b> | <b>Part Number</b><br>(Gauge) | <b>Description</b>                                              | <b>Supported</b><br><b>Rates</b>                                                                                     | <b>Comments</b>                                                                                             |
|-------------------------------|---------------------|-------------------------------|-----------------------------------------------------------------|----------------------------------------------------------------------------------------------------|----------------------------------------------------------------------------------------------------|
|                               |                     |                               | DAC Assemblies Tested for use with SierraNet M648               |                                                                                                    |                                                                                                    |
|                               | Amphenol ICC        | NDAQGJ-0003<br>$(26$ AWG)     | 3M QSFP to<br>4xSFP Copper<br><b>Splitter Cable</b><br>Assembly | 1x10/25/50GbE<br>2x10/25/50GbE<br>4x10/25/50GbE<br>100GbE<br>(4x25GbE)<br>100GbE<br>(2x50GbE)<br>200GbE<br>(4x50GbE) | Recommended for use in<br>one leg only of a<br>connection to the<br>SierraNet                               |
|                               | Amphenol ICC        | NDCCGF-0001<br>$(30$ AWG)     | 1M SFP to SFP<br>Copper Cable                                   | 1x10/25/50GbE                                                                                                    |                                                                                                    |
|                               | Amphenol ICC        | NDCCGF-0003<br>$(30$ AWG)     | 2M SFP to SFP<br>Copper Cable                                   | 1x10/25/50GbE                                                                                                    |                                                                                                    |
|                               | Amphenol ICC        | NDAAFF0001<br>(30 AWG)        | 1M QSFP to<br>QSFP Copper<br>Cable                              | 1x10/25/50GbE<br>2x10/25/50GbE<br>4x10/25/50GbE<br>100GbE<br>(4x25GbE)<br>100GbE<br>(2x50GbE)<br>200GbE<br>(4x50GbE) |                                                                                                    |
|                               | Amphenol ICC        | NDAAFF0002<br>$(30$ AWG)      | 2M QSFP to<br>QSFP Copper<br>Cable                              | 1x10/25/50GbE<br>2x10/25/50GbE<br>4x10/25/50GbE<br>100GbE<br>(4x25GbE)<br>100GbE<br>(2x50GbE)<br>200GbE<br>(4x50GbE) |                                                                                                    |
|                               | Amphenol ICC        | NDAAFF0003<br>$(30$ AWG)      | 3M QSFP to<br><b>QSFP Copper</b><br>Cable                       | 4x10/25/50GbE<br>100GbE<br>(4x25GbE)<br>100GbE<br>(2x50GbE)<br>200GbE<br>(4x50GbE)                                   | 1x10/25/50GbE Recommended for use in<br>$2x10/25/50GbE$ one leg only of a<br>connection to the<br>SierraNet |

**TABLE F.2: DAC Assemblies Supplied and Tested with SierraNet M648 (Sheet 2 of 2)**

A list of the Optical Transceivers **tested for use** with the SierraNet Platforms and their application is provided here.

| <b>Transceiver</b> | Manufacturer              | <b>Part Number</b>            | <b>Description</b>                    | <b>Supported Rates Comments</b> |                                                                                                    |
|--------------------|---------------------------|-------------------------------|---------------------------------------|---------------------------------|----------------------------------------------------------------------------------------------------|
|                    |                           |                               | SierraNet T/M328 Fibre Channel Optics |                                 |                                                                                                    |
|                    | Finisar                   | FTLF8524P2BNL                 | SFP+                                  | Tri-Rate<br>2/4/8GFC            | Multi-Mode 850nm                                                                                                    |
|                    | Finisar/<br>Qlogic/<br>HP | FTLF8528P2BCV<br>-QL<br>$-1H$ | SFP+                                  | Tri-Rate<br>$2/4/8$ GFC         | Multi-Mode 850nm                                                                                                    |
|                    | Finisar/<br>Emulex        | FTLF8528P2BNV<br>-EM          | SFP+                                  | Tri-Rate<br>2/4/8GFC            | Multi-Mode 850nm                                                                                                    |
|                    | Finisar                   | FTLF8528P3BCV                 | SFP+                                  | Tri-Rate<br>4/8/16GFC           | Multi-Mode 850nm                                                                                                    |
|                    | Finisar                   | FTLF8528P3BNV                 | SFP+                                  | Tri-Rate<br>4/8/16GFC           | Multi-Mode 850nm                                                                                                    |
|                    | Finisar/<br>Qlogic/<br>HP | FTLF8529P3BCV<br>-QL<br>$-1H$ | SFP+                                  | Tri-Rate<br>4/8/16GFC           | Multi-Mode 850nm                                                                                                    |
|                    | Finisar                   | FTLF8532P4BCV                 | SFP28                                 | Tri-Rate<br>8/16/32GFC          | Multi-Mode 850nm                                                                                                    |
|                    | Finisar                   | FTLF1432P3BCV                 | SFP28                                 | Tri-Rate<br>8/16/32GFC          | Single-Mode 1310nm                                                                                                    |
| <b>TEP PERMIT</b>  | Cisco                     | DS-SFP16G-SW<br>10-2666-01    | SFP+                                  | Tri-Rate<br>4/8/16GFC           | Multi-Mode 850nm                                                                                                    |
|                    | Cisco                     | DS-SFP32G-SW<br>10-3206-01    | SFP28                                 | Tri-Rate<br>8/16/32GFC          | Multi-Mode 850nm                                                                                                    |
| <b>TELESCOPE</b>   | Cisco                     | DS-SFP-FC32G-LW<br>10-3207-01 | SFP28                                 | Tri-Rate<br>8/16/32GFC          | Single-Mode 1310nm,<br>AKA: SFP28-32GLR-31<br><b>CISCO-INNOLIGHT PN:</b><br>TR-PB13L-NCI,<br><b>CISCO-FINISAR PN:</b><br>FTLF1432P3BCV-C2<br><b>CISCO-FINISAR PN:</b><br>FTLF1432P3BCV-C3 |
|                    | <b>Brocade</b>            | 57-1000333-01                 | SFP28                                 | Tri-Rate<br>8/16/32GFC          | Multi-Mode 850nm                                                                                                    |
|                    | <b>Brocade</b>            | 57-1000332-01                 | SFP28                                 | Tri-Rate<br>8/16/32GFC          | Single-Mode 1310nm                                                                                                    |

**TABLE F.3: Optical Transceivers Tested for use with SierraNet Platforms (Sheet 1 of 7)**

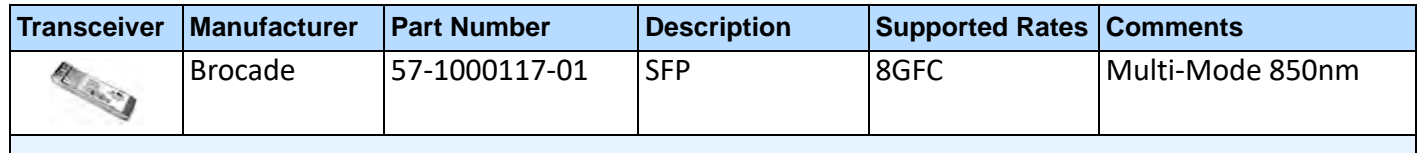

#### **TABLE F.3: Optical Transceivers Tested for use with SierraNet Platforms (Sheet 2 of 7)**

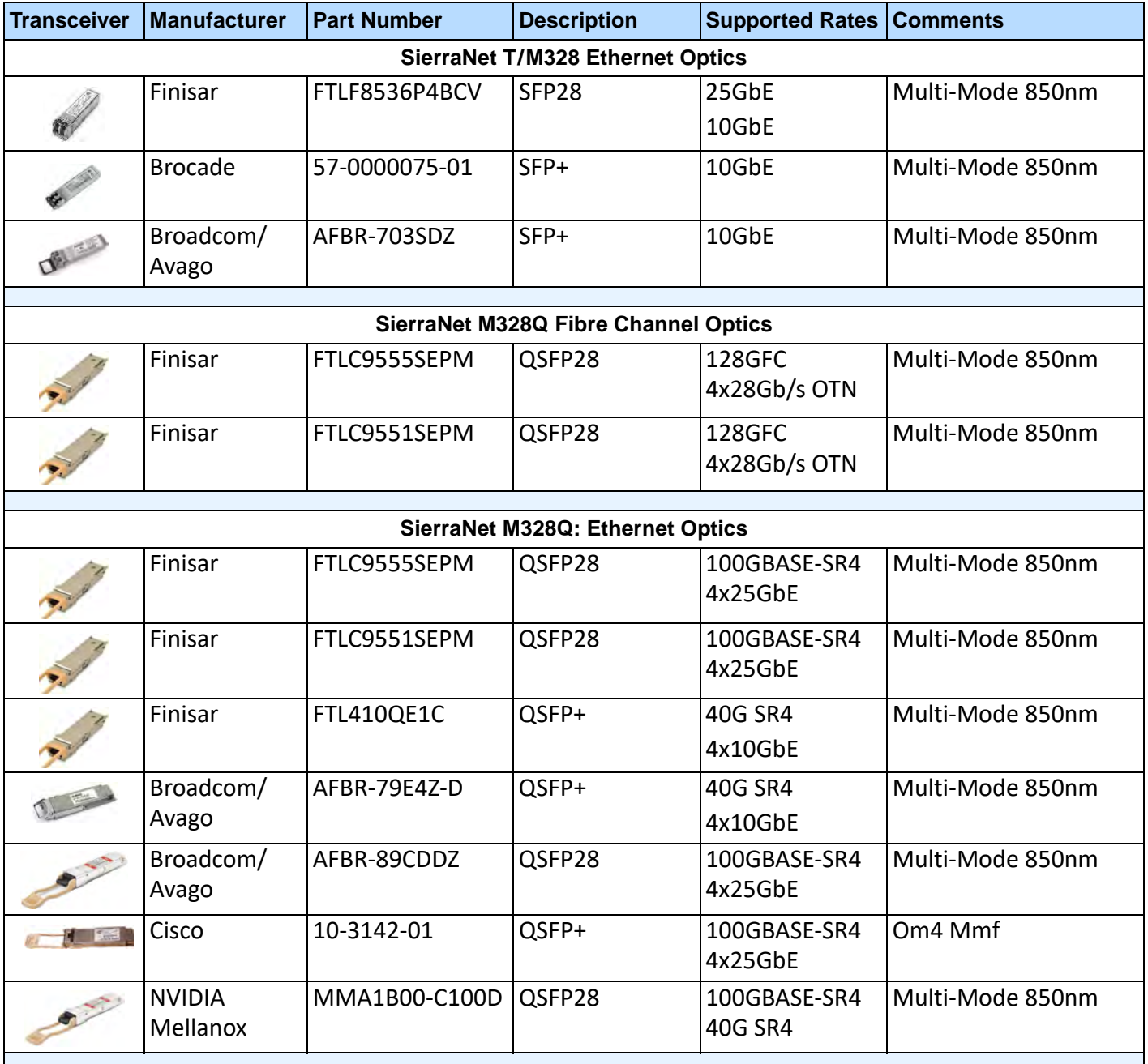

#### **TABLE F.3: Optical Transceivers Tested for use with SierraNet Platforms (Sheet 3 of 7)**

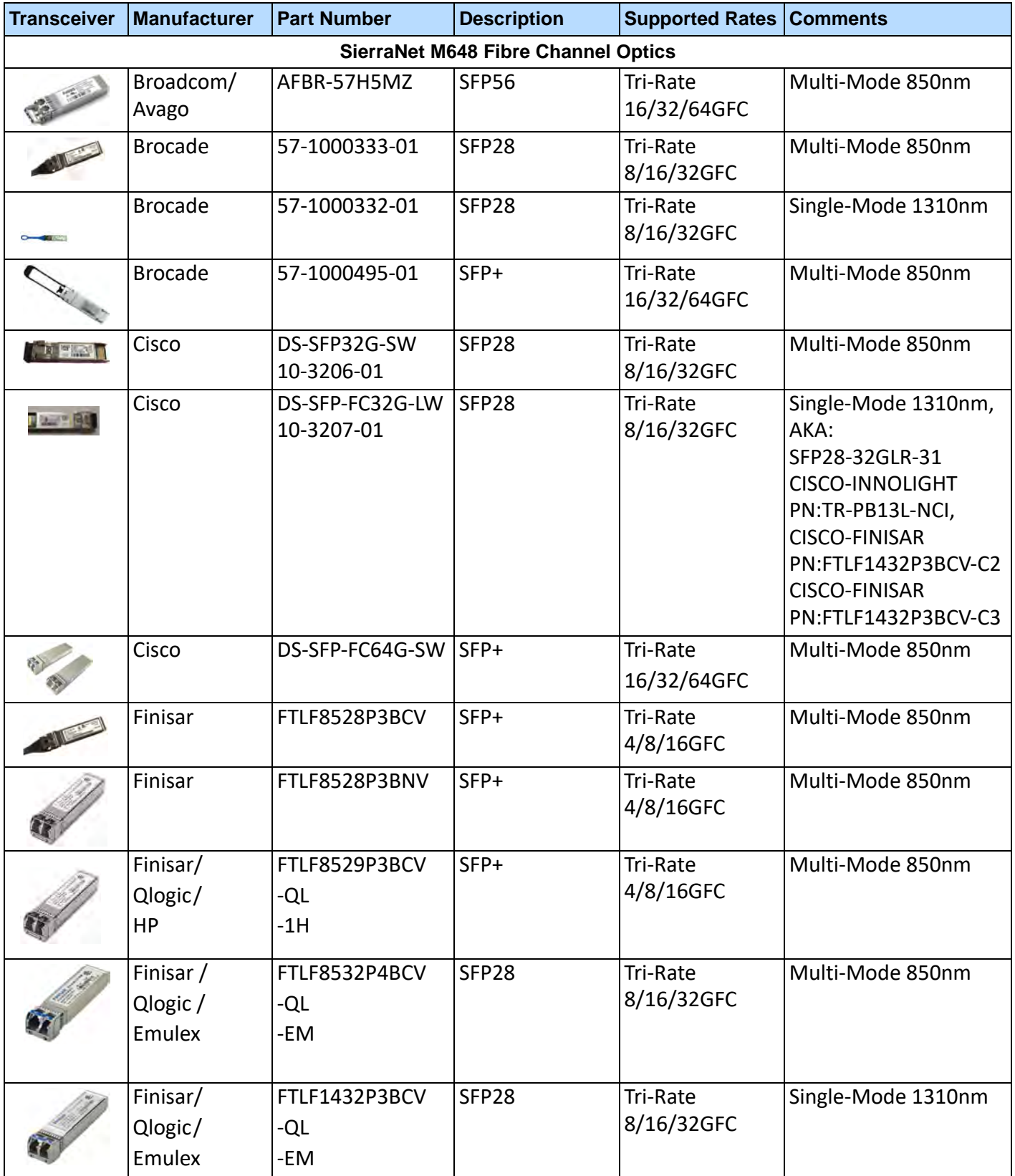

#### **TABLE F.3: Optical Transceivers Tested for use with SierraNet Platforms (Sheet 4 of 7)**

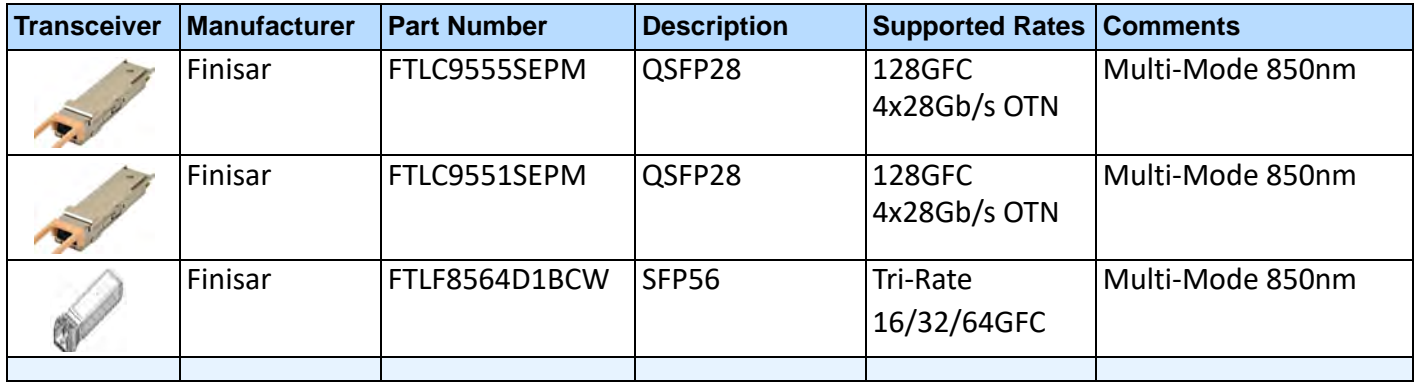

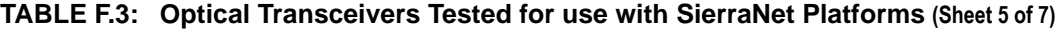

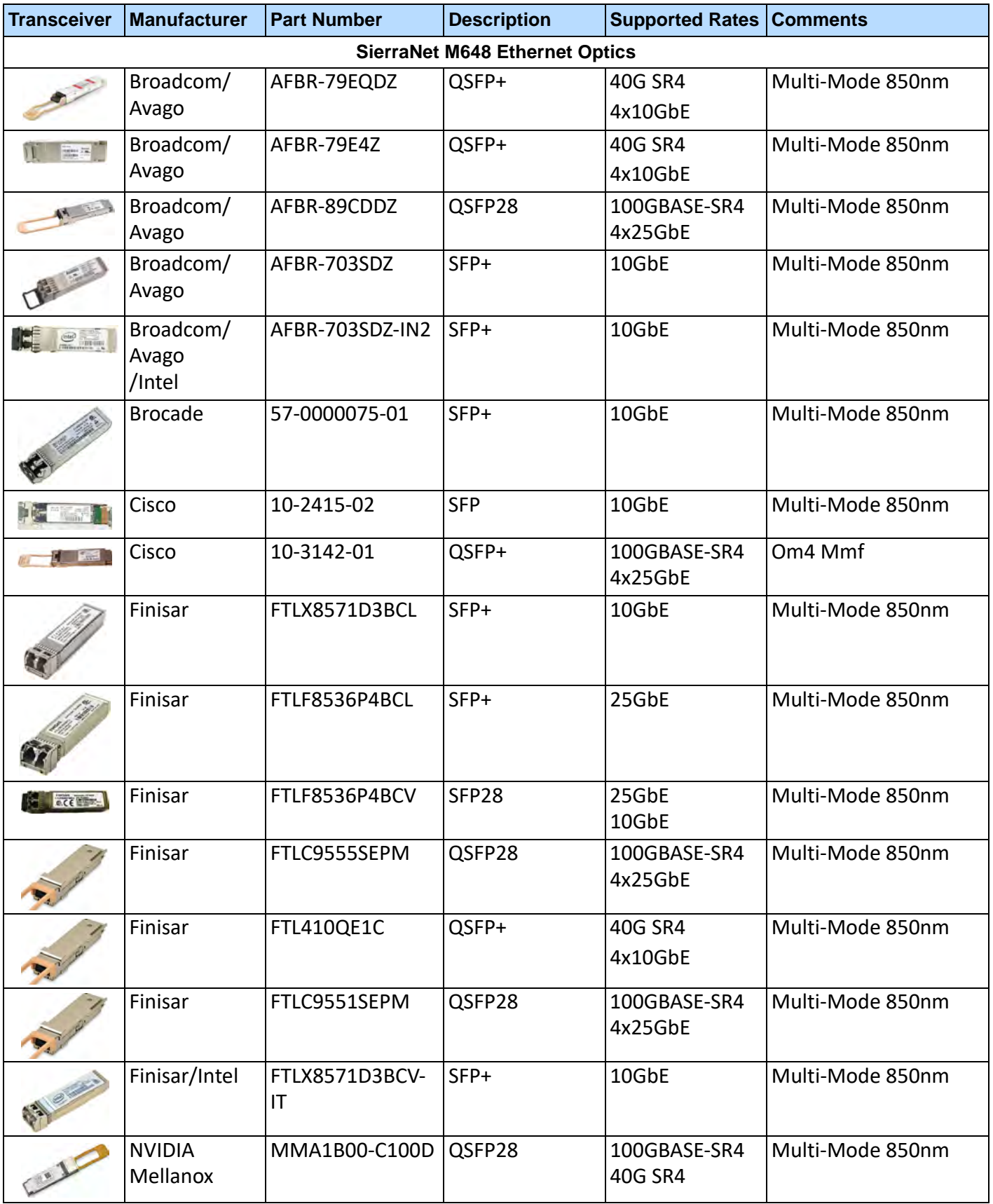

#### **TABLE F.3: Optical Transceivers Tested for use with SierraNet Platforms (Sheet 6 of 7)**

| <b>Transceiver</b>                                                                                                   | <b>Manufacturer</b>       | <b>Part Number</b>   | <b>Description</b> | <b>Supported Rates   Comments</b> |                  |
|----------------------------------------------------------------------------------------------------|---------------------------|----------------------|--------------------|-----------------------------------|------------------|
|                                                                                                    | <b>NVIDIA</b><br>Mellanox | MMA1T00-VS           | QSFP56             | 200GbE                            | Multi-Mode 850nm |
| <b>Contract Contract Contract Contract Contract Contract Contract Contract Contract Contract Contract Contract C</b> | <b>Qlogic</b>             | FTLX8571D3BCL-<br>QL | ISFP+              | 10GbE                             | Multi-Mode 850nm |
|                                                                                                    |                           |                      |                    |                                   |                  |

**TABLE F.3: Optical Transceivers Tested for use with SierraNet Platforms (Sheet 7 of 7)**

# **Appendix G**

# **Setting NVMe QP Port for Proper Decoding**

#### **G.1 Introduction**

When decoding RoCEv2 packets either TCP RDMA or RoCE RDMA (for our subject matter), there are some decoding steps that might be necessary if a captured trace does not seem to decode correctly. When working with RoCE RDMA traces, there are two major ways that the analyzer "learns" of the information that it needs to know to decode the packets so that they are readable to the analyzer/user. The information that makes it readable to the analyzer is the NVMe QP ports. These NVMe QP ports with RoCEv2 can be read in a "natural" way during connection of the Initiator and Target that the analyzer uses to learn about the QP ports so it can decode the NVMe packets and then there are manual ways to enter these QP ports that might be necessary after connections have already taken place. When working with TCP RDMA traces, the only thing that must be present is the "NVMe/TCP ports" that usually already exist in the decoder which we will discuss further below. However, starting with release 4.40 we have made the steps for NVMe decoding much easier to ensure your trace can be decoded as an NVMe type trace or have the analyzer ready in advance to "Record" traces as NVMe traces without having to know anything about what your NVMe QP ports are. We will discuss the ease added for the release with version 4.40 decoding first and then cover the steps that must be done pre-4.40 for NVMe decoding.

#### **G.1.1 Setting NVMe Decoding Starting with Release 4.40**

Due to the complexities of ensuring every time a customer wanted to decode an NVMe trace or wanted to make sure the decoding was setup correctly no matter if the RoCE\_V2- MAD packets had been captured (which was the only way we could load the decoding tables before), NVMe decoding can now be activated prior to starting a "Recording" by going to the **Setup Preferences SW Settings Decoding Assignment** Page.

Under this page ([Figure G.1](#page-675-0)), there is a setting for "QP Protocol:" with a drop down for NVMe. After this is set, all traces taken by new Recordings or old traces that are loaded are all properly decoded as NVMe traces. This takes care of all the NVMe QP port settings and thus the customer does not have to remember any frame Destination QP port hex settings, which makes it much easier.

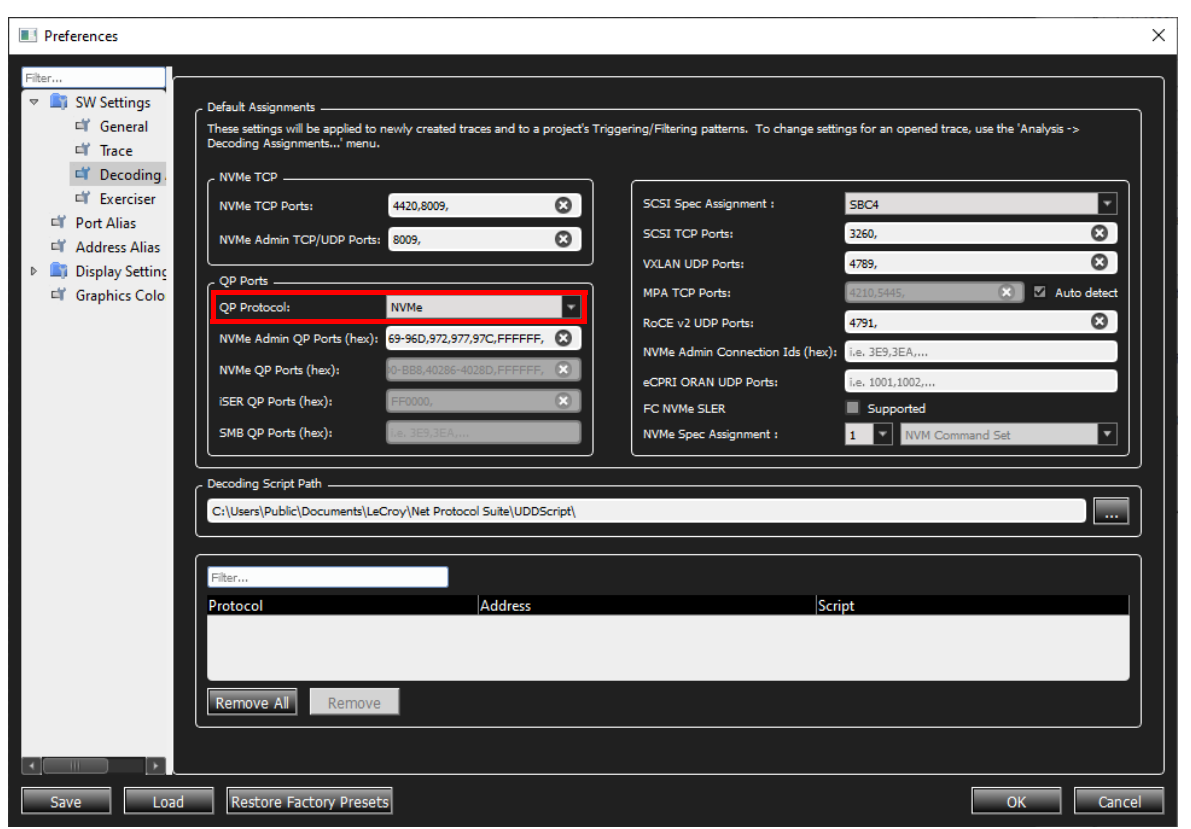

Figure G.1: Decoding Preferences

<span id="page-675-0"></span>If you have already executed a "Record" and you have a RoCE Trace that you want to be decoded as an NVMe trace (and you have not already performed the steps above to set the analyzer in NVMe mode):

- 1. Go to the "Analysis" tab and select **Decoding Assignments**. A list will be displayed as shown in [Figure G.2.](#page-676-0)
- 2. You must only choose NVMe within the QP Port Protocol field (highlighted below) and select the "Apply Changes to Preference" tab.

This brings up a final message stating that the Quick View traces will be saved.

3. Select **Yes**. The Trace (and all subsequent RoCE Traces) will be decoded as NVMe Trace.

This is all that is needed to get your analyzer decoding NVMe, either prior to Recording or after Recording, starting with Release 4.40.

| Filter<br><b>Script</b><br><b>Address</b><br>Protocol<br>Port Assignment<br>Assign<br>$\triangledown$<br>-SCSI TCP Ports<br>N/A<br>3260.<br>N/A<br><b>WXLAN UDP Ports</b><br>4789.<br><b>MPA TCP Ports</b><br>N/A<br><b>Auto Detect</b><br>RoCE v2 UDP Ports<br>N/A<br>4791.<br>NVMe Admin Connection Ids (hex)<br>N/A<br>- eCPRI ORAN UDP Ports<br>N/A<br><b>WWE Admin TCP/UDP Ports</b><br>N/A<br>8009.<br>4420,8009,<br>N/A<br><b>WWe/TCP Ports</b><br>User-Defined<br><b>OP Port Protocol</b><br>N/A<br>WWe Admin OP Ports (hex)<br>N/A<br>281-282,293,2A4,8A2,955,95A,95F,964,969-96D,972,977,97C,<br>NVMe OP Ports (hex)<br>2.8C-AA,CA-FD,1C6-1DD,281-2B4,7D0-BB8,40286-4028D,<br>N/A<br>"" iSER OP Ports (hex)<br>FF0000.<br>N/A<br>SMB OP Ports (hex)<br>N/A<br><b>NVMe</b><br>$\sim$<br>Spec Version<br>$\mathbf{1}$<br>N/A<br><b>NVM Command Set</b><br>Command Set<br>N/A<br>m | Decoding Assignments | $\times$              |
|----------------------------------------------------------------------------------------------------|----------------------|-----------------------|
|                                                                                                    |                      |                       |
|                                                                                                    |                      |                       |
|                                                                                                    |                      |                       |
|                                                                                                    |                      |                       |
|                                                                                                    |                      |                       |
|                                                                                                    |                      |                       |
|                                                                                                    |                      |                       |
|                                                                                                    |                      |                       |
|                                                                                                    |                      |                       |
|                                                                                                    |                      |                       |
|                                                                                                    |                      |                       |
|                                                                                                    |                      |                       |
|                                                                                                    |                      |                       |
|                                                                                                    |                      |                       |
|                                                                                                    |                      |                       |
|                                                                                                    |                      |                       |
|                                                                                                    |                      | <built-in></built-in> |
|                                                                                                    |                      |                       |
|                                                                                                    |                      |                       |
|                                                                                                    |                      |                       |
|                                                                                                    |                      |                       |
|                                                                                                    |                      |                       |
|                                                                                                    |                      |                       |
| OK<br>Apply Changes to Preference                                                                                                    |                      | Cancel                |

Figure G.2: Decoding Assignments List

#### <span id="page-676-0"></span>**G.1.2 Capturing a Decoded Trace Using RoCE RDMA – Pre-4.40 Releases**

If the recording is started before the connection is made to the Target, this is when certain packets are exchanged that automatically load the decoding table. This makes it much easier, since all decoding is already being done as shown in [Figure G.3](#page-676-1), below.

| Ya M              |                                                              |                                 | $\sim$                                                            |                                 |                                         |       | 新@ 图 图   H = - 最 最 4 . A ± .   0 0 T . o7 . o7 |                  |                                                                                                    |
|-------------------|--------------------------------------------------------------|---------------------------------|-------------------------------------------------------------------|---------------------------------|-----------------------------------------|-------|------------------------------------------------|------------------|----------------------------------------------------------------------------------------------------|
|                   | <b>Line</b>                                                  | 200008-07843                    | Record de                                                         |                                 |                                         |       |                                                |                  | 24VBX 1 Segments V 2 2 1 Trigger Pusition NA<br>TriggerFilterSettings 0                                |
|                   |                                                              |                                 |                                                                   |                                 |                                         |       | <b>Spreadsheet View</b>                        |                  |                                                                                                    |
| No.               | <b>Start Time</b>                                            | Port Speed                      | Source Addr.                                                      | <b>Destination Addit</b>        | Protocol                                | Tag   | Frame                                          | Frame            | Summary                                                                                                |
| <b>BD</b><br>m X  | 01.22.868.300.318( P5 10G                                    |                                 | 192.168.10.33; Mellanox T., 192.168.10.11; Mellan., 0x0800.IP     |                                 |                                         |       | RoCE v2-MAD                                    |                  | 4791dB BTH; SRC=49153; 0x64:Send Only(UD); 0x07:ComMgt; 0x0:OFF; 0x0010:ConnectF                       |
|                   | 01.22 868 301 180( + P4 10G                                  |                                 | 192.168.10.33 : Mellanox T.,, 192.168.10.11 : Mellan              |                                 | 0x0800:IP                               |       |                                                | RoCE v2-MAD      | 4791:IB BTH ; SRC=49153 ; 0x64:Send Only(UD) ; 0x07:ComMqt ; 0x0:OFF ; 0x0010:ConnectR                 |
|                   | 01.22 869 910 422( P3 <sup>=</sup> 10G                       |                                 | 192.168.10.11 : Mellanox T 192.168.10.33 : Mellan                 |                                 | 0x0800:IP                               |       | RoCE v2-MAD                                    |                  | 4791:IB BTH; SRC=49153; 0x64:Send Only(UD); 0x07:ComMgt; 0x0:OFF; 0x0013:ConnectR                      |
|                   | 01.22 869 911 373( - P6 10G                                  |                                 | 192.168.10.11 : Mellanox T 192.168.10.33 : Mellan                 |                                 | 0x0800:IP                               |       |                                                | GCE v2-MAD       | 4791:IB BTH: SRC=49153; 0x64:Send Only(UD); 0x07:ComMqt: 0x0:OFF: 0x0013:ConnectR                      |
|                   | 01.22 870 344 000( P5 ** 10G                                 |                                 | 192.168.10.33; Mellanox T.,. 192.168.10.11; Mellan                |                                 | Ox0800:IP                               |       | RoCE v2-MAD                                    |                  | 4791:IB BTH ; SRC=49153 ; 0x64:Send Only(UD) ; 0x07:ComMqt ; 0x0.OFF ; 0x0014:ReadyToL                 |
|                   | 01.22 870 344 903( - P4 10G                                  |                                 | 192.168.10.33 ; Mellanox T 192.168.10.11 ; Mellan                 |                                 | 0x0800:IP                               |       |                                                | RoCE v2-MAD      | 4791:IB BTH; SRC=49153; 0x64:Send Only(UD); 0x07:ComMgt; 0x0:OFF; 0x0014:ReadyToL                      |
|                   | 01.22 874 488 645( PS <sup>+</sup> 10G                       |                                 | 192.168.10.33 : Mellanox T., 192.168.10.11 : Mellan.,             |                                 | 0x0800:IP                               |       | RoCE v2-NVMe_CMD                               |                  | 4791:IB BTH ; SRC=49185 ; 0x01:Connect Command ; 0x7F:Fabric Command ; 0x04:Send Or                    |
|                   | 01.22 874 489 503( = P4 10G                                  |                                 | 192.168.10.33 ; Mellanox T 192.168.10.11 ; Mellan                 |                                 | 0x0800:IP                               |       |                                                |                  | RoCE v2-NVMe_CMD_4791:IB BTH : SRC=49185 : 0x01:Connect Command : 0x7F:Fabric Command : 0x04:Send Or   |
|                   | 01.22 874 490 735( P3 <sup>mp</sup> 10G                      |                                 | 192.168.10.11 : Mellanox T 192.168.10.33 : Mellan                 |                                 | 0x0800:IP                               |       | RoCE v2-NVMe                                   |                  | 4791:IB BTH; SRC=49185; 0x11:Acknowledge(RC); 0x0:OFF; 0x0:Credit Count; 0x09:24 Cre                   |
| 10                | 01.22 874 491 554( - P6 10G                                  |                                 | 192.168.10.11 : Mellanox T.,, 192.168.10.33 : Mellan.,,           |                                 | 0x0800:IP                               |       |                                                | RoCE v2-NVMe     | 4791:IB BTH ; SRC=49185 ; 0x11:Acknowledge(RC) ; 0x0:OFF ; 0x0:Credit Count ; 0x09:24 Cre              |
| 11                | 01.22 874 504 027( P3 <sup>et</sup> 10G                      |                                 | 192.168.10.11 : Mellanox T 192.168.10.33 : Mellan                 |                                 | <b>Qx0800:IP</b>                        |       | RoCE v2-NVMe                                   |                  | 4791:IB BTH : SRC=49185 : 0x0C:RDMA Read Request(RC) : Virtual Address(RETH)=0x00000                   |
| 12                | 01.22 874 504 806( <sup><math>\Leftarrow</math></sup> P6 10G |                                 | 192.168.10.11 : Mellanox T.,, 192.168.10.33 : Mellan.,,           |                                 | 0x0800:IP                               |       |                                                | RoCE v2-NVMe     | 4791:IB BTH ; SRC=49185 ; 0x0C:RDMA Read Request(RC) ; Virtual Address(RETH)=0x000000                  |
| 13                | 01.22 874 505 958( P5 <sup>=</sup> 10G                       |                                 | 192.168.10.33 ; Mellanox T 192.168.10.11 ; Mellan                 |                                 | 0x0800:IP                               |       | RoCE v2-NVMe                                   |                  | 4791:IB BTH : SRC=49185 ; 0x10:RDMA Read Response Only(RC) ; 0x0:OFF ; 0x0:Credit Coun                 |
| 14                | 01.22 874 507 501( - P4 10G                                  |                                 | 192.168.10.33 : Mellanox T 192.168.10.11 : Mellan                 |                                 | 0x0800:IP                               |       |                                                | RoCE v2-NVMe     | 4791:IB BTH ; SRC=49185 ; 0x10:RDMA Read Response Only(RC) ; 0x0:OFF ; 0x0:Credit Coun                 |
| 15                | 01.22 874 531 708( P3 <sup>mb</sup> 10G                      |                                 | 192.168.10.11 ; Mellanox T 192.168.10.33 ; Mellan                 |                                 | 0x0800:IP                               |       | RoCE v2-NVMe_RSP                               |                  | 4791:IB BTH ; SRC=49185 ; 0x17:Send Only Invalidate(RC) ; 0x1:ON ; CID=0x0001 ; 0x00:Succ              |
| 16                | 01.22 874 532 584( - P6 10G                                  |                                 | 192.168.10.11 : Mellanox T.,. 192.168.10.33 : Mellan              |                                 | Cx0800:IP                               |       |                                                | RoCE v2-NVMe RSP | 4791:IB BTH ; SRC=49185 ; 0x17:Send Only Invalidate(RC) ; 0x1:ON ; CID=0x0001 ; 0x00:Succ              |
| 17                | 01.22 874 533 844( P5 <sup>=</sup> 10G                       |                                 | 192.168.10.33 : Mellanox T.,, 192.168.10.11 : Mellan.,, 0x0800:IP |                                 |                                         |       | RoCE v2-NVMe                                   |                  | 4791:IB BTH; SRC=49185; 0x11:Acknowledge(RC); 0x0:OFF; 0x0:Credit Count; 0x09:24 Cre                   |
| 18                | 01.22 874 534 664( * P4 10G                                  |                                 | 192.168.10.33 ; Mellanox T 192.168.10.11 ; Mellan 0x0800:IP       |                                 |                                         |       |                                                | RoCE v2-NVMe     | 4791:IB BTH ; SRC=49185 ; 0x11:Acknowledge(RC) ; 0x0:OFF ; 0x0:Credit Count ; 0x09:24 Cre              |
| 19                | 01.22 874 561 551( P5 <sup>46</sup> 10G                      |                                 | 192.168.10.33 : Mellanox T 192.168.10.11 : Mellan 0x0800:IP       |                                 |                                         |       | RoCE v2-NVMe_CMD                               |                  | 4791:IB BTH ; SRC=49185 ; 0x04:Property Get Command ; 0x7F:Fabric Command ; 0x04:Sen                   |
| 20                | 01.22 874 562 448( + P4 10G                                  |                                 | 192.168.10.33 ; Mellanox T.,, 192.168.10.11 ; Mellan.,,           |                                 | 0x0800:IP                               |       |                                                |                  | RoCE v2-NVMe_CMD_4791:IB BTH : SRC=49185 : 0x04:Property Get Command : 0x7F:Fabric Command : 0x04:Seni |
| 21                | 01.22.874.562.849( P3 = 10G                                  |                                 | 192.168.10.11 · Mellanox T. 192.168.10.33 · Mellan 0x0800-IP      |                                 |                                         |       | RnCF v2-NVMe                                   |                  | 4791:IB RTH · SRC = 49185 · 0x11:Acknowledge(RC) · 0x0:OFF · 0x0:Credit Count · 0x09:24 Cre            |
|                   |                                                              |                                 |                                                                   |                                 |                                         |       | Frame Inspector View                           |                  | 罗冈                                                                                                    |
| Length: 326 bytes | <b>Ni Hide Reserved Fields</b>                               |                                 | Marker 1 Name                                                     |                                 |                                         |       |                                                |                  |                                                                                                    |
| Index             | Data                                                         | Field                           | Value                                                             | Field                           |                                         | Value |                                                |                  |                                                                                                    |
| 0001<br>7C        | 57<br>FE.<br>90                                              | v Ethernet Header               | Destination Address                                               | 0x7CFE9057 AS<br>Mellanox Techn | v UDP Header<br>Source Port             | 49153 | 0xC00112B7 01200000                            |                  |                                                                                                    |
| 0002<br>A5        | 7 <sup>C</sup><br>C5<br>FE                                   | Source Address                  |                                                                   | Mellanox Techn                  | Destination Port                        |       | 4791 : IB BTH                                  |                  |                                                                                                    |
| e<br>0003<br>90   | 57<br>A6<br>15                                               | <b>Ethernet Type</b>            |                                                                   | 0x0800 : IP                     | Length                                  |       | 0x0120                                         |                  |                                                                                                    |
| ž<br>0004<br>OB.  | 00<br>45<br>00                                               | <b>ID Haader</b><br>Version(IP) |                                                                   | Dv45000134 PSE<br>Ox4 : IPv4    | Checksum<br>ase Transport Header (BTH). |       | 0x0000<br>0x5440FFFF 00000001 00000009         |                  |                                                                                                    |
| Β<br>0005<br>01   | 34<br>F5<br>EC                                               |                                 |                                                                   | m                               | Op Code                                 |       | 0x64 : Send Only(UD)                           |                  |                                                                                                    |

<span id="page-676-1"></span>Figure G.3: Decoding Table

As you can see, the NVMe packets have been translated and correctly identified. This is because the decoding table has been prepopulated with the "NVMe/QP ports" that are necessary for all the packets to be translated. The decoding table shown in [Figure G.4](#page-677-0) contains the "NVMe QP ports" in the table after it has been automatically populated. The decoding table will be discussed further in the following sections.

| <b>Script</b><br>Address<br>Protocol<br>Port Assignment<br>Assign<br>3260,<br>N/A<br>SCSI TCP Ports<br><b>WXLAN UDP Ports</b><br>4789,<br>N/A<br><b>Auto Detect</b><br>N/A<br><b>MPA TCP Ports</b><br>RoCE v2 UDP Ports<br>N/A<br>4791.<br>- NVMe Admin Connection Ids (hex)<br>N/A<br>N/A<br>- eCPRI ORAN UDP Ports<br>N/A<br>NVMe Admin TCP/UDP Ports<br>8009.<br>N/A<br>- NVMe/TCP Ports<br>4420,8009,<br>User-Defined<br>OP Port Protocol<br>N/A<br>- NVMe Admin OP Ports (hex)<br>281-282.293.2A4.8A2.955.95A.95F.964.969-96D.972.977.97C.<br>N/A<br>- NVMe OP Ports (hex)<br>2,8C-AA,CA-FD,1C6-1DD,281-2B4,7D0-BB8,40286-4028D,<br>N/A<br>" iSER OP Ports (hex)<br>N/A<br>FF0000,<br>SMB OP Ports (hex)<br>N/A<br><built-in><br/><b>NVMe</b></built-in> |  |  |
|----------------------------------------------------------------------------------------------------|--|--|
|                                                                                                    |  |  |
|                                                                                                    |  |  |
|                                                                                                    |  |  |
|                                                                                                    |  |  |
|                                                                                                    |  |  |
|                                                                                                    |  |  |
|                                                                                                    |  |  |
|                                                                                                    |  |  |
|                                                                                                    |  |  |
|                                                                                                    |  |  |
|                                                                                                    |  |  |
|                                                                                                    |  |  |
|                                                                                                    |  |  |
|                                                                                                    |  |  |
|                                                                                                    |  |  |
|                                                                                                    |  |  |
| Spec Version<br>$\mathbf{1}$<br>N/A                                                                                                    |  |  |
| <b>NVM Command Set</b><br>Command Set<br>N/A                                                                                                    |  |  |
|                                                                                                    |  |  |

Figure G.4: Decoding Table with NVMe QP Ports

#### <span id="page-677-0"></span>**G.1.3 Capturing a Non-Decoded trace using RoCE RDMA – Pre-4.40 releases**

If you have just recorded a Trace that looks like the table in [Figure G.5](#page-678-0) and when the RDMA is set to RoCE, there are steps you can take to allow this trace to show in a decoded state. Since this trace was taken after the connection sequence between Initiator and Target (missing the automatic NVMe port setup packets), the decoding must be fixed manually if packet decoding is desired.

| File<br><b>Analysis</b><br>Help<br>Setup.<br><b>Navigation</b><br>View<br>Window<br>図 新國國 圖   H Fel. 故 風 土. 古 よ.   ◎ ◎ 〒. J. J<br>l Ya<br>圓<br>n<br><b>B</b> Exchange<br><b>Y M</b><br>Record date<br>2446 X 1 Segments Y 2 D Those Fourton   NA<br>臨<br>CONST 17843<br>realist M1280<br>Exchange Vew<br>Port Speed<br>Frame<br><b>Start Time</b><br>Source Addr.<br><b>Destination Addr.</b><br>Protocol<br>Frame<br>No.<br>Tag<br>P1 <sup>+</sup> 100G 192.168.1.100; Mellanox T 192.168.1.8; Mellanox  0x0800:IP<br>65<br>RoCE <sub>V2</sub><br>025.036(us)<br>4791:IB BTH : SRC=54126 : 0x0E:RDMA Read Response Middle(RC) : 0x0:OFF<br>$p_1$<br>192.168.1.100 : Mellanox T 192.168.1.8 : Mellanox  0x0800:1P<br>RoCE V2<br>66<br>025.371(us)<br>100G<br>$p_1$<br>192.168.1.100 : Mellanox T 192.168.1.8 : Mellanox  0x0800:IP<br>RoCE v2<br>67<br>025.378(us)<br>100G<br>4791:IB BTH ; SRC=54126 ; 0x0E:RDMA Read Response Middle(RC) ; 0x0:OFF<br>$p_1$<br>192.168.1.100 ; Mellanox T 192.168.1.8 ; Mellanox  0x0800:IP<br>68<br>025.711(us)<br><b>RoCE v2</b><br>4791:IB BTH; SRC=54050; 0x04:Send Only(RC); 0x1:ON<br>100G<br>$p_1$<br>RoCE <sub>V2</sub><br>69<br>025.722(us)<br>192.168.1.100 ; Mellanox T 192.168.1.8 ; Mellanox  0x0800:IP<br>100G<br>4791:IB BTH : SRC=54126 ; 0x0E:RDMA Read Response Middle(RC) ; 0x0:OFF<br>$p_1 =$<br>192.168.1.100 ; Mellanox T 192.168.1.8 ; Mellanox  0x0800:IP<br>loCE <sub>V2</sub><br>026.056(us)<br>70<br>100G<br>4791:IB BTH : SRC=54126 : 0x0E:RDMA Read Response Middle(RC) : 0x0:OFF<br>$p_1$<br>RoCE <sub>V2</sub><br>71<br>026.391(us)<br><b>100G</b><br>192.168.1.100 ; Mellanox T.,. 192.168.1.8 ; Mellanox  0x0800:IP<br>4791:IB BTH : SRC=54126 : 0x0E:RDMA Read Response Middle(RC) : 0x0:OFF<br><b>P</b> P2 100G<br>72<br>026.502(us)<br>192.168.1.8; Mellanox Tec 192.168.1.100; Mellan 0x0800:IP<br>RoCE <sub>v2</sub><br>$p_1$<br>RoCE <sub>V2</sub><br>73<br>026.725(us)<br>192.168.1.100 ; Mellanox T 192.168.1.8 ; Mellanox  0x0800:IP<br>4791:IB BTH : SRC=S4126 : 0x0E:RDMA Read Response Middle(RC) : 0x0:OFF<br>100G<br>$p_1$<br>74<br>192.168.1.100 ; Mellanox T 192.168.1.8 ; Mellanox  0x0800:IP<br>toCE v2<br>027.056(us)<br><b>100G</b><br>4791:IB BTH: SRC=52450: 0x04:Send Only(RC): 0x1:ON<br>$p_1$<br>75<br>027.068(us)<br>192.168.1.100; Mellanox T 192.168.1.8; Mellanox<br><b>RoCE V2</b><br>100G<br>0x0800-IP<br>4791:IB BTH ; SRC=54126 ; 0x0E:RDMA Read Response Middle(RC) ; 0x0:OFF<br><b>← P2 100G</b><br>RoCE v2<br>76<br>027.291(us)<br>192.168.1.8 : Mellanox Tec 192.168.1.100 : Mellan 0x0800:IP<br>$p_1$<br>77<br>192.168.1.100 : Mellanox T 192.168.1.8 : Mellanox  0x0800:IP<br>RoCE <sub>V2</sub><br>027.402(us)<br>100G<br>$p_1$<br>RoCE v2<br>78<br>192.168.1.100 ; Mellanox T 192.168.1.8 ; Mellanox  0x0800:IP<br>027.736(us)<br>100G<br>4791:IB BTH : SRC=54126 : 0x0E:RDMA Read Response Middle(RC) : 0x0:OFF<br>$p_1$<br>79<br>028.070(us)<br>100G<br>192.168.1.100 ; Mellanox T.,, 192.168.1.8 ; Mellanox  0x0800:IP<br><b>RoCE v2</b><br>4791:IB BTH: SRC=54050: 0x0E:RDMA Read Response Middle(RC): 0x0:OFF<br><b> P2 100G</b><br>RoCE v2<br>192.168.1.8; Mellanox Tec 192.168.1.100; Mellan 0x0800:IP<br>80<br>028.161(us)<br>$p_1$<br>RoCE <sub>v2</sub><br>192.168.1.100 : Mellanox T., 192.168.1.8 : Mellanox  0x0800:IP<br>81<br>028.404(us)<br><b>100G</b><br>$p_1$<br>RoCE v2<br>82<br>192.168.1.100 : Mellanox T., 192.168.1.8 : Mellanox  0x0800:IP<br>028.739(us)<br>100G<br>4791:IB BTH : SRC=54050 ; 0x0E:RDMA Read Response Middle(RC) ; 0x0:OFF<br>$p_1 =$<br>192.168.1.100 : Mellanox T., 192.168.1.8 : Mellanox  0x0800:IP<br>RoCE v2<br>83<br>029.073(us)<br>4791:IB BTH ; SRC=54050 ; 0x0E:RDMA Read Response Middle(RC) ; 0x0:OFF<br><b>100G</b><br>$p_1$<br>84<br><b>100G</b><br>192.168.1.100 ; Mellanox T 192.168.1.8 ; Mellanox  0x0800:IP<br>RoCE V2<br>029.408(us)<br>4791:IB BTH: SRC=54050: 0x0E:RDMA Read Response Middle(RC): 0x0:OFF<br>Frame Inspector View<br><b>2</b> Hide Reserved Felds<br>Marker : Name<br>angth: 4158 bytes<br>Field<br>Field<br><b>Value</b><br>Value<br>Index<br>Data<br>v Ethernet Header<br>0x248A0713 BEE0248A 078321C6 0800<br>v UDP Header<br>0xCCE612B7 10180000<br>0001<br>13<br>84<br>07<br>24<br><b>Destination Address</b><br>52454<br>Mellanox Technologies, Inc.:13:8e:e0<br>Source Port<br>0002<br>E <sub>0</sub><br>24<br>8A<br>8E<br>4791 : IB BTH<br>Source Address<br>Melanox Technologies, Inc.:b3:21:c6<br>Destination Port<br>0003<br>07<br>B <sub>3</sub><br>21<br>C6<br><b>Ethernet Type</b><br>0x0800 + IP<br>Length<br>0x1018<br>Field<br>0x4502102C BEE64000 4011E81B C0A60164 C0A60108<br>Hasder<br>Checksum<br>0x0000<br>0004<br>Q <sub>2</sub><br>08<br>00<br>45<br>Version(IP)<br>$0x4:1P_v4$<br>Base Transport Header (BTH)<br>0x0E40FFFF 00000304 00E379CS<br>0005<br>2C<br><b>BE</b><br>10 <sup>10</sup><br><b>E6</b><br>E<br>Internet Header Length<br>5<br>Op Code<br>0x0E: RDMA Read Response Middle(RC)<br>11<br>nons<br><b>Niferantisted Samira Blair</b><br>$N = 1$<br><b>Collected Essent</b><br>$0.01 - 0.08$ |  |  |  | Hall releayne Leuroy Ivet Protocol Suite - ALPHA - Ivew rempProject.gep - (L:\Users\aberry\Downloads\M3Z8Q-NVMe-KDMA-4.ZUD1533-Bad.getj |  |  |  | Х                                                                                         |
|----------------------------------------------------------------------------------------------------|--|--|--|----------------------------------------------------------------------------------------------------|--|--|--|-------------------------------------------------------------------------------------------|
|                                                                                                    |  |  |  |                                                                                                    |  |  |  | $-7x$                                                                                     |
|                                                                                                    |  |  |  |                                                                                                    |  |  |  |                                                                                           |
|                                                                                                    |  |  |  |                                                                                                    |  |  |  | TriggerFilterSettings_0                                                                   |
|                                                                                                    |  |  |  |                                                                                                    |  |  |  |                                                                                           |
|                                                                                                    |  |  |  |                                                                                                    |  |  |  | Summary                                                                                   |
|                                                                                                    |  |  |  |                                                                                                    |  |  |  |                                                                                           |
|                                                                                                    |  |  |  |                                                                                                    |  |  |  | 4791:IB BTH : SRC=52450 ; 0x11:Acknowledge(RC) ; 0x0:OFF ; 0x0:Credit Count ; 0x0D:96 Cre |
|                                                                                                    |  |  |  |                                                                                                    |  |  |  |                                                                                           |
|                                                                                                    |  |  |  |                                                                                                    |  |  |  |                                                                                           |
|                                                                                                    |  |  |  |                                                                                                    |  |  |  |                                                                                           |
|                                                                                                    |  |  |  |                                                                                                    |  |  |  |                                                                                           |
|                                                                                                    |  |  |  |                                                                                                    |  |  |  |                                                                                           |
|                                                                                                    |  |  |  |                                                                                                    |  |  |  | 4791:IB BTH; SRC=52462; 0x0C:RDMA Read Request(RC); Virtual Address(RETH)=0x00000         |
|                                                                                                    |  |  |  |                                                                                                    |  |  |  |                                                                                           |
|                                                                                                    |  |  |  |                                                                                                    |  |  |  |                                                                                           |
|                                                                                                    |  |  |  |                                                                                                    |  |  |  |                                                                                           |
|                                                                                                    |  |  |  |                                                                                                    |  |  |  | 4791:IB BTH ; SRC=54126 ; 0x0C:RDMA Read Request(RC) ; Virtual Address(RETH)=0x00000      |
|                                                                                                    |  |  |  |                                                                                                    |  |  |  | 4791:IB BTH ; SRC=54050 ; 0x0D:RDMA Read Response First(RC) ; 0x0:OFF ; 0x0:Credit Coun   |
|                                                                                                    |  |  |  |                                                                                                    |  |  |  |                                                                                           |
|                                                                                                    |  |  |  |                                                                                                    |  |  |  |                                                                                           |
|                                                                                                    |  |  |  |                                                                                                    |  |  |  | 4791:IB BTH ; SRC=54050 ; 0x11:Acknowledge(RC) ; 0x0:OFF ; 0x0:Credit Count ; 0x0C:64 Cre |
|                                                                                                    |  |  |  |                                                                                                    |  |  |  | 4791:IB BTH ; SRC=54126 ; 0x0F:RDMA Read Response Last(RC) ; 0x0:OFF ; 0x0:Credit Count   |
|                                                                                                    |  |  |  |                                                                                                    |  |  |  |                                                                                           |
|                                                                                                    |  |  |  |                                                                                                    |  |  |  |                                                                                           |
|                                                                                                    |  |  |  |                                                                                                    |  |  |  |                                                                                           |
|                                                                                                    |  |  |  |                                                                                                    |  |  |  |                                                                                           |
|                                                                                                    |  |  |  |                                                                                                    |  |  |  |                                                                                           |
|                                                                                                    |  |  |  |                                                                                                    |  |  |  |                                                                                           |
|                                                                                                    |  |  |  |                                                                                                    |  |  |  |                                                                                           |
|                                                                                                    |  |  |  |                                                                                                    |  |  |  |                                                                                           |
|                                                                                                    |  |  |  |                                                                                                    |  |  |  |                                                                                           |
|                                                                                                    |  |  |  |                                                                                                    |  |  |  |                                                                                           |
|                                                                                                    |  |  |  |                                                                                                    |  |  |  |                                                                                           |
|                                                                                                    |  |  |  |                                                                                                    |  |  |  |                                                                                           |
|                                                                                                    |  |  |  |                                                                                                    |  |  |  |                                                                                           |

Figure G.5: Example Recorded Trace

<span id="page-678-0"></span>To manually change the decoding:

1. Go to the Analysis tab and click **Decoding Assignments**. Before any "NVMe QP ports (hex)" have been learned or added, the table could look something like the example in [Figure G.6](#page-679-0).

| Protocol                       | Address                      | Script                |
|--------------------------------|------------------------------|-----------------------|
| ▽ Port Assignments             | Assign                       |                       |
| <b>SCSI TCP Ports</b>          | 3260,                        | N/A                   |
| <b>VXLAN UDP Ports</b>         | 4789,                        | N/A                   |
| <b>MPA TCP Ports</b>           | <b>Auto Detect</b>           | N/A                   |
| RoCE v2 UDP Ports              | 4791,                        | N/A                   |
| NVMe QP Ports (hex)            | 2,8C-AA,7D0-BB8,40286-4028D, | N/A                   |
| <b>ISER QP Ports (hex)</b>     | FF0000,                      | N/A                   |
| SMB QP Ports (hex)             |                              | N/A                   |
| <b>NVMe/TCP Ports</b>          | 4420,8009,                   | N/A                   |
| NVMe Admin QP Ports (hex)      |                              | N/A                   |
| NVMe Admin TCP/UDP Ports 8009, |                              | N/A                   |
| NVMe Admin Connection I        |                              | N/A                   |
| Ethernet:0xb565                | All                          | <built-in></built-in> |
| IP:TCP                         | All                          | <built-in></built-in> |
| IP:XNS-IDP                     | All                          | <built-in></built-in> |
| <b>SCSI</b><br>$\mathbf{v}$    | Assign                       |                       |
| SBC4                           | 192.168.2.2, 192.168.2.3     | <built-in></built-in> |

Figure G.6: Decoding Assignments Table

2. To get each packet to decode correctly, inspect (open and use the Frame Inspector View) each packet for the "Destination QP" field under the "Base Transport Header" main field as shown [Figure G.7.](#page-679-1)

<span id="page-679-0"></span>

|                                                                                             |     |             | <b>Ellen</b> Exchange |                                |                              | 図                                    |                                                                           |          |     | ■ 图 新 图 图 图 目 Find. 总 员 二. 击 二. 0 0 T. oT. J |                               |                                                                                                    |
|---------------------------------------------------------------------------------------------|-----|-------------|-----------------------|--------------------------------|------------------------------|--------------------------------------|---------------------------------------------------------------------------|----------|-----|----------------------------------------------|-------------------------------|----------------------------------------------------------------------------------------------------|
|                                                                                             |     | 自國區         |                       |                                | 4000000117041                | Record Tole                          |                                                                           |          |     |                                              |                               | 24MBX 1 Segments   12   1 Trigger Position   NA   Trigger Filter Settings 0                          |
|                                                                                             |     |             |                       |                                |                              |                                      |                                                                           |          |     | Exchange View                                |                               |                                                                                                    |
|                                                                                             | No. |             | start Time            |                                | Port Speed                   | Source Addr.                         | <b>Destination Addr.</b>                                                  | Protocol | Tag | Frame                                        | Frame                         | Summary                                                                                              |
| 64                                                                                          |     | 024.702(us) |                       |                                |                              |                                      | P1 + 100G 192.168.1.100; Mellanox T 192.168.1.8; Mellanox  0x0800:IP      |          |     | RoCE v2                                      |                               | 4791:IB BTH: SRC=54126: 0x0E:RDMA Read Response Middle(RC): 0x0:OFF                                  |
| 65                                                                                          |     | 025.036(us) |                       | $p_1$ $\Rightarrow$            | <b>100G</b>                  |                                      | 192.168.1.100 : Mellanox T., 192.168.1.8 : Mellanox  0x0800:IP            |          |     | toCE v2                                      |                               | 4791:IB BTH : SRC=54126 : 0x0E:RDMA Read Response Middle(RC) : 0x0:OFF                               |
| 66                                                                                          |     | 025.371(us) |                       | $p_1$                          | <b>100G</b>                  |                                      | 192.168.1.100 : Mellanox T.,. 192.168.1.8 : Mellanox  0x0800:IP           |          |     | RoCE <sub>V2</sub>                           |                               | 4791:IB BTH; SRC=52450; 0x11:Acknowledge(RC); 0x0:OFF; 0x0:Credit Count; 0x0D:96 Cre                 |
| 67                                                                                          |     | 025.378(us) |                       | $p_1$                          | <b>100G</b>                  |                                      | 192.168.1.100 : Mellanox T., 192.168.1.8 : Mellanox  0x0800-IP            |          |     | RoCE v2                                      |                               | 4791:IB BTH : SRC=54126 : 0x0E:RDMA Read Response Middle(RC) : 0x0:OFF                               |
|                                                                                             |     |             |                       | $p_1$                          |                              |                                      |                                                                           |          |     |                                              |                               |                                                                                                    |
| 68                                                                                          |     | 025.711(us) |                       |                                | 100G                         |                                      | 192.168.1.100 : Mellanox T.,, 192.168.1.8 : Mellanox  0x0800:IP           |          |     | RoCE <sub>v2</sub>                           |                               | 4791:IB BTH ; SRC=54050; 0x04:Send Only(RC) ; 0x1:ON                                                 |
| 69                                                                                          |     | 025.722(us) |                       | $p_1$                          | 100G                         |                                      | 192.168.1.100 ; Mellanox T.,, 192.168.1.8 ; Mellanox  0x0800:IP           |          |     | RoCE v2                                      |                               | 4791:IB BTH ; SRC=54126 ; 0x0E:RDMA Read Response Middle(RC) ; 0x0:OFF                               |
| $-70-$                                                                                      |     | 026.056(us) |                       |                                |                              |                                      | P1 4 100G 192.168.1.100; Mellanox T., 192.168.1.8; Mellanox  0x0800:IP    |          |     | RoCE v2                                      |                               | 4791:IB BTH: SRC=54126; 0x0E/RDMA Read Response Middle(RC); 0x0.OFF                                  |
| 71                                                                                          |     | 026.391(us) |                       |                                | $P1$ <sup>=9</sup> 100G      |                                      | 192.168.1.100 : Mellanox T., 192.168.1.8 : Mellanox  0x0800:IP            |          |     | RoCE v2                                      |                               | 4791:IB BTH; SRC=54126; 0x0E:RDMA Read Response Middle(RC); 0x0:OFF                                  |
| 72                                                                                          |     | 026.502(us) |                       |                                | <b>₩</b> P <sub>2</sub> 100G |                                      | 192.168.1.8; Mellanox Tec., 192.168.1.100; Mellan 0x0800:IP               |          |     |                                              | $CE$ <sub>V2</sub>            | 4791:IB BTH : SRC=52462 : 0x0C:RDMA Read Request(RC) : Virtual Address(RETH)=0x00000                 |
| 73                                                                                          |     | 026.725(us) |                       |                                | p1 <sup>+</sup> 100G         |                                      | 192.168.1.100 : Mellanox T., 192.168.1.8 : Mellanox  0x0800:IP            |          |     | RoCE <sub>v2</sub>                           |                               | 4791:IB BTH : SRC=54126 : 0x0E:RDMA Read Response Middle(RC) : 0x0:OFF                               |
|                                                                                             |     | 027.056(us) |                       |                                |                              |                                      | P1 * 100G 192.168.1.100; Mellanox T 192.168.1.8; Mellanox  0x0800:IP      |          |     | RoCE <sub>V2</sub>                           |                               | 4791:IB BTH ; SRC=52450; 0x04:Send Only(RC) ; 0x1:ON                                                 |
| 74                                                                                          |     |             |                       |                                |                              |                                      |                                                                           |          |     | Frame Imspector View                         |                               |                                                                                                    |
|                                                                                             |     |             |                       | <b>22 Hide Reserved Fields</b> |                              | Marker's Name                        |                                                                           |          |     |                                              |                               |                                                                                                    |
| Length: 4158 bytes<br>Index                                                                 |     | Data        |                       | $-$ Field                      |                              |                                      | Value                                                                     |          |     | Field                                        | Value                         |                                                                                                    |
|                                                                                             | 24  | 84          | 07                    | 13                             | <b>Ethernet Header</b>       | Destination Address                  | 0x248A0713 8EE0248A 078321C6 0800<br>Mellandx Technologies, Inc.:13:8e:e0 |          |     | v UDP Haaden<br>Source Port                  | 0x036E1287 10160000<br>\$4126 |                                                                                                    |
| 0001                                                                                        |     | EO          | 24                    | <b>8A</b>                      |                              | Source Address                       | Mellanox Technologies, Inc.:b3:21:c6                                      |          |     | <b>Destination Port</b>                      | 4791:18 BTH                   |                                                                                                    |
|                                                                                             | Ō7  | <b>B3</b>   | 21                    | C6                             |                              | <b>Ethernet Type</b>                 | 0x0600 x 2P                                                               |          |     | Length                                       | Ox1018                        |                                                                                                    |
|                                                                                             |     | 00          | 45                    | 02                             | <b>IP Haader</b>             |                                      | 0v4502102C BF124000 4011E7EF C0A80164 C0A8010E                            |          |     | Checksum                                     | 0x0000                        |                                                                                                    |
|                                                                                             |     |             |                       |                                |                              | Version(IP)                          | $0x4$ : IPv4                                                              |          |     | Base Transport Header (BTH)                  |                               | 0x0E40FFFF 00000348 00A470BF                                                                         |
|                                                                                             | 10  | 2C          | BF                    | 12                             |                              | <b>Internet Header Length</b>        | 5                                                                         |          |     | Op Code                                      |                               | 0x0E: RDMA Read Response Middle(RC)                                                                  |
|                                                                                             | 40  | 00          | 40                    | 11                             |                              | v Differentiated Service Field       | QxQ2                                                                      |          |     | Solicited Event                              | 0x0 : OFF                     |                                                                                                    |
|                                                                                             | E7  | FF          | CO                    | A8                             |                              | <b>DSCP</b>                          | Ox00 : Default                                                            |          |     | MigReg                                       | 0x1:ON                        |                                                                                                    |
|                                                                                             |     |             | CO                    | A8                             |                              | <b>ECN Codepoints</b>                | 0x2 : ECT(0) (ECN Capable Transport(0))                                   |          |     | Pad Count                                    | <b>Oxd</b>                    |                                                                                                    |
|                                                                                             |     |             | D <sub>3</sub>        | 6E                             |                              | <b>Total Length</b>                  | 4140<br>OxBF12                                                            |          |     | Version                                      | OxO<br><b>OxFFFF</b>          |                                                                                                    |
|                                                                                             |     |             |                       |                                | v Flags(IP)                  | Identification                       | 06010                                                                     |          |     | Partition Key<br><b>FECN</b>                 |                               | 0x0 : Packet probably did not go through a point of congestion                                       |
|                                                                                             |     | <b>B7</b>   | 10                    | 18                             |                              | Don't Fragment                       | Obt + Yes                                                                 |          |     | <b>BECN</b>                                  |                               | 0x0 : No congestion was encountered                                                                  |
|                                                                                             |     | 00          | <b>OE</b>             | 40                             |                              | More Fragments                       | 060 : NO                                                                  |          |     | Destination OP                               | 0x000348 : NVMe               |                                                                                                    |
|                                                                                             | FF  | FF          | 00                    | 00                             |                              | <b>Fragment Offset</b>               | i al                                                                      |          |     | Acknowledge Request                          | $00$ : OFF                    |                                                                                                    |
|                                                                                             | Ō3  | 48          | 00                    | A4                             |                              | Time To Live                         | 64                                                                        |          |     | Packet Sequence Number                       | 0xA470BF                      |                                                                                                    |
|                                                                                             | 70  | BF          | 1E                    | <b>BD</b>                      |                              | IP Protocol                          | <b>Oxil : UDP</b>                                                         |          |     | Packet Payload                               |                               |                                                                                                    |
| 0004<br>0005<br>000ë<br>0008<br><b>2009</b><br>0010<br>0011<br>0012<br>0013<br>0014<br>0015 | 7B  | E8          | 62                    | <b>BD</b>                      |                              | Header Checksum<br>Source IP Address | O/E7EF<br>192.168.1.100                                                   |          |     | Invariant CRC                                | 0x00A3DDB5                    | 0x1EBD7BE8 62BDE774 FEA9AB26 2D541EFE F9C05BD2 AFA2B56B 27B634FA C67FCC6F B1C533D4 8561D78F C51BB0E4 |

<span id="page-679-1"></span>Figure G.7: Frame Inspector View

- 3. Make a note of the number, and return to the "Decoding Assignments" window, which is under the "Analysis" tab.
- 4. Add the Hex 348 to the line "NVMe QP Ports (hex)" field as shown in [Figure G.8.](#page-680-0)

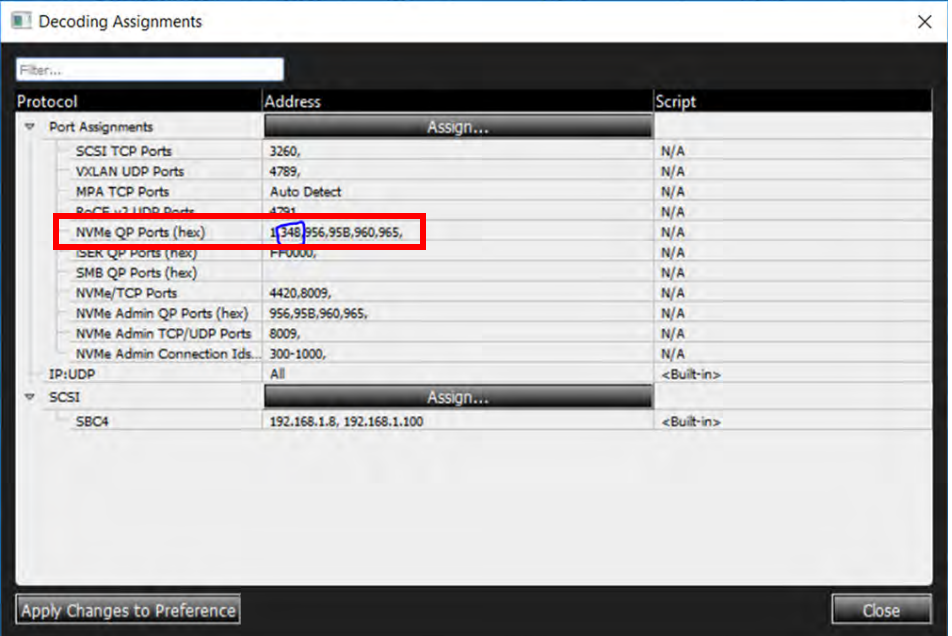

Figure G.8: Decoding Assignments Window

5. Press the **Apply Changes to Preference** button on the Decoder, then click **Close**. The analyzer adds your changes the Trace. An example of the new Trace with changes is shown in [Figure G.9.](#page-680-1)

<span id="page-680-0"></span>

| 24MB X 1 Segments V   27   23 Trigger Position   NA<br>TriggerFilterSettings_0            |              |                  |                             |          |                          | Record Tele                                                                           | 501020117941                   | Ya M<br>$\frac{L_{\text{PAC}}}{P_{\text{PBC}}}$ |                   |
|-------------------------------------------------------------------------------------------|--------------|------------------|-----------------------------|----------|--------------------------|---------------------------------------------------------------------------------------|--------------------------------|-------------------------------------------------|-------------------|
|                                                                                           |              |                  | <b>Exchange View</b>        |          |                          |                                                                                       |                                |                                                 |                   |
| Summary                                                                                   | Frame        | Frame            | iao                         | Protocol | <b>Destination Addr.</b> | Source Addr.                                                                          | Port Speed                     | <b>Start Time</b>                               |                   |
| 4791:IB BTH: SRC=52454: 0x0E:RDMA Read Response Middle(RC): 0x0:OFF                       |              |                  | RoCE <sub>v2</sub>          |          |                          | P1 <sup>+</sup> 100G 192.168.1.100; Mellanox T 192.168.1.8; Mellanox  0x0800:IP       |                                | 004.509(us)                                     |                   |
| 4791:IB BTH : SRC=52454 : 0x0E:RDMA Read Response Middle(RC) : 0x0:OFF                    |              |                  | RoCE v2                     |          |                          | 192.168.1.100 : Mellanox T 192.168.1.8 : Mellanox  0x0800:IP                          | $p_1$<br>100G                  | 004.842(us)                                     |                   |
| 4791:IB BTH ; SRC=52454 ; 0x0E:RDMA Read Response Middle(RC) ; 0x0:OFF                    |              |                  | RoCE <sub>V2</sub>          |          |                          | 192.168.1.100 ; Mellanox T., 192.168.1.8 ; Mellanox  0x0800:IP                        | P1 <sup>#</sup> 100G           | 005.178(us)                                     |                   |
| 4791:IB BTH ; SRC=52454 ; 0x0E:RDMA Read Response Middle(RC) ; 0x0:OFF                    |              |                  | RoCE V2                     |          |                          | 192.168.1.100 ; Mellanox T 192.168.1.8 ; Mellanox  0x0800:IP                          | $p_1$<br>100G                  | 005.511(us)                                     |                   |
| 4791:IB BTH ; SRC=52454 ; 0x0F:RDMA Read Response Last(RC) ; 0x0:OFF ; 0x0:Credit Count   |              |                  | RoCE v2                     |          |                          | 192.168.1.100 ; Mellanox T 192.168.1.8 ; Mellanox  0x0800:IP                          | $p_1$<br>100G                  | 005.846(us)                                     | 10 <sup>°</sup>   |
| 0x01:Write: SLBA=0x0000000000003180: NLB=0x007F: Exchange Status=0x0:Inco                 |              | RoCE v2-NVMe CMD |                             |          |                          | P1 <sup>mp</sup> 100G 192.168.1.100; Mellanox 1 192.168.1.8; Mellanox . 0x0800:IP     |                                | 006.180(us)                                     | <b>NVMe 1</b>     |
| 4791:IB BTH ; SRC=54126 ; 0x01:Write ; 0x04:Send Only(RC) ; 0x1:ON ; CID=0x001B ; 0x00:No |              | RoCE v2-NVMe CMD |                             |          |                          | 192.168.1.100; Mellanox T 192.168.1.8; Mellanox  0x0800:IP                            | <b>P1 # 100G</b>               | 006.180(us)                                     | $-11$             |
| 4791:IB BTH : SRC=54050 : 0x0D:RDMA Read Response First(RC) : 0x0:OFF : 0x0:Credit Coun   |              |                  | RoCE v2                     |          |                          | P1 <sup>#</sup> 100G 192.168.1.100; Mellanox T 192.168.1.8; Mellanox  0x0800:IP       |                                | 006.192(us)                                     | 12 <sup>°</sup>   |
| 4791:IB BTH ; SRC=54050 ; 0x0E:RDMA Read Response Middle(RC) ; 0x0:OFF                    |              |                  | RoCE v2                     |          |                          | P1 <sup>(100</sup> 100G 192.168.1.100; Mellanox T.,, 192.168.1.8; Mellanox  0x0800:IP |                                | 006.527(us)                                     | 13                |
| 4791:IB BTH; SRC=54126; 0x11:Acknowledge(RC); 0x0:OFF; 0x0:Credit Count; 0x0C:64 Cre      | RoCE v2      |                  |                             |          |                          | <sup>●</sup> P2 100G 192.168.1.8; Mellanox Tec 192.168.1.100; Mellan 0x0800:IP        |                                | 008.653(us)                                     | 14                |
| 4791:IB BTH : SRC=54050 : 0x0E:RDMA Read Response Middle(RC) : 0x0:OFF                    |              |                  | RoCE v2                     |          |                          | P1 <sup>#9</sup> 100G 192.168.1.100 ; Mellanox T 192.168.1.8 ; Mellanox  0x0800:IP    |                                | 008.722(us)                                     | 15                |
| 4791:IB BTH ; SRC=54050 ; 0x0E:RDMA Read Response Middle(RC) ; 0x0:OFF                    |              |                  | RoCE v2                     |          |                          | P1 <sup>#</sup> 100G 192.168.1.100; Mellanox T 192.168.1.8; Mellanox  0x0800:IP       |                                | 009.056(us)                                     | 16                |
|                                                                                           |              |                  |                             |          |                          |                                                                                       |                                |                                                 |                   |
|                                                                                           |              |                  | <b>Frame Inspector View</b> |          |                          |                                                                                       |                                |                                                 |                   |
|                                                                                           |              |                  |                             |          |                          | Marker 1 Name                                                                         | <b>22 Hide Reserved Fields</b> |                                                 | ingth: 4158 bytes |
|                                                                                           | <b>Value</b> |                  | Field                       |          |                          | Molec Maria Data Field Walue Washington Contained Maria 2009                          |                                |                                                 |                   |

Figure G.9: Example of New Trace with Changes

- <span id="page-680-1"></span>Note that it only decoded a few of the packets with that particular NVMe QP port. However, there will be some grouping of the NVMe QP ports so that you can add a large group of NVMe QP ports at one time.
- **For example, this one has a NVMe Destination QP port of hex 348, but another** packet has a Destination QP port of hex 304. Therefore, it is usually better to

translate many packets at once by adding a large sequence of "NVMe Destination QP ports".

■ As shown in [Figure G.10,](#page-681-0) 2FF-2000 was added to accommodate a large group of NVMe QP ports so that a larger number of packets will be translated in this trace.

|                 | Decoding Assignments                                                                                                    |                                                                                                    | $\times$                                                           |
|-----------------|----------------------------------------------------------------------------------------------------|----------------------------------------------------------------------------------------------------|--------------------------------------------------------------------|
|                 | Filter                                                                                                    |                                                                                                    |                                                                    |
|                 | Protocol                                                                                                    | Address                                                                                                    | Script                                                             |
| $\triangledown$ | Port Assignments                                                                                                    | Assign                                                                                                    |                                                                    |
|                 | <b>SCSI TCP Ports</b><br><b>VXLAN UDP Ports</b><br><b>MPA TCP Ports</b><br>RoCE v2 UDP Ports<br>NVMe QP Ports (hex)<br><b>ISER QP Ports (hex)</b><br>SMB QP Ports (hex)<br>NVMe/TCP Ports<br>NVMe Admin QP Ports (hex)<br>NVMe Admin TCP/UDP Ports | 3260,<br>4789.<br>Auto Detect<br>4791,<br>1,2FF-2000<br>FF0000,<br>4420,8009,<br>956,95B,960,965,<br>8009, | N/A<br>N/A<br>N/A<br>N/A<br>N/A<br>N/A<br>N/A<br>N/A<br>N/A<br>N/A |
|                 | NVMe Admin Connection Ids (hex)                                                                                                    |                                                                                                    | N/A                                                                |
|                 | <b>IP:UDP</b>                                                                                                    | All                                                                                                    | <built-in></built-in>                                              |
| $\triangledown$ | SCSI                                                                                                    | Assign                                                                                                    |                                                                    |
|                 | SBC4                                                                                                    | 192.168.1.100, 192.168 < Built-in>                                                                         |                                                                    |
|                 |                                                                                                    |                                                                                                    |                                                                    |
|                 | Apply Changes to Preference                                                                                                    |                                                                                                    | Close                                                              |

Figure G.10: Large Sequence of NVMe Destination QP Ports Added

- <span id="page-681-0"></span>6. Click **Apply Changes to Preference** on the Decoder, then click **Close**. The analyzer adds the changes to the Trace.
	- See [Figure G.11](#page-682-0) for an example of a new Trace with changes.

|                    | Setup              |           | <b>Analysis</b>     | <b>Navigation</b>             |                          | Window<br>View                     | Help.                                                              |                             |                               | $ B$ $X$                                                                                  |
|--------------------|--------------------|-----------|---------------------|-------------------------------|--------------------------|------------------------------------|--------------------------------------------------------------------|-----------------------------|-------------------------------|-------------------------------------------------------------------------------------------|
|                    |                    | Ys        | <b>THE Exchange</b> |                               |                          | $\Delta\Delta$<br>国                | ※ 個 图 图 图 M 2 总 总 三. 土 上 ,   O O T . oT . aT                       |                             |                               |                                                                                           |
| <b>VANAL MODEC</b> |                    | TS &      | 翤                   | ET (1205) 17647               |                          | Record Tide                        |                                                                    |                             |                               | 2448 X 1 Segments V 23 C Trigger Position NA<br>TriggerFilterSettings_0                   |
|                    |                    |           |                     |                               |                          |                                    |                                                                    | <b>Exchange View</b>        |                               | 图案                                                                                        |
|                    | No.                |           | <b>Start Time</b>   |                               | Port Speed               | Source Addr.                       | <b>Destination Addr.</b><br>Protocol                               | Frame<br>Tag                | Frame                         | Summary                                                                                   |
|                    | NVM <sub>e</sub> 1 |           | 032.719(us)         |                               | P3 <sup>#</sup> 25G      |                                    | 192.168.1.100 ; Mellanox 1 192.168.1.1 ; Mellanox . 0x0800:IP      | RoCE v2-NVMe CMD            |                               | 0x01:Write: SLBA=0x0000000000003600: NLB=0x01FF: Exchange Status=0x2:Succ                 |
|                    | 24                 |           | 032.719(us)         |                               | p3 <sup>#</sup> 25G      |                                    | 192.168.1.100 : Mellanox T.,. 192.168.1.1 : Mellanox  0x0800:IP    | RoCE v2-NVMe_CMD            |                               | 4791:IB BTH : SRC=51202 : 0x01:Write : 0x04:Send Only(RC) : 0x1:ON / CID=0x003C : 0x00:No |
|                    | 26                 |           | 033.420(us)         |                               | <b>Φ P4 25G</b>          |                                    | 192.168.1.1 : Mellanox Tec., 192.168.1.100 : Mellan.,<br>0x0800:IP |                             | RoCE v2-NVMe                  | 4791:IB BTH ; SRC=51202 ; 0x11:Acknowledge(RC) ; 0x0:OFF ; 0x0:Credit Count ; 0x0D:96 Cre |
|                    | 33                 |           | 041.769(us)         |                               | <b>P</b> P4 25G          |                                    | 192.168.1.1 : Mellanox Tec 192.168.1.100 : Mellan<br>0x0800:IP     |                             | RoCE v2-NVMe                  | 4791:IB BTH : SRC=51202 : 0x0C:RDMA Read Request(RC) : Virtual Address(RETH)=0x00000      |
|                    | 35                 |           | 042.373(us)         |                               | <b>P</b> P4 25G          |                                    | 192.168.1.1; Mellanox Tec 192.168.1.100; Mellan<br>0x0800:IP       |                             | RoCE v2-NVMe                  | 4791:IB BTH: SRC=51202: 0x0C:RDMA Read Request(RC): Virtual Address(RETH)=0x00000         |
|                    | 36                 |           | 043.100(us)         |                               | <b>← P4 25G</b>          |                                    | 192.168.1.1; Mellanox Tec 192.168.1.100; Mellan 0x0800:IP          |                             | RoCE v2-NVMe                  | 4791:IB BTH; SRC=51202; 0x0C:RDMA Read Request(RC); Virtual Address(RETH)=0x000000        |
|                    | 209                |           | 257,487(us)         | $P3 =$                        | 25G                      |                                    | 192.168.1.100 : Mellanox T.,, 192.168.1.1 : Mellanox , 0x0800:IP   | RoCE v2-NVMe                |                               | 4791:IB BTH : SRC=51202 : 0x0D:RDMA Read Response First(RC) : 0x0:OFF : 0x0:Credit Coun   |
|                    | 210                |           | 258.826(us)         | P3                            | 25G                      |                                    | 192.168.1.100 : Mellanox T 192.168.1.1 : Mellanox  0x0800:IP       | RoCE v2-NVMe                |                               | 4791:IB BTH ; SRC=51202 ; 0x0E:RDMA Read Response Middle(RC) ; 0x0:OFF                    |
|                    | 211                |           | 260.162(us)         | $p_3 =$                       | 25G                      |                                    | 192.168.1.100 : Mellanox T 192.168.1.1 : Mellanox  0x0800:IP       | RoCE v2-NVMe                |                               | 4791:IB BTH; SRC=51202; 0x0E:RDMA Read Response Middle(RC); 0x0:OFF                       |
|                    | 212                |           | 261.499(us)         | $p_3$                         | 25G                      |                                    | 192.168.1.100 ; Mellanox T 192.168.1.1 ; Mellanox  0x0800:IP       | RoCE v2-NVMe                |                               | 4791:IB BTH: SRC=51202: 0x0E:RDMA Read Response Middle(RC): 0x0:OFF                       |
|                    | 214                |           | 262.839(us)         | $p_3$                         | 25G                      |                                    | 192.168.1.100 : Mellanox T., 192.168.1.1 : Mellanox  0x0800:IP     | RoCE v2-NVMe                |                               | 4791:IB BTH ; SRC=51202 ; 0x0E:RDMA Read Response Middle(RC) ; 0x0:OFF                    |
|                    | 215                |           | 264.176(us)         | $P3 =$                        | 25G                      |                                    | 192.168.1.100 ; Mellanox T 192.168.1.1 ; Mellanox  0x0800:IP       | RoCE v2-NVMe                |                               | 4791:IB BTH : SRC=51202 : 0x0E:RDMA Read Response Middle(RC) ; 0x0:OFF                    |
|                    | 216                |           | 265.507(us)         | $p_3$                         | 25G                      |                                    | 192.168.1.100 ; Mellanox T., 192.168.1.1 ; Mellanox  0x0800:IP     | RoCE v2-NVMe                |                               | 4791:IB BTH: SRC=51202: 0x0E:RDMA Read Response Middle(RC): 0x0:OFF                       |
|                    | 217                |           | 266.845(us)         | $p_3$                         | 25G                      |                                    | 192.168.1.100 : Mellanox T.,, 192.168.1.1 : Mellanox  0x0800:IP    | RoCE v2-NVMe                |                               | 4791:IB BTH: SRC=51202: 0x0E:RDMA Read Response Middle(RC): 0x0:OFF                       |
|                    | 218                |           | 268.184(us)         | $p_3$                         | 25G                      |                                    | 192.168.1.100 : Mellanox T.,, 192.168.1.1 : Mellanox , 0x0800:IP   | RoCE v2-NVMe                |                               | 4791:IB BTH: SRC=51202: 0x0E:RDMA Read Response Middle(RC): 0x0:OFF                       |
|                    | 219                |           | 269.519(us)         | P3 mb                         | 25G                      |                                    | 192.168.1.100 : Mellanox T 192.168.1.1 : Mellanox  0x0800:IP       | RoCE v2-NVMe                |                               | 4791:IB BTH: SRC=51202: 0x0E:RDMA Read Response Middle(RC): 0x0:OFF                       |
|                    | 220                |           | 270.856(us)         | $p_3$                         | 25G                      |                                    | 192.168.1.100 ; Mellanox T.,, 192.168.1.1 ; Mellanox  0x0800:IP    | RoCE v2-NVMe                |                               |                                                                                           |
|                    |                    |           |                     | P3                            |                          |                                    |                                                                    |                             |                               | 4791:IB BTH: SRC=51202: 0x0E:RDMA Read Response Middle(RC): 0x0:OFF                       |
|                    | 21                 |           | 272.192(us)         | $p_3 =$                       | 25G                      |                                    | 192.168.1.100 : Mellanox T.,, 192.168.1.1 : Mellanox  0x0800:IP    | RoCE v2-NVMe                |                               | 4791:IB BTH : SRC=51202 ; 0x0E:RDMA Read Response Middle(RC) ; 0x0:OFF                    |
|                    | 222                |           | 273.534(us)         |                               | 25G                      |                                    | 192.168.1.100 : Mellanox T 192.168.1.1 : Mellanox  0x0800:IP       | RoCE v2-NVMe                |                               | 4791:IB BTH : SRC=51202 : 0x0E:RDMA Read Response Middle(RC) : 0x0:OFF                    |
|                    | 223                |           | 274.870(us)         | <b>P3 **</b>                  | 25G                      |                                    | 192.168.1.100 : Mellanox T 192.168.1.1 : Mellanox  0x0800:IP       | RoCE v2-NVMe                |                               | 4791:IB BTH ; SRC=51202 ; 0x0E:RDMA Read Response Middle(RC) ; 0x0:OFF                    |
|                    |                    |           |                     |                               |                          |                                    |                                                                    |                             |                               | <b>IST</b>                                                                                |
|                    |                    |           |                     |                               |                          |                                    |                                                                    | Frame Inspector View        |                               | 同反                                                                                        |
| oth: 4158 bytes    |                    |           |                     | <b>Z</b> Hide Reserved Fields |                          | Marker : Name                      |                                                                    |                             |                               |                                                                                           |
| Index              |                    | Data      |                     | $-$ Field                     | <b>D</b> Ethernet Header |                                    | Value<br>0x248A0783 21C7248A 078321C6 0800                         | Field<br><b>UDP Header</b>  | Value<br>0xC80212B7 10180000  |                                                                                           |
| 0001               | 24                 | 8A        | <b>B3</b><br>07     |                               |                          | Destination Address                | Melanox Technologies, Inc.:b3:21:c7                                | Source Port                 | \$1202                        |                                                                                           |
| 0002               | 21                 | C         | 24<br>8A            |                               |                          | Source Address                     | Melanox Technologies, Inc.:b3:21:c6                                | Destination Port            | 4791: IB BTH                  |                                                                                           |
| 0003               | 07                 | <b>B3</b> | 21<br>C6            |                               | <b>ID Haader</b>         | <b>Ethernet Type</b>               | 0x0800 : IP<br>0x4502102C BB1E4000 4011EBEA COAB0164 COAB0101      | Length<br>Checksum          | Ox1018<br>0x0000              |                                                                                           |
| 0004               | 08                 | 00        | 45<br>02            |                               |                          | Version(IP)                        | Ox4 : IPv4                                                         | Ease Transport Header (ETH) | 0x0E40FFFFF 000008D5 0061559A |                                                                                           |
| 0005               | 10 <sup>°</sup>    | 2C        | BB<br><b>1E</b>     |                               |                          | Internet Header Langth             | <b>S</b>                                                           | Do Code                     |                               | 0x0E : RDMA Read Response Middle(RC)                                                      |
| 0006               | 40                 | 00        | 40<br>11            |                               |                          | <b>Differentated Service Field</b> | 0x02                                                               | Solicited Event             | Ox0 : OFF                     |                                                                                           |

Figure G.11: Example of New Trace with Changes

 Note that most, if not all, of the RoCEv2 packets have been translated to NVMe and the analyzer shows the proper decoding.

#### <span id="page-682-0"></span>**G.1.4 Capturing a Decoded trace using TCP RDMA – Pre-4.40 releases**

When using TCP with RoCEv2 the decoding is far less complex since most of the decoding depends on the "NVMe/TCP Ports" (see [Figure G.12\)](#page-683-0), which are usually a standard equal to 4420 used by most when connecting to the Target.

So, when the NVMe with a Source or Destination port of 4420 is seen under the TCP header, the decoding happens automatically.

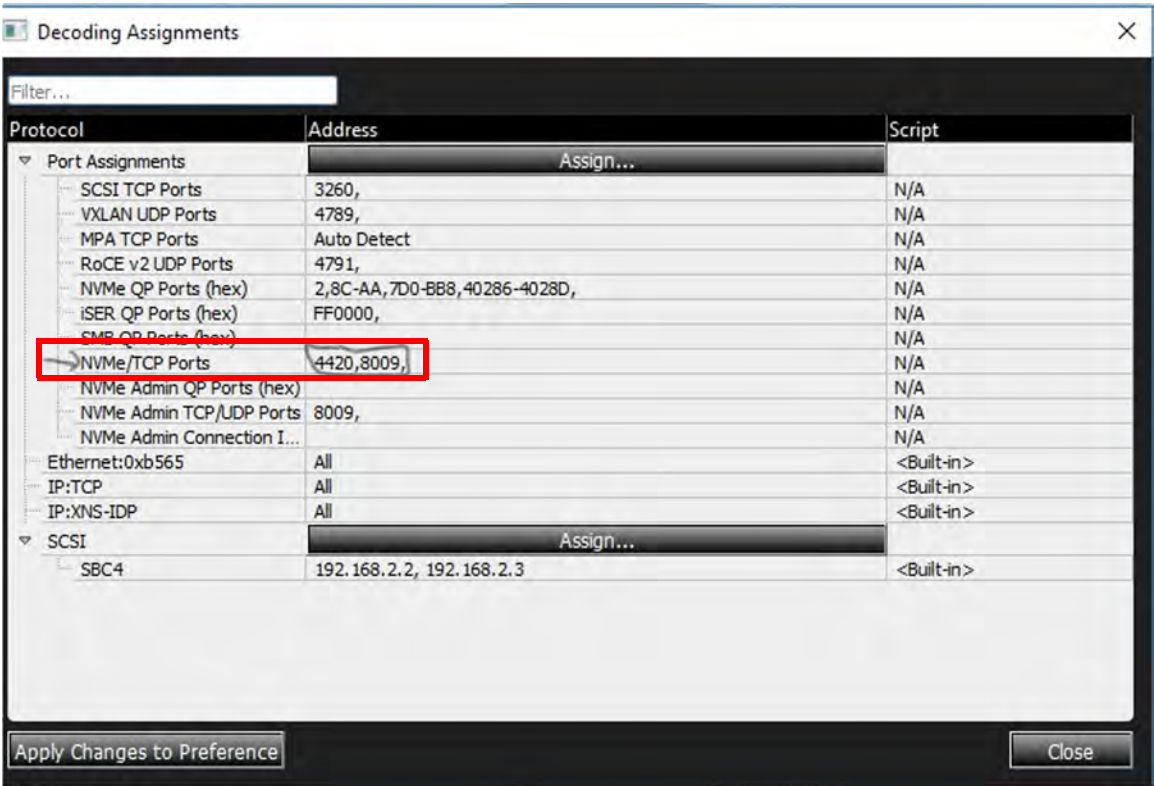

Figure G.12: Table Showing NVMe/TCP Ports

[Figure G.13](#page-683-1) shows a RoCEv2 TCP Trace that has Destination and Source ports of 4420 and thus all ports are being decoded correctly.

<span id="page-683-0"></span>

| m                       | B<br>$\sim$                       | <b>ENEMA 17643</b>                       | <b>O</b> Record Esta                 |                                                                                  |             |                                              |                 | 24MB X 1 Segments Y 2 D Trigger Position MA Trigger Filter Settings_0             |         |
|-------------------------|-----------------------------------|------------------------------------------|--------------------------------------|----------------------------------------------------------------------------------|-------------|----------------------------------------------|-----------------|-----------------------------------------------------------------------------------|---------|
|                         |                                   |                                          |                                      |                                                                                  |             | <b>Exchange View</b>                         |                 |                                                                                   | 罗文      |
| No.                     | <b>Start Time</b>                 | Port Speed                               | Source Addr.                         | <b>Destination Addr.</b>                                                         | Protocol    | Frame<br>Tag                                 | Frame           |                                                                                   | Summary |
| 89<br>NVMe <sub>2</sub> | 096.382(us)<br>100.335(us)        | $P1$ <sup><math>\Rightarrow</math></sup> |                                      | P1 <sup>=9</sup> 100G 192.168.1.100; Mellanox T 192.168.1.8; Mellanox  0x0800:IP |             | Reassembled NVMe Data<br><b>NVMe/TCP CMD</b> |                 | 4420:NVMe: SRC=44809: [ACK]                                                       |         |
|                         |                                   | $p_1 = 100$                              |                                      | 100G 192.168.1.100; Mellanox 1 192.168.1.8; Mellanox. 0x0800:IP                  |             |                                              |                 | 0x02:Read ; SLBA=0x0000000000007000 ; NLB=0x007F ; Exchange Status=0x2:Succe      |         |
| 90                      | $100.335(\omega s)$               |                                          |                                      | 192.168.1.100; Mellanox T 192.168.1.8; Mellanox  0x0800:IP                       |             | <b>NVMe/TCP CMD</b>                          |                 | 4420:NVMe: SRC=52427: 0x02:Read: CID=0x0053: 0x00:Normal Operation: [ACK PSH]: SI |         |
| 131                     | 165.802(us)                       | <b>P2 100G</b>                           |                                      | 192.168.1.8; Mellanox Tec 192.168.1.100; Mellan                                  | 0x0800:IP   |                                              | NVMe/TCP_DATA   | DST=52427: 4420:NVMe: [ACK]: 0x07:C2HData                                         |         |
| 134                     | 168.910(us)                       | <b>P</b> P <sub>2</sub> 100G             |                                      | 192.168.1.8 : Mellanox Tec 192.168.1.100 : Mellan                                | 0x0800HP    |                                              |                 | Reassembled NVM DST=52427; 4420:NVMe; [ACK]                                       |         |
| 141                     | 172.057(us)                       | P2 100G                                  |                                      | 192.168.1.8 : Mellanox Tec 192.168.1.100 : Mellan                                | Cx0800-IP   |                                              |                 | Reassembled NVM DST=52427: 4420:NVMe: [ACK]                                       |         |
| 142                     | 172.778(us)                       | <b>P</b> P2 100G                         |                                      | 192.168.1.8; Mellanox Tec., 192.168.1.100; Mellan                                | 0x0800-IP   |                                              |                 | Reassembled NVM DST=52427; 4420:NVMe; [ACK]                                       |         |
| 145                     | 174.883(us)                       | P2 100G                                  |                                      | 192.168.1.8 : Mellanox Tec 192.168.1.100 : Mellan                                | (0x0800-IP) |                                              |                 | Reassembled NVM DST=52427: 4420:NVMe: [ACK]                                       |         |
| 158                     | 190.746(us)                       | P2 100G                                  |                                      | 192.168.1.8: Mellanox Tec., 192.168.1.100: Mellan., 0x0800:IP                    |             |                                              |                 | Reassembled NVM DST=52427; 4420:NVMe; [ACK]                                       |         |
| 160                     | 191.632(us)                       | P2 100G                                  |                                      | 192.168.1.8: Mellanox Tec 192.168.1.100: Mellan 0x0800:IP                        |             |                                              |                 | Reassembled NVM DST=52427: 4420:NVMe: [ACK]                                       |         |
| 162                     | 192.354(us)                       | P2 100G                                  |                                      | 192.168.1.8 : Mellanox Tec 192.168.1.100 : Mellan 0x0800:IP                      |             |                                              |                 | Reassembled NVM DST=52427; 4420:NVMe; [ACK]                                       |         |
| NVMe <sub>3</sub>       | 103.536(us)                       | $P1 \stackrel{\bigtriangleup}{=} 100G$   |                                      | 192.168.1.100; Mellanox 1 192.168.1.8; Mellanox. 0x0800:IP                       |             | <b>NVMe/TCP_CMD</b>                          |                 | 0x02:Read ; SLBA=0x0000000000006800 ; NLB=0x007F ; Exchange Status=0x2:Succe      |         |
| 91                      | 103.536(us)                       | $p_1$<br>100G                            |                                      | 192.168.1.100 : Mellanox T., 192.168.1.8 : Mellanox  0x0800:IP                   |             | <b>NVMe/TCP CMD</b>                          |                 | 4420:NVMe: SRC=54133: 0x02:Read: CID=0x005D: 0x00:Normal Operation: [ACK PSH]: S  |         |
| 249                     | 326.634(us)                       | <b>P</b> P <sub>2</sub> 100G             |                                      | 192.168.1.8; Mellanox Tec 192.168.1.100; Mellan 0x0800:IP                        |             |                                              | NVMe/TCP_DATA   | DST=54133: 4420:NVMe: [ACK]: 0x07:C2HData                                         |         |
| 255                     | 329.875(us)                       | <b>₩</b> P <sub>2</sub> 100G             |                                      | 192.168.1.8 ; Mellanox Tec 192.168.1.100 ; Mellan 0x0800:IP                      |             |                                              |                 | Reassembled NVM DST=54133; 4420:NVMe; [ACK]                                       |         |
| 257                     | 332.057(us)                       | P2 100G                                  |                                      | 192.168.1.8; Mellanox Tec., 192.168.1.100; Mellan 0x0800:IP                      |             |                                              |                 | Reassembled NVM DST=54133: 4420:NVMe: [ACK]                                       |         |
| 259                     | 333.568(us)                       | <b>P2 100G</b>                           |                                      | 192.168.1.8 : Mellanox Tec 192.168.1.100 : Mellan 0x0800:IP                      |             |                                              |                 | Reassembled NVM DST=54133; 4420:NVMe; [ACK]                                       |         |
| 262                     | 337.507(us)                       | <b>← P2 100G</b>                         |                                      | 192.168.1.8: Mellanox Tec., 192.168.1.100: Mellan., 0x0800:IP                    |             |                                              |                 | Reassembled NVM DST=54133 : 4420:NVMe : [ACK]                                     |         |
| 264                     | 338.230(us)                       | <b>← P2 100G</b>                         |                                      | 192.168.1.8 ; Mellanox Tec 192.168.1.100 ; Mellan   0x0800:IP                    |             |                                              |                 | Reassembled NVM DST=54133: 4420:NVMe: [ACK]                                       |         |
| 374                     | 350.069(us)                       |                                          |                                      | © P2 100G 192.168.1.8; Mellanox Tec 192.168.1.100; Mellan 0x0800:IP              |             |                                              |                 | Reassembled NVM DST=54133; 4420:NVMe; [ACK]                                       |         |
| 276                     | 350.792(us)                       |                                          |                                      | P2 100G 192.168.1.8: Mellanox Tec., 192.168.1.100: Mellan., 0x0800:IP            |             |                                              |                 | Reassembled NVM DST=54133: 4420:NVMe: [ACK]                                       |         |
|                         |                                   |                                          |                                      |                                                                                  |             |                                              |                 |                                                                                   | п       |
|                         |                                   |                                          |                                      |                                                                                  |             | Frame Inspector View                         |                 |                                                                                   | 罗叉      |
| Length: 4466 bytes      |                                   | 53 Hide Reserved Fields                  | Marker : Name                        |                                                                                  |             |                                              |                 |                                                                                   |         |
| Index                   | Data                              | Field                                    |                                      | Value                                                                            |             | Field                                        | Value           |                                                                                   |         |
| 0001<br>24              | <b>8A</b><br>07<br>13             | + IP Header                              | Version(IP)                          | 0x45001174 03DA4000 4006D1EC C0AB0164 C0AB0106<br>Del : IPv4                     |             | <b>v</b> TCP Header<br>Source Port           | 49659           | 0xC2C31144 1588663A 731AAA99 80180FEF 33910000 0101080A 3D1FD7C8 3D1FD7C8         |         |
| 0002<br>8E              | 24<br>ED                          | <b>8A</b>                                | Internet Header Length               | 5                                                                                |             | <b>Destination Port</b>                      | 4420 : NVMe     |                                                                                   |         |
| 07<br>0003              | 21<br>83<br>C6                    |                                          | Differentiated Service Field         | 0 <sub>0</sub> 00                                                                |             | Sequence Number                              | 0x1588663A      |                                                                                   |         |
| 0004<br>08              | 45<br>$^{00}$                     | 00                                       | <b>DSCP</b><br><b>ECN Codepoints</b> | 0x00 : Default<br>Ox0 : Not - ECT(Not ECN Capable Transport)                     |             | Acknowledgement Number<br>Data Offset        | 0x731AAA99<br>٠ |                                                                                   |         |
| 11<br>0005              | 74<br>D <sub>3</sub><br><b>DA</b> |                                          | Total Length                         | 4468                                                                             |             | ECN-Nonce                                    | 0b0             |                                                                                   |         |

<span id="page-683-1"></span>Figure G.13: Example Trace with Destination and Source Ports of 4420
## **G.1.5 Getting Out of NVMe Decoding Mode**

There are several ways you can get out of the NVMe decoding mode, some are accidental and some are intentional.

 $\Box$  The accidental ways usually happen when there is a downgrade or the decoding information is manually overwritten the for some reason.

In Pre-4.40 versions, changing or removing the HEX numbers in the decoder (the **Analysis Decoding Assignments** page) will not allow the NVMe decoding that is taking place in the analyzer, thus removing NVMe decoding either accidentally or intentionally.

When downgrading to an older release, the release may not support the newer 4.40 settings or may erase all decoding settings altogether for any release.

 $\Box$  The intentional ways to get out of NVMe mode is to unset the NVMe setting for 4.40 under the **Setup Preferences SW Settings Decoding Assignment** window to another setting, such as "User-Defined", "iSER" or "SMB".

Before the 4.40 release, only the NVMe QP ports must be removed from the "**Analysis**  → **Decoding Assignments**" window (the decoder), which are important to each Trace. The NVMe decoding will not take place properly anymore.

## **Appendix H**

## **Windows Server 2016 / 2019 Installation**

If you are using **Windows Server** 2016/2019, the Teledyne LeCroy Net Protocol Suite Software needs to be added to the firewall exceptions to ensure that the application can find the Analyzers over your Ethernet network.

To add the Net Protocol Suite Software application to the firewall exceptions perform the following steps.

1. Open the Control Panel [\(Figure H.1\)](#page-687-0).

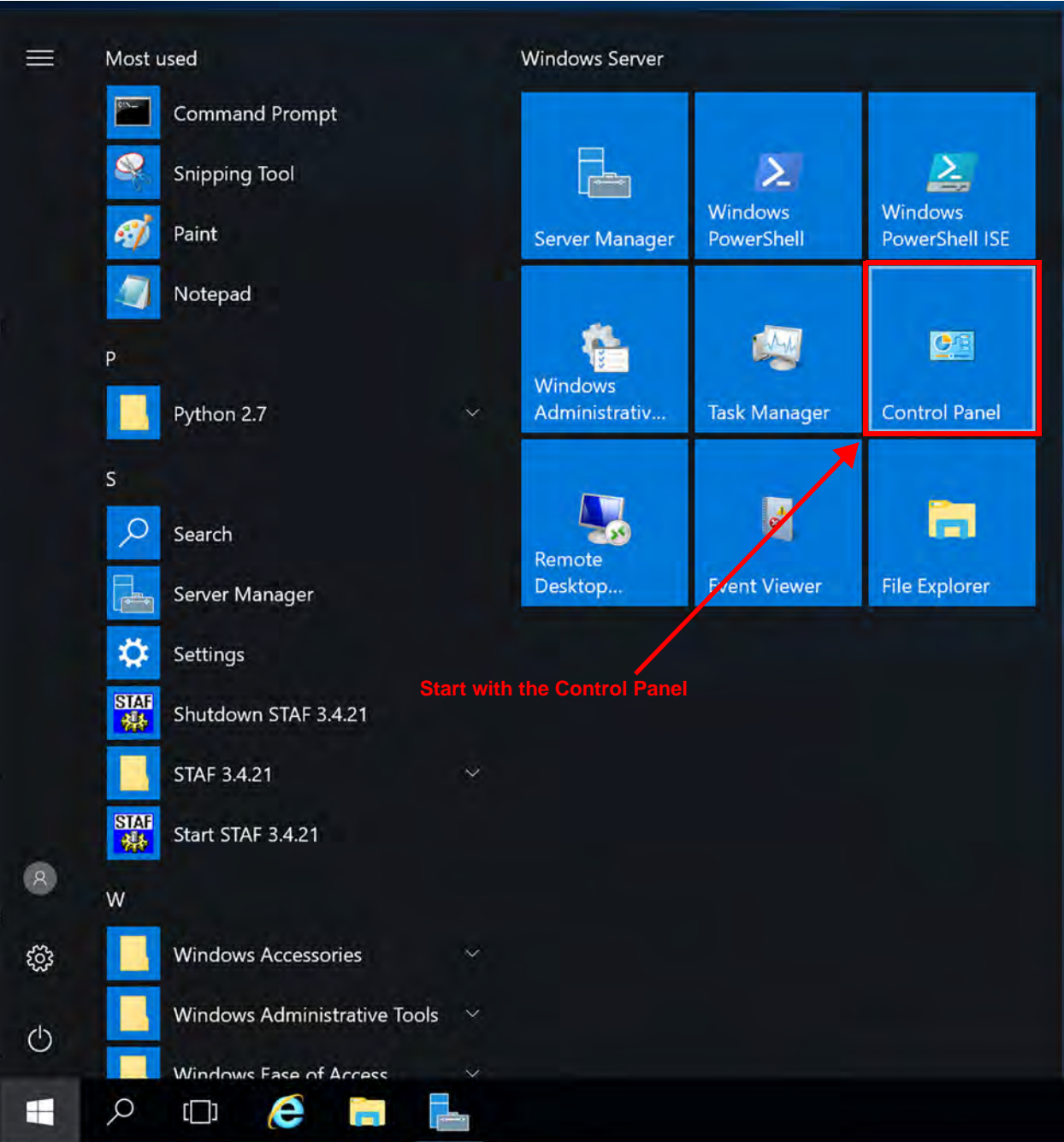

Figure H.1: **Windows Server** 2016/2019, Start Menu

<span id="page-687-0"></span>2. From the Control Panel, select **Systems and Security** ([Figure H.2](#page-688-0)).

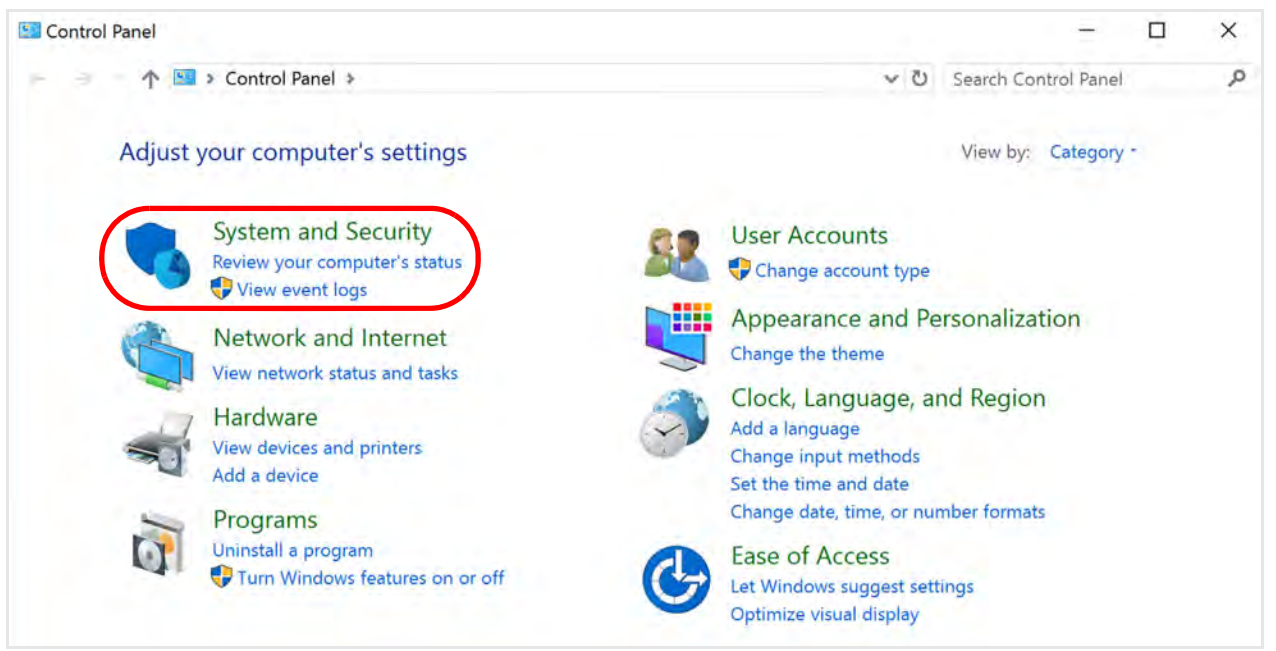

Figure H.2: Control Panel

3. From *System and Security*, select **Allow an App through Windows Firewall** Figure H.3). The Allowed apps dialog window appears (Figure H.3).

<span id="page-688-0"></span>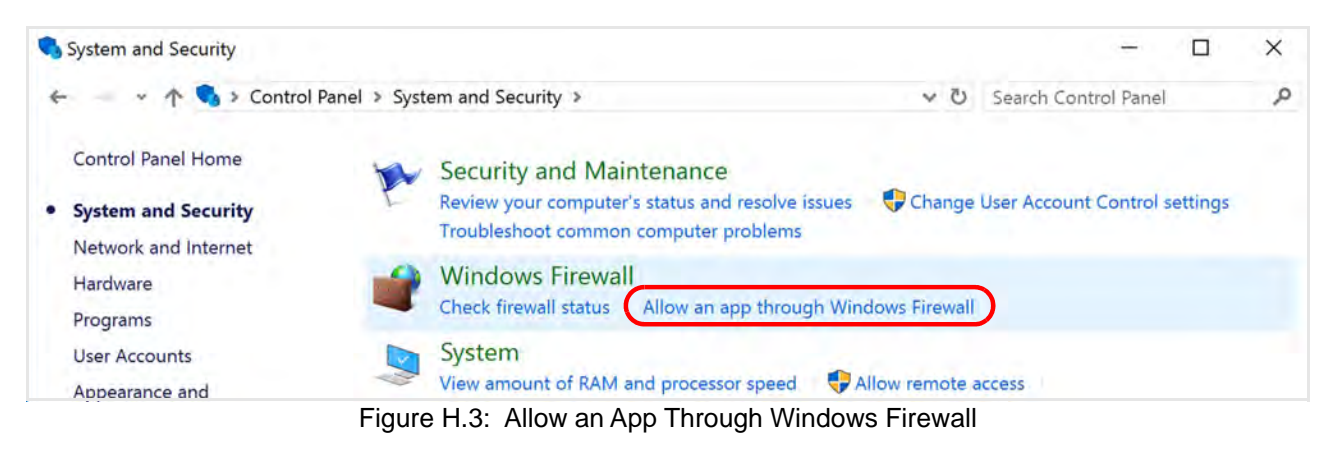

4. Click **Change settings**, then click **Allow another app...** (Figure H.4). The User Account Control pop-up box appears.

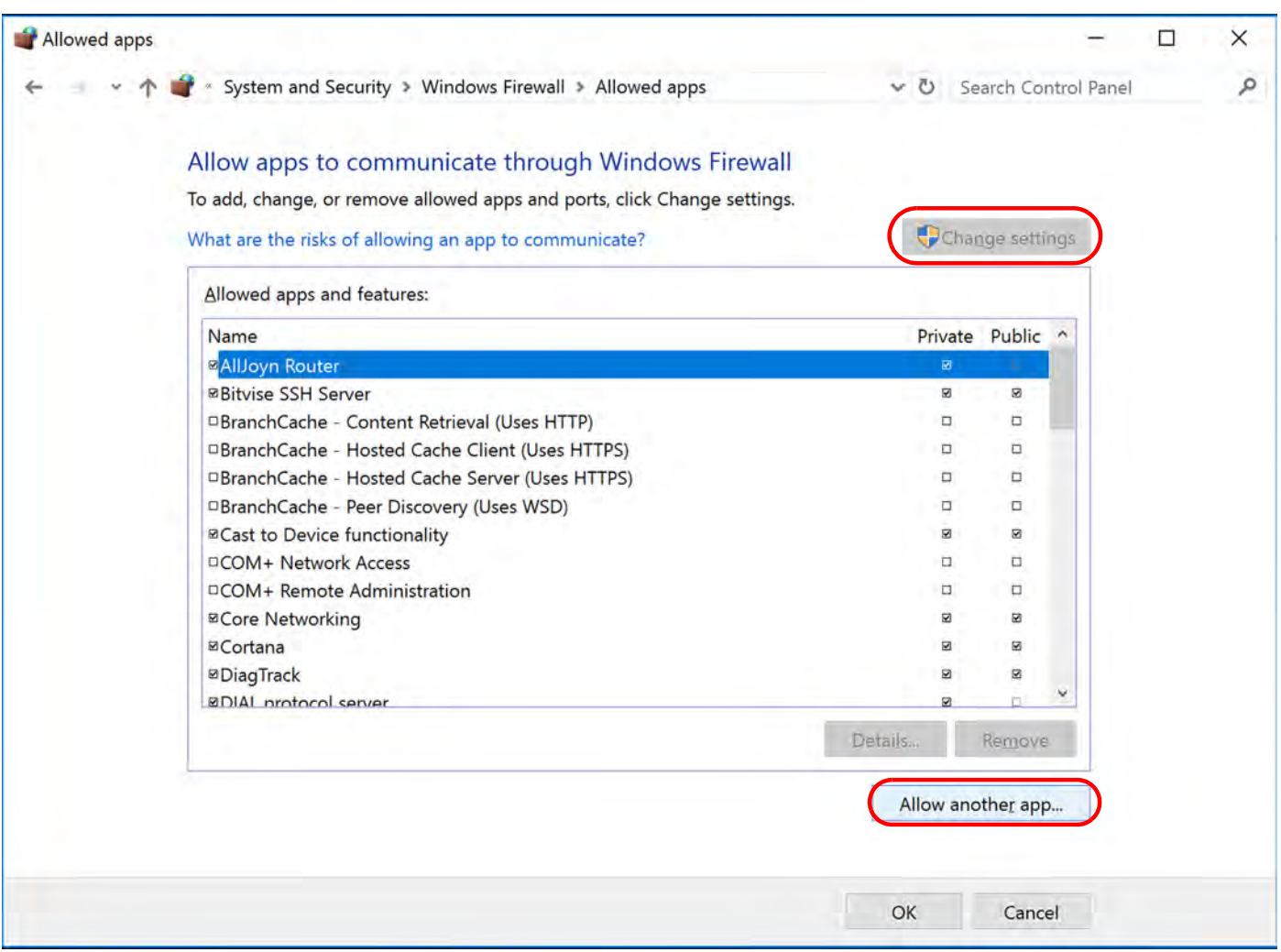

Figure H.4: Change Settings, Allow Another App

5. Select **Yes** (Figure H.5). The *Add an app* dialog box appears (Figure H.6).

**NOTE:** This may be optional if you have already allowed **Microsoft Windows** to make changes to your computer.

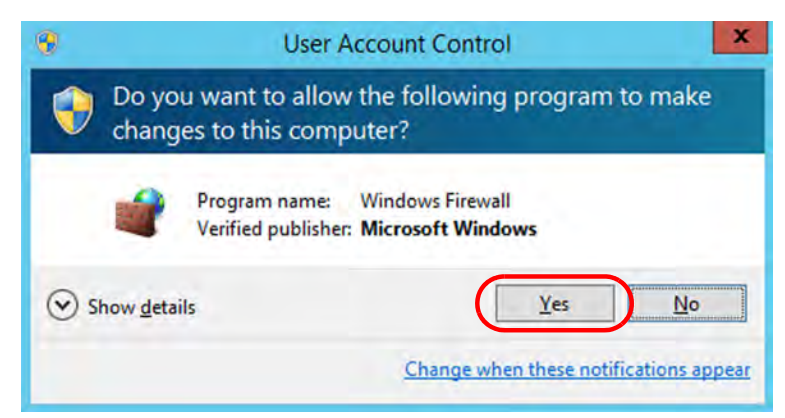

Figure H.5: **Windows Server** 2016/2019: User Account Control

6. Click **Browse** button, then navigate to the location of the installation directory for the Net Protocol Suite you are installing.

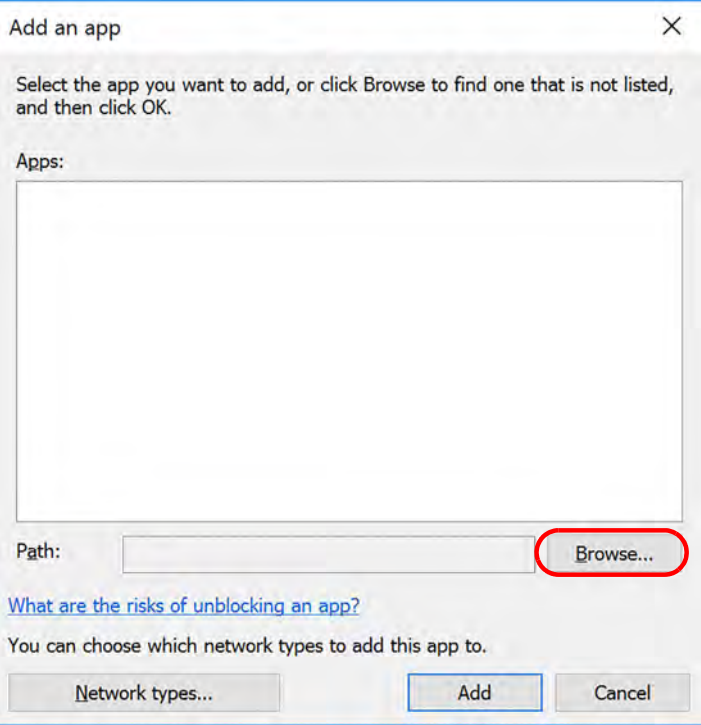

Figure H.6: Add an App

In the Browse window The Teledyne LeCroy Net Protocol Suite is typically installed on your machine in the C:\Program Files\LeCroy\Net Protocol Suite directory. See Figure H.7.

| > This PC > Local Disk (C:) > Program Files > Lecroy > PCIe Protocol Suite > |                     |                                    |                            | $\circ$      | Search PCIe Protocol Suite         |           |
|------------------------------------------------------------------------------|---------------------|------------------------------------|----------------------------|--------------|------------------------------------|-----------|
| New folder<br>Organize *                                                     |                     |                                    |                            |              | 注·                                 | $\bullet$ |
| Desktop                                                                      | $*$ ^               | Name                               | Date modified              | Type         | Size                               |           |
| <b>L</b> Downloads                                                           | À                   | iconengines                        | 6/26/2020 10:26 AM         | File folder  |                                    |           |
| <b>In Documents</b>                                                          | À                   | imageformats                       | 6/26/2020 10:26 AM         | File folder  |                                    |           |
| $=$ Pictures                                                                 | ÷                   | InterposerAutotuningAgent          | 6/26/2020 10:26 AM         | File folder  |                                    |           |
|                                                                              |                     | InterposerProgrammer               | 6/26/2020 10:26 AM         | File folder  |                                    |           |
| This PC                                                                      |                     | LicenseAgreements                  | 6/26/2020 10:26 AM         | File folder  |                                    |           |
| <b>Desktop</b>                                                               |                     | mediaservice                       | 6/26/2020 10:26 AM         | File folder  |                                    |           |
| <b>Documents</b>                                                             |                     | <b>PCIeProtocolSuiteDocs files</b> | 6/26/2020 10:26 AM         | File folder  |                                    |           |
| <b>J</b> Downloads                                                           |                     | PCIeProtocolSuiteOverview_files    | 6/26/2020 10:26 AM         | File folder  |                                    |           |
| <b>Music</b>                                                                 |                     | platforms                          | 6/26/2020 10:26 AM         | File folder  |                                    |           |
| $=$ Pictures                                                                 |                     | playlistformats                    | 6/26/2020 10:26 AM         | File folder  |                                    |           |
|                                                                              |                     | Readme                             | 6/26/2020 10:26 AM         | File folder  |                                    |           |
| <b>N</b> Videos                                                              |                     | Shared                             | 6/26/2020 10:26 AM         | File folder  |                                    |           |
| Local Disk (C:)                                                              |                     | translations                       | 6/26/2020 10:26 AM         | File folder  |                                    |           |
| DVD Drive (D:) SSS_X64FRE                                                    |                     | of CfaSpaceEditor                  | $6/22/2020$ 8-53 DM        | Annlication  | 8,385 KB                           |           |
| Network                                                                      |                     | GIGE                               | 2/26/2020 3:22 AM          | Application  | 36,403 KB                          |           |
|                                                                              | $\checkmark$        | <b>INGY VOICOISL XO4</b>           | <b>DIZZIZUZU OD I PIVI</b> | Application  | 14,944 KB                          |           |
|                                                                              |                     |                                    |                            |              |                                    |           |
|                                                                              | File name: PETracer |                                    |                            | $\checkmark$ | Applications (*.exe;*.com;*.icd) ~ |           |

Figure H.7: **Windows Server** 2016/2019: Browse to Find Application, Net Protocol Suite Application

- 7. Do one of the following:
	- Select the **Net Protocol Suite** executable file (GIGE with the **.exe** extension) and click **Open**.
	- Select the specific Teledyne LeCroy Net Protocol Suite you want to add, then click **ADD**.

This adds the Teledyne LeCroy Net Protocol Suite software to the Apps allowed through the Firewall (Figure H.8).

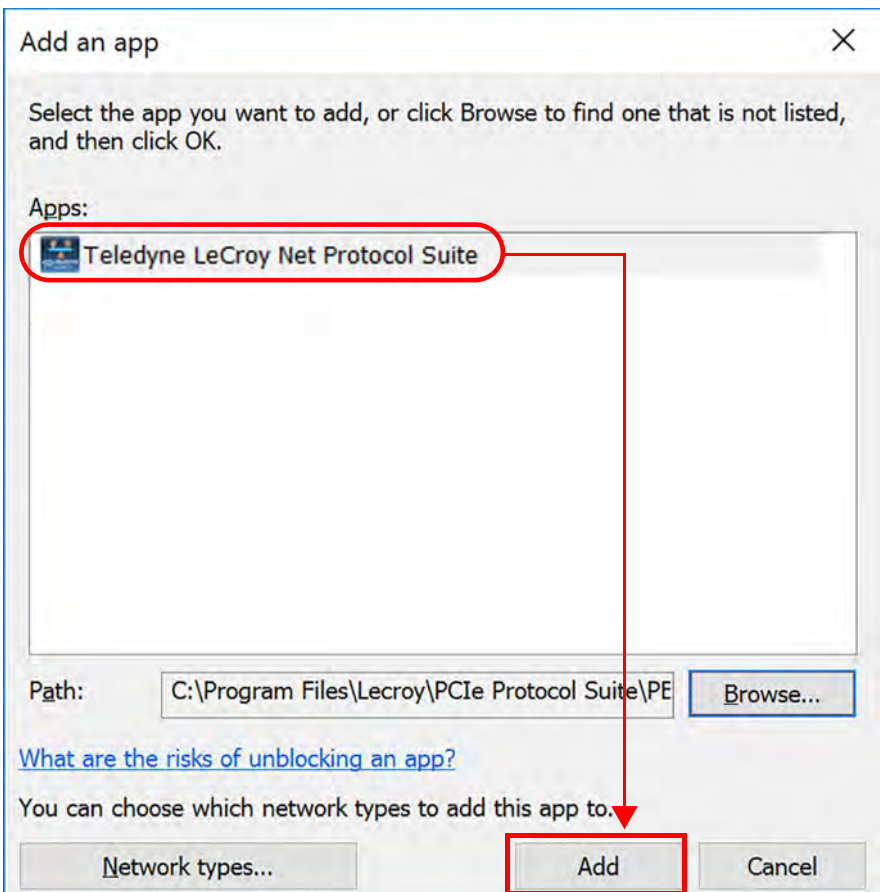

Figure H.8: **Windows Server** 2016/2019 – Add an Application to the Firewall Exceptions

After the Application has been added, you can see it in the *Allow apps to communicate through Windows Firewall* screen. See Figure H.9.

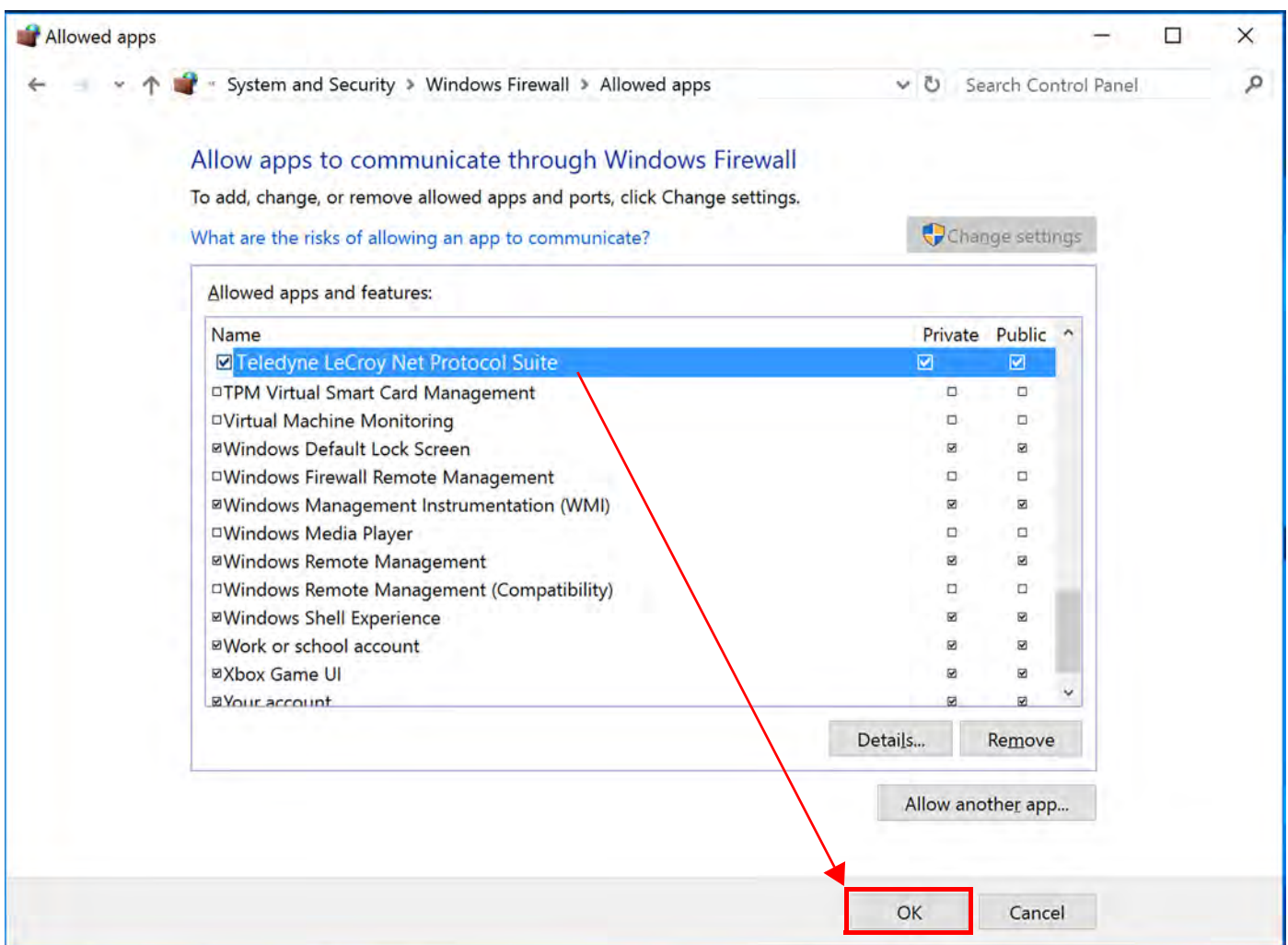

Figure H.9: **Windows Server** 2016/2019 – Add Teledyne LeCroy Net Protocol Suite to Allowed Applications

8. Click **OK** to finish updating the Firewall.